# R&S®SMM-K14x/-K17x 3GPP 5G NR Signal Generation User Manual

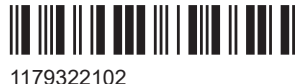

Version 08

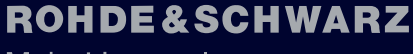

Make ideas real

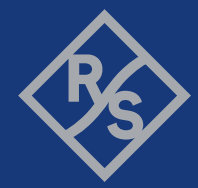

This document describes the following software options:

- R&S®SMM-K144 5G NR Release 15 (1441.1730.02)
- R&S®SMM-K148 5G NR Release 16 (1441.2166.02)
- R&S®SMM-K170 5G NR Sidelink (1441.1076.02)
- R&S®SMM-K171 5G NR Release 17 (1441.1018.02)

This manual describes firmware version FW 5.30.047.xx and later of the R&S®SMM100A.

© 2023 Rohde & Schwarz Muehldorfstr. 15, 81671 Muenchen, Germany Phone: +49 89 41 29 - 0 Email: [info@rohde-schwarz.com](mailto:info@rohde-schwarz.com) Internet: [www.rohde-schwarz.com](http://www.rohde-schwarz.com) Subject to change – data without tolerance limits is not binding. R&S® is a registered trademark of Rohde & Schwarz GmbH & Co. KG. Trade names are trademarks of the owners.

#### 1179.3221.02 | Version 08 | R&S®SMM-K14x/-K17x

Throughout this manual, products from Rohde & Schwarz are indicated without the ® symbol, e.g. R&S®SMM100A is indicated as R&S SMM. Linux<sup>®</sup> is abbreviated as Linux.

## **Contents**

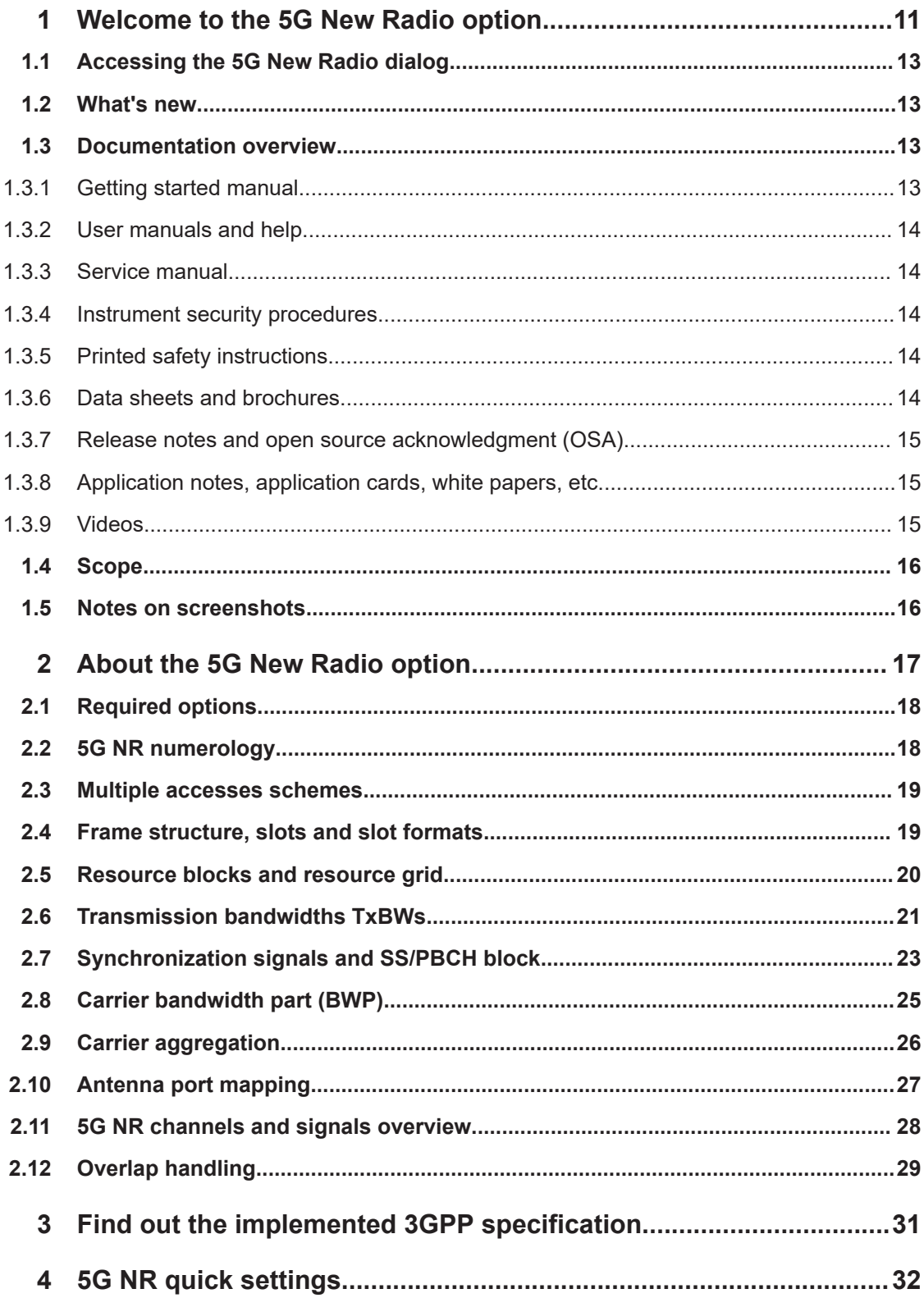

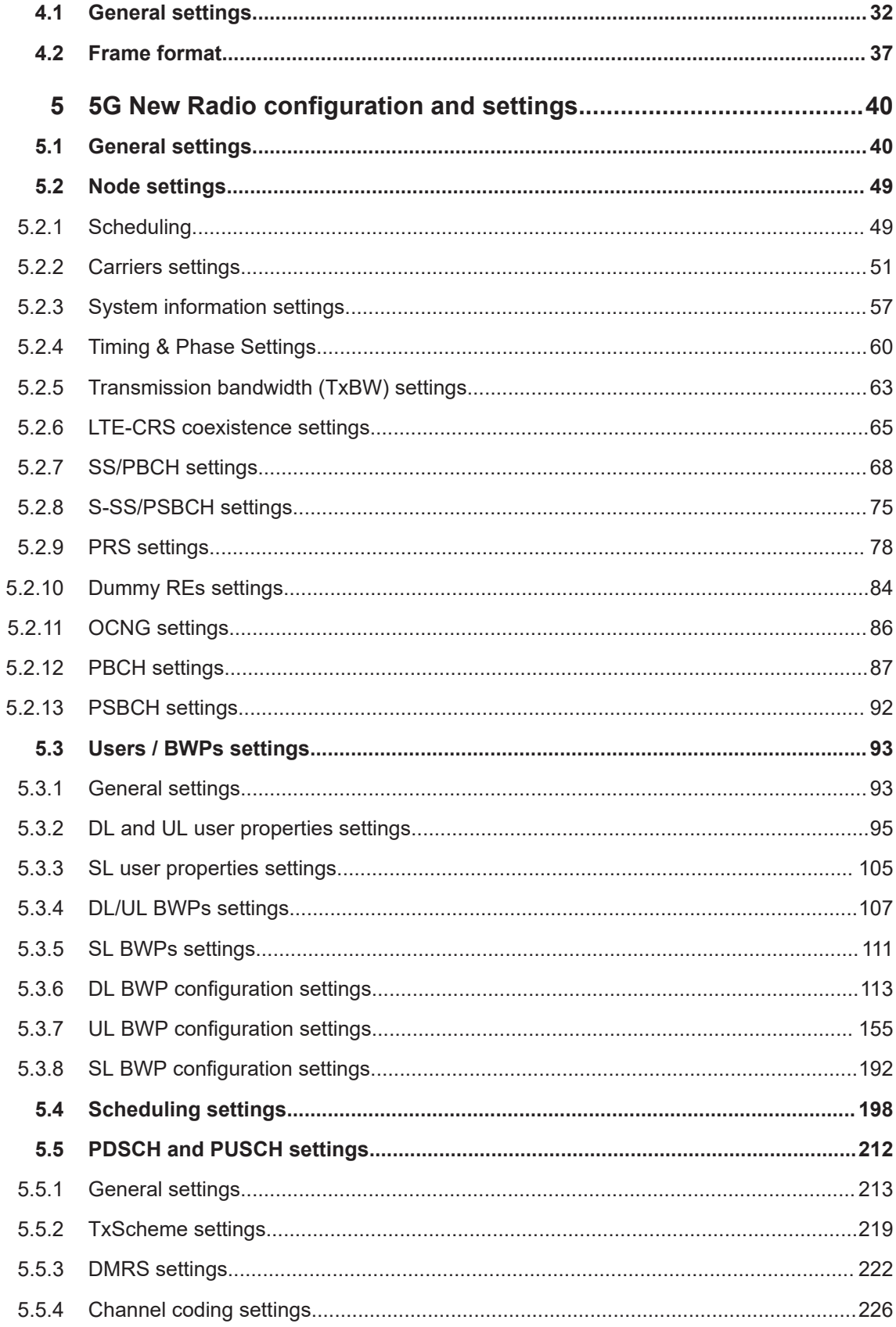

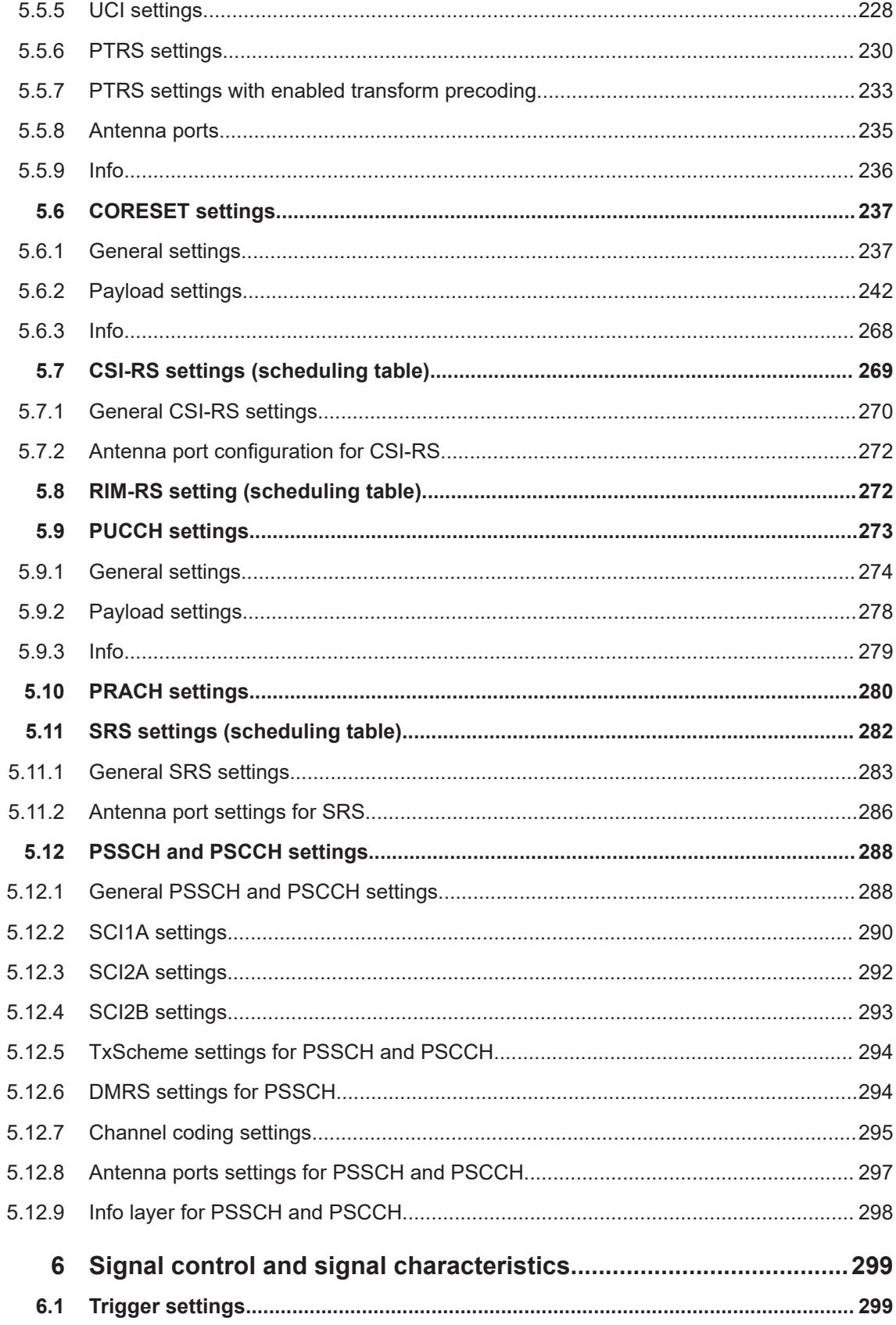

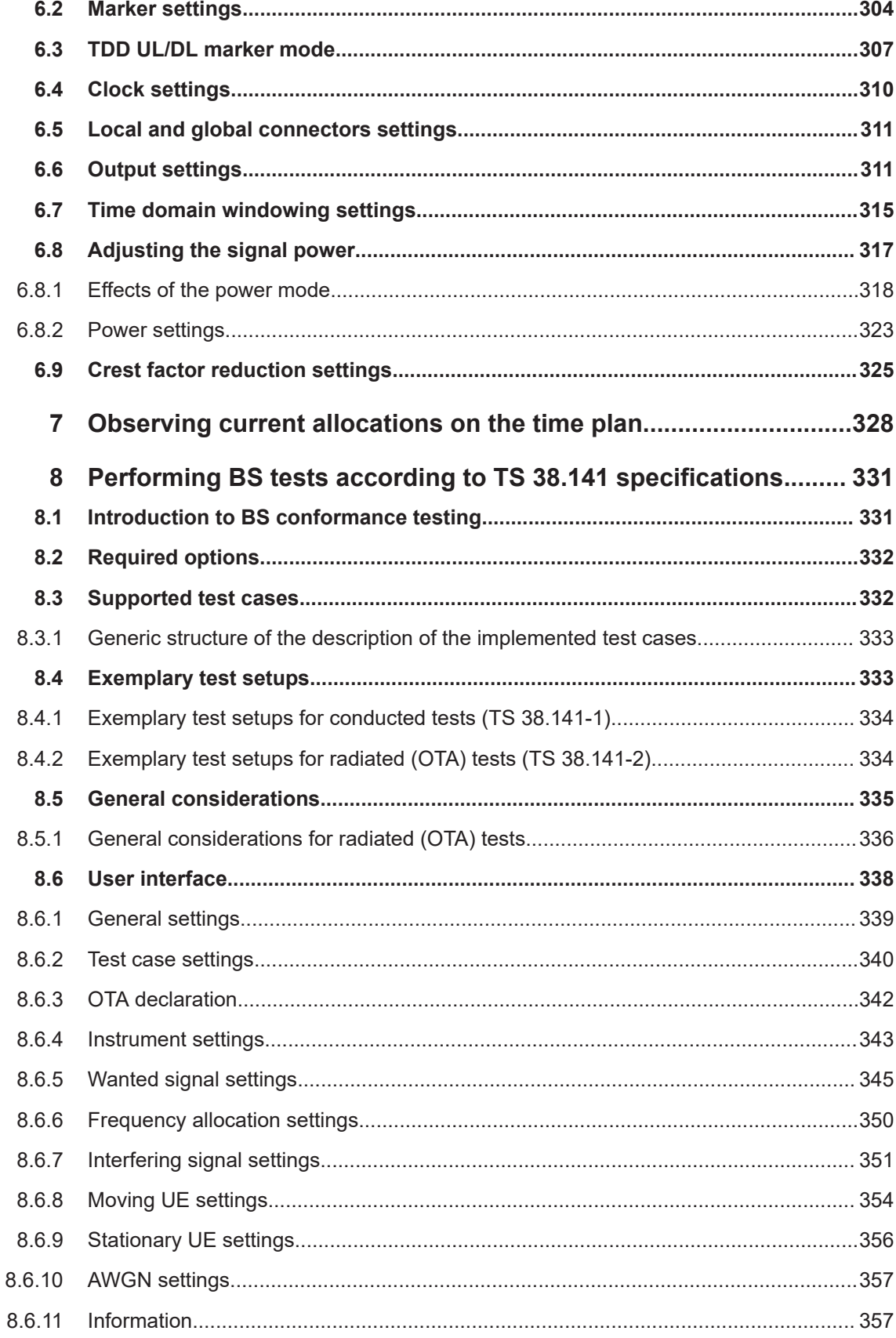

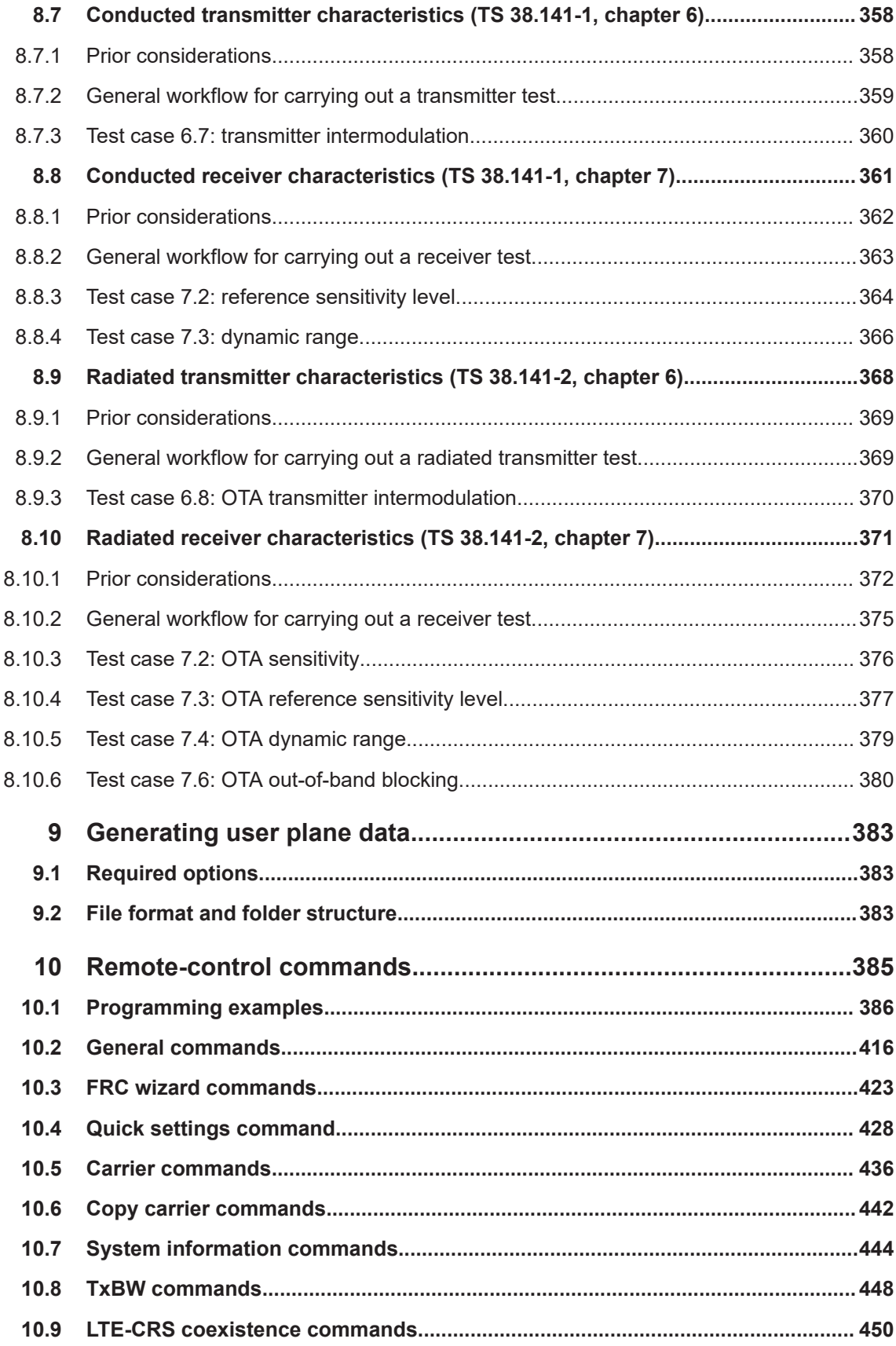

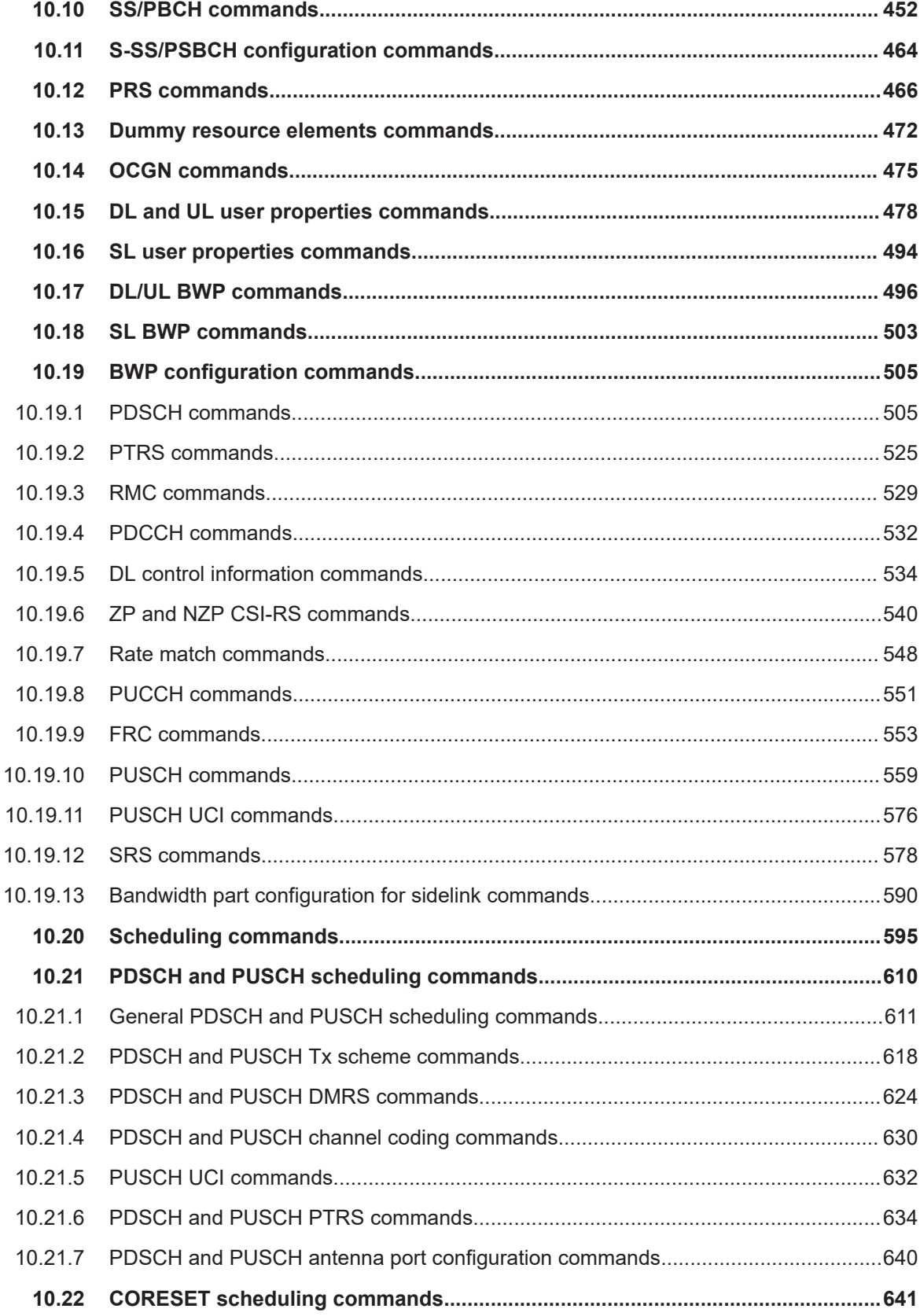

l, J

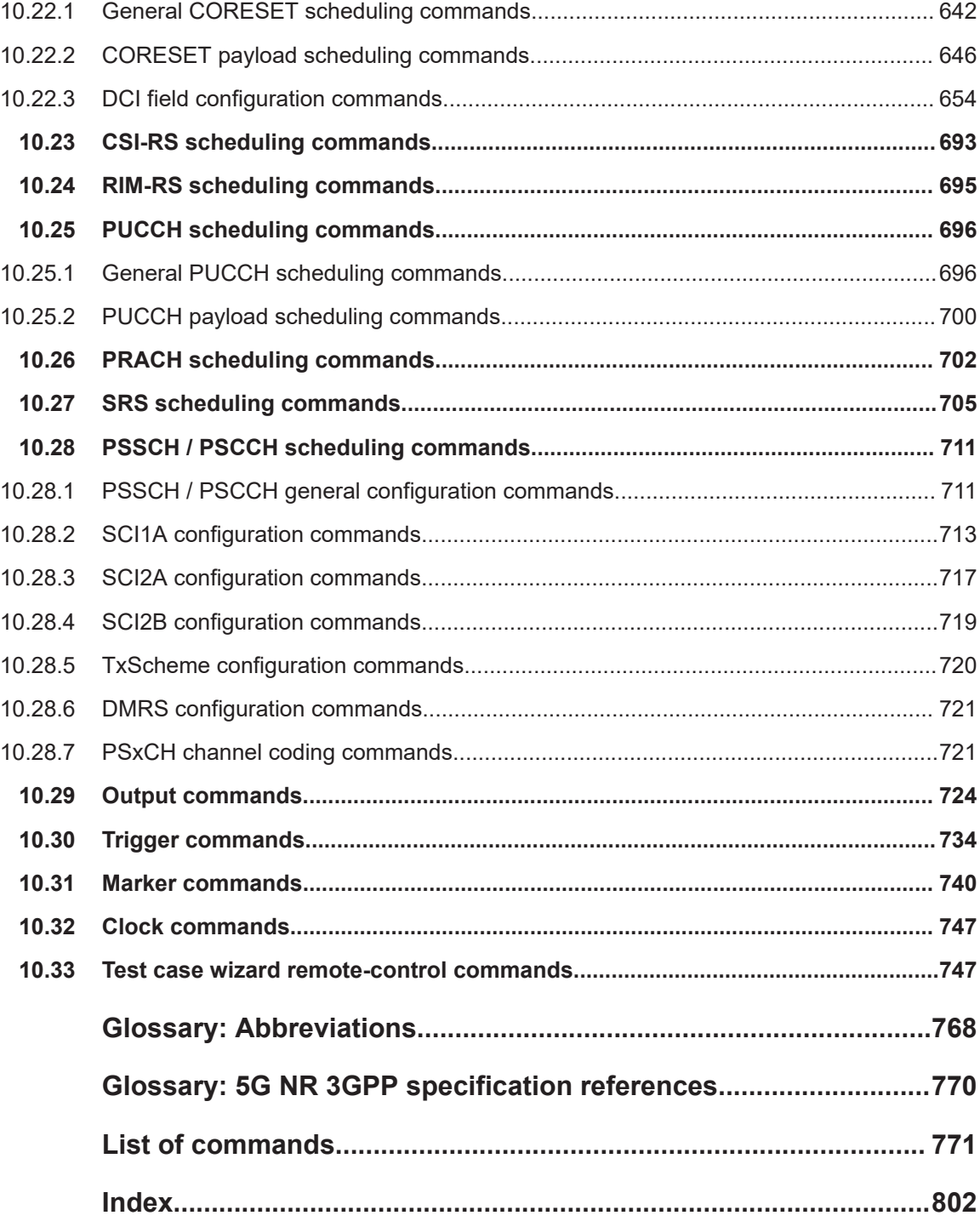

## <span id="page-10-0"></span>1 Welcome to the 5G New Radio option

The R&S SMM-K144/-K148 are firmware applications that add functionality to generate signals in accordance with the 3GPP standard 5G New Radio.

#### **Preamble**

All supported features are in line with the official 3GPP specifications (releases 15, 16 and 17). You can check in the user interface to which version of the specification the firmware currently corresponds to (see [Chapter 3, "Find out the implemented 3GPP](#page-30-0) [specification", on page 31\)](#page-30-0).

#### **The R&S SMM-K144 key features**

The R&S SMM-K144 provides 3GPP release 15 features.

The R&S SMM100A simulates signals at the physical channel level. The following list gives an overview of the functions provided for generating an 5G New Radio signal:

- Supports uplink and downlink
- Intuitive user interface with graphical display of time plan
- PSS/SSS, PBCH (incl. MIB), PDCCH (i.e. CORESET), PDSCH, CSI-RS, PDSCH PTRS, PUSCH, PUCCH, SRS, PRACH supported PBCH, PDSCH, PDCCH and PUSCH incl. DMRS
- Support of downlink and uplink DCI content inside CORESET;
- Automatic PDSCH scheduling from DCI
- PDSCH time domain scheduling
- Support of two codewords for PDSCH
- Support of SRS codebook
- PUSCH/PUCCH spatial multiplexing
- Configurable multilayer transmissions for PDSCH and PUSCH, incl. USCH channel coding and antenna ports
- Support of FRCs and TMs
- All modulation schemes supported
- Carrier aggregation, including cross-carrier scheduling
- Test case wizard for 3GPP 38.141 test cases

#### **The R&S SMM-K148 key features**

The R&S SMM-K148 provides 3GPP release 16 features.

The R&S SMM-K148 requires an R&S SMM-K144.

Release 16 features include:

- PRS (positioning reference signals)
- Support of the DCI types and their corresponding RNTI types included in the release 16
- MIB system frame number (SFN) increments independently from the configured ARB sequence length
- Support of up-to 50 users

#### **The R&S SMM-K170 key features**

The R&S SMM100A simulates 5G NR sidelink signals at the physical channel level.

- Support for PSSCH and PSCCH
- Support of S-SS/PSBCH
- Support of sidelink bandwidth part configuration, including resource pool configuration
- Support of SSCH channel coding
- Support of sidelink control information (SCI)
- Support of sidelink carrier aggregation

#### **The R&S SMM-K171 key features**

The R&S SMM-K171 provides 3GPP release 17 features.

The R&S SMM-K171 requires an R&S SMM-K144 and R&S SMM-K148.

Release 17 features include:

- New deployment frequency range (FR2-2, up to 71 GHz).
- New channel bandwidths introduced with FR2-2 (800 MHz, 1600 MHz and 2000 MHz).
- New subcarrier spacings for various channels (user allocations, SS/PBCH, PRACH etc.) introduced with FR2-2.
- New channel bandwidths introduced with release 17 (35 MHz and 45 MHz).
- Support of 1024QAM modulation in FR1.
- New operating bands, test models and FRCs introduced with release 17.

This user manual contains a description of the functionality that the application provides, including remote control operation.

All functions not discussed in this manual are the same as in the base unit and are described in the R&S SMM100A user manual. The latest version is available at:

[www.rohde-schwarz.com/manual/SMM100A](https://www.rohde-schwarz.com/manual/smm100a)

#### **Installation**

You can find detailed installation instructions in the delivery of the option or in the R&S SMM100A service manual.

## <span id="page-12-0"></span>**1.1 Accessing the 5G New Radio dialog**

#### **To open the dialog with 5G New Radio settings**

► In the block diagram of the R&S SMM100A, select "Baseband > 5G NR".

A dialog box opens that displays the provided general settings.

The signal generation is not started immediately. To start signal generation with the default settings, select "State > On".

## **1.2 What's new**

This manual describes firmware version FW 5.30.047.xx and later of the R&S®SMW200A.

For a detailed list of new features, refer to the release notes published with the corresponding firmware version.

- Introduction of the [FRC wizard](#page-41-0).
- Possibility to restart the [slot index](#page-94-0) within a frame.
- New power mode [average active signal.](#page-323-0)
- New filter mode to [optimize the EVM](#page-311-0).
- Support of transport block transmission over multiple [non-consecutive slots](#page-216-0).
- Test models and FRCs: added various release 17 test models and FRCs.
- Test case wizard: Test now support power limits defined in [3GPP 38.104](#page-340-0)
- Test case wizard: [Information](#page-356-0) dialog that shows all settings that have been changed for the selected test case.

## **1.3 Documentation overview**

This section provides an overview of the R&S SMM100A user documentation. Unless specified otherwise, you find the documents at:

[www.rohde-schwarz.com/manual/smm100a](http://www.rohde-schwarz.com/manual/smm100a)

#### **1.3.1 Getting started manual**

Introduces the R&S SMM100A and describes how to set up and start working with the product. Includes basic operations, typical measurement examples, and general information, e.g. safety instructions, etc. A printed version is delivered with the instrument.

#### <span id="page-13-0"></span>**1.3.2 User manuals and help**

Separate manuals for the base unit and the software options are provided for download:

**Base unit manual** 

Contains the description of all instrument modes and functions. It also provides an introduction to remote control, a complete description of the remote control commands with programming examples, and information on maintenance, instrument interfaces and error messages. Includes the contents of the getting started manual.

Software option manual Contains the description of the specific functions of an option. Basic information on operating the R&S SMM100A is not included.

The contents of the user manuals are available as help in the R&S SMM100A. The help offers quick, context-sensitive access to the complete information for the base unit and the software options.

All user manuals are also available for download or for immediate display on the Internet.

#### **1.3.3 Service manual**

Describes the performance test for checking compliance with rated specifications, firmware update, troubleshooting, adjustments, installing options and maintenance.

The service manual is available for registered users on the global Rohde & Schwarz information system (GLORIS):

<https://gloris.rohde-schwarz.com>

#### **1.3.4 Instrument security procedures**

Deals with security issues when working with the R&S SMM100A in secure areas. It is available for download on the internet.

#### **1.3.5 Printed safety instructions**

Provides safety information in many languages. The printed document is delivered with the product.

#### **1.3.6 Data sheets and brochures**

The data sheet contains the technical specifications of the R&S SMM100A. It also lists the options and their order numbers and optional accessories.

The brochure provides an overview of the instrument and deals with the specific characteristics.

See [www.rohde-schwarz.com/brochure-datasheet/smm100a](http://www.rohde-schwarz.com/brochure-datasheet/smm100a)

#### <span id="page-14-0"></span>**1.3.7 Release notes and open source acknowledgment (OSA)**

The release notes list new features, improvements and known issues of the current firmware version, and describe the firmware installation.

The software makes use of several valuable open source software packages. An opensource acknowledgment document provides verbatim license texts of the used open source software.

See [www.rohde-schwarz.com/firmware/smm100a](http://www.rohde-schwarz.com/firmware/smm100a)

#### **1.3.8 Application notes, application cards, white papers, etc.**

These documents deal with special applications or background information on particular topics.

See [www.rohde-schwarz.com/application/smm100a](http://www.rohde-schwarz.com/application/smm100a)

#### **1.3.9 Videos**

Find various videos on Rohde & Schwarz products and test and measurement topics on YouTube:<https://www.youtube.com/@RohdeundSchwarz>

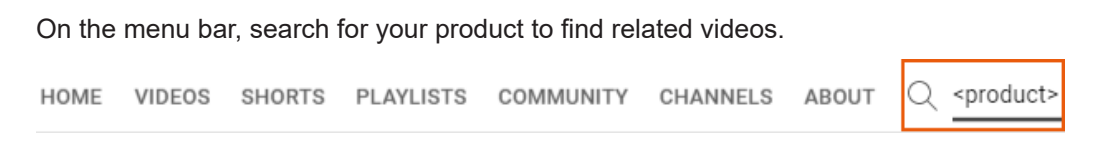

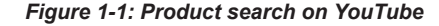

## <span id="page-15-0"></span>**1.4 Scope**

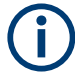

Tasks (in manual or remote operation) that are also performed in the base unit in the same way are not described here.

In particular, it includes:

- Managing settings and data lists, like saving and loading settings, creating and accessing data lists, or accessing files in a particular directory.
- Information on regular trigger, marker and clock signals and filter settings, if appropriate.
- General instrument configuration, such as checking the system configuration, configuring networks and remote operation
- Using the common status registers

For a description of such tasks, see the R&S SMM100A user manual.

## **1.5 Notes on screenshots**

When describing the functions of the product, we use sample screenshots. These screenshots are meant to illustrate as many as possible of the provided functions and possible interdependencies between parameters. The shown values may not represent realistic usage scenarios.

The screenshots usually show a fully equipped product, that is: with all options installed. Thus, some functions shown in the screenshots may not be available in your particular product configuration.

## <span id="page-16-0"></span>2 About the 5G New Radio option

The implementation of the option 5G New Radio R&S SMM-K144 is based on the 3GPP Rel. 15 specification group TS 38.xxx. According to these specifications, the 3GPP defines a great flexibility of the signal on the air interface.

This section is a brief summary of the main air interface parameters, see Table 2-1.

#### **Availability of main air interface parameters**

Several main air interface parameters have been upgraded with 3GPP release 16 and 3GPP release 17, in particular the extended frequency deployment ranges, certain channel bandwidths (for example 35 MHz and 35 MHz) or certain subcarrier spacings and are therefore only available with the corresponding option (R&S SMM-K148 and R&S SMM-K171).

If you do not have R&S SMM-K171 and the distinction between FR2-1 and FR2-2, you only see FR2. All settings that depend on the frequency deployment range are treated as if they were in FR2-1 in that case.

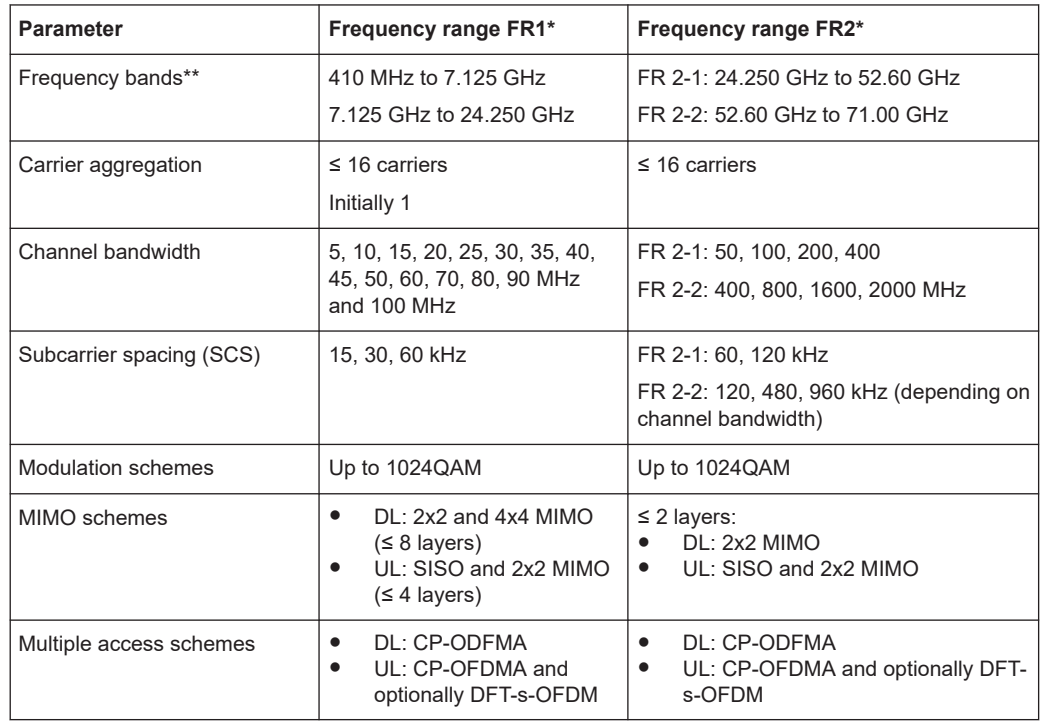

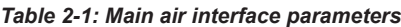

\*) Throughout this description, the designations are used interchangeably.

\*\*) Frequency bands as defined by the 3GPP specification group TS 38.104 (currently release 17). You can however select also any other frequency within the frequency range your R&S SMM100A supports (see [Chapter 2.1, "Required options",](#page-17-0) [on page 18](#page-17-0)).

## <span id="page-17-0"></span>**2.1 Required options**

The basic equipment layout for generating 5G New Radio signals includes the options:

- **Base unit**
- Baseband generator (R&S SMM-B9)
- Baseband real-time extension (R&S SMM-B520)
- Option 5G New Radio (R&S SMM-K144)
- Optional, option 5G NR Release 16 (R&S SMM-K148). Requires R&S SMM-K144.
- Optional, option 5G NR Sidelink (R&S SMM-K170).
- Optional, option 5G NR Release 17 (R&S SMM-K171). Requires R&S SMM-K144 and R&S SMM-K148.

You can generate signals via play-back of waveform files at the signal generator. To create the waveform file using R&S WinIQSIM2, you do not need a specific option.

To play back the waveform file at the signal generator, you have two options:

- Install the R&S WinIQSIM2 option of the digital standard, e.g. R&S SMM-K255 for playing LTE waveforms
- If supported, install the real-time option of the digital standard, e.g. R&S SMM-K55 for playing LTE waveforms

For more information, see data sheet.

## **2.2 5G NR numerology**

5G NR signals can be transmitted in several frequency ranges. For each of the frequency range, the 3GPP specifies the allowed subcarrier spacing (SCS) and the supported cyclic prefix (CP), see Table 2-2.

However, not all combinations of frequency range, SCS and CP are allowed. Moreover, the 3GPP specification defines the allowed combinations indirectly, as the so called numerology. A numerology is thus the combination of the SCS and the CP, where the SCS is defined as follows:

 $\Delta f = 15$  kHz  $*$  2<sup>μ</sup>, with  $\mu = 0$  to 4.

| μ | SCS.<br>kHz<br>$(\Delta f)$ | Max.<br>channel<br>band-<br>width,<br><b>MHz</b> | $N_{sym}$<br>bol <sup>slot</sup> | $N_{slot}$ frames | N <sup>sub-</sup><br><sup>l</sup> frame<br>slot | Symbol<br>dura-<br>tion<br>μs | Nor-<br>mal<br>cycli<br>c<br>pre-<br>fix<br>(NCP | Exten-<br>ded<br>cyclic<br>prefix<br>(ECP) | Sup-<br>por-<br>ted<br>for<br>data | Sup-<br>ported<br>for<br>syn-<br>chron-<br>ization | FR <sub>1</sub> | FR <sub>2</sub> -        | <b>FR2-2</b> |
|---|-----------------------------|--------------------------------------------------|----------------------------------|-------------------|-------------------------------------------------|-------------------------------|--------------------------------------------------|--------------------------------------------|------------------------------------|----------------------------------------------------|-----------------|--------------------------|--------------|
| 0 | 15                          | 50                                               | 14                               | 10                |                                                 | 66.67                         | X                                                |                                            | X                                  | x                                                  | х               | $\overline{\phantom{a}}$ |              |
|   | 30                          | 100                                              | 14                               | 20                | 2                                               | 33.33                         | X                                                | $\overline{\phantom{0}}$                   | X                                  | X                                                  | X               | $\overline{\phantom{a}}$ |              |

*Table 2-2: Supported combinations of SCS and CP per frequency range*

Frame structure, slots and slot formats

<span id="page-18-0"></span>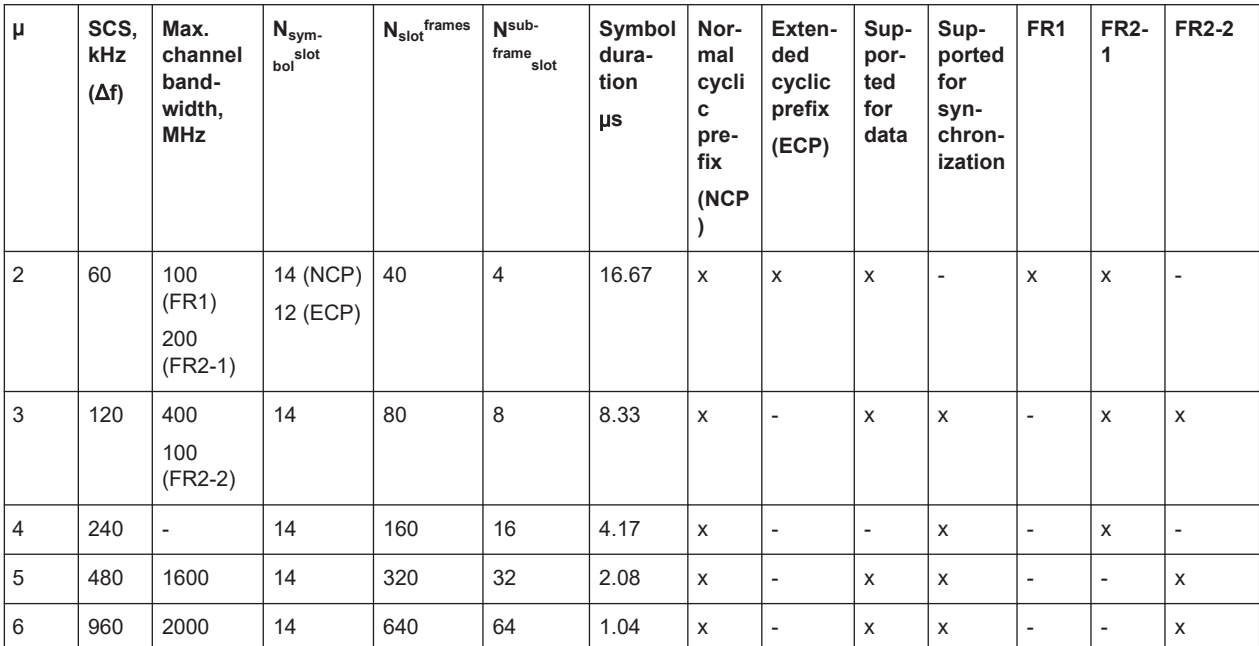

## **2.3 Multiple accesses schemes**

5G NR supports two channel access methods for uplink signals, CP-OFDM and DFT-s-OFDM (see [Table 2-1\)](#page-16-0). Depending on the use case, one or the other has advantages over the other. For DFT-s-OFDM, an additional signal processing stage, transform precoding, is applied. Transform precoding is the term for the digital Fourier transformation (DFT) used in the 5G NR standard.

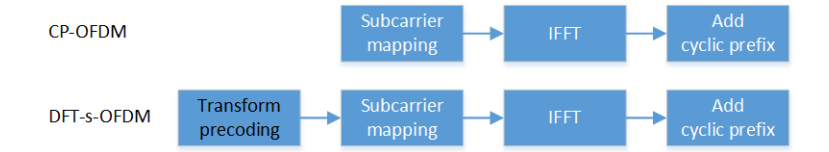

*Figure 2-1: Signal processing depending on multiple access schemes*

In this implementation, you can define per PUSCh which of the two access schemes is used.

## **2.4 Frame structure, slots and slot formats**

#### **Frame structure**

As it is in LTE, the 5G NR **frame** is 10 ms long; a half-frame lasts 5 ms. Frames consist of 10 subframes, each of them with a length of 1 ms.

<span id="page-19-0"></span>**Subframes** contain a *variable number of slots*, depending on the subcarrier spacing (SCS). Moreover, subframes can use different SCS in different bandwidth parts (BWP), see [Figure 2-4.](#page-24-0)

Because the frame (subframe) lengths are constant but the number of slots and their lengths varies, the common time boundaries between the different numerologies are the frames (or the subframes).

#### **Slots and slots formats**

The basic transmission unit in 5G NR is the **slot**. Slots can have different formats; slots comprise of 14 or 12 OFDM symbols, depending on the used cyclic prefix (CP). Hence, depending on the used CP, there are different numbers of slots per frame (and subframe) and the CP itself depends on the used numerology, see [Table 2-2.](#page-17-0)

Slots can have different formats, defined by the slot format index (SFI). The SFI is signaled by group common PDCCHs. The slot formats differ in the number of symbols that can be used for DL (D) and UL (U) transmission. Most of the symbols are usually used for transmission of user data (payload). Slots can also contain flexible symbols (x), that can be used for dynamic DL/UL transmission or as a gap for the DL to UL and vice versa switching.

The slot formats are defined in [TS 38.211,](#page-769-0) table 4.3.2-3.

### **2.5 Resource blocks and resource grid**

#### **Resource grid**

The basic granularity in 5G NR resource grid is the **resource element** (RE), which consists of one OFDM symbol over one subcarrier and is the same as in LTE. Another granularity unit is a resource block (RB), which spans 12 subcarriers in frequency domain.

#### **Resource blocks**

The 5G NR specification defines different types of resource blocks:

- Common resource blocks (CRB) The term CRB is typically used when referring to the whole carrier. A CRB grid is defined for each numerology. The center of subcarrier #0 of the CRB#0 is referred as **Reference point A**; it is signaled relative to SS/PBCH or ARFCN. See [Figure 2-2](#page-21-0) and [Figure 2-3](#page-23-0).
- Usable resource blocks (URBs) The term URB is used to specify the subset of the CRBs of a specific numerology where transmission is allowed; that is, these RBs are not in the guard bands. The URBs define the so called transmission bandwidth (TxBW) for the respective numerology, see [Chapter 2.6, "Transmission bandwidths TxBWs", on page 21](#page-20-0).
- Physical resource blocks (PRB)

<span id="page-20-0"></span>The term PRB describes the RBs inside the bandwidth parts (BWP). PRBs are numbered relative to the beginning of the bandwidth part. See [Carrier bandwidth part \(BWP\)](#page-24-0) and [Figure 5-4.](#page-107-0)

## **2.6 Transmission bandwidths TxBWs**

As listed in [Table 2-2,](#page-17-0) there are different numerologies (that is different combinations of subcarrier spacing SCS and cyclic prefix CP) supported for each deployment and channel bandwidth combination. The different SCSs results in transmission bandwidths TxBWs, which span different frequency ranges and according to [TS 38.104](#page-769-0) use different number of resource blocks  $N_{\text{RB}}$ . The start of the TxBW is signaled relative to the Reference point A and is numerology-specific.

To achieve a common alignment between the different TxBWs within a carrier, the 3GPP specification defines the following rules:

- Alignment is achieved, if the center of the first subcarrier (SC#0) of an RB is aligned to the center of the SC#0 of the RBs of all numerologies with a smaller μ.
- The TxBWs are centered on the carrier center, that is around the center of the "Channel Bandwidth" for the corresponding carrier.
- If not applicable, the TxBWs can be shifted with ±6 subcarriers relative to the carrier center, where for each TxBWs the corresponding SCS applies.

#### Transmission bandwidths TxBWs

<span id="page-21-0"></span>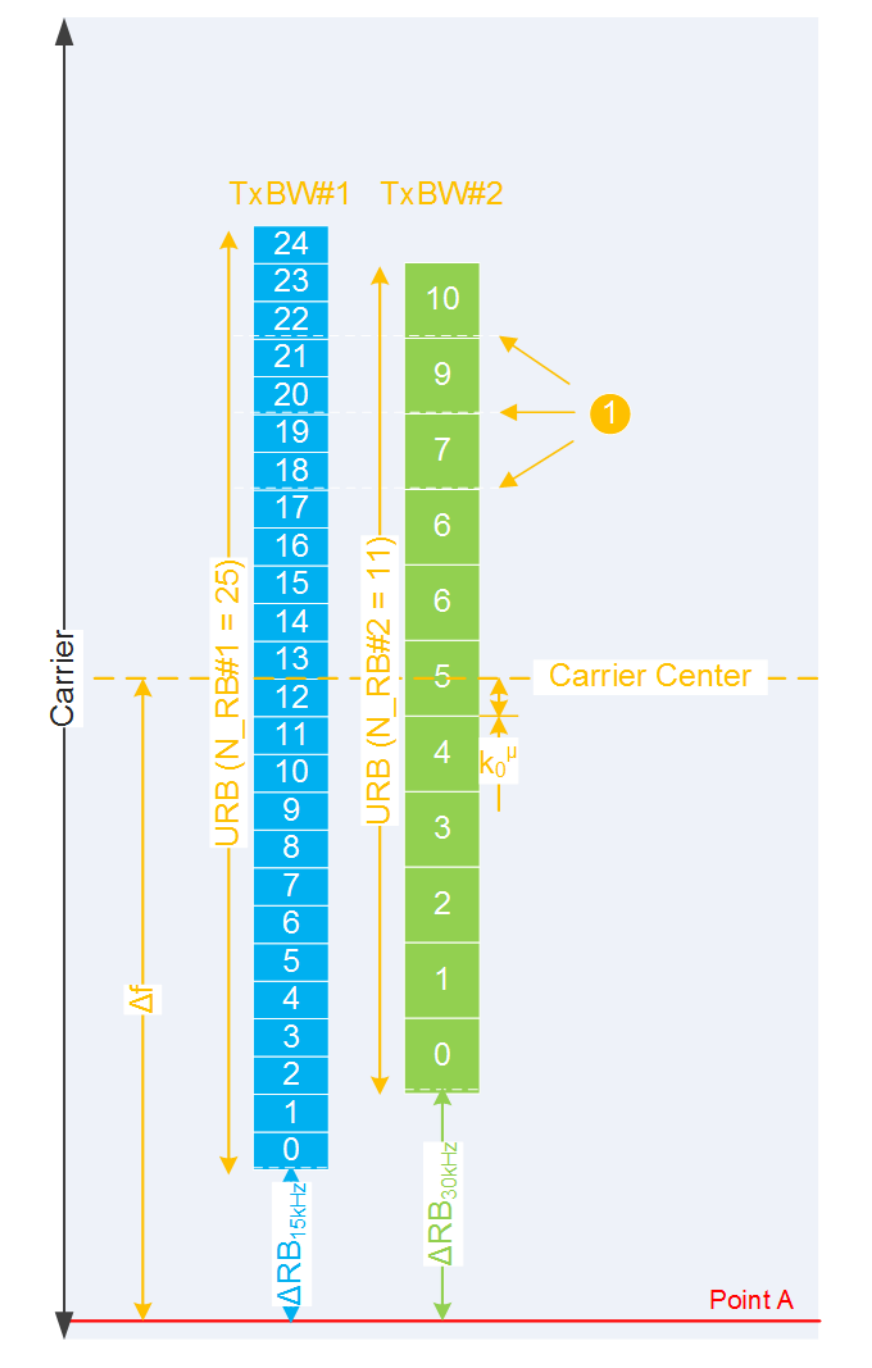

*Figure 2-2: Transmission bandwidth (example)*

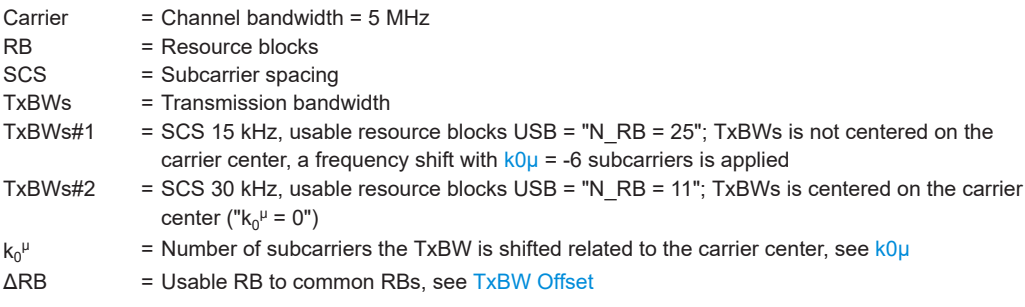

#### Synchronization signals and SS/PBCH block

<span id="page-22-0"></span>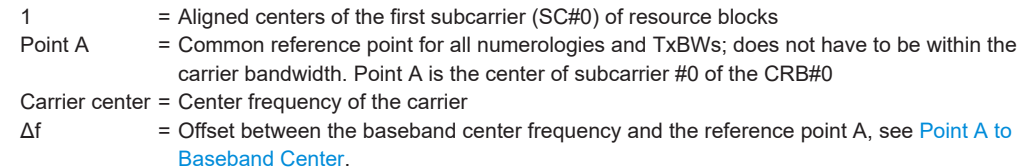

From all possible TxBWs for a specific channel bandwidth, the base station decides which TxBWs to use. The base station/network signals the position of the used TxBWs to the users as function of the following:

- The position of the Reference point A, that is common to all numerologies.
- The frequency offset ΔRB between the usable resource blocks of the TxBWs and the Reference point A, see [TxBW Offset](#page-64-0).
- The used frequency shift  $k_0^{\mu} = \{-6, 0, 6\}$ , see  $k_0^{\mu}$ .

## **2.7 Synchronization signals and SS/PBCH block**

The 3GPP specifies two synchronization signals (SS), the primary synchronization signal (PSS) and the secondary synchronization signal (SSS). Together with the physical broadcast channel (PBCH), they are bundled in a synchronization signal block (SS/ PBCH block). PSS/SSS are used for radio frame synchronization and detection of the physical layer cell ID. The location of the synchronization signal is variable.

The PBCH carries general system information. It is polar-coded and QPSK modulated. The PBCH symbols carry its own DMRS, which position depends on the physical layer cell ID.

An SS/PBCH block is transmitted on a fixed schedule. Each half-frame contains of either 4, 8 or 64 SS/PBCH blocks, depending on the subcarrier spacing (SCS). The SS/PBCH block is transmitted twice in a slot, if that slot carries the synchronization signal.

Synchronization signals and SS/PBCH block

<span id="page-23-0"></span>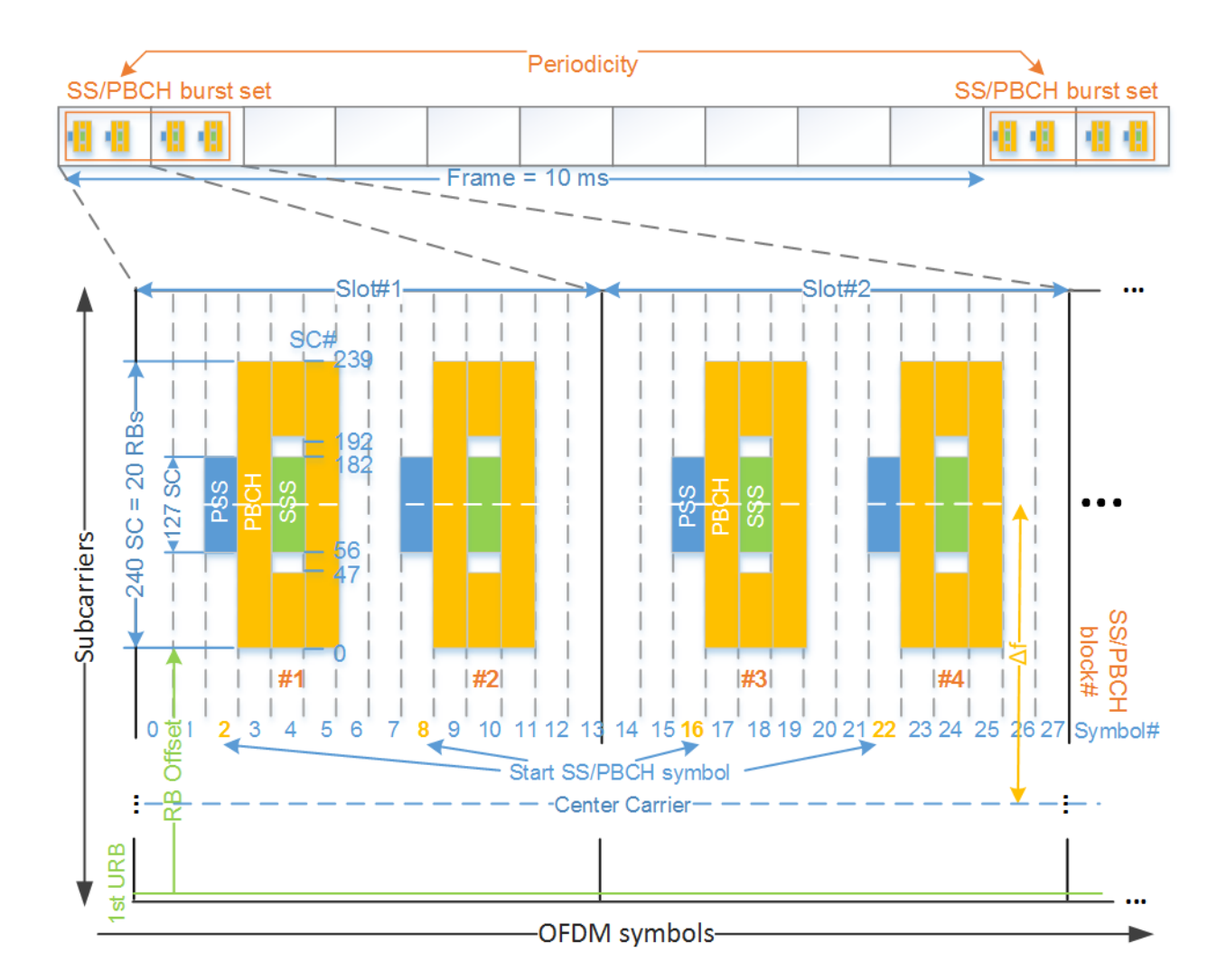

*Figure 2-3: Location of synchronization signals in a succession of several slots (Case A - 15 kHz SCS, f < 3 GHz)*

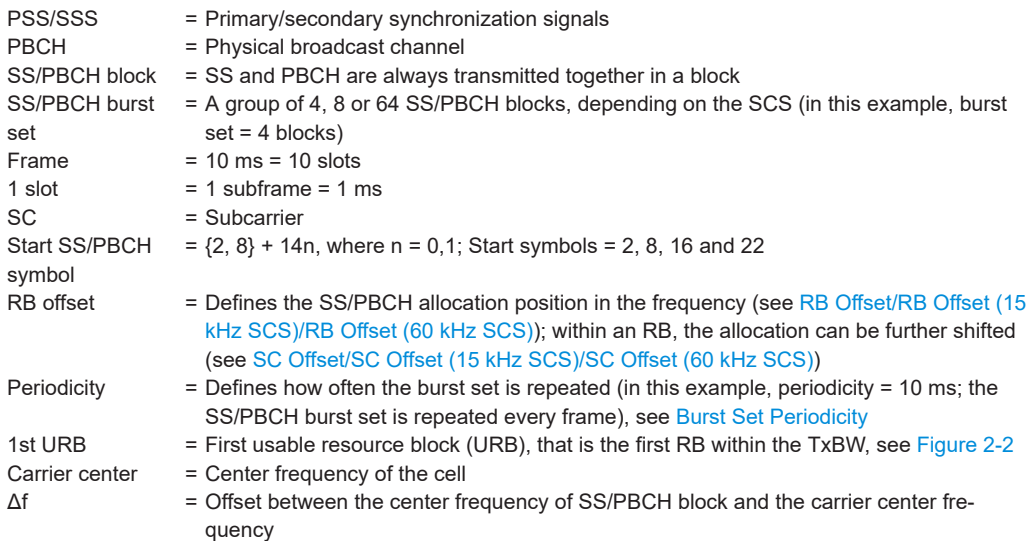

<span id="page-24-0"></span>The SSs are allocated on predefined symbols but the allocated resource blocks and subcarriers are user-defined. The [TS 38.213](#page-769-0) specifies the number of and the start of the symbols depending on the used SCS and frequency range, see [Figure 2-3](#page-23-0). In 3GPP, these different start positions of the SS/PBCH blocks are referred as case A to case E.

## **2.8 Carrier bandwidth part (BWP)**

In 5G NR, the bandwidth used for the communication with a specific user (UE) is typically smaller than the channel bandwidth. These user-specific bandwidths are managed by the different-sized, so called (carrier) bandwidth parts (BWP). Each of BWP uses its own numerology and thus can use different SCS, symbol duration and CP length (see [Table 2-2\)](#page-17-0).

Using BWPs with different bandwidths allows flexible resource allocation, for example, for support of UE with reduced bandwidth capabilities or supporting non-contiguous spectrum. Bandwidth parts can overlap, in which case UEs share the resource elements.

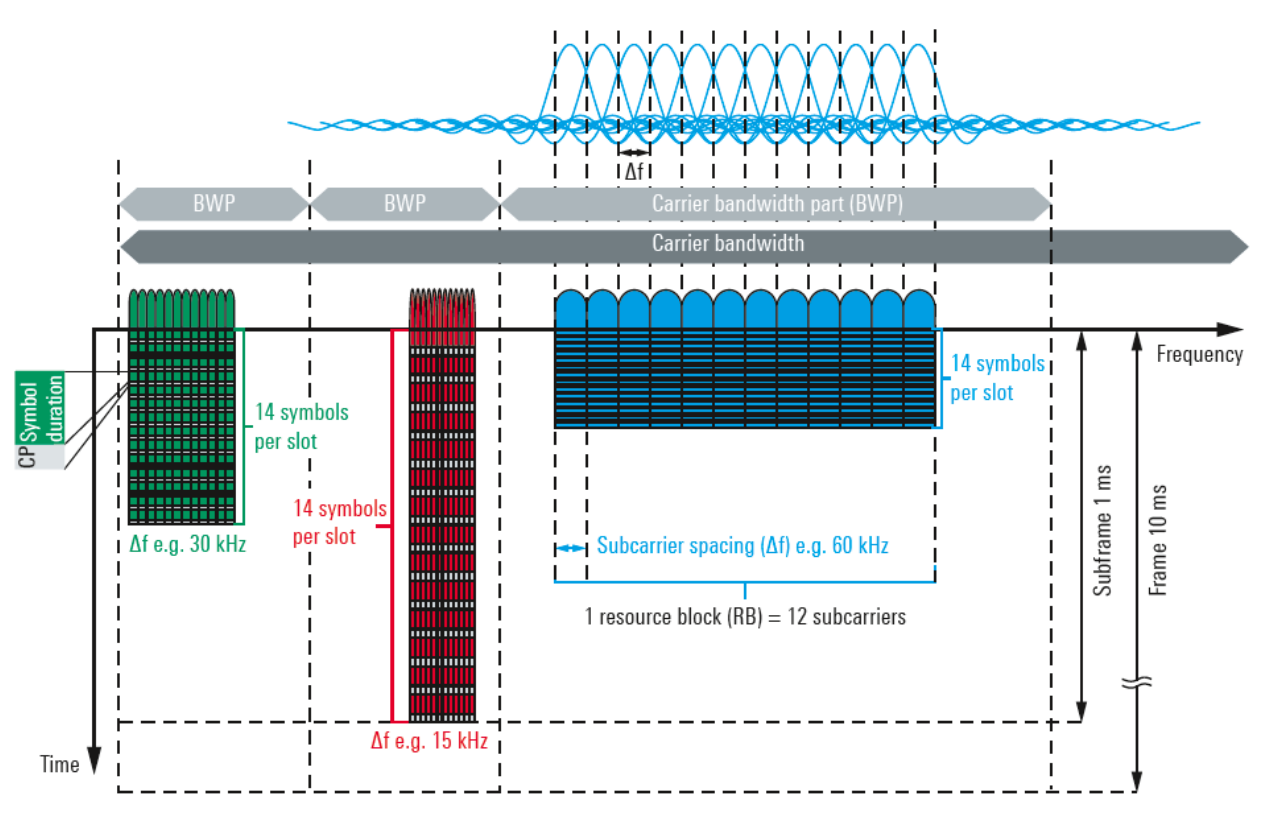

#### *Figure 2-4: 5G NR numerology and BWP [1]*

A BWP is a contiguous set of physical resource blocks that has the same subcarrier spacing and thus numerology. UEs can be configured with up to 4 BWPs in DL and UL, but only one can be active at a time. UEs are not expected to receive and transmit outside its active BWP.

## <span id="page-25-0"></span>**2.9 Carrier aggregation**

The 5G NR specification defines the aggregation of multiple 5G carriers. Two up to 16 component carriers (CC, in 5G phase 1) can be grouped to provide wider transmission bandwidths. Up to 1 GHz of spectrum can be aggregated. A UE could simultaneously receive or transmit on one or multiple CCs depending on its capabilities.

Spectrum deployment can be either contiguous with adjacent component carriers, or non-contiguous with non-adjacent component carriers. The individual component carriers can belong to the same frequency band (intra-band) or to different frequency bands (inter-band). Component carriers transmitted by the same base station provide the same cell coverage.

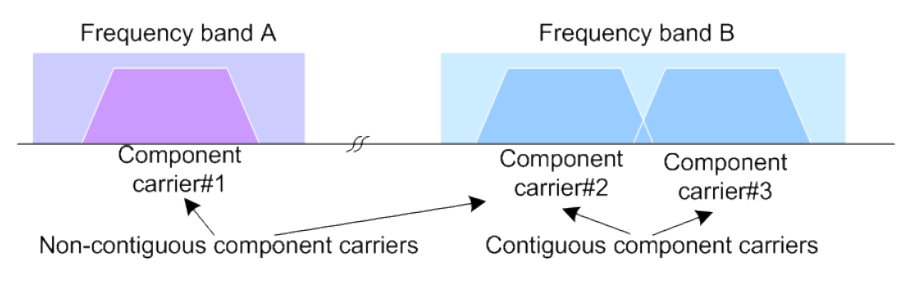

#### *Figure 2-5: Carrier aggregation*

The 5G NR specification defines two different approaches about informing the UE about the scheduling for each band: a separate PDCCH for each carrier or a common PDCCH for multiple carriers (cross-carrier scheduling).

Antenna port mapping

<span id="page-26-0"></span>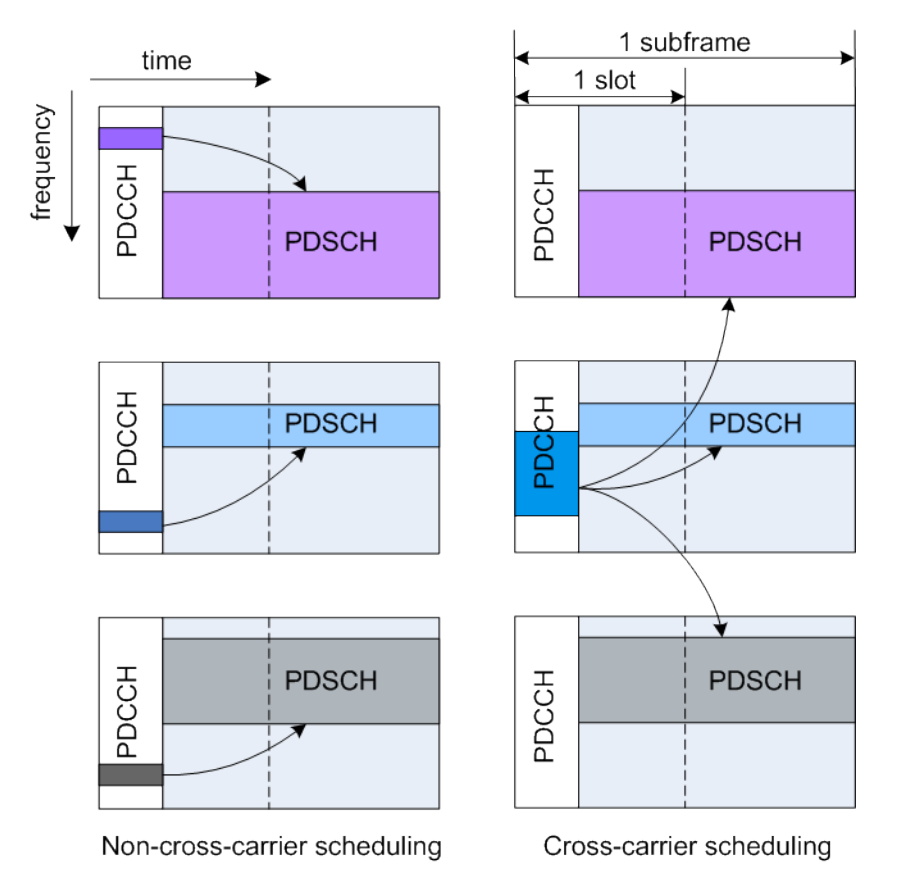

*Figure 2-6: 5G NR scheduling approaches*

In the dedicated/non-cross-carrier approach, the PDCCH on a component carrier assigns PDSCH resources on the same component carrier.

In the cross-carrier approach, the PDCCH on a component carrier assigns resources on one of multiple component carriers. The component carriers are identified by the DCI field CIF (carrier indicator field).

#### **Related settings**

See:

- Enable fading on the SMW. Set "System Config > System Configuration > Fading/Baseband Config > Mode" to "Advanced".
- [Chapter 5.2.2, "Carriers settings", on page 51](#page-50-0) Set at least 2 carrier.

## **2.10 Antenna port mapping**

Antenna ports are not physical antennas, but rather are a logical concept. Each antenna port carries certain signal components (= physical channels) that have to be transmitted under the same conditions. Physical channels can be transmitted on a sin<span id="page-27-0"></span>gle antenna port, or on several antenna ports. Each antenna port in turn can be mapped to one of the physical antennas. Typically, one physical antenna combines several antenna ports. However, one specific antenna port can also be transmitted on more than one physical antenna.

In this implementation, you can map the antenna ports used by the various physical channels defined by 3GPP to one or two layer configurations in the dedicated "Antenna Ports" dialogs.

These dialogs display the antenna port-mapping settings in a table form, as an antenna port-mapping table.

The mapping table is a matrix with number of rows equal to the number of physical Tx antennas (basebands) and number of columns equal of the number of antenna ports (AP). The available antenna ports depend on the current configuration. The yellow matrix elements in the mapping table indicate the default antenna port to physical antenna (TX antenna/baseband) mapping.

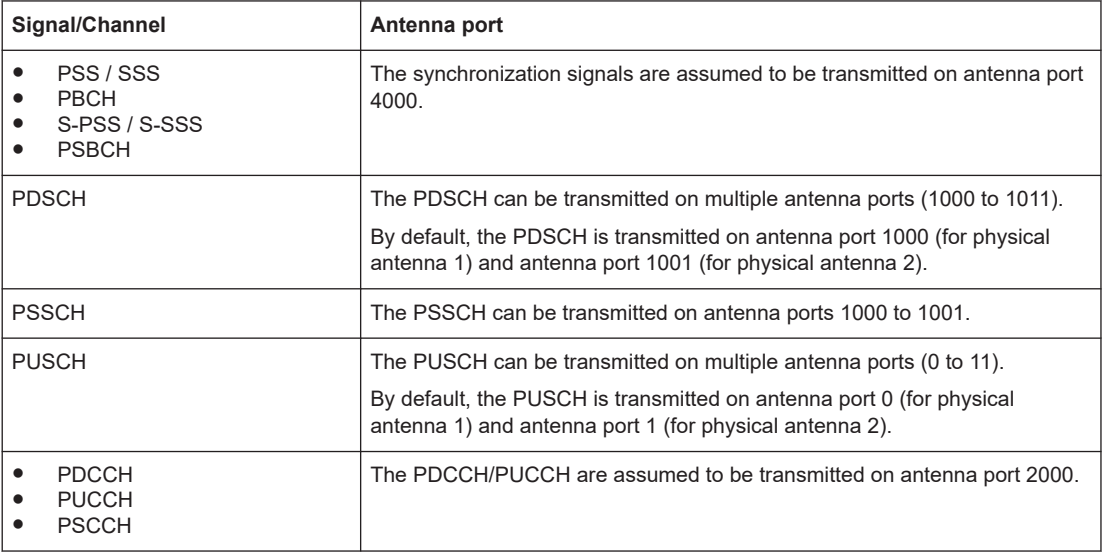

#### **Related settings:**

- "Users/BWPs > UL BWPs > NZP CSI-RS" > [Resource-Settings > Antenna Port](#page-151-0) [Mapping](#page-151-0)
- "Users/BWPs > UL BWPs > SRS > SRS Resource Set Settings" > [Antenna Ports >](#page-190-0) **[Config](#page-190-0)**
- "Scheduling > PDSCH/PUSCH" > [Antenna ports](#page-234-0)

## **2.11 5G NR channels and signals overview**

Channels:

- DL: PBCH, PDCCH (CORESET), PDSCH
- UL: PRACH, PUCCH, PUSCH

<span id="page-28-0"></span>Signals:

- DL: PSS/SSS, CSI-RS, PRS, DMRS (for PBCH, PDCCH, PDSCH), TRS, PTRS
- UL: DMRS (for PUCCH, PUSCH), PTRS, SRS

The following channels and signals are supported in the current firmware version:

PSS/SSS, PBCH, PDCCH (CORESET), PDSCH, PUSCH, PUCCH; PBCH incl. MIB, PDSCH, PDCCH and PUSCH incl. DMRS, PTRS, SRS, CSI-RS, PRS

#### **Related settings:**

- [Chapter 5.2.12, "PBCH settings", on page 87](#page-86-0)
- [Chapter 5.3.6.6, "ZP CSI-RS settings", on page 144](#page-143-0) and [Chapter 5.3.6.7, "NZP CSI-RS settings", on page 147](#page-146-0)
- ["PTRS Config ..."](#page-127-0) on page 128 and [Chapter 5.5.6, "PTRS settings", on page 230](#page-229-0)
- [Chapter 5.3.6.2, "PDSCH settings", on page 115](#page-114-0)
- [Chapter 5.3.7.4, "PUSCH settings", on page 163](#page-162-0) and [Chapter 5.3.7.5, "PUSCH UCI settings", on page 181](#page-180-0)
- [Chapter 5.3.7.6, "SRS settings", on page 183](#page-182-0)
- [Chapter 5.5, "PDSCH and PUSCH settings", on page 212](#page-211-0)
- [Chapter 5.6, "CORESET settings", on page 237](#page-236-0)
- [Chapter 5.3.7.2, "PUCCH settings", on page 157](#page-156-0) and [Chapter 5.9, "PUCCH settings", on page 273](#page-272-0)
- [Chapter 5.10, "PRACH settings", on page 280](#page-279-0)

### **2.12 Overlap handling**

The [TS 38.211](#page-769-0) defines channels and signals that share the available resources in the time-frequency domain.

Flexible scheduling is one of the main functions in 5G new radio. But this flexibility in scheduling can lead to allocations of the same or different type that overlap fully or partly in the time-frequency domain. Because the specification does not define all possible combinations of channels and signals, a proprietary internal mechanism decides what bits are mapped to the affected subcarries.

The handling of overlapping resources depends on the priority of the affected channels, see [Table 2-3](#page-29-0).

#### <span id="page-29-0"></span>*Table 2-3: Priority*

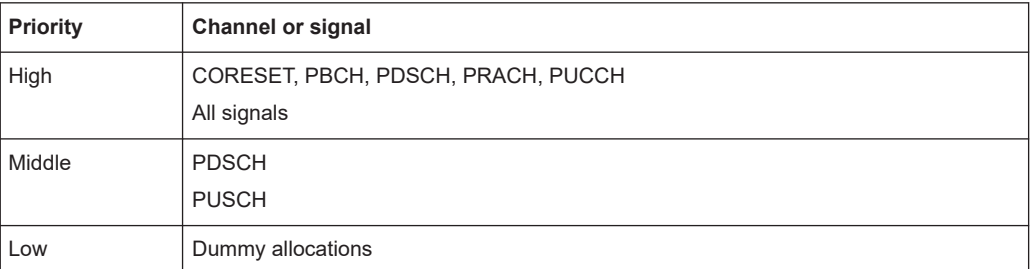

Overlap handling rules:

- Overlapping of signals and/or channels with different priorities The channel with the higher priority is transmitted completely. The overlap is not indicated, not in the "Scheduling" dialog or in the "Time Plan".
- Overlapping of allocations with the same priority If channels with the same priority are scheduled to share resources, the signals of the channels are added.

Both the "Scheduling" dialog and the "Time Plan" indicate the overlapping resources.

#### **Example: Unresolved conflict**

Figure 2-7 shows the scheduling table and the time plan of overlapping allocations (PDSCH) with the same priorities.

| $\overline{\circ}$<br>Cell<br>$\mathbf 0$    | All<br>$\overline{\mathsf{Users}}$ |                     | Ø<br>User(s)<br>$\mathbf 0$      |      |                    |              |                       | <b>Subframe</b>   | $\bf{0}$            | è               | Prev         |             | Next                    |
|----------------------------------------------|------------------------------------|---------------------|----------------------------------|------|--------------------|--------------|-----------------------|-------------------|---------------------|-----------------|--------------|-------------|-------------------------|
|                                              | <b>Content</b>                     | No.<br><b>Alloc</b> | <b>SC Spacing /</b><br><b>CP</b> | Slot | Map<br><b>Type</b> | No.<br>Sym.  | Sym.<br><b>Offset</b> | No.<br><b>RBs</b> | RB<br><b>Offset</b> | <b>Settings</b> | Power<br>/dB |             | <b>State Repetition</b> |
| ۷<br>Common                                  |                                    | 0                   |                                  |      |                    |              |                       |                   |                     |                 |              |             |                         |
|                                              | <b>SS/PBCH</b>                     |                     | 30 kHz NCP                       | 0(0) |                    | 4            | $\overline{4}$        | 20                | ٠                   | Config          | ۰            | On          |                         |
|                                              | <b>SS/PBCH</b>                     |                     | 30 kHz NCP                       | O(0) |                    | 4            | 8                     | 20                | ٠                   | Config          | ٠            | On          |                         |
| ۷<br>User 0, BWP 0                           | $\overline{2}$                     | 30 kHz NCP          |                                  |      |                    |              | 273                   |                   | Config              |                 |              |             |                         |
| 6                                            | <b>PDSCH</b>                       | Copy<br>To          | 30 kHz NCP                       | O(0) | A                  | 14           | $\Omega$              | 273               | $\mathbf{0}$        | Config          | 0.00         | On          | Slot                    |
| đ                                            | <b>PDSCH</b>                       | Copy<br>To          | 30 kHz NCP                       | O(0) | A                  | 5            | 1                     | 273               | $\mathbf{0}$        | Config          | 0.00         | On          | Slot                    |
| Allocation overlaps with another allocation. |                                    | 30 kHz NCP          | 1(1)                             | A    | 14                 | $\mathbf{0}$ | 273                   | $\overline{0}$    | Info                | 0.00            |              | of $SF$ $0$ |                         |
| 6                                            | <b>PDSCH</b>                       |                     | 30 kHz NCP                       | 1(1) | A                  | 5            | 1                     | 273               | $\overline{0}$      | Info            | 0.00         |             | of $SF$ $0$             |
|                                              |                                    |                     |                                  |      |                    |              |                       |                   |                     |                 |              |             |                         |

*Figure 2-7: Overlapping allocations*

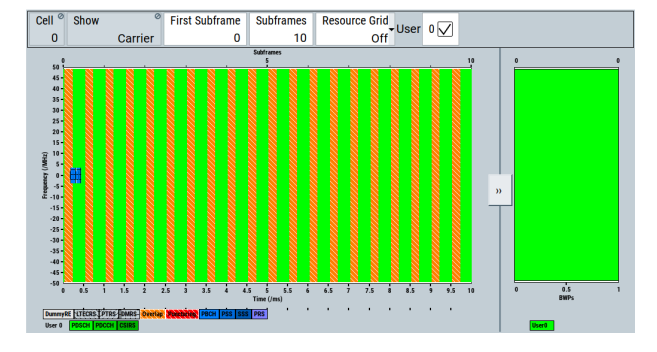

## <span id="page-30-0"></span>3 Find out the implemented 3GPP specification

The "Info" dialog displays the currently supported version of the 3GPP standard and the installed version of the 5G New Radio application.

Access:

► Select "5G New Radio > Info".

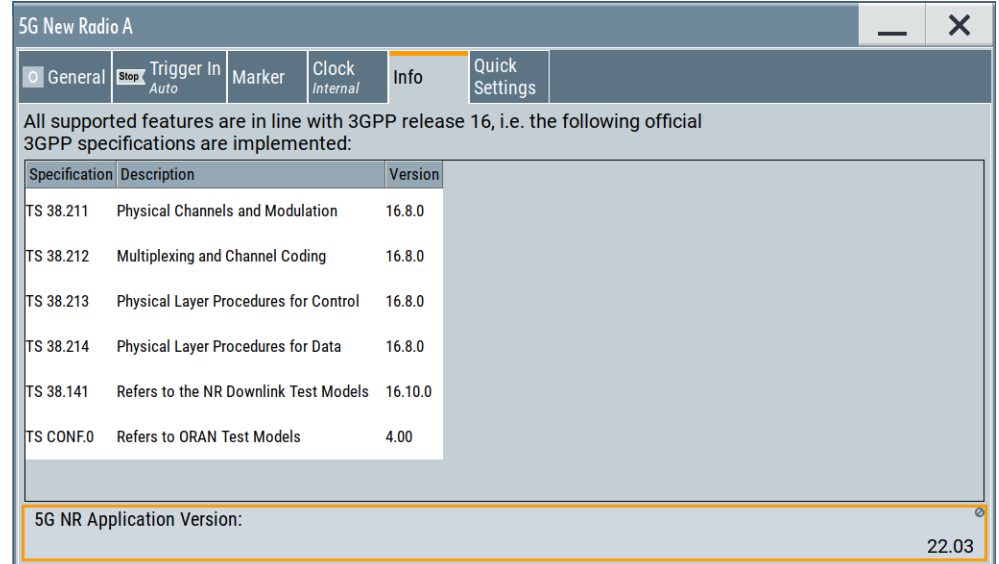

#### **Settings:**

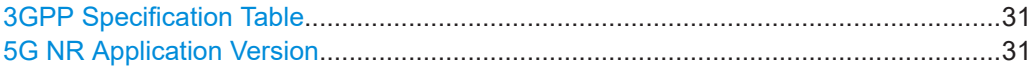

#### **3GPP Specification Table**

Displays the 3GPP specifications and versions implemented in the R&S SMM features. Remote command: [\[:SOURce\]:BB:NR5G:VERSion?](#page-421-0) on page 422

#### **5G NR Application Version**

Displays the installed version of the 5G New Radio application.

#### Remote command:

[\[:SOURce\]:BB:NR5G:PLVersion?](#page-416-0) on page 417

## <span id="page-31-0"></span>4 5G NR quick settings

Access:

- 1. Select "Baseband > 5G NR".
- 2. Select "Quick Settings".

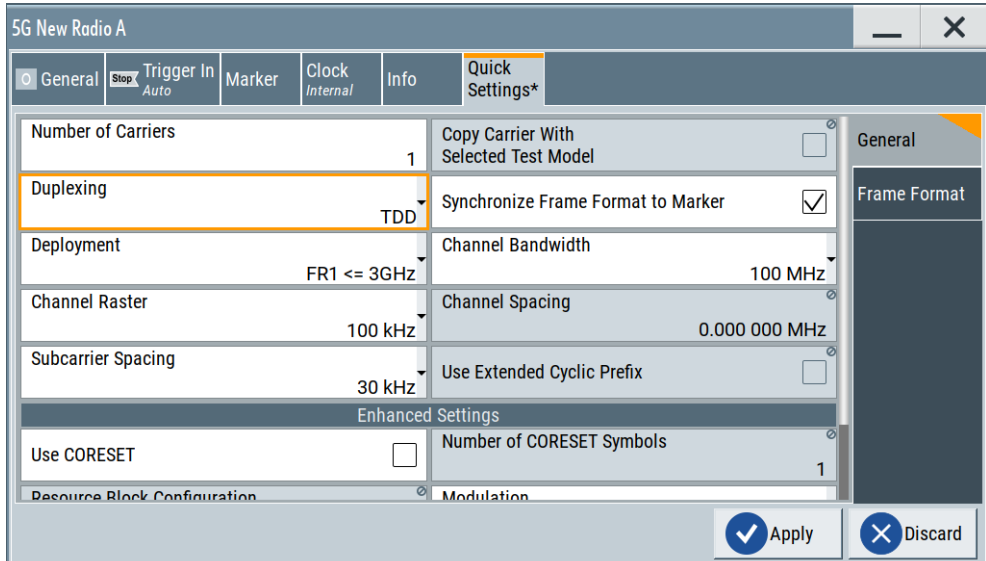

With the provided settings, you can quickly configure a 5G new radio signal. Configured is signal with the selected settings and one BWP, one user, one frame and if TDD is used, the power mode active subframe is selected automatically. If enabled, CORESET is configured, too (see ["Use CORESET"](#page-34-0) on page 35).

The remote commands required to define these settings are described in [Chapter 10,](#page-384-0) ["Remote-control commands", on page 385.](#page-384-0)

Applying quick settings automatically adjusts the corresponding marker settings.

**Settings:**

## **4.1 General settings**

Access:

- 1. Select "Baseband > 5G NR".
- 2. Select "Quick Settings > General".

#### **Settings:**

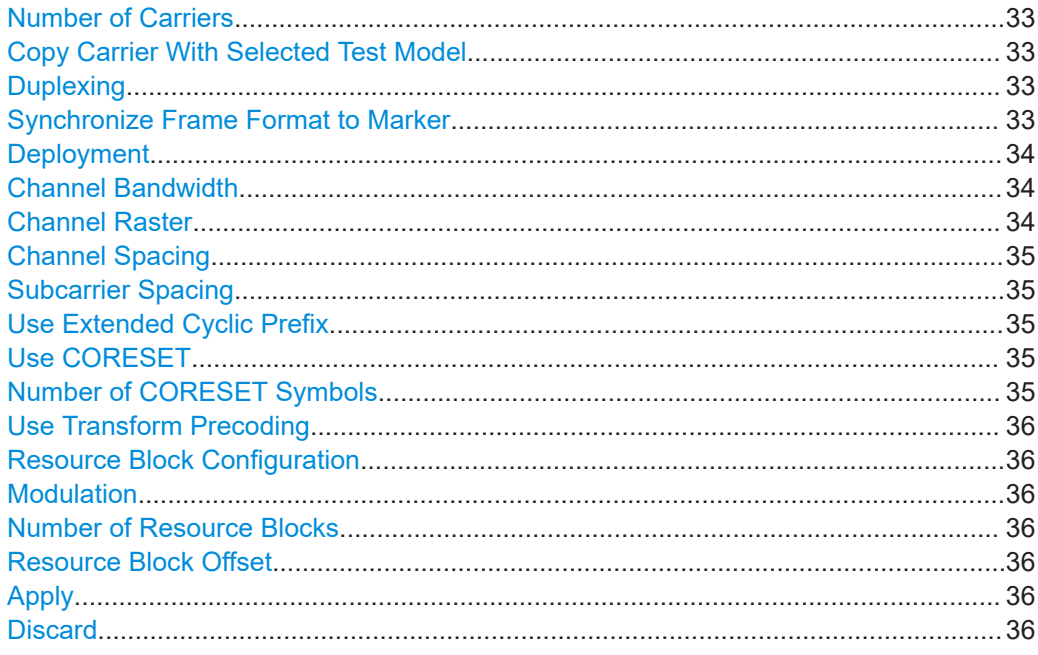

#### **Number of Carriers**

Selects the number of carriers. Needed for carrier aggregation.

**Note:** Value can be configured if "System Config > Fading & BB Config > BB Sources" is set to "Separate". If it is set to "Coupled", the value is read-only.

Remote command: [\[:SOURce<hw>\]:BB:NR5G:QCKSet:GENeral:NCARier](#page-430-0) on page 431

#### **Copy Carrier With Selected Test Model**

Creates a copy of a component carrier based on a test model configuration.

To copy carriers like this, proceed as follows.

- Select a test model for the first carrier.
- Increase the number of carrier in the "Quick Settings".
- Copy the carrier with the test model with "Copy Carrier with Selected Test Model".
- "Apply" the changes.

After confirmation ("Apply"), the copied carriers are displayed in the [carrier settings](#page-50-0) dialog.

Remote command:

[\[:SOURce<hw>\]:BB:NR5G:QCKSet:GENeral:CCTModel](#page-428-0) on page 429

#### **Duplexing**

Selects the duplexing mode.

Remote command:

[\[:SOURce<hw>\]:BB:NR5G:QCKSet:GENeral:DUPLexing](#page-430-0) on page 431

#### **Synchronize Frame Format to Marker**

Turns synchronization of the frame format and markers on and off.

<span id="page-33-0"></span>If on, the application automatically places the markers according to the selected duplexing pattern.

Remote command:

[\[:SOURce<hw>\]:BB:NR5G:QCKSet:GENeral:SFFM:STATe](#page-432-0) on page 433

#### **Deployment**

Selects one of the frequency ranges, specified for 5G NR transmission, see [Table 2-1.](#page-16-0)

Remote command:

[\[:SOURce<hw>\]:BB:NR5G:QCKSet:GENeral:CARDeply](#page-428-0) on page 429

#### **Channel Bandwidth**

Selects the bandwidth of the node carrier from a list with predefined values, see [Table 2-1.](#page-16-0)

Remote command: [\[:SOURce<hw>\]:BB:NR5G:QCKSet:GENeral:CBW](#page-428-0) on page 429

#### **Channel Raster**

Sets the "Channel Raster" based on the set "Deployment".

Shows the distance between the RF reference frequencies in the selected operating band. The distance between frequencies depends on the channel raster the operating band belongs to (channel raster are defined by 3GPP).

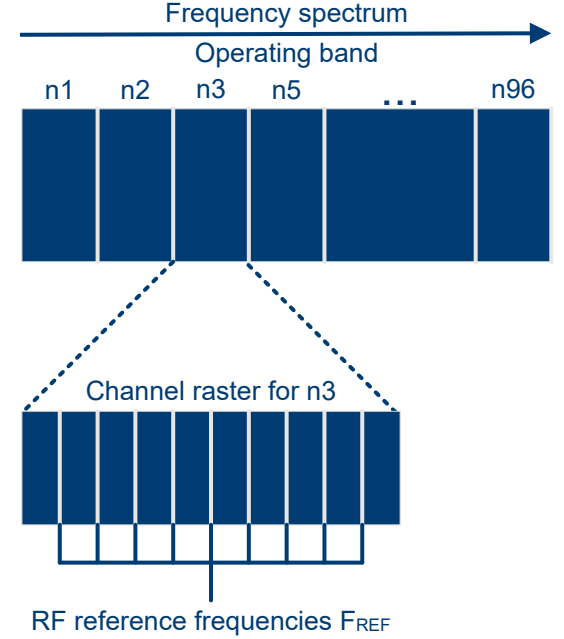

Channel raster defines distance between FREF

For most operating bands, the channel raster is a fix value of 15 kHz, 60 kHz or 100 kHz.

A few selected operating bands support multiple channel raster.

The channel raster is the basis for the calculation of the channel spacing (distance between component carriers) for intra-band contiguous carrier aggregation.

<span id="page-34-0"></span>For details about the channel raster and its effects, see 3GPP 38.104, chapter 5.4.2.

Available channel raster values depend on the selected frequency range.

- $FR1:$  channel raster can be 15 kHz or 100 kHz.
- FR2-1: channel raster is 60 kHz.
- FR2-2: channel raster is 100 kHz.

"Channel Raster" is not displayed when the "Number of Carriers" is shown inactive.

Remote command: [\[:SOURce<hw>\]:BB:NR5G:QCKSet:GENeral:CHRaster](#page-428-0) on page 429

#### **Channel Spacing**

Displays the value for the "Channel Spacing". It is by default automatically calculated by the set "Channel Raster" and the set "Channel Bandwidth".

The value can be adjusted manually, but is recalculated if the "Channel Raster" or the "Channel Bandwidth" is adjusted.

"Channel Spacing" is not displayed when the "Number of Carriers" is shown inactive. In this case, it is used like "Carrier Spacing" equals 0.

Remote command: [\[:SOURce<hw>\]:BB:NR5G:QCKSet:GENeral:CHSPacing](#page-429-0) on page 430

#### **Subcarrier Spacing**

Selects a combination of the subcarrier spacing (SCS) and the cyclic prefix (CP), where the available values depend on the "Deployment".

See [Table 2-2](#page-17-0).

Remote command:

[\[:SOURce<hw>\]:BB:NR5G:QCKSet:GENeral:SCSPacing](#page-429-0) on page 430

#### **Use Extended Cyclic Prefix**

Show if the extended cyclic prefix is enabled or disabled.

Remote command:

[\[:SOURce<hw>\]:BB:NR5G:QCKSet:GENeral:ECPState](#page-429-0) on page 430

#### **Use CORESET**

If enabled, a CORESET is scheduled with the number of symbols, set with the parameter Number of CORESET Symbols.

All other configurations are performed automatically. The CORESET is scheduled at the beginning of the slot. PDSCH is shortened or reallocated automatically.

CORESET is fully allocated; dummy REs are used.

Remote command:

[\[:SOURce<hw>\]:BB:NR5G:QCKSet:GENeral:ES:CS:STATe](#page-430-0) on page 431

#### **Number of CORESET Symbols**

Sets the number of symbols in the CORESET.

Remote command:

[\[:SOURce<hw>\]:BB:NR5G:QCKSet:GENeral:ES:CSLength](#page-431-0) on page 432

#### <span id="page-35-0"></span>**Use Transform Precoding**

Turns [transform precoding](#page-163-0) on and off.

Remote command:

[\[:SOURce<hw>\]:BB:NR5G:QCKSet:GENeral:ES:TP:STATe](#page-432-0) on page 433

#### **Resource Block Configuration**

Sets the configuration mode for the resource block configuration.

This value is according to TS 38.521 table 6.1-1 and 6.1-2.

Resource block configuration is available for uplink signals. Availability of resource block configurations also depends on the selected channel bandwidth.

Remote command:

[\[:SOURce<hw>\]:BB:NR5G:QCKSet:GENeral:ES:RBConfig](#page-431-0) on page 432

#### **Modulation**

Sets the modulation scheme.

3GPP release 17 introduces 1024QAM modulation on the downlink. Release 17 features require R&S SMM-K171. 1024QAM modulation on the uplink is also available with that option.

Remote command: [\[:SOURce<hw>\]:BB:NR5G:QCKSet:GENeral:ES:MOD](#page-430-0) on page 431

#### **Number of Resource Blocks**

Sets the number of resource blocks.

Remote command: [\[:SOURce<hw>\]:BB:NR5G:QCKSet:GENeral:ES:RBNumber](#page-431-0) on page 432

#### **Resource Block Offset**

Sets the resource block offset.

Remote command:

[:SOURce<hw>]:BB:NR5G:OCKSet:GENeral:ES:RBOFfset on page 432

#### **Apply**

Select to apply the configuration.

**Note:** Settings which are not configured by the "Quick Settings" are set to their default values by using the "Apply" button.

Remote command: [\[:SOURce<hw>\]:BB:NR5G:QCKSet:APPLy](#page-435-0) on page 436

#### **Discard**

Ignores the configuration, i.e. the configuration in the "Quick Settigns" dialog is not applied; configurations made in this dialog are lost.

Remote command:

[\[:SOURce<hw>\]:BB:NR5G:QCKSet:DISCard](#page-435-0) on page 436
## **4.2 Frame format**

#### Access:

- 1. Select "Baseband > 5G NR".
- 2. Select "Quick Settings > General".
- 3. Select "Duplexing > TDD".
- 4. Select "Frame Format".

You can configure the number of slots in the frame, the slot format and the special slot configuration. The resulting configuration is graphically represented.

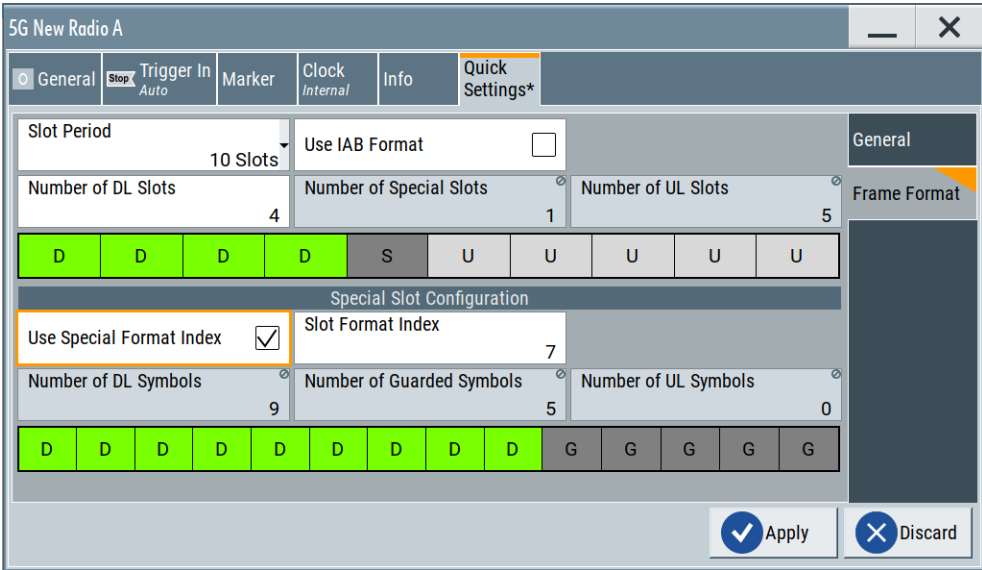

## **Settings:**

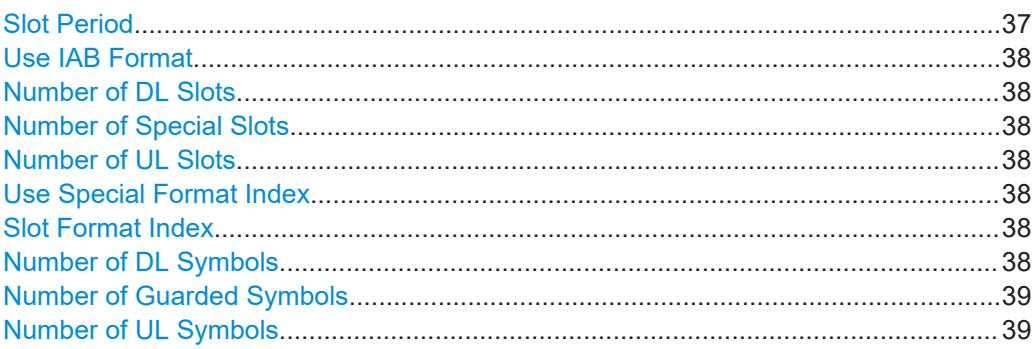

## **Slot Period**

Sets the duration of the frame in slots.

## Remote command:

[\[:SOURce<hw>\]:BB:NR5G:QCKSet:FRMFormat:SLINt](#page-432-0) on page 433

## <span id="page-37-0"></span>**Use IAB Format**

#### Option: R&S SMM-K148

Turns usage of the frame formats for integrated access backhaul (IAB) applications on and off. Using the IAB format changes the order of uplink, downlink and the special slot within the frame.

Remote command:

[\[:SOURce<hw>\]:BB:NR5G:QCKSet:FRMFormat:IAB:STATe](#page-432-0) on page 433

#### **Number of DL Slots**

If "Link Direction > Downlink", sets the number of DL slots in the frame.

In uplink duration, the value is calculated as follows:

"Number of DL Slots" = "Slot Period" - "Number of UL Slots" - "Special Slots".

#### Remote command:

[:SOURce<hw>]:BB:NR5G:OCKSet:FRMFormat:NDLSlots on page 433

#### **Number of Special Slots**

Indicates that there is 1 special slot in the frame.

#### Remote command:

[\[:SOURce<hw>\]:BB:NR5G:QCKSet:FRMFormat:NSSLots?](#page-433-0) on page 434

#### **Number of UL Slots**

If "Link Direction > Uplink", sets the number of UL slots in the frame.

In downlink duration, the value is calculated as follows:

"Number of UL Slots" = "Slot Period" - "Number of DL Slots" - "Special Slots".

Remote command:

[\[:SOURce<hw>\]:BB:NR5G:QCKSet:FRMFormat:NULSlots](#page-433-0) on page 434

#### **Use Special Format Index**

Turns usage of the special format index on and off.

If on, you can select one of the slot formats defined by 3GPP.

If off, you can configure a custom slot format by entering the required number of downlink symbols or [uplink symbols.](#page-38-0)

Entering the number of downlink symbols is possible when you are in downlink mode.

Entering the number of uplink symbols is possible when you are in uplink mode.

Remote command: [\[:SOURce<hw>\]:BB:NR5G:QCKSet:FRMFormat:SSC:SFI:STATe](#page-435-0) on page 436

#### **Slot Format Index**

Sets the special slot format index according to [TS 38.213](#page-769-0) and thus defines the slot structure.

Remote command:

[\[:SOURce<hw>\]:BB:NR5G:QCKSet:FRMFormat:SSC:SLFMt](#page-433-0) on page 434

## **Number of DL Symbols**

Indicates the number of DL symbols, depending on the selected slot format index.

<span id="page-38-0"></span>In downlink mode, defining the number of downlink symbols is possible when you turn off usage of a [special format index.](#page-37-0)

Remote command:

[\[:SOURce<hw>\]:BB:NR5G:QCKSet:FRMFormat:SSC:NDLSymbols](#page-433-0) on page 434

## **Number of Guarded Symbols**

Indicates the number of guard symbols, depending on the selected slot format index.

Remote command: [\[:SOURce<hw>\]:BB:NR5G:QCKSet:FRMFormat:SSC:NGSYmbols?](#page-434-0) on page 435

#### **Number of UL Symbols**

Indicates the number of UL symbols, depending on the selected slot format index. In uplink mode, defining the number of uplink symbols is possible when you turn off usage of a [special format index.](#page-37-0)

Remote command:

[\[:SOURce<hw>\]:BB:NR5G:QCKSet:FRMFormat:SSC:NULSymbols](#page-434-0) on page 435

# 5 5G New Radio configuration and settings

Access:

► Select "Baseband > 5G NR".

The remote commands required to define these settings are described in [Chapter 10,](#page-384-0) ["Remote-control commands", on page 385.](#page-384-0)

## **Settings:**

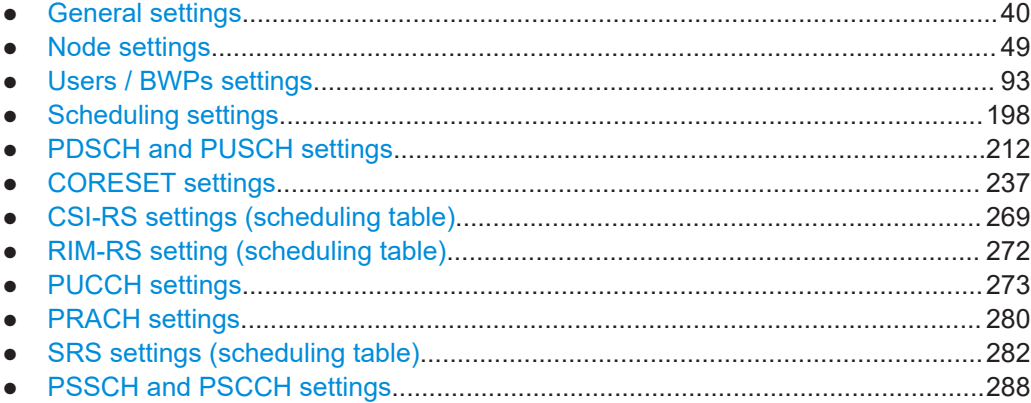

## **5.1 General settings**

Access:

► Select "Baseband > 5G NR".

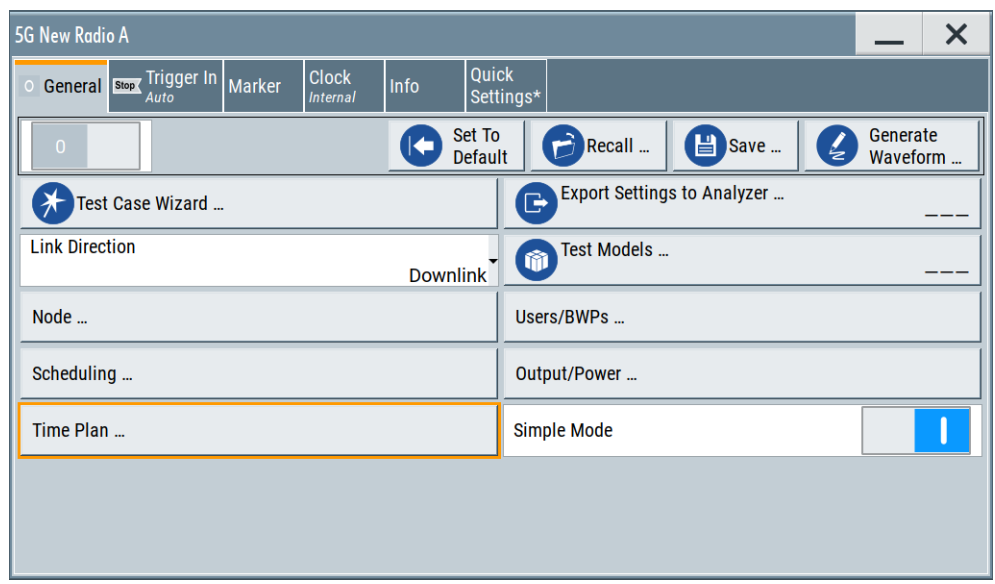

This dialog comprises the standard general settings, the default and the "Save/ Recall" settings, and access to dialogs with further settings.

## **Settings:**

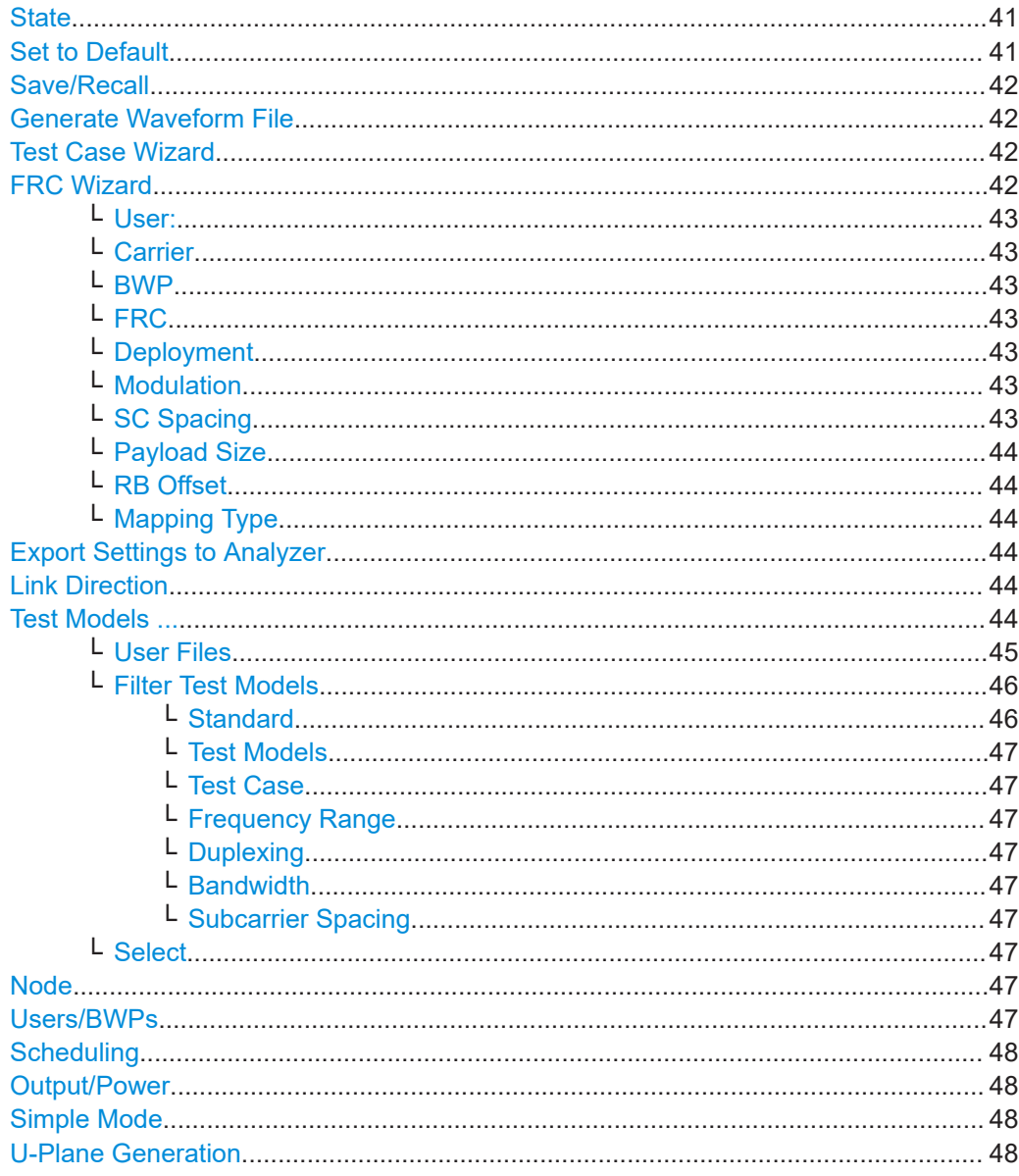

## **State**

Activates the standard and deactivates all the other digital standards and digital modulation modes in the same path.

## Remote command:

[:SOURce<hw>]: BB: NR5G: STATe on page 422

## **Set to Default**

Calls the default settings. The values of the main parameters are listed in the following table.

<span id="page-41-0"></span>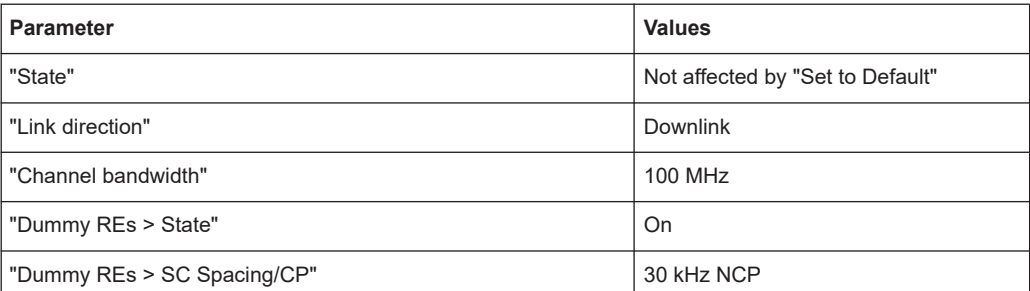

#### Remote command:

[\[:SOURce<hw>\]:BB:NR5G:PRESet](#page-417-0) on page 418

#### **Save/Recall**

Accesses the "Save/Recall" dialog, that is the standard instrument function for storing and recalling the complete dialog-related (or in coupled sources entity-related) settings in a file. The provided navigation possibilities in the dialog are self-explanatory.

The filename and the directory, in which the settings are stored, are user-definable; the file extension is predefined.

On recall, the instrument checks if the saved configuration is compatible with the software and hardware options installed on the current instrument. For example, the number of block outputs (see [Output settings\)](#page-310-0) and the number of internal entities (i.e. the currently selected system configuration) have to be the same.

See also, chapter "File and Data Management" in the R&S SMM100A user manual.

Remote command:

[\[:SOURce<hw>\]:BB:NR5G:SETTing:CATalog?](#page-417-0) on page 418

[\[:SOURce<hw>\]:BB:NR5G:SETTing:LOAD](#page-417-0) on page 418

[\[:SOURce<hw>\]:BB:NR5G:SETTing:STORe](#page-418-0) on page 419

[\[:SOURce<hw>\]:BB:NR5G:SETTing:DEL](#page-417-0) on page 418

## **Generate Waveform File**

With enabled signal generation, triggers the instrument to save the current settings of an arbitrary waveform signal in a waveform file with predefined extension  $*$ . wv. You can define the filename and the directory, in that you want to save the file.

Using the ARB modulation source, you can play back waveform files and/or process the file to generate multi-carrier or multi-segment signals.

Remote command:

[\[:SOURce<hw>\]:BB:NR5G:WAVeform:CREate](#page-422-0) on page 423

## **Test Case Wizard**

Accesses the "Test Case Wizard" dialog, see [Chapter 8, "Performing BS tests accord](#page-330-0)[ing to TS 38.141 specifications", on page 331](#page-330-0).

## **FRC Wizard**

Opens a dialog for easy fixed frequency channel (FRC) configuration for base station testing.

<span id="page-42-0"></span>The functionality of the FRC wizard in similar to the FRC configuration in the [user and](#page-159-0) [bandwidth part](#page-159-0) settings.

## **User: ← FRC Wizard**

Selects the user to be configured.

Available if the [number of users](#page-93-0) is greater than 1.

Remote command: via suffix at USER<ch>

## **Carrier ← FRC Wizard**

Displays the automatically assigned carrier names.

Remote command: via suffix at CELL<ch>

## **BWP ← FRC Wizard**

Select the bandwidth parts (BWP) whose settings are displayed for configuration.

There are one or more BWPs, as set with the parameter "User/BWP Settings > UL BWPs" > [Number of DL/UL BWPs](#page-108-0).

Remote command: via suffix at  $BWP < d \text{ in } 0$ 

## **FRC ← FRC Wizard**

Selects one of the [FRCs](#page-160-0) defined in 3GPP 38.141, 38.176 and 38.181.

Remote command:

[:SOURce<hw>]:BB:NR5G:UBWP:USER<us>:CELL<cc>:UL:BWP<br/>>bwp>:FRC: WTYP [on page 425](#page-424-0)

#### **Deployment ← FRC Wizard**

Selects the [frequency deployment](#page-54-0) for the selected FRC.

Note that availability of frequency deployments depends on the selected FRC.

Remote command:

[:SOURce<hw>]:BB:NR5G:UBWP:USER<us>:CELL<cc>:UL:BWP<br/>>bwp>:FRC: [WDEPloyment](#page-422-0) on page 423

#### **Modulation ← FRC Wizard**

Shows the [modulation](#page-217-0) of the PUSCH defined for the selected FRC.

## Remote command:

[\[:SOURce<hw>\]:BB:NR5G:UBWP:USER<us>:CELL<cc>:UL:BWP<bwp>:FRC:](#page-423-0) [WMODulation?](#page-423-0) on page 424

#### **SC Spacing ← FRC Wizard**

Shows the subcarrier spacing defined for the selected FRC.

Remote command:

[\[:SOURce<hw>\]:BB:NR5G:UBWP:USER<us>:CELL<cc>:UL:BWP<bwp>:FRC:](#page-424-0) [WSCSpacing?](#page-424-0) on page 425

#### <span id="page-43-0"></span>**Payload Size ← FRC Wizard**

Indicates the payload size of the selected FRC.

Remote command:

[:SOURce<hw>]:BB:NR5G:UBWP:USER<us>:CELL<cc>:UL:BWP<br/>>bwp>:FRC: WPASize? [on page 424](#page-423-0)

#### **RB Offset ← FRC Wizard**

Sets the RB offset for the selected FRC.

Remote command:

[\[:SOURce<hw>\]:BB:NR5G:UBWP:USER<us>:CELL<cc>:UL:BWP<bwp>:FRC:](#page-423-0) WROFfset [on page 424](#page-423-0)

## **Mapping Type ← FRC Wizard**

Sets the PUSCH mapping type for the selected FRC.

Note that you can select the mapping type for certain FRCs only. For others, the mapping type is already defined and read-only.

Remote command:

[:SOURce<hw>]:BB:NR5G:UBWP:USER<us>:CELL<cc>:UL:BWP<br/>>bwp>:FRC: WMAType [on page 424](#page-423-0)

#### **Export Settings to Analyzer**

Exports the current NR 5G signal description to an .allocation file that you can transfer to a Rohde & Schwarz signal analyzer.

Note that the settings transfer includes only settings that are supported by the analyzer.

There are two ways to transfer settings:

- Save the settings in an . allocation file on the generator with "Export Settings to Analyzer" and import that .allocation file on an analyzer.
- Download the generator settings with the functionality available on the analyzer. For details, refer to the user manual of the NR 5G application of the analyzer.

Remote command:

[\[:SOURce<hw>\]:BB:NR5G:ANALyzer:CONTent](#page-416-0) on page 417

#### **Link Direction**

Selects the transmission direction.

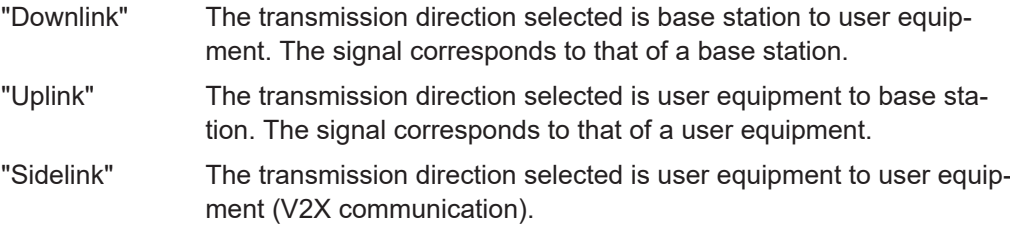

Remote command:

[\[:SOURce<hw>\]:BB:NR5G:LINK](#page-416-0) on page 417

#### **Test Models ...**

Accesses a dialog for selecting of files with predefined 5G NR configurations.

<span id="page-44-0"></span>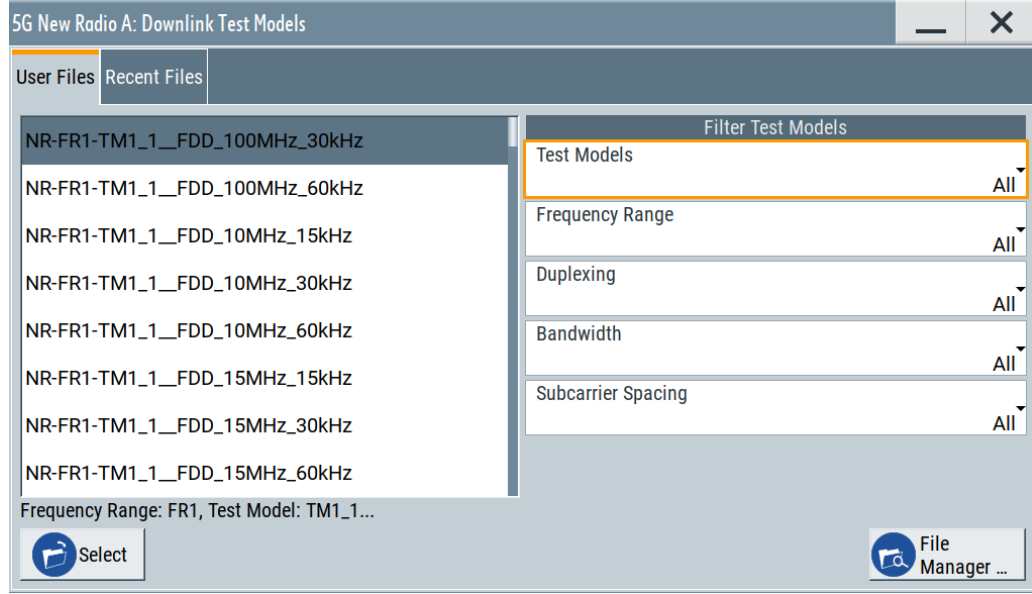

## **User Files ← Test Models ...**

Shows the 5G NR test models (NR TM) defined in [TS 38.141-1/TS 38.141-2](#page-769-0) and [TS](#page-769-0) [38.104.](#page-769-0)

The NR FR1/FR2 test models are predefined configurations of 5G NR settings. The 3GPP specifications define three main groups of test models, the NR-RF-TM1, NR-FR-TM2 and NR-FR-TM3. Each TM is defined for a subset of different channel bandwidths and subcarrier spacings.

The test model uses common physical channel parameters for PDSCH and PUCCH, and specific physical channels parameters per test model.

The following naming convention is used:

NR-<FR>-TM<TestModel> <Duplexing> <ChBW>MHz <SCS>kHz, where:

- <FR> designates 5G NR test modules for the frequency range **FR1** and **FR2**
- <TestModel> is the TM designation according to [TS 38.141-1/TS 38.141-2](#page-769-0)
- <Dupplexing> indicates if FDD or TDD duplexing is used
- <ChBW> is one of the defined base station [channel bandwidths](#page-55-0)
- <SCS> indicates the [subcarrier spacing.](#page-17-0)

Test models for bandwidths introduced with 3GPP release 17 require Option: R&S SMM-K171.

When you have installed R&S SMM-K175 and have selected [standard](#page-45-0) = "ORAN", the list shows available ORAN test cases.

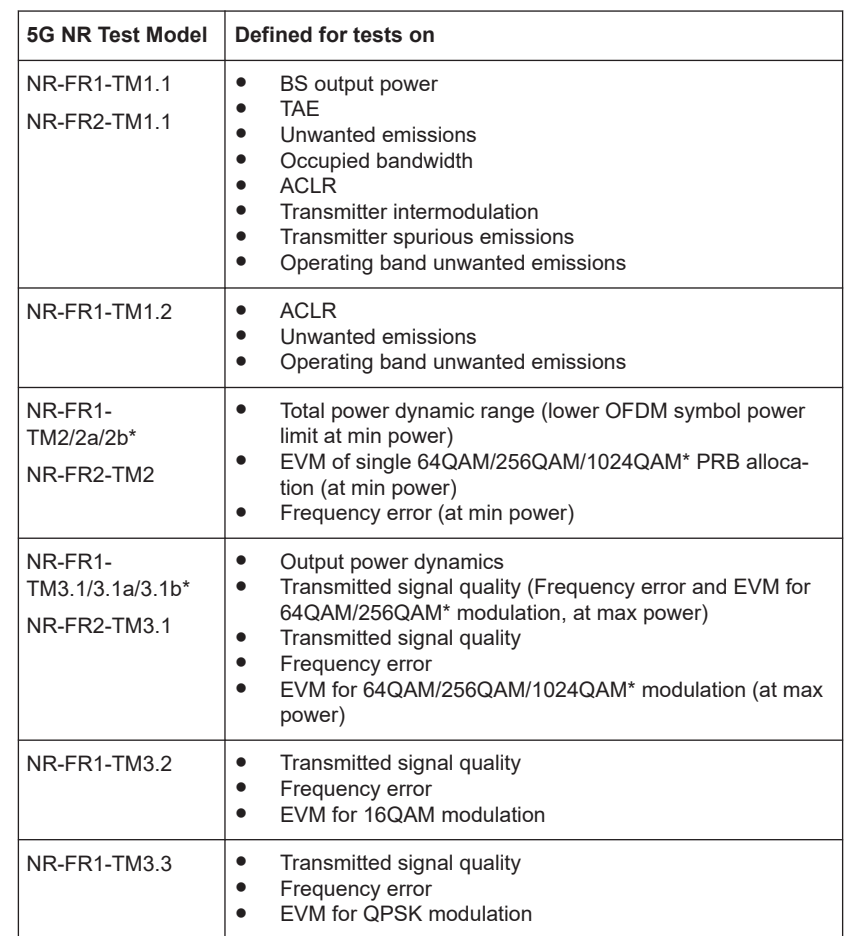

## <span id="page-45-0"></span>"NR FR1/FR2 Test Models"

The test models are defined for the following test purpose:

#### Remote command:

[\[:SOURce<hw>\]:BB:NR5G:SETTing:TMODel:UL:CATalog?](#page-418-0) on page 419 [\[:SOURce<hw>\]:BB:NR5G:SETTing:TMODel:DL:CATalog?](#page-418-0) on page 419

## **Filter Test Models ← Test Models ...**

Applies the selected filter to the files shown in [User Files.](#page-44-0)

Remote command:

[\[:SOURce<hw>\]:BB:NR5G:SETTing:TMODel:FILTer:CATalog](#page-419-0) on page 420

## **Standard ← Filter Test Models ← Test Models ...**

Available with Option: R&S SMM-K175.

Applies a standard filter to the files listed in [User Files.](#page-44-0) Supported standards are "ORAN" and "NR" (3GPP).

If you filter by "ORAN", the [user files list](#page-44-0) contains only the ORAN test cases. The naming conventions are similar to the 3GPP test models:

ORAN-<FR>-TC<TestCase>\_\_<Duplexing>\_<ChBW>MHz\_<SCS>kHz

#### Remote command:

[\[:SOURce<hw>\]:BB:NR5G:SETTing:TMODel:FILTer:TMSTandard](#page-421-0) on page 422

## <span id="page-46-0"></span>**Test Models ← Filter Test Models ← Test Models ...** Available if [Standard](#page-45-0) = NR

Applies a test model filter to the files listed in [User Files.](#page-44-0)

Remote command:

[\[:SOURce<hw>\]:BB:NR5G:SETTing:TMODel:FILTer:TMODel](#page-420-0) on page 421

## **Test Case ← Filter Test Models ← Test Models ...**

Available if [Standard](#page-45-0) = ORAN

Applies an ORAN test case filter to the files listed in [User Files](#page-44-0).

Remote command: [\[:SOURce<hw>\]:BB:NR5G:SETTing:TMODel:FILTer:TCASe](#page-420-0) on page 421

#### **Frequency Range ← Filter Test Models ← Test Models ...**

Applies a frequency range filter to the files listed in [User Files](#page-44-0).

Remote command: [\[:SOURce<hw>\]:BB:NR5G:SETTing:TMODel:FILTer:FREQ](#page-419-0) on page 420

#### **Duplexing ← Filter Test Models ← Test Models ...**

Applies a duplexing filter to the files listed in [User Files.](#page-44-0)

Remote command: [\[:SOURce<hw>\]:BB:NR5G:SETTing:TMODel:FILTer:DUPLexing](#page-419-0) on page 420

## **Bandwidth ← Filter Test Models ← Test Models ...**

Applies a bandwidth filter to the files listed in [User Files](#page-44-0).

Remote command: [\[:SOURce<hw>\]:BB:NR5G:SETTing:TMODel:FILTer:BW](#page-418-0) on page 419

#### **Subcarrier Spacing ← Filter Test Models ← Test Models ...**

Applies a subcarrier spacing filter to the files listed in [User Files.](#page-44-0)

Remote command: [\[:SOURce<hw>\]:BB:NR5G:SETTing:TMODel:FILTer:SCS](#page-420-0) on page 421

#### **Select ← Test Models ...**

Loads the settings defined in the selected test model.

#### Remote command:

[\[:SOURce<hw>\]:BB:NR5G:SETTing:TMODel:UL](#page-418-0) on page 419 [\[:SOURce<hw>\]:BB:NR5G:SETTing:TMODel:DL](#page-418-0) on page 419

## **Node**

Accesses the "Node" dialog, see [Chapter 5.2, "Node settings", on page 49](#page-48-0). Remote command: n.a.

#### **Users/BWPs**

Accesses the "Users/BWPs" dialog, see [Chapter 5.3, "Users / BWPs settings",](#page-92-0) [on page 93](#page-92-0).

<span id="page-47-0"></span>Remote command:

n.a.

## **Scheduling**

Accesses the "Scheduling" dialog, see [Chapter 5.4, "Scheduling settings",](#page-197-0) [on page 198](#page-197-0).

Remote command:

n.a.

## **Output/Power**

Accesses the "Output/Power" dialog for setting the signal output and power-related settings.

The symbol  $\triangle$  in the "Output/Power" field indicates the presence of [Conflicts](#page-313-0) in the [Output settings.](#page-310-0)

See:

- [Chapter 6.6, "Output settings", on page 311](#page-310-0)
- [Chapter 6.7, "Time domain windowing settings", on page 315.](#page-314-0)

Remote command:

n.a.

## **Simple Mode**

Turns simple mode on and off. The simple mode removes all parameters related to control information (DCI) from the user interface.

DCI related parameters are in the following dialogs:

- [Chapter 5.2.3, "System information settings", on page 57](#page-56-0) (carrier configuration)
- [Chapter 5.6.2, "Payload settings", on page 242](#page-241-0) (CORESET configuration)
- [Chapter 5.3.6.5, "Control settings \(DCI\)", on page 135](#page-134-0) (DL BWP configuration)
- [Chapter 5.3.6.2, "PDSCH settings", on page 115](#page-114-0) (DL BWP configuration)
- [Chapter 5.3.6.4, "PDCCH settings", on page 135](#page-134-0) (DL BWP configuration)
- [Chapter 5.3.7.2, "PUCCH settings", on page 157](#page-156-0) (UL BWP configuration)
- [Chapter 5.3.7.4, "PUSCH settings", on page 163](#page-162-0) (UL BWP configuration)
- [Chapter 5.3.7.6, "SRS settings", on page 183](#page-182-0) (UL BWP configuration)
- [Chapter 5.3.2.2, "Control settings", on page 100](#page-99-0) (UL & DL BWP configuration)

Note that the SCPI commands for the DCI related parameters still work when you turn on the simple mode, but won't have an effect on the generated signal.

## Remote command:

[\[:SOURce<hw>\]:BB:NR5G:SIMPle](#page-421-0) on page 422

## **U-Plane Generation**

Opens a dialog to turn user plane data generation according to the O-RAN standard on and off.

For more information, see [Chapter 9, "Generating user plane data", on page 383.](#page-382-0)

#### Remote command:

[\[:SOURce<hw>\]:BB:NR5G:UPLane:STATe](#page-421-0) on page 422

## <span id="page-48-0"></span>5.2 Node settings

## Access:

Select "Baseband > 5G New Radio > Node".

The settings in this dialog describe the basic physical structure of the generated signal.

## Settings:

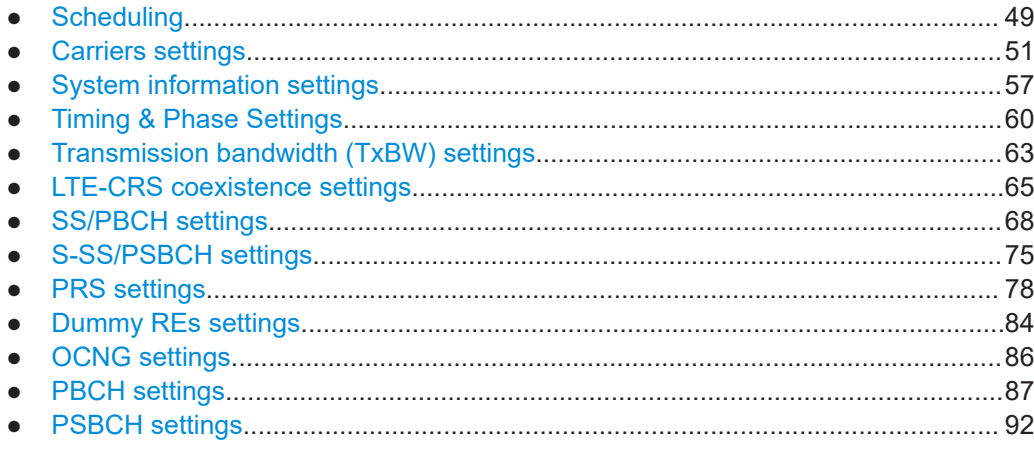

## 5.2.1 Scheduling

#### Access:

- 1. Select "5G New Radio > Link > Downlink".
- 2. Select "5G New Radio > General > Node > Scheduling".

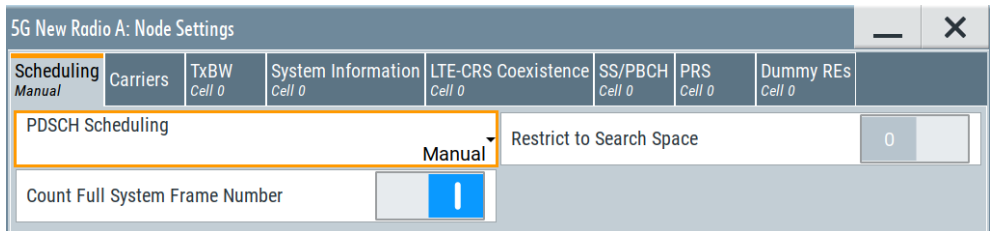

## Settings:

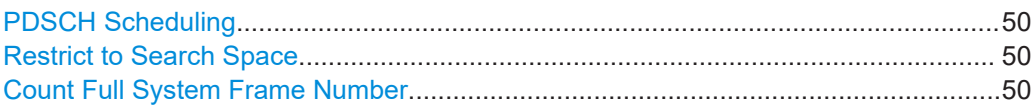

## <span id="page-49-0"></span>**PDSCH Scheduling**

Defines whether the PDSCH scheduling is performed manually or according to the configuration made for the DCIs.

- "Manual" This mode is the default scheduling mode and the mode with full flexibility; you can configure any of the available settings. There is no cross-reference between the settings made for the COR-ESET DCIs and the PDSCHs settings. You are responsible for the content of the PDSCH allocations.
- "Auto/DCI" This mode assures a 3GPP compliant signal; the PDSCH allocations are configured automatically according to the configuration of the CORESET DCIs.

The following settings are configured automatically:

- "Users/BWPs > Properties" > [DSCH Channel Coding](#page-96-0) = "On"
- "Scheduling > CORESET > Custom DCI" > [Channel Coding](#page-266-0) = "On"
- For all DCI 1\_1 and 1\_0 in "Scheduling > CORESET > DCI Table", [Create PDSCH](#page-248-0) = "On"
- In the "Scheduling" dialog, you can configure only [Content](#page-200-0) = "CORSET" (the PDSCH allocations are configured automatically).

Remote command:

[\[:SOURce<hw>\]:BB:NR5G:SCHeduling:MODE](#page-597-0) on page 598

## **Restrict to Search Space**

The term search space describes a set of CCEs that a UE monitors. The UE can decode only the control information on a PDCCH/CORESET that is transmitted over CCEs within the search space this UE monitors.

This parameter defines how the search space and the CCE indexes are defined. Together with other parameters it influences the way the search space is defined. For details, see ["Search Space"](#page-240-0) on page 241.

"Off" Define the search space by the CCE start index, see [CCE Index](#page-247-0).

"On" The CCE start indexes are selected automatically so that they are within the search space. The "Scheduling > CORESET > Payload" > [CCE Index](#page-247-0) indicates the

selected CCE index where the value is defined by the combination of [Aggregation Level](#page-247-0) and candidate number ([Candidate\)](#page-247-0).

Remote command:

[\[:SOURce<hw>\]:BB:NR5G:SCHeduling:RSSPace](#page-598-0) on page 599

## **Count Full System Frame Number**

Option: R&S SMM-K148.

Enables the full counting of the system frame number carried by the PBCH block from 0 to 1023, independent of the configured ARB [Sequence Length.](#page-311-0)

If [System Frame Number Offset](#page-59-0) is set, the counting starts at the configured SFN offset value and restarts when the SFN offset value is reached again, as follows: offset, (offset+1), (offset+2), ..., 1023, 0, 1, 2, ..., (offset-1).

<span id="page-50-0"></span>Remote command:

[\[:SOURce<hw>\]:BB:NR5G:SCHeduling:SFN:STATe](#page-598-0) on page 599

## **5.2.2 Carriers settings**

Access:

- 1. **Carriers** settings for downlink:
	- a) Select "5G New Radio > General > Link Direction > Downlink".
	- b) Select "5G New Radio > General > Node > Carriers".

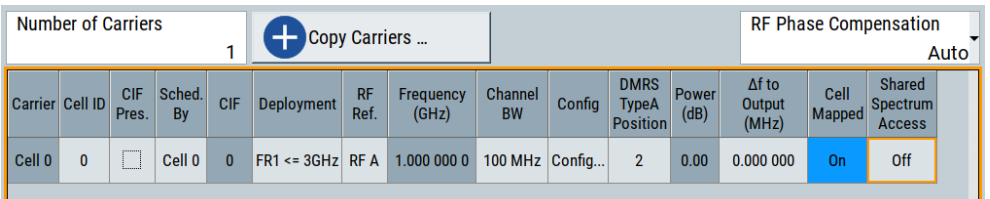

This dialog comprises the carrier settings for downlink.

- 2. **Carriers** settings for uplink:
	- a) Select "5G New Radio > General > Link Direction > Uplink".
	- b) Select "5G New Radio > General > Node > Carriers".

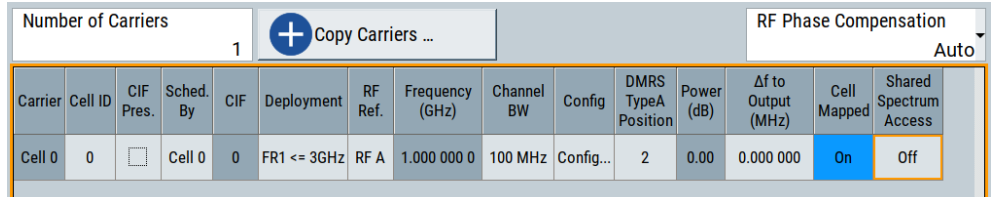

This dialog comprises the carrier settings for uplink.

## **Settings:**

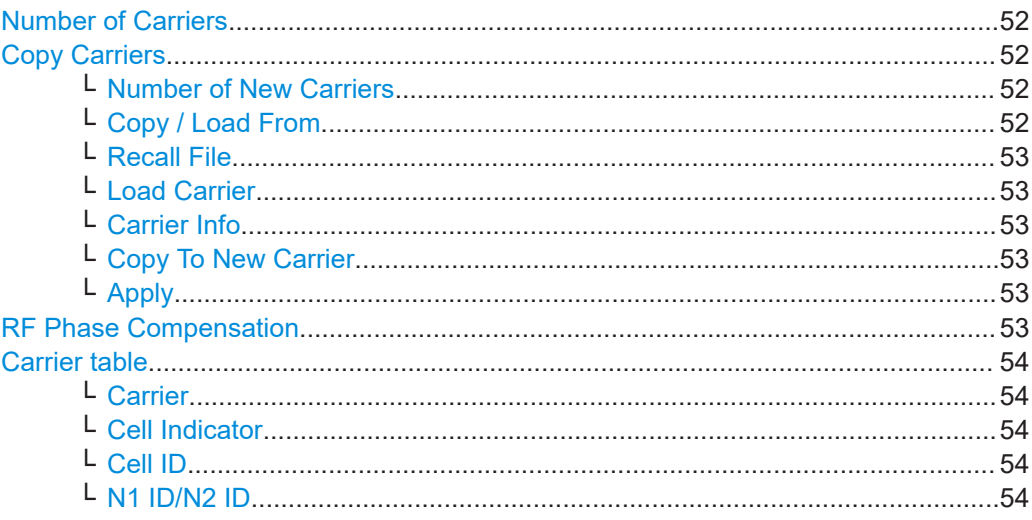

<span id="page-51-0"></span>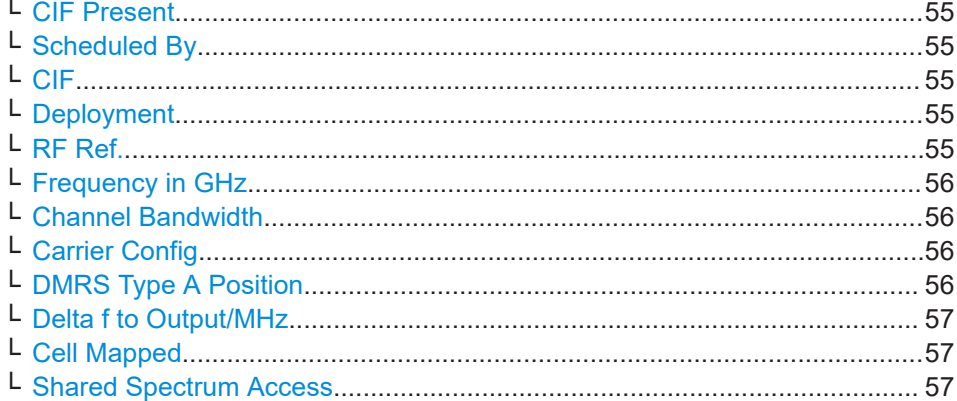

#### **Number of Carriers**

Sets the number of simulated carriers. The carrier table displays one carrier per row.

According to the 3GPP specifications, carrier aggregation is user-specific and thus different users served by the same base station can use different carriers. Moreover, the different users can also have different primary cell (PCell). In this implementation, however, all users use the same carrier aggregation configuration, or with other words, the primary and secondary cells (SCells) are the same for all configured users. Hence, there are *16 carriers per node, not per user*.

Set the "Number of Carriers ≥ 2" to enable carrier aggregation. The maximum value is 16 carriers.

Remote command:

[\[:SOURce<hw>\]:BB:NR5G:NODE:NCARrier](#page-436-0) on page 437

#### **Copy Carriers**

Opens a dialog to create an exact duplicate of an existing carrier. Copying a carrier creates a new carrier with the same configuration as the source carrier.

As the copy is an exact duplicate of an existing carrier, you have to adjust any settings that could or should be different in the copied carrier after you have copied (especially user settings).

#### **Number of New Carriers ← Copy Carriers**

Defines the number of additional carriers. The new carriers are added to the carrier table.

Remote command: [\[:SOURce<hw>\]:BB:NR5G:NODE:CC:NEWCarriers](#page-443-0) on page 444

## **Copy / Load From ← Copy Carriers**

Selects the source of the new carrier configuration.

"Other Carrier" The source is one of the carrier listed in the [carrier table](#page-53-0).

"5G NR Recall File" The source is a carrier configuration previously saved to a file. For more information about saving signal configurations, see ["Save/](#page-41-0) Recall" [on page 42](#page-41-0).

#### Remote command:

[\[:SOURce<hw>\]:BB:NR5G:NODE:CC:CPYSel](#page-442-0) on page 443

#### <span id="page-52-0"></span>**Recall File ← Copy Carriers**

Opens a dialog box to restore a previously saved signal configuration (. $nrsq$  file extension).

Available if [Copy / Load From](#page-51-0) = "5G NR Recall File".

When you load carriers from a file, the R&S SMM100A duplicates all settings except the user properties ("Users/BWPs" > "Properties"). After copying a carrier, check if these settings also apply to the new carrier.

Remote command:

[\[:SOURce<hw>\]:BB:NR5G:NODE:CC:LOAD](#page-442-0) on page 443

## **Load Carrier ← Copy Carriers**

Selects the carrier you want to duplicate.

If only one carrier exists in the table or in the file you have loaded, this is a read only field.

Remote command:

[\[:SOURce<hw>\]:BB:NR5G:NODE:CC:CPYFrom](#page-442-0) on page 443

#### **Carrier Info ← Copy Carriers**

Shows basic information like deployment range, carrier bandwidth or subcarrier spacing about the carrier you want to duplicate. This information is only shown if you duplicate a carrier from a file.

Remote command:

[\[:SOURce<hw>\]:BB:NR5G:NODE:CC:CINFo?](#page-441-0) on page 442

#### **Copy To New Carrier ← Copy Carriers**

Shows the index number of the carriers that are created. This is always the next available number. For example, if 2 carriers (carrier 0 and 1) already exist, the new carriers get numbers 2 and 3.

#### Remote command:

[\[:SOURce<hw>\]:BB:NR5G:NODE:CC:CPYTo?](#page-442-0) on page 443

#### **Apply ← Copy Carriers**

Creates the new carriers.

#### Remote command:

[\[:SOURce<hw>\]:BB:NR5G:NODE:CC:ADD](#page-441-0) on page 442

#### **RF Phase Compensation**

This parameter compensates the symbol phase difference caused by uplink/downlink processes, as specified in [TS 38.211](#page-769-0).

It uses the parameter [Frequency in GHz](#page-55-0) to set the carrier frequency to be compensated.

If you set the "RF Phase Compensation" to "Manual", the [Frequency in GHz](#page-55-0) field activates for manual input of the carrier frequency value to be compensated.

<span id="page-53-0"></span>If you set the "RF Phase Compensation" to "Auto", the system determines the phase compensation frequency value from one of the configured RF frequencies automatically. If an "RF Phase Compensation" is assigned automatically, the [Frequency in GHz](#page-55-0) grays out and is not editable. If no "RF Phase Compensation" can be assigned automatically, the system assigns a default value of 1 GHz and activates the [Frequency in](#page-55-0) [GHz](#page-55-0) field so that you can edit the default value.

If you set the "RF Phase Compensation" to "Off", the phase compensation is disabled and the [Frequency in GHz](#page-55-0) shows a "-" symbol.

This value is set to "Auto" by default.

Remote command:

[\[:SOURce<hw>\]:BB:NR5G:NODE:RFPHase:MODE](#page-436-0) on page 437

#### **Carrier table**

Comprises the carrier settings. There is one table row per carrier.

#### **Carrier ← Carrier table**

Displays the automatically assigned carrier names.

Remote command: via suffix at CELL<ch>

#### **Cell Indicator ← Carrier table**

Sets the cell indicator, to identify each of up to 16 carriers.

The cell indicator is unique and unambiguous index used to address the cell, for example for cross-carrier scheduling.

#### Remote command:

[\[:SOURce<hw>\]:BB:NR5G:NODE:CELL<cc>:CINDicator](#page-437-0) on page 438

## **Cell ID ← Carrier table**

Sets the cell identity of the selected cell.

The physical layer cell ID  $\mathsf{N_{ID}}^\mathsf{cell}$  is used for synchronization between network and user equipment. It identifies a specific radio cell in the 5G NR network.

For the uplink and downlink, the cell ID is a value between 0 and 1007, calculated as follows:

 $N_{ID}^{cell} = 3N_{ID}^{(1)} + N_{ID}^{(2)}$ 

Unlike the Cell Indicator, cells can use the same "Cell ID".

For the sidelink, the cell ID is called SL SSID and can have a value between 0 and 671. It is calculated like this:  $N_{ID}^{SL} = ID_{ID,1}^{SL} + 336ID_{ID,2}^{SL}$ 

Remote command: [\[:SOURce<hw>\]:BB:NR5G:NODE:CELL<cc>:CELLid](#page-436-0) on page 437

## **N1 ID/N2 ID ← Carrier table**

Indicates the physical cell indicator group ( $N_{ID}^{(1)}$ ) and the physical layer identity ( $N_{ID}^{(2)}$ ), derived from the selected N<sub>ID</sub><sup>cell</sup> (Cell ID).

(Sidelink:  $N_{\mathsf{ID},1}{}^{\mathsf{SL}}$  /  $N_{\mathsf{ID},2}{}^{\mathsf{SL}}$ )

#### <span id="page-54-0"></span>Remote command:

```
[:SOURce<hw>]:BB:NR5G:NODE:CELL<cc>:N1ID? on page 439
[:SOURce<hw>]:BB:NR5G:NODE:CELL<cc>:N2ID? on page 439
```
#### **CIF Present ← Carrier table**

Defines whether the carrier indicator field (CIF) is included in the PDCCH DCI formats transmitted from the corresponding cell.

The CIF is present in each DCI format and identifies the component carrier that carries the PDSCH or PUSCH for the particular PDCCH in the cross-carrier approach.

According to the 5G NR specification, cross-carrier scheduling is enabled by higherlevel signaling. To simulate a cross-carrier scheduling in this implementation, enable the "Node > Carriers > CIF Present" per each cell.

Remote command:

[\[:SOURce<hw>\]:BB:NR5G:NODE:CELL<cc>:CIFPresent](#page-437-0) on page 438

#### **Scheduled By ← Carrier table**

Displays in which cell coordinates the carrier aggregation, if there is intra-band CA.

Defines the component carrier/cell that signals the UL and DL grants for the selected cell. The signaling cell is determined by its cell index.

According to the 5G NR specification, cross-carrier scheduling has to be enabled per user and per component carrier.

To enable signaling for one particular cell on the primary cell, i.e. cross-carrier scheduling, set the "Scheduled By" to 0.

Remote command:

[\[:SOURce<hw>\]:BB:NR5G:NODE:CELL<cc>:SCHBy](#page-440-0) on page 441

#### **CIF ← Carrier table**

Displays the value of the carrier indicator field (CIF).

Remote command:

[\[:SOURce<hw>\]:BB:NR5G:NODE:CELL<cc>:CIF](#page-437-0) on page 438

#### **Deployment ← Carrier table**

Selects one of the frequency ranges, specified for 5G NR transmission, see [Table 2-1.](#page-16-0)

The selected frequency range (FR) determines the following parameters:

- **[SC Spacing/CP](#page-69-0)**
- [Case](#page-70-0) (i.e. the synchronization signal pattern).

3GPP release 17 introduces frequency deployment range FR2-2 which requires R&S SMM-K171.

Remote command:

[\[:SOURce<hw>\]:BB:NR5G:NODE:CELL<cc>:CARDeply](#page-438-0) on page 439

## **RF Ref. ← Carrier table**

Selects the reference frequency for [automatic RF phase compensation](#page-52-0) for the corresponding carrier. Available for instruments with two baseband generators.

"None" Allows you to configure the [frequency manually.](#page-55-0)

"RF A" Takes the frequency from baseband path A.

<span id="page-55-0"></span>"RF B" Takes the frequency from baseband path B.

Remote command:

[\[:SOURce<hw>\]:BB:NR5G:NODE:CELL<cc>:RFPHase:REFerence](#page-440-0) on page 441

## **Frequency in GHz ← Carrier table**

Sets the carrier frequency at which the [RF Phase Compensation](#page-52-0) is applied.

If [RF Phase Compensation](#page-52-0) is set to "Manual", this field is enabled for manual input of the carrier frequency value at which the phase compensation is applied.

If [RF Phase Compensation](#page-52-0) is set to "Auto", this field is grayed out and the carrier frequency value is set automatically.

Remote command:

[\[:SOURce<hw>\]:BB:NR5G:NODE:CELL<cc>:PCFReq](#page-440-0) on page 441

#### **Channel Bandwidth ← Carrier table**

Selects the bandwidth of the node carrier from a list with predefined values, see [Table 2-1.](#page-16-0)

The available values depend on the selected [Deployment](#page-54-0). Together with the selected SCS [\(SCS](#page-63-0) or [SC Spacing/CP\)](#page-108-0), the channel bandwidth affects the number of available RBs [\(N\\_RB](#page-64-0) and [No. RBs\)](#page-109-0).

Signals, channels (e.g. SS/PBCH) and bandwidth parts (BWPs) can only be configured within the selected channel bandwidth. Thus, the value selected here sets the upper limit for the bandwidth-related settings.

You can select channel bandwidths that are larger than the baseband bandwidth available in the R&S SMM100A, because the used sample rate can be smaller than the channel bandwidth.

- The 70 MHz channel bandwidth in uplink requires the release 16 option (R&S SMM-K148).
- The 35 MHz and 45 MHz channel bandwidths require the release 17 option (R&S SMM-K171).
- The channel bandwidths  $> 400$  MHz supported by FR2-2 frequency deployment require the release 17 option (R&S SMM-K171).

Remote command:

[\[:SOURce<hw>\]:BB:NR5G:NODE:CELL<cc>:CBW](#page-438-0) on page 439

#### **Carrier Config ← Carrier table**

Opens a dialog to configure the system information of the carrier.

For details, see:

- [Chapter 5.2.3, "System information settings", on page 57](#page-56-0)
- [Chapter 5.2.4, "Timing & Phase Settings", on page 60](#page-59-0)

#### **DMRS Type A Position ← Carrier table**

Depending on the used mapping type (A or B), the demodulation reference signals (DMRS) are mapped to different symbols of the PDSCH/PUSCH allocation.

This parameter defines the position of the first DMRS symbol  $I_0$ 

(dmrs-TypeA-Position) within the slot, if mapping type A is used.

Node settings

<span id="page-56-0"></span>Remote command:

[\[:SOURce<hw>\]:BB:NR5G:NODE:CELL<cc>:TAPos](#page-441-0) on page 442

## **Delta f to Output/MHz ← Carrier table**

Shifts the signal relative to the center output frequency.

Use different frequency offsets to separate the channels of the configured and enabled cells.

Remote command: [\[:SOURce<hw>\]:BB:NR5G:NODE:CELL<cc>:DFReq](#page-439-0) on page 440

#### **Cell Mapped ← Carrier table**

If enabled, the signal of the selected cell is mapped to the output.

Remote command:

[\[:SOURce<hw>\]:BB:NR5G:NODE:CELL<cc>:MAPPed](#page-439-0) on page 440

#### **Shared Spectrum Access ← Carrier table**

Turns an increased number of available SS/PBCH blocks on and off.

The setting has an effect for FR1 deployments and [block patterns A and C.](#page-70-0)

Available with 3GPP release 16.

Remote command: [\[:SOURce<hw>\]:BB:NR5G:NODE:CELL<cc>:SHSPec](#page-439-0) on page 440

## **5.2.3 System information settings**

Access:

- 1. Select "Simple Mode" = "Off".
- 2. Select "5G New Radio > General > Node > Carriers > Config".

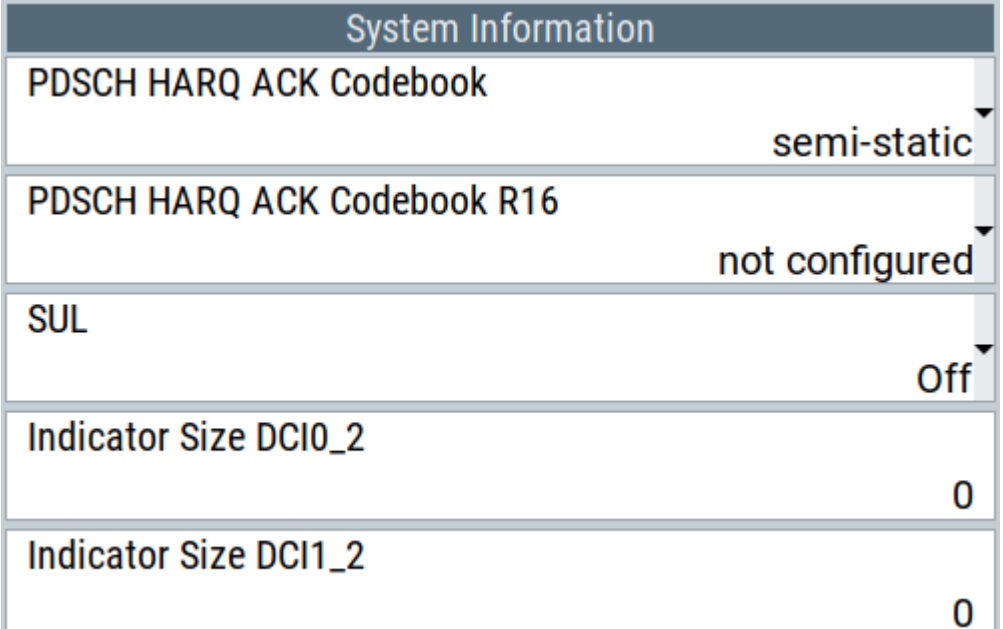

## **Settings:**

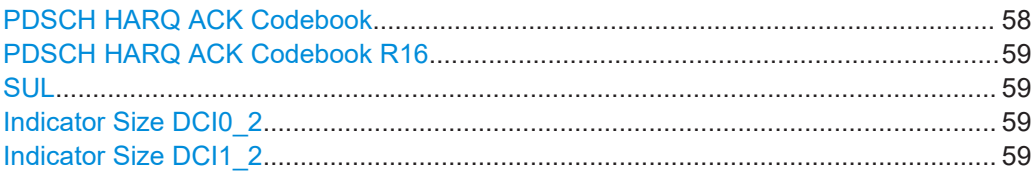

## **PDSCH HARQ ACK Codebook**

Defines the HARQ ACK reporting according to the PDSCH HARQ ACK codebook.

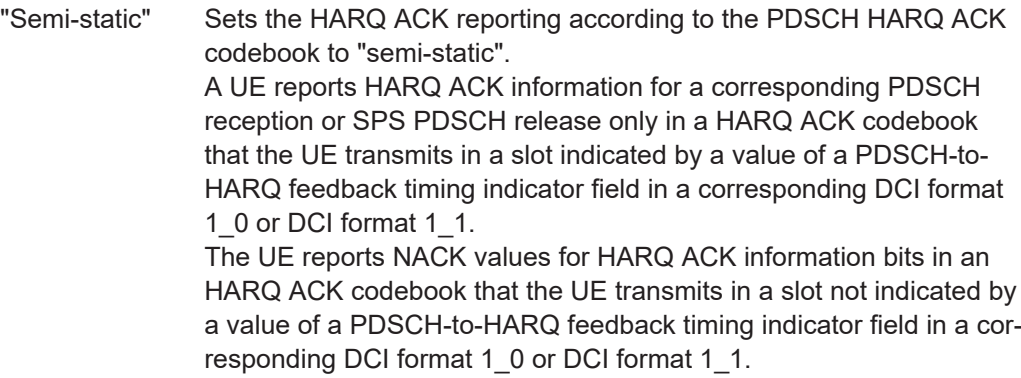

<span id="page-58-0"></span>"Dynamic" Sets the HARQ ACK reporting according to the PDSCH HARQ ACK codebook to "dynamic". For a serving cell, an active DL BWP, and an active UL BWP the UE determines a set of occasions for candidate PDSCH receptions for which the UE can transmit corresponding HARQ ACK information in a PUCCH in slot . If the serving cell is deactivated, the UE uses as the active DL BWP for determining the set of occasions for candidate PDSCH receptions a DL BWP provided by the first active downlink BWP identifier.

Remote command:

[\[:SOURce<hw>\]:BB:NR5G:NODE:CELL<cc>:SYINfo:HACBook](#page-443-0) on page 444

#### **PDSCH HARQ ACK Codebook R16**

Defines the state of the higher layer parameter  $pdsch-HARQ-ACK-Codebook-r16$ introduced with 3GPP release 16. The effects of this parameter are described in 3GPP 38.212.

"Not Configured" Does not use the release 16 codebook. "Enhanced Uses the release 16 codebook and adjusts the bit lengths of various

Dynamic" DCI fields according to 3GPP 38.212.

#### Remote command:

[\[:SOURce<hw>\]:BB:NR5G:NODE:CELL<cc>:SYINfo:HACR](#page-444-0) on page 445

## **SUL**

Defines whether the carrier supports supplementary uplink (SUL).

The supplementary uplink (SUL) uses one of several dedicated NR bands under 2 GHz (band n80 to n86). By this supplementary uplink, the lower frequency helps to increase the cell coverage in UL direction and the UL performance at the cell edge.

Remote command:

[\[:SOURce<hw>\]:BB:NR5G:NODE:CELL<cc>:SYINfo:SUL:STATe](#page-444-0) on page 445

#### **Indicator Size DCI0\_2**

Defines the bit length of the DCI field "Carrier Indicator" available in DCI formats 0\_2.

Corresponds to higher layer parameter carrierIndicatorSizeDCI-0-2 as defined in 3GPP 38.331.

Remote command:

[\[:SOURce<hw>\]:BB:NR5G:NODE:CELL<cc>:SYINfo:IS02](#page-445-0) on page 446

#### **Indicator Size DCI1\_2**

Defines the bit length of the DCI field "Carrier Indicator" available in DCI formats 1\_2.

Corresponds to higher layer parameter carrierIndicatorSizeDCI-1-2 as defined in 3GPP 38.331.

Remote command:

[\[:SOURce<hw>\]:BB:NR5G:NODE:CELL<cc>:SYINfo:INDSize](#page-445-0) on page 446

## <span id="page-59-0"></span>**5.2.4 Timing & Phase Settings**

Access:

► Select "5G New Radio > General > Node > Carriers > Config".

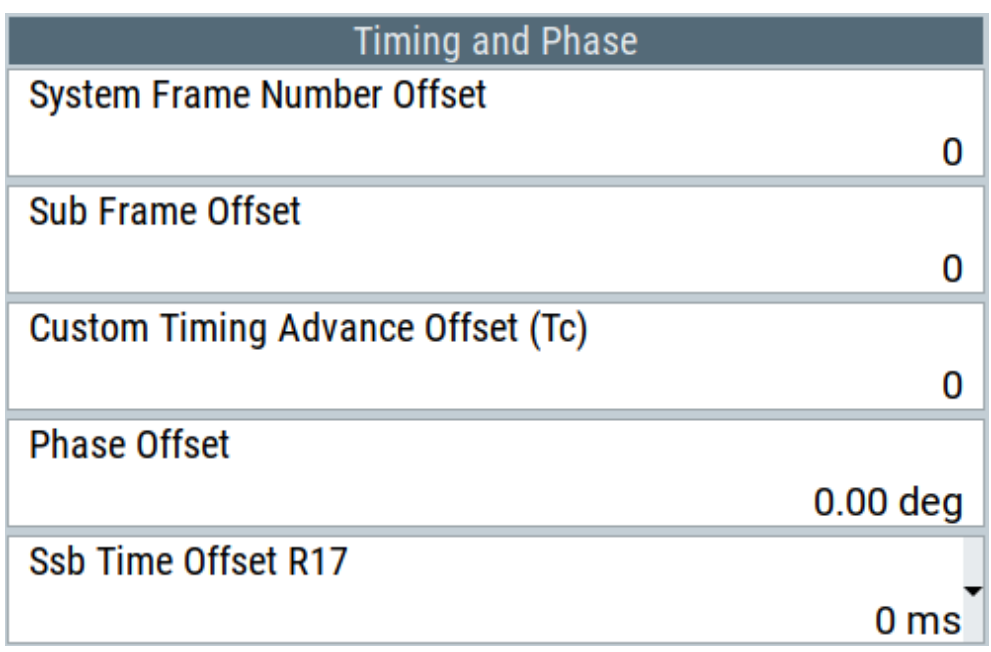

The timing and phase section contains settings related to timing and phase characteristics of the selected carrier.

## **Settings:**

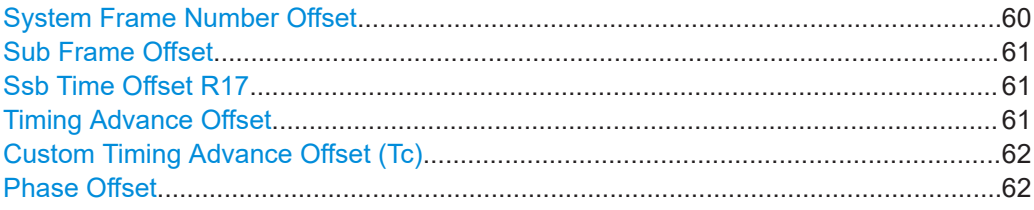

## **System Frame Number Offset**

Sets an offset value for the system frame number. The first generated frame starts with the given system frame number offset.

A system frame number offset changes, for example, the hopping patterns and has an effect on the following settings.

- **ZP CSI-RS [Bitmap](#page-146-0)**
- NZP CSI-RS [Bitmap](#page-149-0)
- SRS positions (see [SRS settings](#page-182-0))
- [CCE Index](#page-247-0) when [Restrict to Search Space](#page-49-0) is enabled.
- SS/PBCH MIB [System Frame Number Start Offset](#page-90-0)

#### Remote command:

[\[:SOURce<hw>\]:BB:NR5G:NODE:CELL<cc>:TMPH:SYFNoffset](#page-446-0) on page 447

## <span id="page-60-0"></span>**Sub Frame Offset**

Defines a cyclic subframe shift within the selected carrier. The offset defines the number of subframes that are moved from the beginning of the signal to the end of the signal. The offset is in terms of subframes.

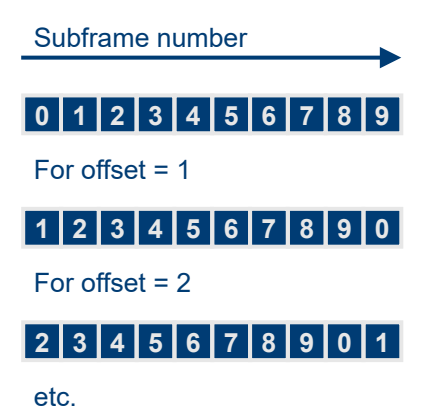

*Figure 5-1: Example: Subframe shift in a frame*

#### Remote command:

[\[:SOURce<hw>\]:BB:NR5G:NODE:CELL<cc>:TMPH:SFOFfset](#page-446-0) on page 447

## **Ssb Time Offset R17**

Defines a time offset for the SS/PBCH block. The SSB time offset corresponds to RRC parameter Ssb-TimeOffset-r17 defined in 3GPP 38.331.

Note that the time offset only changes the position of the SS/PBCH block and moves it into the correct subframe, if necessary. Using a subframe offset or [system frame num](#page-59-0)[ber offset](#page-59-0) also changes the position of other signal parts in time.

Remote command:

[\[:SOURce<hw>\]:BB:NR5G:NODE:CELL<cc>:TMPH:SSBToffset](#page-446-0) on page 447

#### **Timing Advance Offset**

Option: R&S SMM-K148

If [Link Direction](#page-43-0) > " Uplink", sets an offset ( $N_{TA \text{ offset}}$ ) to the timing advance value for UL/DL switching synchronization as specified in [TS 38.211](#page-769-0).

The timing advance offset is set to 0 by default. The available  $N_{TA\,offset}$  values depend on the set [Deployment](#page-54-0).

[TS 38.133](#page-769-0) specifies the  $N_{TA\,offset}$  value as shown in Table 5-1.

*Table 5-1: Value of NTA offset as specified in TS 38.133*

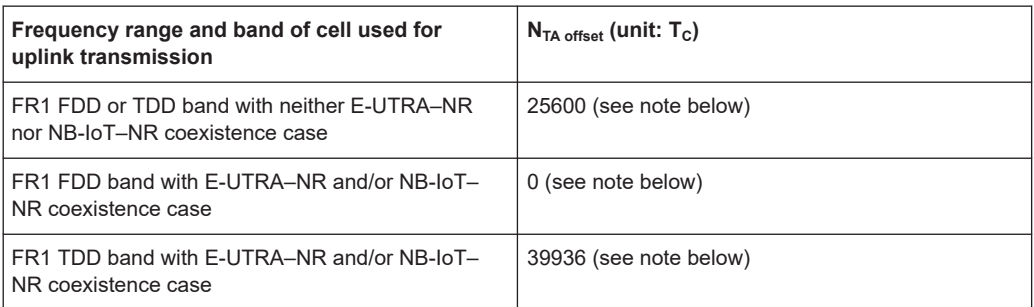

<span id="page-61-0"></span>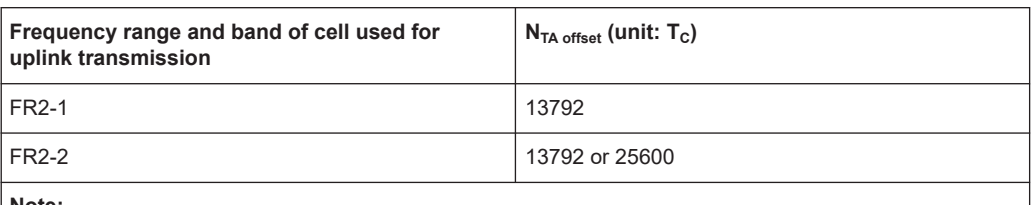

**Note:**

The UE identifies  $N_{TA\text{ offset}}$  based on the information n-TimingAdvanceOffset as specified in [TS 38.331.](#page-769-0) If the UE is not provided with the information n-TimingAdvanceOffset, the default value of N<sub>TA offset</sub> is set as 25600 for FR1 band. In case of multiple UL carriers in the same timing advance group (TAG), the UE expects that the same value of n-TimingAdvanceOffset is provided for all the UL carriers accord-ing to [TS 38.213](#page-769-0) and the value 39936 of  $N_{TA \text{ offset}}$  can also be provided for an FDD serving cell.

Remote command:

[\[:SOURce<hw>\]:BB:NR5G:NODE:CELL<cc>\[:TMPH\]:TAOFfset](#page-446-0) on page 447

#### **Custom Timing Advance Offset (Tc)**

Defines a cyclic signal offset for the selected component carrier in the time domain. The offset defines the part of a signal that is moved from the beginning of the signal to the end of the signal. The offset is measured in  ${\sf T}_{\rm c}$  as defined by 3GPP.

Available for number of carriers > 1.

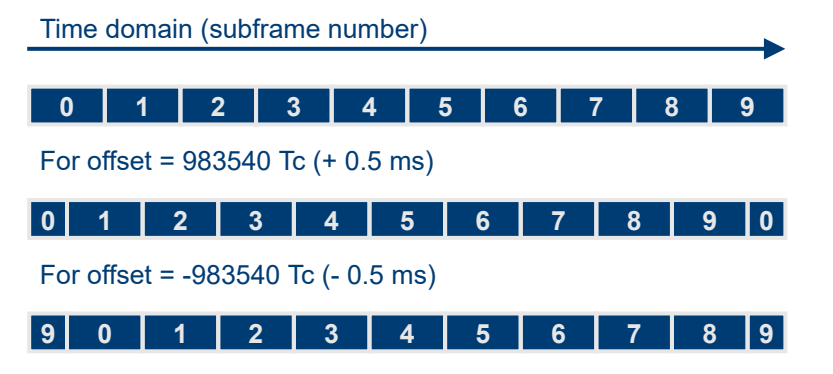

*Figure 5-2: Example: Timing advance offset in a frame*

#### Remote command:

[\[:SOURce<hw>\]:BB:NR5G:NODE:CELL<cc>:TMPH:CTOFfset](#page-445-0) on page 446

#### **Phase Offset**

Defines a phase offset for the selected component carrier relative to 0 °. This phase offset allows you to generate component carriers with different phase characteristics, as required for beamforming, for example.

Available for number of carriers > 1.

Note that this phase offset refers to individual component carriers. When you define a phase offset for the complete signal in the block diagram, this basic phase offset is added to the phase offset of the component carriers.

For more information about the basic phase offset, refer to the R&S SMM100A user manual, chapter "Shifting and Boosting the Baseband Signal".

#### Remote command:

[\[:SOURce<hw>\]:BB:NR5G:NODE:CELL<cc>:TMPH:PHOFfset](#page-445-0) on page 446

## <span id="page-62-0"></span>**5.2.5 Transmission bandwidth (TxBW) settings**

#### Access:

- 1. Select "5G New Radio > General > Link Direction > Downlink".
- 2. Select "5G New Radio > General > Node > TxBW".

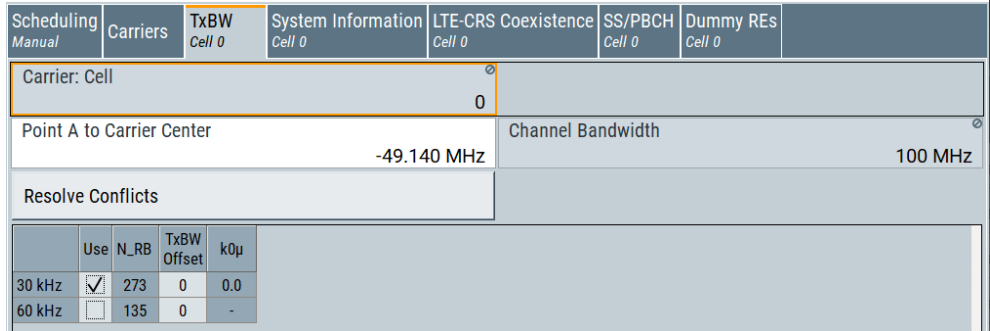

This dialog comprises the settings, related to the transmission bandwidths (TxBW). These settings include: the frequency offset between the center carrier and the Point A, the transmission bandwidth width in number of RBs and the  $k_0$ <sup>p</sup>.

## **Settings:**

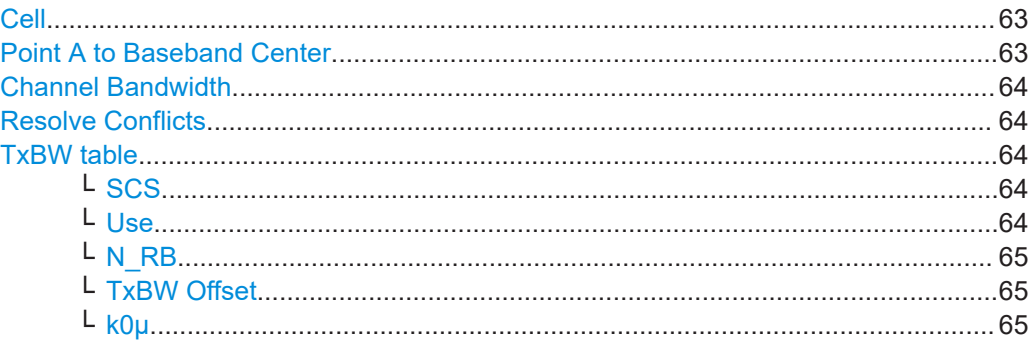

## **Cell**

Selects/indicates to which carrier/cell the settings apply.

Remote command: via suffix at CELL<ch>

## **Point A to Baseband Center**

Sets the frequency offset between the reference Point A and the baseband center frequency.

The Point A is the reference point for the frequency-dependent parameters, for example [TxBW Offset](#page-64-0) and [RB Offset/RB Offset \(15 kHz SCS\)/RB Offset \(60 kHz SCS\)](#page-69-0).

See [Chapter 2.6, "Transmission bandwidths TxBWs", on page 21.](#page-20-0)

#### Remote command:

[\[:SOURce<hw>\]:BB:NR5G:NODE:CELL<cc>:TXBW:POINta](#page-447-0) on page 448

## <span id="page-63-0"></span>**Channel Bandwidth**

Selects the bandwidth of the node carrier from a list with predefined values, see [Table 2-1.](#page-16-0)

The available values depend on the selected [Deployment](#page-54-0). Together with the selected SCS (SCS or [SC Spacing/CP\)](#page-108-0), the channel bandwidth affects the number of available RBs [\(N\\_RB](#page-64-0) and [No. RBs\)](#page-109-0).

Signals, channels (e.g. SS/PBCH) and bandwidth parts (BWPs) can only be configured within the selected channel bandwidth. Thus, the value selected here sets the upper limit for the bandwidth-related settings.

You can select channel bandwidths that are larger than the baseband bandwidth available in the R&S SMM100A, because the used sample rate can be smaller than the channel bandwidth.

- The 70 MHz channel bandwidth in uplink requires the release 16 option (R&S SMM-K148).
- The 35 MHz and 45 MHz channel bandwidths require the release 17 option (R&S SMM-K171).
- The channel bandwidths > 400 MHz supported by FR2-2 frequency deployment require the release 17 option (R&S SMM-K171).

Remote command:

[\[:SOURce<hw>\]:BB:NR5G:NODE:CELL<cc>:CBW](#page-438-0) on page 439

#### **Resolve Conflicts**

Recalculates the frequency-dependent settings and thus redefines the frequency position of the TxBW.

Conflicts arise if:

- [TxBW Offset](#page-64-0) is not a multiple integer of RBs for the corresponding numerology
- $k0\mu$   $\neq$  {-6, 0, 6}.

Remote command: [\[:SOURce<hw>\]:BB:NR5G:NODE:CELL<cc>:TXBW:RESolve](#page-448-0) on page 449

#### **TxBW table**

Comprises the frequency-related settings of the subcarrier spacings (SCS) supported for the selected [Deployment.](#page-54-0)

Displayed are all supported SCS combinations. To enable a specific SCS, set Use > "On".

See [Chapter 2.6, "Transmission bandwidths TxBWs", on page 21.](#page-20-0)

## **SCS ← TxBW table**

Indicates the SCS to that the settings apply.

Remote command: via block S<SCS>K

#### **Use ← TxBW table**

From all possible TxBWs for a specific channel bandwidth, the base station decides which TxBWs to use. This parameter defines whether the SCS is supported in the particular cell and if it is used by the base station.

<span id="page-64-0"></span>At least one SCS must be used.

Remote command:

[\[:SOURce<hw>\]:BB:NR5G:NODE:CELL<cc>:TXBW:S30K:USE](#page-448-0) on page 449 etc.

## **N\_RB ← TxBW table**

Indicates the number of available RBs  $N_{RB}$  within the TxBWs for the selected [SCS](#page-63-0) and [Channel Bandwidth](#page-55-0).

See [Chapter 2.6, "Transmission bandwidths TxBWs", on page 21.](#page-20-0)

Remote command:

[\[:SOURce<hw>\]:BB:NR5G:NODE:CELL<cc>:TXBW:S30K:NRB?](#page-448-0) on page 449 etc.

#### **TxBW Offset ← TxBW table**

Sets the usable RB to common RBs offset.

See [Chapter 2.6, "Transmission bandwidths TxBWs", on page 21.](#page-20-0)

Remote command:

[\[:SOURce<hw>\]:BB:NR5G:NODE:CELL<cc>:TXBW:S30K:OFFSet](#page-449-0) on page 450 etc.

#### **k0μ ← TxBW table**

Indicates the value of the parameter  $k_0$ <sup>p</sup>, that defines the number of subcarriers the transmission bandwidth is shifted related to the carrier center.

The value is calculated automatically, based on the selected SCS and "Channel Bandwidth".

According to the specification,  $k_0^{\mu} = \{-6, 0, 6\}$ . If value different than these allowed values is displayed, a conflict is indicated. Use the [Resolve Conflicts](#page-63-0) function to recalculate the values.

The value  $k_0^{\mu}$  = "-" indicates that the SCS is not used [\(Use](#page-63-0) > "Off").

See [Chapter 2.6, "Transmission bandwidths TxBWs", on page 21.](#page-20-0)

Remote command:

[\[:SOURce<hw>\]:BB:NR5G:NODE:CELL<cc>:TXBW:S30K:KOMU?](#page-449-0) on page 450 etc.

## **5.2.6 LTE-CRS coexistence settings**

Access:

- 1. Select "5G New Radio > General > Link Direction > Downlink".
- 2. Enable a carrier that **supports SCS of 15 kHz**, for example select "5G New Radio > General > Node > Carriers > Carrier x > Channel BW = 50 MHz".
- 3. Select "Node > TxBW > 15 kHz > Use = On".
- 4. Select "Resolve Conflicts".

5. Select "LTE-CRS Coexistence".

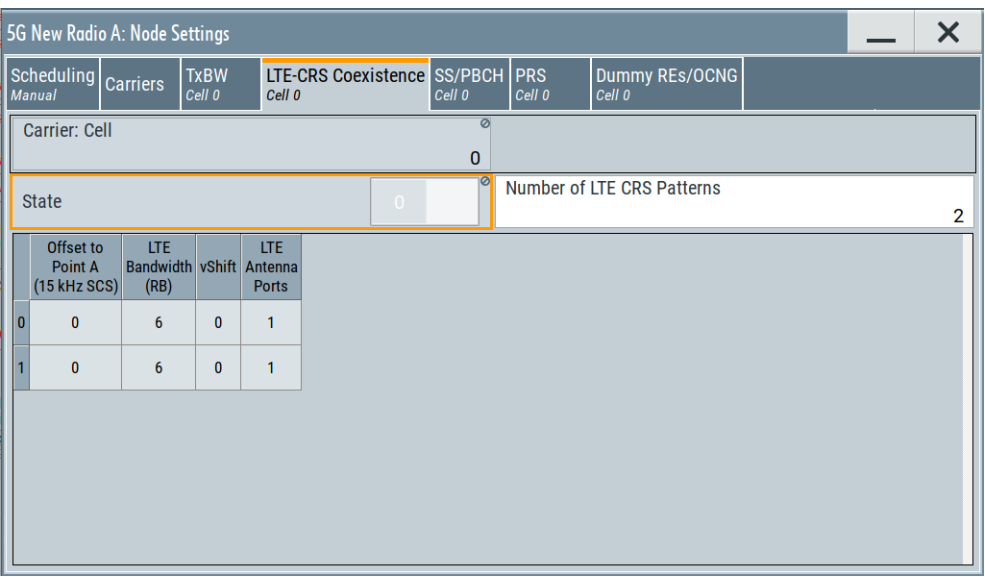

You can configure LTE CRS signals, if the carrier supports 15 kHz subcarrier spacing, because 15 kHz is the subcarrier spacing used in LTE.

In this dialog, you configure the allocation of the LTE-CRS as defined in [TS 38.214](#page-769-0) in terms of:

- Frequency position as offset to Point A and bandwidth within the RS are spread.
- Number of RS and their configuration defined based on the number of used LTE antenna ports and position of the CRS patterns in the frequency domain (vShift).

The resources reserved for the transmission of the LTE CRS are omitted by 5G NR, which influences among others the PDSCH resource mapping. The LTE CRS allocation must be known by the UE and by the BS.

Observe the LTE CRS resources on the "Time Plan". In the "Scheduling" dialog, observe how enabled LTE CRS reduces the number of available physical resources for PDSCH .

## **Settings:**

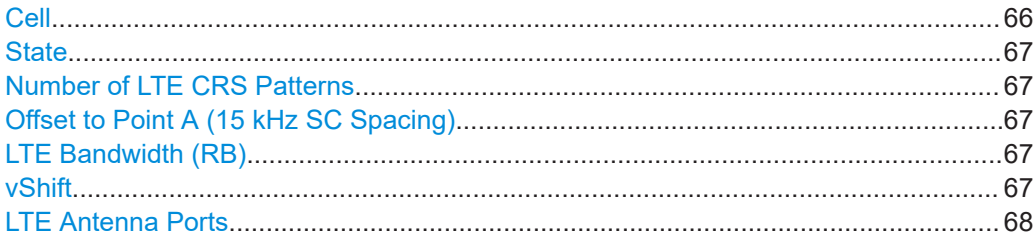

## **Cell**

Selects/indicates to which carrier/cell the settings apply.

Remote command: via suffix at CELL<ch>

## <span id="page-66-0"></span>**State**

Enable the LTE-CRS so that the configured resources are omitted by the 5G NR allocations.

This setting is useful if you simulate LTE and 5G NR coexistence scenarios, where the same frequency band is shared between LTE and 5G NR allocations.

Remote command:

[\[:SOURce<hw>\]:BB:NR5G:NODE:CELL<cc>:LTE:STATe](#page-450-0) on page 451

#### **Number of LTE CRS Patterns**

Option: R&S SMM-K148

Defines the number of LTE cell specific reference signals in the resource grid.

You can configure up to four CRS patterns in a table. Each row corresponds to one CRS pattern. The number of rows in the table changes, depending on the number of CRS patterns.

For each CRS pattern, you can define various characteristics.

- Offset to point A
- **vShift**
- **LTE** bandwidth
- [Number of antenna ports](#page-67-0)

#### Remote command:

[\[:SOURce<hw>\]:BB:NR5G:NODE:CELL<cc>:LTE:NPAT](#page-449-0) on page 450

#### **Offset to Point A (15 kHz SC Spacing)**

Sets the LTE carrier center subcarrier location (carrierFreqDL) as offset from (reference) point A.

#### Remote command:

[\[:SOURce<hw>\]:BB:NR5G:NODE:CELL<cc>:LTE:PATT<st0>:POINta](#page-451-0) [on page 452](#page-451-0)

#### **LTE Bandwidth (RB)**

Sets the LTE bandwidth (carrierBandwidthDL) as number of RBs and thus defines the bandwidth used for the LTE-CRS. The LTE-CRS always span the whole LTE bandwidth.

Remote command:

[\[:SOURce<hw>\]:BB:NR5G:NODE:CELL<cc>:LTE:PATT<st0>:CBW](#page-450-0) on page 451

#### **vShift**

Sets the parameter  $v$ -Shift required to configure the LTE-CRS allocation.

In LTE, vShift is defined as function of the cell ID. This parameter is used to shift the CRS patterns in LTE neighbor cells in the range of 0 to 5 subcarriers and thus prevent CRS pattern overlapping.

Remote command:

[\[:SOURce<hw>\]:BB:NR5G:NODE:CELL<cc>:LTE:PATT<st0>:VSHift](#page-451-0) [on page 452](#page-451-0)

## <span id="page-67-0"></span>**LTE Antenna Ports**

Sets the parameter nrofCRS-Ports giving the number of antenna ports used for LTE-CRS.

The number of antenna ports defines the number and position of LTE CRS.

Remote command:

[\[:SOURce<hw>\]:BB:NR5G:NODE:CELL<cc>:LTE:PATT<st0>:NAP](#page-450-0) on page 451

## **5.2.7 SS/PBCH settings**

#### Access:

- 1. Select "5G New Radio > General > Link Direction > Downlink".
- 2. Select "5G New Radio > General > Node > SS/PBCH".

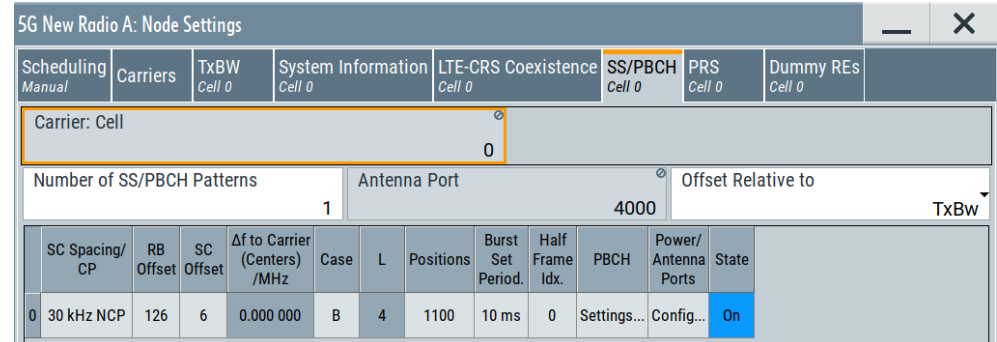

This dialog comprises the settings of the broadcast channel (PBCH) and the synchronization signals (SS). The SS and the PBCH are cell-specific and are always transmitted in a block. For more information, see [Chapter 2.7, "Synchronization](#page-22-0) [signals and SS/PBCH block", on page 23.](#page-22-0)

## **Settings:**

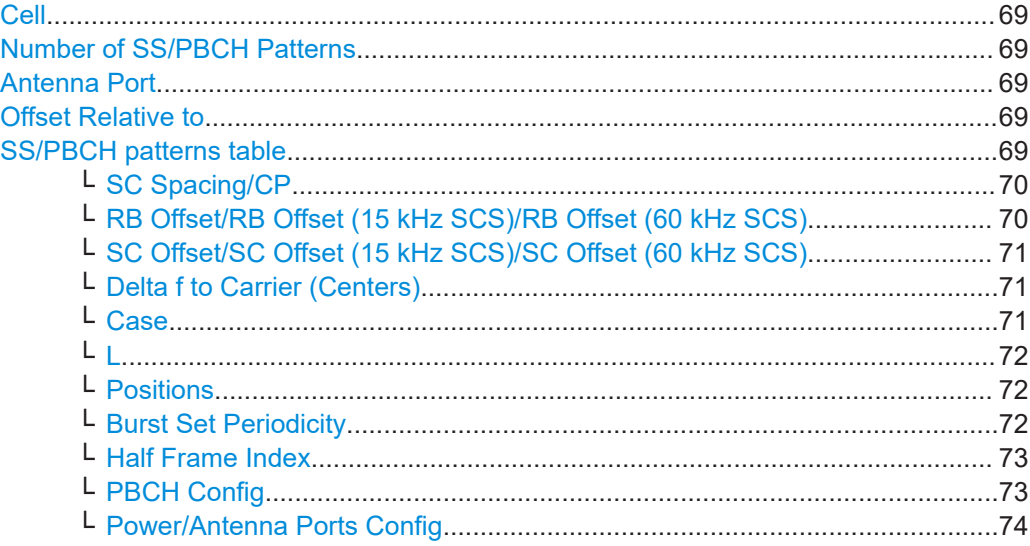

<span id="page-68-0"></span>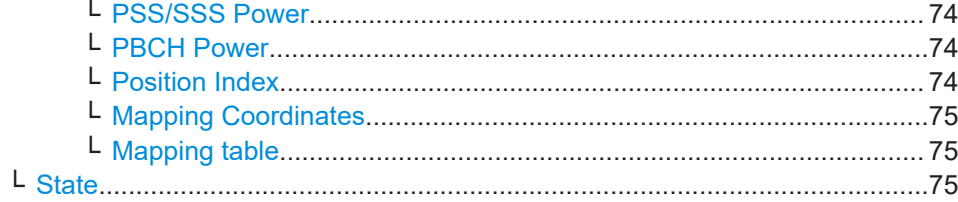

## **Cell**

Selects/indicates to which carrier/cell the settings apply.

Remote command: via suffix at CELL<ch>

## **Number of SS/PBCH Patterns**

Defines how many patterns for the synchronization signals and the PBCH are configured. There is one table row per pattern.

See also [Chapter 2.7, "Synchronization signals and SS/PBCH block", on page 23.](#page-22-0)

#### Remote command:

[\[:SOURce<hw>\]:BB:NR5G:NODE:CELL<cc>:NSSPbch](#page-453-0) on page 454

#### **Antenna Port**

Indicates that antenna port 4000 is used.

Remote command:

[\[:SOURce<hw>\]:BB:NR5G:NODE:CARMapping:AP4000\[:ROW<ch0>\]](#page-453-0) [on page 454](#page-453-0)

#### **Offset Relative to**

Defines the reference point, relative to which the SS/PBCH is allocated in frequency domain.

"TxBW" The frequency position of the SS/PBCH is set relative to the usable RBs that apply for the current numerology, i.e. to the start of the TxBWs.

> If this reference point is used, you can select the [SC Spacing/CP](#page-69-0) for that the following apples:

- TxBW spans at least 20 RBs (i.e.  $N$  RB > 20)
- TxBW is enabled for this SCS (i.e. [Use](#page-63-0) > "On".
- "Point A" The frequency position of the SS/PBCH is set relative to the position of point A.

#### Remote command:

[\[:SOURce<hw>\]:BB:NR5G:NODE:CELL<cc>:OFFSet](#page-452-0) on page 453

#### **SS/PBCH patterns table**

Comprises the configuration of the SS/PBCH transmissions.

You can enable different SS/PBCH patterns and configure their individual settings in the SS/PBCH pattern table. There is one table row per pattern. Each row describes a periodically repeating burst set with definable timing and frequency position, defined as follows:

- <span id="page-69-0"></span>● Frequency: SC Spacing/CP, RB Offset/RB Offset (15 kHz SCS)/RB Offset (60 kHz SCS), [SC Offset/SC Offset \(15 kHz SCS\)/SC Offset \(60 kHz SCS\)](#page-70-0) and [Delta f to](#page-70-0) [Carrier \(Centers\)](#page-70-0)
- Timing: [Case,](#page-70-0) [Positions](#page-71-0), [Burst Set Periodicity](#page-71-0) and [Half Frame Index](#page-72-0)

See also [Figure 2-3.](#page-23-0)

#### **SC Spacing/CP ← SS/PBCH patterns table**

Selects a combination of the subcarrier spacing (SCS) and the cyclic prefix (CP), where the available values depend on the "Deployment".

#### See [Table 2-2](#page-17-0).

The available values also depend on the following:

- SCSs that span at least 20 RBs (i.e.  $N$  RB > 20)
- For [Offset Relative to](#page-68-0) = " TxBW", only SCSs that are enabled for the TxBW (i.e. [Use](#page-63-0) > "On".
- For"SC Spacing / CP" = 240 kHz, the "Offset Relative to" must be set "Point A". Additional the "Node Settings" > "TxBW" > "Use" value and the "Node Settings" > "Carriers" > "Deployment" value has an impact on the possible "SC Spacing /CP" values.

#### Remote command:

[\[:SOURce<hw>\]:BB:NR5G:NODE:CELL<cc>:SSPBch<ssb>:SCSPacing](#page-453-0) [on page 454](#page-453-0)

## **RB Offset/RB Offset (15 kHz SCS)/RB Offset (60 kHz SCS) ← SS/PBCH patterns table**

Sets the start resource block of the selected allocation and thus defines the allocation's position in the frequency domain.

The name of the parameter changes depending on the selected [Offset Relative to](#page-68-0) as follows:

- "RB Offset": If [Offset Relative to](#page-68-0) = "TxBW"
- "RB Offset (15 kHz  $SCS$ )": If [Offset Relative to](#page-68-0) = "Point A" and [Deployment](#page-54-0) = "f  $\leq$ 3GHz" or "3GHz < f <= 6GHz"
- "RB Offset (60 kHz SCS)": If [Offset Relative to](#page-68-0) = "Point A" and [Deployment](#page-54-0) = "f > 6GHz"

For [Offset Relative to](#page-68-0) = "TxBW", the value is set relative to the usable RBs that apply for the current numerology, i.e. to the start of the TxBWs (SC Spacing/CP), see [Fig](#page-23-0)[ure 2-3](#page-23-0).

## **Example:**

- If "RB Offset =  $0$ ", the SS/PBCH block is allocated on the first subcarrier in the channel.
- If "RB Offset = 10", the SS/PBCH block is allocated on the  $10*12 = 120$ th subcarrier in the channel.

Remote command:

[\[:SOURce<hw>\]:BB:NR5G:NODE:CELL<cc>:SSPBch<ssb>:RBOFfset](#page-454-0) [on page 455](#page-454-0)

## <span id="page-70-0"></span>**SC Offset/SC Offset (15 kHz SCS)/SC Offset (60 kHz SCS) ← SS/PBCH patterns table**

Sets the start subcarrier of the selected allocation within a resource block, where the latter is defined with the parameter [RB Offset/RB Offset \(15 kHz SCS\)/RB Offset \(60](#page-69-0) [kHz SCS\)](#page-69-0).

#### **Example:**

- If "RB Offset =  $0$ " and "SC Offset =  $10$ ", the SS/PBCH block is allocated on the 10th subcarrier in the channel.
- If "RB Offset = 10" and "SC Offset = 0", the SS/PBCH block is allocated on the 10\*12 = 120th subcarrier in the channel.

## See also [Figure 2-3.](#page-23-0)

The name of the parameter changes depending on the selected [Offset Relative to](#page-68-0) as follows:

- "SC Offset": If [Offset Relative to](#page-68-0) = "TxBW"
- "SC Offset (15 kHz SCS)": If [Offset Relative to](#page-68-0) = "Point A" and [Deployment](#page-54-0) = "f <= 3GHz" or "3GHz < f <= 6GHz"
- "SC Offset (60 kHz SCS)": If [Offset Relative to](#page-68-0) = "Point A" and [Deployment](#page-54-0) = "f > 6GHz"

#### Remote command:

[\[:SOURce<hw>\]:BB:NR5G:NODE:CELL<cc>:SSPBch<ssb>:SCOFfset](#page-454-0) [on page 455](#page-454-0)

#### **Delta f to Carrier (Centers) ← SS/PBCH patterns table**

Indicates the frequency offset between the center of the SS/PBCH block to the center of the carrier; thus indicates the allocation's position in the frequency domain.

The value is calculated automatically, based on the selected SCS, channel bandwidth, deployment method, RB and SC offsets.

#### Remote command:

[\[:SOURce<hw>\]:BB:NR5G:NODE:CELL<cc>:SSPBch<ssb>:DFReq?](#page-454-0) on page 455

#### **Case ← SS/PBCH patterns table**

Selects one of the SS/PBCH cases, as specified in [TS 38.213.](#page-769-0) The case defines which symbols in a slot carry the synchronization signals.

The SS/PBCH cases depend on the deployment and the used SCS.

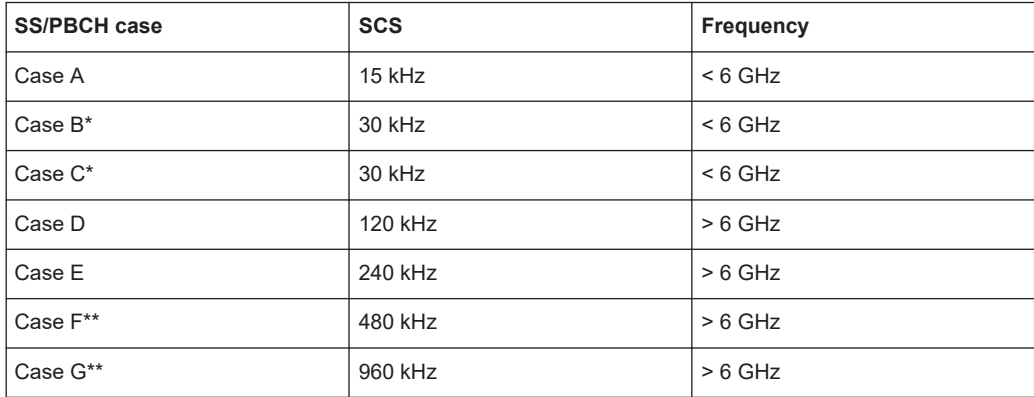

<span id="page-71-0"></span>\*) The start symbol index in case B and case C is different.

\*\*) Requires R&S SMM-K171

Remote command:

[\[:SOURce<hw>\]:BB:NR5G:NODE:CELL<cc>:SSPBch<ssb>:CASE](#page-455-0) on page 456

## **L ← SS/PBCH patterns table**

Sets the number of SS/PBCH blocks, transmitted per burst.

This value sets the pattern length, used to define the Positions of the transmitted SS/ PBCH blocks.

The available values for "L" depend on the selected [Deployment](#page-54-0) as follows:

- "Deployment" = "f  $\leq$  3 GHz": L = 4 or 8, where  $L = 8$  is supported for the unpaired spectrum below 3 GHz if [Case](#page-70-0) = "C"
- "Deployment" = "3 GHz <  $f \le 6$  GHz": L = 8
- "Deployment" = " $f > 6$  GHz":  $L = 64$

If you turn on [shared spectrum access,](#page-56-0) L also depends on the SS/PBCH case.

- Case  $A = 15$  kHz NCP:  $L = 10$
- Case C =  $30$  kHz NCP: L =  $20$

Remote command:

[\[:SOURce<hw>\]:BB:NR5G:NODE:CELL<cc>:SSPBch<ssb>:L](#page-455-0) on page 456

#### **Positions ← SS/PBCH patterns table**

A half-frame contains 4, 8 or 64 SS/PBCH blocks, depending on the selected subcarrier spacing and deployment and as set in the parameter L. The group of 4, 8 or 64 blocks is referred to as burst set, see [Figure 2-3](#page-23-0).

The "Positions" parameter defines which of these theoretically possible maximum numbers of SS/PBCH blocks are transmitted in each burst set. The definition is an internally generated sequence according to a bit pattern, where:

- Pattern length = 4, 8 or 64 and corresponds to the maximum number of SS/PBCH blocks
- Each bit applies to one SS/PBCH block
- 1: SS/PBCH block is present
- 0: SS/PBCH transmission is suppressed.

Use the "Pattern" box to define the bit pattern.

Remote command:

[\[:SOURce<hw>\]:BB:NR5G:NODE:CELL<cc>:SSPBch<ssb>:POSition:PATTern](#page-455-0) [on page 456](#page-455-0)

#### **Burst Set Periodicity ← SS/PBCH patterns table**

Defines how often a SS/PBCH burst set is transmitted.

The "Burst Set Periodicity = 10", for example, corresponds to a transmission in every frame.

See also [Figure 2-3.](#page-23-0)

IAB periodicities are available with R&S SMM-K148.

Remote command:

[\[:SOURce<hw>\]:BB:NR5G:NODE:CELL<cc>:SSPBch<ssb>:BSPeriodicty](#page-456-0) [on page 457](#page-456-0)
## **Half Frame Index ← SS/PBCH patterns table**

SS/PBCH time occasions are defined within a half-frame, i.e. 5 ms. This index defines in which half-frame of the time structure the first SS/PBCH block occasion is located.

This value depends on the configured [Burst Set Periodicity.](#page-71-0) It can be set to values from 0 to ["Burst Set Periodicity"/5 - 1].

The default value is 0, it locates the first SS/PBCH occasion in the first half-frame. If you set the value to 1, the first SS/PBCH occasion is in the second half-frame (after 5 ms). A "Half Frame Index" of 2, sets the first SS/PBCH occasion in the third half-frame (after 10 ms), and so forth.

## **Example:**

[Burst Set Periodicity](#page-71-0) = 20

"Half Frame Idx." = 2

The first SS/PBCH block occasion is located in the third half-frame, i.e. after 10 ms, see Figure 5-3.

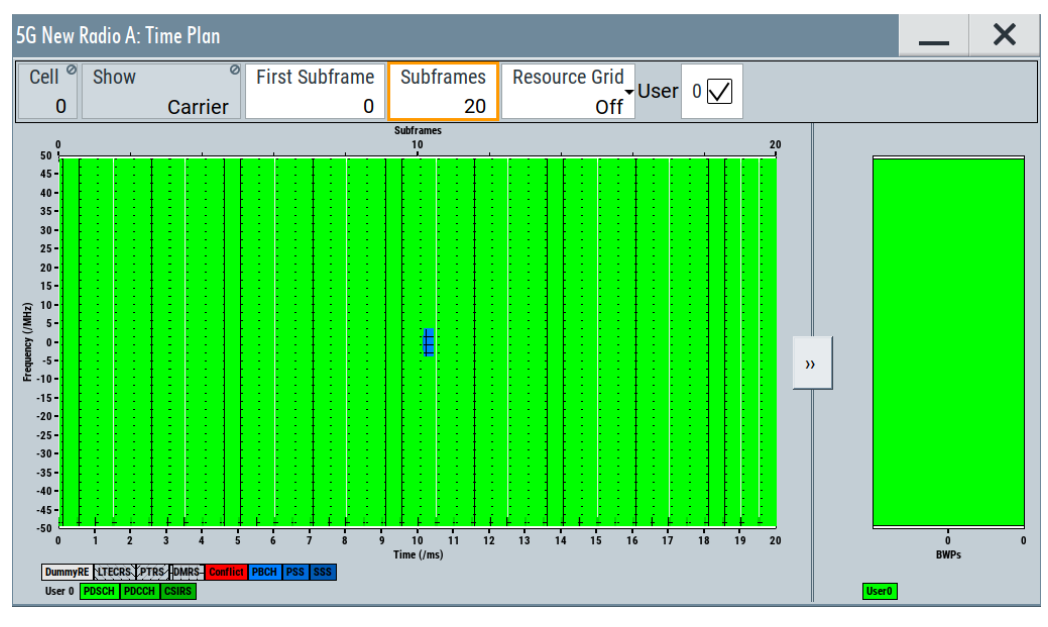

*Figure 5-3: SS/PBCH in the Time Plan tab with a Half Frame Index = 2*

### Remote command:

[\[:SOURce<hw>\]:BB:NR5G:NODE:CELL<cc>:SSPBch<ssb>:HFRMidx](#page-456-0) [on page 457](#page-456-0)

## **PBCH Config ← SS/PBCH patterns table**

Accesses the dialog with PBCH settings, see [Chapter 5.2.12, "PBCH settings",](#page-86-0) [on page 87](#page-86-0).

## <span id="page-73-0"></span>**Power/Antenna Ports Config ← SS/PBCH patterns table**

Accesses a dialog with the power and antenna port-mapping settings for the SS/PBCH pattern.

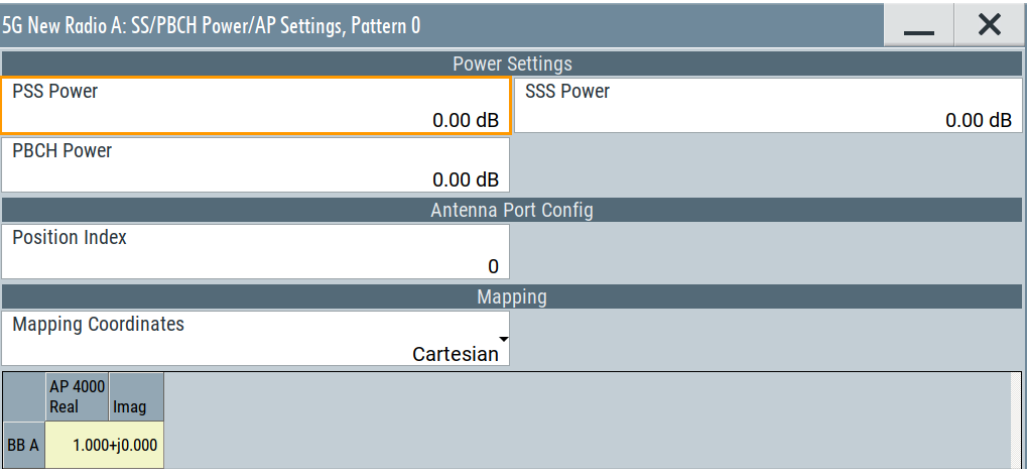

For details on the antenna port-mapping concept, see [Chapter 2.10, "Antenna port](#page-26-0) [mapping", on page 27.](#page-26-0)

## **PSS/SSS Power ← Power/Antenna Ports Config ← SS/PBCH patterns table**

Sets the relative power of the allocations of the primary and the secondary synchronization signals (PSS and SSS).

The value is set relative to the power of the other resource elements.

Note that in the sidelink, the primary and secondary synchronization signals are called S-PSS and S-SSS.

Remote command:

[\[:SOURce<hw>\]:BB:NR5G:NODE:CELL<cc>:SSPBch<ssb>:PSSPow](#page-456-0) on page 457 [\[:SOURce<hw>\]:BB:NR5G:NODE:CELL<cc>:SSPBch<ssb>:SSSPow](#page-456-0) on page 457

### **PBCH Power ← Power/Antenna Ports Config ← SS/PBCH patterns table**

Sets the relative power of the PBCH allocation.

The value is set relative to the power of the other resource elements.

Note that in sidelink, the channel is called PSBCH.

Remote command:

[\[:SOURce<hw>\]:BB:NR5G:NODE:CELL<cc>:SSPBch<ssb>:POWer](#page-456-0) on page 457

### **Position Index ← Power/Antenna Ports Config ← SS/PBCH patterns table**

Defines the position of the SS/PBCH pattern to which the AP mapping configuration is applied.

The positions of a SS/PBCH pattern are defined in the [Positions](#page-71-0) field.

You can configure the AP mapping independently for active positions, i.e. those with a value of 1. For example, if the [Positions](#page-71-0) sequence is **1100**, you can set the "Position Index" to 0 or to 1, to configure the AP mapping of first and second position. The AP mapping settings for positions with a value of 0 are disabled.

Remote command: via suffix at APMap<dir0>

**Mapping Coordinates ← Power/Antenna Ports Config ← SS/PBCH patterns table** Switches representation between the "Cartesian" (Real/Imag) and "Cylindrical" (Magn./ Phase) coordinates.

### **Mapping table ← Power/Antenna Ports Config ← SS/PBCH patterns table**

The mapping table is a matrix with number of rows equal to the number of physical Tx antennas (basebands). It contains one column for the antenna port 4000. For SS/ PBCH, only the antenna port 4000 is active. The headers indicate the type of coordinates being used ("Real/Imag" for Cartesian or "Magn./Phase" for cylindrical). The yellow matrix elements highlight the none zero entires.

For details on the antenna port-mapping concept, see [Chapter 2.10, "Antenna port](#page-26-0) [mapping", on page 27.](#page-26-0)

### Remote command:

"Mapping Coordinates = Cartesian": [\[:SOURce<hw>\]:BB:NR5G:NODE:CELL<cc>:SSPBch<ssb>:POSition:](#page-457-0) [APMap<dir0>:COL<apc>:ROW<apr>:REAL](#page-457-0) on page 458 [\[:SOURce<hw>\]:BB:NR5G:NODE:CELL<cc>:SSPBch<ssb>:POSition:](#page-457-0) [APMap<dir0>:COL<apc>:ROW<apr>:IMAGinary](#page-457-0) on page 458 "Mapping Coordinates = Cylindrical": [\[:SOURce<hw>\]:BB:NR5G:NODE:CELL<cc>:SSPBch<ssb>:POSition:](#page-458-0) [APMap<dir0>:COL<apc>:ROW<apr>:MAGNitude](#page-458-0) on page 459 [\[:SOURce<hw>\]:BB:NR5G:NODE:CELL<cc>:SSPBch<ssb>:POSition:](#page-458-0) [APMap<dir0>:COL<apc>:ROW<apr>:PHASe](#page-458-0) on page 459

### **State ← SS/PBCH patterns table**

Disables the transmission of SS/PBCH.

### Remote command:

[\[:SOURce<hw>\]:BB:NR5G:NODE:CELL<cc>:SSPBch<ssb>:STATe](#page-453-0) on page 454

# **5.2.8 S-SS/PSBCH settings**

Access:

- 1. Select "5G New Radio > General > Link Direction > Sidelink".
- 2. Select "5G New Radio > General > Node > S-SS/PSBCH".

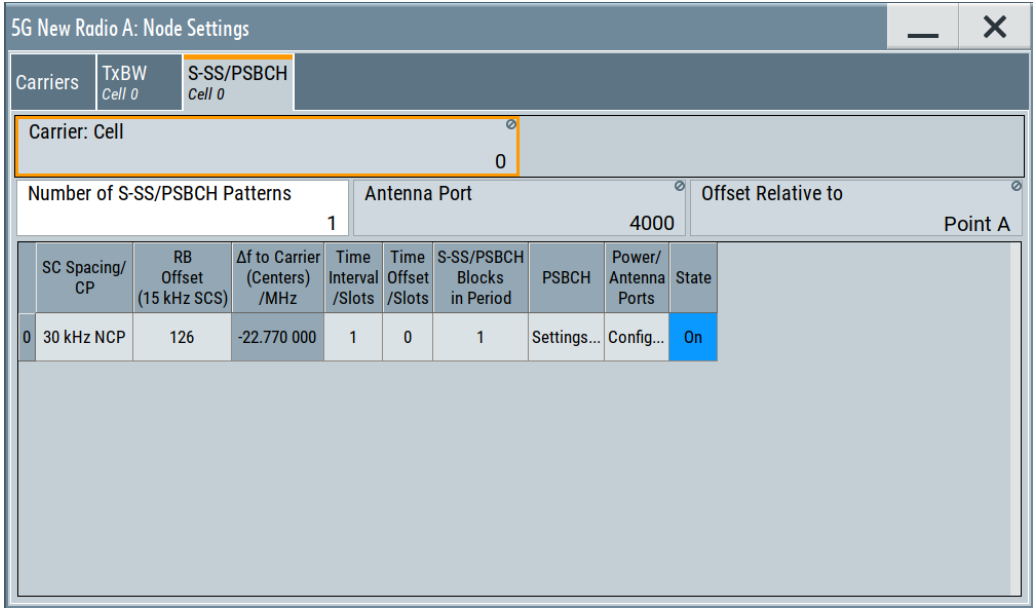

This dialog comprises the settings of the sidelink broadcast channel (PSBCH) and synchronization signals (S-SS). The S-SS and the PSBCH are cell-specific and are always transmitted in a block.

As in the downlink, the S-SS and PSBCH are bundled in a synchronization signal block which is transmitted on a fixed schedule. For more information about the synchronization block in the downlink, see [Chapter 2.7, "Synchronization signals and SS/PBCH](#page-22-0) [block", on page 23.](#page-22-0)

Most of the synchronization block settings in the sidelink are the same as in the downlink.

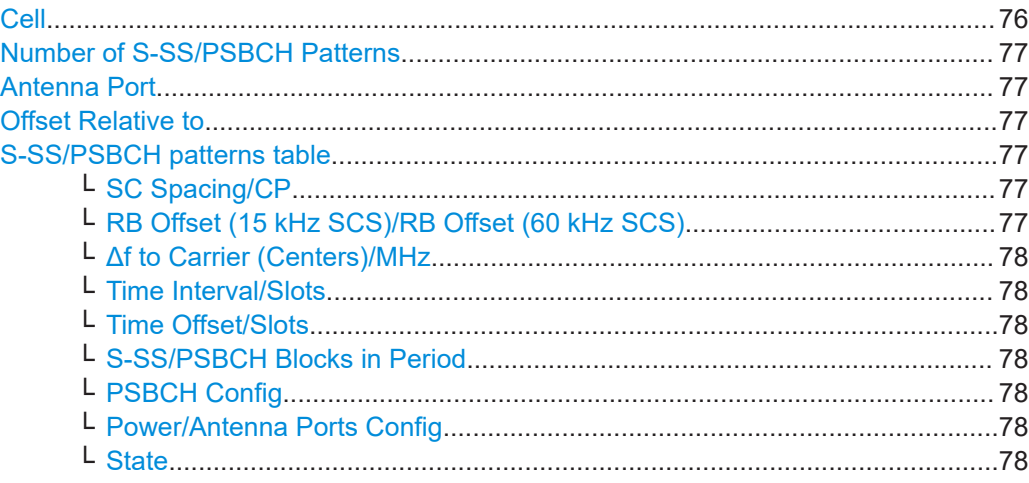

## **Cell**

Selects/indicates to which carrier/cell the settings apply.

Remote command: via suffix at CELL<ch>

## <span id="page-76-0"></span>**Number of S-SS/PSBCH Patterns**

Defines how many patterns for the synchronization signals and the PSBCH are configured. There is one table row per pattern.

In the sidelink, you can define up to 4 S-SS/PSBCH patterns.

Remote command:

[\[:SOURce<hw>\]:BB:NR5G:NODE:CELL<cc>:NSSPbch](#page-453-0) on page 454

### **Antenna Port**

Shows the antenna port the synchronization block uses (always 4000).

Remote command:

[\[:SOURce<hw>\]:BB:NR5G:NODE:CARMapping:AP4000\[:ROW<ch0>\]](#page-453-0) [on page 454](#page-453-0)

### **Offset Relative to**

Defines the reference point, relative to which the S-SS/PSBCH is allocated in frequency domain. For the S-SS/PSBCH, the frequency position is always relative to reference point A.

Remote command: [\[:SOURce<hw>\]:BB:NR5G:NODE:CELL<cc>:OFFSet](#page-452-0) on page 453

## **S-SS/PSBCH patterns table**

Contains the settings to configure the S-SS/PSBCH transmissions.

The size of the table depends on the number of S-SS/PSBCH patterns you have defined. Each row corresponds to one pattern.

### **SC Spacing/CP ← S-SS/PSBCH patterns table**

Selects a combination of the subcarrier spacing (SCS) and the cyclic prefix (CP), where the available values depend on the "Deployment".

## See [Table 2-2](#page-17-0).

The sidelink supports subcarrier spacings up to 120 kHz.

Remote command:

[\[:SOURce<hw>\]:BB:NR5G:NODE:CELL<cc>:SSPBch<ssb>:SCSPacing](#page-453-0) [on page 454](#page-453-0)

## **RB Offset (15 kHz SCS)/RB Offset (60 kHz SCS) ← S-SS/PSBCH patterns table**

Sets the start resource block of the selected allocation and thus defines the allocation's position in the frequency domain.

The name of the parameter changes depending on the selected subcarrier spacing.

- "RB Offset (15 kHz SCS)": If [Deployment](#page-54-0) = "f <= 3GHz" or "3GHz < f <= 6GHz"
- "RB Offset (60 kHz  $SCS$ )": If [Deployment](#page-54-0) = "f  $> 6$ GHz"

Remote command:

[\[:SOURce<hw>\]:BB:NR5G:NODE:CELL<cc>:SSPBch<ssb>:RBOFfset](#page-454-0) [on page 455](#page-454-0)

Node settings

## <span id="page-77-0"></span>**Δf to Carrier (Centers)/MHz ← S-SS/PSBCH patterns table**

Indicates the frequency offset between the center of the S-SS/PSBCH block to the center of the carrier; thus indicates the allocation's position in the frequency domain.

The value is calculated automatically, based on the selected SCS, channel bandwidth, deployment method and RB offset.

### Remote command:

[\[:SOURce<hw>\]:BB:NR5G:NODE:CELL<cc>:SSPBch<ssb>:DFReq?](#page-454-0) on page 455

### **Time Interval/Slots ← S-SS/PSBCH patterns table**

Defines the number of slots between two consecutive S-SS/PSBCH blocks.

Remote command:

[\[:SOURce<hw>\]:BB:NR5G:NODE:CELL<cc>:SSPBch<ssb>:SL:INTerval](#page-464-0) [on page 465](#page-464-0)

### **Time Offset/Slots ← S-SS/PSBCH patterns table**

Defines the offset between slot 0 and first S-SS/PSBCH block.

Remote command:

[\[:SOURce<hw>\]:BB:NR5G:NODE:CELL<cc>:SSPBch<ssb>:SL:TOFFs](#page-465-0) [on page 466](#page-465-0)

### **S-SS/PSBCH Blocks in Period ← S-SS/PSBCH patterns table**

Defines the number of transmitted S-SS/PSBCH blocks.

The number of S-SS/PSBCH block depends on the selected [subcarrier spacing](#page-76-0).

Remote command:

[\[:SOURce<hw>\]:BB:NR5G:NODE:CELL<cc>:SSPBch<ssb>:SL:BINPeriod](#page-463-0) [on page 464](#page-463-0)

## **PSBCH Config ← S-SS/PSBCH patterns table**

Opens a dialog to configure the PSBCH.

For more information, see [Chapter 5.2.13, "PSBCH settings", on page 92.](#page-91-0)

### **Power/Antenna Ports Config ← S-SS/PSBCH patterns table**

Opens a dialog to configure the power and antenna port mapping of the S-SS/PSBCH pattern.

These settings are the same as for the SS/PBCH in the downlink. For more information, see ["Power/Antenna Ports Config"](#page-73-0) on page 74.

### **State ← S-SS/PSBCH patterns table**

Turns the transmission of S-SS/PSBCH on and off.

Remote command:

[\[:SOURce<hw>\]:BB:NR5G:NODE:CELL<cc>:SSPBch<ssb>:STATe](#page-453-0) on page 454

# **5.2.9 PRS settings**

Option: R&S SMM-K148

Access:

- ▶ PRS settings for downlink:
	- a) Select "5G New Radio > General > Link Direction > Downlink".
	- b) Select "5G New Radio > General > Node > PRS".

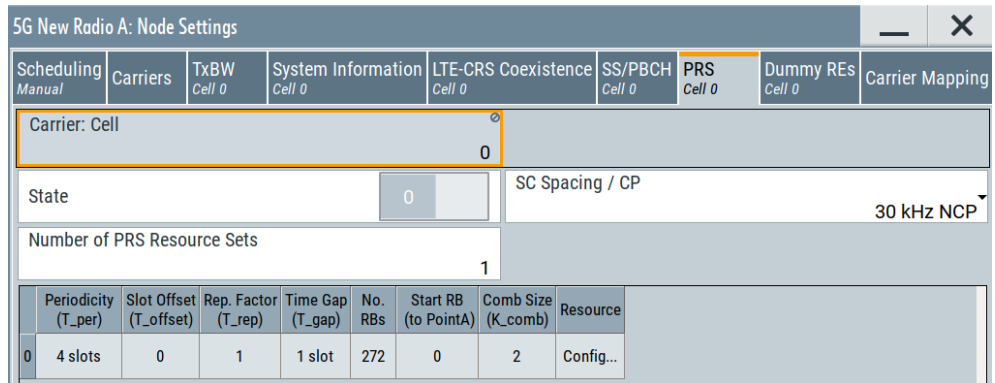

This dialog comprises the PRS (positioning reference signal) settings for downlink.

## Settings:

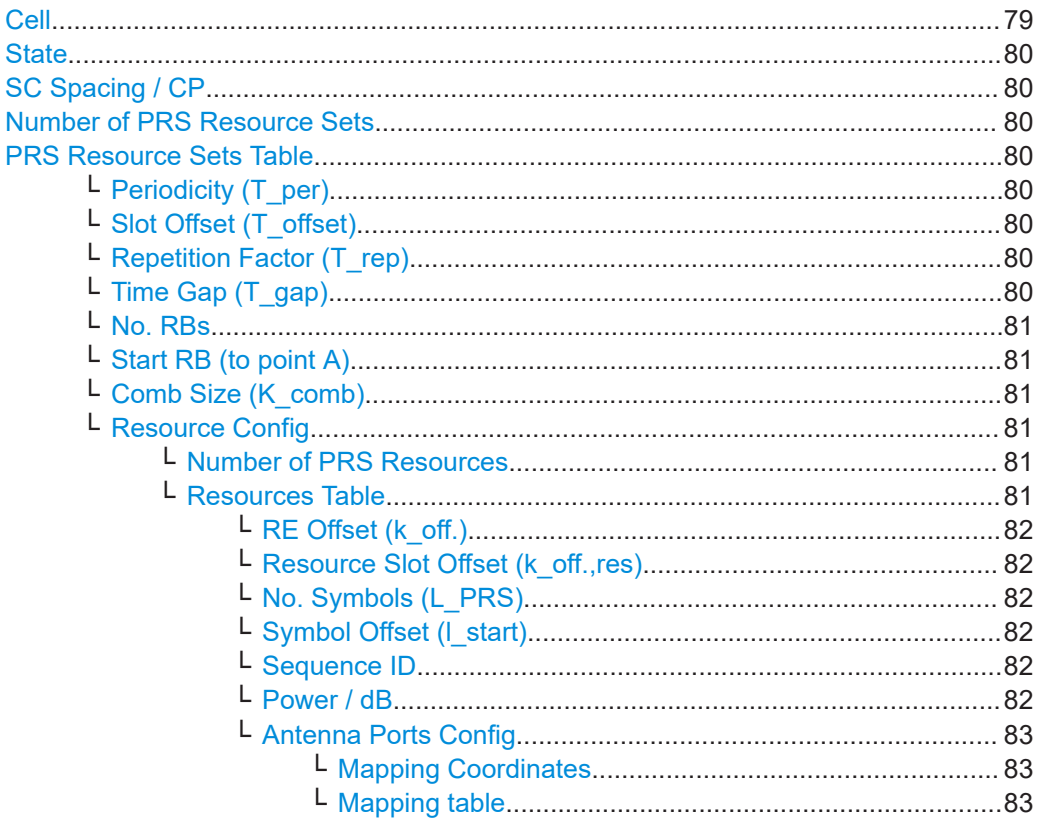

## Cell

Selects/indicates to which carrier/cell the settings apply.

Remote command: via suffix at CELL<ch>

## <span id="page-79-0"></span>**State**

Enables/disables the DL PRS positioning frequency layer for the given carrier cell.

Remote command:

[\[:SOURce<hw>\]:BB:NR5G:NODE:CELL<cc>:PRS:STATe](#page-471-0) on page 472

### **SC Spacing / CP**

Sets a combination of the subcarrier spacing (SCS) and the cyclic prefix (CP) for the DL PRS frequency layer.

The available values depend on the numerology of the set [Deployment](#page-54-0).

Remote command:

[\[:SOURce<hw>\]:BB:NR5G:NODE:CELL<cc>:PRS:SCSPacing](#page-471-0) on page 472

### **Number of PRS Resource Sets**

Sets the number of resource sets included in the DL PRS frequency layer.

Remote command: [\[:SOURce<hw>\]:BB:NR5G:NODE:CELL<cc>:PRS:NRSets](#page-466-0) on page 467

### **PRS Resource Sets Table**

Comprises the settings of the PRS resource sets. There is one table row per resource set.

## **Periodicity (T\_per) ← PRS Resource Sets Table**

Sets the periodicity of the DL PRS allocation in slots for the resource set.

## Remote command:

[\[:SOURce<hw>\]:BB:NR5G:NODE:CELL<cc>:PRS:RSET<st0>:PER](#page-467-0) on page 468

### **Slot Offset (T\_offset) ← PRS Resource Sets Table**

Sets a slot offset for the resource set with respect to SFN0 slot 0.

The maximum value is defined by Periodicity  $(T$  per) - 1.

Remote command:

[\[:SOURce<hw>\]:BB:NR5G:NODE:CELL<cc>:PRS:RSET<st0>:SLOFfset](#page-470-0) [on page 471](#page-470-0)

### **Repetition Factor (T\_rep) ← PRS Resource Sets Table**

Sets the number of repetitions of each resource within the resource set.

The set value is applied to all resources in a resource set.

The default value "1" means no resource repetition.

Remote command:

[\[:SOURce<hw>\]:BB:NR5G:NODE:CELL<cc>:PRS:RSET<st0>:REPFactor](#page-467-0) [on page 468](#page-467-0)

### **Time Gap (T\_gap) ← PRS Resource Sets Table**

Sets an offset in slots between two resources with the same resource ID within a resource set.

The time gap should not exceed the Periodicity (T\_per).

<span id="page-80-0"></span>[\[:SOURce<hw>\]:BB:NR5G:NODE:CELL<cc>:PRS:RSET<st0>:TGAP](#page-471-0) on page 472

### **No. RBs ← PRS Resource Sets Table**

Sets the number of resource blocks (RBs) for all resources in the resource set in multiples of 4 RBs.

Remote command:

[\[:SOURce<hw>\]:BB:NR5G:NODE:CELL<cc>:PRS:RSET<st0>:RBNumber](#page-467-0) [on page 468](#page-467-0)

## **Start RB (to point A) ← PRS Resource Sets Table**

Sets the starting RB index of the resource set with respect to the reference point A.

The point A is defined as the absolute frequency of the reference resource block.

Remote command:

[\[:SOURce<hw>\]:BB:NR5G:NODE:CELL<cc>:PRS:RSET<st0>:RBSTart](#page-467-0) [on page 468](#page-467-0)

## **Comb Size (K\_comb) ← PRS Resource Sets Table**

Sets the resource element (RE) spacing in each symbol of a resource within a resource set.

Remote command:

[\[:SOURce<hw>\]:BB:NR5G:NODE:CELL<cc>:PRS:RSET<st0>:CMBSize](#page-466-0) [on page 467](#page-466-0)

## **Resource Config ← PRS Resource Sets Table**

Opens a dialog comprising the settings of the PRS resources. There is one table row per resource.

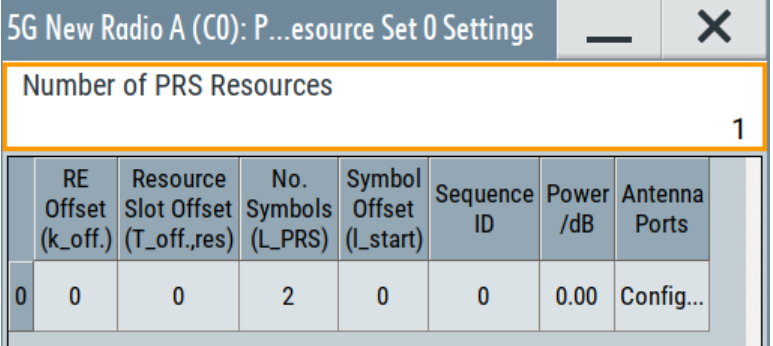

**Number of PRS Resources ← Resource Config ← PRS Resource Sets Table** Sets the number of resources included in the resource set.

Remote command:

[\[:SOURce<hw>\]:BB:NR5G:NODE:CELL<cc>:PRS:RSET<st0>:NRESources](#page-466-0) [on page 467](#page-466-0)

**Resources Table ← Resource Config ← PRS Resource Sets Table**

Comprises the settings of the PRS resources. There is one table row per resource.

Node settings

<span id="page-81-0"></span>**RE Offset (k\_off.) ← Resources Table ← Resource Config ← PRS Resource Sets Table**

Sets the resource element (RE) offset in the frequency domain for the first symbol in a resource.

The maximum value is defined by [Comb Size \(K\\_comb\)](#page-80-0) - 1.

Remote command:

[\[:SOURce<hw>\]:BB:NR5G:NODE:CELL<cc>:PRS:RSET<st0>:RES<dir0>:](#page-469-0) REOFfset [on page 470](#page-469-0)

## **Resource Slot Offset (k\_off.,res) ← Resources Table ← Resource Config ← PRS Resource Sets Table**

Set the starting slot of the resource with respect to the corresponding resource set [Slot](#page-79-0) [Offset \(T\\_offset\)](#page-79-0).

The maximum value is defined by [Periodicity \(T\\_per\)](#page-79-0) - 1.

Remote command:

[\[:SOURce<hw>\]:BB:NR5G:NODE:CELL<cc>:PRS:RSET<st0>:RES<dir0>:](#page-469-0) SLOFfset [on page 470](#page-469-0)

## **No. Symbols (L\_PRS) ← Resources Table ← Resource Config ← PRS Resource Sets Table**

Sets the number of symbols of the resource within a slot.

Remote command:

[\[:SOURce<hw>\]:BB:NR5G:NODE:CELL<cc>:PRS:RSET<st0>:RES<dir0>:](#page-469-0) NSYMbol [on page 470](#page-469-0)

## **Symbol Offset (l\_start) ← Resources Table ← Resource Config ← PRS Resource Sets Table**

Sets the starting symbol of the resource within a slot.

Remote command:

[\[:SOURce<hw>\]:BB:NR5G:NODE:CELL<cc>:PRS:RSET<st0>:RES<dir0>:](#page-470-0) SYOFfset [on page 471](#page-470-0)

## **Sequence ID ← Resources Table ← Resource Config ← PRS Resource Sets Table**

Sets the resource ID to initialize the  $c<sub>init</sub>$  value for the generation of the DL PRS sequence.

Remote command:

[\[:SOURce<hw>\]:BB:NR5G:NODE:CELL<cc>:PRS:RSET<st0>:RES<dir0>:SQID](#page-470-0) [on page 471](#page-470-0)

**Power / dB ← Resources Table ← Resource Config ← PRS Resource Sets Table** Sets the resource average EPRE (energy per resource element) used for PRS transmission.

Remote command:

[\[:SOURce<hw>\]:BB:NR5G:NODE:CELL<cc>:PRS:RSET<st0>:RES<dir0>:](#page-469-0) POWer [on page 470](#page-469-0)

## <span id="page-82-0"></span>**Antenna Ports Config ← Resources Table ← Resource Config ← PRS Resource Sets Table**

Opens a dialog comprising the resource antenna port settings.

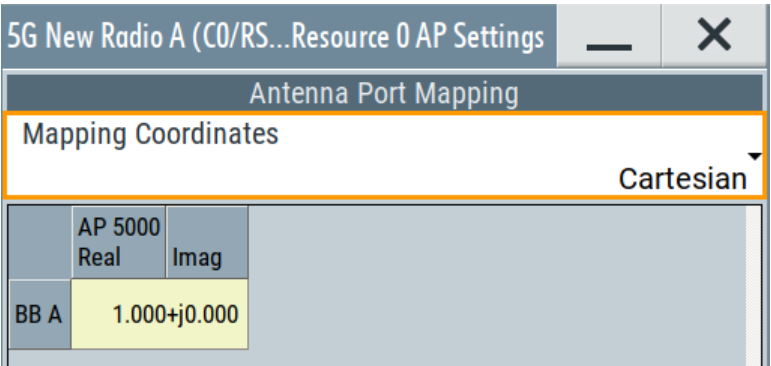

For details on the antenna port-mapping concept, see [Chapter 2.10, "Antenna port](#page-26-0) [mapping", on page 27.](#page-26-0)

## **Mapping Coordinates ← Antenna Ports Config ← Resources Table ← Resource Config ← PRS Resource Sets Table**

Switches representation between the "Cartesian" (Real/Imag) and "Cylindrical" (Magn./ Phase) coordinates.

## **Mapping table ← Antenna Ports Config ← Resources Table ← Resource Config ← PRS Resource Sets Table**

The mapping table is a matrix with number of rows equal to the number of physical Tx antennas (basebands) and number of columns equal of the number of antenna ports (AP). The available antenna ports depend on the current configuration. The yellow matrix elements in the mapping table indicate the default antenna port to physical antenna (TX antenna/baseband) mapping.

For details on the antenna port-mapping concept, see [Chapter 2.10, "Antenna port](#page-26-0) [mapping", on page 27.](#page-26-0)

## Remote command:

"Mapping Coordinates = Cartesian":

[\[:SOURce<hw>\]:BB:NR5G:NODE:CELL<cc>:PRS:RSET<st0>:RES<dir0>:](#page-468-0) [APMap:COL<apc>:ROW<apr>:REAL](#page-468-0) on page 469

[\[:SOURce<hw>\]:BB:NR5G:NODE:CELL<cc>:PRS:RSET<st0>:RES<dir0>:](#page-468-0)

[APMap:COL<apc>:ROW<apr>:IMAGinary](#page-468-0) on page 469

## "Mapping Coordinates = Cylindrical":

[\[:SOURce<hw>\]:BB:NR5G:NODE:CELL<cc>:PRS:RSET<st0>:RES<dir0>:](#page-468-0) [APMap:COL<apc>:ROW<apr>:MAGNitude](#page-468-0) on page 469

[\[:SOURce<hw>\]:BB:NR5G:NODE:CELL<cc>:PRS:RSET<st0>:RES<dir0>:](#page-468-0) [APMap:COL<apc>:ROW<apr>:PHASe](#page-468-0) on page 469

# **5.2.10 Dummy REs settings**

## Access:

► Select "5G New Radio > General > Node > Dummy REs/OCNG > General".

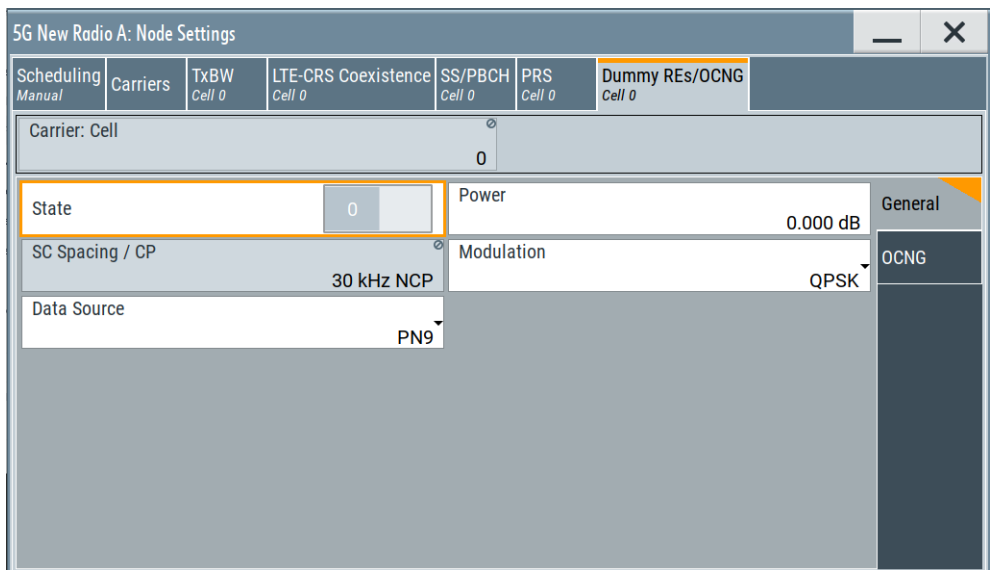

With the provided settings, you define if and what is transmitted in the resource elements that are not allocated.

The dummy REs are the allocations with the lowest priority. They do not include [DMRS](#page-767-0) or [PTRS.](#page-767-0)

## **Settings:**

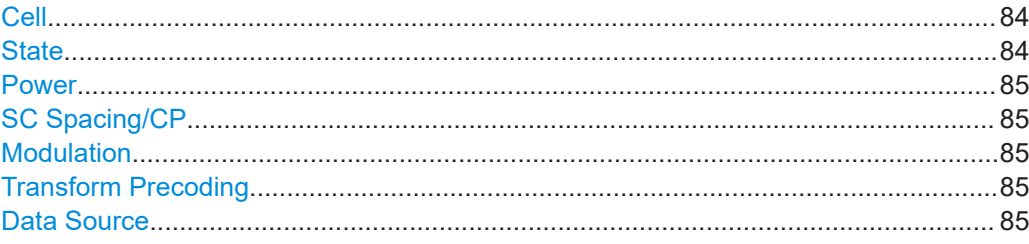

## **Cell**

Selects/indicates to which carrier/cell the settings apply.

Remote command: via suffix at CELL<ch>

## **State**

If enabled, the resource elements (RE) are filled in with dummy data, modulated and formatted as selected with the settings in the "Dummy REs" dialog.

## Remote command:

[\[:SOURce<hw>\]:BB:NR5G:NODE:CELL<cc>:DUMRes:STATe](#page-472-0) on page 473

### <span id="page-84-0"></span>**Power**

Sets the power of the resource elements filled in with dummy data. The value is set relative to the power of the other resource elements.

See also [Chapter 6.6, "Output settings", on page 311.](#page-310-0)

Remote command:

[\[:SOURce<hw>\]:BB:NR5G:NODE:CELL<cc>:DUMRes:POWer](#page-472-0) on page 473

### **SC Spacing/CP**

Selects a combination of the subcarrier spacing (SCS) and the cyclic prefix (CP), where the available values depend on the "Deployment".

See [Table 2-2](#page-17-0).

Remote command:

[\[:SOURce<hw>\]:BB:NR5G:NODE:CELL<cc>:DUMRes:SCSPacing](#page-472-0) on page 473

## **Modulation**

Sets the modulation scheme for the dummy REs.

**Note:** "60 kHz ECP" is supported by the existing parameters "Dummy REs", for "DL-BWPs" and for "UL-BWPs".

Interdependency: The preset value from I1 is from 11 to 10 for extended cyclic prefix. 3GPP release 17 introduces 1024QAM modulation which requires R&S SMM-K171.

Remote command: [\[:SOURce<hw>\]:BB:NR5G:NODE:CELL<cc>:DUMRes:MODulation](#page-472-0) on page 473

### **Transform Precoding**

In uplink, enables using the optional DFT-S scheme.

If disabled, both DL and UL use the CP-OFDM.

Remote command:

[\[:SOURce<hw>\]:BB:NR5G:NODE:CELL<cc>:DUMRes:TPSTate](#page-473-0) on page 474

### **Data Source**

Selects the data source for the dummy REs.

The following standard data sources are available:

- $\bullet$  "All 0, All 1"
	- An internally generated sequence containing 0 data or 1 data.
- "PNxx"

An internally generated pseudo-random noise sequence.

● "Pattern"

An internally generated sequence according to a bit pattern. Use the "Pattern" box to define the bit pattern.

● "Data List/Select DList"

A binary data from a data list, internally or externally generated. Select "Select DList" to access the standard "Select List" dialog.

- Select the "Select Data List > navigate to the list file \*.dm\_iqd > Select" to select an existing data list.
- Use the "New" and "Edit" functions to create internally new data list or to edit an existing one.

– Use the standard "File Manager" function to transfer external data lists to the instrument.

See also:

- Section "Modulation Data" in the R&S SMM100A user manual.
- Section "File and Data Management" in the R&S SMM100A user manual.
- Section "Data List Editor" in the R&S SMM100A user manual

Remote command:

```
[:SOURce<hw>]:BB:NR5G:NODE:CELL<cc>:DUMRes:DATA on page 474
```
[\[:SOURce<hw>\]:BB:NR5G:NODE:CELL<cc>:DUMRes:DLISt](#page-473-0) on page 474

[\[:SOURce<hw>\]:BB:NR5G:NODE:CELL<cc>:DUMRes:PATTern](#page-474-0) on page 475

# **5.2.11 OCNG settings**

## Access:

► Select "5G New Radio > General > Node > Dummy REs/OCNG > OCNG".

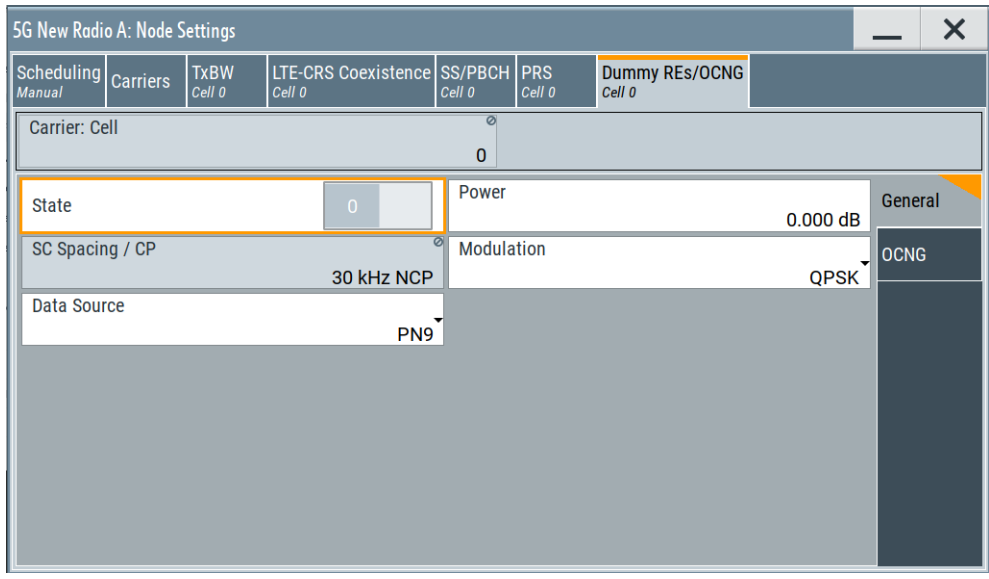

With the provided settings, you define the spatial multiplexing characteristics for a OCNG pattern for all unused resource elements. Using these settings, you can configure OCNG patterns according to 3GPP 38.521 A.5.

## **Settings:**

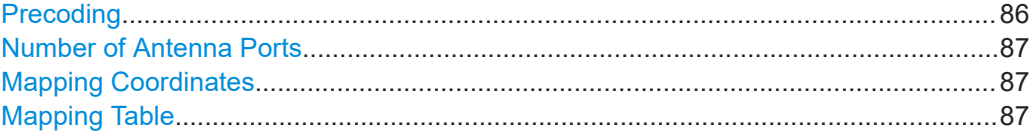

## **Precoding**

Turns [precoding](#page-118-0) for unused resource elements on and off.

<span id="page-86-0"></span>The dimensions of the precoding matrix for OCNG depends on the system configuration and the number of the antenna ports.

Remote command:

[\[:SOURce<hw>\]:BB:NR5G:NODE:CELL<cc>:DUMRes:PREC:STATe](#page-477-0) on page 478

### **Number of Antenna Ports**

Selects the number of antenna ports the unused resource elements are mapped to. Depending on the number of antenna ports, the number of columns in the mapping tablr changes (one column represents one antenna port).

Remote command:

[\[:SOURce<hw>\]:BB:NR5G:NODE:CELL<cc>:DUMRes:NAPS](#page-476-0) on page 477

### **Mapping Coordinates**

Selects the method to define mapping coordinates.

Switches representation between the "Cartesian" (Real/Imag) and Cylindrical" (Magn./ Phase) coordinates.

Cartesian Coordinates defined by real and imaginary value pair.

Cylindrical Coordinates defined by magnitude and phase value pair.

Remote command: n/a

### **Mapping Table**

Defines the mapping of the antenna ports (AP) to the physical antennas.

Each row corresponds to a physical antenna. Each column corresponds to an antenna port.

The type of values you can enter, depends on the value type you have selected.

Remote command:

Real value: [\[:SOURce<hw>\]:BB:NR5G:NODE:CELL<cc>:DUMRes:APMap:](#page-476-0) [COL<apc>:ROW<apr>:REAL](#page-476-0) on page 477 Imaginary value: [\[:SOURce<hw>\]:BB:NR5G:NODE:CELL<cc>:DUMRes:APMap:](#page-474-0) [COL<apc>:ROW<apr>:IMAGinary](#page-474-0) on page 475 Magnitude: [\[:SOURce<hw>\]:BB:NR5G:NODE:CELL<cc>:DUMRes:APMap:](#page-475-0) [COL<apc>:ROW<apr>:MAGNidute](#page-475-0) on page 476 Phase: [\[:SOURce<hw>\]:BB:NR5G:NODE:CELL<cc>:DUMRes:APMap:COL<apc>:](#page-475-0) [ROW<apr>:PHASe](#page-475-0) on page 476

# **5.2.12 PBCH settings**

Access:

- 1. Select "5G New Radio > General > Link Direction > Downlink".
- 2. Select "5G New Radio > General > Node > SS/PBCH".

3. Select "Node > SS/PBCH > SS/PBCH Pattern Table > Pattern# > PBCH > Config".

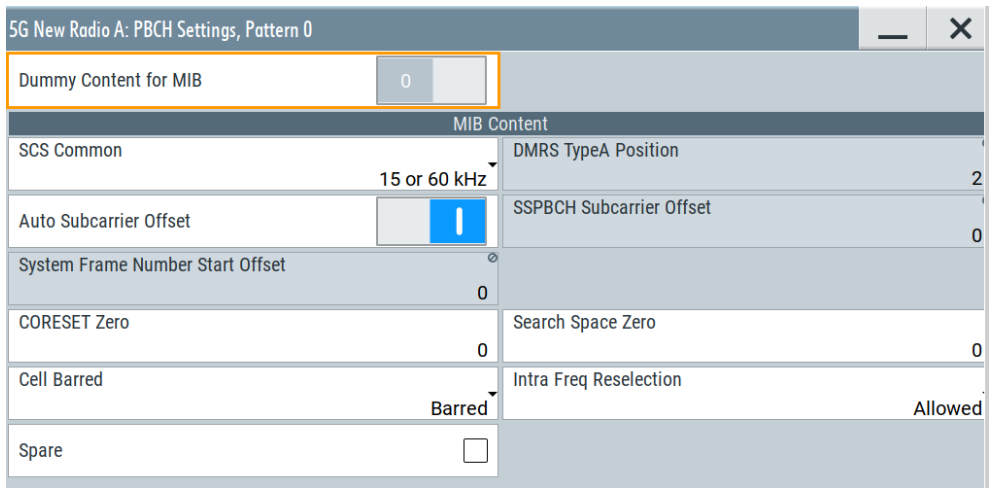

This dialog comprises the settings of the broadcast channel (PBCH) channel coding settings.

## **Settings:**

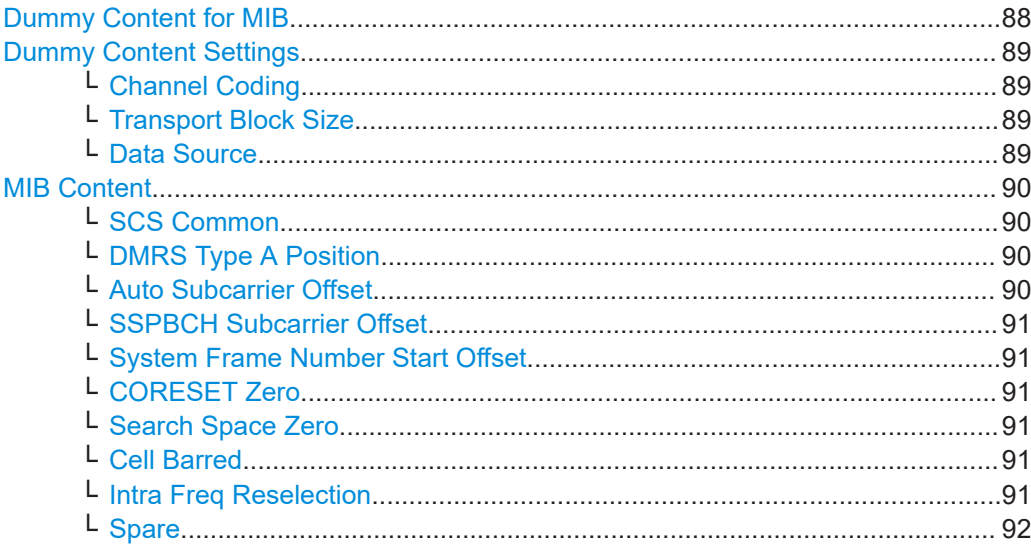

# **Dummy Content for MIB**

Defines how the MIB is defined:

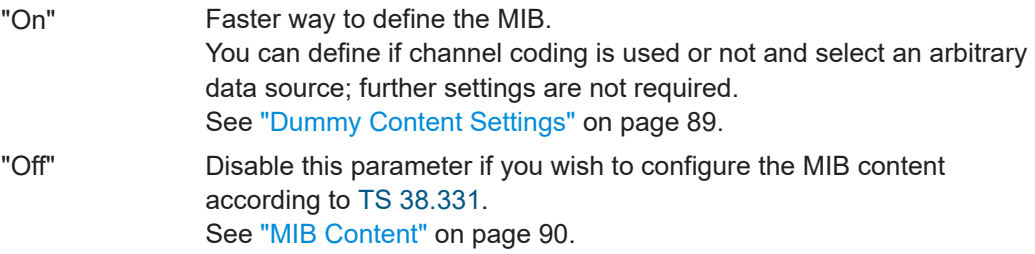

<span id="page-88-0"></span>[\[:SOURce<hw>\]:BB:NR5G:NODE:CELL<cc>:SSPBch<ssb>:MIB:STATe](#page-460-0) [on page 461](#page-460-0)

### **Dummy Content Settings**

Available for "Dummy Content for MIB > On".

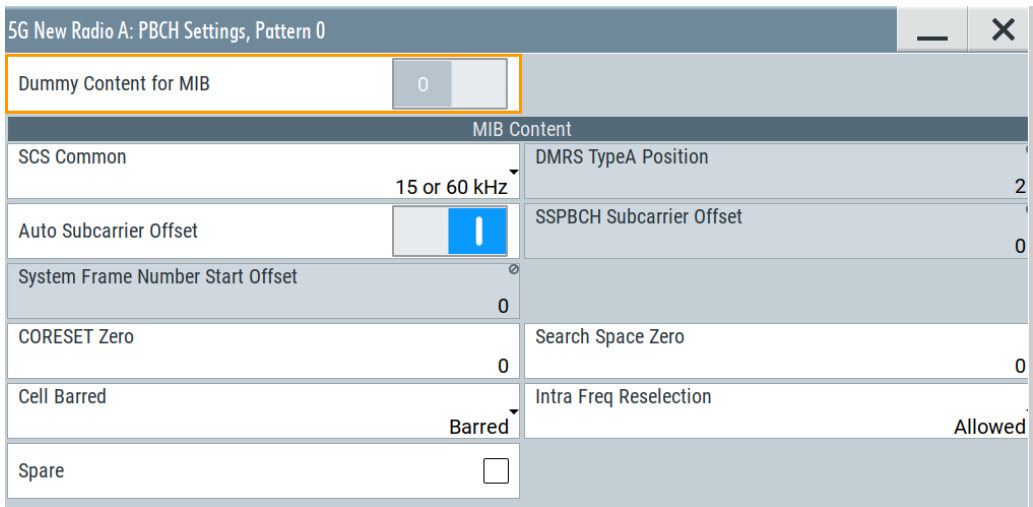

## **Channel Coding ← Dummy Content Settings**

Enables PBCH channel coding.

### Remote command:

[\[:SOURce<hw>\]:BB:NR5G:NODE:CELL<cc>:SSPBch<ssb>:CCODing:STATe](#page-459-0) [on page 460](#page-459-0)

## **Transport Block Size ← Dummy Content Settings**

Indicates the transport block size.

### **Data Source ← Dummy Content Settings**

Selects the PBCH data source.

The following standard data sources are available:

- "All 0, All 1"
	- An internally generated sequence containing 0 data or 1 data.
- "PNxx" An internally generated pseudo-random noise sequence.
- "Pattern"

An internally generated sequence according to a bit pattern. Use the "Pattern" box to define the bit pattern.

● "Data List/Select DList"

A binary data from a data list, internally or externally generated. Select "Select DList" to access the standard "Select List" dialog.

- Select the "Select Data List > navigate to the list file \*.dm\_iqd > Select" to select an existing data list.
- Use the "New" and "Edit" functions to create internally new data list or to edit an existing one.

<span id="page-89-0"></span>– Use the standard "File Manager" function to transfer external data lists to the instrument.

See also:

- Section "Modulation Data" in the R&S SMM100A user manual.
- Section "File and Data Management" in the R&S SMM100A user manual.
- Section "Data List Editor" in the R&S SMM100A user manual

Remote command:

[\[:SOURce<hw>\]:BB:NR5G:NODE:CELL<cc>:SSPBch<ssb>:CCODing:DATA](#page-459-0) [on page 460](#page-459-0)

[\[:SOURce<hw>\]:BB:NR5G:NODE:CELL<cc>:SSPBch<ssb>:CCODing:DLISt](#page-459-0) [on page 460](#page-459-0)

[\[:SOURce<hw>\]:BB:NR5G:NODE:CELL<cc>:SSPBch<ssb>:CCODing:PATTern](#page-460-0) [on page 461](#page-460-0)

### **MIB Content**

If "Dummy Content for MIB > Off", comprises the setting to configure the MIB as defined in the 3GPP specification.

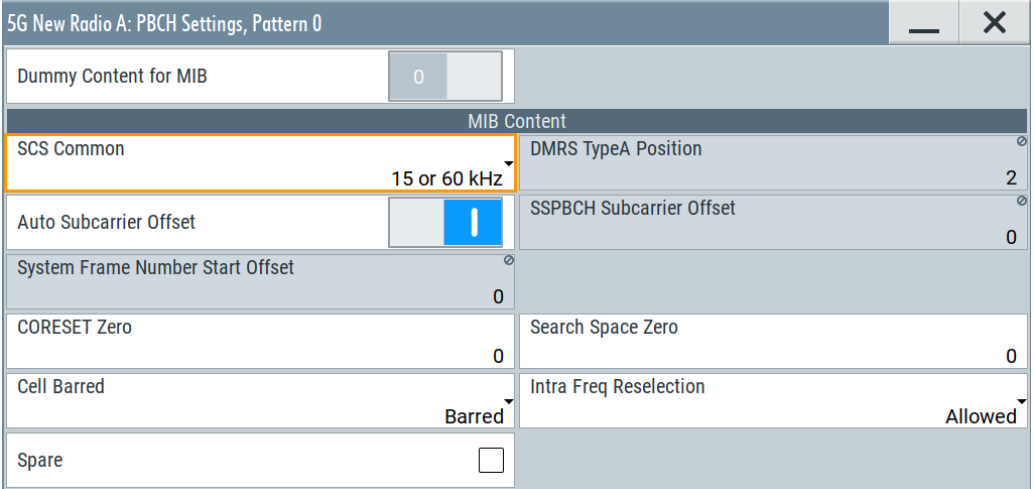

## **SCS Common ← MIB Content**

Selects the common SCS (subcarrier spacing).

The selected SCS defines the default SSPBCH subcarrier offset.

Remote command:

[\[:SOURce<hw>\]:BB:NR5G:NODE:CELL<cc>:SSPBch<ssb>:MIB:SCSC](#page-460-0) [on page 461](#page-460-0)

### **DMRS Type A Position ← MIB Content**

Indicates the first symbol that the DMRS uses, as set with the parameter "Node > Carriers" > [DMRS Type A Position](#page-55-0).

### **Auto Subcarrier Offset ← MIB Content**

Defines if the "SSPBCH Subcarrier Offset" value is derived from the selected SCS Common or set manually with [SSPBCH Subcarrier Offset](#page-90-0).

<span id="page-90-0"></span>[\[:SOURce<hw>\]:BB:NR5G:NODE:CELL<cc>:SSPBch<ssb>:MIB:ASOF:STATe](#page-461-0) [on page 462](#page-461-0)

## **SSPBCH Subcarrier Offset ← MIB Content**

Indicates or sets the SS/PBCH subcarrier offset:

- If [Auto Subcarrier Offset](#page-89-0) = "On", the "SSPBCH Subcarrier Offset" is calculated automatically based on the selected "Node > SS/PBCH" > [SC Offset/SC Offset \(15](#page-70-0) [kHz SCS\)/SC Offset \(60 kHz SCS\)](#page-70-0).
- If [Auto Subcarrier Offset](#page-89-0)  $=$  "Off", the SSPBCH subcarrier offset is user-definable.

Remote command:

[\[:SOURce<hw>\]:BB:NR5G:NODE:CELL<cc>:SSPBch<ssb>:MIB:SCOFfset](#page-461-0) [on page 462](#page-461-0)

### **System Frame Number Start Offset ← MIB Content**

By default, the counting of the SFN (system frame number) starts with 0. Use this parameter to set a different start SFN value.

Remote command:

[\[:SOURce<hw>\]:BB:NR5G:NODE:CELL<cc>:SSPBch<ssb>:MIB:SFOFfset?](#page-461-0) [on page 462](#page-461-0)

## **CORESET Zero ← MIB Content**

Sets the common control resource set (CORESET) of the initial downlink BWP controlResourceSetZero carried by the PDCCH-ConfigSIB1 information element, as defined in [TS 38.331.](#page-769-0)

### Remote command:

[\[:SOURce<hw>\]:BB:NR5G:NODE:CELL<cc>:SSPBch<ssb>:MIB:CSZero](#page-461-0) [on page 462](#page-461-0)

### **Search Space Zero ← MIB Content**

Sets the common search space of the initial downlink BWP searchSpaceZero carried by the PDCCH-ConfigSIB1 information element, as defined in [TS 38.331.](#page-769-0)

Remote command:

[\[:SOURce<hw>\]:BB:NR5G:NODE:CELL<cc>:SSPBch<ssb>:MIB:SSZero](#page-462-0) [on page 463](#page-462-0)

### **Cell Barred ← MIB Content**

Cell barring (cellBarred) is system information that indicates if UEs can camp on the particular cell notBarred or not barred.

Remote command:

[\[:SOURce<hw>\]:BB:NR5G:NODE:CELL<cc>:SSPBch<ssb>:MIB:CBARred](#page-462-0) [on page 463](#page-462-0)

### **Intra Freq Reselection ← MIB Content**

Sets the value of the system information parameter intraFreqReselection.

Set "Intra Freq Reselection > Allowed" to allow UEs to perform cell reselection to intrafrequency cells.

<span id="page-91-0"></span>[\[:SOURce<hw>\]:BB:NR5G:NODE:CELL<cc>:SSPBch<ssb>:MIB:IFRResel](#page-462-0) [on page 463](#page-462-0)

### **Spare ← MIB Content**

Sets the system information bit spare, as defined in [TS 38.331](#page-769-0).

Remote command:

[\[:SOURce<hw>\]:BB:NR5G:NODE:CELL<cc>:SSPBch<ssb>:MIB:SPARe:STATe](#page-462-0) [on page 463](#page-462-0)

# **5.2.13 PSBCH settings**

### Access:

- 1. Select "5G New Radio > General > Link Direction > Sidelink".
- 2. Select "5G New Radio > General > Node > S-SS/PSBCH".
- 3. Select "Node > S-SS/PSBCH > S-SS/PSBCH Pattern Table > Pattern# > PSBCH > Config".

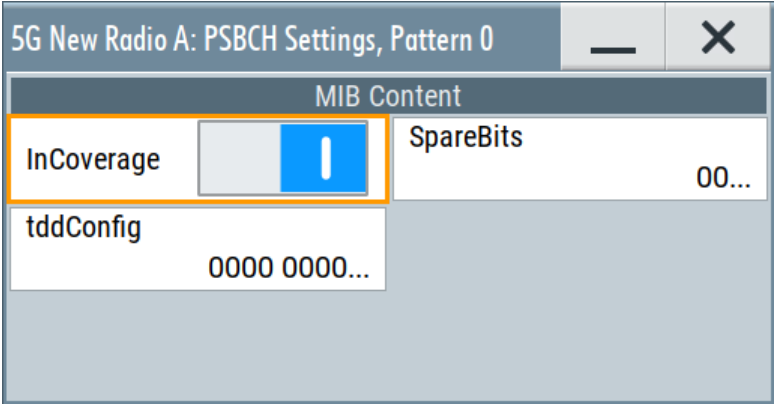

This dialog comprises the settings of the broadcast channel (PSBCH) channel coding settings. The settings correspond to MasterInformationBlockSidelink message definitions defined in 3GPP 38.331, chapter 6.6.2.

## **Settings:**

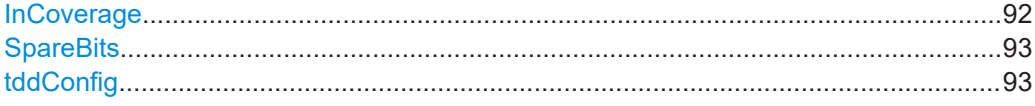

## **InCoverage**

Turns the higher layer parameter InCoverage on and off.

## Remote command:

[\[:SOURce<hw>\]:BB:NR5G:NODE:CELL<cc>:SSPBch<ssb>:SL:INCoverage](#page-464-0) [on page 465](#page-464-0)

## <span id="page-92-0"></span>**SpareBits**

Defines the bit pattern for the higher layer parameter reservedBits-r16.

Remote command:

[\[:SOURce<hw>\]:BB:NR5G:NODE:CELL<cc>:SSPBch<ssb>:SL:SBITs](#page-464-0) [on page 465](#page-464-0)

### **tddConfig**

Defines the bit pattern for the higher layer parameter sl-TDD-Config-r16.

Remote command:

[\[:SOURce<hw>\]:BB:NR5G:NODE:CELL<cc>:SSPBch<ssb>:SL:TDDConf](#page-465-0) [on page 466](#page-465-0)

# **5.3 Users / BWPs settings**

## Access:

► Select "Baseband > 5G NR > Users/BWPs".

## **Settings:**

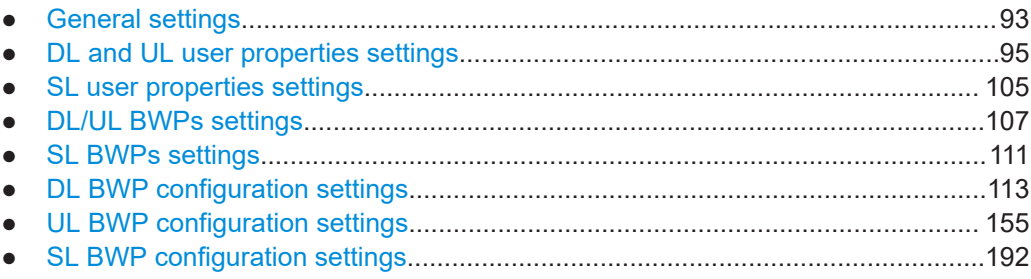

# **5.3.1 General settings**

## Access:

► Select "5G New Radio > General > Users/BWPs > General".

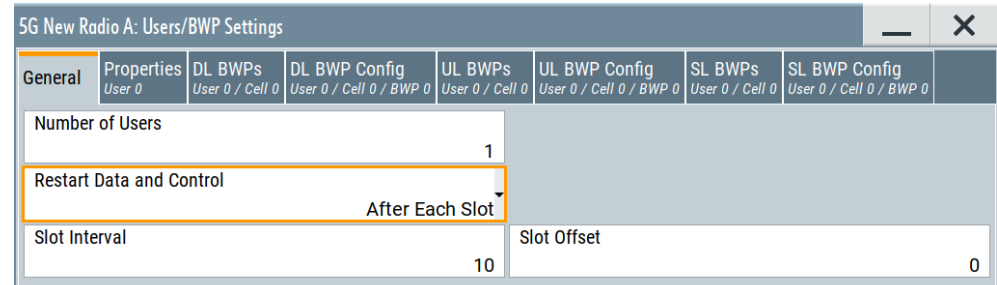

In this tab, you define the number of users to be simulated.

### <span id="page-93-0"></span>**Settings:**

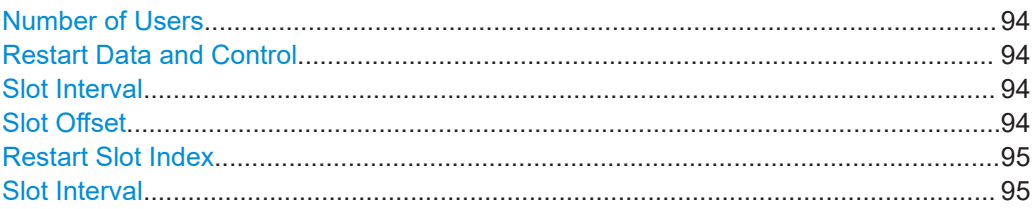

## **Number of Users**

Option: R&S SMM-K148 supports up to 200 users.

Sets the number of simulated users.

Remote command: [\[:SOURce<hw>\]:BB:NR5G:UBWP:NUSer](#page-478-0) on page 479

### **Restart Data and Control**

Enables you to select an option for restarting the configured data sources in customized DCIs.

Off Disables the restart of data and control. Data sources are initialized only once at the start of the generated signal. This value is set by default.

After Each Codeword and Allocation

Enables the restart of data and control after each codeword and allocation. For example, the same payload is used for repeated allocations.

### After Each Frame

Enables the restart of data and control after each frame. For example, the same payload is used for allocations which are repeated each frame.

After Each Slot Enables the restart of data and control after each slot. For example, the same payload is used for allocations which are repeated each slot.

Remote command:

[\[:SOURce<hw>\]:BB:NR5G:UBWP:RESTart](#page-484-0) on page 485

### **Slot Interval**

Defines the number of slots after which the data source restarts (restart every <x> slots).

Available for:

- Single numerology setups
- **Restart Data and Control= "After Each Slot"**

## Remote command:

[\[:SOURce<hw>\]:BB:NR5G:UBWP:SINTerval](#page-479-0) on page 480

## **Slot Offset**

Defines an offset in terms of slots for the restart of the data source.

If you define a slot offset, the data source does not restart in the first <x> slots.

<span id="page-94-0"></span>Available for:

- Single numerology setups
- [Restart data and control](#page-93-0) = "After Each Slot"
- [Slot interval](#page-93-0) > 1

Remote command:

[\[:SOURce<hw>\]:BB:NR5G:UBWP:SOFFset](#page-480-0) on page 481

### **Restart Slot Index**

Turns a restart of the slot index within a frame on and off.

"Off" No custom restart of the slot index within a frame.

"On" Slot index within a frame restarts in the defined interval.

Remote command:

[\[:SOURce<hw>\]:BB:NR5G:UBWP:RESTart:SIDX:STATe](#page-479-0) on page 480

## **Slot Interval**

Defines the number of slots after which the slot index within a frame restarts (restart every <x> slots).

Remote command:

[\[:SOURce<hw>\]:BB:NR5G:UBWP:RESTart:SIDX:INTerval](#page-479-0) on page 480

# **5.3.2 DL and UL user properties settings**

## Access:

- 1. Select "5G New Radio > General > Link Direction > Uplink" or "Downlink".
- 2. Select "5G New Radio > General > Users/BWPs > Properties".

### **Settings:**

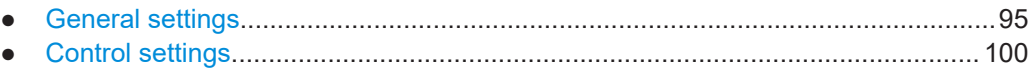

## **5.3.2.1 General settings**

The general settings section of the user properties contain settings to configure general properties of the selected user.

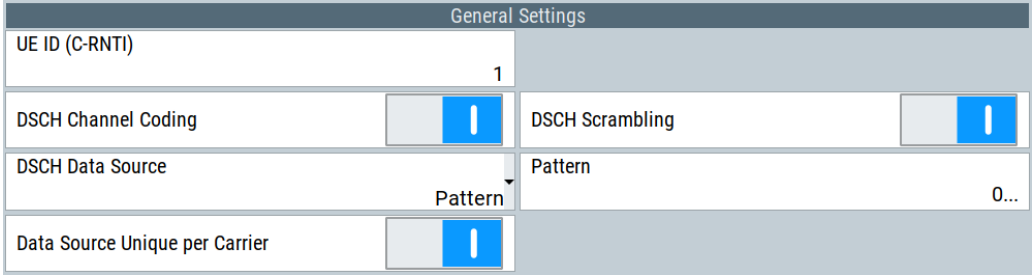

### Users / BWPs settings

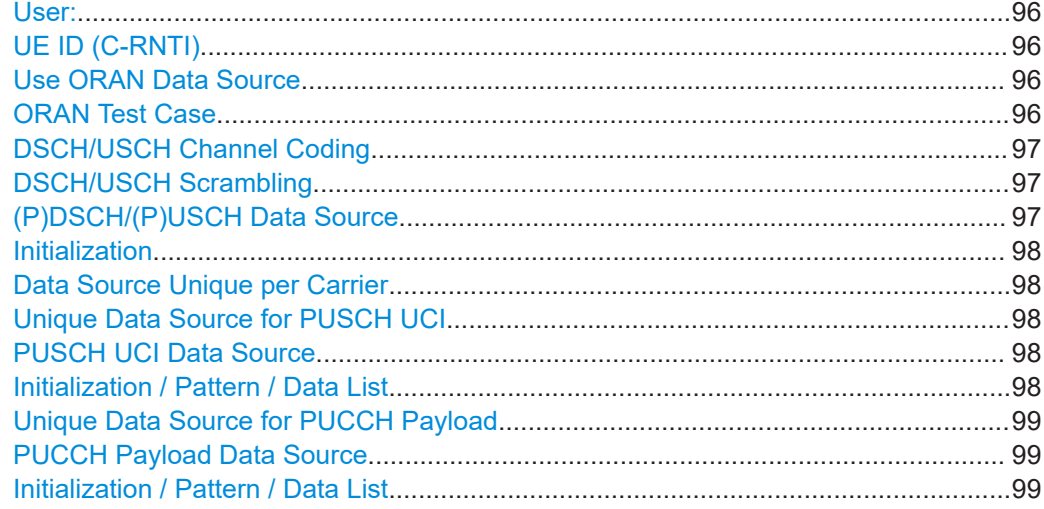

### **User:**

Selects the user to be configured.

Available if the [number of users](#page-93-0) is greater than 1.

Remote command: via suffix at USER<ch>

### **UE ID (C-RNTI)**

Sets the RNTI of the user. It is a unique UE identifier for the RRC connection and for scheduling.

Remote command: [\[:SOURce<hw>\]:BB:NR5G:UBWP:USER<us>:UEID](#page-488-0) on page 489

## **Use ORAN Data Source**

Requires Option: R&S SMM-K175

Turns usage of the PxSCH data source according to the ORAN standard on and off.

"Off" Select a data source as required.

"On" Automatically selects a data source that complies to the ORAN standard and adjusts the following settings according to the settings specified in the selected ORAN test case.

- State of xSCH [scrambling](#page-96-0)
- Type of [PxSCH data source](#page-96-0)
- [Initialization value](#page-97-0) specified in the ORAN standard

Remote command:

[\[:SOURce<hw>\]:BB:NR5G:UBWP:USER<us>:ORAN:USDS](#page-481-0) on page 482

## **ORAN Test Case**

Requires Option: R&S SMM-K175

Selects the ORAN test case for ORAN data generation. Depending on the selected test case, the payload appears in different locations in the signal.

### Remote command:

[\[:SOURce<hw>\]:BB:NR5G:UBWP:USER<us>:ORAN:TC](#page-480-0) on page 481

### <span id="page-96-0"></span>**DSCH/USCH Channel Coding**

Depending on the selected "Link Direction" direction, enables DSCH/USCH channel coding.

Configure the corresponding settings in "Scheduling > User x BWP x > Content > PDSCH/PUSCH > Settings > Config" > [Channel coding settings](#page-225-0) dialog.

If [PDSCH Scheduling](#page-49-0) = "Auto/DCI", the "DSCH Channel Coding" = "On".

### Remote command:

[\[:SOURce<hw>\]:BB:NR5G:UBWP:USER<us>:DSCH:CCODing:STATe](#page-489-0) on page 490 [\[:SOURce<hw>\]:BB:NR5G:UBWP:USER<us>:USCH:CCODing:STATe](#page-489-0) on page 490

### **DSCH/USCH Scrambling**

Depending on the selected "Link Direction" direction, turns PDSCH and PUSCH scrambling on and off.

Turn off scrambling to generate the raw bit pattern of the PDSCH or PUSCH. A pseudo random scrambling sequence is not applied, therefore the settings for the [PDSCH](#page-115-0) [scrambling sequence](#page-115-0) have no effect.

## Remote command:

[\[:SOURce<hw>\]:BB:NR5G:UBWP:USER<us>:DSCH:SCRambling:STATe](#page-489-0) [on page 490](#page-489-0) [\[:SOURce<hw>\]:BB:NR5G:UBWP:USER<us>:USCH:SCRambling:STATe](#page-489-0)

## [on page 490](#page-489-0)

## **(P)DSCH/(P)USCH Data Source**

Depending on the selected "Link Direction", selects the PDSCH/PUSCH data source.

If channel coding is enabled, the parameter sets the DSCH/USCH data source.

The following standard data sources are available:

- $\bullet$  "All 0, All 1"
	- An internally generated sequence containing 0 data or 1 data.
- "PNxx"
	- An internally generated pseudo-random noise sequence.
- "Pattern"

An internally generated sequence according to a bit pattern.

Use the "Pattern" box to define the bit pattern.

● "Data List/Select DList"

A binary data from a data list, internally or externally generated.

Select "Select DList" to access the standard "Select List" dialog.

- Select the "Select Data List > navigate to the list file \*.dm\_iqd > Select" to select an existing data list.
- Use the "New" and "Edit" functions to create internally new data list or to edit an existing one.
- Use the standard "File Manager" function to transfer external data lists to the instrument.

See also:

- Section "Modulation Data" in the R&S SMM100A user manual.
- Section "File and Data Management" in the R&S SMM100A user manual.
- Section "Data List Editor" in the R&S SMM100A user manual

<span id="page-97-0"></span>[\[:SOURce<hw>\]:BB:NR5G:UBWP:USER<us>:DSCH:DATA](#page-489-0) on page 490

[\[:SOURce<hw>\]:BB:NR5G:UBWP:USER<us>:DSCH:DLISt](#page-489-0) on page 490

[\[:SOURce<hw>\]:BB:NR5G:UBWP:USER<us>:DSCH:PATTern](#page-490-0) on page 491

[\[:SOURce<hw>\]:BB:NR5G:UBWP:USER<us>:USCH:DATA](#page-489-0) on page 490

[\[:SOURce<hw>\]:BB:NR5G:UBWP:USER<us>:USCH:DLISt](#page-489-0) on page 490

[\[:SOURce<hw>\]:BB:NR5G:UBWP:USER<us>:USCH:PATTern](#page-490-0) on page 491

### **Initialization**

Sets an initialization value for the second m-sequence in the selected PN sequence. Enabled if "Data Source > PNxx".

Remote command:

[\[:SOURce<hw>\]:BB:NR5G:UBWP:USER<us>:DSCH:INITpattern](#page-490-0) on page 491 [\[:SOURce<hw>\]:BB:NR5G:UBWP:USER<us>:USCH:INITpattern](#page-490-0) on page 491

## **Data Source Unique per Carrier**

Turns usage of a unique data source for the PxSCH in a multi-carrier scenario on and off.

"On" Uses a unique data source for each carrier.

"Off" Uses the the same data source for all carriers.

Remote command:

[\[:SOURce<hw>\]:BB:NR5G:UBWP:USER<us>:DSPC:STATe](#page-480-0) on page 481

### **Unique Data Source for PUSCH UCI**

Available in uplink only.

Turns selection of a unique data source of the PUSCH UCI on and off.

"On" Define the PUCCH payload manually for each scheduled allocation using the [UCI settings.](#page-227-0)

"Off" Select a single data source applied to all scheduled allocations.

Remote command:

[\[:SOURce<hw>\]:BB:NR5G:UBWP:USER<us>:PUUCi:DSUNique](#page-483-0) on page 484

### **PUSCH UCI Data Source**

Available in uplink only.

Selects the data source of the PUSCH UCI.

For an overview of available data sources, see ["\(P\)DSCH/\(P\)USCH Data Source"](#page-96-0) [on page 97](#page-96-0). They are the same for the PUSCH UCI.

Remote command: [\[:SOURce<hw>\]:BB:NR5G:UBWP:USER<us>:PUUCi:DATA](#page-482-0) on page 483

## **Initialization / Pattern / Data List**

Available in uplink only.

The contents of this field depends on the selected data source.

"Initialization": For data source = "PN<x>"

<span id="page-98-0"></span>Sets an initialization value for the second m-sequence in the selected PN sequence.

- "Pattern": For data source = "Pattern" Defines the bit pattern the sequence is based on.
- "Data List": For data source = "Data List" Opens a dialog to select a file that contains a data list  $( . dm \text{ i } qd$  file format).

Remote command:

Initialization: [\[:SOURce<hw>\]:BB:NR5G:UBWP:USER<us>:PUUCi:INITpattern](#page-483-0) [on page 484](#page-483-0)

Bit pattern: [\[:SOURce<hw>\]:BB:NR5G:UBWP:USER<us>:PUUCi:PATTern](#page-484-0) [on page 485](#page-484-0)

File: [\[:SOURce<hw>\]:BB:NR5G:UBWP:USER<us>:PUUCi:DLISt](#page-483-0) on page 484

## **Unique Data Source for PUCCH Payload**

Available in uplink only.

Turns selection of a unique data source of the PUCCH payload on and off.

"On" Define the PUCCH payload manually for each scheduled allocation using the [UCI settings.](#page-227-0)

"Off" Select a single data source applied to all scheduled allocations.

Remote command:

[\[:SOURce<hw>\]:BB:NR5G:UBWP:USER<us>:PUPLoad:DSUNique](#page-481-0) on page 482

## **PUCCH Payload Data Source**

Available in uplink only.

Selects the data source of the PUCCH payload.

For an overview of available data sources, see ["\(P\)DSCH/\(P\)USCH Data Source"](#page-96-0) [on page 97](#page-96-0). They are the same for the PUCCH payload.

Remote command:

[\[:SOURce<hw>\]:BB:NR5G:UBWP:USER<us>:PUPLoad:DATA](#page-481-0) on page 482

## **Initialization / Pattern / Data List**

Available in uplink only.

The contents of this field depends on the selected data source.

- "Initialization": For data source = "PN<x>" Sets an initialization value for the second m-sequence in the selected PN sequence.
- "Pattern": For data source = "Pattern" Defines the bit pattern the sequence is based on.
- "Data List": For data source = "Data List" Opens a dialog to select a file that contains a data list (.  $dm$  iqd file format).

```
Remote command: 
Initialization: [:SOURce<hw>]:BB:NR5G:UBWP:USER<us>:PUPLoad:
INITpattern on page 483
Bit pattern: [:SOURce<hw>]:BB:NR5G:UBWP:USER<us>:PUPLoad:PATTern
on page 483
[:SOURce<hw>]:BB:NR5G:UBWP:USER<us>:PUPLoad:DLISt on page 482
```
## <span id="page-99-0"></span>5.3.2.2 Control settings

The control settings section of the user properties contain settings related to DCI configuration.

Available when "Simple Mode" = "Off".

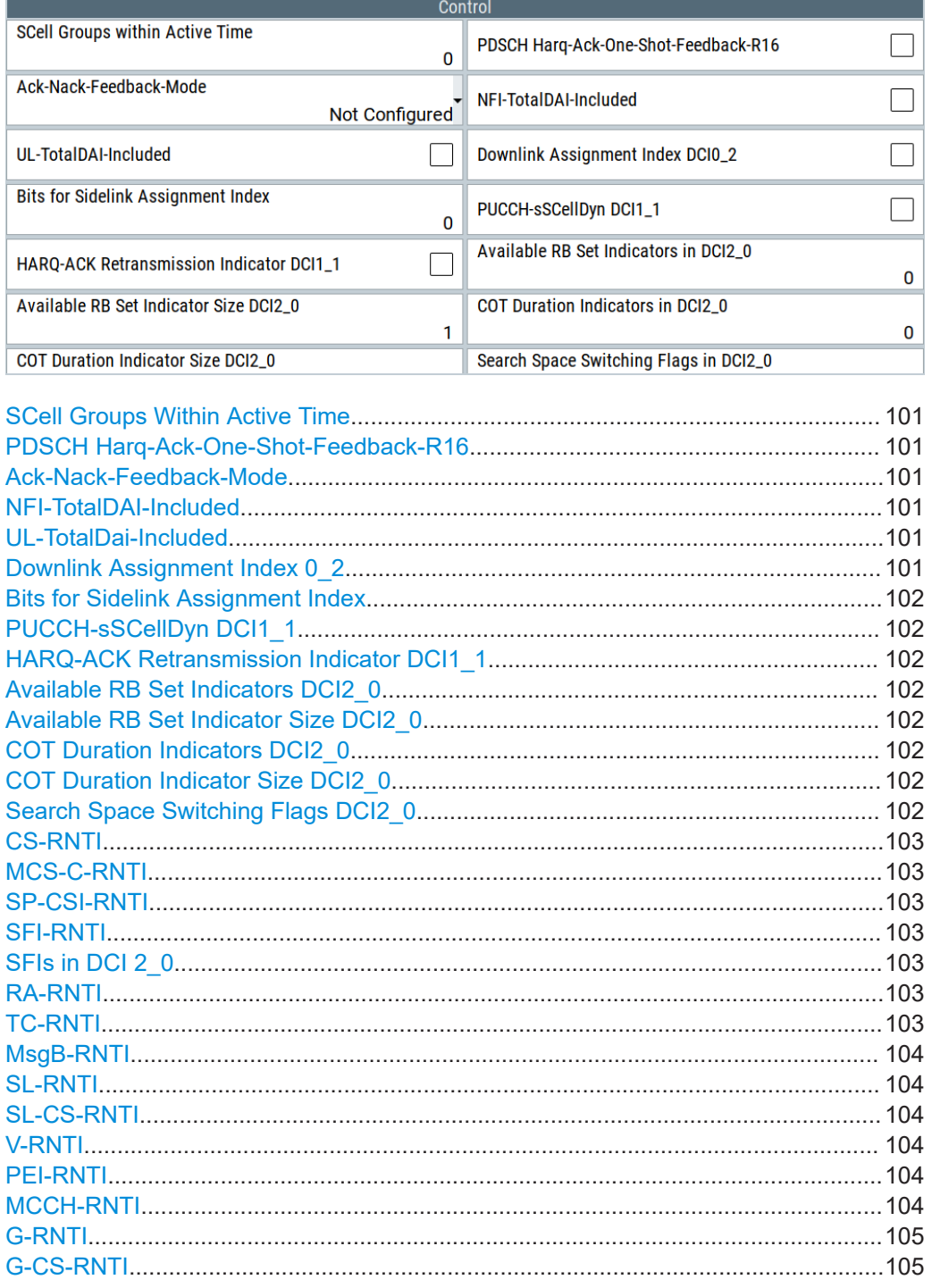

## <span id="page-100-0"></span>**SCell Groups Within Active Time**

Defines the number of SCell group for dormancy within active time. This parameter represents the width of the "SCell Dormancy Indication" DCI field in DCI Format 1\_1.

Remote command:

[\[:SOURce<hw>\]:BB:NR5G:UBWP:USER<us>:DSCH:SCGW](#page-490-0) on page 491

### **PDSCH Harq-Ack-One-Shot-Feedback-R16**

Turns the "One-Shot HARQ-ACK Request" DCI field in DCI format 1\_1 on and off.

Corresponds to higher layer parameter pdsch-HARQ-ACK-OneShotFeedback as defined in 3GPP 38.331.

Remote command: [\[:SOURce<hw>\]:BB:NR5G:UBWP:USER<us>:DSCH:PH1F](#page-491-0) on page 492

### **Ack-Nack-Feedback-Mode**

Configures the higher layer parameter ackNackFeedbackMode as defined in 3GPP 38.331.

This parameter has an effect on the DCI field "Downlink Assignment Index" in DCI format 1\_1.

Remote command:

[\[:SOURce<hw>\]:BB:NR5G:UBWP:USER<us>:DSCH:ANFMode](#page-490-0) on page 491

### **NFI-TotalDAI-Included**

Option: R&S SMM-K148

Configures the higher layer parameter nfi-TotalDAIIncluded as defined in 3GPP 38.331.

This parameter has an effecton DCI fields "Downlink Assignment Index" and "New Feedback Indicator" in DCI Format 1\_1 as defined in 3GPP 38.212.

Remote command:

[\[:SOURce<hw>\]:BB:NR5G:UBWP:USER<us>:DSCH:DAIT](#page-491-0) on page 492

## **UL-TotalDai-Included**

Option: R&S SMM-K148

Configures the higher layer parameter ul-TotalDAI-Included as defined in 3GPP 38.331.

This parameter has an effecton DCI fields "First Downlink Assignment Index" in DCI Format 0\_1 as defined in 3GPP 38.212.

Remote command: [\[:SOURce<hw>\]:BB:NR5G:UBWP:USER<us>:DSCH:DAUL](#page-491-0) on page 492

### **Downlink Assignment Index 0\_2**

Option: R&S SMM-K148

Turns the 1st and 2nd "Downlink Assignment Index" fields in DCI format 0\_2 on and off.

Corresponds to higher layer parameter downlinkAssignmentIndexDCI-0-2.

<span id="page-101-0"></span>[\[:SOURce<hw>\]:BB:NR5G:UBWP:USER<us>:DSCH:DA02](#page-491-0) on page 492

### **Bits for Sidelink Assignment Index**

Option: R&S SMM-K171

Turns the "Sidelink Assignment Index" field in DCI format 0\_1 and 3\_0 on and off and defines its size.

Remote command: [\[:SOURce<hw>\]:BB:NR5G:UBWP:USER<us>:USCH:NSAS](#page-493-0) on page 494

### **PUCCH-sSCellDyn DCI1\_1**

Option: R&S SMM-K171

Turns the "PUCCH Cell Indicator" field available in DCI format 1\_1 on and off.

Remote command: [\[:SOURce<hw>\]:BB:NR5G:UBWP:USER<us>:DSCH:PSSCdyn](#page-492-0) on page 493

## **HARQ-ACK Retransmission Indicator DCI1\_1**

Option: R&S SMM-K171

Turns the "HARQ-ACK Retransmission Indicator" field available in DCI format 1\_1 on and off.

Remote command: [\[:SOURce<hw>\]:BB:NR5G:UBWP:USER<us>:DSCH:HARTind](#page-491-0) on page 492

### **Available RB Set Indicators DCI2\_0**

Defines the number of the "Available RB Set Indicators" fields in DCI format 2\_0.

Remote command: [\[:SOURce<hw>\]:BB:NR5G:UBWP:USER<us>:DSCH:NRBS](#page-492-0) on page 493

### **Available RB Set Indicator Size DCI2\_0**

Defines the size of the "Available RB Set Indicator" field in DCI format 2\_0.

Remote command: [\[:SOURce<hw>\]:BB:NR5G:UBWP:USER<us>:DSCH:RBIS](#page-492-0) on page 493

### **COT Duration Indicators DCI2\_0**

Defines the number of the "COT Duration Indicators" fields in DCI format 2\_0.

Remote command:

[\[:SOURce<hw>\]:BB:NR5G:UBWP:USER<us>:DSCH:CDIN](#page-492-0) on page 493

# **COT Duration Indicator Size DCI2\_0**

Defines the size of the "COT Duration Indicator" field in DCI format 2\_0. Remote command:

[\[:SOURce<hw>\]:BB:NR5G:UBWP:USER<us>:DSCH:CODS](#page-493-0) on page 494

### **Search Space Switching Flags DCI2\_0**

Defines the number of the "Search Space Switching Flags" fields in DCI format 2\_0.

<span id="page-102-0"></span>[\[:SOURce<hw>\]:BB:NR5G:UBWP:USER<us>:DSCH:NSSF](#page-493-0) on page 494

## **CS-RNTI**

Sets the CS-RNTI of the user. It is a unique UE identification used for semi-persistent scheduling in the downlink.

See also "Usage" [on page 245](#page-244-0).

Remote command: [\[:SOURce<hw>\]:BB:NR5G:UBWP:USER<us>:RNTI:CS](#page-485-0) on page 486

### **MCS-C-RNTI**

Sets the MCS-C-RNTI of the user. It is a unique UE identification used for modulation coding scheme in the downlink.

See also "Usage" [on page 245](#page-244-0).

Remote command: [\[:SOURce<hw>\]:BB:NR5G:UBWP:USER<us>:RNTI:MCSC](#page-486-0) on page 487

### **SP-CSI-RNTI**

Sets the SP-CSI-RNTI of the user. It is a unique UE identification used for semi-persistent CSI reporting on PUSCH.

See also "Usage" [on page 245](#page-244-0).

Remote command:

[\[:SOURce<hw>\]:BB:NR5G:UBWP:USER<us>:RNTI:SPCSi](#page-487-0) on page 488

### **SFI-RNTI**

Sets the SFI-RNTI of the user. It is used to identify the slot format.

See also "Usage" [on page 245](#page-244-0).

Remote command: [\[:SOURce<hw>\]:BB:NR5G:UBWP:USER<us>:RNTI:SFI](#page-487-0) on page 488

### **SFIs in DCI 2\_0**

Sets how many slot format indicator (SFI) fields are transmitted in the DCI format 2\_0.

Remote command:

[\[:SOURce<hw>\]:BB:NR5G:UBWP:USER<us>:NUMSfi](#page-488-0) on page 489

## **RA-RNTI**

Sets the RA-RNTI of the user. It is an identifier for the random access response in the downlink during the random access procedure.

See also "Usage" [on page 245](#page-244-0).

Remote command: [\[:SOURce<hw>\]:BB:NR5G:UBWP:USER<us>:RNTI:RA](#page-486-0) on page 487

### **TC-RNTI**

Sets the TC-RNTI of the user. It is a unique UE identifier for the RRC connection and for scheduling with a temporary cell.

See also "Usage" [on page 245](#page-244-0).

<span id="page-103-0"></span>[\[:SOURce<hw>\]:BB:NR5G:UBWP:USER<us>:RNTI:TC](#page-487-0) on page 488

### **MsgB-RNTI**

Sets the MsgB-RNTI of the user. It is a unique UE identifier for the RRC connection and for scheduling with a temporary cell.

See also "Usage" [on page 245](#page-244-0).

Remote command: [\[:SOURce<hw>\]:BB:NR5G:UBWP:USER<us>:RNTI:MSGB](#page-486-0) on page 487

### **SL-RNTI**

Sets the SL-RNTI of the user. It is an identifier for dynamically scheduled sidelink transmission.

See also "Usage" [on page 245](#page-244-0).

Remote command: [\[:SOURce<hw>\]:BB:NR5G:UBWP:USER<us>:RNTI:SL](#page-487-0) on page 488

## **SL-CS-RNTI**

Sets the SL-RNTI of the user. It is an identifier for dynamically scheduled sidelink transmission.

See also "Usage" [on page 245](#page-244-0).

Remote command: [\[:SOURce<hw>\]:BB:NR5G:UBWP:USER<us>:RNTI:SLCS](#page-488-0) on page 489

### **V-RNTI**

Sets the SL-RNTI of the user. It is an identifier for dynamically scheduled V2X transmission.

See also "Usage" [on page 245](#page-244-0).

Remote command: [\[:SOURce<hw>\]:BB:NR5G:UBWP:USER<us>:RNTI:V](#page-488-0) on page 489

### **PEI-RNTI**

Sets the PEI-RNTI of the user. It is an identifier for paging early indication.

See also "Usage" [on page 245](#page-244-0).

Remote command: [\[:SOURce<hw>\]:BB:NR5G:UBWP:USER<us>:RNTI:PEI](#page-486-0) on page 487

### **MCCH-RNTI**

Sets the MCCH-RNTI of the user. It is an identifier for dynamically scheduled MCCH signalling and MCCH change notification.

See also "Usage" [on page 245](#page-244-0).

Remote command:

[\[:SOURce<hw>\]:BB:NR5G:UBWP:USER<us>:RNTI:MCCH](#page-485-0) on page 486

## <span id="page-104-0"></span>**G-RNTI**

Sets the G-RNTI of the user. It is an identifier for dynamically scheduled MBS PTM transmission.

See also "Usage" [on page 245](#page-244-0).

Remote command: [\[:SOURce<hw>\]:BB:NR5G:UBWP:USER<us>:RNTI:G](#page-485-0) on page 486

## **G-CS-RNTI**

Sets the G-CS-RNTI of the user. It is an identifier for configured scheduled multicast transmission.

See also "Usage" [on page 245](#page-244-0).

Remote command:

[\[:SOURce<hw>\]:BB:NR5G:UBWP:USER<us>:RNTI:GCS](#page-485-0) on page 486

# **5.3.3 SL user properties settings**

Access:

- 1. Select "5G New Radio > General > Link Direction > Sidelink".
- 2. Select "5G New Radio > General > Users/BWPs > Properties".

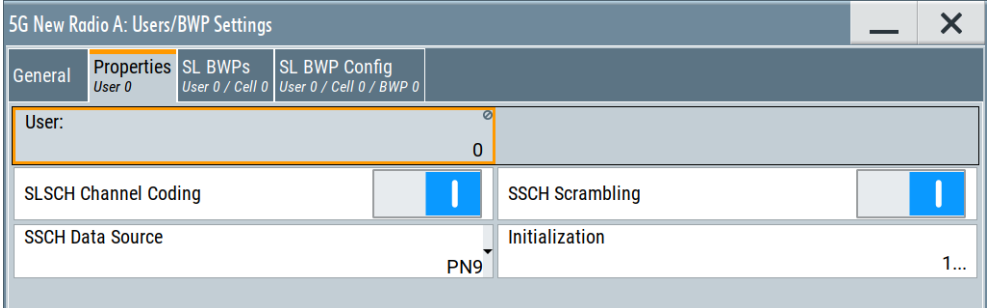

This dialog comprises the user-specific general settings.

## **Settings:**

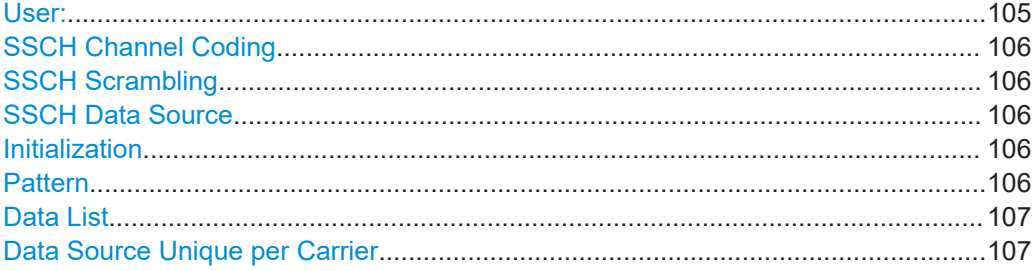

## **User:**

Selects the user to be configured.

Available if the [number of users](#page-93-0) is greater than 1.

<span id="page-105-0"></span>Remote command: via suffix at USER<ch>

## **SSCH Channel Coding**

Turns PSSCH channel coding on and off.

Configure the corresponding settings in "Scheduling > User x BWP x > Content > PSSCH/PSCCH > Settings > Config" > [Channel coding settings](#page-294-0) dialog.

Remote command:

[\[:SOURce<hw>\]:BB:NR5G:UBWP:USER<us>:SSCH:CCODing:STATe](#page-493-0) on page 494

## **SSCH Scrambling**

Turns PSSCH scrambling on and off.

Turn off scrambling to generate the raw bit pattern of the PSSCH. A pseudo random scrambling sequence is not applied in that case.

Remote command:

[\[:SOURce<hw>\]:BB:NR5G:UBWP:USER<us>:SSCH:SCRambling:STATe](#page-495-0) [on page 496](#page-495-0)

## **SSCH Data Source**

Selects the PSSCH data source.

If channel coding is enabled, the parameter sets the SSCH data source.

PSSCH data sources are the same as PDSCH data sources. For more information about the PSSCH data sources, see ["\(P\)DSCH/\(P\)USCH Data Source"](#page-96-0) on page 97.

Remote command:

[\[:SOURce<hw>\]:BB:NR5G:UBWP:USER<us>:SSCH:DATA](#page-494-0) on page 495 Bit pattern definition:

Data list selection: [\[:SOURce<hw>\]:BB:NR5G:UBWP:USER<us>:SSCH:DLISt](#page-494-0) [on page 495](#page-494-0)

### **Initialization**

Sets an initialization value for the second m-sequence in the selected PN sequence. Enabled if "Data Source > PNxx".

For more information about data sources, see ["\(P\)DSCH/\(P\)USCH Data Source"](#page-96-0) [on page 97](#page-96-0).

Remote command: [\[:SOURce<hw>\]:BB:NR5G:UBWP:USER<us>:SSCH:INITpattern](#page-494-0) on page 495

### **Pattern**

Opens an input field to define a bit pattern.

Enabled if "Data Source > Pattern".

For more information about data sources, see ["\(P\)DSCH/\(P\)USCH Data Source"](#page-96-0) [on page 97](#page-96-0).

Remote command:

[\[:SOURce<hw>\]:BB:NR5G:UBWP:USER<us>:SSCH:INITpattern](#page-494-0) on page 495

## <span id="page-106-0"></span>**Data List**

Opens a dialog box to select a file containing the data list ().

Enabled if "Data Source > Data List".

For more information about data sources, see ["\(P\)DSCH/\(P\)USCH Data Source"](#page-96-0) [on page 97](#page-96-0).

Remote command:

[\[:SOURce<hw>\]:BB:NR5G:UBWP:USER<us>:SSCH:INITpattern](#page-494-0) on page 495

### **Data Source Unique per Carrier**

See ["Data Source Unique per Carrier"](#page-97-0) on page 98 for details.

# **5.3.4 DL/UL BWPs settings**

### Access:

- 1. Select "5G New Radio > General > Link Direction > Downlink".
- 2. Select "General > Users/BWPs" > "DL BWPs".

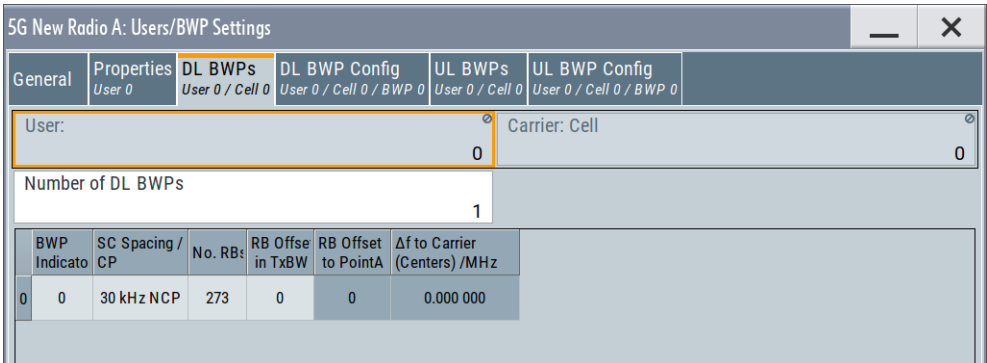

The dialog comprises the settings for the DL/UL bandwidth parts (BWP) configuration. The UL BWPs dialog is displayed for DL and UL direction, whereas the DL BWP - only for DL direction.

For each user and carrier combination, you can configure one or more BWPs. You can configure BWPs in the bandwidth part configuration table. This table consists of several rows, each of which corresponds to a BWP. The size of the table therefore depends on the number of BWPs you have selected.

Each BWP is indicated by a BWP indicator. The bandwidth of the BWP depends on the number of RBs it occupies. Its allocation in the frequency, on the selected RB offset. The resulting frequency offset between the BWP center and the center of the carrier is indicated, too.

Users / BWPs settings

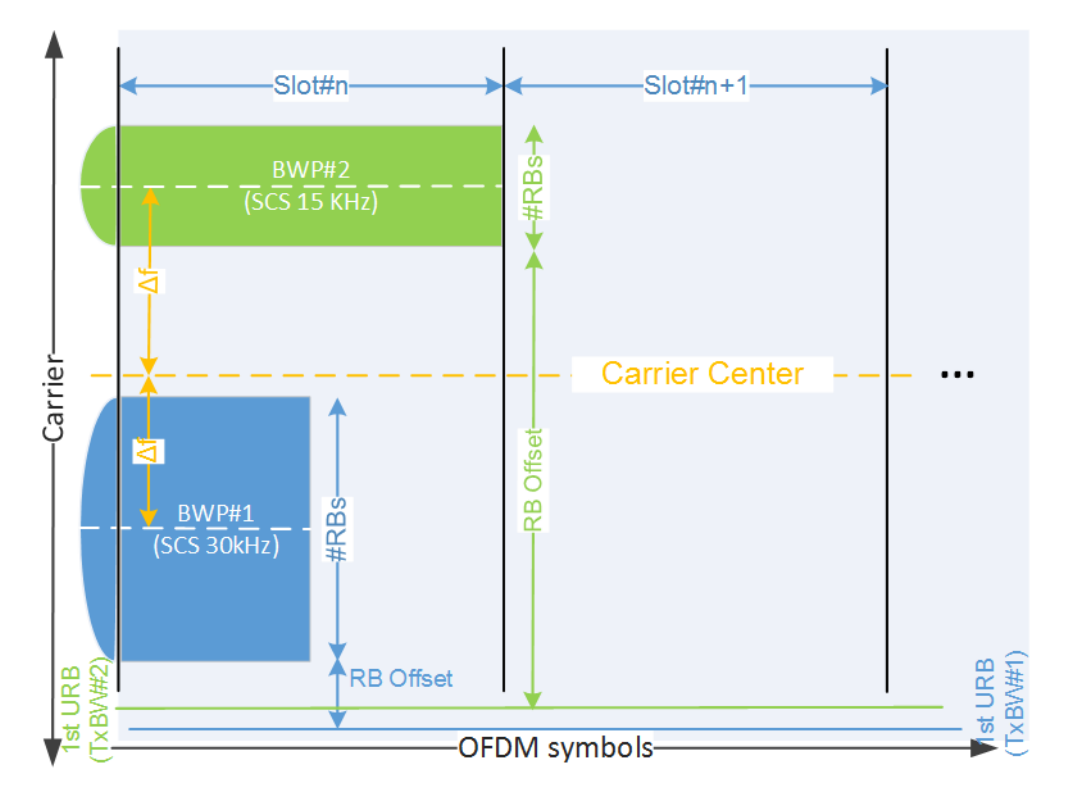

## *Figure 5-4: Bandwidth parts*

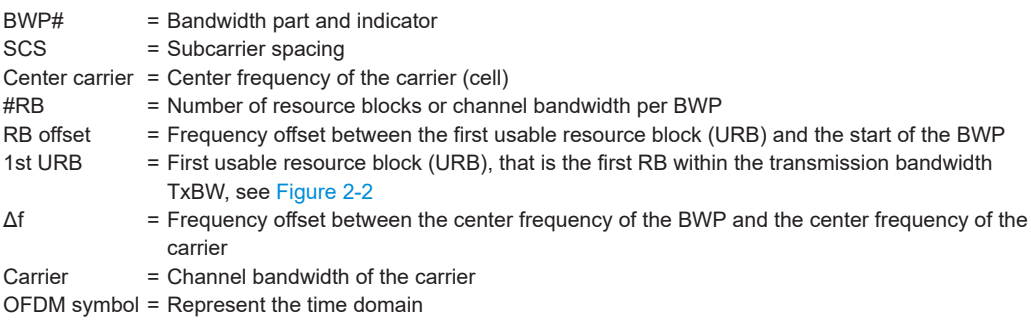

# **Settings:**

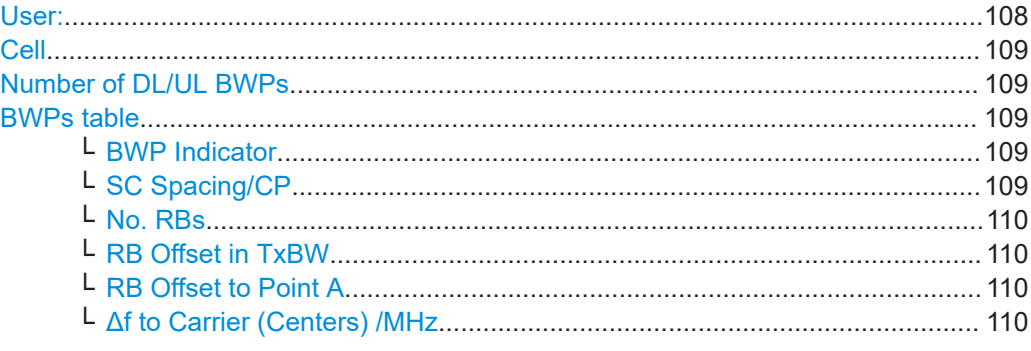

## **User:**

Selects the user to be configured.
<span id="page-108-0"></span>Available if the [number of users](#page-93-0) is greater than 1.

Remote command: via suffix at USER<ch>

# **Cell**

Selects/indicates to which carrier/cell the settings apply.

Remote command: via suffix at CELL<ch>

# **Number of DL/UL BWPs**

Sets the number of downlink bandwidth parts (BWP).

There is one table row per enabled DL/UL BWP.

See also:

- [Figure 5-4](#page-107-0)
- [Chapter 7, "Observing current allocations on the time plan", on page 328.](#page-327-0)

# Remote command:

[\[:SOURce<hw>\]:BB:NR5G:UBWP:USER<us>:CELL<cc>:DL:NBWParts](#page-496-0) [on page 497](#page-496-0)

[\[:SOURce<hw>\]:BB:NR5G:UBWP:USER<us>:CELL<cc>:UL:NBWParts](#page-496-0) [on page 497](#page-496-0)

#### **BWPs table**

Comprises the BWPs settings.

There is one table row per enabled DL/UL BWP, see "Number of DL/UL BWPs" on page 109.

## **BWP Indicator ← BWPs table**

Sets the unique indicator for the selected BWP, used to address the BWP within the DCI.

Remote command:

```
[:SOURce<hw>]:BB:NR5G:UBWP:USER<us>:CELL<cc>:DL:BWP<bwp>:
INDicator on page 497
[:SOURce<hw>]:BB:NR5G:UBWP:USER<us>:CELL<cc>:UL:BWP<bwp>:
INDicator on page 497
```
## **SC Spacing/CP ← BWPs table**

Selects a combination of the subcarrier spacing (SCS) and the cyclic prefix (CP), where the available values depend on the "Deployment".

# See [Table 2-2](#page-17-0).

**Note:** The possible values for SC spacing depend on the selected "Node" > "TxBW" values.

**Note:** "60 kHz ECP" is supported by the existing parameters "Dummy REs", for "DL-BWPs" and for "UL-BWPs".

Interdependency: The preset value from I1 is changed from 11 to 10 for extended cyclic prefix.

[\[:SOURce<hw>\]:BB:NR5G:UBWP:USER<us>:CELL<cc>:DL:BWP<bwp>:](#page-498-0) SCSPacing [on page 499](#page-498-0) [\[:SOURce<hw>\]:BB:NR5G:UBWP:USER<us>:CELL<cc>:UL:BWP<bwp>:](#page-498-0) SCSPacing [on page 499](#page-498-0)

## **No. RBs ← BWPs table**

Defines the number of resource blocks (RB) the bandwidth part (BWP) occupies. This value defines the frequency width of the BWP.

The number of available RBs  $(N_{RB})$  depends on the [SC Spacing/CP](#page-108-0) and [Channel](#page-55-0) [Bandwidth](#page-55-0), where the latter depends on the selected deployment.

The number of available RBs is updated whenever the SCS or channel bandwidth is changed. The selected value is the maximum number of RB for the combination of SCS and channel bandwidth.

See also [Figure 5-4.](#page-107-0)

## Remote command:

[\[:SOURce<hw>\]:BB:NR5G:UBWP:USER<us>:CELL<cc>:DL:BWP<bwp>:](#page-500-0) RBNumber [on page 501](#page-500-0) [\[:SOURce<hw>\]:BB:NR5G:UBWP:USER<us>:CELL<cc>:UL:BWP<bwp>:](#page-500-0) RBNumber [on page 501](#page-500-0)

## **RB Offset in TxBW ← BWPs table**

Defines the offset between the first resource block in the BWP relative to the first usable resource blocks (URB).

See also [Figure 5-4.](#page-107-0)

## Remote command:

[\[:SOURce<hw>\]:BB:NR5G:UBWP:USER<us>:CELL<cc>:DL:BWP<bwp>:](#page-501-0) RBOFfset [on page 502](#page-501-0) [\[:SOURce<hw>\]:BB:NR5G:UBWP:USER<us>:CELL<cc>:UL:BWP<bwp>:](#page-501-0) RBOFfset [on page 502](#page-501-0)

#### **RB Offset to Point A ← BWPs table**

Indicates the frequency starting position of the BWP relative to the point A, calculated as follows:

"RB Offset to Point A" = RB Offset in TxBW + [TxBW Offset](#page-64-0)

See also [Figure 5-4.](#page-107-0)

# Remote command:

[:SOURce<hw>]:BB:NR5G:UBWP:USER<us>:CELL<cc>:DL:BWP<br/>>bwp>: [PRBoffset?](#page-501-0) on page 502 [\[:SOURce<hw>\]:BB:NR5G:UBWP:USER<us>:CELL<cc>:UL:BWP<bwp>:](#page-501-0) [PRBoffset?](#page-501-0) on page 502

## **Δf to Carrier (Centers) /MHz ← BWPs table**

Indicates the frequency offset between the BWP center and the center frequency of the carrier; it thus defines the BWP position in the frequency domain.

The value is calculated automatically, based on the selected SCS, channel bandwidth, deployment method, number of RBs and RB offset.

See also [Figure 5-4.](#page-107-0)

Remote command:

```
[:SOURce<hw>]:BB:NR5G:UBWP:USER<us>:CELL<cc>:DL:BWP<bwp>:DFReq?
on page 502
[:SOURce<hw>]:BB:NR5G:UBWP:USER<us>:CELL<cc>:UL:BWP<br/>>bwp>:DFReq?
on page 502
```
# **5.3.5 SL BWPs settings**

Access:

- 1. Select "5G New Radio > General > Link Direction > Sidelink".
- 2. Select "General > Users/BWPs" > "SL BWPs".

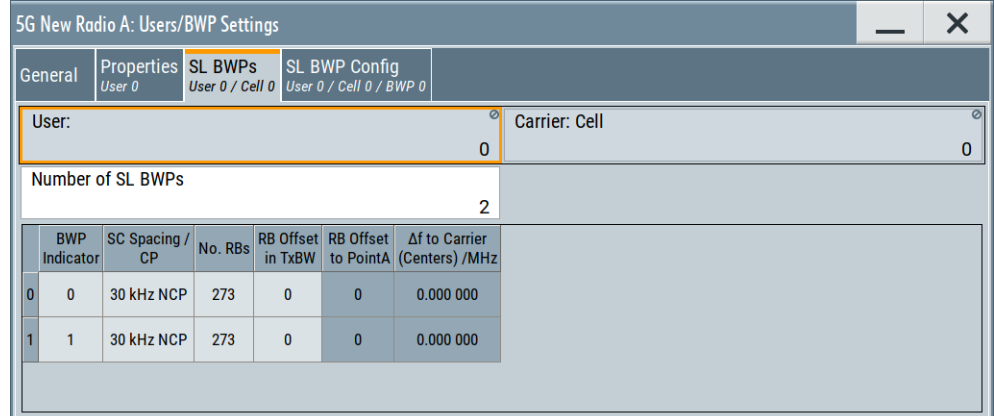

The dialog comprises the settings for the SL bandwidth parts (BWP) configuration. For more information about bandwidth parts in general, see [Chapter 5.3.4, "DL/UL](#page-106-0) [BWPs settings", on page 107](#page-106-0).

# **Settings:**

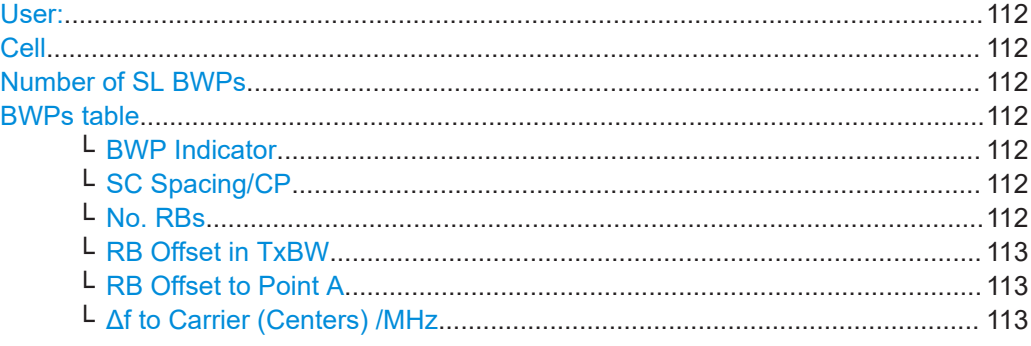

Users / BWPs settings

# <span id="page-111-0"></span>**User:**

Selects the user to be configured.

Available if the [number of users](#page-93-0) is greater than 1.

Remote command:  $via$  suffix at  $USER \leq ch$ 

# **Cell**

Selects/indicates to which carrier/cell the settings apply.

Remote command: via suffix at CELL<ch>

# **Number of SL BWPs**

Sets the number of sidelink bandwidth parts (BWP).

There is one table row per enabled BWP.

See also:

- [Figure 5-4](#page-107-0)
- [Chapter 7, "Observing current allocations on the time plan", on page 328.](#page-327-0)

Remote command:

[\[:SOURce<hw>\]:BB:NR5G:UBWP:USER<us>:CELL<cc>:SL:NBWParts](#page-504-0) [on page 505](#page-504-0)

# **BWPs table**

Contains the BWPs settings.

There is one table row per enabled SL BWP, see "Number of SL BWPs" on page 112.

# **BWP Indicator ← BWPs table**

Sets the unique indicator for the selected BWP, used to address the BWP within the SCI.

Remote command: [\[:SOURce<hw>\]:BB:NR5G:UBWP:USER<us>:CELL<cc>:SL:BWP<bwp>:](#page-502-0) [INDicator](#page-502-0) on page 503

# **SC Spacing/CP ← BWPs table**

Selects a combination of the subcarrier spacing (SCS) and the cyclic prefix (CP), where the available values depend on the "Deployment".

## See [Table 2-2](#page-17-0).

**Note:** The possible values for SC spacing depend on the selected "Node" > "TxBW" values.

# Remote command:

[:SOURce<hw>]:BB:NR5G:UBWP:USER<us>:CELL<cc>:SL:BWP<br/>>bwp>: [SCSPacing](#page-503-0) on page 504

# **No. RBs ← BWPs table**

Defines the number of resource blocks (RB) the bandwidth part (BWP) occupies. This value defines the frequency width of the BWP.

<span id="page-112-0"></span>The number of available RBs  $(N_{RB})$  depends on the [SC Spacing/CP](#page-111-0) and [Channel](#page-55-0) [Bandwidth](#page-55-0), where the latter depends on the selected deployment.

The number of available RBs is updated whenever the SCS or channel bandwidth is changed. The selected value is the maximum number of RB for the combination of SCS and channel bandwidth.

See also [Figure 5-4.](#page-107-0)

Remote command:

[\[:SOURce<hw>\]:BB:NR5G:UBWP:USER<us>:CELL<cc>:SL:BWP<bwp>:](#page-503-0) RBNumber [on page 504](#page-503-0)

# **RB Offset in TxBW ← BWPs table**

Defines the offset between the first resource block in the BWP relative to the first usable resource blocks (URB).

See also [Figure 5-4.](#page-107-0)

Remote command:

[\[:SOURce<hw>\]:BB:NR5G:UBWP:USER<us>:CELL<cc>:SL:BWP<bwp>:](#page-503-0) RBOFfset [on page 504](#page-503-0)

## **RB Offset to Point A ← BWPs table**

Indicates the frequency starting position of the BWP relative to the point A, calculated as follows:

"RB Offset to Point A" = RB Offset in TxBW + [TxBW Offset](#page-64-0)

See also [Figure 5-4.](#page-107-0)

Remote command:

[\[:SOURce<hw>\]:BB:NR5G:UBWP:USER<us>:CELL<cc>:SL:BWP<bwp>:](#page-502-0) [PAOFfset?](#page-502-0) on page 503

## **Δf to Carrier (Centers) /MHz ← BWPs table**

Indicates the frequency offset between the BWP center and the center frequency of the carrier; it thus defines the BWP position in the frequency domain.

The value is calculated automatically, based on the selected SCS, channel bandwidth, deployment method, number of RBs and RB offset.

See also [Figure 5-4.](#page-107-0)

Remote command:

[\[:SOURce<hw>\]:BB:NR5G:UBWP:USER<us>:CELL<cc>:SL:BWP<bwp>:DFReq?](#page-502-0) [on page 503](#page-502-0)

# **5.3.6 DL BWP configuration settings**

Access:

1. Select "5G New Radio > General > Link Direction > Downlink".

2. Select "General > Users/BWPs" > "DL BWP Config".

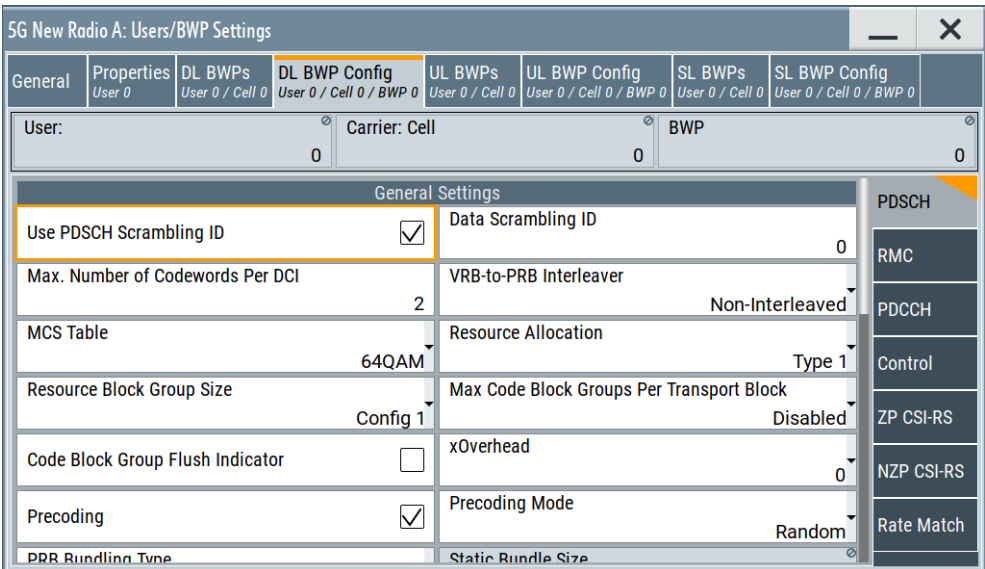

The dialog comprises the settings for the DL bandwidth parts (BWP) configuration.

# **Settings:**

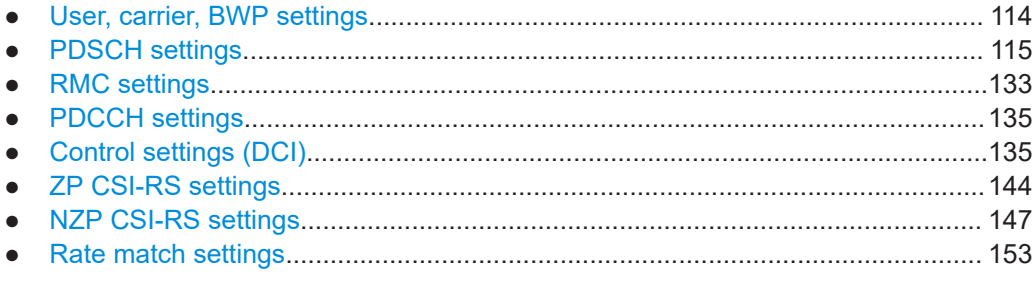

# **5.3.6.1 User, carrier, BWP settings**

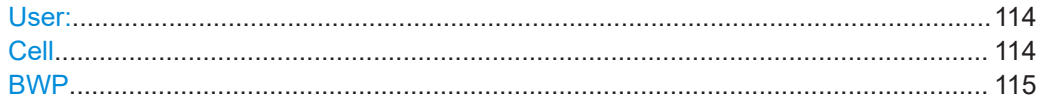

# **User:**

Selects the user to be configured.

Available if the [number of users](#page-93-0) is greater than 1.

Remote command: via suffix at USER<ch>

# **Cell**

Selects/indicates to which carrier/cell the settings apply.

Remote command: via suffix at CELL<ch>

# <span id="page-114-0"></span>**BWP**

Select the bandwidth parts (BWP) whose settings are displayed for configuration. There are one or more BWPs, as set with the parameter "User/BWP Settings > DL BWPs" > [Number of DL/UL BWPs](#page-108-0).

Remote command: via suffix at BWP<dir0>

# **5.3.6.2 PDSCH settings**

Access:

► Select "User/BWP Settings > DL BWP Config > PDSCH".

The dialog comprises the DMRS and PTRS settings, divided per DMRS-mapping type A and B, as defined in [TS 38.211](#page-769-0) and [TS 38.214](#page-769-0). For description of the remote-control commands, see [Chapter 10.19.1, "PDSCH](#page-504-0) [commands", on page 505](#page-504-0).

# **About PDSCH and DMRS sequence generation**

According to [TS 38.211](#page-769-0), the **PDSCH** sequence is generated based among others on the value of the variable  $n_{ID}$ , that can be:

- $\bullet$   $n_{\text{ID}} = N_{\text{ID}}^{\text{cell}}$  (i.e. equal to the physical cell identifier) or
- $n_{ID}$  = dataScramblingIdentityPDSCH (higher-layer parameter).

In this implementation, you set which of the two variants is used by the parameter [Use](#page-115-0) [PDSCH Scrambling ID](#page-115-0) and the  $n_{ID}$  value on both case by the parameters "Node > Carriers" > [Cell ID](#page-53-0) and [Data Scrambling ID.](#page-116-0)

According to [TS 38.211](#page-769-0), the **DMRS** sequence is generated based among others on the values of the variables  $N_{\text{ID}}{}^0, N_{\text{ID}}{}^1$  and  $N_{\text{ID}}{}^{\text{n\_SCID}}$  or  $N_{\text{ID}}{}^0$  and  $N_{\text{ID}}{}^{\text{n\_SCID}}$  with  $\text{n\_SCID} = \{0,$ 1}.

Which of these two combinations of variables is used depends on whether the PDSCH is scheduled by PDCCH using DCI format 1\_1 or DCI format 1\_0.

In this implementation, you define the values as follows:

- $\bullet$   $N_{ID}^0$ ,  $N_{ID}^1$  per DMRS type are set with "User/BWP > DL BWP > PDSCH" > [Scram](#page-126-0)[bling ID 0/Scrambling ID 1.](#page-126-0)
- If N<sub>ID</sub><sup>0</sup> or N<sub>ID</sub><sup>1</sup> is used, is set with "Scheduling > PDSCH > DMRS" > [N\\_SCID](#page-223-0).
- If  $N_{ID}^{n_SCID} = N_{ID}^{cell}$  or  $N_{ID}^{n_SCID} = N_{ID}^{0}$  or  $N_{ID}^{1}$  is set with "Scheduling > PDSCH > DMRS" > [Sequence Generation](#page-222-0).
- The [DCI Format 1\\_0](#page-253-0) field "DMRS Sequence Initialization".

# <span id="page-115-0"></span>**Settings:**

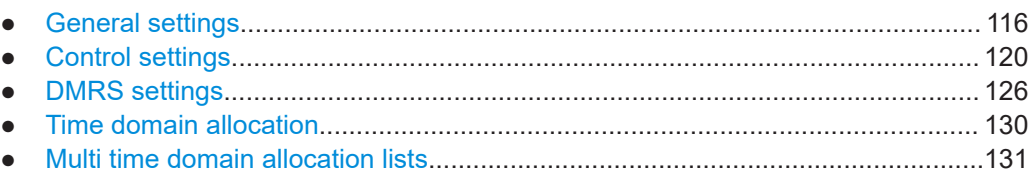

# **General settings**

The general settings section of the PDSCH properties contain settings to configure general properties of the selected user.

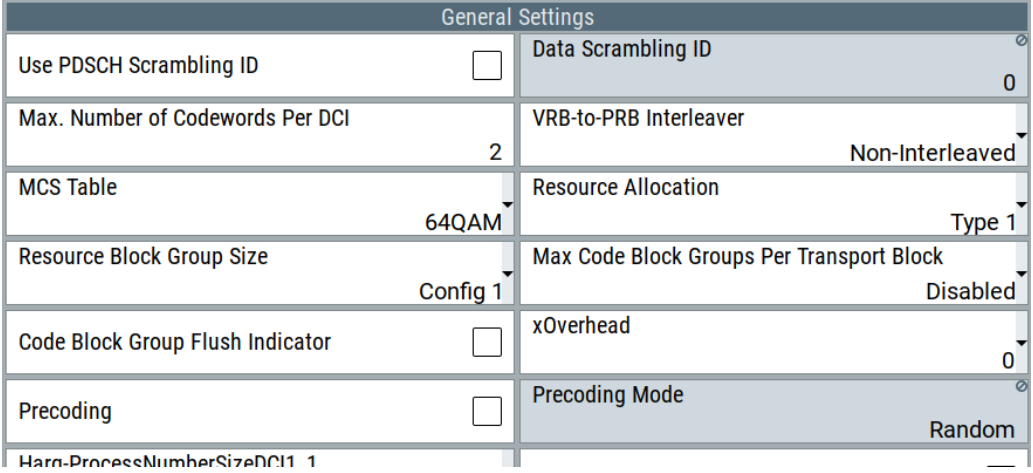

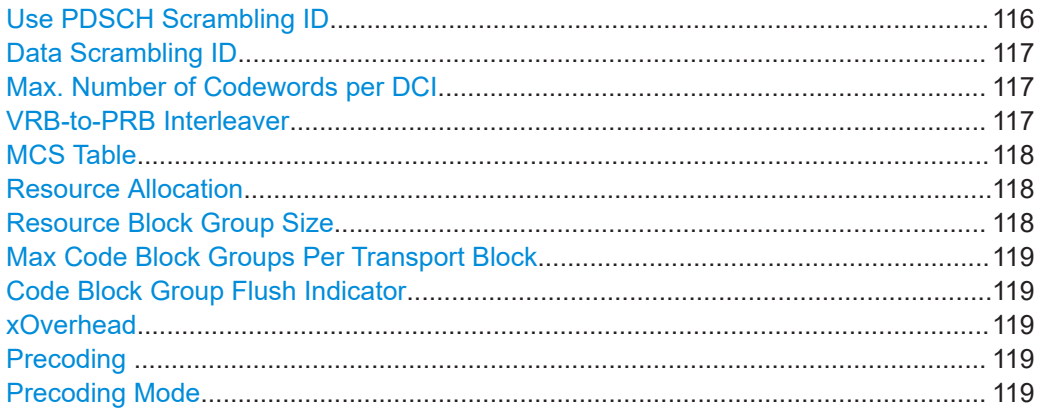

# **Use PDSCH Scrambling ID**

Defines the value of the variable  $n_{ID}$  used for the initialization of the generator of the PDSCH scrambling sequence.

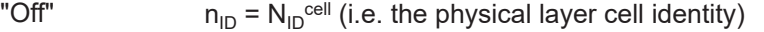

"On"  $n_{ID}$  is the values set with the parameter ["Data Scrambling ID"](#page-116-0) [on page 117.](#page-116-0)

See also ["About PDSCH and DMRS sequence generation"](#page-114-0) on page 115.

<span id="page-116-0"></span>[\[:SOURce<hw>\]:BB:NR5G:UBWP:USER<us>:CELL<cc>:DL:BWP<bwp>:PDSCh:](#page-517-0) [SCRambling:STATe](#page-517-0) on page 518

## **Data Scrambling ID**

If [Use PDSCH Scrambling ID](#page-115-0) > "On", sets the identifier dataScramblingIdentityPDSCH used to initialize data scrambling (c init) for PDSCH.

The value of this parameter influences the PDSCH allocations.

See also ["About PDSCH and DMRS sequence generation"](#page-114-0) on page 115.

Remote command:

[:SOURce<hw>]:BB:NR5G:UBWP:USER<us>:CELL<cc>:DL:BWP<br/>>bwp>:PDSCh: DSID [on page 518](#page-517-0)

## **Max. Number of Codewords per DCI**

Sets if one or two codewords are transmitted.

#### Remote command:

[:SOURce<hw>]:BB:NR5G:UBWP:USER<us>:CELL<cc>:DL:BWP<br/>>bwp>:PDSCh: MCWDci [on page 518](#page-517-0)

#### **VRB-to-PRB Interleaver**

As defined in [TS 38.211](#page-769-0), the virtual resource blocks (VRB) are mapped to the physical resource blocks (PRB) interleaved or non-interleaved.

With this parameter, you set whether the interleaved or non-interleaved mapping is used in general, *for all PDSCH allocations*.

"Non-interleaved"

Sets non-interleaved VRB-to-PRB mapping. The value applies for all PDSCH allocations, also for those allocations configured automatically from DCI format 1\_0 or 1\_1, if "Node > Scheduling > PDSCH Scheduling = Auto/DCI".

For all PDDCHs scheduled by DCI formats expect the 1\_0 format, the VRB number *n* is mapped to PRB number *n*.

For all PDDCHs scheduled by DCI format 1\_0 in common search space, the VRB number  $n$  is mapped to PRB number  $n + N_{\text{start}}^{\text{CORE}}$ SET .

"2", "4" Set one of these values to enable VRB-to-PRB interleaving in general and define the PRB bundle size, carried by the higher-level parameter vrb-ToPRB-Interleaved, defined in [TS 38.331](#page-769-0).

You can change the *interleaving state per PDSCH* later:

- If "Node > Scheduling > PDSCH Scheduling = Manual", with this parameter.
- If "Node > Scheduling > PDSCH Scheduling = Auto/DCI", for PDSCH created automatically from DCI formats 1\_0 and 1\_1, with the DCI field [VRB-to-PRB Mapping.](#page-253-0)

<span id="page-117-0"></span>[:SOURce<hw>]:BB:NR5G:UBWP:USER<us>:CELL<cc>:DL:BWP<br/>>bwp>:PDSCh: VPINter [on page 521](#page-520-0)

## **MCS Table**

Sets the MCS table and thus defines the used modulation scheme.

3GPP release 17 introduces the MCS table for 1024QAM modulation on the downlink. Release 17 features require R&S SMM-K171.

Remote command:

[\[:SOURce<hw>\]:BB:NR5G:UBWP:USER<us>:CELL<cc>:DL:BWP<bwp>:PDSCh:](#page-518-0) MCSTable [on page 519](#page-518-0)

## **Resource Allocation**

Sets the PxSCH resource allocation scheme and defines the allocation in the frequency domain.

Type 0 and dynamic switch are not available when [transform precoding](#page-163-0) is on.

"Type 0", "Type 1"

Selects the downlink resource allocation scheme, according to [TS](#page-769-0) [38.214.](#page-769-0)

"Dynamic Switch"

- If [PDSCH Scheduling](#page-49-0) > "Auto/DCI": UE uses downlink resource allocation type 0 or type 1, as defined by the DCI field "Frequency domain resource assignment".
- If [PDSCH Scheduling](#page-49-0) > "Manual": UE uses downlink resource allocation type 0 or type 1, as set with the parameter [Resource Allocation.](#page-214-0)

This parameter defines the **PDSCH** allocation in the frequency domain globally and if you configure the allocations manually.

To configure the PDSCH based on the DCI:

- Set "Node > Scheduling > PDSCH Scheduling = Auto/DCI"
- Enable a DCI format 1\_1 ("Scheduling > CORESET > Payload > DCI Format = 1\_1") with "Config > Frequency Domain Resource Assignment = 262 143" Set "Create PDSCH > On"
- Observe the allocation information for PDSCH ("Scheduling > PDSCH > Info > Content > frequency domain allocation")

# Remote command:

[:SOURce<hw>]:BB:NR5G:UBWP:USER<us>:CELL<cc>:DL:BWP<br/>>bwp>:PDSCh: RESalloc [on page 519](#page-518-0)

[\[:SOURce<hw>\]:BB:NR5G:UBWP:USER<us>:CELL<cc>:UL:BWP<bwp>:PUSCh:](#page-567-0) RESalloc [on page 568](#page-567-0)

## **Resource Block Group Size**

For Resource Allocation = "Type 0/Dynamic Switch", the resource block assignment is defined in terms of resource block groups (RBG). An RBG is a set of consecutive virtual resource blocks and its size  $(\text{rbg-Size})$  is defined as function of the BWP size and one of two possible configurations.

This parameter sets which of the two configurations defined in [TS 38.214](#page-769-0) is used.

<span id="page-118-0"></span>[:SOURce<hw>]:BB:NR5G:UBWP:USER<us>:CELL<cc>:DL:BWP<br/>>bwp>:PDSCh: RBGSize [on page 519](#page-518-0)

[:SOURce<hw>]:BB:NR5G:UBWP:USER<us>:CELL<cc>:DL:BWP<br/>>bwp>:PUSCh: RBGSize [on page 568](#page-567-0)

## **Max Code Block Groups Per Transport Block**

Enables limiting the number of code block groups per transport block.

The precoding matrices change according to the precoding granularity (defined per PDSCH allocation) following the PDSCH PRB bundling concept. The precoder chooses the matrices randomly.

- Disabled Default value, which disabled the limitation of code block groups per transport block.
- 2, 4, 6, 8 Limits the number of code block groups per transport block to 2, 4, 6, or 8.

# Remote command:

[:SOURce<hw>]:BB:NR5G:UBWP:USER<us>:CELL<cc>:DL:BWP<br/>>bwp>:PDSCh: MCBGroups [on page 511](#page-510-0)

[:SOURce<hw>]:BB:NR5G:UBWP:USER<us>:CELL<cc>:UL:BWP<br/>>bwp>:PUSCh: MCBGroups [on page 564](#page-563-0)

## **Code Block Group Flush Indicator**

Indicates if the code block group buffer is empty.

Remote command:

[\[:SOURce<hw>\]:BB:NR5G:UBWP:USER<us>:CELL<cc>:DL:BWP<bwp>:PDSCh:](#page-507-0) [CBGF:STATe](#page-507-0) on page 508

# **xOverhead**

Selects the size of the "xOverhead" parameter defined in 3GPP 38.214, chapter 5.1.3.2. The xOverhead parameter is used in RMCs for IAB-MT and determines the transport block size.

Remote command:

[:SOURce<hw>]:BB:NR5G:UBWP:USER<us>:CELL<cc>:DL:BWP<br/>>bwp>:PDSCh: XOVerhead [on page 517](#page-516-0)

#### **Precoding**

Enabled or disables precoding.

The precoding matrices change according to the precoding granularity (defined per PDSCH allocation) following the PDSCH PRB bundling concept.

The applied matrices depends on the precoding mode.

## Remote command:

[\[:SOURce<hw>\]:BB:NR5G:UBWP:USER<us>:CELL<cc>:DL:BWP<bwp>:PDSCh:](#page-516-0) [PREC:STATe](#page-516-0) on page 517

#### **Precoding Mode**

Selects the precoding method.

<span id="page-119-0"></span>"Random" The precoder chooses the precoding matrix randomly. "Codebook" The precoder chooses the precoding matrix from a codebook. The codebook precoding method automatically changes the [precod](#page-215-0)[ing granularity](#page-215-0) to "Wideband".

Remote command:

[\[:SOURce<hw>\]:BB:NR5G:UBWP:USER<us>:CELL<cc>:DL:BWP<bwp>:PDSCh:](#page-517-0) PREC: MOD [on page 518](#page-517-0)

# **Control settings**

The control settings section of the PDSCH properties contain settings related to DCI configuration.

Available when "Simple Mode" = "Off".

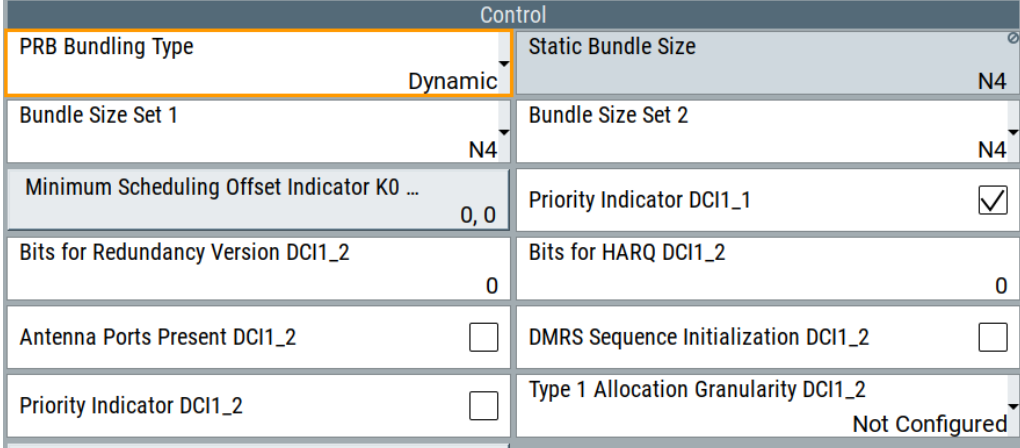

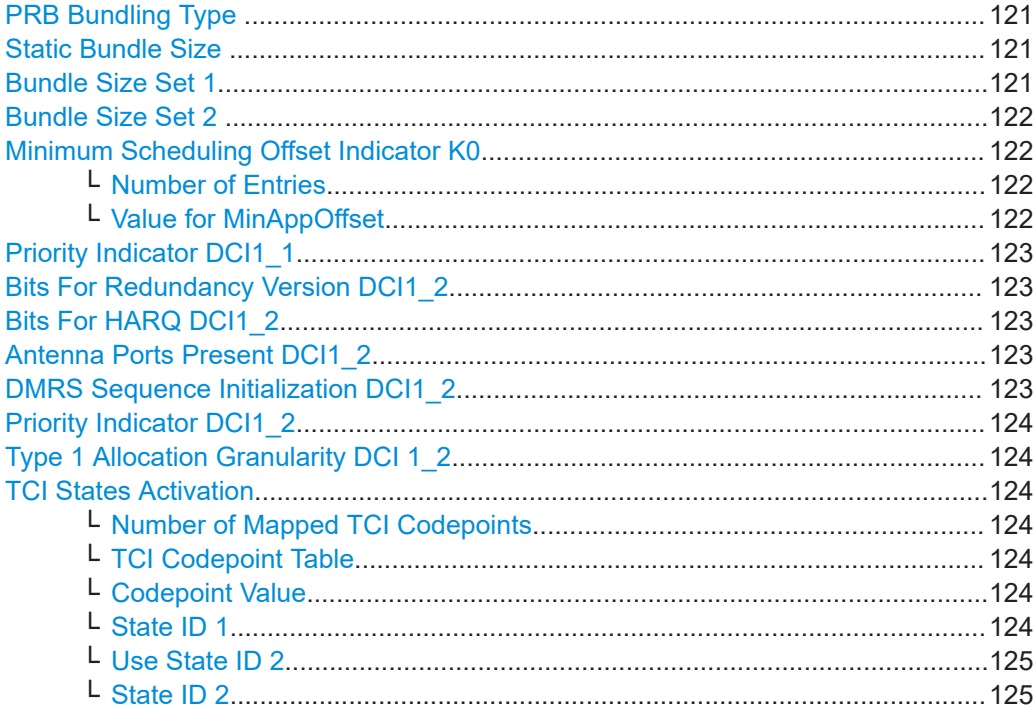

Users / BWPs settings

<span id="page-120-0"></span>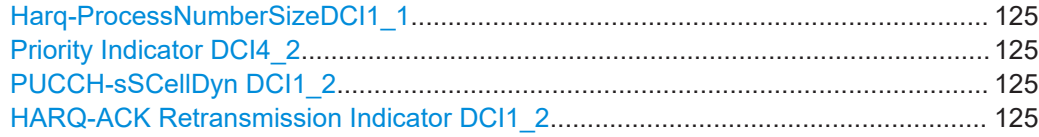

# **PRB Bundling Type**

Indicates the PRB bundle type and bundle sizes. If "dynamic" is chosen, the actual bundle size set to use is indicated via DCI.

Only available if "Precoding" is enabled.

The PRB bundling type supports the UE to reduce the computational effort to receive the information which PRBs use the same precoding. The UE only has to do channel estimation per PRB bundle not per PRB. Without this information, the UE has to decode all the information itself based on the DMRS.

PRB Bundling Type, Static Bundle Size, Bundle Size Set 1, and Bundle Size Set 2 are RRC parameters relevant only for the Node > Scheduling > PDSCH Scheduling > Auto/DCI mode. For the Manual mode, the precoding granularity for a PDSCH allocation can be set under "Scheduling > Config > Precoding Granularity".

"Not Configured"

PRB bundling is not configured.

- "Static" PRB bundling is set to static and can be adjusted by the "Static Bundle Size".
- "Dynamic" PRB bundling is set to dynamic and can be adjusted by the "Bundle Size Set 1" and "Bundle Size Set 2".

Remote command:

[\[:SOURce<hw>\]:BB:NR5G:UBWP:USER<us>:CELL<cc>:DL:BWP<bwp>:PDSCh:](#page-513-0) [PREC:BTYPe](#page-513-0) on page 514

# **Static Bundle Size**

Configures the static PRB bundle type.

Only available if "Precoding" is enabled and "Static" is selected as "PRB Bundling Type".

PRB Bundling Type, Static Bundle Size, Bundle Size Set 1, and Bundle Size Set 2 are RRC parameters relevant only for the Auto/DCI mode. For the Manual mode, the precoding granularity for a PDSCH allocation can be set under "Scheduling > Config > Precoding Granularity".

"N4" Static PRB bundle is set to N4.

"Wideband" Static PRB bundle is set to wideband.

Remote command:

[:SOURce<hw>]:BB:NR5G:UBWP:USER<us>:CELL<cc>:DL:BWP<br/>>bwp>:PDSCh: [PREC:BSIZe](#page-512-0) on page 513

# **Bundle Size Set 1**

Configures the dynamic PRB bundle type.

Only available if "Precoding" is enabled and "Dynamic" is selected as "PRB Bundling Type".

<span id="page-121-0"></span>PRB Bundling Type, Static Bundle Size, Bundle Size Set 1, and Bundle Size Set 2 are RRC parameters relevant only for the Auto/DCI mode. For the Manual mode, the precoding granularity for a PDSCH allocation can be set under "Scheduling > Config > Precoding Granularity".

"N4" Dynamic PRB bundle size set 1 is set to N4.

"Wideband" Dynamic PRB bundle size set 1 is set to wideband.

"N2-Wideband"

Dynamic PRB bundle size set 1 is set to N2-wideband.

"N4-Wideband"

Dynamic PRB bundle size set 1 is set to N4-wideband.

Remote command:

[\[:SOURce<hw>\]:BB:NR5G:UBWP:USER<us>:CELL<cc>:DL:BWP<bwp>:PDSCh:](#page-511-0) [PREC:BBSet1](#page-511-0) on page 512

# **Bundle Size Set 2**

Configures the dynamic PRB bundle type.

Only available if "Precoding" is enabled and "Dynamic" is selected as "PRB Bundling Type".

PRB Bundling Type, Static Bundle Size, Bundle Size Set 1, and Bundle Size Set 2 are RRC parameters relevant only for the Auto/DCI mode. For the Manual mode, the precoding granularity for a PDSCH allocation can be set under "Scheduling > Config > Precoding Granularity".

"N4" Dynamic PRB bundle size set 2 is set to N4.

"Wideband" Dynamic PRB bundle size set 2 is set to wideband.

Remote command:

[:SOURce<hw>]:BB:NR5G:UBWP:USER<us>:CELL<cc>:DL:BWP<br/>>bwp>:PDSCh: [PREC:BSSet2](#page-511-0) on page 512

## **Minimum Scheduling Offset Indicator K0**

Option: R&S SMM-K148.

Opens a dialog box to configure the minimum applicable offset indicator for DCI format  $1\_1$ .

Corresponds to higher layer parameter minimumSchedulingOffsetK0 as defined in 3GPP 38.331.

## **Number of Entries ← Minimum Scheduling Offset Indicator K0**

Defines the number of K0 values you can configure for the minimum applicable offset indicator.

Remote command:

[:SOURce<hw>]:BB:NR5G:UBWP:USER<us>:CELL<cc>:DL:BWP<br/>byp>:PDSCh: [MAOFfset:NMOFfset](#page-512-0) on page 513

## **Value for MinAppOffset ← Minimum Scheduling Offset Indicator K0**

Defines the value of the corresponding minimum applicable offset indicator.

<span id="page-122-0"></span>[:SOURce<hw>]:BB:NR5G:UBWP:USER<us>:CELL<cc>:DL:BWP<br/>bwp>:PDSCh: MAOFfset: VAL<gr0> on page 513

# **Priority Indicator DCI1\_1**

Turns the "Priority Indicator" DCI field in DCI formats 1\_1 on and off.

Turn on this parameter if you want to define the bit length of the "Priority Indicator" DCI field.

Corresponds to higher layer parameter priorityIndicatorDCI-1-1 as defined in 3GPP 38.331.

Remote command:

[:SOURce<hw>]:BB:NR5G:UBWP:USER<us>:CELL<cc>:DL:BWP<br/>>bwp>:PDSCh: PI11 [on page 514](#page-513-0)

# **Bits For Redundancy Version DCI1\_2**

Defines the bit length of the DCI field "Redundancy Version" available in DCI format 1\_2.

Corresponds to higher layer parameter numberOfBitsForRV-DCI-1-2 as defined in 3GPP 38.331.

Remote command:

[:SOURce<hw>]:BB:NR5G:UBWP:USER<us>:CELL<cc>:DL:BWP<br/>>bwp>:PDSCh: RV12 [on page 515](#page-514-0)

# **Bits For HARQ DCI1\_2**

Defines the bit length of the DCI field "HARQ Process Number" available in DCI formats 1\_2.

Corresponds to higher layer parameter harq-ProcessNumberSizeDCI-1-2 as defined in 3GPP 38.331.

## Remote command:

[:SOURce<hw>]:BB:NR5G:UBWP:USER<us>:CELL<cc>:DL:BWP<br/>>bwp>:PDSCh: HA12 [on page 515](#page-514-0)

## **Antenna Ports Present DCI1\_2**

Turns the "Antenna Ports" DCI field in DCI format 1\_2 on and off.

Turn on this parameter if you want to define the bit length of the "Antenna Ports" DCI field.

Corresponds to higher layer parameter antennaPortsFieldPresenceDCI-1-2 as defined in 3GPP 38.331.

# Remote command:

[:SOURce<hw>]:BB:NR5G:UBWP:USER<us>:CELL<cc>:DL:BWP<br/>>bwp>:PDSCh: AP12 [on page 515](#page-514-0)

## **DMRS Sequence Initialization DCI1\_2**

Turns the "DMRS Sequence Initialization" DCI field in DCI format 1\_2 on and off.

Turn on this parameter if you want to define the bit length of the "DMRS Sequence Initialization" DCI field.

<span id="page-123-0"></span>Corresponds to higher layer parameter dmrs-SequenceInitializationDCI-1\_2 as defined in 3GPP 38.331.

Remote command:

[:SOURce<hw>]:BB:NR5G:UBWP:USER<us>:CELL<cc>:DL:BWP<br/>>bwp>:PDSCh: DI12 [on page 515](#page-514-0)

## **Priority Indicator DCI1\_2**

Turns the "Priority Indicator" DCI field in DCI formats 1\_2 on and off.

Turn on this parameter if you want to define the bit length of the "Priority Indicator" DCI field.

Corresponds to higher layer parameter priorityIndicatorDCI-1-2 as defined in 3GPP 38.331.

Remote command:

[\[:SOURce<hw>\]:BB:NR5G:UBWP:USER<us>:CELL<cc>:DL:BWP<bwp>:PDSCh:](#page-513-0) PI12 [on page 514](#page-513-0)

# **Type 1 Allocation Granularity DCI 1\_2**

Option: R&S SMM-K148.

Configures the higher layer parameter resourceAllocationType1GranularityDCI-1-2 as defined in 3GPP 38.331.

## Remote command:

[:SOURce<hw>]:BB:NR5G:UBWP:USER<us>:CELL<cc>:DL:BWP<br/>>bwp>:PDSCh: AG12 [on page 516](#page-515-0)

### **TCI States Activation**

Opens a dialog to configure TCI's according to 3GPP 38.321, 6.1.3.24.

# **Number of Mapped TCI Codepoints ← TCI States Activation**

Defines the number of mapped TCI codepoints.

The number of TCI codepoints adjusts the number of rows in the TCI codepoint table.

### Remote command:

[:SOURce<hw>]:BB:NR5G:UBWP:USER<us>:CELL<cc>:DL:BWP<br/>bwp>:PDSCh: TCI:NTCP [on page 516](#page-515-0)

## **TCI Codepoint Table ← TCI States Activation**

The TCI codepoint table contains the following information for each TCI codepoint. Each row corresponds to a TCI codepoint.

# **Codepoint Value ← TCI States Activation**

Index number of each codepoint beginning at 0.

Remote command: not supported

# **State ID 1 ← TCI States Activation**

Defines the value of the state ID 1 as defined in 3GPP 38.321.

<span id="page-124-0"></span>[:SOURce<hw>]:BB:NR5G:UBWP:USER<us>:CELL<cc>:DL:BWP<br/>>bwp>:PDSCh: [TCI:TCV<gr0>:ID1](#page-515-0) on page 516

# **Use State ID 2 ← TCI States Activation**

Turns usage of state ID 2 for the corresponding TCI codepoint on and off.

#### Remote command:

[:SOURce<hw>]:BB:NR5G:UBWP:USER<us>:CELL<cc>:DL:BWP<br/>>bwp>:PDSCh: [TCI:TCV<gr0>:STATe](#page-516-0) on page 517

## **State ID 2 ← TCI States Activation**

Defines the value of the state ID 2 as defined in 3GPP 38.321.

Remote command:

[\[:SOURce<hw>\]:BB:NR5G:UBWP:USER<us>:CELL<cc>:DL:BWP<bwp>:PDSCh:](#page-515-0) [TCI:TCV<gr0>:ID2](#page-515-0) on page 516

# **Harq-ProcessNumberSizeDCI1\_1**

Option: R&S SMM-K171.

Selects the size of the "HARQ Process Number" DCI field in DCI format 1\_1.

## Remote command:

[:SOURce<hw>]:BB:NR5G:UBWP:USER<us>:CELL<cc>:DL:BWP<br/>>bwp>:PDSCh: HP5Bits [on page 511](#page-510-0)

# **Priority Indicator DCI4\_2**

Option: R&S SMM-K171.

Turns the "Priority Indicator" field in DCI format 4\_2 on and off.

#### Remote command:

[:SOURce<hw>]:BB:NR5G:UBWP:USER<us>:CELL<cc>:DL:BWP<br/>>bwp>:DCI: [PRINdicator](#page-507-0) on page 508

## **PUCCH-sSCellDyn DCI1\_2**

Turns the "PUCCH Cell Indicator" field available in DCI format 1\_2 on and off.

## Remote command:

[:SOURce<hw>]:BB:NR5G:UBWP:USER<us>:CELL<cc>:DL:BWP<br/>>bwp>:DCI: PSSCdyn [on page 508](#page-507-0)

# **HARQ-ACK Retransmission Indicator DCI1\_2**

Option: R&S SMM-K171

Turns the "HARQ-ACK Retransmission Indicator" field available in DCI format 1\_2 on and off.

# Remote command:

[:SOURce<hw>]:BB:NR5G:UBWP:USER<us>:CELL<cc>:DL:BWP<br/>>bwp>:DCI: HARTind [on page 507](#page-506-0)

# <span id="page-125-0"></span>**DMRS settings**

The DMRS settings section of the PDSCH properties contain settings related to DMRS.

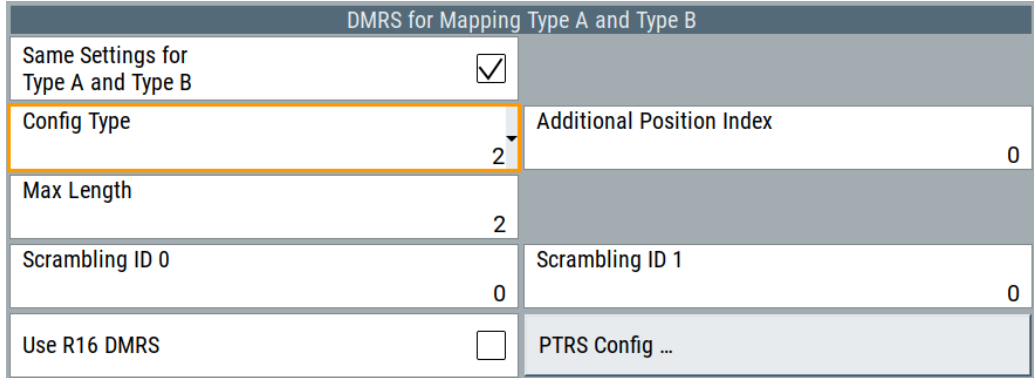

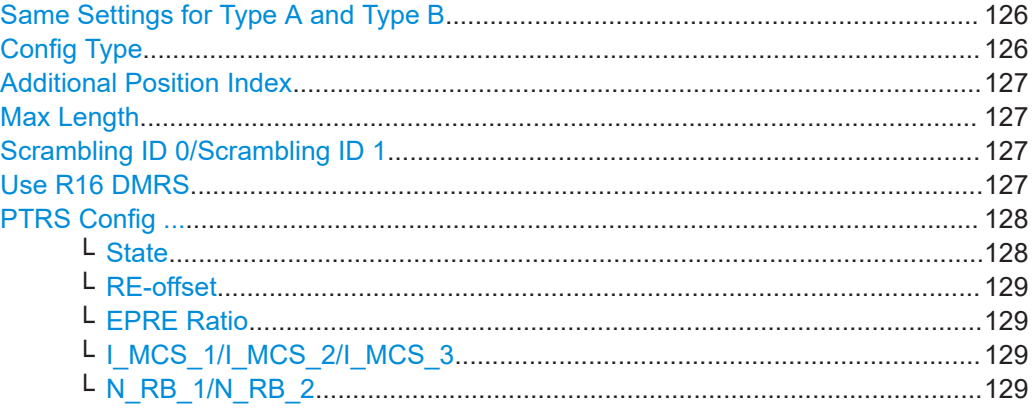

# **Same Settings for Type A and Type B**

Per default, the same configuration applies for DMRS mapping type A and B. Disable "Same Settings for Type A and Type B" to modify the mapping type B settings.

Mapping type A and B define the DMRS position in the PxSCH, the starting symbol and length. The UE informs the BS about the mapping type supportability via the UE capability information message.

## Remote command:

[:SOURce<hw>]:BB:NR5G:UBWP:USER<us>:CELL<cc>:DL:BWP<br/>bwp>:PDSCh: [DMTA:BSAMe](#page-508-0) on page 509

## **Config Type**

Sets the configuration type (type 1 or type 2). It thus defines the mapping of the demodulation reference signal (DMRS) to the physical resource elements in the frequency domain, as defined in [TS 38.211.](#page-769-0)

The configuration type is carried by the higher-layer parameter  $dmrs-Type.$ 

<span id="page-126-0"></span>[\[:SOURce<hw>\]:BB:NR5G:UBWP:USER<us>:CELL<cc>:DL:BWP<bwp>:PDSCh:](#page-508-0) [DMTA:CTYPe](#page-508-0) on page 509 [\[:SOURce<hw>\]:BB:NR5G:UBWP:USER<us>:CELL<cc>:DL:BWP<bwp>:PDSCh:](#page-508-0) [DMTB:CTYPe](#page-508-0) on page 509

#### **Additional Position Index**

Sets the parameter  $dmrs$ -AdditionalPosition that is required to select the posi-tions of the DMRS symbols I", as defined in [TS 38.211](#page-769-0).

Remote command:

[:SOURce<hw>]:BB:NR5G:UBWP:USER<us>:CELL<cc>:DL:BWP<br/>>bwp>:PDSCh: [DMTA:APINdex](#page-508-0) on page 509 [:SOURce<hw>]:BB:NR5G:UBWP:USER<us>:CELL<cc>:DL:BWP<br/>>bwp>:PDSCh: [DMTB:APINdex](#page-508-0) on page 509

#### **Max Length**

Sets the parameter maxLength and defines whether single- or double-symbol DMRS is used.

If "Max Length = 1", only single-symbol DMRS is allowed.

# Remote command:

[:SOURce<hw>]:BB:NR5G:UBWP:USER<us>:CELL<cc>:DL:BWP<br/>>bwp>:PDSCh: [DMTA:MLENgth](#page-509-0) on page 510 [:SOURce<hw>]:BB:NR5G:UBWP:USER<us>:CELL<cc>:DL:BWP<br/>>bwp>:PDSCh: [DMTB:MLENgth](#page-509-0) on page 510

### **Scrambling ID 0/Scrambling ID 1**

Sets the higher-layer parameters  $\texttt{scramblingID0}$  and  $\texttt{scramblingID1}$   $(\mathsf{N_{ID}^0, N_{ID}^1}).$ 

The values are used to calculate the initialization sequence of the pseudo-random sequence generator.

See also ["About PDSCH and DMRS sequence generation"](#page-114-0) on page 115.

#### Remote command:

[\[:SOURce<hw>\]:BB:NR5G:UBWP:USER<us>:CELL<cc>:DL:BWP<bwp>:PDSCh:](#page-509-0) DMTA:SID0 [on page 510](#page-509-0)

[:SOURce<hw>]:BB:NR5G:UBWP:USER<us>:CELL<cc>:DL:BWP<br/>>bwp>:PDSCh: DMTA: SID1 [on page 510](#page-509-0)

[:SOURce<hw>]:BB:NR5G:UBWP:USER<us>:CELL<cc>:DL:BWP<br/>>bwp>:PDSCh: DMTB:SID0 [on page 510](#page-509-0)

[:SOURce<hw>]:BB:NR5G:UBWP:USER<us>:CELL<cc>:DL:BWP<br/>>bwp>:PDSCh: DMTB:SID1 [on page 510](#page-509-0)

## **Use R16 DMRS**

Option: R&S SMM-K148.

Turns the higher layer parameter "dmrs-downlink-r16" on and off.

This parameter reduces the peak-to-average power ratio (PAPR) of the PDSCH DMRS as defined 3GPP, release 16. Using the low PAPR also results in a different calculation of the DMRS sequence.

<span id="page-127-0"></span>[\[:SOURce<hw>\]:BB:NR5G:UBWP:USER<us>:CELL<cc>:DL:BWP<bwp>:PDSCh:](#page-510-0) [DMTA:UR16](#page-510-0) on page 511

[:SOURce<hw>]:BB:NR5G:UBWP:USER<us>:CELL<cc>:DL:BWP<br/>>bwp>:PDSCh: DMTB: UR16 on page 511

## **PTRS Config ...**

Comprises the settings of the phase-tracking reference signals (PTRS) for PxSCH, as defined in [TS 38.214.](#page-769-0)

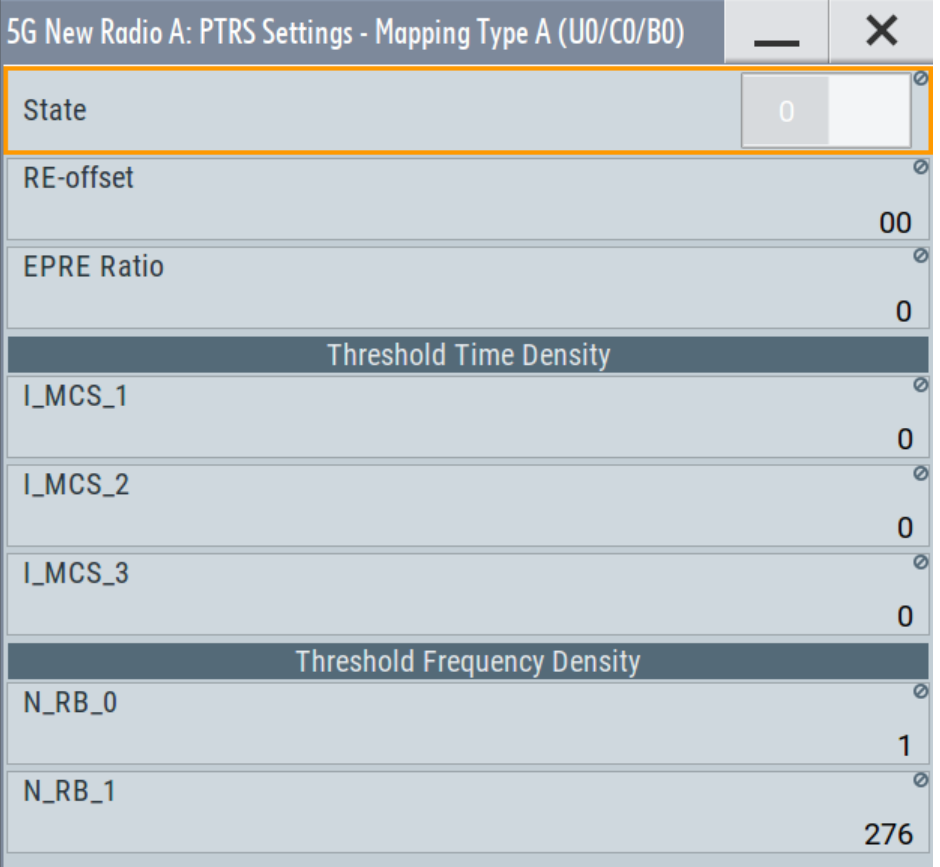

The phase tracking reference signal (PTRS) is a UE-specific reference signal that is used to compensate for the phase noise of the oscillator. Phase-tracking reference signals can be transmitted only in the resource blocks used for the PxSCH and if the transmission is enabled.

If the PTRS "State" is on, you can define its "Power" relative to the PxSCH and its location in the resource grid.

# **State ← PTRS Config ...**

If [DSCH/USCH Channel Coding](#page-96-0) > "On", enables the transmission of phase-tracking reference signals.

<span id="page-128-0"></span>[:SOURce<hw>]:BB:NR5G:UBWP:USER<us>:CELL<cc>:DL:BWP<br/>>bwp>:PDSCh: [DMTA:PTRS:STATe](#page-525-0) on page 526 [:SOURce<hw>]:BB:NR5G:UBWP:USER<us>:CELL<cc>:DL:BWP<br/>>bwp>:PDSCh:

[DMTB:PTRS:STATe](#page-525-0) on page 526

## **RE-offset ← PTRS Config ...**

Sets the parameter  $\tt{resourceElementOffset}$   $\tt{k_{ref}}^{\mathsf{RE}}$  required to define the precoding and mapping to the physical resources.

## Remote command:

[:SOURce<hw>]:BB:NR5G:UBWP:USER<us>:CELL<cc>:DL:BWP<br/>>bwp>:PDSCh: DMTA: PTRS: REOF on page 527 [:SOURce<hw>]:BB:NR5G:UBWP:USER<us>:CELL<cc>:DL:BWP<br/>>bwp>:PDSCh: DMTB: PTRS: REOF on page 527

#### **EPRE Ratio ← PTRS Config ...**

Sets the higher layer parameter epre-Ratio ratio, needed to define the ratio of PTRS EPRE to PDSCH EPRE per layer per RE for PTRS port.

The abbreviation EPRE stands for energy per resource element.

# Remote command:

[:SOURce<hw>]:BB:NR5G:UBWP:USER<us>:CELL<cc>:DL:BWP<br/>>bwp>:PDSCh: DMTA: PTRS: EPRE on page 527 [:SOURce<hw>]:BB:NR5G:UBWP:USER<us>:CELL<cc>:DL:BWP<br/>>bwp>:PDSCh: [DMTB:PTRS:EPRE](#page-526-0) on page 527

## **I\_MCS\_1/I\_MCS\_2/I\_MCS\_3**  $\leftarrow$  **PTRS Config ...**

Sets the threshold values ptrs-MCS<sub>I</sub> with I = {1, 2, 3} transmitted by the higher-layer parameter timeDensity in PTRS-DownlinkConfig .

#### Remote command:

[:SOURce<hw>]:BB:NR5G:UBWP:USER<us>:CELL<cc>:DL:BWP<br/>>bwp>:PDSCh: DMTA: PTRS: MCS1 on page 528

[\[:SOURce<hw>\]:BB:NR5G:UBWP:USER<us>:CELL<cc>:DL:BWP<bwp>:PDSCh:](#page-527-0) DMTA: PTRS: MCS2 on page 528

[:SOURce<hw>]:BB:NR5G:UBWP:USER<us>:CELL<cc>:DL:BWP<br/>>bwp>:PDSCh: DMTA: PTRS: MCS3 on page 528

[:SOURce<hw>]:BB:NR5G:UBWP:USER<us>:CELL<cc>:DL:BWP<br/>>>:PDSCh: DMTB: PTRS: MCS1 on page 528

[:SOURce<hw>]:BB:NR5G:UBWP:USER<us>:CELL<cc>:DL:BWP<br/>>bwp>:PDSCh: DMTB: PTRS: MCS2 on page 528

[:SOURce<hw>]:BB:NR5G:UBWP:USER<us>:CELL<cc>:DL:BWP<br/>>bwp>:PDSCh: DMTB: PTRS: MCS3 on page 528

# **N\_RB\_1/N\_RB\_2 ← PTRS Config ...**

Sets the threshold values NRB<sub>I</sub> with I = {0, 1} transmitted by the higher-layer parameter frequencyDensity in PTRS-DownlinkConfig .

```
[:SOURce<hw>]:BB:NR5G:UBWP:USER<us>:CELL<cc>:DL:BWP<br/>>bwp>:PDSCh:
DMTA: PTRS: RB0 on page 529
[:SOURce<hw>]:BB:NR5G:UBWP:USER<us>:CELL<cc>:DL:BWP<br/>>bwp>:PDSCh:
DMTA: PTRS: RB1 on page 529
[:SOURce<hw>]:BB:NR5G:UBWP:USER<us>:CELL<cc>:DL:BWP<br/>>bwp>:PDSCh:
DMTB: PTRS: RB0 on page 529
[:SOURce<hw>]:BB:NR5G:UBWP:USER<us>:CELL<cc>:DL:BWP<bwp>:PDSCh:
DMTB: PTRS: RB1 on page 529
```
# **Time domain allocation**

The time domain allocation list section of the PDSCH properties contain settings related to PDSCH time domain scheduling according to [TS 38.214](#page-769-0).

Available when "Simple Mode" = "Off".

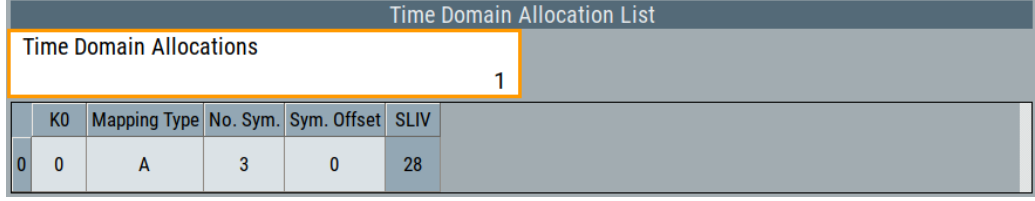

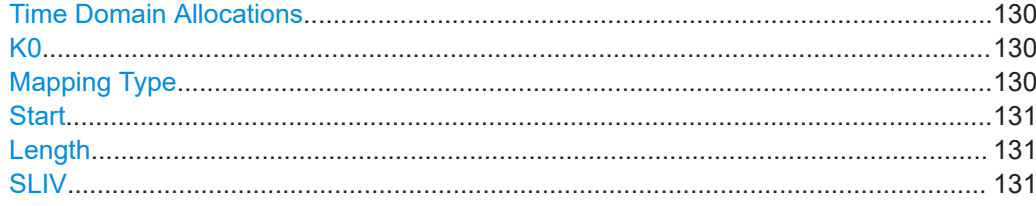

# **Time Domain Allocations**

Sets the number of allocations.

There is one row per allocation in the time domain allocation table.

Remote command:

[:SOURce<hw>]:BB:NR5G:UBWP:USER<us>:CELL<cc>:DL:BWP<br/>>bwp>:PDSCh: TDANum [on page 520](#page-519-0)

# **K0**

Sets the slot offset  $K_0$ .

# Remote command:

[:SOURce<hw>]:BB:NR5G:UBWP:USER<us>:CELL<cc>:DL:BWP<br/>>bwp>:PDSCh: [TD<grp0>:KNULl](#page-519-0) on page 520

# **Mapping Type**

Sets the DMRS-mapping type A and B, as defined in [TS 38.211](#page-769-0)

#### Remote command:

[:SOURce<hw>]:BB:NR5G:UBWP:USER<us>:CELL<cc>:DL:BWP<br/>>bwp>:PDSCh: [TD<grp0>:MAPPing](#page-519-0) on page 520

# <span id="page-130-0"></span>**Start**

Sets the start ODFM symbol (S) of the allocation, where the value range depends on the selected [SC Spacing/CP.](#page-108-0)

Remote command:

[:SOURce<hw>]:BB:NR5G:UBWP:USER<us>:CELL<cc>:DL:BWP<br/>>bwp>:PDSCh: [TD<grp0>:STARt](#page-519-0) on page 520

## **Length**

Sets the number of consecutive OFDM symbols (L) the allocation spans, where the value depends on the selected [SC Spacing/CP](#page-108-0) and the following applies:

- $S + L \le 14$ , if normal cyclic prefix is used (NCP)
- $S + L \le 12$ , if extended cyclic prefix is used (ECP)

Remote command:

[:SOURce<hw>]:BB:NR5G:UBWP:USER<us>:CELL<cc>:DL:BWP<br/>>bwp>:PDSCh: [TD<grp0>:LENGth](#page-520-0) on page 521

## **SLIV**

Indicates the resulting start and length indicator SLIV, selected automatically from the values of the parameters [K0](#page-129-0), Start and Length.

Remote command:

[:SOURce<hw>]:BB:NR5G:UBWP:USER<us>:CELL<cc>:DL:BWP<br/>>bwp>:PDSCh: [TD<grp0>:SLIV?](#page-520-0) on page 521

## **Multi time domain allocation lists**

Requires Option: R&S SMM-K171

The time domain allocation list for multi PDSCH is a feature introduced with 3GPP release 17 [\(TS 38.331](#page-769-0)). Using the time domain allocation lists for multi PDSCH, you can configure the PDSCH time domain scheduling according to [TS 38.214.](#page-769-0)

Available when "Simple Mode" = "Off".

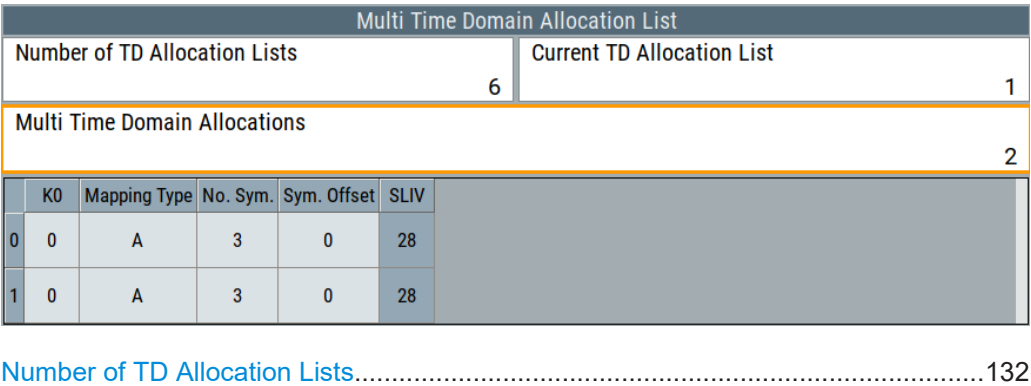

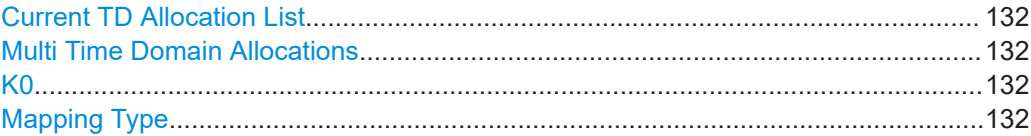

Users / BWPs settings

<span id="page-131-0"></span>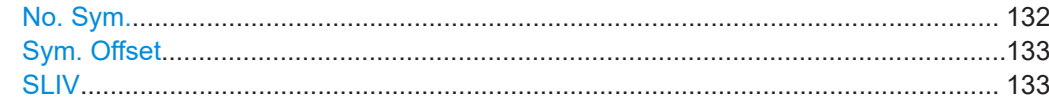

# **Number of TD Allocation Lists**

Defines the number of time domain allocation lists.

Remote command:

[:SOURce<hw>]:BB:NR5G:UBWP:USER<us>:CELL<cc>:DL:BWP<br/>>bwp>:PDSCh: TDALists [on page 522](#page-521-0)

## **Current TD Allocation List**

Selects the allocation list you want to configure.

Remote command:

[:SOURce<hw>]:BB:NR5G:UBWP:USER<us>:CELL<cc>:DL:BWP<br/>>bwp>:PDSCh: [LSELected](#page-521-0) on page 522

## **Multi Time Domain Allocations**

Defines the number of multi time domain allocations in the selected time domain allocation list.

#### Remote command:

[:SOURce<hw>]:BB:NR5G:UBWP:USER<us>:CELL<cc>:DL:BWP<br/>>bwp>:PDSCh: [TDML<grp0>:TDANum](#page-521-0) on page 522

## **K0**

Sets the slot offset  $\mathsf{K}_0$  for an allocation in a time domain allocation list.

#### Remote command:

[:SOURce<hw>]:BB:NR5G:UBWP:USER<us>:CELL<cc>:DL:BWP<br/>>bwp>:PDSCh: [TDML<grp0>:TD<user0>:KNULl](#page-522-0) on page 523

## **Mapping Type**

Sets the DMRS-mapping type A and B for an allocation in a time domain allocation list, as defined in [TS 38.211](#page-769-0)

Remote command:

[:SOURce<hw>]:BB:NR5G:UBWP:USER<us>:CELL<cc>:DL:BWP<br/>>bwp>:PDSCh: [TDML<grp0>:TD<user0>:MAPPing](#page-522-0) on page 523

## **No. Sym.**

Sets the number of consecutive OFDM symbols (L) the allocation in a time domain allocation list spans, where the value depends on the selected [SC Spacing/CP](#page-108-0) and the following applies:

- $S + L \le 14$ , if normal cyclic prefix is used (NCP)
- $\bullet$  S + L ≤ 12, if extended cyclic prefix is used (ECP)

# Remote command:

[:SOURce<hw>]:BB:NR5G:UBWP:USER<us>:CELL<cc>:DL:BWP<br/>>bwp>:PDSCh: [TDML<grp0>:TD<user0>:LENGth](#page-523-0) on page 524

## <span id="page-132-0"></span>**Sym. Offset**

Sets the start ODFM symbol (S) of the allocation, where the value range depends on the selected [SC Spacing/CP.](#page-108-0)

Remote command:

[:SOURce<hw>]:BB:NR5G:UBWP:USER<us>:CELL<cc>:DL:BWP<br/>>bwp>:PDSCh: [TDML<grp0>:TD<user0>:STARt](#page-523-0) on page 524

## **SLIV**

Indicates the resulting start and length indicator SLIV, selected automatically from the values of the parameters [K0](#page-131-0), [No. Sym.](#page-131-0) and Sym. Offset.

Remote command:

[\[:SOURce<hw>\]:BB:NR5G:UBWP:USER<us>:CELL<cc>:DL:BWP<bwp>:PDSCh:](#page-523-0) [TDML<grp0>:TD<user0>:SLIV?](#page-523-0) on page 524

# **5.3.6.3 RMC settings**

## Access:

► Select "User/BWP Settings > DL BWP Config > RMC".

Reference measurement channels (RMC) have a specific configuration defined by 3GPP for conformance testing. The exact channel settings depend on the subcarrier spacing, the modulation and the duplexing method. For a comprehensive overview of the dependencies in FR1, see the tables in the annex of 3GPP 38.521-1.

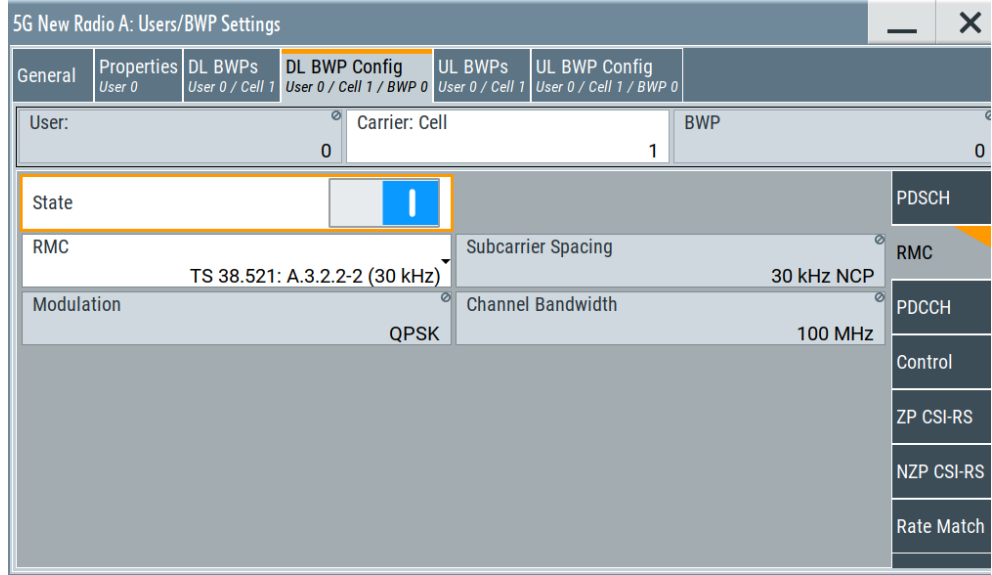

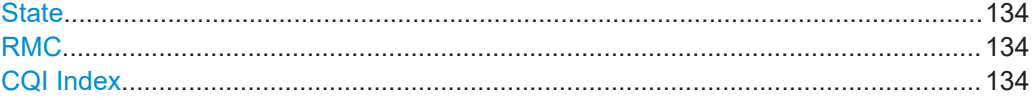

# <span id="page-133-0"></span>**State**

Turns the use and configuration of reference measurement channel (RMC) on and off. The corresponding settings are only displayed after you have turned on RMCs.

Remote command:

[:SOURce<hw>]:BB:NR5G:UBWP:USER<us>:CELL<cc>:DL:BWP<br/>>bwp>:RMC: STATe [on page 531](#page-530-0)

# **RMC**

Selects the RMC to be used.

The RMCs in the list are sorted by 3GPP specification (TS 38.521 / TS 38.176).

Sorting for TS 38.521 RMCs:

- **Duplexing method**
- **Modulation scheme**
- Subcarrier spacing

Note that you can only select the RMC that corresponds to the subcarrier spacing in the bandwidth part you are configuring. RMC are unavailable for subcarrier spacings with an extended cyclic prefix (for example 60 kHz ECP).

Sorting for TS 38.521 RMCs:

**Frequency range** 

The name of the RMC indicates several things:

- The 3GPP document the RMC is defined in (for example 38.521).
- For TS 38.176 RMCs: The frequency range of the RMC (for example M-FR1)
- The chapter in the annex of the 3GPP document (for example A.3.2.2-2).
- For TS 38.521 RMCs: The subcarrier spacing the RMC applies to (for example 60 kHz).

The other three fields in the RMC dialog are read only and indicate the [subcarrier](#page-108-0) [spacing,](#page-108-0) the [channel bandwidth](#page-55-0) and [modulation](#page-217-0) of the RMC. The modulation is automatically adjusted, depending on the RMC you select.

Remote command:

RMC selection: [\[:SOURce<hw>\]:BB:NR5G:UBWP:USER<us>:CELL<cc>:DL:](#page-529-0) [BWP<bwp>:RMC:ID](#page-529-0) on page 530

Modulation query: [\[:SOURce<hw>\]:BB:NR5G:UBWP:USER<us>:CELL<cc>:DL:](#page-530-0) BWP<br/>bwp>:RMC:MODulation? on page 531

SCS query: [\[:SOURce<hw>\]:BB:NR5G:UBWP:USER<us>:CELL<cc>:DL:](#page-530-0) [BWP<bwp>:RMC:SCS?](#page-530-0) on page 531

## **CQI Index**

Selects the CQI index for the RMC. The CQI index controls certain characteristics of the RMC like the modulation.

The CQI index is available for certain RMCs only (for example the RMCs "TS 38.176: M-FR1-A3\_5\_1").

Remote command:

[:SOURce<hw>]:BB:NR5G:UBWP:USER<us>:CELL<cc>:DL:BWP<br/>>bwp>:RMC:COI [on page 530](#page-529-0)

# <span id="page-134-0"></span>**5.3.6.4 PDCCH settings**

# Access:

- 1. Select "Simple Mode" = "Off".
- 2. Select "User/BWP Settings > DL BWP Config > PDCCH".

The dialog comprises the RNTI and DCI-related settings.

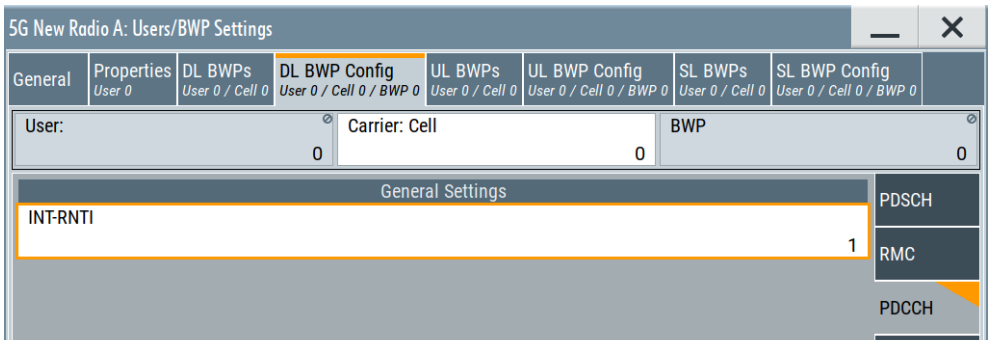

# **Settings:**

# **INT-RNTI**

Sets the RNTI of the user.

See also "Usage" [on page 245](#page-244-0).

## Remote command:

```
[:SOURce<hw>]:BB:NR5G:UBWP:USER<us>:CELL<cc>:DL:BWP<br/>>bwp>:RNTI:
INT on page 532
```
# **5.3.6.5 Control settings (DCI)**

Access:

- 1. Select "Simple Mode" = "Off".
- 2. Select "User/BWP Settings > DL BWP Config > Control".

The dialog shows the uplink-related (control) settings that are transmitted in the downlink.

The contents of the dialog are dynamic and depend on the DCI format you have selected from the "DCI Settings" menu. The following lists contain the control settings that are available for each DCI format. The control settings themselves are listed and described below in the corresponding chapters.

For description of the remote-control commands, see [Chapter 10.19.5, "DL control](#page-533-0) [information commands", on page 534](#page-533-0).

## Users / BWPs settings

<span id="page-135-0"></span>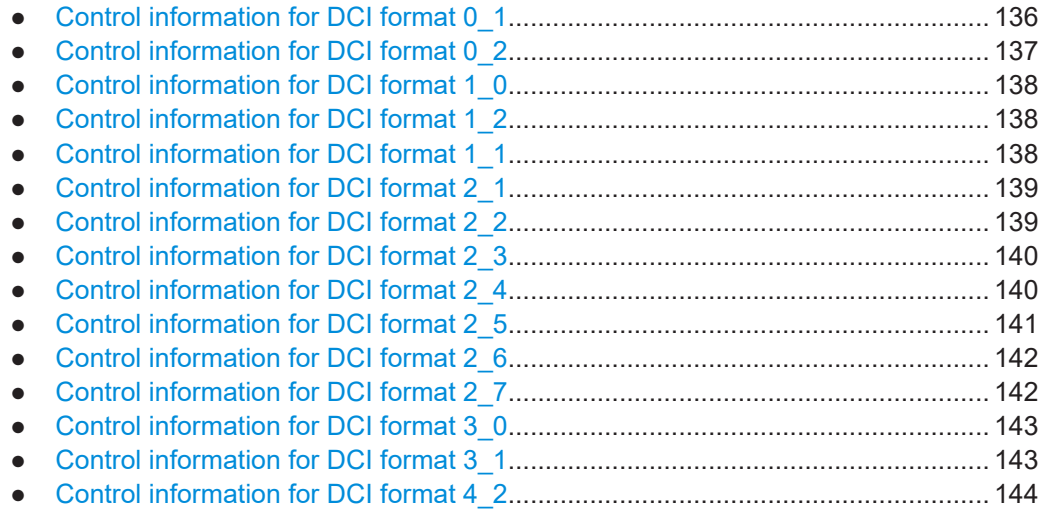

# **Control information for DCI format 0\_1**

Control settings for DCI format 0\_1.

The following control settings are available with R&S SMM-K171:

- "Bits for PDCCH Monitoring Adaption Indication"
- "Bits for 2nd Precoding Information"
- "Bits for 2nd SRS Resource Indication"
- "Bits for 3rd Downlink Assignment Index"
- "Bits for SRS Offset Indicator"
- "Bits for SRS Resource Set Indication"
- "Max. Bits for 2nd Downlink Assignment Index"

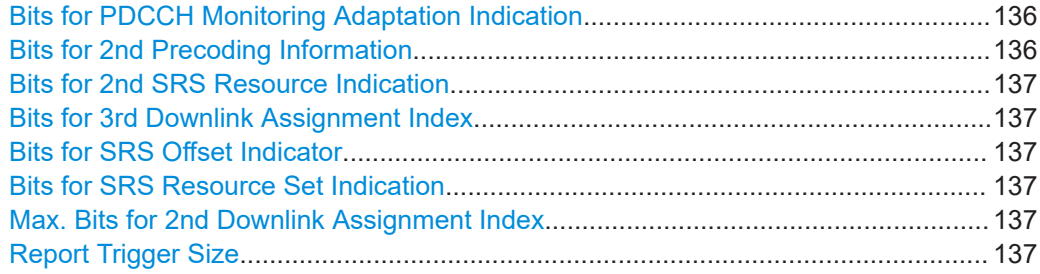

# **Bits for PDCCH Monitoring Adaptation Indication**

Turns the DCI field "Monitoring Adaption Indication" on and off and defines its size.

# Remote command:

[:SOURce<hw>]:BB:NR5G:UBWP:USER<us>:CELL<cc>:DL:BWP<br/>byp>:PDCCh: [NMADaption](#page-538-0) on page 539

# **Bits for 2nd Precoding Information**

Turns the "2nd Precoding Information and Number of Layer" field on and off and defines its size.

<span id="page-136-0"></span>[:SOURce<hw>]:BB:NR5G:UBWP:USER<us>:CELL<cc>:DL:BWP<br/>>bwp>:DCI: PRC2 [on page 537](#page-536-0)

# **Bits for 2nd SRS Resource Indication**

Turns the "2nd SRS Resource Indicator" field on and off and defines its size.

Remote command:

[:SOURce<hw>]:BB:NR5G:UBWP:USER<us>:CELL<cc>:DL:BWP<br/>>bwp>:DCI: SRI2 [on page 539](#page-538-0)

# **Bits for 3rd Downlink Assignment Index**

Turns the "3rd Downlink Assignment Index" field on and off and defines its size.

Remote command:

[\[:SOURce<hw>\]:BB:NR5G:UBWP:USER<us>:CELL<cc>:DL:BWP<bwp>:DCI:](#page-535-0) DAI3 [on page 536](#page-535-0)

# **Bits for SRS Offset Indicator**

Turns the "SRS Offset Indicator" field on and off and defines its size.

## Remote command:

[\[:SOURce<hw>\]:BB:NR5G:UBWP:USER<us>:CELL<cc>:DL:BWP<bwp>:DCI:](#page-537-0) SOIN [on page 538](#page-537-0)

## **Bits for SRS Resource Set Indication**

Turns the "SRS Resource Set Indicator" field on and off.

Remote command:

[:SOURce<hw>]:BB:NR5G:UBWP:USER<us>:CELL<cc>:DL:BWP<br/>>bwp>:DCI: SRINd [on page 539](#page-538-0)

## **Max. Bits for 2nd Downlink Assignment Index**

Defines the bit length of the "2nd Downlink Assignment Index" field.

Remote command:

[:SOURce<hw>]:BB:NR5G:UBWP:USER<us>:CELL<cc>:DL:BWP<br/>>bwp>:DCI: DAI2 [on page 536](#page-535-0)

#### **Report Trigger Size**

Defines the trigger size of the CSI (channel state information) request field in DCI (bits).

Remote command:

[:SOURce<hw>]:BB:NR5G:UBWP:USER<us>:CELL<cc>:DL:BWP<br/>>bwp>:CSI: RTSize [on page 541](#page-540-0)

# **Control information for DCI format 0\_2**

Control settings for DCI format 0\_2.

The control settings for DCI format 0\_2 are the same as for [DCI format 0\\_1](#page-135-0).

### <span id="page-137-0"></span>**Control information for DCI format 1\_0**

Control settings for DCI format 1\_0.

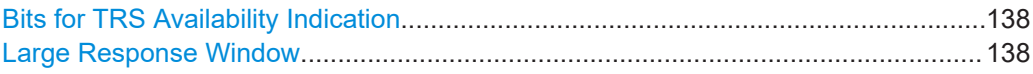

## **Bits for TRS Availability Indication**

Option: R&S SMM-K171

Selects the number of bits that you can use for the "TRS availability indication" DCI field. The parameter corresponds to higher layer parameter TRS-ResourceSetConfig as defined by 3GPP.

Availability depends on the [payload size](#page-142-0) and the [PO number per PEI.](#page-142-0) The value range also depends on the payload size.

Remote command:

[\[:SOURce<hw>\]:BB:NR5G:UBWP:USER<us>:CELL<cc>:DL:BWP<bwp>:DCI:](#page-538-0) TAINd [on page 539](#page-538-0)

## **Large Response Window**

Turns the "LSBs of SFN" DCI field on and off. This field is available for MsgB-RNTI and RA-RNTI on and off.

Corresponds to higher layer parameter msgB-responseWindow, ra-ResponseWindow and ra-ResponseWindow-v1610 as defined in 3GPP 38.212.

Remote command:

[:SOURce<hw>]:BB:NR5G:UBWP:USER<us>:CELL<cc>:DL:BWP<br/>>bwp>:CSI: [LRESponse](#page-535-0) on page 536

## **Control information for DCI format 1\_2**

Control settings for DCI format 1\_2.

The control settings for DCI format 1\_2 are the same as for DCI format 1\_1.

The following control settings are available with R&S SMM-K171:

"Bits for Enhanced Type 3 Codebook Indicator"

## **Control information for DCI format 1\_1**

Control settings for DCI format 1\_1.

Control settings for DCI format 1\_1 described elsewhere:

- [Bits for PDCCH Monitoring Adaption Indication](#page-135-0)
- **[Bits for SRS Offset Indicator](#page-136-0)**

The following control settings are available with R&S SMM-K171:

"Bits for Enhanced Type 3 Codebook Indicator"

[Bits for Enhanced Type 3 Codebook Indicator............................................................139](#page-138-0)

# <span id="page-138-0"></span>**Bits for Enhanced Type 3 Codebook Indicator**

Turns the "Enhanced Type 3 Codebook Indicator" field on and off and defines its size. Remote command:

[:SOURce<hw>]:BB:NR5G:UBWP:USER<us>:CELL<cc>:DL:BWP<br/>>bwp>:PDCCh: NT3C [on page 540](#page-539-0)

## **Control information for DCI format 2\_1**

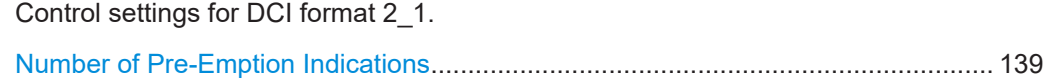

## **Number of Pre-Emption Indications**

Defines the number of "Pre-Emption Indicator" fields.

#### Remote command:

[:SOURce<hw>]:BB:NR5G:UBWP:USER<us>:CELL<cc>:DL:BWP<br/>>bwp>:PDCCh: [NUMPreempt](#page-531-0) on page 532

## **Control information for DCI format 2\_2**

Control settings for DCI format 2\_2.

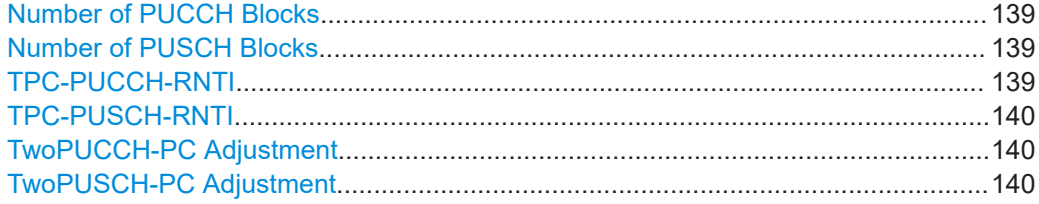

## **Number of PUCCH Blocks**

Defines the number of "Closed Loop Indicator" and "TPC Command" fields (RNTI type: TPC-PUCCH-RNTI).

#### Remote command:

[:SOURce<hw>]:BB:NR5G:UBWP:USER<us>:CELL<cc>:DL:BWP<br/>>bwp>:PUCCh: BD22 [on page 535](#page-534-0)

## **Number of PUSCH Blocks**

Defines the number of "Closed Loop Indicator" and "TPC Command" fields (RNTI type: TPC-PUSCH-RNTI).

# Remote command:

[\[:SOURce<hw>\]:BB:NR5G:UBWP:USER<us>:CELL<cc>:DL:BWP<bwp>:PUSCh:](#page-534-0) BD22 [on page 535](#page-534-0)

## **TPC-PUCCH-RNTI**

Selects the [RNTI](#page-244-0) of the user (RNTI type: TPC-PUCCH-RNTI). It is a unique UE ID to control the PUCCH power.

Remote command:

[\[:SOURce<hw>\]:BB:NR5G:UBWP:USER<us>:CELL<cc>:DL:BWP<bwp>:RNTI:](#page-534-0) PUCCh [on page 535](#page-534-0)

## <span id="page-139-0"></span>**TPC-PUSCH-RNTI**

Selects the [RNTI](#page-244-0) of the user (RNTI type: TPC-PUSCH-RNTI). It is a unique UE ID to control the PUSCH power.

Remote command:

[\[:SOURce<hw>\]:BB:NR5G:UBWP:USER<us>:CELL<cc>:DL:BWP<bwp>:RNTI:](#page-534-0) PUSCh [on page 535](#page-534-0)

# **TwoPUCCH-PC Adjustment**

Turns the "Closed Loop Indicator" field on and off (RNTI type: TPC-PUCCH-RNTI).

Remote command:

[:SOURce<hw>]:BB:NR5G:UBWP:USER<us>:CELL<cc>:DL:BWP<br/>bwp>:PUCCh: TPAS [on page 535](#page-534-0)

# **TwoPUSCH-PC Adjustment**

Turns the "Closed Loop Indicator" field on and off (RNTI type: TPC-PUSCH-RNTI).

### Remote command:

[:SOURce<hw>]:BB:NR5G:UBWP:USER<us>:CELL<cc>:DL:BWP<br/>>bwp>:PUSCh: TPAS [on page 535](#page-534-0)

# **Control information for DCI format 2\_3**

Control settings for DCI format 2\_3.

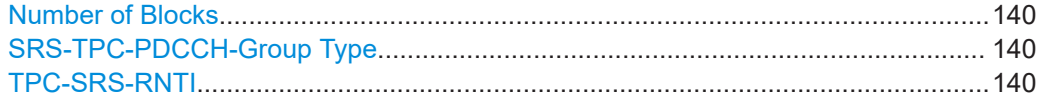

## **Number of Blocks**

Defines the number of "SRS Request" and "TPC Command" fields.

Remote command: [:SOURce<hw>]:BB:NR5G:UBWP:USER<us>:CELL<cc>:DL:BWP<br/>>bwp>:SRS: BD23 [on page 500](#page-499-0)

# **SRS-TPC-PDCCH-Group Type**

Selects the SRS-TPC-PDCCH-Group type.

Remote command:

[:SOURce<hw>]:BB:NR5G:UBWP:USER<us>:CELL<cc>:DL:BWP<br/>>bwp>:SRS: GTYPe [on page 501](#page-500-0)

# **TPC-SRS-RNTI**

Selects the [RNTI](#page-244-0) of the user.

## Remote command:

[:SOURce<hw>]:BB:NR5G:UBWP:USER<us>:CELL<cc>:DL:BWP<br/>>bwp>:RNTI: SRS [on page 535](#page-534-0)

# **Control information for DCI format 2\_4**

Control settings for DCI format 2\_4.

<span id="page-140-0"></span>Requires: Option: R&S SMM-K148

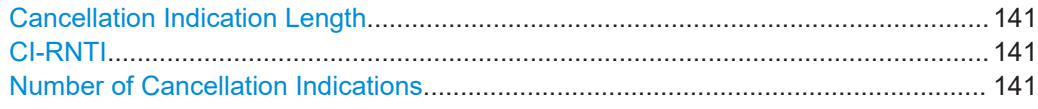

## **Cancellation Indication Length**

Defines the bit length of the "Cancellation Indication" fields.

The "Cancellation Indication Length" in combination with the "Number of Cancellation Indications" defines the size of the [pattern.](#page-249-0)

Remote command:

[:SOURce<hw>]:BB:NR5G:UBWP:USER<us>:CELL<cc>:DL:BWP<br/>>bwp>: CILength [on page 498](#page-497-0)

# **CI-RNTI**

Selects the [RNTI](#page-244-0) of the user.

## Remote command:

[\[:SOURce<hw>\]:BB:NR5G:UBWP:USER<us>:CELL<cc>:DL:BWP<bwp>:RNTI:](#page-497-0) CIRNti [on page 498](#page-497-0)

# **Number of Cancellation Indications**

Defines the number of "Cancellation Indication" fields.

The "Cancellation Indication Length" in combination with the "Number of Cancellation Indications" defines the size of the [pattern.](#page-249-0)

Remote command:

[:SOURce<hw>]:BB:NR5G:UBWP:USER<us>:CELL<cc>:DL:BWP<br/>>bwp>:NCINd [on page 498](#page-497-0)

# **Control information for DCI format 2\_5**

Control settings for DCI format 2\_5.

Requires: Option: R&S SMM-K148

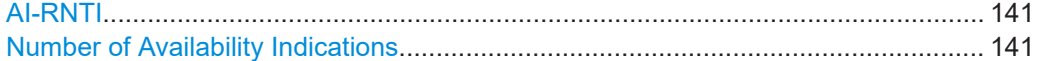

# **AI-RNTI**

Selects the [RNTI](#page-244-0) of the user.

# Remote command:

[\[:SOURce<hw>\]:BB:NR5G:UBWP:USER<us>:CELL<cc>:DL:BWP<bwp>:RNTI:](#page-498-0) AIRNti [on page 499](#page-498-0)

### **Number of Availability Indications**

Defines the number of "Availability Indication" fields.

Remote command:

[:SOURce<hw>]:BB:NR5G:UBWP:USER<us>:CELL<cc>:DL:BWP<br/>>bwp>:NAINd [on page 499](#page-498-0)

## <span id="page-141-0"></span>**Control information for DCI format 2\_6**

Control settings for DCI format 2\_6.

Requires: Option: R&S SMM-K148

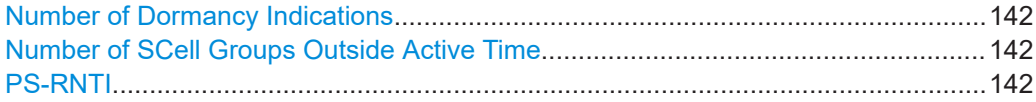

## **Number of Dormancy Indications**

Defines the number of "Wakeup Indication" and "SCell Dormancy Indication" fields.

Remote command: [\[:SOURce<hw>\]:BB:NR5G:UBWP:USER<us>:CELL<cc>:DL:BWP<bwp>:SRS:](#page-499-0) NB26 [on page 500](#page-499-0)

## **Number of SCell Groups Outside Active Time**

Defines the number of bits for the "SCell Dormancy Indication" pattern.

Remote command:

[\[:SOURce<hw>\]:BB:NR5G:UBWP:USER<us>:CELL<cc>:DL:BWP<bwp>:SRS:](#page-499-0) NSCG [on page 500](#page-499-0)

## **PS-RNTI**

Selects the [RNTI](#page-244-0) of the user.

Remote command:

[\[:SOURce<hw>\]:BB:NR5G:UBWP:USER<us>:CELL<cc>:DL:BWP<bwp>:RNTI:](#page-498-0) PSRNti [on page 499](#page-498-0)

### **Control information for DCI format 2\_7**

Control settings for DCI format 2\_7.

Requires: Option: R&S SMM-K148

Control settings for DCI format 2\_7 described elsewhere:

**[Bits for TRS Availability Indication](#page-137-0)** 

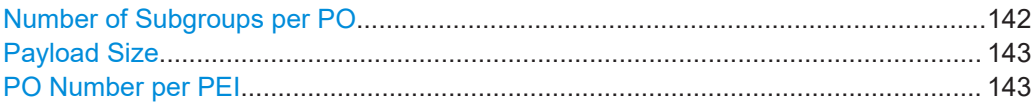

#### **Number of Subgroups per PO**

Defines the higher layer parameter subgroupConfig-r17 as defined in 3GPP 38.331. The parameter has an effect on the number of bits you can use for the "Early Indicator" DCI fields.

Availability depends on the [payload size](#page-142-0) and the [PO number per PEI.](#page-142-0) The value range also depends on the payload size.

Remote command:

[:SOURce<hw>]:BB:NR5G:UBWP:USER<us>:CELL<cc>:DL:BWP<br/>>bwp>:DCI: SGPO [on page 538](#page-537-0)

## <span id="page-142-0"></span>**Payload Size**

Defines the payload size of DCI format 2\_7. The parameter corresponds to higher layer parameter payloadSizeDCI-2-7-r17 as defined in 3GPP 38.331.

Remote command:

[:SOURce<hw>]:BB:NR5G:UBWP:USER<us>:CELL<cc>:DL:BWP<br/>>bwp>:DCI: PS27 [on page 538](#page-537-0)

#### **PO Number per PEI**

Defines the number of "Paging Early Indicator" fields. The parameter corresponds to higher layer parameter po-NumPerPEI-r17 as defined by 3GPP.

Available number of PEI fields depends on the payload size.

Remote command: [:SOURce<hw>]:BB:NR5G:UBWP:USER<us>:CELL<cc>:DL:BWP<br/>>bwp>:DCI: PNPPei [on page 537](#page-536-0)

# **Control information for DCI format 3\_0**

Control settings for DCI format 3\_0.

Requires: Option: R&S SMM-K148

Number of sl-PSFCH-ToPUCCH-Slots....................................................................... 143

## **Number of sl-PSFCH-ToPUCCH-Slots**

Defines the value of the sl-PSFCH-ToPUCCH parameter as defined in 3GPP 38.213, table 16.5-2.

The value has an effect on the values and bit pattern of the "PSFCH-to-HARQ Feedback" field in DCI format 3\_0, which depends on the number of slots set by sl-PSFCH-ToPUCCH.

#### Remote command:

[\[:SOURce<hw>\]:BB:NR5G:UBWP:USER<us>:CELL<cc>:DL:BWP<bwp>:DCI:](#page-537-0) PTPSlots [on page 538](#page-537-0)

## **Control information for DCI format 3\_1**

Control settings for DCI format 3\_1.

Requires: Option: R&S SMM-K148

Max LTE Subchannels................................................................................................ 143

# **Max LTE Subchannels**

Sets the maximum number of LTE subchannels used in a V2X transmission.

The value has an effect on the values and bit pattern of the "First Subchannel" field.

#### Remote command:

[:SOURce<hw>]:BB:NR5G:UBWP:USER<us>:CELL<cc>:DL:BWP<br/>>bwp>:DCI: LTEChan [on page 537](#page-536-0)

# <span id="page-143-0"></span>**Control information for DCI format 4\_2**

Control settings for DCI format 4\_2.

Requires: Option: R&S SMM-K171

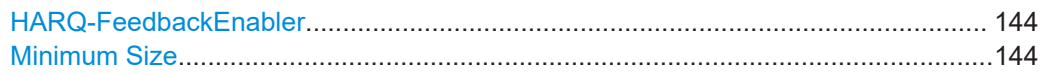

## **HARQ-FeedbackEnabler**

Turns the DCI field "HARQ-FeedbackEnabler" on and off.

Remote command:

[\[:SOURce<hw>\]:BB:NR5G:UBWP:USER<us>:CELL<cc>:DL:BWP<bwp>:DCI:](#page-536-0) [HAENabler](#page-536-0) on page 537

## **Minimum Size**

Defines the number of bits in the DCI format 4\_2.

Remote command: [:SOURce<hw>]:BB:NR5G:UBWP:USER<us>:CELL<cc>:DL:BWP<br/>>bwp>:DCI: DS42 [on page 536](#page-535-0)

# **5.3.6.6 ZP CSI-RS settings**

Access:

► Select "User/BWP Settings > DL BWP Config > ZP CSI-RS".

The dialog comprises the zero-power (ZP) CSI-RS settings, as defined in [TS](#page-769-0) [38.211](#page-769-0).

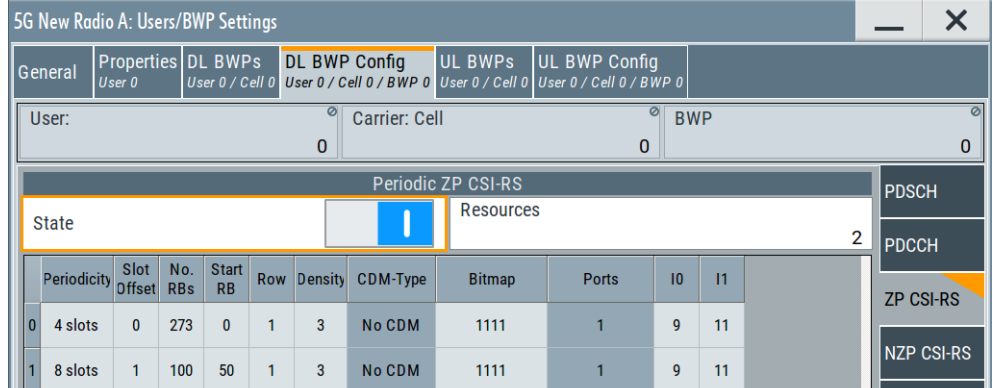

For description of the remote-control commands, see [Chapter 10.19.6, "ZP and](#page-539-0) [NZP CSI-RS commands", on page 540](#page-539-0).

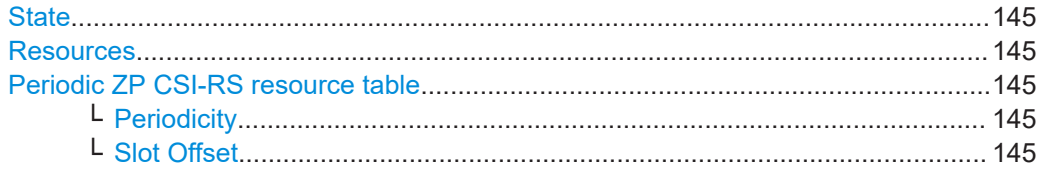
<span id="page-144-0"></span>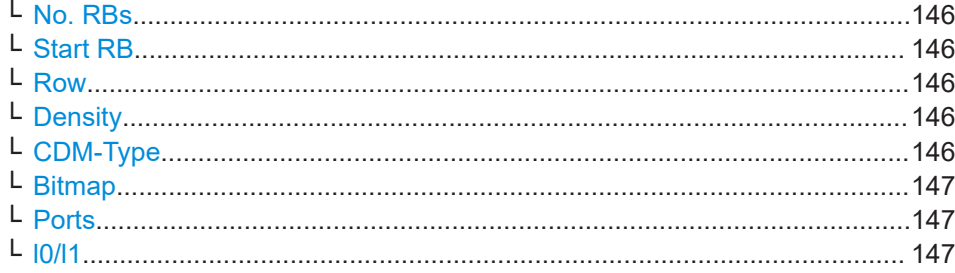

### **State**

Enables the ZP CSI-RS transmission.

The CSI-RS can be used among others for time or frequency tracking or CSI calculation.

# Remote command:

[:SOURce<hw>]:BB:NR5G:UBWP:USER<us>:CELL<cc>:DL:BWP<br/>>bwp>:CSIRs: ZP:STATe [on page 542](#page-541-0)

#### **Resources**

Sets the number of periodicCSI-RS resources.

There is one table row per resource.

See "Periodic ZP CSI-RS resource table" on page 145.

#### Remote command:

[\[:SOURce<hw>\]:BB:NR5G:UBWP:USER<us>:CELL<cc>:DL:BWP<bwp>:CSIRs:](#page-541-0) [ZP:SET<gr0>:NRESources](#page-541-0) on page 542

#### **Periodic ZP CSI-RS resource table**

Each periodic ZP CSI-RS is configured individually; there is one table row per resource, where the number of rows is defined by the parameter Resources.

### **Periodicity ← Periodic ZP CSI-RS resource table**

For periodic ZP CSI-RS:

Sets the periodicity  $T_{CSl-RS}$  (in slots) transmitted by the higher-layer parameter CSI-ResourcePeriodicityAndOffset.

Thus, this parameter defines how often the CSI-RS is transmitted.

# Remote command:

[:SOURce<hw>]:BB:NR5G:UBWP:USER<us>:CELL<cc>:DL:BWP<br/>>bwp>:CSIRs: [ZP:SET<gr0>:RES<user0>:PER](#page-541-0) on page 542

# **Slot Offset ← Periodic ZP CSI-RS resource table**

For periodic ZP CSI-RS:

Sets the slot offset  $T_{offset}$  transmitted by the higher-layer parameter CSI-ResourcePeriodicityAndOffset.

#### Remote command:

[:SOURce<hw>]:BB:NR5G:UBWP:USER<us>:CELL<cc>:DL:BWP<br/>bwp>:CSIRs: [ZP:SET<gr0>:RES<user0>:OFFSet](#page-542-0) on page 543

# <span id="page-145-0"></span>**No. RBs ← Periodic ZP CSI-RS resource table**

Sets the periodicity  $T_{CSI-RS}$  (in slots) transmitted by the higher-layer parameter CSI-ResourcePeriodicityAndOffset.

Thus, this parameter defines how often the CSI-RS is transmitted.

Remote command:

[\[:SOURce<hw>\]:BB:NR5G:UBWP:USER<us>:CELL<cc>:DL:BWP<bwp>:CSIRs:](#page-542-0) [ZP:SET<gr0>:RES<user0>:RBNumber](#page-542-0) on page 543

#### **Start RB ← Periodic ZP CSI-RS resource table**

If the number of RB the CSI-RS spans ("No. RBs") is smaller than the available number of RB (i.e. the whole width of the BWP), set the first RB (startingRB) the CSI-RS allocates.

The value is set relative to the common resource block #0 on the common RB grid.

Only multiples of 4 are allowed.

Remote command:

[:SOURce<hw>]:BB:NR5G:UBWP:USER<us>:CELL<cc>:DL:BWP<br/>>bwp>:CSIRs: [ZP:SET<gr0>:RES<user0>:SRBNumber](#page-542-0) on page 543

### **Row ← Periodic ZP CSI-RS resource table**

The CSI-RS location in a slot is defined according to [TS 38.211](#page-769-0) as a function of the number of ports X, the "Density" and the "CDM-Type".

The possible combinations are listed in a table and the parameter "Row" indicates one of the combinations. It is not the consequent table row number in the CSI-RS resource table. The latter is defined with the suffix  $RES \leq n$  in the remote control command.

Remote command:

[:SOURce<hw>]:BB:NR5G:UBWP:USER<us>:CELL<cc>:DL:BWP<br/>>bwp>:CSIRs: [ZP:SET<gr0>:RES<user0>:ROW](#page-543-0) on page 544

## **Density ← Periodic ZP CSI-RS resource table**

Sets the value *ρ* that is the higher-layer parameter density in the CSI-RS-ResourceMapping or the CSI-RS-CellMobility messages.

Remote command:

[:SOURce<hw>]:BB:NR5G:UBWP:USER<us>:CELL<cc>:DL:BWP<br/>>bwp>:CSIRs: [ZP:SET<gr0>:RES<user0>:DENSity](#page-543-0) on page 544

### **CDM-Type ← Periodic ZP CSI-RS resource table**

Indicates or sets value of the higher-layer parameter  $cdm-Type$  in the CSI-RS-ResourceMapping.

The value is selected automatically according to [TS 38.211](#page-769-0) and depending on the selected "Row".

#### Remote command:

```
[:SOURce<hw>]:BB:NR5G:UBWP:USER<us>:CELL<cc>:DL:BWP<br/>>bwp>:CSIRs:
ZP:SET<gr0>:RES<user0>:CDMType? on page 545
```
# <span id="page-146-0"></span>**Bitmap ← Periodic ZP CSI-RS resource table**

Sets the location of the CSI-RS in the frequency domain. The starting position and number of the resource blocks in which the CSI-RS is transmitted are defined by the higher-layer parameters freqBand.

# This parameter is transmitted by the higher-layer parameters

frequencyDomainAllocation as part of the CSI-RS-ResourceMapping or the CSI-RS-CellMobility messages.

#### Remote command:

[:SOURce<hw>]:BB:NR5G:UBWP:USER<us>:CELL<cc>:DL:BWP<br/>>bwp>:CSIRs: [ZP:SET<gr0>:RES<user0>:BITMap](#page-544-0) on page 545

# **Ports ← Periodic ZP CSI-RS resource table**

Sets the number of ports  $X$  that is given by the higher-layer parameter  $n$ rofPorts.

Remote command:

[:SOURce<hw>]:BB:NR5G:UBWP:USER<us>:CELL<cc>:DL:BWP<br/>>bwp>:CSIRs: [ZP:SET<gr0>:RES<user0>:PORTs?](#page-543-0) on page 544

#### **l0/l1 ← Periodic ZP CSI-RS resource table**

Sets the parameters l $_{\rm 0}$  and I $_{\rm 1}$  and define the CSI-RS location relative to the start of as slot. Thus, the  $I_0$  and  $I_1$  give the location of the CSI-RS in time.

These parameters are transmitted by the higher-layer parameters

firstOFDMSymbolInTimeDomain and firstOFDMSymbolInTimeDomain2 as part of the CSI-RS-ResourceMapping or the CSI-RS-CellMobility messages.

### Remote command:

[:SOURce<hw>]:BB:NR5G:UBWP:USER<us>:CELL<cc>:DL:BWP<br/>>bwp>:CSIRs: [ZP:SET<gr0>:RES<user0>:I0](#page-544-0) on page 545 [:SOURce<hw>]:BB:NR5G:UBWP:USER<us>:CELL<cc>:DL:BWP<br/>bwp>:CSIRs: [ZP:SET<gr0>:RES<user0>:I1](#page-544-0) on page 545

# **5.3.6.7 NZP CSI-RS settings**

Access:

► Select "User/BWP Settings > DL BWP Config > NZP CSI-RS".

The dialog comprises the non-zero-power (NZP) CSI-RS settings, as defined in [TS](#page-769-0) [38.211](#page-769-0).

<span id="page-147-0"></span>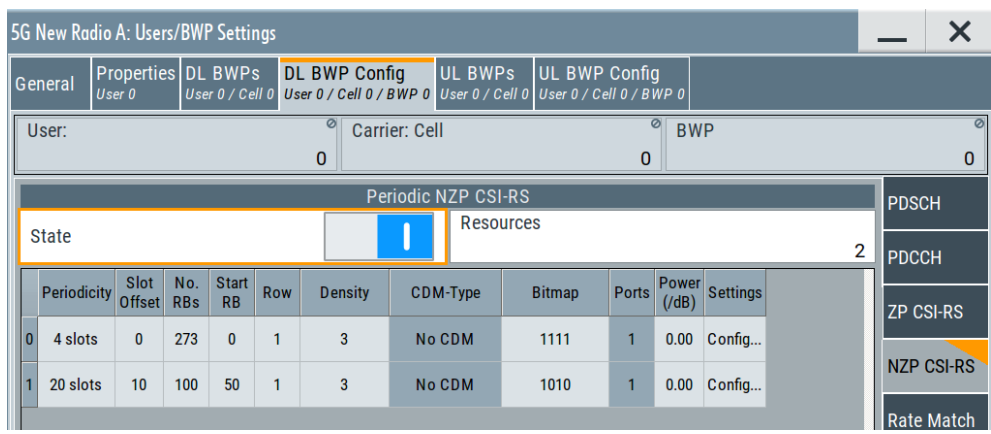

For description of the remote-control commands, see Chapter 10.19.6, "ZP and NZP CSI-RS commands", on page 540.

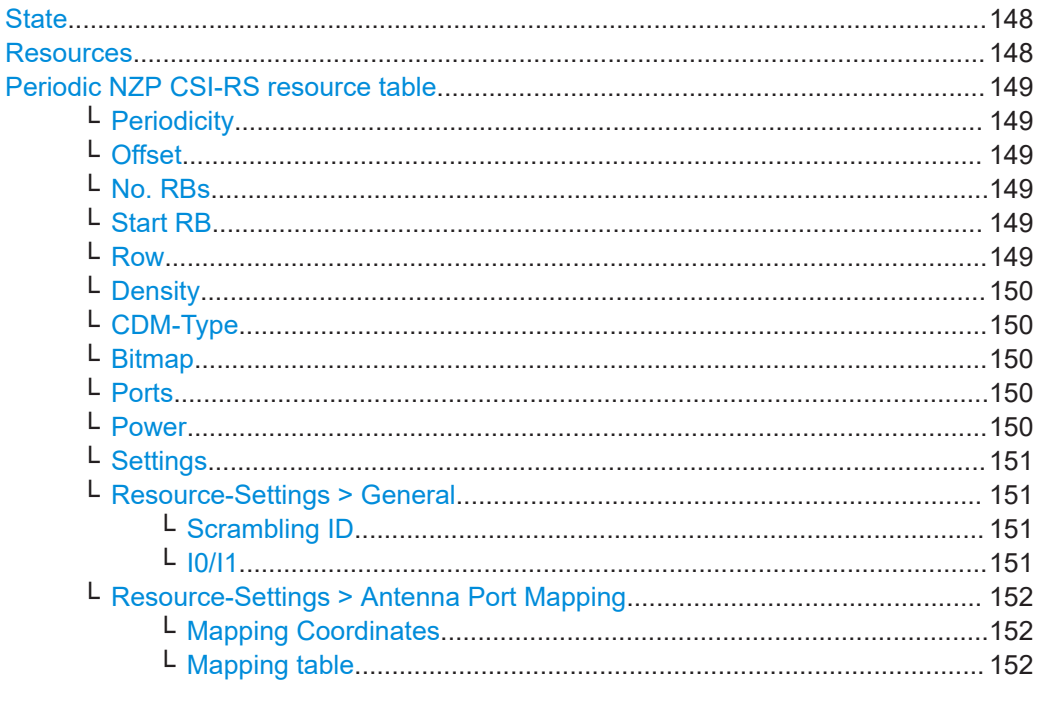

# **State**

Enables the NZP CSI-RS transmission.

# Remote command:

[:SOURce<hw>]:BB:NR5G:UBWP:USER<us>:CELL<cc>:DL:BWP<br/>>Soup>:CSIRs: NZP: STATe on page 542

# **Resources**

Sets the number of periodic CSI-RS resources.

There is one table row per resource.

See "Periodic ZP CSI-RS resource table" on page 145.

<span id="page-148-0"></span>[:SOURce<hw>]:BB:NR5G:UBWP:USER<us>:CELL<cc>:DL:BWP<br/>>bwp>:CSIRs: [NZP:SET<gr0>:NRESources](#page-541-0) on page 542

### **Periodic NZP CSI-RS resource table**

Each periodic NZP CSI-RS is configured individually; there is one table row per resource, where the number of rows is defined by the parameter [Resources](#page-147-0).

### **Periodicity ← Periodic NZP CSI-RS resource table**

Sets the periodicity  $T_{CSI-RS}$  (in slots) transmitted by the higher-layer parameter CSI-ResourcePeriodicityAndOffset.

Thus, this parameter defines how often the CSI-RS is transmitted.

Remote command:

[:SOURce<hw>]:BB:NR5G:UBWP:USER<us>:CELL<cc>:DL:BWP<br/>>bwp>:CSIRs: [NZP:SET<gr0>:RES<user0>:PER](#page-541-0) on page 542

### **Offset ← Periodic NZP CSI-RS resource table**

Sets the slot offset  $T_{offset}$  transmitted by the higher-layer parameter CSI-ResourcePeriodicityAndOffset.

Remote command:

[:SOURce<hw>]:BB:NR5G:UBWP:USER<us>:CELL<cc>:DL:BWP<br/>>bwp>:CSIRs: [NZP:SET<gr0>:RES<user0>:OFFSet](#page-542-0) on page 543

#### **No. RBs ← Periodic NZP CSI-RS resource table**

Sets the periodicity  $T_{CSI-RS}$  (in slots) transmitted by the higher-layer parameter CSI-ResourcePeriodicityAndOffset.

Thus, this parameter defines how often the CSI-RS is transmitted.

Remote command:

[\[:SOURce<hw>\]:BB:NR5G:UBWP:USER<us>:CELL<cc>:DL:BWP<bwp>:CSIRs:](#page-542-0) [NZP:SET<gr0>:RES<user0>:RBNumber](#page-542-0) on page 543

# **Start RB ← Periodic NZP CSI-RS resource table**

If the number of RB the CSI-RS spans ("No. RBs") is smaller than the available number of RB (i.e. the whole width of the BWP), set the first RB (startingRB) the CSI-RS allocates.

The value is set relative to the common resource block #0 on the common RB grid.

Only multiples of 4 are allowed.

Remote command:

[:SOURce<hw>]:BB:NR5G:UBWP:USER<us>:CELL<cc>:DL:BWP<br/>bwp>:CSIRs: [NZP:SET<gr0>:RES<user0>:SRBNumber](#page-542-0) on page 543

# **Row ← Periodic NZP CSI-RS resource table**

The CSI-RS location in a slot is defined according to [TS 38.211](#page-769-0) as a function of the number of ports X, the "Density" and the "CDM-Type".

<span id="page-149-0"></span>The possible combinations are listed in a table and the parameter "Row" indicates one of the combinations. It is not the consequent table row number in the CSI-RS resource table. The latter is defined with the suffix  $RES \leq n>$  in the remote control command.

#### Remote command:

[\[:SOURce<hw>\]:BB:NR5G:UBWP:USER<us>:CELL<cc>:DL:BWP<bwp>:CSIRs:](#page-543-0) [NZP:SET<gr0>:RES<user0>:ROW](#page-543-0) on page 544

### **Density ← Periodic NZP CSI-RS resource table**

Sets the value *ρ* that is the higher-layer parameter density in the CSI-RS-ResourceMapping or the CSI-RS-CellMobility messages.

Remote command:

[\[:SOURce<hw>\]:BB:NR5G:UBWP:USER<us>:CELL<cc>:DL:BWP<bwp>:CSIRs:](#page-543-0) [NZP:SET<gr0>:RES<user0>:DENSity](#page-543-0) on page 544

#### **CDM-Type ← Periodic NZP CSI-RS resource table**

Indicates or sets value of the higher-layer parameter  $cdm-Type$  in the CSI-RS-ResourceMapping.

The value is selected automatically according to [TS 38.211](#page-769-0) and depending on the selected "Row".

Remote command:

[\[:SOURce<hw>\]:BB:NR5G:UBWP:USER<us>:CELL<cc>:DL:BWP<bwp>:CSIRs:](#page-544-0) [NZP:SET<gr0>:RES<user0>:CDMType?](#page-544-0) on page 545

### **Bitmap ← Periodic NZP CSI-RS resource table**

Sets the location of the CSI-RS in the frequency domain. The starting position and number of the resource blocks in which the CSI-RS is transmitted are defined by the higher-layer parameters freqBand.

This parameter is transmitted by the higher-layer parameters frequencyDomainAllocation as part of the CSI-RS-ResourceMapping or the

CSI-RS-CellMobility messages.

### Remote command:

[\[:SOURce<hw>\]:BB:NR5G:UBWP:USER<us>:CELL<cc>:DL:BWP<bwp>:CSIRs:](#page-544-0) [NZP:SET<gr0>:RES<user0>:BITMap](#page-544-0) on page 545

### **Ports ← Periodic NZP CSI-RS resource table**

Sets the number of ports  $X$  that is given by the higher-layer parameter  $nrefPorts$ .

Remote command:

[:SOURce<hw>]:BB:NR5G:UBWP:USER<us>:CELL<cc>:DL:BWP<br/>>bwp>:CSIRs: [NZP:SET<gr0>:RES<user0>:PORTs?](#page-543-0) on page 544

# **Power ← Periodic NZP CSI-RS resource table**

Sets the power of the NZP resource relative to the PDSCH power.

Remote command:

[\[:SOURce<hw>\]:BB:NR5G:UBWP:USER<us>:CELL<cc>:DL:BWP<bwp>:CSIRs:](#page-545-0) [NZP:SET<gr0>:RES<user0>:PWR](#page-545-0) on page 546

# <span id="page-150-0"></span>**Settings ← Periodic NZP CSI-RS resource table**

Opens the "Resource-Settings" dialog where you configure:

- Scrambling and I0/I1 values, see "Resource-Settings > General" on page 151.
- The antenna port mapping for the selected resource, see ["Resource-Settings >](#page-151-0) [Antenna Port Mapping"](#page-151-0) on page 152.

# **Resource-Settings > General ← Periodic NZP CSI-RS resource table**

Access: "General > Users/BWPs > DL BWP Config > NZP CSI-RS" > "Resources = 1" and select "Settings > Config > General".

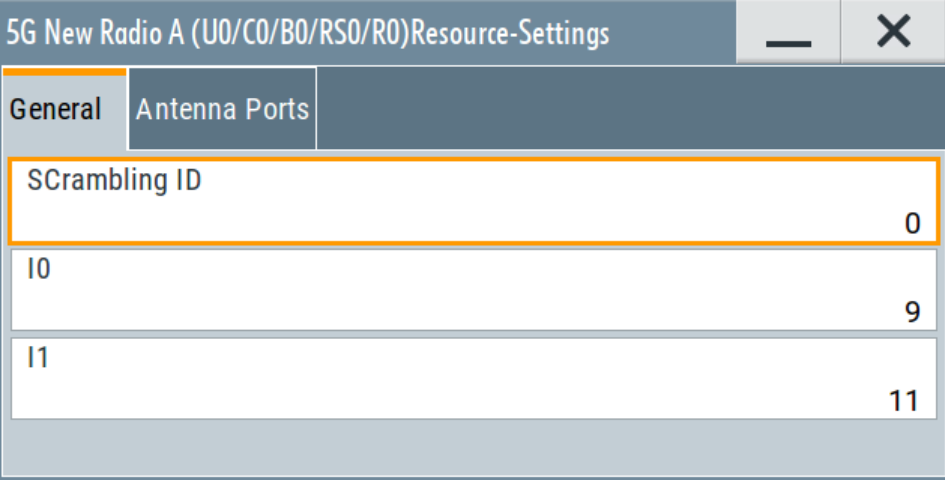

# **Scrambling ID ← Resource-Settings > General ← Periodic NZP CSI-RS resource table**

Sets the parameter  $n_{\text{ID}}$  that is defined by the higher-layer parameter  $ScramblingID$ and used for the generation of the pseudo-random reference-signal generator.

Remote command:

[:SOURce<hw>]:BB:NR5G:UBWP:USER<us>:CELL<cc>:DL:BWP<br/>bwp>:CSIRs: [NZP:SET<gr0>:RES<user0>:SCID](#page-545-0) on page 546

## **I0/I1 ← Resource-Settings > General ← Periodic NZP CSI-RS resource table**

Sets the parameters l $_{\rm 0}$  and I $_{\rm 1}$  and define the CSI-RS location relative to the start of as slot. Thus, the  $I_0$  and  $I_1$  give the location of the CSI-RS in time.

These parameters are transmitted by the higher-layer parameters

firstOFDMSymbolInTimeDomain and firstOFDMSymbolInTimeDomain2 as part of the CSI-RS-ResourceMapping or the CSI-RS-CellMobility messages.

### Remote command:

```
[:SOURce<hw>]:BB:NR5G:UBWP:USER<us>:CELL<cc>:DL:BWP<bwp>:CSIRs:
NZP:SET<gr0>:RES<user0>:I0 on page 545
[:SOURce<hw>]:BB:NR5G:UBWP:USER<us>:CELL<cc>:DL:BWP<br/>>bwp>:CSIRs:
NZP:SET<gr0>:RES<user0>:I1 on page 545
```
# <span id="page-151-0"></span>**Resource-Settings > Antenna Port Mapping ← Periodic NZP CSI-RS resource table**

Access: "General > Users/BWPs > DL BWP Config > NZP CSI-RS" > "Resources = 1" and select "Settings > Config > Antenna Ports".

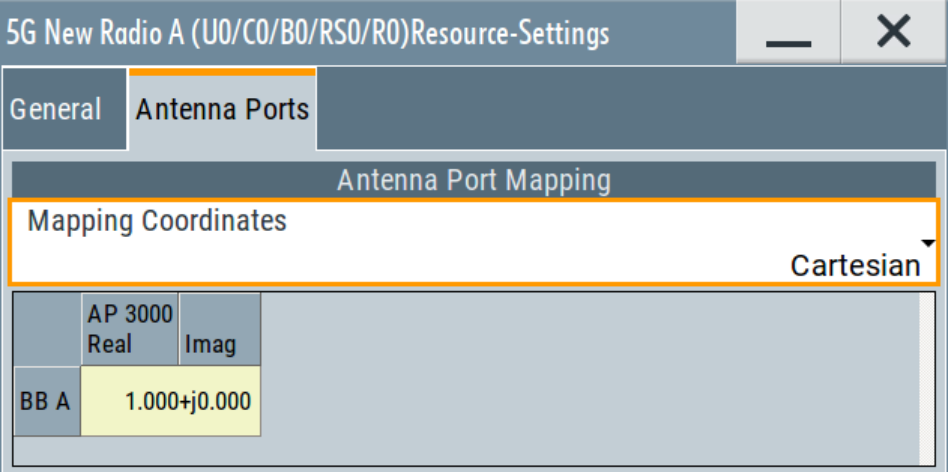

For details on the antenna port-mapping concept, see [Chapter 2.10, "Antenna port](#page-26-0) [mapping", on page 27.](#page-26-0)

# **Mapping Coordinates ← Resource-Settings > Antenna Port Mapping ← Periodic NZP CSI-RS resource table**

Switches representation between the "Cartesian" (Real/Imag) and "Cylindrical" (Magn./ Phase) coordinates.

# **Mapping table ← Resource-Settings > Antenna Port Mapping ← Periodic NZP CSI-RS resource table**

The mapping table is a matrix with number of rows equal to the number of physical Tx antennas (basebands) and number of columns equal of the number of antenna ports (AP). The available antenna ports depend on the current configuration. The yellow matrix elements in the mapping table indicate the default antenna port to physical antenna (TX antenna/baseband) mapping.

For details on the antenna port-mapping concept, see [Chapter 2.10, "Antenna port](#page-26-0) [mapping", on page 27.](#page-26-0)

# Remote command:

"Mapping Coordinates = Cartesian":

```
[:SOURce<hw>]:BB:NR5G:UBWP:USER<us>:CELL<cc>:DL:BWP<bwp>:CSIRs:
NZP:SET<gr0>:RES<user0>:APMap:AP<ap>:ROW<apr>:REAL on page 546
[:SOURce<hw>]:BB:NR5G:UBWP:USER<us>:CELL<cc>:DL:BWP<br/>>bwp>:CSIRs:
NZP:SET<gr0>:RES<user0>:APMap:AP<ap>:ROW<apr>:IMAGinary
on page 546
```
"Mapping Coordinates = Cylindrical":

```
[:SOURce<hw>]:BB:NR5G:UBWP:USER<us>:CELL<cc>:DL:BWP<br/>>bwp>:CSIRs:
NZP:SET<gr0>:RES<user0>:APMap:AP<ap>:ROW<apr>:MAGNitude
on page 547
[:SOURce<hw>]:BB:NR5G:UBWP:USER<us>:CELL<cc>:DL:BWP<bwp>:CSIRs:
NZP:SET<gr0>:RES<user0>:APMap:AP<ap>:ROW<apr>:PHASe on page 547
```
# **5.3.6.8 Rate match settings**

Access:

► Select "User/BWP Settings > DL BWP Config > Rate Match".

The dialog comprises the PDSCH resources-mapping settings, required to configure the rate match patterns, as defined in [TS 38.214.](#page-769-0)

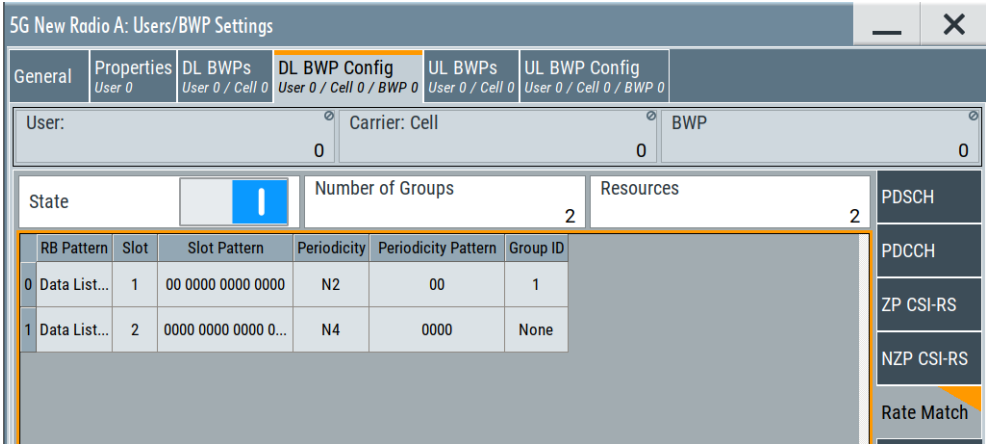

For description of the remote-control commands, see [Chapter 10.19.7, "Rate](#page-547-0) [match commands", on page 548](#page-547-0).

### **State**

Enables the configuration of rate match groups.

## Remote command:

[:SOURce<hw>]:BB:NR5G:UBWP:USER<us>:CELL<cc>:DL:BWP<br/>>bwp>:RATM: STATe [on page 548](#page-547-0)

### **Number of Groups**

Sets the number of rate match pattern groups (rateMatchPatternGroup).

The value limits the available group ID, the groups that can be selected for PDSCH ("Scheduling > PDSCH > Config > General" > [Rate Match Pattern Group](#page-214-0)) and the bit length of the DCI format 1\_1 parameter "Rate Matching Indicator".

Each rate match pattern group contains a list of RB and slot indices that build a resource set of resources. These resources are not available for the PDSCH allocations, if one of the following is true:

- The "Rate Matching Indicator" filed of the DCI format 1\_1 used to schedule this PDSCH is set to value different than 0.
- A "Rate Match Group" is selected for a manually configured PDSCH.

[:SOURce<hw>]:BB:NR5G:UBWP:USER<us>:CELL<cc>:DL:BWP<br/>>bwp>:RATM: GRPNumber [on page 549](#page-548-0)

## **Resources**

Sets the number of rate match resources.

There is one table row per resource.

See "Rate match resource table" on page 154.

Remote command:

[:SOURce<hw>]:BB:NR5G:UBWP:USER<us>:CELL<cc>:DL:BWP<br/>>bwp>:RATM: [NRESources](#page-547-0) on page 548

#### **Rate match resource table**

Each rate match resource is configured individually; there is one table row per resource, where the number of rows is defined by the parameter Resources.

# **RB Pattern ← Rate match resource table**

The resource block level bitmap is defined as a binary data from a data list, internally or externally generated.

The bitmap is 275 bits long. Longer patterns are truncated; shorter are zero-padded (i.e. the remaining bits are set to 0). If no data list is loaded, a pattern with all zeros is assumed.

A bit value of 1 in the RB level bitmaps indicates that the corresponding resource is not available for PDSCH.

To load a list:

- Select "Data List"
- In the standard "Select List" dialog, select the "Select Data List > navigate to the list file \*.dm\_igd > Select" to select an existing data list.
- Use the "New" and "Edit" functions to create internally new data list or to edit an existing one.
- Use the standard "File Manager" function to transfer external data lists to the instrument.

## Remote command:

[:SOURce<hw>]:BB:NR5G:UBWP:USER<us>:CELL<cc>:DL:BWP<br/>>bwp>:RATM: [RS<gr0>:RBDList](#page-548-0) on page 549

[\[:SOURce<hw>\]:BB:NR5G:UBWP:USER<us>:CELL<cc>:DL:BWP<bwp>:RATM:](#page-548-0) [RS<gr0>:RBPatt](#page-548-0) on page 549

#### **Slot ← Rate match resource table**

Sets the number of slots and thus defines the "Slot Pattern" length.

### Remote command:

[\[:SOURce<hw>\]:BB:NR5G:UBWP:USER<us>:CELL<cc>:DL:BWP<bwp>:RATM:](#page-549-0) [RS<gr0>:SLOT](#page-549-0) on page 550

# **Slot Pattern ← Rate match resource table**

Set the slots to be used as a pattern.

The pattern length is the 14 or 28 depending on whether "Slot = 1 or 2".

A bit value of 1 in the symbol level bitmaps indicates that the corresponding resource is not available for PDSCH.

Remote command:

[:SOURce<hw>]:BB:NR5G:UBWP:USER<us>:CELL<cc>:DL:BWP<br/>>bwp>:RATM: [RS<gr0>:SLTPatt](#page-549-0) on page 550

### **Periodicity ← Rate match resource table**

Sets the time-domain pattern and defines the "Periodicity Pattern" length.

Remote command:

[\[:SOURce<hw>\]:BB:NR5G:UBWP:USER<us>:CELL<cc>:DL:BWP<bwp>:RATM:](#page-549-0) [RS<gr0>:PER](#page-549-0) on page 550

# **Periodicity Pattern ← Rate match resource table**

Sets the periodicity in a pattern form, where the pattern length is set with the parameter "Periodicity".

Remote command:

[:SOURce<hw>]:BB:NR5G:UBWP:USER<us>:CELL<cc>:DL:BWP<br/>>bwp>:RATM: [RS<gr0>:PERPatt](#page-549-0) on page 550

### **Group ID ← Rate match resource table**

Sets the group identifier for the selected rate match pattern, where the available values depend on the selected [Number of GroupsIdPDbNr5gUserDlBwpRateMatchRsPerio](#page-152-0)[dicity](#page-152-0).

Up to four rate match patterns can use the same "Group ID".

Remote command:

[:SOURce<hw>]:BB:NR5G:UBWP:USER<us>:CELL<cc>:DL:BWP<br/>>>:RATM: [RS<gr0>:GRID](#page-550-0) on page 551

# **5.3.7 UL BWP configuration settings**

Access:

- 1. Select "5G New Radio > General > Link Direction" > **"Uplink"**.
- 2. Select "General > Users/BWPs" > **"UL BWP Config"**.

3. Select "PUCCH".

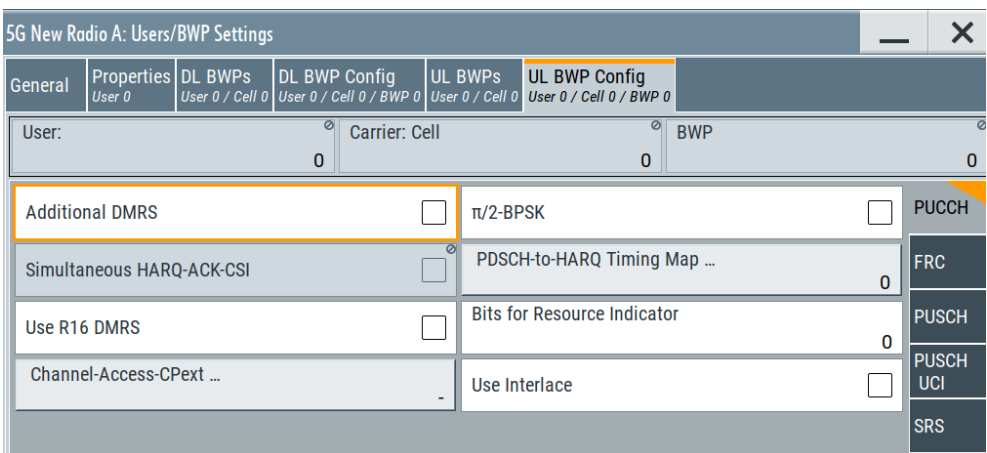

The dialog comprises the settings for the UL bandwidth parts (BWP) configuration.

# **Settings:**

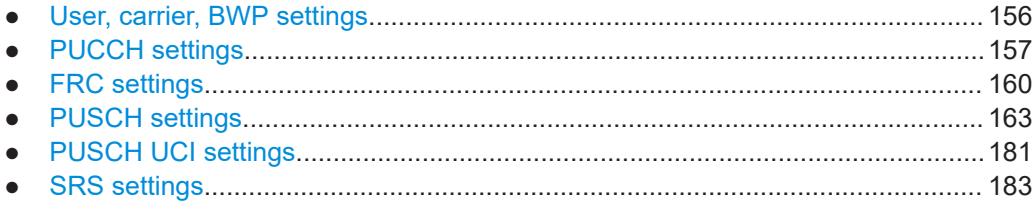

# **5.3.7.1 User, carrier, BWP settings**

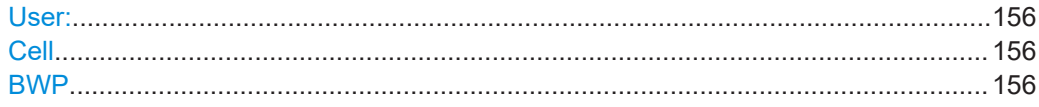

# **User:**

Selects the user to be configured.

Available if the [number of users](#page-93-0) is greater than 1.

Remote command: via suffix at USER<ch>

# **Cell**

Selects/indicates to which carrier/cell the settings apply.

Remote command: via suffix at CELL<ch>

# **BWP**

Select the bandwidth parts (BWP) whose settings are displayed for configuration.

There are one or more BWPs, as set with the parameter "User/BWP Settings > UL BWPs" > [Number of DL/UL BWPs](#page-108-0).

<span id="page-156-0"></span>Remote command: via suffix at BWP<dir0>

# **5.3.7.2 PUCCH settings**

### Access:

- ► Select "User/BWP Settings > UL BWP Config > PUCCH".
- General settings....................................................................................................157 ● [Control settings..................................................................................................... 158](#page-157-0)

# **General settings**

The general settings section of the PUCCH properties contain settings to configure general properties of the selected user.

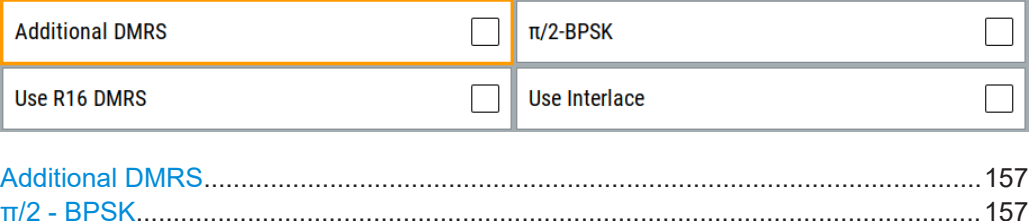

Use R16 DMRS...........................................................................................................157 [Use Interlace...............................................................................................................158](#page-157-0)

# **Additional DMRS**

Global parameter that defines if additional DMRS is used for PUCCH format 3 and 4. According to [TS 38.211](#page-769-0), the value is required to select the DMRS positions for the PUCCH format 3 and 4.

The value is ignored, if other PUCCH [Format](#page-204-0) is configured.

#### Remote command:

[:SOURce<hw>]:BB:NR5G:UBWP:USER<us>:CELL<cc>:UL:BWP<br/>>bwp>:PUCCh: [ADMRs:STATe](#page-551-0) on page 552

# **π/2 - BPSK**

If enabled, the π/2 - BPSK modulation order is used for PUCCH, instead of the default QPSK.

# Remote command:

[:SOURce<hw>]:BB:NR5G:UBWP:USER<us>:CELL<cc>:UL:BWP<br/>>bwp>:PUCCh: [BPSK:STATe](#page-551-0) on page 552

# **Use R16 DMRS**

Option: R&S SMM-K148.

Turns the higher layer parameter "dmrs-uplink-r16" on and off.

<span id="page-157-0"></span>This parameter reduces the peak-to-average power ratio (PAPR) of the PUCCH DMRS as defined 3GPP, release 16. Using the low PAPR also results in a different calculation of the DMRS sequence.

Remote command:

[:SOURce<hw>]:BB:NR5G:UBWP:USER<us>:CELL<cc>:UL:BWP<br/>>bwp>:PUCCh: UR16 [on page 532](#page-531-0)

### **Use Interlace**

Option: R&S SMM-K148

Configures the higher layer parameter useInterlacePUCCH-PUSCH as defined in 3GPP 38.331.

In addition, this parameter unlocks the use of [interlaces.](#page-214-0)

Remote command:

[:SOURce<hw>]:BB:NR5G:UBWP:USER<us>:CELL<cc>:UL:BWP<br/>>bwp>:PUCCh: UITL [on page 534](#page-533-0)

# **Control settings**

The control settings section of the PUCCH properties contain settings related to DCI configuration.

Available when "Simple Mode" = "Off".

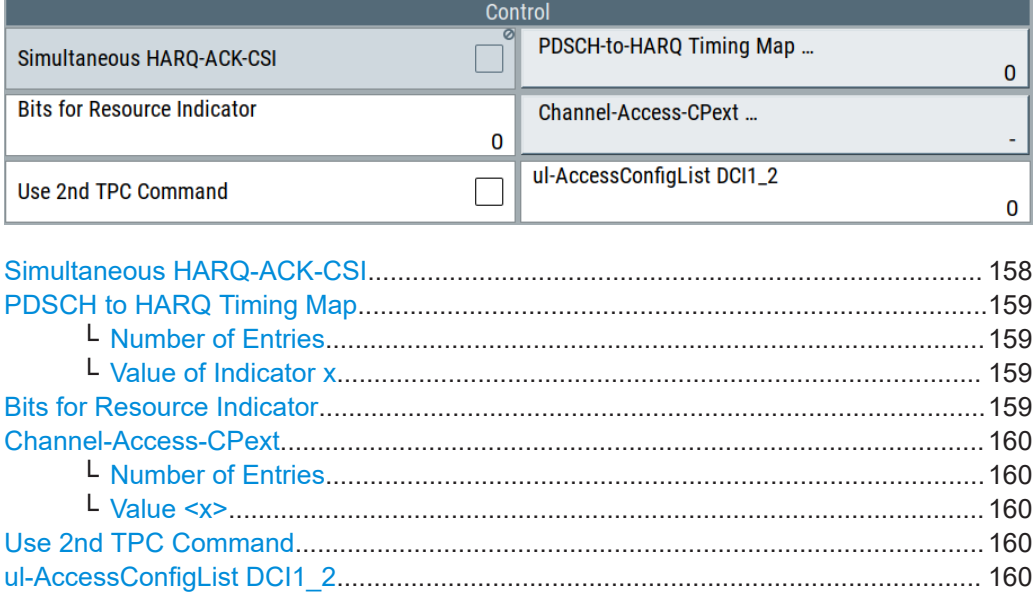

### **Simultaneous HARQ-ACK-CSI**

Reserved for future use.

### Remote command:

[\[:SOURce<hw>\]:BB:NR5G:UBWP:USER<us>:CELL<cc>:UL:BWP<bwp>:PUCCh:](#page-551-0) [HACK:STATe](#page-551-0) on page 552

# <span id="page-158-0"></span>**PDSCH to HARQ Timing Map**

Select the parameter name to access a dialog where you configure the PDSCH-to-HARQ-timing-indicator field values map, as defined in [TS 38.213.](#page-769-0)

The PDSCH to HARQ timing map is transmitted by the higher-layer parameter dl-DataToUL-ACK and affects the DCI field "PDSCH-to-HARQ\_feedback Timing Indicator" in DCI formats 1\_1 and 1\_2.. It is a sequence of up to 8 entries, every four bits long, where the number of entries is set with the parameter Number of Entries.

The value of the individual timing indicators is defined by the parameter Value of Indicator x. Observe the resulting sequence in the overview indication together with the parameter name "PDSCH to HARQ Timing Map".

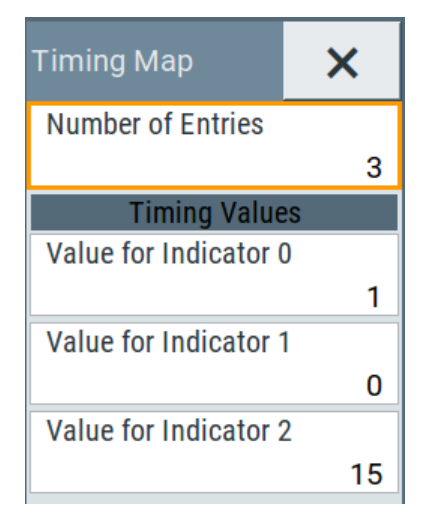

# **Number of Entries ← PDSCH to HARQ Timing Map**

Sets the number of entries in the sequence of PDSCH to HARQ timing values.

### Remote command:

[:SOURce<hw>]:BB:NR5G:UBWP:USER<us>:CELL<cc>:UL:BWP<br/>>bwp>:PUCCh: [PDSHarq:NTMentry](#page-551-0) on page 552

## **Value of Indicator x ← PDSCH to HARQ Timing Map**

Sets the individual timing values.

Remote command:

[:SOURce<hw>]:BB:NR5G:UBWP:USER<us>:CELL<cc>:UL:BWP<br/>>bwp>:PUCCh: [PDSHarq:TMIValue<gr0>](#page-552-0) on page 553

### **Bits for Resource Indicator**

Defines the bit length of the DCI field "PUCCH Resource Indicator" available in DCI format 1\_2.

Corresponds to higher layer parameter numberOfBitsForPUCCH-ResourceIndicatorDCI-1-2 as defined in 3GPP 38.331.

# Remote command:

[:SOURce<hw>]:BB:NR5G:UBWP:USER<us>:CELL<cc>:UL:BWP<br/>>bwp>:PUCCh: BRINd [on page 533](#page-532-0)

# <span id="page-159-0"></span>**Channel-Access-CPext**

Option: R&S SMM-K148.

Opens a dialog to configure the higher layer parameter UL-AccessConfigListDCI as defined in 3GPP 38.331.

This parameter has an effect on the "Channel-Access-Cpext" DCI field in DCI format 0\_1. This field is available when you turn on [shared spectrum access.](#page-56-0)

# **Number of Entries ← Channel-Access-CPext**

Defines the number of entries of the "Channel-Access-Cpext" DCI field.

Remote command:

[\[:SOURce<hw>\]:BB:NR5G:UBWP:USER<us>:CELL<cc>:UL:BWP<bwp>:PUCCh:](#page-532-0) [CPEXt:NCPXt](#page-532-0) on page 533

### **Value <x> ← Channel-Access-CPext**

Defines the value for each "Channel-Access-Cpext" DCI field.

# Remote command:

[:SOURce<hw>]:BB:NR5G:UBWP:USER<us>:CELL<cc>:UL:BWP<br/>>bwp>:PUCCh: [CPEXt:VAL<gr0>](#page-532-0) on page 533

# **Use 2nd TPC Command**

Turns the "2nd TPC Command for Scheduled PUCCH" DCI field on and off. This DCI field is supported by DCI formats 1\_1 and 1\_2.

Remote command: [:SOURce<hw>]:BB:NR5G:UBWP:USER<us>:CELL<cc>:UL:BWP<br/>>bwp>:PUCCh: U2TPc [on page 553](#page-552-0)

# **ul-AccessConfigList DCI1\_2**

Option: R&S SMM-K171.

Configures the higher layer parameter ul-AccessConfigListDCI1-2 as defined in 3GPP 38.331.

#### Remote command:

[:SOURce<hw>]:BB:NR5G:UBWP:USER<us>:CELL<cc>:UL:BWP<br/>>bwp>:PUCCh: A12List [on page 551](#page-550-0)

# **5.3.7.3 FRC settings**

Access:

1. Select "User/BWP Settings > Properties" > **[DSCH/USCH Channel Coding](#page-96-0) > "On"**.

2. Select "User/BWP Settings > UL BWP Config > FRC".

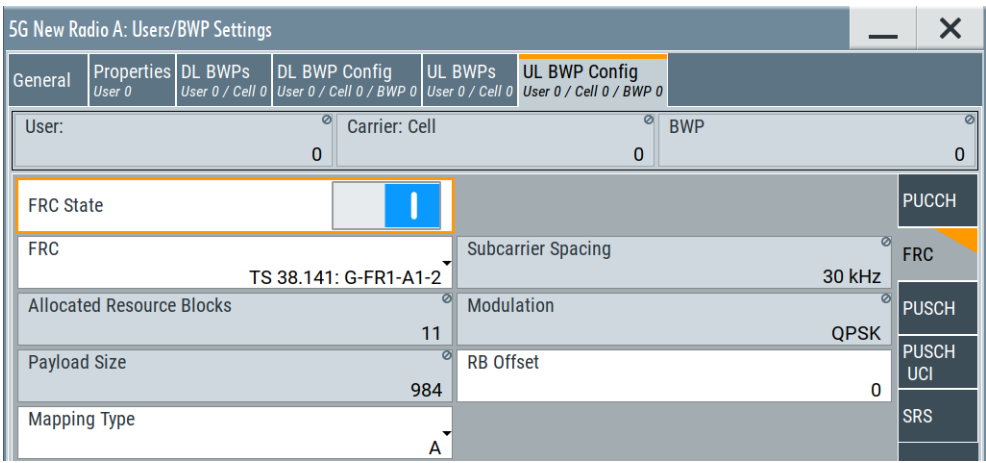

The dialog allows you to select and enable fixed reference measurement channels (FRC), as defined in [TS 38.141.](#page-769-0)

The available FRCs depend on the selected BWP SCS ([SC Spacing/CP](#page-108-0)) and selected number of RBs [\(No. RBs](#page-109-0)).

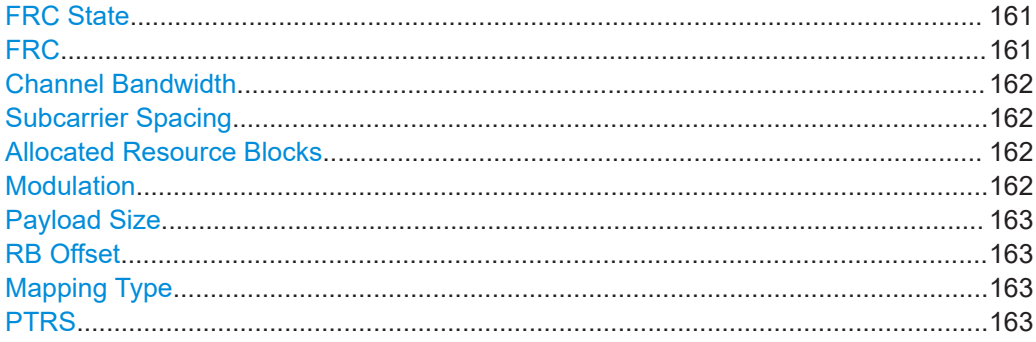

# **FRC State**

To enable the fixed reference measurement channels (FRC), set "User/BWP Settings > Properties" > **[DSCH/USCH Channel Coding](#page-96-0) > "On"**.

Remote command:

[\[:SOURce<hw>\]:BB:NR5G:UBWP:USER<us>:CELL<cc>:UL:BWP<bwp>:FRC:](#page-553-0) STATe [on page 554](#page-553-0)

# **FRC**

The available FRCs depend on the selected BWP subcarrier spacing [SC Spacing/CP](#page-108-0)) and selected number of resource blocks ([No. RBs](#page-109-0)).

For each particular combination, you can select from the FRCs that have the same subcarrier spacing (SCS) as the BWP and the number of RBs allocated in the FRC is less than or equal to the "No. RB" of current BWP.

The FRCs are configured as defined in [TS 38.141](#page-769-0) (base station conformance testing) and [TS 38.176](#page-769-0) (IAB conformance testing). For details, refer to [TS 38.141](#page-769-0) and [TS](#page-769-0) [38.176.](#page-769-0)

<span id="page-161-0"></span>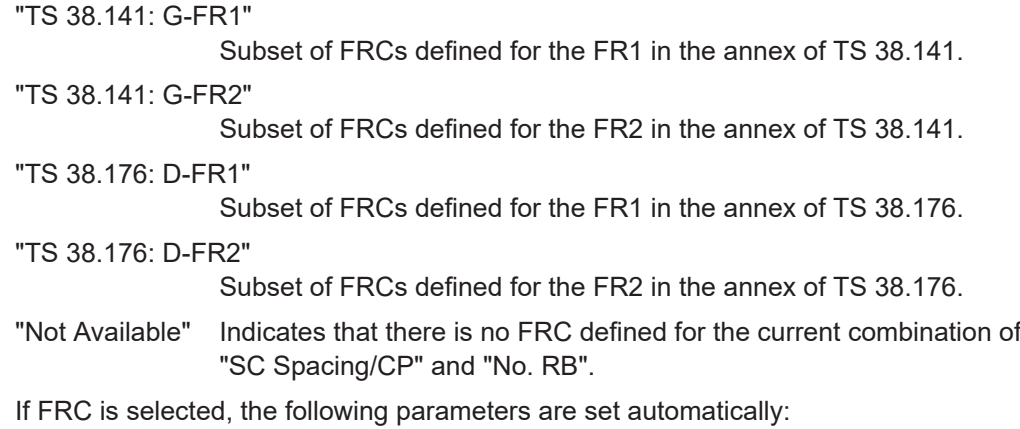

- DMRS for Mapping Type A parameters [Config Type,](#page-172-0) [Additional Position Index](#page-173-0) and [Max Length.](#page-173-0)
- PUSCH allocations
- All FRC parameters in the "FRC" dialog.

Release 16 FRCs require R&S SMM-K148.

Release 17 FRCs require R&S SMM-K171.

Remote command:

[:SOURce<hw>]:BB:NR5G:UBWP:USER<us>:CELL<cc>:UL:BWP<br/>>bwp>:FRC: TYPE [on page 554](#page-553-0)

### **Channel Bandwidth**

Indicates the channel bandwidth of the selected FRC.

### Remote command:

[\[:SOURce<hw>\]:BB:NR5G:UBWP:USER<us>:CELL<cc>:UL:BWP<bwp>:FRC:BW?](#page-556-0) [on page 557](#page-556-0)

### **Subcarrier Spacing**

Indicates the SCS of the selected FRC. It is the same as the SCS of the selected BWP.

Remote command:

[:SOURce<hw>]:BB:NR5G:UBWP:USER<us>:CELL<cc>:UL:BWP<br/>>bwp>:FRC: SCS? [on page 557](#page-556-0)

### **Allocated Resource Blocks**

Indicates the number of used RBs of the selected FRC.

Remote command:

[:SOURce<hw>]:BB:NR5G:UBWP:USER<us>:CELL<cc>:UL:BWP<br/>>bwp>:FRC: ALRB? [on page 557](#page-556-0)

# **Modulation**

Indicates the modulation scheme used by the selected FRC.

Remote command:

[:SOURce<hw>]:BB:NR5G:UBWP:USER<us>:CELL<cc>:UL:BWP<br/>>bwp>:FRC: [MODulation?](#page-557-0) on page 558

# <span id="page-162-0"></span>**Payload Size**

Indicates the payload size of the selected FRC.

Remote command:

[\[:SOURce<hw>\]:BB:NR5G:UBWP:USER<us>:CELL<cc>:UL:BWP<bwp>:FRC:](#page-557-0) PASize? [on page 558](#page-557-0)

# **RB Offset**

Sets the RB offset for the selected FRC.

Remote command: [\[:SOURce<hw>\]:BB:NR5G:UBWP:USER<us>:CELL<cc>:UL:BWP<bwp>:FRC:](#page-557-0) RBOFfset [on page 558](#page-557-0)

# **Mapping Type**

Sets the PUSCH mapping type for the selected FRC.

### Remote command:

[:SOURce<hw>]:BB:NR5G:UBWP:USER<us>:CELL<cc>:UL:BWP<br/>>bwp>:FRC: MAPType [on page 559](#page-558-0)

# **PTRS**

Enables PTRS for the selected FRC.

### Remote command:

[:SOURce<hw>]:BB:NR5G:UBWP:USER<us>:CELL<cc>:UL:BWP<br/>>bwp>:FRC: PTRS: STATe on page 559

# **5.3.7.4 PUSCH settings**

# Access:

► Select "User/BWP Settings > UL BWP Config > PUSCH".

If FRC is used ("UL BWP Config > FRC > State > On"), the settings of the "DMRS for Mapping Type A" are configured automatically and cannot be changed.

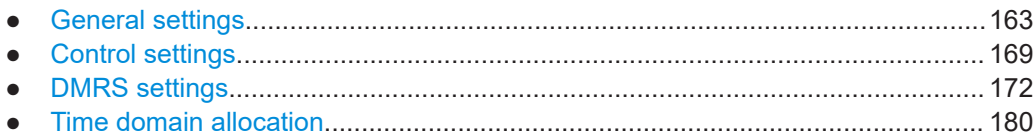

# **General settings**

The general settings section of the PUSCH properties contain settings to configure general properties of the selected user.

<span id="page-163-0"></span>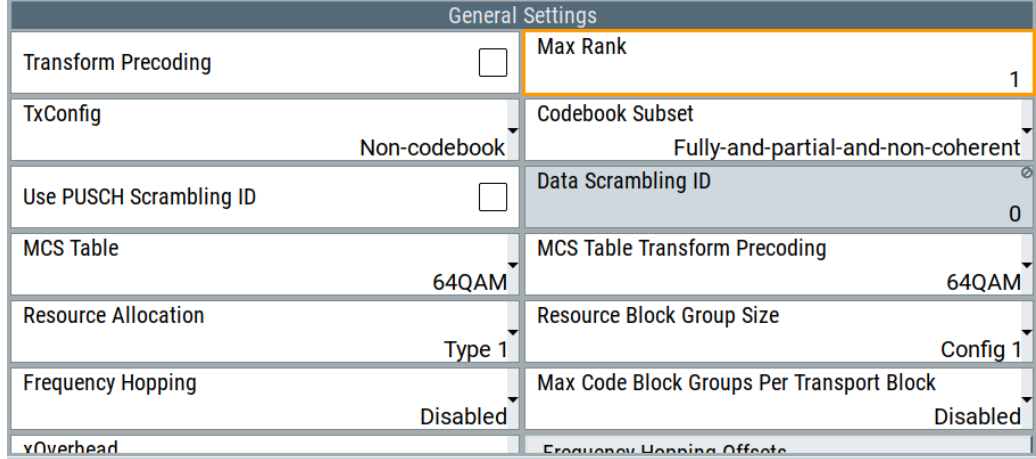

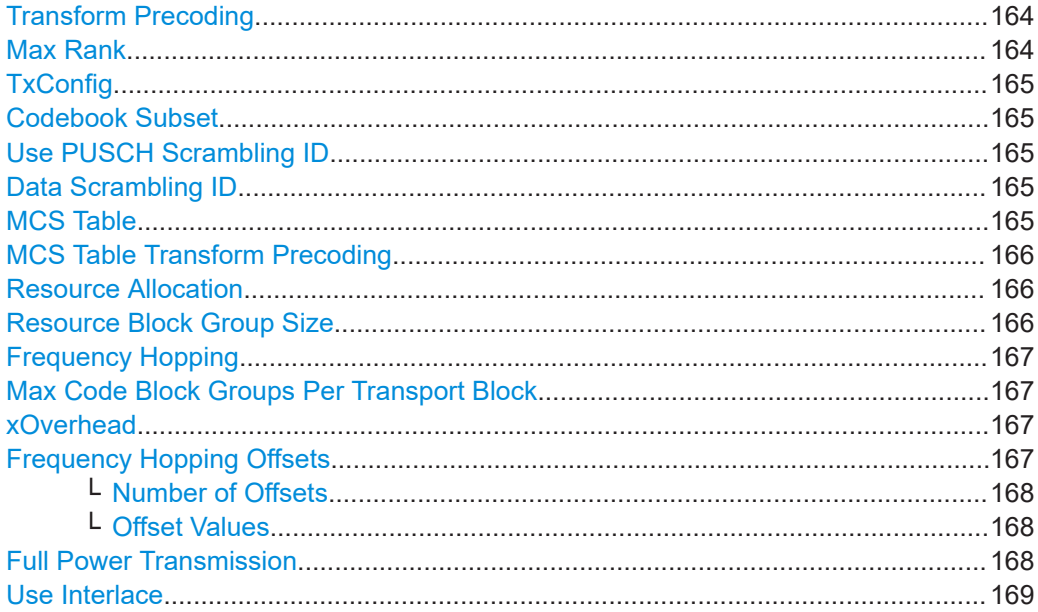

# **Transform Precoding**

Sets the higher layer parameter transformPrecoder that defines which access method is used, the optional DFT-s-OFDM or the CP-OFDM.

See also [Chapter 2.3, "Multiple accesses schemes", on page 19](#page-18-0).

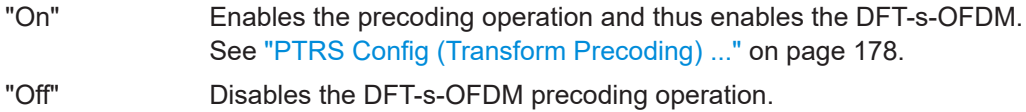

Remote command:

[:SOURce<hw>]:BB:NR5G:UBWP:USER<us>:CELL<cc>:UL:BWP<br/>>bwp>:PUSCh: TPSTate [on page 566](#page-565-0)

### **Max Rank**

Sets the higher layer parameter maxRank that defines the rank of the precoding matrix, as defined in [TS 38.212.](#page-769-0)

<span id="page-164-0"></span>[:SOURce<hw>]:BB:NR5G:UBWP:USER<us>:CELL<cc>:UL:BWP<br/>>bwp>:PUSCh: MRANk [on page 566](#page-565-0)

### **TxConfig**

Sets the higher layer parameter  $txConfig$ . It defines if codebook-based or non-codebook-based transmission is used and thus defines how and which precoding matrix is used, as defined in [TS 38.212](#page-769-0).

Remote command:

[:SOURce<hw>]:BB:NR5G:UBWP:USER<us>:CELL<cc>:UL:BWP<br/>>bwp>:PUSCh: TXConfig [on page 566](#page-565-0)

#### **Codebook Subset**

If codebook-based transmission ("TxConfig > Codebook") is used, this parameter sets the higher layer parameter codebookSubset, as defined in [TS 38.212.](#page-769-0)

"Fully-and-partial-and-non-coherent"

codebookSubset = fullyAndPartialAndNonCoherent

"Partial-non-coherent"

codebookSubset = partialAndNonCoherent

"Non-coherent" codebookSubset= nonCoherent

#### Remote command:

[:SOURce<hw>]:BB:NR5G:UBWP:USER<us>:CELL<cc>:UL:BWP<br/>>bwp>:PUSCh: CBSubset [on page 567](#page-566-0)

#### **Use PUSCH Scrambling ID**

Defines the value of the variable  $n_{ID}$  used for the initialization of the generator of the PUSCH scrambling sequence.

"Off"  $n_{\text{ID}} = N_{\text{ID}}^{\text{cell}}$  (i.e. the physical layer cell identity)

"On" n<sub>ID</sub> is the values set with the parameter Data Scrambling ID.

Remote command:

```
[:SOURce<hw>]:BB:NR5G:UBWP:USER<us>:CELL<cc>:UL:BWP<br/>>bwp>:PUSCh:
SCRambling:STATe on page 568
```
#### **Data Scrambling ID**

If Use PUSCH Scrambling ID > "On", sets the identifier dataScramblingIdentityPDSCH used to initialize data scrambling (c\_init) for PUSCH.

Remote command:

[\[:SOURce<hw>\]:BB:NR5G:UBWP:USER<us>:CELL<cc>:UL:BWP<bwp>:PUSCh:](#page-567-0) DSID [on page 568](#page-567-0)

# **MCS Table**

Sets the MCS table and thus together with the parameter ["MCS Table Transform Pre](#page-165-0)coding" [on page 166](#page-165-0) defines the used modulation scheme.

<span id="page-165-0"></span>[:SOURce<hw>]:BB:NR5G:UBWP:USER<us>:CELL<cc>:UL:BWP<br/>>bwp>:PUSCh: MCSTable [on page 567](#page-566-0)

# **MCS Table Transform Precoding**

Together with the selected "MCS Table", this parameter defines the used modulation scheme.

Remote command:

[\[:SOURce<hw>\]:BB:NR5G:UBWP:USER<us>:CELL<cc>:UL:BWP<bwp>:PUSCh:](#page-566-0) [MTTPrecoding](#page-566-0) on page 567

#### **Resource Allocation**

Sets the PxSCH resource allocation scheme and defines the allocation in the frequency domain.

Type 0 and dynamic switch are not available when [transform precoding](#page-163-0) is on.

"Type 0", "Type 1"

Selects the downlink resource allocation scheme, according to [TS](#page-769-0) [38.214.](#page-769-0)

"Dynamic Switch"

- If [PDSCH Scheduling](#page-49-0) > "Auto/DCI": UE uses downlink resource allocation type 0 or type 1, as defined by the DCI field "Frequency domain resource assignment".
- If [PDSCH Scheduling](#page-49-0) > "Manual": UE uses downlink resource allocation type 0 or type 1, as set with the parameter [Resource Allocation.](#page-214-0)

This parameter defines the **PDSCH** allocation in the frequency domain globally and if you configure the allocations manually.

To configure the PDSCH based on the DCI:

- Set "Node > Scheduling > PDSCH Scheduling = Auto/DCI"
- Enable a DCI format 1\_1 ("Scheduling > CORESET > Payload > DCI Format = 1\_1") with "Config > Frequency Domain Resource Assignment = 262 143" Set "Create PDSCH > On"
- Observe the allocation information for PDSCH ("Scheduling > PDSCH > Info > Content > frequency domain allocation")

Remote command:

[\[:SOURce<hw>\]:BB:NR5G:UBWP:USER<us>:CELL<cc>:DL:BWP<bwp>:PDSCh:](#page-518-0) RESalloc [on page 519](#page-518-0)

[:SOURce<hw>]:BB:NR5G:UBWP:USER<us>:CELL<cc>:UL:BWP<br/>>bwp>:PUSCh: RESalloc [on page 568](#page-567-0)

# **Resource Block Group Size**

For [Resource Allocation](#page-117-0) = "Type 0/Dynamic Switch", the resource block assignment is defined in terms of resource block groups (RBG). An RBG is a set of consecutive virtual resource blocks and its size  $(\text{rbq-Size})$  is defined as function of the BWP size and one of two possible configurations.

This parameter sets which of the two configurations defined in [TS 38.214](#page-769-0) is used.

<span id="page-166-0"></span>[:SOURce<hw>]:BB:NR5G:UBWP:USER<us>:CELL<cc>:DL:BWP<br/>>bwp>:PDSCh: RBGSize [on page 519](#page-518-0)

[:SOURce<hw>]:BB:NR5G:UBWP:USER<us>:CELL<cc>:DL:BWP<br/>>bwp>:PUSCh: RBGSize [on page 568](#page-567-0)

#### **Frequency Hopping**

"Frequency Hopping" disables or enables inter- or intra-slot frequency hopping.

- "Disabled" Disable frequency hopping.
- "Intra-Slot" Enable intra slot frequency hopping. Both intra- and inter-subframe hopping are performed. The PUSCH position in terms of used resource blocks is changed each slot and each subframe.
- "Inter-Slot" Enable inter-slot frequency hopping. The PUSCH position in terms of used resource blocks is changed each subframe.

#### Remote command:

[:SOURce<hw>]:BB:NR5G:UBWP:USER<us>:CELL<cc>:UL:BWP<br/>>bwp>:PUSCh: FHOP [on page 569](#page-568-0)

## **Max Code Block Groups Per Transport Block**

Limits the number of code block groups per transport block.

In 5G NR a huge TB (transport block) is split into multiple code blocks (CB). Multiples CBs are grouped into one code block group (CBG). The number of code blocks grouped into the CBG can be limited by the "Max Code Block Groups Per Transport Block" setting.

Disabled Disabled the limitation of code block groups per transport block.

2, 4, 6, 8 Defines the max number of code block groups per TB.

#### Remote command:

[:SOURce<hw>]:BB:NR5G:UBWP:USER<us>:CELL<cc>:UL:BWP<br/>>bwp>:PUSCh: MCBGroups [on page 564](#page-563-0)

# **xOverhead**

Selects the size of the "xOverhead" parameter defined in 3GPP 38.214, chapter 5.1.3.2. The xOverhead parameter is used in RMCs for IAB-MT and determines the transport block size.

#### Remote command:

[:SOURce<hw>]:BB:NR5G:UBWP:USER<us>:CELL<cc>:UL:BWP<br/>>bwp>:PUSCh: XOVerhead [on page 574](#page-573-0)

#### **Frequency Hopping Offsets**

Opens the "Frequency Hopping Offsets" dialog which displays the number of offsets and enables you to change the offset values.

<span id="page-167-0"></span>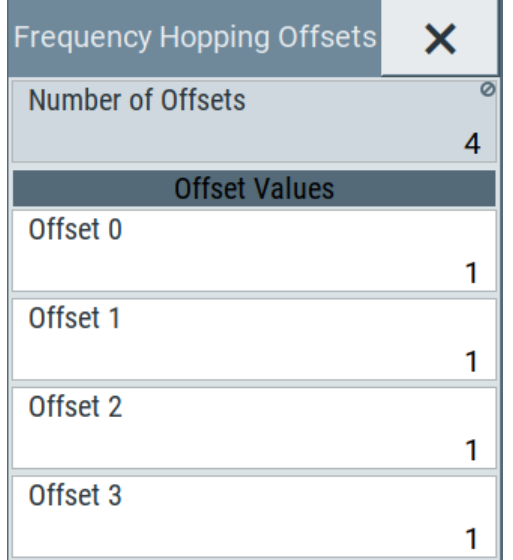

# **Number of Offsets ← Frequency Hopping Offsets**

Displays the number of frequency hopping offsets.

The number of offsets is set automatically to 2 or 4 depending on the size of the active BWP, as follows:

- If the size of the active BWP is fewer than 50 PRBs, one of two higher layer configured offsets is indicated in the UL grant.
- If the size of the active BWP is equal to or greater than 50 PRBs, one of four higher layer configured offsets is indicated in the UL grant.

Remote command:

[:SOURce<hw>]:BB:NR5G:UBWP:USER<us>:CELL<cc>:UL:BWP<br/>>bwp>:PUSCh: [FHOFfsets:NOFFsets](#page-568-0) on page 569

# **Offset Values ← Frequency Hopping Offsets**

Sets the value of the available offsets.

The number of offsets is set automatically to 2 or 4 depending on the size of the active BWP. See Number of Offsets for more information.

Remote command:

```
[:SOURce<hw>]:BB:NR5G:UBWP:USER<us>:CELL<cc>:UL:BWP<bwp>:PUSCh:
FHOFfsets:OFFSet<gr0> on page 569
```
### **Full Power Transmission**

Option: R&S SMM-K148.

For downlink transmission, the parameter controls the bit length of DCI fields. It corresponds to the higher layer parameter ul-FullPowerTransmission as defined in 3GPP 38.331.

<span id="page-168-0"></span>For uplink transmission that uses [codebook transmission,](#page-164-0) it defines the number of SRS resources and number of antenna ports used by the SRS resources. "Full power mode 2" allows to configure up to four SRS resources. Each SRS resource can use a different antenna ports. All other modes limit the SRS resources to two resources using the same antenna port.

Remote command:

[:SOURce<hw>]:BB:NR5G:UBWP:USER<us>:CELL<cc>:UL:BWP<br/>>bwp>:PUSCh: FPTR [on page 572](#page-571-0)

# **Use Interlace**

Option: R&S SMM-K148.

Shows the state of the higher layer parameter useInterlacePUCCH-PUSCH as defined in 3GPP 38.331.

Remote command:

[:SOURce<hw>]:BB:NR5G:UBWP:USER<us>:CELL<cc>:UL:BWP<br/>>bwp>:PUSCh: UITL? [on page 572](#page-571-0)

### **Control settings**

The control settings section of the PUSCH properties contain settings related to DCI configuration.

Available when "Simple Mode" = "Off".

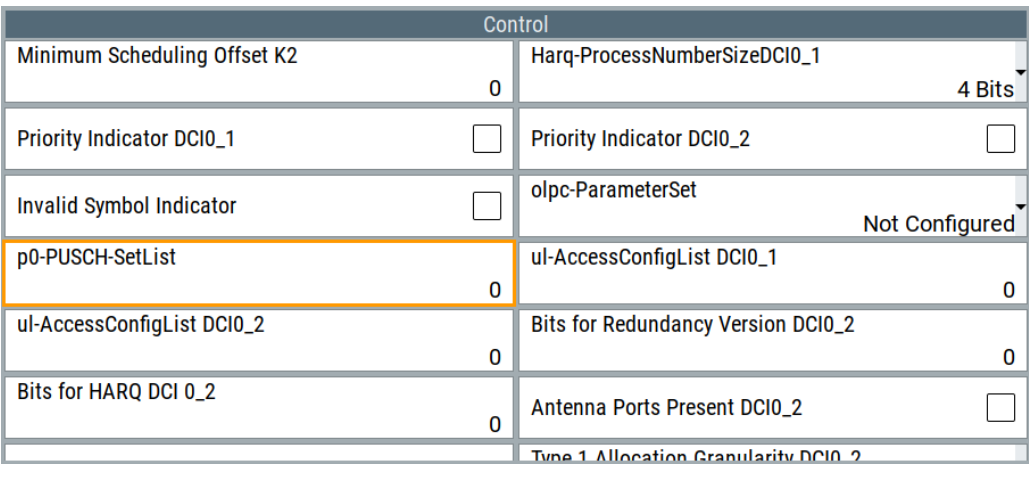

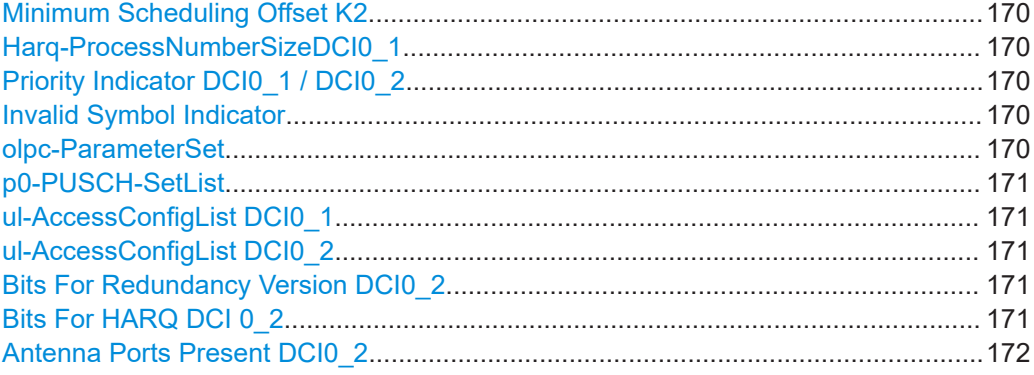

<span id="page-169-0"></span>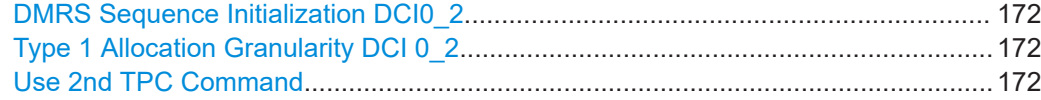

# **Minimum Scheduling Offset K2**

Option: R&S SMM-K148.

Enables/disables the configuration of the minimum applicable scheduling offset indicator for the DCI format 0\_1.

### Remote command:

[:SOURce<hw>]:BB:NR5G:UBWP:USER<us>:CELL<cc>:UL:BWP<br/>>bwp>:PUSCh: OI01 [on page 571](#page-570-0)

# **Harq-ProcessNumberSizeDCI0\_1**

Option: R&S SMM-K171.

Selects the size of the "HARQ Process Number" DCI field in DCI format 0\_1.

### Remote command:

[:SOURce<hw>]:BB:NR5G:UBWP:USER<us>:CELL<cc>:UL:BWP<br/>>bwp>:PUSCh: HP5Bits [on page 566](#page-565-0)

# **Priority Indicator DCI0\_1 / DCI0\_2**

Option: R&S SMM-K148.

Turns the "Priority Indicator" DCI field in DCI formats 0\_1 and 0\_2 on and off.

Turn on this parameter if you want to define the bit length of the "Priority Indicator" DCI field.

```
Corresponds to higher layer parameter priorityIndicatorDCI-0-1 /
priorityIndicatorDCI-0-2 as defined in 3GPP 38.331.
```
Remote command:

[:SOURce<hw>]:BB:NR5G:UBWP:USER<us>:CELL<cc>:UL:BWP<br/>>bwp>:PUSCh: PI01 [on page 570](#page-569-0) [:SOURce<hw>]:BB:NR5G:UBWP:USER<us>:CELL<cc>:UL:BWP<br/>>bwp>:PUSCh: PI02 [on page 570](#page-569-0)

# **Invalid Symbol Indicator**

Option: R&S SMM-K148.

Turns the "Invalid Symbol Pattern Indicator" DCI field in DCI formats 0\_1 and 0\_2 on and off.

### Corresponds to higher layer parameter

invalidSymbolPatternIndicatorDCI-0-1 and

invalidSymbolPatternIndicatorDCI-0-2 as defined in 3GPP 38.331.

# Remote command:

[:SOURce<hw>]:BB:NR5G:UBWP:USER<us>:CELL<cc>:UL:BWP<br/>>bwp>:PUSCh: ISIN [on page 570](#page-569-0)

### **olpc-ParameterSet**

Option: R&S SMM-K148.

<span id="page-170-0"></span>Configures the open-loop power control parameter set indication as defined in 3GPP 38.212.

Corresponds to higher layer parameter olpc-ParameterSetDCI-0-1 and olpc-ParameterSetDCI-0-2 as defined in 3GPP 38.331.

#### Remote command:

[:SOURce<hw>]:BB:NR5G:UBWP:USER<us>:CELL<cc>:UL:BWP<br/>>bwp>:PUSCh: OLPC [on page 571](#page-570-0)

#### **p0-PUSCH-SetList**

Option: R&S SMM-K148.

Configures the higher layer parameter p0-PUSCH-SetList as defined in 3GPP 38.331.

Remote command:

[:SOURce<hw>]:BB:NR5G:UBWP:USER<us>:CELL<cc>:UL:BWP<br/>>bwp>:PUSCh: PPSL [on page 571](#page-570-0)

# **ul-AccessConfigList DCI0\_1**

Option: R&S SMM-K148.

Configures the higher layer parameter ul-AccessConfigListDCI0-1 as defined in 3GPP 38.331.

Remote command:

[:SOURce<hw>]:BB:NR5G:UBWP:USER<us>:CELL<cc>:UL:BWP<br/>>bwp>:PUSCh: ACCList [on page 562](#page-561-0)

# **ul-AccessConfigList DCI0\_2**

Option: R&S SMM-K171.

Configures the higher layer parameter ul-AccessConfigListDCI0-2 as defined in 3GPP 38.331.

#### Remote command:

[:SOURce<hw>]:BB:NR5G:UBWP:USER<us>:CELL<cc>:UL:BWP<br/>>bwp>:PUSCh: A02List [on page 561](#page-560-0)

# **Bits For Redundancy Version DCI0\_2**

Option: R&S SMM-K148.

Defines the bit length of the DCI field "Redundancy Version" available in DCI format 0\_2.

Corresponds to higher layer parameter numberOfBitsForRV-DCI-0-2 as defined in 3GPP 38.331.

# Remote command:

[:SOURce<hw>]:BB:NR5G:UBWP:USER<us>:CELL<cc>:UL:BWP<br/>>bwp>:PUSCh: BRV [on page 562](#page-561-0)

# **Bits For HARQ DCI 0\_2**

Defines the bit length of the DCI field "HARQ Process Number" available in DCI formats 0\_2.

<span id="page-171-0"></span>Corresponds to higher layer parameter harq-ProcessNumberSizeDCI-0-2 as defined in 3GPP 38.331.

Remote command:

[:SOURce<hw>]:BB:NR5G:UBWP:USER<us>:CELL<cc>:DL:BWP<br/>>bwp>:PDSCh: HA12 [on page 515](#page-514-0)

### **Antenna Ports Present DCI0\_2**

Turns the "Antenna Ports" DCI field in DCI format 0\_2 on and off.

Turn on this parameter if you want to define the bit length of the "Antenna Ports" DCI field.

Corresponds to higher layer parameter antennaPortsFieldPresenceDCI-0-2 as defined in 3GPP 38.331.

Remote command:

[:SOURce<hw>]:BB:NR5G:UBWP:USER<us>:CELL<cc>:UL:BWP<br/>>bwp>:PUSCh: APPResent [on page 562](#page-561-0)

#### **DMRS Sequence Initialization DCI0\_2**

Turns the "DMRS Sequence Initialization" DCI field in DCI format 0\_2 on and off.

Turn on this parameter if you want to define the bit length of the "DMRS Sequence Initialization" DCI field.

Corresponds to higher layer parameter dmrs-SequenceInitializationDCI-0\_2 as defined in 3GPP 38.331.

#### Remote command:

[:SOURce<hw>]:BB:NR5G:UBWP:USER<us>:CELL<cc>:UL:BWP<br/>>bwp>:PUSCh: DSINit [on page 565](#page-564-0)

### **Type 1 Allocation Granularity DCI 0\_2**

Option: R&S SMM-K148.

Configures the higher layer parameter resourceAllocationType1GranularityDCI-0-2 as defined in 3GPP 38.331.

#### Remote command:

[:SOURce<hw>]:BB:NR5G:UBWP:USER<us>:CELL<cc>:UL:BWP<br/>>bwp>:PUSCh: T1GRan [on page 571](#page-570-0)

# **Use 2nd TPC Command**

Turns the "2nd TPC Command for Scheduled PUSCH" DCI field on and off. This DCI field is supported by DCI formats 0\_1 and 0\_2.

Remote command:

[\[:SOURce<hw>\]:BB:NR5G:UBWP:USER<us>:CELL<cc>:UL:BWP<bwp>:PUSCh:](#page-573-0) U2TPc [on page 574](#page-573-0)

### **DMRS settings**

The DMRS settings section of the PUSCH properties contain settings related to **DMRS** 

<span id="page-172-0"></span>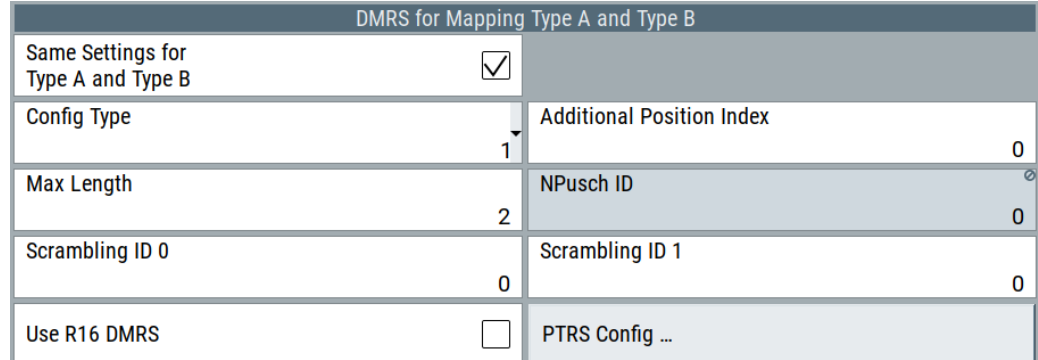

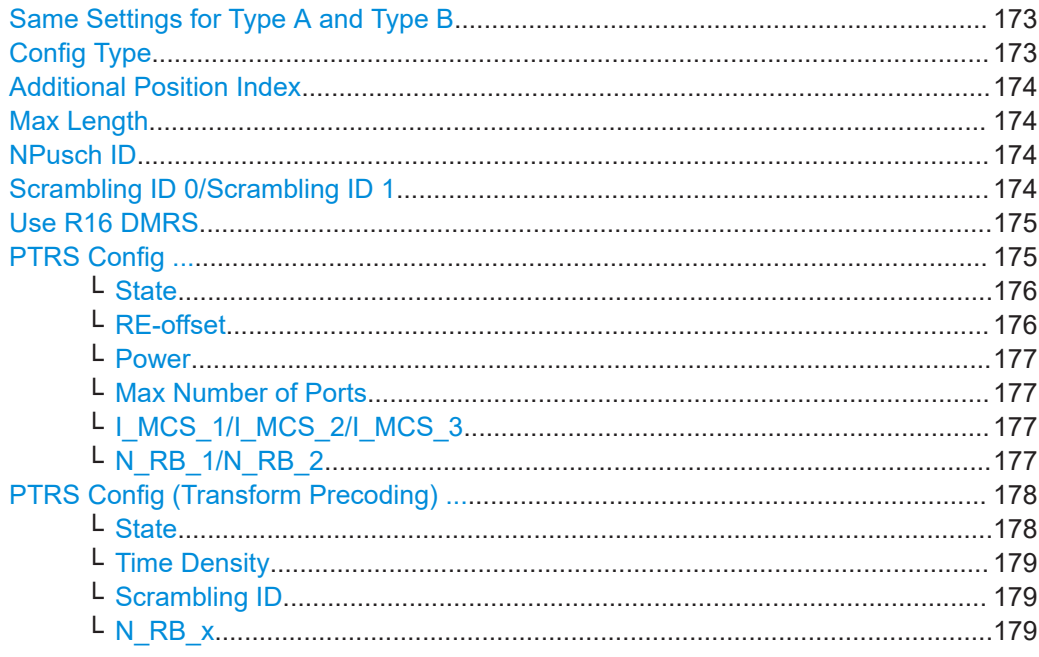

## **Same Settings for Type A and Type B**

Enables or disables the possibility to configure DMRS (demodulation reference signal) for mapping type A and B separately or identically. Per default, the same settings are applied for both DMRS mapping types.

Mapping type A and B define the DMRS position in the PUSCH, the starting symbol and length. The UE informs the BS about the mapping type supportability via the UE capability information message.

### Remote command:

[:SOURce<hw>]:BB:NR5G:UBWP:USER<us>:CELL<cc>:UL:BWP<br/>>bwp>:PUSCh: [DMTA:BSAMe](#page-562-0) on page 563

# **Config Type**

Sets the configuration type (type 1 or type 2). It thus defines the mapping of the demodulation reference signal (DMRS) to the physical resource elements in the frequency domain, as defined in [TS 38.211.](#page-769-0)

The configuration type is carried by the higher-layer parameter dmrs-Type.

<span id="page-173-0"></span>[:SOURce<hw>]:BB:NR5G:UBWP:USER<us>:CELL<cc>:UL:BWP<br/>>bwp>:PUSCh: [DMTA:CTYPe](#page-562-0) on page 563 [:SOURce<hw>]:BB:NR5G:UBWP:USER<us>:CELL<cc>:UL:BWP<br/>>bwp>:PUSCh: [DMTB:CTYPe](#page-562-0) on page 563

#### **Additional Position Index**

Sets the parameter  $dmrs$ -AdditionalPosition that is required to select the posi-tions of the DMRS symbols I", as defined in [TS 38.211](#page-769-0).

Remote command:

[:SOURce<hw>]:BB:NR5G:UBWP:USER<us>:CELL<cc>:UL:BWP<br/>>bwp>:PUSCh: [DMTA:APINdex](#page-563-0) on page 564 [:SOURce<hw>]:BB:NR5G:UBWP:USER<us>:CELL<cc>:UL:BWP<br/>>bwp>:PUSCh: [DMTB:APINdex](#page-563-0) on page 564

#### **Max Length**

Sets the parameter maxLength and defines whether single- or double-symbol DMRS is used.

If "Max Length = 1", only single-symbol DMRS is allowed.

# Remote command:

[\[:SOURce<hw>\]:BB:NR5G:UBWP:USER<us>:CELL<cc>:UL:BWP<bwp>:PUSCh:](#page-562-0) [DMTA:MLENgth](#page-562-0) on page 563 [:SOURce<hw>]:BB:NR5G:UBWP:USER<us>:CELL<cc>:UL:BWP<br/>>bwp>:PUSCh: [DMTB:MLENgth](#page-562-0) on page 563

#### **NPusch ID**

Sets the PUSCH ID value used for DMRS sequence generation.

Enabled if "Transform Precoding > On".

#### Remote command:

[:SOURce<hw>]:BB:NR5G:UBWP:USER<us>:CELL<cc>:UL:BWP<br/>>bwp>:PUSCh: DMTA: PUID [on page 564](#page-563-0)

[:SOURce<hw>]:BB:NR5G:UBWP:USER<us>:CELL<cc>:UL:BWP<br/>>bwp>:PUSCh: DMTB: PUID [on page 564](#page-563-0)

# **Scrambling ID 0/Scrambling ID 1**

Sets the higher-layer parameters scramblingID0 and scramblingID1  $(N_{\text{ID}}{}^0, N_{\text{ID}}{}^1)$ .

The values are used to calculate the initialization sequence of the pseudo-random sequence generator.

#### Remote command:

[\[:SOURce<hw>\]:BB:NR5G:UBWP:USER<us>:CELL<cc>:UL:BWP<bwp>:PUSCh:](#page-563-0) DMTA: SID0 [on page 564](#page-563-0)

[:SOURce<hw>]:BB:NR5G:UBWP:USER<us>:CELL<cc>:UL:BWP<br/>>bwp>:PUSCh: DMTA:SID1 [on page 564](#page-563-0)

<span id="page-174-0"></span>[:SOURce<hw>]:BB:NR5G:UBWP:USER<us>:CELL<cc>:UL:BWP<br/>>bwp>:PUSCh: DMTB: SID0 [on page 564](#page-563-0)

[\[:SOURce<hw>\]:BB:NR5G:UBWP:USER<us>:CELL<cc>:UL:BWP<bwp>:PUSCh:](#page-563-0) DMTB: SID1 [on page 564](#page-563-0)

# **Use R16 DMRS**

Option: R&S SMM-K148.

Turns the higher layer parameter "dmrs-uplink-r16" on and off.

This parameter reduces the peak-to-average power ratio (PAPR) of the PUSCH DMRS as defined 3GPP, release 16. Using the low PAPR also results in a different calculation of the DMRS sequence.

Remote command:

[:SOURce<hw>]:BB:NR5G:UBWP:USER<us>:CELL<cc>:UL:BWP<br/>>bwp>:PUSCh: DMTA: UR16 on page 565

[\[:SOURce<hw>\]:BB:NR5G:UBWP:USER<us>:CELL<cc>:UL:BWP<bwp>:PUSCh:](#page-564-0) DMTB: UR16 on page 565

### **PTRS Config ...**

Enabled if [Transform Precoding.](#page-163-0)

Comprises the settings of the phase-tracking reference signals (PTRS) for PxSCH, as defined in [TS 38.214.](#page-769-0)

<span id="page-175-0"></span>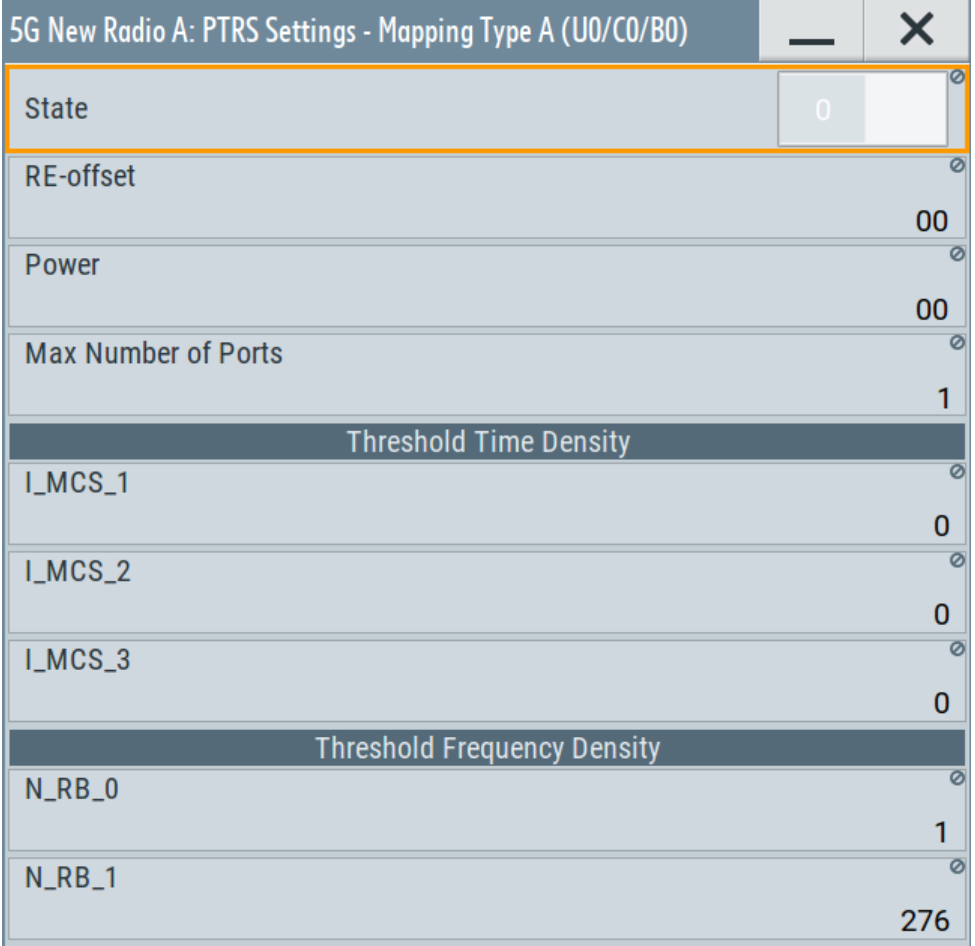

The phase tracking reference signal (PTRS) is a UE-specific reference signal that is used to compensate for the phase noise of the oscillator. Phase-tracking reference signals can be transmitted only in the resource blocks used for the PxSCH and if the transmission is enabled.

If the PTRS "State" is on, you can define its "Power" relative to the PxSCH and its location in the resource grid.

### **State ← PTRS Config ...**

If [DSCH/USCH Channel Coding](#page-96-0) > "On", enables the transmission of phase-tracking reference signals.

### Remote command:

```
[:SOURce<hw>]:BB:NR5G:UBWP:USER<us>:CELL<cc>:UL:BWP<br/>>bwp>:PUSCh:
DMTA:PTRS:STATe on page 526
[:SOURce<hw>]:BB:NR5G:UBWP:USER<us>:CELL<cc>:UL:BWP<br/>>bwp>:PUSCh:
```

```
DMTB:PTRS:STATe on page 526
```
# **RE-offset ← PTRS Config ...**

Sets the parameter  $\tt{resourceElementOffset}$   $\tt{k_{ref}}^{\mathsf{RE}}$  required to define the precoding and mapping to the physical resources.

<span id="page-176-0"></span>[\[:SOURce<hw>\]:BB:NR5G:UBWP:USER<us>:CELL<cc>:UL:BWP<bwp>:PUSCh:](#page-526-0) DMTA: PTRS: REOF on page 527 [:SOURce<hw>]:BB:NR5G:UBWP:USER<us>:CELL<cc>:UL:BWP<br/>>bwp>:PUSCh:

DMTB: PTRS: REOF on page 527

#### **Power ← PTRS Config ...**

Sets the parameter  $ptrs-Power$  and thus defines the PUSCH to PTRS power ratio per layer per resource element.

#### Remote command:

[:SOURce<hw>]:BB:NR5G:UBWP:USER<us>:CELL<cc>:UL:BWP<br/>>bwp>:PUSCh: [DMTA:PTRS:POWer](#page-526-0) on page 527 [\[:SOURce<hw>\]:BB:NR5G:UBWP:USER<us>:CELL<cc>:UL:BWP<bwp>:PUSCh:](#page-526-0) [DMTB:PTRS:POWer](#page-526-0) on page 527

## **Max Number of Ports ← PTRS Config ...**

Sets the maximum number of configured PTRS ports, given by the higher-level parameter maxNrofPorts.

#### Remote command:

[:SOURce<hw>]:BB:NR5G:UBWP:USER<us>:CELL<cc>:UL:BWP<br/>>bwp>:PUSCh: [DMTA:PTRS:PORT](#page-527-0) on page 528 [:SOURce<hw>]:BB:NR5G:UBWP:USER<us>:CELL<cc>:UL:BWP<br/>>bwp>:PUSCh: DMTB: PTRS: PORT on page 528

#### **I\_MCS\_1/I\_MCS\_2/I\_MCS\_3 ← PTRS Config ...**

Sets the threshold values ptrs-MCS<sub>I</sub> with I = {1, 2, 3} transmitted by the higher-layer parameter timeDensity in PTRS-DownlinkConfig .

#### Remote command:

[:SOURce<hw>]:BB:NR5G:UBWP:USER<us>:CELL<cc>:UL:BWP<br/>>bwp>:PUSCh: DMTA: PTRS: MCS1 on page 528 [:SOURce<hw>]:BB:NR5G:UBWP:USER<us>:CELL<cc>:UL:BWP<br/>>bwp>:PUSCh: DMTA: PTRS: MCS2 on page 528 [:SOURce<hw>]:BB:NR5G:UBWP:USER<us>:CELL<cc>:UL:BWP<br/>>bwp>:PUSCh: DMTA: PTRS: MCS3 on page 528 [:SOURce<hw>]:BB:NR5G:UBWP:USER<us>:CELL<cc>:UL:BWP<br/>>bwp>:PUSCh: DMTB: PTRS: MCS1 on page 528 [:SOURce<hw>]:BB:NR5G:UBWP:USER<us>:CELL<cc>:UL:BWP<br/>>bwp>:PUSCh: DMTB: PTRS: MCS2 on page 528 [\[:SOURce<hw>\]:BB:NR5G:UBWP:USER<us>:CELL<cc>:UL:BWP<bwp>:PUSCh:](#page-527-0) DMTB: PTRS: MCS3 on page 528

### **N\_RB\_1/N\_RB\_2**  $\leftarrow$  **PTRS Config ...**

Sets the threshold values NRB<sub>I</sub> with I = {0, 1} transmitted by the higher-layer parameter frequencyDensity in PTRS-DownlinkConfig .

<span id="page-177-0"></span>[:SOURce<hw>]:BB:NR5G:UBWP:USER<us>:CELL<cc>:UL:BWP<br/>>bwp>:PUSCh: [DMTA:PTRS:RB0](#page-528-0) on page 529 [:SOURce<hw>]:BB:NR5G:UBWP:USER<us>:CELL<cc>:UL:BWP<br/>>bwp>:PUSCh: DMTA: PTRS: RB1 on page 529 [:SOURce<hw>]:BB:NR5G:UBWP:USER<us>:CELL<cc>:UL:BWP<br/>>bwp>:PUSCh: DMTB: PTRS: RB0 on page 529 [\[:SOURce<hw>\]:BB:NR5G:UBWP:USER<us>:CELL<cc>:UL:BWP<bwp>:PUSCh:](#page-528-0) DMTB: PTRS: RB1 on page 529

# **PTRS Config (Transform Precoding) ...**

Enabled if [Transform Precoding](#page-163-0) > "On" and [Link Direction](#page-43-0) > "Uplink".

Comprises the settings of the phase-tracking reference signals (PTRS) for PUSCH incl. transform precoding (TP), as defined in [TS 38.214](#page-769-0).

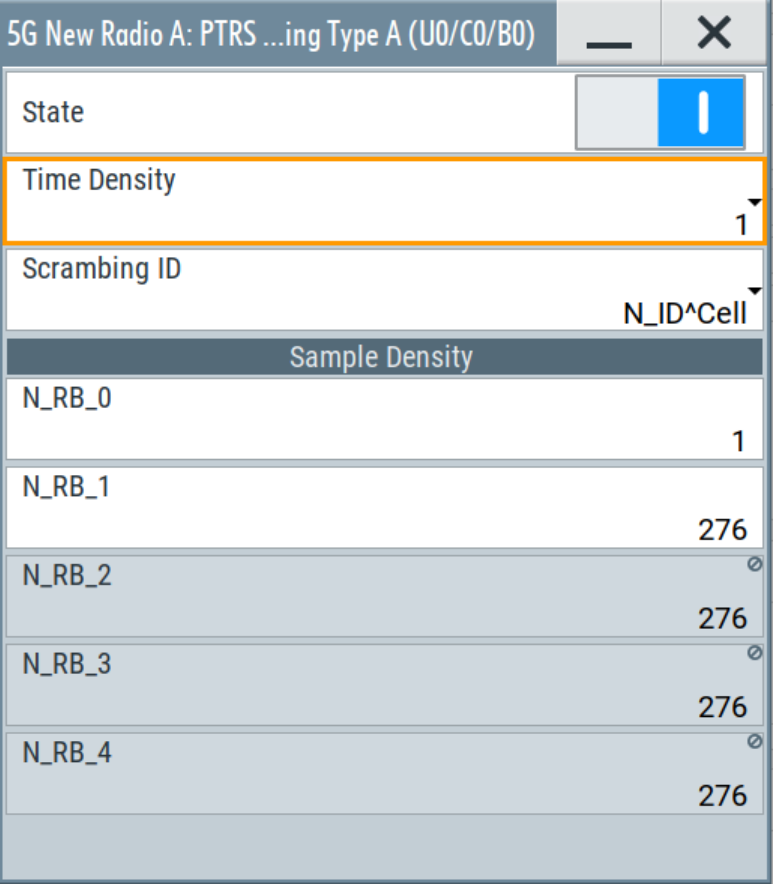

# **State ← PTRS Config (Transform Precoding) ...**

Simulates the transmission of the higher-layer parameter transformPrecoderEnabled.

<span id="page-178-0"></span>[:SOURce<hw>]:BB:NR5G:UBWP:USER<us>:CELL<cc>:UL:BWP<br/>>bwp>:PUSCh: [DMTA:PTRS:TP:STATe](#page-571-0) on page 572

[:SOURce<hw>]:BB:NR5G:UBWP:USER<us>:CELL<cc>:UL:BWP<br/>>bwp>:PUSCh: [DMTB:PTRS:TP:STATe](#page-571-0) on page 572

# **Time Density ← PTRS Config (Transform Precoding) ...**

Per default, an UE is configured with time density  $L_{PTRS} = 1$ .

Set the value of this parameter to 2 to simulated an UE configured by the higher-layer parameter timeDensityTransformPrecoding.

#### Remote command:

[:SOURce<hw>]:BB:NR5G:UBWP:USER<us>:CELL<cc>:UL:BWP<br/>>bwp>:PUSCh: [DMTA:PTRS:TP:TMDensity](#page-572-0) on page 573

[:SOURce<hw>]:BB:NR5G:UBWP:USER<us>:CELL<cc>:UL:BWP<br/>>bwp>:PUSCh: [DMTB:PTRS:TP:TMDensity](#page-572-0) on page 573

## **Scrambling ID ← PTRS Config (Transform Precoding) ...**

Sets whether the PTRS Scrambling ID value used for PTRS sequence generation is configured by the [NPusch ID](#page-173-0) (higher layer) or by the cell ID.

N\_ID^Cell Sets the cell ID as the scrambling ID for PTRS sequence generation.

N\_ID^PUSCH Sets the [NPusch ID](#page-173-0) as the scrambling ID for PTRS sequence generation.

# Remote command:

[:SOURce<hw>]:BB:NR5G:UBWP:USER<us>:CELL<cc>:UL:BWP<br/>>bwp>:PUSCh: [DMTA:PTRS:TP:SCID](#page-572-0) on page 573 [:SOURce<hw>]:BB:NR5G:UBWP:USER<us>:CELL<cc>:UL:BWP<br/>>bwp>:PUSCh:

[DMTB:PTRS:TP:SCID](#page-572-0) on page 573

# **N\_RB\_x ← PTRS Config (Transform Precoding) ...**

Sets the higher-layer parameter sampleDensity that indicates the sample density thresholds  $N_{RB,i}$ .

#### Remote command:

[:SOURce<hw>]:BB:NR5G:UBWP:USER<us>:CELL<cc>:UL:BWP<br/>>bwp>:PUSCh: [DMTA:PTRS:TP:RB0](#page-572-0) on page 573

[:SOURce<hw>]:BB:NR5G:UBWP:USER<us>:CELL<cc>:UL:BWP<br/>>bwp>:PUSCh: [DMTA:PTRS:TP:RB1](#page-572-0) on page 573

[:SOURce<hw>]:BB:NR5G:UBWP:USER<us>:CELL<cc>:UL:BWP<br/>>bwp>:PUSCh: [DMTA:PTRS:TP:RB2](#page-572-0) on page 573

[:SOURce<hw>]:BB:NR5G:UBWP:USER<us>:CELL<cc>:UL:BWP<br/>>bwp>:PUSCh: [DMTA:PTRS:TP:RB3](#page-572-0) on page 573

[:SOURce<hw>]:BB:NR5G:UBWP:USER<us>:CELL<cc>:UL:BWP<br/>>bwp>:PUSCh: [DMTA:PTRS:TP:RB4](#page-572-0) on page 573

[:SOURce<hw>]:BB:NR5G:UBWP:USER<us>:CELL<cc>:UL:BWP<br/>>bwp>:PUSCh: [DMTB:PTRS:TP:RB0](#page-572-0) on page 573

[:SOURce<hw>]:BB:NR5G:UBWP:USER<us>:CELL<cc>:UL:BWP<br/>>bwp>:PUSCh: [DMTB:PTRS:TP:RB1](#page-573-0) on page 574

<span id="page-179-0"></span>[\[:SOURce<hw>\]:BB:NR5G:UBWP:USER<us>:CELL<cc>:UL:BWP<bwp>:PUSCh:](#page-573-0) [DMTB:PTRS:TP:RB2](#page-573-0) on page 574

[\[:SOURce<hw>\]:BB:NR5G:UBWP:USER<us>:CELL<cc>:UL:BWP<bwp>:PUSCh:](#page-573-0) [DMTB:PTRS:TP:RB3](#page-573-0) on page 574

[:SOURce<hw>]:BB:NR5G:UBWP:USER<us>:CELL<cc>:UL:BWP<br/>>bwp>:PUSCh: [DMTB:PTRS:TP:RB4](#page-573-0) on page 574

#### **Time domain allocation**

The time domain allocation list section of the PUSCH properties contain settings related to PUSCH time domain scheduling.

Available when "Simple Mode" = "Off".

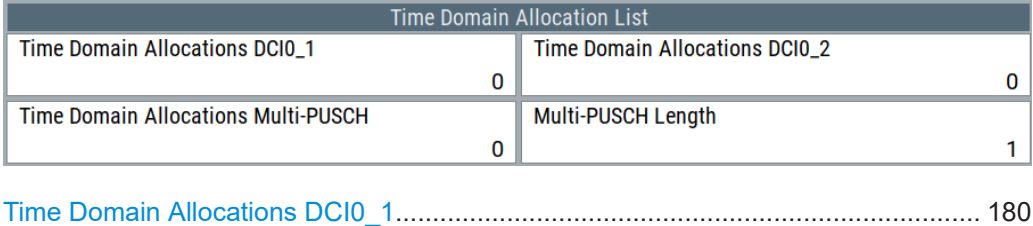

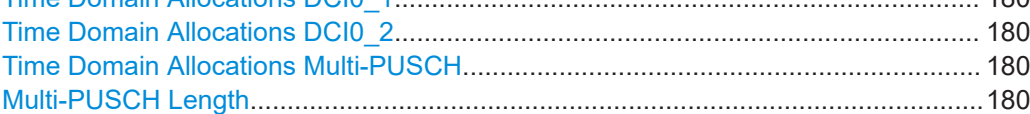

#### **Time Domain Allocations DCI0\_1**

Sets the number of time domain allocations used to calculate the bitwidth of the "Time Domain Resource Assignment" for the UL DCI format 0\_1 as specified in [TS 38.214](#page-769-0).

#### Remote command:

[:SOURce<hw>]:BB:NR5G:UBWP:USER<us>:CELL<cc>:UL:BWP<br/>>bwp>:PDSCh: TDANum [on page 574](#page-573-0)

### **Time Domain Allocations DCI0\_2**

Sets the number of time domain allocations used to calculate the bitwidth of the "Time Domain Resource Assignment" for the UL DCI format 0\_2 as specified in [TS 38.214](#page-769-0).

#### Remote command:

[:SOURce<hw>]:BB:NR5G:UBWP:USER<us>:CELL<cc>:UL:BWP<br/>>bwp>:PDSCh: DC02: TDANum on page 575

# **Time Domain Allocations Multi-PUSCH**

Defines the number of entries in the higher layer parameter pusch-TimeDomainAllocationListForMultiPUSCH (number of schedulable PUSCH) as defined in 3GPP 38.212.

#### Remote command:

[:SOURce<hw>]:BB:NR5G:UBWP:USER<us>:CELL<cc>:UL:BWP<br/>>bwp>:PDSCh: [MULTi:TDANum](#page-574-0) on page 575

#### **Multi-PUSCH Length**

Defines the maximum number of schedulable PUSCH among all entries in the higher layer parameter pusch-TimeDomainAllocationListForMultiPUSCH.
The multi-PUSCH length has effects on the length of various DCI fields.

Remote command:

[:SOURce<hw>]:BB:NR5G:UBWP:USER<us>:CELL<cc>:UL:BWP<br/>>bwp>:PDSCh: [MULTi:PLEN](#page-574-0) on page 575

# **5.3.7.5 PUSCH UCI settings**

Access:

► Select "User/BWP Settings > UL BWP Config > PUSCH UCI".

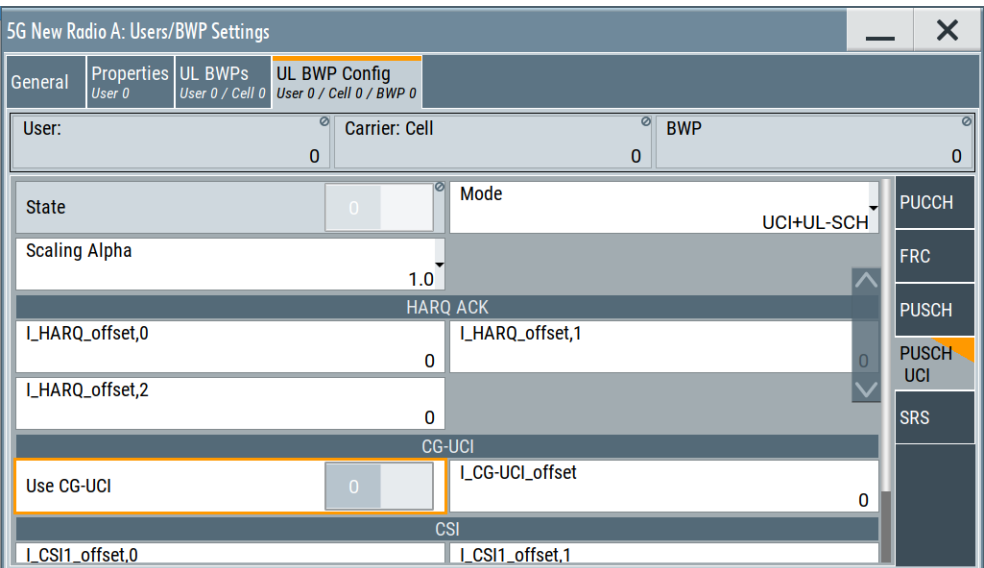

Here you can define the PUSCH uplink control information (UCI) parameters, such as the settings of the uplink shared channel (UL-SCH), HARQ control information, and the channel state information (CSI).

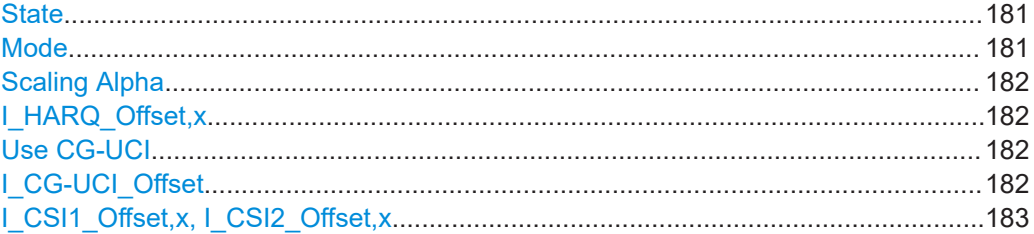

# **State**

Enables the transmission and the configuration of the uplink control information (UCI).

Remote command:

[\[:SOURce<hw>\]:BB:NR5G:UBWP:USER<us>:CELL<cc>:UL:BWP<bwp>:UCI:](#page-575-0) STATe [on page 576](#page-575-0)

# **Mode**

Defines the information transmitted on the PUSCH.

<span id="page-181-0"></span>"UCI+UL-SCH" Control information and data are multiplexed into the PUSCH.

"UCI only" Only uplink control information is transmitted on PUSCH.

Remote command:

[\[:SOURce<hw>\]:BB:NR5G:UBWP:USER<us>:CELL<cc>:UL:BWP<bwp>:UCI:](#page-575-0) MODE [on page 576](#page-575-0)

## **Scaling Alpha**

Sets the higher-layer parameter scaling. It defines the value of the parameter  $\alpha$ required for the calculation of the number of coded modulation symbols per layer for HARQ-ACK and CSI transmissions.

Remote command:

[\[:SOURce<hw>\]:BB:NR5G:UBWP:USER<us>:CELL<cc>:UL:BWP<bwp>:UCI:](#page-576-0) ALPHa [on page 577](#page-576-0)

## **I\_HARQ\_Offset,x**

According to [TS 38.213,](#page-769-0) the number of resources for multiplexing the HARQ-ACK information in a PUSCH is defined by the information offsets β<sup>HARQ-ACK</sup> $_{\rm offset}$ 

The information offsets are defined by the indexes I $^{\sf HARQ\text{-}\tiny{\sf ACK}}_{\sf offset,x},$  where :

- $x = 0, 1, 2$  and
- $\bullet$  I<sup>HARQ-ACK</sup> offset,0 is used if up to 2 HARQ-ACK information bits are multiplexed
- I<sup>HARQ-ACK</sup> offset,1 is used for multiplexing of 2 to 11 HARQ-ACK information bits
- $\bullet$  I<sup>HARQ-ACK</sup> offset,2 is used if more than 11 HARQ-ACK information bits are multiplexed

### Remote command:

[:SOURce<hw>]:BB:NR5G:UBWP:USER<us>:CELL<cc>:UL:BWP<br/>>bwp>:UCI: [HARQ:OFF0](#page-576-0) on page 577 [:SOURce<hw>]:BB:NR5G:UBWP:USER<us>:CELL<cc>:UL:BWP<br/>>bwp>:UCI: [HARQ:OFF1](#page-576-0) on page 577  $[:SOWRec]:BB:NR5G:UBWP:USER:CELL:UL:BWP:UCI:$ [HARQ:OFF2](#page-576-0) on page 577

# **Use CG-UCI**

Option: R&S SMM-K148.

Turns transmission of configured grant uplink control information (CG-UCI) in the PUSCH on and off. The CG-UCI is defined in 3GPP release 16.

### Remote command:

[:SOURce<hw>]:BB:NR5G:UBWP:USER<us>:CELL<cc>:UL:BWP<br/>>bwp>:UCI: CGUCi: STATe on page 577

### **I\_CG-UCI\_Offset**

Defines an offset for the CG-UCI according to 3GPP [TS 38.213](#page-769-0), table 9.1.3. The offset is a value in terms of resource elements within the resource elements used by PUSCH.

Remote command:

[\[:SOURce<hw>\]:BB:NR5G:UBWP:USER<us>:CELL<cc>:UL:BWP<bwp>:UCI:](#page-576-0) [CGUCi:OFFSet](#page-576-0) on page 577

# <span id="page-182-0"></span>**I\_CSI1\_Offset,x, I\_CSI2\_Offset,x**

According to [TS 38.213,](#page-769-0) the number of resources for multiplexing the CSI information in a PUSCH is defined by the CSI part 1 and CSI part 2 information offsets  $\beta^{\text{CSI-1}}_{\text{offset}}$ and β<sup>CSI-2</sup><sub>offset</sub>.

The information offsets are defined by the indexes l<sup>CSI-1</sup> $_{\rm{softset,x}}$  and l<sup>CSI-2</sup> $_{\rm{offset,x}}$ , where :

- $\bullet$   $x = 0$ , 1 and
- $\int_{\text{offset},0}^{\text{CSI-1}}$ <sub>offset,0</sub> and  $\int_{\text{offset},0}^{\text{CSI-2}}$  is used if up to 11 CSI bits are multiplexed
- $\bullet$  I<sup>CSI-1</sup> <sub>offset,1</sub> and I<sup>CSI-2</sup> <sub>offset,2</sub> is used for more than 11 CSI bits

## Remote command:

[\[:SOURce<hw>\]:BB:NR5G:UBWP:USER<us>:CELL<cc>:UL:BWP<bwp>:UCI:](#page-577-0) CSI: OF10 [on page 578](#page-577-0) [:SOURce<hw>]:BB:NR5G:UBWP:USER<us>:CELL<cc>:UL:BWP<br/>>bwp>:UCI: CSI: OF11 [on page 578](#page-577-0) [:SOURce<hw>]:BB:NR5G:UBWP:USER<us>:CELL<cc>:UL:BWP<br/>>bwp>:UCI: CSI: OF20 [on page 578](#page-577-0) [\[:SOURce<hw>\]:BB:NR5G:UBWP:USER<us>:CELL<cc>:UL:BWP<bwp>:UCI:](#page-577-0) CSI: OF21 [on page 578](#page-577-0)

# **5.3.7.6 SRS settings**

Access:

- 1. Select "User/BWP Settings > UL BWP Config > SRS".
- 2. Select "User/BWP Settings > UL BWP Config > SRS > Resource Set = 1".
- 3. Select "Resource > Config".
- 4. To observe the SRS allocations on the time plan, proceed as follows:
	- a) Select "5G NR > General > Link Direction > Uplink".
	- b) Select "Scheduling > PUSCH > State > Off".

<span id="page-183-0"></span>c) Select "General > Time Plan".

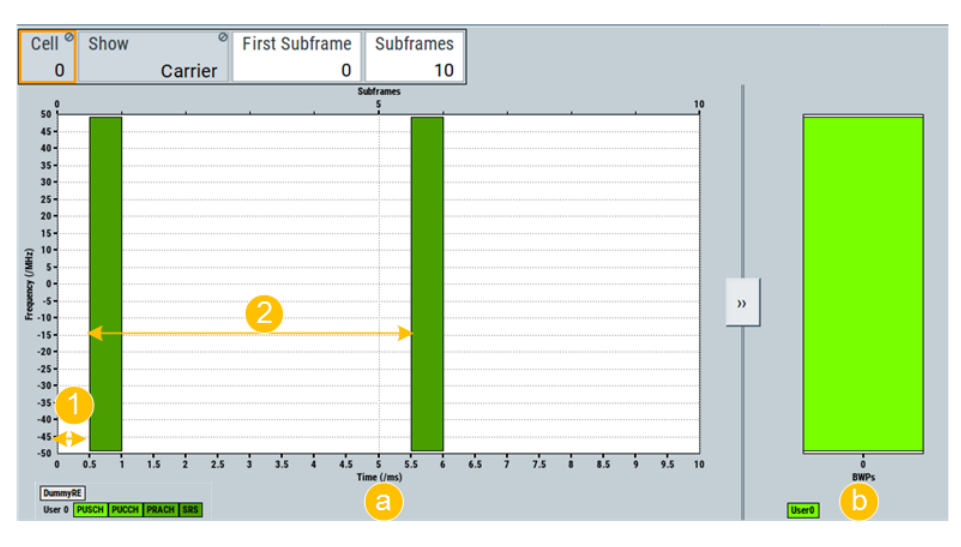

*Figure 5-5: SRS representation on the Time Plan*

- a = SRS (PUSCH transmission is disabled)
- $b =$  Bandwidth part (273 RBs)
- $1 =$  Offset = 1 slot
- $2$  = Periodicity = 10 slots

The sounding reference signal (SRS) is an UL reference signal transmitted by the UE. The BS uses the received SRS to estimate the UL channel quality for the particular user.

The SRS structure is defined in [TS 38.211,](#page-769-0) [TS 38.214](#page-769-0) and [TS 38.331](#page-769-0).

## **SRS structure**

The SRS 5G NR structure is similar to the SRS structure used in LTE. In 5G NR, SRS is transmitted within the BWP, based on a flexible scheduling and using only portions of the overall channel bandwidth. Among other, the SRS supports the frequency hopping and transmission comb techniques known from LTE.

In the **time domain**, the SRS resource is defined as:

- $\bullet$  1, 2 or 4 consecutive OFDM symbols [\(No. Sym.](#page-187-0)  $N_{\text{symb}}^{\text{SRS}}$ )
- A starting position [Start Pos.](#page-187-0) I<sub>0</sub> (i.e. the starting OFDM symbol), calculated as follows:

 $I_0 = N_{\text{symb}}^{\text{slot}} - 1 - I_{\text{offset}}$ Where  $I_{offset}$  = {0 to 5} is an offset relative to the end of a slot.

In the **frequency domain**, its [starting position](#page-187-0) is defined by the parameter k<sub>0</sub> and the density indication is given by the parameter [frequency shift.](#page-187-0)

The SRS can be mapped to 1, 2 or 4 antenna ports [\(No. Ports](#page-190-0)  $N_{ap}^{\text{SSB}}$  ) and its transmit [Power](#page-190-0) is controlled, too.

### **Settings**

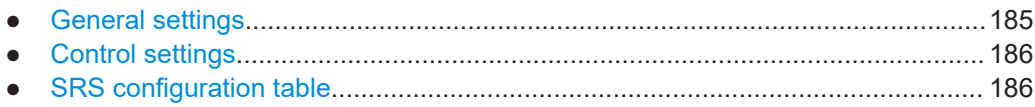

### **General settings**

The general settings section of the SRS properties contain settings to configure general properties of the selected user.

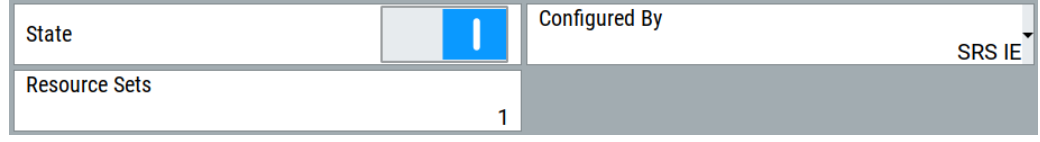

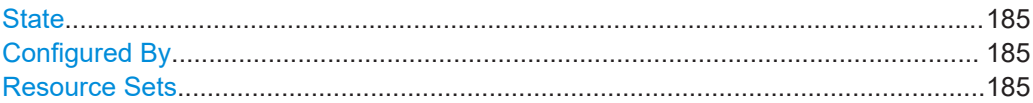

### **State**

Enables the SRS transmission.

Use this function to suppress the SRS indication on the "Time Plan".

Remote command:

[:SOURce<hw>]:BB:NR5G:UBWP:USER<us>:CELL<cc>:UL:BWP<br/>>bwp>:SRS: STATe [on page 579](#page-578-0)

### **Configured By**

Option: R&S SMM-K148 and -K171

Selects the 3GPP release the SRS is based on.

As of 3GPP release 16, the SRS also can also be used for positioning purposes. Select "SRS Pos R16 IE" to generate signals in which the SRS carries positioning information.

Note that the value ranges for several SRS resources depend on which 3GPP release the SRS is based on.

Remote command:

[\[:SOURce<hw>\]:BB:NR5G:UBWP:USER<us>:CELL<cc>:UL:BWP<bwp>:SRS:](#page-579-0) CONFig [on page 580](#page-579-0)

## **Resource Sets**

Sets the number of SRS sets and thus defines the number of table rows in SRS resource set table.

### Remote command:

[\[:SOURce<hw>\]:BB:NR5G:UBWP:USER<us>:CELL<cc>:UL:BWP<bwp>:SRS:RS:](#page-579-0) NRSets [on page 580](#page-579-0)

# <span id="page-185-0"></span>**Control settings**

The control settings section of the SRS properties contain settings related to DCI configuration.

Available when "Simple Mode" = "Off".

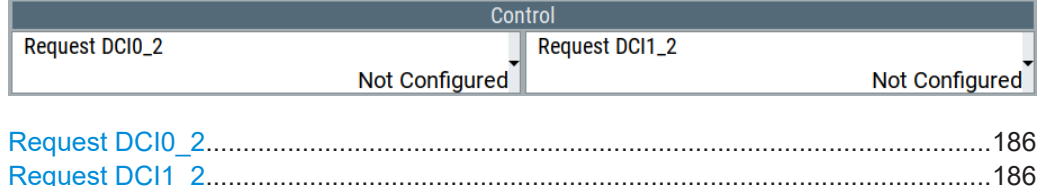

## **Request DCI0\_2**

Configures the higher layer parameter srs-RequestDCI0-2 available for DCI format 0\_2 (number of bits of "SRS Request" DCI field).

Remote command:

[\[:SOURce<hw>\]:BB:NR5G:UBWP:USER<us>:CELL<cc>:UL:BWP<bwp>:SRS:](#page-579-0) RE02 [on page 580](#page-579-0)

## **Request DCI1\_2**

Configures the higher layer parameter srs-RequestDCI0-2 available for DCI format 1\_2 (number of bits of "SRS Request" DCI field).

# Remote command:

[:SOURce<hw>]:BB:NR5G:UBWP:USER<us>:CELL<cc>:UL:BWP<br/>>bwp>:SRS: REQuest [on page 581](#page-580-0)

# **SRS configuration table**

The SRS table section of the SRS properties contain settings related to the SRS resource sets. The number of table rows depends on the number of resource sets.

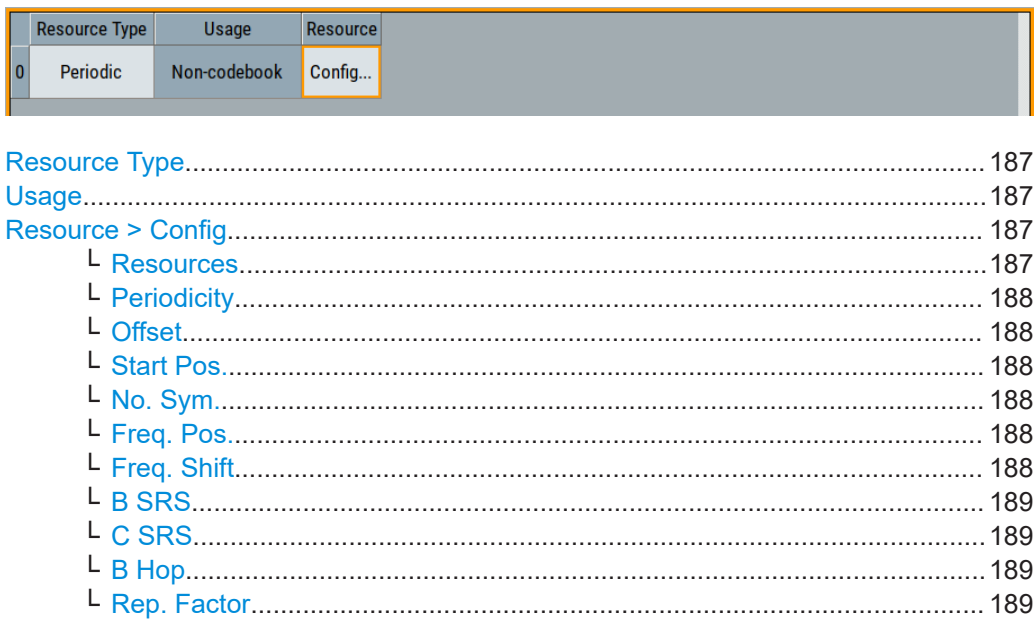

Users / BWPs settings

<span id="page-186-0"></span>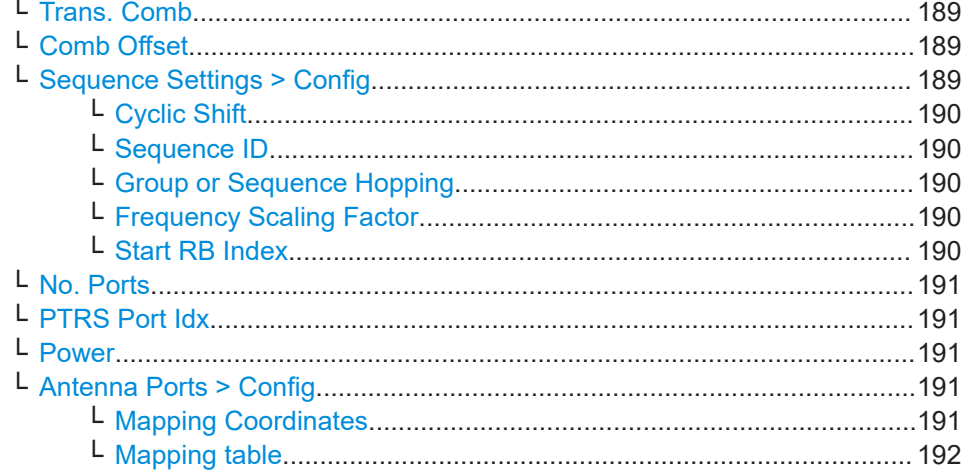

### **Resource Type**

Indicates that periodic SRS transmission is configured.

Periodic SRS means that the SRS occurs at regular time interval. "Aperiodic" and "Semi-Persistent" SRS will be supported in a future firmware version.

### Remote command:

 $[:{\tt SOLRce}\verb!]:{\tt BB}:{\tt NR5G}{:}{\tt UBWP}{:}{\tt USER}\verb!{:}{\tt CELL}\verb!{:}{\tt UL}:{\tt BWP}\verb!$ [SET<gr0>:RSTYpe](#page-581-0) on page 582

### **Usage**

Indicates whether a codebook based or a non-codebook based transmission is used.

The value is set automatically and resembles the transmission method selected for PUSCH, see "UL BWP Config > PUSCH" > [TxConfig.](#page-164-0)

### Remote command:

[\[:SOURce<hw>\]:BB:NR5G:UBWP:USER<us>:CELL<cc>:UL:BWP<bwp>:SRS:RS:](#page-581-0) [SET<gr0>:USAGe](#page-581-0) on page 582

### **Resource > Config**

Opens a dialog where you configure the SRS resources for the selected SRS resource set.

## **Resources ← Resource > Config**

Sets the number of SRS resources in the SRS resource set.

Each SRS resource is configured in an individual row in the SRS resource table.

The maximum number of SRS resources depends on whether [TxConfig](#page-164-0) = "Codebook" or not.

### Remote command:

 $[:\texttt{SOURce}\verb!]:\texttt{BB}: \texttt{NR5G:UBWP}: \texttt{USER}\verb!:\texttt{CELL}\verb!: \texttt{UL}: \texttt{BWP}\verb!: \texttt{SRS}: \texttt{RS}:$ [SET<gr0>:NRESources](#page-581-0) on page 582

### <span id="page-187-0"></span>**Periodicity ← Resource > Config**

If [Usage](#page-186-0) = "Periodic", sets the SRS repetition factor  $T_{SRS}$ . The periodicity is a time interval defined as number of slots that indicates how often (i.e. after how many slots) the SRS is transmitted.

As smaller the periodicity value as frequent is the SRS transmission. To enable the SRS for example in each slot, set "Periodicity = 1 slot".

### Remote command:

[:SOURce<hw>]:BB:NR5G:UBWP:USER<us>:CELL<cc>:UL:BWP<br/>bwp>:SRS:RS: [SET<gr0>:RES<user0>:PER](#page-582-0) on page 583

### **Offset ← Resource > Config**

If [Usage](#page-186-0) = "Periodic" and Periodicity ≥ "2 slots", sets time position of first SRS allocation within an SRS periodicity, given as an offset in number of slots  $(T_{offset})$  from the start of the frame.

Logically, the maximum offset value is calculated as SRS Periodicity - 1.

#### Remote command:

[:SOURce<hw>]:BB:NR5G:UBWP:USER<us>:CELL<cc>:UL:BWP<br/>>bwp>:SRS:RS: [SET<gr0>:RES<user0>:OFFSet](#page-582-0) on page 583

## **Start Pos. ← Resource > Config**

Sets the starting position of the SRS allocation  $I_0$  within a slot. The value gives the OFDM symbol number counted backwards from the end of a slot, see ["SRS structure"](#page-183-0) [on page 184](#page-183-0).

Remote command:

[:SOURce<hw>]:BB:NR5G:UBWP:USER<us>:CELL<cc>:UL:BWP<br/>>bwp>:SRS:RS: [SET<gr0>:RES<user0>:SPOS](#page-582-0) on page 583

### **No. Sym. ← Resource > Config**

Sets the number of consecutive OFDM symbols ( $\textsf{N}_{\textsf{symb}}^{\textsf{SRS}}$ ) the SRS resource spans.

### Remote command:

[:SOURce<hw>]:BB:NR5G:UBWP:USER<us>:CELL<cc>:UL:BWP<br/>>bwp>:SRS:RS: [SET<gr0>:RES<user0>:SYMNumber](#page-582-0) on page 583

## **Freq. Pos. ← Resource > Config**

Sets the parameter  $\mathsf{k}_0$  that defines the starting position of the SRS allocation in the frequency domain.

## Remote command:

[:SOURce<hw>]:BB:NR5G:UBWP:USER<us>:CELL<cc>:UL:BWP<br/>>bwp>:SRS:RS: [SET<gr0>:RES<user0>:FPOS](#page-583-0) on page 584

### **Freq. Shift ← Resource > Config**

The frequency shift  $n_{shift}$  influence the SRS transmission density in the frequency domain.

### Remote command:

[:SOURce<hw>]:BB:NR5G:UBWP:USER<us>:CELL<cc>:UL:BWP<br/>>bwp>:SRS:RS: [SET<gr0>:RES<user0>:FQSHift](#page-583-0) on page 584

### <span id="page-188-0"></span>**B SRS ← Resource > Config**

Sets the filed b-SRS contained in the higher-layer parameter  $f_{\text{reqHopping}}$  and used to define the length of the SRS sequence, see [TS 38.211,](#page-769-0) Table 6.4.1.4.3-1.

Remote command:

[:SOURce<hw>]:BB:NR5G:UBWP:USER<us>:CELL<cc>:UL:BWP<br/>>bwp>:SRS:RS: [SET<gr0>:RES<user0>:BSRS](#page-583-0) on page 584

### **C SRS ← Resource > Config**

Sets the filed c-SRS contained in the higher-layer parameter freqHopping and used to define the length of the SRS sequence, see [TS 38.211,](#page-769-0) Table 6.4.1.4.3-1.

Remote command:

[:SOURce<hw>]:BB:NR5G:UBWP:USER<us>:CELL<cc>:UL:BWP<br/>>bwp>:SRS:RS: [SET<gr0>:RES<user0>:CSRS](#page-584-0) on page 585

### **B Hop ← Resource > Config**

Sets the parameter  $b_{\text{Hop}}$  that defines the frequency hopping of the SRS.

Set "B Hop" > "B SRS" to disable frequency hopping ("Rep. Factor" = 1).

Remote command:

[:SOURce<hw>]:BB:NR5G:UBWP:USER<us>:CELL<cc>:UL:BWP<br/>>bwp>:SRS:RS: [SET<gr0>:RES<user0>:BHOP](#page-584-0) on page 585

### **Rep. Factor ← Resource > Config**

If B Hop < B SRS, defines how many times the SRS symbols are repeated.

Remote command:

[:SOURce<hw>]:BB:NR5G:UBWP:USER<us>:CELL<cc>:UL:BWP<br/>bwp>:SRS:RS: [SET<gr0>:RES<user0>:REFactor](#page-584-0) on page 585

### **Trans. Comb ← Resource > Config**

Transmission comb  $(k_{TC})$  is a method for interleaving SRS symbols by using alternating subcarriers (only the even or odd subcarriers).

The value of  $\mathsf{k}_{\mathsf{T}\mathsf{C}}$  defines the maximum number of cyclic shifts  $\mathsf{n}_{\mathsf{S}\mathsf{R}\mathsf{S}}$ <sup>cs</sup> [\(Cyclic Shift](#page-189-0)).

Remote command:

[:SOURce<hw>]:BB:NR5G:UBWP:USER<us>:CELL<cc>:UL:BWP<br/>>bwp>:SRS:RS: [SET<gr0>:RES<user0>:TRTComb](#page-584-0) on page 585

### **Comb Offset ← Resource > Config**

Sets the parameter transmission comb offset.

Remote command:

[:SOURce<hw>]:BB:NR5G:UBWP:USER<us>:CELL<cc>:UL:BWP<br/>>bwp>:SRS:RS: [SET<gr0>:RES<user0>:COFFset](#page-585-0) on page 586

## **Sequence Settings > Config ← Resource > Config**

Access: "User/BWP Settings > UL BWP Config > SRS > Resource Set = 1", "Resource > Config" and select "Sequence > Config".

Users / BWPs settings

<span id="page-189-0"></span>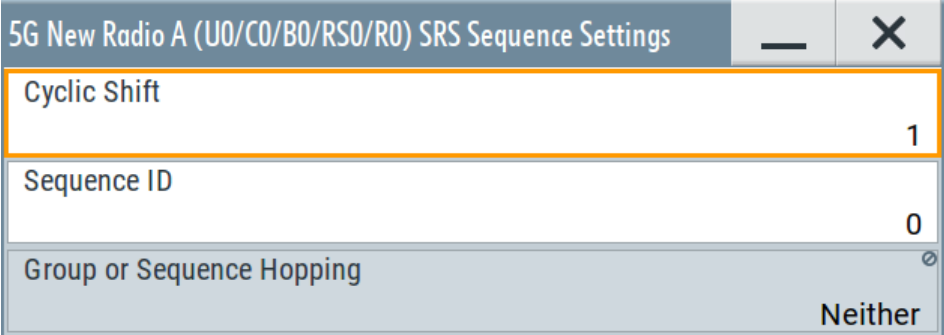

## **Cyclic Shift ← Sequence Settings > Config ← Resource > Config**

Sets the number of cyclic shifts  $\mathsf{n}_{\text{SRS}}^{\text{cs}}$ , required for the SRS sequence generation according to [TS 38.211](#page-769-0).

Remote command:

[:SOURce<hw>]:BB:NR5G:UBWP:USER<us>:CELL<cc>:UL:BWP<br/>>bwp>:SRS:RS: [SET<gr0>:RES<user0>:SEQ:CYCShift](#page-585-0) on page 586

# **Sequence ID ← Sequence Settings > Config ← Resource > Config**

Sets the higher-layer parameter  $\texttt{sequenceId}$  (n $\textsf{n}^\textsf{SRS}$ ), required for the SRS sequence generation according to [TS 38.211](#page-769-0).

Remote command:

[:SOURce<hw>]:BB:NR5G:UBWP:USER<us>:CELL<cc>:UL:BWP<br/>>bwp>:SRS:RS: [SET<gr0>:RES<user0>:SEQ:ID](#page-585-0) on page 586

# **Group or Sequence Hopping ← Sequence Settings > Config ← Resource > Config**

Sets the higher-layer parameter groupOrSequenceHopping that defines the sequence group, required for the SRS sequence generation according to [TS 38.211](#page-769-0).

Remote command:

[\[:SOURce<hw>\]:BB:NR5G:UBWP:USER<us>:CELL<cc>:UL:BWP<bwp>:SRS:RS:](#page-586-0) [SET<gr0>:RES<user0>:SEQ:HOPPing](#page-586-0) on page 587

# **Frequency Scaling Factor ← Sequence Settings > Config ← Resource > Config** Option: R&S SMM-K171

Selects the frequency scaling factor defined in 3GPP 38.211, chapter 6.4.1.4.3.

Remote command:

[:SOURce<hw>]:BB:NR5G:UBWP:USER<us>:CELL<cc>:UL:BWP<br/>>bwp>:SRS:RS: [SET<gr0>:RES<user0>:FS:FSFactor](#page-580-0) on page 581

# **Start RB Index ← Sequence Settings > Config ← Resource > Config** Option: R&S SMM-K171

Defines the start RB index defined in 3GPP 38.331. The parameter is defined through the RRC parameter startRbIndexAndFreqScalingFactor.

Values depend on the frequency scaling factor: possible values = scaling factor - 1.

Available if the frequency scaling factor > 1.

### <span id="page-190-0"></span>Remote command:

[:SOURce<hw>]:BB:NR5G:UBWP:USER<us>:CELL<cc>:UL:BWP<br/>>bwp>:SRS:RS: [SET<gr0>:RES<user0>:FS:SRIDx](#page-580-0) on page 581

# **No. Ports ← Resource > Config**

If [TxConfig](#page-164-0) = "Codebook", sets how many antenna ports (AP) are used for every SRS transmission. The same number of antenna ports is used for all SRS resources.

If "Non-Codebook" transmission is used, the value of the parameter "No. Ports" is set automatically.

Remote command:

[:SOURce<hw>]:BB:NR5G:UBWP:USER<us>:CELL<cc>:UL:BWP<br/>>bwp>:SRS:RS: [SET<gr0>:RES<user0>:NAPort](#page-586-0) on page 587

### **PTRS Port Idx ← Resource > Config**

Sets the PTRS antenna port index. The maximum number of configured PTRS ports is set with the parameter [Max Number of Ports.](#page-176-0)

### Remote command:

[:SOURce<hw>]:BB:NR5G:UBWP:USER<us>:CELL<cc>:UL:BWP<br/>>bwp>:SRS:RS: [SET<gr0>:RES<user0>:PTRS](#page-587-0) on page 588

## **Power ← Resource > Config**

Sets the SRS power.

The value is set relative to the PUSCH power.

### Remote command:

[:SOURce<hw>]:BB:NR5G:UBWP:USER<us>:CELL<cc>:UL:BWP<br/>>bwp>:SRS:RS: [SET<gr0>:RES<user0>:POWer](#page-586-0) on page 587

### **Antenna Ports > Config ← Resource > Config**

Access: "User/BWP Settings > UL BWP Config > SRS > Resource Set = 1", "Resource > Config" and select "Antenna Ports > Config".

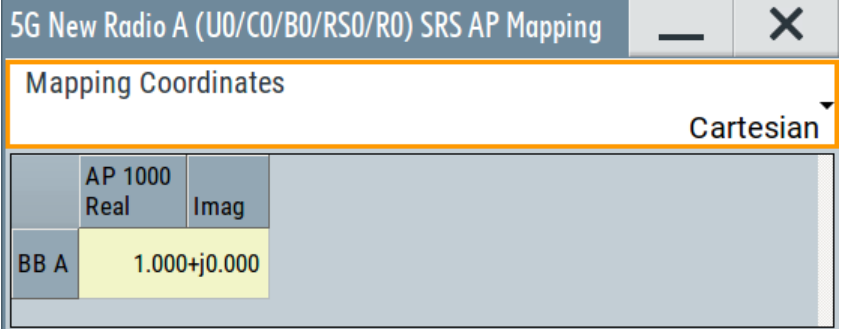

For details on the antenna ports-mapping concept, see [Chapter 2.10, "Antenna port](#page-26-0) [mapping", on page 27.](#page-26-0)

# **Mapping Coordinates ← Antenna Ports > Config ← Resource > Config**

Switches representation between the "Cartesian" (Real/Imag) and "Cylindrical" (Magn./ Phase) coordinates.

Users / BWPs settings

<span id="page-191-0"></span>**Mapping table ← Antenna Ports > Config ← Resource > Config** Defines the mapping of the antenna ports (AP) to the physical antennas. Set the number of antenna ports (AP) with the parameter [No. Ports.](#page-190-0)

For details on the antenna ports-mapping concept, see [Chapter 2.10, "Antenna port](#page-26-0) [mapping", on page 27.](#page-26-0)

Remote command:

"Mapping Coordinates = Cartesian":

[\[:SOURce<hw>\]:BB:NR5G:UBWP:USER<us>:CELL<cc>:UL:BWP<bwp>:SRS:RS:](#page-587-0) [SET<gr0>:RES<user0>:APMap:AP<ap>:ROW<apr>:REAL](#page-587-0) on page 588 [:SOURce<hw>]:BB:NR5G:UBWP:USER<us>:CELL<cc>:UL:BWP<br/>>bwp>:SRS:RS: [SET<gr0>:RES<user0>:APMap:AP<ap>:ROW<apr>:IMAGinary](#page-587-0) on page 588 "Mapping Coordinates = Cylindrical": [\[:SOURce<hw>\]:BB:NR5G:UBWP:USER<us>:CELL<cc>:UL:BWP<bwp>:SRS:RS:](#page-588-0)

[SET<gr0>:RES<user0>:APMap:AP<ap>:ROW<apr>:MAGNitude](#page-588-0) on page 589 [\[:SOURce<hw>\]:BB:NR5G:UBWP:USER<us>:CELL<cc>:UL:BWP<bwp>:SRS:RS:](#page-588-0) [SET<gr0>:RES<user0>:APMap:AP<ap>:ROW<apr>:PHASe](#page-588-0) on page 589

# **5.3.8 SL BWP configuration settings**

Access:

- 1. Select "5G New Radio > General > Link Direction > Sidelink".
- 2. Select "General > Users/BWPs" > "SL BWP Config".

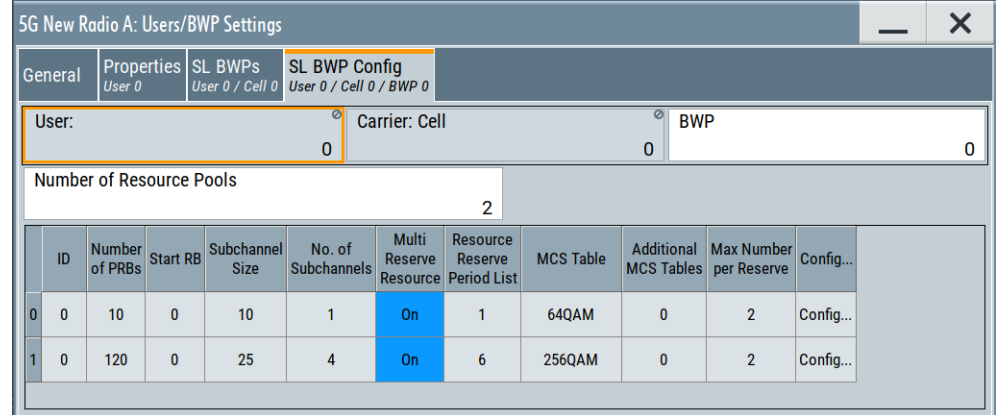

The dialog includes settings to configure sidelink resource pools.

- [Basic resource pool management.........................................................................193](#page-192-0)
- [Resource pool configuration table.........................................................................193](#page-192-0) ● [Enhanced resource pool configuration..................................................................196](#page-195-0)

## <span id="page-192-0"></span>**5.3.8.1 Basic resource pool management**

Basic resource pool management settings allow you to select which signal part you want to configure.

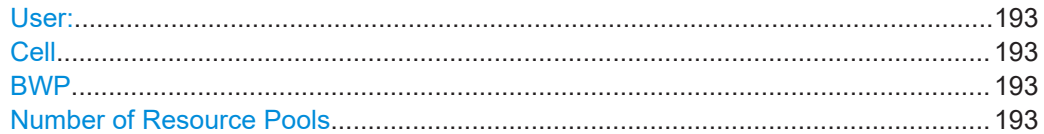

### **User:**

Selects the user to be configured.

Available if the [number of users](#page-93-0) is greater than 1.

Remote command: via suffix at USER<ch>

## **Cell**

Selects/indicates to which carrier/cell the settings apply.

Remote command: via suffix at CELL<ch>

# **BWP**

Select the bandwidth parts (BWP) whose settings are displayed for configuration.

There are one or more BWPs, as set with the parameter "User/BWP Settings > DL BWPs" > [Number of SL BWPs](#page-111-0).

Remote command: via suffix at BWP<dir0>

# **Number of Resource Pools**

Defines the number of resource pools used for sidelink transmissions.

A resource pool is a set of resource blocks that can span multiple subcarriers (subchannels) in the frequency domain and subframes in the time domain. Within a subframe, each slot is automatically assigned to certain channels (PSSCH, PSCCH or S-SS/PSBCH).

### Remote command:

[:SOURce<hw>]:BB:NR5G:UBWP:USER<us>:CELL<cc>:SL:BWP<br/>>bwp>: [RESPool:NRESpool](#page-590-0) on page 591

# **5.3.8.2 Resource pool configuration table**

The resource pool configuration table contains settings to configure each resource pool. Each row in the table represents on resource pool. The number of rows therefore depends on the number of resource pools you have defined.

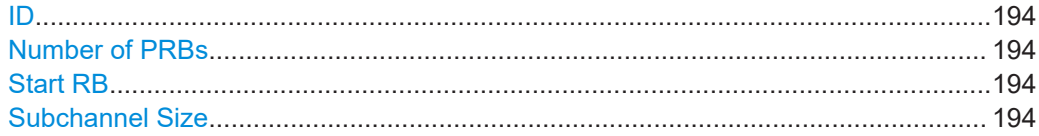

Users / BWPs settings

<span id="page-193-0"></span>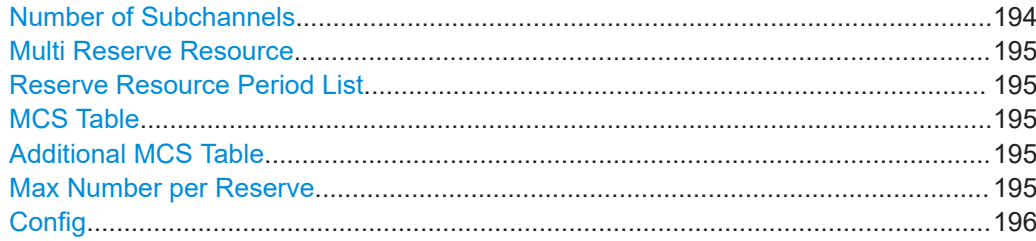

### **ID**

Shows the unique identifier for the resource pool in the range from 0 to 639.

Remote command:

[\[:SOURce<hw>\]:BB:NR5G:UBWP:USER<us>:CELL<cc>:SL:BWP<bwp>:](#page-591-0) [RESPool:RES<gr0>:INDicator](#page-591-0) on page 592

## **Number of PRBs**

Defines the number of contiguous physical resource blocks (PRB) the resource pool uses and therefore its overall size in the resource grid.

The number of physical resource blocks has an effect on the available subchannel sizes and the supported number of subchannels.

Remote command:

[\[:SOURce<hw>\]:BB:NR5G:UBWP:USER<us>:CELL<cc>:SL:BWP<bwp>:](#page-592-0) [RESPool:RES<gr0>:NPRB](#page-592-0) on page 593

### **Start RB**

Defines the first resource block in the bandwidth part that the resource pool uses.

The value range depends on the number of physical resource blocks that the resource pool occupies.

Remote command:

[\[:SOURce<hw>\]:BB:NR5G:UBWP:USER<us>:CELL<cc>:SL:BWP<bwp>:](#page-594-0) [RESPool:RES<gr0>:STRB](#page-594-0) on page 595

### **Subchannel Size**

Defines the size of a resource pool subchannel in terms of physical resource blocks. In the frequency domain, a resource pool can consist of one or more subchannels.

Subchannel sizes are a set of predefined values whose availability depends on the number of physical resource blocks that the resource pool occupies.

For example, if you assign 50 PRBs to the resource pool, you can define a subchannel size up to 50 resource blocks. In that case, the subchannel would occupy all PRBs.

Remote command:

[\[:SOURce<hw>\]:BB:NR5G:UBWP:USER<us>:CELL<cc>:SL:BWP<bwp>:](#page-594-0) [RESPool:RES<gr0>:SCHSize](#page-594-0) on page 595

## **Number of Subchannels**

Selects the number of subchannels of the resource pool.

The number of subchannels you can define depends on the number of physical resource blocks that the resource pool occupies and the size of the subchannel. <span id="page-194-0"></span>For example, if you assign 50 PRBs to the resource pool and define a subchannel size of 25 resource blocks, you can create up to two subchannels.

### Remote command:

[\[:SOURce<hw>\]:BB:NR5G:UBWP:USER<us>:CELL<cc>:SL:BWP<bwp>:](#page-592-0) [RESPool:RES<gr0>:NSUBchannels](#page-592-0) on page 593

# **Multi Reserve Resource**

Turns reservation of a sidelink resource for an initial transmission of a TB by an SCI associated with a different TB, based on sensing and resource selection procedure on and off.

Remote command:

[\[:SOURce<hw>\]:BB:NR5G:UBWP:USER<us>:CELL<cc>:SL:BWP<bwp>:](#page-591-0) [RESPool:RES<gr0>:MREServe](#page-591-0) on page 592

## **Reserve Resource Period List**

Defines the possible resource reservation period allowed in the resource pool in the unit of ms.

This value corresponds to higher layer parameter sl-ResourceReservePeriodList defined in 3GPP 38.331.

## Remote command:

[\[:SOURce<hw>\]:BB:NR5G:UBWP:USER<us>:CELL<cc>:SL:BWP<bwp>:](#page-593-0) [RESPool:RES<gr0>:REPList](#page-593-0) on page 594

## **MCS Table**

Selects the modulation scheme of the resource pool.

Sidelink resource pools can have a 64QAM, 256QAM or 64QAMLowSE modulation.

Remote command:

[\[:SOURce<hw>\]:BB:NR5G:UBWP:USER<us>:CELL<cc>:SL:BWP<bwp>:](#page-591-0) [RESPool:RES<gr0>:MSCTable](#page-591-0) on page 592

## **Additional MCS Table**

Selects the MCS table additionally used by the resource pool.

This value corresponds to higher layer parameter sl-Additional-MCS-Table defined in 3GPP 38.331.

### Remote command:

[\[:SOURce<hw>\]:BB:NR5G:UBWP:USER<us>:CELL<cc>:SL:BWP<bwp>:](#page-590-0) [RESPool:RES<gr0>:AMCS](#page-590-0) on page 591

### **Max Number per Reserve**

Defines the maximum number of reserved PSCCH/PSSCH resources that can be indicated by an SCI.

This value corresponds to higher layer parameter sl-MaxNumPerReserve defined in 3GPP 38.331.

### Remote command:

[\[:SOURce<hw>\]:BB:NR5G:UBWP:USER<us>:CELL<cc>:SL:BWP<bwp>:](#page-591-0) [RESPool:RES<gr0>:MNPRes](#page-591-0) on page 592

# <span id="page-195-0"></span>**Config**

Opens a dialog with enhanced settings for the resource pool.

## **5.3.8.3 Enhanced resource pool configuration**

Contains settings to configure PSSCH and PSCCH properties in the corresponding resource pool.

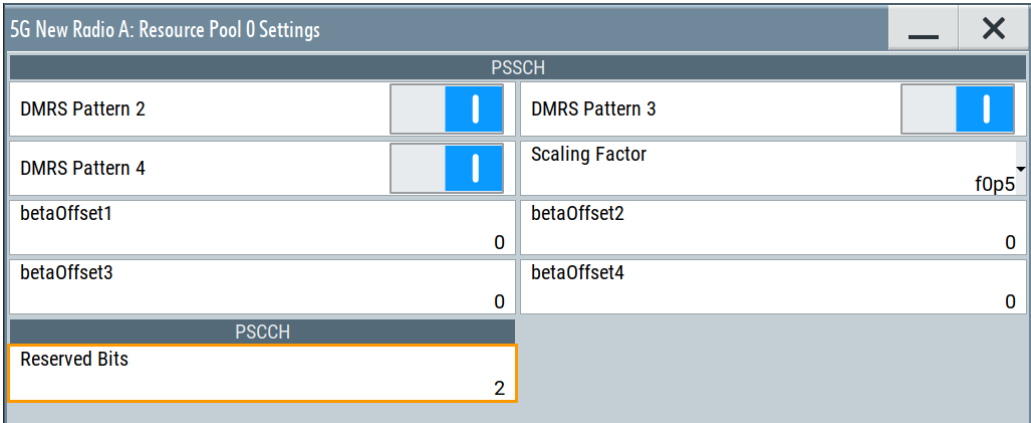

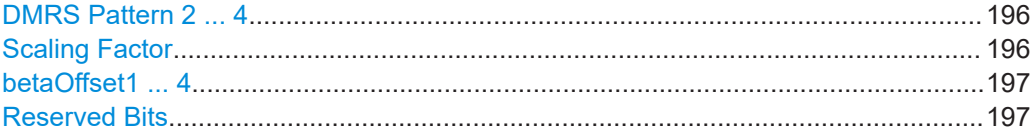

# **DMRS Pattern 2 ... 4**

Turns DMRS time domain patterns in the first stage SCI (SCI1A) on and off.

The number of DMRS pattern in SCI1A depends on the number of active DMRS patterns.

These values corresponds to higher layer parameter sl-PSSCH-DMRS-TimePatternList defined in 3GPP 38.331.

Remote command:

DMRS pattern 2: [\[:SOURce<hw>\]:BB:NR5G:UBWP:USER<us>:CELL<cc>:SL:](#page-592-0) [BWP<bwp>:RESPool:RES<gr0>:PAT2](#page-592-0) on page 593

DMRS pattern 3: [\[:SOURce<hw>\]:BB:NR5G:UBWP:USER<us>:CELL<cc>:SL:](#page-592-0) [BWP<bwp>:RESPool:RES<gr0>:PAT3](#page-592-0) on page 593

DMRS pattern 4: [\[:SOURce<hw>\]:BB:NR5G:UBWP:USER<us>:CELL<cc>:SL:](#page-592-0) [BWP<bwp>:RESPool:RES<gr0>:PAT4](#page-592-0) on page 593

# **Scaling Factor**

Selects a scaling factor to limit the number of resource elements assigned to the second stage SCI on PSSCH.

This value corresponds to higher layer parameter sl-Scaling defined in 3GPP 38.331.

### <span id="page-196-0"></span>Remote command:

[\[:SOURce<hw>\]:BB:NR5G:UBWP:USER<us>:CELL<cc>:SL:BWP<bwp>:](#page-593-0) [RESPool:RES<gr0>:SCALing](#page-593-0) on page 594

# **betaOffset1 ... 4**

Defines beta-offset values to determine the number of coded modulation symbols for second stage SCI (SCI2).

These values corresponds to higher layer parameter sl-BetaOffsets2ndSCI defined in 3GPP 38.331.

Remote command:

betaOffset1: [\[:SOURce<hw>\]:BB:NR5G:UBWP:USER<us>:CELL<cc>:SL:](#page-590-0) [BWP<bwp>:RESPool:RES<gr0>:BOF1](#page-590-0) on page 591 betaOffset2: [\[:SOURce<hw>\]:BB:NR5G:UBWP:USER<us>:CELL<cc>:SL:](#page-590-0) [BWP<bwp>:RESPool:RES<gr0>:BOF2](#page-590-0) on page 591 betaOffset3: [\[:SOURce<hw>\]:BB:NR5G:UBWP:USER<us>:CELL<cc>:SL:](#page-590-0) [BWP<bwp>:RESPool:RES<gr0>:BOF3](#page-590-0) on page 591 betaOffset4: [\[:SOURce<hw>\]:BB:NR5G:UBWP:USER<us>:CELL<cc>:SL:](#page-590-0) [BWP<bwp>:RESPool:RES<gr0>:BOF4](#page-590-0) on page 591

### **Reserved Bits**

Defines the number of reserved bits in the first stage SCI pattern (SCI1A).

This value corresponds to higher layer parameter sl-NumReservedBits defined in 3GPP 38.331.

### Remote command:

[\[:SOURce<hw>\]:BB:NR5G:UBWP:USER<us>:CELL<cc>:SL:BWP<bwp>:](#page-593-0) [RESPool:RES<gr0>:RESBits](#page-593-0) on page 594

# <span id="page-197-0"></span>**5.4 Scheduling settings**

Access:

► Select "Baseband > 5G NR > Scheduling".

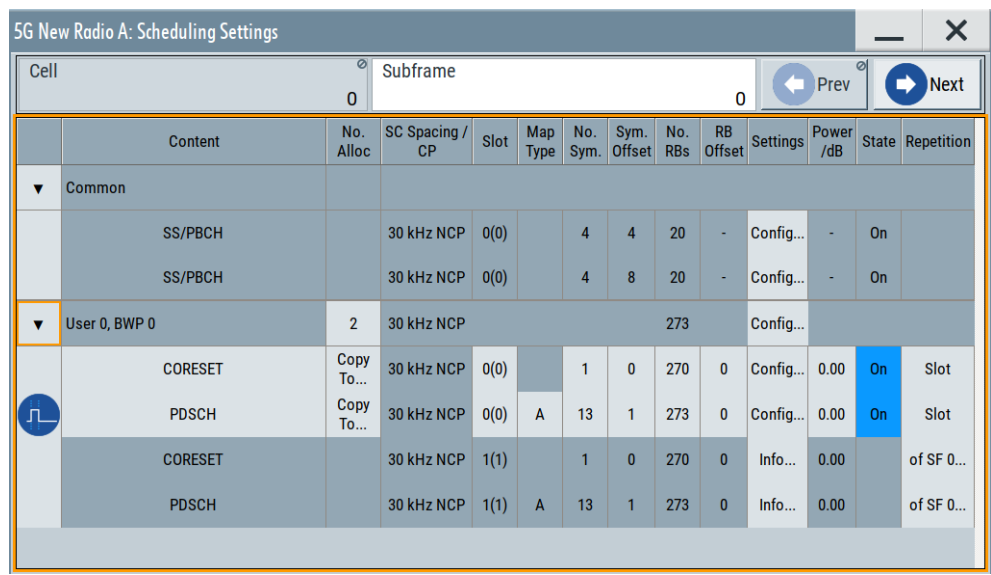

This dialog displays an overview of distribution of the configured allocations in the time domain.

Because the slot is the basis time unit in 5G NR and the basis granularity in the numerologies, the **5G NR scheduling is performed on a per slot basis**. In comparison, the LTE scheduling is subframe-based. However, the scheduling dialog still shows the configuration of a complete subframe, as the subframe (besides the frame) is the common time boundary between the different numerologies.

# **Scheduling table: Understanding the displayed information**

The allocation table lists the characteristics of all used allocations over all bandwidth parts and users for the corresponding link direction.

The table has two sections that distinguish the allocations between common and userspecific allocations.

"Common" allocations:

All allocations that are independent of a specific user. These allocations include SS/PBCH allocations (downlink only), puncturing allocations, dummy RE allocations or positioning reference signal allocations (downlink only). Most of these allocations are configured elsewhere in the user interface and are therefore read-only, with the exception of puncturing allocations.

"User x BWP x" allocations:

All allocations that are specific to a certain user. The table contains a group of allocations for each user throughout all bandwidth parts. The number of groups therefore depends on the number of users you have defined in each bandwidth part you have defined. User allocations include PDSCH and CORESET allocations (downlink), PUSCH, PRACH and PUCCH allocations (uplink), LTE-CRS allocations or CSI-RS allocations.

You can collapse or expand each allocation group by selecting the arrow in the leftmost column of the table.

There are two types of allocations: configurable allocations and read-only allocations.

● *Configurable allocations*

You can configure these allocations in the first 256 subframes. The configurable allocations are always the first allocations in each allocation group. To append or remove allocations of this type, set the number of allocations ([No. of](#page-202-0) [Allocations\)](#page-202-0) for the corresponding group.

Once configured, these allocations are repeated as defined in the [Repetition/Repe](#page-209-0)[tition Type](#page-209-0) field.

● *Read-only allocations*

These allocations are configured automatically, based on: scheduling mode, DCI, repetition of an allocation configured in previous/same subframe, ongoing allocations, aggregated PDSCH, or because they are configured elsewhere, like for example SS/PBCH, SRS, CSI-RS, dummy RE.

You can observe the allocations in all available subframes, where the number of subframes depends on the ARB sequence length.

The icon  $\bullet$  at the beginning of a table row, indicates that this allocation is set as [Burst](#page-214-0) [Mode Ref Alloc Identifier](#page-214-0) for the "Burst" power mode.

To offer a better overview of the 5G NR frame structure in configurations including several slots, i.e. complicated TDD settings, the [Slot](#page-204-0) column displays the slot number in the frame in parentheses next to the slot number in the subframe.

## **Allocating channels in the time and frequency domains**

The following settings define the allocation position:

- [SC Spacing/CP](#page-203-0) (defines the available resources)
- Time domain: [Slot,](#page-204-0) [No. Sym.](#page-205-0) and [Sym. Offset](#page-205-0)
- Frequency domain: [No. RB](#page-206-0) and [RB Offset](#page-207-0)
- **[Repetition/Repetition Type](#page-209-0)**

The allocation table shows information on the selected channel or signal. Additionally, for each "User x BWP x" summary information is also displayed, if this information affects the channel allocation within the BWP, e.g. [SC Spacing/CP](#page-203-0) or [No. RB.](#page-206-0)

If allocations are overlapping, a conflict is indicated in the most left column of the allocation table.

## **Settings:**

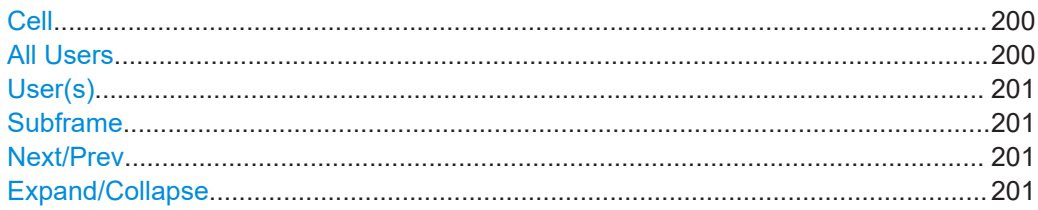

### **Scheduling settings**

<span id="page-199-0"></span>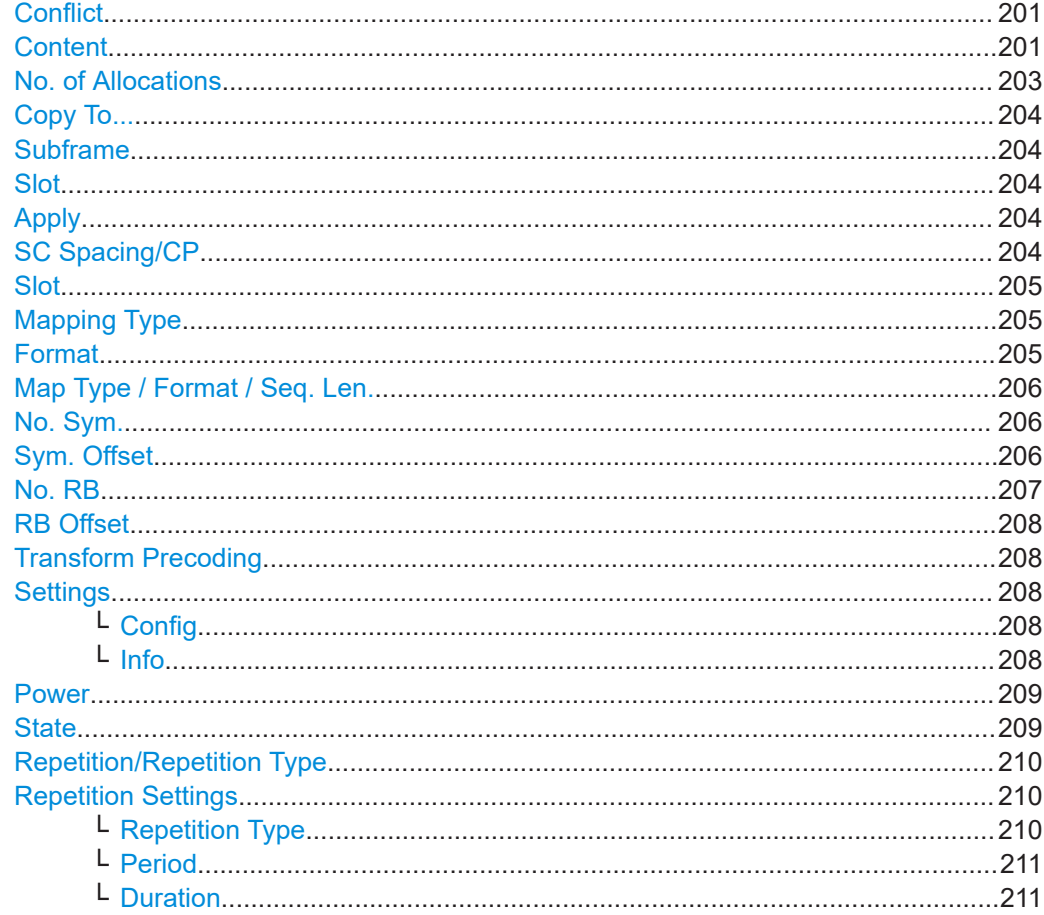

## Cell

Selects/indicates to which carrier/cell the settings apply.

Remote command: via suffix at CELL<ch>

# **All Users**

Selects the number of users shown in the scheduling table.

If on, the scheduling table shows all configurable users at the same time. Each row in the table corresponds to one user. The "Content" column shows the user ("User 0", "User 1" etc.).

If off, the scheduling table contains only one user (one row). You can select the displayed user in the "User(s)" field.

The table can display a maximum of 10 users. If you set up more than 10 configurable users, the table shows only one user at a time ("All Users" field is unavailable). Instead of displaying several users, the table only contains the currently selected user.

Remote command:

 $n/a$ 

# <span id="page-200-0"></span>**User(s)**

Selects the user you can configure in the scheduling table. The selected user is represented as a single row in the scheduling table. The range of users depends on the [number of users](#page-93-0) you have defined.

Available if [all users](#page-199-0) is off.

Remote command:

n/a

# **Subframe**

Sets the subframe to be configured.

The maximum number of available subframes  $N_{SF}$  is calculated as follows:

## $N_{SF}$  = 10  $*$  "ARB Sequence Length" - 1

Remote command: via suffix at SUBF<st0>

# **Next/Prev**

Navigates through the subframes.

Remote command: n.a.

# **Expand/Collapse**

Shows/hides the group of settings.

Remote command: n.a.

# **Conflict**

A conflict is indicated if two allocations with the same priority overlap.

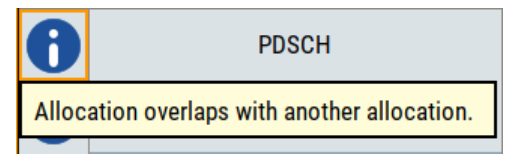

Observe also the [Time Plan](#page-327-0).

# Remote command:

```
[:SOURce<hw>]:BB:NR5G:SCHed:CELL<cc>:SUBF<sf>:USER<us>:
BWPart<bwp>:ALLoc<al>:CONFlict? on page 599
```
# **Content**

Selects the allocation type. The allocation type is the allocated channel or signal.

The allocation type also defines which cells / columns are available and editable in the scheduling table.

Common allocations:

**Dummy RE allocations** 

Dummy RE information is read only and the number of used allocations depends its configuration. For more information about configuring dummy REs, see [Chap](#page-83-0)[ter 5.2.10, "Dummy REs settings", on page 84](#page-83-0).

- **Puncturing allocations** The number of used puncturing allocations is variable. You can configure these allocations directly in the scheduling table. Puncturing allocations are necessary for NB-IoT in-band testing according to 3GPP 38.141-1, chapter 4.9.2.2.9. Puncturing allocations always have zero power.
- SS/PBCH (downlink only) SS/PBCH information is read only and the number of used allocations depends its configuration. For more information about configuring the SS/PBCH, see [Chap](#page-67-0)[ter 5.2.7, "SS/PBCH settings", on page 68.](#page-67-0)
- PRS (downlink only) PRS information is read only and the number of used allocations depends its configuration. For more information about configuring the PRS, see [Chapter 5.2.9,](#page-77-0) ["PRS settings", on page 78.](#page-77-0)

If "Node > PRS" > [State](#page-79-0) = "On", PRS allocations are configured automatically.

S-SS/PSBCH (sidelink only) S-SS/PSBCH information is read only and the number of used allocations depends its configuration. For more information about configuring the S-SS/PSBCH, see [Chapter 5.2.8, "S-SS/PSBCH settings", on page 75](#page-74-0). Requires Option: R&S SMM-K170

User allocations:

● PDSCH and CORESET (downlink only) The number of used PDSCH and CORESET allocations is variable. You can configure the these allocations directly in the scheduling table. For additional information about enhanced PDSCH and CORESET settings, see [Chapter 5.5, "PDSCH](#page-211-0) [and PUSCH settings", on page 212](#page-211-0) and [Chapter 5.6, "CORESET settings",](#page-236-0) [on page 237](#page-236-0).

If [PDSCH Scheduling](#page-49-0) = "Auto/DCI", the "Content" = "CORESET". (PDSCH allocations are configured automatically)

● LTE-CRS (downlink only)

LTE-CRS information is read only and the number of used allocations depends its configuration. For more information about configuring the LTE-CRS, see [Chap](#page-64-0)[ter 5.2.6, "LTE-CRS coexistence settings", on page 65](#page-64-0).

CSI-RS (downlink only)

Configuring CSI-RS allocations is possible in two ways that are independent from each other.

– Directly via the "Scheduling" dialog.

To configure CSI-RS allocations like this, select "Content" = "CSI-RS" for the corresponding allocation. This method allows you to edit various characteristics in the corresponding row of the scheduling table. More advanced settings become available when you select "Config" for the corresponding allocation. For more information, see [Chapter 5.7, "CSI-RS settings \(scheduling table\)",](#page-268-0) [on page 269](#page-268-0).

- Via the user / bandwidth part settings dialog. To configure CSI-RS allocations like this, select "Users/BWPs" > "DL BWP Config" > "ZP / NZP CSI-RS". This method adds read-only allocations to the scheduling table. The number of rows depends on the number of resource sets you have defined for the CSI-RS. For more information about configuring the CSI-RS, see [Chapter 5.3.6.6, "ZP CSI-RS settings", on page 144](#page-143-0) and [Chap](#page-146-0)[ter 5.3.6.7, "NZP CSI-RS settings", on page 147](#page-146-0).
- RIM-RS

<span id="page-202-0"></span>The number of used RIM-RS allocations is variable. You can configure the these allocations directly in the scheduling table. For more information about the RIM-RS settings, see [Chapter 5.8, "RIM-RS setting \(scheduling table\)", on page 272.](#page-271-0)

- PUSCH and PUCCH (uplink only) The number of used PUSCH and PUCCH allocations is variable. You can configure the these allocations directly in the scheduling table. For additional information about enhanced PUSCH and PUCCH settings, see [Chapter 5.5, "PDSCH and](#page-211-0) [PUSCH settings", on page 212](#page-211-0) and [Chapter 5.9, "PUCCH settings", on page 273](#page-272-0).
- PRACH (uplink only) The number of used PRACH allocations is variable. You can configure the these allocations directly in the scheduling table. For additional information about enhanced PRACH settings, see [Chapter 5.10, "PRACH settings", on page 280.](#page-279-0)
- SRS (uplink only) Configuring SRS allocations is possible in two ways that are independent from each other.
	- Directly via the "Scheduling" dialog.

To configure SRS allocations like this, select "Content" = "SRS" for the corresponding allocation. This method allows you to edit various characteristics in the corresponding row of the scheduling table. More advanced settings become available when you select "Config" for the corresponding allocation. For more information, see [Chapter 5.11, "SRS settings \(scheduling table\)",](#page-281-0) [on page 282](#page-281-0).

– Via the user / bandwidth part settings dialog.

To configure SRS allocations like this, select "Users/BWPs" > "UL BWP Config" > "SRS". This method adds read-only allocations to the scheduling table. The number of rows depends on the number of resource sets you have defined for the SRS. For more information about configuring the SRS, see [Chapter 5.3.7.6,](#page-182-0) ["SRS settings", on page 183](#page-182-0).

PSSCH and PSCCH (sidelink only)

The number of used PSSCH and PSCCH allocations is variable. You can configure the these allocations directly in the scheduling table. For additional information about enhanced PSSCH and PSCCH settings, see [Chapter 5.12, "PSSCH and](#page-287-0) [PSCCH settings", on page 288](#page-287-0).

# Remote command:

[\[:SOURce<hw>\]:BB:NR5G:SCHed:CELL<cc>:SUBF<sf>:USER<us>:](#page-599-0) BWPart<br/>bwp>:ALLoc<al>:CONTent on page 600

# **No. of Allocations**

Defines the number of configurable allocations.

- For "Common" allocations, you can define the number of puncturing allocations.
- For each "User x BWP x" group, you can define the number of user allocations.

# Remote command:

Common allocations: [\[:SOURce<hw>\]:BB:NR5G:SCHed:CELL<cc>:SUBF<sf>:](#page-608-0) NALLoc [on page 609](#page-608-0)

User allocations: [\[:SOURce<hw>\]:BB:NR5G:SCHed:CELL<cc>:SUBF<sf>:](#page-608-0) USER<us>:BWPart<br/>bwp>:NALLoc on page 609

## <span id="page-203-0"></span>**Copy To...**

Opens the "Copy To" dialog which enables you to copy the settings to another subframe and slot.

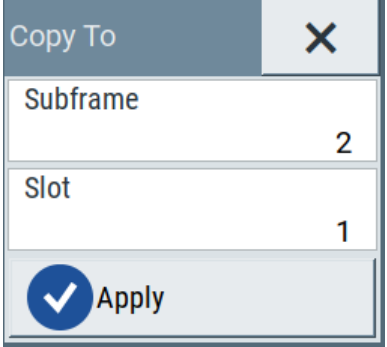

Remote command: n.a.

### **Subframe**

Sets the target subframe to copy the settings to.

Remote command:

[\[:SOURce<hw>\]:BB:NR5G:SCHed:CELL<cc>:SUBF<sf>:USER<us>:](#page-600-0) BWPart<br/>bwp>:ALLoc<al>:COPYto:SUBF on page 601

# **Slot**

Sets the target slot to copy the settings to.

Remote command: Copy To Slot: [\[:SOURce<hw>\]:BB:NR5G:SCHed:CELL<cc>:SUBF<sf>:](#page-600-0) USER<us>:BWPart<br/>bwp>:ALLoc<al>:COPYto:SLOT on page 601

# **Apply**

Starts the copying process.

Remote command: Copy To Apply: [\[:SOURce<hw>\]:BB:NR5G:SCHed:CELL<cc>:SUBF<sf>:](#page-599-0) USER<us>:BWPart<br/>bwp>:ALLoc<al>:COPYto:APPLy on page 600

# **SC Spacing/CP**

Selects a combination of the subcarrier spacing (SCS) and the cyclic prefix (CP), where the available values depend on the "Deployment".

# See [Table 2-2](#page-17-0).

The provided values depend on the channel type.

The SCS of the selected BWP is also displayed, because the channel allocation in the frequency domain depends on this value.

Note that for most channel types, the subcarrier spacing in the scheduling table is read-only.

## <span id="page-204-0"></span>Remote command:

```
PRACH: [:SOURce<hw>]:BB:NR5G:SCHed:CELL<cc>:SUBF<sf>:USER<us>:
BWPart<br/>bwp>:RESulting:ALLoc<al>:PRACh:SCSPacing? on page 606
RIM-RS: [:SOURce<hw>]:BB:NR5G:SCHed:CELL<cc>:SUBF<sf>:COMMon:
ALLoc<al>:RIMRs:SCSPacing on page 606
```
## **Slot**

Sets the start slot in the subframe for the selected allocation. The available slots depend on the channel-specific [SC Spacing/CP](#page-203-0) as follows:

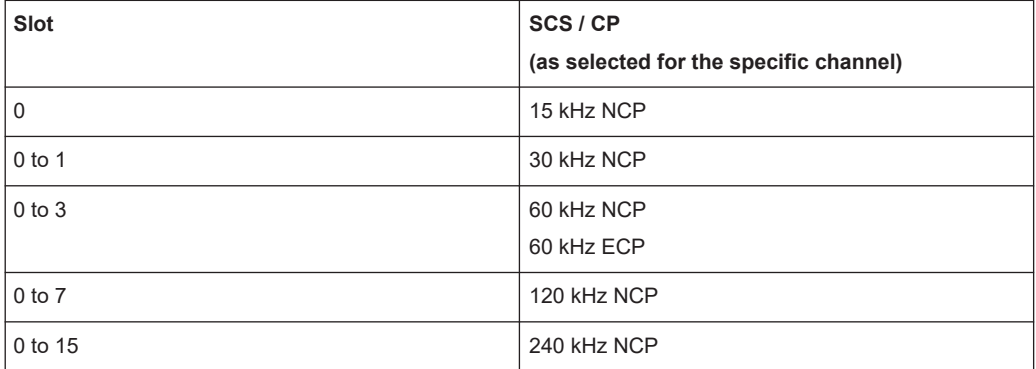

## Remote command:

[\[:SOURce<hw>\]:BB:NR5G:SCHed:CELL<cc>:SUBF<sf>:USER<us>:](#page-606-0) BWPart<br/>bwp>:ALLoc<al>:SLOT on page 607

## **Mapping Type**

Defines to which symbols of the PDSCH/PUSCH allocation the demodulation reference signals (DMRS) are mapped.

Selection of the PDSCH-mapping type depends on the ["Additional Position Index"d](#page-126-0)ialog. If the "Addtional Position Index"  $\leq 1$  a selection of the mapping type B is possible.

The PUSCH-mapping type is in case of "FRC" read-only. Otherwise a selection between mapping type "A" and "B" is always allowed.

Release 16 increases the number and length of the symbols the DMRS can use for mapping type B (downlink only).

Unavailable in the sidelink application.

"A" Location relative to the start of the slot.

"B" Location relative to the start of the PDSCH resources.

Remote command:

[\[:SOURce<hw>\]:BB:NR5G:SCHed:CELL<cc>:SUBF<sf>:USER<us>:](#page-602-0) BWPart<br/>bwp>:ALLoc<al>:MAPType on page 603

## **Format**

In uplink, selects the PUCCH format.

3GPP defines several PUCCH formats. The PUCCH format affects several PUCCH characteristics, like the mapping to physical resource blocks.

<span id="page-205-0"></span>You can select a different PUCCH format for each PUCCH allocation. Depending on the format, you can access different enhanced settings for the PUCCH.

For FR2-2 deployment frequency range, you can allocate up to 16 [resource blocks](#page-206-0) to a PUCCH allocation, depending on the selected PUCCH format.

Remote command:

```
[:SOURce<hw>]:BB:NR5G:SCHed:CELL<cc>:SUBF<sf>:USER<us>:
BWPart<br/>bwp>:ALLoc<al>:FMT on page 602
```
## **Map Type / Format / Seq. Len.**

Option: R&S SMM-K148.

Defines the PRACH sequence length for unlicensed spectrum.

The sequence length depends on the PRACH subcarrier spacing. Additional sequence lengths become available when you turn on [shared spectrum access.](#page-56-0)

Remote command:

```
[:SOURce<hw>]:BB:NR5G:SCHed:CELL<cc>:SUBF<sf>:USER<us>:
BWPart<br/>bwp>:ALLoc<al>:SEQLength on page 607
```
## **No. Sym.**

Indicates the time duration of the allocation inside the slot.

Notes on the available number of symbols.

- The number of symbols depend on the cyclic prefix (CP) and the [Mapping Type](#page-204-0). For details, see Table 5-2.
- The parameters "No. Sym." and "Sym. Offset" are interdepended; their sum must not exceed the maximum of 14 or 12 symbols, for normal and extended CP respectively.
- For SRS allocations, the value is set with "Users/BWP > UL BWP Config > SRS > SRS Resource Table > Resource > Config" > [No. Sym..](#page-187-0)
- For PUSCH allocations, the number of symbols is limited If intra slot frequency hopping is enabled:
	- Mapping type A: minimum 8
	- Mapping type B: minimum 2
- On the sidelink, an allocation has a size between 7 and 14 symbols, because there is no extended cylic prefix and no mapping type.

### *Table 5-2: No. Sym. (L)*

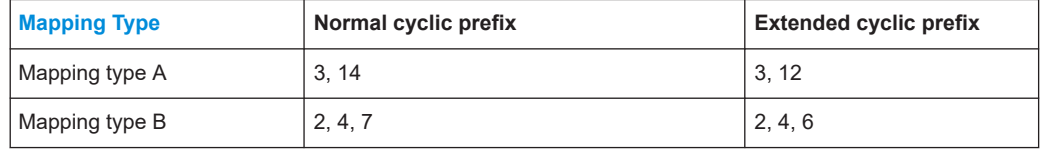

### Remote command:

[\[:SOURce<hw>\]:BB:NR5G:SCHed:CELL<cc>:SUBF<sf>:USER<us>:](#page-607-0) BWPart<br/>bwp>:ALLoc<al>:SYMNumber on page 608

### **Sym. Offset**

Sets the allocation's start (OFDM symbol) within the slot.

<span id="page-206-0"></span>Notes on the symbol offset.

- The available values depend on the channel-specific [SC Spacing/CP](#page-203-0) and the [Map](#page-204-0)[ping Type,](#page-204-0) see Table 5-3.
- For SRS allocations, the value is set with "Users/BWP > UL BWP Config > SRS > SRS Resource Table > Resource > Config" > [Offset](#page-187-0).
- For sidelink allocations, the mapping type is unavailable and therefore has no effects on the symbol offset.

*Table 5-3: Sym. Offset*

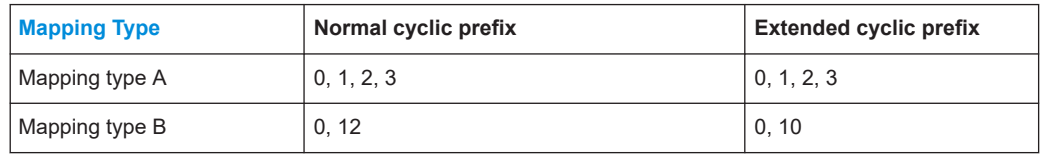

If the value "Sym. Offset" is read-only or not, depends on:

- Number of symbols
- Content type (PDSCH / PUSCH / PRACH / ...)
- Mapping type
- DMRS Type A position
- Cyclic prefix / numerology

Remote command:

[\[:SOURce<hw>\]:BB:NR5G:SCHed:CELL<cc>:SUBF<sf>:USER<us>:](#page-607-0) BWPart<br/>bwp>:ALLoc<al>:SYMoffset on page 608

## **No. RB**

Sets the bandwidth (frequency size) of selected allocation in terms of resource blocks (RB).

The number of resource blocks generally depends on the SCS of the corresponding BWP, set with the parameter "Users/BWP > DL/UL BWPs" > [SC Spacing/CP](#page-108-0). Observe the number of *total* available RBs in the selected "User x, BWP x".

The number of *RB per channel* also depends on the channel type as follows:

- CORESET allocations always span a multiple of 6 resource blocks. Thus, only values that are multiple of 6 are allowed for these allocations.
- The number of resource blocks that are available for PUSCH depends on whether the transform precoding is enabled or not (that is if DFT-s-OFDM is applied), see ["Transform Precoding"](#page-207-0) on page 208.
- The number of resource blocks of the PRACH allocation are set automatically, depending on the selected [SC Spacing/CP.](#page-203-0)
- The number of resource blocks of the PUCCH allocation is limited when [Transform](#page-163-0) [Precoding](#page-163-0) is enabled. In this case setting the "No. of RB" to 7, 11 or 13 is prohibited.

For PUCCH formats F0, F1 and F4 in FR2-2, you can use up to 16 resource blocks for each PUCCH allocation. This feature requires R&S SMM-K171.

Symbol "-" indicates that the CORESET or PxSCH allocations are defined as bitmaps:

- "Scheduling > CORESET > Config > General" > [Frequency Domain Resources](#page-238-0)
- "Scheduling > PxSCH > Config > General" > [Resource Allocation](#page-214-0) = "Type 0"

Scheduling settings

### <span id="page-207-0"></span>Remote command:

```
[:SOURce<hw>]:BB:NR5G:SCHed:CELL<cc>:SUBF<sf>:USER<us>:
BWPart<bwp>:ALLoc<al>:RBNumber on page 605
[:SOURce<hw>]:BB:NR5G:SCHed:CELL<cc>:SUBF<sf>:USER<us>:
BWPart<bwp>:ALLoc<al>:PRACh:RBNumber? on page 704
```
# **RB Offset**

Adds a frequency offset and sets the start resource block of the selected allocation.

The value range depends on the selected channel type and the parameters [SC Spac](#page-108-0)[ing/CP](#page-108-0) and [No. RB.](#page-206-0)

## Remote command:

```
[:SOURce<hw>]:BB:NR5G:SCHed:CELL<cc>:SUBF<sf>:USER<us>:
BWPart<br/>bwp>:ALLoc<al>:RBOFfset on page 605
```
# **Transform Precoding**

In UL, you can define which access method is used, the optional DFT-s-OFDM or the CP-OFDM.

See also [Chapter 2.3, "Multiple accesses schemes", on page 19](#page-18-0).

"On" Enables the precoding operation and thus enables the DFT-s-OFDM.

"Off" Disables the precoding operation and thus enables the CP-OFDM.

# Remote command:

```
[:SOURce<hw>]:BB:NR5G:SCHed:CELL<cc>:SUBF<sf>:USER<us>:
BWPart<br/>bwp>:ALLoc<al>:TPSTate on page 609
```
## **Settings**

Opens dialogs with additional setting or information.

# **Config ← Settings**

Opens the dialogs for configuration of the corresponding settings.

See:

- [Chapter 5.2.7, "SS/PBCH settings", on page 68](#page-67-0)
- [Chapter 5.2.10, "Dummy REs settings", on page 84](#page-83-0)
- [Chapter 5.3.4, "DL/UL BWPs settings", on page 107](#page-106-0)
- [Chapter 5.5, "PDSCH and PUSCH settings", on page 212](#page-211-0)
- [Chapter 5.6, "CORESET settings", on page 237](#page-236-0)
- [Chapter 5.9, "PUCCH settings", on page 273](#page-272-0)
- [Chapter 5.12, "PSSCH and PSCCH settings", on page 288](#page-287-0)

## **Info ← Settings**

Opens the "Resulting Allocation Info" dialog with details on the automatically allocated and repeated resources, like, for example, PDSCH created from DCIs or repeated PDSCH or CORESET.

<span id="page-208-0"></span>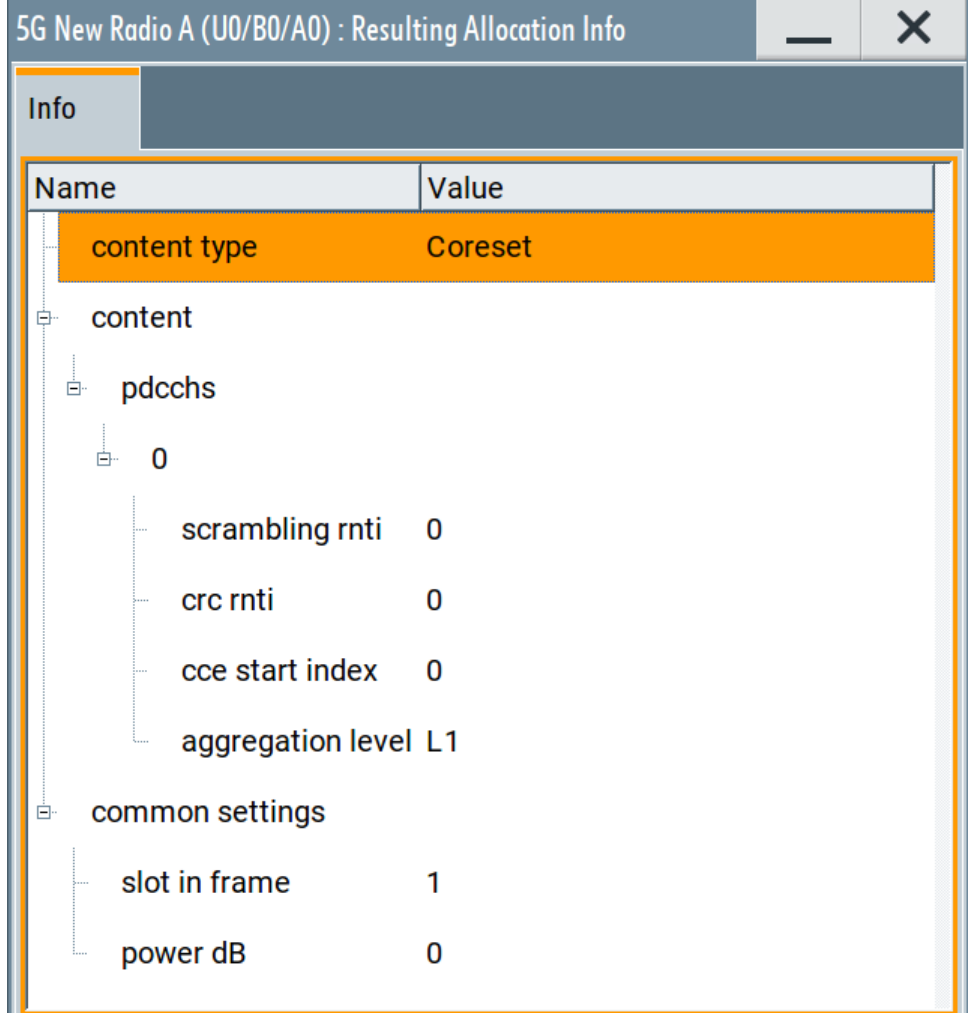

### Remote command:

[\[:SOURce<hw>\]:BB:NR5G:SCHed:CELL<cc>:SUBF<sf>:USER<us>:](#page-601-0) BWPart<br/>bwp>:ALLoc<al>:INFO? on page 602

### **Power**

Sets the power for the selected allocation relative to the power of the other allocations.

Allocations with "Power = 0 dB" use the same power level.

Unavailable for puncturing allocations.

Remote command:

```
[:SOURce<hw>]:BB:NR5G:SCHed:CELL<cc>:SUBF<sf>:USER<us>:
BWPart<bwp>:ALLoc<al>:POWer on page 604
```
# **State**

Sets the allocation to active or inactive state.

## Remote command:

[\[:SOURce<hw>\]:BB:NR5G:SCHed:CELL<cc>:SUBF<sf>:USER<us>:](#page-607-0) BWPart<br/>bwp>:ALLoc<al>:STATe on page 608

# <span id="page-209-0"></span>**Repetition/Repetition Type**

- Configurable allocations Displays if and how often the allocation is repeated. Select the field to open the Repetition Settings dialog where you can reconfigure the repetition.
- Read-only allocations Indicates the read-only reason, e.g. ongoing allocation, from SF#, etc. Select this indication to access the setting that causes the configuration.

# Remote command:

```
[:SOURce<hw>]:BB:NR5G:SCHed:CELL<cc>:SUBF<sf>:USER<us>:
BWPart<br/>bwp>:ALLoc<al>:REPetitions on page 605
```
## **Repetition Settings**

Access: "Baseband > 5G NR > Scheduling > Repetition".

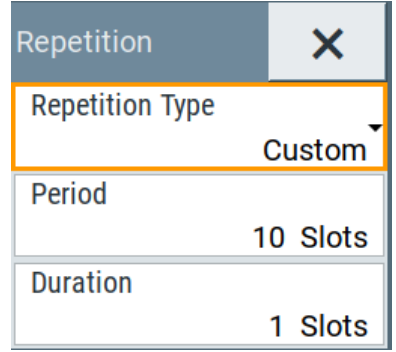

## **Repetition Type ← Repetition Settings**

Sets if and how the allocation is repeated, e.g. per slot, per subframe, on a per frame basis or at a user-defined period.

"Off" The allocation is transmitted once.

"Slot", "Subframe", "Frame"

Available for "Content = PDSCH/PUSCH/PUCCH/CORESET". The allocation is transmitted every slot, subframe, or frame.

<span id="page-210-0"></span>"Custom" User-defined repetition pattern, set as Duration and Period. Use the "Time Plan" to observe the current scheduling.

# **Example:**

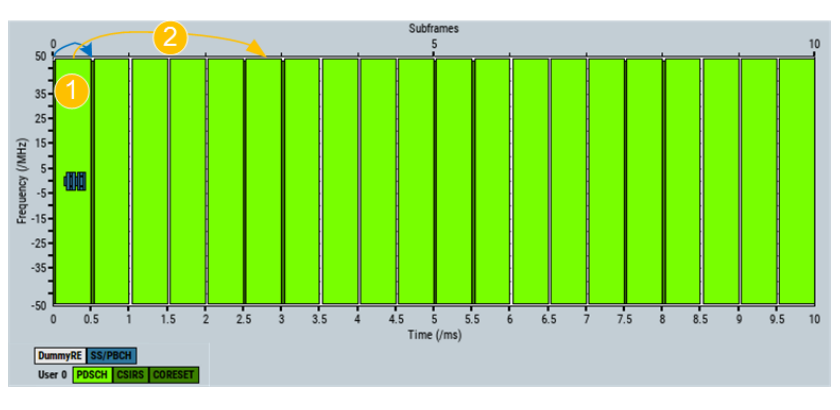

*Figure 5-6: Repetition Type = Custom: Representation on the Time Plan*

 $1 =$  Duration = "2 Slots"  $2 = Period = "5 Slots"$ 

If "Quick Setting" configuration with "Duplexing = TDD" is applied, the values set here resemble the slot configuration set in the "Quick Setting" > [Frame format](#page-36-0) dialog.

## Remote command:

```
[:SOURce<hw>]:BB:NR5G:SCHed:CELL<cc>:SUBF<sf>:USER<us>:
BWPart<br/>bwp>:ALLoc<al>:REPetitions on page 605
```
## **Period ← Repetition Settings**

Sets after how many slots the group of configurable allocation and its repetitions is repeated, see [User-defined repetition.](#page-211-0)

The maximum repartition period is calculated as follows:

 $RepPeriod<sub>max</sub> = #SlotsPerFrame * "SequenceLength", where$ 

- #SlotsPerFrame: is the number of available slots within a frame and depends on the used subcarrier spacing
- "SequnceLength": is the ARB sequence length as set with the parameter "Output/ Power > Output" > [Sequence Length.](#page-311-0)

Remote command:

```
[:SOURce<hw>]:BB:NR5G:SCHed:CELL<cc>:SUBF<sf>:USER<us>:
BWPart<br/>bwp>:ALLoc<al>:PERiod on page 604
```
### **Duration ← Repetition Settings**

Sets in how many consecutive slots within a frame the allocation is repeated.

PDSCH and PUSCH settings

<span id="page-211-0"></span>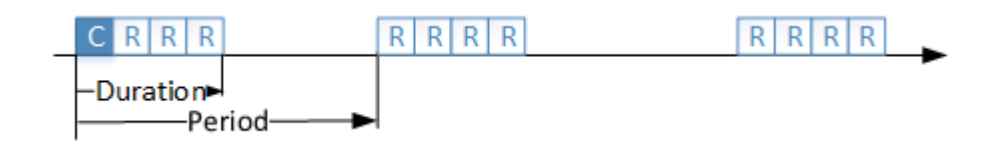

### *Figure 5-7: User-defined repetition*

C = Configurable allocation

 $R = Repetition$ 

Duration = Number of consecutive slots in that the allocation is transmitted

Period = Sets after how many slots the group of configurable allocation and its repetitions is repeated

## Remote command:

```
[:SOURce<hw>]:BB:NR5G:SCHed:CELL<cc>:SUBF<sf>:USER<us>:
BWPart<br/>bwp>:ALLoc<al>:DURation on page 601
```
# **5.5 PDSCH and PUSCH settings**

Access:

- 1. **PDSCH** settings:
	- a) Select "5G New Radio > General > Link Direction > Downlink".
	- b) Select "5G New Radio > Scheduling".
	- c) Select "User x BWP x > Content > PDSCH".
	- d) Select "PDSCH > Settings > Config".

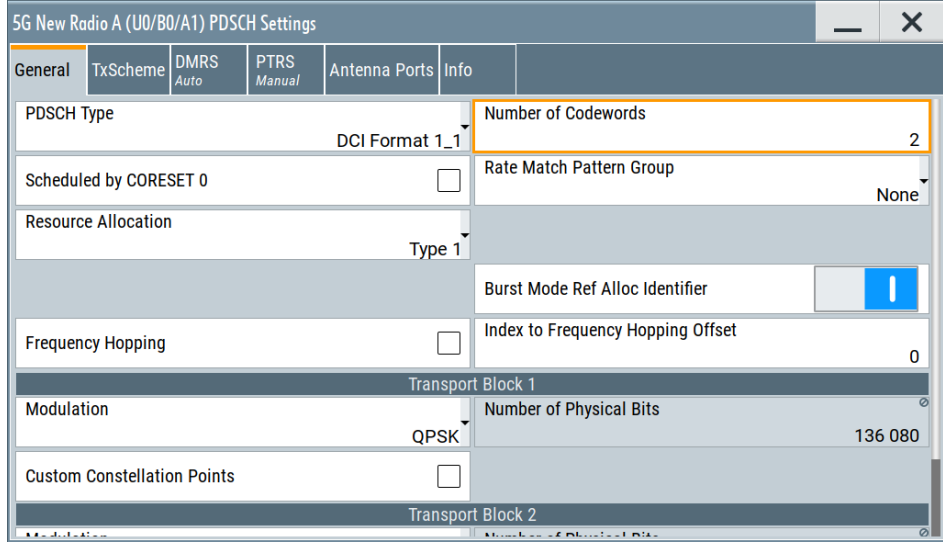

- 2. **PUSCH** settings:
	- a) Select "5G New Radio > General > Link Direction > Uplink".
	- b) Select "5G New Radio > Scheduling".
	- c) Select "User x BWP x > Content > PUSCH".

d) Select "PUSCH > Settings > Config".

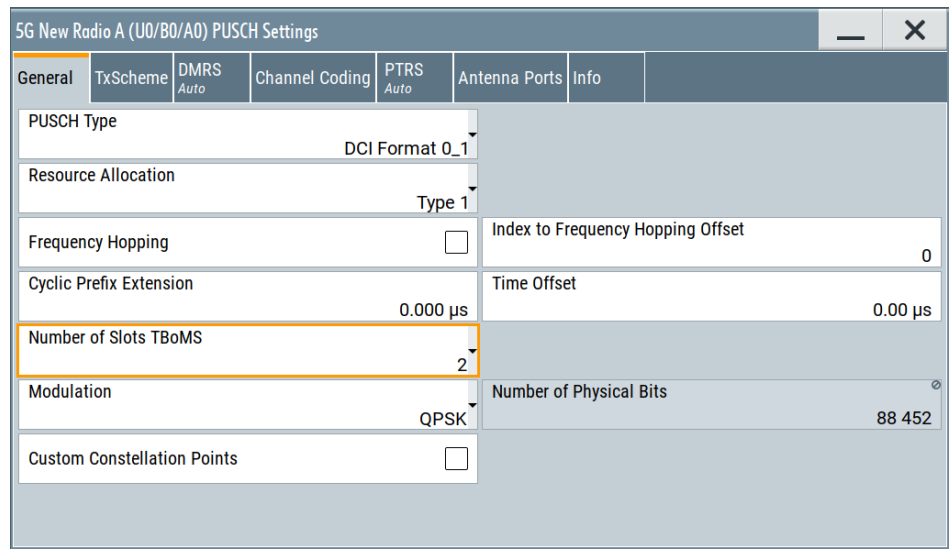

This dialog comprises the settings of the physical downlink shared channel (PDSCH) or the physical uplink shared channel (PUSCH).

The PDSCH carries the general user data and is therefore the most prominent channel in a radio frame; it occupies the most resources.

# **Settings:**

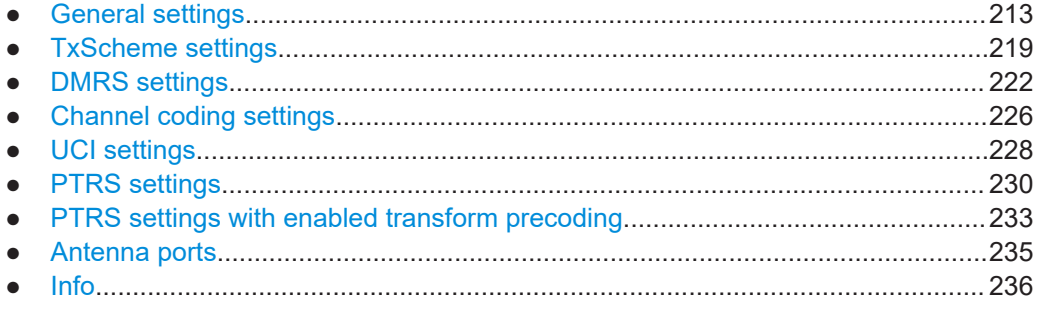

# **5.5.1 General settings**

# Access:

- 1. Select "Scheduling > User x BWP x > Content > PDSCH/PUSCH > Settings > Config".
- 2. Select "General".

## **Settings:**

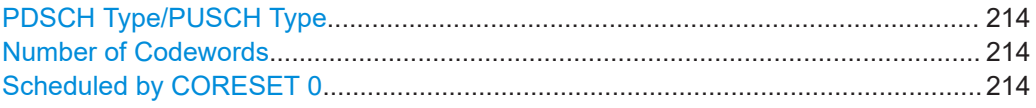

<span id="page-213-0"></span>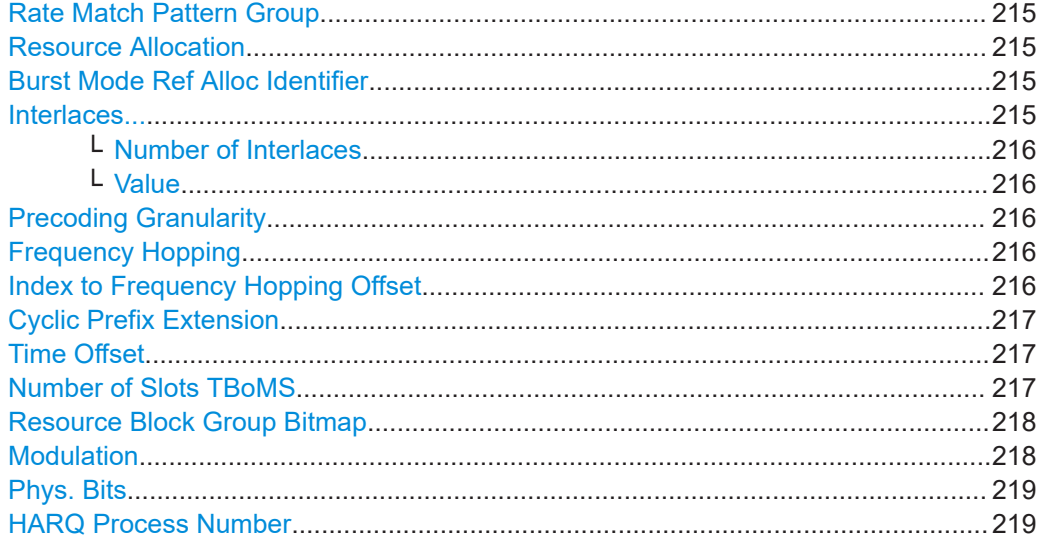

### **PDSCH Type/PUSCH Type**

Defines the PDSCH/PUSCH type by selecting the DCI format by that the PDSCH/ PUSCH content is defined.

The available settings depend on the current configuration. To select, for example, "PDSCH Type = DCI Format 1\_0", select " Users/BWP > DL BWP Config > PDSCH > Additional Position Index = 2" and "Scheduling > PDSCH > Map Type = A".

For release 16 types: Option: R&S SMM-K148 is required.

### Remote command:

[\[:SOURce<hw>\]:BB:NR5G:SCHed:CELL<cc>:SUBF<sf>:USER<us>:](#page-614-0) BWPart<br/>bwp>:ALLoc<al>:PDSCh|PUSCh:TYPE on page 615

## **Number of Codewords**

For PDSCH, sets if one or two codewords are used.

The combination of number of codewords and [Number of Layers](#page-219-0) determines the layer mapping for the selected precoding scheme.

## Remote command:

[\[:SOURce<hw>\]:BB:NR5G:SCHed:CELL<cc>:SUBF<sf>:USER<us>:](#page-611-0) BWPart<br/>bwp>:ALLoc<al>:PDSCh:NCW on page 612

## **Scheduled by CORESET 0**

For PDSCH allocations, defines if the PDSCH settings are scheduled by CORESET 0 or not.

You can enable several PDSCH allocations, also a combination of PDSCH scheduled by CORESET 0 and such that are not. To enable the CORESET 0 itself, set the parameter [CORESET ID](#page-238-0) = "0".

## Remote command:

```
[:SOURce<hw>]:BB:NR5G:SCHed:CELL<cc>:SUBF<sf>:USER<us>:
BWPart<bwp>:ALLoc<al>:PDSCh:SBCZero:STATe on page 614
```
### <span id="page-214-0"></span>**Rate Match Pattern Group**

For PDSCH allocations, selects one of the rate match patter groups, configured in the "Users/BWP Settings > DL BWP Config > Rate Match" dialog.

Remote command:

[\[:SOURce<hw>\]:BB:NR5G:SCHed:CELL<cc>:SUBF<sf>:USER<us>:](#page-612-0) BWPart<br/>bwp>:ALLoc<al>:PDSCh:PATGrp on page 613

### **Resource Allocation**

If "Users/BWPs > DL BWP Config > PDSCH > Resource Allocation = Dynamic Switch", sets the resource allocation type 0 or type 1.

This parameter allows you to schedule PxSCH type 0 allocation if manual scheduling is used [\(PDSCH Scheduling](#page-49-0) > "Manual").

For PDSCH, the resource allocation for type 0 allocation is set with the parameter [Resource Block Group Bitmap.](#page-217-0)

Remote command:

```
[:SOURce<hw>]:BB:NR5G:SCHed:CELL<cc>:SUBF<sf>:USER<us>:
BWPart<bwp>:ALLoc<al>:PDSCh|PUSCh:RESalloc on page 614
```
### **Burst Mode Ref Alloc Identifier**

If [Power Mode](#page-323-0) > "Burst", sets whether the bandwidth of the current allocation is used as reference for the "Burst" power mode.

The icon  $\bullet$  in the [Scheduling settings](#page-197-0) table indicates which allocation is set as burst reference.

Remote command:

[\[:SOURce<hw>\]:BB:NR5G:SCHed:CELL<cc>:SUBF<sf>:USER<us>:](#page-613-0) [BWPart<bwp>:ALLoc<al>:PDSCh|PUSCh:BMAid](#page-613-0) on page 614

## **Interlaces...**

Option: R&S SMM-K148

Opens a dialog box to configure interlaces.

Interlacing is a method to achieve a power spectral density of at least 80 % of the bandwidth in a shared spectrum (according to 3GPP).

Interlaces are bundles of allocated resource elements that are distributed over the complete bandwidth. In between those allocated resource elements are unused resource elements. For example, you can configure an interlace to only use every 5th allocation, or two interlaces that use every 1st and 3rd allocation.

This principle makes sure that the used allocations use a certain amount of the bandwidth to fulfill the 3GPP specifications for shared spectrum.

The interlace location is always relative to reference point A. For example, an interlace with a value = 4 would start 4 subcarriers above the reference point A.

The maximum number of supported interlaces depends on the subcarrier spacing.

Interlaces are supported under the following conditions:

- ["Use Interlace"](#page-157-0) = On
- Resource Allocation = Type 2, which in turn is available for DCI format  $0$  0 and  $0<sub>-1</sub>$ .

## <span id="page-215-0"></span>**Number of Interlaces ← Interlaces...**

Defines the number of interlaces. The maximum number depends on the current subcarrier spacing.

Remote command:

```
[:SOURce<hw>]:BB:NR5G:SCHed:CELL<cc>:SUBF<sf>:USER<us>:
BWPart<br/>bwp>:ALLoc<al>:PUSCh:NINT on page 616
```
### **Value ← Interlaces...**

Defines the distance between used resource elements. A value of 5, for example, would use every 5th resource element for the corresponding interlace.

Note that each interlace must have a different value. Otherwise interlaces would share the same allocation.

Remote command:

[\[:SOURce<hw>\]:BB:NR5G:SCHed:CELL<cc>:SUBF<sf>:USER<us>:](#page-615-0) BWPart<br/>bwp>:ALLoc<al>:PUSCh:INT<il>:INTL on page 616

# **Precoding Granularity**

For PDSCH allocations, the precoding granularity can be adjusted. Sets the precoding granularity if "User/BWP Settings > DL BWP Config > PDSCH > General Settings > Precoding" in enabled.

"N2" Precoding granularity is set to N2.

"N4" Precoding granularity is set to N4. This setting is not available if following values are set at " Users/ BWPs > DL BWP Config > PDSCH > General Settings":

- "VRB-to-PRB Interleaver" equals 2 or
- "Resource Block Group Size" equals Config1 and BWP size  $\leq 36$ RBs

"Wideband" Precoding granularity is set to wideband.

Remote command:

```
[:SOURce<hw>]:BB:NR5G:SCHed:CELL<cc>:SUBF<sf>:USER<us>:
BWPart<bwp>:ALLoc<al>:PDSCh:PRECg on page 613
```
## **Frequency Hopping**

For PUSCH allocations, enable or disable the frequency hopping, configured in the "Users/BWP Settings > UL BWP Config > Frequency Hopping" dialog.

Remote command:

[\[:SOURce<hw>\]:BB:NR5G:SCHed:CELL<cc>:SUBF<sf>:USER<us>:](#page-614-0) BWPart<br/>bwp>:ALLoc<al>:PUSCh:FHOP:STATe on page 615

## **Index to Frequency Hopping Offset**

For PUSCH allocations, selects one of the frequency hopping offset index according to the entries, configured in the "Users/BWP Settings > UL BWP Config > Frequency Hopping Offsets" dialog.

- "0, 1" If there are only 2 frequency hopping offsets configured.
- "0, 1, 2, 3" If there are only 4 frequency hopping offsets configured.
[\[:SOURce<hw>\]:BB:NR5G:SCHed:CELL<cc>:SUBF<sf>:USER<us>:](#page-614-0) BWPart<br/>bwp>:ALLoc<al>:PUSCh:FHOI on page 615

# **Cyclic Prefix Extension**

Option: R&S SMM-K148

Defines the length of a cyclic prefix extension, which is added in front of the first PUSCH allocation in a slot. The other cyclic prefixes of the PUSCH allocations in the slot are not affected.

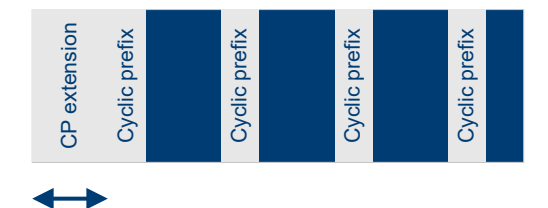

### Remote command:

[\[:SOURce<hw>\]:BB:NR5G:SCHed:CELL<cc>:SUBF<sf>:USER<us>:](#page-610-0) BWPart<br/>bwp>:ALLoc<al>:CPEXt on page 611

#### **Time Offset**

Defines an offset for PUSCH allocations in the time domain.

Useful, for example, for 2-step RACH applications.

## Remote command:

[\[:SOURce<hw>\]:BB:NR5G:SCHed:CELL<cc>:SUBF<sf>:USER<us>:](#page-617-0) BWPart<br/>bwp>:ALLoc<al>:TOFFset on page 618

#### **Number of Slots TBoMS**

Option: R&S SMM-K171

Selects the number of slots the PUSCH transport block is transmitted on.

Instead of transmitting the complete transport block in multiple slots, you can spread it over multiple slots. Spreading the PUSCH transport block over several slots increases the spectral power density, because fewer resource blocks are required.

Depending on your selection, the scheduling table is adjusted accordingly.

By default, the transmission of a transport block occurs on consecutive slots. However, TDD transmission also allows the transmission of a transport block on non-consecutive slots. In such scenarios, you can define the slots that carry the transport block in the table below the "Number of Slots TBoMS" parameter. The logic is as follows.

- The table only appears if "Number of Slots TBoMS"  $> 1$ .
- The number of columns depends on the number of slots the transport block uses. For example, if you spread the transport block over four slots, the table has three columns (the last slot the transmission uses is determined automatically).
- In each column, you can define a slot offset that the transport block transmission uses.

If all entries in the table are "1", the tranmission occurs on consecutive slots.

<span id="page-217-0"></span>To use non-consecutive slots, you can enter different values and thus skip specific slots.

# **Example:**

The transport block over multiple slots table looks like this:

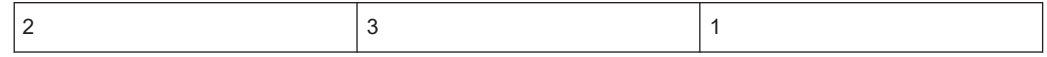

With this configuration, transport block transmission uses slots 0 - 3 - 7 - 9 (the first PUSCH slot is always configured in slot 0).

Spreading the PUSCH transport block over several slots is possible with the following settings.

- [Restart Data and Control](#page-93-0) = "After Each Codeword and Allocation"
- [Channel coding](#page-96-0) = on
- [UCI mode](#page-180-0) = "UCI+UL-SCH"

Note that if you are transmitting transport blocks over multiple slots, HARQ feedback is always applied at the beginning of a transport block.

#### Remote command:

```
[:SOURce<hw>]:BB:NR5G:SCHed:CELL<cc>:SUBF<sf>:USER<us>:
BWPart<br/>bwp>:ALLoc<al>:TBOMs on page 617
[:SOURce<hw>]:BB:NR5G:SCHed:CELL<cc>:SUBF<sf>:USER<us>:
BWPart<br/>bwp>:ALLoc<al>:TBM<tbm>:SLOTs on page 617
```
# **Resource Block Group Bitmap**

For [Resource Allocation](#page-214-0) > "Type 0", sets the PxSCH resource block groups allocation as bit pattern.

The bitmap is a 19-bits long pattern where value of 1 indicates that the resource element group is used for PxSCH.

Remote command:

```
[:SOURce<hw>]:BB:NR5G:SCHed:CELL<cc>:SUBF<sf>:USER<us>:
BWPart<br/>bwp>:ALLoc<al>:PDSCh|PUSCh:RESalloc:PATTern on page 615
```
# **Modulation**

Selects the modulation scheme.

- PDSCH: QPSK, 16QAM, 64QAM, 256QAM 3GPP release 17 introduces 1024QAM modulation on the downlink. Release 17 features require R&S SMM-K171.
- PUSCH: QPSK, 16QAM, 64QAM, 256QAM, and if [Transform Precoding](#page-207-0) > "Off" also pi/2-BPSK.

1024QAM modulation on the uplink requires R&S SMM-K171.

# **Note:**

Preconditions for 256QAM:

- "Users/BWP" > "DL/UL BWP Config" > "PDSCH" > "MCS Table" equals "256QAM"
- "Users/BWP" > "DL/UL BWP Config" > "PUSCH" > "MCS Table" equals "256QAM"

Preconditions for 1024QAM (downlink only):

"Users/BWP" > "DL/UL BWP Config" > "PDSCH" > "MCS Table" equals "1024QAM"

Preconditions for BPSK :

- BPSK is not available for PxSCH
- $\pi$ /2-BPSK:

Preconditions for π/2-BPSK:

● π/2-BPSK: "Users/BWP" > "DL/UL BWP Config" > "PUSCH" > "Transform Precoding" equals "Enabled"

See also [Table 2-1](#page-16-0).

Remote command:

```
[:SOURce<hw>]:BB:NR5G:SCHed:CELL<cc>:SUBF<sf>:USER<us>:
BWPart<br/>bwp>:ALLoc<al>[:CW<cw>]:MOD on page 612
```
### **Phys. Bits**

Indicates the size of the selected allocation in bits.

Remote command:

```
[:SOURce<hw>]:BB:NR5G:SCHed:CELL<cc>:SUBF<sf>:USER<us>:
BWPart<br/>bwp>:ALLoc<al>[:CW<cw>]:PHYSbits? on page 612
```
# **HARQ Process Number**

Sets the HARQ process number for the relevant DCI.

The value can be set between 0 and 31.

**Note:** Only visible when the "HPN Mode" is enabled in the "Node Settings > Feedback" dialog.

Remote command:

```
[:SOURce<hw>]:BB:NR5G:SCHed:CELL<cc>:SUBF<sf>:USER<us>:
BWPart<bwp>:ALLoc<al>:PUSCh:HPRNumber on page 616
```
# **5.5.2 TxScheme settings**

Access:

- 1. Select "5G New Radio > General > Link Direction" > **"Downlink"**.
- 2. Select "Scheduling > User x BWP x > Content > PDSCH > Settings > Config".
- 3. Select "TxScheme".

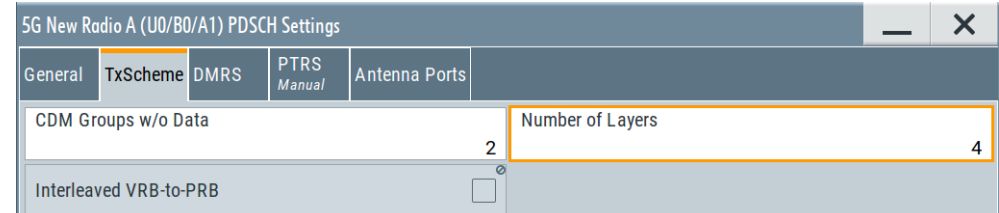

- 4. Select "5G New Radio > General > Link Direction" > **"Uplink"**.
- 5. Select "Scheduling > User x BWP x > Content > PUSCH > Settings > Config".
- 6. Select "General > PUSCH Type = DCI Format 0\_1".

<span id="page-219-0"></span>7. Select "TxScheme".

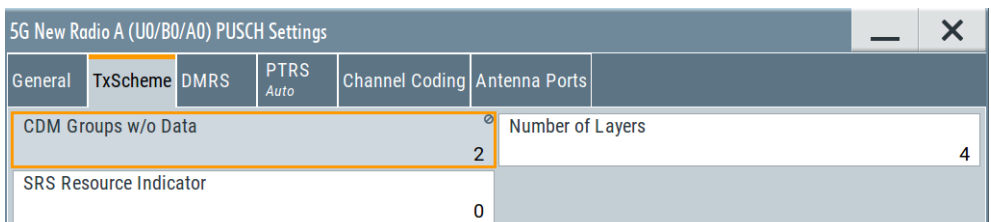

# **Settings:**

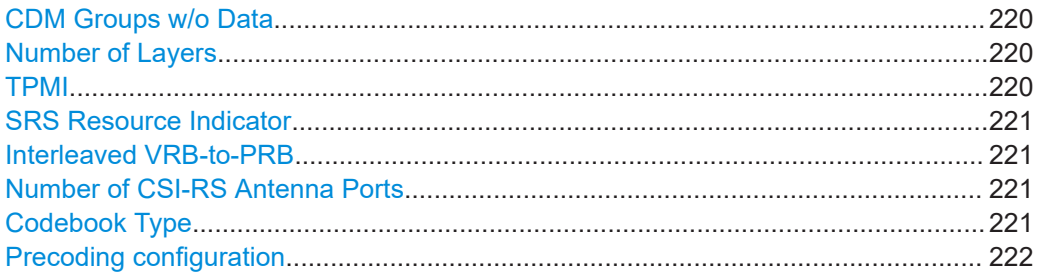

### **CDM Groups w/o Data**

Selects the number of CDM groups that are reserved and contain no data. They are therefore not used by the PDSCH/PUSCH for data transmission. In the resource grid, the resource elements for CDM (between PDSCH/PUSCH DMRS resource elements) remain empty.

The value is required to select the number of DMRS ports and hence the number of antenna ports. For details, see [TS 38.212](#page-769-0).

If "User/BWPs > UL BWP Config > PUSCH" > [Transform Precoding](#page-163-0) = "On", this parameter is set automatically.

### Remote command:

[\[:SOURce<hw>\]:BB:NR5G:SCHed:CELL<cc>:SUBF<sf>:USER<us>:](#page-619-0) BWPart<br/>bwp>:ALLoc<al>:PDSCh|PUSCh:TXSCheme:CDMData on page 620

### **Number of Layers**

Sets the number of precoding layers.

The combination of number of codewords and number of layers determines the layer mapping. Each layer is transmitted on a separate antenna port. The minimum number of layers corresponds to the selected [Number of Codewords.](#page-213-0)

If "User/BWPs > UL BWP Config > PUSCH" > [TxConfig](#page-164-0) = "Codebook", this parameter is set automatically; a number of layers  $> 1$  is possible if the [number of antenna ports](#page-190-0) for an SRS resource is > 1.

# Remote command:

```
[:SOURce<hw>]:BB:NR5G:SCHed:CELL<cc>:SUBF<sf>:USER<us>:
BWPart<bwp>:ALLoc<al>:PDSCh|PUSCh|PSSCh:TXSCheme:NLAYers
on page 720
```
### **TPMI**

Access: "User/BWPs > UL BWP Config > PUSCH" > [TxConfig](#page-164-0) = "Codebook".

<span id="page-220-0"></span>Sets the TPMI index, required to select the precoding matrix, as defined in [TS 38.211.](#page-769-0) Remote command:

[\[:SOURce<hw>\]:BB:NR5G:SCHed:CELL<cc>:SUBF<sf>:USER<us>:](#page-623-0) [BWPart<bwp>:ALLoc<al>:PUSCh:TXSCheme:TPMidx](#page-623-0) on page 624

#### **SRS Resource Indicator**

Access: "User/BWPs > UL BWP Config > SRS > Resource > Config" > [Resources](#page-186-0) ≥ 1.

Selects the SRS resource to be used. SRS resources are defined in the SRS resource table and the resource indicator refers to a table row number.

See ["Resource > Config"](#page-186-0) on page 187.

If only one SRS resource is defined, the "SRS Resource Indicator = 0".

Remote command:

[\[:SOURce<hw>\]:BB:NR5G:SCHed:CELL<cc>:SUBF<sf>:USER<us>:](#page-622-0) [BWPart<bwp>:ALLoc<al>:PUSCh:TXSCheme:SRI](#page-622-0) on page 623

#### **Interleaved VRB-to-PRB**

If "User/BWP Settings > DL BWP Config > PDSCH" > [VRB-to-PRB Interleaver](#page-116-0) = "2 or 4", the VRB-to-PRB interleaving is enabled for all PDSCH allocation.

With this parameter, you can disable the VRB-to-PRB interleaving for the particular PDSCH.

Remote command:

[\[:SOURce<hw>\]:BB:NR5G:SCHed:CELL<cc>:SUBF<sf>:USER<us>:](#page-619-0) [BWPart<bwp>:ALLoc<al>:PDSCh:TXSCheme:INTervp](#page-619-0) on page 620

### **Number of CSI-RS Antenna Ports**

Selects the number of antenna ports the CSI-RS is transmitted on.

The setting becomes available when you select the precoding based on a 3GPP codebook. The number of selected antenna ports in turn has an effect on the availability on the codebook parameters that define the precoding matrix.

Note that increasing the [number of layers](#page-219-0) automatically adjusts the number of antenna ports.

Currently, the R&S SMM100A supports up to four antenna ports.

Remote command:

[\[:SOURce<hw>\]:BB:NR5G:SCHed:CELL<cc>:SUBF<sf>:USER<us>:](#page-618-0) [BWPart<bwp>:ALLoc<al>:PDSCh:TXSCheme:APCSirs](#page-618-0) on page 619

### **Codebook Type**

Shows the codebook type (higher layer parameter codebookType).

Currently, the R&S SMM100A supports type I single panel codebook.

# Remote command:

[\[:SOURce<hw>\]:BB:NR5G:SCHed:CELL<cc>:SUBF<sf>:USER<us>:](#page-619-0) [BWPart<bwp>:ALLoc<al>:PDSCh:TXSCheme:CBTYpe?](#page-619-0) on page 620

# <span id="page-221-0"></span>**Precoding configuration**

The precoding configuration parameters define which precoding matrix from the codebook is applied.

The following precoding parameters are available:

- "N1"
- "N2"
- "Codebook Mode"
- "Codebook Index 1\_1"  $(i_{1,1})$
- "Codebook Index  $1_2$ " ( $i_{1,2}$ )
- "Codebook Index 1\_3"  $(i_{1,3})$
- $\bullet$  "Codebook Index 2" (i<sub>2</sub>)

Depending on the antenna port and layer configuration, some precoding parameters are automatically set and read only.

The number and type of precoding parameters depend on the [number of antenna ports](#page-220-0) and the [number of layers](#page-219-0) you have selected.

The effects on precoding matrix selection, dependencies and ranges of the precoding parameters are described by the tables in 38.214, chapter 5.2.2.2.

# Remote command:

N1: [\[:SOURce<hw>\]:BB:NR5G:SCHed:CELL<cc>:SUBF<sf>:USER<us>:](#page-620-0) [BWPart<bwp>:ALLoc<al>:PDSCh:TXSCheme:PCN1](#page-620-0) on page 621 N2: [\[:SOURce<hw>\]:BB:NR5G:SCHed:CELL<cc>:SUBF<sf>:USER<us>:](#page-620-0) [BWPart<bwp>:ALLoc<al>:PDSCh:TXSCheme:PCN2?](#page-620-0) on page 621 Codebook Index 1\_1: [\[:SOURce<hw>\]:BB:NR5G:SCHed:CELL<cc>:SUBF<sf>:](#page-621-0) [USER<us>:BWPart<bwp>:ALLoc<al>:PDSCh:TXSCheme:SPCB<s2us0>:I11](#page-621-0) [on page 622](#page-621-0)

Codebook Index 1\_2: [\[:SOURce<hw>\]:BB:NR5G:SCHed:CELL<cc>:SUBF<sf>:](#page-621-0) [USER<us>:BWPart<bwp>:ALLoc<al>:PDSCh:TXSCheme:SPCB<s2us0>:I12](#page-621-0) [on page 622](#page-621-0)

Codebook Index 1\_3: [\[:SOURce<hw>\]:BB:NR5G:SCHed:CELL<cc>:SUBF<sf>:](#page-622-0) [USER<us>:BWPart<bwp>:ALLoc<al>:PDSCh:TXSCheme:SPCB<s2us0>:I13](#page-622-0) [on page 623](#page-622-0)

Codebook Index 2: [\[:SOURce<hw>\]:BB:NR5G:SCHed:CELL<cc>:SUBF<sf>:](#page-622-0) [USER<us>:BWPart<bwp>:ALLoc<al>:PDSCh:TXSCheme:SPCB<s2us0>:I2](#page-622-0) [on page 623](#page-622-0)

Codebook Mode: [\[:SOURce<hw>\]:BB:NR5G:SCHed:CELL<cc>:SUBF<sf>:](#page-618-0) USER<us>:BWPart<br/>bwp>:ALLoc<al>:PDSCh:TXSCheme:CBMD on page 619

# **5.5.3 DMRS settings**

Access:

- 1. Select "Scheduling > User x BWP x > Content > PDSCH/PUSCH > Settings > Config".
- 2. Select "DMRS".

PDSCH and PUSCH settings

<span id="page-222-0"></span>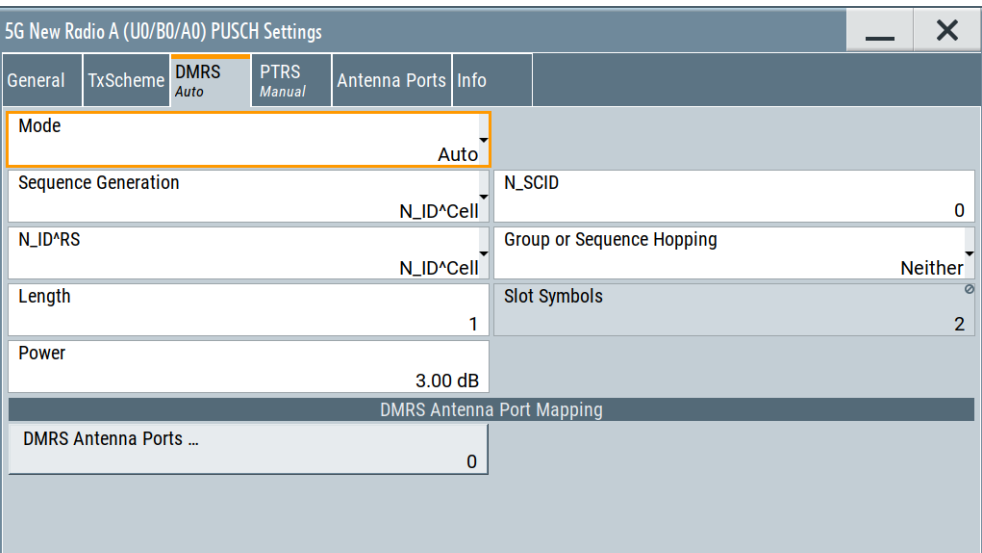

# **Settings:**

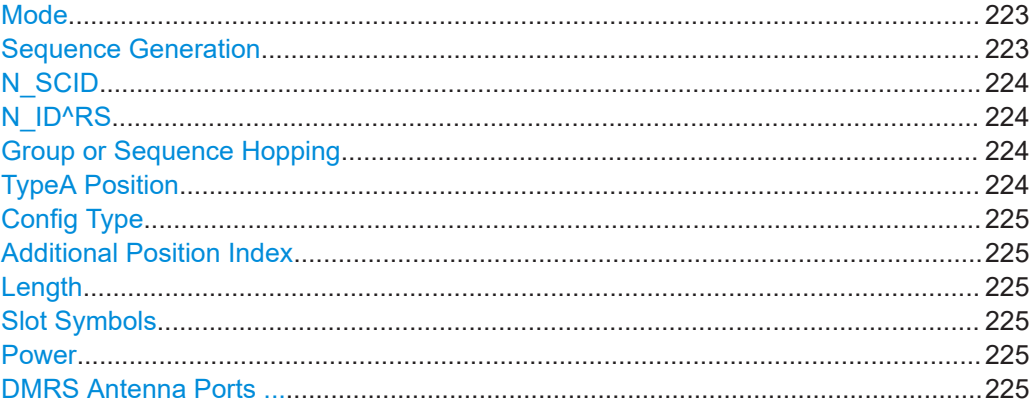

# **Mode**

Selects the configuration mode for the DMRS.

"Auto" Apply the same settings to all allocations.

"Manual" Define DMRS settings for each allocation separately.

Remote command:

[\[:SOURce<hw>\]:BB:NR5G:SCHed:CELL<cc>:SUBF<sf>:USER<us>:](#page-626-0) BWPart<br/>bwp>:ALLoc<al>:PDSCh|PUSCh:DMRS:MODE on page 627

### **Sequence Generation**

The initialization sequence of the pseudo-random sequence generator is generated based among others depending on a parameter called scrambling ID ( $\mathsf{N}_{\mathsf{ID}}^{\mathsf{n}\text{-}\mathsf{SCID}}$ ).

This parameter defines how the scrambling ID is derived:

"N\_ID^Cell" Scrambling ID (i.e.  $\mathsf{N}_{\mathsf{ID}}^{\mathsf{n}_\mathsf{a}\mathsf{SCID}}$ ) = cell ID (i.e.  $\mathsf{N}_{\mathsf{ID}}^{\mathsf{Cell}}$ )

<span id="page-223-0"></span>"N\_ID^DMRS"  $\,$  Scrambling ID (i.e. N<sub>ID</sub><sup>n\_SCID</sup>) = DMRS scrambling ID (i.e. N<sub>ID</sub><sup>DMRS</sup>)

See also ["About PDSCH and DMRS sequence generation"](#page-114-0) on page 115. Remote command:

[\[:SOURce<hw>\]:BB:NR5G:SCHed:CELL<cc>:SUBF<sf>:USER<us>:](#page-627-0) [BWPart<bwp>:ALLoc<al>:PDSCh|PUSCh:DMRS:SEQGen](#page-627-0) on page 628

# **N\_SCID**

Sets which variable,  $\mathsf{N}_{\mathsf{ID}}{}^0$  or  $\mathsf{N}_{\mathsf{ID}}{}^1$ , is used by the generation of the initialization sequence of the pseudo-random sequence generator. The value of the parameters  $\mathsf{N}_{\mathsf{ID}}{}^0$  or  $\mathsf{N}_{\mathsf{ID}}{}^1$  is set per DMRS type with the parameters "User/BWP > DL BWP > PDSCH" > [127](#page-126-0).

See also ["About PDSCH and DMRS sequence generation"](#page-114-0) on page 115.

### Remote command:

[\[:SOURce<hw>\]:BB:NR5G:SCHed:CELL<cc>:SUBF<sf>:USER<us>:](#page-626-0) BWPart<br/>bwp>:ALLoc<al>:PDSCh|PUSCh:DMRS:NSID on page 627

#### **N\_ID^RS**

Sets whether the variable  $n_{ID}^{CELL}$  or  $n_{ID}^{PUSCH}$  is used by the generation of the DMRS sequence.

Enabled if "User/BWP > PUSCH Config > PUSCH > Transform Precoding > On".

Remote command:

[\[:SOURce<hw>\]:BB:NR5G:SCHed:CELL<cc>:SUBF<sf>:USER<us>:](#page-625-0) BWPart<br/>bwp>:ALLoc<al>:PUSCh:DMR:NIDSel on page 626

#### **Group or Sequence Hopping**

Sets the higher-layer parameter groupOrSequenceHopping that defines the sequence group for the DMRS sequence generation according to [TS 38.211](#page-769-0).

Enabled if "User/BWP > PUSCH Config > PUSCH > Transform Precoding > On".

Neither Disables the group and sequence hopping for the DMRS sequence generation.

Group Hopping Enables the group hopping for the DMRS sequence generation.

Sequence **Hopping** Enables the sequence hopping for the DMRS sequence generation.

Remote command:

[\[:SOURce<hw>\]:BB:NR5G:SCHed:CELL<cc>:SUBF<sf>:USER<us>:](#page-627-0) BWPart<br/>bwp>:ALLoc<al>:PDSCh|PUSCh:DMRS:SEQHopping on page 628

#### **TypeA Position**

Defines the position of the DMRS.

For details see ["DMRS Type A Position"](#page-55-0) on page 56.

Unavailable for individual allocations if configuration [mode](#page-222-0) = "Auto".

### Remote command:

[\[:SOURce<hw>\]:BB:NR5G:SCHed:CELL<cc>:SUBF<sf>:USER<us>:](#page-628-0) BWPart<br/>bwp>:ALLoc<al>:PDSCh|PUSCh:DMRS:TAPos on page 629

# <span id="page-224-0"></span>**Config Type**

Selects the DMRS configuration type.

For details see ["Config Type"](#page-125-0) on page 126.

Unavailable for individual allocations if configuration [mode](#page-222-0) = "Auto".

Remote command:

[\[:SOURce<hw>\]:BB:NR5G:SCHed:CELL<cc>:SUBF<sf>:USER<us>:](#page-624-0) BWPart<br/>bwp>:ALLoc<al>:PDSCh|PUSCh:DMRS:CTYPe on page 625

#### **Additional Position Index**

Defines the position of the DMRS.

For details, see ["Additional Position Index"](#page-126-0) on page 127.

Unavailable for individual allocations if configuration [mode](#page-222-0) = "Auto".

Remote command:

[\[:SOURce<hw>\]:BB:NR5G:SCHed:CELL<cc>:SUBF<sf>:USER<us>:](#page-624-0) [BWPart<bwp>:ALLoc<al>:PDSCh|PUSCh:DMRS:APINdex](#page-624-0) on page 625

#### **Length**

Defines whether single- or double-symbol DMRS is used.

Remote command:

[\[:SOURce<hw>\]:BB:NR5G:SCHed:CELL<cc>:SUBF<sf>:USER<us>:](#page-625-0) [BWPart<bwp>:ALLoc<al>:PDSCh|PUSCh:DMRS:LENGth](#page-625-0) on page 626

#### **Slot Symbols**

Indicates the number of DMRS slot symbols. The value is set automatically, depending on the selected "Length".

Unavailable if configuration [mode](#page-222-0) = "Manual".

Remote command:

[\[:SOURce<hw>\]:BB:NR5G:SCHed:CELL<cc>:SUBF<sf>:USER<us>:](#page-627-0) BWPart<br/>>bwp>:ALLoc<al>:PDSCh|PUSCh:DMRS:SLTSymbols? on page 628

# **Power**

Sets the power of the PDSCH/PUSCH, relative to the power of the other channels.

Remote command:

```
[:SOURce<hw>]:BB:NR5G:SCHed:CELL<cc>:SUBF<sf>:USER<us>:
BWPart<bwp>:ALLoc<al>:PDSCh|PUSCh:DMRS:POWer on page 627
```
#### **DMRS Antenna Ports ...**

Sets the antenna ports.

The number of allocated antenna ports mut be equal to the number of layers and must not be equal to the number of mapped antenna ports.

**Note:** When the codebook is used, the antenna ports in "Antenna Port" tab are numbered consecutively from 1000 to 1000 + number of mapped antenna ports. When the codebook is not used, the antenna ports configured for DMRS + 1000 are used.

```
[:SOURce<hw>]:BB:NR5G:SCHed:CELL<cc>:SUBF<sf>:USER<us>:
BWPart<br/>bwp>:ALLoc<al>:PDSCh[:DMRS]:APSelect<s2us0> on page 508
[:SOURce<hw>]:BB:NR5G:SCHed:CELL<cc>:SUBF<sf>:USER<us>:
BWPart<br/>bwp>:ALLoc<al>:PUSCh[:DMRS]:APSelect<s2us0> on page 629
```
# **5.5.4 Channel coding settings**

Access:

- 1. Select "5G New Radio > General > Users/BWPs > Properties > DSCH/USCH Channel Coding > On".
- 2. Select "Scheduling > User x BWP x > Content > PDSCH/PUSCH > Settings > Config".
- 3. Select "Channel Coding".

The dialog comprises the settings for the LDPC channel coding for PDSCH and PUSCH.

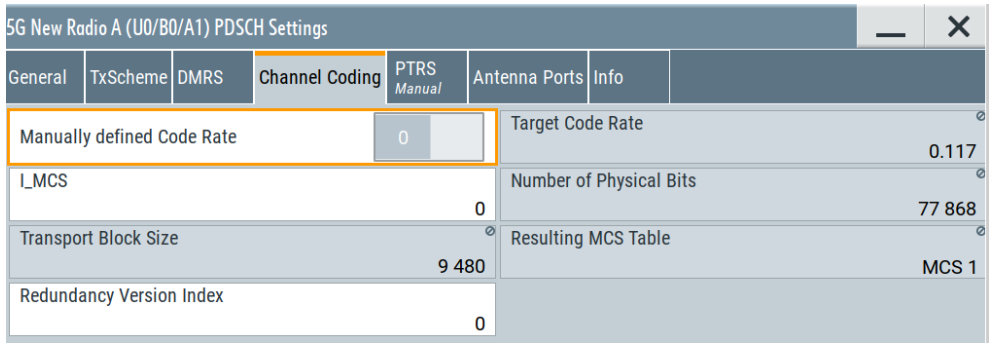

Channel coding parameters determine the code rate of the PDSCH/PUSCH, which is the ratio between transmitted bits and maximum bits in a subframe (or 1 ms transport block). Because the number of bits in a subframe is variable, the target code rate has to be derived from the modulation order in combination with an index  $I_{MCS}$ .

You can select the modulation order for the PDSCH/PUSCH (one of several tables, one for each modulation type) by setting the corresponding index value "I\_MCS". The target code rates for modulation order and index are defined in [TS 38.214](#page-769-0). In addition to the modulation order and  $I_{MCS}$ , the number of transmitted bits depends on the "Redundancy Version Index". Depending on the redundancy version index, the PDSCH/PUSCH contains a different number of parity bits for error detection: Index 0 adds 1 sequence of parity bits, index 1 adds two sequences of parity bits etc.

#### <span id="page-226-0"></span>**Settings:**

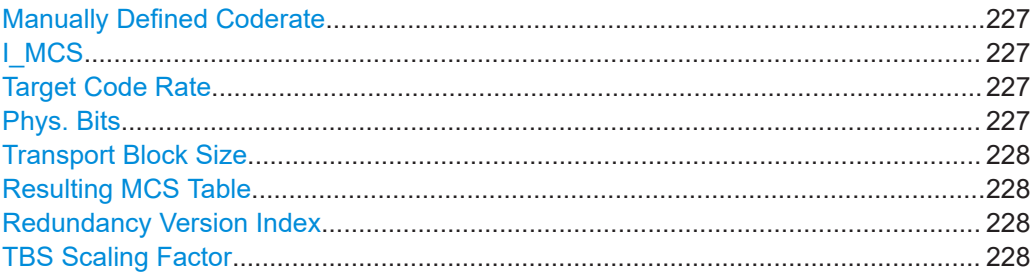

#### **Manually Defined Coderate**

Turns custom coderate definition on and off.

Effects of automatic coderate definition:

● The target code rate, number of physical bits, transport block size and MCS table are automatically calculated based on the modulation and I\_MCS.

Effects of manual coderate definition:

- You can define a custom target code rate.
- The number of physical bits and transport block size are calculated based on the modulation and target code rate.
- Selecting an I\_MCS and calculation of MCS table becomes unavailable.

Remote command:

[\[:SOURce<hw>\]:BB:NR5G:SCHed:CELL<cc>:SUBF<sf>:USER<us>:](#page-629-0) [BWPart<bwp>:ALLoc<al>\[:CW<cw>\]:PDSCh|PUSCh:CCODing:FRCR](#page-629-0) [on page 630](#page-629-0)

# **I\_MCS**

Sets the modulation and coding scheme index.

The available values depend on the selected [Modulation](#page-217-0).

Remote command:

```
[:SOURce<hw>]:BB:NR5G:SCHed:CELL<cc>:SUBF<sf>:USER<us>:
BWPart<bwp>:ALLoc<al>[:CW<cw>]:PDSCh|PUSCh:CCODing:IMCS
on page 630
```
### **Target Code Rate**

Shows or defines the target code rate.

- For automatic code rate selection, the target code rate is automatically calculated depending on the modulation and coding scheme ("I\_MCS)".
- For manual code rate definition, you can define a custom target code rate. Selecting an I MCS is not possible in that case.

# Remote command:

[\[:SOURce<hw>\]:BB:NR5G:SCHed:CELL<cc>:SUBF<sf>:USER<us>:](#page-630-0) [BWPart<bwp>:ALLoc<al>\[:CW<cw>\]:PDSCh|PUSCh:CCODing:TCRate](#page-630-0) [on page 631](#page-630-0)

# **Phys. Bits**

Indicates the size of the selected allocation in bits.

```
[:SOURce<hw>]:BB:NR5G:SCHed:CELL<cc>:SUBF<sf>:USER<us>:
BWPart<br/>bwp>:ALLoc<al>[:CW<cw>]:PHYSbits? on page 612
```
### **Transport Block Size**

Indicates the resulting transport block size (TBS), calculated for the selected modulation and coding scheme ("I\_MSC").

Remote command:

```
[:SOURce<hw>]:BB:NR5G:SCHed:CELL<cc>:SUBF<sf>:USER<us>:
BWPart<bwp>:ALLoc<al>[:CW<cw>]:PDSCh|PUSCh:CCODing:TBSize?
on page 631
```
#### **Resulting MCS Table**

Shows the MCS table the configuration corresponds to. The MCS tables are defined in 3GPP 38.214.

Automatic calculation of the MCS table is possible when [manual coderate definition](#page-226-0) is off.

Remote command:

[\[:SOURce<hw>\]:BB:NR5G:SCHed:CELL<cc>:SUBF<sf>:USER<us>:](#page-631-0) BWPart<br/>bwp>:ALLoc<al>[:CW<cw>]:RMCStable? on page 632

## **Redundancy Version Index**

Sets the redundancy version index.

Depending on the redundancy version index, the PDSCH/PUSCH contains a different number of parity bits for error detection: Index 0 adds 1 sequence of parity bits, index 1 adds two sequences of parity bits etc.

#### Remote command:

[\[:SOURce<hw>\]:BB:NR5G:SCHed:CELL<cc>:SUBF<sf>:USER<us>:](#page-630-0) [BWPart<bwp>:ALLoc<al>\[:CW<cw>\]:PDSCh|PUSCh:CCODing:RVINdex](#page-630-0) [on page 631](#page-630-0)

#### **TBS Scaling Factor**

Selects the size of the TB scaling factor S. The TB scaling factor S has an effect on the size of a transport block (TB), which in turn affects the code rate.

Remote command:

```
[:SOURce<hw>]:BB:NR5G:SCHed:CELL<cc>:SUBF<sf>:USER<us>:
BWPart<bwp>:ALLoc<al>[:CW<cw>]:PDSCh|PUSCh:CCODing:TBSFactor
on page 631
```
# **5.5.5 UCI settings**

Access:

- 1. Select "Users/BWPs > Properties > USCH Channel Coding > On".
- 2. Select "Users/BWPs > UL BWP Config > PUSCH UCI > State > On".
- 3. Select "Scheduling > User x BWP x > Content > PUSCH > Settings > Config".
- 4. Select "UCI".

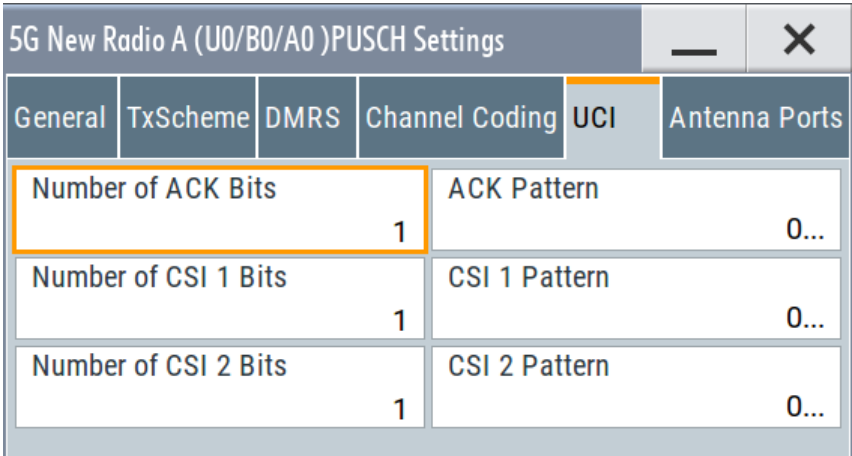

# **Settings:**

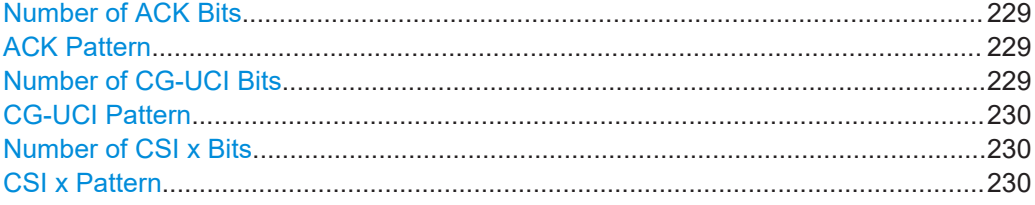

# **Number of ACK Bits**

Sets the number of ACK bits and defines the length of the "ACK Pattern" field.

#### Remote command:

[\[:SOURce<hw>\]:BB:NR5G:SCHed:CELL<cc>:SUBF<sf>:USER<us>:](#page-632-0) [BWPart<bwp>:ALLoc<al>:PUSCh:UCI:ACK:BITS](#page-632-0) on page 633

# **ACK Pattern**

Sets the ACK bits in pattern form, where the pattern length is set with the parameter "Number of ACK Bits".

A "1" indicates an ACK, a "0" - a NACK.

The pattern is read out once.

## Remote command:

[\[:SOURce<hw>\]:BB:NR5G:SCHed:CELL<cc>:SUBF<sf>:USER<us>:](#page-632-0) BWPart<br/>bwp>:ALLoc<al>:PUSCh:UCI:ACK:PATTern on page 633

# **Number of CG-UCI Bits**

Sets the number of CG-UCI bits and defines the length of the "CG-UCI Pattern" field.

Remote command:

[\[:SOURce<hw>\]:BB:NR5G:SCHed:CELL<cc>:SUBF<sf>:USER<us>:](#page-633-0)

BWPart<br/>bwp>:ALLoc<al>:PUSCh:UCI:CGUCi:BITS on page 634

# <span id="page-229-0"></span>**CG-UCI Pattern**

Sets the ACK bits in pattern form, where the pattern length is set with the parameter "Number of CG-UCI Bits".

A "1" indicates an ACK, a "0" - a NACK.

The pattern is read out once.

Remote command:

[\[:SOURce<hw>\]:BB:NR5G:SCHed:CELL<cc>:SUBF<sf>:USER<us>:](#page-633-0) BWPart<br/>bwp>:ALLoc<al>:PUSCh:UCI:CGUCi:PATTern on page 634

### **Number of CSI x Bits**

Sets the number of CSI 1/CSI 2 bits and defines the length of the "CSI Pattern" fields.

# Remote command:

```
[:SOURce<hw>]:BB:NR5G:SCHed:CELL<cc>:SUBF<sf>:USER<us>:
BWPart<br/>bwp>:ALLoc<al>:PUSCh:UCI:CSI1:BITS on page 633
[:SOURce<hw>]:BB:NR5G:SCHed:CELL<cc>:SUBF<sf>:USER<us>:
BWPart<bwp>:ALLoc<al>:PUSCh:UCI:CSI2:BITS on page 633
```
#### **CSI x Pattern**

Sets the CSI bits in pattern form, where the pattern length is set with the parameter "Number of CSI x Bits".

A "1" indicates an ACK, a "0" - a NACK.

The pattern is read out once.

#### Remote command:

```
[:SOURce<hw>]:BB:NR5G:SCHed:CELL<cc>:SUBF<sf>:USER<us>:
BWPart<br/>bwp>:ALLoc<al>:PUSCh:UCI:CSI1:PATTern on page 633
[:SOURce<hw>]:BB:NR5G:SCHed:CELL<cc>:SUBF<sf>:USER<us>:
BWPart<br/>bwp>:ALLoc<al>:PUSCh:UCI:CSI2:PATTern on page 633
```
# **5.5.6 PTRS settings**

Access:

1. Select "Scheduling > User x BWP x > Content > PDSCH/PUSCH > Settings > Config".

2. Select "PTRS".

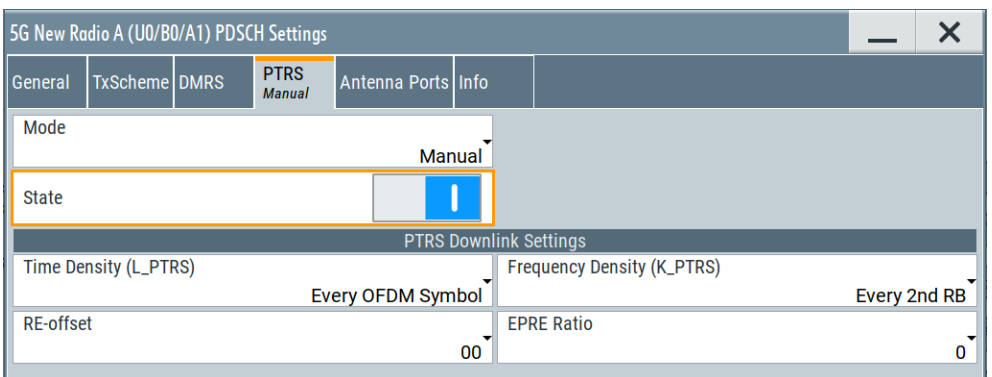

The dialog comprises the settings of the phase-tracking reference signal (PTRS). The phase tracking reference signal (PTRS) is a UE-specific reference signal that is used to compensate for the phase noise of the oscillator. Phase-tracking reference signals can be transmitted only in the resource blocks used for the PxSCH and if the transmission is enabled.

If the PTRS "State" is on, you can define its "Power" relative to the PxSCH and its location in the resource grid.

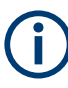

The power of the PTRS is only defined for up to 6 layers (3GPP 38.214, table 4.1-2). Therefore, you can no longer define the characteristics of the PTRS when you select more than 6 [layers](#page-219-0).

# **Settings:**

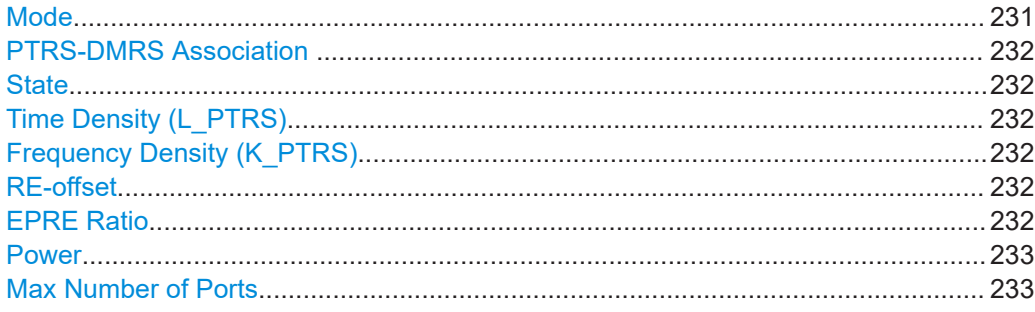

# **Mode**

Sets how the PTRS configuration is defined:

- "Auto" If [DSCH/USCH Channel Coding](#page-96-0) > "On" and "PTRS" > [State](#page-127-0) > "On", the PTRS configuration is derived from the current PDSCH DMRS settings.
- "Manual" You configure PTRS manually, with the settings provided in the "PxSCH Settlings > PTRS" dialog.

# Remote command:

```
[:SOURce<hw>]:BB:NR5G:SCHed:CELL<cc>:SUBF<sf>:USER<us>:
BWPart<bwp>:ALLoc<al>:PDSCh|PUSCh:PTRS:MODE on page 636
```
## <span id="page-231-0"></span>**PTRS-DMRS Association**

If "Scheduling > User x BWP x > Content = PUSCH", indicates the PTRS-DMRS association.

The association between UL PTRS ports and DMRS ports is signaled by PTRS-DMRS association field in DCI format 0\_1.

#### Remote command:

[\[:SOURce<hw>\]:BB:NR5G:SCHed:CELL<cc>:SUBF<sf>:USER<us>:](#page-636-0) BWPart<br/>bwp>:ALLoc<al>:PUSCh:PTRS:PTDMrs on page 637

## **State**

Enables the transmission of phase-tracking reference signals.

Remote command:

[\[:SOURce<hw>\]:BB:NR5G:SCHed:CELL<cc>:SUBF<sf>:USER<us>:](#page-635-0) [BWPart<bwp>:ALLoc<al>:PDSCh|PUSCh:PTRS:STATe](#page-635-0) on page 636

## **Time Density (L\_PTRS)**

Sets the higher-layer parameter timeDensity.

The "L\_PTRS" defines distance between the PTRS in terms of OFDM symbols (transmission every 1, 2 or 4 OFDM symbols). If the subcarrier used by the PTRS also contains a DMRS, the distance can be larger.

Remote command:

[\[:SOURce<hw>\]:BB:NR5G:SCHed:CELL<cc>:SUBF<sf>:USER<us>:](#page-636-0) BWPart<br/>bwp>:ALLoc<al>:PDSCh|PUSCh:PTRS:TMDen on page 637

### **Frequency Density (K\_PTRS)**

Sets the higher-layer parameter frequencyDensity.

The "K\_PTRS" and "RE-offset" define the location of the PTRS in the frequency domain.  $K_{PTRS}$  defines the distances between the PTRS in terms of subcarrier. You can also define an additional frequency offset for the PTRS relative to the first subcarrier.

Remote command:

[\[:SOURce<hw>\]:BB:NR5G:SCHed:CELL<cc>:SUBF<sf>:USER<us>:](#page-634-0) [BWPart<bwp>:ALLoc<al>:PDSCh|PUSCh:PTRS:FRQDen](#page-634-0) on page 635

#### **RE-offset**

Sets the parameter  $\tt{resourceElementOffset}$   $\tt{k_{ref}}^{\mathsf{RE}}$  required to define the precoding and mapping to the physical resources.

Remote command:

[\[:SOURce<hw>\]:BB:NR5G:SCHed:CELL<cc>:SUBF<sf>:USER<us>:](#page-635-0) [BWPart<bwp>:ALLoc<al>:PDSCh|PUSCh:PTRS:REOF](#page-635-0) on page 636

# **EPRE Ratio**

If "Scheduling > User x BWP x > Content = PDSCH", sets the higher layer parameter epre-Ratio. It is needed to define the ratio of PTRS EPRE to PDSCH EPRE per layer per RE for PTRS port.

The abbreviation EPRE stands for energy per resource element.

```
[:SOURce<hw>]:BB:NR5G:SCHed:CELL<cc>:SUBF<sf>:USER<us>:
BWPart<bwp>:ALLoc<al>:PDSCh:PTRS:EPRE on page 635
```
#### **Power**

If "Scheduling  $>$  User x BWP x  $>$  Content = PUSCH", sets the parameter  $ptrs-Power$ and thus defines the PUSCH to PTRS power ratio per layer per resource element.

Remote command:

```
[:SOURce<hw>]:BB:NR5G:SCHed:CELL<cc>:SUBF<sf>:USER<us>:
BWPart<bwp>:ALLoc<al>:PUSCh:PTRS:POWer on page 637
```
# **Max Number of Ports**

If "Scheduling > User x BWP x > Content = PUSCH", sets the maximum number of configured PTRS ports, given by the higher-level parameter maxNrofPorts.

Remote command:

```
[:SOURce<hw>]:BB:NR5G:SCHed:CELL<cc>:SUBF<sf>:USER<us>:
BWPart<br/>bwp>:ALLoc<al>:PUSCh:PTRS:PORT on page 637
```
# **5.5.7 PTRS settings with enabled transform precoding**

### Access:

- 1. Select "Users/BWPs > Properties > USCH Channel Coding > On".
- 2. Select "General > Users/BWPs > UL BWP Config > PUSCH > Transform Precoding > On"
- 3. Select "Scheduling > User x BWP x > Content > PUSCH > Settings > Config".
- 4. Select "PTRS".

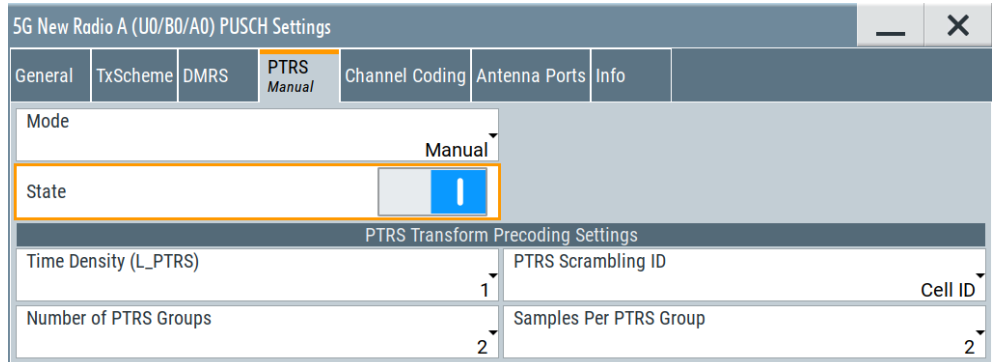

The dialog comprises the settings of the phase-tracking reference signal (PTRS) if transform precoding is enabled.

### **Settings:**

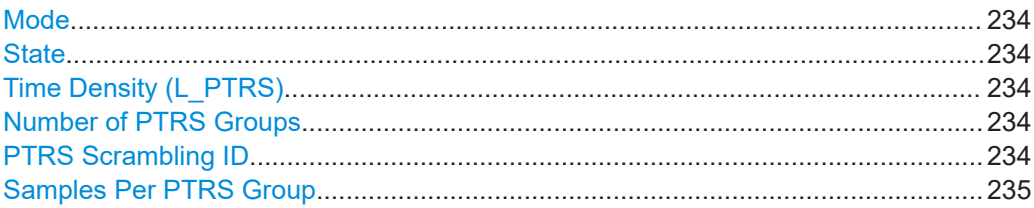

# **Mode**

Sets how the PTRS configuration is defined:

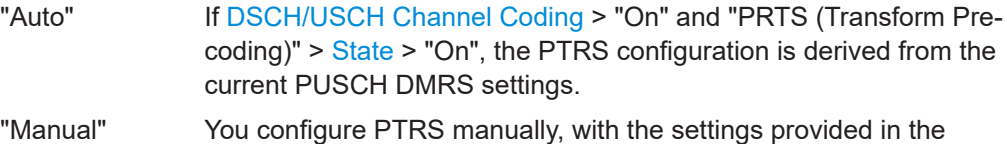

### Remote command:

[\[:SOURce<hw>\]:BB:NR5G:SCHed:CELL<cc>:SUBF<sf>:USER<us>:](#page-637-0) [BWPart<bwp>:ALLoc<al>:PUSCh:PTRS:TP:MODE](#page-637-0) on page 638

"PUSCH Settlings > PTRS" dialog.

# **State**

Enables the transmission of phase-tracking reference signals.

Remote command:

[\[:SOURce<hw>\]:BB:NR5G:SCHed:CELL<cc>:SUBF<sf>:USER<us>:](#page-638-0) [BWPart<bwp>:ALLoc<al>:PUSCh:PTRS:TP:STATe](#page-638-0) on page 639

#### **Time Density (L\_PTRS)**

Sets the higher-layer parameter timeDensity.

#### Remote command:

[\[:SOURce<hw>\]:BB:NR5G:SCHed:CELL<cc>:SUBF<sf>:USER<us>:](#page-638-0) BWPart<br/>bwp>:ALLoc<al>:PUSCh:PTRS:TP:TMDensity on page 639

# **Number of PTRS Groups**

Sets the number of PTRS groups according to [TS 38.214,](#page-769-0) required to define the PTRS group pattern.

Remote command:

[\[:SOURce<hw>\]:BB:NR5G:SCHed:CELL<cc>:SUBF<sf>:USER<us>:](#page-637-0) BWPart<br/>bwp>:ALLoc<al>:PUSCh:PTRS:TP:NGRPs on page 638

### **PTRS Scrambling ID**

Sets whether the PTRS Scrambling ID value used for PTRS sequence generation is configured by the [NPusch ID](#page-173-0) (higher layer) or by the cell ID.

- Cell ID Sets the cell ID as the scrambling ID for PTRS sequence generation. This is the value by default.
- N\_ID^PUSCH Sets the [NPusch ID](#page-173-0) as the scrambling ID for PTRS sequence generation.

```
[:SOURce<hw>]:BB:NR5G:SCHed:CELL<cc>:SUBF<sf>:USER<us>:
BWPart<bwp>:ALLoc<al>:PUSCh:PTRS:TP:SCID on page 638
```
### **Samples Per PTRS Group**

Sets the number of samples per PTRS group according to [TS 38.214](#page-769-0), required to define the PTRS group pattern.

Remote command:

```
[:SOURce<hw>]:BB:NR5G:SCHed:CELL<cc>:SUBF<sf>:USER<us>:
BWPart<bwp>:ALLoc<al>:PUSCh:PTRS:TP:SPPG on page 639
```
# **5.5.8 Antenna ports**

# Access:

- 1. Select "Scheduling > User x BWP x > Content > PDSCH/PUSCH > Settings > Config".
- 2. Select "Antenna Ports".

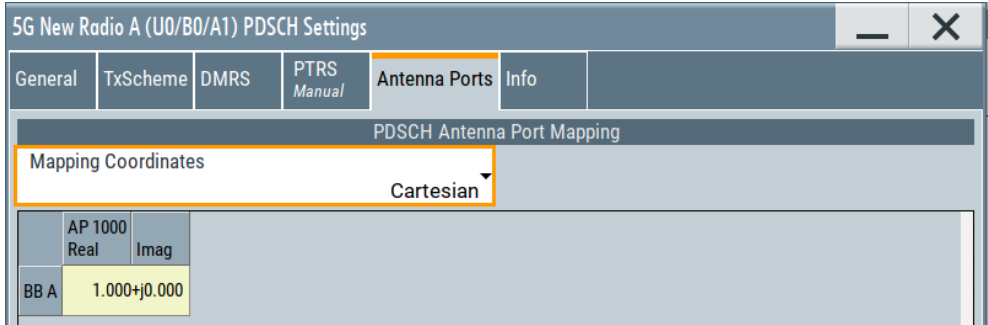

With the provided settings, you can map the antenna ports arbitrarily to the baseband outputs. The available antenna ports depend on the current configuration. For details on the antenna port-mapping concept, see [Chapter 2.10, "Antenna port](#page-26-0) [mapping", on page 27.](#page-26-0)

### **Settings:**

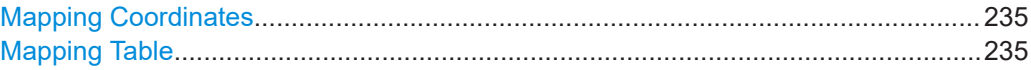

#### **Mapping Coordinates**

Switches representation between the "Cartesian" (Real/Imag) and "Cylindrical" (Magn./ Phase) coordinates.

# **Mapping Table**

Defines the mapping of the antenna ports (AP) to the physical antennas.

The available antenna ports depend on the current configuration. For details on the antenna port-mapping concept, see [Chapter 2.10, "Antenna port mapping",](#page-26-0) [on page 27](#page-26-0).

# Remote command:

"Mapping Coordinates = Cartesian":

[\[:SOURce<hw>\]:BB:NR5G:SCHed:CELL<cc>:SUBF<sf>:USER<us>:](#page-640-0) BWPart<br/>bwp>:ALLoc<al>:APMap:COL<apc>:ROW<apr>:REAL on page 641 [\[:SOURce<hw>\]:BB:NR5G:SCHed:CELL<cc>:SUBF<sf>:USER<us>:](#page-640-0) [BWPart<bwp>:ALLoc<al>:APMap:COL<apc>:ROW<apr>:IMAGinary](#page-640-0) [on page 641](#page-640-0)

"Mapping Coordinates = Cylindrical":

[\[:SOURce<hw>\]:BB:NR5G:SCHed:CELL<cc>:SUBF<sf>:USER<us>:](#page-639-0) BWPart<br/>bwp>:ALLoc<al>:APMap:COL<apc>:ROW<apr>>:MAGNitude [on page 640](#page-639-0)

```
[:SOURce<hw>]:BB:NR5G:SCHed:CELL<cc>:SUBF<sf>:USER<us>:
BWPart<br/>bwp>:ALLoc<al>:APMap:COL<apc>:ROW<apr>:PHASe on page 640
```
# **5.5.9 Info**

# Access:

- 1. Select "Scheduling > User x BWP x > Content > PDSCH/PUSCH > Settings > Config".
- 2. Select "Info".

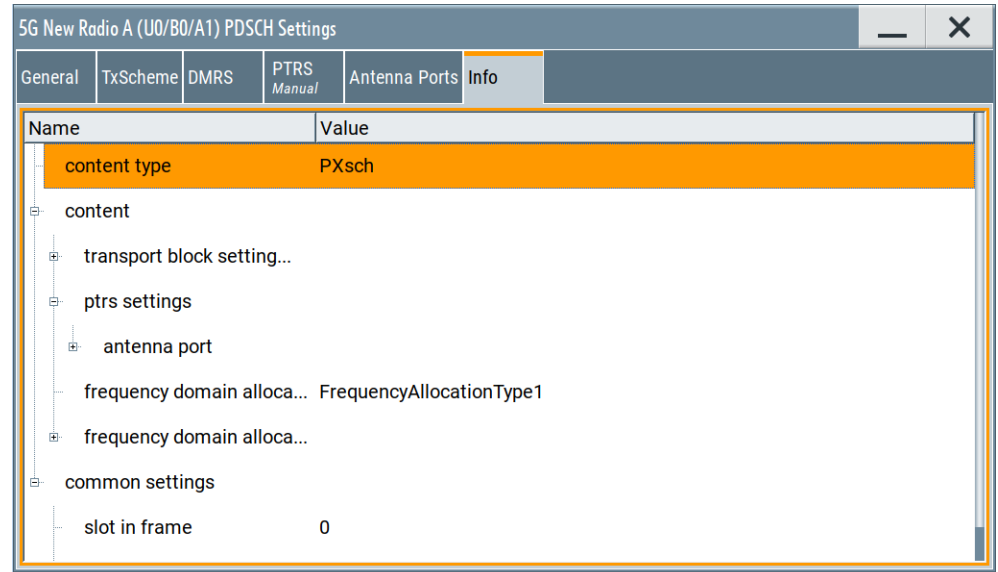

The dialog displays details on the PDSCH/PUSCH configuration.

### **Info**

The dialog displays details on the configuration.

<span id="page-236-0"></span>There are two information lists:

- "Stable": Naming and structure of the information in this list are stable in future firmware releases.
- "Mutable": Naming and structure of the information in this list can change in future firmware releases.

Remote command:

```
[:SOURce<hw>]:BB:NR5G:SCHed:CELL<cc>:SUBF<sf>:USER<us>:
BWPart<br/>bwp>:ALLoc<al>:INFO? on page 602
```
# **5.6 CORESET settings**

### Access:

- 1. Select "5G New Radio > General > Link Direction > Downlink".
- 2. Select "5G New Radio > Scheduling".
- 3. Select "User x BWP x > Content > CORESET".
- 4. Select "CORESET > Settings > Config".

# **CORESET**

The CORESET settings are defined per user and per BWP. The CORESET size in the frequency domain is given by number of resource blocks  ${\sf N}_{\sf RB}^{\sf COREST}$  is spans; in the time - it can occupy 1, 2 or 3 symbols.

A CCE consists of 6 resource-element groups (REGs). The mapping between the CEE and the REGs is unique per CORESET. It can be interleaved or non-interleaved and is described by the so called REG bundles with different sizes (L).

- General settings....................................................................................................237
- [Payload settings....................................................................................................242](#page-241-0)
- [Info........................................................................................................................ 268](#page-267-0)

# **5.6.1 General settings**

Access:

- 1. Select "5G New Radio > General > Link Direction > Downlink".
- 2. Select "5G New Radio > Scheduling".
- 3. Select "User x BWP x > Content > CORESET".

4. Select "CORESET > Settings > Config" > "General".

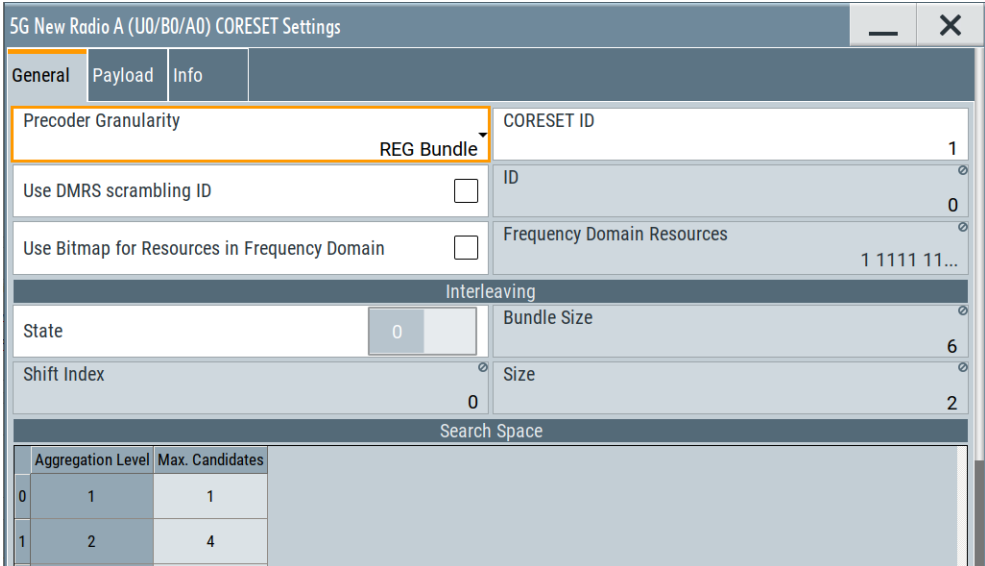

This dialog comprises the settings of the Control Resource Set (CORESET). Each CORESET is assigned to a specific user and comprises of a set of one or more PDCCH channels.

The PDCCH channel carries the downlink control information.

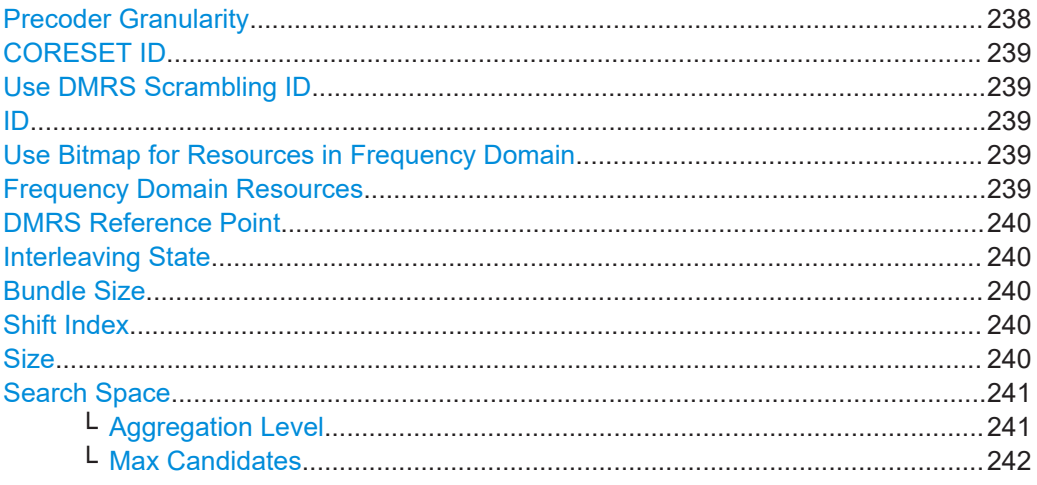

# **Precoder Granularity**

Sets the value of the higher-layer parameter precoderGranularity, as defined in [TS 38.211.](#page-769-0)

"REG Bundle" The same precoding is used within a REG bundle; corresponds to

precoderGranularity = sameAsREG-bundle.

"All Contiguous RBs"

The same precoding is used across all REG within the set of contiguous resource blocks in the CORESET; corresponds to precoderGranularity = allContiguousRBs.

<span id="page-238-0"></span>[\[:SOURce<hw>\]:BB:NR5G:SCHed:CELL<cc>:SUBF<sf>:USER<us>:](#page-644-0) BWPart<br/>bwp>:ALLoc<al>:CS:PREGran on page 645

### **CORESET ID**

Sets the CORESET ID.

Set "CORESET ID =  $0$ " to simulate CORESET  $0$  (controlResourceSetZero). If CORESET 0 is used, the reference point changes and is according to [TS 38.211](#page-769-0) the subcarrier 0 of the lowest-numbered resource block in the CORESET.

For "CORESET ID  $\geq$  1", the reference point is subcarrier 0 in common resource block  $\Omega$ 

Remote command:

[\[:SOURce<hw>\]:BB:NR5G:SCHed:CELL<cc>:SUBF<sf>:USER<us>:](#page-642-0) BWPart<br/>bwp>:ALLoc<al>:CS:ID on page 643

# **Use DMRS Scrambling ID**

Defines the parameter used to calculate the PUCCH scrambling sequence:

- If disabled, the Cell  $ID$  is used.
- If enabled, the demodulation reference signal DMRS ID is used.

# Remote command:

[\[:SOURce<hw>\]:BB:NR5G:SCHed:CELL<cc>:SUBF<sf>:USER<us>:](#page-641-0) BWPart<br/>bwp>:ALLoc<al>:CS:DMRS:SCRam:STATe on page 642

### **ID**

For Use DMRS Scrambling ID > "On", sets the value of the higher-level parameter PDCCH-DMRS-Scrambling-ID, according to [TS 38.211.](#page-769-0)

This DMRS scrambling ID is used to calculate the PDCCH scrambling sequence instead of [Cell ID.](#page-53-0)

#### Remote command:

```
[:SOURce<hw>]:BB:NR5G:SCHed:CELL<cc>:SUBF<sf>:USER<us>:
BWPart<br/>bwp>:ALLoc<al>:CS:DMRS:SCRam:ID on page 642
```
# **Use Bitmap for Resources in Frequency Domain**

If enabled, the CORESET frequency allocation is set as a bitmap, defined with the parameter Frequency Domain Resources.

## Remote command:

[\[:SOURce<hw>\]:BB:NR5G:SCHed:CELL<cc>:SUBF<sf>:USER<us>:](#page-645-0) BWPart<br/>bwp>:ALLoc<al>:CS:RESalloc:STATe on page 646

# **Frequency Domain Resources**

Sets the value of the higher-level parameter frequencyDomainResources according to [TS 38.331](#page-769-0) and thus defines the CORESET frequency allocation.

The frequency domain resources is a 45 bits long pattern, where value of 1 indicates a resource element group that is used for the CORESET.

<span id="page-239-0"></span>[\[:SOURce<hw>\]:BB:NR5G:SCHed:CELL<cc>:SUBF<sf>:USER<us>:](#page-644-0) BWPart<br/>bwp>:ALLoc<al>:CS:RESalloc:BITMap on page 645

### **DMRS Reference Point**

Selects the reference point for the DMRS.

"Point A" Reference point is the reference point A.

"CORESET Start" Reference point ist the first resource used by the CORESET.

Remote command:

[\[:SOURce<hw>\]:BB:NR5G:SCHed:CELL<cc>:SUBF<sf>:USER<us>:](#page-642-0) [BWPart<bwp>:ALLoc<al>:CS:REFDmrs](#page-642-0) on page 643

#### **Interleaving State**

If enabled, the CCE-to-REG mapping is interleaved.

This parameter corresponds to the higher-level parameter CORESET-CCE-REG-mapping-type ([TS 38.211\)](#page-769-0).

# See "CORESET" [on page 237.](#page-236-0)

Remote command:

[\[:SOURce<hw>\]:BB:NR5G:SCHed:CELL<cc>:SUBF<sf>:USER<us>:](#page-644-0) BWPart<br/>bwp>:ALLoc<al>:CS:IL:STATe on page 645

#### **Bundle Size**

For Interleaving State > "On", sets the higher-level parameter bundle size L (CORESET-REG-bundle-size).

The value is used to calculate the CCE-to-REG mapping, according to [TS 38.211.](#page-769-0) See also "CORESET" [on page 237.](#page-236-0)

Remote command:

```
[:SOURce<hw>]:BB:NR5G:SCHed:CELL<cc>:SUBF<sf>:USER<us>:
BWPart<bwp>:ALLoc<al>:CS:IL:BUNSize on page 644
```
### **Shift Index**

For Interleaving State > "On", sets the higher-level parameter shift index  $n_{shift}$ (CORESET-shift-index).

The value is used to calculate the CCE-to-REG mapping, according to [TS 38.211.](#page-769-0) See also "CORESET" [on page 237.](#page-236-0)

Remote command:

```
[:SOURce<hw>]:BB:NR5G:SCHed:CELL<cc>:SUBF<sf>:USER<us>:
BWPart<bwp>:ALLoc<al>:CS:IL:SHIDx on page 644
```
### **Size**

For Interleaving State > "On", sets higher-level parameter interleaver size R (CORESET-interleaver-size).

The value is used to calculate the CCE-to-REG mapping, according to [TS 38.211.](#page-769-0) See also "CORESET" [on page 237.](#page-236-0)

<span id="page-240-0"></span>[\[:SOURce<hw>\]:BB:NR5G:SCHed:CELL<cc>:SUBF<sf>:USER<us>:](#page-643-0) BWPart<br/>bwp>:ALLoc<al>:CS:IL:SIZE on page 644

# **Search Space**

The term search space describes a set of CCEs that a UE monitors. The UE can decode only the control information on a PDCCH/CORESET that is transmitted over CCEs within the search space this UE monitors.

A physical downlink control channel PDCCH consists of one or more control-channel elements (CCEs), where their number is defined by the "Aggregation level".

The following parameters influence the way the search space is defined:

● If **[Restrict to Search Space](#page-49-0) > "On"**, you define the search space by selecting the **aggregation level** and the **number of a particular candidate**. The available candidates are defined as a combination aggregation level and maximum number of candidates per aggregation level.

See:

- "Scheduling > CORESET > Payload" > [Aggregation Level](#page-247-0)
- "Scheduling > CORESET > Payload" > [Candidate](#page-247-0)
- "Scheduling > CORESET > General" > Aggregation Level and [Max Candidates](#page-241-0)

The **CCE start index** [CCE Index](#page-247-0) is selected automatically so that the CCE is within the search space.

● If **[Restrict to Search Space](#page-49-0) > "Off"**, you define the search space manually, by setting the CCE start index, see [CCE Index](#page-247-0).

# **Example:**

Select:

- [Restrict to Search Space](#page-49-0) > "On".
- For "Scheduling > CORESET > General" > Aggregation Level = "1", select [Max](#page-241-0) [Candidates](#page-241-0) = "2".
- Select "Scheduling > CORESET > Payload" > [Aggregation Level](#page-247-0) = "1" and [Candi](#page-247-0) $date = "1"$  $date = "1"$

Observe the CCE index ("Scheduling > CORESET > Payload" > [CCE Index](#page-247-0)). The value is set automatically.

### **Aggregation Level ← Search Space**

Displays the possible aggregation levels, as defined in [TS 38.213](#page-769-0).

For each aggregation level, you can set the maximum number of candidates that are monitored, see [Max Candidates.](#page-241-0)

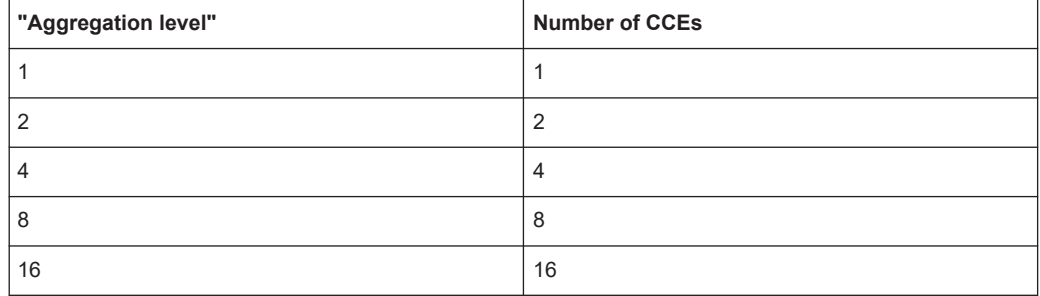

<span id="page-241-0"></span>For more information, see ["Search Space"](#page-240-0) on page 241.

Remote command:

```
[:SOURce<hw>]:BB:NR5G:SCHed:CELL<cc>:SUBF<sf>:USER<us>:
```
BWPart<br/>bwp>:ALLoc<al>:CS:DMRS:SPACe<s2us0>:AGGLevel? on page 643

# **Max Candidates ← Search Space**

Sets the maximum number of candidates allowed for the selected aggregation level, as specified in [TS 38.213](#page-769-0).

For more information, see ["Search Space"](#page-240-0) on page 241.

Remote command:

```
[:SOURce<hw>]:BB:NR5G:SCHed:CELL<cc>:SUBF<sf>:USER<us>:
BWPart<bwp>:ALLoc<al>:CS:DMRS:SPACe<s2us0>:MAXCandidate
on page 643
```
# **5.6.2 Payload settings**

Access:

- 1. Select "5G New Radio > General > Link Direction > Downlink".
- 2. Select "5G New Radio > Scheduling".
- 3. Select "User x BWP x > Content > CORESET".
- 4. Select "CORESET > Settings > Config" > "Payload".

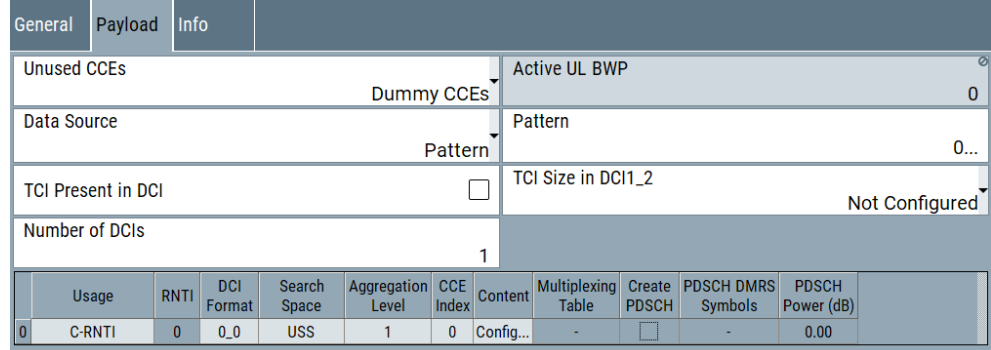

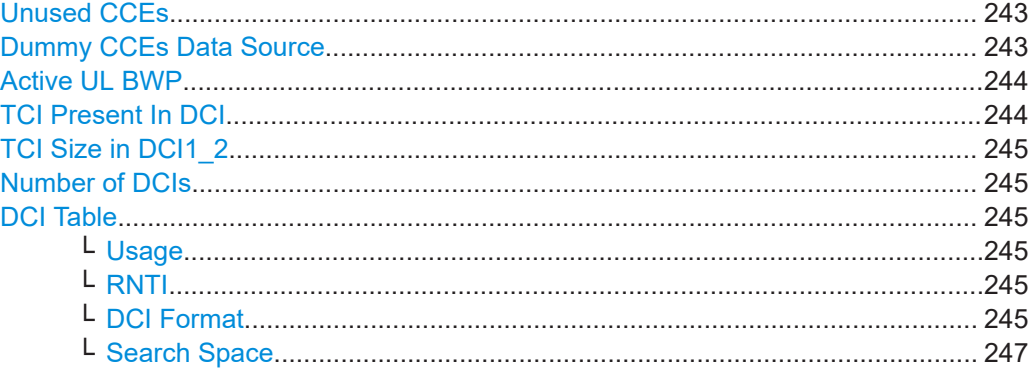

<span id="page-242-0"></span>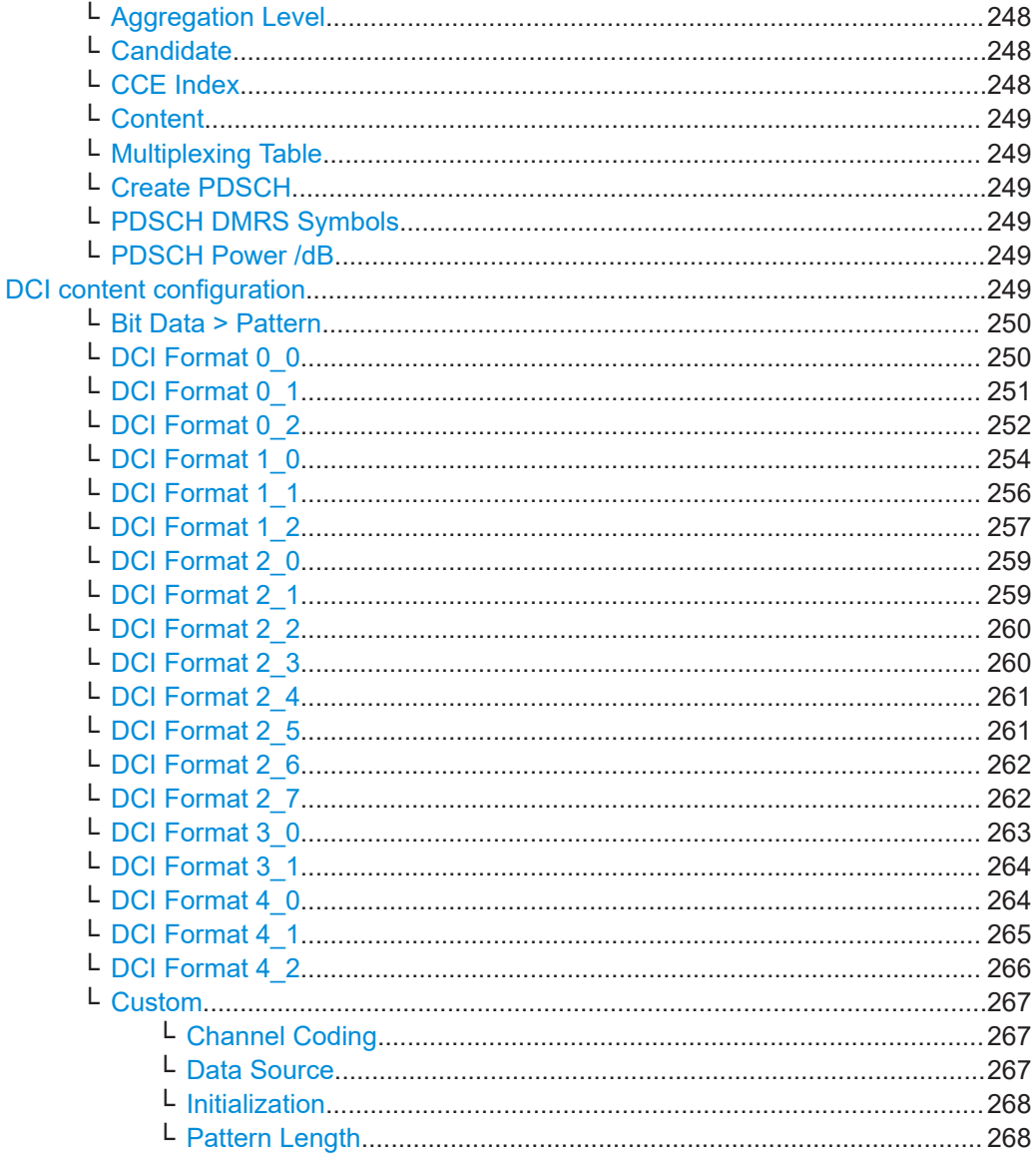

# **Unused CCEs**

Defines if unused CORSET resources (CCEs) are used for data transmission or not.

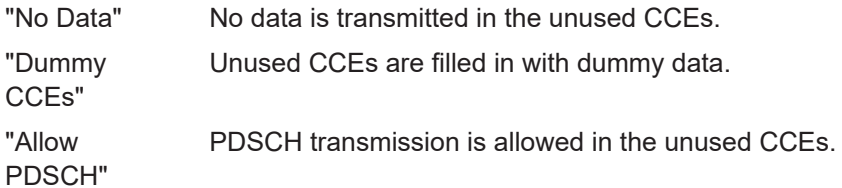

# Remote command:

```
[:SOURce<hw>]:BB:NR5G:SCHed:CELL<cc>:SUBF<sf>:USER<us>:
BWPart<br/>bwp>:ALLoc<al>:CS:DCCes:STATe on page 648
```
### **Dummy CCEs Data Source**

Selects the data source for the dummy CCEs.

<span id="page-243-0"></span>The following standard data sources are available:

● "All 0, All 1"

An internally generated sequence containing 0 data or 1 data.

- "PNxx"
- An internally generated pseudo-random noise sequence.
- "Pattern"

An internally generated sequence according to a bit pattern. Use the "Pattern" box to define the bit pattern.

● "Data List/Select DList"

A binary data from a data list, internally or externally generated.

Select "Select DList" to access the standard "Select List" dialog.

- Select the "Select Data List > navigate to the list file \*.dm\_iqd > Select" to select an existing data list.
- Use the "New" and "Edit" functions to create internally new data list or to edit an existing one.
- Use the standard "File Manager" function to transfer external data lists to the instrument.

See also:

- Section "Modulation Data" in the R&S SMM100A user manual.
- Section "File and Data Management" in the R&S SMM100A user manual.
- Section "Data List Editor" in the R&S SMM100A user manual

# Remote command:

```
[:SOURce<hw>]:BB:NR5G:SCHed:CELL<cc>:SUBF<sf>:USER<us>:
BWPart<br/>bwp>:ALLoc<al>:CS:DCCes:DATA on page 647
[:SOURce<hw>]:BB:NR5G:SCHed:CELL<cc>:SUBF<sf>:USER<us>:
BWPart<br/>bwp>:ALLoc<al>:CS:DCCes:DLISt on page 647
[:SOURce<hw>]:BB:NR5G:SCHed:CELL<cc>:SUBF<sf>:USER<us>:
BWPart<br/>bwp>:ALLoc<al>:CS:DCCes:PATTern on page 648
```
# **Active UL BWP**

If more than one UL BWPs are configured ("Users/BWP Settings > UL BWPs" > [Num](#page-108-0)[ber of UL BWPs](#page-108-0)  $\geq$  2), this parameter sets the index of the UL BWP to be used by the calculation of the bit size of the DCI formats.

Remote command:

[\[:SOURce<hw>\]:BB:NR5G:SCHed:CELL<cc>:SUBF<sf>:USER<us>:](#page-646-0) BWPart<br/>bwp>:ALLoc<al>:CS:AULBwp on page 647

# **TCI Present In DCI**

Sets the higher-layer parameter  $\text{tci-PresentInDCI}$  according to [TS 38.212](#page-769-0).

Available when [simple mode](#page-47-0) = off.

- "On" [Transmission configuration indication](#page-255-0) (TCI) field in DCI format 1\_1 is 3 bits long.
- "Off" Transmission configuration indication field in DCI format 1\_1 is not transmitted; field is disabled in the DCI format 1\_1.

### Remote command:

```
[:SOURce<hw>]:BB:NR5G:SCHed:CELL<cc>:SUBF<sf>:USER<us>:
BWPart<br/>bwp>:ALLoc<al>:CS:TCI on page 652
```
### <span id="page-244-0"></span>**TCI Size in DCI1\_2**

Defines the bit length of the DCI field "Transmission Configuration Indication" available in DCI format 1\_2.

Corresponds to higher layer parameter tci-PresentDCI-1-2 as defined in 3GPP 38.212.

Available when [simple mode](#page-47-0) = off.

Remote command:

[\[:SOURce<hw>\]:BB:NR5G:SCHed:CELL<cc>:SUBF<sf>:USER<us>:](#page-653-0) BWPart<br/>bwp>:ALLoc<al>:CS:TS12 on page 654

## **Number of DCIs**

Sets the number of DCIs and thus defines the number of rows in the DCI table.

Remote command:

```
[:SOURce<hw>]:BB:NR5G:SCHed:CELL<cc>:SUBF<sf>:USER<us>:
BWPart<bwp>:ALLoc<al>:CS:NDCI on page 653
```
# **DCI Table**

Comprises the DCI settings. There is one row per DCI. The number of rows depends on the selected Number of DCIs.

### **Usage ← DCI Table**

Sets the RNTI type to scramble the CRC, see [Table 5-5](#page-246-0).

In addition to the RNTIs defined by 3GPP, you can select a "Custom RNTI" for which you can define custom DCIs. When you select a custom RNTI, the only available DCI format is the custom DCI format.

#### Remote command:

```
[:SOURce<hw>]:BB:NR5G:SCHed:CELL<cc>:SUBF<sf>:USER<us>:
BWPart<bwp>:ALLoc<al>:CS:DCI<dci>:USAGe on page 652
```
# **RNTI ← DCI Table**

Displays the current applicable RNTI of the associated user.

When [simple mode](#page-47-0) = on, you can only select a custom RNTI.

Remote command:

```
[:SOURce<hw>]:BB:NR5G:SCHed:CELL<cc>:SUBF<sf>:USER<us>:
BWPart<br/>bwp>:ALLoc<al>:CS:DCI<dci>:RNTI on page 651
```
#### **DCI Format ← DCI Table**

Sets the DCI format.

The downlink control information (DCI) is a message used to control the physical layer resource allocations. It carries scheduling information and power control commands.

The DCI formats available in a particular situation depend on the selected Usage and [Search Space](#page-246-0). For an overview of the available DCI formats, see [Table 5-4.](#page-245-0) Additionally, the "Custom" format with user-defined content is available.

Note that when you select a custom RNTI, the only available DCI format is the custom DCI format.

When [simple mode](#page-47-0) = on, you can only configure a custom DCI format.

<span id="page-245-0"></span>To configure the parameters per DCI format, select "Content > Config". *Table 5-4: DCI formats overview [TS 38.212]*

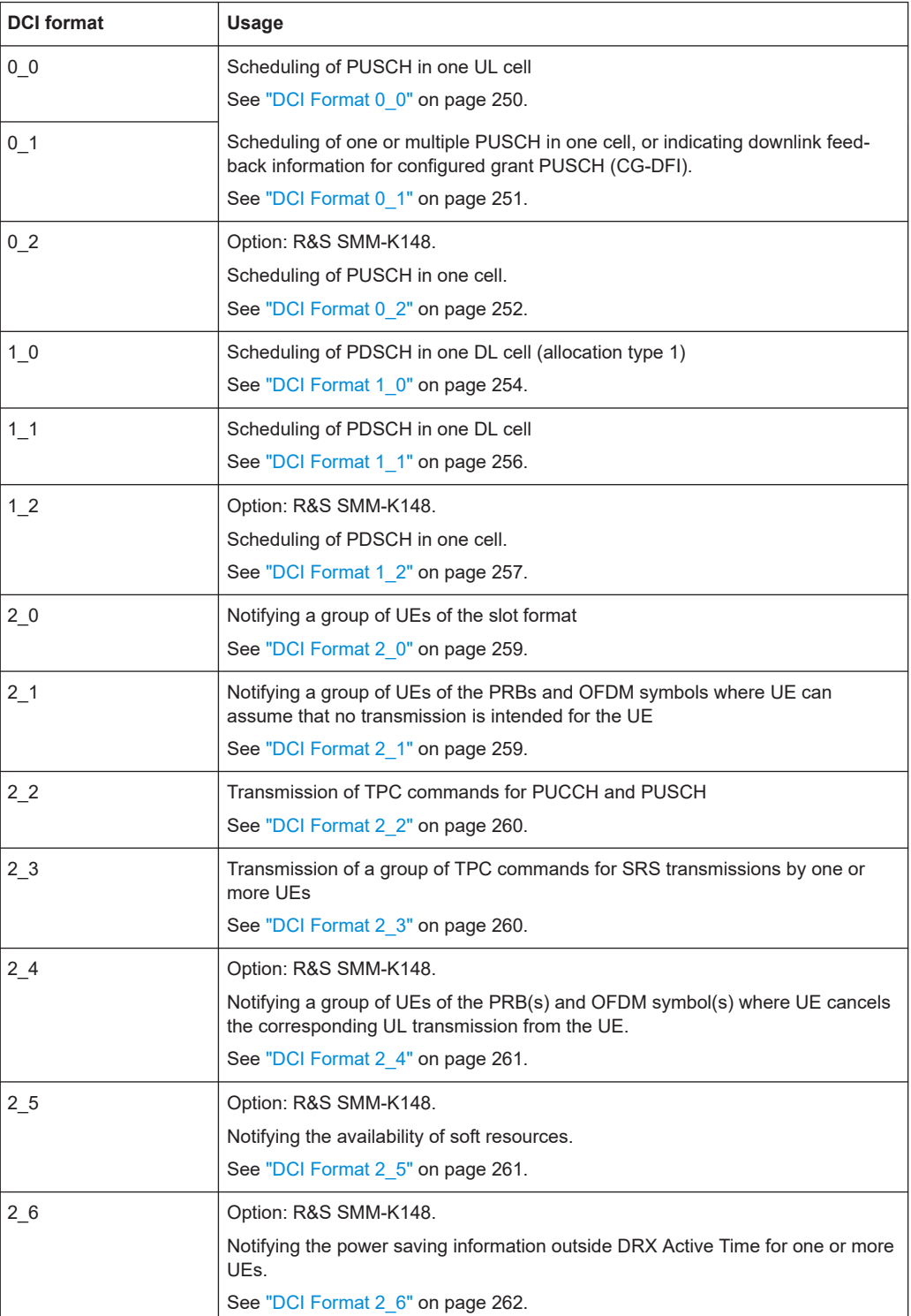

<span id="page-246-0"></span>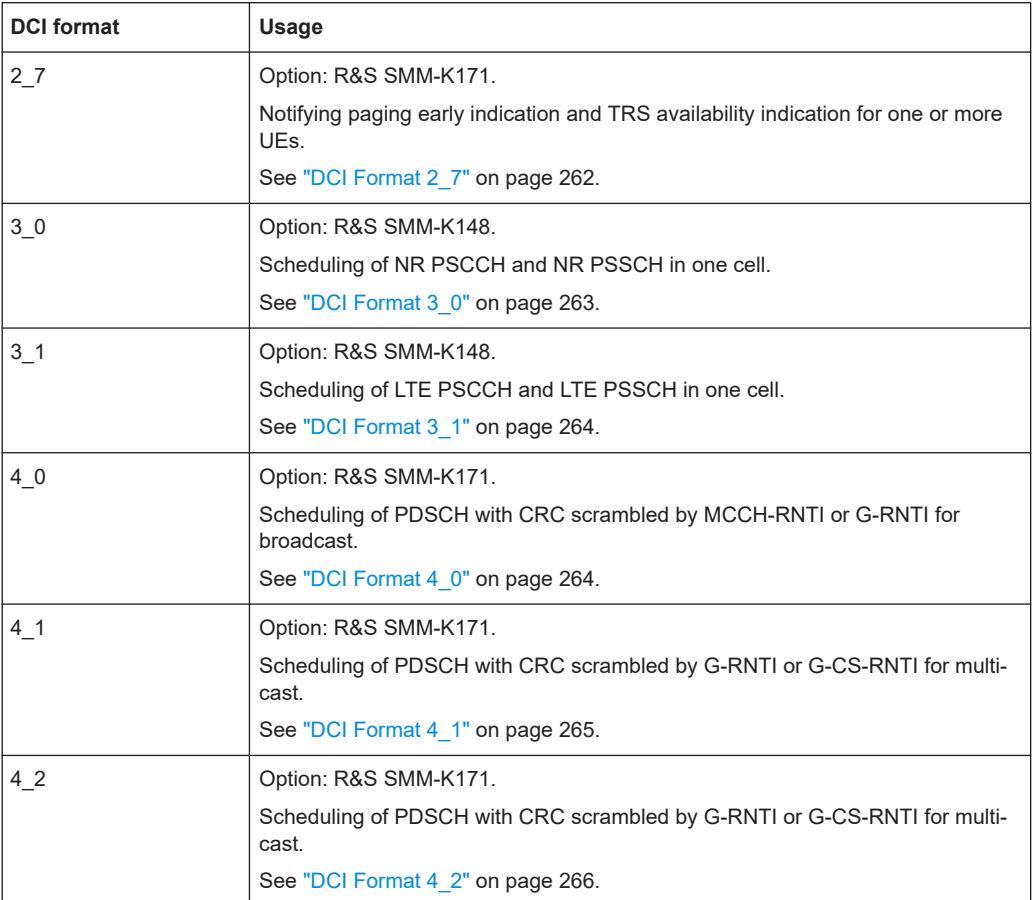

[\[:SOURce<hw>\]:BB:NR5G:SCHed:CELL<cc>:SUBF<sf>:USER<us>:](#page-649-0) BWPart<br/>bwp>:ALLoc<al>:CS:DCI<dci>:FMT on page 650

# **Search Space ← DCI Table**

Defines the search space for the selected DCI.

The search space defines the set of PDCCH candidates that a UE has to monitor. Search spaces can be common search space (CSS) and UE-specific search space (USS), where the non-common DCIs are mapped to the USS. The UE can decode only the control information that is transmitted within one or more search spaces this UE monitors.

[TS 38.213](#page-769-0) defines the search spaces listed in "Search Space" on page 247.

### *Table 5-5: Search space sets*

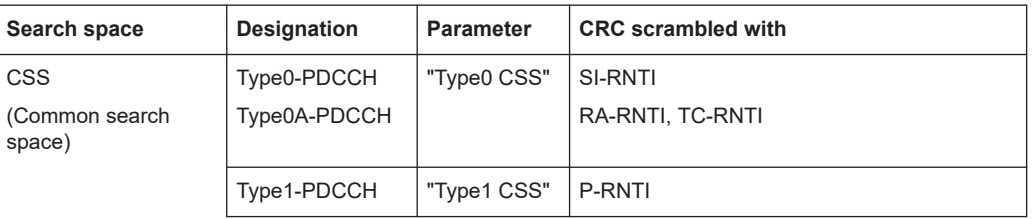

<span id="page-247-0"></span>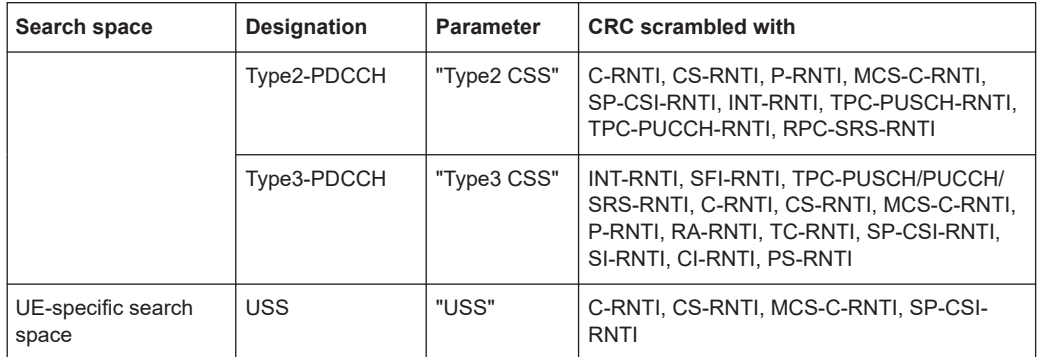

The available search spaces depend on the selected [Usage.](#page-244-0)

Inside the user BWPs, the common search space types Type0A, Type1 and Type2 are supported.

#### Remote command:

[\[:SOURce<hw>\]:BB:NR5G:SCHed:CELL<cc>:SUBF<sf>:USER<us>:](#page-651-0) BWPart<br/>bwp>:ALLoc<al>:CS:DCI<dci>:SSP on page 652

# **Aggregation Level ← DCI Table**

Sets the aggregation level for the selected DCI.

A physical downlink control channel PDCCH consists of one or more control-channel elements (CCEs), where their number is defined by the "Aggregation level".

This and several other parameters influence the way the search space is defined. For details, see ["Search Space"](#page-240-0) on page 241.

#### Remote command:

[\[:SOURce<hw>\]:BB:NR5G:SCHed:CELL<cc>:SUBF<sf>:USER<us>:](#page-647-0) BWPart<br/>bwp>:ALLoc<al>:CS:DCI<dci>:AGGLevel on page 648

# **Candidate ← DCI Table**

Selects one of the candidates configured for the selected Aggregation Level, where the number of candidates per aggregation level is set by the parameter "CORESET > General" > [Max Candidates](#page-241-0).

This and several other parameters influence the way the search space is defined. For details, see ["Search Space"](#page-240-0) on page 241.

#### Remote command:

[\[:SOURce<hw>\]:BB:NR5G:SCHed:CELL<cc>:SUBF<sf>:USER<us>:](#page-648-0) BWPart<br/>bwp>:ALLoc<al>:CS:DCI<dci>:CANDidate on page 649

### **CCE Index ← DCI Table**

Sets or displays the CCE start index and thus the position of the first CCE of the PDCCH.

This and several other parameters influence the way the search space is defined. For details, see ["Search Space"](#page-240-0) on page 241.

#### Remote command:

[\[:SOURce<hw>\]:BB:NR5G:SCHed:CELL<cc>:SUBF<sf>:USER<us>:](#page-649-0) [BWPart<bwp>:ALLoc<al>:CS:DCI<dci>:INDex](#page-649-0) on page 650

# <span id="page-248-0"></span>**Content ← DCI Table**

Access a dialog for configuring the parameters per DCI format, see "DCI content configuration" on page 249.

#### **Multiplexing Table ← DCI Table**

Selects the time domain resource allocation table for the PDSCH.

Selecting one of the tables is possible for [DCI formats](#page-244-0) 1\_0 and 1\_1. The tables you can select depend on the selected [RNTI](#page-244-0) and [search space](#page-246-0) as defined in 3GPP 38.214, chapter 5.1.2.1.1.

Remote command:

[\[:SOURce<hw>\]:BB:NR5G:SCHed:CELL<cc>:SUBF<sf>:USER<us>:](#page-649-0) BWPart<br/>bwp>:ALLoc<al>:CS:DCI<dci>:MULTable on page 650

### **Create PDSCH ← DCI Table**

If enabled, the content and scheduling of the PDSCH is created automatically, as configured with the DCI format 1\_0, 1\_1 and 1\_2 parameters.

If [PDSCH Scheduling](#page-49-0) = "Auto/DCI", the "Create PDSCH" = "On".

Remote command:

[\[:SOURce<hw>\]:BB:NR5G:SCHed:CELL<cc>:SUBF<sf>:USER<us>:](#page-648-0) [BWPart<bwp>:ALLoc<al>:CS:DCI<dci>:CPDSch](#page-648-0) on page 649

#### **PDSCH DMRS Symbols ← DCI Table**

Shows the PDSCH DMRS symbols that the corresponding DCI uses.

This information is displayed if the PDSCH content was created automatically. Otherwise the cell remains empty.

If the DMRS symbols could not be created for any reason, a warning sign appears instead of the symbol numbers. Check the [time domain allocations](#page-129-0).

This information is read only.

Remote command:

```
[:SOURce<hw>]:BB:NR5G:SCHed:CELL<cc>:SUBF<sf>:USER<us>:
BWPart<br/>bwp>:ALLoc<al>:CS:DCI<dci>:DMSS? on page 649
```
#### **PDSCH Power /dB ← DCI Table**

Defines the power of PDSCH allocations according to the CORESET DCI.

Available for PDSCH scheduling DCI formats (for example 1\_0, 1\_1 and 1\_2) and if the [PDSCH scheduling mode](#page-49-0) is "Auto / DCI".

Remote command:

[\[:SOURce<hw>\]:BB:NR5G:SCHed:CELL<cc>:SUBF<sf>:USER<us>:](#page-650-0) [BWPart<bwp>:ALLoc<al>:CS:DCI<dci>:POWer](#page-650-0) on page 651

#### **DCI content configuration**

Comprises the parameters of the selected DCI format.

The fields defined in the DCI format are mapped to the information bits according to [TS](#page-769-0) [38.212.](#page-769-0) The resulting [Bit Data > Pattern](#page-249-0) is displayed.

The following parameters have an impact on the DCI bit data length and the DCI fields: Number of RB [No. RBs](#page-109-0) of the first UL BWP

- <span id="page-249-0"></span>Number of RB of the DL BWP, in that the DCI is configured
- **[SUL](#page-58-0) indicator of the selected cell**
- DCI [Search Space](#page-246-0)

# **Bit Data > Pattern ← DCI content configuration**

Displays the resulting bit data as selected with the DCI format parameters.

Mapping of the information bits is according to [TS 38.212](#page-769-0).

Padding bits are added in certain cases, that is zeros are append to the DCI format until the payload size is equal to a specified size.

Remote command:

```
[:SOURce<hw>]:BB:NR5G:SCHed:CELL<cc>:SUBF<sf>:USER<us>:
BWPart<br/>bwp>:ALLoc<al>:CS:DCI<dci>:HBTS? on page 650
```
# **DCI Format 0\_0 ← DCI content configuration**

The DCI format 0 0 is used for scheduling of PUSCH in one UL cell.

DCI format 0\_0 is available for:

- C-RNTI
- CS-RNTI

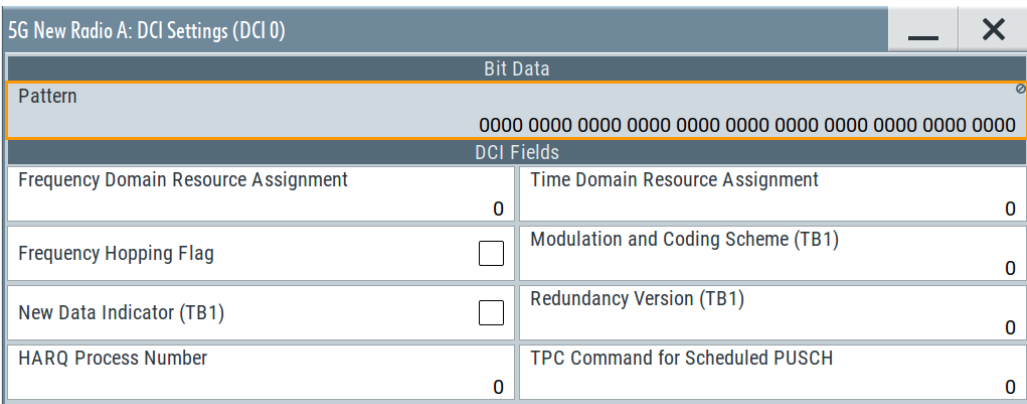

For a list of remote commands required to configure the DCI fields, see [Chap](#page-653-0)[ter 10.22.3.1, "DCI format 0\\_0", on page 654](#page-653-0).

The following DCI fields are available for DCI format 0 0.

- "Frequency domain resource assignment"
- "Time domain resource assignment"
- "Frequency hopping flag" Requires: [resource allocation](#page-214-0) = type 1 and [PUSCH frequency hopping](#page-166-0) = intra-slot
- "Modulation and coding scheme (TB1)" "Modulation and coding scheme (TB2)"
- "New data indicator (TB1)" "New data indicator (TB2)"
- "Redundancy version (TB1)" "Redundancy version (TB2)"
- "HARQ process number"
- "TPC command for scheduling PUSCH"
- "Channel Access Cpext" Requires: [shared spectrum access](#page-56-0) = on

<span id="page-250-0"></span>"UL/SUL Indicator" Requires: [SUL](#page-58-0) = on

# **DCI Format 0\_1 ← DCI content configuration**

The DCI format 0\_1 is used for scheduling one or more PUSCH in one UL cell or for indicating downlink feedback information for configured grant PUSCH (CG-DFI).

DCI format 0\_1 is available for:

- C-RNTI
- CS-RNTI
- MCS-C-RNTI
- SP-CSI-RNTI

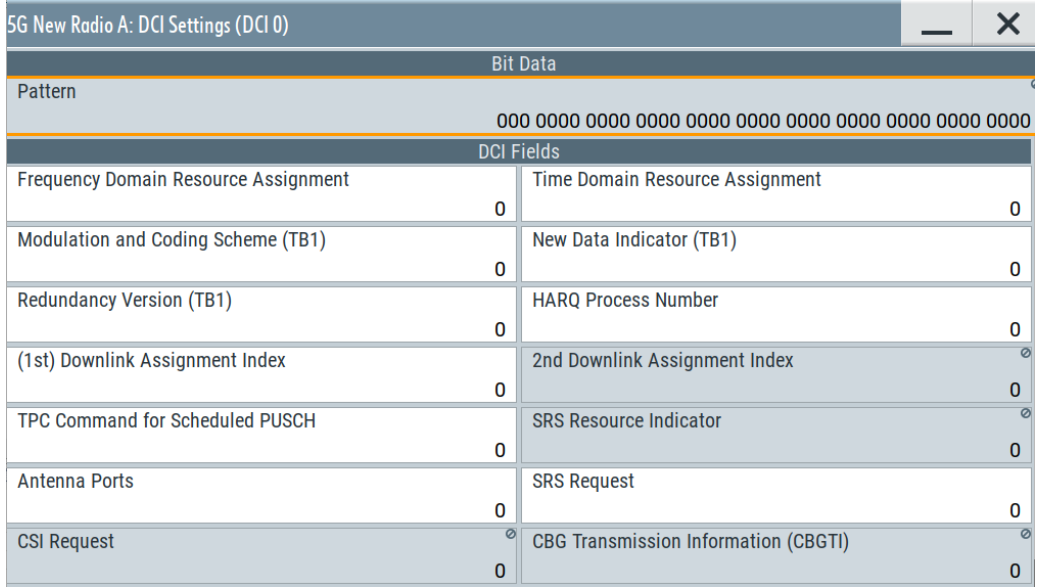

For a list of remote commands required to configure the DCI fields, see [Chap](#page-657-0)[ter 10.22.3.2, "DCI format 0\\_1", on page 658](#page-657-0).

The following DCI fields are available for DCI format 0\_1.

- "Downlink Feedback Information" Requires: CS-RNTI and [shared spectrum access](#page-56-0) = on
- "UL/SUL Indicator" Requires: [SUL](#page-58-0) = on
- "Carrier indicator"
- Requires: [CIF](#page-54-0) = on
- "Bandwidth part indicator" Requires: [number of bandwidth parts](#page-108-0) > 1
- "Frequency domain resource assignment"
- "Time domain resource assignment"
- "Frequency hopping flag" Requires: [resource allocation](#page-214-0) = type 1 and [PUSCH frequency hopping](#page-166-0) = intra-slot
- "Modulation and coding scheme (TB1)"
- "New data indicator (TB1)"
- "Redundancy version (TB1)"
- "HARQ process number"
- "(1st) downlink assignment index"

<span id="page-251-0"></span>"2nd downlink assignment index"

Depends on: [PDSCH HARQ ACK codebook](#page-57-0)

- "3rd downlink assignment index" (requires release 17 option) Requires: [Bits for 3rd downlink assignment index](#page-136-0) > 0
- "TPC command for scheduling PUSCH" "2nd TPC command for scheduling PUSCH" (requires release 17 option) Requires: [Use 2nd TPC command](#page-171-0) = on
- "SRS resource set indicator" (requires release 17 option) Requires: [Bits for SRS resource set indication](#page-136-0) = on
- "SRS resource indicator" "2nd SRS resource indicator" (requires release 17 option) Requires: [Bits for 2nd SRS resource indication](#page-136-0) > 0
- "Precoding information and number of layers" Requires: "TxConfig" [on page 165](#page-164-0) = codebook, [SRS resource sets](#page-184-0) = 1, [SRS no. of](#page-190-0)  $ports = 4$  $ports = 4$

"2nd Precoding information and number of layers" (requires release 17 option) Requires: [Bits for 2nd precoding information](#page-135-0) > 0

- "Antenna ports"
- "SRS request"
- "SRS Offset Indicator" (requires release 17 option) Requires: [Bits for SRS offset indicator](#page-136-0) > 0
- "CSI request"
- "CBG transmission information (CBGTI)"
- "PTRS-DMRS association" Requires: [Max rank](#page-163-0) ≥2
- "Beta\_offset indicator"
- "DMRS sequence initialization"
- "SCell dormancy indication 1" (requires release 16 option) Requires: [Number of SCell Groups Outside Active Time](#page-141-0) > 0
- "UL-SCH indicator" (requires release 16 option) Requires: [Shared spectrum access](#page-56-0) = on
- "Channel Access Cpext" (requires release 16 option) Requires: [Shared spectrum access](#page-56-0) = on
- "Open-loop power control parameter indication" (requires release 16 option)
- "Priority indicator" (requires release 16 option) Requires: [Priority Indicator](#page-169-0) = on
- "Invalid symbol pattern indicator" (requires release 16 option) Requires: [Invalid symbol indicator](#page-169-0) = on
- "Minimum applicable scheduling offset indicator" (requires release 16 option) Requires: [Minimum scheduling offset](#page-169-0) = on
- "PDCCH Monitoring Adaption Indication" (requires release 16 option) Requires: [Bits for monitoring adaption indication](#page-135-0) > 0

# **DCI Format 0\_2 ← DCI content configuration**

Option: R&S SMM-K148.

The DCI format 0 2 is used for scheduling of PUSCH in one UL cell.

- DCI format 0\_1 is available for:
- C-RNTI
- CS-RNTI
- MCS-C-RNTI
- SP-CSI-RNTI

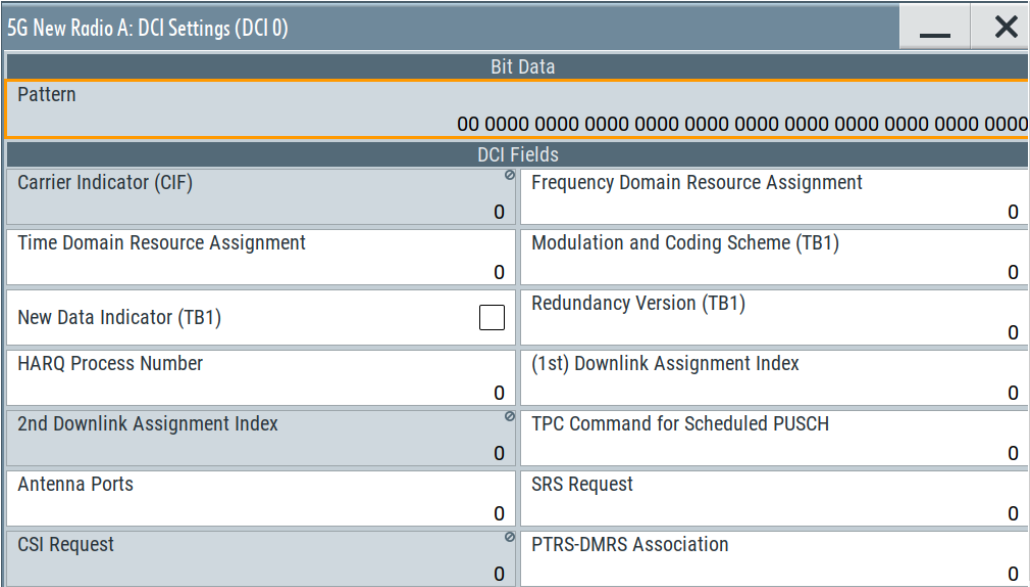

For a list of remote commands required to configure the DCI fields, see [Chap](#page-664-0)[ter 10.22.3.3, "DCI format 0\\_2", on page 665](#page-664-0).

The following DCI fields are available for DCI format 0\_2.

- "UL/SUL Indicator" Requires: [SUL](#page-58-0) = on
- "Bandwidth part indicator" Requires: [number of bandwidth parts](#page-108-0) > 1
- "Carrier indicator" Requires: [CIF](#page-54-0) = on
- "Frequency domain resource assignment"
- "Time domain resource assignment"
- "Frequency hopping flag" Requires: [resource allocation](#page-214-0) = type 1 and [PUSCH frequency hopping](#page-166-0) = intra-slot
- "Modulation and coding scheme (TB1)"
- "New data indicator (TB1)"
- "Redundancy version (TB1)"
- "HARQ process number"
- "(1st) downlink assignment index" "2nd downlink assignment index" Requires: [Downlink assignment index](#page-100-0) for DCI 0\_2 = on Depends on: [PDSCH HARQ ACK codebook](#page-57-0)
- "3rd downlink assignment index" (requires release 17 option) Requires: [Bits for 3rd downlink assignment index](#page-136-0) > 0
- "TPC command for scheduling PUSCH" "2nd TPC command for scheduling PUSCH" (requires release 17 option) Requires: [Use 2nd TPC command](#page-171-0) = on
- "SRS resource set indicator" (requires release 17 option) Requires: [Bits for SRS resource set indication](#page-136-0) = on
- "SRS resource indicator"

"2nd SRS resource indicator" (requires release 17 option) Requires: [Bits for 2nd SRS resource indication](#page-136-0) > 0

● "Precoding information and number of layers" Requires: "TxConfig" [on page 165](#page-164-0) = codebook, [SRS resource sets](#page-184-0) = 1, [SRS no. of](#page-190-0)  $ports = 4$  $ports = 4$ 

"2nd Precoding information and number of layers" (requires release 17 option) Requires: [Bits for 2nd precoding information](#page-135-0) > 0

- "Antenna ports"
- "SRS request"
- "SRS Offset Indicator" (requires release 17 option) Requires: [Bits for SRS offset indicator](#page-136-0) > 0
- "CSI request"
- "PTRS-DMRS association" Requires: [Max rank](#page-163-0) ≥2
- "Beta\_offset indicator"
- "DMRS sequence initialization"
- "UL-SCH indicator" Requires: [Shared spectrum access](#page-56-0) = on
- "Open-loop power control parameter indication"
- "Priority indicator" Requires: [Priority Indicator](#page-169-0) = on
- "Invalid symbol pattern indicator" Requires: [Invalid symbol indicator](#page-169-0) = on
- "Monitoring Adaption Indication" (requires release 17 option) Requires: [Bits for monitoring adaption indication](#page-135-0) > 0

# **DCI Format 1\_0 ← DCI content configuration**

The DCI format 1\_0 is used for scheduling of PDSCH in one DL cell and / or triggering one shot HARQ-ACK codebook feedback.

DCI format 1\_0 is available for:

- C-RNTI
- P-RNTI
- CS-RNTI
- RA-RNTI
- SI-RNTI
- MsgB-RNTI

CORESET settings

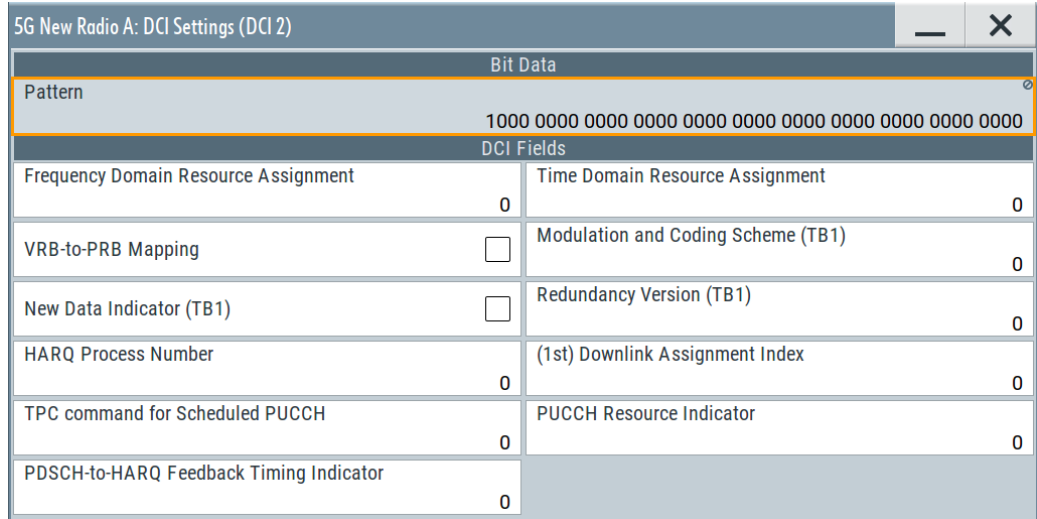

For a list of remote commands required to configure the DCI fields, see [Chap](#page-666-0)[ter 10.22.3.4, "DCI format 1\\_0", on page 667](#page-666-0).

The following DCI fields are available for DCI format 1\_0.

- "Frequency domain resource assignment"
- "Time domain resource assignment"
- "VRB-to-PRB mapping"
- "Modulation and coding scheme (TB1)"
- "New data indicator (TB1)"
- "Redundancy version (TB1)"
- "HARQ process number"
- "(1st) downlink assignment index" Depends on: [PDSCH HARQ ACK codebook](#page-57-0)
- "TPC command for scheduling PUSCH"
- "PUCCH resource indicator" Requires: C-RNTI or CS-RNTI
- "PDSCH-to-HARQ feedback timing indicator" Requires: C-RNTI
- "Short message indicator" Requires: P-RNTI
- "Short messages" Requires: P-RNTI
- "System information indicator"
- Requires: SI-RNTI
- "TB scaling"
- "TRS Availability Indication" (requires release 17 option) Requires: [Bits for TSR Availability Indication](#page-137-0) > 0 and [usage type](#page-244-0) = P-RNTI
- "Padding bits, reserved bits" Requires: SI-RNTI
- "Channel access CPext" (requires release 16 option) Requires: [Shared spectrum access](#page-56-0) = on
- "LSBs of SFN" Requires: RA-RNTI

# **DCI Format 1\_1 ← DCI content configuration**

The DCI format 1\_1 is used for scheduling of PDSCH in one DL cell.

The DCI resource allocator for DCI1\_1 C-RNTI - CA is needed for cross-carrier scheduling.

DCI format 1\_1 is available for:

- C-RNTI
- CS-RNTI
- MCS-C-RNTI

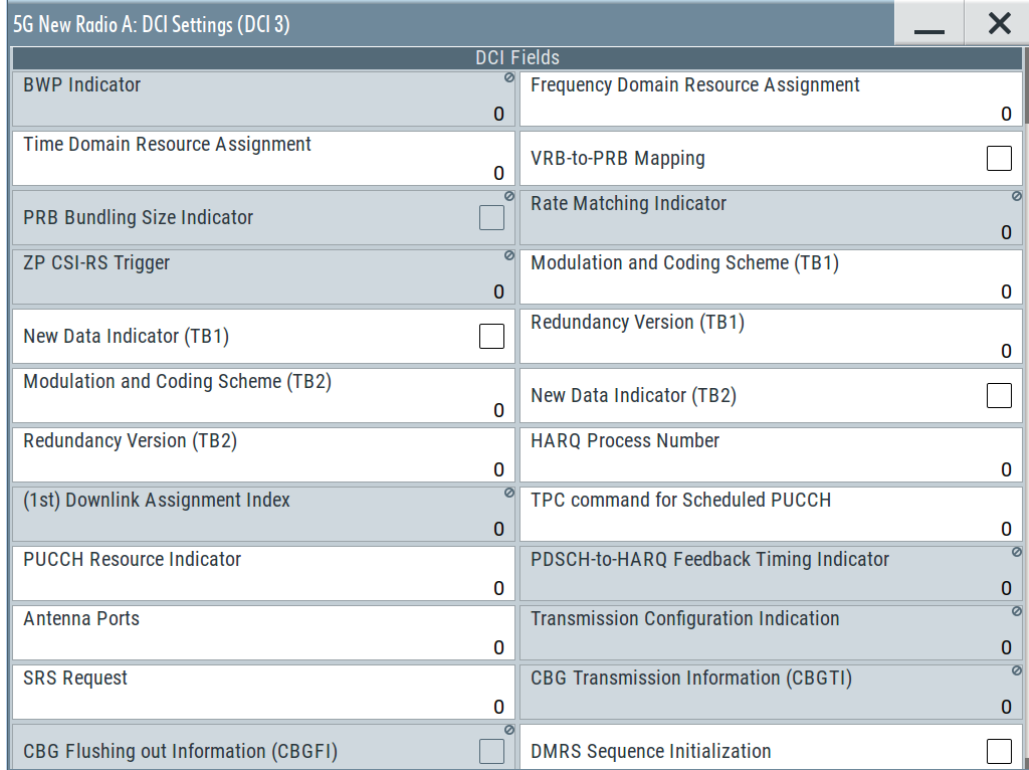

For a list of remote commands required to configure the DCI fields, see [Chap](#page-669-0)[ter 10.22.3.5, "DCI format 1\\_1", on page 670](#page-669-0).

The following DCI fields are available for DCI format 1\_1.

- "Carrier indicator" Requires: [CIF](#page-54-0) = on
- "Bandwidth part indicator" Requires: [number of bandwidth parts](#page-108-0) > 1
- "Frequency domain resource assignment"
- "Time domain resource assignment"
- "VRB-to-PRB mapping"
- "PRB bundling size indicator"
- "Rate matching indicator"
- "ZP CSI-RS trigger"
- "Modulation and coding scheme (TB1)" "Modulation and coding scheme (TB2)"
- "New data indicator (TB1)" "New data indicator (TB2)"
- "Redundancy version (TB1)" "Redundancy version (TB2)"
- "HARQ process number"
- "(1st) downlink assignment index"
	- Depends on: [PDSCH HARQ ACK codebook](#page-57-0)
- "TPC command for scheduling PUCCH" "2nd TPC command for scheduling PUCCH" (requires release 17 option) Requires: [Use 2nd TPC command](#page-159-0) = on
- "PUCCH resource indicator"
- "PDSCH-to-HARQ feedback timing indicator"
- "HARQ-ACK Retransmission Indicator" (requires release 17 option) Requires: [HARQ-ACK retransmission indicator](#page-101-0) = on
- "Enhanced Type 3 Codebook Indicator" (requires release 17 option) Requires: [Bits for enhanced type 3 indicator](#page-138-0) > 0
- "Antenna ports"
- "Transmission configuration indication" Requires: [TCI present in DCI](#page-243-0) = on
- "SRS request"
- "CBG transmission information (CBGTI)"
- "CBG flushing out information (CBGFI)"
- "DMRS sequence initialization"
- "SCell dormancy indication 1" (requires release 16 option) Requires: [Number of SCell Groups Outside Active Time](#page-141-0) > 0
- "Minimum applicable scheduling offset indicator" (requires release 16 option) Requires: [Minimum scheduling offset indicator](#page-121-0) = on
- "One-shot HARQ-ACK request" (requires release 16 option)
- "PDSCH group index" (requires release 16 option)
- "New feedback indicator" (requires release 16 option)
- "Number of requested PDSCH groups" (requires release 16 option)
- "Priority indicator" (requires release 16 option) Requires: [Priority Indicator](#page-169-0) = on
- "Channel Access Cpext" (requires release 16 option) Requires: [Shared spectrum access](#page-56-0) = on
- "Monitoring Adaption Indication" (requires release 17 option) Requires: [Bits for monitoring adaption indication](#page-135-0) > 0
- "PUCCH Cell Indicator" (requires release 17 option) Requires: [PUCCH-sSCellDyn DCI1\\_1](#page-101-0) = on

# **DCI Format 1\_2 ← DCI content configuration**

Option: R&S SMM-K148.

The DCI format 1\_2 is used for scheduling of PDSCH in one DL cell.

DCI format 1\_2 is available for:

- C-RNTI
- CS-RNTI
- MCS-C-RNTI

### CORESET settings

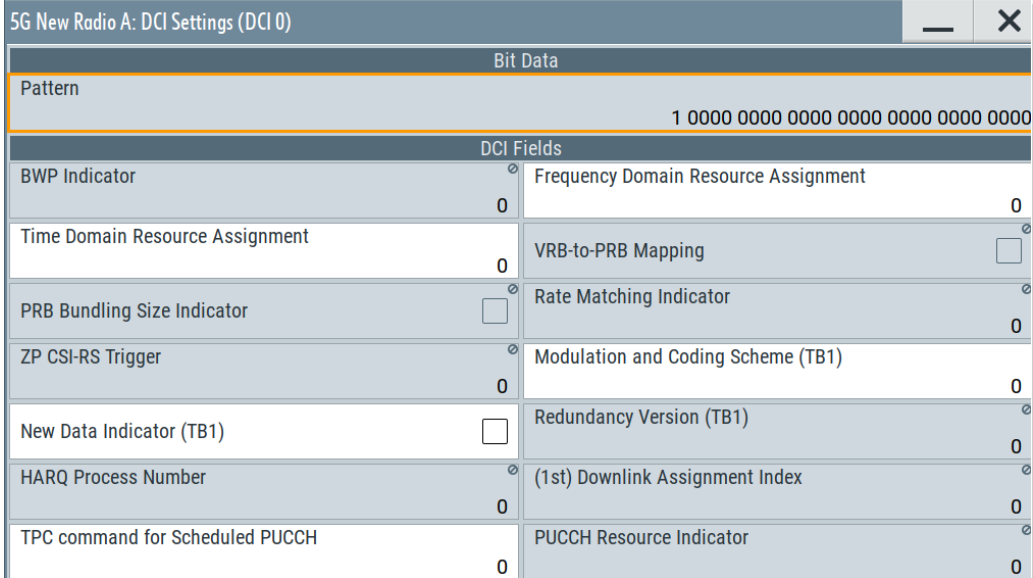

For a list of remote commands required to configure the DCI fields, see [Chap](#page-674-0)[ter 10.22.3.6, "DCI format 1\\_2", on page 675](#page-674-0).

- The following DCI fields are available for DCI format 1\_1.
- "Carrier indicator" Requires: [CIF](#page-54-0) = on
- "Bandwidth part indicator"
- Requires: [number of bandwidth parts](#page-108-0) > 1
- "Frequency domain resource assignment"
- "Time domain resource assignment"
- "VRB-to-PRB mapping"
- "PRB bundling size indicator"
- "Rate matching indicator"
- "ZP CSI-RS trigger"
- "Modulation and coding scheme (TB1)"
- "New data indicator (TB1)"
- "Redundancy version (TB1)"
- "HARQ process number"
- "(1st) downlink assignment index" Depends on: [PDSCH HARQ ACK codebook](#page-57-0)
- "TPC command for scheduling PUCCH" "2nd TPC command for scheduling PUCCH" (requires release 17 option) Requires: [Use 2nd TPC command](#page-159-0) = on
- "PUCCH resource indicator"
- "PDSCH-to-HARQ feedback timing indicator"
- "HARQ-ACK Retransmission Indicator" (requires release 17 option) Requires: [HARQ-ACK retransmission indicator](#page-124-0) = on
- "Enhanced Type 3 Codebook Indicator" (requires release 17 option) Requires: [Bits for enhanced type 3 indicator](#page-138-0) > 0
- "Antenna ports"
- "Transmission configuration indication" Requires: [TCI present in DCI](#page-243-0) = on
- "SRS request"
- "DMRS sequence initialization"
- "Priority indicator" Requires: [Priority Indicator](#page-169-0) = on Option: R&S SMM-K148
- "Monitoring Adaption Indication" (requires release 17 option) Requires: [Bits for monitoring adaption indication](#page-135-0) > 0
- "PUCCH Cell Indicator" (requires release 17 option) Requires: [PUCCH-sSCellDyn DCI1\\_1](#page-124-0) = on

# **DCI Format 2\_0 ← DCI content configuration**

The DCI format 2 0 is used for notifying a group of UEs of the slot format.

DCI format 2\_0 is available for:

● SFI-RNTI

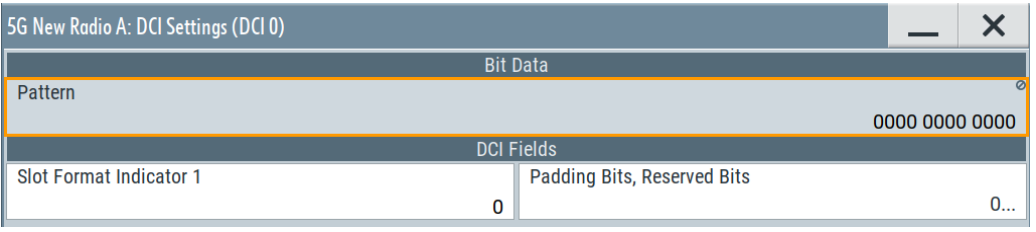

For a list of remote commands required to configure the DCI fields, see [Chap](#page-675-0)[ter 10.22.3.7, "DCI format 2\\_0", on page 676](#page-675-0).

- The following DCI fields are available for DCI format 2\_0.
- "Slot format indicator 1 ... 16" Depends on the [number of SFIs in DCI2\\_0](#page-102-0).
- "Available RB set indicator 1 ... 16" Depends on the [number of available RB set indicators](#page-101-0).
- "COT duration indicator 1 ... 16" Depends on the [number of available COT duration indicators](#page-101-0).
- "Search space set group switching flag 1 ... 4" Depends on the [number of search space set group switching flags](#page-101-0).
- "Padding bits, reserved bits"

# **DCI Format 2\_1 ← DCI content configuration**

The DCI format 2\_1 is used for notifying a group of UEs of the PRBs and OFDM symbols where UE can assume that no transmission is intended for the UE.

DCI format 2\_1 is available for:

● INT-RNTI

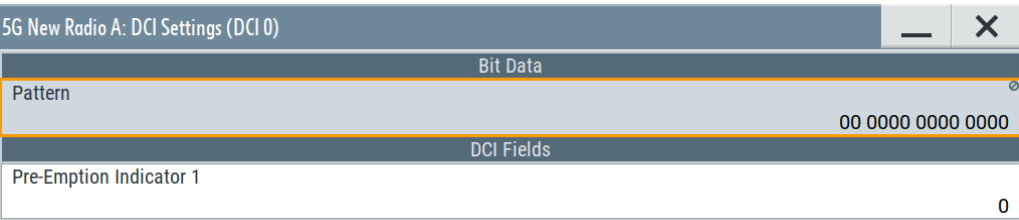

For a list of remote commands required to configure the DCI fields, see [Chap](#page-675-0)[ter 10.22.3.7, "DCI format 2\\_0", on page 676](#page-675-0).

The following DCI fields are available for DCI format 2\_1.

● "Pre-emption indication 1 ... 9" Depends on the [number of pre-emption indicators in DCI2\\_1.](#page-138-0)

# **DCI Format 2\_2 ← DCI content configuration**

The DCI format 2\_2 is used for transmission of TPC commands for PUCCH and PUSCH.

DCI format 2\_2 is available for:

- TPC-PUSCH-RNTI
- TPC-PUCCH-RNTI

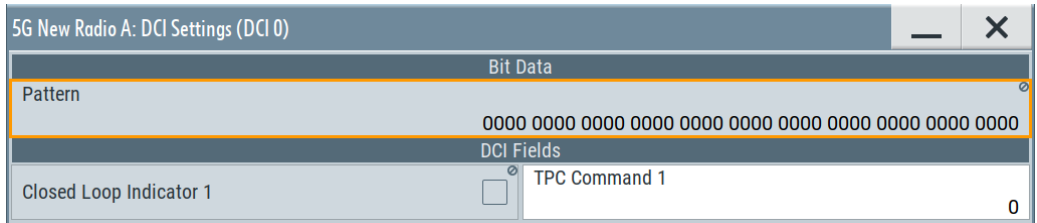

For a list of remote commands required to configure the DCI fields, see [Chap](#page-678-0)[ter 10.22.3.9, "DCI format 2\\_2", on page 679](#page-678-0).

The following DCI fields are available for DCI format 2\_2.

- "Closed loop indicator 1 ... 14"
- "TPC command 1 ... 14"

The fields become available if [TPC-PUCCH-RNTI](#page-138-0) (TPC-PUSCH-RNTI) or [TPC-](#page-138-0)[PUCCH-RNTI](#page-138-0) (TPC-PUCCH-RNTI) = on.

The number of fields depend on [Number of PUSCH Blocks](#page-138-0) and [Number of PUCCH](#page-138-0) **Blocks** 

# **DCI Format 2\_3 ← DCI content configuration**

The DCI format 2\_3 is used for transmission of a group of TPC commands for SRS transmissions by one or more UEs.

DCI format 2\_3 is available for:

● TPC-SRS-RNTI

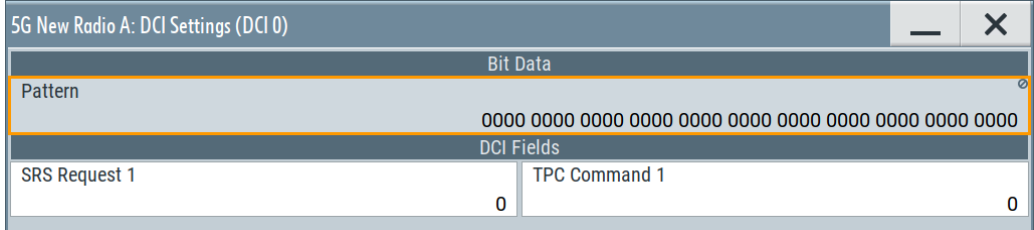

For a list of remote commands required to configure the DCI fields, see [Chap](#page-679-0)[ter 10.22.3.10, "DCI format 2\\_3", on page 680.](#page-679-0)

The following DCI fields are available for DCI format 2\_3.

- "SRS request 1 ... 22"
- "TPC command 1 ... 22"

The number of fields depend on the [number of blocks](#page-139-0).

# **DCI Format 2\_4 ← DCI content configuration**

Option: R&S SMM-K148.

The DCI format 2\_4 is used for notifying the PRB(s) and OFDM symbol(s) where UE cancels the corresponding UL transmission from the UE.

DCI format 2\_4 is available for:

● CI-RNTI

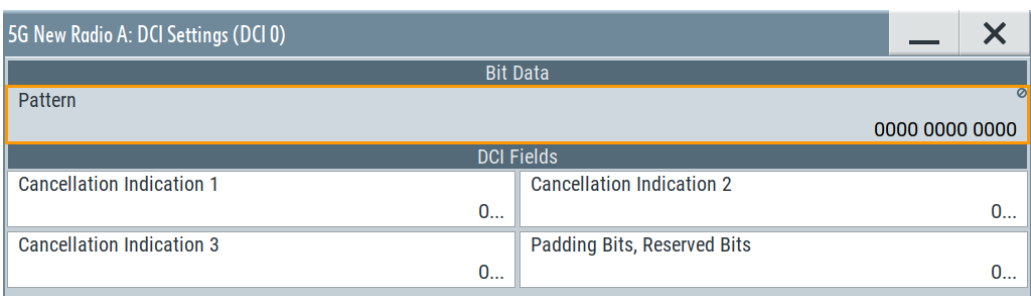

For a list of remote commands required to configure the DCI fields, see [Chap](#page-680-0)[ter 10.22.3.11, "DCI format 2\\_4", on page 681](#page-680-0).

The following DCI fields are available for DCI format 2\_4.

- "Cancellation indication 1 ... 16"
- "Padding bits, reserved bits"

The number of fields depend on the [number of cancellation indications.](#page-140-0)

# **DCI Format 2\_5 ← DCI content configuration**

Option: R&S SMM-K148.

The DCI format 2\_5 is used for notifying the availability of soft resources.

DCI format 2\_5 is available for:

● AI-RNTI

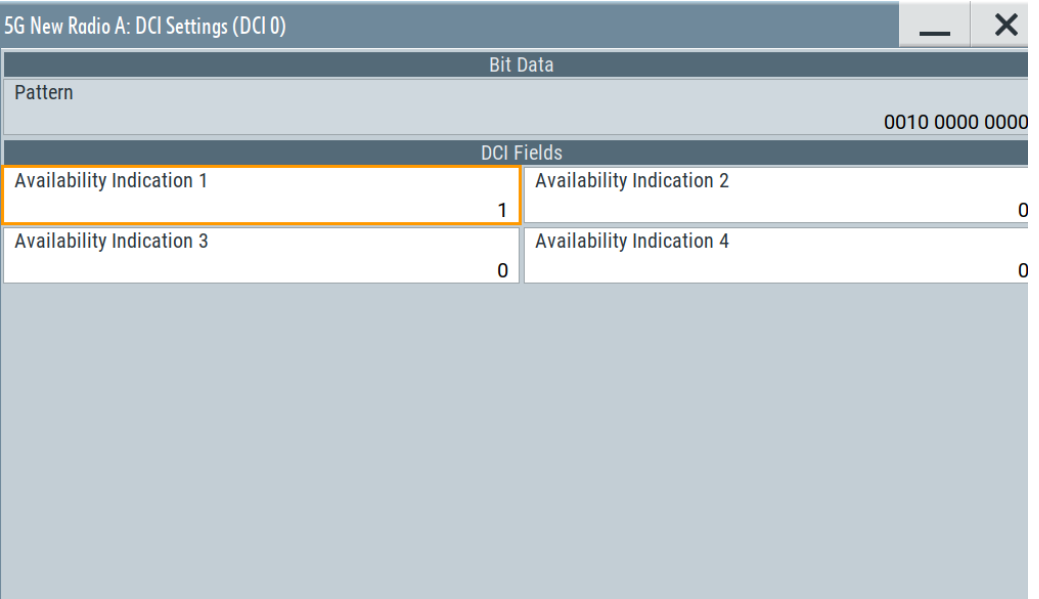

For a list of remote commands required to configure the DCI fields, see [Chap](#page-681-0)[ter 10.22.3.12, "DCI format 2\\_5", on page 682.](#page-681-0)

The following DCI fields are available for DCI format 2\_5.

- "Availability indication 1 ... 10"
- "Padding bits, reserved bits"

The number of fields depend on the [number of availability indications](#page-140-0).

# **DCI Format 2\_6 ← DCI content configuration**

Option: R&S SMM-K148.

The DCI format 2\_6 is used for notifying the power saving information outside DRX Active Time for one or more UEs.

DCI format 2 6 is available for:

● PS-RNTI

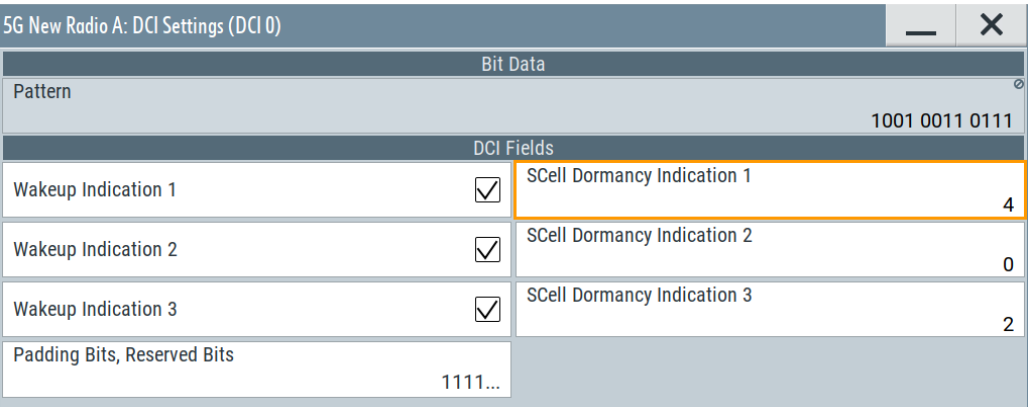

For a list of remote commands required to configure the DCI fields, see [Chap](#page-681-0)[ter 10.22.3.13, "DCI format 2\\_6", on page 682.](#page-681-0)

The following DCI fields are available for DCI format 2\_6.

- "Wakeup indication 1 ... 10"
- The number of fields depend on the [number of dormancy indications.](#page-141-0)
- "SCell dormancy indication 1 ... 10" The number of fields depend on the [number of SCell groups](#page-141-0).
- "Padding bits, reserved bits"

## **DCI Format 2\_7 ← DCI content configuration**

Option: R&S SMM-K171.

The DCI format 2\_7 is used for notifying the paging early indication and TRS availability indication for one or more UEs.

DCI format 2\_7 is available for:

● PEI-RNTI

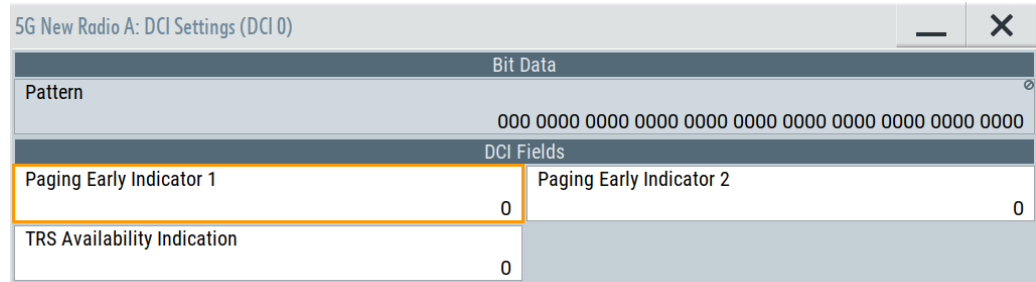

For a list of remote commands required to configure the DCI fields, see [Chap](#page-683-0)[ter 10.22.3.14, "DCI format 2\\_7", on page 684.](#page-683-0)

The following DCI fields are available for DCI format 2\_7.

● "Paging early indicator 1...8"

The number of fields depend on the [PO number per PEI](#page-142-0).

● "TRS availability indication" Available when the [bits for TRS availability indication](#page-137-0) > 1.

# **DCI Format 3\_0 ← DCI content configuration**

Option: R&S SMM-K148.

The DCI format 3\_0 is used for scheduling of NR PSCCH and NR PSSCH in one cell.

DCI format 3\_0 is available for:

- SL-RNTI
- SL-CS-RNTI

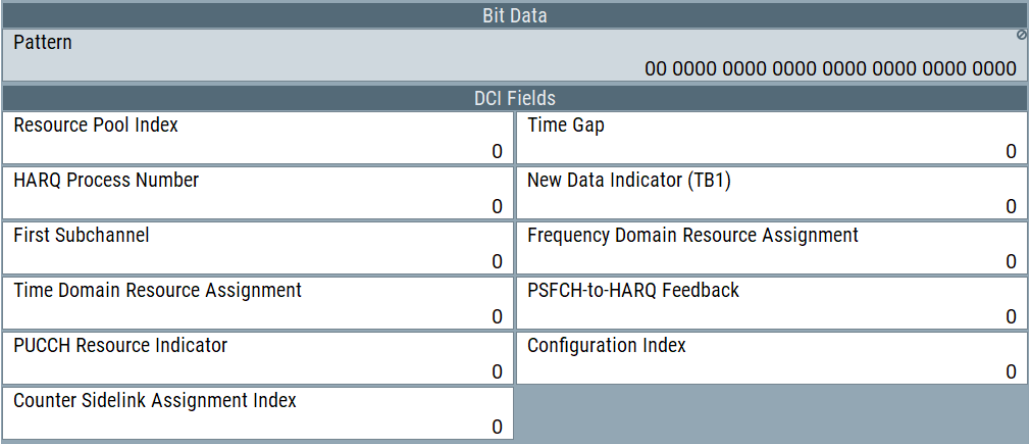

For a list of remote commands required to configure the DCI fields, see [Chap](#page-684-0)[ter 10.22.3.15, "DCI format 3\\_0", on page 685.](#page-684-0)

The following DCI fields are available for DCI format 3\_0.

- "Resource pool index" Requires: [number of resource pools](#page-192-0) > 1
- "Time gap"
- "HARQ process number"
- "New data indicator (TB1)" "New data indicator (TB2)"
- "First subchannel" Requires: [number of subchannels](#page-193-0) > 1
- "Frequency domain resource assignment"
- "Time domain resource assignment"
- "PSFCH-to-HARQ feedback"
- "PUCCH resource indicator"
- "Configuration index" Requires: SL-CS-RNTI
- "Counter sidelink assignment index"
- "Sidelink Assignment Index" Requires: [Bits for sidelink assignment index](#page-101-0) > 0

# **DCI Format 3\_1 ← DCI content configuration**

Option: R&S SMM-K148.

The DCI format 3\_0 is used for scheduling of LTE PSCCH and LTE PSSCH in one cell.

DCI format 3\_1 is available for:

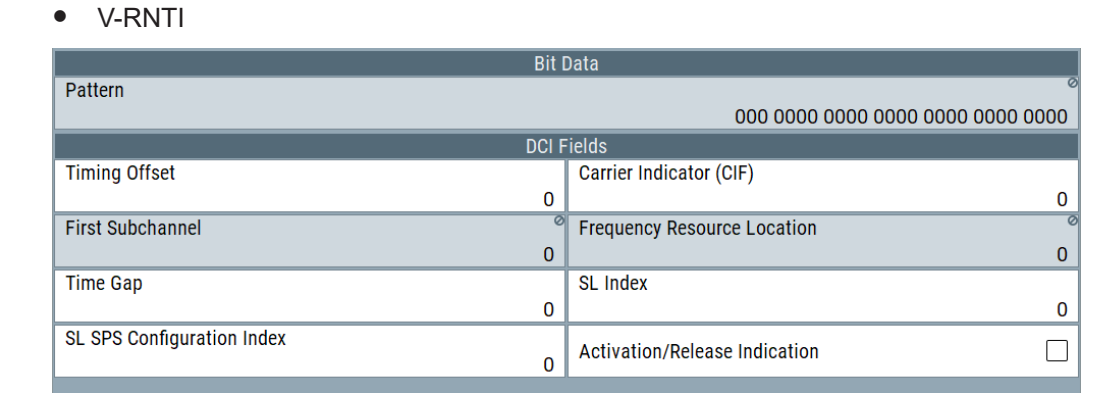

For a list of remote commands required to configure the DCI fields, see [Chap](#page-686-0)[ter 10.22.3.16, "DCI format 3\\_1", on page 687.](#page-686-0)

The following DCI fields are available for DCI format 3\_1.

- "Timing offset"
- "Carrier indicator (CIF)"
- "First subchannel" Requires: [number of subchannels](#page-193-0) > 1
- "Frequency resource allocation"
- "Time gap"
- "SL index"
- "SL SPS configuration index"
- "Activation / release indication"

# **DCI Format 4\_0 ← DCI content configuration**

Option: R&S SMM-K171.

The DCI format 4\_0 is used for schedulng of PDSCH with CRC scrambled by MCCH-RNTI or G-RNTI for broadcast.

DCI format 4 0 is available for:

- MCCH-RNTI
- **G-RNTI**

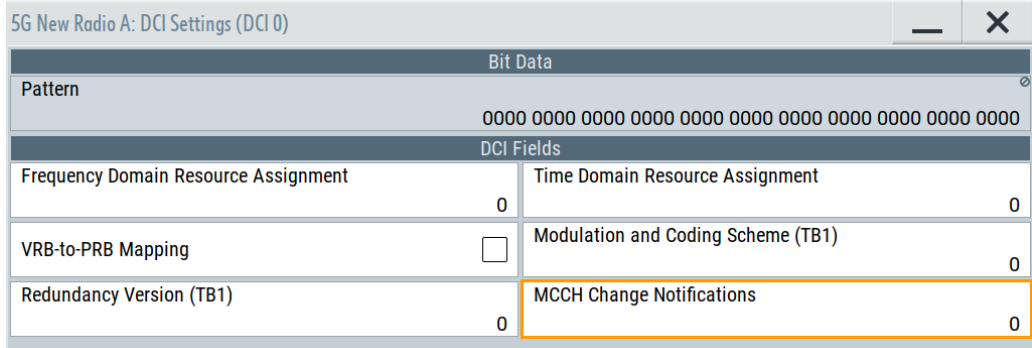

For a list of remote commands required to configure the DCI fields, see [Chap](#page-687-0)[ter 10.22.3.17, "DCI format 4\\_0", on page 688.](#page-687-0)

The following DCI fields are available for DCI format 4\_0.

- "Frequency domain resource assignment"
- "Time domain resource assignment"
- "VRB-to-PRB mapping"
- "Modulation and coding scheme (TB1)"
- "Redundancy version (TB1)"
- "MCCH change notifications"

# **DCI Format 4\_1 ← DCI content configuration** Option: R&S SMM-K171.

The DCI format 4\_1 is used for schedulng of PDSCH with CRC scrambled by G-RNTI or G-CS-RNTI for broadcast.

DCI format 4\_1 is available for:

- G-RNTI
- G-CS-RNTI

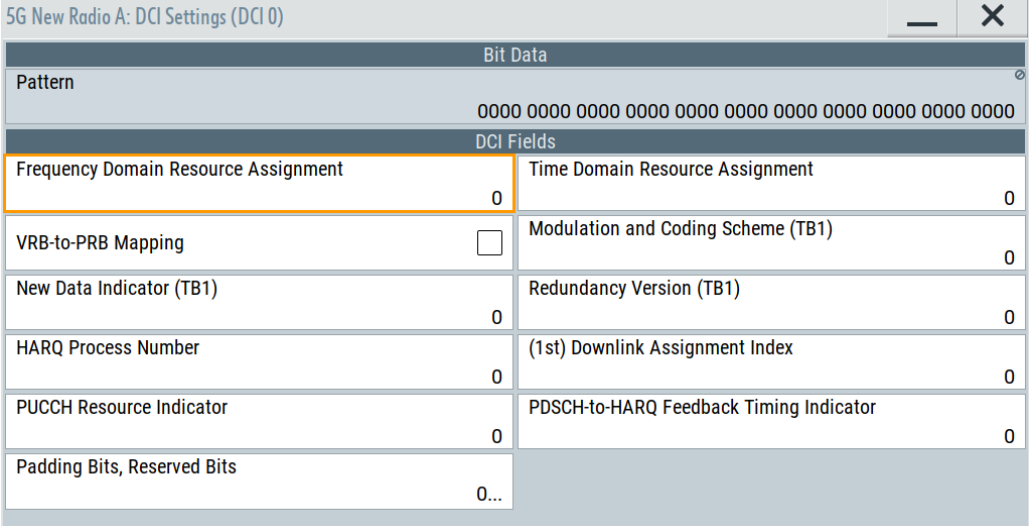

For a list of remote commands required to configure the DCI fields, see [Chap](#page-688-0)[ter 10.22.3.18, "DCI format 4\\_1", on page 689.](#page-688-0)

The following DCI fields are available for DCI format 4\_1.

- "Frequency domain resource assignment"
- "Time domain resource assignment"
- "VRB-to-PRB mapping"
- "Modulation and coding scheme (TB1)"
- "New data indicator (TB1)"
- "Redundancy version (TB1)"
- "HARQ process number"
- "(1st) downlink assignment index"
- "PUCCH resource indicator"
- "PDSCH-to-HARQ feedback timing indicator"
- "Padding bits, reserved bits"

# **DCI Format 4\_2 ← DCI content configuration**

Option: R&S SMM-K171.

The DCI format 4\_2 is used for schedulng of PDSCH with CRC scrambled by G-RNTI or G-CS-RNTI for broadcast.

DCI format 4\_2 is available for:

- G-RNTI
- G-CS-RNTI

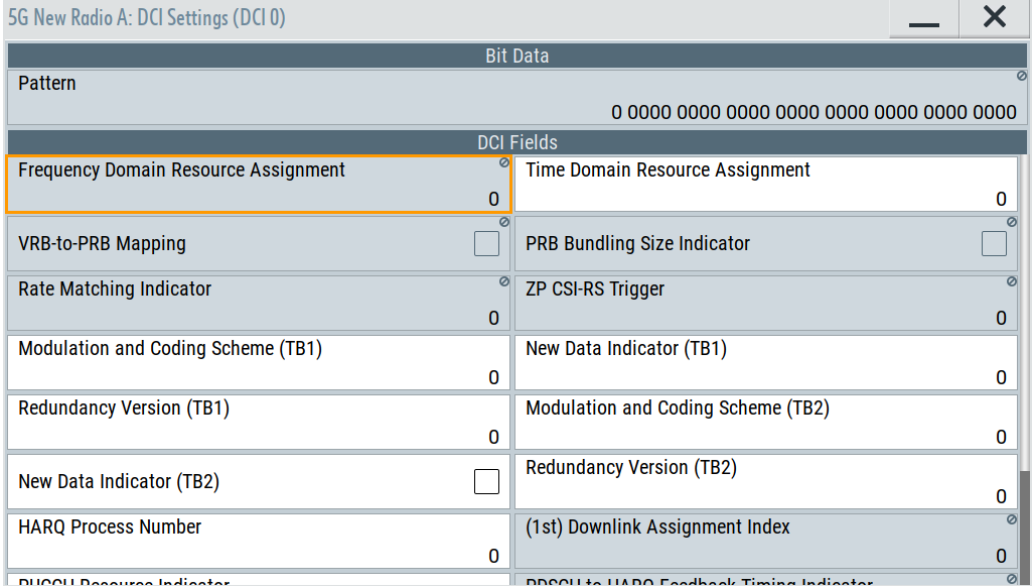

For a list of remote commands required to configure the DCI fields, see [Chap](#page-688-0)[ter 10.22.3.19, "DCI format 4\\_2", on page 689.](#page-688-0)

The following DCI fields are available for DCI format 4\_2.

- "Frequency domain resource assignment"
- "Time domain resource assignment"
- "VRB-to-PRB mapping"
- "PRB bundling size indicator"
- "Rate matching indicator"
- "ZP CSI-RS trigger"
- "Modulation and coding scheme (TB1)"

"Modulation and coding scheme (TB2)"

- <span id="page-266-0"></span>● "New data indicator (TB1)" "New data indicator (TB2)"
- "Redundancy version (TB1)" "Redundancy version (TB2)"
- "HARQ process number"
- "(1st) downlink assignment index"
- "PUCCH resource indicator"
- "PDSCH-to-HARQ feedback timing indicator"
- "Antenna ports"
- "Transmission configuration indication"
- "DMRS sequence initialization"
- "Enabling HARQ-ACK feedback indication" Requires: [HARQ\\_ACK feedback indication](#page-143-0) = on.
- "Padding bits, reserved bits" Requires: [Minimum size](#page-143-0) > 34.

# **Custom ← DCI content configuration**

This setting is a DCI without predefined DCI fields. The DCI content is user-definable.

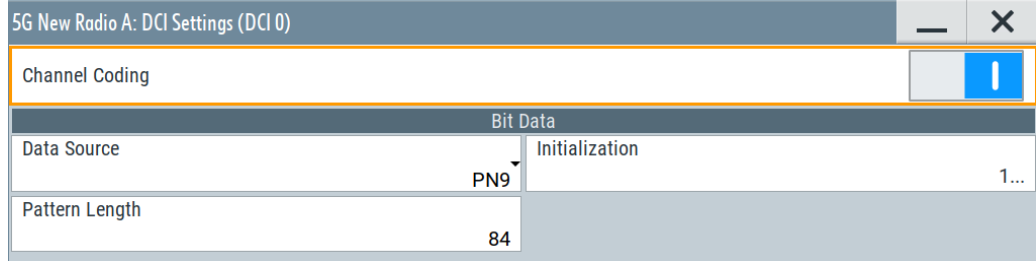

# **Channel Coding ← Custom ← DCI content configuration**

Enables channel coding.

If [PDSCH Scheduling](#page-49-0) = "Auto/DCI", the "Channel Coding" = "On".

## Remote command:

```
[:SOURce<hw>]:BB:NR5G:SCHed:CELL<cc>:SUBF<sf>:USER<us>:
BWPart<br/>bwp>:ALLoc<al>:CS:DCI<dci>:STATe on page 692
```
## **Data Source ← Custom ← DCI content configuration**

Selects the data source for the custom DCI.

The following standard data sources are available:

- "All 0, All 1"
- An internally generated sequence containing 0 data or 1 data. ● "PNxx"
	- An internally generated pseudo-random noise sequence.
- "Pattern"

An internally generated sequence according to a bit pattern. Use the "Pattern" box to define the bit pattern.

● "Data List/Select DList"

A binary data from a data list, internally or externally generated. Select "Select DList" to access the standard "Select List" dialog.

- Select the "Select Data List > navigate to the list file \*.dm\_iqd > Select" to select an existing data list.
- Use the "New" and "Edit" functions to create internally new data list or to edit an existing one.
- Use the standard "File Manager" function to transfer external data lists to the instrument.

See also:

- Section "Modulation Data" in the R&S SMM100A user manual.
- Section "File and Data Management" in the R&S SMM100A user manual.
- Section "Data List Editor" in the R&S SMM100A user manual

#### Remote command:

```
[:SOURce<hw>]:BB:NR5G:SCHed:CELL<cc>:SUBF<sf>:USER<us>:
BWPart<br/>bwp>:ALLoc<al>:CS:DCI<dci>:DATA on page 691
[:SOURce<hw>]:BB:NR5G:SCHed:CELL<cc>:SUBF<sf>:USER<us>:
BWPart<br/>bwp>:ALLoc<al>:CS:DCI<dci>:DLISt on page 691
[:SOURce<hw>]:BB:NR5G:SCHed:CELL<cc>:SUBF<sf>:USER<us>:
BWPart<br/>bwp>:ALLoc<al>:CS:DCI<dci>:PATTern on page 692
```
#### **Initialization ← Custom ← DCI content configuration**

Sets an initialization value for the second m-sequence in the PN sequence of the custom DCI.

Enabled if "Data Source > PNxx".

#### Remote command:

[\[:SOURce<hw>\]:BB:NR5G:SCHed:CELL<cc>:SUBF<sf>:USER<us>:](#page-691-0) BWPart<br/>bwp>:ALLoc<al>:CS:DCI<dci>:INITpattern on page 692

#### **Pattern Length ← Custom ← DCI content configuration**

If [Channel Coding](#page-266-0) > "On", sets the number of DCI bits, i.e. the number of bits in the "Pattern" field.

If [Channel Coding](#page-266-0) > "Off", the number of DCI bits is calculated based on the selected [Aggregation Level](#page-247-0) for the corresponding DCI.

# Remote command:

[\[:SOURce<hw>\]:BB:NR5G:SCHed:CELL<cc>:SUBF<sf>:USER<us>:](#page-690-0) BWPart<br/>bwp>:ALLoc<al>:CS:DCI<dci>:BITLength on page 691

# **5.6.3 Info**

Access:

1. Select "Scheduling > User x BWP x > Content > CORESET > Settings > Config".

CSI-RS settings (scheduling table)

2. Select "Info".

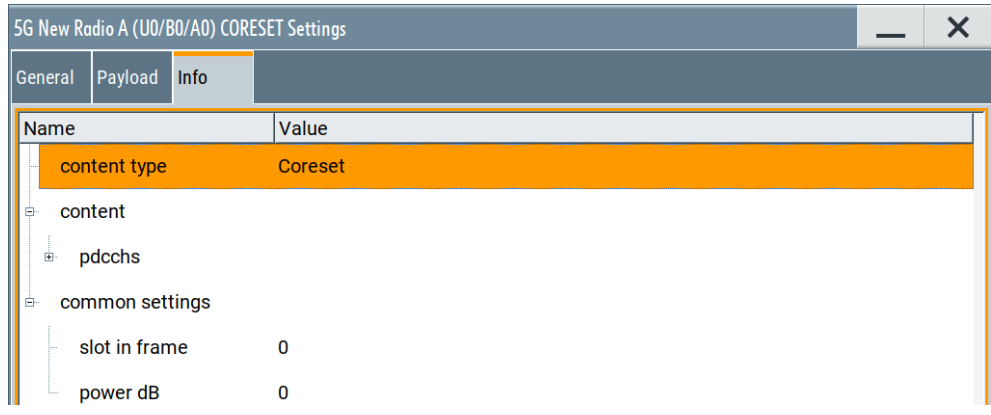

The dialog displays details on the CORESET configuration.

# **Info**

The dialog displays details on the configuration.

There are two information lists:

- "Stable": Naming and structure of the information in this list are stable in future firmware releases.
- "Mutable": Naming and structure of the information in this list can change in future firmware releases.

Remote command:

[\[:SOURce<hw>\]:BB:NR5G:SCHed:CELL<cc>:SUBF<sf>:USER<us>:](#page-601-0) BWPart<br/>bwp>:ALLoc<al>:INFO? on page 602

# **5.7 CSI-RS settings (scheduling table)**

Access:

- 1. Select "5G New Radio > General > Link Direction > Downlink".
- 2. Select "5G New Radio > Scheduling".
- 3. For any configurable allocation, select "Content" = "CSI-RS".
- 4. For any CSI-RS allocation, select "Config" to configure the corresponding CSI-RS allocation.

This dialog comprises the settings of the CSI reference signal.

CSI-RS settings (scheduling table)

Note that the settings available in this dialog are a subset of the settings available for the CSI-RS in the "DL BWP Config" dialog. However, when you change a setting for the CSI-RS in one place, it has no effect on the other - both ways to configure a CSI-RS allocation are independent of each other.

- General CSI-RS settings.......................................................................................270
- [Antenna port configuration for CSI-RS..................................................................272](#page-271-0)

# **5.7.1 General CSI-RS settings**

#### Access:

- 1. Select "5G New Radio > General > Link Direction > Downlink".
- 2. Select "5G New Radio > Scheduling".
- 3. For any configurable allocation, select "Content" = "CSI-RS".
- 4. For any CSI-RS allocation, select "Config" to configure the corresponding CSI-RS allocation.
- 5. Select "General".

This dialog comprises general settings for the CSI reference signal (CSI-RS).

## **Settings:**

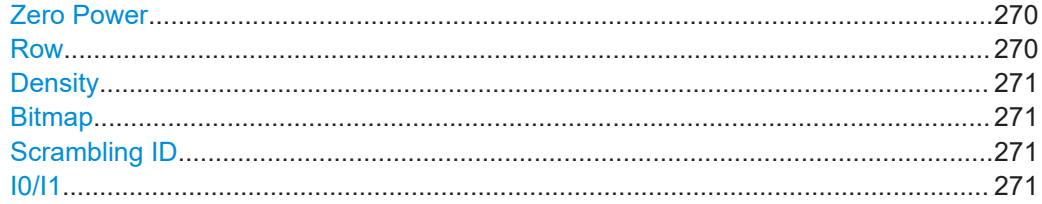

## **Zero Power**

Turns zero power transmission for the CSI-RS on and off (ZP CSI-RS or NZP CSI-RS).

If you turn on zero power transmission, the resource elements are allocated to the CSI-RS as if it were there, but it is not actually transmitted.

## Remote command:

[\[:SOURce<hw>\]:BB:NR5G:SCHed:CELL<cc>:SUBF<sf>:USER<us>:](#page-693-0) [BWPart<bwp>:ALLoc<al>:ISZPower](#page-693-0) on page 694

#### **Row**

The CSI-RS location in a slot is defined according to [TS 38.211](#page-769-0) as a function of the number of ports X, the "Density" and the "CDM-Type".

The possible combinations are listed in a table and the parameter "Row" indicates one of the combinations. It is not the consequent table row number in the CSI-RS resource table. The latter is defined with the suffix  $RES \leq u sec0$  in the remote control command.

#### <span id="page-270-0"></span>Remote command:

[\[:SOURce<hw>\]:BB:NR5G:SCHed:CELL<cc>:SUBF<sf>:USER<us>:](#page-693-0) BWPart<br/>bwp>:ALLoc<al>:ROW on page 694

#### **Density**

Sets the value *ρ* that is the higher-layer parameter density in the CSI-RS-ResourceMapping or the CSI-RS-CellMobility messages.

Remote command:

[\[:SOURce<hw>\]:BB:NR5G:SCHed:CELL<cc>:SUBF<sf>:USER<us>:](#page-692-0) BWPart<br/>bwp>:ALLoc<al>:DENSity on page 693

#### **Bitmap**

Sets the location of the CSI-RS in the frequency domain. The starting position and number of the resource blocks in which the CSI-RS is transmitted are defined by the higher-layer parameters freqBand.

#### This parameter is transmitted by the higher-layer parameters

frequencyDomainAllocation as part of the CSI-RS-ResourceMapping or the CSI-RS-CellMobility messages.

#### Remote command:

[\[:SOURce<hw>\]:BB:NR5G:SCHed:CELL<cc>:SUBF<sf>:USER<us>:](#page-692-0) BWPart<br/>bwp>:ALLoc<al>:BITMap on page 693

#### **Scrambling ID**

Sets the parameter  $n_{ID}$  that is defined by the higher-layer parameter  $scramblingID$ and used for the generation of the pseudo-random reference-signal generator.

Remote command:

[\[:SOURce<hw>\]:BB:NR5G:SCHed:CELL<cc>:SUBF<sf>:USER<us>:](#page-694-0) BWPart<br/>bwp>:ALLoc<al>:SCID on page 695

# **I0/I1**

Sets the parameters l $_{\rm 0}$  and I $_{\rm 1}$  and define the CSI-RS location relative to the start of as slot. Thus, the  $I_0$  and  $I_1$  give the location of the CSI-RS in time.

#### These parameters are transmitted by the higher-layer parameters

firstOFDMSymbolInTimeDomain and firstOFDMSymbolInTimeDomain2 as part of the CSI-RS-ResourceMapping or the CSI-RS-CellMobility messages.

#### Remote command:

I0 : [\[:SOURce<hw>\]:BB:NR5G:SCHed:CELL<cc>:SUBF<sf>:USER<us>:](#page-693-0) BWPart<br/>bwp>:ALLoc<al>:I0 on page 694  $I_1$ : [\[:SOURce<hw>\]:BB:NR5G:SCHed:CELL<cc>:SUBF<sf>:USER<us>:](#page-693-0)

BWPart<br/>bwp>:ALLoc<al>:I1 on page 694

# <span id="page-271-0"></span>**5.7.2 Antenna port configuration for CSI-RS**

#### Access:

- 1. Select "5G New Radio > General > Link Direction > Downlink".
- 2. Select "5G New Radio > Scheduling".
- 3. For any configurable allocation, select "Content" = "CSI-RS".
- 4. For any CSI-RS allocation, select "Config" to configure the corresponding CSI-RS allocation.
- 5. Select "Antenna Ports".

This dialog comprises antenna port settings for the CSI reference signal.

# **Settings:**

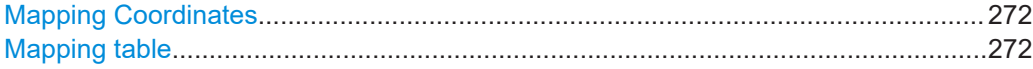

#### **Mapping Coordinates**

Switches representation between the "Cartesian" (Real/Imag) and "Cylindrical" (Magn./ Phase) coordinates.

#### **Mapping table**

Defines the mapping of the antenna ports (AP) to the physical antennas.

For details on the antenna ports-mapping concept, see [Chapter 2.10, "Antenna port](#page-26-0) [mapping", on page 27.](#page-26-0)

### Remote command:

"Mapping Coordinates = Cartesian":

```
[:\texttt{SOURec} \verb|&&&&&&&\verb|;lR5G:UBWP:USER<us>:CELL<cc>:UL:BWP<bwp>:SRS:RS:SET<gr0>:RES<user0>:APMap:AP<ap>:ROW<apr>:REAL on page 588
[:SOURce<hw>]:BB:NR5G:UBWP:USER<us>:CELL<cc>:UL:BWP<br/>>bwp>:SRS:RS:
SET<gr0>:RES<user0>:APMap:AP<ap>:ROW<apr>:IMAGinary on page 588
"Mapping Coordinates = Cylindrical":
```
[:SOURce<hw>]:BB:NR5G:UBWP:USER<us>:CELL<cc>:UL:BWP<br/>>bwp>:SRS:RS: [SET<gr0>:RES<user0>:APMap:AP<ap>:ROW<apr>:MAGNitude](#page-588-0) on page 589 [\[:SOURce<hw>\]:BB:NR5G:UBWP:USER<us>:CELL<cc>:UL:BWP<bwp>:SRS:RS:](#page-588-0) [SET<gr0>:RES<user0>:APMap:AP<ap>:ROW<apr>:PHASe](#page-588-0) on page 589

# **5.8 RIM-RS setting (scheduling table)**

The remote interference management reference signal (RIM-RS) is used by a base station to measure remote interference and provide that information to other base stations. Remote interference can occur under certain atmospheric conditions and cause downlink transmissions to interfere with uplink transmissions.

You can define various parameters that define the sequence generation of each RIM-RS you add to the scheduling table.

## **NScid**

Defines the scrambling ID for the RIM reference signal sequence generation.

Remote command:

[\[:SOURce<hw>\]:BB:NR5G:SCHed:CELL<cc>:SUBF<sf>:USER<us>:](#page-695-0) BWPart<br/>bwp>:RESulting:ALLoc<al>:RIMRs:SCID on page 696

## **NTRim**

Defines the number of RIM-RS transmission periods since a certain reference time as defined in 3GPP 38.211, chapter 7.4.1.6.2.

Remote command:

[\[:SOURce<hw>\]:BB:NR5G:SCHed:CELL<cc>:SUBF<sf>:USER<us>:](#page-695-0) BWPart<br/>bwp>:RESulting:ALLoc<al>:RIMRs:NTRim on page 696

#### **Gamma**

Defines the multiplier factor γ as defined in 3GPP 38.211, chapter 7.4.1.6.2 that has an effect on the sequence generation of the RIM-RS.

Remote command:

[\[:SOURce<hw>\]:BB:NR5G:SCHed:CELL<cc>:SUBF<sf>:USER<us>:](#page-694-0) BWPart<br/>bwp>:RESulting:ALLoc<al>:RIMRs:GAMMa on page 695

#### **Delta**

Defines the offset δ as defined in 3GPP 38.211, chapter 7.4.1.6.2 that has an effect on the sequence generation of the RIM-RS.

Remote command:

[\[:SOURce<hw>\]:BB:NR5G:SCHed:CELL<cc>:SUBF<sf>:USER<us>:](#page-694-0) BWPart<br/>bwp>:RESulting:ALLoc<al>:RIMRs:DELTa on page 695

# **5.9 PUCCH settings**

Access:

- 1. Select "5G New Radio > General > Link Direction > Uplink".
- 2. Select "5G New Radio > Scheduling".
- 3. Select "User x BWP x > Content > PUCCH".
- 4. For the PUCCH allocation, select "User x BWP x > Format = e.g. F0"
- 5. Select "PUCCH > Settings > Config".

This dialog comprises the settings of the physical uplink common channel (PUCCH).

# **PUCCH and PUCCH formats**

The PUCCH supports 5 different formats (F0 to F4), each of them spanning different number of OFDM symbols. PUCCH can be transmitted on a constant frequency or optionally use frequency hopping, where the latter is signaled by a higher-level parameter. If frequency hopping is enabled, the PUCCH in formats F1, F3 and F4 spans the half of the OFDM symbols available in the constant frequency case.

# **Settings:**

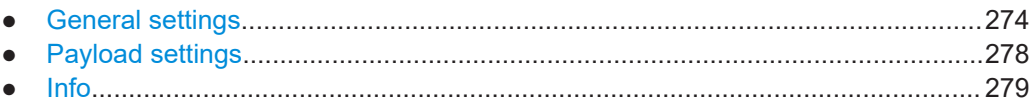

# **5.9.1 General settings**

# Access:

- 1. Select "Scheduling > User x BWP x > Content > PUCCH > Settings > Config".
- 2. Select "General".

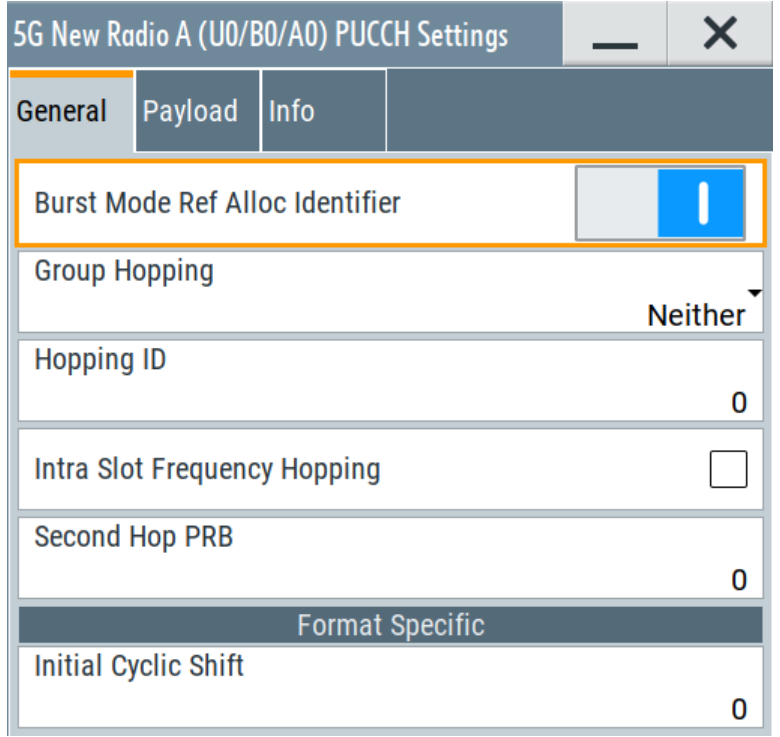

# **Settings:**

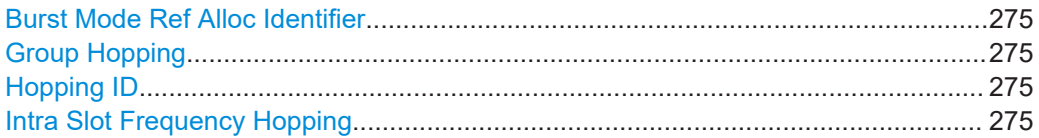

<span id="page-274-0"></span>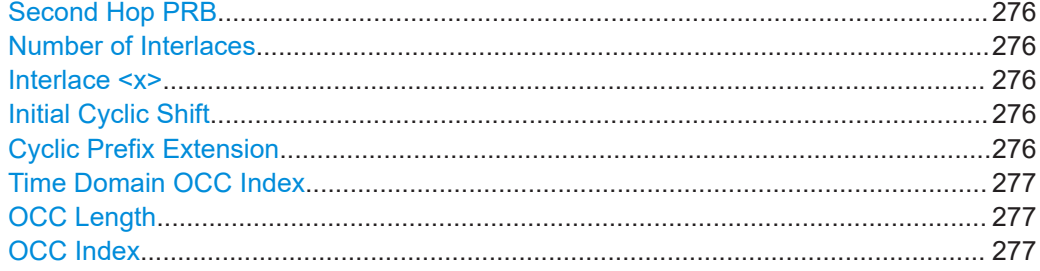

# **Burst Mode Ref Alloc Identifier**

If [Power Mode](#page-323-0) > "Burst", sets whether the bandwidth of the current allocation is used as reference for the "Burst" power mode.

The icon  $\bullet$  in the [Scheduling settings](#page-197-0) table indicates which allocation is set as burst reference.

Remote command:

```
[:SOURce<hw>]:BB:NR5G:SCHed:CELL<cc>:SUBF<sf>:USER<us>:
BWPart<bwp>:ALLoc<al>:PDSCh|PUSCh:BMAid on page 614
```
#### **Group Hopping**

Available for PUCCH formats 0 and 1.

Sets the higher-layer parameter pucch-GroupHopping, as defined in [TS 38.211](#page-769-0).

You turn group and sequence hopping for the PUCCH demodulation reference signal on and off as follows:

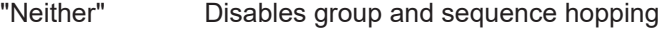

"Enable" Enables group hopping

"Disable" Enables sequence hopping

Remote command:

[\[:SOURce<hw>\]:BB:NR5G:SCHed:CELL<cc>:SUBF<sf>:USER<us>:](#page-697-0) BWPart<br/>bwp>:ALLoc<al>:PUCCh:GRPHopping on page 698

#### **Hopping ID**

Sets the parameter hopping ID ( $n_{ID}$ ) used to select the frequency hopping sequence number and to initialize the pseudo-random sequence generator. In the practice, the value is transmitted by the higher-layer parameter hoppingId [[TS 38.211](#page-769-0)].

#### Remote command:

[\[:SOURce<hw>\]:BB:NR5G:SCHed:CELL<cc>:SUBF<sf>:USER<us>:](#page-698-0) [BWPart<bwp>:ALLoc<al>:PUCCh:HOPid](#page-698-0) on page 699

#### **Intra Slot Frequency Hopping**

Enables PUCCH demodulation reference signal hopping within a slot.

If intra-slot hopping is enabled, you can define the physical resource block offset for the second hop ("Second Hop PRB").

Remote command:

[\[:SOURce<hw>\]:BB:NR5G:SCHed:CELL<cc>:SUBF<sf>:USER<us>:](#page-698-0) BWPart<br/>bwp>:ALLoc<al>:PUCCh:ISFHopping on page 699

## <span id="page-275-0"></span>**Second Hop PRB**

Sets the physical resource block (PRB) of the second hop.

Remote command:

```
[:SOURce<hw>]:BB:NR5G:SCHed:CELL<cc>:SUBF<sf>:USER<us>:
BWPart<br/>bwp>:ALLoc<al>:PUCCh:SHOPping on page 700
```
## **Number of Interlaces**

Option: R&S SMM-K148

Defines the number of [interlaces](#page-214-0). The maximum number depends on the current subcarrier spacing.

For PUCCH interlaces, the following conditions apply:

- PUCCH format 0 and 1: Only support one interlace whose interlace value (distance between interlaces) is defined by the [resource block offset.](#page-207-0)
- PUCCH format 2 and 3: Support up to two interlaces whose position in the resource grid depends on the interlace value you have entered, the resource block offset and the [spreading parameters.](#page-276-0)
- PUCCH format 4: No support of interlacing.
- Frequency hopping and interlacing at the same time is not possible.

#### Remote command:

[\[:SOURce<hw>\]:BB:NR5G:SCHed:CELL<cc>:SUBF<sf>:USER<us>:](#page-699-0) BWPart<br/>bwp>:ALLoc<al>:PUCCh:NINT on page 700

# **Interlace <x>**

Option: R&S SMM-K148

Defines the distance between resource elements used for [interlacing.](#page-214-0) A value of 4, for example, would use every 4th resource element for the corresponding interlace.

Note that each interlace must have a different value. Otherwise interlaces would share the same allocation.

#### Remote command:

```
[:SOURce<hw>]:BB:NR5G:SCHed:CELL<cc>:SUBF<sf>:USER<us>:
BWPart<br/>bwp>:ALLoc<al>:PUCCh:INT<il>:INTL on page 699
```
#### **Initial Cyclic Shift**

For PUCCH formats F0 and F1, sets the initial cyclic shift (m0).

As defined in [TS 38.211](#page-769-0), the value is required to calculate the cyclic shift for the hopping sequence.

## Remote command:

[\[:SOURce<hw>\]:BB:NR5G:SCHed:CELL<cc>:SUBF<sf>:USER<us>:](#page-696-0) BWPart<br/>bwp>:ALLoc<al>:PUCCh:FS:CYCShift on page 697

#### **Cyclic Prefix Extension**

Option: R&S SMM-K148

Defines the length of a cyclic prefix extension, which is added in front of the first PUCCH allocation in a slot. The other cyclic prefixes of the PUCCH allocations in the slot are not affected.

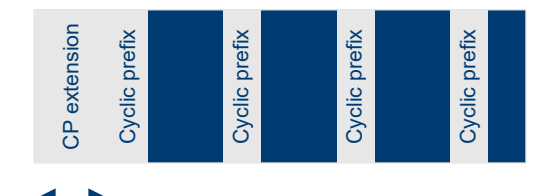

# Remote command:

[\[:SOURce<hw>\]:BB:NR5G:SCHed:CELL<cc>:SUBF<sf>:USER<us>:](#page-610-0) BWPart<br/>bwp>:ALLoc<al>:CPEXt on page 611

# **Time Domain OCC Index**

For PUCCH format F1, sets the orthogonal sequence index  $I$  ( $I = 0$  to 6). As defined in [TS 38.211,](#page-769-0) the value is required to select the orthogonal sequence, used for the blockwise spreading.

Remote command:

[\[:SOURce<hw>\]:BB:NR5G:SCHed:CELL<cc>:SUBF<sf>:USER<us>:](#page-697-0) [BWPart<bwp>:ALLoc<al>:PUCCh:FS:TDOCc](#page-697-0) on page 698

# **OCC Length**

For PUCCH format F4, sets the value of the parameter  $\mathsf{N}_{\mathsf{SF}}^{\mathsf{PUCCH}}$  and thus defines which of the orthogonal sequences  $\mathsf{w}_{\mathsf{n}}(\mathsf{m})$  defined in [TS 38.211](#page-769-0) is used.

OCC lengths for PUCCH formats F2 and F3 are available with R&S SMM-K148.

# Remote command:

<span id="page-276-0"></span>User Manual 2002<br>
User Manual 1179.3221.112 → 09:3221.02 → 09:3221.02 → 09:321.02 → 09:32<br>
User Manual 1179.3221.12 → 09:32<br>
User Manual 1179.3221.12 → 09:32<br>
User Manual 1179.3221.12 → 09:32<br>
User Manual 1179.3221.12 → F2: [\[:SOURce<hw>\]:BB:NR5G:SCHed:CELL<cc>:SUBF<sf>:USER<us>:](#page-697-0) BWPart<br/>bwp>:ALLoc<al>:PUCCh:FS:FMT2:OCCLength on page 698 F3: [\[:SOURce<hw>\]:BB:NR5G:SCHed:CELL<cc>:SUBF<sf>:USER<us>:](#page-697-0) BWPart<br/>bwp>:ALLoc<al>:PUCCh:FS:FMT3:OCCLength on page 698 F4: [\[:SOURce<hw>\]:BB:NR5G:SCHed:CELL<cc>:SUBF<sf>:USER<us>:](#page-696-0) BWPart<br/>bwp>:ALLoc<al>:PUCCh:FS:OCCLength on page 697

# **OCC Index**

For PUCCH format F4, sets the orthogonal sequence index  $n$  (n = 0 to 4). As defined in [TS 38.211](#page-769-0), the value is required to select the orthogonal sequence, used for the block-wise spreading.

Display of the OCC index for PUCCH formats F2 and F3 are available with R&S SMM-K148.

## Remote command:

[\[:SOURce<hw>\]:BB:NR5G:SCHed:CELL<cc>:SUBF<sf>:USER<us>:](#page-696-0) BWPart<br/>bwp>:ALLoc<al>:PUCCh:FS:OCCindex on page 697

# <span id="page-277-0"></span>**5.9.2 Payload settings**

# Access:

- 1. Select "Scheduling > User x BWP x > Content > PUCCH > Settings > Config".
- 2. Select "Payload".

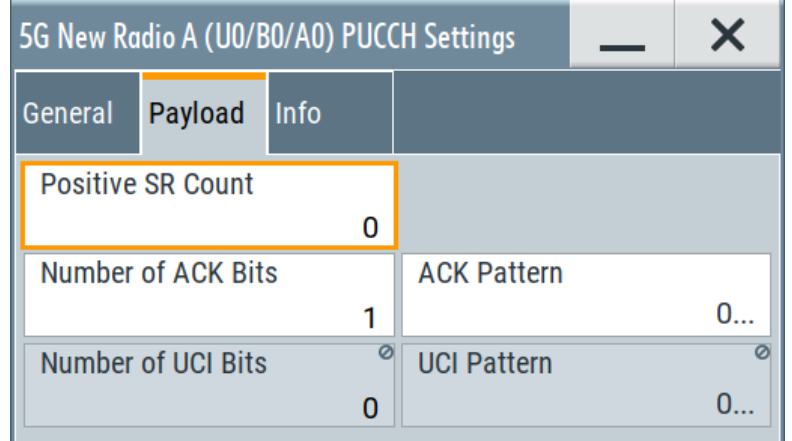

# **Settings:**

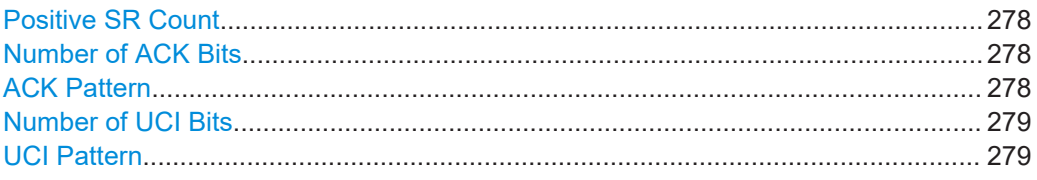

# **Positive SR Count**

Sets the number of positive scheduling requests (SR). The value is used to define the mapping of the HARQ-ACK and CSI bits. For details, see [TS 38.213](#page-769-0).

## Remote command:

[\[:SOURce<hw>\]:BB:NR5G:SCHed:CELL<cc>:SUBF<sf>:USER<us>:](#page-700-0) BWPart<br/>bwp>:ALLoc<al>:PUCCh:PL:SRCount on page 701

## **Number of ACK Bits**

Sets the number of ACK bits and defines the length of the "ACK Pattern" field.

Remote command:

```
[:SOURce<hw>]:BB:NR5G:SCHed:CELL<cc>:SUBF<sf>:USER<us>:
BWPart<br/>bwp>:ALLoc<al>:PUCCh:PL:ACK:BITS on page 701
```
# **ACK Pattern**

Sets the ACK bits in pattern form, where the pattern length is set with the parameter "Number of ACK Bits".

A "1" indicates an ACK, a "0" - a NACK.

The pattern is read out once.

#### <span id="page-278-0"></span>Remote command:

```
[:SOURce<hw>]:BB:NR5G:SCHed:CELL<cc>:SUBF<sf>:USER<us>:
BWPart<br/>bwp>:ALLoc<al>:PUCCh:PL:ACK:PATTern on page 701
```
# **Number of UCI Bits**

Sets the number of UCI bits and defines the length of the "UCI Pattern" field.

Remote command:

[\[:SOURce<hw>\]:BB:NR5G:SCHed:CELL<cc>:SUBF<sf>:USER<us>:](#page-700-0) BWPart<br/>bwp>:ALLoc<al>:PUCCh:PL:UCI:BITS on page 701

# **UCI Pattern**

Sets the UCI bit sequence according to [TS 38.212.](#page-769-0) The sequence is set in pattern form, where the pattern length is set with the parameter "Number of UCI Bits".

A "1" indicates an ACK, a "0" - a NACK.

The pattern is read out once.

# Remote command:

```
[:SOURce<hw>]:BB:NR5G:SCHed:CELL<cc>:SUBF<sf>:USER<us>:
BWPart<br/>bwp>:ALLoc<al>:PUCCh:PL:UCI:PATTern on page 701
```
# **5.9.3 Info**

# Access:

- 1. Select "Scheduling > User x BWP x > Content > PUCCH > Settings > Config".
- 2. Select "Info".

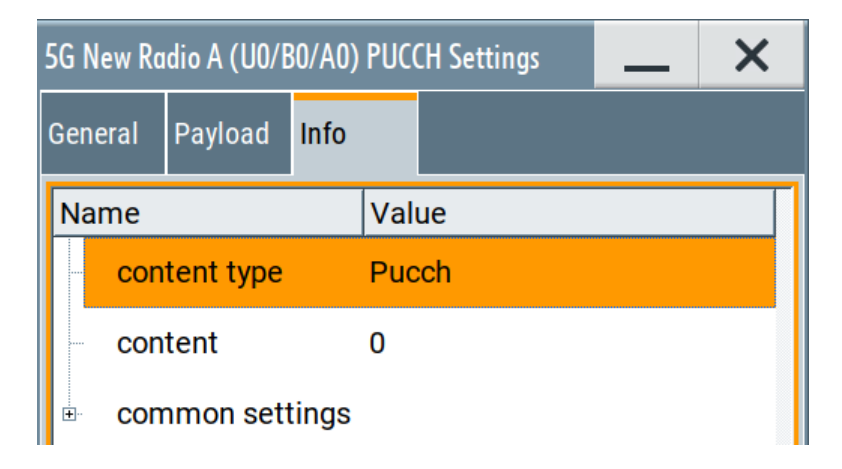

The dialog displays details on the PUCCH configuration.

# **Info**

The dialog displays details on the configuration.

There are two information lists:

"Stable": Naming and structure of the information in this list are stable in future firmware releases.

<span id="page-279-0"></span>● "Mutable": Naming and structure of the information in this list can change in future firmware releases.

Remote command:

```
[:SOURce<hw>]:BB:NR5G:SCHed:CELL<cc>:SUBF<sf>:USER<us>:
BWPart<br/>bwp>:ALLoc<al>:INFO? on page 602
```
# **5.10 PRACH settings**

# Access:

- 1. Select "5G New Radio > General > Link Direction > Uplink".
- 2. Select "5G New Radio > Scheduling".
- 3. Select "User x BWP x > Content > PRACH".
- 4. Select "PRACH > Settings > Config".

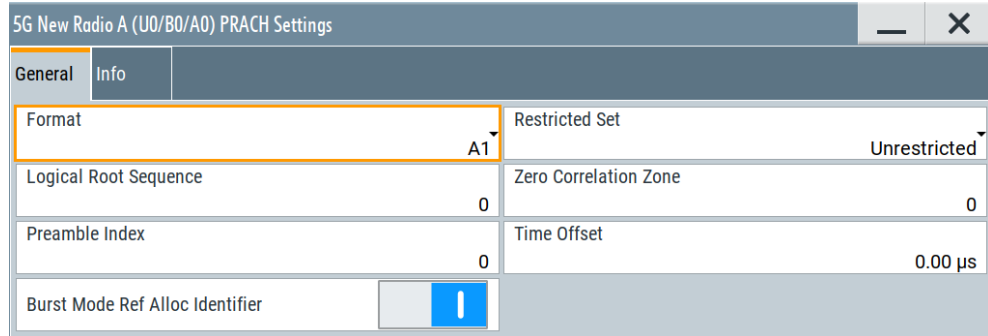

This dialog comprises the settings of the physical random access channel (PRACH).

According to [TS 38.211](#page-769-0), the 64 preambles [\(Preamble Index](#page-280-0)) defined in each timefrequency PRACH occasion are numbered starting from the first cyclic shift of a logical root sequence. Then following the logical root sequence index, starting with the index set by the parameter [Logical Root Sequence.](#page-280-0)

## **Settings:**

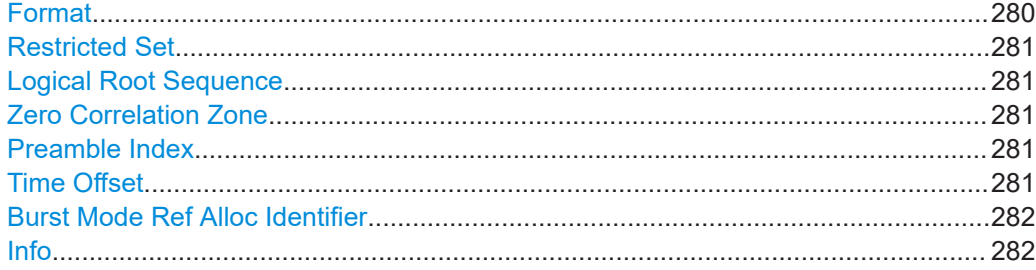

# **Format**

Selects the PRACH format.

<span id="page-280-0"></span>The available formats depend on the [SC Spacing/CP](#page-203-0) as follows:

- $SCS = {1.25 kHz; 5 KHz}$ : "Format" = 0, 1, 2, 3
- SCS = {15 kHz; 30 kHz; 60 kHz; 120 kHz; 480 kHz; 960 kHz }: "Format" = A1, A2, A3, B1, B2, B3, B4, C0, C2

Remote command:

```
[:SOURce<hw>]:BB:NR5G:SCHed:CELL<cc>:SUBF<sf>:USER<us>:
BWPart<bwp>:ALLoc<al>:PRACh:FORMat on page 703
```
# **Restricted Set**

Sets the higher-layer parameter restrictedSetConfig that defines the type of restricted sets (unrestricted, restricted type A, restricted type B).

Supported restricted sets depend on the PRACH [Format](#page-279-0) as follows:

- "Format" =  $0, 1, 2, 3$ : "Restricted Type A, Restricted Type B"
- "Format" = A1, A2, A3, B1, B2, B3, B4, C0, C2: "Unrestricted"

## Remote command:

[\[:SOURce<hw>\]:BB:NR5G:SCHed:CELL<cc>:SUBF<sf>:USER<us>:](#page-702-0) [BWPart<bwp>:ALLoc<al>:PRACh:RSET](#page-702-0) on page 703

#### **Logical Root Sequence**

Sets the higher-layer parameter prach-RootSequenceIndex that defines the starting logical root sequence index and thus the 64 PRACH preambles.

Remote command:

[\[:SOURce<hw>\]:BB:NR5G:SCHed:CELL<cc>:SUBF<sf>:USER<us>:](#page-702-0) BWPart<br/>bwp>:ALLoc<al>:PRACh:RSEQuence on page 703

## **Zero Correlation Zone**

Sets the parameter  $zeroCorrelationZoneConfig$  required to select the  $N_{cs}$  value that in turn is used for the calculation of the cyclic shift ([TS 38.211\)](#page-769-0).

#### Remote command:

```
[:SOURce<hw>]:BB:NR5G:SCHed:CELL<cc>:SUBF<sf>:USER<us>:
BWPart<bwp>:ALLoc<al>:PRACh:ZCZone on page 704
```
#### **Preamble Index**

Sets the PRACH preamble index and thus defines which one of the 64 PRACH preambles is used.

Remote command:

```
[:SOURce<hw>]:BB:NR5G:SCHed:CELL<cc>:SUBF<sf>:USER<us>:
BWPart<bwp>:ALLoc<al>:PRACh:PRINdex on page 704
```
#### **Time Offset**

Sets the timing offset base value for PRACH, required for the PRACH performance requirement tests according to [TS 38.141-1.](#page-769-0)

The supported value range allows you to test PRACh detection also with in case of delay or misalignment greater than the values defined in the specification.

#### <span id="page-281-0"></span>Remote command:

[\[:SOURce<hw>\]:BB:NR5G:SCHed:CELL<cc>:SUBF<sf>:USER<us>:](#page-703-0) [BWPart<bwp>:ALLoc<al>:PRACh:TOFFset](#page-703-0) on page 704

## **Burst Mode Ref Alloc Identifier**

If [Power Mode](#page-323-0) > "Burst", sets whether the bandwidth of the current allocation is used as reference for the "Burst" power mode.

The icon  $\bullet$  in the [Scheduling settings](#page-197-0) table indicates which allocation is set as burst reference.

Remote command:

```
[:SOURce<hw>]:BB:NR5G:SCHed:CELL<cc>:SUBF<sf>:USER<us>:
BWPart<bwp>:ALLoc<al>:PRACh:BMAid on page 702
```
# **Info**

The dialog displays details on the configuration.

There are two information lists:

- "Stable": Naming and structure of the information in this list are stable in future firmware releases.
- "Mutable": Naming and structure of the information in this list can change in future firmware releases.

Remote command:

```
[:SOURce<hw>]:BB:NR5G:SCHed:CELL<cc>:SUBF<sf>:USER<us>:
BWPart<br/>bwp>:ALLoc<al>:INFO? on page 602
```
# **5.11 SRS settings (scheduling table)**

Access:

- 1. Select "5G New Radio > General > Link Direction > Uplink".
- 2. Select "5G New Radio > Scheduling".
- 3. For any configurable allocation, select "Content" = "SRS".
- 4. For any SRS allocation, select "Config" to configure the corresponding SRS allocation.

This dialog comprises the settings of the sounding reference signal (SRS). For more information about the SRS, see [Chapter 5.3.7.6, "SRS settings",](#page-182-0) [on page 183](#page-182-0).

Note that the settings available in this dialog are a subset of the settings available for the SRS in the "UL BWP Config" dialog. However, when you change a setting for the SRS in one place, it has no effect on the other - both ways to configure a SRS allocation are independent of each other.

- General SRS settings............................................................................................283
- [Antenna port settings for SRS...............................................................................286](#page-285-0)

# **5.11.1 General SRS settings**

#### Access:

- 1. Select "5G New Radio > General > Link Direction > Uplink".
- 2. Select "5G New Radio > Scheduling".
- 3. For any configurable allocation, select "Content" = "SRS".
- 4. For any SRS allocation, select "Config" to configure the corresponding SRS allocation.
- 5. Select "General".

This dialog comprises general settings for the sounding reference signal (SRS).

# **Settings:**

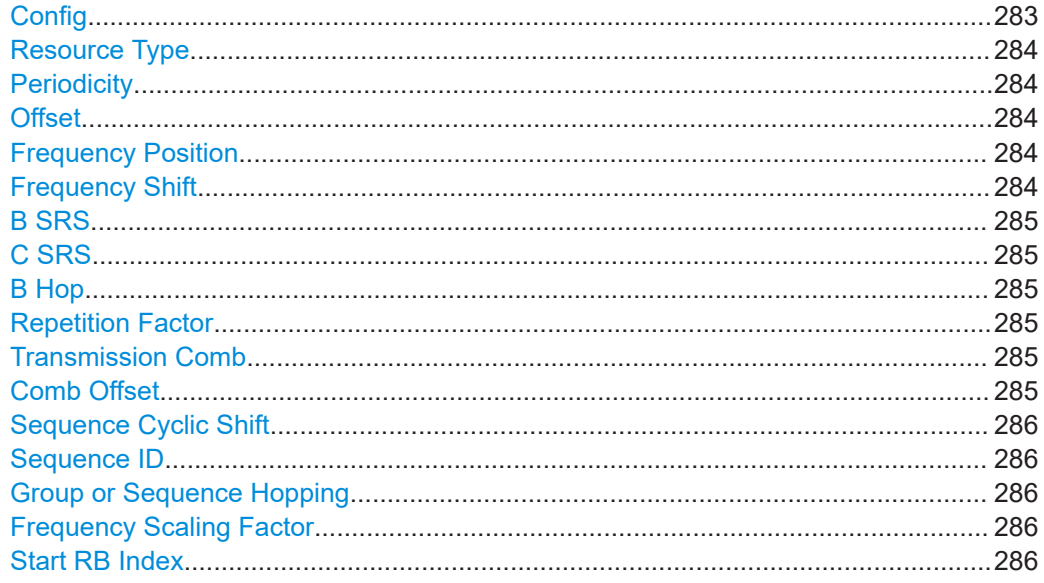

# **Config**

Option: R&S SMM-K148 and -K171 Selects the 3GPP release the SRS is based on. <span id="page-283-0"></span>As of 3GPP release 16, the SRS also can also be used for positioning purposes. Select "SRS Pos R16 IE" to generate signals in which the SRS carries positioning information.

Note that the value ranges for several SRS resources depend on which 3GPP release the SRS is based on.

Remote command:

[\[:SOURce<hw>\]:BB:NR5G:SCHed:CELL<cc>:SUBF<sf>:USER<us>:](#page-705-0) BWPart<br/>bwp>:ALLoc<al>:CONFig on page 706

#### **Resource Type**

Selects the slots in which the sounding reference signal appears.

"Aperiodic" Aperiodic transmission transmits the SRS in arbitrary slots.

Remote command:

[\[:SOURce<hw>\]:BB:NR5G:SCHed:CELL<cc>:SUBF<sf>:USER<us>:](#page-708-0) BWPart<br/>bwp>:ALLoc<al>:RSTYpe on page 709

#### **Periodicity**

Sets the SRS repetition factor  $T_{SRS}$ . The periodicity is a time interval defined as number of slots that indicates how often (i.e. after how many slots) the SRS is transmitted.

As smaller the periodicity value as frequent is the SRS transmission. To enable the SRS for example in each slot, set "Periodicity = 1 slot".

Available for periodic SRS transmission.

Remote command:

[:SOURce<hw>]:BB:NR5G:UBWP:USER<us>:CELL<cc>:UL:BWP<br/>>bwp>:SRS:RS: [SET<gr0>:RES<user0>:PER](#page-582-0) on page 583

#### **Offset**

Sets time position of first SRS allocation within an SRS periodicity, given as an offset in number of slots  $(T<sub>offset</sub>)$  from the start of the frame.

Available for periodic SRS transmission and if periodicity > 1 slot.

Remote command:

[\[:SOURce<hw>\]:BB:NR5G:SCHed:CELL<cc>:SUBF<sf>:USER<us>:](#page-707-0) BWPart<br/>bwp>:ALLoc<al>:OFFSet on page 708

#### **Frequency Position**

Sets the parameter  $\mathsf{k}_0$  that defines the starting position of the SRS allocation in the frequency domain.

Remote command:

```
[:SOURce<hw>]:BB:NR5G:SCHed:CELL<cc>:SUBF<sf>:USER<us>:
BWPart<br/>bwp>:ALLoc<al>:FPOS on page 707
```
## **Frequency Shift**

The frequency shift  $n_{shift}$  influence the SRS transmission density in the frequency domain.

#### <span id="page-284-0"></span>Remote command:

```
[:SOURce<hw>]:BB:NR5G:SCHed:CELL<cc>:SUBF<sf>:USER<us>:
BWPart<br/>bwp>:ALLoc<al>:FQSHift on page 707
```
## **B SRS**

Sets the filed b-SRS contained in the higher-layer parameter freqHopping and used to define the length of the SRS sequence, see [TS 38.211,](#page-769-0) Table 6.4.1.4.3-1.

Remote command:

```
[:SOURce<hw>]:BB:NR5G:SCHed:CELL<cc>:SUBF<sf>:USER<us>:
BWPart<br/>bwp>:ALLoc<al>:BSRS on page 706
```
## **C SRS**

Sets the filed c-SRS contained in the higher-layer parameter freqHopping and used to define the length of the SRS sequence, see [TS 38.211,](#page-769-0) Table 6.4.1.4.3-1.

Remote command:

[\[:SOURce<hw>\]:BB:NR5G:SCHed:CELL<cc>:SUBF<sf>:USER<us>:](#page-706-0) [BWPart<bwp>:ALLoc<al>:CSRS](#page-706-0) on page 707

### **B Hop**

Sets the parameter  $b_{\text{Hoo}}$  that defines the frequency hopping of the SRS.

Set "B Hop" > "B SRS" to disable frequency hopping ("Rep. Factor" = 1).

Remote command:

[\[:SOURce<hw>\]:BB:NR5G:SCHed:CELL<cc>:SUBF<sf>:USER<us>:](#page-705-0) BWPart<br/>bwp>:ALLoc<al>:BHOP on page 706

#### **Repetition Factor**

Defines how many times the SRS symbols are repeated.

Available if B Hop < B SRS.

Remote command:

```
[:SOURce<hw>]:BB:NR5G:SCHed:CELL<cc>:SUBF<sf>:USER<us>:
BWPart<br/>bwp>:ALLoc<al>:REFactor on page 709
```
## **Transmission Comb**

Transmission comb  $(k_{TC})$  is a method for interleaving SRS symbols by using alternating subcarriers (only the even or odd subcarriers).

The value of  $k_{TC}$  defines the maximum number of cyclic shifts  $n_{SRS}^{cs}$ .

Remote command:

```
[:SOURce<hw>]:BB:NR5G:SCHed:CELL<cc>:SUBF<sf>:USER<us>:
BWPart<bwp>:ALLoc<al>:TRTComb on page 710
```
# **Comb Offset**

Sets the parameter transmission comb offset.

Remote command: [\[:SOURce<hw>\]:BB:NR5G:SCHed:CELL<cc>:SUBF<sf>:USER<us>:](#page-705-0) [BWPart<bwp>:ALLoc<al>:COFFset](#page-705-0) on page 706

#### <span id="page-285-0"></span>**Sequence Cyclic Shift**

Sets the number of cyclic shifts  $\mathsf{n}_{\text{SRS}}^{\text{cs}}$ , required for the SRS sequence generation according to [TS 38.211](#page-769-0).

Remote command:

[\[:SOURce<hw>\]:BB:NR5G:SCHed:CELL<cc>:SUBF<sf>:USER<us>:](#page-708-0) BWPart<br/>bwp>:ALLoc<al>:SEQ:CYCShift on page 709

#### **Sequence ID**

Sets the higher-layer parameter  $\texttt{sequenceId}$  (n $\textsf{n}^\textsf{SRS}$ ), required for the SRS sequence generation according to [TS 38.211](#page-769-0).

Remote command:

[\[:SOURce<hw>\]:BB:NR5G:SCHed:CELL<cc>:SUBF<sf>:USER<us>:](#page-709-0) [BWPart<bwp>:ALLoc<al>:SEQ:ID](#page-709-0) on page 710

#### **Group or Sequence Hopping**

Sets the higher-layer parameter groupOrSequenceHopping that defines the sequence group, required for the SRS sequence generation according to [TS 38.211](#page-769-0).

Remote command:

[\[:SOURce<hw>\]:BB:NR5G:SCHed:CELL<cc>:SUBF<sf>:USER<us>:](#page-708-0) BWPart<br/>bwp>:ALLoc<al>:SEQ:HOPPing on page 709

#### **Frequency Scaling Factor**

Option: R&S SMM-K171

Selects the frequency scaling factor defined in 3GPP 38.211, chapter 6.4.1.4.3.

Remote command:

[\[:SOURce<hw>\]:BB:NR5G:SCHed:CELL<cc>:SUBF<sf>:USER<us>:](#page-707-0) BWPart<br/>bwp>:ALLoc<al>:FSFactor on page 708

#### **Start RB Index**

Option: R&S SMM-K171

Defines the start RB index defined in 3GPP 38.331. The parameter is defined through the RRC parameter startRbIndexAndFreqScalingFactor.

Values depend on the frequency scaling factor: possible values = scaling factor - 1.

Available if the frequency scaling factor > 1.

# Remote command:

[\[:SOURce<hw>\]:BB:NR5G:SCHed:CELL<cc>:SUBF<sf>:USER<us>:](#page-709-0) BWPart<br/>bwp>:ALLoc<al>:SRIDx on page 710

# **5.11.2 Antenna port settings for SRS**

## Access:

- 1. Select "5G New Radio > General > Link Direction > Uplink".
- 2. Select "5G New Radio > Scheduling".
- 3. For any configurable allocation, select "Content" = "SRS".
- 4. For any SRS allocation, select "Config" to configure the corresponding SRS allocation.
- 5. Select "Antenna Ports".

This dialog comprises antenna port settings for the sounding reference signal (SRS).

#### **Settings:**

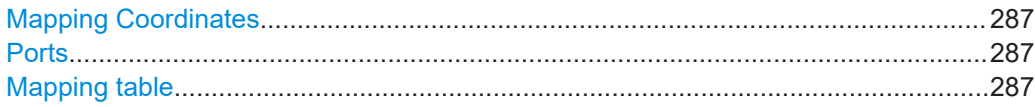

# **Mapping Coordinates**

Switches representation between the "Cartesian" (Real/Imag) and "Cylindrical" (Magn./ Phase) coordinates.

#### **Ports**

Defines the number of antenna ports used by the SRS.

### Remote command:

[\[:SOURce<hw>\]:BB:NR5G:SCHed:CELL<cc>:SUBF<sf>:USER<us>:](#page-707-0) BWPart<br/>bwp>:ALLoc<al>:PORTs on page 708

## **Mapping table**

Defines the mapping of the antenna ports (AP) to the physical antennas.

Set the number of antenna ports (AP) with the parameter "Ports" on page 287.

For details on the antenna ports-mapping concept, see [Chapter 2.10, "Antenna port](#page-26-0) [mapping", on page 27.](#page-26-0)

# Remote command:

"Mapping Coordinates = Cartesian":

[:SOURce<hw>]:BB:NR5G:UBWP:USER<us>:CELL<cc>:UL:BWP<br/>>bwp>:SRS:RS: [SET<gr0>:RES<user0>:APMap:AP<ap>:ROW<apr>:REAL](#page-587-0) on page 588 [:SOURce<hw>]:BB:NR5G:UBWP:USER<us>:CELL<cc>:UL:BWP<br/>>bwp>:SRS:RS: [SET<gr0>:RES<user0>:APMap:AP<ap>:ROW<apr>:IMAGinary](#page-587-0) on page 588 "Mapping Coordinates = Cylindrical":

[:SOURce<hw>]:BB:NR5G:UBWP:USER<us>:CELL<cc>:UL:BWP<br/>>bwp>:SRS:RS: [SET<gr0>:RES<user0>:APMap:AP<ap>:ROW<apr>:MAGNitude](#page-588-0) on page 589 [:SOURce<hw>]:BB:NR5G:UBWP:USER<us>:CELL<cc>:UL:BWP<br/>>bwp>:SRS:RS: [SET<gr0>:RES<user0>:APMap:AP<ap>:ROW<apr>:PHASe](#page-588-0) on page 589

# **5.12 PSSCH and PSCCH settings**

# Access:

- 1. Select "5G New Radio > General > Link Direction > Sidelink".
- 2. Select "5G New Radio > Scheduling".
- 3. Select "User x BWP x > Content > PSSCH/PSCCH".
- 4. Select "PDSCH > Settings > Config".

This dialog comprises the settings of the physical sidelink shared channel (PSSCH) or the physical sidelink control channel (PSCCH). The PDSCH carries the general user data and is therefore the most prominent channel in a radio frame; it occupies the most resources. The PSCCH carries control information.

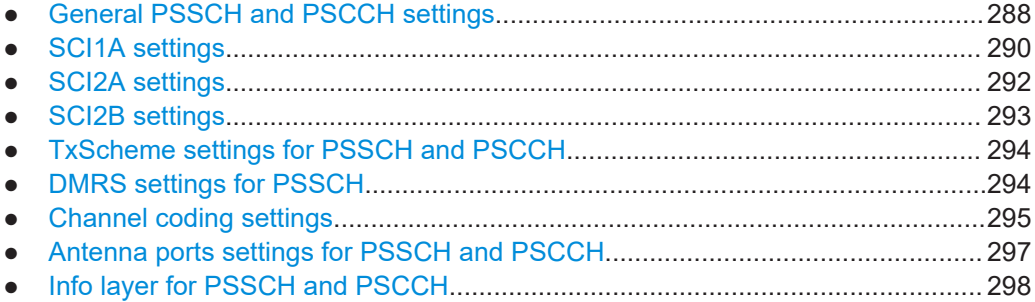

# **5.12.1 General PSSCH and PSCCH settings**

Access:

- 1. Select "Scheduling > User x BWP x > Content > PSSCH/PSCCH > Settings > Config".
- 2. Select "General".
PSSCH and PSCCH settings

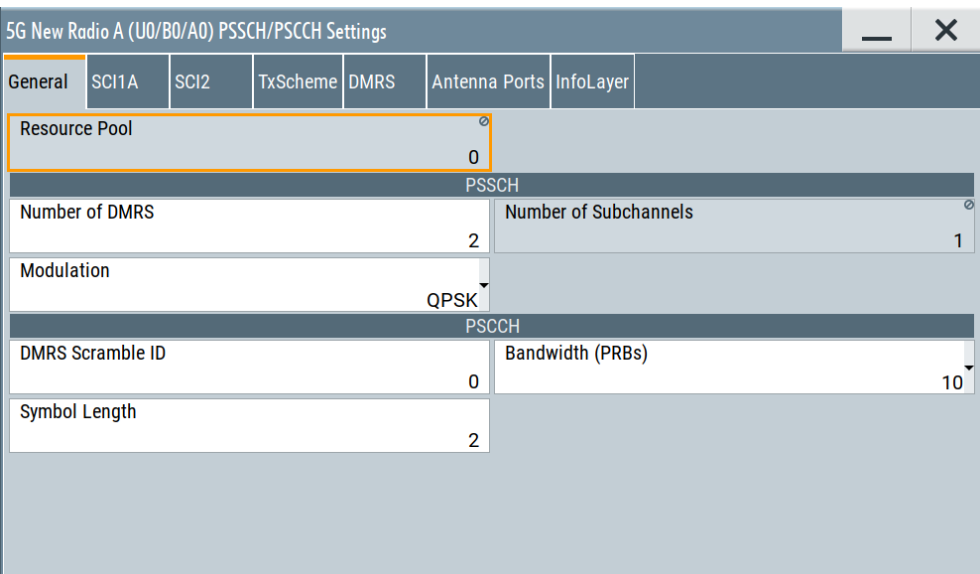

#### **Settings:**

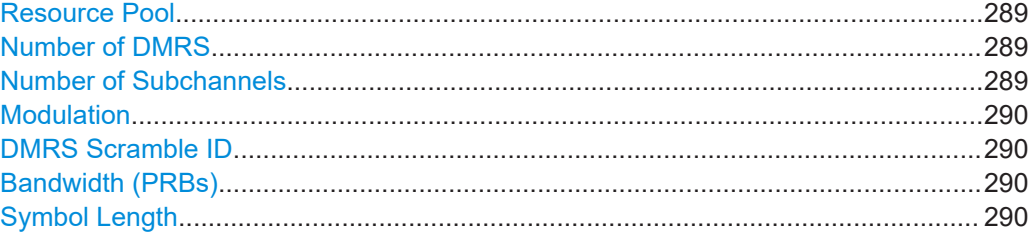

#### **Resource Pool**

Selects the resource pool the PSxCH settings apply to.

The number of available resource pools depends on the bandwidth part configuration for the sidelink ([number of resource pools](#page-192-0)).

If you have defined only one resource pool, the field is read only.

Remote command:

[\[:SOURce<hw>\]:BB:NR5G:SCHed:CELL<cc>:SUBF<sf>:USER<us>:](#page-712-0) BWPart<br/>bwp>:ALLoc<al>:PSSCh:POOL on page 713

#### **Number of DMRS**

Defines the number of PSSCH DMRS.

#### Remote command:

```
[:SOURce<hw>]:BB:NR5G:SCHed:CELL<cc>:SUBF<sf>:USER<us>:
BWPart<bwp>:ALLoc<al>:PSSCh:NDMRs on page 712
```
# **Number of Subchannels**

Defines the number of subchannels the PSSCH uses.

The number of available subchannels depends on the bandwidth part configuration for the sidelink ([number of subchannels](#page-193-0)).

<span id="page-289-0"></span>Remote command:

[\[:SOURce<hw>\]:BB:NR5G:SCHed:CELL<cc>:SUBF<sf>:USER<us>:](#page-711-0) [BWPart<bwp>:ALLoc<al>:PSSCh:NSUBchan](#page-711-0) on page 712

#### **Modulation**

Selects the modulation scheme for the PSSCH.

The available modulations depend on the selected [MCS table.](#page-194-0)

Remote command:

[\[:SOURce<hw>\]:BB:NR5G:SCHed:CELL<cc>:SUBF<sf>:USER<us>:](#page-711-0) [BWPart<bwp>:ALLoc<al>:PSSCh:MOD](#page-711-0) on page 712

# **DMRS Scramble ID**

Defines the pseudo-random seed value with which the PSCCH DMRS sequence is generated.

Remote command:

```
[:SOURce<hw>]:BB:NR5G:SCHed:CELL<cc>:SUBF<sf>:USER<us>:
BWPart<bwp>:ALLoc<al>:PSCCh:SCRid on page 711
```
#### **Bandwidth (PRBs)**

Selects the size of the PSCCH in physical resource blocks.

The available values depend on the [subchannel size.](#page-193-0)

When you change the bandwidth of the PSCCH here, the value in the scheduling table is automatically updated.

Remote command:

[\[:SOURce<hw>\]:BB:NR5G:SCHed:CELL<cc>:SUBF<sf>:USER<us>:](#page-710-0) [BWPart<bwp>:ALLoc<al>:PSCCh:BDWidth](#page-710-0) on page 711

#### **Symbol Length**

Selects the number of symbols the PSCCH occupies. A PSCCH can use 2 or 3 symbols.

When you change the number of symbols here, the value in the scheduling table is automatically updated. Note that the symbol length here refers to the PSCCH without the AGC part, while the symbol length in the scheduling table also includes the AGC part (= one additional symbol).

#### Remote command:

```
[:SOURce<hw>]:BB:NR5G:SCHed:CELL<cc>:SUBF<sf>:USER<us>:
BWPart<br/>bwp>:ALLoc<al>:PSCCh:SYMLength on page 712
```
# **5.12.2 SCI1A settings**

Access:

- 1. Select "Scheduling > User x BWP x > Content > PSSCH/PSCCH > Settings > Config".
- 2. Select "SCI1A".

PSSCH and PSCCH settings

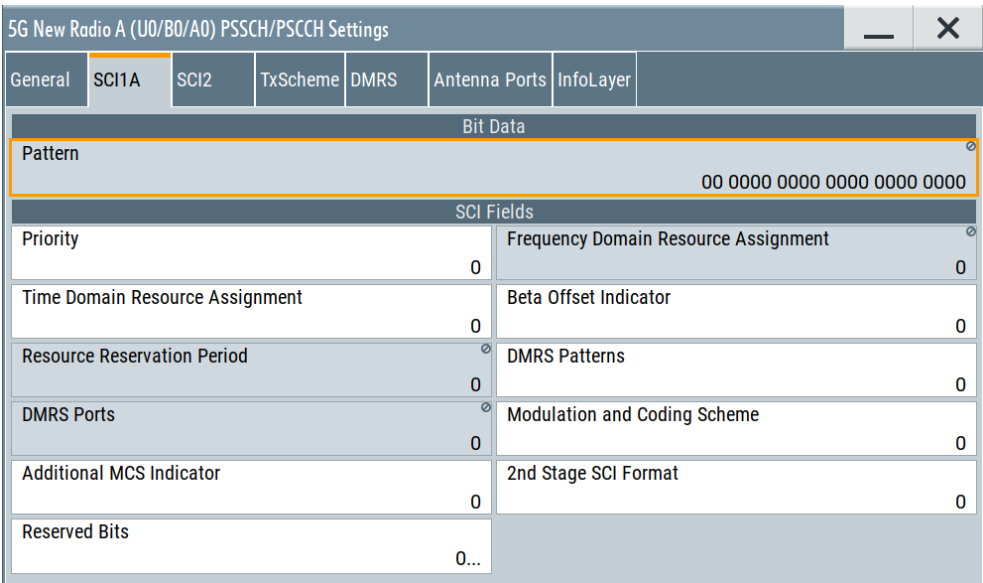

The "SCI1A" dialog contains all settings to configure the first stage SCI (sidelink control information). SCI1A carries scheduling information of the PSCCH.

The fields defined in the SCI are mapped to the information bits according to [TS](#page-769-0) [38.212.](#page-769-0) The resulting bit pattern is displayed in the "Pattern" field. Padding bits are added in certain cases, that is zeros are append to the DCI format until the payload size is equal to a specified size.

For a list of remote commands required to configure the SCI1A fields, see [Chap](#page-712-0)[ter 10.28.2, "SCI1A configuration commands", on page 713.](#page-712-0)

The following fields are available for the first stage SCI.

- "Priority"
- "Frequency domain resource assignment"
- "Time domain resource assignment"
- "Beta Offset Indicator" Value range depends on [betaOffset 1...4.](#page-196-0)
- "Resource Reservation Period" Editable if [resource reserve period list](#page-194-0) > 1.
- "DMRS Patterns" Value range depends on number of active [DMRS patterns](#page-195-0).
- "DMRS Ports" This value is read only and depends on the [number of layers](#page-293-0) you have selected.
- "Modulation and Coding Scheme"
- "Additional MCS Indicator"
- "2nd Stage SCI Indicator" This value corresponds to the selected SCI2 format. If you change the format, the value is updated automatically and vice versa.
- "Reserved Bits"

# **5.12.3 SCI2A settings**

#### Access:

- 1. Select "Scheduling > User x BWP x > Content > PSSCH/PSCCH > Settings > Config".
- 2. Select "SCI2" > "Format" = "SCI2A".

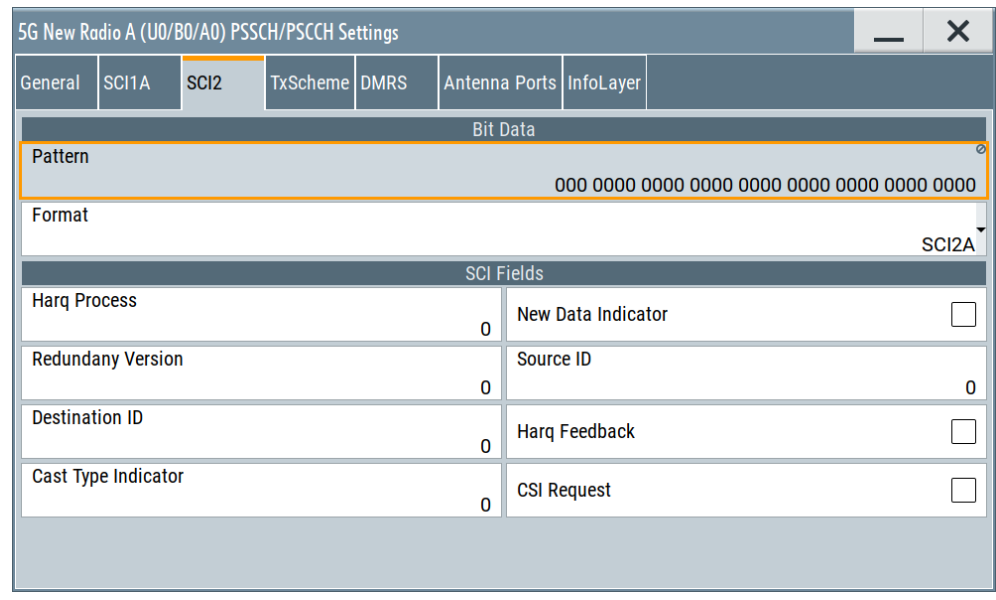

The "SCI2" dialog contains all settings to configure the second stage SCI (sidelink control information). SCI2 carries scheduling information of the PSSCH. 3GPP defines two formats for second stage SCI: "SCI2A" and "SCI2B".

Format "SCI2A" is for decoding of PSSCH with HARQ operation when HARQ-ACK information includes ACK or NACK, when HARQ-ACK information includes only NACK, or when there is no feedback of HARQ-ACK information.

The fields defined in the SCI are mapped to the information bits according to [TS](#page-769-0) [38.212.](#page-769-0) The resulting bit pattern is displayed in the "Pattern" field. Padding bits are added in certain cases, that is zeros are append to the DCI format until the payload size is equal to a specified size.

For a list of remote commands required to configure the SCI2A fields, see [Chap](#page-716-0)[ter 10.28.3, "SCI2A configuration commands", on page 717.](#page-716-0)

The following SCI fields are available for SCI2A.

- "Harg Process"
- "New Data Indicator"
- "Redundancy Version"
- "Source ID"
- "Destination ID"
- "Harq Feedback"
- "Cast Type Indicator"
- "CSI Request"

# **5.12.4 SCI2B settings**

#### Access:

- 1. Select "Scheduling > User x BWP x > Content > PSSCH/PSCCH > Settings > Config".
- 2. Select "SCI2" > "Format" = "SCI2B".

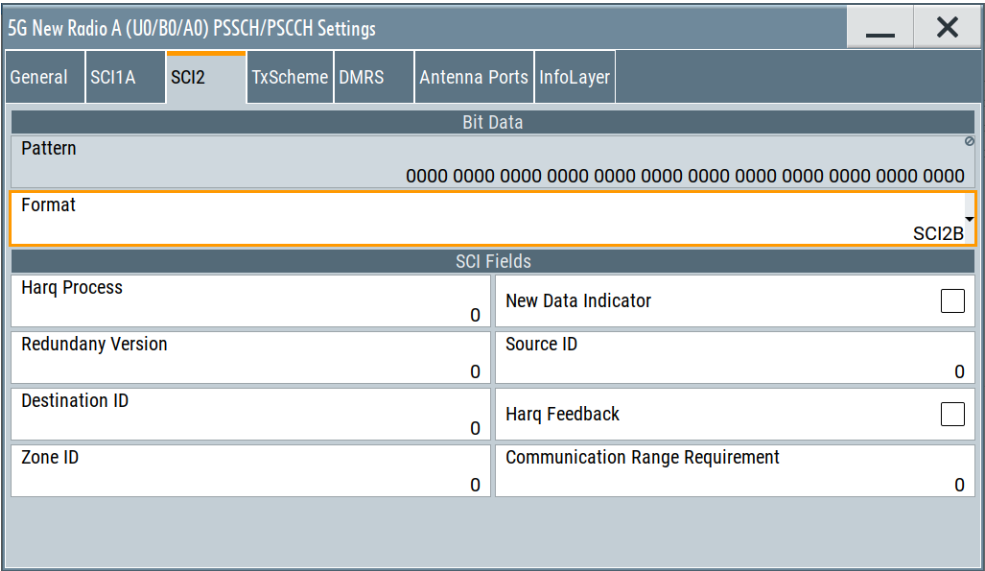

The "SCI2" dialog contains all settings to configure the second stage SCI (sidelink control information). SCI2 carries scheduling information of the PSSCH. 3GPP defines two format for second stage SCI: "SCI2A" and "SCI2B".

Format "SCI2B" is for decoding of PSSCH, with HARQ operation when HARQ-ACK information includes only NACK, or when there is no feedback of HARQ-ACK information.

The fields defined in the SCI are mapped to the information bits according to [TS](#page-769-0) [38.212.](#page-769-0) The resulting bit pattern is displayed in the "Pattern" field. Padding bits are added in certain cases, that is zeros are append to the DCI format until the payload size is equal to a specified size.

For a list of remote commands required to configure the SCI2B fields, see [Chap](#page-718-0)[ter 10.28.4, "SCI2B configuration commands", on page 719.](#page-718-0)

The following fields are available for SCI2B.

- "Harq Process"
- "New Data Indicator"
- "Redundancy Version"
- <span id="page-293-0"></span>● "Source ID"
- "Destination ID"
- "Harq Feedback"
- "Zone ID"
- "Communication Range Requirement"

# **5.12.5 TxScheme settings for PSSCH and PSCCH**

Access:

- 1. Select "Scheduling > User x BWP x > Content > PSSCH/PSCCH > Settings > Config".
- 2. Select "TxScheme".

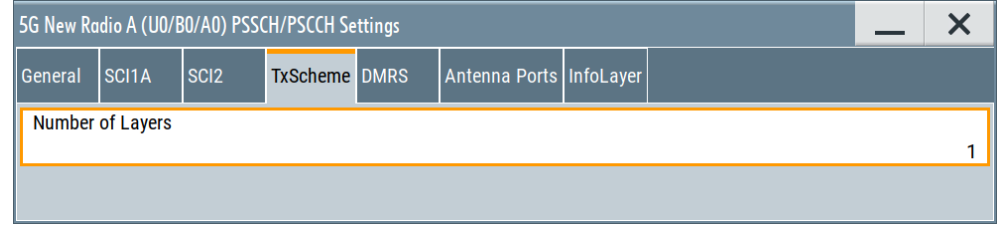

# **Settings:**

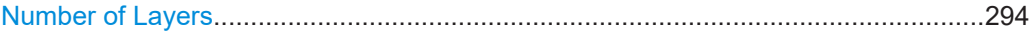

# **Number of Layers**

Selects the number of precoding layers for the PSSCH transmission.

If you increase the number of layers, you can map the PSSCH to different [antenna](#page-296-0) [ports.](#page-296-0)

#### Remote command:

```
[:SOURce<hw>]:BB:NR5G:SCHed:CELL<cc>:SUBF<sf>:USER<us>:
BWPart<bwp>:ALLoc<al>:PDSCh|PUSCh|PSSCh:TXSCheme:NLAYers
on page 720
```
# **5.12.6 DMRS settings for PSSCH**

Access:

- 1. Select "Scheduling > User x BWP x > Content > PSSCH/PSCCH > Settings > Config".
- 2. Select "DMRS".

PSSCH and PSCCH settings

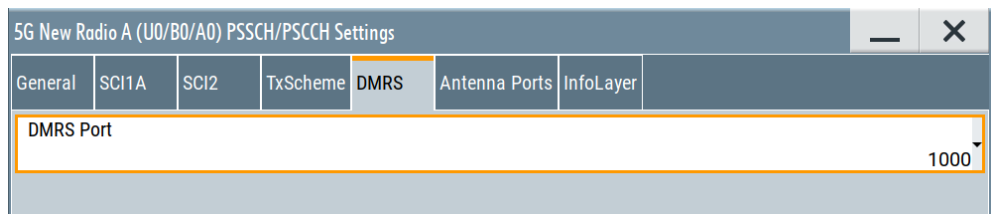

## **Settings:**

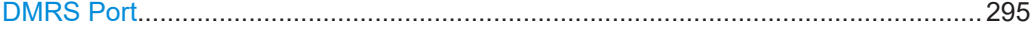

# **DMRS Port**

Selects the antenna port the PSSCH DMRS is transmitted on (AP 1000 or AP1001).

Selection of the antenna port is possible if the [number of layers](#page-293-0) for PSSCH transmission = 1. If the number of layers = 2, the DMRS is transmitted on both antenna ports.

Remote command:

[\[:SOURce<hw>\]:BB:NR5G:SCHed:CELL<cc>:SUBF<sf>:USER<us>:](#page-720-0) [BWPart<bwp>:ALLoc<al>:PSSCh:DMRS:APSel](#page-720-0) on page 721

# **5.12.7 Channel coding settings**

# Access:

- 1. Select "Users/BWP > Properties > SLSCH Channel Coding" = "On"
- 2. Select "Scheduling > User x BWP x > Content > PSSCH/PSCCH > Settings > Config".
- 3. Select "Channel Coding".

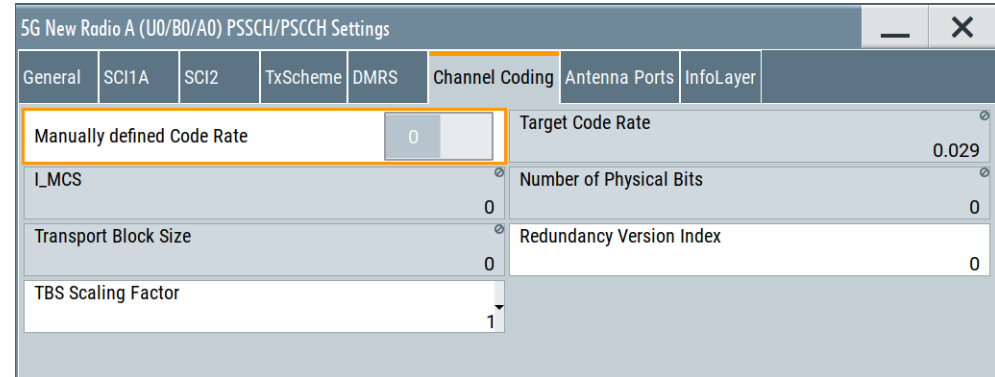

The channel coding settings available for the PSSCH are the same as those for the PDSCH and PUSCH. For a comprehensive description about channel coding and its settings, see [Chapter 5.5.4, "Channel coding settings", on page 226](#page-225-0).

#### **Settings:**

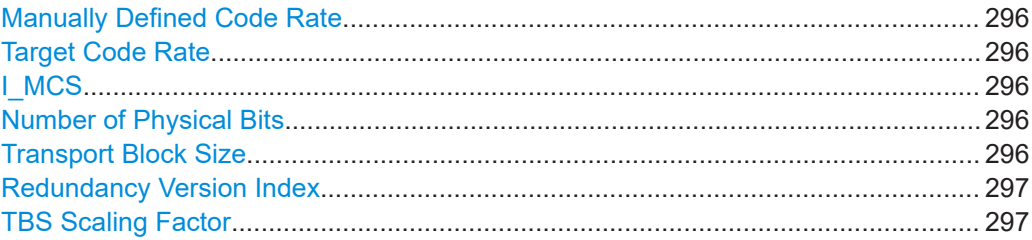

#### **Manually Defined Code Rate**

Turns manual definition of the code rate on and off.

For details, see ["Manually Defined Coderate"](#page-226-0) on page 227.

Remote command:

[\[:SOURce<hw>\]:BB:NR5G:SCHed:CELL<cc>:SUBF<sf>:USER<us>:](#page-721-0) BWPart<br/>bwp>:ALLoc<al>[:CW<cw>]:PSSCh:CCODing:FRCR on page 722

#### **Target Code Rate**

Shows or defines the target code rate.

- For automatic code rate selection, the target code rate is automatically calculated depending on the modulation and coding scheme ("I\_MCS)".
- For manual code rate definition, you can define a custom target code rate. Selecting an I\_MCS is not possible in that case.

Remote command:

[\[:SOURce<hw>\]:BB:NR5G:SCHed:CELL<cc>:SUBF<sf>:USER<us>:](#page-723-0) BWPart<br/>bwp>:ALLoc<al>[:CW<cw>]:PSSCh:CCODing:TCRate on page 724

#### **I\_MCS**

Shows the currently applied modulation and coding scheme. The I\_MCS depends on the selected [modulation and coding scheme](#page-289-0) (SCI1A field).

Remote command:

```
[:SOURce<hw>]:BB:NR5G:SCHed:CELL<cc>:SUBF<sf>:USER<us>:
BWPart<bwp>:ALLoc<al>:SCI:MCS on page 715
```
#### **Number of Physical Bits**

Shows the size of the selected allocation in bits.

The number of physical bits is calculated automatically based on the selected [modula](#page-289-0)[tion and coding scheme](#page-289-0) for SC1A.

Remote command:

```
[:SOURce<hw>]:BB:NR5G:SCHed:CELL<cc>:SUBF<sf>:USER<us>:
BWPart<br/>bwp>:ALLoc<al>:SL:PHYSbits? on page 722
```
#### **Transport Block Size**

Shows the transport block size (TBS). The transport block size is calculated automatically based on the modulation and coding scheme.

#### <span id="page-296-0"></span>Remote command:

[\[:SOURce<hw>\]:BB:NR5G:SCHed:CELL<cc>:SUBF<sf>:USER<us>:](#page-722-0) [BWPart<bwp>:ALLoc<al>\[:CW<cw>\]:PSSCh:CCODing:TBSize?](#page-722-0) on page 723

### **Redundancy Version Index**

Defines the redundancy version index for the PSSCH.

For more information about its effects, see ["Redundancy Version Index"](#page-227-0) on page 228.

Remote command:

```
[:SOURce<hw>]:BB:NR5G:SCHed:CELL<cc>:SUBF<sf>:USER<us>:
BWPart<bwp>:ALLoc<al>[:CW<cw>]:PSSCh:CCODing:RVINdex on page 723
```
#### **TBS Scaling Factor**

Selects the transport block scaling factor S for the PSSCH. For more information about its effects, see ["TBS Scaling Factor"](#page-227-0) on page 228. Remote command: [\[:SOURce<hw>\]:BB:NR5G:SCHed:CELL<cc>:SUBF<sf>:USER<us>:](#page-722-0) [BWPart<bwp>:ALLoc<al>\[:CW<cw>\]:PSSCh:CCODing:TBSFactor](#page-722-0) on page 723

# **5.12.8 Antenna ports settings for PSSCH and PSCCH**

#### Access:

- 1. Select "Scheduling > User x BWP x > Content > PSSCH/PSCCH > Settings > Config".
- 2. Select "Antenna Ports".

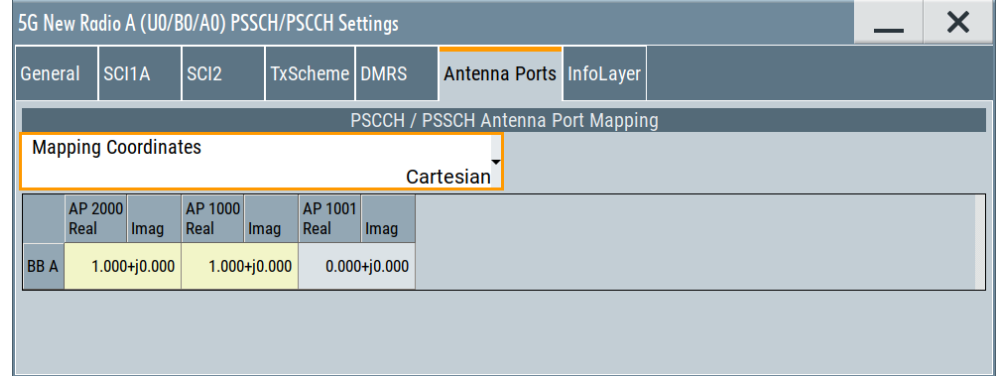

The antenna port configuration is the same as in the downlink and uplink. For more information, see [Chapter 5.5.8, "Antenna ports", on page 235](#page-234-0).

For an overview of the antenna port mapping, see [Chapter 2.10, "Antenna port map](#page-26-0)[ping", on page 27](#page-26-0).

# **5.12.9 Info layer for PSSCH and PSCCH**

#### Access:

- 1. Select "Scheduling > User x BWP x > Content > PSSCH/PSCCH > Settings > Config".
- 2. Select "InfoLayer".

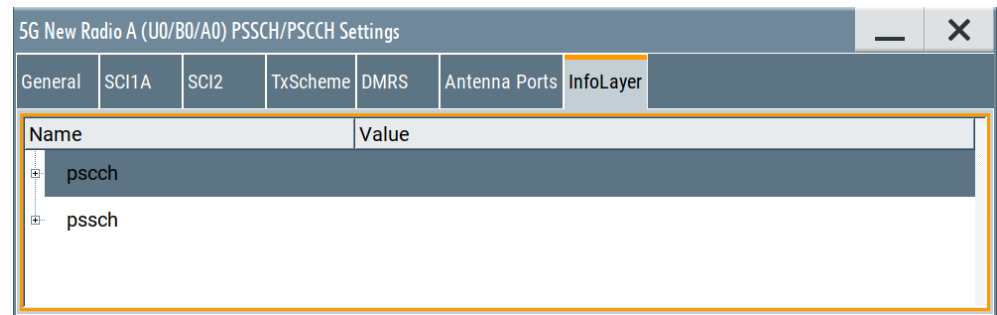

The dialog displays details on the PSSCH/PSCCH configuration.

Info.............................................................................................................................. 298

# **Info**

The dialog displays details on the configuration.

There are two information lists:

- "Stable": Naming and structure of the information in this list are stable in future firmware releases.
- "Mutable": Naming and structure of the information in this list can change in future firmware releases.

#### Remote command:

[\[:SOURce<hw>\]:BB:NR5G:SCHed:CELL<cc>:SUBF<sf>:USER<us>:](#page-601-0) BWPart<br/>bwp>:ALLoc<al>:INFO? on page 602

# 6 Signal control and signal characteristics

This section lists settings provided for improving the signal and spectrum characteristics of the generated signal, defining the signal power and the signal generation start.

It covers the following topics:

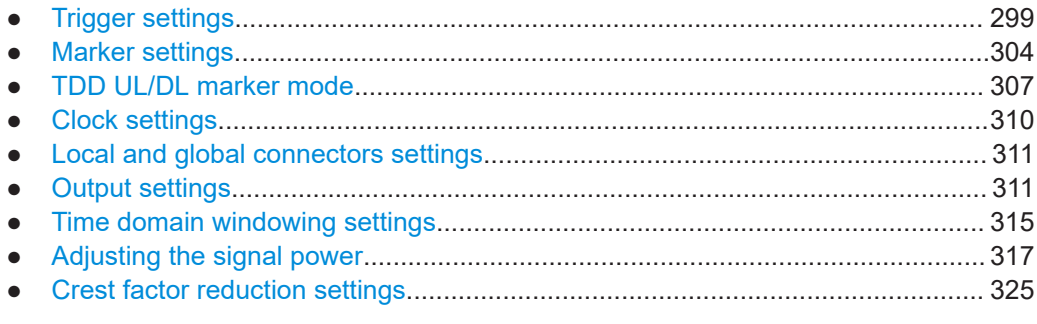

# **6.1 Trigger settings**

Access:

► Select "5G New Radio > Trigger In".

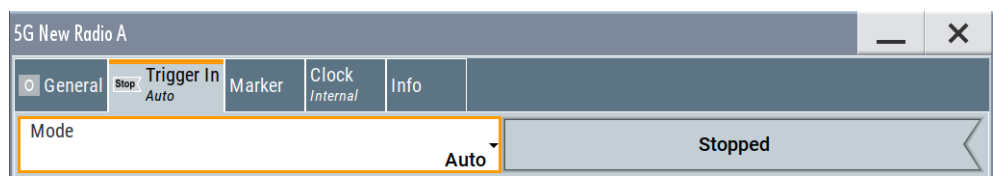

This tab provides settings to select and configure the trigger, like trigger source and mode, and to arm or trigger an internal trigger manually.

The header of the tab displays the status of the trigger signal and trigger mode. As in the tabs "Marker" and "Clock", this tab provides also access to the settings of the related connectors.

# **Routing and activating a trigger signal**

- 1. Define the effect of a trigger event and the trigger signal source.
	- a) Select "Trigger In" > "Mode".
	- b) Select "Trigger In" > "Source".
- 2. For external trigger signals, define the connector for signal input. See [Chapter 6.5,](#page-310-0) ["Local and global connectors settings", on page 311.](#page-310-0)

You can map trigger signals to one or more User x or T/M connectors.

Local and global connectors settings allow you to configure the signal mapping, the polarity, the trigger threshold and the input impedance of the input connectors.

3. Activate baseband signal generation. In the block diagram, set "Baseband" > "On".

The R&S SMM100A starts baseband signal generation after the configured trigger event.

#### **About baseband trigger signals**

This section focuses on the available settings.

For information on how these settings affect the signal, refer to section "Basics on ..." in the R&S SMM100A user manual.

#### **Settings:**

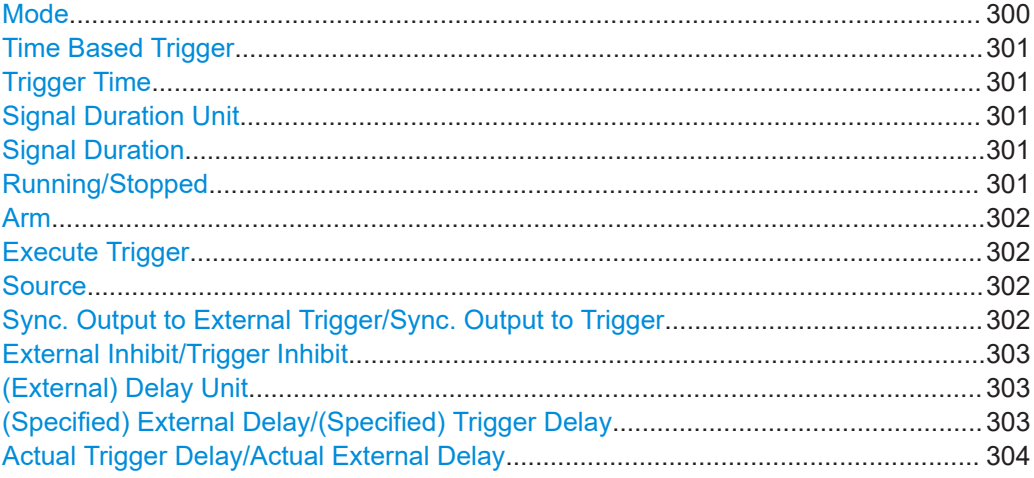

#### **Mode**

Selects trigger mode, i.e. determines the effect of a trigger event on the signal generation.

- "Auto"
	- The signal is generated continuously.
- "Retrigger"

The signal is generated continuously. A trigger event (internal or external) causes a restart.

"Armed Auto"

The signal is generated only when a trigger event occurs. Then the signal is generated continuously.

An "Arm" stops the signal generation. A subsequent trigger event (internal or external) causes a restart.

● "Armed Retrigger"

The signal is generated only when a trigger event occurs. Then the signal is generated continuously. Every subsequent trigger event causes a restart.

An "Arm" stops signal generation. A subsequent trigger event (internal or external) causes a restart.

● "Single"

The signal is generated only when a trigger event occurs. Then the signal is generated once to the length specified at "Signal Duration".

Every subsequent trigger event (internal or external) causes a restart.

<span id="page-300-0"></span>Remote command:

[\[:SOURce<hw>\]:BB:NR5G\[:TRIGger\]:SEQuence](#page-734-0) on page 735

#### **Time Based Trigger**

Requires trigger "Mode" > "Armed Auto"/"Single".

Activates time-based triggering with a fixed time reference.

The R&S SMM100A triggers signal generation when its operating system time ("Current Time") matches a specified time trigger ("Trigger Time"). As trigger source, you can use an internal trigger or an external global trigger.

How to: Chapter "Time-based triggering" in the R&S SMM100A user manual.

Remote command:

[\[:SOURce<hw>\]:BB:NR5G:TRIGger:TIME\[:STATe\]](#page-738-0) on page 739

#### **Trigger Time**

Requires trigger "Mode" > "Armed Auto"/"Single".

Sets date and time for a time-based trigger signal.

Set a trigger time that is later than the "Current Time". The current time is the operating system time of the R&S SMM100A. If you set an earlier trigger time than the current time, time-based triggering is not possible.

How to: Chapter "Time-based triggering" in the R&S SMM100A user manual.

Remote command:

Date: [\[:SOURce<hw>\]:BB:NR5G:TRIGger:TIME:DATE](#page-737-0) on page 738 Time: [\[:SOURce<hw>\]:BB:NR5G:TRIGger:TIME:TIME](#page-738-0) on page 739

#### **Signal Duration Unit**

Defines the unit for describing the length of the signal sequence to be output in the "Single" trigger mode.

Remote command:

[\[:SOURce<hw>\]:BB:NR5G:TRIGger:SLUNit](#page-737-0) on page 738

#### **Signal Duration**

Requires trigger "Mode" > "Single".

Enters the length of the trigger signal sequence.

Use this parameter, for example, for the following applications:

- To output the trigger signal partly.
- To output a predefined sequence of the trigger signal.

Remote command:

[\[:SOURce<hw>\]:BB:NR5G:TRIGger:SLENgth](#page-737-0) on page 738

### **Running/Stopped**

With enabled modulation, displays the status of signal generation for all trigger modes.

- "Running" The signal is generated; a trigger was (internally or externally) initiated in triggered mode.
- "Stopped"

<span id="page-301-0"></span>The signal is not generated and the instrument waits for a trigger event.

Remote command:

[\[:SOURce<hw>\]:BB:NR5G:TRIGger:RMODe?](#page-736-0) on page 737

# **Arm**

Stops the signal generation until subsequent trigger event occurs.

Remote command:

[\[:SOURce<hw>\]:BB:NR5G:TRIGger:ARM:EXECute](#page-736-0) on page 737

# **Execute Trigger**

For internal trigger source, executes trigger manually.

Remote command:

[\[:SOURce<hw>\]:BB:NR5G:TRIGger:EXECute](#page-736-0) on page 737

#### **Source**

The following sources of the trigger signal are available:

- "Internal"
	- The trigger event is executed manually by the "Execute Trigger".
- "External Global Trigger"

The trigger event is the active edge of an external trigger signal provided and configured at the User x connectors.

● "Baseband Sync In" In primary-secondary instrument mode, secondary instruments are triggered by the active edge of the synchronization signal.

Remote command:

[\[:SOURce<hw>\]:BB:NR5G:TRIGger:SOURce](#page-734-0) on page 735

# **Sync. Output to External Trigger/Sync. Output to Trigger**

Enables signal output synchronous to the trigger event.

● "On"

Corresponds to the default state of this parameter.

The signal calculation starts simultaneously with the trigger event. Because of the processing time of the instrument, the first samples are cut off and no signal is output. After elapsing of the internal processing time, the output signal is synchronous to the trigger event.

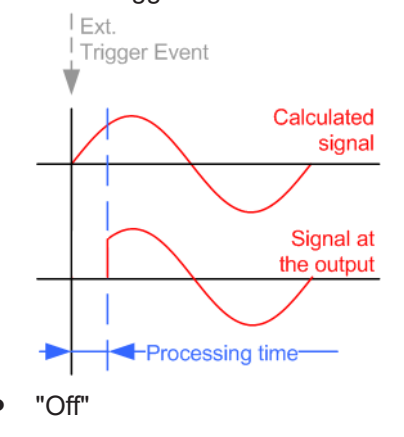

<span id="page-302-0"></span>The signal output begins after elapsing of the processing time. Signal output starts with sample 0. The complete signal is output.

This mode is recommended for triggering of short signal sequences. Short sequences are sequences with signal duration comparable with the processing time of the instrument.

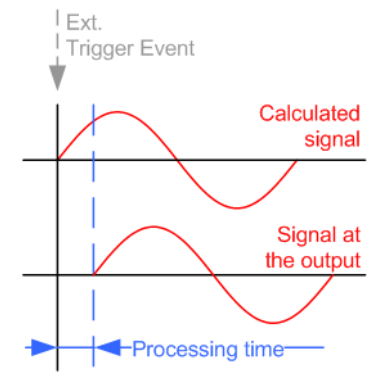

#### Remote command:

[\[:SOURce<hw>\]:BB:NR5G:TRIGger:EXTernal:SYNChronize:OUTPut](#page-734-0) [on page 735](#page-734-0)

# **External Inhibit/Trigger Inhibit**

Applies for external trigger signal.

Sets the duration with that any following trigger event is suppressed. In "Retrigger" mode, for example, a new trigger event does not cause a restart of the signal generation until the specified inhibit duration does not expire.

For more information, see chapter "Basics" in the R&S SMM100A user manual.

#### Remote command:

[\[:SOURce<hw>\]:BB:NR5G:TRIGger\[:EXTernal\]:INHibit](#page-735-0) on page 736

#### **(External) Delay Unit**

Determine whatever the trigger delay is expressed in samples or directly defined as a time period (seconds).

To specify the delay, use the parameter (Specified) External Delay/(Specified) Trigger Delay.

The parameter [Actual Trigger Delay/Actual External Delay](#page-303-0) displays the delay converted in time.

Remote command: [\[:SOURce<hw>\]:BB:NR5G:TRIGger:DELay:UNIT](#page-735-0) on page 736

#### **(Specified) External Delay/(Specified) Trigger Delay**

The name of the parameter and the units the delay is expressed in, changes depending on the parameter (External) Delay Unit.

Delays the trigger event of the signal from:

• The external trigger source

Use this setting to:

Synchronize the instrument with the device under test (DUT) or other external devices

<span id="page-303-0"></span>For more information, see chapter "Basics on ..." in the R&S SMM100A user manual.

For "(External) Delay Unit = Samples", the delay is relative to the sample rate of the first output of the respective baseband block.

The parameter displays the delay converted in time.

Remote command:

[\[:SOURce<hw>\]:BB:NR5G:TRIGger\[:EXTernal\]:DELay](#page-735-0) on page 736 [\[:SOURce<hw>\]:BB:NR5G:TRIGger:EXTernal:TDELay](#page-736-0) on page 737

#### **Actual Trigger Delay/Actual External Delay**

Indicates the resulting trigger delay in "Time" unit.

Remote command:

[\[:SOURce<hw>\]:BB:NR5G:TRIGger:EXTernal:RDELay?](#page-735-0) on page 736

# **6.2 Marker settings**

Access:

► Select "5G New Radio > Marker".

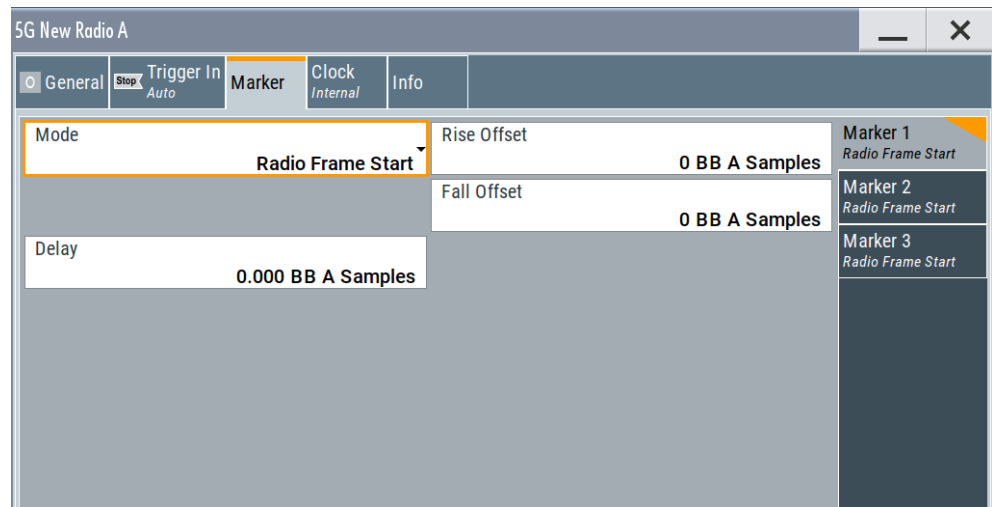

This tab provides access to the settings necessary to select and configure the marker output signal, like the marker mode or marker delay settings.

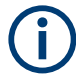

This section focuses on the available settings.

For information on how these settings affect the signal, refer to section "Basics on ..." in the R&S SMM100A user manual.

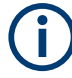

# **Routing and enabling a marker**

The provided marker signals are not dedicated to a particular connector. They can be mapped to one or more User x or T/M connectors.

To route and enable a marker signal, perform the following *general steps*:

- Define the shape of the generated marker, i.e. select the "Marker > Mode".
- Define the connector where the selected signal is provided. Use the [Local and global connectors settings](#page-310-0).

#### **Settings:**

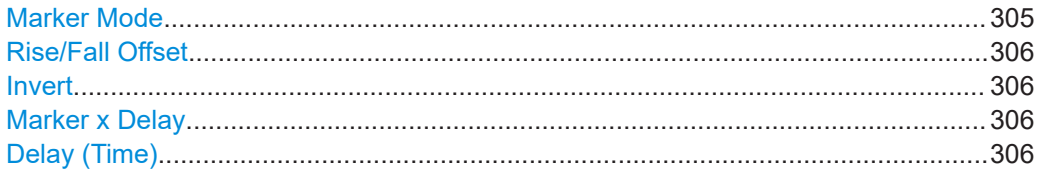

### **Marker Mode**

Marker configuration for up to 3 markers. The settings are used to select the marker mode defining the shape and periodicity of the markers. The contents of the dialog change with the selected marker mode.

"Subframe" A marker signal is generated at the start of each subframe.

"Radio Frame Start"

A marker signal is generated at the start of each radio frame.

"Restart (ARB)"

A marker signal is generated at the start of each ARB sequence.

"User Period" A marker signal is generated at the beginning of every user-defined period, as set with the parameter "Period."

Remote command:

[\[:SOURce<hw>\]:BB:NR5G:TRIGger:OUTPut<ch>:PERiod](#page-740-0) [on page 741](#page-740-0)

"On/Off Period"

A regular marker signal that is defined by an on/off ratio. A period lasts one on and off cycle.

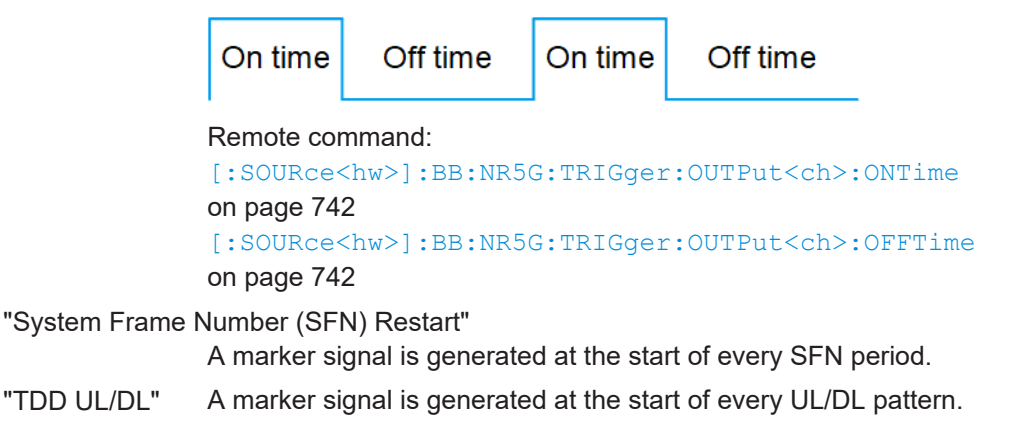

Marker settings

#### <span id="page-305-0"></span>Remote command:

[\[:SOURce<hw>\]:BB:NR5G:TRIGger:OUTPut<ch>:MODE](#page-739-0) on page 740

# **Rise/Fall Offset**

Sets the value for the rise/fall offset.

The ramps of the marker signal are shifted by the specified number of samples. Positive values delay the rising ramp; negative values - shift it back.

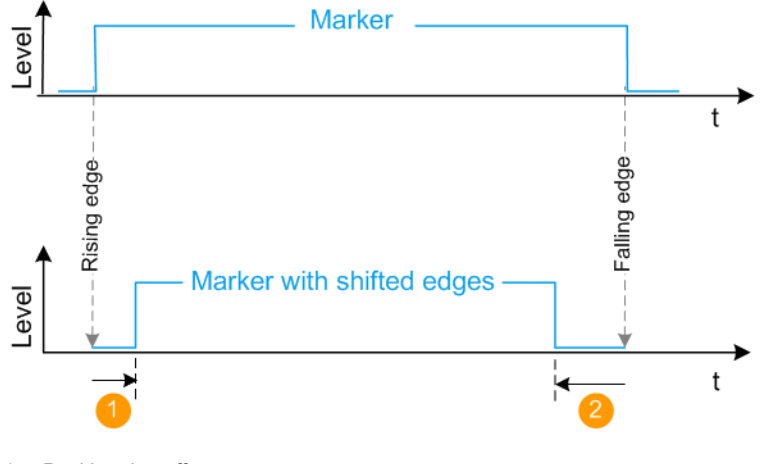

<sup>1</sup> = Positive rise offset

```
2 = Positive fall offset
```
#### Remote command:

[\[:SOURce<hw>\]:BB:NR5G:TRIGger:OUTPut<ch>:ROFFset](#page-740-0) on page 741 [\[:SOURce<hw>\]:BB:NR5G:TRIGger:OUTPut<ch>:FOFFset](#page-740-0) on page 741

#### **Invert**

Selects the method the marker signal is applied.

"Active High" Marker is placed on a rising edge of the signal.

"Active Low" Marker is placed on a falling edge of the signal.

Remote command:

[\[:SOURce<hw>\]:BB:NR5G:TRIGger:OUTPut<ch>:INVert](#page-741-0) on page 742

#### **Marker x Delay**

Delays the marker signal at the marker output relative to the signal generation start. Variation of the parameter "Marker x" > "Delay" causes signal recalculation.

Remote command: [\[:SOURce<hw>\]:BB:NR5G:TRIGger:OUTPut<ch>:DELay](#page-739-0) on page 740

#### **Delay (Time)**

Shows the marker delay time in microseconds, milliseconds or seconds depending on the set marker delay.

Remote command:

[\[:SOURce<hw>\]:BB:NR5G:TRIGger:OUTPut<ch>:DINSec?](#page-740-0) on page 741

# <span id="page-306-0"></span>**6.3 TDD UL/DL marker mode**

## Access:

► Select "5G New Radio > Marker > TDD UL/DL".

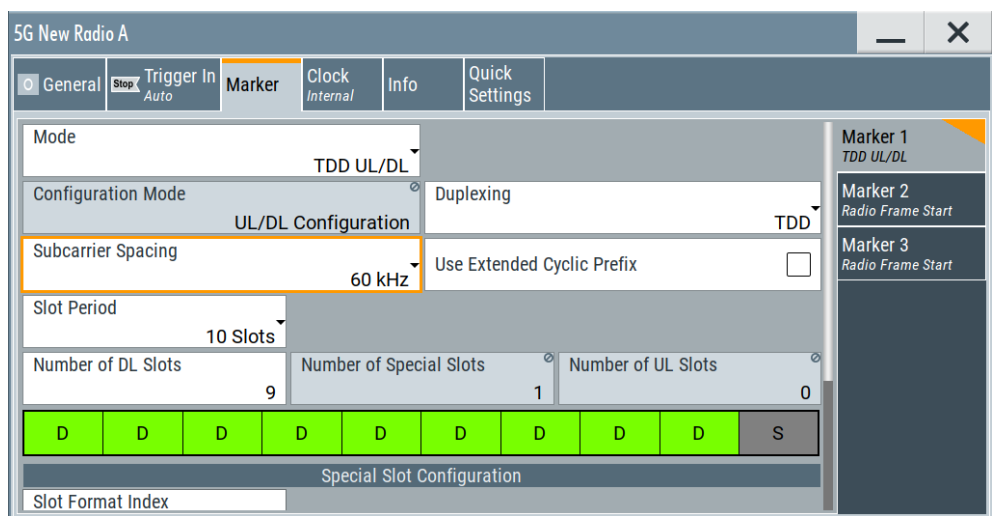

This dialog comprises the settings for the TDD UL/DL pattern in which you want to set a marker.

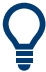

Marker settings are automatically adjusted when you apply the corresponding quick settings.

# **Settings:**

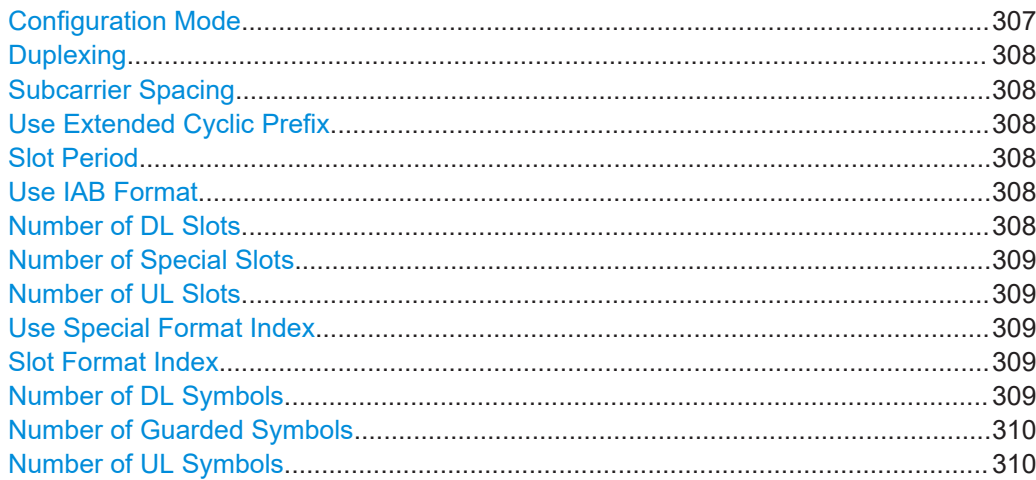

# **Configuration Mode**

Displays the marker mode being configured. In this case, "UL/DL Configuration". This field is disabled and you cannot change the configuration mode.

#### <span id="page-307-0"></span>Remote command:

[\[:SOURce<hw>\]:BB:NR5G:TRIGger:OUTPut<ch>:MMODe](#page-742-0) on page 743

#### **Duplexing**

Defines the duplexing mode for a UL/DL pattern containing a marker.

- "TDD" Sets TDD (time division duplex) as the duplexing mode for the UL/DL pattern.
- "FDD" Sets FDD (frequency division duplex) as the duplexing mode for the UL/DL pattern. FDD is set by default.

Remote command:

[\[:SOURce<hw>\]:BB:NR5G:TRIGger:OUTPut<ch>:DUPLexing](#page-741-0) on page 742

#### **Subcarrier Spacing**

Defines the subcarrier spacing (SCS) value for a UL/DL pattern containing a marker.

The available values depend on the set [Deployment](#page-33-0) value. See [Table 2-2.](#page-17-0)

Remote command:

[\[:SOURce<hw>\]:BB:NR5G:TRIGger:OUTPut<ch>:SCSPacing](#page-743-0) on page 744

#### **Use Extended Cyclic Prefix**

Enables/disables the extended cyclic prefix (ECP) for a UL/DL pattern containing a marker.

See [Chapter 2.2, "5G NR numerology", on page 18](#page-17-0) for more information.

Remote command:

[\[:SOURce<hw>\]:BB:NR5G:TRIGger:OUTPut<ch>:ECPState](#page-742-0) on page 743

#### **Slot Period**

Sets the duration of a UL/DL pattern containing a marker.

#### Remote command:

[\[:SOURce<hw>\]:BB:NR5G:TRIGger:OUTPut<ch>:SLINt](#page-743-0) on page 744

#### **Use IAB Format**

Option: R&S SMM-K148

Turns usage of the frame formats for integrated access backhaul (IAB) applications on and off. Using the IAB format changes the order of uplink, downlink and the special slot within the frame.

Supported for marker mode = TDD DL/UL

Remote command: [\[:SOURce<hw>\]:BB:NR5G:TRIGger:OUTPut<ch>:IAB:STATe](#page-744-0) on page 745

#### **Number of DL Slots**

Sets the number of DL slots in a UL/DL pattern containing a marker.

Enabled if "Link Direction > Downlink" and "Duplexing > TDD".

The value is calculated as follows:

"Number of DL Slots" = "Slot Period" - "Number of UL Slots" - "Special Slots".

#### <span id="page-308-0"></span>Remote command:

[\[:SOURce<hw>\]:BB:NR5G:TRIGger:OUTPut<ch>:NDLSlots](#page-742-0) on page 743

#### **Number of Special Slots**

Displays the number of special slots in a UL/DL pattern containing a marker.

Remote command:

[\[:SOURce<hw>\]:BB:NR5G:TRIGger:OUTPut<ch>:NSSLots?](#page-742-0) on page 743

#### **Number of UL Slots**

Sets the number of UL slots in a UL/DL pattern containing a marker.

Enabled if "Link Direction > Uplink".

The value is calculated as follows:

"Number of UL Slots" = "Slot Period" - "Number of DL Slots" - "Special Slots".

Remote command:

[\[:SOURce<hw>\]:BB:NR5G:TRIGger:OUTPut<ch>:NULSlots](#page-743-0) on page 744

#### **Use Special Format Index**

Turns usage of the special format index on and off.

If on, you can select one of the slot formats defined by 3GPP.

If off, you can configure a custom slot format by entering the required number of downlink symbols or [uplink symbols.](#page-309-0)

Entering the number of downlink symbols is possible when you are in downlink mode.

Entering the number of uplink symbols is possible when you are in uplink mode.

Remote command:

[\[:SOURce<hw>\]:BB:NR5G:TRIGger:OUTPut<ch>:SSC:SFI:STATe](#page-745-0) on page 746

### **Slot Format Index**

Sets the special slot format index of the special slot included in a UL/DL pattern containing a marker according to [TS 38.213](#page-769-0) and thus defines the slot structure.

See [Chapter 2.4, "Frame structure, slots and slot formats", on page 19](#page-18-0) for more information about the slot format index.

Remote command:

[\[:SOURce<hw>\]:BB:NR5G:TRIGger:OUTPut<ch>:SSC:SLFMt](#page-745-0) on page 746

#### **Number of DL Symbols**

Indicates the number of DL symbols in the special slot, depending on the selected slot format index.

In downlink mode, defining the number of downlink symbols is possible when you turn off usage of a special format index.

Remote command:

[\[:SOURce<hw>\]:BB:NR5G:TRIGger:OUTPut<ch>:SSC:NDLSymbols](#page-744-0) [on page 745](#page-744-0)

# <span id="page-309-0"></span>**Number of Guarded Symbols**

Indicates the number of guarded symbols in the special slot, depending on the selected slot format index.

Remote command:

[\[:SOURce<hw>\]:BB:NR5G:TRIGger:OUTPut<ch>:SSC:NGSYmbols?](#page-744-0) [on page 745](#page-744-0)

# **Number of UL Symbols**

Indicates the number of UL symbols in the special slot, depending on the selected slot format index.

In uplink mode, defining the number of uplink symbols is possible when you turn off usage of a [special format index.](#page-308-0)

Remote command:

```
[:SOURce<hw>]:BB:NR5G:TRIGger:OUTPut<ch>:SSC:NULSymbols
on page 746
```
# **6.4 Clock settings**

Access:

► Select "5G New Radio > Clock".

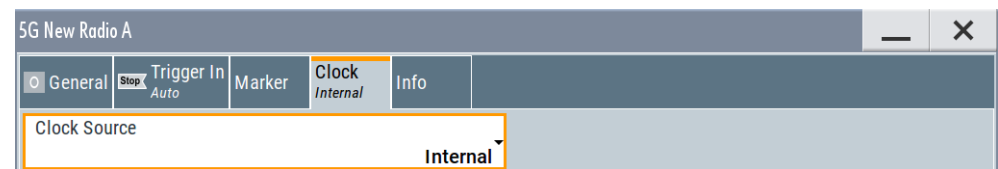

This tab provides access to the settings necessary to select and configure the clock signal, like the clock source and clock mode.

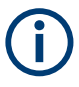

This section focuses on the available settings.

For information on how these settings affect the signal, refer to section "Basics on ..." in the R&S SMM100A user manual.

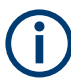

# **Defining the clock**

The provided clock signals are not dedicated to a particular connector. They can be mapped to one or more User x and T/M/C connectors.

Use the [Local and global connectors settings](#page-310-0) to configure the signal mapping, the polarity, the trigger threshold, and the input impedance of the input connectors.

To route and enable a trigger signal, perform the following *general steps*:

- Define the signal source, that is select the "Clock > Source".
- Define the connector where the selected signal is provided. Use the [Local and global connectors settings](#page-310-0).

<span id="page-310-0"></span>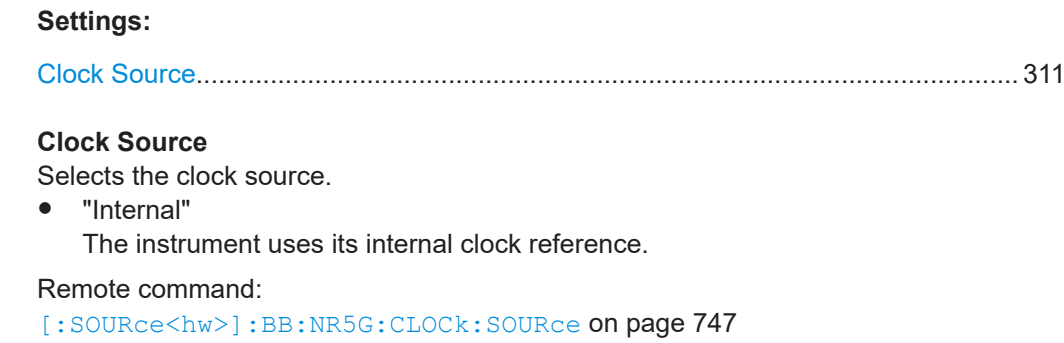

# **6.5 Local and global connectors settings**

Accesses a dialog to configure local connectors or global connectors.

The button is available in the following dialogs or tabs:

- "Trigger / Marker / Clock" dialog that is accessible via the "TMC" block in the block diagram.
- "Trigger In", "Marker" and "Clock" tabs that are accessible via the "Baseband" block in the block diagram.

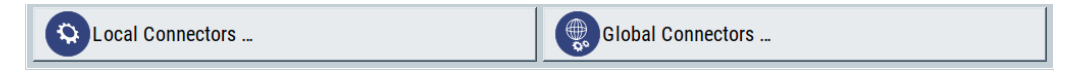

See also chapter "Local and global connectors settings" in the user manual.

# **6.6 Output settings**

Access:

► Select "5G New Radio" > "Output/Power" > "Output".

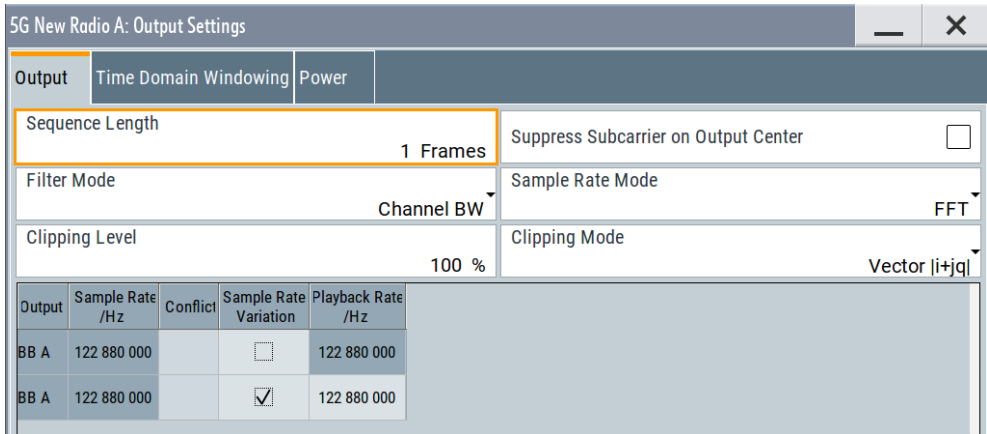

This dialog comprises the settings required for configuring the output power.

#### <span id="page-311-0"></span>**Settings:**

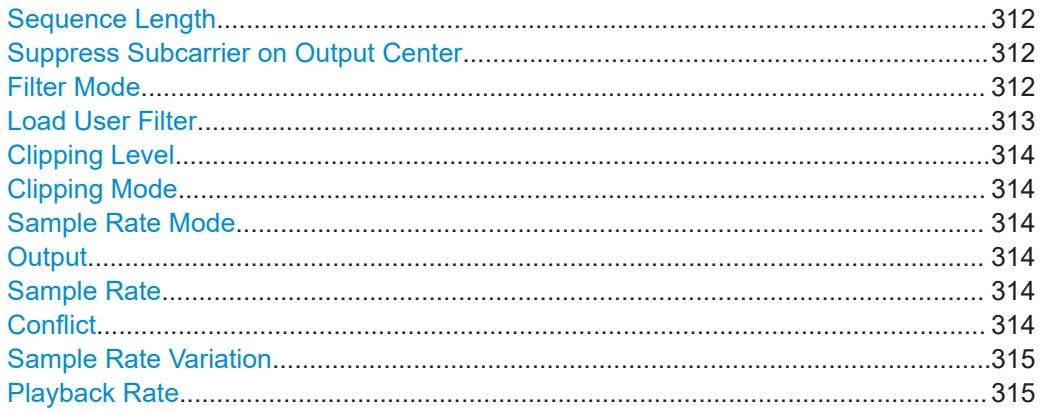

#### **Sequence Length**

Sets the sequence length of the signal in terms of subframes. The signal is calculated in advance and output in the arbitrary waveform generator.

Remote command: [\[:SOURce<hw>\]:BB:NR5G:OUTPut:SUSLen](#page-724-0) on page 725

#### **Suppress Subcarrier on Output Center**

If enabled, the subcarriers that use the same frequency as the center frequency of the baseband output are not transmitted.

The suppressed subcarrier is not necessarily the center of a carrier (channel band-width), as it is if "Node > Carriers" > [Delta f to Output/MHz](#page-56-0)  $\neq$  0 MHz is used to shift the center carrier relative to the output center. Not considered are center carrier shifts caused by baseband offsets applied by parameters like offsets in the "I/Q Stream Mapper" or "Baseband Offsets".

Remote command: [\[:SOURce<hw>\]:BB:NR5G:OUTPut:SSOC:STATe](#page-724-0) on page 725

#### **Filter Mode**

Enables filtering and sets how the filter is applied:

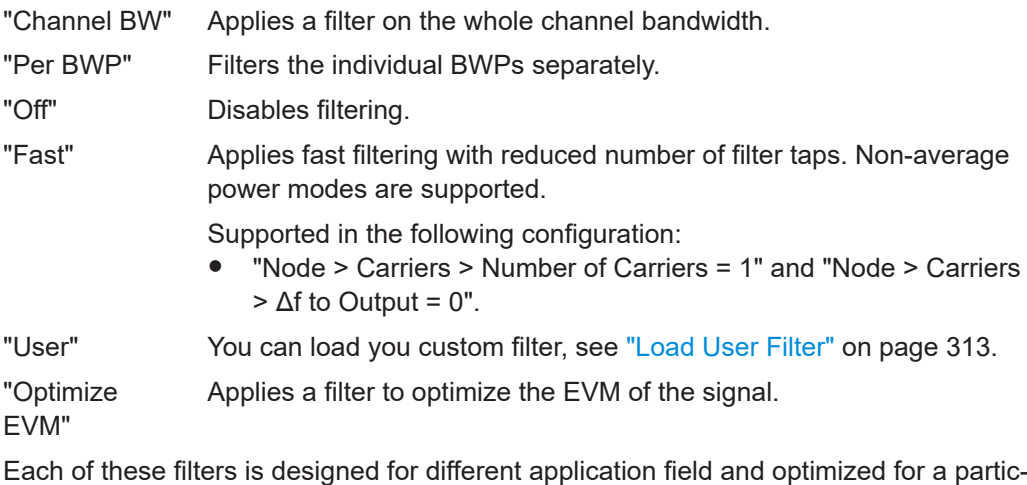

ular performance.

<span id="page-312-0"></span>Depending on the filter implementation, these filters require different calculation time:

- "Channel BW" and "Per BWP": high-quality filters, providing good EVM and ACP but requiring long calculation time
- "Fast": short calculation time combined with real-time processing, good EVM performance while ignoring the effects on ACP

Remote command:

[\[:SOURce<hw>\]:BB:NR5G:OUTPut:FMODe](#page-725-0) on page 726

# **Load User Filter**

For [Filter Mode](#page-311-0) > "User", it opens the standard dialog "Select List File User Filter" for loading a user-defined filter file.

User filters are used as offline filters. The following types are supported:

- Files with predefined file format and extensions  $*$ . vaf For information, refer to the description "Introduction to "filtwiz" Filter Editor" on the Rohde & Schwarz web page.
- ASCII files with simple format and file extension  $*$ . dat These files describe filters as a sequence of normalized filter coefficients. Each coefficient is defined as a pair of I and Q samples. The I and Q components alternate at each file line. The I and Q values vary between - 1 and + 1.

A user filter can contain up to 2560 coefficients.

The user filter must be real-valued. For both I and Q components of the coefficients, only real coefficients different than 0 are allowed.

#### **Example: Script that generates user filter file**

This MATLAB® script creates a user filter file for a 5G NR carrier with 10 MHz bandwidth. The sampling rate is 30.72 MHz.

```
subcariersubspacing = 15e3;
f s = 2*1024*subcariersubspacing;used bw = 52*12*subcariersubspacing; %52RBs*12 subcarriers per RB
trans region = 0.02 * f s/2; %controls steepness of filter slopes
```

```
%cutoff frequencies
f = [used bw/2 used bw/2+trans region];
%ripples in dB
rp = 0.01; %passband
rs = 80; %stopband
dev = [(10^{(rp/20)-1)/(10^{(rp/20)+1}) 10^{(-rs/20)}];%estimate filter order
[n,f_0,a_0,w] = \text{firpmord}(f,[1\ 0],dev,f\ s);%generate filter coefficients
b = firpm(n, fo, ao, w);fvtool(b); %displays filter response
%write filter out into .dat filter coefficient file
coeffs out = zeros(2*length(b),1);
coeffs out(1:2:end) = real(b);
coeffs out (2:2:end) = imag(b);
dlmwrite(['smw_nr_user_filter_', num2str(n), 'coeffs_','bw', num2str(used_bw),
  'Hz fs ', num2str(f s), 'Hz.dat'], coeffs out);
```
<span id="page-313-0"></span>Remote command:

[\[:SOURce<hw>\]:BB:NR5G:FMODe:USRFile](#page-725-0) on page 726

### **Clipping Level**

Sets the limit for clipping.

This value indicates at what point the signal is clipped. It is specified as a percentage, relative to the highest level. 100% indicates that clipping does not take place.

Remote command:

[\[:SOURce<hw>\]:BB:NR5G:OUTPut:CLEVel](#page-727-0) on page 728

#### **Clipping Mode**

Selects the clipping method. The dialog displays a graphical illustration on how this two methods work.

"Vector  $| i + ja |$ "

The limit is related to the amplitude  $|i + q|$ . The I and Q components are mapped together, the angle is retained.

 $\bullet$  "Scalar | i | , | q |"

The limit is related to the absolute maximum of all the I and Q values  $|i| + |q|$ . The I and Q components are mapped separately, the angle changes.

Remote command:

[\[:SOURce<hw>\]:BB:NR5G:OUTPut:CMODe](#page-727-0) on page 728

#### **Sample Rate Mode**

Sets how the sample rate is defined.

"FFT" Sample rate is derived from the used FFT.

"Minimum" Available if "Filter Mode"≠"Fast".

Sample rate is set to the minimum possible value.

This mode is set automatically in the following cases:

● If more than two carriers are enabled

#### Remote command:

[\[:SOURce<hw>\]:BB:NR5G:OUTPut:SAMRmode](#page-725-0) on page 726

#### **Output**

Indicates the baseband (BB) output.

# **Sample Rate**

Indicates the sample rate value, calculated according to the selected Sample Rate Mode, configured signal contents and several other settings, such as the "Channel Bandwidth" or "Deployment".

#### Remote command:

[\[:SOURce<hw>\]:BB:NR5G:OUTPut:BBConf:ROW<apr>:SRATe?](#page-726-0) on page 727

#### **Conflict**

Indicates an existing conflict between the [Playback Rate](#page-314-0) and Sample Rate values with the symbol  $\triangle$ .

Available if [Sample Rate Variation](#page-314-0) is turned off.

<span id="page-314-0"></span>Conflicts are caused by mismatch between the nominal sample rate, playback rate and sample rate values.

The playback rate is limited by the instrument capabilities. A conflict is indicated if the playback rate of the instrument is not enough for processing NR signals.

For example, if you configure a 400 MHz BW channel on an instrument which does not support this bandwidth value and you do not modify other parameters, e.g. the BWP value, the required playback rate for this configuration is > 490 MSps, which is higher than the value supported by the instrument, then a conflict is indicated.

An existing conflict is also indicated with the symbol  $\triangle$  in the [Output/Power](#page-47-0) field in the "General Settings" dialog.

Remote command:

```
[:SOURce<hw>]:BB:NR5G:OUTPut:BBConf:ROW<apr>:CONFlict on page 727
[:SOURce<hw>]:BB:NR5G:OUTPut:BBConf:CONFlict? on page 727
```
#### **Sample Rate Variation**

Activates sample rate variation and allows you to change the Playback Rate manually.

Enabling "Sample Rate Variation" is useful for chipset testing, where the chipset runs with a modified clock rate for test reasons.

Remote command:

[\[:SOURce<hw>\]:BB:NR5G:OUTPut:BBConf:ROW<apr>:VARiation](#page-727-0) on page 728

#### **Playback Rate**

Indicates the playback **speed**.

By default, the "Playback Rate = Sample Rate" but the "Playback Rate" value is also limited by the instrument capabilities (installed options).

If there is a mismatch between the sample rate and playback rate values, a conflict is indicated.

Changing the "Playback Rate" does not do resampling. If you need a resampled signal, generate a waveform and resample it, for example, with software like R&S®ARB Toolbox.

Remote command: [\[:SOURce<hw>\]:BB:NR5G:OUTPut:BBConf:ROW<apr>:PBRate](#page-727-0) on page 728

# **6.7 Time domain windowing settings**

Access:

► Select "5G New Radio" > "Output/Power" > "Time Domain Windowing".

Time domain windowing settings

<span id="page-315-0"></span>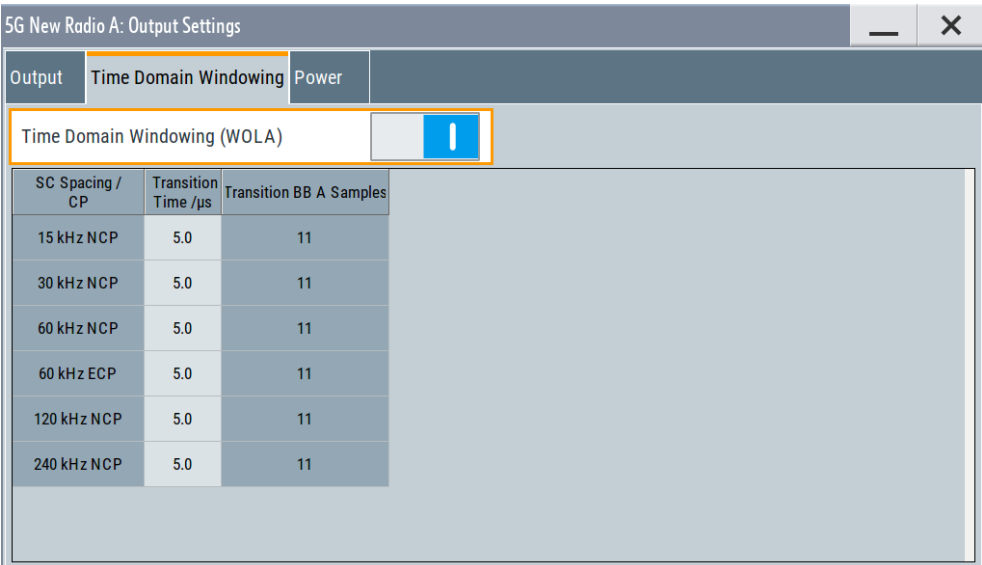

This dialog comprises the settings required for configuring the time domain windowing. You can set different transition time for each of the specified numerologies.

### **Settings:**

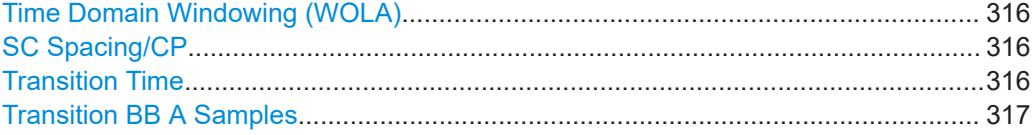

#### **Time Domain Windowing (WOLA)**

Activates/deactivates the time domain windowing.

Time domain windowing is a method that influences the spectral characteristics of the signal. The method removes the spikes caused by the OFDM; it does not replace oversampling and subsequent signal filtering.

The abbreviation WOLA stands for weighted-overlay-and-add.

Remote command:

[\[:SOURce<hw>\]:BB:NR5G:TDWind:STATe](#page-728-0) on page 729

#### **SC Spacing/CP**

Indicates all allowed combinations of the subcarrier spacing (SSC) and the cyclic prefix (CP), see [Table 2-2.](#page-17-0)

#### **Transition Time**

Sets the transition time when time domain windowing is active.

The transition time defines the overlap range of two OFDM symbols. You can define different transition times for each of the numerologies (SC Spacing/CP).

Remote command:

[\[:SOURce<hw>\]:BB:NR5G:OUTPut:TDWind:S240K:TRTime](#page-728-0) on page 729 etc.

#### <span id="page-316-0"></span>**Transition BB A Samples**

Indicates the number of samples during the [Transition Time](#page-315-0).

Remote command:

```
[:SOURce<hw>]:BB:NR5G:OUTPut:TDWind:S240K:TRTSamples? on page 729
etc.
```
# **6.8 Adjusting the signal power**

In the R&S SMM100A, you can adjust the power level of the generated signal in different ways.

This section explains the different power calculation modes and outlines the signal settings influencing the relations between the power levels of the channels and signals in the signal itself.

#### **Overview of the power-related settings**

The following settings influence the power level of the generated signal:

- Output level  $(P_{out})$  of the instrument To adjust the value, select "Status bar > Level".
- Selected power calculation method To define it, select "General > Output/Power > Power > Power Mode"
- Selected relative signal and channel power values
	- "5G New Radio > General > Node > SS/PBCH" > [PSS/SSS Power](#page-73-0)
	- "5G New Radio > General > Node > SS/PBCH" > [PBCH Power](#page-73-0)
	- "5G New Radio > General > Node > Dummy REs" > "Power" [on page 85](#page-84-0)
	- "Scheduling > User x BWP x > Content > PDSCH/PUSCH > Settings > Config" > "Power" [on page 225](#page-224-0)

#### **General principles**

By selecting the power calculation method ("Power Mode"), you define the **power level at the first instrument's output**. The signal power level of the other outputs is calculated automatically according to the current power relations of all channels and signals.

#### **Relative vs absolute power**

All the relative channel and signal power values are set **relative** to each other.

#### **Example:**

If "PSS Power = 2 dB" and "SSS Power = -3 dB", then the power level of the SSS subcarriers is with 5 dB higher than the power level of the PSS subcarriers.

The **absolute power level** of one resource element depends on the selected "Power Mode" and on the configuration during the remaining subframes.

# <span id="page-317-0"></span>**6.8.1 Effects of the power mode**

The power mode selects the method that is used to calculate the signal power at the first instrument output. The signal power at the other outputs is calculated according to the current power relations of all channels and signals.

The value displayed in the "Status bar > Level" is the current RMS level at the output. The RMS and PEP values are calculated different, depending on the selected power mode.

#### **Average power mode**

The power level set with the parameter "Status Bar > Level" is the average **RMS power of the complete signal**.

The absolute power of a subframe depends on the configuration of the remaining signal. In fully allocated frames, the average RMS value applies for all subframes. If the frames are partly allocated, the absolute RMS power within an allocated subframe is greater than the displayed RMS value ("Status Bar > Level").

The following example is based on the following two signals.

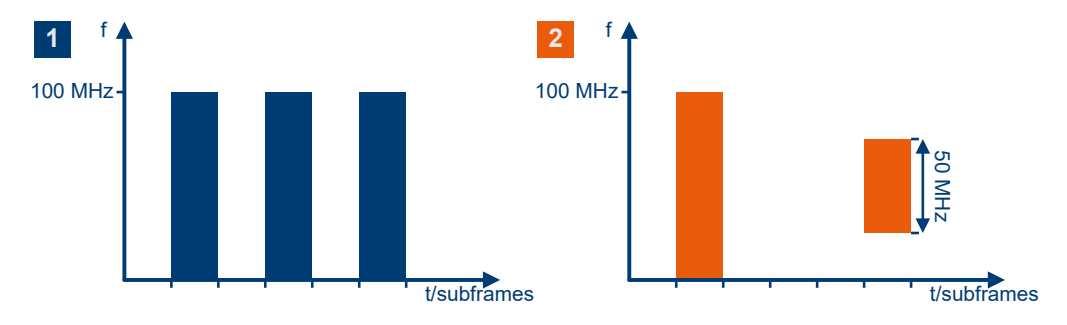

*Figure 6-1: Time plan of signals to illustrate the effect of the power mode*

Signal characteristics of signal 1

- All allocated subframes have a channel bandwidth =  $100$  MHz
- Every second subframe is allocated

Signal characteristics of signal 2

- Two subframes are allocated
- The first subframe has a channel bandwidth =  $100$  MHz
- The second subframe has a channel bandwidth =  $50$  MHz

The average power mode has the following effects on the power level of the two signals.

<span id="page-318-0"></span>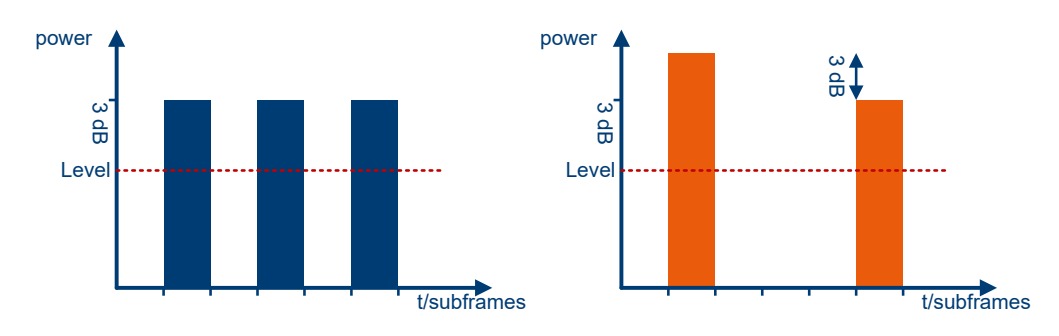

*Figure 6-2: Signal power level for Power Mode = Average*

Level = "Status Bar > Level"

If "Status Bar > Level" = -10 dBm, the RMS power measured with a power sensor in both cases is:

•  $RMS_1 = RMS_2 = -10$  dBm

#### **Average active subframes power mode**

The power level set with the parameter "Status Bar > Level" is the **average power in all allocated subframes**.

Thus, the absolute power of the allocated subframe depends only on the configuration of the remaining allocated signal. This mode is usefully if a specific SNR is required for a particular channel but this channel is not transmitted in every subframe.

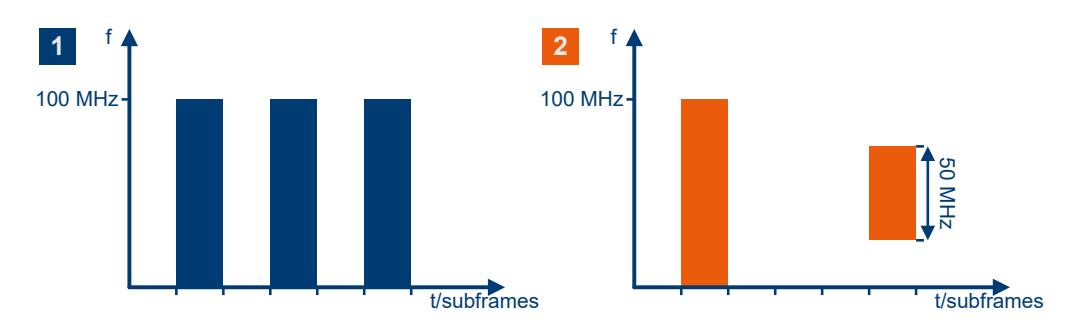

*Figure 6-3: Time plan of signals to illustrate the effect of the power mode*

Signal characteristics of signal 1

- All allocated subframes have a channel bandwidth = 100 MHz
- Every second subframe is allocated

Signal characteristics of signal 2

- Two subframes are allocated
- The first subframe has a channel bandwidth =  $100$  MHz
- The second subframe has a channel bandwidth =  $50$  MHz

The average active subframes power mode has the following effects on the two signals.

<span id="page-319-0"></span>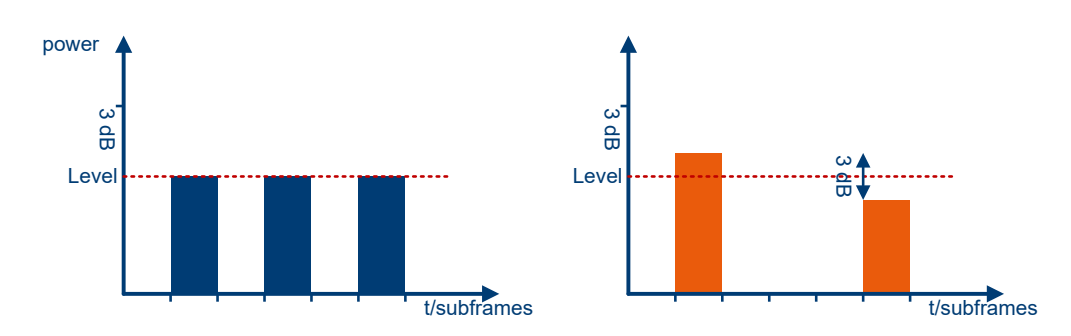

*Figure 6-4: Signal power level for Power Mode = Average Active Subframes*

Level = "Status Bar > Level"

If "Status Bar > Level" = -10 dBm, the RMS power measured with a power sensor in both cases is:

- $\bullet$  RMS<sub>1</sub> = -13 dBm
- $RMS_2 = -14.5$  dBm

# **Average active signal power mode**

The power level set with the parameter "Status Bar > Level" is the **average power of all active samples**. Active samples are samples that contain signal information.

The following example is based on the power level of the two signals.

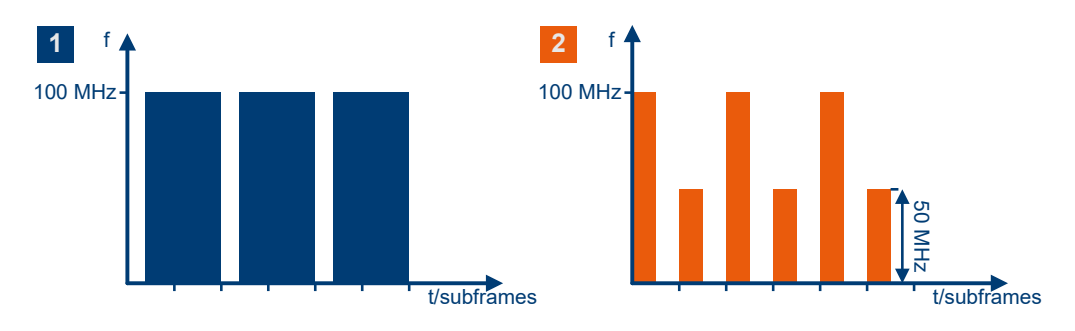

*Figure 6-5: Time plan of signals to illustrate the effect of the power mode*

1 = Every second subframe is allocated; for all subframes, channel bandwidth BW = 100 MHz

2 = 2 allocated subframes; channel bandwidth of the first allocation = 100 MHz, channel bandwidth of the second allocation = 50 MHz

Signal characteristics of signal 1

- All allocated subframe have a channel bandwidth =  $100$  MHz
- Subframes with an even index: first half = empty, second half = allocated
- Subframes with an odd index: fully allocated in the time domain

Signal characteristics of signal 2

- All allocated subframes: first half = allocated, second half = empty
- Subframes with an even index have a channel bandwidth =  $100$  MHz
- Subframes with an odd index have a channel bandwidth = 50 MHz

<span id="page-320-0"></span>The average active signal power mode has the following effects on power levels of the signals:

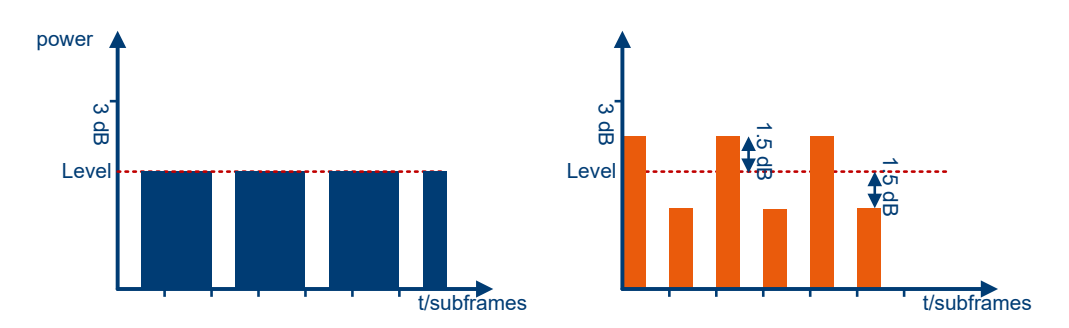

*Figure 6-6: Signal power level for Power Mode = Average Active Signal*

Level = "Status Bar > Level"

If "Status Bar > Level" = -10 dBm, the RMS power measured with a power sensor is:

- RMS<sub>1</sub> = -11.24 dBm
- RMS<sub>2</sub> = -13 dBm

# **Constant PSD power mode**

The power level set with the parameter "Status Bar > Level" is the **power of a fully allocated, fictitious signal with a specific bandwidth** ([Reference System Band](#page-323-0)[width\)](#page-323-0). The power spectral density (PSD) of this fictitious signal is equal to the PSD of the current signal.

In this mode, you configure a specific power spectral density per resource element rather than the RMS of the complete signal. The absolute power of a particular allocation is then calculated by multiplying the configured PSD with the bandwidth of the allocation.

Thus, for a given "Reference System Bandwidth", the PSD and the signal power for a particular bandwidth (SignalPower $_{BW}$ ) are calculated as follows:

- PSD = "Status Bar > Level" / "Reference System Bandwidth"
- SignalPower $_{BW}$  = PSD\*BW, where BW is the channel bandwidth.

This mode is useful if you need to configure an absolute SNR. To achieve an absolute SNR, set the "AWGN > System Bandwidth" value to be equal to the "5G New Radio > Output/Power > Power > Reference System Bandwidth".

The following example is based on the power level of the two signals.

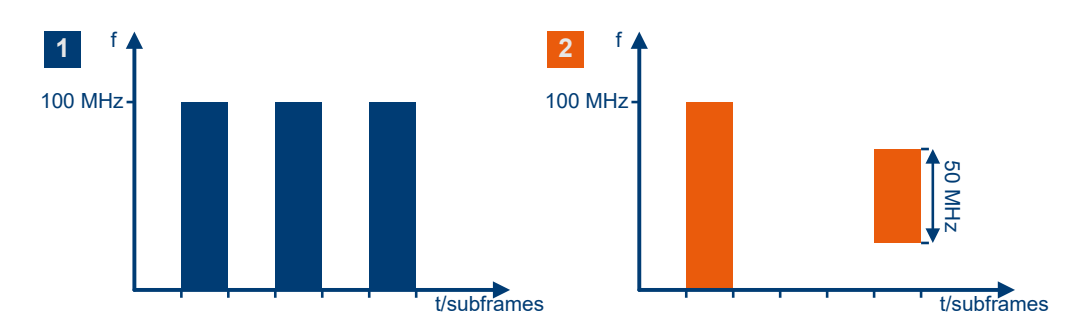

*Figure 6-7: Time plan of signals to illustrate the effect of the power mode*

Signal characteristics of signal 1

- All allocated subframes have a channel bandwidth =  $100$  MHz
- Every second subframe is allocated

Signal characteristics of signal 2

- Two subframes are allocated
- The first subframe has a channel bandwidth =  $100$  MHz
- The second subframe has a channel bandwidth =  $50$  MHz

The constant PSD power mode has the following effects on power levels of the signals.

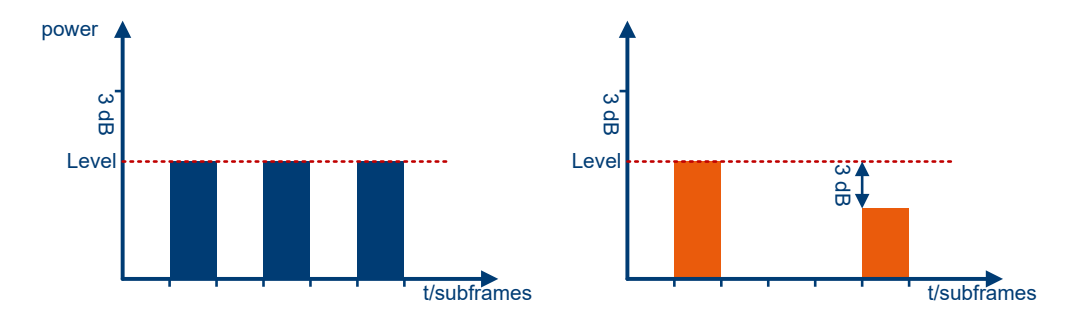

*Figure 6-8: Signal power level for Power Mode = Constant PSD*

Level = "Status Bar > Level"

For "Reference System Bandwidth" = 100 MHz, the signal power of a signal with 100 MHz bandwidth (BW = 100 MHz) is:

SignalPower<sub>100 MHz</sub> = ("Status Bar > Level" / 100 MHz)\*100 MHz = "Status Bar > Level"

The signal power of a signal with 50 MHz bandwidth (BW = 50 MHz) is then:

SignalPower<sub>50 MHz</sub> = ("Status Bar > Level" / 100 MHz)\*50 MHz = "Status Bar > Level"/2 or

SignalPower $_{50 \text{ MHz}}$  = "Status Bar > Level" - 3 dB

If "Status Bar > Level" = -10 dBm, the RMS power measured with a power sensor in both cases is:

 $\bullet$  RMS<sub>1</sub> = -13 dBm

<span id="page-322-0"></span>•  $RMS_2 = -16$  dBm

### **Burst power mode**

For users configured on the baseband output, a reference allocation from the scheduling table has to be chosen. The software **computes the signal PSD bandwidth**, such that the **absolute power of the reference allocation** is equal to the "Level" value in the "Status Bar".

For the case of multiple users configured on the same baseband output, each user signal has the same PSD level computed using the reference allocation. If AWGN is turned on, both UEs have the same SNR.

The "Burst" mode is a special case of the "Constant PSD" mode in the sense that it computes automatically a reference bandwidth based on the chosen allocation.

Thus, for a given "Reference System Bandwidth", the PSD and the signal power for a particular bandwidth (SignalPower $_{BW}$ ) are calculated as follows:

- PSD = "Status Bar > Level" / "Reference System Bandwidth"
- SignalPower $_{BW}$  = PSD\*BW, where BW is the channel bandwidth.

# **6.8.2 Power settings**

Access:

► Select "5G New Radio" > "Output/Power" > "Power".

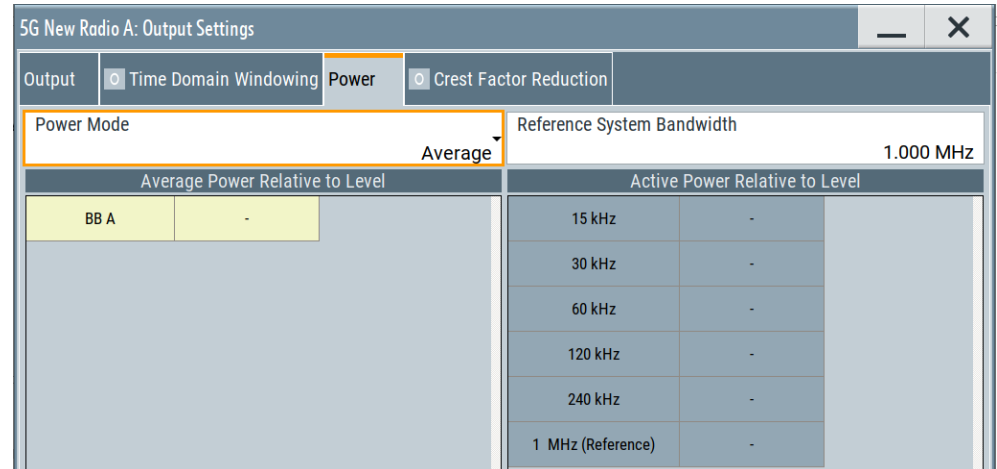

This dialog comprises the settings required for configuring the output power.

#### **Settings:**

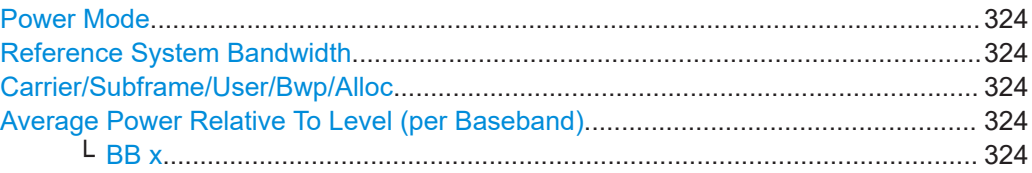

<span id="page-323-0"></span>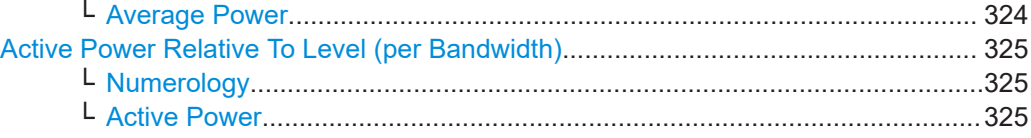

# **Power Mode**

Selects the power mode used to calculate the power level at the signal output.

For background and effects of the power modes, see [Chapter 6.8.1, "Effects of the](#page-317-0) [power mode", on page 318](#page-317-0).

"Average" Selects [average](#page-317-0) power mode.

"Average Active Subframes" Selects [average active subframes](#page-318-0) power mode.

"Constant PSD"

Selects [constant PSD](#page-320-0) power mode.

"Burst"

Selects [burst](#page-322-0) power mode.

"Average **Active Signal"** Selects [average active signal](#page-319-0) power mode.

Remote command:

[\[:SOURce<hw>\]:BB:NR5G:OUTPut:POWer:MODE](#page-729-0) on page 730

#### **Reference System Bandwidth**

In "Power Mode > Constant PSD", sets the system bandwidth used as reference for the calculation of the output power.

Remote command: [\[:SOURce<hw>\]:BB:NR5G:OUTPut:POWer:RSBW](#page-730-0) on page 731

#### **Carrier/Subframe/User/Bwp/Alloc**

If Power Mode > "Burst", displays the identifier of the allocation set as burst reference.

If you select "Carrier/Subframe/User/Bwp/Alloc", the [Scheduling settings](#page-197-0) open. The allocation showing the icon  $\bullet$  is used as burst reference.

The system sets by default the bandwidth of the first allocation in the "Scheduling Settings" as the burst reference.

The power value of the burst reference allocation is displayed in the last row of the [Active Power Relative To Level \(per Bandwidth\)](#page-324-0) table.

#### **Average Power Relative To Level (per Baseband)**

The table displays the average power relative to the level of all baseband outputs associated to the current block.

# **BB x ← Average Power Relative To Level (per Baseband)**

Displays the baseband (BB) output.

#### **Average Power ← Average Power Relative To Level (per Baseband)**

Displays the average power relative to the level of the corresponding baseband output associated to the current block.
#### Remote command:

[\[:SOURce<hw>\]:BB:NR5G:OUTPut:POWer:BBConf:ROW<apr>:AVRL?](#page-729-0) [on page 730](#page-729-0)

#### **Active Power Relative To Level (per Bandwidth)**

The table displays the power of an active signal of a certain bandwidth relative to the level.

#### **Numerology ← Active Power Relative To Level (per Bandwidth)**

Displays the bandwidth value according to the numerology associated to the current block.

#### **Active Power ← Active Power Relative To Level (per Bandwidth)**

Displays the power of an active signal of a certain bandwidth relative to the level.

If [Power Mode](#page-323-0) > "Burst" or "Constant PSD", the power value of the reference bandwidth set by [Burst Mode Ref Alloc Identifier](#page-214-0) or [Reference System Bandwidth](#page-323-0) is shown in the last row.

#### Remote command:

[\[:SOURce<hw>\]:BB:NR5G:OUTPut:POWer:BWRef:ACRL?](#page-730-0) on page 731

# **6.9 Crest factor reduction settings**

#### Access:

► Select the "Baseband > 5GNR > Output/Power...".

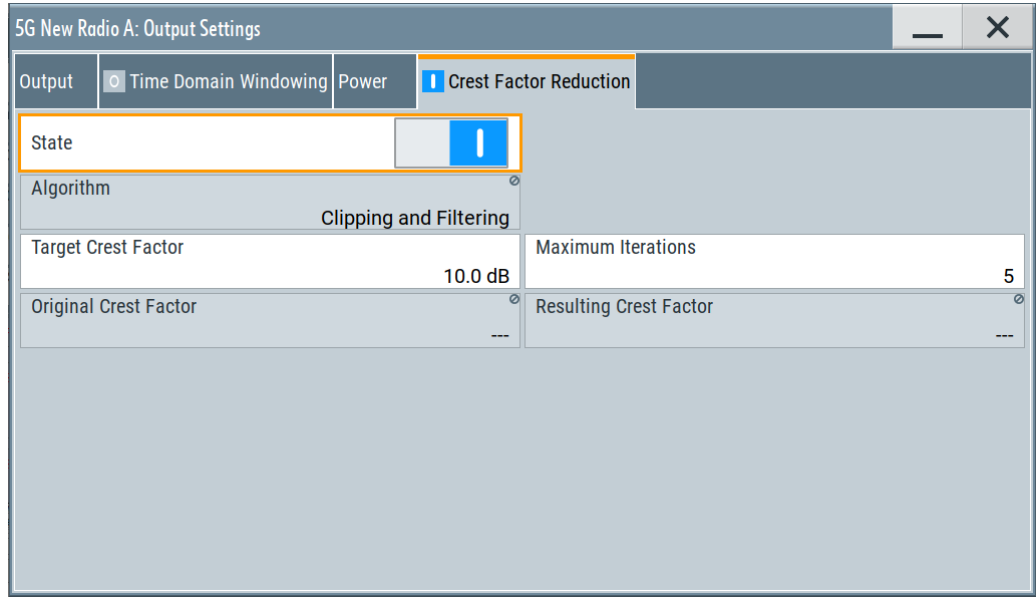

The remote commands required to define these settings are described in [Chapter 10,](#page-384-0) ["Remote-control commands", on page 385.](#page-384-0)

Crest factor reduction settings

#### <span id="page-325-0"></span>**Settings:**

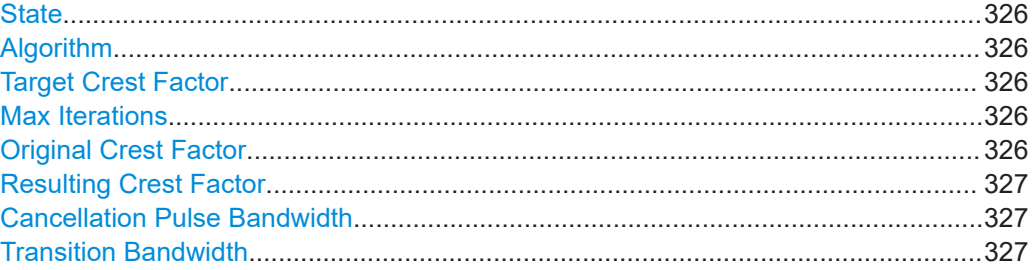

#### **State**

Enables the crest factor reduction calculation.

Remote command:

[\[:SOURce<hw>\]:BB:NR5G:OUTPut:CFReduction:STATe](#page-733-0) on page 734

#### **Algorithm**

Defines the algorithm for crest factor reduction.

"Clipping and Filtering"

This algorithm performs a hard clipping. It is followed by a low pass filtering of the result in an iterative manner until the target crest factor is reached. You can define the settings of the filter that is used for the calculation.

"Peak Cancelation"

This algorithm subtracts Blackman windowed sinc pulses from the signal wherever the amplitude is above a defined threshold.

Remote command:

[\[:SOURce<hw>\]:BB:NR5G:OUTPut:CFReduction:ALGorithm](#page-730-0) on page 731

#### **Target Crest Factor**

Sets the desired crest factor value.

Remote command:

[\[:SOURce<hw>\]:BB:NR5G:OUTPut:CFReduction:TCRFactor](#page-733-0) on page 734

#### **Max Iterations**

Sets the number of iterations that are used for calculating the resulting crest factor. The iteration process is stopped when the desired crest factor is achieved by 0.1 dB.

Remote command: [\[:SOURce<hw>\]:BB:NR5G:OUTPut:CFReduction:ITERations](#page-732-0) on page 733

#### **Original Crest Factor**

Displays the original crest factor of the waveform after the calculation of the resulting crest factor is completed. The original crest factor is calculated as an average over the whole waveform, including any idle periods that might be present in TDD waveforms.

Remote command:

[\[:SOURce<hw>\]:BB:NR5G:OUTPut:CFReduction:OCFactor?](#page-732-0) on page 733

#### <span id="page-326-0"></span>**Resulting Crest Factor**

Displays the resulting crest factor of the waveform after the calculations are completed. The resulting crest factor is calculated as an average over the whole waveform, including any idle periods that might be present in TDD waveforms.

Remote command:

[\[:SOURce<hw>\]:BB:NR5G:OUTPut:CFReduction:RCFactor?](#page-732-0) On page 733

#### **Cancellation Pulse Bandwidth**

Sets the bandwidth of the cancellation pulse.

Available for the peak cancellation [algorithm.](#page-325-0)

Remote command:

[\[:SOURce<hw>\]:BB:NR5G:OUTPut:CFReduction:CPBWidth](#page-731-0) on page 732

#### **Transition Bandwidth**

Sets the transition bandwidth of the cancellation pulse.

Available for the peak cancellation [algorithm.](#page-325-0)

#### Remote command:

[\[:SOURce<hw>\]:BB:NR5G:OUTPut:CFReduction:TRBWidth](#page-731-0) on page 732

# <span id="page-327-0"></span>7 Observing current allocations on the time plan

You can observe the current allocations on the time plan.

The time plan shows active channels and signals, the allocations of the active and selected UEs and indicates the cell it applies for. The time plan shows also an overview of the configured BWPs. It indicates overlapping allocations, too.

Per default, the time plan shows the allocation per used channel bandwidth and one frame but you can change the displayed time region to up to 20 subframes. You can also scroll over all available subframes.

Zooming into the time plan is possible using a mouse or the touch screen.

With the mouse, click and hold the left mouse button and drag a rectangle on the area to be zoomed. Double-click the time plan to zoom out.

With the touch screen, tap and drag a rectangle on the area to be zoomed. Double-tap the time plan to zoom out.

Once the zoom is active, you can scroll through the time plan and view to areas in the zoomed display that are currently not displayed.

In the time plan the DMRS symbols are shown (shaded with the color of the associated allocation type).

Access:

In the "General" dialog, select "Time Plan".

Allocations are calculated as configured in the "Scheduling" dialog and depend on the "Link Direction" and configured BWPs.

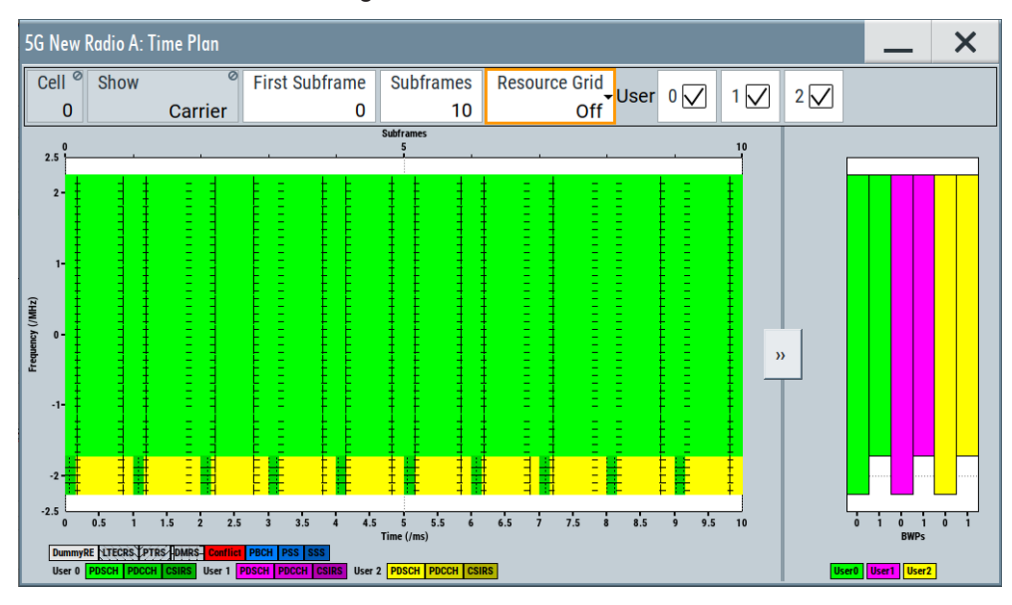

*Figure 7-1: Time Plan: understanding the displayed information*

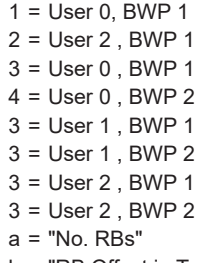

b = "RB Offset in TxBW" - illustrated as principle (because the time plan shows the entire channel bandwidth and the different Tx BWs use different SCSs, the RB offset in TxBw is not given as an offset relative to the lower edge of the channel bandwidth)

#### **Settings:**

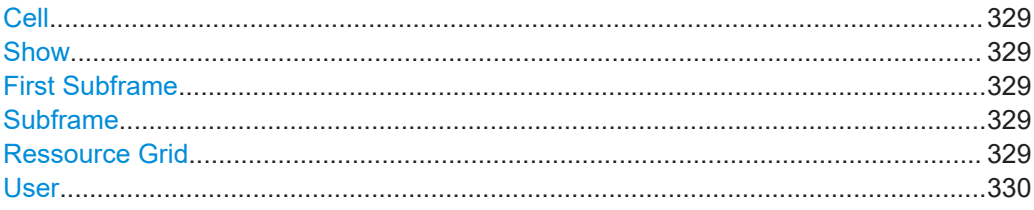

#### **Cell**

Selects/indicates to which carrier/cell the settings apply.

Remote command: via suffix at CELL<ch>

#### **Show**

Defines which portion of the carrier bandwidth is displayed:

"Carrier" Displayed is the entire carrier bandwidth.

Remote command:

n.a.

#### **First Subframe**

Selects the first subframe to be displayed.

Remote command:

n.a.

#### **Subframe**

Selects the number of subframes to be displayed.

Change the value to zoom in and out in the time plan. The maximum number of subframes that you can display, depends on the [sequence length](#page-311-0). For each radio frame, you can display up to 10 subframes.

Remote command: n.a.

#### **Ressource Grid**

Displays a grid in the time plan. The size of the grid can be changed between coarse and fine.

The scale of the x- and y-axes depend on your selection.

<span id="page-329-0"></span>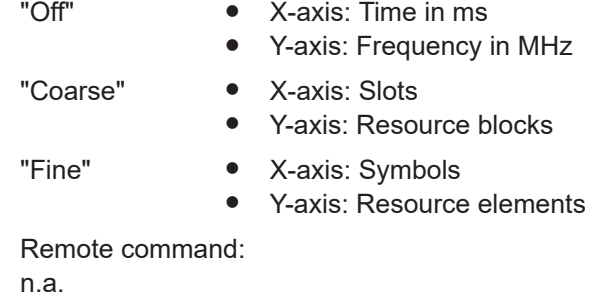

### **User**

Enable a User to display its allocations on the time plan.

Remote command:

n.a.

# 8 Performing BS tests according to TS 38.141 specifications

The "Test Case Wizard" supports tests on base stations according to the 3GPP [TS](#page-769-0) [38.141](#page-769-0) specifications.

The [TS 38.141](#page-769-0) specifications are divided in two parts depending on the required test methodology:

- [TS 38.141-1](#page-769-0): Part 1: Conducted conformance testing
- [TS 38.141-2](#page-769-0): Part 2: Radiated conformance testing

The "Test Case Wizard" offers a selection of predefined settings according to test cases in 3GPP [TS 38.141-1](#page-769-0) and [TS 38.141-2.](#page-769-0) For an overview of the test cases covered by the test case wizard, refer to [Chapter 8.3, "Supported test cases",](#page-331-0) [on page 332](#page-331-0).

With the "Test Case Wizard", it is possible to create highly complex test scenarios with just a few keystrokes.

The "Test Case Wizard" has effect on frequency and level settings, link direction, filter, trigger, baseband clock source, marker settings and base station configuration.

The "Test Case Wizard" also affects:

- **AWGN**
- Co-located modulation signals
- CW interferers

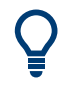

The "Test Case Wizard" presets the instrument for tests according to 3GPP [TS](#page-769-0) [38.141-1](#page-769-0) and [TS 38.141-2](#page-769-0) specifications. If it is required, you can change the predefined settings by varying the corresponding parameter in the 5GNR dialogs.

# **8.1 Introduction to BS conformance testing**

The main purpose of the conformance testing is to ensure that the base station (BS) is fulfilling a defined level of minimum performance.

3GPP defines several requirements for the 5G new radio BS:

- **TS 38.104: NR: Base Station (BS) radio transmission and reception**
- **TS 38.113: NR; Base Station (BS) ElectroMagnetic Compatibility (EMC)**
- **TS 38.141: NR; Base Station (BS) conformance testing**
- **TS 38.817-02:** General aspects for Base Station (BS) Radio Frequency (RF) for NR

#### <span id="page-331-0"></span>**BS RF conformance test specifications**

- The BS RF conformance tests are based on the core specification [TS 38.104](#page-769-0) and are defined in the [TS 38.141](#page-769-0) specifications.
- [TS 38.141-1](#page-769-0): NR; Base Station (BS) conformance testing Part 1: Conducted conformance testing
- [TS 38.141-2](#page-769-0): NR; Base Station (BS) conformance testing Part 2: Radiated conformance testing

A BS type 1-C only has conducted requirements so it requires compliance to [TS](#page-769-0) [38.141-1](#page-769-0) only.

A BS type 1-H has both conducted and radiated requirements so it requires compliance to the applicable requirements of [TS 38.141-1](#page-769-0) and [TS 38.141-2](#page-769-0).

BS type 1-O and BS type 2-O have only radiated requirements so they require compliance to [TS 38.141-2](#page-769-0) only.

The supported BS RF conformance tests [TS 38.141-1](#page-769-0) and [TS 38.141-2](#page-769-0) are described in Chapter 8.3, "Supported test cases", on page 332.

# **8.2 Required options**

The basic equipment layout for preforming test with the aid of "Test Case Wizard" is the same as for the 5G NR signal generation. It includes the options:

- Base unit
- Digital standard 5G new radio (NR) (R&S SMM-K144)
- Frequency option (e.g. R&S SMM-B1006)

Some of the tests require further options. You find a list of the required option at the beginning of each section that describes a group of test cases.

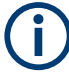

Test cases where the signal generator hardware and/or software equipment is not sufficient are grayed out and not selectable.

RF power and frequency limitations of the hardware equipment restrict the setting ranges.

# **8.3 Supported test cases**

The BS RF conformance tests defined in the [TS 38.141-1](#page-769-0) and [TS 38.141-2](#page-769-0) specifications are divided into the following three main groups:

- [Transmitter characteristics tests](#page-332-0)
- **[Receiver characteristics tests](#page-332-0)**
- Performance requirements tests

The "Test Case Wizard" supports the test cases listed in the tables below.

<span id="page-332-0"></span>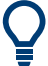

Only the test cases that require a signal generator are implemented in the "Test Case Wizard".

#### *Table 8-1: Transmitter characteristics tests*

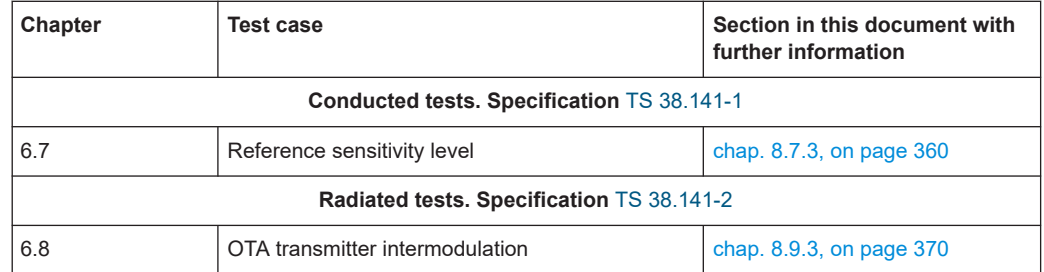

#### *Table 8-2: Receiver characteristics tests*

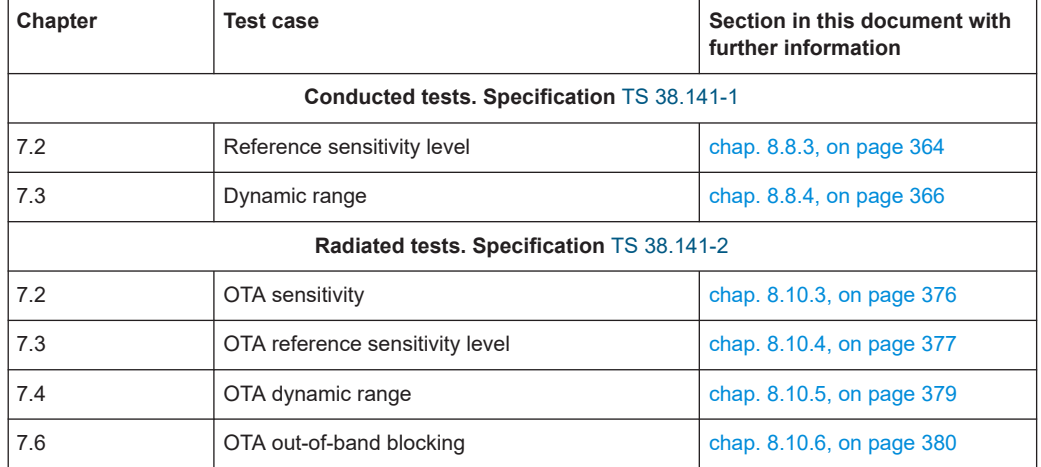

# **8.3.1 Generic structure of the description of the implemented test cases**

The description of the test cases in this document follows a common structure.

- Test case number and test case name
- Short description and test purpose Some of the definitions are directly taken from the 3GPP test specification.
- Prerequisites and required hardware and software options
- Test setup
- Description of test case-specific parameters

# **8.4 Exemplary test setups**

The tests can be performed using the standard test setup according to [TS 38.141-1](#page-769-0) and [TS 38.141-2.](#page-769-0) Test setups beside the standard test setups described below are specified at the individual description of the corresponding test case.

# **8.4.1 Exemplary test setups for conducted tests (TS 38.141-1)**

#### **8.4.1.1 Exemplary test setup - one path**

The RF port outputs the wanted signal (with or without interference) and is connected to the Rx port of the base station. The signal generator starts signal generation at the first received [gNB](#page-767-0) frame trigger.

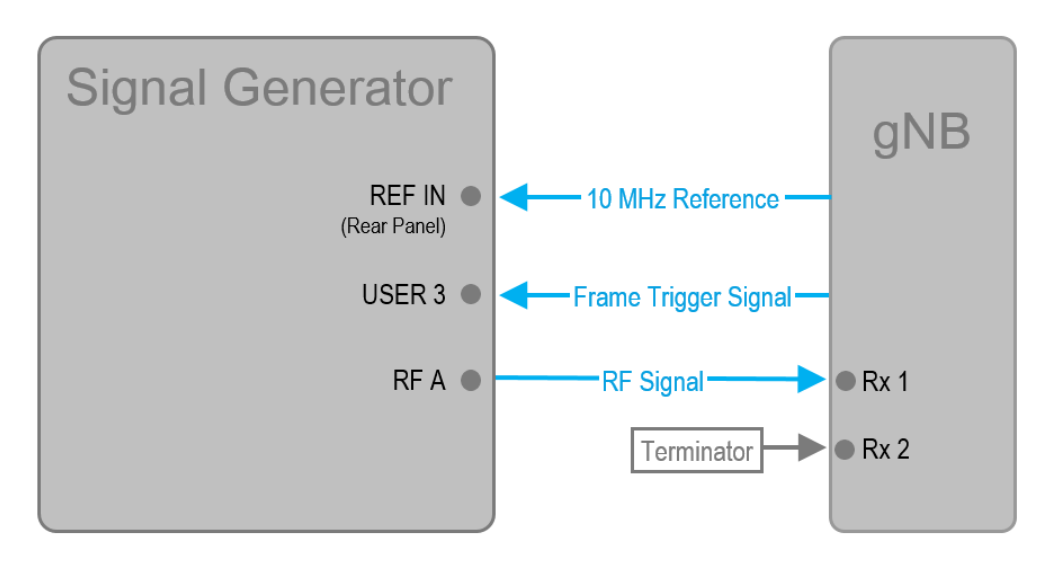

*Figure 8-1: One path test setup (example of R&S SMM100A simulating the test case 7.3 "Dynamic range")*

# **8.4.2 Exemplary test setups for radiated (OTA) tests (TS 38.141-2)**

#### **8.4.2.1 Exemplary test setup - one path**

The RF port outputs the wanted signal (with or without interference) and is connected to the test antenna port of the OTA chamber. The signal generator starts signal generation at the first received [gNB](#page-767-0) frame trigger.

<span id="page-334-0"></span>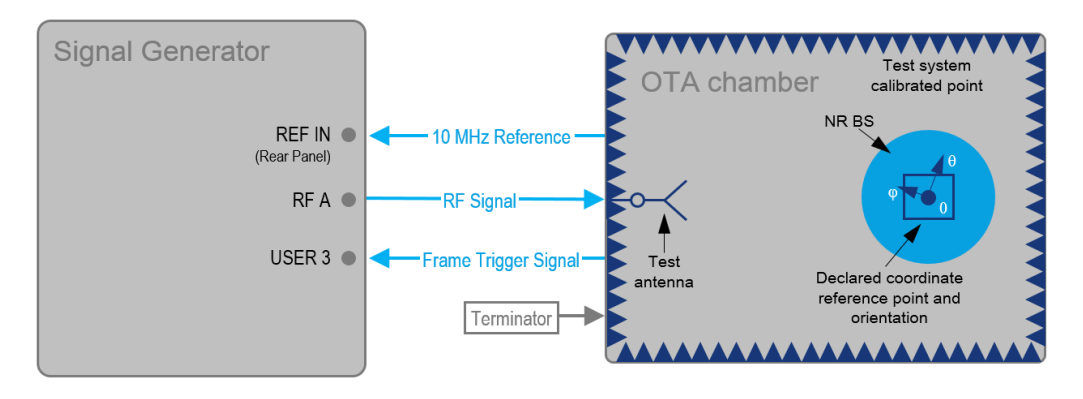

*Figure 8-2: One path test setup (example of R&S SMM100A simulating the test case 7.4 "OTA dynamic range")*

# **8.5 General considerations**

This section lists some common topics for all BS RF conformance tests. Considerations specific to one conformance test part, are described at the corresponding section.

#### **Test frequencies**

5G NR is designed to operate in the operating bands defined in [TS 38.104,](#page-769-0) tables 5.2-1 and 5.2-2.

The measurements have to be performed using appropriate frequencies in the bottom, middle and top of the operating frequency band of the base station (BS). These frequencies are denoted as RF channels bottom, middle and top (B, M and T).

#### **Reference frequency**

When building up the measurement setups according to [TS 38.141-1](#page-769-0) and [TS 38.141-2,](#page-769-0) it can be useful that all the instruments share a common reference frequency. Fed in the external reference frequency at the Ref In connector and enable "RF > Reference Frequency > Source = External".

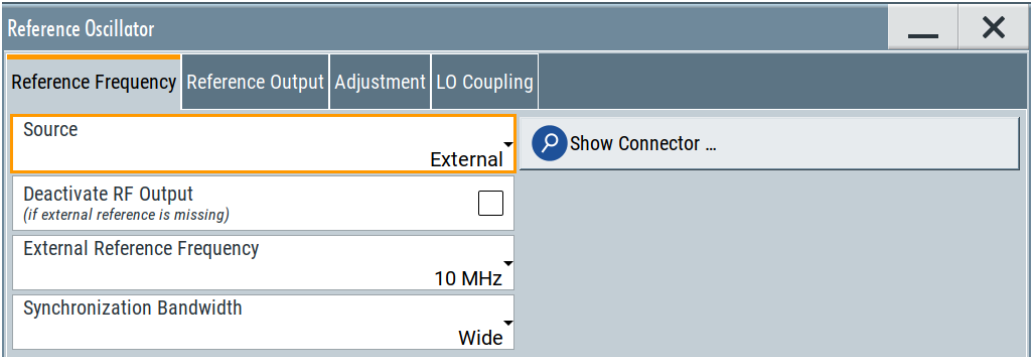

In the external reference mode, an external signal with selectable frequency and defined level must be input at the Ref In connector. This signal is output at the Ref Out <span id="page-335-0"></span>connector. The reference frequency setting is effective for both paths. For achieving good reference sources of high spectral purity, a wideband setting is provided.

#### **Baseband clock**

The clock source is automatically switched to internal when the test case settings are activated.

#### **Resource block offset**

In this implementation, the RBs are allocated by default at the left edge of the spectrum. However, some test cases do not require allocation of the entire bandwidth or RB allocation at a specific part of the bandwidth. Adjust the additional parameter "RB Offset" to define the position of the RBs.

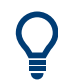

Use also the [Observing current allocations on the time plan](#page-327-0) to visualize the RB allocation for the wanted signal (path A) and the interfering signal (path B).

# **8.5.1 General considerations for radiated (OTA) tests**

#### **Base stations and reference points**

In [TS 38.141-2](#page-769-0) and [TS 38.104](#page-769-0) two different base station types are defined for frequency range one (FR1) and two (FR2). Radiated requirements are also referred to as OTA requirements.

#### **BS type 1-O and 2-O (FR1, FR2, radiated)**

For base station types 1-O and 2-O the radiated characteristics are defined over-theair (OTA) where the OTA interface is referred to as radiated interface boundary (RIB). Co-location requirements are specified at the conducted interface of the co-location reference antenna.

Radiated Interface Boundary (RIB)

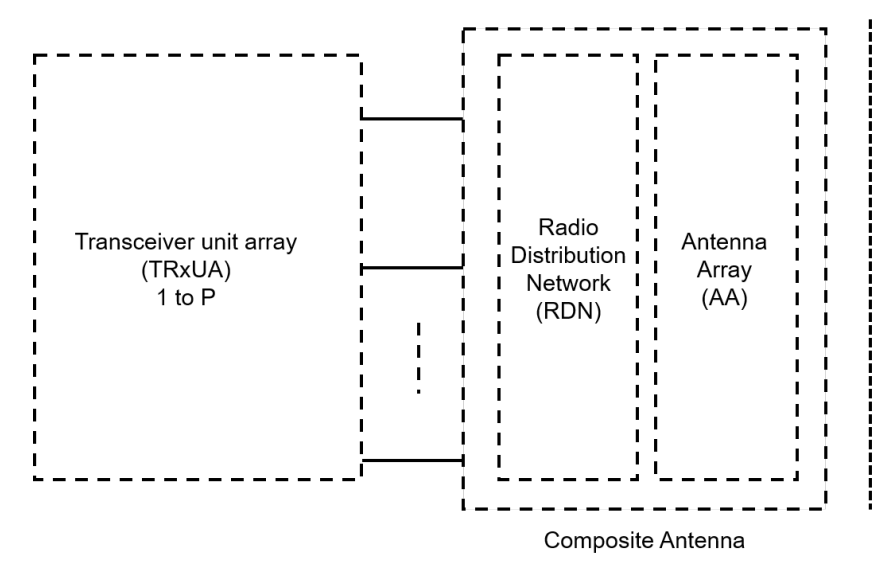

*Figure 8-3: Radiated reference points for BS type 1-O and BS type 2-O as defined in TS 38.141-2*

#### **BS type 1-H (hybrid, radiated)**

This base station type has two reference points fulfilling both radiated and conducted requirements.

Radiated characteristics are defined OTA and to be measured at the radiated interface boundary (RIB). The specific requirements and test cases are defined in [TS 38.141-2.](#page-769-0)

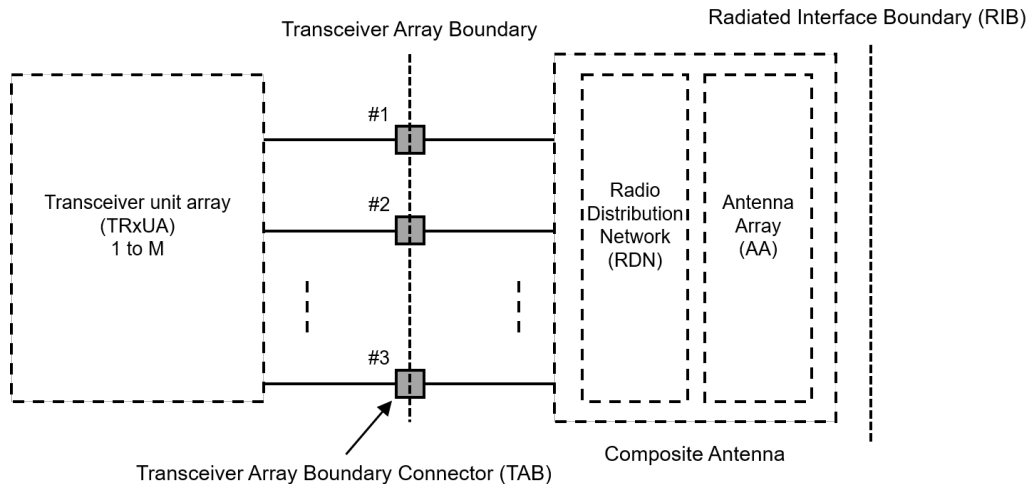

*Figure 8-4: Radiated and conducted reference points for BS type 1-H as defined in TS 38.141-2*

#### **Base station classes**

The specification [TS 38.104](#page-769-0) distinguishes base station classes by BS type 1-O and 2- O [\(Table 8-3](#page-337-0)) and BS type 1-H [\(Table 8-4](#page-337-0)).

User interface

<span id="page-337-0"></span>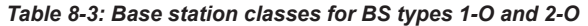

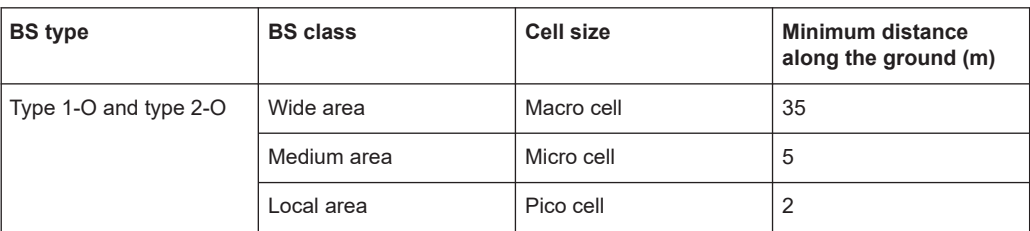

#### *Table 8-4: Base station classes for BS type 1-H*

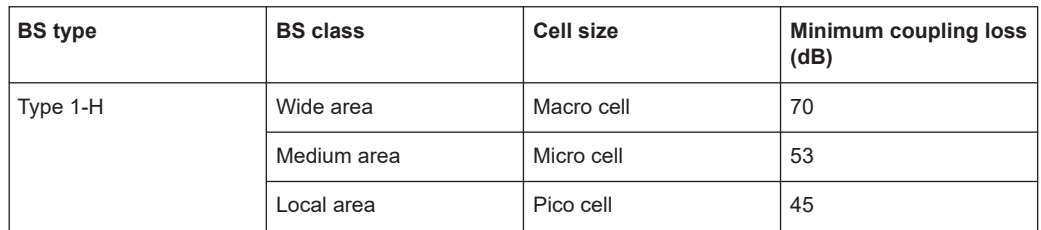

#### **Reference coordinate system**

For radiated test setups a reference coordinate system is required. The reference coordinate system should be associated to an identifiable physical feature on the base station enclosure.

The reference coordinate system is created of a Cartesian coordinate system with rectangular axis x,y,z and spherical angles θ, φ as shown in Figure 8-5.

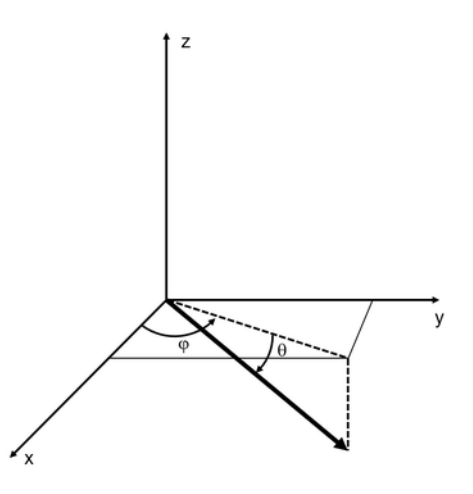

*Figure 8-5: Reference coordinate system*

# **8.6 User interface**

Access:

► Select "Baseband Block > 5G NR > General > Test Case Wizard".

The "Test Case Wizard" graphically shows the actual test case configuration in a diagram in the upper part of the dialog.

The corresponding settings are displayed in tabs in the lower part of the dialog.

The number of displayed tabs depends on the selected test case. Use the fields in the different tabs to modify the default setting values as needed.

The "Test Case Wizard" dialog contains the tabs:

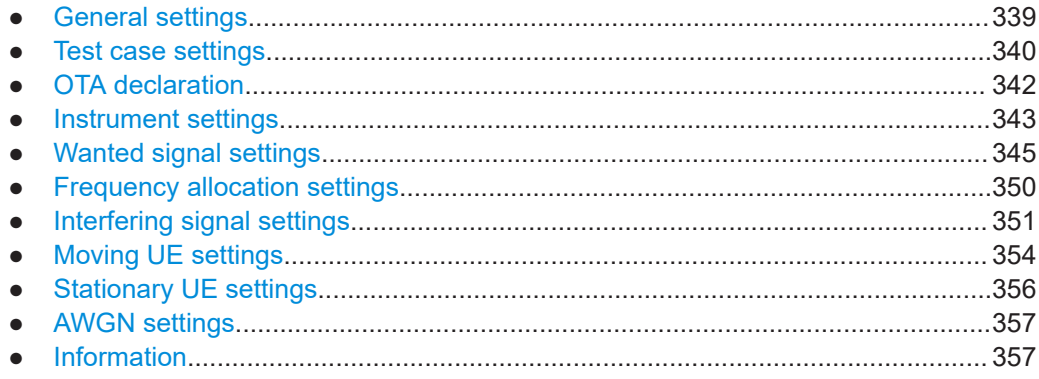

# **8.6.1 General settings**

Access:

► Select "Baseband Block > 5G NR > General > Test Case Wizard".

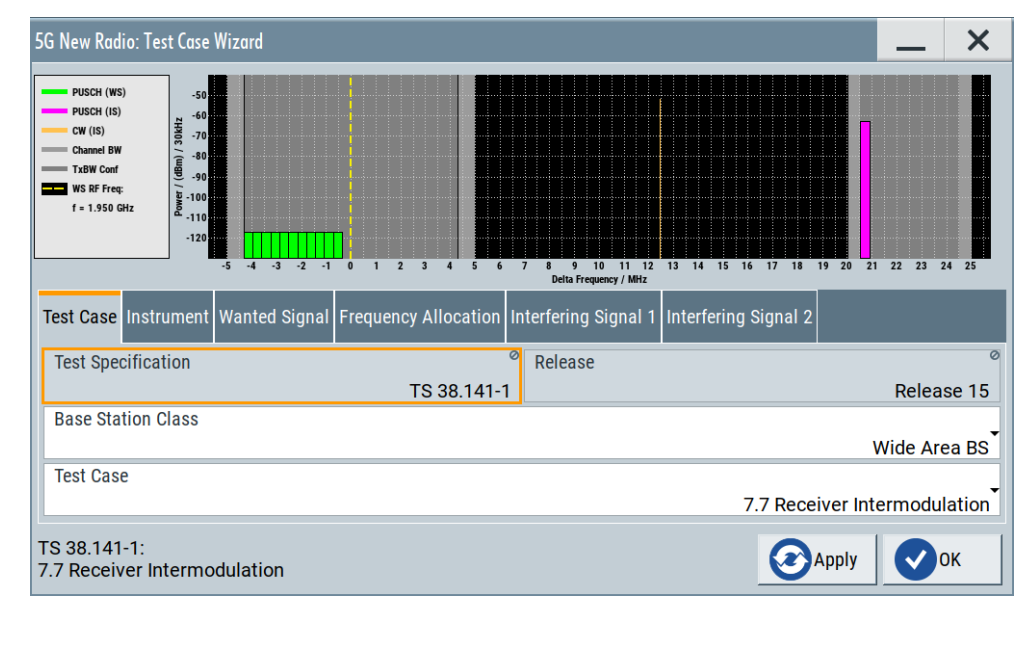

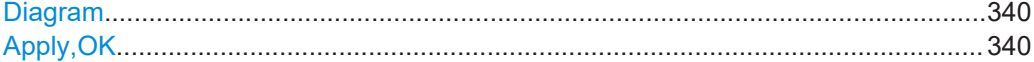

#### <span id="page-339-0"></span>**Diagram**

In the upper part, the dialog displays a graph with the interference scenario defined by power level and frequency offset of the currently selected test case.

#### **Apply,OK**

Activates the current settings of the test case wizard.

The "Apply" triggers a selective preset of the signal generator before the presetting according to the selected test case. Further modification of the generator settings is still possible. Signal generation starts with the first trigger event.

Use "Ok" to apply the settings and close the dialog.

**Note:** The settings of the selected test case become active only after selecting "Apply" or "OK" button.

Before triggering the signal generator, you can still change these other settings. This configuration is particularly useful when compensating for cable loss or adjusting the RF power level offset of also inserted attenuators.

Signal generation is started at the first trigger received by the generator. The RF output is not activated /deactivated by the test case wizard. Activate the "RF > State > On" at the beginning of the measurement.

**Note:** The settings in the dialogs "5G NR > Trigger/Marker/Clock" and in the "Global/ Local Connector Settings" are not affected by the selective preset, if the parameter "Trigger/Marker Configuration" is set to "Unchanged".

Remote command: [\[:SOURce<hw>\]:BB:NR5G:TCW:APPLy](#page-747-0) on page 748

# **8.6.2 Test case settings**

Access:

- 1. Select "Baseband Block > 5G NR > General > Test Case Wizard".
- 2. Select "Test Case".

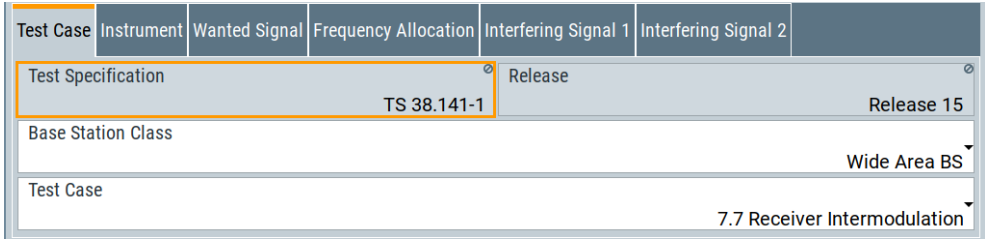

This dialog comprises the settings for selecting the test case, the 3GPP test specification, release, and BS class.

When your signal generator misses an option required to perform the selected test case, it shows a message that lists all required options and a list of missing options.

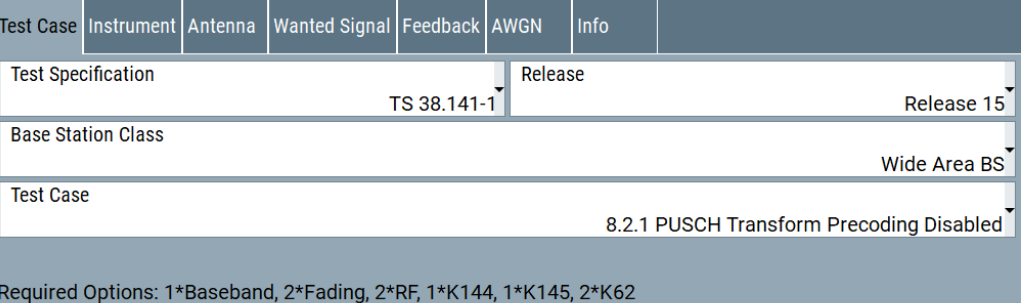

Missing Options: 1\*K62

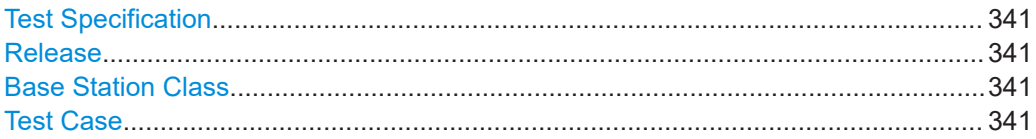

#### **Test Specification**

Displays the 3GPP test specification used as a guide line for the test cases.

Remote command: [\[:SOURce<hw>\]:BB:NR5G:TCW:SPEC](#page-754-0) on page 755

#### **Release**

Displays the 3GPP test specification release version used as a guide line for the test cases.

Remote command: [\[:SOURce<hw>\]:BB:NR5G:TCW:RELease](#page-754-0) on page 755

#### **Base Station Class**

Determines whether the test is to be performed for an NR local area, NR medium area or an NR wide area base station. The different base station classes are specified for different output power (see also ["Power Level"](#page-347-0) on page 348).

Remote command: [\[:SOURce<hw>\]:BB:NR5G:TCW:BSCLass](#page-749-0) on page 750

#### **Test Case**

Selects the test case.

See [Chapter 8.3, "Supported test cases", on page 332](#page-331-0) for an overview of the available test cases.

#### Remote command:

[\[:SOURce<hw>\]:BB:NR5G:TCW:TC](#page-754-0) on page 755

# <span id="page-341-0"></span>**8.6.3 OTA declaration**

Access:

- 1. Select "Baseband Block > 5G NR > General > Test Case Wizard".
- 2. Select "OTA Declaration".

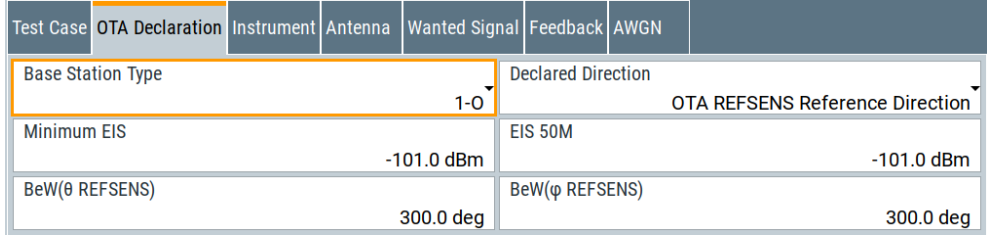

This dialog comprises the settings for the OTA sensitivity directions declaration (OSDD).

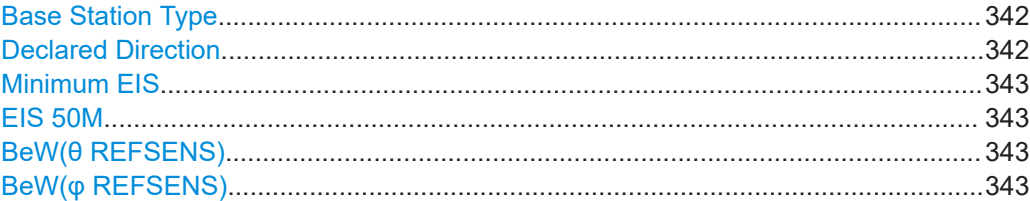

#### **Base Station Type**

Sets the base station type used for the OSDD.

"1-H"

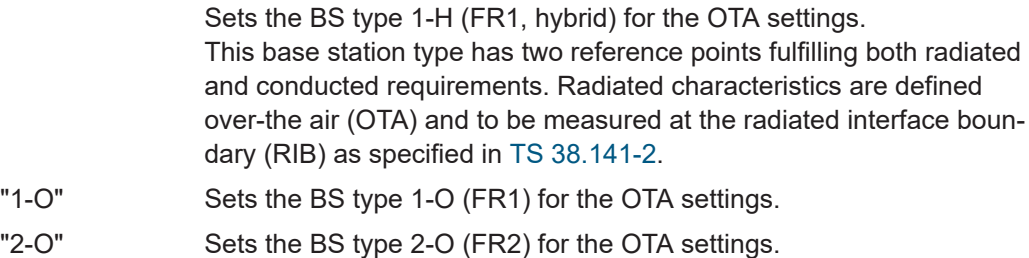

#### Remote command:

[\[:SOURce<hw>\]:BB:NR5G:TCW:BSTYpe](#page-749-0) on page 750

#### **Declared Direction**

Sets the reference for the OSDD.

"OTA minSENS Reference Direction"

Sets the OTA minimum sensitivity (minSENS) value as the reference for the OSDD.

"OTA REFSENS Reference Direction"

Sets the OTA reference sensitivity (REFSENS) value as the reference for the OSDD.

<span id="page-342-0"></span>"Other Direction"

Sets a value different than the minSENS and REFSENS as the reference for the OSDD.

Remote command:

[\[:SOURce<hw>\]:BB:NR5G:TCW:DCLDirection](#page-749-0) on page 750

#### **Minimum EIS**

Sets the lowest equivalent isotropic sensitivity value ( $EIS<sub>minSENS</sub>$ ) for the OSDD.

Remote command: [\[:SOURce<hw>\]:BB:NR5G:TCW:MEIS](#page-753-0) on page 754

#### **EIS 50M**

Sets the EIS<sub>REFSENS</sub> <sub>50M</sub> level value applicable in the OTA REFSENS RoAoA.

The EIS<sub>REFSENS</sub> <sub>50M</sub> value is the declared OTA reference sensitivity basis level for FR2 based on a reference measurement channel with 50MHz BS channel bandwidth.

Remote command: [\[:SOURce<hw>\]:BB:NR5G:TCW:E50](#page-750-0) on page 751

#### **BeW(θ REFSENS)**

Sets the angle of the beamwidth for to the OTA REFSENS RoAoA in the θ-axis (BeW $_{\theta,REFSENS}$ ), applicable for FR1 only.

Remote command: [\[:SOURce<hw>\]:BB:NR5G:TCW:BEWThet](#page-749-0) on page 750

#### **BeW(φ REFSENS)**

Sets the angle of the beamwidth for to the OTA REFSENS RoAoA in the φ-axis (BeW<sub>θ,REFSENS</sub>), applicable for FR1 only.

Remote command: [\[:SOURce<hw>\]:BB:NR5G:TCW:BEWPhi](#page-748-0) on page 749

#### **8.6.4 Instrument settings**

Access:

- 1. Select "Baseband Block > 5G NR > General > Test Case Wizard".
- 2. Select "Instrument".

The "Instrument" dialog comprises instrument-related settings, like trigger and marker settings or routing related settings.

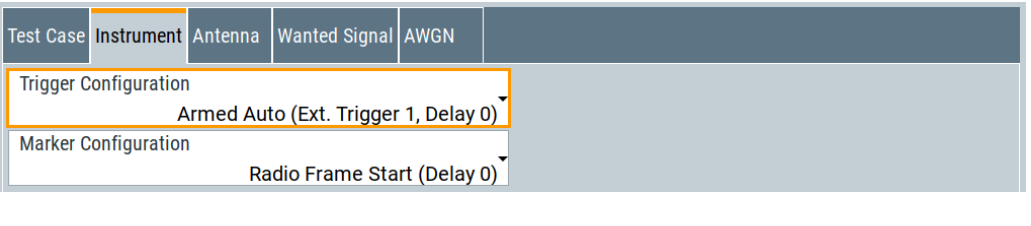

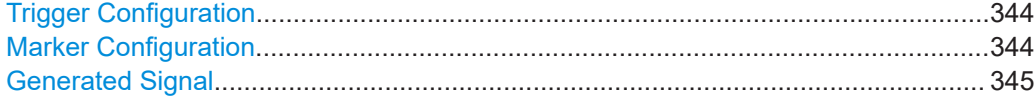

#### **Trigger Configuration**

Selects the trigger configuration. The trigger is used to synchronize the signal generator to the other equipment.

"Armed Auto (Ext. Trigger 1, Delay 0)"

The trigger settings are customized for the selected test case. The following settings apply:

- "Trigger Mode > Armed Auto"
- "Trigger Source > External Global Trigger 1"
- "Trigger Delay = 0" Thus, the base station frame timing is able to synchronize the signal generator by a periodic trigger.
- "Unchanged" The current trigger settings of the signal generator are retained unchanged.

#### Remote command:

[\[:SOURce<hw>\]:BB:NR5G:TCW:TRIGgerconfig](#page-755-0) on page 756

#### **Marker Configuration**

Selects the marker configuration. The marker can be used to synchronize the measuring equipment to the signal generator.

"Radio Frame Start (Delay 0)"

The marker settings are customized for the selected test case. The following settings apply:

- "Marker Mode 1/2/3 > Radio Frame Start"
- "Global Connector Settings > User 1/2 > Direction > Output" and "User 1/2 > Signal > Baseband A Marker 1/2" "Local Connector Settings > T/M 2/3 > Direction > Output" and "T/M 2/3 > Signal > Marker A 1/2" Marker signals "Marker 1" and "Marker 2" are output at the local T/M 2/3 and global USER1/2 connectors
- "Marker Delay = 0"
- "Unchanged" The current marker settings of the signal generator are retained unchanged.

Remote command:

[\[:SOURce<hw>\]:BB:NR5G:TCW:MARKerconfig](#page-753-0) on page 754

#### <span id="page-344-0"></span>**Generated Signal**

Selects the signals that are generated for test cases that require the generation of a wanted and a interferer signal.

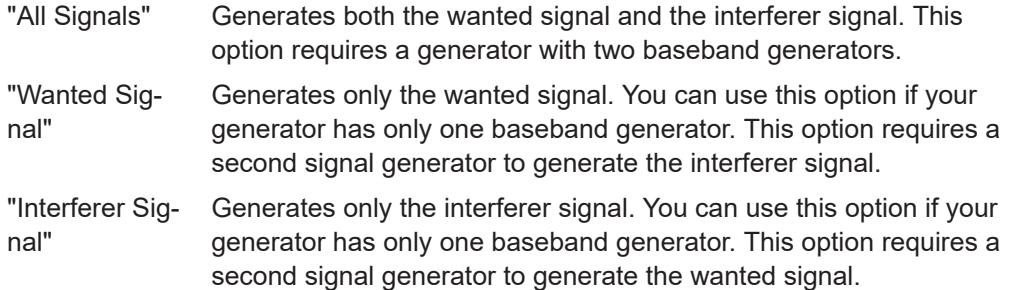

Remote command:

[\[:SOURce<hw>\]:BB:NR5G:TCW:GENSignal](#page-751-0) on page 752

# **8.6.5 Wanted signal settings**

The following settings are available for almost all transmitter and receiver characteristics and performance requirements tests. Specific parameters are listed together with the description of the corresponding test case.

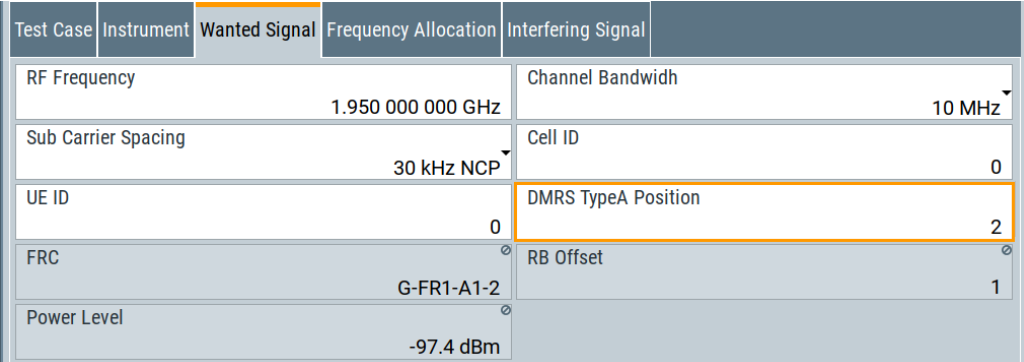

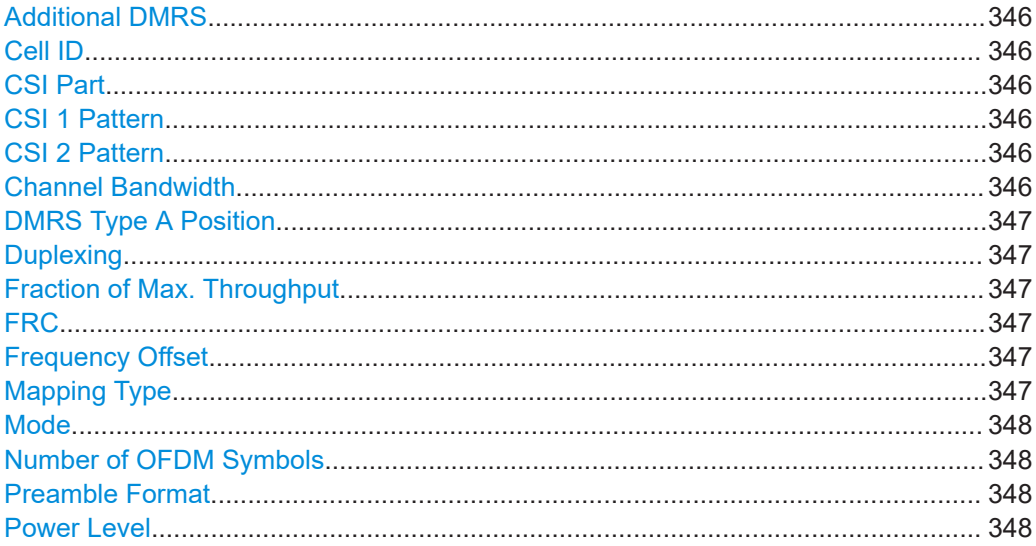

<span id="page-345-0"></span>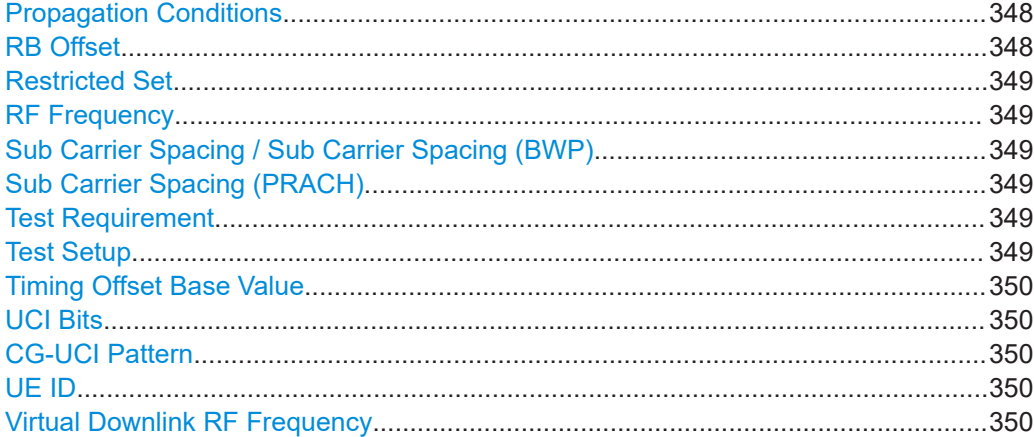

#### **Additional DMRS**

Enables or disabled the additional DMRS.

Additional DMRS signals increase the probability that the UE receives the demodulation reference symbols. It leads to a support of lower SNR conditions.

Remote command:

[\[:SOURce<hw>\]:BB:NR5G:TCW:WS:ADMRs:STATe](#page-756-0) on page 757

#### **Cell ID**

Sets the cell ID. Remote command:

[\[:SOURce<hw>\]:BB:NR5G:TCW:WS:CELLid](#page-756-0) on page 757

#### **CSI Part**

Defines the CSI part selected for the test case.

The PUCCH-based CSI and the PUSCH-based CSI reporting, always padding the CSI report to the worst-case UCI payload size would result in too large overhead. For these cases, the CSI content is instead divided into two CSI parts.

Remote command:

[\[:SOURce<hw>\]:BB:NR5G:TCW:WS:UCI:CSIPart](#page-765-0) on page 766

#### **CSI 1 Pattern**

Defines the frequency and time domain of the CSI part 1 subcarrier location.

Remote command:

[\[:SOURce<hw>\]:BB:NR5G:TCW:WS:UCI:CSI1:PATTern](#page-765-0) on page 766

#### **CSI 2 Pattern**

Defines the frequency and time domain of the CSI part 2 subcarrier location.

Remote command:

[\[:SOURce<hw>\]:BB:NR5G:TCW:WS:UCI:CSI2:PATTern](#page-765-0) on page 766

#### **Channel Bandwidth**

Selects the channel bandwidth (see also [Chapter 2.2, "5G NR numerology",](#page-17-0) [on page 18](#page-17-0)).

<span id="page-346-0"></span>Remote command:

[\[:SOURce<hw>\]:BB:NR5G:TCW:WS:CBW](#page-756-0) on page 757

#### **DMRS Type A Position**

Sets  $I_0$ , i.e. the position of first DM-RS symbol for PUSCH (and PDSCH) mapping type

A (dmrs-TypeA-Position).

Remote command:

[\[:SOURce<hw>\]:BB:NR5G:TCW:WS:TAPos](#page-764-0) on page 765

#### **Duplexing**

The duplexing mechanism used can be switched between FDD and TDD.

TDD Time division duplex is used. In TDD mode, both uplink and downlink use the same spectrum frequencies but at different times. FDD Frequency division duplex is used. In FDD mode, both uplink and downlink can transmit at the same time at different spectrum frequen-

Remote command:

[\[:SOURce<hw>\]:BB:NR5G:TCW:WS:DUPLex](#page-757-0) on page 758

#### **Fraction of Max. Throughput**

cies.

The required throughput is expressed as a fraction of maximum throughput for the FRC. The performance requirements assume HARQ retransmissions.

The throughput shall be equal to or larger than the fraction of maximum throughput for the FRCs at the given SNR.

Remote command:

[\[:SOURce<hw>\]:BB:NR5G:TCW:WS:FMTHroughput](#page-757-0) on page 758

#### **FRC**

Displays the fixed reference channel used. An overview of the FRCs and the cross-reference between the selected [Channel Bandwidth](#page-345-0) and [Sub Carrier Spacing / Sub Car](#page-348-0)[rier Spacing \(BWP\)](#page-348-0) is given in the individual description of the test cases.

See also 3GPP TS 138 141-1, annex A (normative): Reference measurement channels.

Remote command:

[\[:SOURce<hw>\]:BB:NR5G:TCW:WS:FRC:TYPE](#page-757-0) on page 758

#### **Frequency Offset**

Sets the frequency offset used for the PRACH.

#### Remote command:

[\[:SOURce<hw>\]:BB:NR5G:TCW:WS:FROFfset](#page-760-0) on page 761

#### **Mapping Type**

Sets the mapping type A or B for the PUSCH.

#### Remote command:

[\[:SOURce<hw>\]:BB:NR5G:TCW:WS:MAPType](#page-760-0) on page 761

### <span id="page-347-0"></span>**Mode**

Switches between the detection rate (Pd) and the false detection rate (Pfa).

Detection rate (Pd) Pd is defined as the probability of detection of preamble.

False detection Pfa is defined as the total probability of false detection of the preamrate (Pfa) ble.

Remote command:

[\[:SOURce<hw>\]:BB:NR5G:TCW:WS:MODE](#page-760-0) on page 761

#### **Number of OFDM Symbols**

Sets the number of used OFDM symbols.

The starting symbol index is 13 for 1 OFDM symbol and 12 for 2 OFDM symbols.

Remote command:

[\[:SOURce<hw>\]:BB:NR5G:TCW:WS:SYMNumber](#page-763-0) on page 764

#### **Preamble Format**

Sets the designated PRACH preamble format.

The preamble is used to obtain the UL synchronization. In 5G NR, there are 64 preambles defined in each time-frequency PRACH occasion. The preamble consists of two parts cyclic prefix (CP) and preamble sequence.

In 5G NR, there are 13 types of preamble format supported known as format 0, format 1, format 2, format 3, format A1, format A2, format A3, format B1, format B2, format B3, format B4, format C0, format C1.

Remote command:

[\[:SOURce<hw>\]:BB:NR5G:TCW:WS:PRACh:FORMat](#page-761-0) on page 762

#### **Power Level**

Displays the power level, depending on the selected test case.

Remote command:

[\[:SOURce<hw>\]:BB:NR5G:TCW:WS:PLEVel](#page-761-0) on page 762

#### **Propagation Conditions**

The propagation conditions define the multipath fading environment.

They indicated as a combination of channel model name and maximum Doppler frequency, i.e. TDLA<DS>-<Doppler> where <DS> indicates the desired delay spread and <Doppler> indicates the maximum Doppler frequency.

Remote command:

[\[:SOURce<hw>\]:BB:NR5G:TCW:WS:PROCondition](#page-762-0) on page 763

#### **RB Offset**

Sets the shift of the allocated wanted signal in No. of RBs (see also ["Resource block](#page-335-0) offset" [on page 336\)](#page-335-0).

Remote command: [\[:SOURce<hw>\]:BB:NR5G:TCW:WS:RBOFfset](#page-762-0) on page 763

#### <span id="page-348-0"></span>**Restricted Set**

Selects the [restricted set](#page-280-0) type for the PRACH used in the test case.

Remote command:

[\[:SOURce<hw>\]:BB:NR5G:TCW:WS:RSET](#page-762-0) on page 763

#### **RF Frequency**

Sets the RF frequency of the wanted signal.

Remote command: [\[:SOURce<hw>\]:BB:NR5G:TCW:WS:RFFRequency](#page-762-0) on page 763

#### **Sub Carrier Spacing / Sub Carrier Spacing (BWP)**

Sets the subcarrier spacing using normal cyclic prefix (NCP) or extended cyclic prefix (ECP). See also [Chapter 2.2, "5G NR numerology", on page 18.](#page-17-0)

Remote command:

[\[:SOURce<hw>\]:BB:NR5G:TCW:WS:SCSPacing](#page-763-0) on page 764

#### **Sub Carrier Spacing (PRACH)**

Sets the subcarrier spacing for PRACH.

#### Remote command:

[\[:SOURce<hw>\]:BB:NR5G:TCW:WS:PRACh:SCSPacing](#page-761-0) on page 762

#### **Test Requirement**

Selects the test environment.

"Normal" Requirement for normal conditions.

"High Speed Train" Requirement for high speed train coniditons.

Remote command:

[\[:SOURce<hw>\]:BB:NR5G:TCW:WS:TREQuire](#page-766-0) on page 767

#### **Test Setup**

With the test setup selector, the signal definitions can be switched.

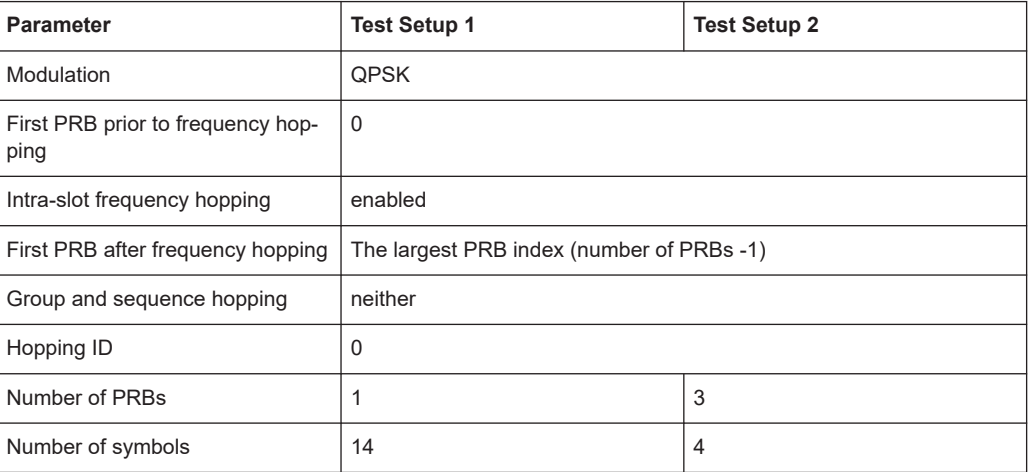

<span id="page-349-0"></span>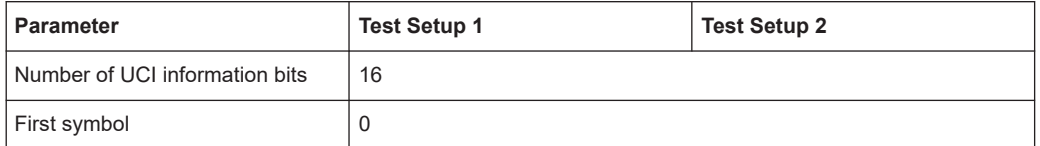

#### Remote command:

[\[:SOURce<hw>\]:BB:NR5G:TCW:WS:TSETup](#page-764-0) on page 765

#### **Timing Offset Base Value**

Displays the timing offset base value.

Remote command: [\[:SOURce<hw>\]:BB:NR5G:TCW:WS:TIOBase?](#page-764-0) on page 765

#### **UCI Bits**

Set the number of UCI bits used.

Defines the size of the uplink control information bits carried in the PUCCH channel. They consist of the HARQ feedback, CSI and SR.

Remote command: [\[:SOURce<hw>\]:BB:NR5G:TCW:WS:UCI:BITS](#page-764-0) on page 765

#### **CG-UCI Pattern**

Sets the ACK bits in pattern form.

A "1" indicates an ACK, a "0" a NACK.

Remote command: [\[:SOURce<hw>\]:BB:NR5G:TCW:WS:UCI:CGUCi:PATTern](#page-765-0) on page 766

#### **UE ID**

Sets the UE ID.

Remote command: [\[:SOURce<hw>\]:BB:NR5G:TCW:WS:UEID](#page-765-0) on page 766

#### **Virtual Downlink RF Frequency**

Sets the virtual downlink RF frequency.

Remote command: [\[:SOURce<hw>\]:BB:NR5G:TCW:WS:VDRF](#page-766-0) on page 767

### **8.6.6 Frequency allocation settings**

Determines the frequency position of the wanted and the interfering signal.

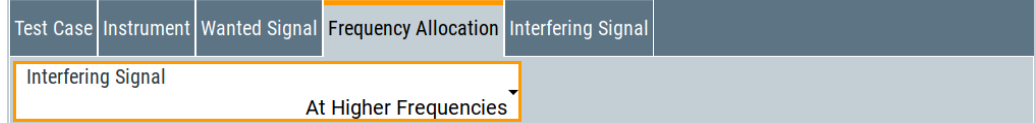

#### <span id="page-350-0"></span>**Frequency Allocation of the Interfering signal**

Determines the frequency position of the wanted and the interfering signal.

#### **Example: Wanted and interfering signal within the same channel**

"Test Case" = "7.8 In-channel selectivity"

"Channel Bandwidth" = 15 MHz

The parameter "Frequency Allocation" determines the position of the allocated RBs within the channel. Allocation in the lower or higher frequencies is possible.

**"Frequency Allocation of the Interfering signal" = At higher resource blocks**

**"Frequency Allocation of the Interfering signal" = At lower resource blocks**

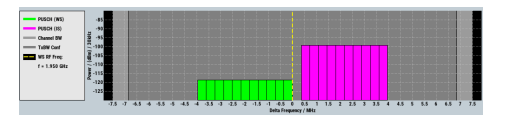

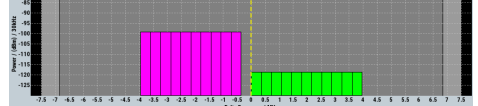

#### **Example: Interfering signal in the adjacent channel**

"Test Case" = "7.4.1 Adjacent channel selectivity"

"Channel Bandwidth (WS)" = 10 MHz

"Channel Bandwidth (IS)" = 5 MHz

The parameter "Frequency Allocation" determines the position of the wanted signal compared to the interfering signal. Allocation in the lower or higher frequencies is possible, i.e. the position of the allocated bandwidth of the wanted and the interfering signal can be mirrored.

**"Frequency Allocation of the Interfering signal" = At higher frequencies**

**"Frequency Allocation of the Interfering signal" = At lower frequencies**

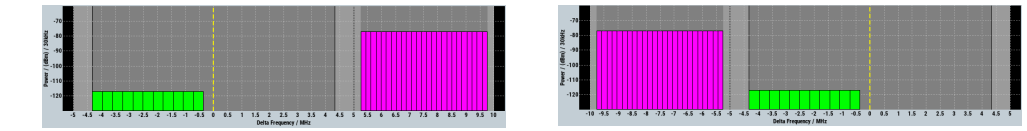

Remote command:

[\[:SOURce<hw>\]:BB:NR5G:TCW:FA:FRALlocation](#page-750-0) on page 751

## **8.6.7 Interfering signal settings**

Almost all receiver tests require an interfering signal (IS).

User interface

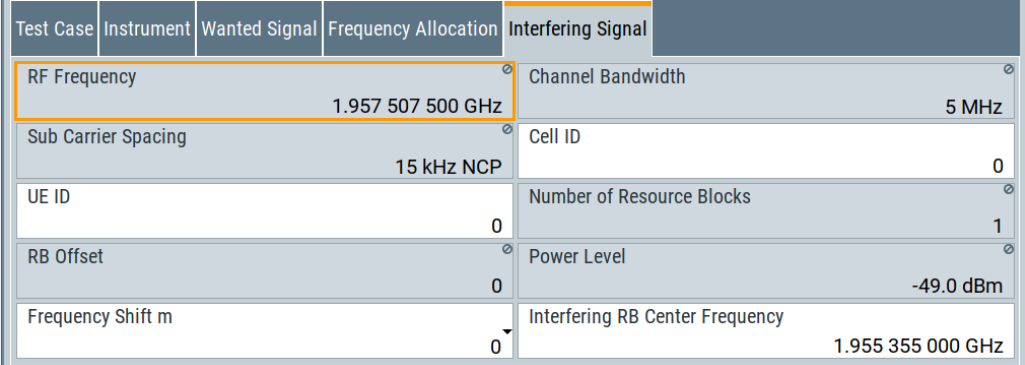

*Figure 8-6: Interfering signal for in-band narrowband blocking (7.4.2B)*

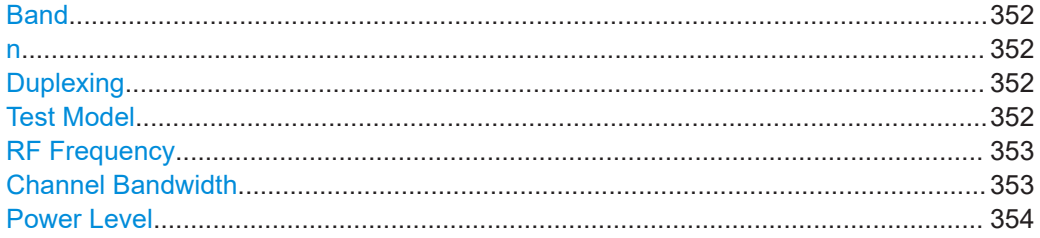

#### **Band**

Set the frequency band (n1 to n86) for the interfering signal.

Remote command: [\[:SOURce<hw>\]:BB:NR5G:TCW:IS:BAND](#page-751-0) on page 752

#### **n**

Set the offset factor for the interfering signal.

Remote command: [\[:SOURce<hw>\]:BB:NR5G:TCW:IS:OFN](#page-752-0) on page 753

#### **Duplexing**

The duplexing mechanism used for the interfering signal can be switched between FDD and TDD.

- TDD Time division duplex is used. In TDD mode, both uplink and downlink use the same spectrum frequencies but at different times.
- FDD Frequency division duplex is used. In FDD mode, both uplink and downlink can transmit at the same time at different spectrum frequencies.

#### Remote command:

[\[:SOURce<hw>\]:BB:NR5G:TCW:IS:DUPLex](#page-751-0) on page 752

#### **Test Model**

Shows the test model set for the test case. The NR-TMs for FR1 are defined in TS 38.141-1 section 4.9.2.

#### Remote command:

[\[:SOURce<hw>\]:BB:NR5G:TCW:IS:TMODel?](#page-752-0) on page 753

### <span id="page-352-0"></span>**RF Frequency**

Display the center frequency of the interfering signal.

The center frequency is calculated as follows:

- For "Frequency Allocation > Interfering Signal > At Higher Frequencies" "RF Frequency<sub>interfering signal</sub>" = "RF Frequency<sub>wanted signal</sub>" + Delta
- For "Frequency Allocation > Interfering Signal > At Lower Frequencies" "RF Frequency<sub>interfering signal</sub>" = "RF Frequency<sub>wanted signal</sub>" - Delta

Where for both cases Delta is calculated as follows:

Delta = "Channel Bandwidth<sub>wanted signal</sub>"/2 + Offset<sub>interfering signal</sub>"

#### **Example:**

"Channel Bandwidth<sub>wanted signal</sub>" = 5 MHz

"RF Frequency $_{\text{wanted signal}}$ " = 1 950 MHz

Offset $_{interfering signal}$  = 2.5025 MHz.

Delta =  $5/2 + 2.5025 = 5.0025$  MHz

For "Frequency Allocation > Interfering Signal > At Higher Frequencies": "RF Frequency $_{interferino\,sinal}$ " = 1 950 + 5.0025 = 1 955.0025 MHz

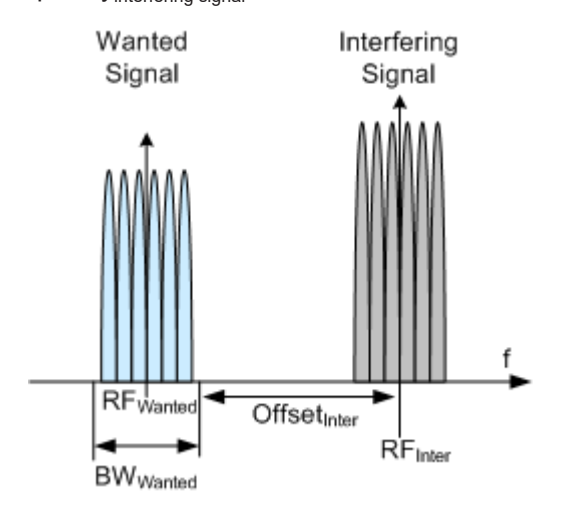

*Figure 8-7: Example: adjacent channel selectivity (ACS)*

#### Remote command:

```
[:SOURce<hw>]:BB:NR5G:TCW:IS:RFFRequency on page 753
[:SOURce<hw>]:BB:NR5G:TCW:IS2:RFFRequency? on page 753
```
#### **Channel Bandwidth**

Displays the channel bandwidth of the interfering signal. The bandwidth of the interfering signal is specified by 3GPP for a particular test case. Refer to [Chapter 8.8, "Con](#page-360-0)[ducted receiver characteristics \(TS 38.141-1, chapter 7\)", on page 361.](#page-360-0)

Remote command:

[\[:SOURce<hw>\]:BB:NR5G:TCW:IS:CHBW?](#page-751-0) on page 752

#### <span id="page-353-0"></span>**Power Level**

The power level of the interfering 5G NR signal is set automatically depending on the selected channel bandwidth.

Remote command:

```
[:SOURce<hw>]:BB:NR5G:TCW:IS:PLEVel? on page 753
[:SOURce<hw>]:BB:NR5G:TCW:IS2:PLEVel? on page 753
```
### **8.6.8 Moving UE settings**

#### Access:

- 1. Select "Baseband Block > 5G NR > General > Test Case Wizard".
- 2. Select "Moving UE".

The "Moving UE" dialog comprises settings for moving UE's according to the test specifications.

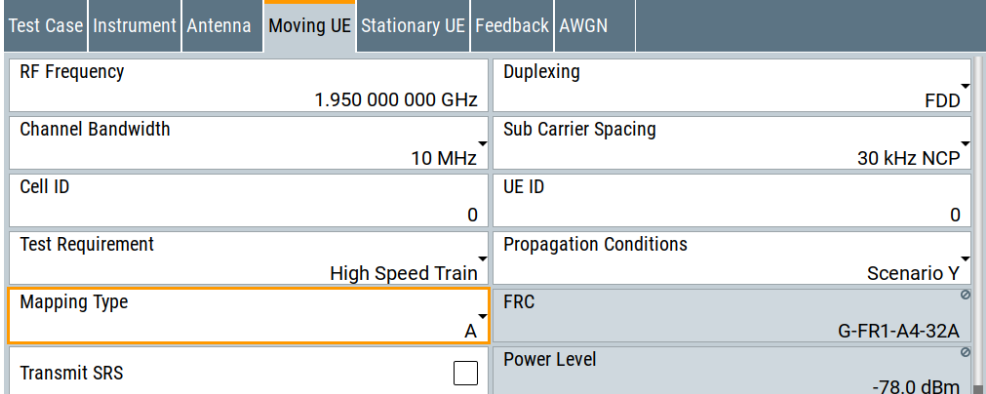

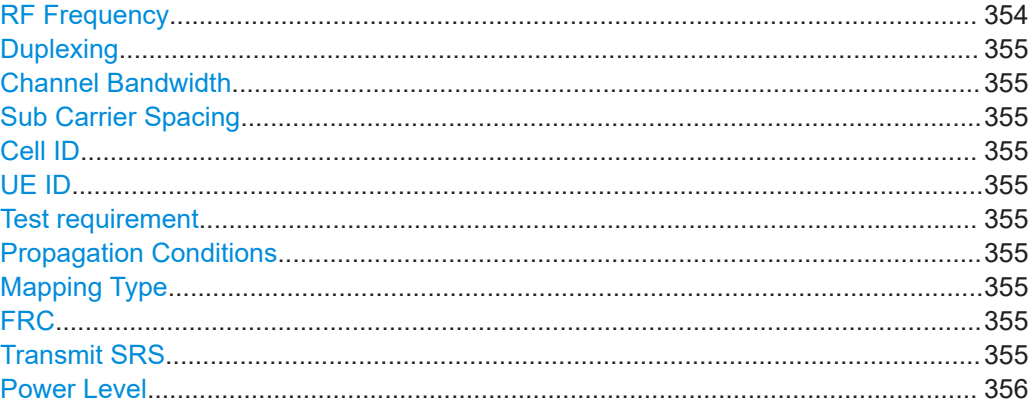

#### **RF Frequency**

Selects the RF frequency that the signal generator uses for the test.

#### Remote command:

[\[:SOURce<hw>\]:BB:NR5G:TCW:WS:RFFRequency](#page-762-0) on page 763

<span id="page-354-0"></span>**Duplexing**

Selects the [duplexing method](#page-32-0) used for the test.

Remote command: [\[:SOURce<hw>\]:BB:NR5G:TCW:WS:DUPLex](#page-757-0) on page 758

#### **Channel Bandwidth**

Selects the [channel bandwidth](#page-33-0) used for the test.

Remote command: [\[:SOURce<hw>\]:BB:NR5G:TCW:WS:CBW](#page-756-0) on page 757

#### **Sub Carrier Spacing**

Selects the [subcarrier spacing](#page-34-0) used for the test.

Remote command: [\[:SOURce<hw>\]:BB:NR5G:TCW:WS:SCSPacing](#page-763-0) on page 764

#### **Cell ID**

Selects the [cell ID](#page-53-0) used for the test.

Remote command: [\[:SOURce<hw>\]:BB:NR5G:TCW:WS:CELLid](#page-756-0) on page 757

#### **UE ID**

Selects the [UE ID](#page-95-0)of the DUT.

Remote command: [\[:SOURce<hw>\]:BB:NR5G:TCW:WS:UEID](#page-765-0) on page 766

#### **Test requirement**

Selects the [test environment.](#page-348-0)

Remote command: [\[:SOURce<hw>\]:BB:NR5G:TCW:WS:TREQuire](#page-766-0) on page 767

#### **Propagation Conditions**

Selects the [propagation conditions](#page-347-0) used for the test.

Remote command: [\[:SOURce<hw>\]:BB:NR5G:TCW:WS:PROCondition](#page-762-0) on page 763

#### **Mapping Type**

Selects the [mapping type](#page-204-0) used for the test.

#### Remote command: [\[:SOURce<hw>\]:BB:NR5G:TCW:WS:MAPType](#page-760-0) on page 761

#### **FRC**

Displays the "FRC" [on page 161](#page-160-0) used for the test.

Remote command: [\[:SOURce<hw>\]:BB:NR5G:TCW:WS:FRC:TYPE](#page-757-0) on page 758

#### **Transmit SRS**

Turns transmission of the [SRS](#page-182-0) for the test on and off.

<span id="page-355-0"></span>Remote command: [\[:SOURce<hw>\]:BB:NR5G:TCW:MUE:TSRS](#page-753-0) on page 754

#### **Power Level**

Displays the power level used in the test. Remote command: [\[:SOURce<hw>\]:BB:NR5G:TCW:WS:PLEVel](#page-761-0) on page 762

# **8.6.9 Stationary UE settings**

#### Access:

- 1. Select "Baseband Block > 5G NR > General > Test Case Wizard".
- 2. Select "Stationary UE".

The "Stationary UE" dialog comprises settings for moving UE's according to the test specifications.

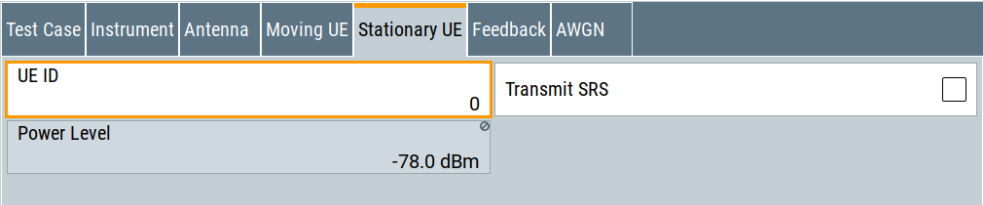

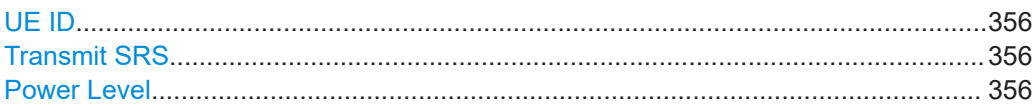

### **UE ID**

Selects the [UE ID](#page-95-0) of the DUT.

Remote command: [\[:SOURce<hw>\]:BB:NR5G:TCW:IS:UEID](#page-753-0) on page 754

#### **Transmit SRS**

Turns transmission of the [SRS](#page-182-0) for the test on and off.

Remote command: [\[:SOURce<hw>\]:BB:NR5G:TCW:SUE:TSRS](#page-766-0) on page 767

#### **Power Level**

Displays the power level used in the test.

Remote command:

[\[:SOURce<hw>\]:BB:NR5G:TCW:IS:PLEVel?](#page-752-0) on page 753

# <span id="page-356-0"></span>**8.6.10 AWGN settings**

Comprises the settings of the interfering signal (only for test case 7.3 Dynamic Range).

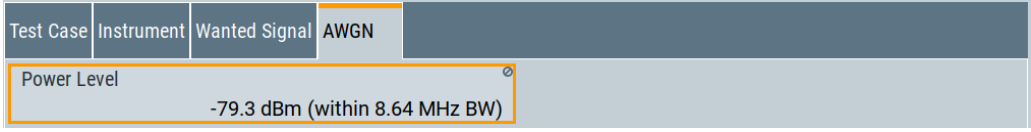

#### **Power Level**

Displays the power level of the AWGN signal. The value is set automatically.

Remote command:

[\[:SOURce<hw>\]:BB:NR5G:TCW:AWGN:PLEVel?](#page-748-0) on page 749

# **8.6.11 Information**

Using the test case wizard automatically adjusts the signal and other generator settings for the selected test case in the background. It can be hard to understand which settings the application adjusts and which values it applies for each setting. In the "Info", you can keep track of the settings that have been changed.

- 1. Select a test case.
- 2. "Apply" the test case.
- 3. Select the "Info" tab.

The "Info" tab contains a list of all SCPI commands that have been used to configure the selected test case, including the selected parameters.

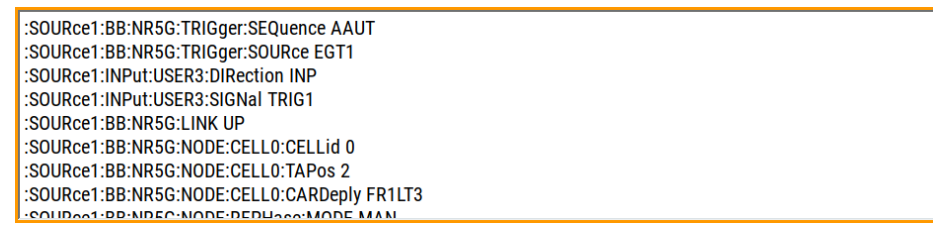

In addition, you can copy the list of SCPI commands and use them elsewhere.

- 4. Touch and hold the panel containing the SCPI commands to open the context menu.
- 5. From the context menu select the text you want to copy. Selected text is highlighted in orange.
- 6. Touch and hold the panel again to open the context menu.
- 7. Select "Copy Text To Clipboard" to copy the SCPI commands.

# **8.7 Conducted transmitter characteristics (TS 38.141-1, chapter 6)**

The wizard supports 3GPP tests [TS 38.141-1,](#page-769-0) chapter 6: Conducted transmitter characteristics.

The 3GPP TS 38.141-1 contains several test cases in chapter 6, but only one transmitter test needs a signal generator. Therefore only one test case is listed in this document.

The transmitter requirements are divided into the following main categories, intended to:

- Prove the transmitters ability to transmit the wanted signal:
	- Output power dynamics (6.3)
	- Transmit ON/OFF power (6.4)
- Prove how susceptible the transmitter is to different types of interfering signals:
	- Transmitter signal quality (6.5)
	- Unwanted emissions (6.6)
- Prove the transmitter intermodulation:
	- [Chapter 8.7.3, "Test case 6.7: transmitter intermodulation", on page 360](#page-359-0)

The tests cover a wide range of scenarios with different impairments on the wanted signal, that occur depending on the frequency offset between the wanted and the interfering signal.

# **8.7.1 Prior considerations**

#### **BS type 1-C**

General test conditions for conducted transmitter tests are given in [TS 38.141-1](#page-769-0). These test conditions include interpretation of measurement results and configurations for testing. Base station configurations are also given in [TS 38.141-1.](#page-769-0)

If some single-band connectors or multi-band connectors have been declared equivalent, only a representative one is necessary to be tested to demonstrate conformance.

#### **BS type 1-H**

General test conditions for conducted transmitter tests are given in [TS 38.141-1](#page-769-0). Test conditions include interpretation of measurement results and configurations for testing. Base stations configurations are also given in [TS 38.141-1.](#page-769-0)

If some single-band connectors or multi-band connectors have been declared equivalent, only a representative one is necessary to be tested to demonstrate conformance.

The manufacturer of the base stations has to declare the minimum number of supported geographical cells (i.e. geographical areas). This number relates to the base station setting with the minimum amount of cell splitting supported with transmission on all TAB connectors supporting the operating band. The manufacturer also declares the

**R&S®SMM-K14x/-K17x** Performing BS tests according to TS 38.141 specifications Conducted transmitter characteristics (TS 38.141-1, chapter 6)

> TAB connector Tx min cell groups. Every TAB connector supporting transmission in an operating band map to one TAB connector Tx min cell group supporting the same operating band. The mapping of TAB connectors to cells is implementation-dependent.

#### **Test purpose**

The minimum requirement applies per single-band connector, or per multi-band connector supporting transmission in the operating band.

#### **Test requirements**

The test purpose is to verify the accuracy of the maximum carrier output power across the frequency range and under normal and extreme conditions.

### **8.7.2 General workflow for carrying out a transmitter test**

The following instruction lists the general steps for performing a BS conformance test with the help of "Test Case Wizard". Specific requirements are described together with the individual test case.

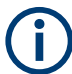

For detailed description about the configuration of the base station, refer to the corresponding description.

1. Connect the instrument and the base station according to the corresponding test case setup.

See also [Chapter 8.4, "Exemplary test setups", on page 333.](#page-332-0)

- 2. Set the base station to the basic state:
	- a) Initialize the base station.
	- b) Set the frequency.
	- c) Set the base station to transmit the downlink signal (for most transmitter test cases).
	- d) Adjust ATT attenuator so that level of the interfering signal is as defined in clause 6.7.5 of 3GPP [TS 38.141-1.](#page-769-0)
- 3. Preset the signal generator to ensure a defined instrument state.
- 4. Configure the test case wizard.
	- a) Select "Baseband Block > 5G NR > General > Test Case Wizard".
	- b) Select a test case, e.g. [TS 38.141-1](#page-769-0): "6.7 Transmitter Intermodulation".
	- c) Enter additional required parameters, e.g. base station class.
	- d) Enter the test frequency of the wanted signal.

The setting must match with the base station configuration.

e) Select "Apply Settings" to activate the settings.

The signal generator is now ready.

5. Switch on RF output.

- <span id="page-359-0"></span>6. If necessary, make additional settings (e.g. in the "I/Q Mod" or "RF" block) or change test case settings. See also [Chapter 8.5, "General considerations", on page 335](#page-334-0).
- 7. Start the measurement.
	- a) Send a start trigger impulse from the base station to the signal generator.

The signal generator starts signal generation.

8. Calculate the results.

# **8.7.3 Test case 6.7: transmitter intermodulation**

#### **Test purpose**

From 3GPP 38.141-1: The test purpose is to verify the ability of the transmitter units associated with the single-band connectors or multi-band connector under test to restrict the generation of intermodulation products in its nonlinear elements. The nonlinear elements are caused by presence of the wanted signal and an interfering signal reaching the transmitter via the antenna to below specified levels.

For a detailed description on how to conduct this test case, see 3GPP 38.141-1, chapter 6.7.

#### **Test setup**

See also [Chapter 8.4, "Exemplary test setups", on page 333.](#page-332-0)

#### **Short description**

From 3GPP 38.141-1: The transmitter intermodulation requirement reflects the capability of the transmitter unit to inhibit the generation of signals in its non-linear elements caused by presence of the wanted signal and an interfering signal reaching the transmitter unit. The requirement applies during the transmitter ON period and the transmitter transient period.
Conducted receiver characteristics (TS 38.141-1, chapter 7)

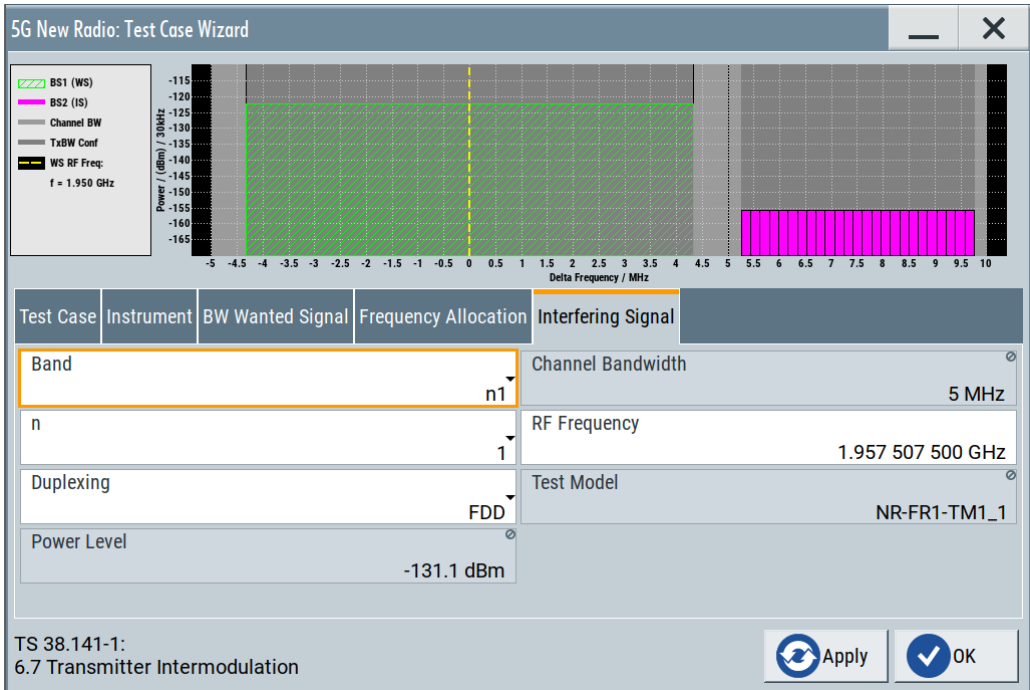

For a description of available settings, refer to:

- [Chapter 8.6.2, "Test case settings", on page 340](#page-339-0)
- [Chapter 8.6.4, "Instrument settings", on page 343](#page-342-0)
- [Chapter 8.6.5, "Wanted signal settings", on page 345](#page-344-0)
- [Chapter 8.6.6, "Frequency allocation settings", on page 350](#page-349-0)
- [Chapter 8.6.7, "Interfering signal settings", on page 351](#page-350-0)

# **8.8 Conducted receiver characteristics (TS 38.141-1, chapter 7)**

The wizard supports 3GPP tests [TS 38.141-1,](#page-769-0) chapter 7: Conducted receiver characteristics.

Most of the receiver tests can be performed with the signal generator only, i.e. without additional measurement equipment.

The receiver requirements are divided into the following main categories, intended to:

- Prove the receiver's ability to receive the wanted signal:
	- [Chapter 8.8.3, "Test case 7.2: reference sensitivity level", on page 364](#page-363-0)
	- [Chapter 8.8.4, "Test case 7.3: dynamic range", on page 366](#page-365-0)

# **8.8.1 Prior considerations**

# **Fixed reference channels (FRC)**

The receiver tests use fixed reference channels (FRC) as defined in [TS 38.141-1,](#page-769-0) annex A "Reference measurement channels".

The following FRCs are defined for the receiver tests.

#### *Table 8-5: Supported FRC*

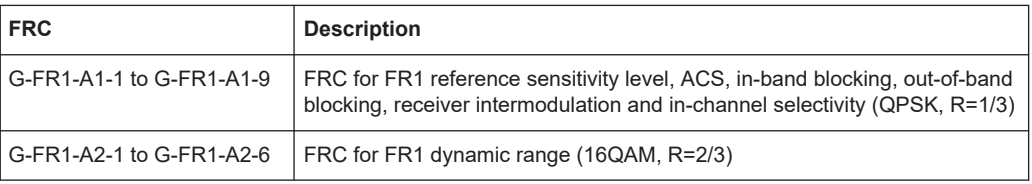

# **Channels**

According to the [TS 38.141-1](#page-769-0), the channels to test are located in the bottom (B), middle (M) and the top (T) of the supported frequency range of the base station. See [Chapter 8.5, "General considerations", on page 335](#page-334-0) for an overview of the supported frequency operating bands.

# **Channel bandwidth of the 5G NR interfering signal**

For all test cases using an interfering 5G NR signal, the bandwidth of the interfering signal must be the same as the wanted signal.

# **Reference sensitivity power level PREFSENS**

The reference sensitivity power level  $P_{REFSENS}$  is the minimum mean power received at the BS connector.

P<sub>REFSENS</sub> depends on the channel bandwidth and subcarrier spacing. Minimum requirements are specified in [TS 38.104,](#page-769-0) tables 7.2.2-x (see Table 8-6).

*Table 8-6: Reference sensitivity levels*

| <b>Channel band-</b><br>width in MHz       | Subcarrier spac-<br>ing in kHz | <b>FRC</b> | Reference sensitivity power<br>level, $P_{REESENS}$ in dBm |
|--------------------------------------------|--------------------------------|------------|------------------------------------------------------------|
| 5, 10, 15                                  | 15                             | G-FR1-A1-2 | $-101.7$                                                   |
| 10.15                                      | 30                             | G-FR1-A1-3 | $-101.8$                                                   |
| 10, 15                                     | 60                             | G-FR1-A1-4 | $-98.9$                                                    |
| 20, 25, 30, 40, 50                         | 15                             | G-FR1-A1-5 | $-95.3$                                                    |
| 20, 25, 30, 40, 50,<br>60, 70, 80, 90, 100 | 30                             | G-FR1-A1-6 | $-95.6$                                                    |
| 20, 25, 30, 40, 50,<br>60, 70, 80, 90, 100 | 60                             | G-FR1-A1-2 | $-95.7$                                                    |

# **Filter settings**

The 3GPP 5G NR specifications do not define a standardized transmit filter for the UE or for the base station. Therefore, when a test case for the UL direction is activated, a filter type 5G NR with "Per BWP" is automatically selected

# **8.8.2 General workflow for carrying out a receiver test**

The following instruction lists the general steps for performing a BS conformance test with the help of "Test Case Wizard". Specific requirements are described together with the individual test case.

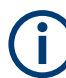

For detailed description about the configuration of the base station, refer to the corresponding description.

1. Connect the instrument and the DUT according to the corresponding test case setup.

See also [Chapter 8.4, "Exemplary test setups", on page 333.](#page-332-0)

- 2. Set the base station to the basic state:
	- a) Initialize the base station.
	- b) Set the frequency.
	- c) Set the base station to receive the fixed reference channel (for most receiver test cases).
- 3. Preset the signal generator to ensure a defined instrument state.
- 4. Configure the test case wizard.
	- a) Select "Baseband Block > 5G NR > General > Test Case Wizard".
	- b) Select a test case, e.g. [TS 38.141-1](#page-769-0): "7.3 Dynamic Range".
	- c) Enter additional required parameters, e.g. base station class.
	- d) Enter the test frequency of the wanted signal, e.g. M. The setting must match with the base station configuration.
	- e) Select "Apply Settings" to activate the settings.

The signal generator is now ready to start signal generation.

- 5. Switch on RF output.
- 6. If necessary, make additional settings (e.g. in the "I/Q Mod" or "RF" block) or change test case settings. See also [Chapter 8.5, "General considerations", on page 335](#page-334-0).
- 7. Start the measurement.
	- a) Send a start trigger impulse from the base station to the signal generator.

The signal generator starts signal generation.

8. Calculate the results.

<span id="page-363-0"></span>The base station internally calculates the BER, BLER. or the probability of detection of preamble (Pd), depending on the test case. This value is compared to the required value.

# **8.8.3 Test case 7.2: reference sensitivity level**

### **Test purpose**

To verify that at the BS reference sensitivity level, the throughput requirements are met for a specified reference measurement channel.

The reference sensitivity power level  $P_{REESENS}$  is the minimum mean power received at the BS connector at which a throughput requirement is met for a specified reference measurement channel.

# **Test setup**

See [Chapter 8.4, "Exemplary test setups", on page 333](#page-332-0).

#### **Short description**

The reference sensitivity level measurement is a test case that aims to verify the noise figure of the receivers. The test case uses FRCs with QPSK modulation.

Perform the test on three channels (B, M and T). The selected "Channel Bandwidth" and "Sub Carrier Spacing" determine the used FRC and the "Wanted Signal Power Level". For channels larger than 5 MHz not all RBs are allocated; to adjust the position of the allocated RBs within the selected channel bandwidth, use the parameter "RB Offset".

For the parameter in the following table, the throughput measured must be equal or greater than 95%.

| Channel<br>band-<br>width in<br><b>MHz</b> | Subcar-<br>rier<br>spacing<br>in kHz | <b>FRC</b> | <b>Base station</b><br>class | Reference sensitivity power level, PREFSENS in<br>dBm |                                        |                                    |
|--------------------------------------------|--------------------------------------|------------|------------------------------|-------------------------------------------------------|----------------------------------------|------------------------------------|
|                                            |                                      |            |                              | $f \leq 3.0$ GHz                                      | $3.0$ GHz < f $\leq$<br><b>4.2 GHz</b> | 4.2 GHz $\leq$ f $\leq$<br>6.0 GHz |
| 5, 10, 15                                  | 15                                   | G-FR1-A1-1 | wide area                    | $-101$                                                | $-100.7$                               | $-100.5$                           |
|                                            |                                      |            | medium area                  | $-96$                                                 | $-95.7$                                | $-95.5$                            |
|                                            |                                      | local area | $-93$                        | $-92.7$                                               | $-92.5$                                |                                    |
| 10, 15                                     | 30                                   | G-FR1-A1-2 | wide area                    | $-101.1$                                              | $-100.8$                               | $-100.6$                           |
|                                            |                                      |            | medium area                  | $-96.1$                                               | $-95.8$                                | $-95.6$                            |
|                                            |                                      |            | local area                   | $-93.1$                                               | $-92.8$                                | $-92.6$                            |
| 10, 15<br>60                               |                                      | G-FR1-A1-3 | wide area                    | $-98.2$                                               | $-97.9$                                | $-97.7$                            |
|                                            |                                      |            | medium area                  | $-93.2$                                               | $-92.9$                                | $-92.7$                            |

*Table 8-7: Reference sensitivity levels*

Conducted receiver characteristics (TS 38.141-1, chapter 7)

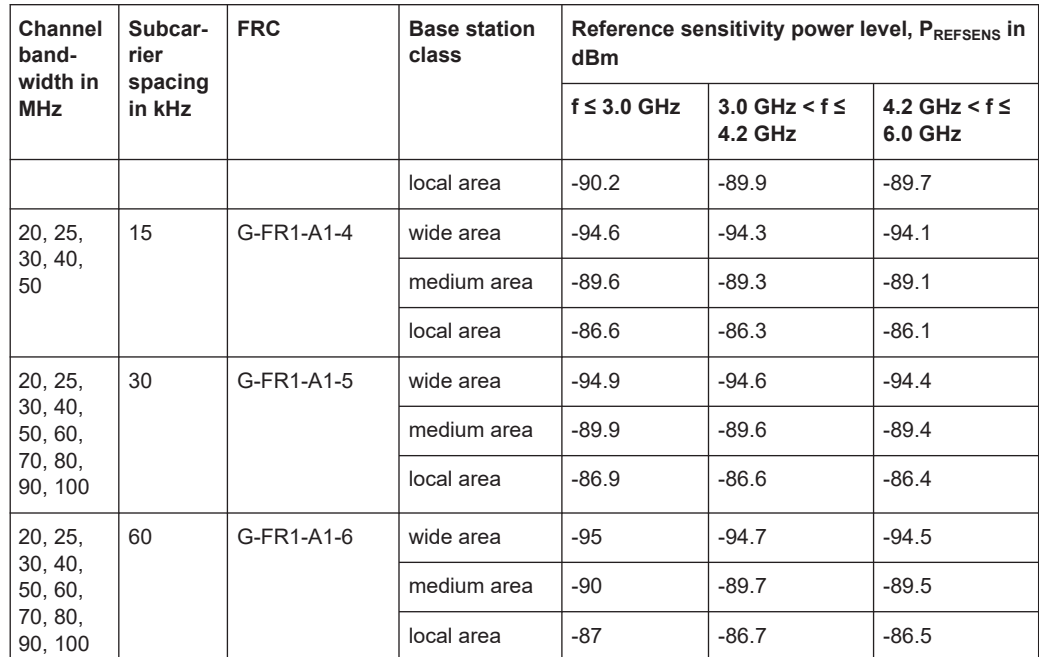

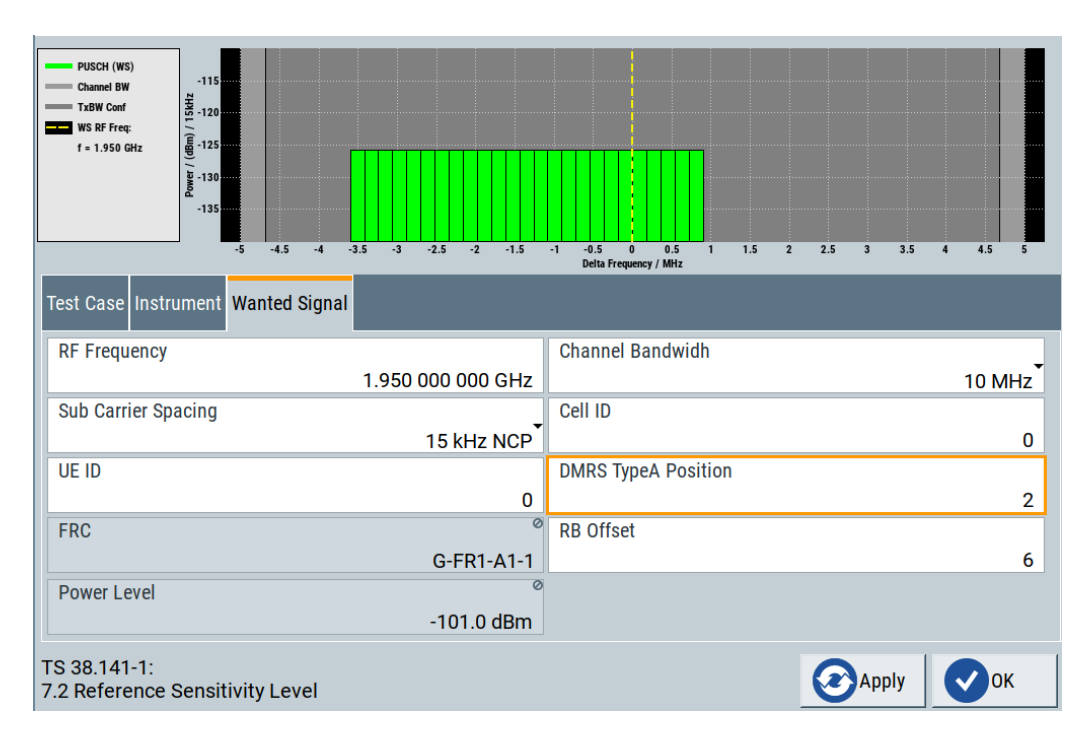

The general and instrument-related settings are described in [Chapter 8.6, "User inter](#page-337-0)[face", on page 338](#page-337-0).

The settings of the wanted signal are described in [Chapter 8.6.5, "Wanted signal set](#page-344-0)[tings", on page 345](#page-344-0).

# <span id="page-365-0"></span>**8.8.4 Test case 7.3: dynamic range**

# **Test purpose**

To verify that at the BS receiver dynamic range, the relative throughput fulfills the specified limit.

# **Test setup**

See [Chapter 8.4.1.1, "Exemplary test setup - one path", on page 334.](#page-333-0)

# **Short description**

The dynamic range test aims to stress the receiver and measure its capability to demodulate the signal even in the presence of an interfering signal inside the received channel bandwidth. The test case uses FRCs with 16QAM modulation. The throughput measurements are performed for different level of the wanted and the interfering AWGN signals.

Perform the test on three channels (B, M and T). The selected "Channel Bandwidth" and "Sub Carrier Spacing" determine the used FRC and the "Wanted Signal Power Level". For channels larger than 5 MHz not all RBs are allocated; to adjust the position of the allocated RBs within the selected channel bandwidth, use the parameter "RB Offset".

For the parameter in the following table, the throughput must be equal or greater than 95%.

| Channel<br>bandwidth in<br><b>MHz</b> | <b>Subcarrier</b><br>spacing in<br>kHz | Reference mea-<br>surements chan-<br>nel | <b>Wanted sig-</b><br>nal: mean<br>power in dBm | Interfering sig-<br>nal: mean power<br>in dBm / BW <sub>Config</sub> | Type of inter-<br>fering signal |
|---------------------------------------|----------------------------------------|------------------------------------------|-------------------------------------------------|----------------------------------------------------------------------|---------------------------------|
| 5                                     | 15                                     | G-FR1-A2-1                               | $-70.7$                                         | $-82.5$                                                              | <b>AWGN</b>                     |
|                                       | 30                                     | G-FR1-A2-2                               | $-71.4$                                         |                                                                      |                                 |
| 10                                    | 15                                     | G-FR1-A2-1                               | $-70.7$                                         | $-79.3$                                                              | <b>AWGN</b>                     |
|                                       | 30                                     | G-FR1-A2-2                               | $-71.4$                                         |                                                                      |                                 |
|                                       | 60                                     | G-FR1-A2-3                               | $-68.4$                                         |                                                                      |                                 |
| 15                                    | 15                                     | G-FR1-A2-1                               | $-70.7$                                         | $-77.5$                                                              | <b>AWGN</b>                     |
|                                       | 30                                     | G-FR1-A2-2                               | $-71.4$                                         |                                                                      |                                 |
|                                       | 60                                     | G-FR1-A2-3                               | $-68.4$                                         |                                                                      |                                 |
| 20                                    | 15                                     | G-FR1-A2-4                               | $-64.5$                                         | $-76.2$                                                              | <b>AWGN</b>                     |
|                                       | 30                                     | G-FR1-A2-5                               | $-64.5$                                         |                                                                      |                                 |
|                                       | 60                                     | G-FR1-A2-6                               | $-64.8$                                         |                                                                      |                                 |
| 25                                    | 15                                     | G-FR1-A2-4                               | $-64.5$                                         | $-75.2$                                                              | <b>AWGN</b>                     |
|                                       | 30                                     | G-FR1-A2-5                               | $-64.5$                                         |                                                                      |                                 |

*Table 8-8: Dynamic range (NR wide area BS)*

# **R&S®SMM-K14x/-K17x** Performing BS tests according to TS 38.141 specifications

Conducted receiver characteristics (TS 38.141-1, chapter 7)

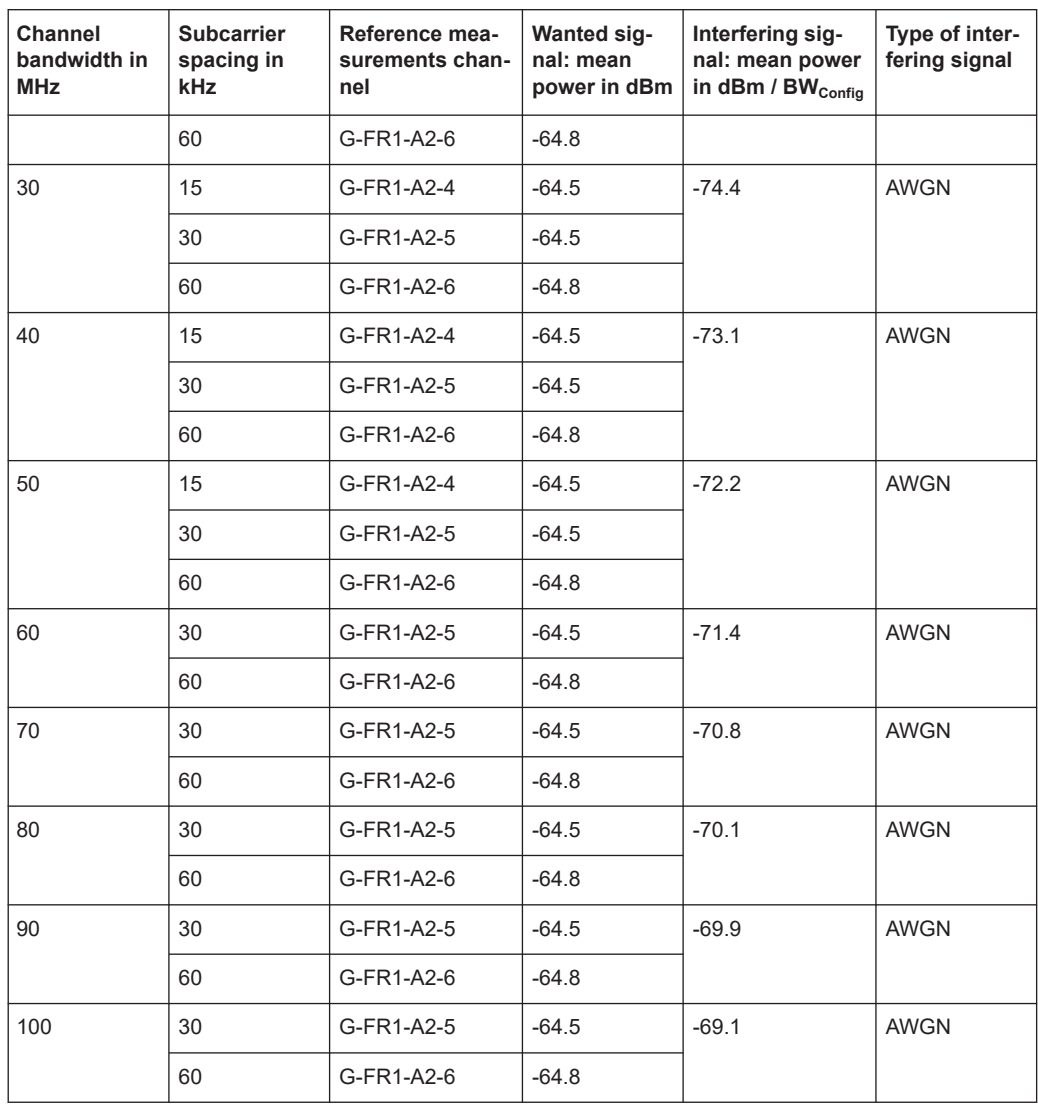

For the parameters of the other base station classes (NR local area BS and NR medium area BS), refer to 3GPP [TS 38.141-1.](#page-769-0)

Radiated transmitter characteristics (TS 38.141-2, chapter 6)

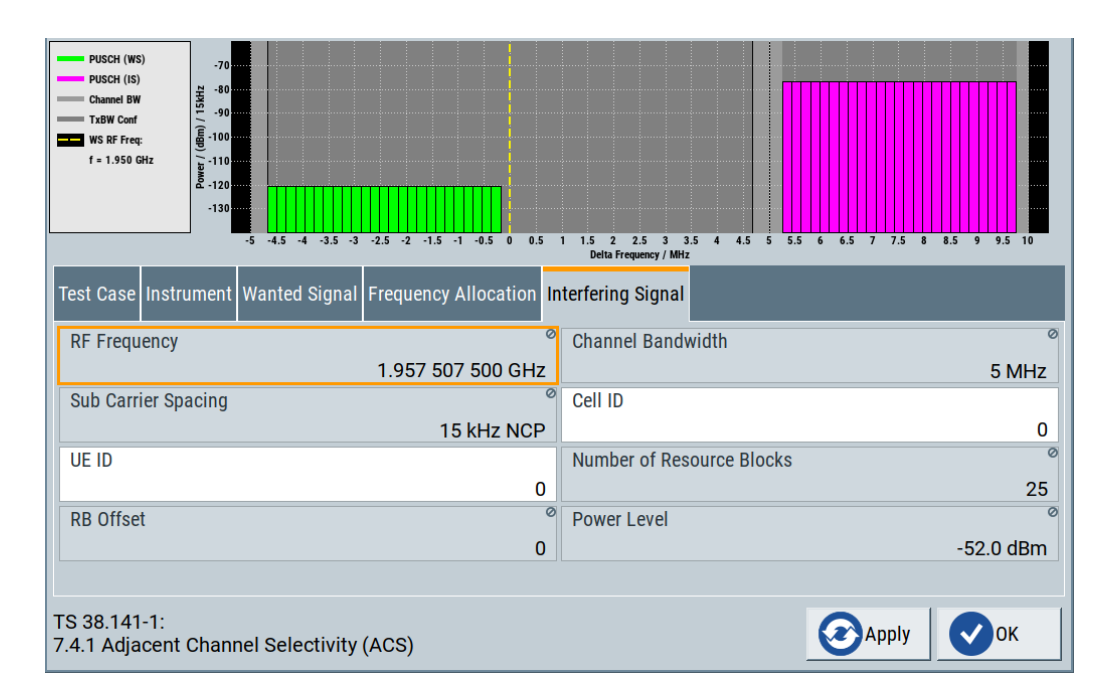

The general and instrument-related settings are described in [Chapter 8.6, "User inter](#page-337-0)[face", on page 338](#page-337-0).

The settings of the wanted signal are described in [Chapter 8.6.5, "Wanted signal set](#page-344-0)[tings", on page 345](#page-344-0).

# **8.9 Radiated transmitter characteristics (TS 38.141-2, chapter 6)**

The wizard supports 3GPP tests [TS 38.141-2,](#page-769-0) chapter 6: Radiated transmitter characteristics.

The 3GPP [TS 38.141-2](#page-769-0) contains several test cases in chapter 6, but only one transmitter test requires a signal generator. Therefore only one test case is listed in this document.

The radiated transmitter requirements are divided into the following main categories, intended to:

- Prove the transmitters ability to transmit the wanted signal:
	- Test case 6.4: OTA output power dynamics
	- Test case 6.5: OTA transmit ON/OFF power
- Prove how susceptible the transmitter is to different types of interfering signals:
	- Test case 6.6: OTA transmitted signal quality
	- Test case 6.7: OTA unwanted emissions
- Prove the transmitter intermodulation:
	- [Test case 6.8: OTA transmitter intermodulation](#page-369-0)

The tests cover a wide range of scenarios with different impairments on the wanted signal, that occur depending on the frequency offset between the wanted and the interfering signal.

# **8.9.1 Prior considerations**

General test conditions for radiated transmitter tests are given in [TS 38.141-2](#page-769-0). Test conditions include interpretation of measurement results and configurations for testing. Base stations configurations are also given in [TS 38.141-2.](#page-769-0)

Radiated transmitter characteristics requirements apply on the BS type 1-H, BS type 1- O or BS type 2-O including all its functional components active and for all foreseen modes of operation of the BS unless otherwise stated.

# **8.9.2 General workflow for carrying out a radiated transmitter test**

The following instruction lists the general steps for performing a transmitter conformance test with the help of "Test Case Wizard". Specific requirements are described together with the individual test case.

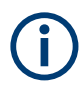

For detailed description about the configuration of the OTA chamber, refer to its user manual.

- 1. Select an antenna test system (OTA chamber) that covers the radiated transmitter requirements for the test that you want to perform. **Note:** Several antennas can be required to cover both the NR BS and the whole emission frequency range.
- 2. Connect the instrument to the selected antenna ports in the OTA chamber as specified for the corresponding test case setup. See also [Chapter 8.4, "Exemplary test setups", on page 333.](#page-332-0)
- 3. Set the OTA chamber to the basic state:
	- a) Initialize the OTA chamber.
	- b) Set the frequency.
	- c) Set the base station to transmit the downlink signal (for most transmitter test cases).
- 4. Preset the signal generator to ensure a defined instrument state.
- 5. Configure the test case wizard.
	- a) Select "Baseband Block > 5G NR > General > Test Case Wizard".
	- b) Select a test case, e.g. [TS 38.141-2](#page-769-0): "6.8 OTA Transmitter Intermodulation".
	- c) Enter additional required parameters, e.g. base station class.
	- d) Enter the test frequency of the wanted signal. The setting must match with the base station configuration.

<span id="page-369-0"></span>e) Select "Apply Settings" to activate the settings.

The signal generator is now ready.

- 6. Switch on RF output.
- 7. If necessary, make additional settings (e.g. in the "I/Q Mod" or "RF" block) or change test case settings. See also [Chapter 8.5, "General considerations", on page 335](#page-334-0).
- 8. Start the measurement.
	- a) Send a start trigger impulse from the base station to the signal generator. The signal generator starts signal generation.
- 9. Calculate the results.

# **8.9.3 Test case 6.8: OTA transmitter intermodulation**

# **Test purpose**

From 3GPP 38.141-2: The test purpose is to verify the ability of the transmitter units associated with the RIB under test to restrict the generation of intermodulation products in its nonlinear elements caused by presence of the wanted signal and an interfering signal reaching the transmitter unit via the RDN and antenna array from a co-located base station to below specified levels.

For a detailed description on how to conduct this test case, see 3GPP 38.141-2, chapter 6.8.

### **Test setup**

See [Chapter 8.4.2, "Exemplary test setups for radiated \(OTA\) tests \(TS 38.141-2\)",](#page-333-0) [on page 334](#page-333-0).

# **Short description**

From 3GPP 38.141-2: The OTA transmitter intermodulation requirement applies during the transmitter ON period and the transmitter transient period. The transmitter intermodulation level is the total radiated power of the intermodulation products when an interfering signal is injected into the colocation test antenna (CLTA).

For BS type 1-O, the transmitter intermodulation requirement is captured by the colocation transmitter intermodulation scenario case, in which the interfering signal is injected into the CLTA.

This requirement is not applicable for BS type 2-O.

Radiated receiver characteristics (TS 38.141-2, chapter 7)

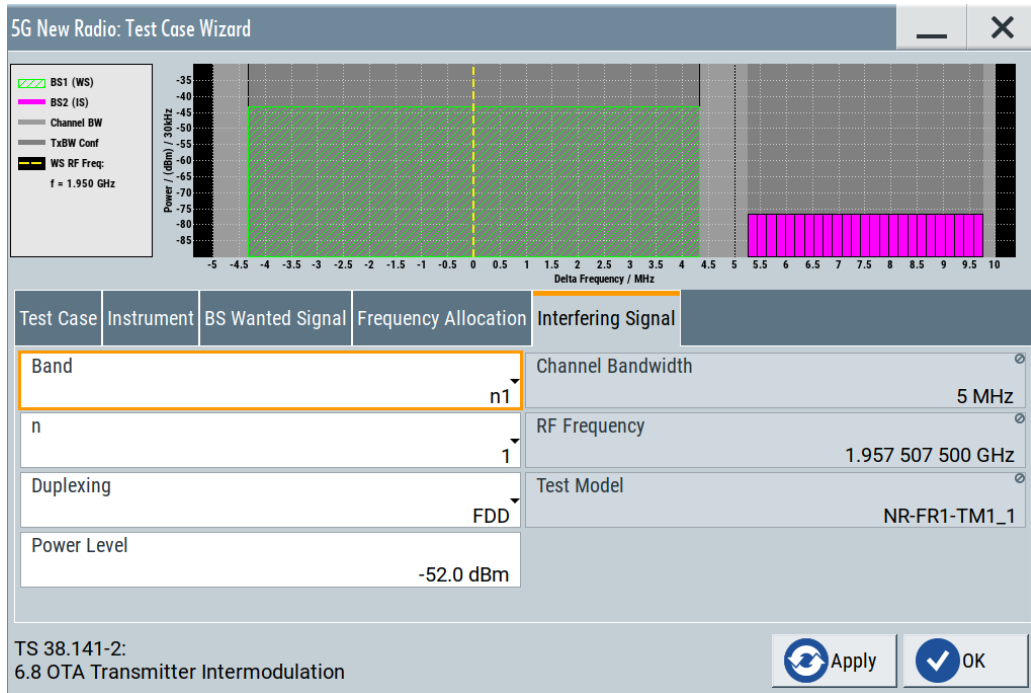

For a description of available settings, refer to:

- [Chapter 8.6.2, "Test case settings", on page 340](#page-339-0)
- [Chapter 8.6.4, "Instrument settings", on page 343](#page-342-0)
- [Chapter 8.6.5, "Wanted signal settings", on page 345](#page-344-0)
- [Chapter 8.6.6, "Frequency allocation settings", on page 350](#page-349-0)
- [Chapter 8.6.7, "Interfering signal settings", on page 351](#page-350-0)

# **8.10 Radiated receiver characteristics (TS 38.141-2, chapter 7)**

The wizard supports 3GPP tests [TS 38.141-2,](#page-769-0) chapter 7: Radiated receiver characteristics.

The receiver requirements are divided into the following main categories, intended to:

- Prove the receiver's ability to receive the wanted signal:
	- [Test case 7.2: OTA sensitivity](#page-375-0)
	- [Test case 7.3: OTA reference sensitivity level](#page-376-0)
	- [Test case 7.4: OTA dynamic range](#page-378-0)
- Prove how susceptible the receiver is to different types of interfering signals:
	- [Test case 7.6: OTA out-of-band blocking](#page-379-0)

# **8.10.1 Prior considerations**

Unless otherwise stated, the following arrangements apply for radiated receiver characteristics requirements according to [TS 38.141-2](#page-769-0):

- Requirements apply during the base station receive period
- Requirements must be met for any transmitter setting
- For FDD operation the requirements must be met with the transmitter units ON
- Throughput requirements defined for the radiated receiver characteristics do not assume HARQ retransmissions
- For ACS, blocking and intermodulation characteristics, the negative offsets of the interfering signal apply relative to the lower base station RF bandwidth edge or subblock edge inside a subblock gap, and the positive offsets of the interfering signal apply relative to the upper base station RF bandwidth edge or subblock edge inside a subblock gap

For FR1 requirements which are to be met over the OTA REFSENS RoAoA absolute requirement values are offset by the following terms:

- $\Delta_{\text{OTARFESENS}} = 44.1 10 \cdot \log_{10}(\text{BeW}_{\text{BRESEENS}})$  BeW<sub>® REFSENS</sub>) (dB), for the reference direction.
- $\Delta_{\text{OTAREFSENS}}$  = 41.1 10·log<sub>10</sub>(BeW<sub>θ,REFSENS</sub>·BeW<sub>Φ,REFSENS</sub>) (dB), for all other directions.

For requirements which are to be met over the minSENS RoAoA absolute requirement values are offset by the following term:

 $\Delta_{\text{minSENS}}$  = P<sub>REFSENS</sub> – EIS<sub>minSENS</sub>

For FR2 requirements which are to be met over the OTA REFSENS RoAoA absolute requirement values are offset by the following terms:

- $\Delta_{FR2}$  REFSENS = -3 dB (for the reference direction)
- $\Delta_{FR2}$  REFSENS = 0 dB (for all other directions)

# **Fixed reference channels (FRC)**

The receiver tests use fixed reference channels (FRC) as defined in [TS 38.141-2,](#page-769-0) annex A "Reference measurement channels".

Table 8-9 shows the supported FRCs for receiver tests.

#### *Table 8-9: Supported FRC*

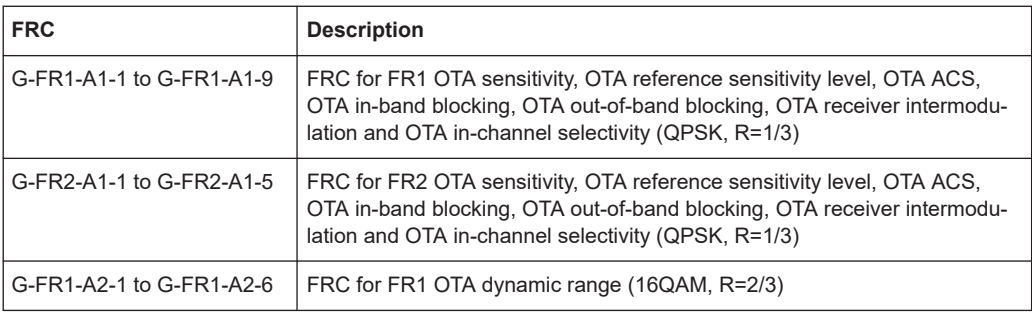

# <span id="page-372-0"></span>**Channels**

According to the [TS 38.141-2](#page-769-0), the channels to test are located in the bottom (B), middle (M) and the top (T) of the supported frequency range of the base station in a normal test environment. The RF channels to be tested in each requirement are shown in Table 8-10.

*Table 8-10: RF channels to test radiated receiver as specified in 38.141-2*

| <b>Test</b>                                       | <b>RF</b> channel |
|---------------------------------------------------|-------------------|
| 7.2 OTA sensitivity                               | M                 |
| 7.3 OTA reference sensitivity level               | <b>B, M, T</b>    |
| 7.4 OTA dynamic range                             | M                 |
| 7.5.1 OTA adjacent channel selectivity (ACS)      | M                 |
| 7.5.2A OTA in-band general blocking               | M                 |
| 7.5.2B OTA in-band narrowband blocking            | M                 |
| 7.6 OTA out-of-band blocking                      | M                 |
| 7.7 OTA receiver spurious emissions <sup>1)</sup> | B/T               |
| 7.8 OTA receiver intermodulation                  | M                 |
| 7.9 OTA in-channel sensitivity                    | M                 |

<sup>1)</sup> No signal generator required

# **Base station type**

The test applicability for each base station type is shown in Table 8-11 as specified in [TS 38.141-2](#page-769-0).

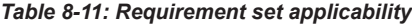

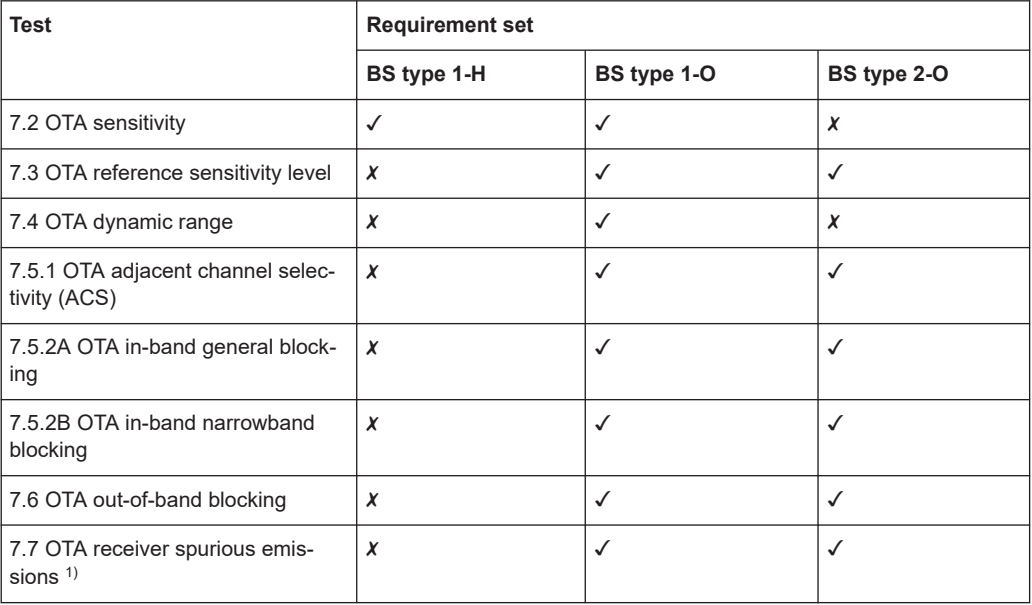

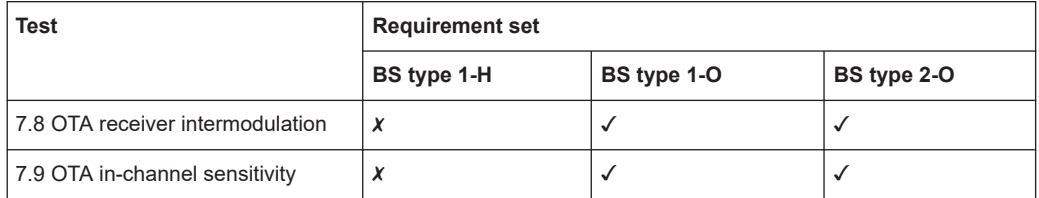

1) No signal generator required

- ✓ Applicable
- ✗ Not applicable

# **Channel bandwidth of the 5G NR interfering signal**

For all test cases using an interfering 5G NR signal, the bandwidth of the interfering signal must be the same as the wanted signal.

# **Equivalent isotropic sensitivity (EIS)**

The EIS describes the sensitivity for an isotropic directivity device equivalent to the sensitivity of the DUT exposed to an incoming wave from a defined angle of arrival.

In general, the EIS can be expressed as:

 $EIS(\theta,\phi) = P_S/G_{X,DIIT}(\theta,\phi)$  Where:

 $P<sub>s</sub>$  is the radiated sensitivity of the DUT receiver

 $G_{X,DUT}(\theta,\phi)$  is the relative isotropic gain (in polarization x) of the DUT antenna.

The radiated sensitivity corresponds to the minimum signal power at the radio receiver's input (antenna's output) required to meet the airlink's minimum performance criterion (typically expressed in terms of bit, block or frame error rate).

# **OTA reference sensitivity (EIS**REFSENS)

The OTA reference sensitivity power level  $(EIS_{REESENS})$  is the minimum mean power received at the radiated interface (RIB) at which a reference performance requirement must be met for a specified reference measurement channel. The test purpose is to verify that the BS can meet the minimum throughput requirement for a specified measurement channel at the EISREFSENS level.

# **Effective isotropic radiated power (EIRP)**

The EIRP denotes the absolute output power in a given direction. If no direction is defined, the direction of maximum radiation intensity is implied. The EIRP is the power an ideal isotropic radiator requires as input power to achieve the same power density in the given direction. EIRP is the power accepted by the antenna  $(P_{in})$  multiplied by the antenna gain (G), or radiated power multiplied by the directivity and can be expressed as:

 $EIRP = P<sub>in</sub>G$ 

 $EIRPdBm = P<sub>in dBm</sub> + G<sub>dBi</sub>$ 

# **Total radiated power (TRP)**

The TRP or the radiated power is simply the total power radiated by a base station. It is defined as the radiation intensity at each angle in watts per Steradian I(θ,ϕ) integrated over the whole sphere around the antenna.

The power radiated by the antenna  $P_{rad}$  is also called the total radiated power ( $P_{TRP}$ ). It is defined as the radiant intensity  $I(\theta, \phi)$  integrated over the whole sphere around the antenna:

# **8.10.2 General workflow for carrying out a receiver test**

The following instruction lists the general steps for performing a BS radiated conformance test with the help of "Test Case Wizard". Specific requirements are described together with the individual test case.

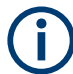

For detailed description about the configuration of the OTA chamber, refer to the corresponding description.

- 1. Select an antenna test system (OTA chamber) that covers the radiated transmitter requirements for the test that you want to perform. **Note:** Several antennas can be required to cover both the NR BS and the whole emission frequency range.
- 2. Connect the instrument to the selected antenna ports in the OTA chamber as specified for the corresponding test case setup. See also [Chapter 8.4, "Exemplary test setups", on page 333.](#page-332-0)
- 3. Place the base station at the positioner. Align the coordinate system.
- 4. Align the base station with the test antenna in the declared direction to be tested.
- 5. Configure beam peak direction according to the declared reference beam direction pair.
- 6. Set the BS to transmit beams of the same operational band as the OTA REFSENS RoAoA or OSDD being tested.
- 7. Configure the test case wizard.
	- a) Select "Baseband Block > 5G NR > General > Test Case Wizard".
	- b) Select a test case, e.g. [TS 38.141-2](#page-769-0): "7.4 OTA Dynamic Range".
	- c) Enter additional required parameters, e.g. base station class, OTA declarations, etc.
	- d) Enter the test frequency of the wanted/interfering signal. The setting must match with the base station configuration.
	- e) Select "Apply Settings" to activate the settings.

The signal generator is now ready to start signal generation.

- <span id="page-375-0"></span>8. Switch on RF output.
- 9. If necessary, make additional settings (e.g. in the "I/Q Mod" or "RF" block) or change test case settings. See also [Chapter 8.5, "General considerations", on page 335](#page-334-0).
- 10. Start the measurement for each supported polarization.
	- a) Send a start trigger impulse from the base station to the signal generator.

The signal generator starts signal generation.

- 11. Calculate the results.
- 12. Repeat the measurement for all OSDDs declared for the BS and supported polarizations.

# **8.10.3 Test case 7.2: OTA sensitivity**

### **Test purpose**

To verify that the BS can meet the throughput requirement for a specified measurement channel at the EIS level and the range of angles of arrival declared in the OSDD.

#### **Test setup**

See [Chapter 8.4.2, "Exemplary test setups for radiated \(OTA\) tests \(TS 38.141-2\)",](#page-333-0) [on page 334](#page-333-0).

# **Short description**

The OTA sensitivity requirement is based on the declaration of one or more OTA sensitivity direction declarations (OSDD).

Perform the test on the channel M as indicated in [Table 8-10](#page-372-0).

Perform the test on the following directions:

- Directions receiver target reference direction
- Conformance test directions

The selected "Channel Bandwidth" and "Sub Carrier Spacing" determine the used FRC and the "Wanted Signal Power Level". For channels larger than 5 MHz not all RBs are allocated; to adjust the position of the allocated RBs within the selected channel bandwidth, use the parameter "RB Offset".

Radiated receiver characteristics (TS 38.141-2, chapter 7)

<span id="page-376-0"></span>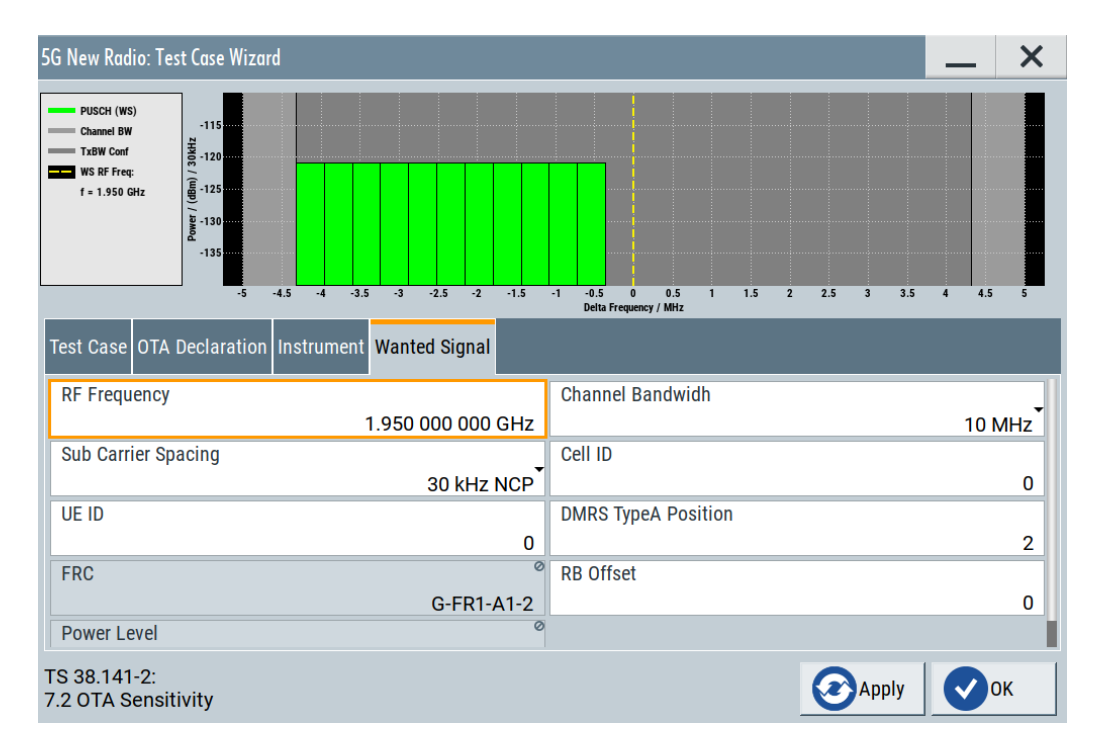

The general and instrument-related settings are described in [Chapter 8.6, "User inter](#page-337-0)[face", on page 338](#page-337-0).

The settings of the wanted signal are described in [Chapter 8.6.5, "Wanted signal set](#page-344-0)[tings", on page 345](#page-344-0).

# **Test requirement**

The specification [TS 38.141-2](#page-769-0) defines the requirement to test the OTA sensitivity for BS type 1-H and BS type 1-O.

The minimum EIS level is a declared figure for each OSDD. The test requirement is calculated from the declared value offset by the EIS test tolerance specified in [TS](#page-769-0) [38.141-2.](#page-769-0)

Refer to the specification [TS 38.141-2](#page-769-0), chapter 7.2 OTA sensitivity for more information on the test requirements.

This test is not applicable for BS type 2-O. For a BS type 2-O, the OTA sensitivity is the same as the Test case 7.3: OTA reference sensitivity level.

# **8.10.4 Test case 7.3: OTA reference sensitivity level**

# **Test purpose**

To verify that the BS can meet the throughput requirement for a specified measurement channel at the  $EIS_{RESSENS}$  level and the range of angles of arrival within the OTA REFSENS RoAoA.

### **Test setup**

See [Chapter 8.4.2, "Exemplary test setups for radiated \(OTA\) tests \(TS 38.141-2\)",](#page-333-0) [on page 334](#page-333-0).

# **Short description**

The reference sensitivity level measurement is a test case that aims to verify the noise figure of the receivers. The test case uses FRCs with QPSK modulation.

The OTA reference sensitivity (REFSENS) requirement is a directional requirement and is intended to ensure the minimum OTA reference sensitivity level for a declared OTA REFSENS RoAoA. The OTA reference sensitivity power level EIS<sub>REFSENS</sub> is the minimum mean power received at the RIB at which a reference performance requirement must be met for a specified reference measurement channel.

The OTA REFSENS EIS level declaration must apply to all supported polarizations, under the assumption of polarization match.

Perform the test on the channels B, M and T as indicated in [Table 8-10.](#page-372-0)

Perform the test on the following directions:

- OTA REFSENS receiver target reference direction
- OTA REFSENS conformance test directions

The selected "Channel Bandwidth" and "Sub Carrier Spacing" determine the used FRC and the "Wanted Signal Power Level". For channels larger than 5 MHz not all RBs are allocated; to adjust the position of the allocated RBs within the selected channel bandwidth, use the parameter "RB Offset".

The test requirements depend on the BS class and type.

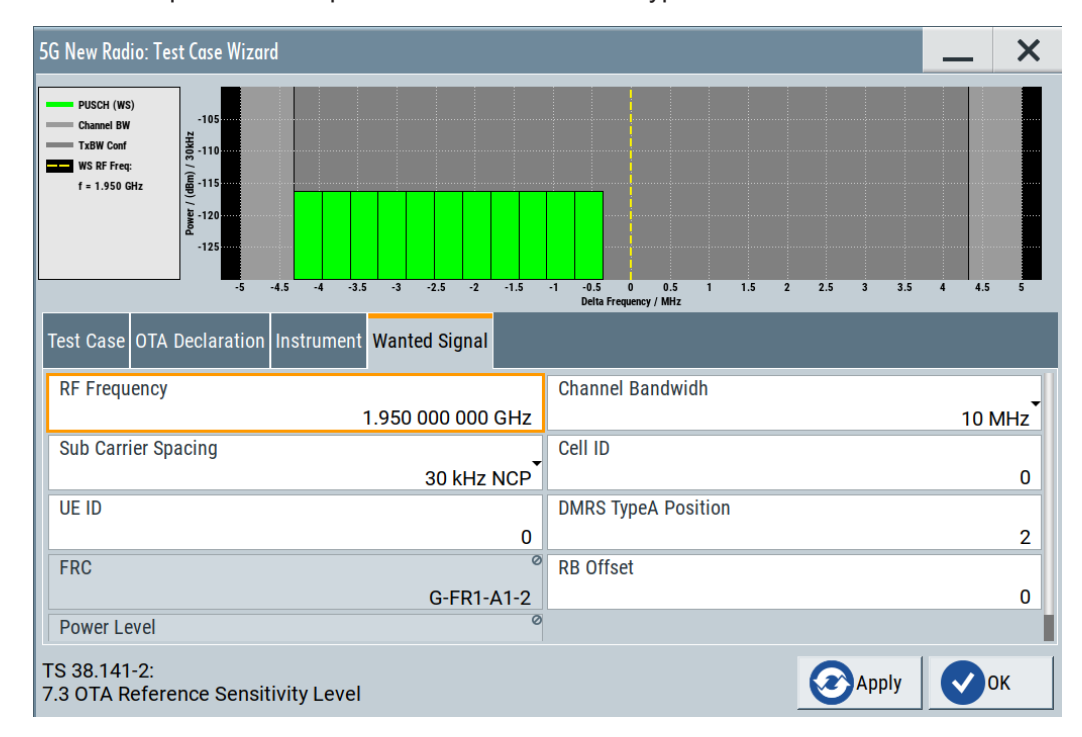

<span id="page-378-0"></span>The general and instrument-related settings are described in [Chapter 8.6, "User inter](#page-337-0)[face", on page 338](#page-337-0).

The settings of the wanted signal are described in [Chapter 8.6.5, "Wanted signal set](#page-344-0)[tings", on page 345](#page-344-0).

#### **Test requirement**

The specification [TS 38.141-2](#page-769-0) defines the requirement to test the OTA reference sensitivity level for BS type 1-O and BS type 2-O.

For a BS type 1-O, the FR1 EISREFSENS level is the conducted REFSENS requirement value offset by  $\Delta_{\text{OTARFESPNS}}$ .

For a BS type 2-O, the  $EIS_{REFSENS}$  levels are derived from a single declared basis level  $EIS_{REESENS, 50M}$ , which is based on a reference measurement channel with 50 MHz BS channel bandwidth.

The test requirement is calculated from the  $EIS_{REFSENS}$  level offset by the  $EIS_{REFSENS}$ test tolerance specified in [TS 38.141-2](#page-769-0).

Refer to the specification [TS 38.141-2](#page-769-0), chapter 7.3 OTA reference sensitivity level for more information on the test requirements.

# **8.10.5 Test case 7.4: OTA dynamic range**

# **Test purpose**

To verify that at the BS receiver dynamic range, the relative throughput fulfills the specified limit.

#### **Test setup**

See [Chapter 8.4.2, "Exemplary test setups for radiated \(OTA\) tests \(TS 38.141-2\)",](#page-333-0) [on page 334](#page-333-0).

#### **Short description**

The OTA dynamic range is a measure of the capability of the receiver unit to receive a wanted signal in the presence of an interfering signal inside the received BS channel bandwidth. The requirement must apply at the RIB when the AoA of the incident wave of a received signal and the interfering signal are from the same direction and are within the OTA REFSENS RoAoA. The test purpose is to verify that at the BS receiver dynamic range, the relative throughput must fulfill the specified limit.

The interfering signal is an AWGN signal.

This test applies for BS type 1-O only. The dynamic range value depends on the BS class.

Radiated receiver characteristics (TS 38.141-2, chapter 7)

<span id="page-379-0"></span>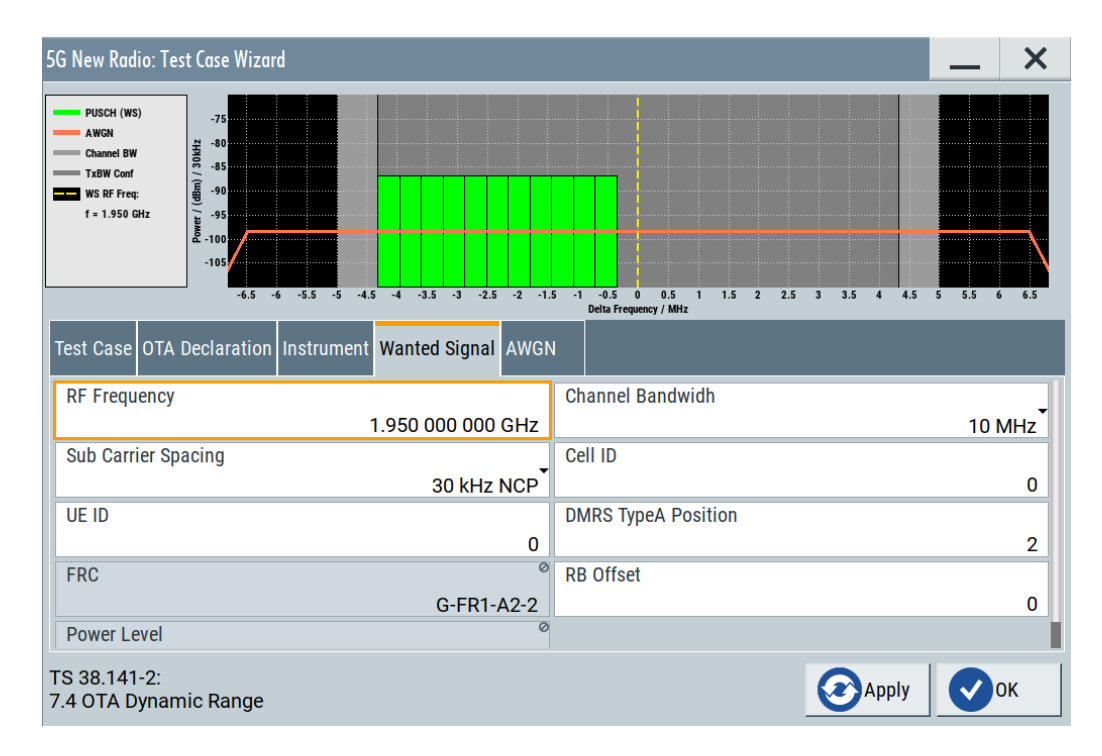

The general and instrument-related settings are described in [Chapter 8.6, "User inter](#page-337-0)[face", on page 338](#page-337-0).

The settings of the wanted signal are described in [Chapter 8.6.5, "Wanted signal set](#page-344-0)[tings", on page 345](#page-344-0).

# **Test requirement**

The specification [TS 38.141-2](#page-769-0) defines the requirement to test the OTA dynamic range for BS type 1-O only.

The test requirement is calculated from the OTA wanted signal mean power level offset by the OTA dynamic range test tolerance specified in [TS 38.141-2](#page-769-0).

Refer to the specification [TS 38.141-2](#page-769-0), chapter 7.4 OTA dynamic range for more information on the test requirements.

# **8.10.6 Test case 7.6: OTA out-of-band blocking**

# **Test purpose**

The test stresses the ability of the receiver unit associated with the RIB under test to withstand high-level interference from unwanted signals at specified frequency bands, without undue degradation of its sensitivity.

### **Test setup**

See [Chapter 8.4.2, "Exemplary test setups for radiated \(OTA\) tests \(TS 38.141-2\)",](#page-333-0) [on page 334](#page-333-0).

For tests with CW with frequency greater than 6 GHz a second signal generator is necessary, like R&S SMF for instance.

# **Short description**

The OTA out-of-band blocking characteristics are a measure of the receiver unit ability to receive a wanted signal at the RIB at its assigned channel in the presence of an unwanted interferer.

Test of out-of-band blocking is performed with a CW interfering signal with 30 MHz up to 60 GHz.

There is an additional (optional) blocking requirement for co-location with other base station.

Perform the test on the channel M as indicated in [Table 8-10](#page-372-0).

This requirement applies to BS type 1-O and BS type 2-O.

Perform the test on the following directions:

- For BS type 1-O: receiver target reference direction.
- For BS type 2-O: OTA REFSENS receiver target reference direction.

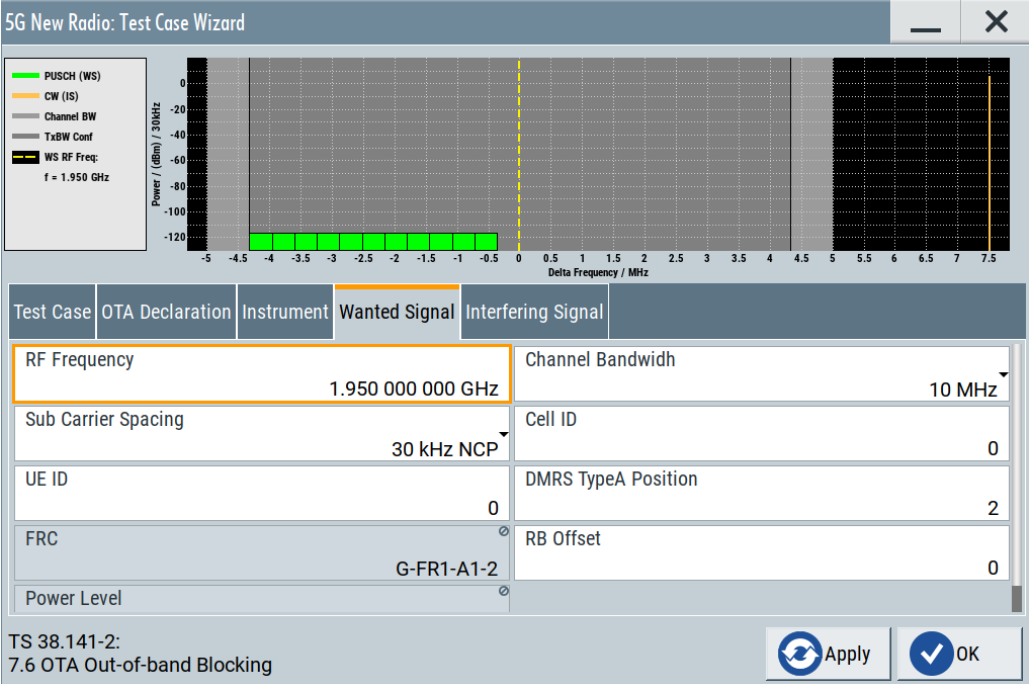

The general and instrument-related settings are described in [Chapter 8.6, "User inter](#page-337-0)[face", on page 338](#page-337-0).

The settings of the wanted signal are described in [Chapter 8.6.5, "Wanted signal set](#page-344-0)[tings", on page 345](#page-344-0).

# **Test requirement**

The specification [TS 38.141-2](#page-769-0) defines the requirement to test the OTA out-of-band blocking for BS type 1-O and BS type 2-O.

Refer to the specification [TS 38.141-2](#page-769-0), chapter 7.6 OTA out-of-band blocking for more information on the test requirements.

# 9 Generating user plane data

If equipped with the option R&S SMM-K175, your R&S SMM100A can generate and export user plane (U-Plane) data based on the O-RAN specifications.

The O-RAN alliance defines a standardized data format for 3GPP signals. Data is exported into a set of . json files. The . json contain the raw frequency domain I/Q data, which you can convert into the desired format. This method allows you to use the data for various applications and on different types of measurement equipment based on the O-RAN standard.

For detailed information about the specifications, refer to the documents of the O-RAN alliance.

### **Access to U-Plane data generation**

You can activate U-Plane data generation in the "General Settings" dialog. For details see [Chapter 5.1, "General settings", on page 40.](#page-39-0)

Note that U-Plane data generation slows down the calculation speed of the instrument. Therefore, turn on U-Plane data generation only if required.

# **9.1 Required options**

The generation of U-Plane data requires:

- Standard or wideband baseband generator (R&S SMM-B10/-B9)
- Baseband main module (R&S SMM-B13) or wideband baseband main module (R&S SMM-B13XT)
- Option 5G New Radio (R&S SMM-K144) (per signal path)
- Option log files generation (R&S SMM-K175)

# **9.2 File format and folder structure**

When exporting the user plane, the R&S SMM100A stores the data in the \user\u plane directory on its harddisk. A U-Plane dataset itself consists of a set of subdirectories.

```
\Output_0
  \Carrier_0
  \sum_0 \\15 kHz
  \Num 1 \\30 kHz
  \Num 2 \{60 \text{ kHz } NCP \Num_3 \\60 kHz ECP
  \Num 4 \\120 kHz
  \Num 5 \\240 kHz
```

```
 \Carrier_1
   \Num_0
   \Num_1
   \Num_2
   \Num_3
   \Num_4
   \Num_5
  \Carrier_N
\Output_1
  ...
\Output_N
```
The Num  $\,x$  folders contain the data files, one file for each subframe. Thus, every folder contains a set of . json files ( $SF < xxx$ ). Son). The number of files depends on the number of frames and is therefore 10  $*$  <no\_of\_rf\_frames>. The number of values in the file depends on the number of symbols. This number is variable, depending on the numerology. It also depends on the number of FFT samples:

number of I/Q values = number of symbols \* FFT samples

- I/Q values within a symbol are separated by a comma
- The end of a symbol is indicated by a new line character  $(\nabla n)$ Example for 15 kHz subcarrier spacing: 0+0j,0+0j,0+0j,0+0j,0+0j,0+0j,0+0j,0+0j,0+0j,0+0j,0+0j,0+0j,  $0+0j,0+0j\$

Note that the R&S SMM100A always generates a complete set of data, even for symbols that are not allocated and numerologies that you do not use. Those I/Q data have the value 0 ("0+0j"), while the I/Q data for symbols that are allocated have the actual real and imaginary values (e.g. "-0.707106781+0.707106781j").

# 10 Remote-control commands

The following commands are required to perform signal generation with the option R&S SMM-K144 in a remote environment. We assume that the R&S SMM100A has already been set up for remote operation in a network as described in the R&S SMM100A documentation. A knowledge about the remote control operation and the SCPI command syntax is assumed.

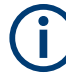

# **Conventions used in SCPI command descriptions**

For a description of the conventions used in the remote command descriptions, see section "Remote Control Commands" in the R&S SMM100A user manual.

# **Common suffixes**

The following common suffixes are used in the remote commands:

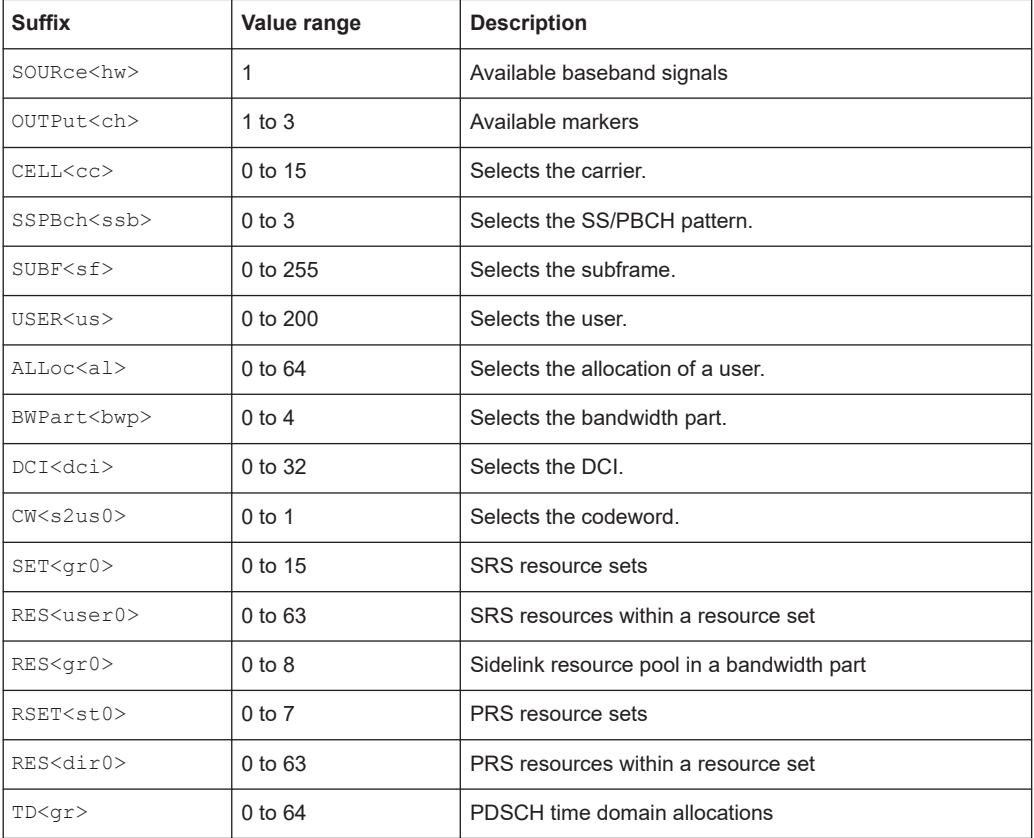

The following commands specific to the R&S SMM100A-K144 option are described here:

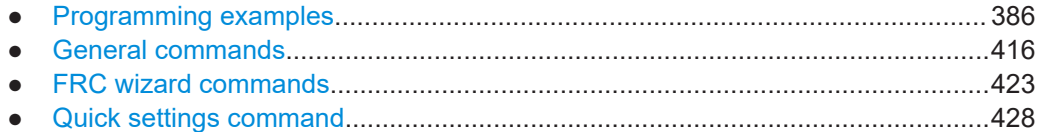

<span id="page-385-0"></span>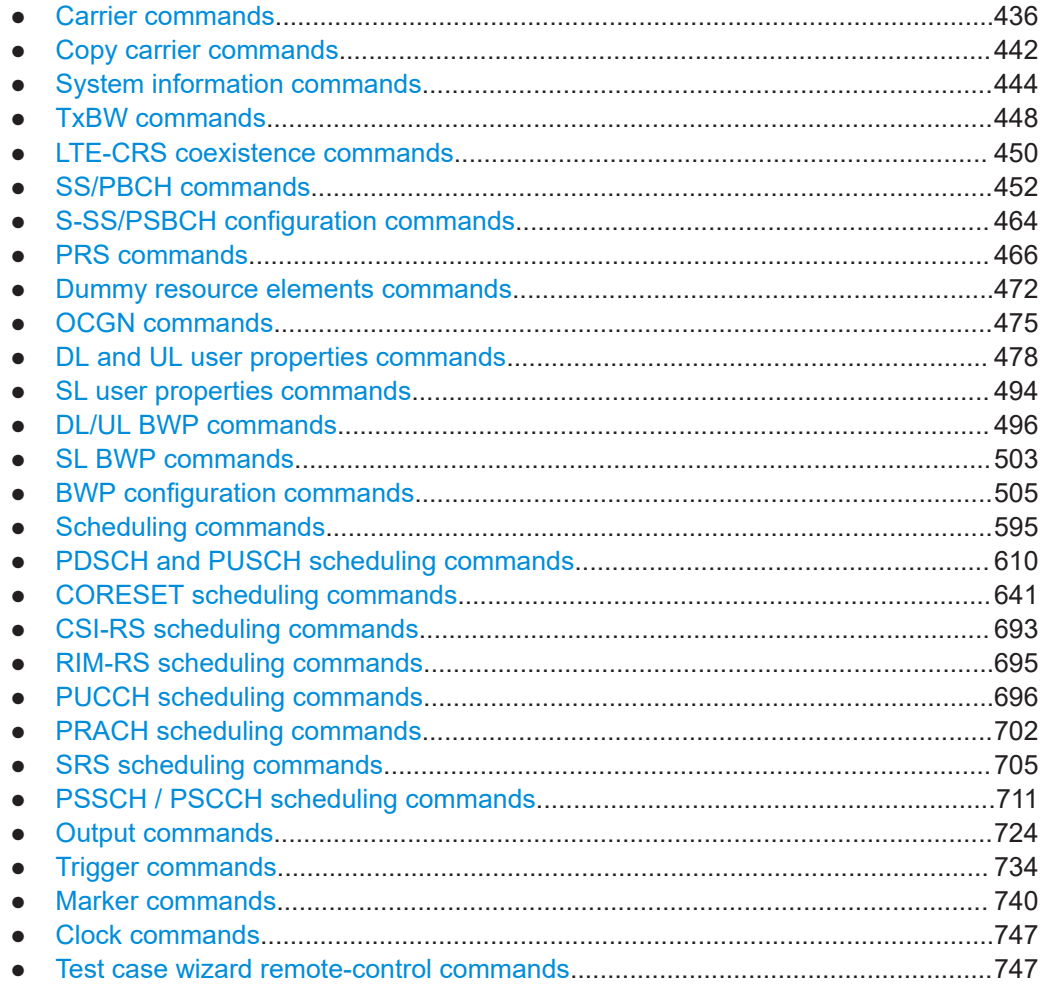

# **10.1 Programming examples**

This description provides simple programming examples. The purpose of the examples is to present **all** commands for a given task. In real applications, one would rather reduce the examples to an appropriate subset of commands.

The programming examples have been tested with a software tool which provides an environment for the development and execution of remote tests. To keep the example as simple as possible, only the "clean" SCPI syntax elements are reported. Non-executable command lines (e.g. comments) start with two // characters.

At the beginning of the most remote control program, an instrument (p) reset is recommended to set the instrument to a definite state. The commands \*RST and SYSTem:PRESet are equivalent for this purpose. \*CLS also resets the status registers and clears the output buffer.

#### **Example: Storing current configuration**

```
SOURce1:BB:NR5G:SETTing:STORe "/var/user/my_nr"
*RST
SOURce1:BB:NR5G:SETTing:CATalog?
// my_nr, 5gnr
SOURce1:BB:NR5G:SETTing:LOAD "/var/user/5gnr"
SOURce1:BB:NR5G:STATe 1
SOURce1:BB:NR5G:NODE:NCARrier?
// 1
SOURce1:BB:NR5G:SETTing:DEL "my_nr"
```
SOURce1:BB:NR5G:WAVeform:CREate "/var/user/my\_nr\_wv"

#### **Example: Loading predefined test signals**

```
SOURce1:BB:NR5G:LINK DOWN
SOURce1:BB:NR5G:SETTing:TMODel:DL:CATalog?
// NR-FR1-TM1_1__FDD_100MHz_30kHz,
// NR-FR1-TM1_1__FDD_100MHz_60kHz,
// NR-FR1-TM1_1__FDD_10MHz_15kHz,
// ...
SOURce1:BB:NR5G:SETTing:TMODel:DL "NR-FR1-TM1_1__FDD_100MHz_30kHz"
```
SOURce1:BB:NR5G:STATe 1 SOURce1:BB:NR5G:PRESet

# **Example: Filtering and loading predefined test signals**

```
SOURce1:BB:NR5G:LINK DOWN
SOURce1:BB:NR5G:SETTing:TMODel:FILTer:TMODel TM1_1
SOURce1:BB:NR5G:SETTing:TMODel:FILTer:DUPLexing FDD
SOURce1:BB:NR5G:SETTing:TMODel:FILTer:FREQ FR1
SOURce1:BB:NR5G:SETTing:TMODel:FILTer:BW F100
SOURce1:BB:NR5G:SETTing:TMODel:FILTer:SCS 30
SOURce1:BB:NR5G:SETTing:TMODel:FILTer:CATalog?
// NR-FR1-TM1_1__FDD_100MHz_30kHz
SOURce1:BB:NR5G:SETTing:TMODel:DL "NR-FR1-TM1_1__FDD_100MHz_30kHz"
```
SOURce1:BB:NR5G:STATe 1 SOURce1:BB:NR5G:PRESet

# **Example: Using the quick settings**

```
SOURce1:BB:NR5G:QCKSet:GENeral:CARDeply LT3
SOURce1:BB:NR5G:QCKSet:GENeral:DUPLexing TDD
SOURce1:BB:NR5G:QCKSet:GENeral:CBW BW100
SOURce1:BB:NR5G:QCKSet:GENeral:CHRaster R15
SOURce1:BB:NR5G:QCKSet:GENeral:CHSPacing 49980000
SOURce1:BB:NR5G:QCKSet:GENeral:SCSPacing N30
SOURce1:BB:NR5G:QCKSet:GENeral:ES:MOD QAM16
SOURce1:BB:NR5G:QCKSet:GENeral:ES:CS:STATe 1
SOURce1:BB:NR5G:QCKSet:GENeral:ES:CSLength 2
SOURce1:BB:NR5G:QCKSet:FRMFormat:IAB:STATe 0
SOURce1:BB:NR5G:QCKSet:FRMFormat:SLINt 10
SOURce1:BB:NR5G:QCKSet:FRMFormat:NDLSlots 8
SOURce1:BB:NR5G:QCKSet:FRMFormat:NSSLOts?
// 1
SOURce1:BB:NR5G:QCKSet:FRMFormat:NULSlots?
// 1
//Use special slot format
SOURce1:BB:NR5G:QCKSet:FRMFormat:SSC:SFI:STATe 1
SOURce1:BB:NR5G:QCKSet:FRMFormat:SSC:SLFMt 1
SOURce1:BB:NR5G:QCKSet:FRMFormat:SSC:NDLSymbols?
// 0
SOURce1:BB:NR5G:QCKSet:FRMFormat:SSC:NGSYmbols?
// 0
SOURce1:BB:NR5G:QCKSet:FRMFormat:SSC:NULSymbols?
// 14
//Do not use special slot format
SOURce1:BB:NR5G:QCKSet:FRMFormat:SSC:SFI:STATe 0
SOURce1:BB:NR5G:QCKSet:FRMFormat:SSC:NDLSymbols 4
SOURce1:BB:NR5G:QCKSet:FRMFormat:SSC:NGSYmbols?
// 10
SOURce1:BB:NR5G:QCKSet:FRMFormat:SSC:NULSymbols?
1/0SOURce1:BB:NR5G:QCKSet:GENeral:NCARier 1
SOURce1:BB:NR5G:QCKSet:GENeral:ES:TP:STATe?
// 1
SOURce1:BB:NR5G:QCKSet:GENeral:ES:RBOFfset?
// 0
SOURce1:BB:NR5G:QCKSet:GENeral:ES:RBNumber 273
SOURce1:BB:NR5G:QCKSet:GENeral:ES:RBConfig MAN
SOURce1:BB:NR5G:QCKSet:GENeral:ECPState?
// 0
```
SOURce1:BB:NR5G:QCKSet:APPLy

# **Example: Configuring the carrier**

```
SOURce1:BB:NR5G:NODE:NCARrier 1
SOURce1:BB:NR5G:NODE:RFPHase:MODE AUTO
SOURce1:BB:NR5G:NODE:CELL0:CINDicator 1
SOURce1:BB:NR5G:NODE:CELL0:CELLid 1
SOURce1:BB:NR5G:NODE:CELL0:CIF 1
SOURce1:BB:NR5G:NODE:CELL0:SCHBy?
// 0
SOURce1:BB:NR5G:NODE:CELL0:CIFPresent?
1/0SOURce1:BB:NR5G:NODE:CELL0:N1ID?
// 0
SOURce1:BB:NR5G:NODE:CELL0:N2ID?
// 1
SOURce1:BB:NR5G:NODE:CELL0:CARDeply FR1LT3
SOURce1:BB:NR5G:NODE:CELL0:CBW BW50
SOURce1:BB:NR5G:NODE:CELL0:TAPos 2
SOURce1:BB:NR5G:NODE:CELL0:PCFReq 1000000000
SOURce1:BB:NR5G:NODE:CELL0:TAPos 2
SOURce1:BB:NR5G:NODE:CELL0:RPOW?
// 0SOURce1:BB:NR5G:NODE:CELL0:DFReq 0
// Defining timing and phase characteristics of the carrier
```

```
SOURce1:BB:NR5G:NODE:NCARrier 2
SOURce1:BB:NR5G:NODE:CELL0:TMPH:SYFNoffset 2
SOURce1:BB:NR5G:NODE:CELL0:TMPH:SFOFset 3
SOURce1:BB:NR5G:NODE:CELL0:TMPH:PHOFfset 30
SOURce1:BB:NR5G:NODE:CELL0:TMPH:CTOFfset 983540
```

```
//Defining system information
SOURce1:BB:NR5G:NODE:CELL0:SYINFo:HACBook DYN
SOURce1:BB:NR5G:NODE:CELL0:SYINFo:SUL:STATe ON
```
# **Example: Configuring the TxBWs**

```
// enable 15 kHz SCS
SOURce1:BB:NR5G:NODE:CELL0:TXBW:S15K:USE 1
SOURce1:BB:NR5G:NODE:CELL0:TXBW:S15K:NRB?
// 270
SOURce1:BB:NR5G:NODE:CELL0:TXBW:S15K:OFFSet 0
SOURce1:BB:NR5G:NODE:CELL0:TXBW:S15K:KOMU?
// -1700
// enable 30 kHz SCS
SOURce1:BB:NR5G:NODE:CELL0:TXBW:S30K:USE 1
SOURce1:BB:NR5G:NODE:CELL0:TXBW:S30K:NRB?
// 133
SOURce1:BB:NR5G:NODE:CELL0:TXBW:S30K:OFFSet?
// 0
SOURce1:BB:NR5G:NODE:CELL0:TXBW:S30K:KOMU?
1/ -840SOURce1:BB:NR5G:NODE:CELL0:TXBW:POINta?
1/ -49140000// both k 0 u values are not allowed values
SOURce1:BB:NR5G:NODE:CELL0:TXBW:CONFlict?
// 1
// execute resolve conflicts to obtain valid values
SOURce1:BB:NR5G:NODE:CELL0:TXBW:RESolve 
SOURce1:BB:NR5G:NODE:CELL0:TXBW:S30K:OFFSet?
// 1
SOURce1:BB:NR5G:NODE:CELL0:TXBW:S30K:KOMU?
1/0SOURce1:BB:NR5G:NODE:CELL0:TXBW:POINta?
// -24300000
```
## **Example: System Information**

SOURce1:BB:NR5G:NODE:CELL1:TMPH:SYFNoffset 1 SOURce1:BB:NR5G:NODE:CELL1:SYINfo:HACBook DYN SOURce1:BB:NR5G:NODE:CELL1:SYINfo:SUL:STATe 1

# **Example: LTE-CRS Coexistence**

```
SOURce1:BB:NR5G:NODE:CELL0:CBW BW50
SOURce1:BB:NR5G:NODE:CELL0:TXBW:S15K:USE 1
SOURce1:BB:NR5G:NODE:CELL0:TXBW:RESolve 
SOURce1:BB:NR5G:NODE:CELL0:LTE:STATe 1
SOURce1:BB:NR5G:NODE:CELL0:LTE:NPATT 2
//Configure pattern 2
SOURce1:BB:NR5G:NODE:CELL0:LTE:PATT2:POINta 100
SOURce1:BB:NR5G:NODE:CELL0:LTE:PATT2:CBW N25
SOURce1:BB:NR5G:NODE:CELL0:LTE:PATT2:VSHift 2
SOURce1:BB:NR5G:NODE:CELL0:LTE:PATT2:NAP AP2
```
# **Example: Configuring the SS/PBCH**

SOURce1:BB:NR5G:NODE:CELL0:NSSPbch 1 SOURce1:BB:NR5G:NODE:CELL0:OFFSet **TXBW** SOURce1:BB:NR5G:NODE:CELL0:SSPBch0:STATe 1

```
SOURce1:BB:NR5G:NODE:CELL0:SSPBch0:SCSPacing N15
SOURce1:BB:NR5G:NODE:CELL0:SSPBch0:RBOFfset 125
SOURce1:BB:NR5G:NODE:CELL0:SSPBch0:SCOFfset 0
SOURce1:BB:NR5G:NODE:CELL0:SSPBch0:DFReq?
// -540000
SOURce1:BB:NR5G:NODE:CELL0:SSPBch0:CASE A
SOURce1:BB:NR5G:NODE:CELL0:SSPBch0:L L4
SOURce1:BB:NR5G:NODE:CELL0:SSPBch0:POSition:PATTern #HF,4
SOURce1:BB:NR5G:NODE:CELL0:SSPBch0:BSPeriodicty BS10
SOURce1:BB:NR5G:NODE:CELL0:SSPBch0:HFRMidx 1
SOURce1:BB:NR5G:NODE:CELL0:SSPBch0:PSSPow 0
SOURce1:BB:NR5G:NODE:CELL0:SSPBch0:SSSPow 0
```
#### // PBCH configuration

```
SOURce1:BB:NR5G:NODE:CELL0:SSPBch0:POWer 0
SOURce1:BB:NR5G:NODE:CELL0:SSPBch0:MIB:STATe 1
SOURce1:BB:NR5G:NODE:CELL0:SSPBch0:CCODing:STATe 1
SOURce1:BB:NR5G:NODE:CELL0:SSPBch0:CCODing:DATA PN9
```

```
SOURce1:BB:NR5G:NODE:CELL0:SSPBch0:MIB:STATe 0
SOURce1:BB:NR5G:NODE:CELL0:SSPBch0:MIB:SCSC N15_60
SOURce1:BB:NR5G:NODE:CELL0:SSPBch0:MIB:ASOF:STATe 1
SOURce1:BB:NR5G:NODE:CELL0:SSPBch0:MIB:SCOFfset?
1/0SOURce1:BB:NR5G:NODE:CELL0:SSPBch0:MIB:SFOFfset 0
SOURce1:BB:NR5G:NODE:CELL0:SSPBch0:MIB:CSZero 1
SOURce1:BB:NR5G:NODE:CELL0:SSPBch0:MIB:SSZero 1
SOURce1:BB:NR5G:NODE:CELL0:SSPBch0:MIB:CBARred NBAR
SOURce1:BB:NR5G:NODE:CELL0:SSPBch0:MIB:IFRResel ALWD
SOURce1:BB:NR5G:NODE:CELL0:SSPBch0:MIB:SPARe:STATe 1
SOURce1:BB:NR5G:NODE:CELL0:TAPos?
// 2
SOURce1:BB:NR5G:NODE:CELL0:SSPBch0:MIB:SCOFfset?
```

```
// 0
```
#### // AP configuration

```
SOURce1:BB:NR5G:NODE:CELL0:SSPBch0:POSition:APMap0:COL0:ROW0:REAL 1
SOURce1:BB:NR5G:NODE:CELL0:SSPBch0:POSition:APMap0:COL0:ROW0:IMAGinary 0.7
// SOURce1:BB:NR5G:NODE:CELL0:SSPBch0:POSition:APMap0:COL0:ROW0:MAGNitude 0.7
// SOURce1:BB:NR5G:NODE:CELL0:SSPBch0:POSition:APMap0:COL0:ROW0:PHASe 270
// Setting full SFN counting
```

```
SOURce1:BB:NR5G:SCHeduling:SFN:STATe 1
```
# **Example: Configuring PRS resources**

SOURce1:BB:NR5G:NODE:CELL0:PRS:STATe 1 SOURce1:BB:NR5G:NODE:CELL0:PRS:SCSPacing N30 SOURce1:BB:NR5G:NODE:CELL0:PRS:NRSets 1 SOURce1:BB:NR5G:NODE:CELL0:PRS:RSET0:PER SL4 SOURce1:BB:NR5G:NODE:CELL0:PRS:RSET0:SLOFfset 0 SOURce1:BB:NR5G:NODE:CELL0:PRS:RSET0:REPFactor REP1 SOURce1:BB:NR5G:NODE:CELL0:PRS:RSET0:RBNumber 132 SOURce1:BB:NR5G:NODE:CELL0:PRS:RSET0:CMBSize C2 SOURce1:BB:NR5G:NODE:CELL0:PRS:RSET0:NRESources 1 SOURce1:BB:NR5G:NODE:CELL0:PRS:RSET0:RES0:REOFfset 0 SOURce1:BB:NR5G:NODE:CELL0:PRS:RSET0:RES0:SLOFfset 0 SOURce1:BB:NR5G:NODE:CELL0:PRS:RSET0:RES0:NSYMbol S4 SOURce1:BB:NR5G:NODE:CELL0:PRS:RSET0:RES0:SYOFfset 0 SOURce1:BB:NR5G:NODE:CELL0:PRS:RSET0:RES0:SQID 0 SOURce1:BB:NR5G:NODE:CELL0:PRS:RSET0:RES0:POWer -10 SOURce1:BB:NR5G:NODE:CELL0:PRS:RSET0:RES0:APMap:COL0:ROW0:REAL 1 SOURce1:BB:NR5G:NODE:CELL0:PRS:RSET0:RES0:APMap:COL0:ROW0:IMAGinary 0

### **Example: Filling in the frame with dummy REs**

SOURce1:BB:NR5G:NODE:CELL0:DUMRes:STATe 1 SOURce1:BB:NR5G:NODE:CELL0:DUMRes:POWer 0 SOURce1:BB:NR5G:NODE:CELL0:DUMRes:MODulation QPSK SOURce1:BB:NR5G:NODE:CELL0:DUMRes:SCSPacing N15

// load a data list from the default directory; the file must exist SOURce1:BB:NR5G:NODE:CELL0:DUMRes:DATA DLIS SOURce1:BB:NR5G:NODE:CELL0:DUMRes:DSELect "/var/user/dummyRE"

//Configure OCNG for cartesian coordinates SOURce1:BB:NR5G:NODE:CELL0:DUMRes:PREC:STATe ON SOURce1:BB:NR5G:NODE:CELL0:DUMRes:NAPS 2 SOURce1:BB:NR5G:NODE:CELL0:DUMRes:APMap:COL0:ROW0:REAL 1 SOURce1:BB:NR5G:NODE:CELL0:DUMRes:APMap:COL0:ROW0:IMAG 1 SOURce1:BB:NR5G:NODE:CELL0:DUMRes:APMap:COL1:ROW0:REAL 0 SOURce1:BB:NR5G:NODE:CELL0:DUMRes:APMap:COL0:ROW0:IMAG 0

//Configure OCNG for cylindrical coordinates SOURce1:BB:NR5G:NODE:CELL0:DUMRes:PREC:STATe ON SOURce1:BB:NR5G:NODE:CELL0:DUMRes:NAPS 2 SOURce1:BB:NR5G:NODE:CELL0:DUMRes:APMap:COL0:ROW0:MAGNitude 1 SOURce1:BB:NR5G:NODE:CELL0:DUMRes:APMap:COL0:ROW0:PHASe 0 SOURce1:BB:NR5G:NODE:CELL0:DUMRes:APMap:COL1:ROW0:MAGNitude 0 SOURce1:BB:NR5G:NODE:CELL0:DUMRes:APMap:COL0:ROW0:PHASe 0

# **Example: Configuring the users and the BWPs**

// enable 2 users SOURce1:BB:NR5G:UBWP:NUSer 2 SOURce1:BB:NR5G:UBWP:RESTart COAL SOURce1:BB:NR5G:UBWP:USER0:UEID 10 SOURce1:BB:NR5G:UBWP:USER0:RNTI:CS 1 SOURce1:BB:NR5G:UBWP:USER0:RNTI:MCSC 1 SOURce1:BB:NR5G:UBWP:USER0:RNTI:SPCSI 1 SOURce1:BB:NR5G:UBWP:USER0:RNTI:RA 1 SOURce1:BB:NR5G:UBWP:USER0:RNTI:SFI 1 SOURce1:BB:NR5G:UBWP:USER0:NUMSfi 1 SOURce1:BB:NR5G:UBWP:USER0:RNTI:TC 1 SOURce1:BB:NR5G:UBWP:USER0:DSCH:CCODing:STATe 0 SOURce1:BB:NR5G:UBWP:USER0:DSCH:DATA PN9 SOURce1:BB:NR5G:UBWP:USER0:DSCH:INITpattern 10 // SOURce1:BB:NR5G:UBWP:USER0:DSCH:DATA PATT // SOURce1:BB:NR5G:UBWP:USER0:DSCH:PATTern #H1E15,14 SOURce1:BB:NR5G:UBWP:USER1:UEID 20 SOURce1:BB:NR5G:UBWP:USER1:DSCH:DATA DLIS SOURce1:BB:NR5G:UBWP:USER1:DSCH:DLISt "/var/user/user" SOURce1:BB:NR5G:UBWP:USER0:CELL0:DL:BWP0:SRS:GTYPe A SOURce1:BB:NR5G:UBWP:USER0:CELL0:DL:BWP0:SRS:BD23 4

#### // configure the BWPs per user

SOURce1:BB:NR5G:UBWP:USER0:CELL0:DL:NBWParts 1 SOURce1:BB:NR5G:UBWP:USER0:CELL0:DL:BWP0:INDicator 1 SOURce1:BB:NR5G:UBWP:USER0:CELL0:DL:BWP0:SCSPacing N30 SOURce1:BB:NR5G:UBWP:USER0:CELL0:DL:BWP0:RBNumber 100 SOURce1:BB:NR5G:UBWP:USER0:CELL0:DL:BWP0:RBOFfset 10 SOURce1:BB:NR5G:UBWP:USER0:CELL0:DL:BWP0:PRBoffset? // 10

SOURce1:BB:NR5G:UBWP:USER0:CELL0:DL:BWP0:DFReq?  $11 - 2340000$ 

SOURce1:BB:NR5G:UBWP:USER0:CELL0:UL:NBWParts 1 SOURce1:BB:NR5G:UBWP:USER0:CELL0:UL:BWP0:INDicator 0 SOURce1:BB:NR5G:UBWP:USER0:CELL0:UL:BWP0:SCSPacing N30 SOURce1:BB:NR5G:UBWP:USER0:CELL0:UL:BWP0:RBNumber 11 SOURce1:BB:NR5G:UBWP:USER0:CELL0:UL:BWP0:RBOFfset 11 SOURce1:BB:NR5G:UBWP:USER0:CELL0:UL:BWP0:DFReq? // -18000000

```
SOURce1:BB:NR5G:UBWP:USER1:CELL0:DL:NBWParts 2
SOURce1:BB:NR5G:UBWP:USER1:CELL0:DL:BWP0:INDicator 1
SOURce1:BB:NR5G:UBWP:USER1:CELL0:DL:BWP0:RBNumber 110
SOURce1:BB:NR5G:UBWP:USER1:CELL0:DL:BWP0:RBOFfset 20
SOURce1:BB:NR5G:UBWP:USER1:CELL0:DL:BWP0:DFReq?
// 3060000
SOURce1:BB:NR5G:UBWP:USER1:CELL0:DL:BWP1:INDicator 2
SOURce1:BB:NR5G:UBWP:USER1:CELL0:DL:BWP1:RBNumber 120
SOURce1:BB:NR5G:UBWP:USER1:CELL0:DL:BWP1:RBOFfset 10
```
Programming examples

```
SOURce1:BB:NR5G:UBWP:USER1:CELL0:DL:BWP1:DFReq?
// 1260000
```
### **Example: Fixed reference channels**

```
SOURce1:BB:NR5G:LINK UP
SOURce1:BB:NR5G:UBWP:USER0:USCH:CCODing:STATe 1
SOURce1:BB:NR5G:UBWP:USER0:CELL0:UL:BWP0:FRC:STATe 1
SOURce1:BB:NR5G:UBWP:USER0:CELL0:UL:BWP0:FRC:TYPE FR1A15
SOURce1:BB:NR5G:UBWP:USER0:CELL0:UL:BWP0:FRC:SCS?
// N30
SOURce1:BB:NR5G:UBWP:USER0:CELL0:UL:BWP0:FRC:ALRB?
// 51
SOURce1:BB:NR5G:UBWP:USER0:CELL0:UL:BWP0:FRC:MODulation?
// QPSK
SOURce1:BB:NR5G:UBWP:USER0:CELL0:UL:BWP0:FRC:PASize?
// 4352
SOURce1:BB:NR5G:UBWP:USER0:CELL0:UL:BWP0:FRC:RBOFfset 10
SOURce1:BB:NR5G:NODE:CELL0:CARDeply GT6
SOURce1:BB:NR5G:UBWP:USER0:USCH:CCODing:STATe 1
SOURce1:BB:NR5G:UBWP:USER0:CELL0:UL:BWP0:FRC:STATe 1
SOURce1:BB:NR5G:UBWP:USER0:CELL0:UL:BWP0:FRC:TYPE FR2A58
SOURce1:BB:NR5G:UBWP:USER0:CELL0:UL:BWP0:FRC:PTRS:STATe?
1/0SOURce1:BB:NR5G:UBWP:USER0:CELL0:UL:BWP0:MAPType?
// B
```
# **Example: Configuring the configurable allocations in the users and BWPs groups**

SOURce1:BB:NR5G:LINK DOWN SOURce1:BB:NR5G:SCHeduling:MODE MANual

```
SOURce1:BB:NR5G:SCHed:CELL0:SUBF0:USER1:BWPart0:NALLoc 1
SOURce1:BB:NR5G:SCHed:CELL0:SUBF0:USER1:BWPart0:ALLoc0:CONTent PDSCh
SOURce1:BB:NR5G:SCHed:CELL0:SUBF0:USER1:BWPart0:ALLoc0:SLOT 1
```

```
SOURce1:BB:NR5G:SCHed:CELL0:SUBF0:USER1:BWPart0:ALLoc0:SYMNumber 14
SOURce1:BB:NR5G:SCHed:CELL0:SUBF0:USER1:BWPart0:ALLoc0:SYMoffset 0
SOURce1:BB:NR5G:SCHed:CELL0:SUBF0:USER1:BWPart0:ALLoc0:RBNumber 20
SOURce1:BB:NR5G:SCHed:CELL0:SUBF0:USER1:BWPart0:ALLoc0:RBOFfset 100
SOURce1:BB:NR5G:SCHed:CELL0:SUBF0:USER1:BWPart0:ALLoc0:POWer 0
SOURce1:BB:NR5G:SCHed:CELL0:SUBF0:USER1:BWPart0:ALLoc0:STATe 1
SOURce1:BB:NR5G:SCHed:CELL0:SUBF0:USER1:BWPart0:ALLoc0:REPetitions SUBF
```

```
SOURce1:BB:NR5G:SCHed:CELL0:SUBF0:USER1:BWPart1:NALLoc 1
SOURce1:BB:NR5G:SCHed:CELL0:SUBF0:USER1:BWPart1:ALLoc0:CONTent COR
SOURce1:BB:NR5G:SCHed:CELL0:SUBF0:USER1:BWPart1:ALLoc0:RBNumber 30
SOURce1:BB:NR5G:SCHed:CELL0:SUBF0:USER1:BWPart1:ALLoc0:RBOFfset 100
```
SOURce1:BB:NR5G:SCHed:CELL0:SUBF0:USER1:BWPart1:ALLoc0:REPetitions FRAM

SOURce1:BB:NR5G:SCHed:CELL0:SUBF0:USER1:BWPart1:ALLoc0:COPYto:SLOT 2 SOURce1:BB:NR5G:SCHed:CELL0:SUBF0:USER1:BWPart1:ALLoc0:COPYto:SUBF 1 SOURce1:BB:NR5G:SCHed:CELL0:SUBF0:USER1:BWPart1:ALLoc0:COPYto:APPLY

# **Example: Configuring the PDSCH incl. PTRS and Precoding settings**

SOURce1:BB:NR5G:UBWP:USER0:CELL0:DL:BWP0:PDSCh:DMTA:CTYPe T1 SOURce1:BB:NR5G:UBWP:USER0:CELL0:DL:BWP0:PDSCh:DMTA:APINdex 0 SOURce1:BB:NR5G:UBWP:USER0:CELL0:DL:BWP0:PDSCh:DMTA:MLENgth 2 SOURce1:BB:NR5G:UBWP:USER0:CELL0:DL:BWP0:PDSCh:DMTA:SID0 10 SOURce1:BB:NR5G:UBWP:USER0:CELL0:DL:BWP0:PDSCh:DMTA:SID1 20 SOURce1:BB:NR5G:UBWP:USER0:CELL0:DL:BWP0:PDSCh:DMTB:CTYPe T2 SOURce1:BB:NR5G:UBWP:USER0:CELL0:DL:BWP0:PDSCh:DMTB:APINdex 1 SOURce1:BB:NR5G:UBWP:USER0:CELL0:DL:BWP0:PDSCh:DMTB:MLENgth 1 SOURce1:BB:NR5G:UBWP:USER0:CELL0:DL:BWP0:PDSCh:DMTB:SID0 100 SOURce1:BB:NR5G:UBWP:USER0:CELL0:DL:BWP0:PDSCh:DMTB:SID1 200

SOURce1:BB:NR5G:UBWP:USER0:CELL0:DL:BWP0:PDSCh:SCRambling:STATe 1 SOURce1:BB:NR5G:UBWP:USER0:CELL0:DL:BWP0:PDSCh:DSID 100 SOURce1:BB:NR5G:UBWP:USER0:CELL0:DL:BWP0:PDSCh:MCWDci 2 SOURce1:BB:NR5G:UBWP:USER0:CELL0:DL:BWP0:PDSCh:MCSTable QAM256 SOURce1:BB:NR5G:UBWP:USER0:CELL0:DL:BWP0:PDSCh:RESalloc? // T1

SOURce1:BB:NR5G:UBWP:USER0:CELL0:DL:BWP0:PDSCh:VPINter? // VPN

SOURce1:BB:NR5G:UBWP:USER0:CELL0:DL:BWP0:PDSCh:RESalloc T0 SOURce1:BB:NR5G:UBWP:USER0:CELL0:DL:BWP0:PDSCh:RBGSize C1 SOURce1:BB:NR5G:UBWP:USER0:CELL0:DL:BWP0:PDSCh:MCBGroups DIS SOURce1:BB:NR5G:UBWP:USER0:CELL0:DL:BWP0:PDSCh:CBGF:STATe 0 SOURce1:BB:NR5G:UBWP:USER0:CELL0:DL:BWP0:PDSCh:XOVerhead N16

SOURce1:BB:NR5G:UBWP:USER0:CELL0:DL:BWP0:PDSCh:OI11 1

SOURce1:BB:NR5G:UBWP:USER0:CELL0:DL:BWP0:PDSCh:DMTA:BSAMe 0 SOURce1:BB:NR5G:UBWP:USER0:CELL0:DL:BWP0:PDSCh:DMTA:PTRS:STATe 1 SOURce1:BB:NR5G:UBWP:USER0:CELL0:DL:BWP0:PDSCh:DMTA:PTRS:REOF RE01 SOURce1:BB:NR5G:UBWP:USER0:CELL0:DL:BWP0:PDSCh:DMTA:PTRS:EPRE RAT1 SOURce1:BB:NR5G:UBWP:USER0:CELL0:DL:BWP0:PDSCh:DMTA:PTRS:MCS1 1 SOURce1:BB:NR5G:UBWP:USER0:CELL0:DL:BWP0:PDSCh:DMTA:PTRS:MCS2 2 SOURce1:BB:NR5G:UBWP:USER0:CELL0:DL:BWP0:PDSCh:DMTA:PTRS:MCS3 3 SOURce1:BB:NR5G:UBWP:USER0:CELL0:DL:BWP0:PDSCh:DMTA:PTRS:RB0 10 SOURce1:BB:NR5G:UBWP:USER0:CELL0:DL:BWP0:PDSCh:DMTA:PTRS:RB1 100 SOURce1:BB:NR5G:UBWP:USER0:CELL0:DL:BWP0:PDSCh:DMTB:PTRS:STATe 0

//Configure precoding with codebook SOURce1:BB:NR5G:UBWP:USER0:CELL0:DL:BWP0:PDSCh:PREC:STATe 1 SOURce1:BB:NR5G:UBWP:USER0:CELL0:DL:BWP0:PDSCh:PREC:MOD CB SOURce1:BB:NR5G:SCHed:CELL0:SUBF0:USER0:BWPart0:ALLoc1:PDSCh:TXSCheme:APCSirs N4 SOURce1:BB:NR5G:SCHed:CELL0:SUBF0:USER0:BWPart0:ALLoc1:PDSCh:TXSCheme:CBTYpe? //T1SP

```
SOURce1:BB:NR5G:SCHed:CELL0:SUBF0:USER0:BWPart0:ALLoc1:PDSCh:TXSCheme:PCN1?
//N2
SOURce1:BB:NR5G:SCHed:CELL0:SUBF0:USER0:BWPart0:ALLoc1:PDSCh:TXSCheme:PCN2?
//N1
SOURce1:BB:NR5G:SCHed:CELL0:SUBF0:USER0:BWPart0:ALLoc1:PDSCh:TXSCheme:CBMD N1
SOURce1:BB:NR5G:SCHed:CELL0:SUBF0:USER0:BWPart0:ALLoc1:PDSCh:TXSCheme:SPCB0:I11 0
SOURce1:BB:NR5G:SCHed:CELL0:SUBF0:USER0:BWPart0:ALLoc1:PDSCh:TXSCheme:SPCB0:I12?
//0
SOURce1:BB:NR5G:SCHed:CELL0:SUBF0:USER0:BWPart0:ALLoc1:PDSCh:TXSCheme:SPCB0:I13?
1/0SOURce1:BB:NR5G:SCHed:CELL0:SUBF0:USER0:BWPart0:ALLoc1:PDSCh:TXSCheme:SPCB0:I2 0
SOURce1:BB:NR5G:SCHed:CELL0:SUBF0:USER0:BWPart0:ALLoc1:CONTent PDSC
SOURce1:BB:NR5G:SCHed:CELL0:SUBF0:USER0:BWPart0:ALLoc1:SLOT 0
SOURce1:BB:NR5G:SCHed:CELL0:SUBF0:USER0:BWPart0:ALLoc1:MAPType A
SOURce1:BB:NR5G:SCHed:CELL0:SUBF0:USER0:BWPart0:ALLoc1:SYMNumber 7
SOURce1:BB:NR5G:SCHed:CELL0:SUBF0:USER0:BWPart0:ALLoc1:SYMoffset 1
SOURce1:BB:NR5G:SCHed:CELL0:SUBF0:USER0:BWPart0:ALLoc1:RBNumber 273
SOURce1:BB:NR5G:SCHed:CELL0:SUBF0:USER0:BWPart0:ALLoc1:REPetitions SLOT
SOURce1:BB:NR5G:SCHed:CELL0:SUBF0:USER0:BWPart0:ALLoc1:PDSCh:TYPE?
// F11
SOURce1:BB:NR5G:SCHed:CELL0:SUBF0:USER0:BWPart0:ALLoc1:PDSCh:NCW?
// 1
SOURce1:BB:NR5G:SCHed:CELL0:SUBF0:USER0:BWPart0:ALLoc1:PDSCh:PATGrp N 
SOURce1:BB:NR5G:SCHed:CELL0:SUBF0:USER0:BWPart0:ALLoc1:CW0:MOD QAM16
SOURce1:BB:NR5G:SCHed:CELL0:SUBF0:USER0:BWPart0:ALLoc1:CW0:PHYSbits?
// 61488
SOURce1:BB:NR5G:SCHed:CELL0:SUBF0:USER0:BWPart0:ALLoc1:PDSCh:DMRS:SEQGen CELL
SOURce1:BB:NR5G:SCHed:CELL0:SUBF0:USER0:BWPart0:ALLoc1:PDSCh:DMRS:NSID 0
SOURce1:BB:NR5G:SCHed:CELL0:SUBF0:USER0:BWPart0:ALLoc1:PDSCh:DMRS:APSelect AP1000
SOURce1:BB:NR5G:SCHed:CELL0:SUBF0:USER0:BWPart0:ALLoc1:PDSCh:DMRS:LENGth 2
SOURce1:BB:NR5G:SCHed:CELL0:SUBF0:USER0:BWPart0:ALLoc1:PDSCh:DMRS:SLTSymbols?
// "2,3"
SOURce1:BB:NR5G:SCHed:CELL0:SUBF0:USER0:BWPart0:ALLoc1:PDSCh:DMRS:POWer 0
SOURce1:BB:NR5G:SCHed:CELL0:SUBF0:USER0:BWPart0:ALLoc1:PDSCh:TXSCheme:NLAYer?
// 1
SOURce1:BB:NR5G:SCHed:CELL0:SUBF0:USER0:BWPart0:ALLoc1:PDSCh:TXSCheme:CDMData 2
SOURce1:BB:NR5G:SCHed:CELL0:SUBF0:USER0:BWPart0:ALLoc1:PDSCh:TXSCheme:INTervp?
// 0
SOURce1:BB:NR5G:SCHed:CELL0:SUBF0:USER0:BWPart0:ALLoc1:PDSCh:APSelect0? 
// AP1000
SOURce1:BB:NR5G:SCHed:CELL0:SUBF0:USER0:BWPart0:ALLoc1:APMap:AP0:ROW0:REAL 0.7
SOURce1:BB:NR5G:SCHed:CELL0:SUBF0:USER0:BWPart0:ALLoc1:APMap:AP0:ROW0:IMAGinary 0.7
SOURce1:BB:NR5G:UBWP:USER0:USCH:CCODing:STATe 1
SOURce1:BB:NR5G:SCHed:CELL0:SUBF0:USER0:BWPart0:ALLoc1:CW0:PDSCh:CCODing:IMCS 5
SOURce1:BB:NR5G:SCHed:CELL0:SUBF0:USER0:BWPart0:ALLoc1:CW0:PDSCh:CCODing:TCRate?
```
```
// 0.369140625
```
SOURce1:BB:NR5G:SCHed:CELL0:SUBF0:USER0:BWPart0:ALLoc1:CW0:PDSCh:CCODing:TBSize? // 22536

```
SOURce1:BB:NR5G:SCHed:CELL0:SUBF0:USER0:BWPart0:ALLoc1:CW0:PDSCh:CCODing:RVINdex 1
SOURce1:BB:NR5G:SCHed:CELL0:SUBF0:USER0:BWPart0:ALLoc1:CW0:PDSCh:CCODing:TBSFactor S1
```
SOURce1:BB:NR5G:SCHed:CELL0:SUBF0:USER0:BWPart0:ALLoc1:PDSCh:PTRS:MODE MAN SOURce1:BB:NR5G:SCHed:CELL0:SUBF0:USER0:BWPart0:ALLoc1:PDSCh:PTRS:STATe 1 SOURce1:BB:NR5G:SCHed:CELL0:SUBF0:USER0:BWPart0:ALLoc1:PDSCh:PTRS:TMDen TD1 SOURce1:BB:NR5G:SCHed:CELL0:SUBF0:USER0:BWPart0:ALLoc1:PDSCh:PTRS:REOF RE01 SOURce1:BB:NR5G:SCHed:CELL0:SUBF0:USER0:BWPart0:ALLoc1:PDSCh:PTRS:FRQDen FD2 SOURce1:BB:NR5G:SCHed:CELL0:SUBF0:USER0:BWPart0:ALLoc1:PDSCh:PTRS:EPRE RAT1

SOURce1:BB:NR5G:SCHed:CELL0:SUBF0:USER0:BWPart0:ALLoc1:PDSCh:PREC:STATe 1 SOURce1:BB:NR5G:SCHed:CELL0:SUBF0:USER0:BWPart0:ALLoc1:PDSCh:PREC:BTYPe DYN SOURce1:BB:NR5G:UBWP:USER0:CELL0:DL:BWP0:PDSCh:PREC:BBSet1 N4 SOURce1:BB:NR5G:UBWP:USER0:CELL0:DL:BWP0:PDSCh:PREC:BBSet2 N4 SOURce1:BB:NR5G:SCHed:CELL0:SUBF0:USER0:BWPart0:ALLoc1:PDSCh:PREC:BTYPe STAT SOURce1:BB:NR5G:UBWP:USER0:CELL0:DL:BWP0:PDSCh:PREC:BSZIe N4

SOURce1:BB:NR5G:SCHed:CELL0:SUBF0:USER0:BWPart0:ALLoc1:PDSCh:PREC:STATe 1 SOURce1:BB:NR5G:SCHed:CELL0:SUBF0:USER0:BWPart0:ALLoc1:PDSCh:PREC N2 SOURce1:BB:NR5G:SCHed:CELL0:SUBF0:USER0:BWPart0:ALLoc1:PDSCh:BMAid 1 SOURce1:BB:NR5G:UBWP:USER0:CELL0:DL:BWP0:CSI:RTSize 0

#### **Example: Configuring PDSCH time domain scheduling with PDSCH time domain allocation list**

SOURce1:BB:NR5G:UBWP:USER0:CELL0:DL:BWP0:PDSCh:TDANum 2 SOURce1:BB:NR5G:UBWP:USER0:CELL0:DL:BWP0:PDSCh:TD0:KNULl 0 SOURce1:BB:NR5G:UBWP:USER0:CELL0:DL:BWP0:PDSCh:TD0:MAPPing A SOURce1:BB:NR5G:UBWP:USER0:CELL0:DL:BWP0:PDSCh:TD0:STARt 0 SOURce1:BB:NR5G:UBWP:USER0:CELL0:DL:BWP0:PDSCh:TD0:LENGth 3 SOURce1:BB:NR5G:UBWP:USER0:CELL0:DL:BWP0:PDSCh:TD0:SLIV? // 28 SOURce1:BB:NR5G:UBWP:USER0:CELL0:DL:BWP0:PDSCh:TD1:KNULl 10 SOURce1:BB:NR5G:UBWP:USER0:CELL0:DL:BWP0:PDSCh:TD1:MAPPing B SOURce1:BB:NR5G:UBWP:USER0:CELL0:DL:BWP0:PDSCh:TD1:STARt 0 SOURce1:BB:NR5G:UBWP:USER0:CELL0:DL:BWP0:PDSCh:TD1:LENGth 2 SOURce1:BB:NR5G:UBWP:USER0:CELL0:DL:BWP0:PDSCh:TD1:SLIV? // 14

#### **Example: Scheduling PxSCH type 0 allocation**

// PDSCH SOURCe1:BB:NR5G:LINK DOWN SOURce1:BB:NR5G:SCHeduling:MODE MAN

```
SOURce1:BB:NR5G:UBWP:USER0:CELL0:DL:BWP0:PDSCh:RESalloc DS
SOURce1:BB:NR5G:SCHed:CELL0:SUBF0:USER0:BWPart0:ALLoc1:PDSCh:RESalloc T0
SOURce1:BB:NR5G:SCHed:CELL0:SUBF0:USER0:BWPart0:ALLoc1:PDSCh:RESalloc:PATTern #H3FFFF,18
```
// PUSCH SOURce1:BB:NR5G:LINK UP

SOURce1:BB:NR5G:UBWP:USER0:CELL0:UL:BWP0:PUSCh:RESalloc DS SOURce1:BB:NR5G:UBWP:USER0:CELL0:UL:BWP0:PUSCh:RBGSize C1 SOURce1:BB:NR5G:SCHed:CELL0:SUBF0:USER0:BWPart0:ALLoc1:PUSCh:RESalloc T0 SOURce1:BB:NR5G:SCHed:CELL0:SUBF0:USER0:BWPart0:ALLoc1:PUSCh:RESalloc:PATTern #H3FFFF,18

#### **Example: Configuring the CSI-RS settings**

// periodic ZP CSI-RS SOURce1:BB:NR5G:UBWP:USER0:CELL0:DL:BWP0:CSIRs:ZP:STATe 1 SOURce1:BB:NR5G:UBWP:USER0:CELL0:DL:BWP0:CSIRs:ZP:SET0:NRESources 1 SOURce1:BB:NR5G:UBWP:USER0:CELL0:DL:BWP0:CSIRs:ZP:SET0:RES0:PER 10 SOURce1:BB:NR5G:UBWP:USER0:CELL0:DL:BWP0:CSIRs:ZP:SET0:RES0:OFFSet 1 SOURce1:BB:NR5G:UBWP:USER0:CELL0:DL:BWP0:CSIRs:ZP:SET0:RES0:RBNumber 273 SOURce1:BB:NR5G:UBWP:USER0:CELL0:DL:BWP0:CSIRs:ZP:SET0:RES0:SRBNumber 0 SOURce1:BB:NR5G:UBWP:USER0:CELL0:DL:BWP0:CSIRs:ZP:SET0:RES0:ROW 2 SOURce1:BB:NR5G:UBWP:USER0:CELL0:DL:BWP0:CSIRs:ZP:SET0:RES0:BITMap #HAFA,12 SOURce1:BB:NR5G:UBWP:USER0:CELL0:DL:BWP0:CSIRs:ZP:SET0:RES0:I0 1 SOURce1:BB:NR5G:UBWP:USER0:CELL0:DL:BWP0:CSIRs:ZP:SET0:RES0:I1 2

#### // periodic NZP CSI-RS

SOURce1:BB:NR5G:UBWP:USER0:CELL0:DL:BWP0:CSIRs:NZP:STATe 1 SOURce1:BB:NR5G:UBWP:USER0:CELL0:DL:BWP0:CSIRs:NZP:SET0:NRESources 1 SOURce1:BB:NR5G:UBWP:USER0:CELL0:DL:BWP0:CSIRs:NZP:SET0:RES0:PER 4 SOURce1:BB:NR5G:UBWP:USER0:CELL0:DL:BWP0:CSIRs:NZP:SET0:RES0:OFFSet 0 SOURce1:BB:NR5G:UBWP:USER0:CELL0:DL:BWP0:CSIRs:NZP:SET0:RES0:RBNumber 100 SOURce1:BB:NR5G:UBWP:USER0:CELL0:DL:BWP0:CSIRs:NZP:SET0:RES0:SRBNumber 50 SOURce1:BB:NR5G:UBWP:USER0:CELL0:DL:BWP0:CSIRs:NZP:SET0:RES0:ROW 1 SOURce1:BB:NR5G:UBWP:USER0:CELL0:DL:BWP0:CSIRs:NZP:SET0:RES0:BITMap #HF,4 SOURce1:BB:NR5G:UBWP:USER0:CELL0:DL:BWP0:CSIRs:NZP:SET0:RES0:I0 0 SOURce1:BB:NR5G:UBWP:USER0:CELL0:DL:BWP0:CSIRs:NZP:SET0:RES0:I1 2 SOURce1:BB:NR5G:UBWP:USER0:CELL0:DL:BWP0:CSIRs:NZP:SET0:RES0:SCID 10 SOURce1:BB:NR5G:UBWP:USER0:CELL0:DL:BWP0:CSIRs:NZP:SET0:RES0:PWR 3

SOURce1:BB:NR5G:UBWP:USER0:CELL0:DL:BWP0:CSIRs:NZP:SET0:RES0:APMap:AP3000:ROW0:REAL 1 SOURce1:BB:NR5G:UBWP:USER0:CELL0:DL:BWP0:CSIRs:NZP:SET0:RES0:APMap:AP3000:ROW0:IMAGinary 0.7

#### **Example: Antenna port settings**

SOURce1:BB:NR5G:LINK DOWN SOURce1:BB:NR5G:SCHed:CELL0:SUBF0:USER0:BWPart0:ALLoc1:APMap:COL0:ROW0:REAL 1 SOURce1:BB:NR5G:SCHed:CELL0:SUBF0:USER0:BWPart0:ALLoc1:APMap:COL0:ROW0:IMAGinary?  $// 0$ 

SOURce1:BB:NR5G:SCHed:CELL0:SUBF0:USER0:BWPart0:ALLoc1:APMap:COL0:ROW0:MAGNitude 1 SOURce1:BB:NR5G:SCHed:CELL0:SUBF0:USER0:BWPart0:ALLoc1:APMap:COL0:ROW0:PHASe 360

#### **Example: Configuring one SRS resource set**

SOURce1:BB:NR5G:UBWP:USER0:CELL0:UL:BWP0:SRS:RS:NRSets 1 SOURce1:BB:NR5G:UBWP:USER0:CELL0:UL:BWP0:SRS:RS:SET0:RSTYpe PER SOURce1:BB:NR5G:UBWP:USER0:CELL0:UL:BWP0:PUSCh:TXConfig NCB SOURce1:BB:NR5G:UBWP:USER0:CELL0:UL:BWP0:SRS:RS:SET0:USAGe? // NCB

SOURce1:BB:NR5G:UBWP:USER0:CELL0:UL:BWP0:SRS:RS:SET0:NRESources 1 SOURce1:BB:NR5G:UBWP:USER0:CELL0:UL:BWP0:SRS:RS:SET0:RES0:PER SL10 SOURce1:BB:NR5G:UBWP:USER0:CELL0:UL:BWP0:SRS:RS:SET0:RES0:OFFSet 1 SOURce1:BB:NR5G:UBWP:USER0:CELL0:UL:BWP0:SRS:RS:SET0:RES0:SPOS 3 SOURce1:BB:NR5G:UBWP:USER0:CELL0:UL:BWP0:SRS:RS:SET0:RES0:SYMNumber SYM2 SOURce1:BB:NR5G:UBWP:USER0:CELL0:UL:BWP0:SRS:RS:SET0:RES0:FPOS 10 SOURce1:BB:NR5G:UBWP:USER0:CELL0:UL:BWP0:SRS:RS:SET0:RES0:FQSHift 20 SOURce1:BB:NR5G:UBWP:USER0:CELL0:UL:BWP0:SRS:RS:SET0:RES0:BSRS 1 SOURce1:BB:NR5G:UBWP:USER0:CELL0:UL:BWP0:SRS:RS:SET0:RES0:CSRS 1 SOURce1:BB:NR5G:UBWP:USER0:CELL0:UL:BWP0:SRS:RS:SET0:RES0:BHOP 1 SOURce1:BB:NR5G:UBWP:USER0:CELL0:UL:BWP0:SRS:RS:SET0:RES0:REFactor? // REP1

SOURce1:BB:NR5G:UBWP:USER0:CELL0:UL:BWP0:SRS:RS:SET0:RES0:TRTComb TC4 SOURce1:BB:NR5G:UBWP:USER0:CELL0:UL:BWP0:SRS:RS:SET0:RES0:COFFset 1 SOURce1:BB:NR5G:UBWP:USER0:CELL0:UL:BWP0:SRS:RS:SET0:RES0:SEQ:CYCShift 10 SOURce1:BB:NR5G:UBWP:USER0:CELL0:UL:BWP0:SRS:RS:SET0:RES0:SEQ:ID 10 SOURce1:BB:NR5G:UBWP:USER0:CELL0:UL:BWP0:SRS:RS:SET0:RES0:POWer 3 SOURce1:BB:NR5G:UBWP:USER0:CELL0:UL:BWP0:SRS:RS:SET0:RES0:NAPort AP1 SOURce1:BB:NR5G:UBWP:USER0:CELL0:UL:BWP0:SRS:RS:SET0:RES0:PTRS P0 SOURce1:BB:NR5G:UBWP:USER0:CELL0:UL:BWP0:SRS:RS:SET0:RES0:APMap:AP1000:ROW0:MAGNitude 1 SOURce1:BB:NR5G:UBWP:USER0:CELL0:UL:BWP0:SRS:RS:SET0:RES0:APMap:AP1000:ROW0:PHASe 0 // SOURce1:BB:NR5G:UBWP:USER0:CELL0:UL:BWP0:SRS:RS:SET0:RES0:APMap:AP1000:ROW0:REAL? // SOURce1:BB:NR5G:UBWP:USER0:CELL0:UL:BWP0:SRS:RS:SET0:RES0:APMap:AP1000:ROW0:IMAGinary?

#### SOURce1:BB:NR5G:LINK UP

SOURce1:BB:NR5G:SCHed:CELL0:SUBF0:USER0:BWPart0:ALLoc0:STATe 0 // open the timeplan and observe the SRS allocations

#### **Example: Configuring the DL BWP rate match settings**

SOURce1:BB:NR5G:LINK DOWN

SOURce1:BB:NR5G:UBWP:USER0:CELL0:DL:BWP0:RATM:STATe 1 SOURce1:BB:NR5G:UBWP:USER0:CELL0:DL:BWP0:RATM:GRPNumber 2 SOURce1:BB:NR5G:UBWP:USER0:CELL0:DL:BWP0:RATM:NRESources 2 SOURce1:BB:NR5G:UBWP:USER0:CELL0:DL:BWP0:RATM:RS0:GRID G1 SOURce1:BB:NR5G:UBWP:USER0:CELL0:DL:BWP0:RATM:RS0:SLTPatt #H1001,14 SOURce1:BB:NR5G:UBWP:USER0:CELL0:DL:BWP0:RATM:RS0:PER 2 SOURce1:BB:NR5G:UBWP:USER0:CELL0:DL:BWP0:RATM:RS0:PERPatt #H2,2 SOURce1:BB:NR5G:UBWP:USER0:CELL0:DL:BWP0:RATM:RS0:RBDList "/var/user/dl" SOURce1:BB:NR5G:UBWP:USER0:CELL0:DL:BWP0:RATM:RS0:RBPatt?

SOURce1:BB:NR5G:UBWP:USER0:CELL0:DL:BWP0:RATM:RS1:SLOT 2

```
SOURce1:BB:NR5G:UBWP:USER0:CELL0:DL:BWP0:RATM:RS1:PER 4
SOURce1:BB:NR5G:UBWP:USER0:CELL0:DL:BWP0:RATM:RS1:PERPatt #H5,4
SOURce1:BB:NR5G:UBWP:USER0:CELL0:DL:BWP0:RATM:RS1:SLTPatt #H8888888,28
```
SOURce1:BB:NR5G:SCHed:CELL0:SUB0:USER0:BWPart0:ALLoc1:PDSCH:PATGrp G1

#### **Example: Search space configuration**

For example on how the CORESET is configured, see Example"Configuring the COR-ESET settings" on page 400.

SOURce1:BB:NR5G:SCHeduling:MODE MAN SOURce1:BB:NR5G:SCHeduling:RSSPace 1

SOURce1:BB:NR5G:SCHed:CELL0:SUBF0:USER0:BWPart0:ALLoc0:CS:DMRS:SPACe0:AGGLevel? // **AL1**

SOURce1:BB:NR5G:SCHed:CELL0:SUBF0:USER0:BWPart0:ALLoc0:CS:DMRS:SPACe0:**MAXCandidate 2** SOURce1:BB:NR5G:SCHed:CELL0:SUBF0:USER0:BWPart0:ALLoc0:CS:DMRS:SPACe1:AGGLevel?  $1/AT<sub>2</sub>$ 

SOURce1:BB:NR5G:SCHed:CELL0:SUBF0:USER0:BWPart0:ALLoc0:CS:DMRS:SPACe1:MAXCandidate 2 SOURce1:BB:NR5G:SCHed:CELL0:SUBF0:USER0:BWPart0:ALLoc0:CS:DMRS:SPACe2:AGGLevel? // Al4

SOURce1:BB:NR5G:SCHed:CELL0:SUBF0:USER0:BWPart0:ALLoc0:CS:DMRS:SPACe2:MAXCandidate 4 SOURce1:BB:NR5G:SCHed:CELL0:SUBF0:USER0:BWPart0:ALLoc0:CS:DMRS:SPACe3:AGGLevel? // Al8

SOURce1:BB:NR5G:SCHed:CELL0:SUBF0:USER0:BWPart0:ALLoc0:CS:DMRS:SPACe3:MAXCandidate 6 SOURce1:BB:NR5G:SCHed:CELL0:SUBF0:USER0:BWPart0:ALLoc0:CS:DMRS:SPACe4:AGGLevel? // Al16

SOURce1:BB:NR5G:SCHed:CELL0:SUBF0:USER0:BWPart0:ALLoc0:CS:DMRS:SPACe4:MAXCandidate 8

SOURce1:BB:NR5G:SCHed:CELL0:SUBF0:USER0:BWPart0:ALLoc0:CS:DCI0:AGGLevel **AL1** SOURce1:BB:NR5G:SCHed:CELL0:SUBF0:USER0:BWPart0:ALLoc0:CS:DCI0:**CANDidate 1** SOURce1:BB:NR5G:SCHed:CELL0:SUBF0:USER1:BWPart1:ALLoc0:CS:DCI0:INDex? // 22

#### **Example: Configuring the CORESET settings**

For example of how the search space is configured, see Example"Search space configuration" on page 400.

SOURce1:BB:NR5G:SCHed:CELL0:SUBF0:USER0:BWPart0:ALLoc0:CONTent COR

```
SOURce1:BB:NR5G:SCHed:CELL0:SUBF0:USER0:BWPart0:ALLoc0:CS:PREGran REG
SOURce1:BB:NR5G:SCHed:CELL0:SUBF0:USER0:BWPart0:ALLoc0:CS:ID 0
SOURce1:BB:NR5G:SCHed:CELL0:SUBF0:USER0:BWPart0:ALLoc0:CS:DMRS:SCRam:STATe 1
SOURce1:BB:NR5G:SCHed:CELL0:SUBF0:USER0:BWPart0:ALLoc0:CS:DMRS:SCRam:ID 0
```

```
SOURce1:BB:NR5G:SCHed:CELL0:SUBF0:USER1:BWPart1:ALLoc0:CS:IL:STATe 1
SOURce1:BB:NR5G:SCHed:CELL0:SUBF0:USER1:BWPart1:ALLoc0:CS:IL:BUNSize 6
SOURce1:BB:NR5G:SCHed:CELL0:SUBF0:USER1:BWPart1:ALLoc0:CS:IL:SHIDx 1
SOURce1:BB:NR5G:SCHed:CELL0:SUBF0:USER1:BWPart1:ALLoc0:CS:IL:SIZE IS6
```

```
SOURce1:BB:NR5G:SCHed:CELL0:SUBF0:USER0:BWPart0:ALLoc0:CS:DCCes:STATe 1
SOURce1:BB:NR5G:SCHed:CELL0:SUBF0:USER0:BWPart0:ALLoc0:CS:DCCes:DATA DLIS
SOURce1:BB:NR5G:SCHed:CELL0:SUBF0:USER0:BWPart0:ALLoc0:CS:DCCes:DLISt "/var/user/dl"
// SOURce1:BB:NR5G:SCHed:CELL0:SUBF0:USER0:BWPart0:ALLoc0:CS:DCCes:DATA PATTern
// SOURce1:BB:NR5G:SCHed:CELL0:SUBF0:USER0:BWPart0:ALLoc0:CS:DCCes:PATTern #H9,4
SOURce1:BB:NR5G:SCHed:CELL0:SUBF0:USER1:BWPart1:ALLoc0:CS:DMRS:SCRam:STATe 1
SOURce1:BB:NR5G:SCHed:CELL0:SUBF0:USER1:BWPart1:ALLoc0:CS:DMRS:SCRam:ID 10
SOURce1:BB:NR5G:SCHed:CELL0:SUBF0:USER0:BWPart0:ALLoc0:CS:AULBwp?
SOURce1:BB:NR5G:SCHed:CELL0:SUBF0:USER1:BWPart1:ALLoc0:CS:NDCI 5
SOURce1:BB:NR5G:SCHed:CELL0:SUBF0:USER0:BWPart0:ALLoc0:CS:DCI0:USAGe?
// C
SOURce1:BB:NR5G:SCHed:CELL0:SUBF0:USER0:BWPart0:ALLoc0:CS:DCI0:RNTI?
//<sub>0</sub>SOURce1:BB:NR5G:SCHed:CELL0:SUBF0:USER0:BWPart0:ALLoc0:CS:DCI0:FMT F00
SOURce1:BB:NR5G:SCHed:CELL0:SUBF0:USER0:BWPart0:ALLoc0:CS:DCI0:SSP USS
SOURce1:BB:NR5G:SCHed:CELL0:SUBF0:USER0:BWPart0:ALLoc0:CS:DCI0:AGGLevel AL1
SOURce1:BB:NR5G:SCHed:CELL0:SUBF0:USER0:BWPart0:ALLoc0:CS:DCI0:CANDidate 1
SOURce1:BB:NR5G:SCHed:CELL0:SUBF0:USER1:BWPart1:ALLoc0:CS:DCI0:INDex?
SOURce1:BB:NR5G:SCHed:CELL0:SUBF0:USER0:BWPart0:ALLoc0:CS:DCI0:FRDRes 0
SOURce1:BB:NR5G:SCHed:CELL0:SUBF0:USER0:BWPart0:ALLoc0:CS:DCI0:FRHFlag 1
SOURce1:BB:NR5G:SCHed:CELL0:SUBF0:USER0:BWPart0:ALLoc0:CS:DCI0:TB1:MCS 1
SOURce1:BB:NR5G:SCHed:CELL0:SUBF0:USER0:BWPart0:ALLoc0:CS:DCI0:TB1:NDI 1
SOURce1:BB:NR5G:SCHed:CELL0:SUBF0:USER0:BWPart0:ALLoc0:CS:DCI0:TB1:RV 1
SOURce1:BB:NR5G:SCHed:CELL0:SUBF0:USER0:BWPart0:ALLoc0:CS:DCI0:HAPRoc 1
SOURce1:BB:NR5G:SCHed:CELL0:SUBF0:USER0:BWPart0:ALLoc0:CS:DCI0:TPUSch 2
// 1
SOURce1:BB:NR5G:SCHed:CELL0:SUBF0:USER0:BWPart0:ALLoc0:CS:DCI0:USINd 0
SOURce1:BB:NR5G:SCHed:CELL0:SUBF0:USER0:BWPart0:ALLoc0:CS:DCI0:HBTS?
// #H00000434600,44
SOURce1:BB:NR5G:SCHed:CELL0:SUBF0:USER0:BWPart0:ALLoc0:CS:DCI0:SRSResind 4
SOURce1:BB:NR5G:SCHed:CELL0:SUBF0:USER0:BWPart0:ALLoc0:CS:DCI0:PRECinfo 0
SOURce1:BB:NR5G:SCHed:CELL0:SUBF0:USER0:BWPart0:ALLoc0:CS:DCI0:CSIRequest 0
SOURce1:BB:NR5G:SCHed:CELL0:SUBF0:USER0:BWPart0:ALLoc0:CS:DCI0:BOINd 0
SOURce1:BB:NR5G:SCHed:CELL0:SUBF0:USER0:BWPart0:ALLoc0:CS:DCI0:MOFFs 1
SOURce1:BB:NR5G:SCHed:CELL0:SUBF0:USER0:BWPart0:ALLoc0:CS:DCI1:USAGe?
// C
SOURce1:BB:NR5G:SCHed:CELL0:SUBF0:USER0:BWPart0:ALLoc0:CS:DCI1:RNTI?
//<sub>0</sub>SOURce1:BB:NR5G:SCHed:CELL0:SUBF0:USER1:BWPart1:ALLoc0:CS:DCI1:AGGLevel AL2
SOURce1:BB:NR5G:SCHed:CELL0:SUBF0:USER1:BWPart1:ALLoc0:CS:DCI1:INDex 0
SOURce1:BB:NR5G:SCHed:CELL0:SUBF0:USER0:BWPart0:ALLoc0:CS:DCI1:FMT F10
SOURce1:BB:NR5G:SCHed:CELL0:SUBF0:USER0:BWPart0:ALLoc0:CS:DCI1:SSP CSS3
SOURce1:BB:NR5G:SCHed:CELL0:SUBF0:USER0:BWPart0:ALLoc0:CS:DCI1:FRDRes 1
SOURce1:BB:NR5G:SCHed:CELL0:SUBF0:USER0:BWPart0:ALLoc0:CS:DCI1:TIDRes 1
SOURce1:BB:NR5G:SCHed:CELL0:SUBF0:USER0:BWPart0:ALLoc0:CS:DCI1:VTPRb?
// 0
```
## SOURce1:BB:NR5G:SCHed:CELL0:SUBF0:USER0:BWPart0:ALLoc0:CS:DCI1:TB1:MCS 1 SOURce1:BB:NR5G:SCHed:CELL0:SUBF0:USER0:BWPart0:ALLoc0:CS:DCI1:TB1:NDI 1 SOURce1:BB:NR5G:SCHed:CELL0:SUBF0:USER0:BWPart0:ALLoc0:CS:DCI1:TB1:RV 1 SOURce1:BB:NR5G:SCHed:CELL0:SUBF0:USER0:BWPart0:ALLoc0:CS:DCI1:HAPRoc 1 SOURce1:BB:NR5G:SCHed:CELL0:SUBF0:USER0:BWPart0:ALLoc0:CS:DCI1:DAI1 1 SOURce1:BB:NR5G:SCHed:CELL0:SUBF0:USER0:BWPart0:ALLoc0:CS:DCI1:TPUCch 1 SOURce1:BB:NR5G:SCHed:CELL0:SUBF0:USER0:BWPart0:ALLoc0:CS:DCI1:PUCResind 1 SOURce1:BB:NR5G:SCHed:CELL0:SUBF0:USER0:BWPart0:ALLoc0:CS:DCI1:PDSHarq 1 SOURce1:BB:NR5G:SCHed:CELL0:SUBF0:USER0:BWPart0:ALLoc0:CS:DCI1:HBTS? SOURce1:BB:NR5G:SCHed:CELL0:SUBF0:USER0:BWPart0:ALLoc0:CS:DCI1:CPDSch 1

SOURce1:BB:NR5G:SCHed:CELL0:SUBF0:USER0:BWPart0:ALLoc0:CS:DCI2:USAGe? // C

SOURce1:BB:NR5G:SCHed:CELL0:SUBF0:USER0:BWPart0:ALLoc0:CS:DCI2:FMT F01 SOURce1:BB:NR5G:SCHed:CELL0:SUBF0:USER0:BWPart0:ALLoc0:CS:DCI2:ANTPorts 15 SOURce1:BB:NR5G:SCHed:CELL0:SUBF0:USER0:BWPart0:ALLoc0:CS:DCI2:SRSRequest 1 SOURce1:BB:NR5G:UBWP:USER0:CELL0:UL:BWP0:PUSCh:TPSTate 0 SOURce1:BB:NR5G:SCHed:CELL0:SUBF0:USER0:BWPart0:ALLoc0:CS:DCI2:DMSQinit 1 SOURce1:BB:NR5G:UBWP:USER0:CELL0:UL:BWP0:PUSCh:MRANk 2 SOURce1:BB:NR5G:SCHed:CELL0:SUBF0:USER0:BWPart0:ALLoc0:CS:DCI2:PTDMrs 1

#### ...

SOURce1:BB:NR5G:SCHed:CELL0:SUBF0:USER0:BWPart0:ALLoc0:CS:DCI3:USAGe SI SOURce1:BB:NR5G:SCHed:CELL0:SUBF0:USER0:BWPart0:ALLoc0:CS:DCI3:RNTI?  $// 0$ 

SOURce1:BB:NR5G:SCHed:CELL0:SUBF0:USER0:BWPart0:ALLoc0:CS:DCI3:FMT F10 SOURce1:BB:NR5G:SCHed:CELL0:SUBF0:USER0:BWPart0:ALLoc0:CS:DCI3:SSP CSS0 SOURce1:BB:NR5G:SCHed:CELL0:SUBF0:USER0:BWPart0:ALLoc0:CS:DCI3:AGGLevel AL1 SOURce1:BB:NR5G:SCHed:CELL0:SUBF0:USER0:BWPart0:ALLoc0:CS:DCI3:CANDidate 1 SOURce1:BB:NR5G:SCHed:CELL0:SUBF0:USER1:BWPart1:ALLoc0:CS:DCI3:INDex? SOURce1:BB:NR5G:SCHed:CELL0:SUBF0:USER0:BWPart0:ALLoc0:CS:DCI3:FRDRes 0 SOURce1:BB:NR5G:SCHed:CELL0:SUBF0:USER0:BWPart0:ALLoc0:CS:DCI1:TIDRes 1 SOURce1:BB:NR5G:SCHed:CELL0:SUBF0:USER0:BWPart0:ALLoc0:CS:DCI1:VTPRb 1 SOURce1:BB:NR5G:SCHed:CELL0:SUBF0:USER0:BWPart0:ALLoc0:CS:DCI3:TB1:MCS 1 SOURce1:BB:NR5G:SCHed:CELL0:SUBF0:USER0:BWPart0:ALLoc0:CS:DCI3:TB1:RV 1 SOURce1:BB:NR5G:SCHed:CELL0:SUBF0:USER0:BWPart0:ALLoc0:CS:DCI3:SIINd 1 SOURce1:BB:NR5G:SCHed:CELL0:SUBF0:USER0:BWPart0:ALLoc0:CS:DCI3:RESVed? SOURce1:BB:NR5G:SCHed:CELL0:SUBF0:USER0:BWPart0:ALLoc0:CS:DCI3:HBTS? SOURce1:BB:NR5G:SCHed:CELL0:SUBF0:USER0:BWPart0:ALLoc0:CS:DCI3:CPDSch 1

SOURce1:BB:NR5G:SCHed:CELL0:SUBF0:USER0:BWPart0:ALLoc0:CS:DCI0:USAGe TSRS SOURce1:BB:NR5G:SCHed:CELL0:SUBF0:USER0:BWPart0:ALLoc0:CS:DCI0:SR1 0 SOURce1:BB:NR5G:SCHed:CELL0:SUBF0:USER0:BWPart0:ALLoc0:CS:DCI0:TP1 0 SOURce1:BB:NR5G:SCHed:CELL0:SUBF0:USER0:BWPart0:ALLoc0:CS:DCI0:USAGe TPUC SOURce1:BB:NR5G:SCHed:CELL0:SUBF0:USER0:BWPart0:ALLoc0:CS:DCI0:CL1?  $// 0$ 

SOURce1:BB:NR5G:SCHed:CELL0:SUBF0:USER0:BWPart0:ALLoc0:CS:DCI0:TP1 0 SOURce1:BB:NR5G:SCHed:CELL0:SUBF0:USER0:BWPart0:ALLoc0:CS:DCI0:USAGe INT SOURce1:BB:NR5G:SCHed:CELL0:SUBF0:USER0:BWPart0:ALLoc0:CS:DCI0:PE1 0 SOURce1:BB:NR5G:SCHed:CELL0:SUBF0:USER0:BWPart0:ALLoc0:CS:DCI0:USAGe SFI SOURce1:BB:NR5G:SCHed:CELL0:SUBF0:USER0:BWPart0:ALLoc0:CS:DCI0:SI1 0

SOURce1:BB:NR5G:SCHed:CELL0:SUBF0:USER0:BWPart0:ALLoc0:CS:DCI0:TBSCalin 0 SOURce1:BB:NR5G:SCHed:CELL0:SUBF0:USER0:BWPart0:ALLoc0:CS:DCI0:CAINd 0 SOURce1:BB:NR5G:SCHed:CELL0:SUBF0:USER0:BWPart0:ALLoc0:CS:DCI0:SI16 0 SOURce1:BB:NR5G:SCHed:CELL0:SUBF0:USER0:BWPart0:ALLoc0:CS:DCI0:SR1 0 SOURce1:BB:NR5G:SCHed:CELL0:SUBF0:USER0:BWPart0:ALLoc0:CS:DCI0:CL22 0

#### **Example: Custom DCI**

SOURce1:BB:NR5G:SCHed:CELL0:SUBF0:USER0:BWPart0:ALLoc0:CS:DCI0:FMT CUSTom SOURce1:BB:NR5G:SCHed:CELL0:SUBF0:USER0:BWPart0:ALLoc0:CS:DCI0:STATe 1 SOURce1:BB:NR5G:SCHed:CELL0:SUBF0:USER0:BWPart0:ALLoc0:CS:DCI0:DATA PATTern SOURce1:BB:NR5G:SCHed:CELL0:SUBF0:USER0:BWPart0:ALLoc0:CS:DCI0:BITLength 12 SOURce1:BB:NR5G:SCHed:CELL0:SUBF0:USER0:BWPart0:ALLoc0:CS:DCI0:PATTern #HCA3,12 // SOURce1:BB:NR5G:SCHed:CELL0:SUBF0:USER0:BWPart0:ALLoc0:CS:DCI0:DATA DLISt // SOURce1:BB:NR5G:SCHed:CELL0:SUBF0:USER0:BWPart0:ALLoc0:CS:DCI0:DLISt "var/user/nr\_dl" // SOURce1:BB:NR5G:SCHed:CELL0:SUBF0:USER0:BWPart0:ALLoc0:CS:DCI0:DATA PN9

// SOURce1:BB:NR5G:SCHed:CELL0:SUBF0:USER0:BWPart0:ALLoc0:CS:DCI0:INITpattern 16

## **Example: DCI format 2\_0, 2\_1 and 2\_2**

#### Listed are only the related commands:

SOURce1:BB:NR5G:UBWP:USER0:UEID 0

```
// DCI format 2_0
SOURce1:BB:NR5G:UBWP:USER0:RNTI:SFI 1
SOURce1:BB:NR5G:UBWP:USER0:NUMSfi 1
SOURce1:BB:NR5G:SCHed:CELL0:SUBF0:USER0:BWPart0:ALLoc0:CS:DCI0:USAGe SFI
SOURce1:BB:NR5G:SCHed:CELL0:SUBF0:USER0:BWPart0:ALLoc0:CS:DCI0:FMT F20
SOURce1:BB:NR5G:SCHed:CELL0:SUBF0:USER0:BWPart0:ALLoc0:CS:DCI0:SI1 100
```
#### // DCI format 2\_1

SOURce1:BB:NR5G:UBWP:USER0:CELL0:DL:BWP0:RNTI:IN 10 SOURce1:BB:NR5G:UBWP:USER0:CELL0:DL:BWP0:PDCCh:NUMPreempt 1 SOURce1:BB:NR5G:SCHed:CELL0:SUBF0:USER0:BWPart0:ALLoc0:CS:DCI1:USAGe INT SOURce1:BB:NR5G:SCHed:CELL0:SUBF0:USER0:BWPart0:ALLoc0:CS:DCI1:FMT F21 SOURce1:BB:NR5G:SCHed:CELL0:SUBF0:USER0:BWPart0:ALLoc0:CS:DCI1:PE1 200

#### // DCI format 2\_2

```
SOURce1:BB:NR5G:UBWP:USER0:CELL0:DL:BWP0:RNTI:PUSCh 20
SOURce1:BB:NR5G:UBWP:USER0:CELL0:DL:BWP0:RNTI:PUCCh 1
// SOURce1:BB:NR5G:UBWP:USER0:CELL0:DL:BWP0:RNTI:SRS 100
SOURce1:BB:NR5G:UBWP:USER0:CELL0:DL:BWP0:PUSCh:TPAS 1
SOURce1:BB:NR5G:UBWP:USER0:CELL0:DL:BWP0:PUSCh:BD22 2
SOURce1:BB:NR5G:UBWP:USER0:CELL0:DL:BWP0:PUCCh:TPAS 1
SOURce1:BB:NR5G:UBWP:USER0:CELL0:DL:BWP0:PUCCh:BD22 1
SOURce1:BB:NR5G:SCHed:CELL0:SUBF0:USER0:BWPart0:ALLoc0:CS:DCI2:USAGe TPUS
SOURce1:BB:NR5G:SCHed:CELL0:SUBF0:USER0:BWPart0:ALLoc0:CS:DCI3:USAGe TPUC
SOURce1:BB:NR5G:SCHed:CELL0:SUBF0:USER0:BWPart0:ALLoc0:CS:DCI2:FMT F22
SOURce1:BB:NR5G:SCHed:CELL0:SUBF0:USER0:BWPart0:ALLoc0:CS:DCI3:FMT F22
SOURce1:BB:NR5G:SCHed:CELL0:SUBF0:USER0:BWPart0:ALLoc0:CS:DCI2:CL1 1
SOURce1:BB:NR5G:SCHed:CELL0:SUBF0:USER0:BWPart0:ALLoc0:CS:DCI2:TP1 0
SOURce1:BB:NR5G:SCHed:CELL0:SUBF0:USER0:BWPart0:ALLoc0:CS:DCI2:TP2 1
```
SOURce1:BB:NR5G:SCHed:CELL0:SUBF0:USER0:BWPart0:ALLoc0:CS:DCI3:TP1 3 SOURce1:BB:NR5G:SCHed:CELL0:SUBF0:USER0:BWPart0:ALLoc0:CS:DCI3:CL1 1

**Example: DCI format 2\_4** R&S SMM-K148

Listed are only the related commands:

SOURce1:BB:NR5G:UBWP:USER0:UEID 0

SOURce1:BB:NR5G:UBWP:USER0:CELL0:DL:BWP0:RNTI:CIRNti 2 SOURce1:BB:NR5G:UBWP:USER0:CELL0:DL:BWP0:CILength 4 SOURce1:BB:NR5G:UBWP:USER0:CELL0:DL:BWP0:NCINd 2 SOURce1:BB:NR5G:SCHed:CELL0:SUBF0:USER0:BWPart0:ALLoc0:CS:DCI0:USAGe CI SOURce1:BB:NR5G:SCHed:CELL0:SUBF0:USER0:BWPart0:ALLoc0:CS:DCI0:FMT F24 SOURce1:BB:NR5G:SCHed:CELL0:SUBF0:USER0:BWPart0:ALLoc0:CS:DCI0:CI1 #HE,4 SOURce1:BB:NR5G:SCHed:CELL0:SUBF0:USER0:BWPart0:ALLoc0:CS:DCI0:CI2 #H3,4

## **Example: DCI format 2\_6** R&S SMM-K148

## Listed are only the related commands:

SOURce1:BB:NR5G:UBWP:USER0:UEID 0

SOURce1:BB:NR5G:UBWP:USER0:CELL0:DL:BWP0:RNTI:PSRNti 1 SOURce1:BB:NR5G:UBWP:USER0:CELL0:DL:BWP0:SRS:NB26 1 SOURce1:BB:NR5G:UBWP:USER0:CELL0:DL:BWP0:SRS:NSCG 2 SOURce1:BB:NR5G:SCHed:CELL0:SUBF0:USER0:BWPart0:ALLoc0:CS:DCI0:USAGe PS SOURce1:BB:NR5G:SCHed:CELL0:SUBF0:USER0:BWPart0:ALLoc0:CS:DCI0:WA1 1 SOURce1:BB:NR5G:SCHed:CELL0:SUBF0:USER0:BWPart0:ALLoc0:CS:DCI0:DI1 1 SOURce1:BB:NR5G:SCHed:CELL0:SUBF0:USER0:BWPart0:ALLoc0:CS:DCI0:RESVed #HF,4

#### **Example: Configuring the PUSCH settings**

SOURce1:BB:NR5G:LINK UP

```
SOURce1:BB:NR5G:UBWP:USER0:CELL0:UL:BWP0:PUSCh:DMTA:BSAMe 0
SOURce1:BB:NR5G:UBWP:USER0:CELL0:UL:BWP0:PUSCh:DMTA:CTYPe T1
SOURce1:BB:NR5G:UBWP:USER0:CELL0:UL:BWP0:PUSCh:DMTA:APINdex 1
SOURce1:BB:NR5G:UBWP:USER0:CELL0:UL:BWP0:PUSCh:DMTA:MLENgth 2
SOURce1:BB:NR5G:UBWP:USER0:CELL0:UL:BWP0:PUSCh:DMTA:PUID 1
SOURce1:BB:NR5G:UBWP:USER0:CELL0:UL:BWP0:PUSCh:DMTA:SID0 0
SOURce1:BB:NR5G:UBWP:USER0:CELL0:UL:BWP0:PUSCh:DMTA:SID1 0
SOURce1:BB:NR5G:UBWP:USER0:CELL0:UL:BWP0:PUSCh:DMTB:CTYPe T2
SOURce1:BB:NR5G:UBWP:USER0:CELL0:UL:BWP0:PUSCh:DMTB:APINdex 2
SOURce1:BB:NR5G:UBWP:USER0:CELL0:UL:BWP0:PUSCh:DMTB:MLENgth 1
SOURce1:BB:NR5G:UBWP:USER0:CELL0:UL:BWP0:PUSCh:DMTB:PUID 2
SOURce1:BB:NR5G:UBWP:USER0:CELL0:UL:BWP0:PUSCh:DMTB:SID0 10
SOURce1:BB:NR5G:UBWP:USER0:CELL0:UL:BWP0:PUSCh:DMTB:SID1 10
SOURce1:BB:NR5G:UBWP:USER0:CELL0:UL:BWP0:PUSCh:TPSTate 0
SOURce1:BB:NR5G:UBWP:USER0:CELL0:UL:BWP0:PUSCh:MRANk 2
SOURce1:BB:NR5G:UBWP:USER0:CELL0:UL:BWP0:PUSCh:TXConfig?
```
#### // CB

```
SOURce1:BB:NR5G:UBWP:USER0:CELL0:UL:BWP0:PUSCh:MCSTable QAM256
SOURce1:BB:NR5G:UBWP:USER0:CELL0:UL:BWP0:PUSCh:MTTPrecoding QAM256
SOURce1:BB:NR5G:UBWP:USER0:CELL0:UL:BWP0:PUSCh:CBSubset FPNC
SOURce1:BB:NR5G:UBWP:USER0:CELL0:UL:BWP0:PUSCh:SCRambling:STATe 1
SOURce1:BB:NR5G:UBWP:USER0:CELL0:UL:BWP0:PUSCh:DSID 100
SOURce1:BB:NR5G:UBWP:USER0:CELL0:UL:BWP0:PUSCh:MCBGroups G0
SOURce1:BB:NR5G:UBWP:USER0:CELL0:UL:BWP0:PUSCh:FHOP INTER
SOURce1:BB:NR5G:UBWP:USER0:CELL0:UL:BWP0:PUSCh:FHOFfsets:NOFFsets 4
SOURce1:BB:NR5G:UBWP:USER0:CELL0:UL:BWP0:PUSCh:FHOFfsets:OFFSet0 1
SOURce1:BB:NR5G:UBWP:USER0:CELL0:UL:BWP0:PUSCh:FHOFfsets:OFFSet1 2
SOURce1:BB:NR5G:UBWP:USER0:CELL0:UL:BWP0:PUSCh:FHOFfsets:OFFSet2 1
SOURce1:BB:NR5G:UBWP:USER0:CELL0:UL:BWP0:PUSCh:FHOFfsets:OFFSet3 2
```
SOURce1:BB:NR5G:UBWP:USER0:CELL0:UL:BWP0:PUSCh:XOVerhead N0 SOURce1:BB:NR5G:UBWP:USER0:CELL0:UL:BWP0:PUSCh:FPTR FPM2 SOURce1:BB:NR5G:UBWP:USER0:CELL0:UL:BWP0:PUSCh:OI01 1 SOURce1:BB:NR5G:UBWP:USER0:CELL0:UL:BWP0:PUSCh:HPRNumber 4

```
SOURce1:BB:NR5G:UBWP:USER0:CELL0:UL:BWP0:UCI:STATe 1
SOURce1:BB:NR5G:UBWP:USER0:CELL0:UL:BWP0:UCI:MODE UCI
SOURce1:BB:NR5G:UBWP:USER0:CELL0:UL:BWP0:UCI:MODE UCLS
SOURce1:BB:NR5G:UBWP:USER0:CELL0:UL:BWP0:UCI:ALPHa A0_8
SOURce1:BB:NR5G:UBWP:USER0:CELL0:UL:BWP0:UCI:ALPHa A1_0
SOURce1:BB:NR5G:UBWP:USER0:CELL0:UL:BWP0:UCI:HARQ:OFF1 1
SOURce1:BB:NR5G:UBWP:USER0:CELL0:UL:BWP0:UCI:HARQ:OFF2 5
SOURce1:BB:NR5G:UBWP:USER0:CELL0:UL:BWP0:UCI:CGUCi:STATe 1
SOURce1:BB:NR5G:UBWP:USER0:CELL0:UL:BWP0:UCI:CGUCi:OFFSet 2
SOURce1:BB:NR5G:UBWP:USER0:CELL0:UL:BWP0:UCI:CSI:OF10 0
SOURce1:BB:NR5G:UBWP:USER0:CELL0:UL:BWP0:UCI:CSI:OF11 5
SOURce1:BB:NR5G:UBWP:USER0:CELL0:UL:BWP0:UCI:CSI:OF20 1
SOURce1:BB:NR5G:UBWP:USER0:CELL0:UL:BWP0:UCI:CSI:OF21 10
```
SOURce1:BB:NR5G:SCHed:CELL0:SUBF0:USER0:BWPart0:ALLoc0:SLOT 0 SOURce1:BB:NR5G:SCHed:CELL0:SUBF0:USER0:BWPart0:ALLoc0:MAPType A SOURce1:BB:NR5G:SCHed:CELL0:SUBF0:USER0:BWPart0:ALLoc0:SYMNumber 14 SOURce1:BB:NR5G:SCHed:CELL0:SUBF0:USER0:BWPart0:ALLoc0:RBNumber 273 SOURce1:BB:NR5G:SCHed:CELL0:SUBF0:USER0:BWPart0:ALLoc0:POWer 0 SOURce1:BB:NR5G:SCHed:CELL0:SUBF0:USER0:BWPart0:ALLoc0:REPetitions SLOT

SOURce1:BB:NR5G:SCHed:CELL0:SUBF0:USER0:BWPart0:ALLoc1:PUSCh:TYPE? SOURce1:BB:NR5G:SCHed:CELL0:SUBF0:USER0:BWPart0:ALLoc0:MOD QAM64 SOURce1:BB:NR5G:SCHed:CELL0:SUBF0:USER0:BWPart0:ALLoc1:CW0:PHYSbits? // 196560

SOURce1:BB:NR5G:SCHed:CELL0:SUBF0:USER0:BWPart0:ALLoc0:PUSCh:DMR:NIDSel CID SOURce1:BB:NR5G:SCHed:CELL0:SUBF0:USER0:BWPart0:ALLoc0:PUSCh:DMR:SEQHopping GRP SOURce1:BB:NR5G:SCHed:CELL0:SUBF0:USER0:BWPart0:ALLoc0:PUSCh:DMRS:LENGth 2 SOURce1:BB:NR5G:SCHed:CELL0:SUBF0:USER0:BWPart0:ALLoc0:PUSCh:DMRS:SLTSymbols? // "2,3,10,11"

SOURce1:BB:NR5G:SCHed:CELL0:SUBF0:USER0:BWPart0:ALLoc0:PUSCh:DMRS:POWer -3 SOURce1:BB:NR5G:SCHed:CELL0:SUBF0:USER0:BWPart0:ALLoc1:PUSCh:TXSCheme:NLAYer? // 1

```
SOURce1:BB:NR5G:UBWP:USER0:CELL0:UL:BWP0:PUSCh:DMTA:PTRS:TP:STATe 1
SOURce1:BB:NR5G:UBWP:USER0:CELL0:UL:BWP0:PUSCh:DMTA:PTRS:TP:TMDensity TD2
SOURce1:BB:NR5G:UBWP:USER0:CELL0:UL:BWP0:PUSCh:DMTA:PTRS:TP:SCID CID
SOURce1:BB:NR5G:UBWP:USER0:CELL0:UL:BWP0:PUSCh:DMTA:PTRS:TP:RB0 1
SOURce1:BB:NR5G:UBWP:USER0:CELL0:UL:BWP0:PUSCh:DMTA:PTRS:TP:RB1 270
SOURce1:BB:NR5G:UBWP:USER0:CELL0:UL:BWP0:PUSCh:DMTA:PTRS:TP:RB2 275
SOURce1:BB:NR5G:UBWP:USER0:CELL0:UL:BWP0:PUSCh:DMTA:PTRS:TP:RB3 276
```
SOURce1:BB:NR5G:UBWP:USER0:**USCH:CCODing:STATe 1** SOURce1:BB:NR5G:UBWP:USER0:CELL0:UL:BWP0:**PUSCh:TPSTate 1**

SOURce1:BB:NR5G:LINK UP

//Configure PUSCH interlacing

SOURce1:BB:NR5G:UBWP:USER0:CELL0:UL:BWP0:PUCCh:UITL 1 SOURce1:BB:NR5G:SCHed:CELL0:SUBF0:USER0:BWPart0:ALLoc1:PUSCh:NINT 2 SOURce1:BB:NR5G:SCHed:CELL0:SUBF0:USER0:BWPart0:ALLoc1:PUSCh:INT0:INTL 0 SOURce1:BB:NR5G:SCHed:CELL0:SUBF0:USER0:BWPart0:ALLoc1:PUSCh:INT1:INTL 2

**Example: Configuring the PUSCH PTRS with enabled transform precoding**

SOURce1:BB:NR5G:SCHed:CELL0:SUBF0:USER0:BWPart0:ALLoc0:PUSCh:FHOP:STATe 1 SOURce1:BB:NR5G:SCHed:CELL0:SUBF0:USER0:BWPart0:ALLoc0:PUSCh:FHOI 0 SOURce1:BB:NR5G:SCHed:CELL0:SUBF0:USER0:BWPart0:ALLoc0:PUSCh:DMRS:APSelect0 AP0

```
SOURce1:BB:NR5G:SCHed:CELL0:SUBF0:USER0:BWPart0:ALLoc0:PUSCh:UCI:ACK:BITS 4
SOURce1:BB:NR5G:SCHed:CELL0:SUBF0:USER0:BWPart0:ALLoc0:PUSCh:UCI:ACK:PATTern #HC,4
SOURce1:BB:NR5G:SCHed:CELL0:SUBF0:USER0:BWPart0:ALLoc0:PUSCh:UCI:CSI1:BITS 5
SOURce1:BB:NR5G:SCHed:CELL0:SUBF0:USER0:BWPart0:ALLoc0:PUSCh:UCI:CSI1:PATTern #H15,5
SOURce1:BB:NR5G:SCHed:CELL0:SUBF0:USER0:BWPart0:ALLoc0:PUSCh:UCI:CSI2:PATTern #H0,1
SOURce1:BB:NR5G:SCHed:CELL0:SUBF0:USER0:BWPart0:ALLoc0:PUSCh:UCI:CSI2:BITS 3
SOURce1:BB:NR5G:SCHed:CELL0:SUBF0:USER0:BWPart0:ALLoc0:PUSCh:UCI:CSI2:PATTern #H2,3
SOURce1:BB:NR5G:SCHed:CELL0:SUBF0:USER0:BWPart0:ALLoc0:PUSCh:UCI:CGUC:BITS 3
SOURce1:BB:NR5G:SCHed:CELL0:SUBF0:USER0:BWPart0:ALLoc0:PUSCh:UCI:CGUC:PATTern #H2,3
```
// 90176 SOURce1:BB:NR5G:SCHed:CELL0:SUBF0:USER0:BWPart0:ALLoc0:PUSCh:CCODing:RVINdex 1

// 0.455078125 SOURce1:BB:NR5G:SCHed:CELL0:SUBF0:USER0:BWPart0:ALLoc0:CW0:PUSCh:CCODing:TBSize?

SOURce1:BB:NR5G:UBWP:USER0:USCH:CCODing:STATe 1 SOURce1:BB:NR5G:SCHed:CELL0:SUBF0:USER0:BWPart0:ALLoc0:PUSCh:CCODing:IMCS 11 SOURce1:BB:NR5G:SCHed:CELL0:SUBF0:USER0:BWPart0:ALLoc0:CW0:PUSCh:CCODing:TCRate?

// SOURce1:BB:NR5G:SCHed:CELL0:SUBF0:USER0:BWPart0:ALLoc0:PUSCh:TXSCheme:SRI 1

- // ... configre the SRS
- // SOURce1:BB:NR5G:UBWP:USER0:CELL0:UL:BWP0:SRS:RS:SET0:NRESources 1
- // SOURce1:BB:NR5G:UBWP:USER0:CELL0:UL:BWP0:SRS:RS:NRSets 1

// enable at least one SRS resource set with at least one SRS resource

SOURce1:BB:NR5G:SCHed:CELL0:SUBF0:USER0:BWPart0:ALLoc0:PUSCh:TXSCheme:TPMidx 1

SOURce1:BB:NR5G:SCHed:CELL0:SUBF0:USER0:BWPart0:ALLoc0:PUSCh:TXSCheme:CDMData 2

Programming examples

SOURce1:BB:NR5G:UBWP:USER0:CELL0:UL:BWP0:PUSCh:DMTA:PTRS:TP:RB4? // 276

SOURce1:BB:NR5G:SCHed:CELL0:SUBF0:USER0:BWPart0:ALLoc0:CONTent PUSC SOURce1:BB:NR5G:SCHed:CELL0:SUBF0:USER0:BWPart0:ALLoc0:PUSCh:PTRS:TP:MODE **MAN** SOURce1:BB:NR5G:SCHed:CELL0:SUBF0:USER0:BWPart0:ALLoc0:PUSCh:PTRS:TP:STATe 1 SOURce1:BB:NR5G:SCHed:CELL0:SUBF0:USER0:BWPart0:ALLoc0:PUSCh:PTRS:TP:TMDensity TD2 SOURce1:BB:NR5G:SCHed:CELL0:SUBF0:USER0:BWPart0:ALLoc0:PUSCh:PTRS:TP:NGRPs G4 SOURce1:BB:NR5G:SCHed:CELL0:SUBF0:USER0:BWPart0:ALLoc0:PUSCh:PTRS:TP:SCID PUID SOURce1:BB:NR5G:SCHed:CELL0:SUBF0:USER0:BWPart0:ALLoc0:PUSCh:PTRS:TP:SPPG S4

## **Example: Configuring the PUCCH settings**

SOURce1:BB:NR5G:LINK UP

SOURce1:BB:NR5G:UBWP:USER0:CELL0:UL:BWP0:PUCCh:ADMRs:STATe 1 SOURce1:BB:NR5G:UBWP:USER0:CELL0:UL:BWP0:PUCCh:BPSK:STATe 1 SOURce1:BB:NR5G:UBWP:USER0:CELL0:UL:BWP0:PUCCh:HACK:STATe?  $// 0$ 

SOURce1:BB:NR5G:UBWP:USER0:CELL0:UL:BWP0:PUCCh:UR16 0

SOURce1:BB:NR5G:SCHed:CELL0:SUBF0:USER0:BWPart0:NALLoc 2 SOURce1:BB:NR5G:SCHed:CELL0:SUBF0:USER0:BWPart0:ALLoc1:CONTent PUCC SOURce1:BB:NR5G:SCHed:CELL0:SUBF0:USER0:BWPart0:ALLoc1:SLOT 0 SOURce1:BB:NR5G:SCHed:CELL0:SUBF0:USER0:BWPart0:ALLoc1:FMT F4 SOURce1:BB:NR5G:SCHed:CELL0:SUBF0:USER0:BWPart0:ALLoc1:SYMNumber 4 SOURce1:BB:NR5G:SCHed:CELL0:SUBF0:USER0:BWPart0:ALLoc1:SYMoffset 0 SOURce1:BB:NR5G:SCHed:CELL0:SUBF0:USER0:BWPart0:ALLoc1:RBNumber 10 SOURce1:BB:NR5G:SCHed:CELL0:SUBF0:USER0:BWPart0:ALLoc1:RBOFfset 0 SOURce1:BB:NR5G:SCHed:CELL0:SUBF0:USER0:BWPart0:ALLoc1:POWer 0 SOURce1:BB:NR5G:SCHed:CELL0:SUBF0:USER0:BWPart0:ALLoc1:REPetitions SUBF

SOURce1:BB:NR5G:SCHed:CELL0:SUBF0:USER0:BWPart0:ALLoc1:PUCCh:GRPHopping ENA SOURce1:BB:NR5G:SCHed:CELL0:SUBF0:USER0:BWPart0:ALLoc1:PUCCh:HOPid 100 SOURce1:BB:NR5G:SCHed:CELL0:SUBF0:USER0:BWPart0:ALLoc1:PUCCh:ISFHopping 0 SOURce1:BB:NR5G:SCHed:CELL0:SUBF0:USER0:BWPart0:ALLoc1:PUCCh:SHOPping 20 SOURce1:BB:NR5G:SCHed:CELL0:SUBF0:USER0:BWPart0:ALLoc1:PUCCh:TOFFset 0.000025 SOURce1:BB:NR5G:SCHed:CELL0:SUBF0:USER0:BWPart0:ALLoc1:CPEXt 25 SOURce1:BB:NR5G:SCHed:CELL0:SUBF0:USER0:BWPart0:ALLoc1:PUCCh:FS:OCCLength L4 SOURce1:BB:NR5G:SCHed:CELL0:SUBF0:USER0:BWPart0:ALLoc1:PUCCh:FS:OCCindex 1 SOURce1:BB:NR5G:SCHed:CELL0:SUBF0:USER0:BWPart0:ALLoc1:PUCCh:PL:SRCount? // 0

SOURce1:BB:NR5G:SCHed:CELL0:SUBF0:USER0:BWPart0:ALLoc1:PUCCh:PL:UCI:BITS 3 SOURce1:BB:NR5G:SCHed:CELL0:SUBF0:USER0:BWPart0:ALLoc1:PUCCh:PL:UCI:PATTern #H5,3 SOURce1:BB:NR5G:SCHed:CELL0:SUBF0:USER0:BWPart0:ALLoc1:PUCCh:PL:ACK:BITS?  $// 0$ 

SOURce1:BB:NR5G:SCHed:CELL0:SUBF0:USER0:BWPart0:ALLoc1:PUCCh:PL:ACK:PATTern? // #H0,0

//Setting a PUCCH allocation as burst refence for the burst power mode SOURce1:BB:NR5G:SCHed:CELL0:SUBF0:USER0:BWPart0:ALLoc1:PDSCh:BMAid 1

#### //Use PUCCH interlace

SOURce1:BB:NR5G:SCHed:CELL0:SUBF0:USER0:BWPart0:ALLoc1:FMT F2 SOURce1:BB:NR5G:SCHed:CELL0:SUBF0:USER0:BWPart0:ALLoc1:PUCCh:NINT 1 SOURce1:BB:NR5G:SCHed:CELL0:SUBF0:USER0:BWPart0:ALLoc1:PUCCh:INT0:INTL 2

## **Example: Configuring the PRACH settings**

SOURce1:BB:NR5G:LINK UP SOURce1:BB:NR5G:NODE:CELL0:CARDeply GT6 SOURce1:BB:NR5G:NODE:CELL0:TXBW:S120K:USE 1 SOURce1:BB:NR5G:UBWP:USER0:CELL0:DL:BWP0:SCSPacing N120

SOURce1:BB:NR5G:SCHed:CELL0:SUBF0:USER0:BWPart0:NALLoc 2 SOURce1:BB:NR5G:SCHed:CELL0:SUBF0:USER0:BWPart0:ALLoc1:CONTent PRAC SOURce1:BB:NR5G:SCHed:CELL0:SUBF0:USER0:BWPart0:ALLoc1:PRACh:SCSPacing N120 SOURce1:BB:NR5G:SCHed:CELL0:SUBF0:USER0:BWPart0:ALLoc1:PRACh:FORMat FA1 SOURce1:BB:NR5G:SCHed:CELL0:SUBF0:USER0:BWPart0:ALLoc1:PRACh:RSET URES SOURce1:BB:NR5G:SCHed:CELL0:SUBF0:USER0:BWPart0:ALLoc1:PRACh:RSEQuence 1 SOURce1:BB:NR5G:SCHed:CELL0:SUBF0:USER0:BWPart0:ALLoc1:PRACh:ZCZone 1 SOURce1:BB:NR5G:SCHed:CELL0:SUBF0:USER0:BWPart0:ALLoc1:PRACh:PRINdex 1 SOURce1:BB:NR5G:SCHed:CELL0:SUBF0:USER0:BWPart0:ALLoc1:PRACh:TOFFset 0 SOURce1:BB:NR5G:SCHed:CELL0:SUBF0:USER0:BWPart0:ALLoc1:PRACh:RBNumber? // 12

//Setting a PRACH allocation as burst refence for the burst power mode //SOURce1:BB:NR5G:SCHed:CELL0:SUBF0:USER0:BWPart0:ALLoc1:PRACh:BMAid 1

#### **Example: Time domain windowing**

```
SOURce1:BB:NR5G:TDWind:STATe?
// 0
SOURce1:BB:NR5G:OUTPut:TDWind:TRTime:S15K:TRTime 5
...
SOURce1:BB:NR5G:OUTPut:TDWind:TRTime:S240K:TRTime 5
SOURce1:BB:NR5G:OUTPut:TDWind:TRTime:S240K:TRTSamples?
// 11
```
## **Example: Output settings**

```
SOURce1:BB:NR5G:OUTPut:SEQLen 10
SOURce1:BB:NR5G:OUTPut:SSOC:STATe 0
SOURce1:BB:NR5G:OUTPut:OUTPut:FMODe CBW
SOURce1:BB:NR5G:OUTPut:SAMRmode FFt
SOURce1:BB:NR5G:OUTPut:BBConf:ROW0:SRATe?
// 122880000
SOURce1:BB:NR5G:OUTPut:BBConf:ROW0:CONFlict?
// 0
SOURce1:BB:NR5G:OUTPut:BBConf:ROW0:PBRate?
// 122880000
SOURce1:BB:NR5G:OUTPut:BBConf:ROW0:VARiation 0
```
SOURce1:BB:NR5G:OUTPut:CLEVel 80 SOURce1:BB:NR5G:OUTPut:CMODe VECT

```
SOURce1:BB:NR5G:OUTPut:CFReduction:STATe 1
SOURce1:BB:NR5G:OUTPut:CFReduction:ALGorithm?
// CLF
SOURce1:BB:NR5G:OUTPut:CFReduction:TCRFactor 10
SOURce1:BB:NR5G:OUTPut:CFReduction:ITERations 5
SOURce1:BB:NR5G:OUTPut:CFReduction:OCFactor?
// 0
SOURce1:BB:NR5G:OUTPut:CFReduction:RCFactor? 
// 0
```

```
SOURce1:BB:NR5G:OUTPut:POWer:BBConf:ROW0:AVRL?
// 0
SOURce1:BB:NR5G:OUTPut:POWer:BWRef:ACRL?
// 0
SOURce1:BB:NR5G:OUTPut:POWer:S240K:ACRL?
// 0
```

```
SOURce1:BB:NR5G:OUTPut:BBConf:CONFlict?
// 0
```
## **Example: Configure and enable triggering**

```
SOURce:BB:NR5G:TRIGger:SEQuence SINGle
SOURce:BB:NR5G:TRIGger:SLENgth 200
```
- // the first 200 samples of the current waveform will be output after
- // the next trigger event
- // SOURce:BB:NR5G:TRIGger:SEQuence ARETrigger
- // SOURce:BB:NR5G:TRIGger:SOURce EGT1
- // external trigger signal must be provided at the User connector
- // SOURce:BB:NR5G:TRIGger:EXTernal:SYNChronize:OUTPut ON
- // SOURce:BB:NR5G:TRIGger:EXTernal:DELay 200
- // SOURce:BB:NR5G:TRIGger:EXTernal:INHibit 100

SOURce:BB:NR5G:TRIGger:SEQuence AAUTo SOURce:BB:NR5G:TRIGger:SOURce INTernal SOURce:BB:NR5G:STAT ON SOURce:BB:NR5G:TRIGger:EXEC

#### **Example: Specifying delay and inhibit values in time units**

```
SOURce1:BB:NR5G:CLOCk 1000000
SOURce1:BB:NR5G:TRIGger:SEQuence AAUT
SOURce1:BB:NR5G:TRIGger:SOURce EGT1
SOURce1:BB:NR5G:TRIGger:DELay:UNIT SAMP
SOURce1:BB:NR5G:TRIGger:EXTernal:DELay 100
SOURce1:BB:NR5G:TRIGger:EXTernal:RDELay?
// Response: 100
```
SOURce1:BB:NR5G:TRIGger:DELay:UNIT TIME SOURce1:BB:NR5G:TRIGger:EXTernal:TDELay 0.00001 SOURce1:BB:NR5G:TRIGger:EXTernal:RDELay? // Response: 0.00001

SOURce1:BB:NR5G:TRIGger:DELay:UNIT SAMP SOURce1:BB:NR5G:TRIGger:EXTernal:DELay 10

#### **Example: Configure and enable standard marker signals**

SOURce:BB:NR5G:TRIGger:OUTPut1:MODE RAT SOURce:BB:NR5G:TRIGger:OUTPut1:ONTime 10 SOURce:BB:NR5G:TRIGger:OUTPut1:OFFTime 20 SOURce:BB:NR5G:TRIGger:OUTPut1:INVert ON

SOURce:BB:NR5G:TRIGger:OUTPut2:MODE? // RESTart SOURce:BB:NR5G:TRIGger:OUTPut2:FOFFset 10 SOURce:BB:NR5G:TRIGger:OUTPut2:ROFFset 20

SOURce:BB:NR5G:TRIGger:OUTPut2:DELay 16

```
SOURce:BB:NR5G:TRIGger:OUTPut3:MODE PER
SOURce:BB:NR5G:TRIGger:OUTPut3:PERiod 30
```
#### **Example: Configure and enable an UL/DL marker**

```
SOURce1:BB:NR5G:TRIGger:OUTPut1:MODE ULDL
SOURce1:BB:NR5G:TRIGger:OUTPut1:DUPLexing TDD
SOURce1:BB:NR5G:TRIGger:OUTPut1:SCSPacing SCS60
SOURce1:BB:NR5G:TRIGger:OUTPut1:ECPState 1
SOURce1:BB:NR5G:TRIGger:OUTPut1:SLINt 10
SOURce1:BB:NR5G:TRIGger:OUTPut1:NDLSlots 5
SOURce1:BB:NR5G:TRIGger:OUTPut1:NSSlots?
// 1
SOURce1:BB:NR5G:TRIGger:OUTPut1:NULSlots 4
SOURce1:BB:NR5G:TRIGger:OUTPut1:IAB:STATe 0
```

```
//Use special slot format
```

```
SOURce1:BB:NR5G:TRIGger:OUTPut1:SSC:SFI:STATe 1
SOURce1:BB:NR5G:TRIGger:OUTPut1:SSC:SLFMt 0
SOURce1:BB:NR5G:TRIGger:OUTPut1:SSC:NDLSymbols?
// 14
SOURce1:BB:NR5G:TRIGger:OUTPut1:SSC:NGSYmbols?
```
//0

SOURce1:BB:NR5G:TRIGger:OUTPut1:SSC:NULSymbols? // 0

```
//Do not use special slot format
SOURce1:BB:NR5G:TRIGger:OUTPut1:SSC:SFI:STATe 0
SOURce1:BB:NR5G:TRIGger:OUTPut1:SSC:NDLSymbols 8
SOURce1:BB:NR5G:TRIGger:OUTPut1:SSC:NGSYmbols?
// 6
SOURce1:BB:NR5G:TRIGger:OUTPut1:SSC:NULSymbols?
// 0
```
#### **Example: Clock settings**

SOURce:BB:NR5G:CLOCk:SOURce INT

## **Example: Configuring the HARQ-ACK in DCI1\_0 and 0\_1 settings**

SOURce1:BB:NR5G:NODE:NCARrier 2

SOURce1:BB:NR5G:SCHed:CELL0:SUBF0:USER0:BWPart0:ALLoc0:CS:NDCI 2 SOURce1:BB:NR5G:SCHed:CELL0:SUBF0:USER0:BWPart0:ALLoc0:CS:FMT F10 SOURce1:BB:NR5G:SCHed:CELL0:SUBF0:USER0:BWPart0:ALLoc0:CS:FMT F01 SOURce1:BB:NR5G:SCHed:CELL0:SUBF0:USER0:BWPart0:ALLoc0:CS:DAI1 1 SOURce1:BB:NR5G:SCHed:CELL0:SUBF0:USER0:BWPart0:ALLoc0:CS:HAPRoc 1

## **Example: Configuring a sidelink signal**

SOURce:BB:NR5G:LINK SIDE //Carrier configuration SOURce:BB:NR5G:NODE:NCARrier 1 SOURce:BB:NR5G:NODE:RFPHase:MODE AUTO SOURce:BB:NR5G:NODE:CELL0:CELLid 112 SOURce:BB:NR5G:NODE:CELL0:CARDeply FR1LT3 SOURce:BB:NR5G:NODE:CELL0:CBW BW100 SOURce:BB:NR5G:NODE:CELL0:DFReq 0 //Tx bandwidth configuration SOURce:BB:NR5G:NODE:CELL0:TXBW:S30K:USE 1 SOURce:BB:NR5G:NODE:CELL0:TXBW:S30K:OFFSet 0 //S-SS/PSBCH configuration SOURce:BB:NR5G:NODE:CELL0:NSSPbch 1 SOURce:BB:NR5G:NODE:CELL0:OFFSet? //POIN SOURce:BB:NR5G:NODE:CELL0:SSPBch0:SCSPacing N30 SOURce:BB:NR5G:NODE:CELL0:SSPBch0:RBOFfset 126 SOURce:BB:NR5G:NODE:CELL0:SSPBch0:SL:INTerval 1 SOURce:BB:NR5G:NODE:CELL0:SSPBch0:SL:TOFFs 0 SOURce:BB:NR5G:NODE:CELL0:SSPBch0:SL:BINPeriod B1 SOURce:BB:NR5G:NODE:CELL0:SSPBch0:SL:INCoverage 1 SOURce:BB:NR5G:NODE:CELL0:SSPBch0:SL:SBITs #H0,2 SOURce:BB:NR5G:NODE:CELL0:SSPBch0:SL:TDDConf #H000,12 SOURce:BB:NR5G:NODE:CELL0:SSPBch0:PSSPow 0 SOURce:BB:NR5G:NODE:CELL0:SSPBch0:SSSPow 0 SOURce:BB:NR5G:NODE:CELL0:SSPBch0:POWer 0 SOURce:BB:NR5G:NODE:CELL0:SSPBch0:STATe 1 //User and bandwidth part configuration SOURce:BB:NR5G:UBWP:NUSer 1 SOURce:BB:NR5G:UBWP:RESTart OFF SOURce:BB:NR5G:UBWP:USER0:SSCH:CCODing:STATe 1 SOURce:BB:NR5G:UBWP:USER0:SSCH:SCRambling:STATe 1 SOURce:BB:NR5G:UBWP:USER0:SSCH:DATA PN9 SOURce:BB:NR5G:UBWP:USER0:SSCH:INITpattern 1 SOURce:BB:NR5G:UBWP:USER0:CELL0:SL:NBWParts 1 SOURce:BB:NR5G:UBWP:USER0:CELL0:SL:BWP0:INDicator 0 SOURce:BB:NR5G:UBWP:USER0:CELL0:SL:BWP0:SCSPacing N30 SOURce:BB:NR5G:UBWP:USER0:CELL0:SL:BWP0:RBNumber 273 SOURce:BB:NR5G:UBWP:USER0:CELL0:SL:BWP0:RBOFfset 0 //Resource pool configuration SOURce:BB:NR5G:UBWP:USER0:CELL0:SL:BWP0:RESPool:NRESpool 1 SOURce:BB:NR5G:UBWP:USER0:CELL0:SL:BWP0:RES0:NPRB 80 SOURce:BB:NR5G:UBWP:USER0:CELL0:SL:BWP0:RES0:STRB 0 SOURce:BB:NR5G:UBWP:USER0:CELL0:SL:BWP0:RES0:SCHSize R20 SOURce:BB:NR5G:UBWP:USER0:CELL0:SL:BWP0:RES0:NSUBchannels 4 SOURce:BB:NR5G:UBWP:USER0:CELL0:SL:BWP0:RES0:MREServe 1 SOURce:BB:NR5G:UBWP:USER0:CELL0:SL:BWP0:RES0:REPList 1 SOURce:BB:NR5G:UBWP:USER0:CELL0:SL:BWP0:RES0:MSCTable QAM64 SOURce:BB:NR5G:UBWP:USER0:CELL0:SL:BWP0:RES0:AMCS 0

```
SOURce:BB:NR5G:UBWP:USER0:CELL0:SL:BWP0:RES0:MNPRes 2
SOURce:BB:NR5G:UBWP:USER0:CELL0:SL:BWP0:RES0:PAT2 1
SOURce:BB:NR5G:UBWP:USER0:CELL0:SL:BWP0:RES0:PAT3 0
SOURce:BB:NR5G:UBWP:USER0:CELL0:SL:BWP0:RES0:PAT4 0
SOURce:BB:NR5G:UBWP:USER0:CELL0:SL:BWP0:RES0:SCALing FP5
SOURce:BB:NR5G:UBWP:USER0:CELL0:SL:BWP0:RES0:BOF1 4
SOURce:BB:NR5G:UBWP:USER0:CELL0:SL:BWP0:RES0:BOF2 4
SOURce:BB:NR5G:UBWP:USER0:CELL0:SL:BWP0:RES0:BOF3 0
SOURce:BB:NR5G:UBWP:USER0:CELL0:SL:BWP0:RES0:BOF4 0
SOURce:BB:NR5G:UBWP:USER0:CELL0:SL:BWP0:RES0:RESBits 2
//PSSCH and PSCCH scheduling
SOURce:BB:NR5G:SCHed:CELL0:SUBF0:USER0:BWPart0:NALLoc 1
SOURce:BB:NR5G:SCHed:CELL0:SUBF0:USER0:BWPart0:ALLoc0:CONTent PSCS
SOURce:BB:NR5G:SCHed:CELL0:SUBF0:USER0:BWPart0:ALLoc0:SLOT 0
SOURce:BB:NR5G:SCHed:CELL0:SUBF0:USER0:BWPart0:ALLoc0:SYMNumber 10
SOURce:BB:NR5G:SCHed:CELL0:SUBF0:USER0:BWPart0:ALLoc0:SYMoffset 1
SOURce:BB:NR5G:SCHed:CELL0:SUBF0:USER0:BWPart0:ALLoc0:RBNumber 20
SOURce:BB:NR5G:SCHed:CELL0:SUBF0:USER0:BWPart0:ALLoc0:RBOFfset 0
SOURce:BB:NR5G:SCHed:CELL0:SUBF0:USER0:BWPart0:ALLoc0:POWer 0
SOURce:BB:NR5G:SCHed:CELL0:SUBF0:USER0:BWPart0:ALLoc0:STATe 1
SOURce:BB:NR5G:SCHed:CELL0:SUBF0:USER0:BWPart0:ALLoc0:REPetitions SLOT
//PSSCH and PSCCH configuration
SOURce:BB:NR5G:SCHed:CELL0:SUBF0:USER0:BWPart0:ALLoc0:PSSCh:NDMRs 2
SOURce:BB:NR5G:SCHed:CELL0:SUBF0:USER0:BWPart0:ALLoc0:PSSCh:NSUBchan 1
SOURce:BB:NR5G:SCHed:CELL0:SUBF0:USER0:BWPart0:ALLoc0:PSSCh:MOD QPSK
SOURce:BB:NR5G:SCHed:CELL0:SUBF0:USER0:BWPart0:ALLoc0:PSSCh:TXSCheme:NLAYers 1
SOURce:BB:NR5G:SCHed:CELL0:SUBF0:USER0:BWPart0:ALLoc0:PSSCh:DMRS:APSel P1000
SOURce:BB:NR5G:SCHed:CELL0:SUBF0:USER0:BWPart0:ALLoc0:PSCCh:SCRid 0
SOURce:BB:NR5G:SCHed:CELL0:SUBF0:USER0:BWPart0:ALLoc0:PSCCh:BDWidth RB10
SOURce:BB:NR5G:SCHed:CELL0:SUBF0:USER0:BWPart0:ALLoc0:PSCCh:SYMLength 2
//PSSCH and PSCCH antenna port configuration
SOURce:BB:NR5G:SCHed:CELL0:SUBF0:USER0:BWPart0:ALLoc0:APMap:COL0:REAL 1
SOURce:BB:NR5G:SCHed:CELL0:SUBF0:USER0:BWPart0:ALLoc0:APMap:COL0:ROW0:IMAGinary 0
SOURce:BB:NR5G:SCHed:CELL0:SUBF0:USER0:BWPart0:ALLoc0:COL1:ROW0:REAL 1
SOURce:BB:NR5G:SCHed:CELL0:SUBF0:USER0:BWPart0:ALLoc0:COL1:ROW0:IMAGinary 0
//SCI1A configuration
SOURce:BB:NR5G:SCHed:CELL0:SUBF0:USER0:BWPart0:ALLoc0:SCI:PRTY 1
SOURce:BB:NR5G:SCHed:CELL0:SUBF0:USER0:BWPart0:ALLoc0:SCI:FRDRes 1
SOURce:BB:NR5G:SCHed:CELL0:SUBF0:USER0:BWPart0:ALLoc0:SCI:TIDRes 2
SOURce:BB:NR5G:SCHed:CELL0:SUBF0:USER0:BWPart0:ALLoc0:SCI:BOINd 1
SOURce:BB:NR5G:SCHed:CELL0:SUBF0:USER0:BWPart0:ALLoc0:SCI:DPATterns 1
SOURce:BB:NR5G:SCHed:CELL0:SUBF0:USER0:BWPart0:ALLoc0:SCI:MCS 10
SOURce:BB:NR5G:SCHed:CELL0:SUBF0:USER0:BWPart0:ALLoc0:SCI:AMCSind 0
SOURce:BB:NR5G:SCHed:CELL0:SUBF0:USER0:BWPart0:ALLoc0:SCI:S2FMt 0
SOURce:BB:NR5G:SCHed:CELL0:SUBF0:USER0:BWPart0:ALLoc0:SCI:RESVed #H3,2
SOURce:BB:NR5G:SCHed:CELL0:SUBF0:USER0:BWPart0:ALLoc0:SCI:PAT1?
//SCI2A configuration
SOURce:BB:NR5G:SCHed:CELL0:SUBF0:USER0:BWPart0:ALLoc0:SCI:S2FMt 0
SOURce:BB:NR5G:SCHed:CELL0:SUBF0:USER0:BWPart0:ALLoc0:SCI:HARProc 5
SOURce:BB:NR5G:SCHed:CELL0:SUBF0:USER0:BWPart0:ALLoc0:SCI:NDI 1
```
## General commands

```
SOURce:BB:NR5G:SCHed:CELL0:SUBF0:USER0:BWPart0:ALLoc0:SCI:REDundancy 1
SOURce:BB:NR5G:SCHed:CELL0:SUBF0:USER0:BWPart0:ALLoc0:SCI:SOURid 124
SOURce:BB:NR5G:SCHed:CELL0:SUBF0:USER0:BWPart0:ALLoc0:SCI:DESTid 1285
SOURce:BB:NR5G:SCHed:CELL0:SUBF0:USER0:BWPart0:ALLoc0:SCI:HARFb 0
SOURce:BB:NR5G:SCHed:CELL0:SUBF0:USER0:BWPart0:ALLoc0:SCI:CTINd 1
SOURce:BB:NR5G:SCHed:CELL0:SUBF0:USER0:BWPart0:ALLoc0:SCI:CSIReq 1
SOURce:BB:NR5G:SCHed:CELL0:SUBF0:USER0:BWPart0:ALLoc0:SCI2:PATTern?
//SCI2B configuration
SOURce:BB:NR5G:SCHed:CELL0:SUBF0:USER0:BWPart0:ALLoc0:SCI:S2FMt 1
SOURce:BB:NR5G:SCHed:CELL0:SUBF0:USER0:BWPart0:ALLoc0:SCI:HARProc 5
SOURce:BB:NR5G:SCHed:CELL0:SUBF0:USER0:BWPart0:ALLoc0:SCI:NDI 1
SOURce:BB:NR5G:SCHed:CELL0:SUBF0:USER0:BWPart0:ALLoc0:SCI:REDundancy 1
SOURce:BB:NR5G:SCHed:CELL0:SUBF0:USER0:BWPart0:ALLoc0:SCI:SOURid 124
SOURce:BB:NR5G:SCHed:CELL0:SUBF0:USER0:BWPart0:ALLoc0:SCI:DESTid 1285
SOURce:BB:NR5G:SCHed:CELL0:SUBF0:USER0:BWPart0:ALLoc0:SCI:HARFb 0
SOURce:BB:NR5G:SCHed:CELL0:SUBF0:USER0:BWPart0:ALLoc0:SCI:ZONeid 0
SOURce:BB:NR5G:SCHed:CELL0:SUBF0:USER0:BWPart0:ALLoc0:SCI:CORReq 0
SOURce:BB:NR5G:SCHed:CELL0:SUBF0:USER0:BWPart0:ALLoc0:SCI2:PATTern?
//Channel cosing configuration
SOURce:BB:NR5G:SCHed:CELL0:SUBF0:USER0:BWPart0:ALLoc0:CW2U0:PSSCh:CCODing:FRCR 1
SOURce:BB:NR5G:SCHed:CELL0:SUBF0:USER0:BWPart0:ALLoc0:CW2U0:PSSCh:CCODing:TCRate 0.1171875
SOURce:BB:NR5G:SCHed:CELL0:SUBF0:USER0:BWPart0:ALLoc0:SL:PHYSbits?
//2676
SOURce:BB:NR5G:SCHed:CELL0:SUBF0:USER0:BWPart0:ALLoc0:CW2U0:PSSCh:CCODing:TBSize?
//2664
```
SOURce:BB:NR5G:SCHed:CELL0:SUBF0:USER0:BWPart0:ALLoc0:CW2U0:PSSCh:CCODing:RVINdex 0 SOURce:BB:NR5G:SCHed:CELL0:SUBF0:USER0:BWPart0:ALLoc0:CW2U0:PSSCh:CCODing:TBSFactor S1

# **10.2 General commands**

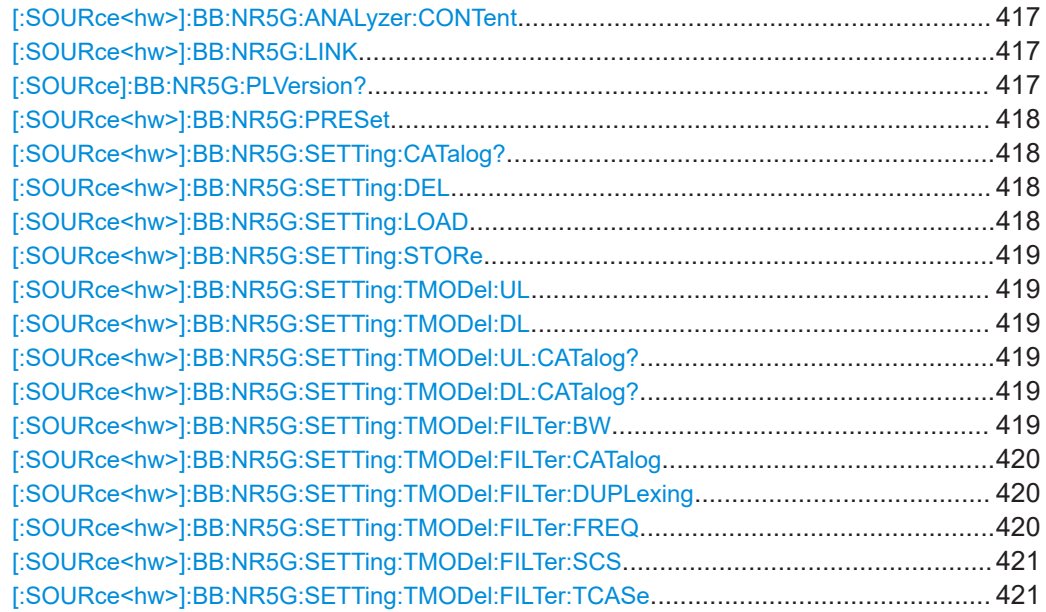

#### General commands

<span id="page-416-0"></span>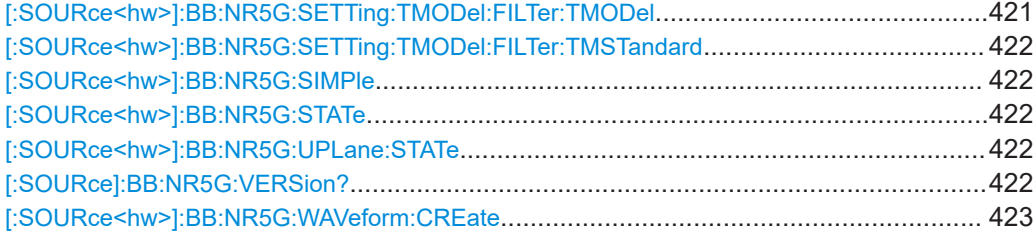

## **[:SOURce<hw>]:BB:NR5G:ANALyzer:CONTent** <FileName>

Exports the signal configuration to an .allocation file that you can import into the NR 5G application on a signal and spectrum analyzer.

## **Parameters:**

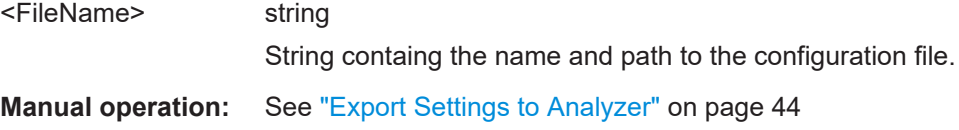

## **[:SOURce<hw>]:BB:NR5G:LINK** <LinkDir>

Selects the transmission direction.

## **Parameters:**

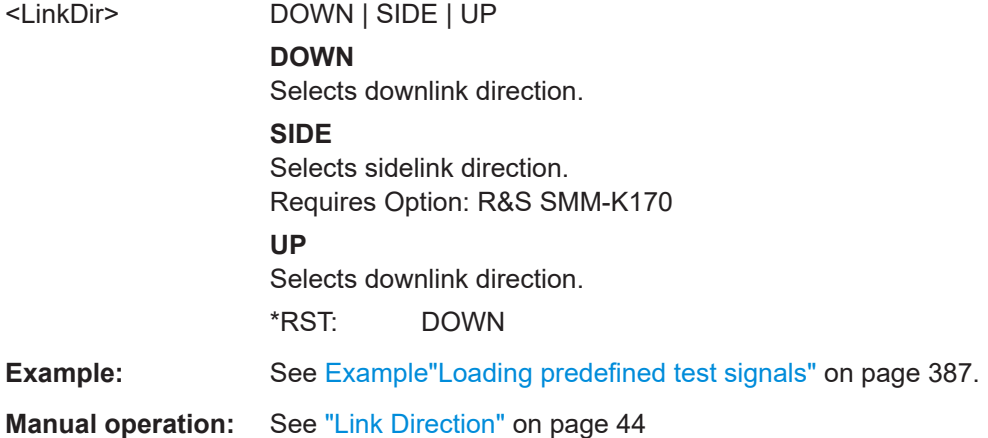

## **[:SOURce]:BB:NR5G:PLVersion?**

Queries the installed version of the 5G New Radio application.

## **Return values:**

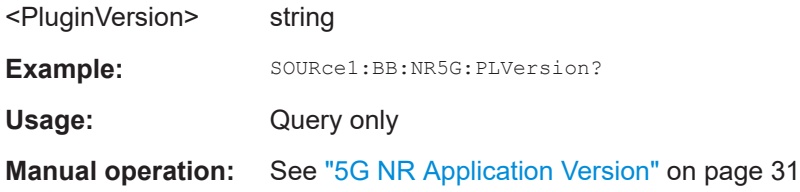

### <span id="page-417-0"></span>**[:SOURce<hw>]:BB:NR5G:PRESet**

Sets the parameters of the digital standard to their default values  $(*RST$  values specified for the commands).

Not affected is the state set with the command SOURce<hw>:BB:NR5G:STATe.

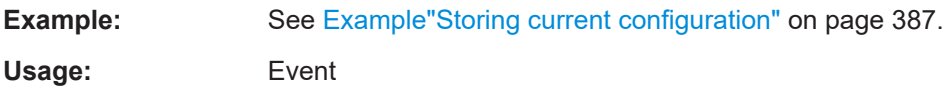

**Manual operation:** See ["Set to Default"](#page-40-0) on page 41

## **[:SOURce<hw>]:BB:NR5G:SETTing:CATalog?**

Queries the files with settings in the default directory. Listed are files with the file extension  $*$ . nr5q.

#### **Return values:**

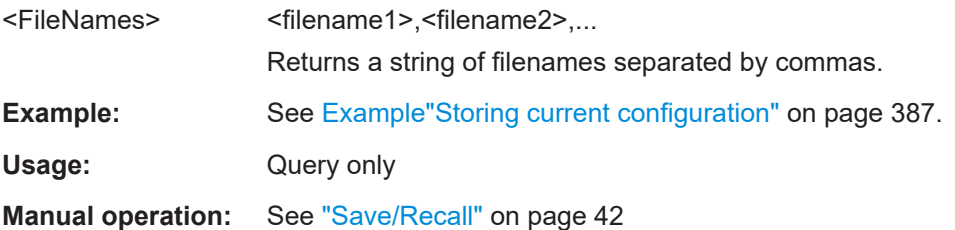

#### **[:SOURce<hw>]:BB:NR5G:SETTing:DEL** <Filename>

Deletes the selected file from the default or the specified directory. Deleted are files with extension \*. nr5g.

## **Parameters:**

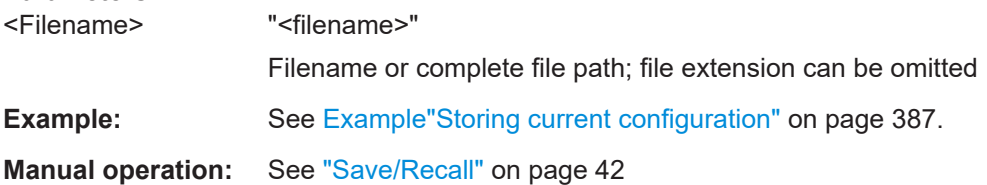

#### **[:SOURce<hw>]:BB:NR5G:SETTing:LOAD** <Filename>

Loads the selected file from the default or the specified directory. Loaded are files with extension \*. nr5g.

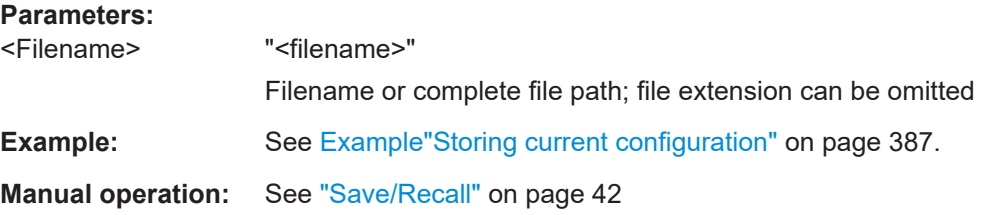

#### <span id="page-418-0"></span>**[:SOURce<hw>]:BB:NR5G:SETTing:STORe** <Filename>

Saves the current settings into the selected file; the file extension  $(*.nr5g)$  is assigned automatically.

#### **Parameters:**

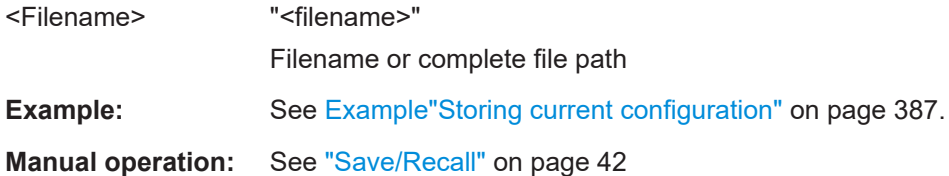

## **[:SOURce<hw>]:BB:NR5G:SETTing:TMODel:UL** <TmodUp> **[:SOURce<hw>]:BB:NR5G:SETTing:TMODel:DL** <TmodDn>

Loads a test model file with predefined settings.

#### **Parameters:**

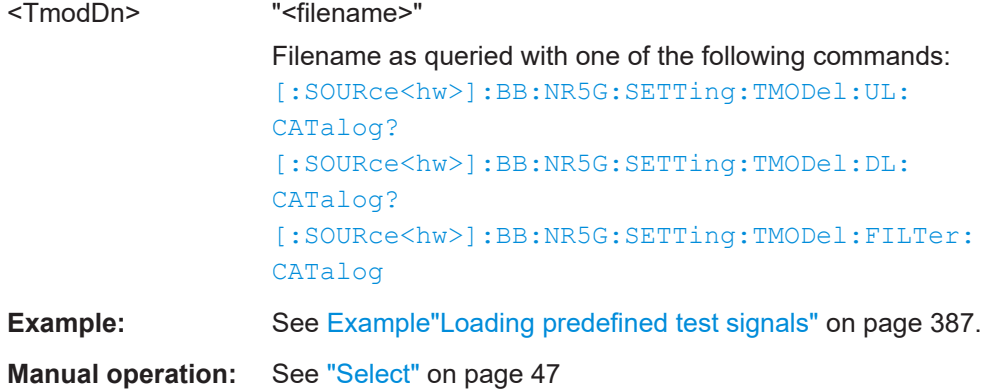

## **[:SOURce<hw>]:BB:NR5G:SETTing:TMODel:UL:CATalog? [:SOURce<hw>]:BB:NR5G:SETTing:TMODel:DL:CATalog?**

Queries the filenames of predefined files with test signals in the default directory.

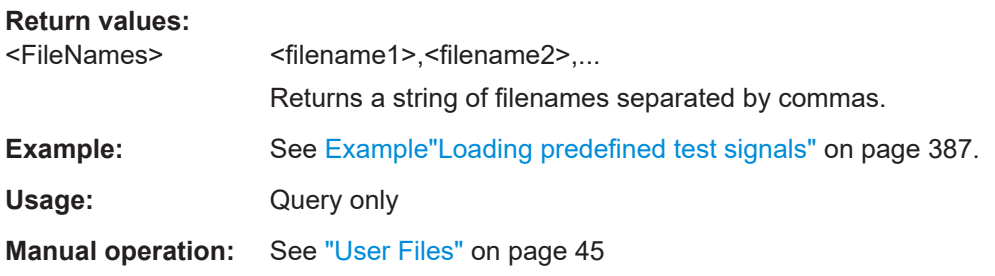

#### **[:SOURce<hw>]:BB:NR5G:SETTing:TMODel:FILTer:BW** <FilterBandwidth>

Applies a bandwidth filter to narrow down the files returned by the query  $\lceil$ : [SOURce<hw>\]:BB:NR5G:SETTing:TMODel:FILTer:CATalog](#page-419-0).

<span id="page-419-0"></span>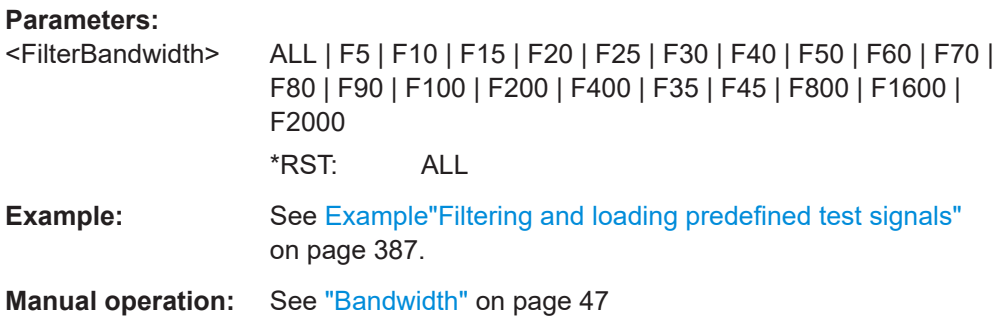

## **[:SOURce<hw>]:BB:NR5G:SETTing:TMODel:FILTer:CATalog**

Queries the filenames of predefined test signal files in the default directory after applying a filter.

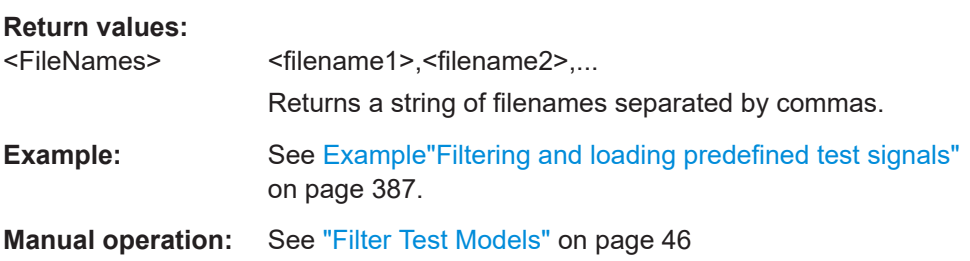

## **[:SOURce<hw>]:BB:NR5G:SETTing:TMODel:FILTer:DUPLexing** <FilterDuplexing>

Applies a duplexing filter to narrow down the files returned by the query [: SOURce<hw>]:BB:NR5G:SETTing:TMODel:FILTer:CATalog.

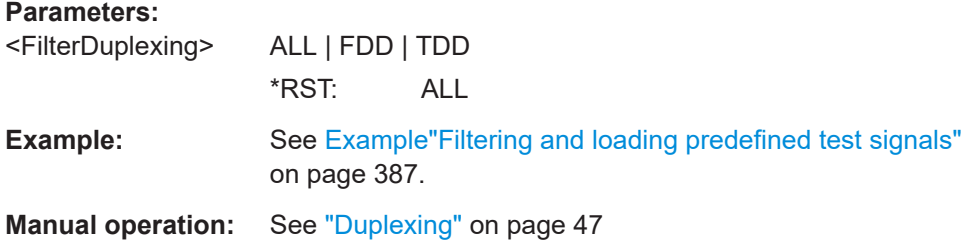

## **[:SOURce<hw>]:BB:NR5G:SETTing:TMODel:FILTer:FREQ** <FilterFreqRange>

Applies a frequency range filter to narrow down the files returned by the query [: SOURce<hw>]:BB:NR5G:SETTing:TMODel:FILTer:CATalog.

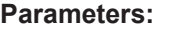

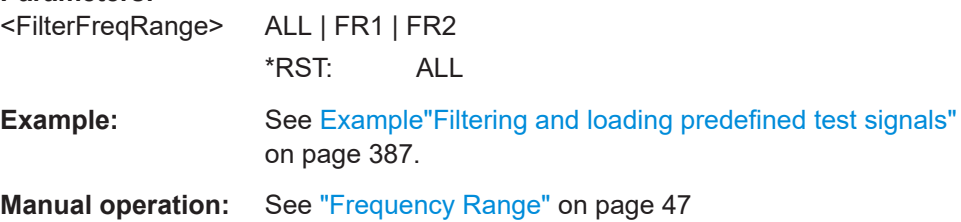

## <span id="page-420-0"></span>**[:SOURce<hw>]:BB:NR5G:SETTing:TMODel:FILTer:SCS** <FilterScs>

Applies a subcarrier spacing filter to narrow down the files returned by the query  $\lceil$ : [SOURce<hw>\]:BB:NR5G:SETTing:TMODel:FILTer:CATalog](#page-419-0).

**Parameters:**

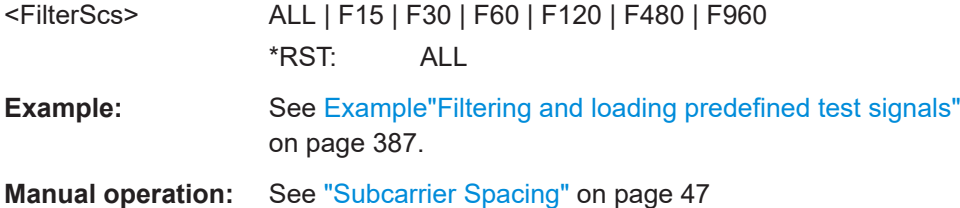

## **[:SOURce<hw>]:BB:NR5G:SETTing:TMODel:FILTer:TCASe** <FilterTestCase>

Applies a ORAN test case filter to narrow down the files returned by the query [\[:](#page-419-0) [SOURce<hw>\]:BB:NR5G:SETTing:TMODel:FILTer:CATalog](#page-419-0).

## **Parameters:**

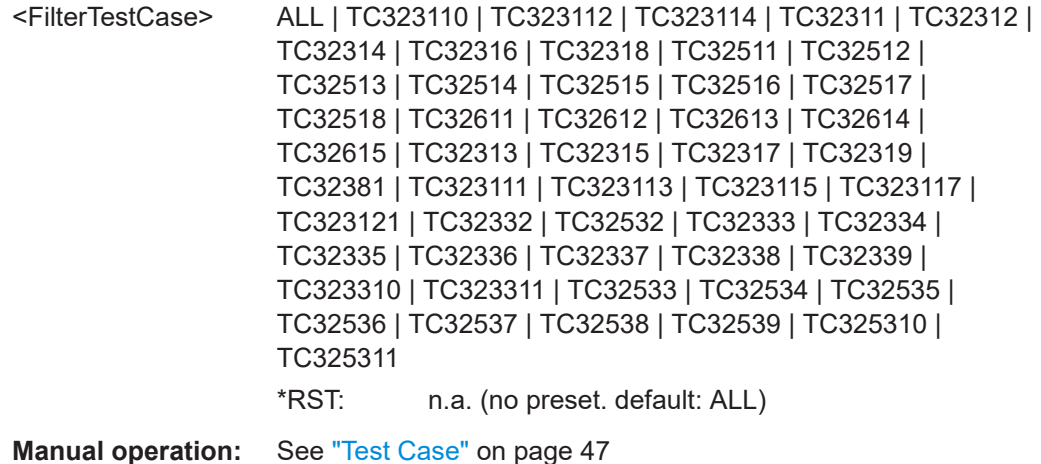

## **[:SOURce<hw>]:BB:NR5G:SETTing:TMODel:FILTer:TMODel** <FilterTestModel>

Applies a test model filter to narrow down the files returned by the query  $\lceil$ : [SOURce<hw>\]:BB:NR5G:SETTing:TMODel:FILTer:CATalog](#page-419-0).

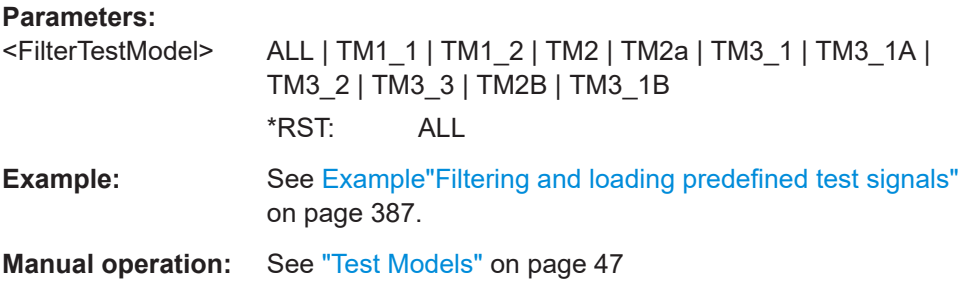

#### <span id="page-421-0"></span>**[:SOURce<hw>]:BB:NR5G:SETTing:TMODel:FILTer:TMSTandard** <FilterStandard>

Applies a standard filter to narrow down the files returned by the query  $\lceil$ : [SOURce<hw>\]:BB:NR5G:SETTing:TMODel:FILTer:CATalog](#page-419-0).

#### **Parameters:**

<FilterStandard> **NR** 3GPP test models. **ORAN** ORAN test cases. \*RST: n.a. (no preset. default: NR)

**Manual operation:** See "Standard" [on page 46](#page-45-0)

#### **[:SOURce<hw>]:BB:NR5G:SIMPle** <State>

Turns the simple mode of the user interface on and off.

#### **Parameters:**

<State>

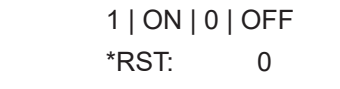

**Manual operation:** See ["Simple Mode"](#page-47-0) on page 48

#### **[:SOURce<hw>]:BB:NR5G:STATe** <State>

Activates the standard and deactivates all the other digital standards and digital modulation modes in the same path.

## **Parameters:**

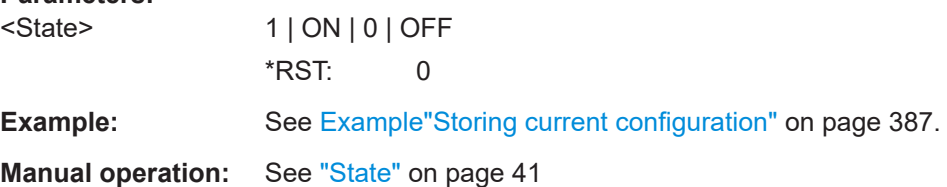

#### **[:SOURce<hw>]:BB:NR5G:UPLane:STATe** <UPlaneState>

Turns generation of user plane data according to O-RAN standard on and off.

#### **Parameters:**

<UPlaneState> 1 | ON | 0 | OFF \*RST: 0

**Manual operation:** See ["U-Plane Generation"](#page-47-0) on page 48

#### **[:SOURce]:BB:NR5G:VERSion?**

Queries the version of the 3GPP standard underlying the definitions.

<span id="page-422-0"></span>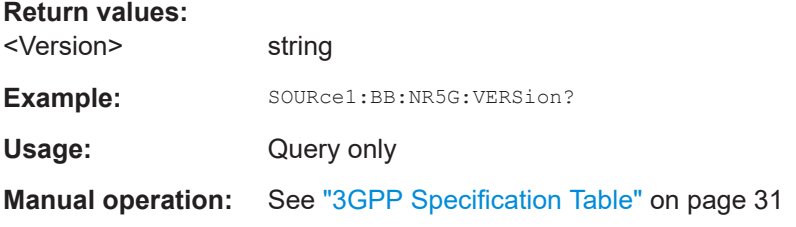

## **[:SOURce<hw>]:BB:NR5G:WAVeform:CREate** <Filename>

Stores the current settings as an ARB signal in a waveform file  $(*.wv)$ .

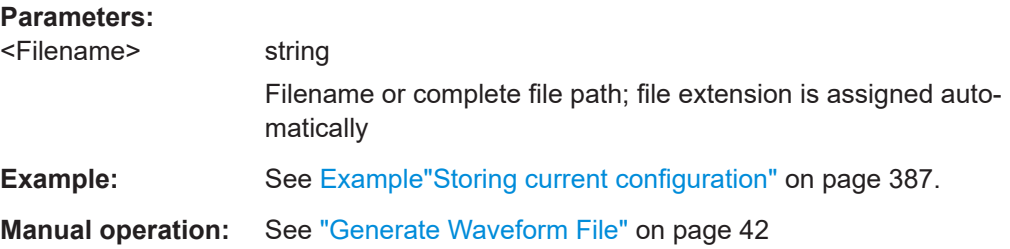

# **10.3 FRC wizard commands**

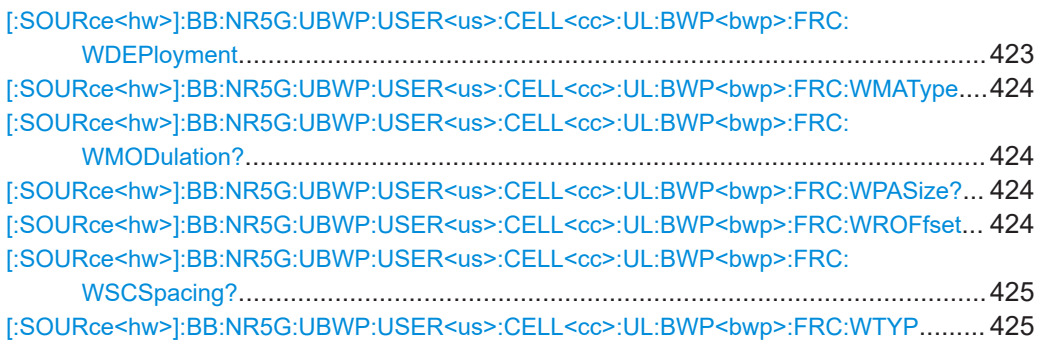

## **[:SOURce<hw>]:BB:NR5G:UBWP:USER<us>:CELL<cc>:UL:BWP<bwp>:FRC: WDEPloyment** <Deployment>

Selects the frequency deployment for the FRC wizard.

#### **Parameters:**

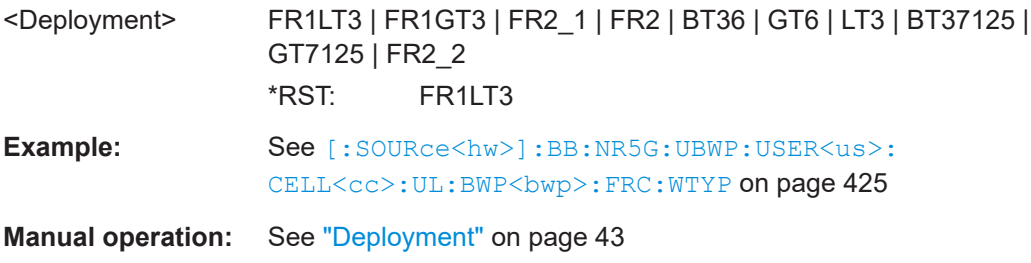

<span id="page-423-0"></span>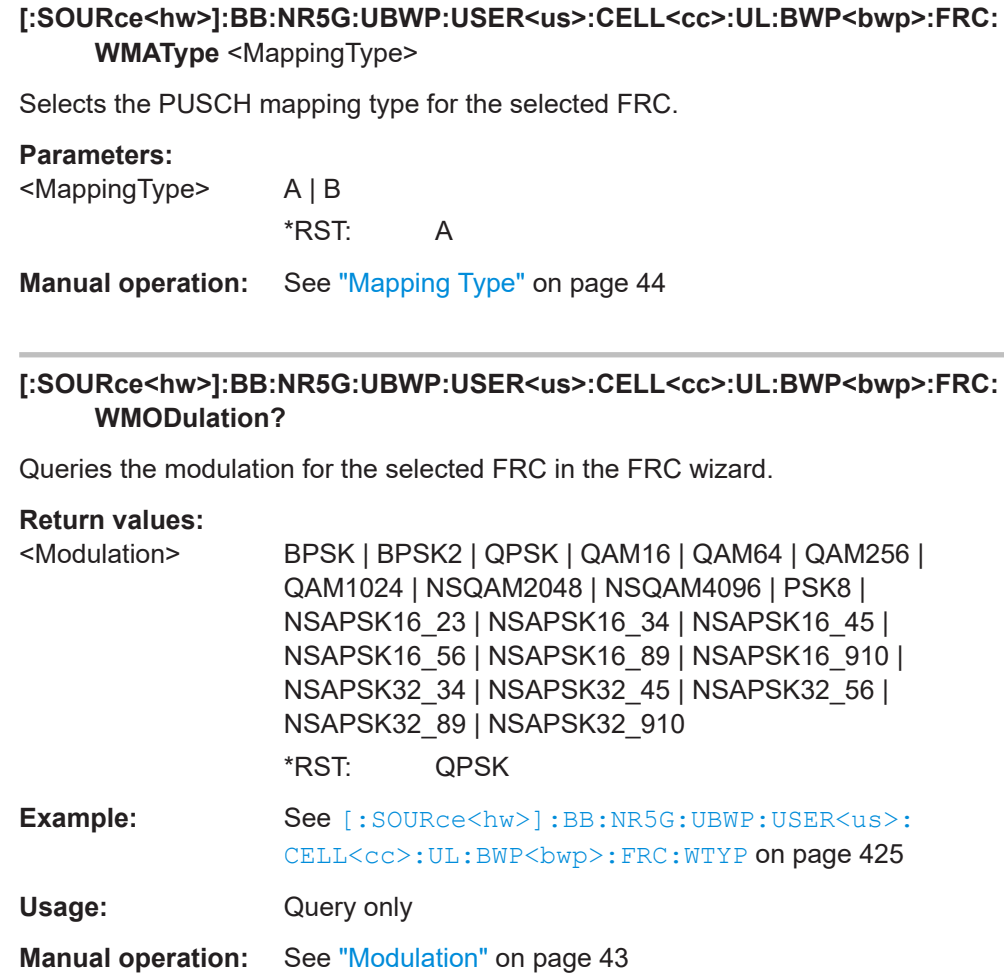

## **[:SOURce<hw>]:BB:NR5G:UBWP:USER<us>:CELL<cc>:UL:BWP<bwp>:FRC: WPASize?**

Queries the payload size of the selected FRC.

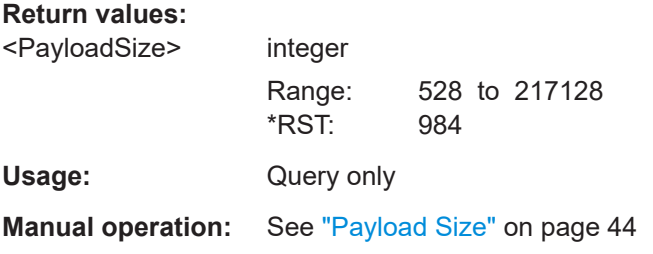

## **[:SOURce<hw>]:BB:NR5G:UBWP:USER<us>:CELL<cc>:UL:BWP<bwp>:FRC: WROFfset** <RBOffset>

Defines an RB offset for the selected FRC.

## <span id="page-424-0"></span>**Parameters:**

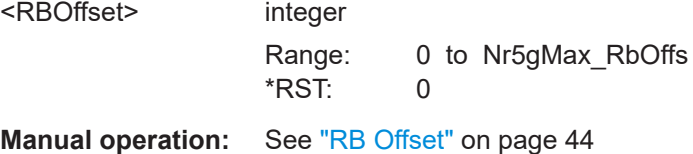

## **[:SOURce<hw>]:BB:NR5G:UBWP:USER<us>:CELL<cc>:UL:BWP<bwp>:FRC: WSCSpacing?**

Queries the subcarrier spacing for the selected FRC in the FRC wizard.

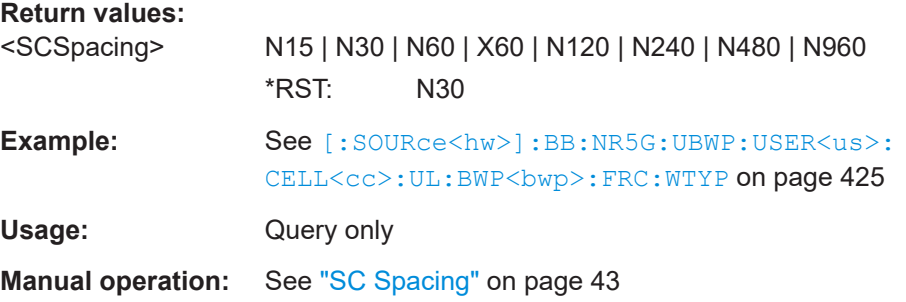

## **[:SOURce<hw>]:BB:NR5G:UBWP:USER<us>:CELL<cc>:UL:BWP<bwp>:FRC: WTYP** <FrcWizardId>

Selects an FRC for base station testing with the FRC wizard.

## **Parameters:**

<FrcWizardId>

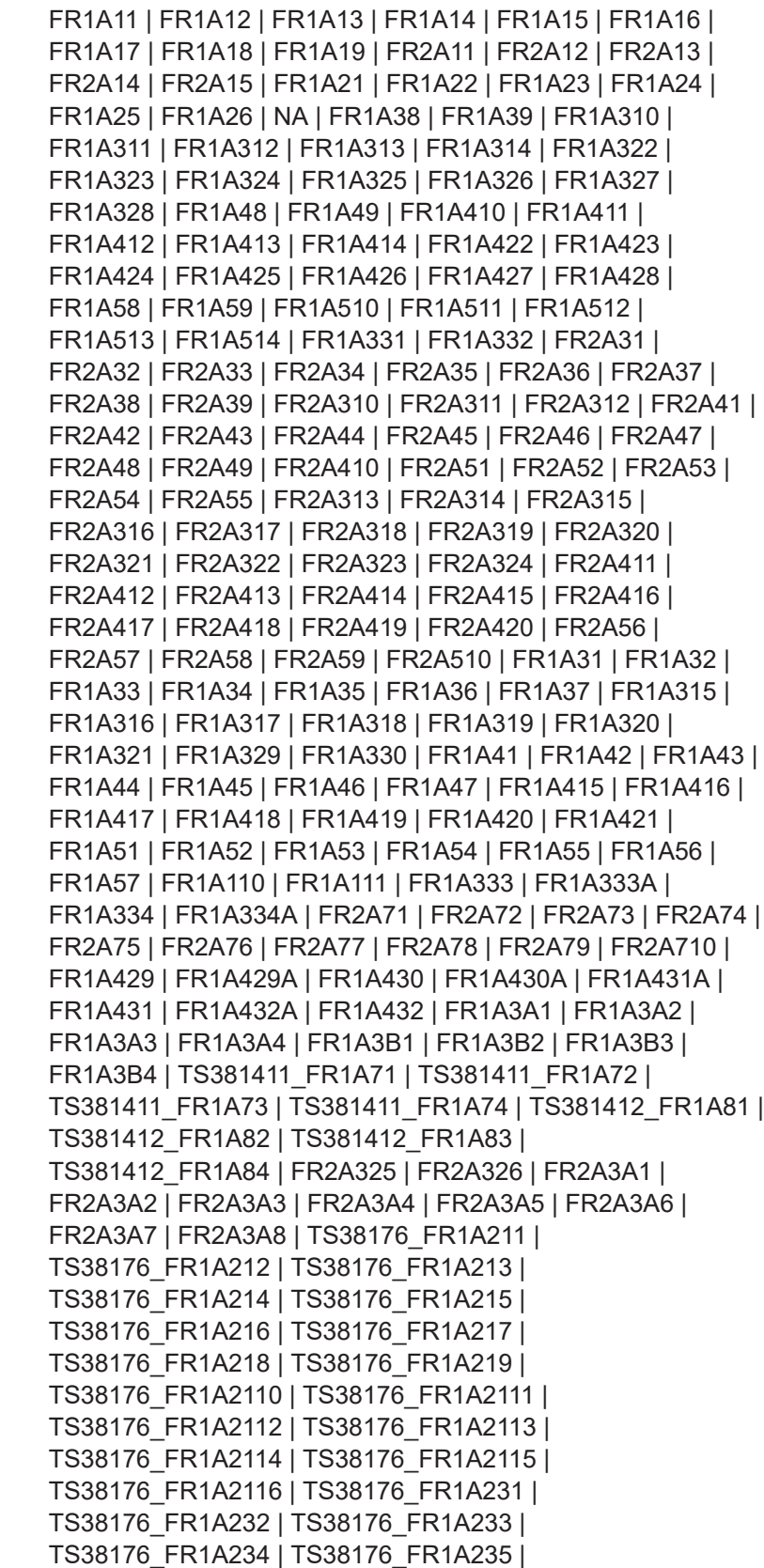

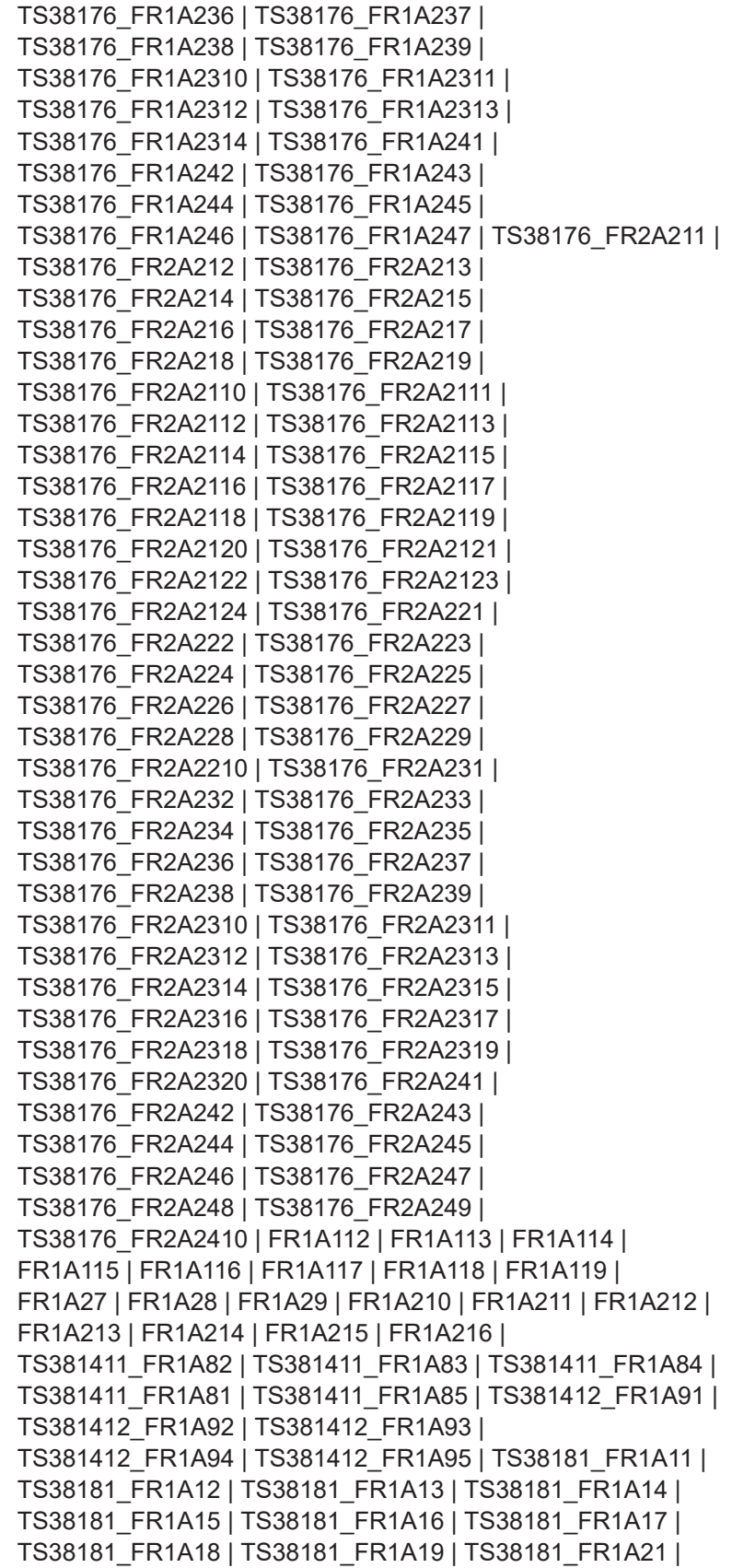

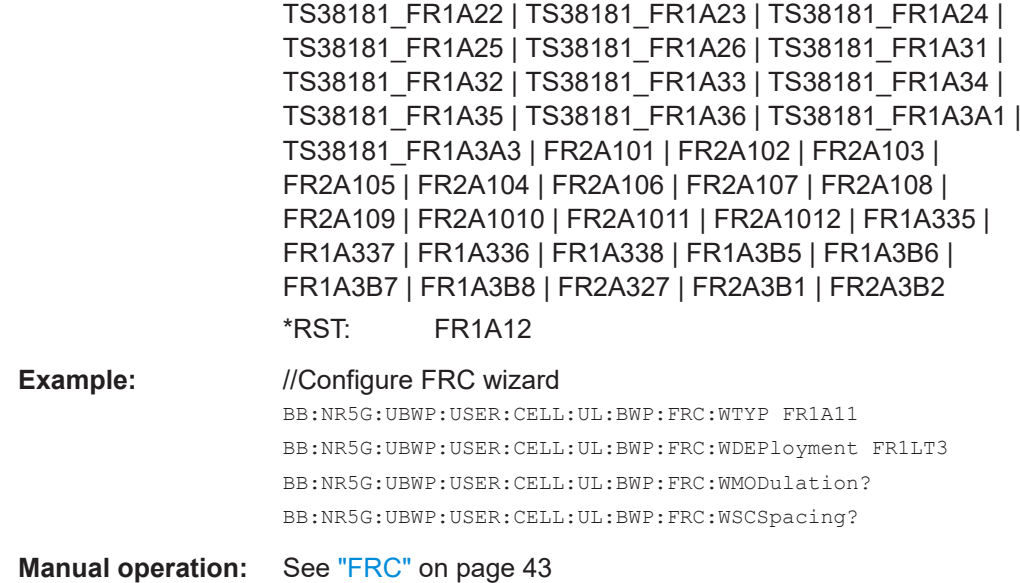

# **10.4 Quick settings command**

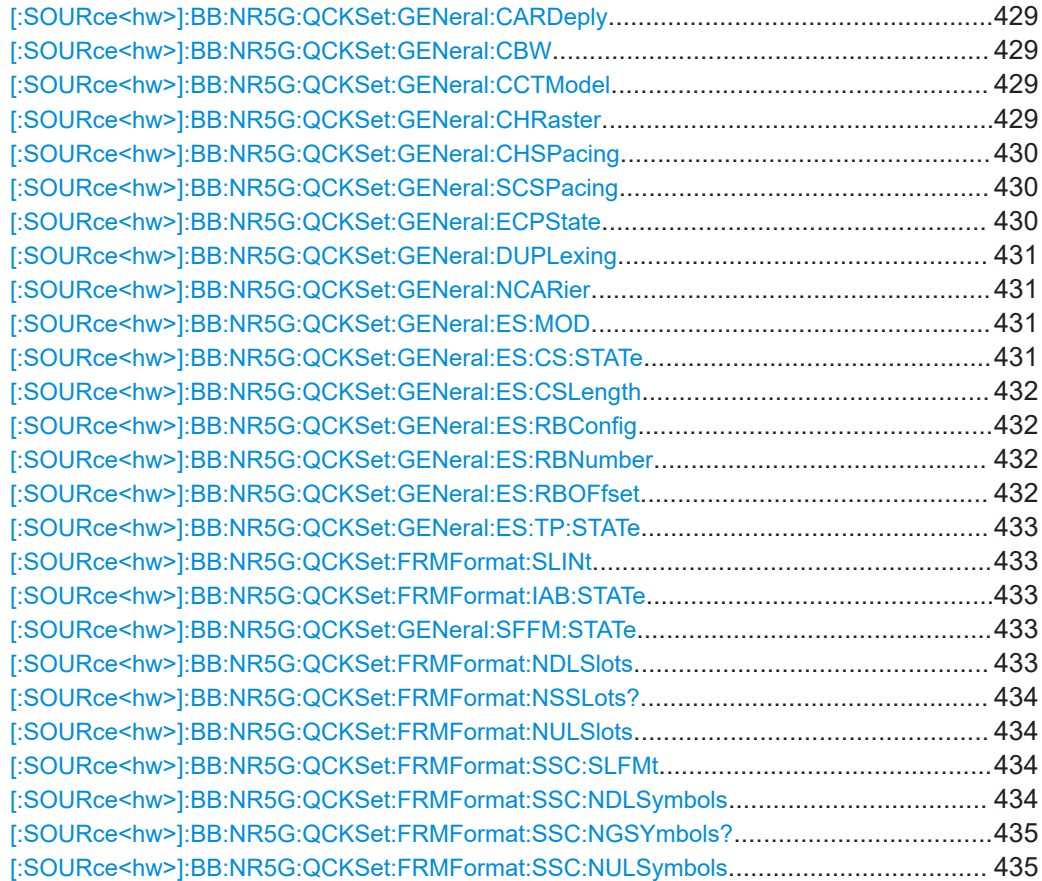

Quick settings command

<span id="page-428-0"></span>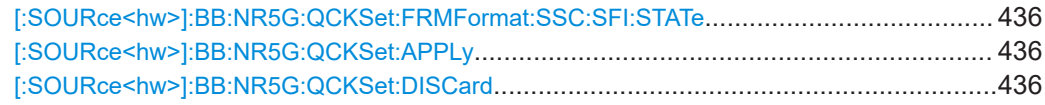

#### **[:SOURce<hw>]:BB:NR5G:QCKSet:GENeral:CARDeply** <Deployment>

Selects one of the frequency ranges, specified for 5G NR transmission.

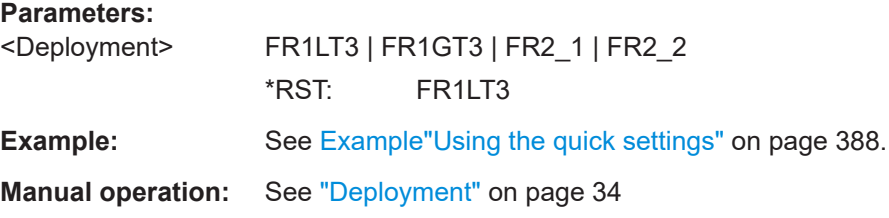

#### **[:SOURce<hw>]:BB:NR5G:QCKSet:GENeral:CBW** <QckSetChannelBW>

Selects the bandwidth of the node carrier.

#### **Parameters:**

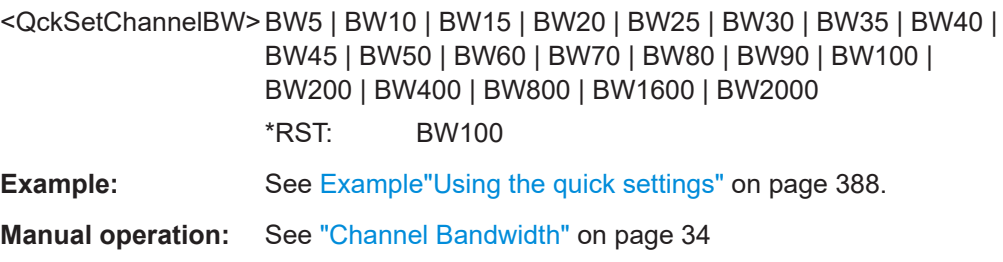

#### **[:SOURce<hw>]:BB:NR5G:QCKSet:GENeral:CCTModel** <State>

Creates a copy of a component carrier based on a test model configuration.

Prerequisites for this command

- Select a single carrier ([\[:SOURce<hw>\]:BB:NR5G:QCKSet:GENeral:NCARier](#page-430-0) ).
- Select a test model ([\[:SOURce<hw>\]:BB:NR5G:SETTing:TMODel:DL](#page-418-0) / [\[:](#page-418-0) [SOURce<hw>\]:BB:NR5G:SETTing:TMODel:UL](#page-418-0)).

#### **Parameters:**

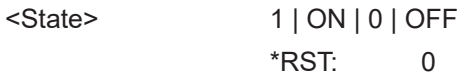

**Manual operation:** See ["Copy Carrier With Selected Test Model"](#page-32-0) on page 33

#### **[:SOURce<hw>]:BB:NR5G:QCKSet:GENeral:CHRaster** <ChannelRaster>

Sets the "Channel Raster" based on the set "Deployment".

If "Deployment" is set to "FR1 ≤ 3GHz" or "FR1 > 3GHz" the "Channel Raster" can be set to 15 kHz or 100 kHz.

<span id="page-429-0"></span>If "Deployment" is set to "FR2-1" the "Channel Raster" is set to 60 kHz.

If "Deployment" is set to "FR2-2" the "Channel Raster" is set to 100 kHz.

"Channel Raster" is not displayed when the "Number of Carriers" is shown inactive.

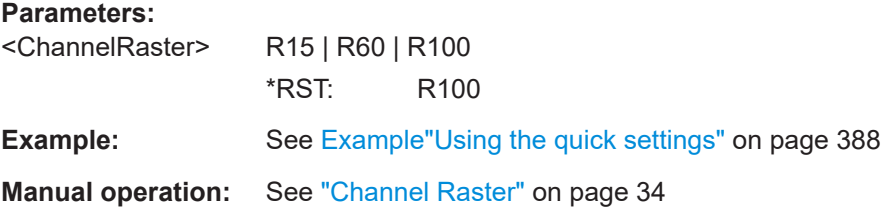

#### **[:SOURce<hw>]:BB:NR5G:QCKSet:GENeral:CHSPacing** <ChannelSpacing>

Queries or sets the value for the "Channel Spacing". It is by default automatically calculated by the set "Channel Raster" and the set "Channel Bandwidth".

The value can be manually adjusted, but is recalculated if the "Channel Raster" or the "Channel Bandwidth" is adjusted.

"Channel Spacing" is not displayed when the "Number of Carriers" is shown inactive. In this case, it is used like "Carrier Spacing" equals 0.

#### **Parameters:**

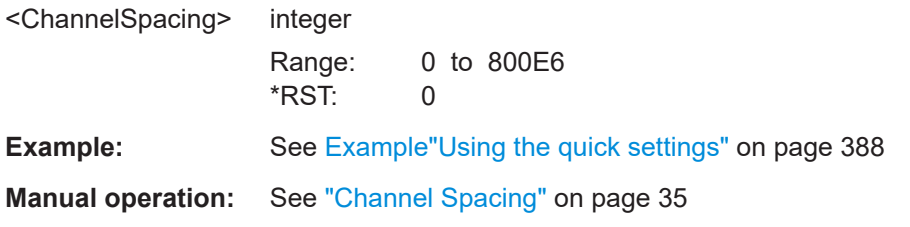

## **[:SOURce<hw>]:BB:NR5G:QCKSet:GENeral:SCSPacing** <SubcarrierSpacing>

Sets the subcarrier spacing.

#### **Parameters:**

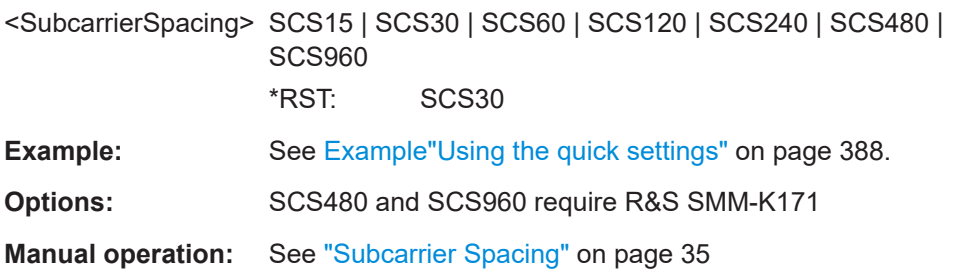

#### **[:SOURce<hw>]:BB:NR5G:QCKSet:GENeral:ECPState** <QSScsEcpState>

Show if the extended cyclic prefix is enabled or disabled.

## <span id="page-430-0"></span>**Parameters:**

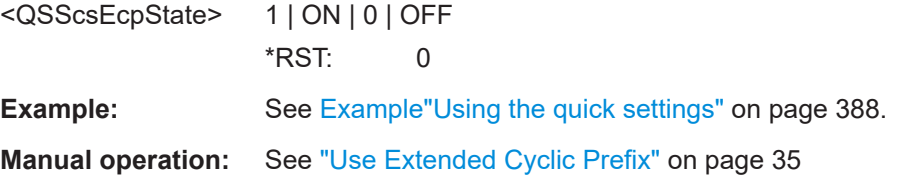

#### **[:SOURce<hw>]:BB:NR5G:QCKSet:GENeral:DUPLexing** <QckSetDuplexing>

Selects the duplexing mode.

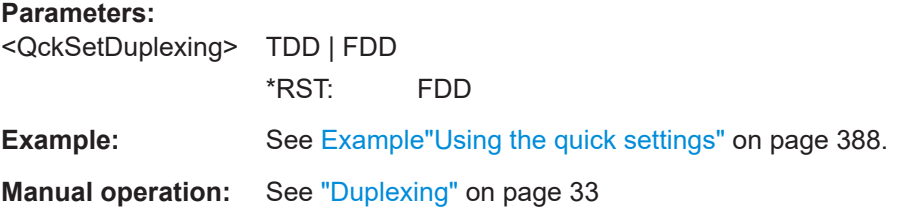

## **[:SOURce<hw>]:BB:NR5G:QCKSet:GENeral:NCARier** <QckSetNumCarrie>

Selects the number of carriers. Needed for carrier aggregation.

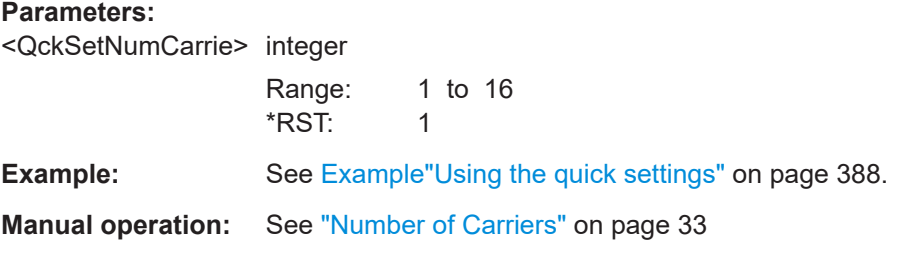

## **[:SOURce<hw>]:BB:NR5G:QCKSet:GENeral:ES:MOD** <QckSetModType>

Sets the modulation scheme.

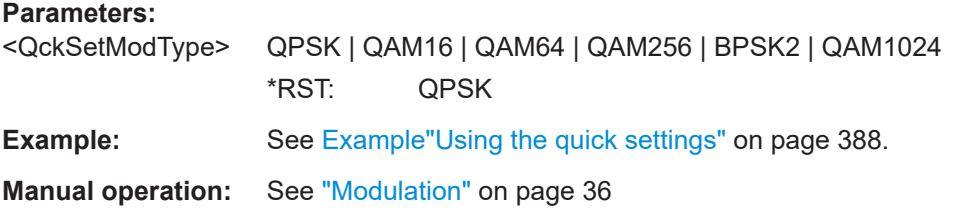

## **[:SOURce<hw>]:BB:NR5G:QCKSet:GENeral:ES:CS:STATe** <QckSetCSState>

Activate to schedule a CORESET.

## **Parameters:** <QckSetCSState> 1 | ON | 0 | OFF \*RST: 0

<span id="page-431-0"></span>**Example:** See [Example"Using the quick settings"](#page-387-0) on page 388. **Manual operation:** See ["Use CORESET"](#page-34-0) on page 35

**[:SOURce<hw>]:BB:NR5G:QCKSet:GENeral:ES:CSLength** <QckSetCORSETLen>

Sets the number of symbols in the CORESET.

#### **Parameters:**

<QckSetCORSETLen>integer

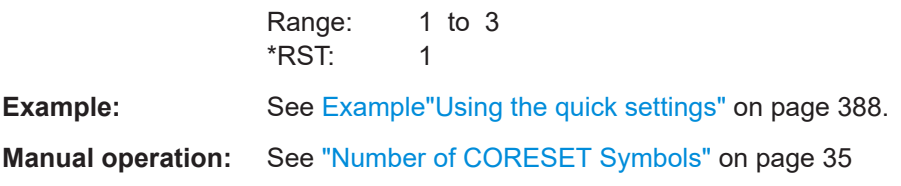

## **[:SOURce<hw>]:BB:NR5G:QCKSet:GENeral:ES:RBConfig** <QckSetRbConfig>

Sets the configuration mode for the resource block configuration.

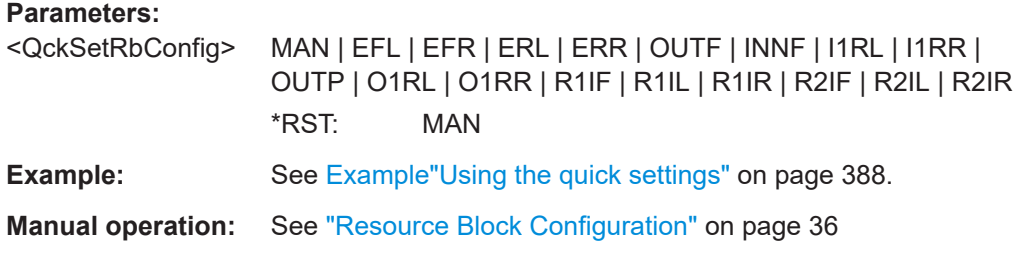

#### **[:SOURce<hw>]:BB:NR5G:QCKSet:GENeral:ES:RBNumber** <QckSetRBNum>

Sets the number of resource blocks.

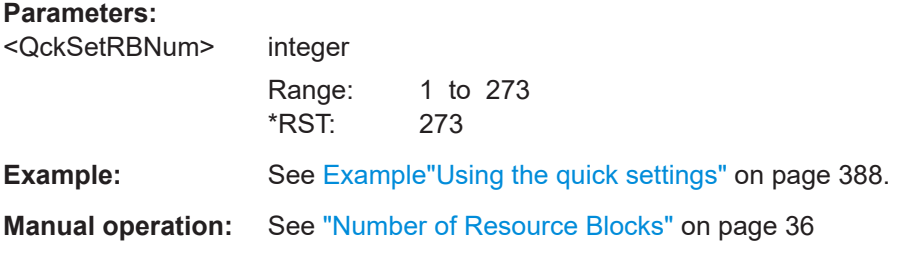

## **[:SOURce<hw>]:BB:NR5G:QCKSet:GENeral:ES:RBOFfset** <QckSetRBOffset>

Sets the resource block offset.

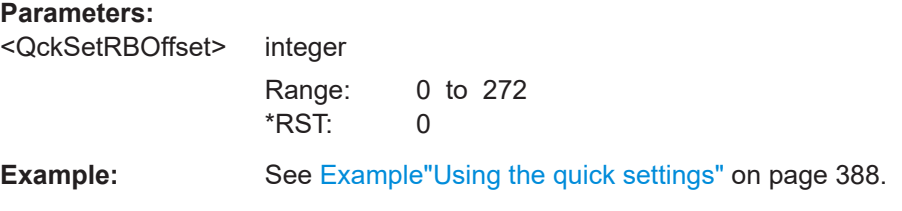
**Manual operation:** See ["Resource Block Offset"](#page-35-0) on page 36

#### **[:SOURce<hw>]:BB:NR5G:QCKSet:GENeral:ES:TP:STATe** <State>

Turns transform precoding on and off.

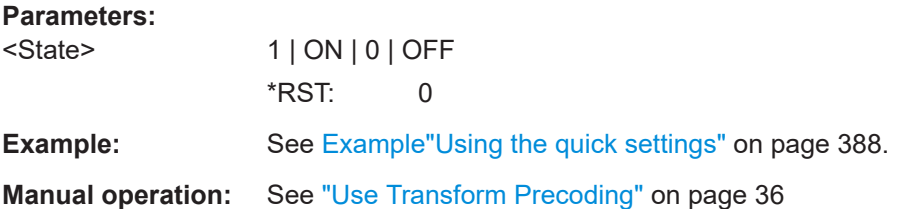

#### **[:SOURce<hw>]:BB:NR5G:QCKSet:FRMFormat:SLINt** <Slots>

Sets the duration of the frame in slots.

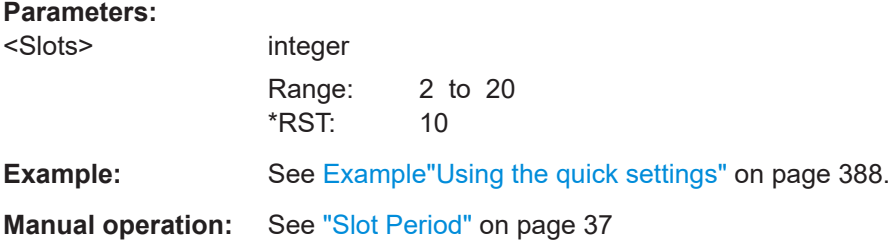

#### **[:SOURce<hw>]:BB:NR5G:QCKSet:FRMFormat:IAB:STATe** <State>

Turns usage of the IAB frame format on and off.

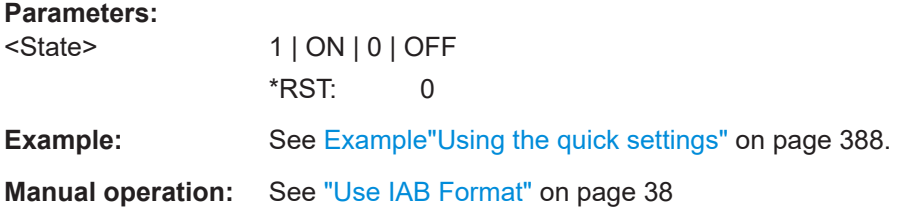

#### **[:SOURce<hw>]:BB:NR5G:QCKSet:GENeral:SFFM:STATe** <State>

Turns synchronization to the marker on and off.

# **Parameters:**

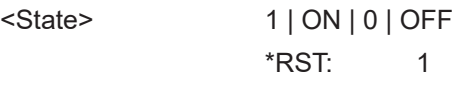

**Manual operation:** See ["Synchronize Frame Format to Marker"](#page-32-0) on page 33

#### **[:SOURce<hw>]:BB:NR5G:QCKSet:FRMFormat:NDLSlots** <QckSetDLSlots>

Sets the number of DL slots in the frame.

# <span id="page-433-0"></span>**Parameters:**

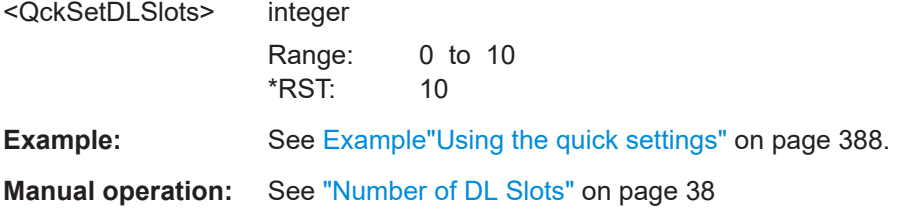

#### **[:SOURce<hw>]:BB:NR5G:QCKSet:FRMFormat:NSSLots?**

Queries the number of special slots in the frame.

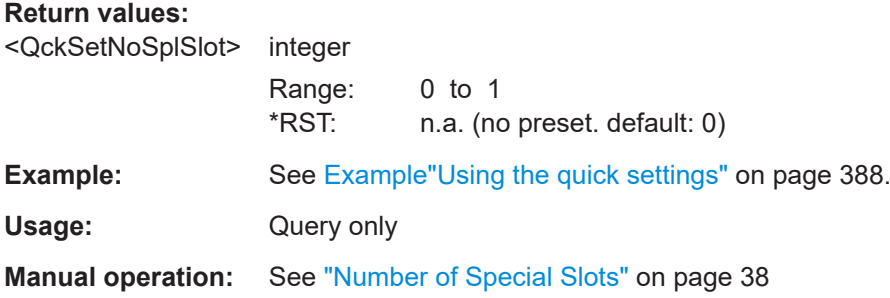

#### **[:SOURce<hw>]:BB:NR5G:QCKSet:FRMFormat:NULSlots** <Slots>

Queries the number of UL slots in the frame.

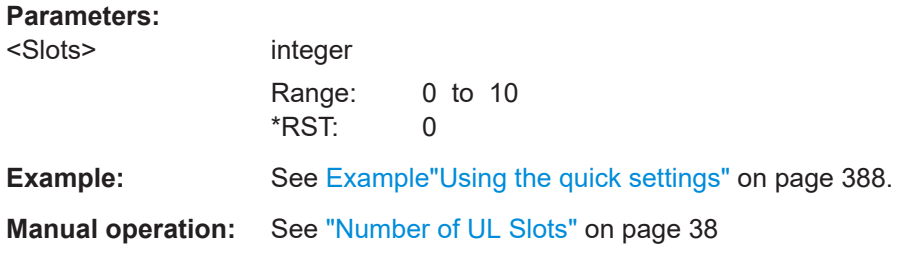

# **[:SOURce<hw>]:BB:NR5G:QCKSet:FRMFormat:SSC:SLFMt** <QckSetSlotFmt>

Sets the special slot format index.

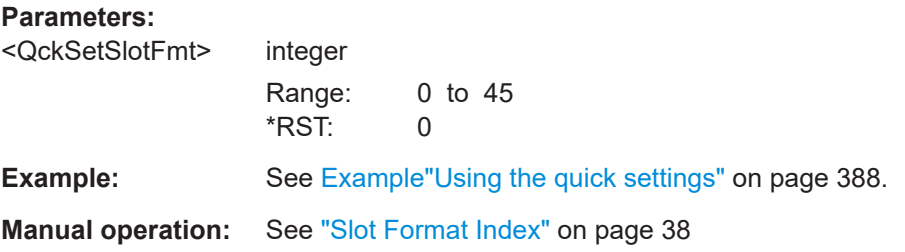

#### **[:SOURce<hw>]:BB:NR5G:QCKSet:FRMFormat:SSC:NDLSymbols** <Symbols>

Defines the number of downlink symbols in a special slot.

<span id="page-434-0"></span>Prerequisites to define the number of downlink symbols:

- Enter downlink mode ([\[:SOURce<hw>\]:BB:NR5G:LINK](#page-416-0)).
- Turn off usage of special slot format ( $[] : \text{SOLRce} \leq hw > 1 : \text{BB} : \text{NR5G} : \text{OCKSet}:$ [FRMFormat:SSC:SFI:STATe](#page-435-0)).

Otherwise, the command is a query only.

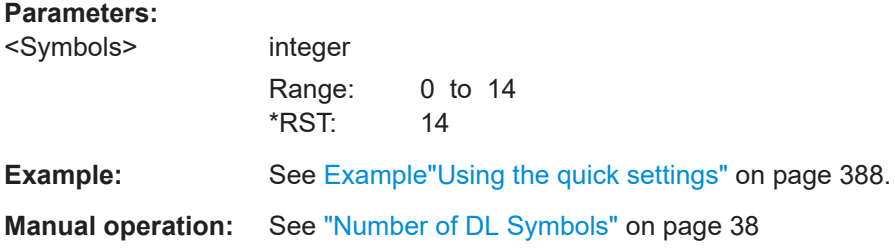

#### **[:SOURce<hw>]:BB:NR5G:QCKSet:FRMFormat:SSC:NGSYmbols?**

Queries the number of guard symbols.

### **Return values:**

<QckSetSGuardSym>integer

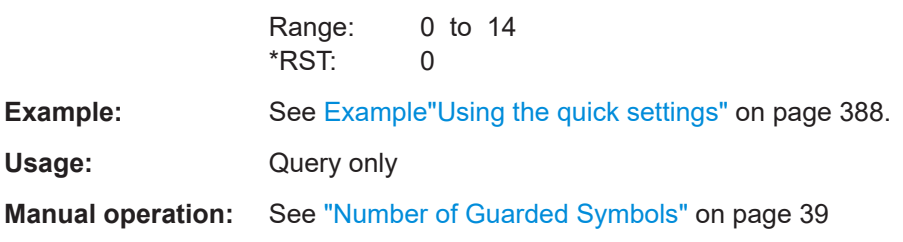

# **[:SOURce<hw>]:BB:NR5G:QCKSet:FRMFormat:SSC:NULSymbols** <Symbols>

Defines the number of uplink symbols in a special slot.

Prerequisites to define the number of downlink symbols:

- Enter uplink mode ([\[:SOURce<hw>\]:BB:NR5G:LINK](#page-416-0)).
- Turn off usage of special slot format ([\[:SOURce<hw>\]:BB:NR5G:QCKSet:](#page-435-0) [FRMFormat:SSC:SFI:STATe](#page-435-0)).

Otherwise, the command is a query only.

# **Parameters:**

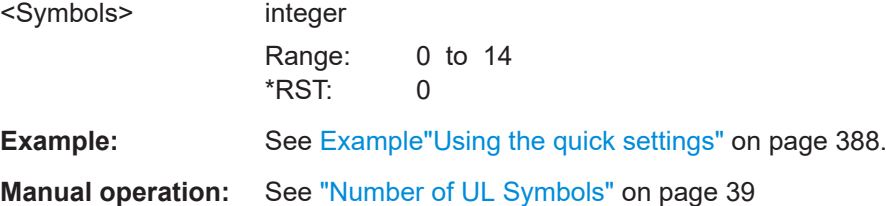

#### <span id="page-435-0"></span>**[:SOURce<hw>]:BB:NR5G:QCKSet:FRMFormat:SSC:SFI:STATe** <State>

Turns usage of the special slot format on and off.

If on, select a special frame as defined by 3GPP with [: SOURce<hw>]:BB:NR5G: [QCKSet:FRMFormat:SSC:SLFMt](#page-433-0).

If off, select the number of symbols with

- Downlink: [\[:SOURce<hw>\]:BB:NR5G:QCKSet:FRMFormat:SSC:NDLSymbols](#page-433-0)
- Uplink: [\[:SOURce<hw>\]:BB:NR5G:QCKSet:FRMFormat:SSC:NULSymbols](#page-434-0)

#### **Parameters:**

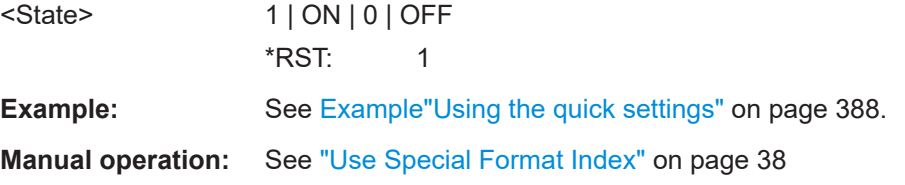

# **[:SOURce<hw>]:BB:NR5G:QCKSet:APPLy**

Adopts the configuration.

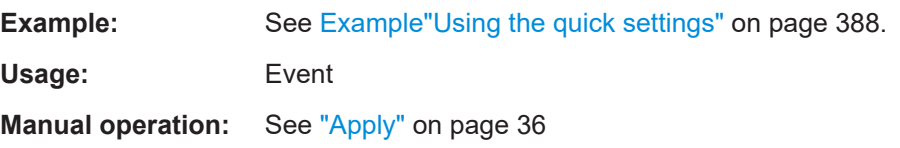

# **[:SOURce<hw>]:BB:NR5G:QCKSet:DISCard**

Ignores the configuration.

**Example:** See [Example"Using the quick settings"](#page-387-0) on page 388. Usage: Event **Manual operation:** See "Discard" [on page 36](#page-35-0)

# **10.5 Carrier commands**

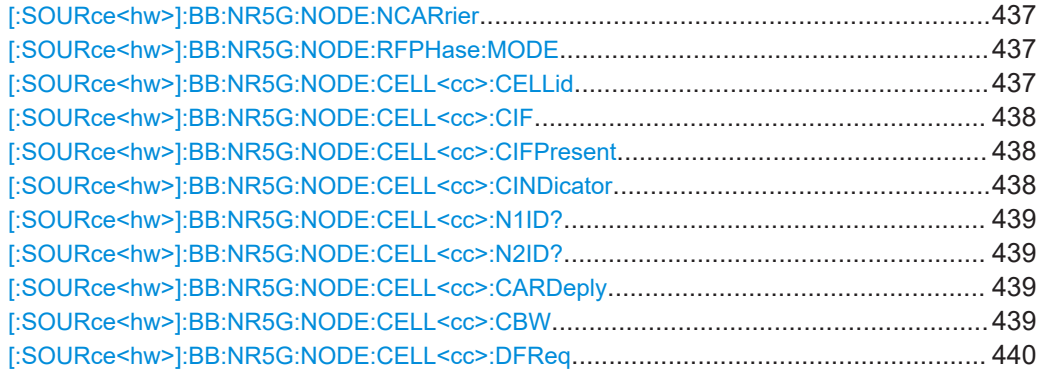

<span id="page-436-0"></span>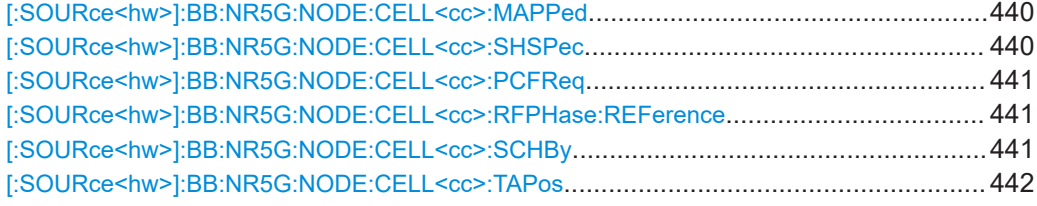

#### **[:SOURce<hw>]:BB:NR5G:NODE:NCARrier** <NumCarrier>

Sets the number of simulated carriers.

When used in a previously configured system, reconfigures the number of simulated carriers.

# **Parameters:**

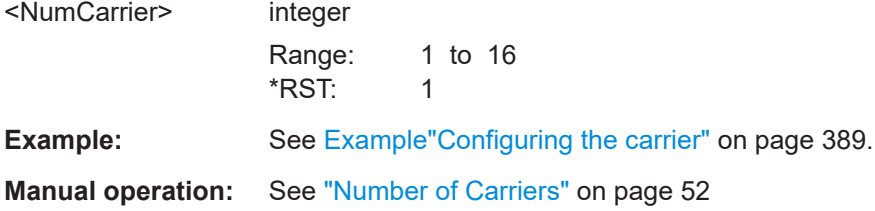

# **[:SOURce<hw>]:BB:NR5G:NODE:RFPHase:MODE** <RFPhaseComp>

Enables the frequency-related phase compensation after each symbol, as specified in [TS 38.211.](#page-769-0)

It uses the parameter [Frequency in GHz](#page-55-0) to set the carrier frequency to be compensated.

#### **Parameters:**

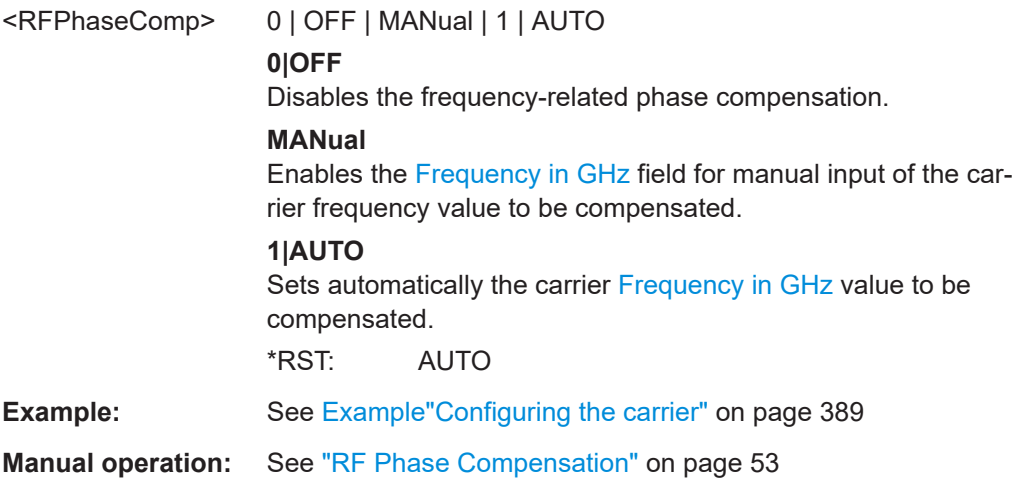

# **[:SOURce<hw>]:BB:NR5G:NODE:CELL<cc>:CELLid** <CellId>

Sets the cell identity of the selected cell.

<span id="page-437-0"></span>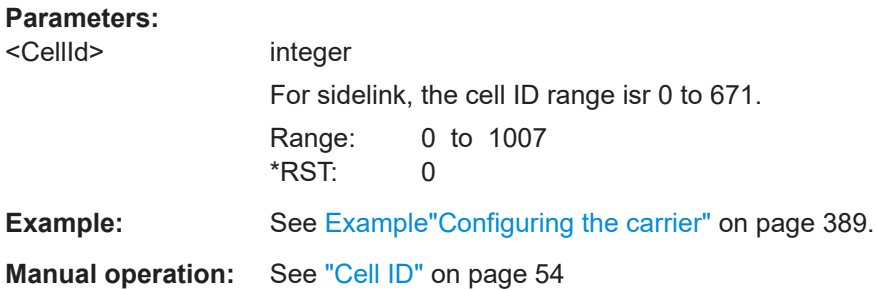

### **[:SOURce<hw>]:BB:NR5G:NODE:CELL<cc>:CIF** <Cif>

Queries the value of the carrier indicator field (CIF).

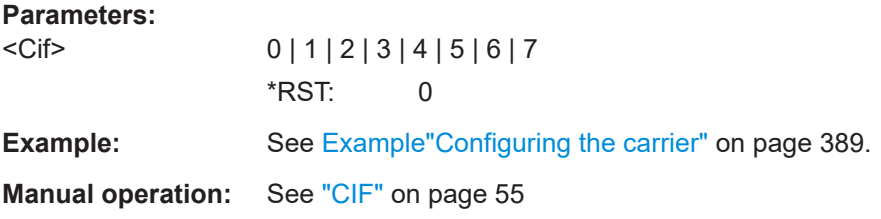

# **[:SOURce<hw>]:BB:NR5G:NODE:CELL<cc>:CIFPresent** <CifPresent>

Defines whether the carrier indicator field (CIF) is included in the PDCCH DCI formats transmitted from the corresponding cell.

The CIF is present in each DCI format and identifies the component carrier that carries the PDSCH or PUSCH for the particular PDCCH in the cross-carrier approach.

According to the 5G NR specification, cross-carrier scheduling is enabled by higherlevel signaling. To simulate a cross-carrier scheduling in this implementation, enable the "Node > Carriers > CIF Present" per each cell.

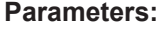

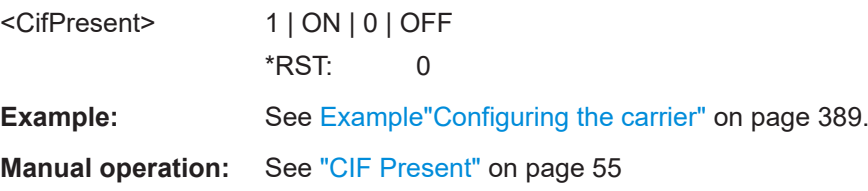

#### **[:SOURce<hw>]:BB:NR5G:NODE:CELL<cc>:CINDicator** <CellIndicator>

Sets the cell indicator.

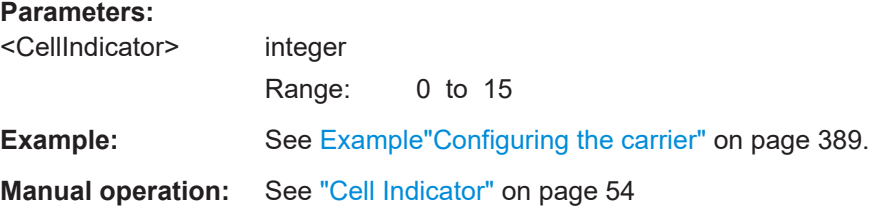

Carrier commands

# <span id="page-438-0"></span>**[:SOURce<hw>]:BB:NR5G:NODE:CELL<cc>:N1ID?**

Queries the physical layer indicator group  $(N_{\text{ID}}^{(1)})$ .

(Sidelink:  $N_{ID,1}^{SL}$ )

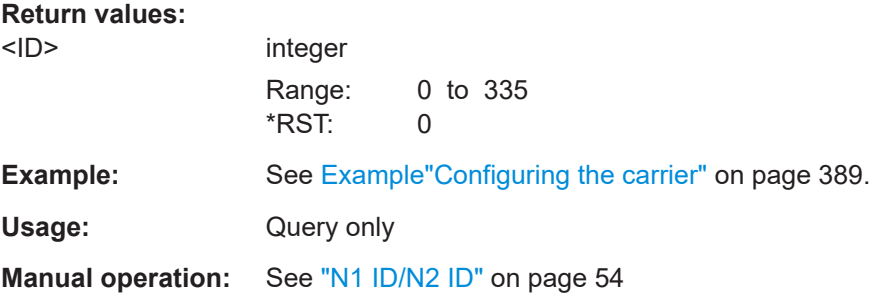

#### **[:SOURce<hw>]:BB:NR5G:NODE:CELL<cc>:N2ID?**

Queries the physical layer indicator group  $(N_{\text{ID}}^{(2)})$ .

(Sidelink:  $N_{ID,2}$ <sup>SL</sup>)

# **Return values:**

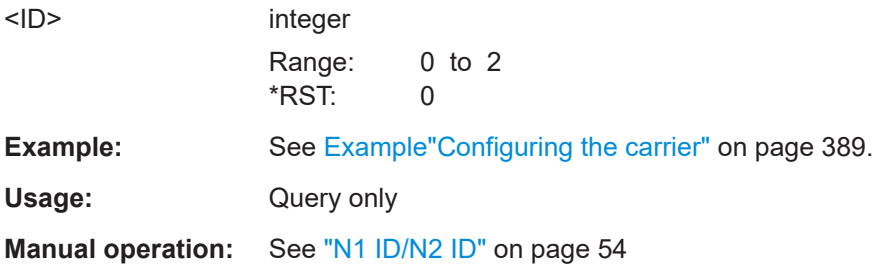

# **[:SOURce<hw>]:BB:NR5G:NODE:CELL<cc>:CARDeply** <Deployment>

Selects one of the frequency ranges, specified for 5G NR transmission.

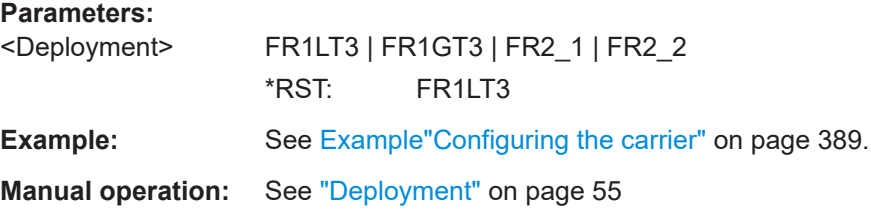

# **[:SOURce<hw>]:BB:NR5G:NODE:CELL<cc>:CBW** <ChanBandWidth>

Selects the bandwidth of the node carrier.

Some bandwidths are available with R&S SMM-K171.

# <span id="page-439-0"></span>**Parameters:**

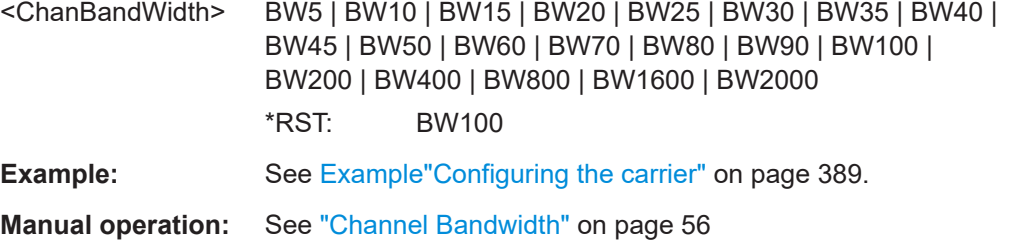

#### **[:SOURce<hw>]:BB:NR5G:NODE:CELL<cc>:DFReq** <DeltaFToDc>

Shifts the signal relative to the center output frequency.

Use different frequency offsets to separate the channels of the configured and enabled cells.

# **Parameters:**

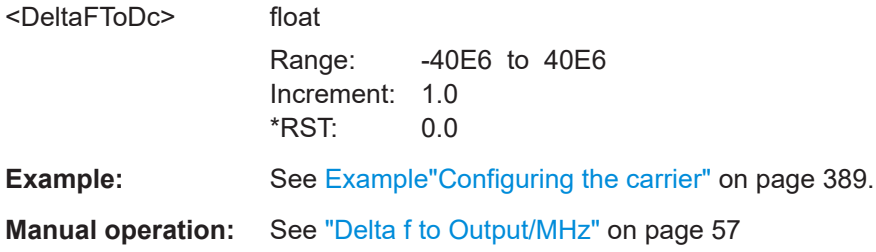

# **[:SOURce<hw>]:BB:NR5G:NODE:CELL<cc>:MAPPed** <CellMapped>

If enabled, the signal of the selected cell is mapped to the output.

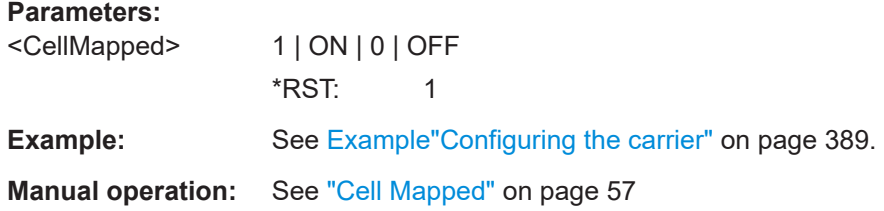

#### **[:SOURce<hw>]:BB:NR5G:NODE:CELL<cc>:SHSPec** <State>

Turns shared spectrum access on and off.

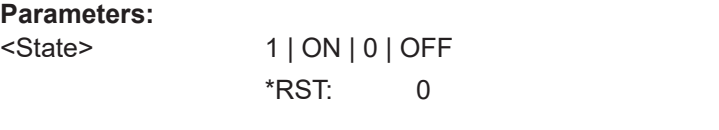

**Manual operation:** See ["Shared Spectrum Access"](#page-56-0) on page 57

#### <span id="page-440-0"></span>**[:SOURce<hw>]:BB:NR5G:NODE:CELL<cc>:PCFReq** <CarrierFreq>

Sets the carrier frequency of the selected carrier at which the frequency phase compensation is applied.

#### **Parameters:**

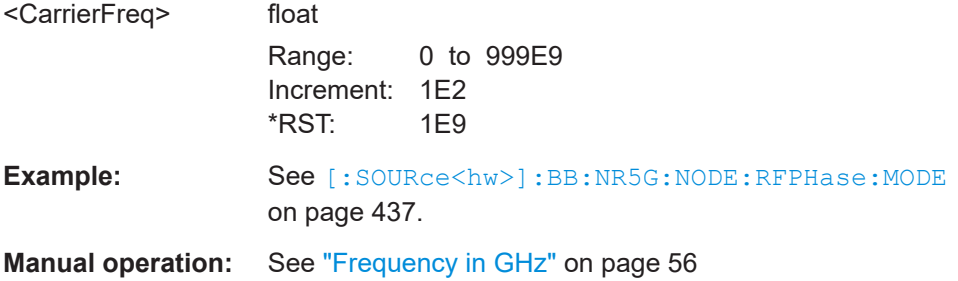

## **[:SOURce<hw>]:BB:NR5G:NODE:CELL<cc>:RFPHase:REFerence** <RefFrequency>

Select the reference frequency for RF phase compensation.

# **Parameters:**

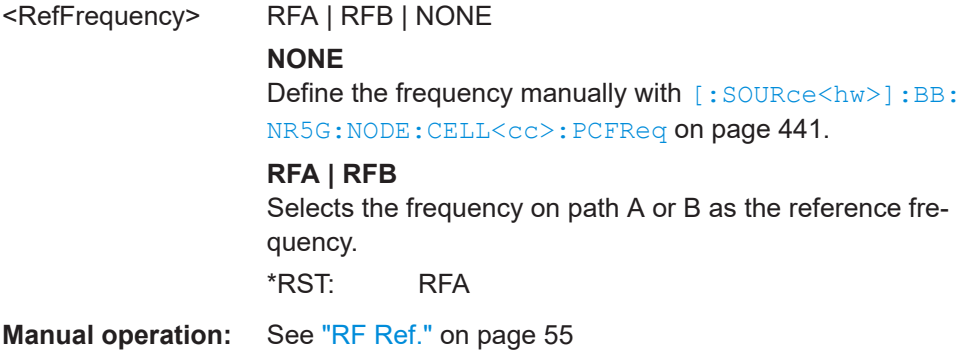

#### **[:SOURce<hw>]:BB:NR5G:NODE:CELL<cc>:SCHBy** <SchedBy>

Displays in which cell coordinates the carrier aggregation, if there is intra-band CA.

Queries the component carrier/cell that signals the UL and DL grants for the selected cell. The signaling cell is determined by its cell index.

According to the 5G NR specification, cross-carrier scheduling has to be enabled per user and per component carrier.

To enable signaling for one particular cell on the primary cell, i.e. cross-carrier scheduling, set the "Scheduled By" to 0.

#### **Parameters:**

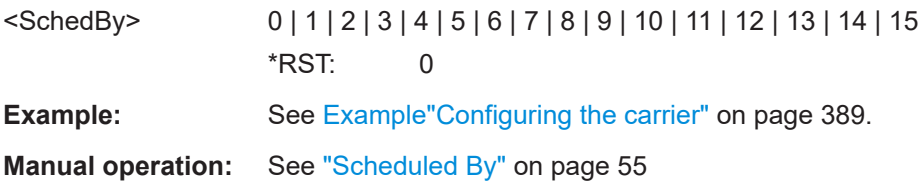

#### <span id="page-441-0"></span>**[:SOURce<hw>]:BB:NR5G:NODE:CELL<cc>:TAPos** <DmrsTypeAPos>

Sets the position of the first DMRS symbol within the slot, if mapping type A is used.

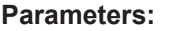

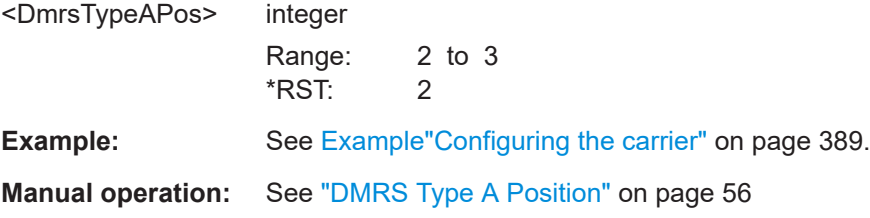

# **10.6 Copy carrier commands**

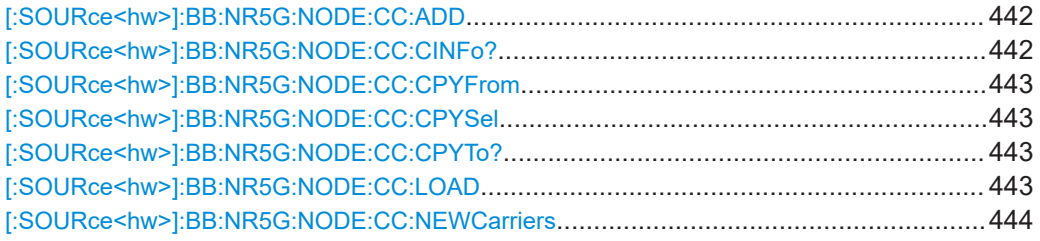

# **[:SOURce<hw>]:BB:NR5G:NODE:CC:ADD**

Creates new carriers based on the configuration of an existing carrier.

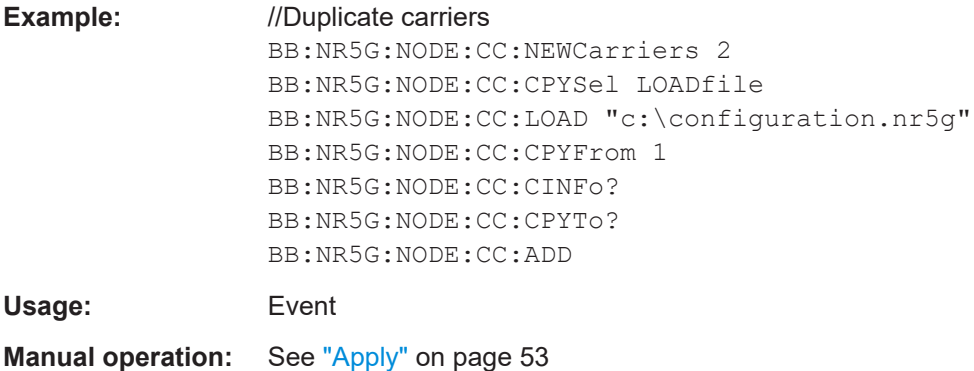

#### **[:SOURce<hw>]:BB:NR5G:NODE:CC:CINFo?**

Queries basic information about the carrier you want to duplicate.

Prerequisites for this command

● Select a file as the source of the new carrier ([\[:SOURce<hw>\]:BB:NR5G:NODE:](#page-442-0) [CC:CPYSel](#page-442-0)).

#### **Return values:**

<Information> string

String containing the information about the carrier.

<span id="page-442-0"></span>Usage: Query only

**Manual operation:** See ["Carrier Info"](#page-52-0) on page 53

# **[:SOURce<hw>]:BB:NR5G:NODE:CC:CPYFrom** <Carrier>

Selects the carrier you want to duplicate.

Prerequisites for this command

● Selecting a carrier is only possible if there are more than one carrier in the table or in the configuration file.

#### **Parameters:**

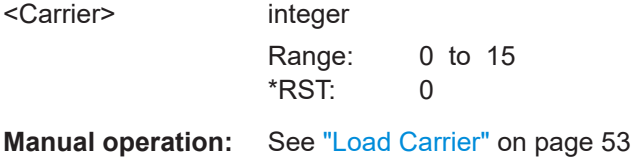

# **[:SOURce<hw>]:BB:NR5G:NODE:CC:CPYSel** <Source>

Selects the source of a carrier that you want to create based on an existing carrier.

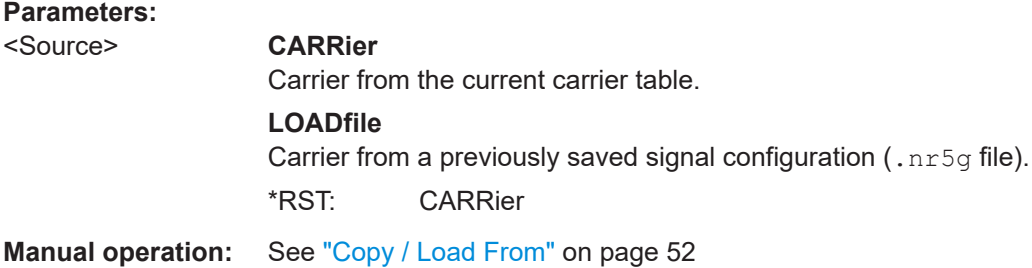

# **[:SOURce<hw>]:BB:NR5G:NODE:CC:CPYTo?**

Queries the index number the new carriers are created with.

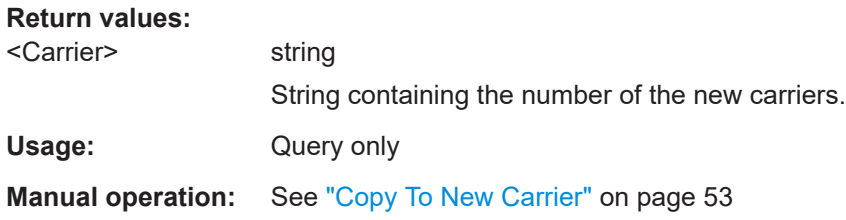

## **[:SOURce<hw>]:BB:NR5G:NODE:CC:LOAD** <FileName>

Selects a file containing an existing carrier you want to duplicate.

Prerequisites for this command

• Select a file as the source of the new carrier  $([:SOWRec]:BB:NR5G:NODE:$ CC:CPYSel).

<span id="page-443-0"></span>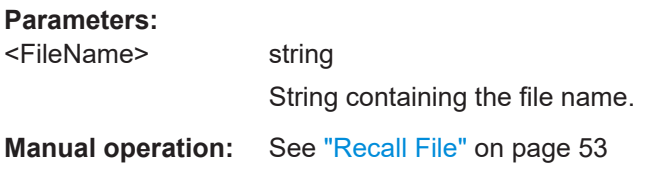

# **[:SOURce<hw>]:BB:NR5G:NODE:CC:NEWCarriers** <Carriers>

Defines the number of carriers you want to create based on an existing carrier.

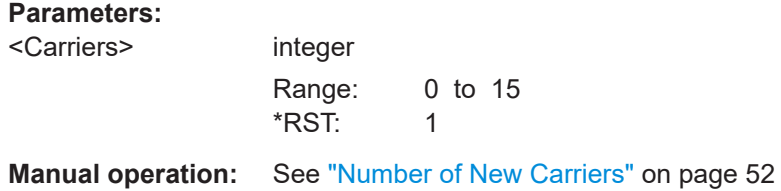

# **10.7 System information commands**

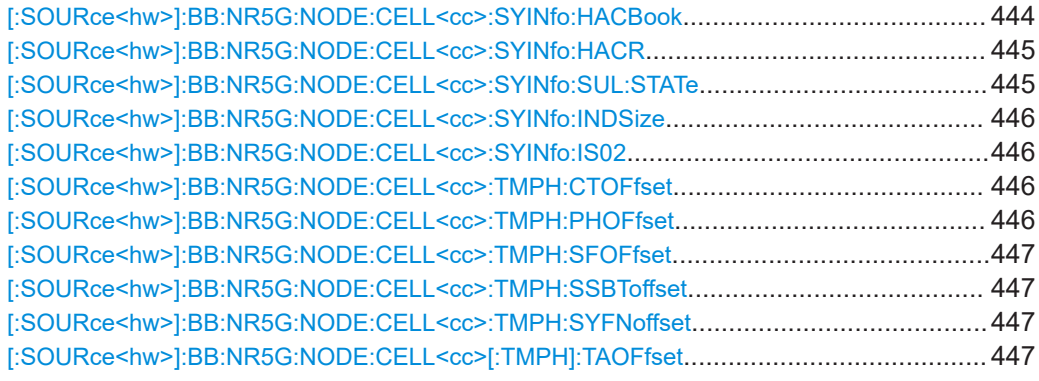

**[:SOURce<hw>]:BB:NR5G:NODE:CELL<cc>:SYINfo:HACBook** <HarqAckCodebook>

Defines the HARQ ACK reporting according to the PDSCH HARQ ACK codebook.

#### **Parameters:**

<HarqAckCodebook> SEMistatic | DYNamic

#### <span id="page-444-0"></span>**SEMistatic**

Sets the HARQ ACK reporting according to the PDSCH HARQ ACK codebook to "Semi-static".

A UE reports HARQ ACK information for a corresponding PDSCH reception or SPS PDSCH release only in a HARQ ACK codebook that the UE transmits in a slot indicated by a value of a PDSCH-to- HARQ feedback timing indicator field in a corresponding DCI format 1\_0 or DCI format 1\_1.

The UE reports NACK values for HARQ-ACK information bits in an HARQ-ACK codebook that the UE transmits in a slot not indicated by a value of a PDSCH-to-HARQ feedback timing indicator field in a corresponding DCI format 1\_0 or DCI format 1\_1.

#### **DYNamic**

Sets the HARQ ACK reporting according to the PDSCH HARQ ACK codebook to "dynamic".

For a serving cell, an active DL BWP, and an active UL BWP, as described in clause 12, the UE determines a set of occasions for candidate PDSCH receptions for which the UE can transmit corresponding HARQ ACK information in a PUCCH in slot . If serving cell is deactivated, the UE uses as the active DL BWP for determining the set of occasions for candidate PDSCH receptions a DL BWP provided by firstActiveDownlinkBWP-ID.

\*RST: SEMistatic

**Example:** See [Example"System Information"](#page-389-0) on page 390

**Manual operation:** See ["PDSCH HARQ ACK Codebook"](#page-57-0) on page 58

#### **[:SOURce<hw>]:BB:NR5G:NODE:CELL<cc>:SYINfo:HACR** <CodebookR16>

Defines the state of the higher layer parameter pdsch-HARQ-ACK-Codebook-r16.

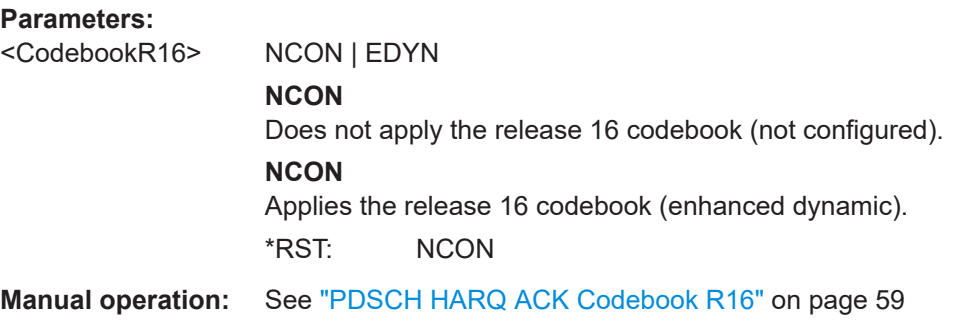

**[:SOURce<hw>]:BB:NR5G:NODE:CELL<cc>:SYINfo:SUL:STATe** <CarrierSULState>

Defines if the carrier supports supplementary uplink (SUL) or not.

#### **Parameters:**

<CarrierSULState> 1 | ON | 0 | OFF \*RST: 0

<span id="page-445-0"></span>**Example:** See [Example"System Information"](#page-389-0) on page 390

**Manual operation:** See "SUL" [on page 59](#page-58-0)

#### **[:SOURce<hw>]:BB:NR5G:NODE:CELL<cc>:SYINfo:INDSize** <BitLength>

Defines the bit length of the DCI field "Carrier Indicator" available in DCI formats 1\_2.

**Parameters:**

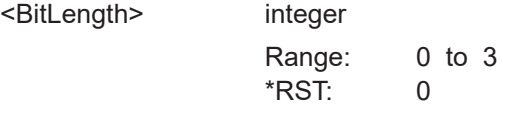

**Manual operation:** See "Indicator Size DCI1 2" on page 59

#### **[:SOURce<hw>]:BB:NR5G:NODE:CELL<cc>:SYINfo:IS02** <BitLength>

Defines the bit length of the DCI field "Carrier Indicator" available in DCI formats 0\_2.

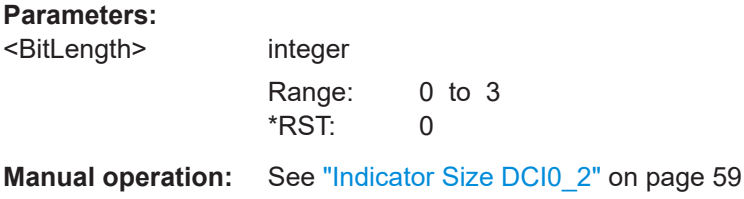

#### **[:SOURce<hw>]:BB:NR5G:NODE:CELL<cc>:TMPH:CTOFfset** <Offset>

Defines a cell specific custom timing advance offset in terms of time  $(\mathsf{T}_{\mathsf{c}})$ .

Prerequisites for this command

● Select more than one carrier ([\[:SOURce<hw>\]:BB:NR5G:NODE:NCARrier](#page-436-0)).

#### **Parameters:**

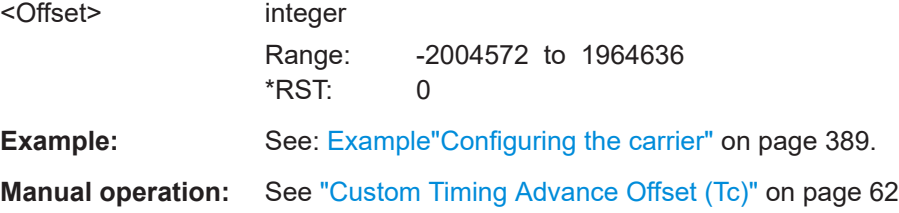

#### **[:SOURce<hw>]:BB:NR5G:NODE:CELL<cc>:TMPH:PHOFfset** <Offset>

Defines a cell specific phase offset.

#### **Parameters:**

<Offset> float

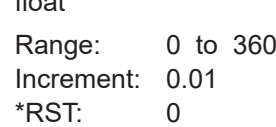

<span id="page-446-0"></span>**Example:** See: [Example"Configuring the carrier"](#page-388-0) on page 389. **Manual operation:** See ["Phase Offset"](#page-61-0) on page 62

#### **[:SOURce<hw>]:BB:NR5G:NODE:CELL<cc>:TMPH:SFOFfset** <Offset>

Defines a cell specific cyclic subframe shift in terms of subframes.

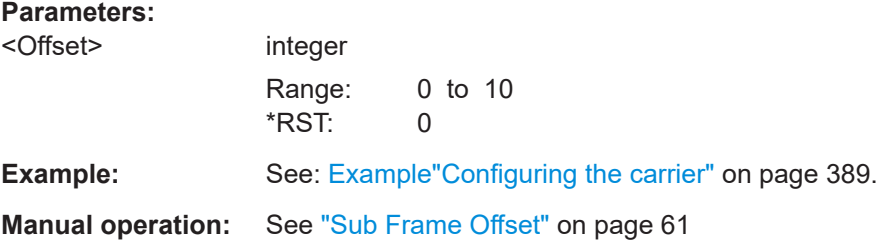

# **[:SOURce<hw>]:BB:NR5G:NODE:CELL<cc>:TMPH:SSBToffset** <Offset>

Defines a time offset for the SS/PBCH block.

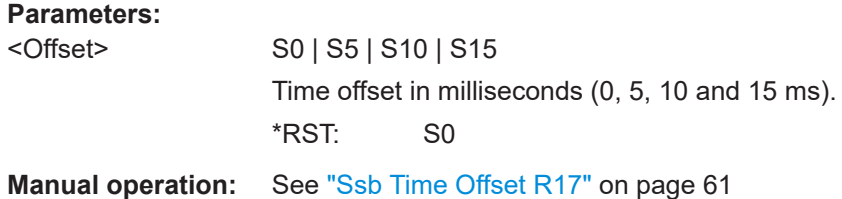

#### **[:SOURce<hw>]:BB:NR5G:NODE:CELL<cc>:TMPH:SYFNoffset** <SysFrmNumOff>

Sets an offset value for the system frame number. The first generated frame starts with the given system frame number offset.

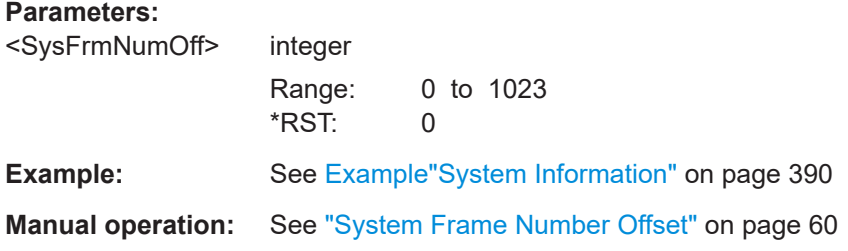

#### **[:SOURce<hw>]:BB:NR5G:NODE:CELL<cc>[:TMPH]:TAOFfset** <TimingAdjOffset>

Sets an offset ( $N_{TA\,\text{offset}}$ ) to the timing advance value for UL/DL switching synchronization as specified in [TS 38.211.](#page-769-0)

The  $N_{TA \text{ offset}}$  values can be set as specified in [TS 38.133](#page-769-0).

#### **Parameters:**

<TimingAdjOffset> N0 | N13792 | N25600 | N39936 \*RST: N0

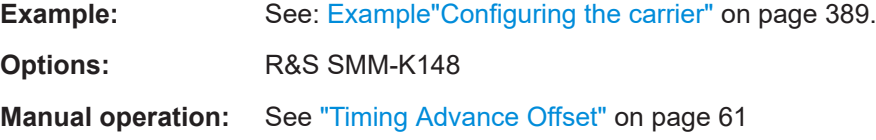

# **10.8 TxBW commands**

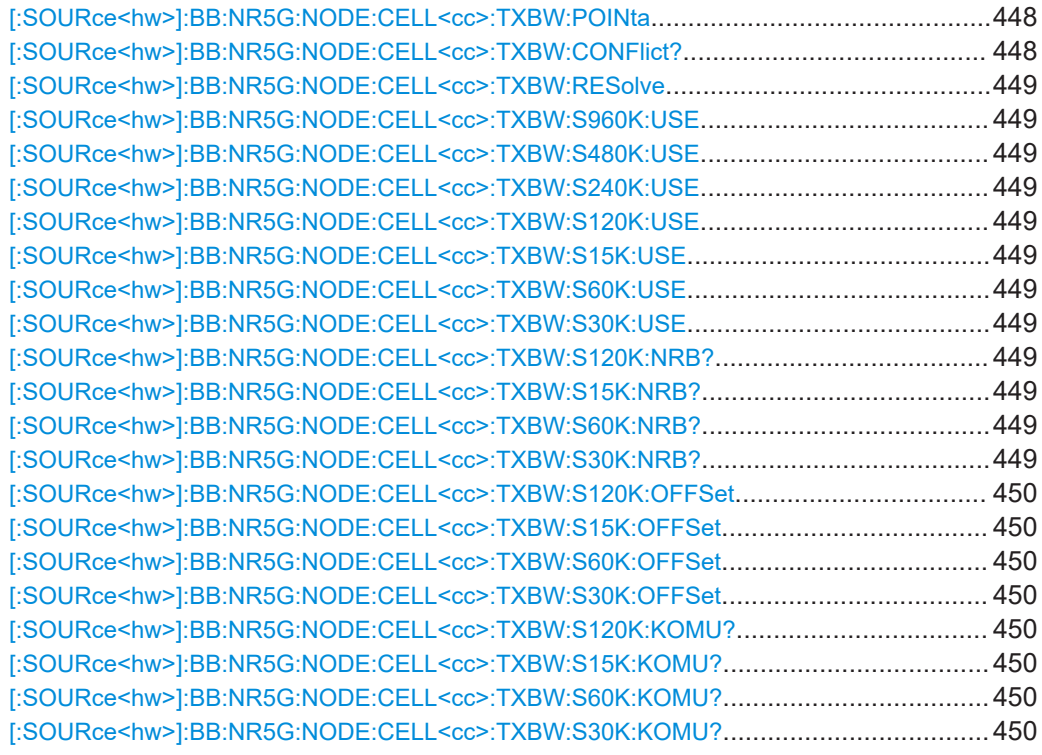

# **[:SOURce<hw>]:BB:NR5G:NODE:CELL<cc>:TXBW:POINta** <Frequency>

Sets the frequency offset between the reference Point A and the center carrier frequency.

# **Parameters:**

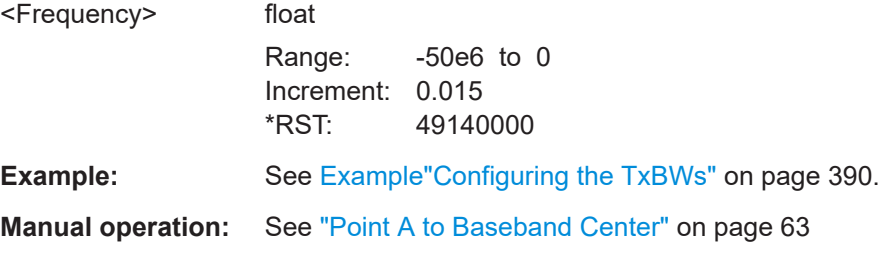

# **[:SOURce<hw>]:BB:NR5G:NODE:CELL<cc>:TXBW:CONFlict?**

Queries whether there is a conflict.

<span id="page-448-0"></span>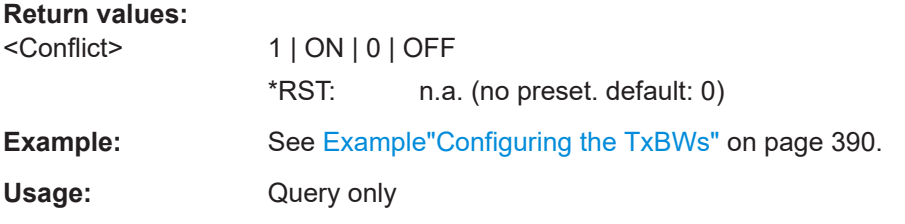

#### **[:SOURce<hw>]:BB:NR5G:NODE:CELL<cc>:TXBW:RESolve**

Recalculates the frequency-dependent settings and thus redefines the frequency position of the TxBW.

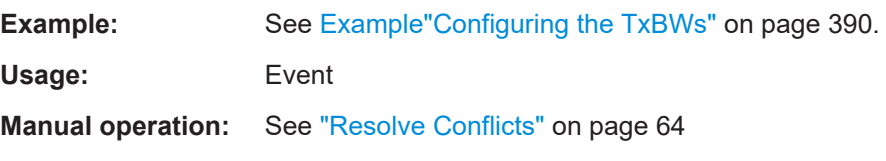

**[:SOURce<hw>]:BB:NR5G:NODE:CELL<cc>:TXBW:S960K:USE** <ScsUse> **[:SOURce<hw>]:BB:NR5G:NODE:CELL<cc>:TXBW:S480K:USE** <ScsUse> **[:SOURce<hw>]:BB:NR5G:NODE:CELL<cc>:TXBW:S240K:USE** <ScsUse> **[:SOURce<hw>]:BB:NR5G:NODE:CELL<cc>:TXBW:S120K:USE** <ScsUse> **[:SOURce<hw>]:BB:NR5G:NODE:CELL<cc>:TXBW:S15K:USE** <ScsUse> **[:SOURce<hw>]:BB:NR5G:NODE:CELL<cc>:TXBW:S60K:USE** <ScsUse> **[:SOURce<hw>]:BB:NR5G:NODE:CELL<cc>:TXBW:S30K:USE** <ScsUse>

Enables an SCS in the particular cell.

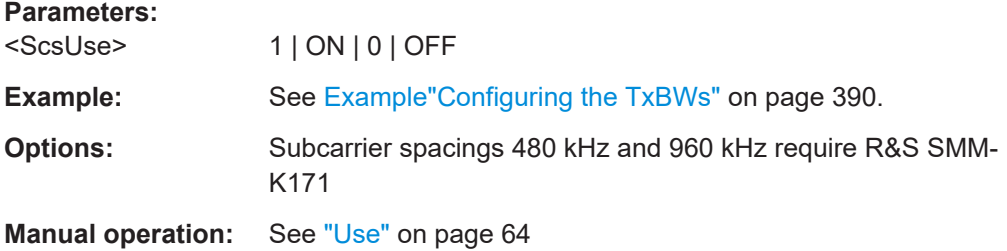

# **[:SOURce<hw>]:BB:NR5G:NODE:CELL<cc>:TXBW:S120K:NRB? [:SOURce<hw>]:BB:NR5G:NODE:CELL<cc>:TXBW:S15K:NRB? [:SOURce<hw>]:BB:NR5G:NODE:CELL<cc>:TXBW:S60K:NRB? [:SOURce<hw>]:BB:NR5G:NODE:CELL<cc>:TXBW:S30K:NRB?**

Queries the number of available resource blocks (N\_RB).

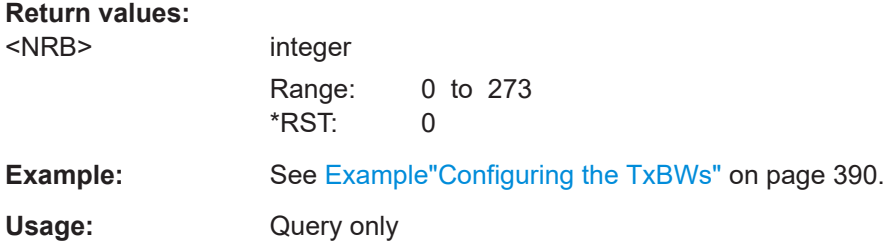

LTE-CRS coexistence commands

<span id="page-449-0"></span>**Manual operation:** See "N\_RB" [on page 65](#page-64-0)

**[:SOURce<hw>]:BB:NR5G:NODE:CELL<cc>:TXBW:S120K:OFFSet** <ScsOffset> **[:SOURce<hw>]:BB:NR5G:NODE:CELL<cc>:TXBW:S15K:OFFSet** <ScsOffset> **[:SOURce<hw>]:BB:NR5G:NODE:CELL<cc>:TXBW:S60K:OFFSet** <ScsOffset> **[:SOURce<hw>]:BB:NR5G:NODE:CELL<cc>:TXBW:S30K:OFFSet** <ScsOffset>

Sets the offset between the usable RB and the common RBs.

# **Parameters:**

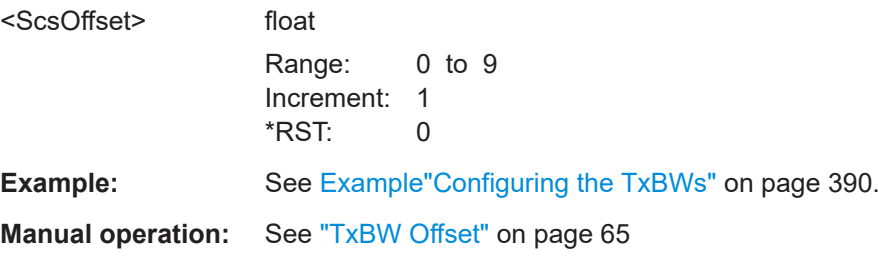

**[:SOURce<hw>]:BB:NR5G:NODE:CELL<cc>:TXBW:S120K:KOMU? [:SOURce<hw>]:BB:NR5G:NODE:CELL<cc>:TXBW:S15K:KOMU? [:SOURce<hw>]:BB:NR5G:NODE:CELL<cc>:TXBW:S60K:KOMU? [:SOURce<hw>]:BB:NR5G:NODE:CELL<cc>:TXBW:S30K:KOMU?**

Queries the value of the parameter  $k_0^{\mu}$ .

#### **Return values:**

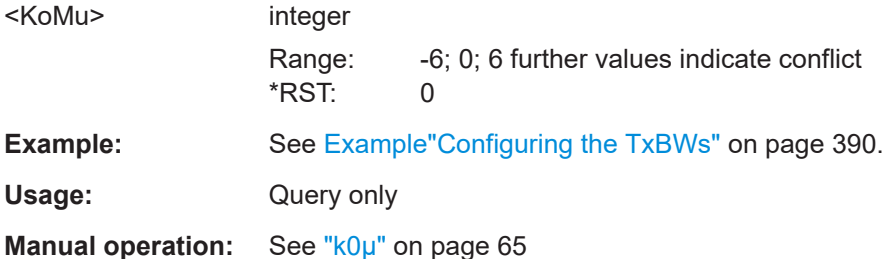

# **10.9 LTE-CRS coexistence commands**

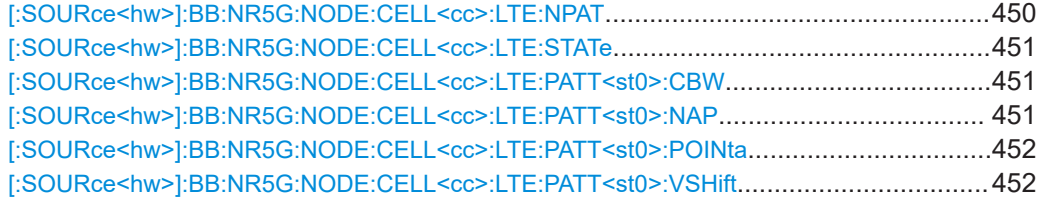

# **[:SOURce<hw>]:BB:NR5G:NODE:CELL<cc>:LTE:NPAT** <CRSPatterns>

Defines the number of LTE cell specific reference signals in the resource grid.

# <span id="page-450-0"></span>**Parameters:**

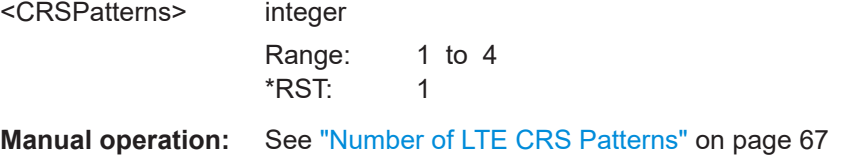

# **[:SOURce<hw>]:BB:NR5G:NODE:CELL<cc>:LTE:STATe** <LteCrsState>

Enable the LTE-CRS.

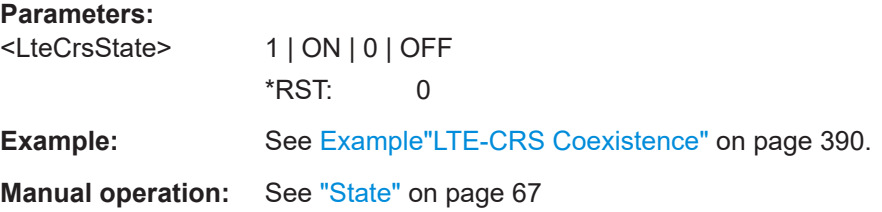

# **[:SOURce<hw>]:BB:NR5G:NODE:CELL<cc>:LTE:PATT<st0>:CBW** <ResourceBlocks>

Selects the channel bandwidth of an LTE carrier.

Prerequisites for this command

● Turn on LTE-CRS coexistence ([:SOURce<hw>]:BB:NR5G:NODE:CELL<cc>: LTE:STATe).

# **Parameters:**

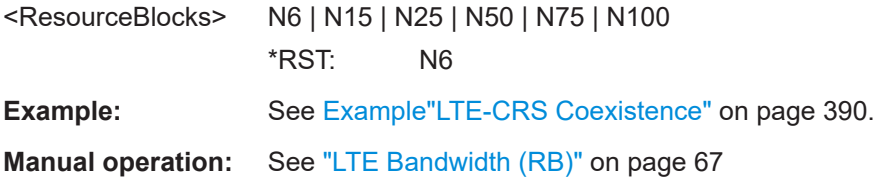

# **[:SOURce<hw>]:BB:NR5G:NODE:CELL<cc>:LTE:PATT<st0>:NAP** <AntennaPorts>

Selects the number of antenna ports for an LTE signal.

Prerequisites for this command

● Turn on LTE-CRS coexistence ([:SOURce<hw>]:BB:NR5G:NODE:CELL<cc>: LTE:STATe).

### **Parameters:**

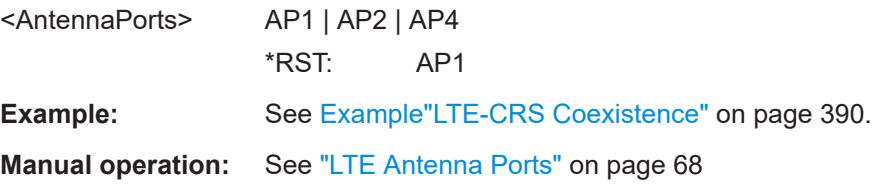

# <span id="page-451-0"></span>**[:SOURce<hw>]:BB:NR5G:NODE:CELL<cc>:LTE:PATT<st0>:POINta** <ResourceBlocks>

Defines an LTE carrier offset relative to reference point A (in terms of resource blocks).

Prerequisites for this command

● Turn on LTE-CRS coexistence ([\[:SOURce<hw>\]:BB:NR5G:NODE:CELL<cc>:](#page-450-0) [LTE:STATe](#page-450-0)).

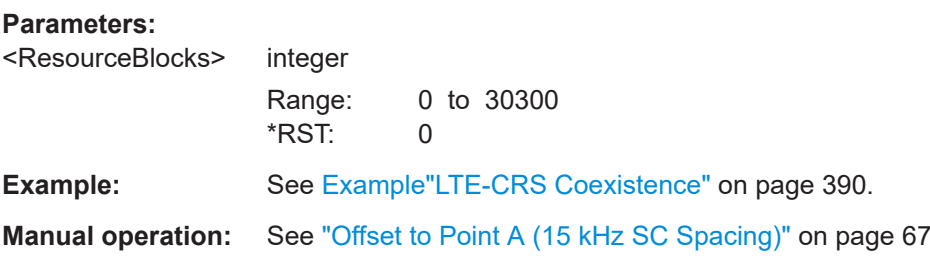

# **[:SOURce<hw>]:BB:NR5G:NODE:CELL<cc>:LTE:PATT<st0>:VSHift** <Value>

Selects the vShift parameter for an LTE signal.

Prerequisites for this command

● Turn on LTE-CRS coexistence ([\[:SOURce<hw>\]:BB:NR5G:NODE:CELL<cc>:](#page-450-0) [LTE:STATe](#page-450-0)).

#### **Parameters:**

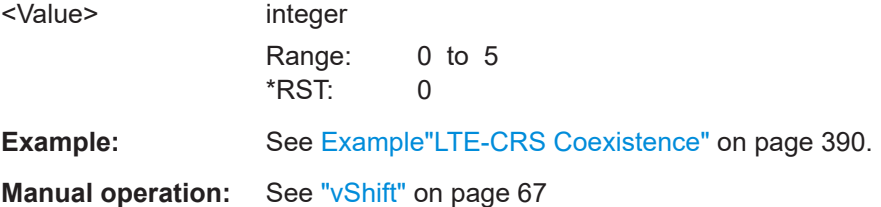

# **10.10 SS/PBCH commands**

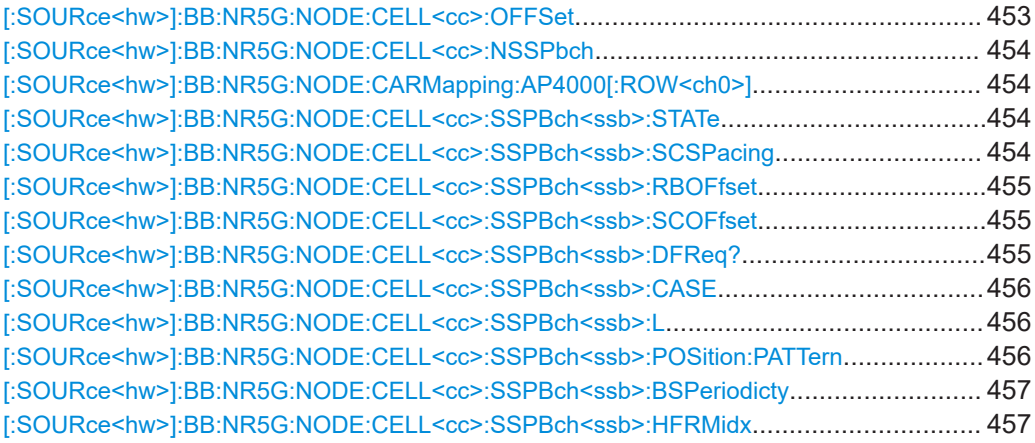

#### SS/PBCH commands

<span id="page-452-0"></span>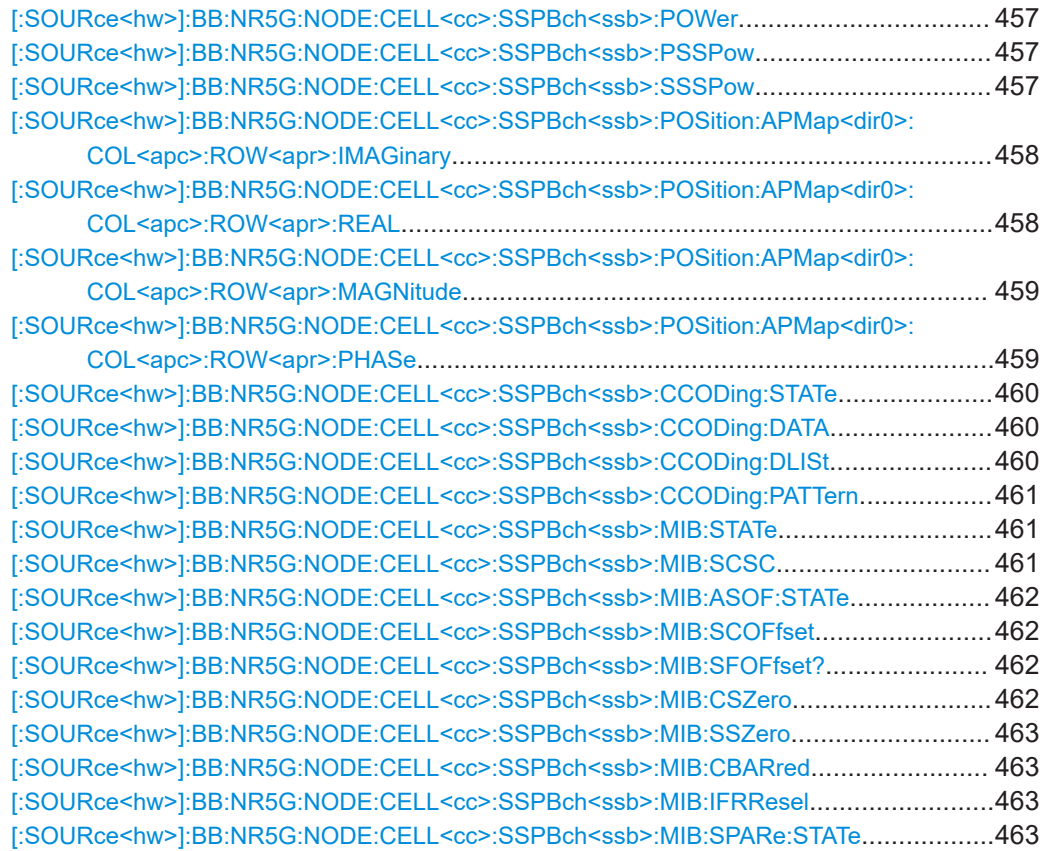

#### **[:SOURce<hw>]:BB:NR5G:NODE:CELL<cc>:OFFSet** <OffsetRelativeT>

Defines the reference point, relative to which the SS/PBCH is allocated in frequency domain.

For the sidelink application: the reference point of the S-SS/PSBCH is always the reference point A.

# **Parameters:**

<OffsetRelativeT> TXBW | POINta

# **TXBW**

The frequency position of the SS/PBCH is set relative to the usable RBs that apply for the current numerology, i.e. to the start of the TxBWs.

#### **POINta**

The frequency position of the SS/PBCH is set relative to the position of point A.

\*RST: TXBW

**Example:** See [Example"Configuring the SS/PBCH"](#page-390-0) on page 391.

**Manual operation:** See ["Offset Relative to"](#page-68-0) on page 69 See ["Offset Relative to"](#page-76-0) on page 77

#### <span id="page-453-0"></span>**[:SOURce<hw>]:BB:NR5G:NODE:CELL<cc>:NSSPbch** <NuOfPbchPattern>

Sets the number of SS/PBCH patterns to be configured.

For the sidelink application: number of S-SS/PSBCH patterns.

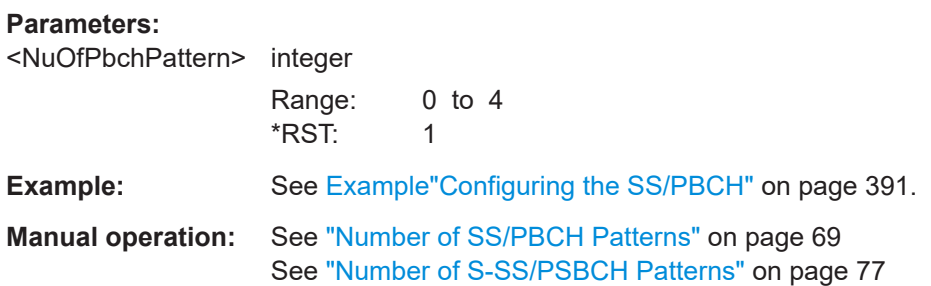

## **[:SOURce<hw>]:BB:NR5G:NODE:CARMapping:AP4000[:ROW<ch0>]** <AP4000>

Sets if the SS/PBCHs are output at the selected output.

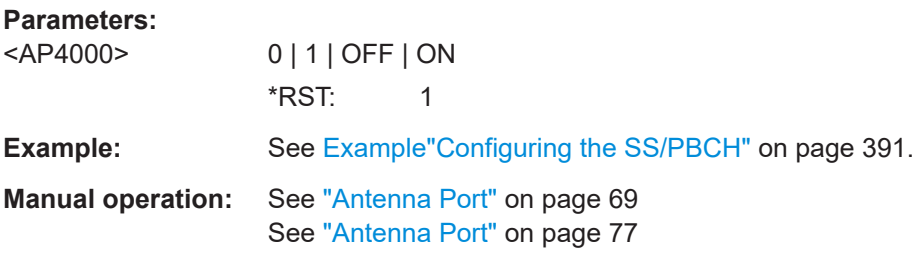

#### **[:SOURce<hw>]:BB:NR5G:NODE:CELL<cc>:SSPBch<ssb>:STATe** <sspbchState>

Enables the transmission of SS/PBCH.

For the sidelink application: transmission state of the S-SS/PSBCH pattern.

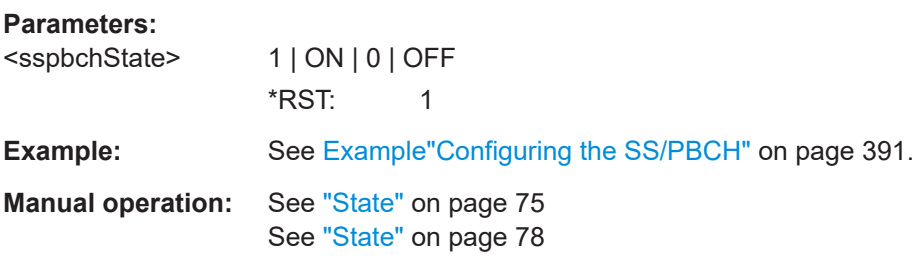

# **[:SOURce<hw>]:BB:NR5G:NODE:CELL<cc>:SSPBch<ssb>:SCSPacing** <SCSPacing>

Selects a combination of the subcarrier spacing (SCS) and the cyclic prefix (CP), where the available values depend on the "Deployment".

See [Table 2-2](#page-17-0).

<span id="page-454-0"></span>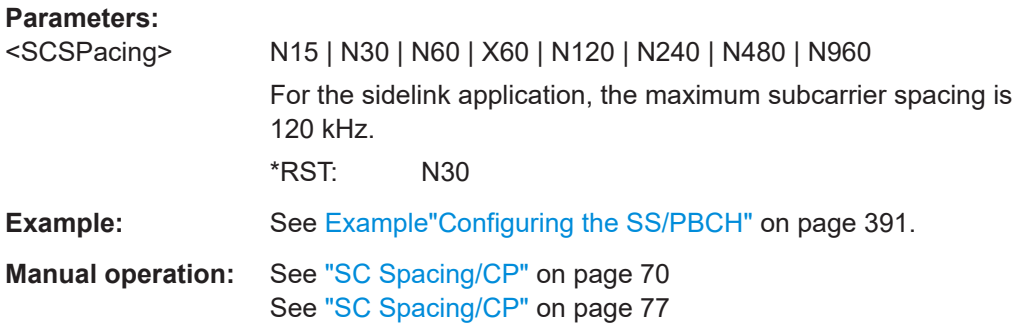

#### **[:SOURce<hw>]:BB:NR5G:NODE:CELL<cc>:SSPBch<ssb>:RBOFfset** <RBOffset>

Sets the start resource block of the selected allocation as offset to the start of usable RBs that apply for the current numerology.

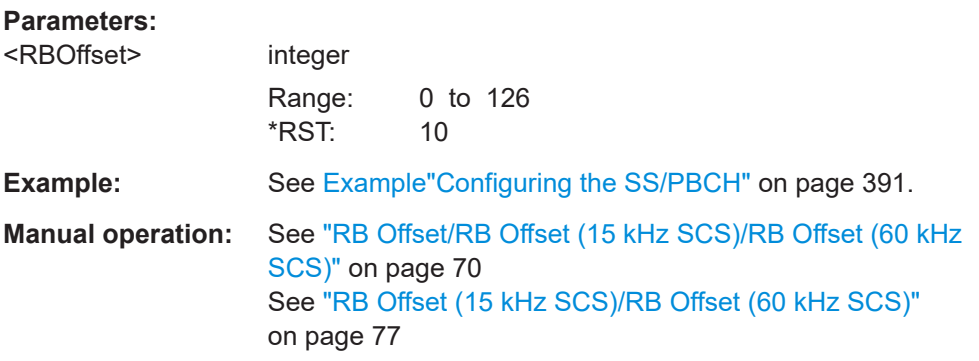

# **[:SOURce<hw>]:BB:NR5G:NODE:CELL<cc>:SSPBch<ssb>:SCOFfset** <SCOffset>

Sets the start subcarrier of the selected allocation within the resource block.

#### **Parameters:**

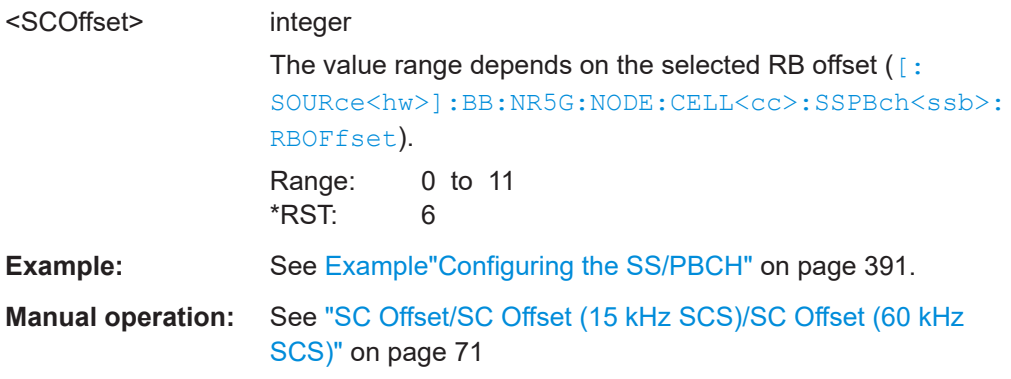

#### **[:SOURce<hw>]:BB:NR5G:NODE:CELL<cc>:SSPBch<ssb>:DFReq?**

Queries the frequency offset between the center of the SS/PBCH block to the center of the carrier.

For the sidelink application: offset between S-SS/PSBCH block and center frequency of the carrier.

# <span id="page-455-0"></span>**Return values:**

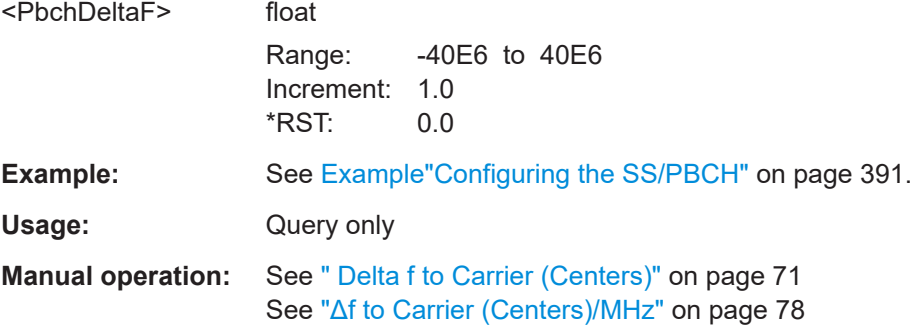

### **[:SOURce<hw>]:BB:NR5G:NODE:CELL<cc>:SSPBch<ssb>:CASE** <PbschCase>

Selects one of the SS/PBCH cases, as specified in [TS 38.213.](#page-769-0)

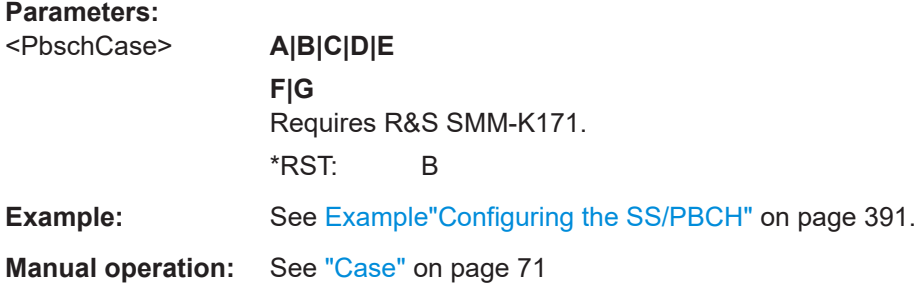

#### **[:SOURce<hw>]:BB:NR5G:NODE:CELL<cc>:SSPBch<ssb>:L** <PositionBitLen>

Sets the number of SS/PBCH blocks, transmitted per half-frame.

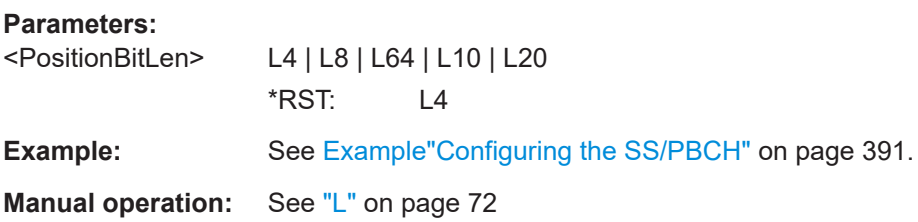

**[:SOURce<hw>]:BB:NR5G:NODE:CELL<cc>:SSPBch<ssb>:POSition:PATTern** <Pattern>, <BitCount>

Sets a bit pattern as a data source.

#### **Parameters:**

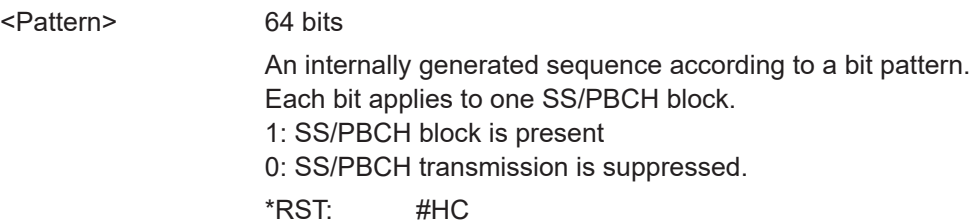

<span id="page-456-0"></span>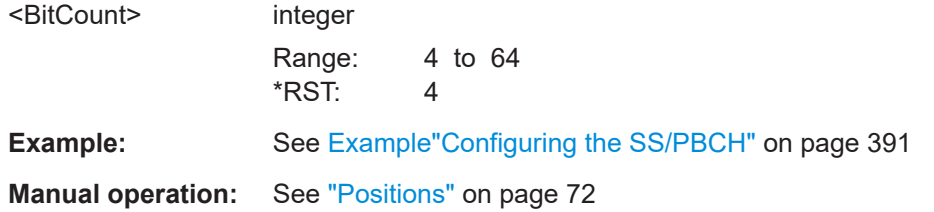

#### **[:SOURce<hw>]:BB:NR5G:NODE:CELL<cc>:SSPBch<ssb>:BSPeriodicty** <BurstSetPer>

Sets the burst set periodicity.

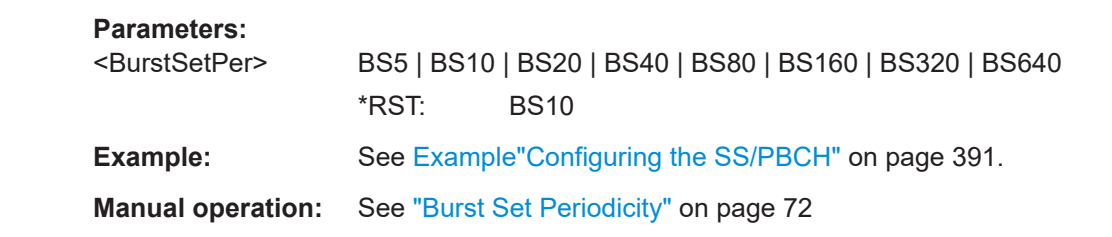

# **[:SOURce<hw>]:BB:NR5G:NODE:CELL<cc>:SSPBch<ssb>:HFRMidx** <HalfFrameIdx>

Defines in which half-frame of the time plan the first SS/PBCH burst occasion is located.

The "Half Frame Index" value depends on the configured "Burst Set Periodicity".

The default value is 0, it locates the first SS/PBCH occasion in the first half-frame. If you set the value to 1, the first SS/PBCH occasion is in the second half-frame and so forth.

#### **Parameters:**

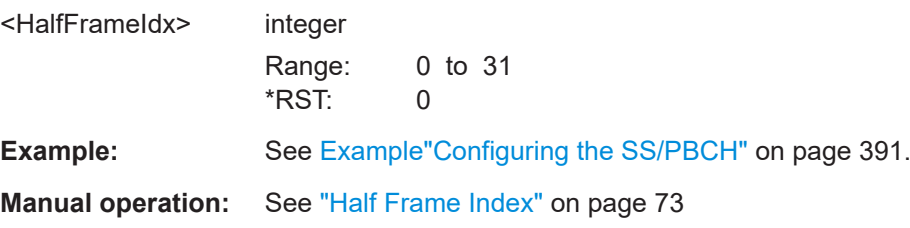

**[:SOURce<hw>]:BB:NR5G:NODE:CELL<cc>:SSPBch<ssb>:POWer** <PbchPower> **[:SOURce<hw>]:BB:NR5G:NODE:CELL<cc>:SSPBch<ssb>:PSSPow** <PssPower> **[:SOURce<hw>]:BB:NR5G:NODE:CELL<cc>:SSPBch<ssb>:SSSPow** <SssPower>

Sets the power of the SSS/PSS/PBCH allocations relative to the power of the other resource elements.

For the sidelink application: power of S-PSS, S-SSS and PSBCH.

<span id="page-457-0"></span>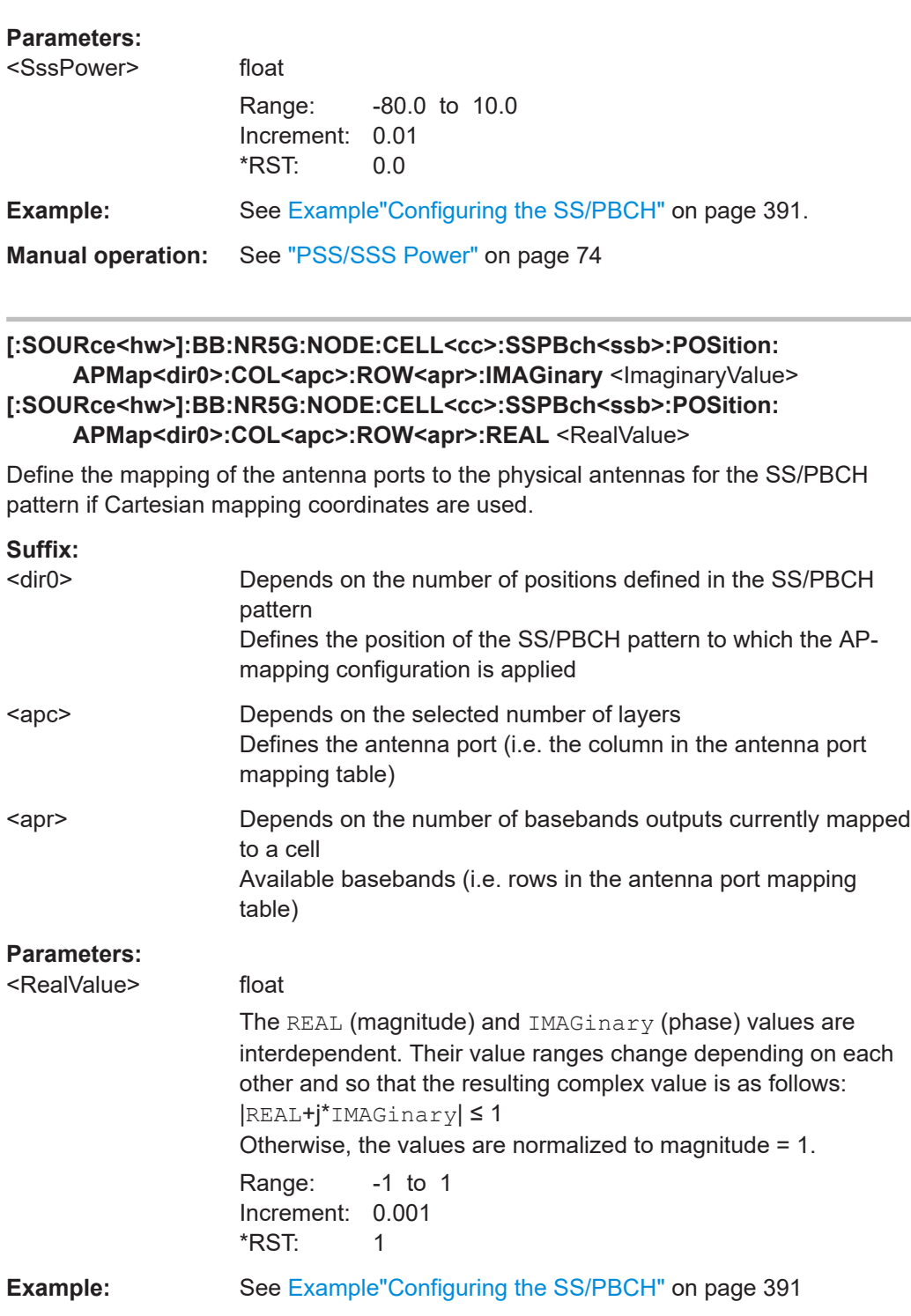

**Manual operation:** See ["Mapping table"](#page-74-0) on page 75

# <span id="page-458-0"></span>**[:SOURce<hw>]:BB:NR5G:NODE:CELL<cc>:SSPBch<ssb>:POSition: APMap<dir0>:COL<apc>:ROW<apr>:MAGNitude** <Magnitude>

Defines the mapping of the antenna ports to the physical antennas for the SS/PBCH pattern if cylindrical mapping coordinates are used.

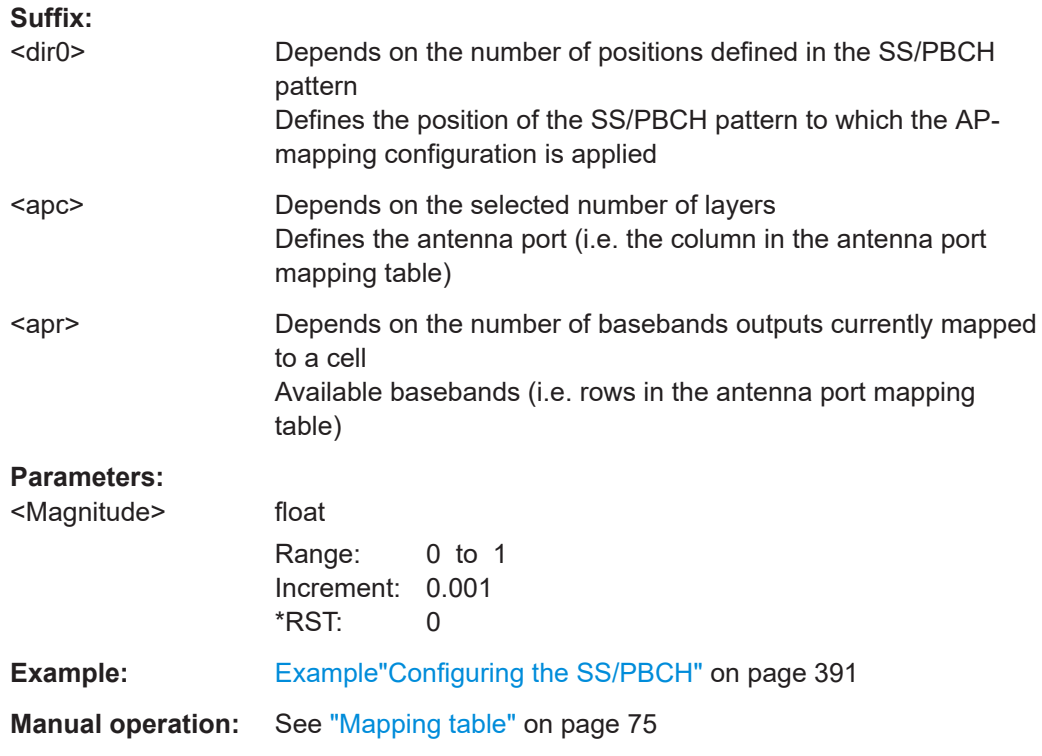

# **[:SOURce<hw>]:BB:NR5G:NODE:CELL<cc>:SSPBch<ssb>:POSition: APMap<dir0>:COL<apc>:ROW<apr>:PHASe** <Phase>

Defines the mapping of the antenna ports to the physical antennas for the SS/PBCH pattern if cylindrical mapping coordinates are used.

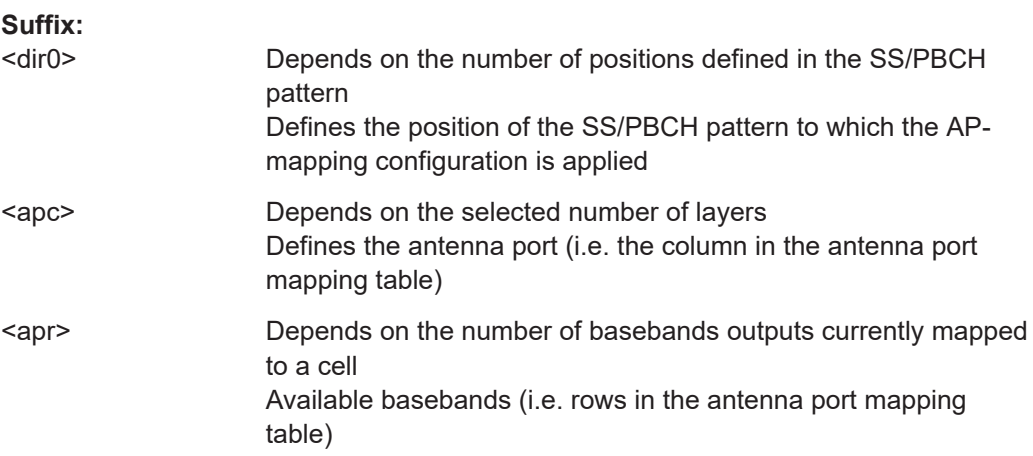

# <span id="page-459-0"></span>**Parameters:**

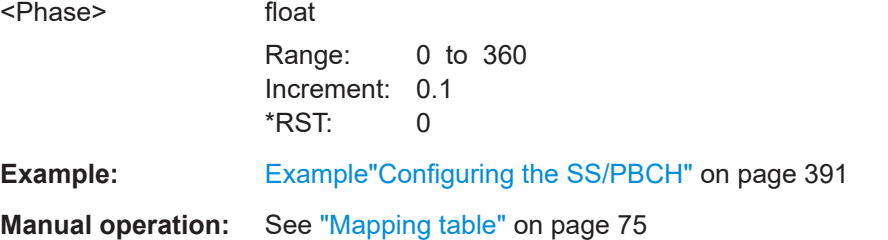

# **[:SOURce<hw>]:BB:NR5G:NODE:CELL<cc>:SSPBch<ssb>:CCODing:STATe** <State>

Enables PBCH channel coding.

# **Parameters:**

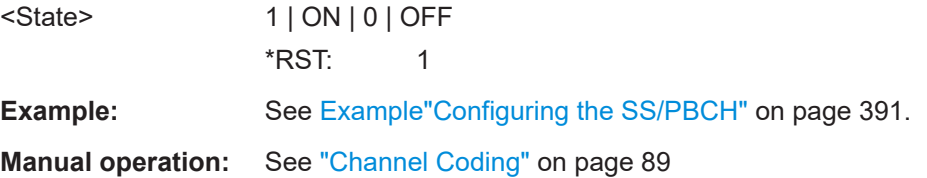

# **[:SOURce<hw>]:BB:NR5G:NODE:CELL<cc>:SSPBch<ssb>:CCODing:DATA** <PbchDataSource>

Selects the PBCH data source.

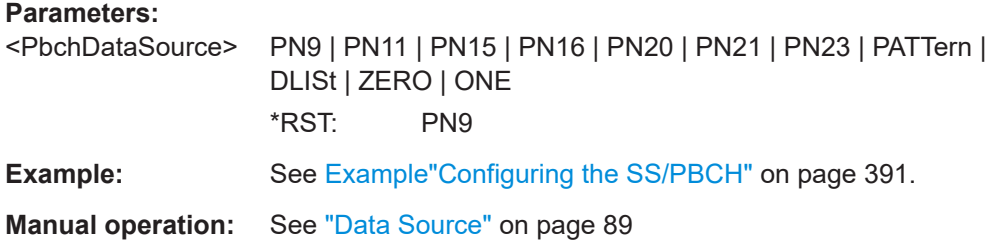

## **[:SOURce<hw>]:BB:NR5G:NODE:CELL<cc>:SSPBch<ssb>:CCODing:DLISt** <DataList>

Selects an existing data list file from the default directory or from the specific directory.

#### **Parameters:**

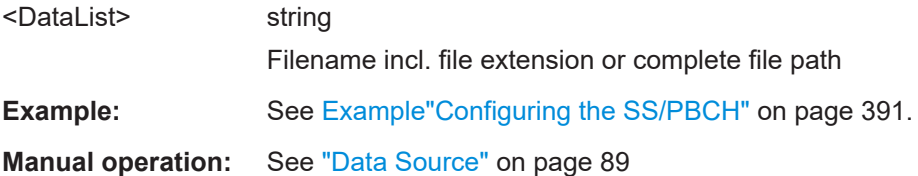

# <span id="page-460-0"></span>**[:SOURce<hw>]:BB:NR5G:NODE:CELL<cc>:SSPBch<ssb>:CCODing:PATTern** <Pattern>, <BitCount>

Sets a bit pattern as a data source.

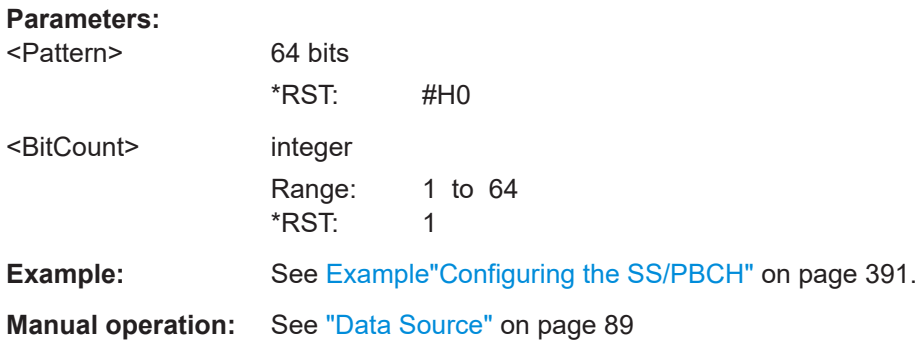

# **[:SOURce<hw>]:BB:NR5G:NODE:CELL<cc>:SSPBch<ssb>:MIB:STATe** <SSPbchMIBState>

Defines how the MIB is defined.

### **Parameters:**

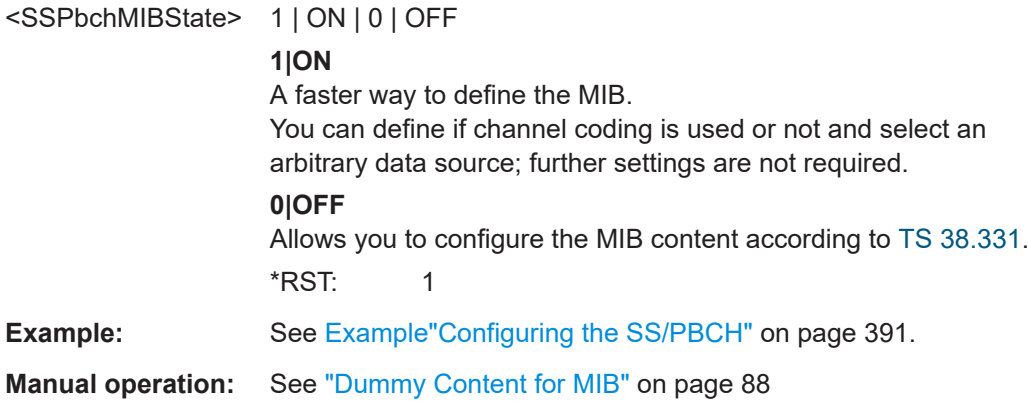

## **[:SOURce<hw>]:BB:NR5G:NODE:CELL<cc>:SSPBch<ssb>:MIB:SCSC** <SSPbchSCSCommon>

Selects the common SCS (subcarrier spacing).

#### **Parameters:**

<SSPbchSCSCommonM15\_60 | N30\_120

\*RST: N15\_60

**Example:** See [Example"Configuring the SS/PBCH"](#page-390-0) on page 391.

**Manual operation:** See ["SCS Common"](#page-89-0) on page 90

### <span id="page-461-0"></span>**[:SOURce<hw>]:BB:NR5G:NODE:CELL<cc>:SSPBch<ssb>:MIB:ASOF:STATe** <SSPbchASCOfStat>

If enabled, the SSPBCH subcarrier offset is set automatically, depending on the selected common subcarrier spacing.

#### **Parameters:**

<SSPbchASCOfStat> 1 | ON | 0 | OFF

**Example:** See [Example"Configuring the SS/PBCH"](#page-390-0) on page 391.

**Manual operation:** See ["Auto Subcarrier Offset"](#page-89-0) on page 90

# **[:SOURce<hw>]:BB:NR5G:NODE:CELL<cc>:SSPBch<ssb>:MIB:SCOFfset** <SSPbchCustomSsb>

Queries the SS/PBCH subcarrier offset.

# **Parameters:**

<SSPbchCustomSsb>float

Range: 0 to 31

**Example:** See [Example"Configuring the SS/PBCH"](#page-390-0) on page 391.

**Manual operation:** See ["SSPBCH Subcarrier Offset"](#page-90-0) on page 91

#### **[:SOURce<hw>]:BB:NR5G:NODE:CELL<cc>:SSPBch<ssb>:MIB:SFOFfset?**

By default, the counting of the SFN (system frame number) starts with 0. Use this parameter to set a different start SFN value.

#### **Return values:**

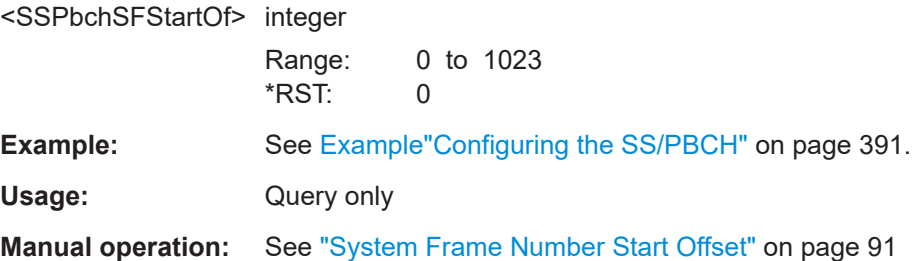

# **[:SOURce<hw>]:BB:NR5G:NODE:CELL<cc>:SSPBch<ssb>:MIB:CSZero** <SSPbchCSZero>

Sets the common control resource set (CORESET) of the initial downlink BWP.

# **Parameters:** <SSPbchCSZero> integer Range: 0 to 15 \*RST: 0 **Example:** See [Example"Configuring the SS/PBCH"](#page-390-0) on page 391.

<span id="page-462-0"></span>**Manual operation:** See ["CORESET Zero"](#page-90-0) on page 91

**[:SOURce<hw>]:BB:NR5G:NODE:CELL<cc>:SSPBch<ssb>:MIB:SSZero** <SSPbchSSZero>

Sets the common search space of the initial downlink BWP.

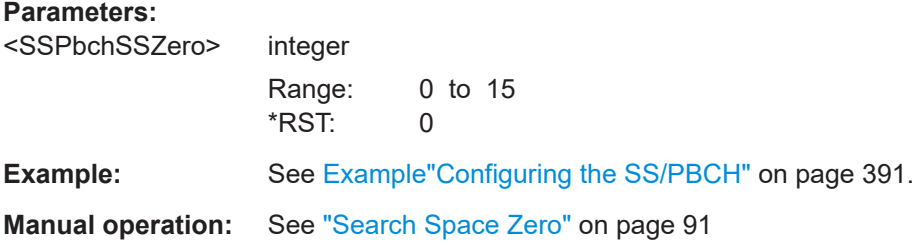

# **[:SOURce<hw>]:BB:NR5G:NODE:CELL<cc>:SSPBch<ssb>:MIB:CBARred** <SSPbchCellBarre>

Cell barring is system information that indicates if UEs can camp on the particular cell NBAR or not BARR.

### **Parameters:**

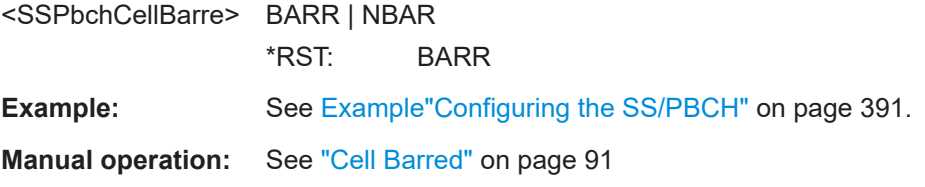

# **[:SOURce<hw>]:BB:NR5G:NODE:CELL<cc>:SSPBch<ssb>:MIB:IFRResel** <SSPbchInFreqSel>

Sets the value of the system information parameter intraFreqReselection.

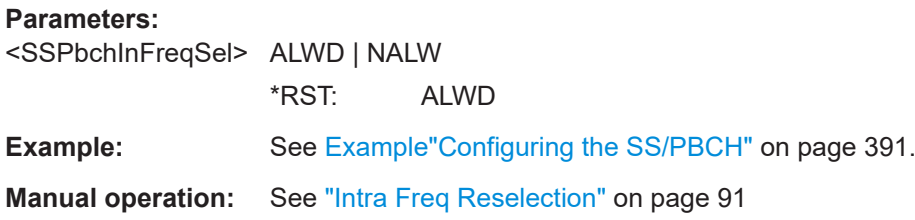

**[:SOURce<hw>]:BB:NR5G:NODE:CELL<cc>:SSPBch<ssb>:MIB:SPARe:STATe** <PbchSpareState>

Sets the system information bit spare, as defined in [TS 38.331](#page-769-0).

#### **Parameters:**

<PbchSpareState> 1 | ON | 0 | OFF \*RST: 0

**Example:** See [Example"Configuring the SS/PBCH"](#page-390-0) on page 391. **Manual operation:** See "Spare" [on page 92](#page-91-0)

# **10.11 S-SS/PSBCH configuration commands**

Commands to configure the S-SS/PSBCH described elsewhere.

- [\[:SOURce<hw>\]:BB:NR5G:NODE:CELL<cc>:NSSPbch](#page-453-0)
- [\[:SOURce<hw>\]:BB:NR5G:NODE:CELL<cc>:OFFSet](#page-452-0)
- [\[:SOURce<hw>\]:BB:NR5G:NODE:CELL<cc>:SSPBch<ssb>:SCSPacing](#page-453-0)
- [\[:SOURce<hw>\]:BB:NR5G:NODE:CELL<cc>:SSPBch<ssb>:RBOFfset](#page-454-0)
- [\[:SOURce<hw>\]:BB:NR5G:NODE:CELL<cc>:SSPBch<ssb>:DFReq?](#page-454-0)

Commands to configure S-SS/PSBCH power described elsewhere.

- [\[:SOURce<hw>\]:BB:NR5G:NODE:CELL<cc>:SSPBch<ssb>:PSSPow](#page-456-0)
- [\[:SOURce<hw>\]:BB:NR5G:NODE:CELL<cc>:SSPBch<ssb>:SSSPow](#page-456-0)
- [\[:SOURce<hw>\]:BB:NR5G:NODE:CELL<cc>:SSPBch<ssb>:POWer](#page-456-0)

Commands to configure S-SS/PSBCH antenna port mapping described elsewhere.

- [\[:SOURce<hw>\]:BB:NR5G:NODE:CELL<cc>:SSPBch<ssb>:POSition:](#page-457-0) [APMap<dir0>:COL<apc>:ROW<apr>:IMAGinary](#page-457-0)
- [\[:SOURce<hw>\]:BB:NR5G:NODE:CELL<cc>:SSPBch<ssb>:POSition:](#page-458-0) [APMap<dir0>:COL<apc>:ROW<apr>:MAGNitude](#page-458-0) on page 459
- [\[:SOURce<hw>\]:BB:NR5G:NODE:CELL<cc>:SSPBch<ssb>:POSition:](#page-458-0) [APMap<dir0>:COL<apc>:ROW<apr>:PHASe](#page-458-0) on page 459
- [\[:SOURce<hw>\]:BB:NR5G:NODE:CELL<cc>:SSPBch<ssb>:POSition:](#page-457-0) [APMap<dir0>:COL<apc>:ROW<apr>:REAL](#page-457-0) on page 458

[:SOURce<hw>]:BB:NR5G:NODE:CELL<cc>:SSPBch<ssb>:SL:BINPeriod......................... 464 [\[:SOURce<hw>\]:BB:NR5G:NODE:CELL<cc>:SSPBch<ssb>:SL:INCoverage](#page-464-0).......................465 [\[:SOURce<hw>\]:BB:NR5G:NODE:CELL<cc>:SSPBch<ssb>:SL:INTerval](#page-464-0)............................465 [\[:SOURce<hw>\]:BB:NR5G:NODE:CELL<cc>:SSPBch<ssb>:SL:SBITs](#page-464-0)............................... 465 [\[:SOURce<hw>\]:BB:NR5G:NODE:CELL<cc>:SSPBch<ssb>:SL:TDDConf](#page-465-0).......................... 466 [\[:SOURce<hw>\]:BB:NR5G:NODE:CELL<cc>:SSPBch<ssb>:SL:TOFFs](#page-465-0)..............................466

# **[:SOURce<hw>]:BB:NR5G:NODE:CELL<cc>:SSPBch<ssb>:SL:BINPeriod** <SSBlocks>

Defines the number of transmitted S-SS/PSBCH blocks.

Parameter values depend on:

Selected subcarrier spacing ([\[:SOURce<hw>\]:BB:NR5G:NODE:CELL<cc>:](#page-453-0) [SSPBch<ssb>:SCSPacing](#page-453-0)).

<span id="page-464-0"></span>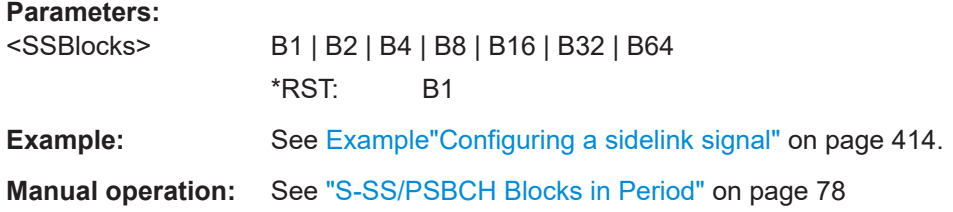

# **[:SOURce<hw>]:BB:NR5G:NODE:CELL<cc>:SSPBch<ssb>:SL:INCoverage** <State>

Turns the higher layer parameter inCoverage for the PSBCH on and off.

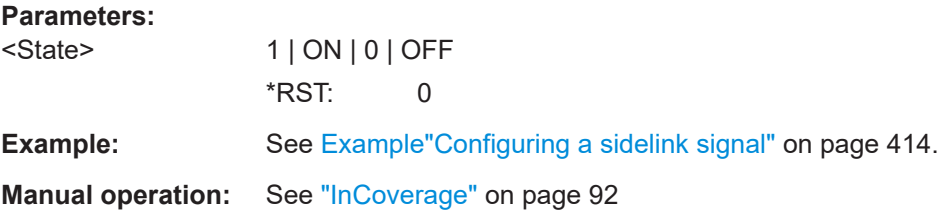

#### **[:SOURce<hw>]:BB:NR5G:NODE:CELL<cc>:SSPBch<ssb>:SL:INTerval** <Slots>

Defines the number of slots between two consecutive S-SS/PSBCH blocks.

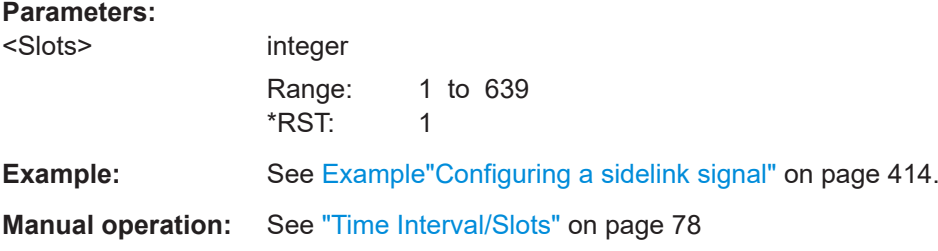

## **[:SOURce<hw>]:BB:NR5G:NODE:CELL<cc>:SSPBch<ssb>:SL:SBITs** <Pattern>, <BitCount>

Defines the spare bits for the PSBCH.

# **Parameters:**

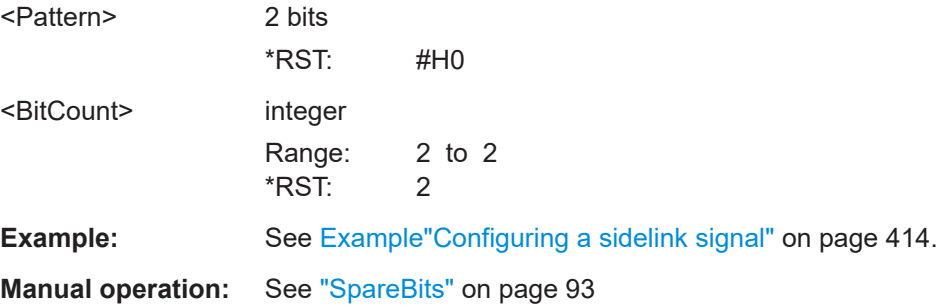

# <span id="page-465-0"></span>**[:SOURce<hw>]:BB:NR5G:NODE:CELL<cc>:SSPBch<ssb>:SL:TDDConf** <Pattern>, <BitCount>

Defines the bit pattern for the PSBCH TDD configuration.

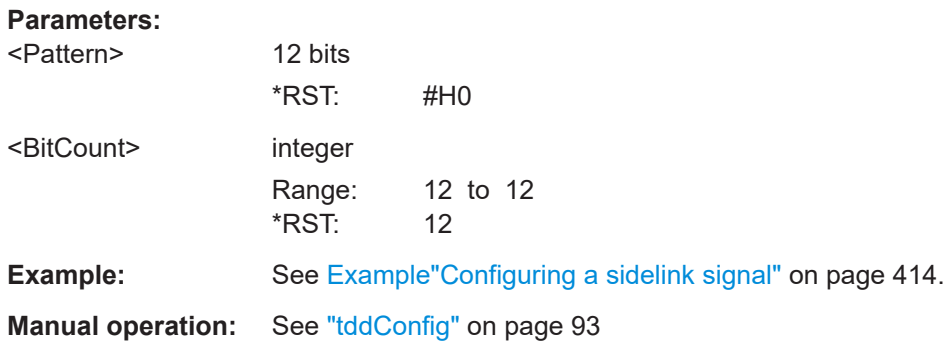

# **[:SOURce<hw>]:BB:NR5G:NODE:CELL<cc>:SSPBch<ssb>:SL:TOFFs** <Slots>

Defines the offset between slot 0 and first S-SS/PSBCH block.

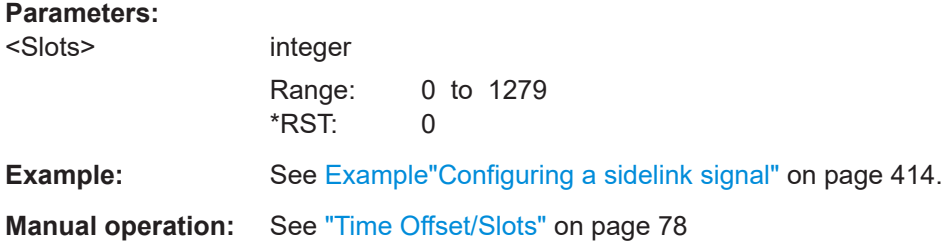

# **10.12 PRS commands**

Option: R&S SMM-K148

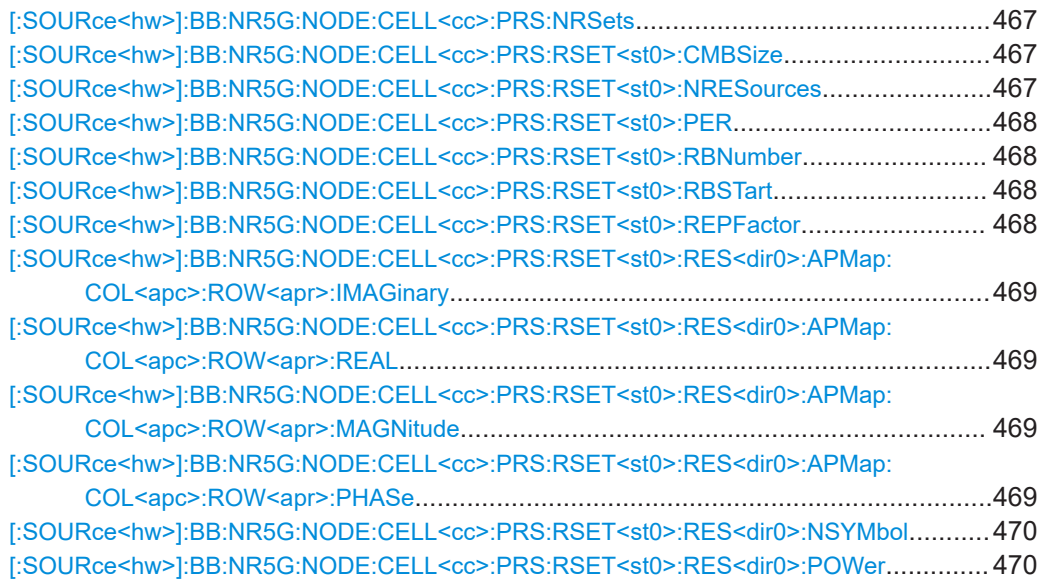

<span id="page-466-0"></span>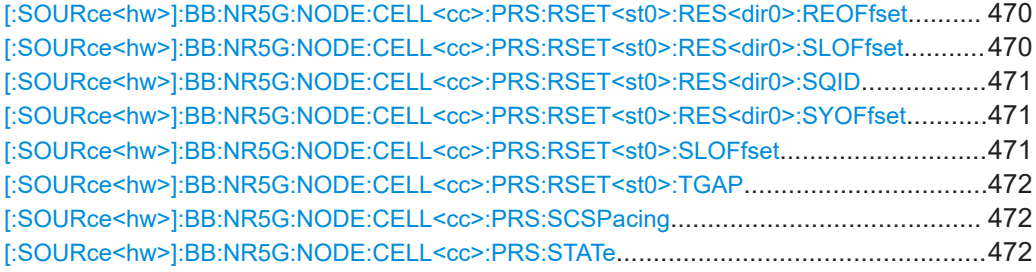

# **[:SOURce<hw>]:BB:NR5G:NODE:CELL<cc>:PRS:NRSets** <NumResSet>

Sets the number of resource sets of the DL PRS frequency layer.

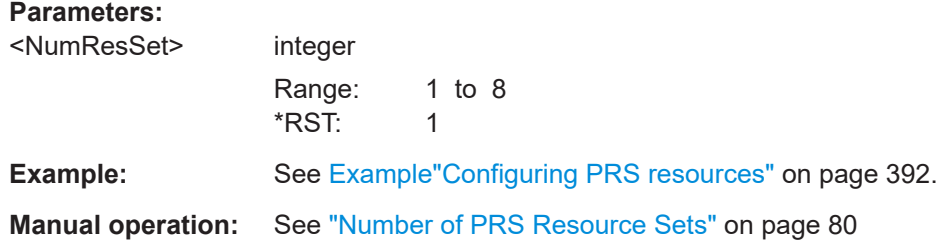

# **[:SOURce<hw>]:BB:NR5G:NODE:CELL<cc>:PRS:RSET<st0>:CMBSize** <PrsRSCombSize>

Sets the resource element (RE) spacing in each symbol of a resource within a resource set.

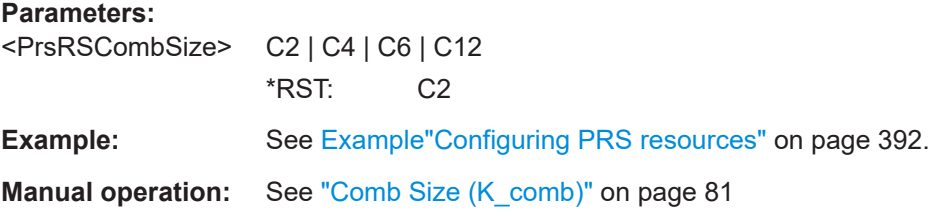

# **[:SOURce<hw>]:BB:NR5G:NODE:CELL<cc>:PRS:RSET<st0>:NRESources** <PrsNumRes>

Sets the number of resources included in the resource set.

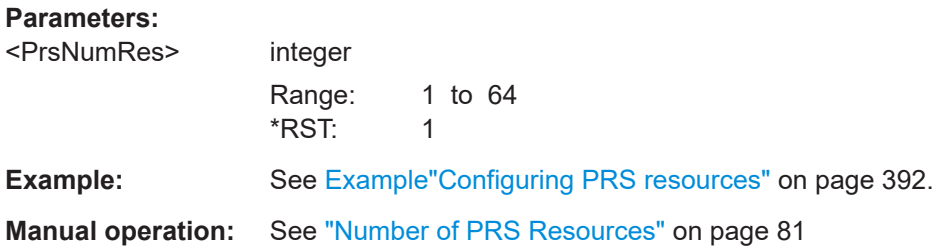

#### <span id="page-467-0"></span>**[:SOURce<hw>]:BB:NR5G:NODE:CELL<cc>:PRS:RSET<st0>:PER** <PrsRSPeriod>

Sets the periodicity of the DL PRS allocation in slots for the given resource set.

#### **Parameters:**

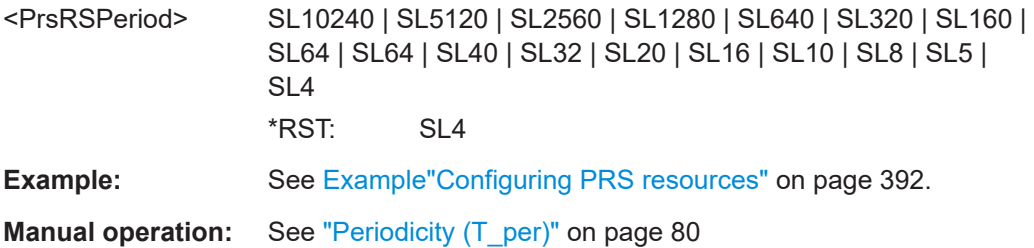

# **[:SOURce<hw>]:BB:NR5G:NODE:CELL<cc>:PRS:RSET<st0>:RBNumber** <PrsRSNumRB>

Sets the number of resource blocks (RBs) for all resources in the resource set in multiples of 4 RBs.

#### **Parameters:**

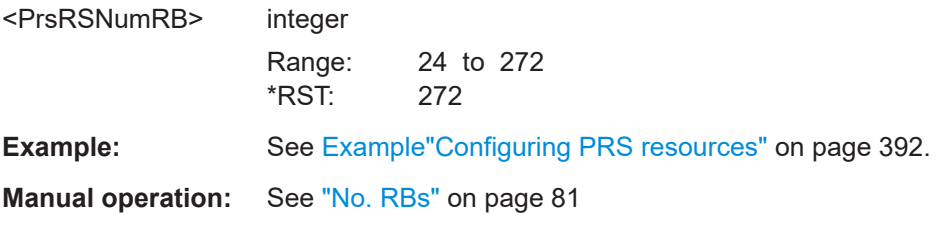

## **[:SOURce<hw>]:BB:NR5G:NODE:CELL<cc>:PRS:RSET<st0>:RBSTart** <PrsRSRBStart>

Sets the starting RB index of the resource set with respect to the reference point A.

The point A is defined as the absolute frequency of the reference resource block.

# **Parameters:**

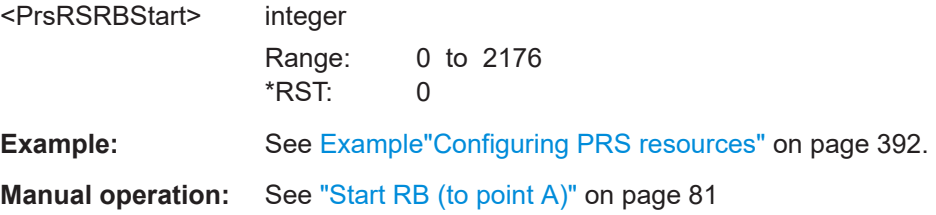

# **[:SOURce<hw>]:BB:NR5G:NODE:CELL<cc>:PRS:RSET<st0>:REPFactor** <PrsRSRepFactor>

Sets the number of repetitions of each resource for a single instance of the resource set.
## **Parameters:**

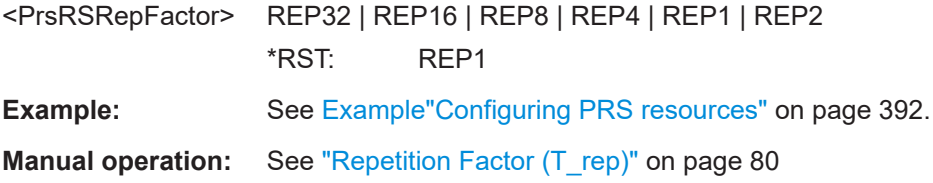

**[:SOURce<hw>]:BB:NR5G:NODE:CELL<cc>:PRS:RSET<st0>:RES<dir0>:APMap: COL<apc>:ROW<apr>:IMAGinary** <PrsAPImag>

**[:SOURce<hw>]:BB:NR5G:NODE:CELL<cc>:PRS:RSET<st0>:RES<dir0>:APMap: COL<apc>:ROW<apr>:REAL** <PrsAPReal>

Sets the mapping of the antenna ports (AP) for the PRS resource, if Cartesian coordinates are used.

#### **Parameters:**

<PrsAPReal> float

The REAL (magnitude) and IMAGinary (phase) values are interdependent. Their value ranges change depending on each other and so that the resulting complex value is as follows: |REAL+j\*IMAGinary| ≤ 1

Otherwise, the values are normalized to Magnitude = 1.

Range: -1 to 1 Increment: 0.001 \*RST: 1

**Example:** See [Example"Configuring PRS resources"](#page-391-0) on page 392.

**Manual operation:** See ["Mapping table"](#page-82-0) on page 83

## **[:SOURce<hw>]:BB:NR5G:NODE:CELL<cc>:PRS:RSET<st0>:RES<dir0>:APMap: COL<apc>:ROW<apr>:MAGNitude** <PrsAPMagn>

**[:SOURce<hw>]:BB:NR5G:NODE:CELL<cc>:PRS:RSET<st0>:RES<dir0>:APMap: COL<apc>:ROW<apr>:PHASe** <PrsAPPhase>

Sets the mapping of the antenna ports (AP) for the PRS resource, if cylindrical coordinates are used.

#### **Parameters:**

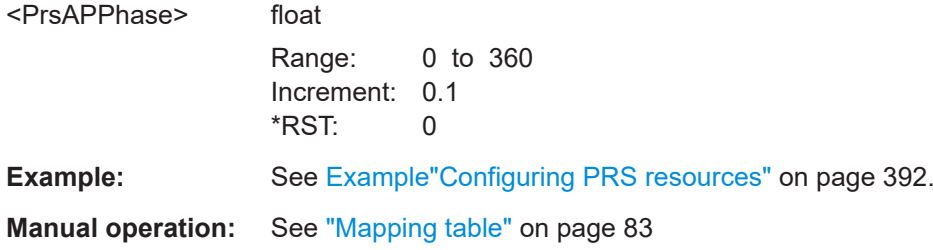

## **[:SOURce<hw>]:BB:NR5G:NODE:CELL<cc>:PRS:RSET<st0>:RES<dir0>: NSYMbol <PrsResNSymb>**

Sets the number of symbols of the resource within a slot.

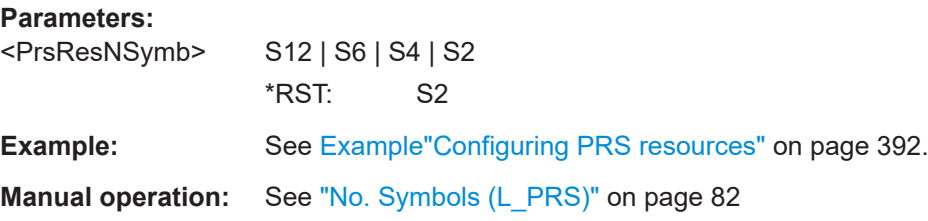

## **[:SOURce<hw>]:BB:NR5G:NODE:CELL<cc>:PRS:RSET<st0>:RES<dir0>:POWer** <PrsResPower>

Sets the average EPRE (energy per resource element) of the resource used for PRS transmission.

#### **Parameters:**

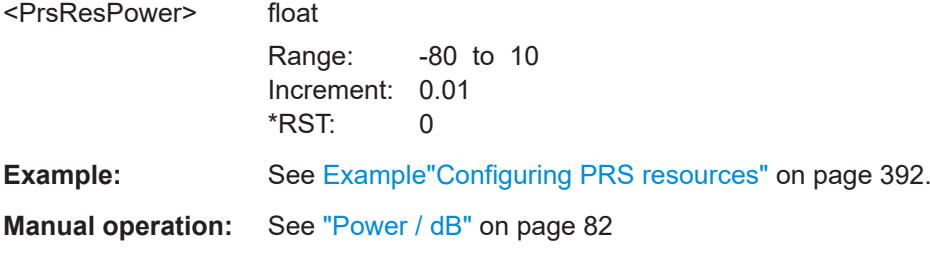

## **[:SOURce<hw>]:BB:NR5G:NODE:CELL<cc>:PRS:RSET<st0>:RES<dir0>: REOFfset** <PrsResREOff>

Sets the resource element (RE) offset in the frequency domain for the first symbol in a resource.

## **Parameters:**

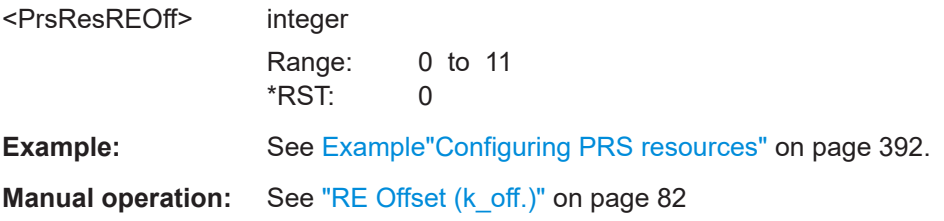

## **[:SOURce<hw>]:BB:NR5G:NODE:CELL<cc>:PRS:RSET<st0>:RES<dir0>: SLOFfset** <PrsResSlotOff>

Set the starting slot of the resource with respect to the corresponding resource set [Slot](#page-79-0) [Offset \(T\\_offset\)](#page-79-0).

## **Parameters:**

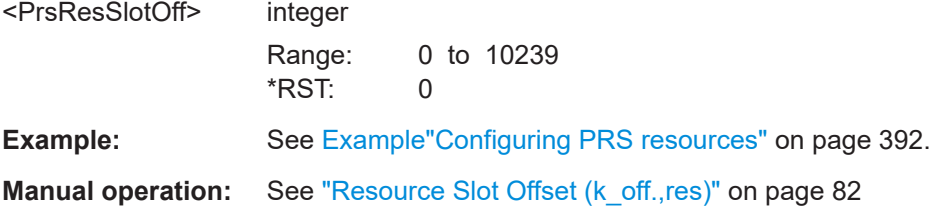

## **[:SOURce<hw>]:BB:NR5G:NODE:CELL<cc>:PRS:RSET<st0>:RES<dir0>:SQID** <PrsResSeqID>

Sets the resource ID to initialize the c<sub>init</sub> value for the generation of the DL PRS sequence.

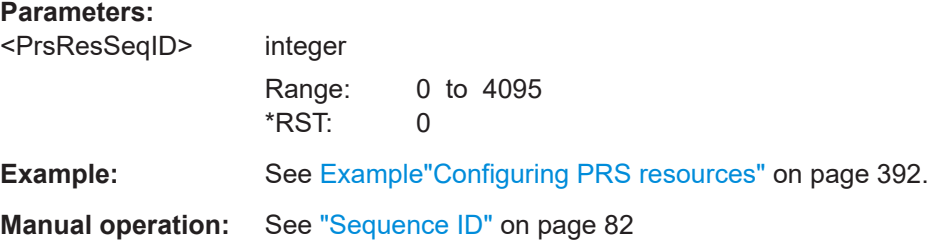

## **[:SOURce<hw>]:BB:NR5G:NODE:CELL<cc>:PRS:RSET<st0>:RES<dir0>: SYOFfset** <PrsResSymbOff>

Sets the starting symbol of the resource within a slot.

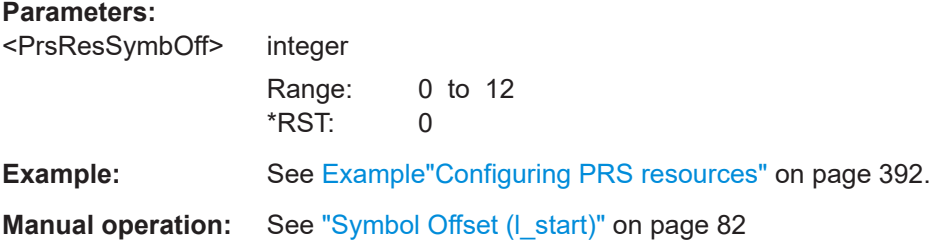

## **[:SOURce<hw>]:BB:NR5G:NODE:CELL<cc>:PRS:RSET<st0>:SLOFfset** <PrsRSSlotOffset>

Sets a slot offset for the resource set with respect to the SFN0 slot 0.

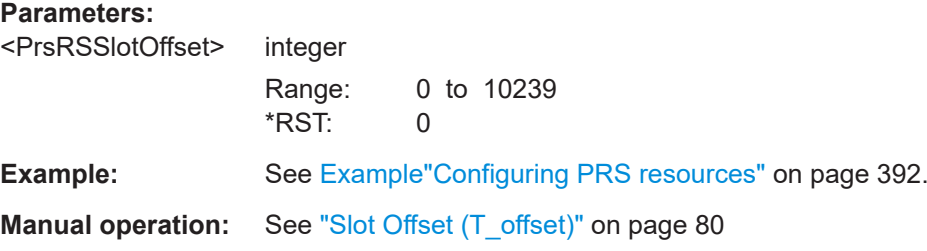

## **[:SOURce<hw>]:BB:NR5G:NODE:CELL<cc>:PRS:RSET<st0>:TGAP** <PrsRSTimeGap>

Sets an offset in slots between two resources with the same resource ID within a resource set.

The time gap should not exceed the [Periodicity \(T\\_per\).](#page-79-0)

## **Parameters:**

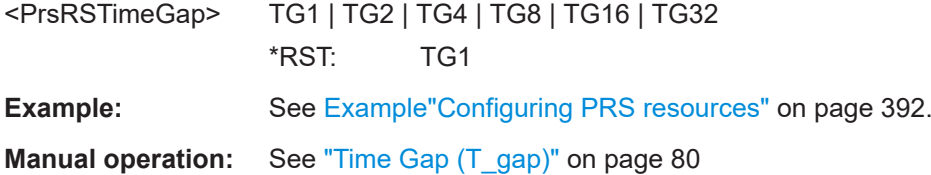

#### **[:SOURce<hw>]:BB:NR5G:NODE:CELL<cc>:PRS:SCSPacing** <PrsNumerology>

Sets the combination of the subcarrier spacing (SCS) and the cyclic prefix (CP) for the DL PRS frequency layer.

Set the value according to the configured [Deployment](#page-54-0).

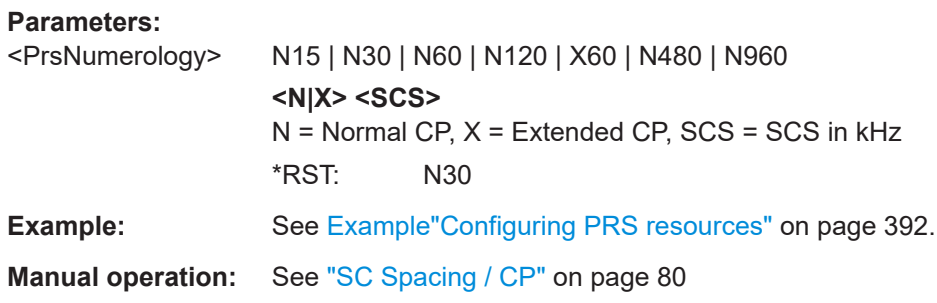

#### **[:SOURce<hw>]:BB:NR5G:NODE:CELL<cc>:PRS:STATe** <PrsState>

Enables the DL PRS positioning frequency layer for the given carrier cell.

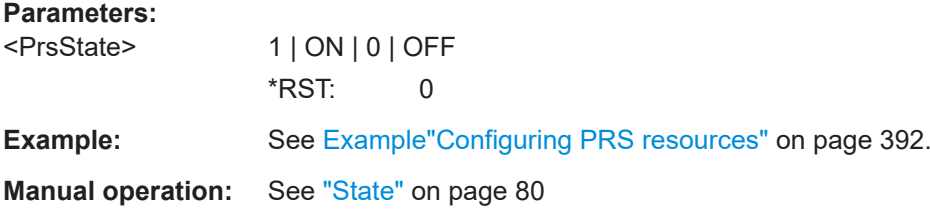

## **10.13 Dummy resource elements commands**

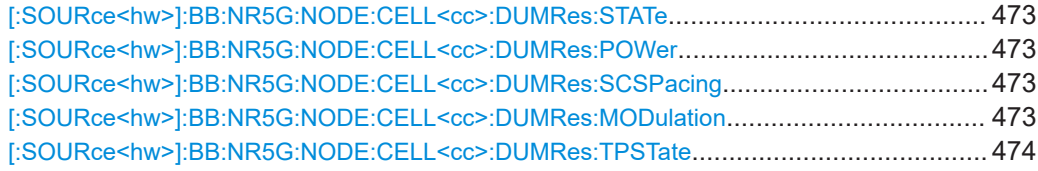

Dummy resource elements commands

<span id="page-472-0"></span>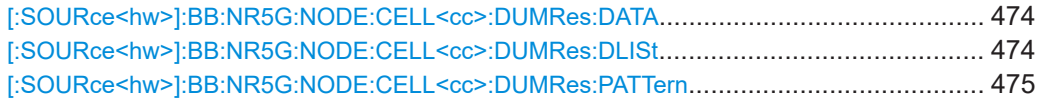

#### **[:SOURce<hw>]:BB:NR5G:NODE:CELL<cc>:DUMRes:STATe** <DummyResState>

Enables filling in unallocated resource elements (RE) with dummy data.

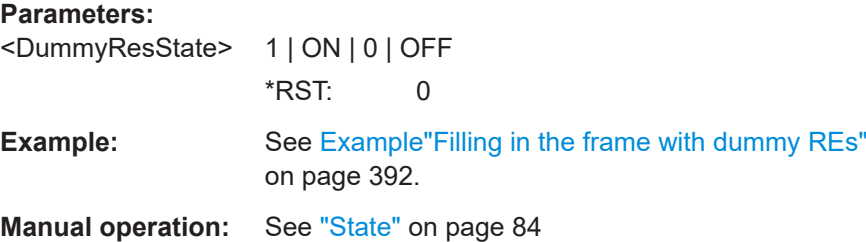

#### **[:SOURce<hw>]:BB:NR5G:NODE:CELL<cc>:DUMRes:POWer** <Power>

Sets the power of the resource elements filled in with dummy data.

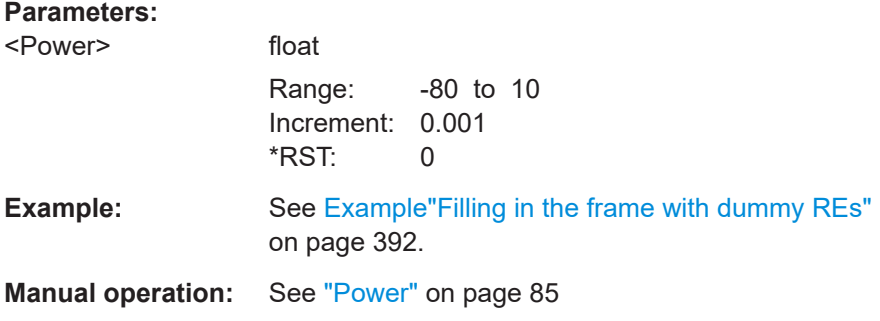

#### **[:SOURce<hw>]:BB:NR5G:NODE:CELL<cc>:DUMRes:SCSPacing** <SCSPacing>

Selects a combination of the subcarrier spacing (SCS) and the cyclic prefix (CP), where the available values depend on the "Deployment".

#### See [Table 2-2](#page-17-0).

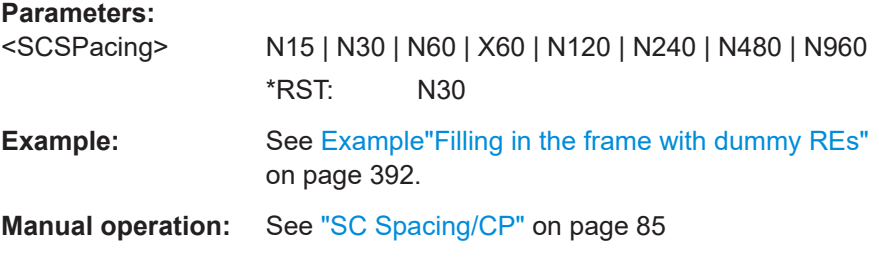

## **[:SOURce<hw>]:BB:NR5G:NODE:CELL<cc>:DUMRes:MODulation** <Modulation>

Sets the modulation scheme for the dummy REs.

<span id="page-473-0"></span>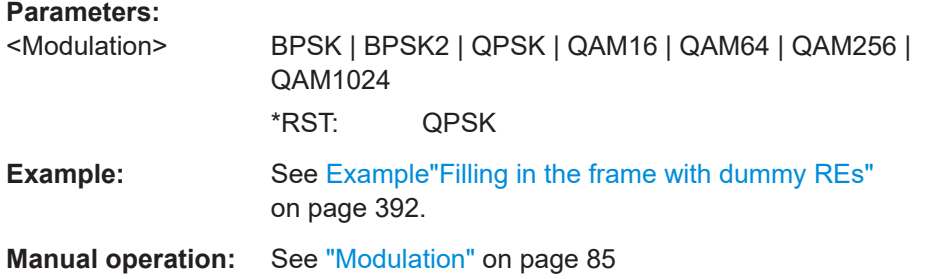

## **[:SOURce<hw>]:BB:NR5G:NODE:CELL<cc>:DUMRes:TPSTate** <TrPrecState>

In uplink, enables using the optional DFT-S scheme.

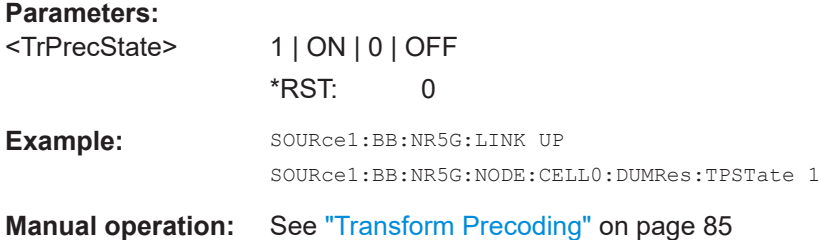

## **[:SOURce<hw>]:BB:NR5G:NODE:CELL<cc>:DUMRes:DATA** <DataSource>

Sets the data source for the dummy REs.

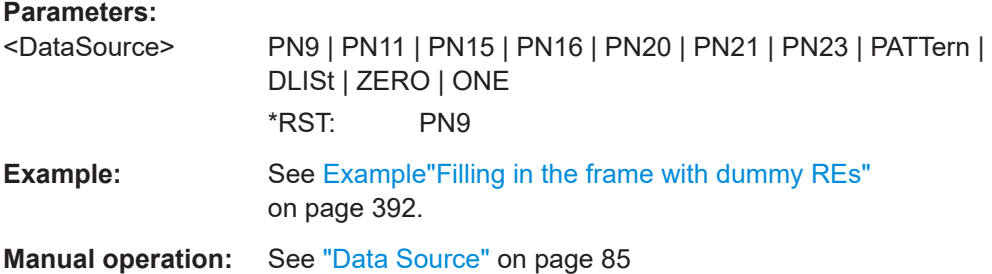

#### **[:SOURce<hw>]:BB:NR5G:NODE:CELL<cc>:DUMRes:DLISt** <DSelect>

Selects an existing data list file from the default directory or from the specific directory.

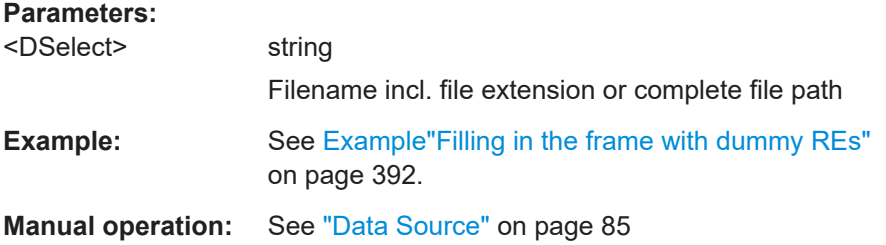

<span id="page-474-0"></span>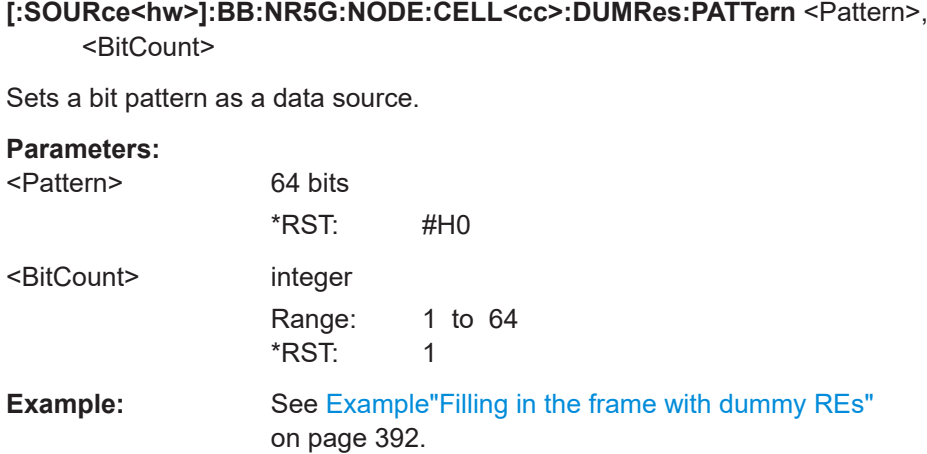

**Manual operation:** See ["Data Source"](#page-84-0) on page 85

# **10.14 OCGN commands**

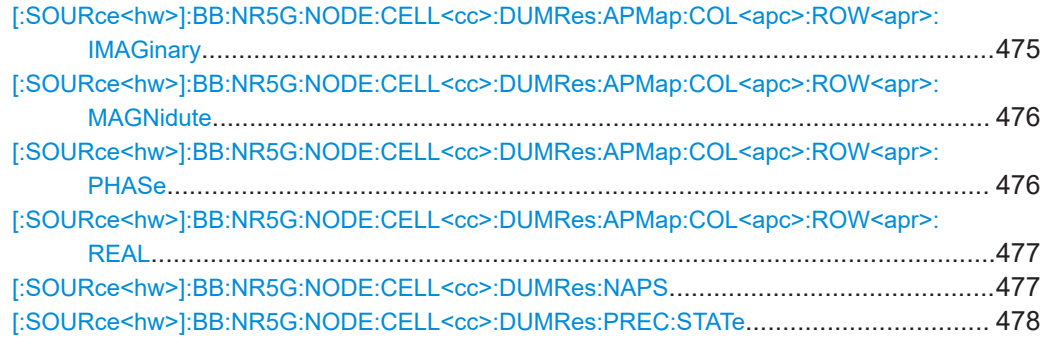

## **[:SOURce<hw>]:BB:NR5G:NODE:CELL<cc>:DUMRes:APMap:COL<apc>: ROW<apr>:IMAGinary** <ImaginaryValue>

Define the mapping of the antenna ports to the physical antennas for unused (dummy) resource elements in cartesian mapping format (imaginary value).

## **Suffix:**

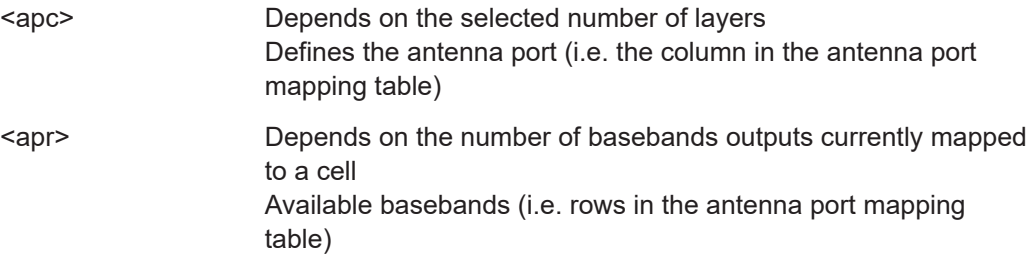

## <span id="page-475-0"></span>**Parameters:**

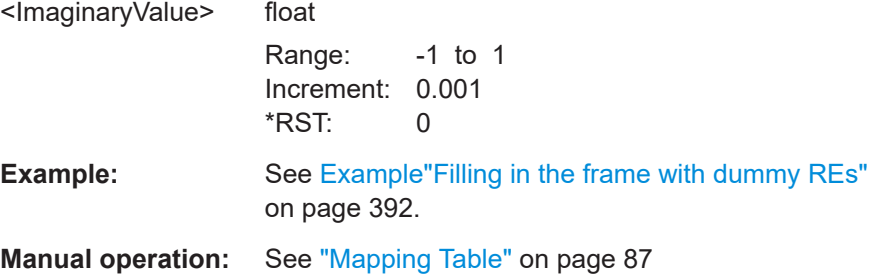

## **[:SOURce<hw>]:BB:NR5G:NODE:CELL<cc>:DUMRes:APMap:COL<apc>: ROW<apr>:MAGNidute** <Magnitude>

Define the mapping of the antenna ports to the physical antennas for unused (dummy) resource elements in cylindrical mapping format (magnitude value).

#### **Suffix:**

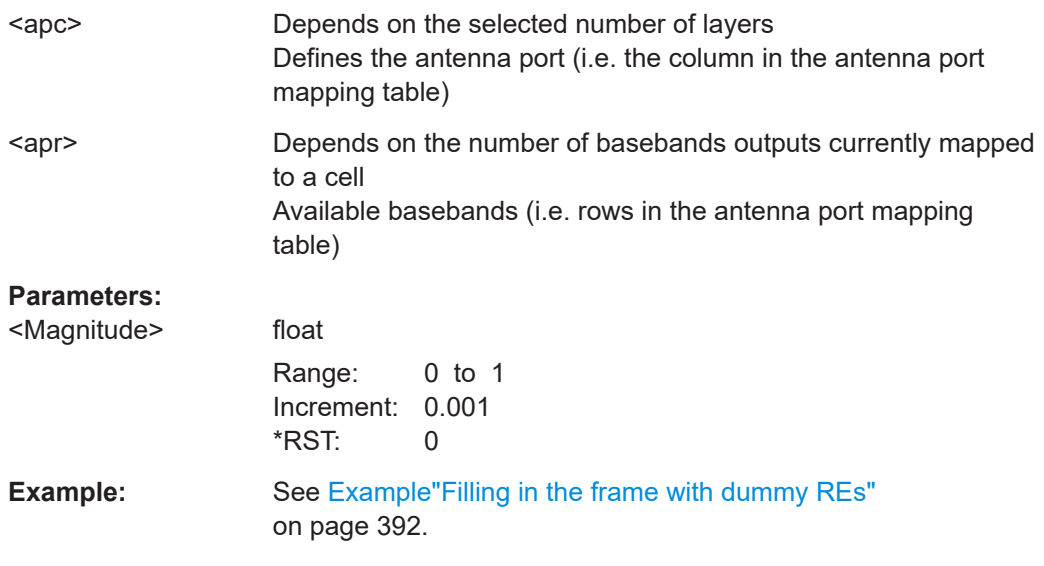

**Manual operation:** See ["Mapping Table"](#page-86-0) on page 87

## **[:SOURce<hw>]:BB:NR5G:NODE:CELL<cc>:DUMRes:APMap:COL<apc>: ROW<apr>:PHASe** <Phase>

Define the mapping of the antenna ports to the physical antennas for unused (dummy) resource elements in cylindrical mapping format (phase value).

## **Suffix:**

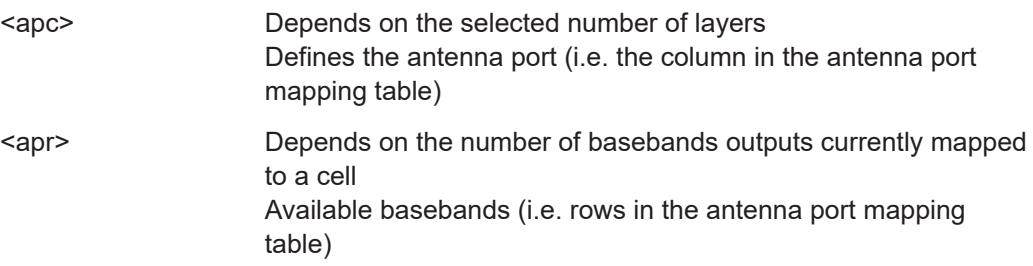

## <span id="page-476-0"></span>**Parameters:**

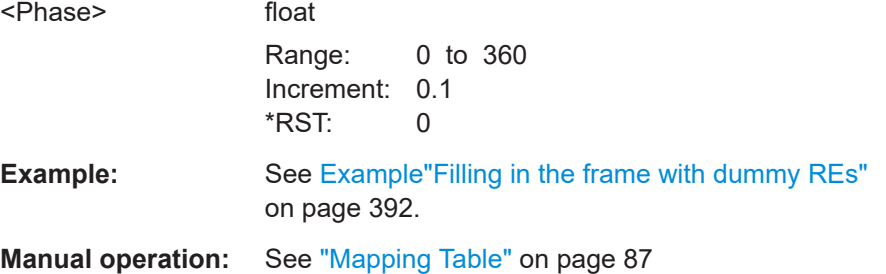

## **[:SOURce<hw>]:BB:NR5G:NODE:CELL<cc>:DUMRes:APMap:COL<apc>: ROW<apr>:REAL** <RealValue>

Define the mapping of the antenna ports to the physical antennas for unused (dummy) resource elements in cartesian mapping format (real value).

#### **Suffix:**

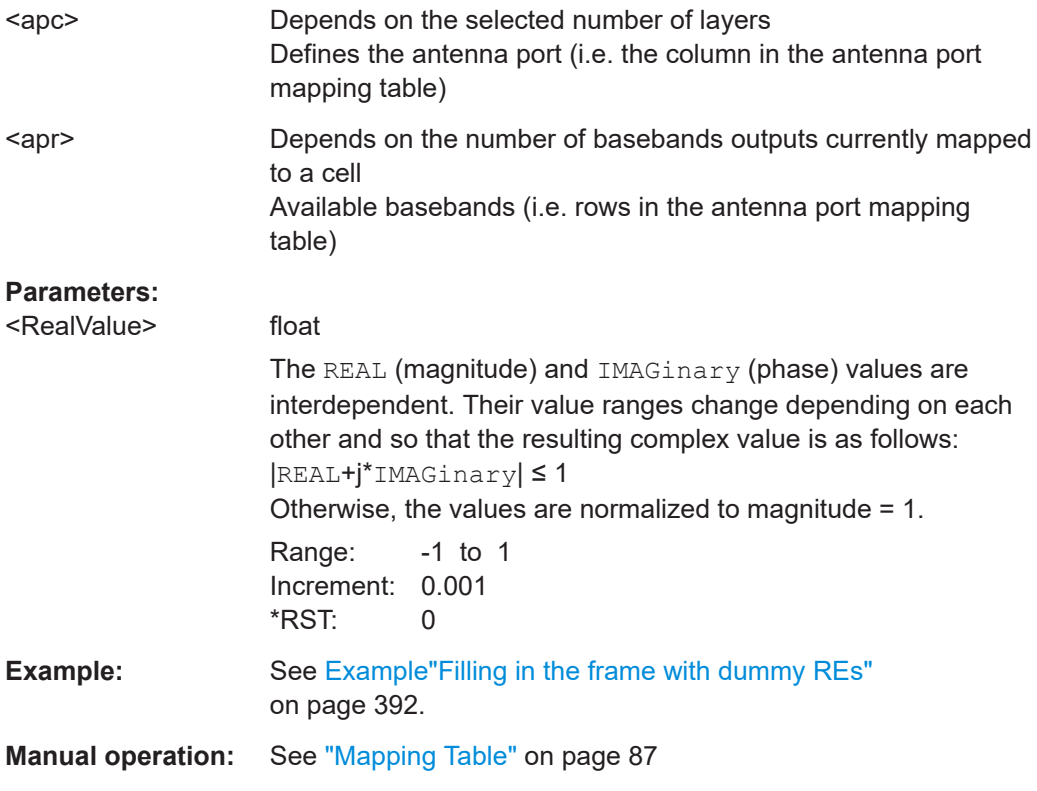

## **[:SOURce<hw>]:BB:NR5G:NODE:CELL<cc>:DUMRes:NAPS** <NumAPs>

Selects the number of antenna ports that unused resource elements (dummy REs) are mapped to.

#### **Parameters:** <NumAPs>

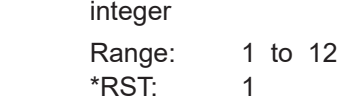

<span id="page-477-0"></span>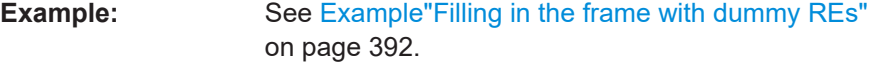

**Manual operation:** See ["Number of Antenna Ports"](#page-86-0) on page 87

## **[:SOURce<hw>]:BB:NR5G:NODE:CELL<cc>:DUMRes:PREC:STATe** <State>

Turns precoding for unused resource elements (dummy REs) on and off.

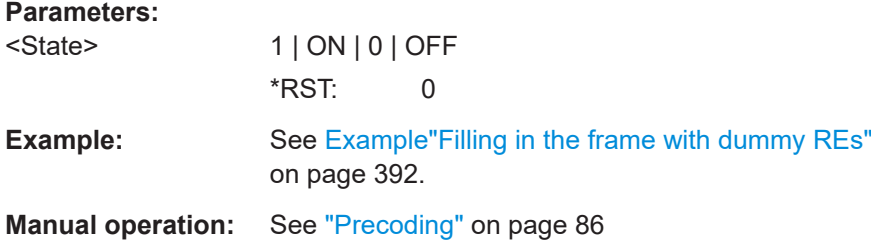

# **10.15 DL and UL user properties commands**

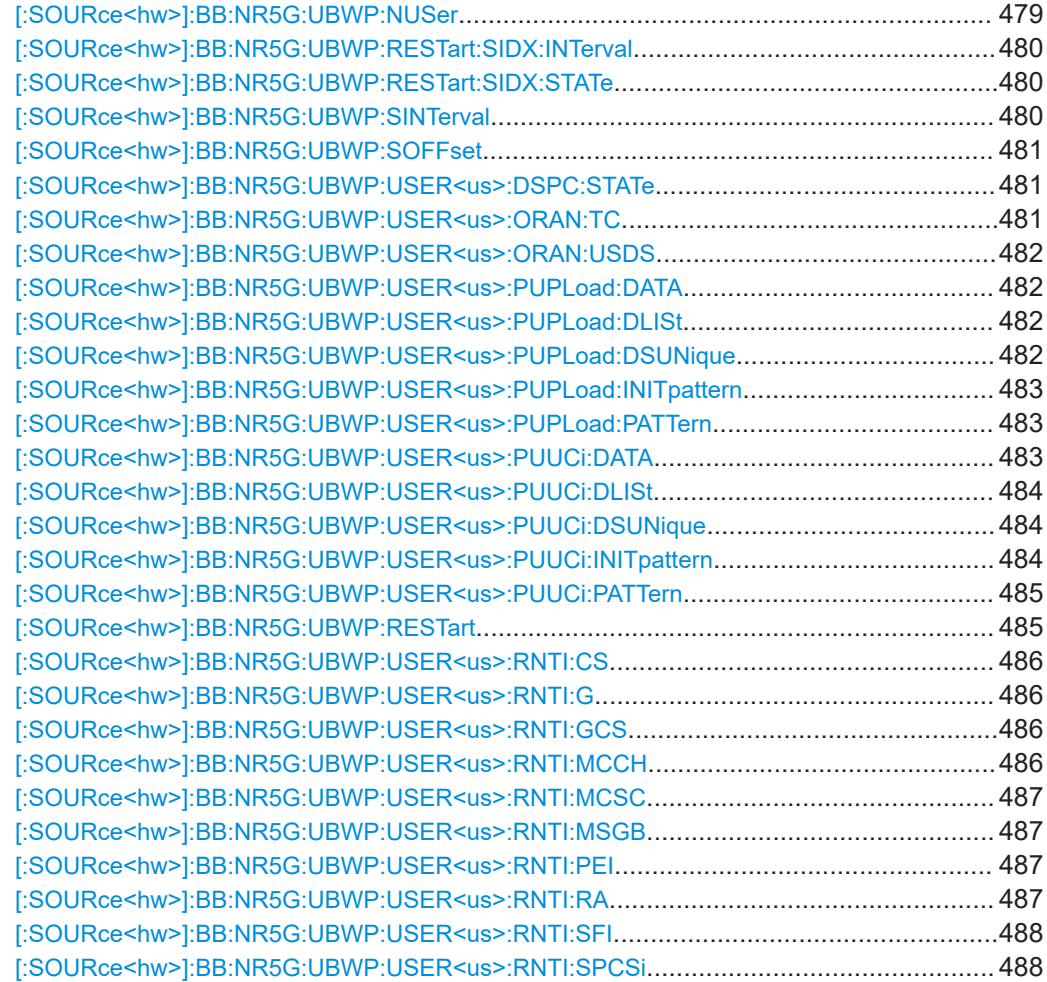

## DL and UL user properties commands

<span id="page-478-0"></span>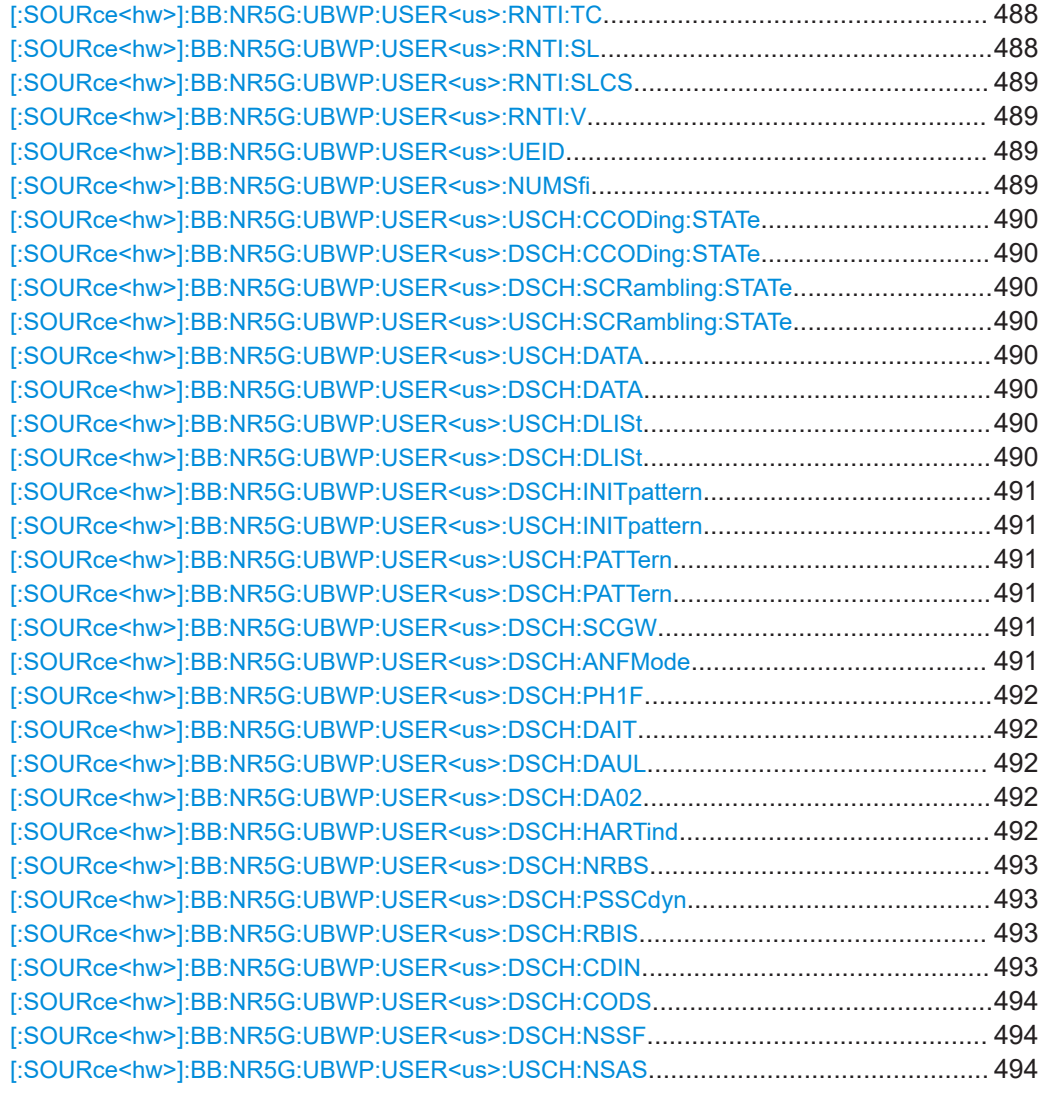

## **[:SOURce<hw>]:BB:NR5G:UBWP:NUSer** <NumUsers>

Sets the number of simulated users.

## **Parameters:**

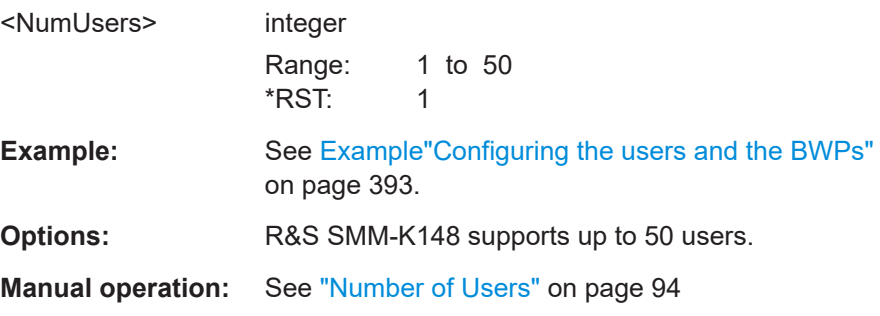

#### <span id="page-479-0"></span>**[:SOURce<hw>]:BB:NR5G:UBWP:RESTart:SIDX:INTerval** <Slots>

Defines the number of slots after which the slot index within a frame restarts.

Prerequisites for this command

● Turn on custom slot index restart ([:SOURce<hw>]:BB:NR5G:UBWP:RESTart: SIDX:STATe).

#### **Parameters:**

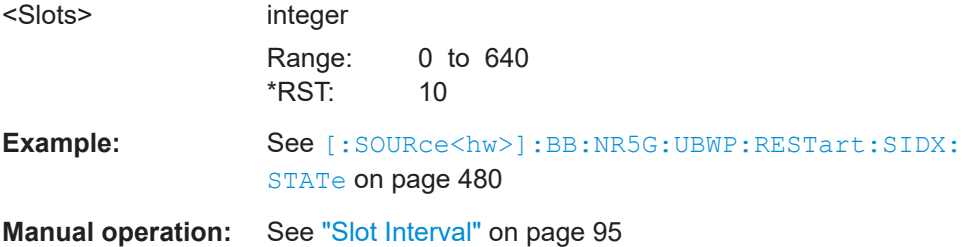

#### **[:SOURce<hw>]:BB:NR5G:UBWP:RESTart:SIDX:STATe** <State>

Turns a restart of the slot index within a frame on and off.

If on, define the restart interval with  $[:\texttt{SOURce}\texttt{<}hw>]:\texttt{BB:NR5G:UBWP:RESTAT:}$ SIDX:INTerval.

#### **Parameters:**

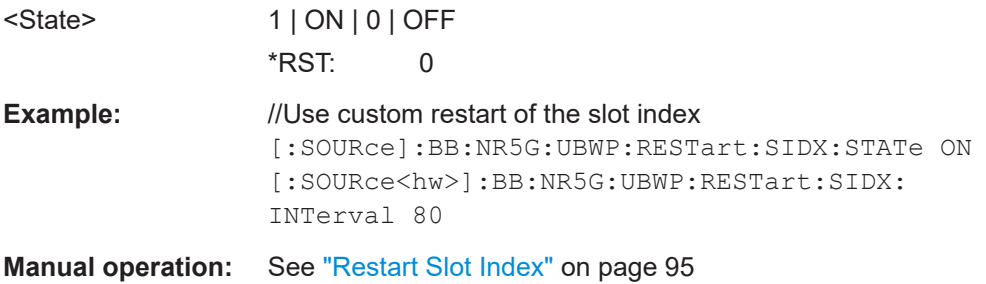

#### **[:SOURce<hw>]:BB:NR5G:UBWP:SINTerval** <SlotInterval>

Defines the number of slots after which the data source restarts (restart every <x> slots).

Prerequisites for this command

- Single numerology setup
- [\[:SOURce<hw>\]:BB:NR5G:UBWP:RESTart](#page-484-0) = SLOT

#### **Parameters:**

<SlotInterval> integer Range: 1 to 20 \*RST: 10

**Manual operation:** See ["Slot Interval"](#page-93-0) on page 94

DL and UL user properties commands

#### <span id="page-480-0"></span>**[:SOURce<hw>]:BB:NR5G:UBWP:SOFFset** <SlotOffset>

Defines an offset in terms of slots for the restart of the data source.

Prerequisites for this command

- Single numerology setup
- [\[:SOURce<hw>\]:BB:NR5G:UBWP:RESTart](#page-484-0) = SLOT
- [\[:SOURce<hw>\]:BB:NR5G:UBWP:SINTerval](#page-479-0) > 1

#### **Parameters:**

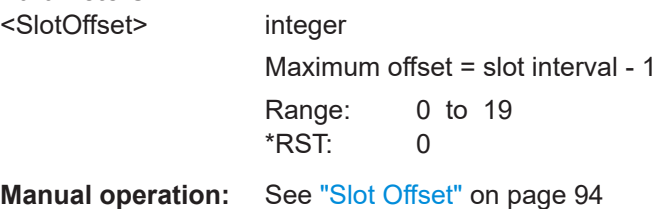

#### **[:SOURce<hw>]:BB:NR5G:UBWP:USER<us>:DSPC:STATe** <Source>

Turns usage of a unique data source for the PDSCH in a multi-carrier scenario on and off.

#### **Parameters:**

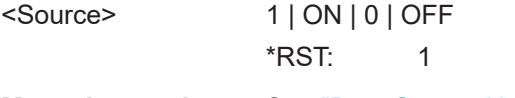

**Manual operation:** See ["Data Source Unique per Carrier"](#page-97-0) on page 98

#### **[:SOURce<hw>]:BB:NR5G:UBWP:USER<us>:ORAN:TC** <OranTc>

Selects the ORAN test case for ORAN data generation.

Prerequisites for this command

● Turn on ORAN compliant data source ([\[:SOURce<hw>\]:BB:NR5G:UBWP:](#page-481-0) [USER<us>:ORAN:USDS](#page-481-0)).

#### **Parameters:**

<OranTc> TC3231\_1 | TC3231\_2 | TC3231\_3 | TC3231\_4 | TC3231\_5 | TC3231\_6 | TC3231\_7 | TC3231\_8 | TC3231\_9 | TC3231\_10 | TC3231\_11 | TC3231\_12 | TC3231\_13 | TC3231\_14 | TC3231\_15 | TC3231\_16 | TC3231\_17 | TC3251\_1 | TC3251\_2 | TC3251\_3DL | TC3251\_3UL | TC3251\_5 | TC3251\_7 | TC3251\_8DL | TC3251\_8UL | TC3251\_4DL | TC3251\_4UL | TC3261\_1DL | TC3261\_1UL | TC3261\_3DL | TC3261\_3UL | TC3261\_5DL | TC3261\_5UL | TC3261\_6DL | TC3261\_6UL

\*RST: TC3231\_1

**Manual operation:** See ["ORAN Test Case"](#page-95-0) on page 96

#### <span id="page-481-0"></span>**[:SOURce<hw>]:BB:NR5G:UBWP:USER<us>:ORAN:USDS** <State>

Turns usage of the PxSCH data source according to the ORAN standard on and off.

**Parameters:**

<State> 1 | ON | 0 | OFF \*RST: 0

**Manual operation:** See ["Use ORAN Data Source"](#page-95-0) on page 96

#### **[:SOURce<hw>]:BB:NR5G:UBWP:USER<us>:PUPLoad:DATA** <DataSource>

Selects the data source for the PUSCH UCI.

Prerequisites for this command

● Allow selection of data source ([:SOURce<hw>]:BB:NR5G:UBWP:USER<us>: PUPLoad:DSUNique).

#### **Parameters:**

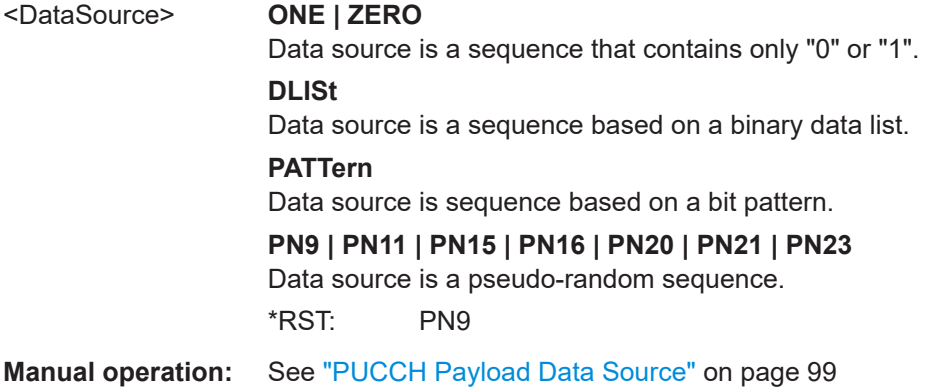

#### **[:SOURce<hw>]:BB:NR5G:UBWP:USER<us>:PUPLoad:DLISt** <File>

Selects an existing data list file from the default directory or from the specific directory.

Prerequisites for this command

Select a file as data source ([:SOURce<hw>]:BB:NR5G:UBWP:USER<us>: PUPLoad:DATA).

#### **Parameters:**

<File> string

Filename incl. file extension or complete file path.

**Manual operation:** See ["Initialization / Pattern / Data List"](#page-98-0) on page 99

#### **[:SOURce<hw>]:BB:NR5G:UBWP:USER<us>:PUPLoad:DSUNique** <State>

Turns selection of different data sources for the PUCCH payload on and off.

If off, you can select a data source with  $[:SOWRec]:BB:NR5G:UBWP:$ USER<us>:PUPLoad:DATA.

DL and UL user properties commands

<span id="page-482-0"></span>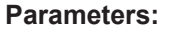

<State> 1 | ON | 0 | OFF  $*$ RST: 0

**Manual operation:** See ["Unique Data Source for PUCCH Payload"](#page-98-0) on page 99

#### **[:SOURce<hw>]:BB:NR5G:UBWP:USER<us>:PUPLoad:INITpattern** <Pattern>

Sets an initialization value for the second m-sequence in the PN sequence.

Prerequisites for this command

● Select a PN sequence as data source ([: SOURce<hw>]:BB:NR5G:UBWP: [USER<us>:PUPLoad:DATA](#page-481-0)).

### **Parameters:**

<Pattern> integer

Range: 1 to 0x7fffff \*RST: 1

**Manual operation:** See ["Initialization / Pattern / Data List"](#page-98-0) on page 99

## **[:SOURce<hw>]:BB:NR5G:UBWP:USER<us>:PUPLoad:PATTern** <Pattern>, <BitCount>

Sets a bit pattern as a data source.

Prerequisites for this command

● Select a bit pattern as data source ([\[:SOURce<hw>\]:BB:NR5G:UBWP:](#page-481-0) [USER<us>:PUPLoad:DATA](#page-481-0)).

## **Parameters:**

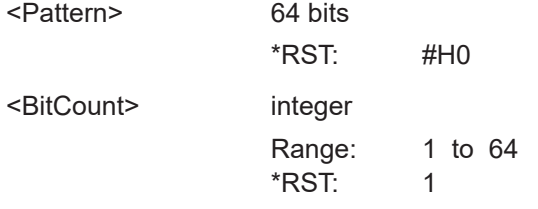

**Manual operation:** See ["Initialization / Pattern / Data List"](#page-98-0) on page 99

#### **[:SOURce<hw>]:BB:NR5G:UBWP:USER<us>:PUUCi:DATA** <DataSource>

Selects the data source for the PUSCH UCI.

Prerequisites for this command

Allow selection of data source ([\[:SOURce<hw>\]:BB:NR5G:UBWP:USER<us>:](#page-483-0) [PUUCi:DSUNique](#page-483-0)).

#### **Parameters:**

#### <DataSource> **ONE | ZERO**

Data source is a sequence that contains only "0" or "1".

<span id="page-483-0"></span>**DLISt** Data source is a sequence based on a binary data list. **PATTern** Data source is sequence based on a bit pattern. **PN9 | PN11 | PN15 | PN16 | PN20 | PN21 | PN23** Data source is a pseudo-random sequence. \*RST: PN9 **Manual operation:** See ["PUSCH UCI Data Source"](#page-97-0) on page 98

#### **[:SOURce<hw>]:BB:NR5G:UBWP:USER<us>:PUUCi:DLISt** <File>

Selects an existing data list file from the default directory or from the specific directory.

Prerequisites for this command

Select a file as data source ( $[:SOWRecShw>]:BB:NR5G:UBWP:USER$ : [PUUCi:DATA](#page-482-0)).

#### **Parameters:**

<File> string **Manual operation:** See ["Initialization / Pattern / Data List"](#page-97-0) on page 98

#### **[:SOURce<hw>]:BB:NR5G:UBWP:USER<us>:PUUCi:DSUNique** <State>

Turns selection of different data sources for the PUSCH UCI on and off.

If off, you can select a data source with  $[: \texttt{SOURce} \leq \texttt{hw} >] : \texttt{BB:NR5G:UBWP}:$ [USER<us>:PUUCi:DATA](#page-482-0).

#### **Parameters:**

<State> 1 | ON | 0 | OFF  $*$ RST: 0

**Manual operation:** See ["Unique Data Source for PUSCH UCI"](#page-97-0) on page 98

#### **[:SOURce<hw>]:BB:NR5G:UBWP:USER<us>:PUUCi:INITpattern** <Pattern>

Sets an initialization value for the second m-sequence in the PN sequence.

Prerequisites for this command

Select a PN sequence as data source ([\[:SOURce<hw>\]:BB:NR5G:UBWP:](#page-482-0) [USER<us>:PUUCi:DATA](#page-482-0)).

### **Parameters:**

<Pattern> float

Range: 1 to 0x7fffff Increment: 1  $*$ RST: 1

**Manual operation:** See ["Initialization / Pattern / Data List"](#page-97-0) on page 98

### <span id="page-484-0"></span>**[:SOURce<hw>]:BB:NR5G:UBWP:USER<us>:PUUCi:PATTern** <Pattern>, <BitCount>

Sets a bit pattern as a data source.

Prerequisites for this command

● Select a bit pattern as data source ([\[:SOURce<hw>\]:BB:NR5G:UBWP:](#page-482-0) [USER<us>:PUUCi:DATA](#page-482-0)).

#### **Parameters:**

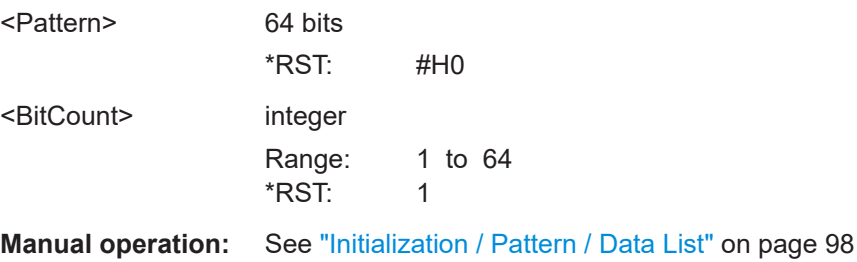

#### **[:SOURce<hw>]:BB:NR5G:UBWP:RESTart** <RestartDataSel>

Sets the parameter for restarting the configured data sources in customized DCIs.

#### **Parameters:**

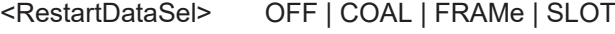

#### **OFF**

Disables the restart of data and control. Data sources are initialized only once at the start of the generated signal.

## **COAL**

Enables the restart of data and control after each codeword and allocation. For example, the same payload is used for repeated allocations.

#### **FRAMe**

Enables the restart of data and control after each frame. For example, the same payload is used for allocations which are repeated each frame.

## **SLOT**

Enables the restart of data and control after each slot. For example, the same payload is used for allocations which are repeated each slot.

\*RST: OFF

## **Example:** See [Example"Configuring the users and the BWPs"](#page-392-0) [on page 393](#page-392-0).

**Manual operation:** See ["Restart Data and Control"](#page-93-0) on page 94

#### <span id="page-485-0"></span>**[:SOURce<hw>]:BB:NR5G:UBWP:USER<us>:RNTI:CS** <CsRnti>

Sets the CS-RNTI of the user. It is a unique UE identification used for semi-persistent scheduling in the downlink.

#### **Parameters:**

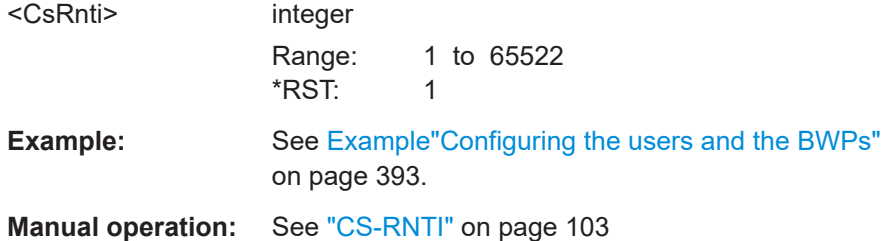

#### **[:SOURce<hw>]:BB:NR5G:UBWP:USER<us>:RNTI:G** <Value>

Sets the G-RNTI of the user.

#### **Parameters:**

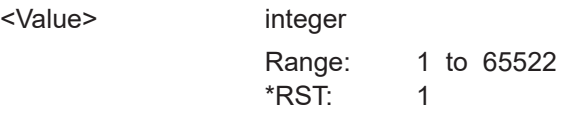

**Manual operation:** See "G-RNTI" [on page 105](#page-104-0)

#### **[:SOURce<hw>]:BB:NR5G:UBWP:USER<us>:RNTI:GCS** <Value>

Sets the G-CS-RNTI of the user.

#### **Parameters:**

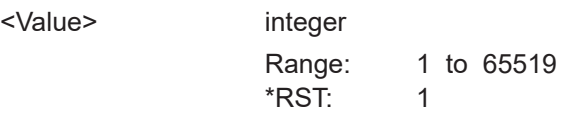

**Manual operation:** See ["G-CS-RNTI"](#page-104-0) on page 105

#### **[:SOURce<hw>]:BB:NR5G:UBWP:USER<us>:RNTI:MCCH** <Value>

Sets the MCCH-RNTI of the user.

#### **Parameters:**

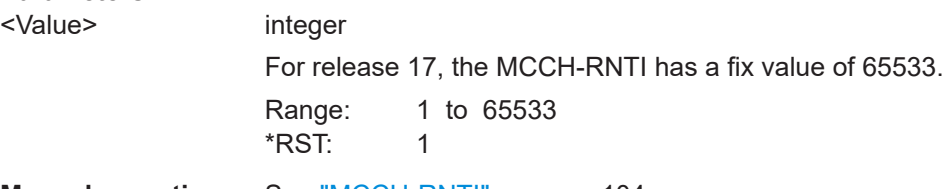

**Manual operation:** See ["MCCH-RNTI"](#page-103-0) on page 104

#### <span id="page-486-0"></span>**[:SOURce<hw>]:BB:NR5G:UBWP:USER<us>:RNTI:MCSC** <McsCRnti>

Sets the MCS-C-RNTI of the user. It is a unique UE identification used for modulation coding scheme in the downlink.

#### **Parameters:**

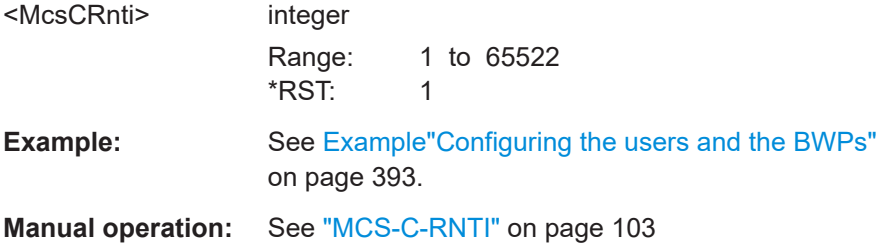

### **[:SOURce<hw>]:BB:NR5G:UBWP:USER<us>:RNTI:MSGB** <MsgBRnti>

Sets the MsgB-RNTI of the user. It is a unique UE identification used as an identifier of the RRC connection and for scheduling with a temporary cell.

#### **Parameters:**

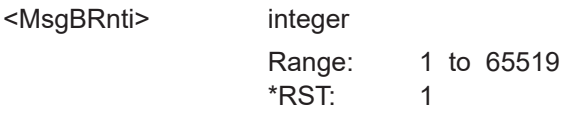

**Manual operation:** See ["MsgB-RNTI"](#page-103-0) on page 104

#### **[:SOURce<hw>]:BB:NR5G:UBWP:USER<us>:RNTI:PEI** <Value>

Sets the PEI-RNTI of the user.

## **Parameters:**

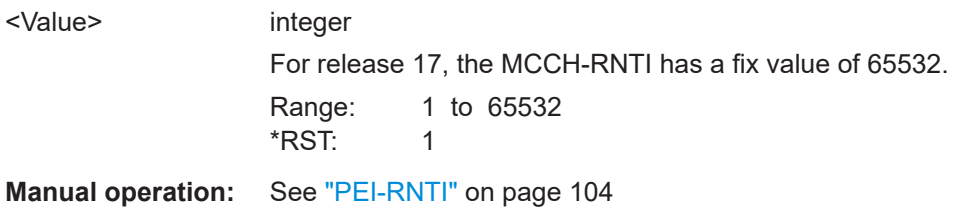

## **[:SOURce<hw>]:BB:NR5G:UBWP:USER<us>:RNTI:RA** <RaRnti>

Sets the RA-RNTI of the user. It is used for an identification of the random access response in the downlink and is used during the random access procedure.

# **Parameters:** <RaRnti> integer Range: 1 to 65519 \*RST: 1

## <span id="page-487-0"></span>**Manual operation:** See "RA-RNTI" [on page 103](#page-102-0)

**[:SOURce<hw>]:BB:NR5G:UBWP:USER<us>:RNTI:SFI** <UserSfiRnti>

#### **Parameters:**

<UserSfiRnti> integer Range: 1 to 65519 \*RST: 1

**Manual operation:** See "SFI-RNTI" [on page 103](#page-102-0)

#### **[:SOURce<hw>]:BB:NR5G:UBWP:USER<us>:RNTI:SPCSi** <SpCsiRnti>

Sets the SP-CSI-RNTI of the user. It is a unique UE identification used for semi-persistent CSI reporting on PUSCH.

## **Parameters:**

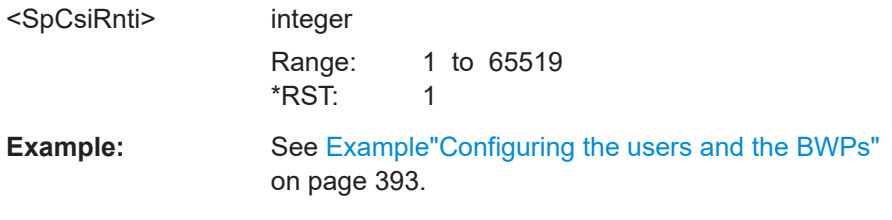

**Manual operation:** See ["SP-CSI-RNTI"](#page-102-0) on page 103

#### **[:SOURce<hw>]:BB:NR5G:UBWP:USER<us>:RNTI:TC** <TcRnti>

Sets the TC-RNTI of the user. It is a unique UE identification used as an identifier of the RRC connection and for scheduling with a temporary cell.

## **Parameters:** <TcRnti> integer Range: 1 to 65519  $*$ RST: 1 **Example:** See [Example"Configuring the users and the BWPs"](#page-392-0) [on page 393](#page-392-0). **Manual operation:** See "TC-RNTI" [on page 103](#page-102-0)

## **[:SOURce<hw>]:BB:NR5G:UBWP:USER<us>:RNTI:SL** <Value>

Sets the SL-RNTI of the user.

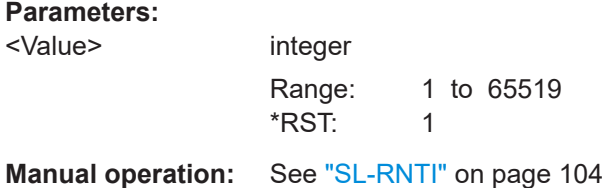

#### <span id="page-488-0"></span>**[:SOURce<hw>]:BB:NR5G:UBWP:USER<us>:RNTI:SLCS** <Value>

Sets the SL-CS-RNTI of the user.

#### **Parameters:**

<Value> integer

Range: 1 to 65519 \*RST: 1

**Manual operation:** See ["SL-CS-RNTI"](#page-103-0) on page 104

#### **[:SOURce<hw>]:BB:NR5G:UBWP:USER<us>:RNTI:V** <Value>

Sets the V-RNTI of the user.

#### **Parameters:**

<Value> integer Range: 1 to 65519 \*RST: 1

**Manual operation:** See "V-RNTI" [on page 104](#page-103-0)

### **[:SOURce<hw>]:BB:NR5G:UBWP:USER<us>:UEID** <UserId>

Sets the RNTI of the user.

## **Parameters:**

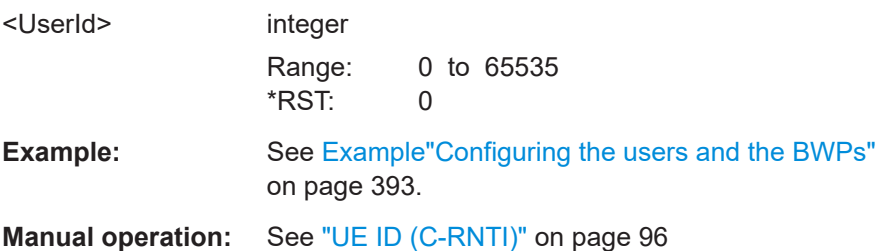

### **[:SOURce<hw>]:BB:NR5G:UBWP:USER<us>:NUMSfi** <NumSfiInDci20>

Sets how many slot format indicator (SFI) fields are transmitted in the DCI format 2\_0.

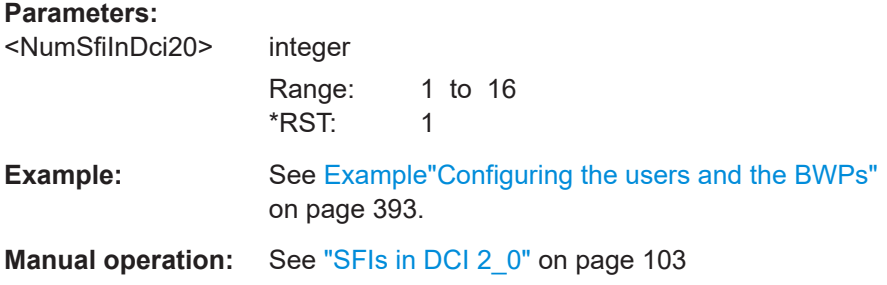

<span id="page-489-0"></span>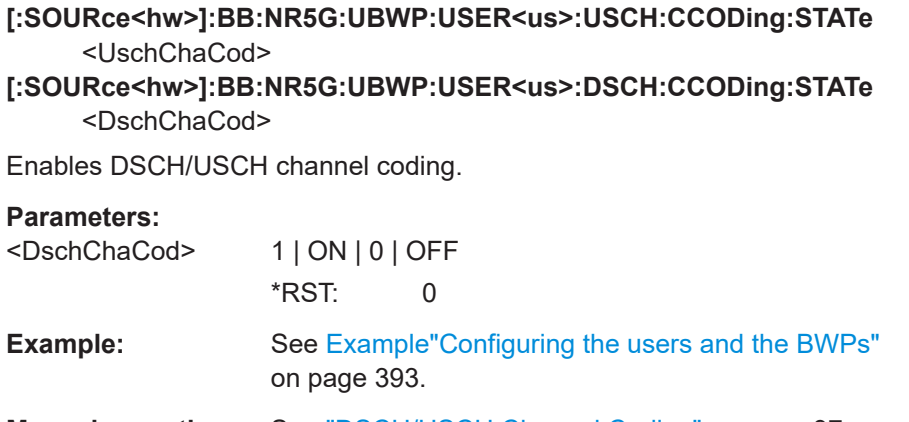

**Manual operation:** See ["DSCH/USCH Channel Coding"](#page-96-0) on page 97

**[:SOURce<hw>]:BB:NR5G:UBWP:USER<us>:DSCH:SCRambling:STATe** <State> **[:SOURce<hw>]:BB:NR5G:UBWP:USER<us>:USCH:SCRambling:STATe** <State>

Turns PUSCH scrambling on and off.

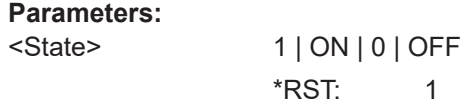

**Manual operation:** See ["DSCH/USCH Scrambling"](#page-96-0) on page 97

**[:SOURce<hw>]:BB:NR5G:UBWP:USER<us>:USCH:DATA** <UschDataSource> **[:SOURce<hw>]:BB:NR5G:UBWP:USER<us>:DSCH:DATA** <DschDataSource>

Sets the DSCH/USCH data source.

## **Parameters:**

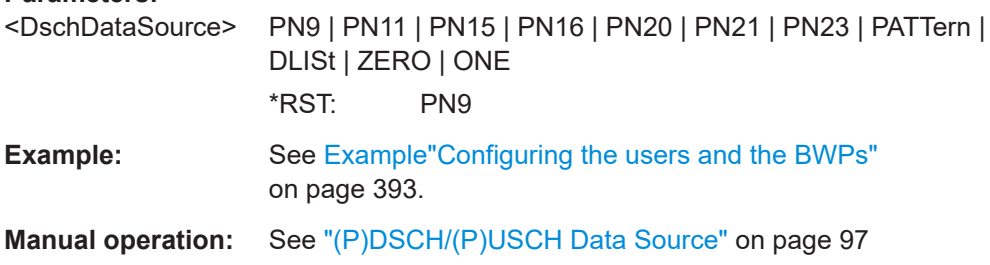

**[:SOURce<hw>]:BB:NR5G:UBWP:USER<us>:USCH:DLISt** <UschDataList> **[:SOURce<hw>]:BB:NR5G:UBWP:USER<us>:DSCH:DLISt** <DschDataList>

Selects an existing data list file from the default directory or from the specific directory.

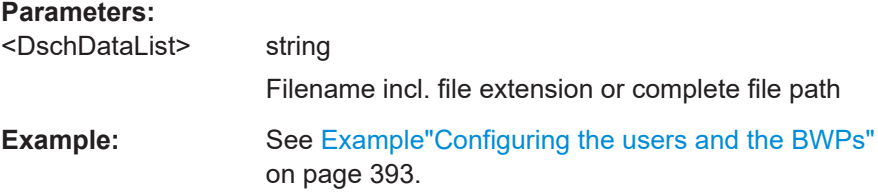

<span id="page-490-0"></span>**Manual operation:** See ["\(P\)DSCH/\(P\)USCH Data Source"](#page-96-0) on page 97

**[:SOURce<hw>]:BB:NR5G:UBWP:USER<us>:DSCH:INITpattern** <Pattern> **[:SOURce<hw>]:BB:NR5G:UBWP:USER<us>:USCH:INITpattern** <Pattern>

Sets an initialization value for the second m-sequence in the PN sequence.

**Parameters:** <Pattern> float Range: 1 to 0x7fffff Increment: 1 \*RST: 1 **Example:** See [Example"Configuring the users and the BWPs"](#page-392-0) [on page 393](#page-392-0). **Manual operation:** See ["Initialization"](#page-97-0) on page 98

**[:SOURce<hw>]:BB:NR5G:UBWP:USER<us>:USCH:PATTern** <Pattern>, <BitCount> **[:SOURce<hw>]:BB:NR5G:UBWP:USER<us>:DSCH:PATTern** <Pattern>,

<BitCount>

Sets a bit pattern as a data source.

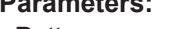

**Parameters:**

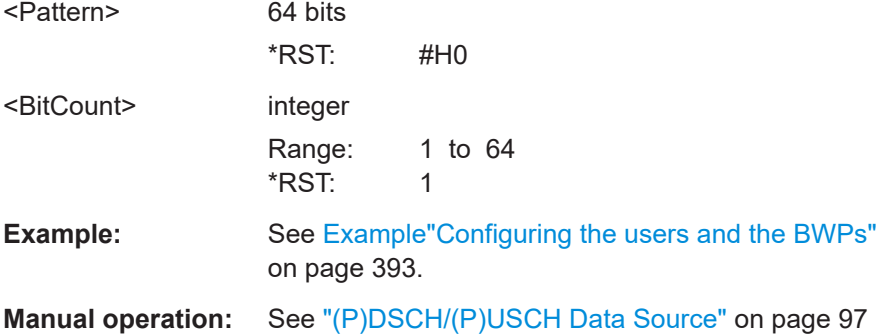

## **[:SOURce<hw>]:BB:NR5G:UBWP:USER<us>:DSCH:SCGW** <Value>

Sets the parameter "Number of SCell Groups Within Active Time".

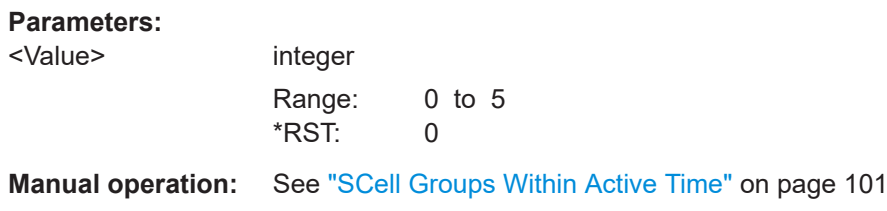

#### **[:SOURce<hw>]:BB:NR5G:UBWP:USER<us>:DSCH:ANFMode** <Mode>

Selects the state of the parameter ackNackFeedbackMode.

DL and UL user properties commands

## <span id="page-491-0"></span>**Parameters:**

<Mode> NCON | JOIN | SEP \*RST: NCON

**Manual operation:** See ["Ack-Nack-Feedback-Mode"](#page-100-0) on page 101

#### **[:SOURce<hw>]:BB:NR5G:UBWP:USER<us>:DSCH:PH1F** <State>

Turns the "One-Shot HARQ-ACK Request" DCI field in DCI format 1\_1 on and off.

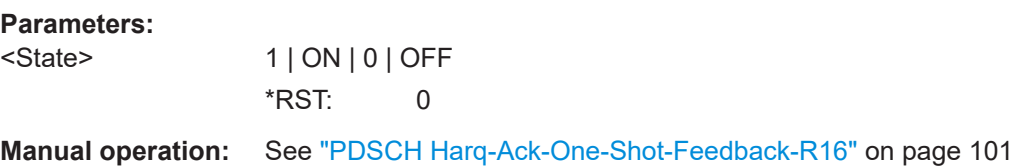

#### **[:SOURce<hw>]:BB:NR5G:UBWP:USER<us>:DSCH:DAIT** <State>

Configures the higher layer parameter nfi-TotalDAIIncluded as defined in 3GPP 38.331.

## **Parameters:**

<State> 1 | ON | 0 | OFF \*RST: 0

**Manual operation:** See ["NFI-TotalDAI-Included"](#page-100-0) on page 101

#### **[:SOURce<hw>]:BB:NR5G:UBWP:USER<us>:DSCH:DAUL** <State>

Configures the higher layer parameter ul-TotalDAI-Included as defined in 3GPP 38.331.

#### **Parameters:**

<State> 1 | ON | 0 | OFF \*RST: 0

**Manual operation:** See ["UL-TotalDai-Included"](#page-100-0) on page 101

## **[:SOURce<hw>]:BB:NR5G:UBWP:USER<us>:DSCH:DA02** <DAIDci02>

#### **Parameters:**

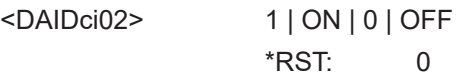

**Manual operation:** See ["Downlink Assignment Index 0\\_2"](#page-100-0) on page 101

## **[:SOURce<hw>]:BB:NR5G:UBWP:USER<us>:DSCH:HARTind** <State>

Turns the "HARQ-ACK Retransmission Indicator" field available in DCI format 1\_1 on and off.

<span id="page-492-0"></span>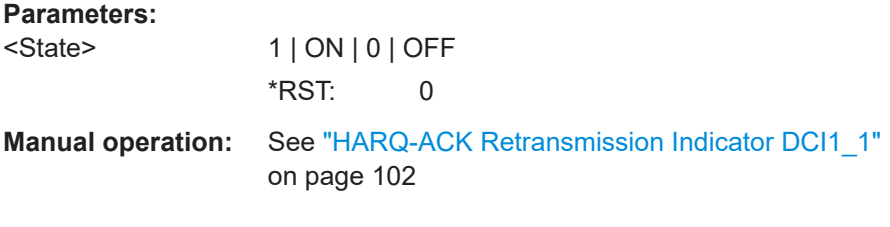

## **[:SOURce<hw>]:BB:NR5G:UBWP:USER<us>:DSCH:NRBS** <Value>

Defines the number of the "Available RB Set Indicators" fields in DCI format 2\_0.

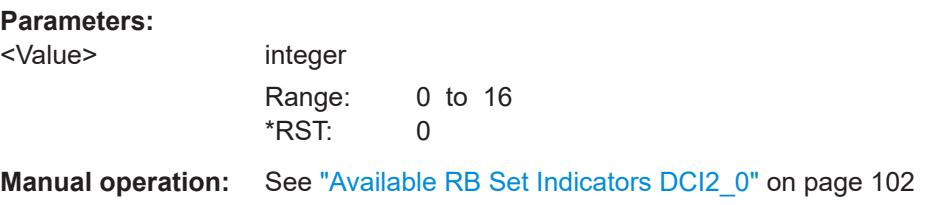

### **[:SOURce<hw>]:BB:NR5G:UBWP:USER<us>:DSCH:PSSCdyn** <State>

Turns the "PUCCH Cell Indicator" field available in DCI format 1\_1 on and off.

#### **Parameters:**

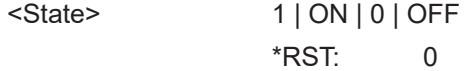

**Manual operation:** See "PUCCH-sSCellDyn DCl1\_1" on page 102

## **[:SOURce<hw>]:BB:NR5G:UBWP:USER<us>:DSCH:RBIS** <IndicatorSize>

Defines the size of the "Available RB Set Indicator" field in DCI format 2\_0.

#### **Parameters:**

<IndicatorSize> integer Range: 1 to 5  $*$ RST: 1

**Manual operation:** See ["Available RB Set Indicator Size DCI2\\_0"](#page-101-0) on page 102

## **[:SOURce<hw>]:BB:NR5G:UBWP:USER<us>:DSCH:CDIN** <Value>

Defines the number of the "COT Duration Indicators" fields in DCI format 2\_0.

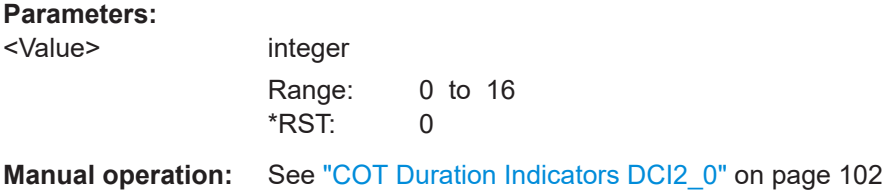

#### <span id="page-493-0"></span>**[:SOURce<hw>]:BB:NR5G:UBWP:USER<us>:DSCH:CODS** <CotDurationSize>

Defines the size of the "COT Duration Indicator" field in DCI format 2\_0.

**Parameters:**

<CotDurationSize> integer Range: 1 to 6 \*RST: 1

**Manual operation:** See ["COT Duration Indicator Size DCI2\\_0"](#page-101-0) on page 102

## **[:SOURce<hw>]:BB:NR5G:UBWP:USER<us>:DSCH:NSSF** <Value>

Defines the number of the "Search Space Switching Flags" fields in DCI format 2\_0.

**Parameters:**

<Value> integer Range: 0 to 4 \*RST: 0

**Manual operation:** See "Search Space Switching Flags DCI2 0" on page 102

## **[:SOURce<hw>]:BB:NR5G:UBWP:USER<us>:USCH:NSAS** <Value>

Defines the size of the "Sidelink Assignment Index" in DCI format 3\_0.

#### **Parameters:**

<Value> integer

Range: 0 to 2 \*RST: 0

**Manual operation:** See ["Bits for Sidelink Assignment Index"](#page-101-0) on page 102

## **10.16 SL user properties commands**

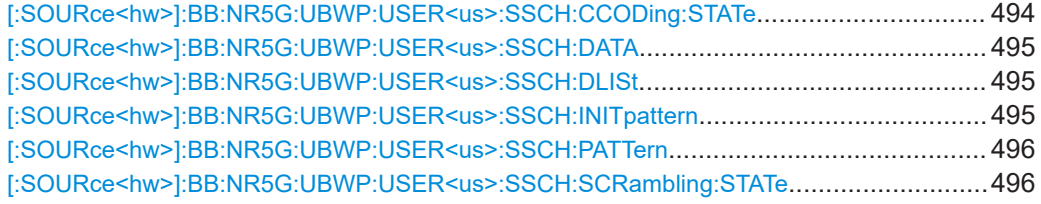

**[:SOURce<hw>]:BB:NR5G:UBWP:USER<us>:SSCH:CCODing:STATe** <SschChaCoding>

Turns channel coding for the PSSCH on and off.

#### **Parameters:**

<SschChaCoding> 1 | ON | 0 | OFF \*RST: 0

<span id="page-494-0"></span>**Example:** See [Example"Configuring a sidelink signal"](#page-413-0) on page 414.

**Manual operation:** See ["SSCH Channel Coding"](#page-105-0) on page 106

#### **[:SOURce<hw>]:BB:NR5G:UBWP:USER<us>:SSCH:DATA** <DataSource>

Selects the data source for the PSSCH.

## **Parameters:**

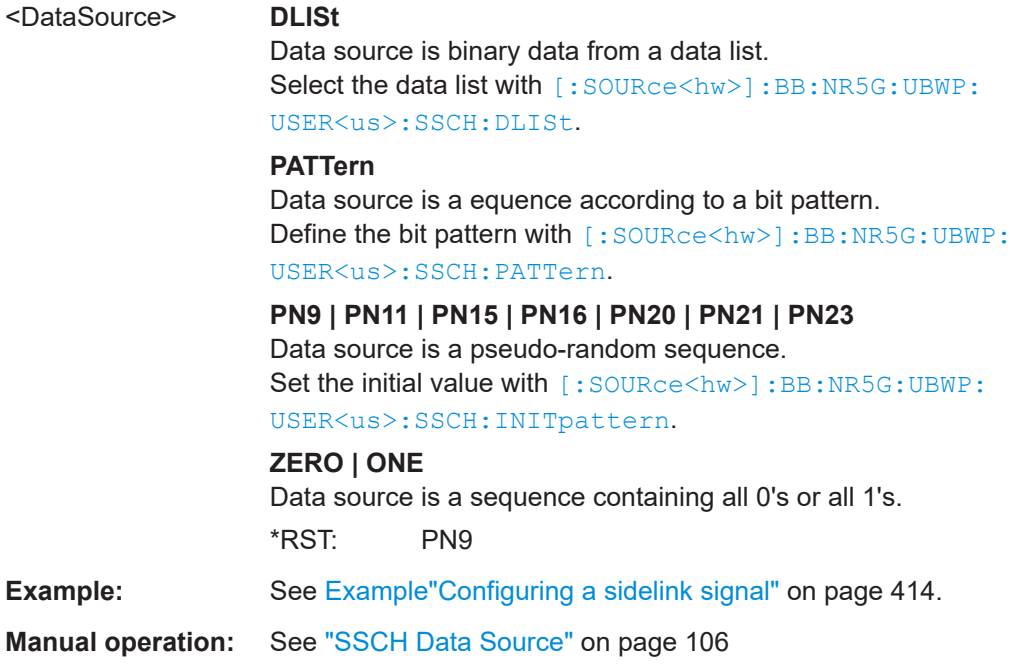

#### **[:SOURce<hw>]:BB:NR5G:UBWP:USER<us>:SSCH:DLISt** <DataList>

Selects a data list as a PSSCH data source.

Prerequisites for this command

● Select a data list as data source ([:SOURce<hw>]:BB:NR5G:UBWP:USER<us>: SSCH:DATA).

#### **Parameters:**

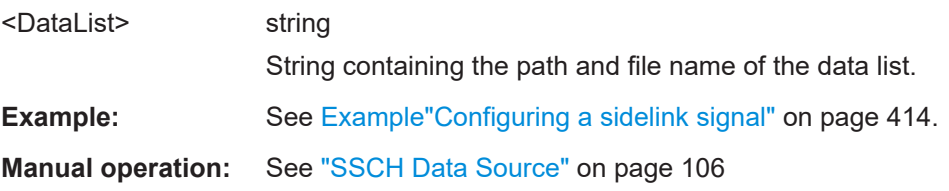

## **[:SOURce<hw>]:BB:NR5G:UBWP:USER<us>:SSCH:INITpattern** <Pattern>

Defines the initial value when the PSSCH data source is a pseudo-random sequence.

<span id="page-495-0"></span>Prerequisites for this command

● Select one of the pseudo-random sequences as data source ([: SOURce<hw>]: [BB:NR5G:UBWP:USER<us>:SSCH:DATA](#page-494-0)).

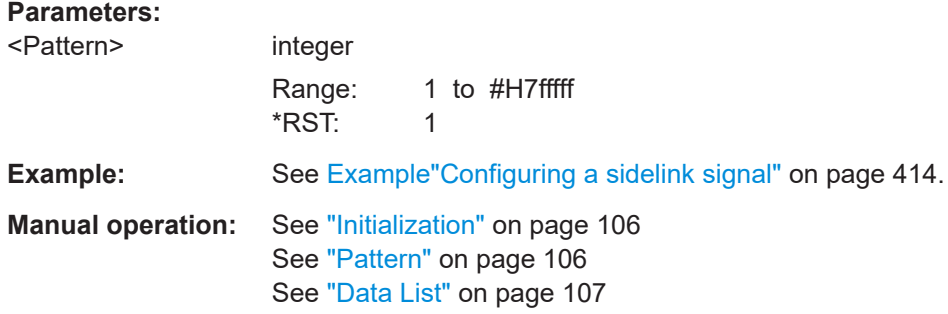

### **[:SOURce<hw>]:BB:NR5G:UBWP:USER<us>:SSCH:PATTern** <Pattern>, <BitCount>

Defines a bit pattern as the PSSCH data source.

Prerequisites for this command

● Select bit pattern as data source ([\[:SOURce<hw>\]:BB:NR5G:UBWP:USER<us>:](#page-494-0) [SSCH:DATA](#page-494-0)).

#### **Parameters:**

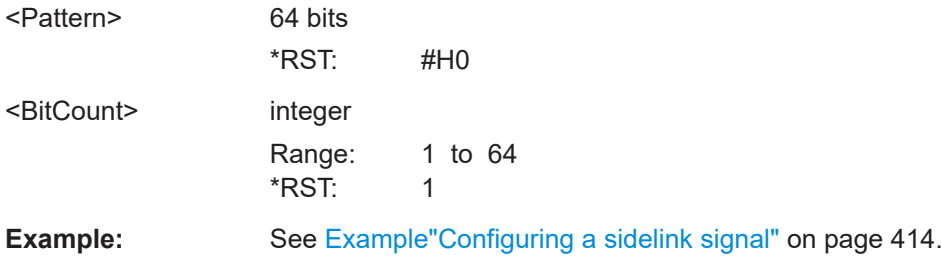

## **[:SOURce<hw>]:BB:NR5G:UBWP:USER<us>:SSCH:SCRambling:STATe** <State>

Turns PSSCH scrambling on and off.

#### **Parameters:**

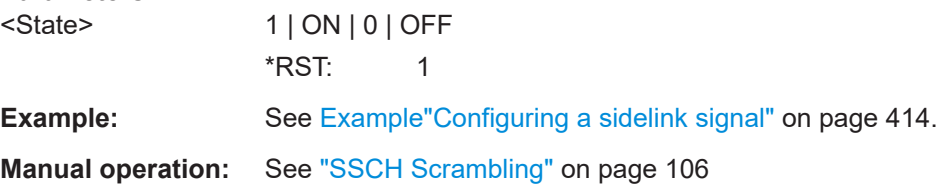

# **10.17 DL/UL BWP commands**

[\[:SOURce<hw>\]:BB:NR5G:UBWP:USER<us>:CELL<cc>:UL:NBWParts](#page-496-0).............................497 [\[:SOURce<hw>\]:BB:NR5G:UBWP:USER<us>:CELL<cc>:DL:NBWParts](#page-496-0).............................497

<span id="page-496-0"></span>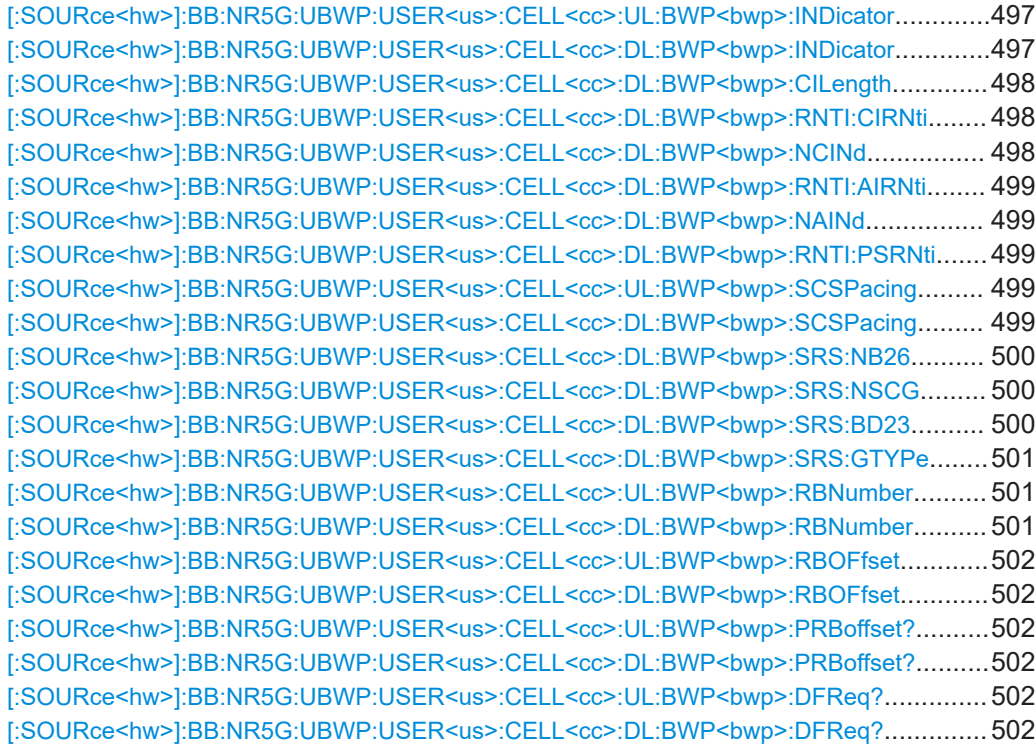

## **[:SOURce<hw>]:BB:NR5G:UBWP:USER<us>:CELL<cc>:UL:NBWParts** <BandwidthParts>

**[:SOURce<hw>]:BB:NR5G:UBWP:USER<us>:CELL<cc>:DL:NBWParts** <BandwidthParts>

Sets the number of downlink bandwidth parts (BWP).

## **Parameters:**

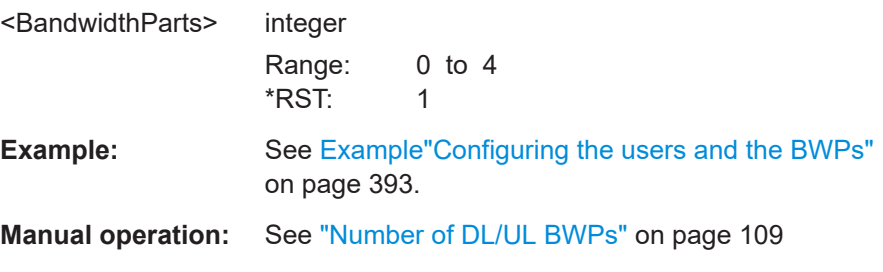

## **[:SOURce<hw>]:BB:NR5G:UBWP:USER<us>:CELL<cc>:UL:BWP<bwp>: INDicator** <ID>

**[:SOURce<hw>]:BB:NR5G:UBWP:USER<us>:CELL<cc>:DL:BWP<bwp>: INDicator** <ID>

Sets the indicator for the selected BWP.

#### **Parameters:**

<ID> integer

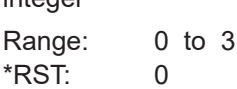

<span id="page-497-0"></span>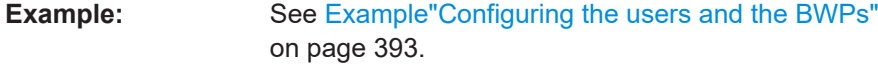

**Manual operation:** See ["BWP Indicator"](#page-108-0) on page 109

## **[:SOURce<hw>]:BB:NR5G:UBWP:USER<us>:CELL<cc>:DL:BWP<bwp>: CILength** <CancelIndLength>

Sets the length for each cancellation indication in the DCI format 2\_4.

The "Cancellation Indication Length" and [Number of Cancellation Indications](#page-140-0) set the size of the DCI format 2\_4 [pattern](#page-249-0).

### **Parameters:**

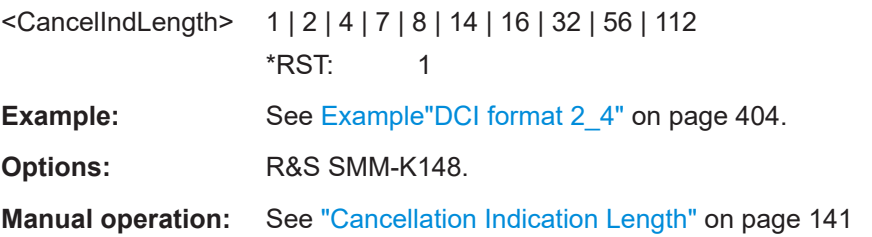

## **[:SOURce<hw>]:BB:NR5G:UBWP:USER<us>:CELL<cc>:DL:BWP<bwp>:RNTI: CIRNti** <CiRnti>

Sets the CI-RNTI of the user. This parameter is a unique UE identifier for the cancellation indication in the DCI format 2\_4.

## **Parameters:**

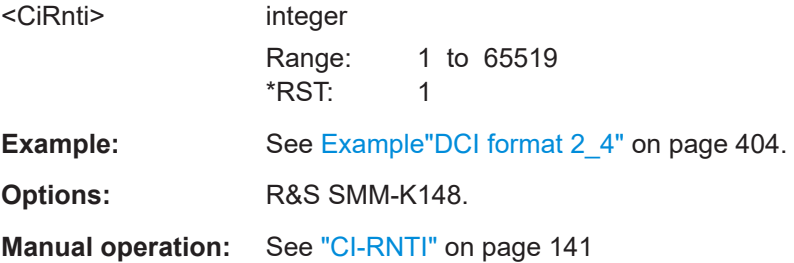

## **[:SOURce<hw>]:BB:NR5G:UBWP:USER<us>:CELL<cc>:DL:BWP<bwp>:NCINd** <NumCancelInd>

Sets the number of cancellation indications in the DCI format 2\_4.

The maximum number of cancellation indications depends on the [Cancellation Indica](#page-140-0)[tion Length](#page-140-0) value.

#### **Parameters:**

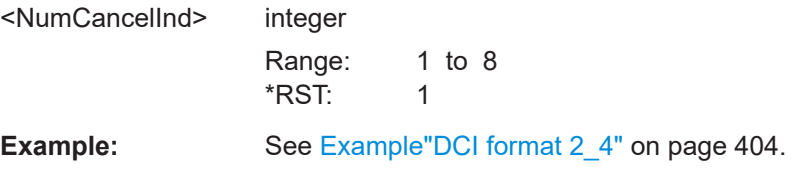

<span id="page-498-0"></span>**Options:** R&S SMM-K148.

**Manual operation:** See ["Number of Cancellation Indications"](#page-140-0) on page 141

#### **[:SOURce<hw>]:BB:NR5G:UBWP:USER<us>:CELL<cc>:DL:BWP<bwp>:RNTI: AIRNti** <AiRnti>

Sets the AI-RNTI of the user. It is a unique UE identifier for the starting position block in the DCI format 2\_5.

#### **Parameters:**

<AiRnti> integer

Range: 1 to 65519 \*RST: 1 **Manual operation:** See "AI-RNTI" [on page 141](#page-140-0)

**[:SOURce<hw>]:BB:NR5G:UBWP:USER<us>:CELL<cc>:DL:BWP<bwp>:NAINd** <NumAvailInd>

Sets the number of availability indications in the DCI format 2\_5.

#### **Parameters:**

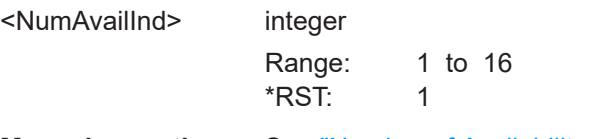

**Manual operation:** See ["Number of Availability Indications"](#page-140-0) on page 141

## **[:SOURce<hw>]:BB:NR5G:UBWP:USER<us>:CELL<cc>:DL:BWP<bwp>:RNTI: PSRNti <PsRnti>**

Sets the PS-RNTI of the user. It is a unique UE identifier for the starting position block in the DCI format 2\_6.

#### **Parameters:**

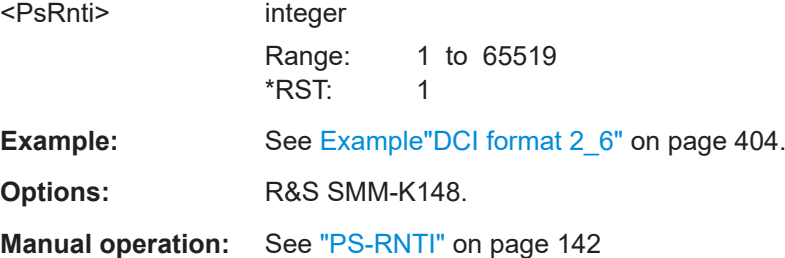

## **[:SOURce<hw>]:BB:NR5G:UBWP:USER<us>:CELL<cc>:UL:BWP<bwp>: SCSPacing** <SCSPacing>

**[:SOURce<hw>]:BB:NR5G:UBWP:USER<us>:CELL<cc>:DL:BWP<bwp>: SCSPacing** <SCSpacing>

Selects a combination of the subcarrier spacing (SCS) and the cyclic prefix (CP).

<span id="page-499-0"></span>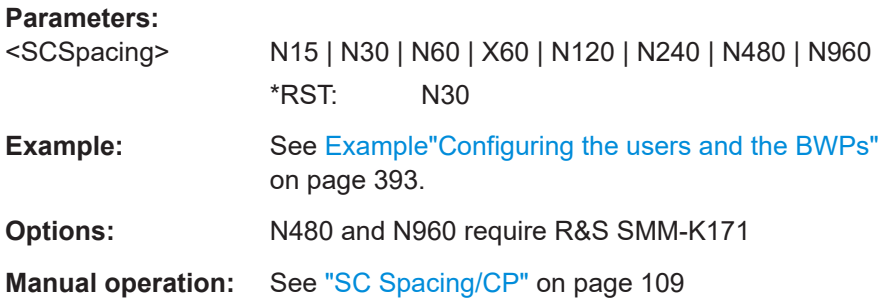

## **[:SOURce<hw>]:BB:NR5G:UBWP:USER<us>:CELL<cc>:DL:BWP<bwp>:SRS: NB26** <NumBlckInDci26>

Sets the number of dormancy indications in the DCI format 2 6.

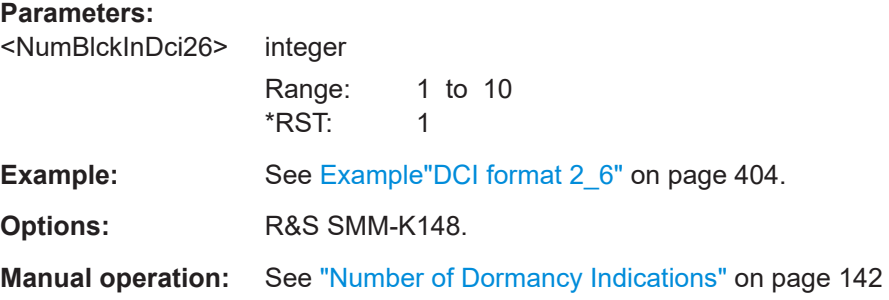

## **[:SOURce<hw>]:BB:NR5G:UBWP:USER<us>:CELL<cc>:DL:BWP<bwp>:SRS: NSCG** <NumCellGroups>

Sets the number of bits for the "SCell Dormancy Indication" pattern in the DCI format 2\_6.

#### **Parameters:**

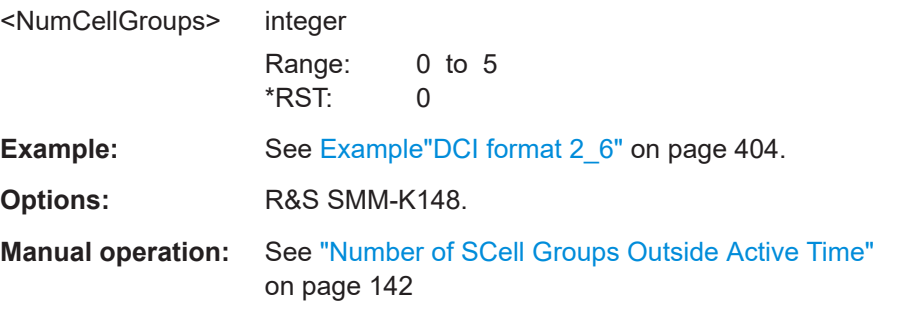

## **[:SOURce<hw>]:BB:NR5G:UBWP:USER<us>:CELL<cc>:DL:BWP<bwp>:SRS: BD23** <NumBlocksInDci2>

Sets the number of blocks (i.e. couples of closed loop indicators and TPC command fields) in the DCI format 2\_3.

## <span id="page-500-0"></span>**Parameters:**

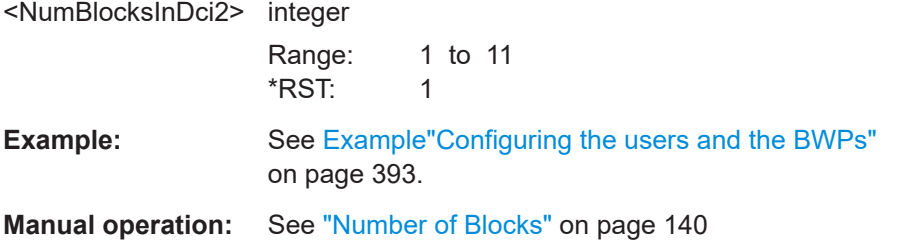

## **[:SOURce<hw>]:BB:NR5G:UBWP:USER<us>:CELL<cc>:DL:BWP<bwp>:SRS: GTYPe** <GroupType>

Sets the SRS-TPC-PDCCH-Group type.

## **Parameters:**

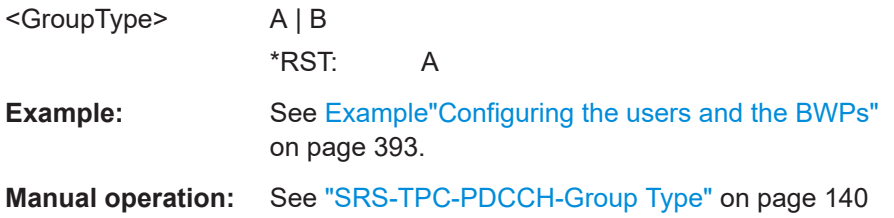

## **[:SOURce<hw>]:BB:NR5G:UBWP:USER<us>:CELL<cc>:UL:BWP<bwp>: RBNumber** <UlBwpRBNumber>

## **[:SOURce<hw>]:BB:NR5G:UBWP:USER<us>:CELL<cc>:DL:BWP<bwp>: RBNumber** <DlBwpRBNum>

Sets the number of resource blocks (RB) the bandwidth part (BWP) occupies.

## **Parameters:**

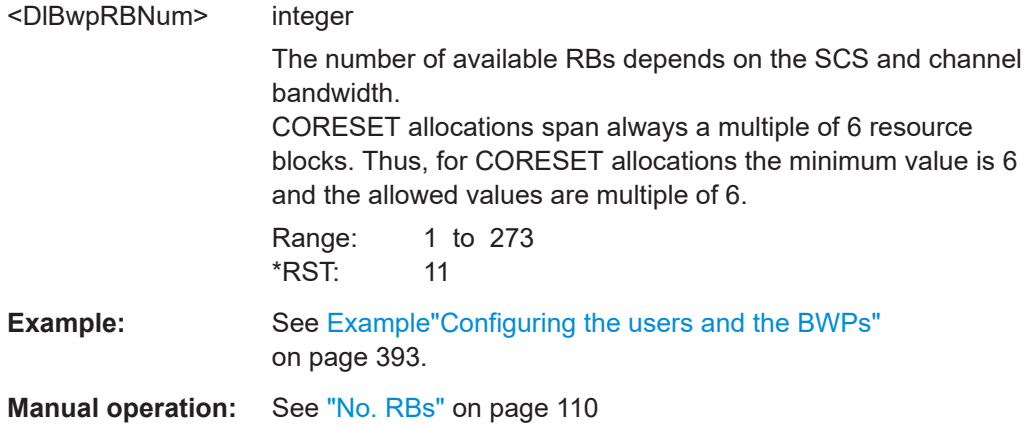

## <span id="page-501-0"></span>**[:SOURce<hw>]:BB:NR5G:UBWP:USER<us>:CELL<cc>:UL:BWP<bwp>: RBOFfset** <ResourceBlocks>

### **[:SOURce<hw>]:BB:NR5G:UBWP:USER<us>:CELL<cc>:DL:BWP<bwp>: RBOFfset** <ResourceBlocks>

Sets the offset between the first resource block in the BWP relative to the first usable resource blocks (URB).

#### **Parameters:**

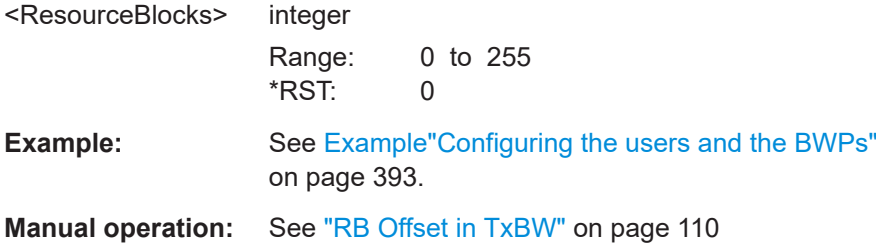

## **[:SOURce<hw>]:BB:NR5G:UBWP:USER<us>:CELL<cc>:UL:BWP<bwp>: PRBoffset? [:SOURce<hw>]:BB:NR5G:UBWP:USER<us>:CELL<cc>:DL:BWP<bwp>: PRBoffset?**

Queries the frequency starting position of the BWP relative to the point A.

## **Return values:**

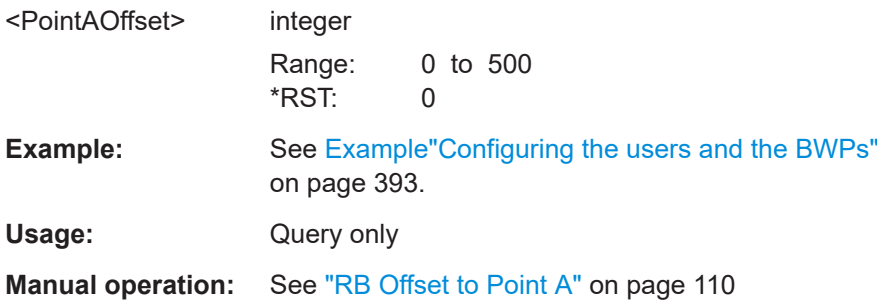

## **[:SOURce<hw>]:BB:NR5G:UBWP:USER<us>:CELL<cc>:UL:BWP<bwp>:DFReq? [:SOURce<hw>]:BB:NR5G:UBWP:USER<us>:CELL<cc>:DL:BWP<bwp>:DFReq?**

Queries the frequency offset between the BWP center and the center frequency of the carrier.

## **Return values:**

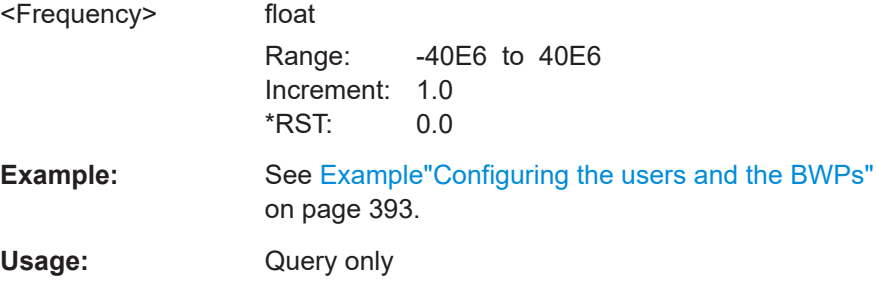

**Manual operation:** See [" Δf to Carrier \(Centers\) /MHz"](#page-109-0) on page 110

## **10.18 SL BWP commands**

[:SOURce<hw>]:BB:NR5G:UBWP:USER<us>:CELL<cc>:SL:BWP<bwp>:DFReq?.............. 503 [:SOURce<hw>]:BB:NR5G:UBWP:USER<us>:CELL<cc>:SL:BWP<bwp>:INDicator.............503 [:SOURce<hw>]:BB:NR5G:UBWP:USER<us>:CELL<cc>:SL:BWP<bwp>:PAOFfset?...........503 [\[:SOURce<hw>\]:BB:NR5G:UBWP:USER<us>:CELL<cc>:SL:BWP<bwp>:RBNumber](#page-503-0).......... 504 [\[:SOURce<hw>\]:BB:NR5G:UBWP:USER<us>:CELL<cc>:SL:BWP<bwp>:RBOFfset](#page-503-0)............504 [\[:SOURce<hw>\]:BB:NR5G:UBWP:USER<us>:CELL<cc>:SL:BWP<bwp>:SCSPacing](#page-503-0)..........504 [\[:SOURce<hw>\]:BB:NR5G:UBWP:USER<us>:CELL<cc>:SL:NBWParts](#page-504-0)............................. 505

#### **[:SOURce<hw>]:BB:NR5G:UBWP:USER<us>:CELL<cc>:SL:BWP<bwp>:DFReq?**

Queries the frequency offset between the BWP center and the center frequency of the carrier.

#### **Return values:**

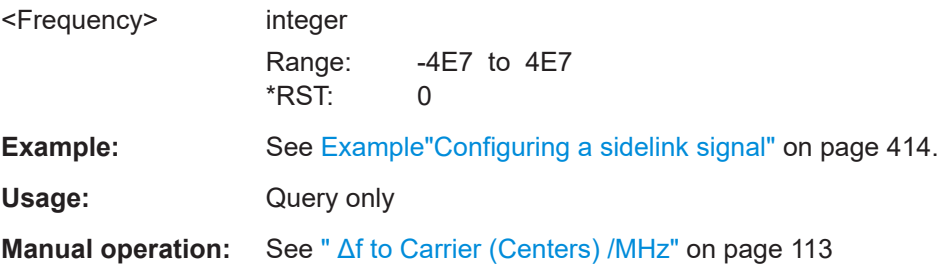

## **[:SOURce<hw>]:BB:NR5G:UBWP:USER<us>:CELL<cc>:SL:BWP<bwp>: INDicator** <ID>

Defines the ID of a sidelink bandwidth part.

# **Parameters:** <ID> integer Range: 0 to 3 \*RST: 0 **Example:** See [Example"Configuring a sidelink signal"](#page-413-0) on page 414. **Manual operation:** See ["BWP Indicator"](#page-111-0) on page 112

## **[:SOURce<hw>]:BB:NR5G:UBWP:USER<us>:CELL<cc>:SL:BWP<bwp>: PAOFfset?**

Queries the starting position of the sidelink bandwidth part in the frequency domain relative to point A.

## <span id="page-503-0"></span>**Return values:**

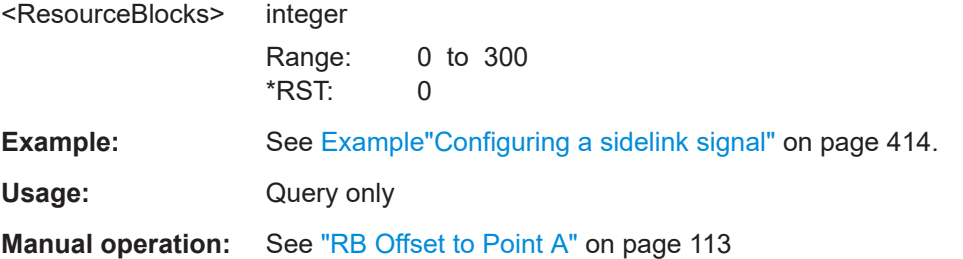

## **[:SOURce<hw>]:BB:NR5G:UBWP:USER<us>:CELL<cc>:SL:BWP<bwp>: RBNumber** <ResourceBlocks>

Defines the number of resource blocks for a sidelink bandwidth part.

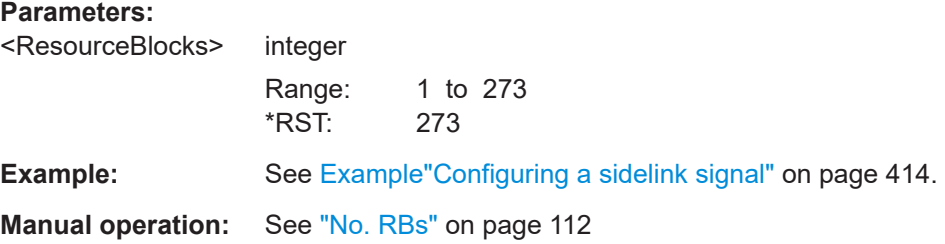

## **[:SOURce<hw>]:BB:NR5G:UBWP:USER<us>:CELL<cc>:SL:BWP<bwp>: RBOFfset** <ResourceBlocks>

Defines a resource block offset for a sidelink bandwidth part.

#### **Parameters:**

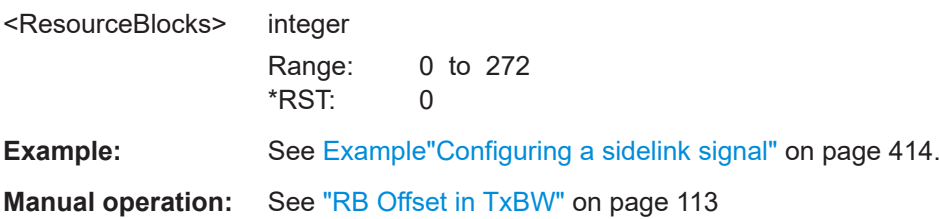

## **[:SOURce<hw>]:BB:NR5G:UBWP:USER<us>:CELL<cc>:SL:BWP<bwp>: SCSPacing** <Numerology>

Defines the subcarrier spacing of a sidelink bandwidth part.

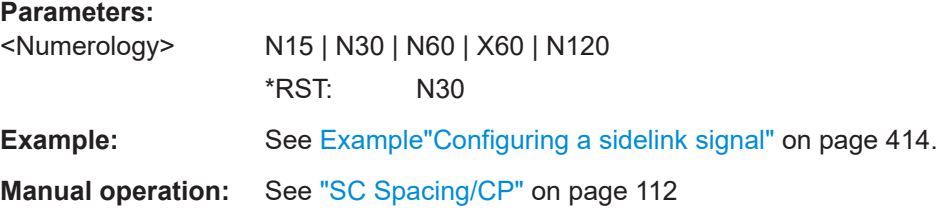
# **[:SOURce<hw>]:BB:NR5G:UBWP:USER<us>:CELL<cc>:SL:NBWParts** <BandwidthParts>

Defines the number of sidelink bandwidth parts.

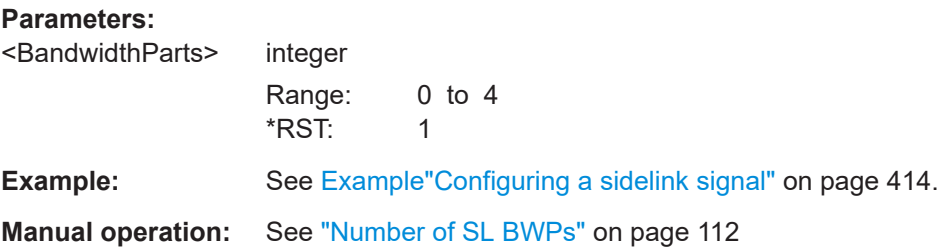

# **10.19 BWP configuration commands**

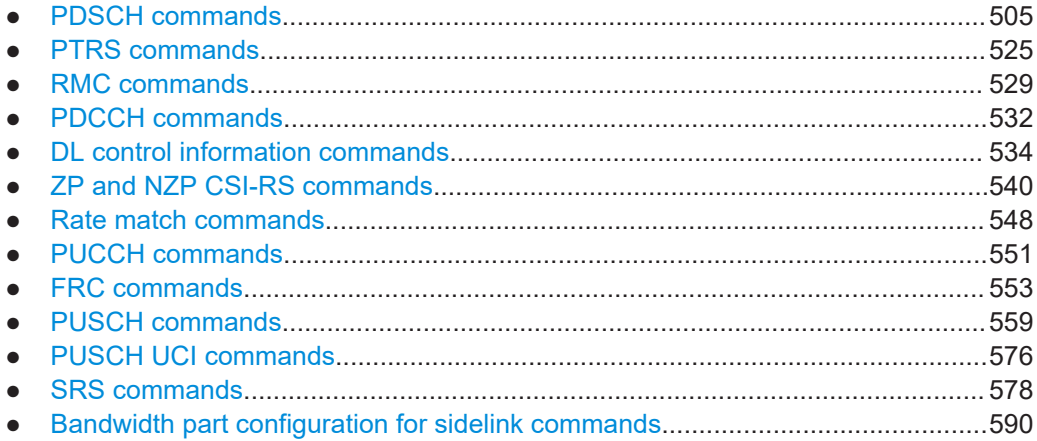

# **10.19.1 PDSCH commands**

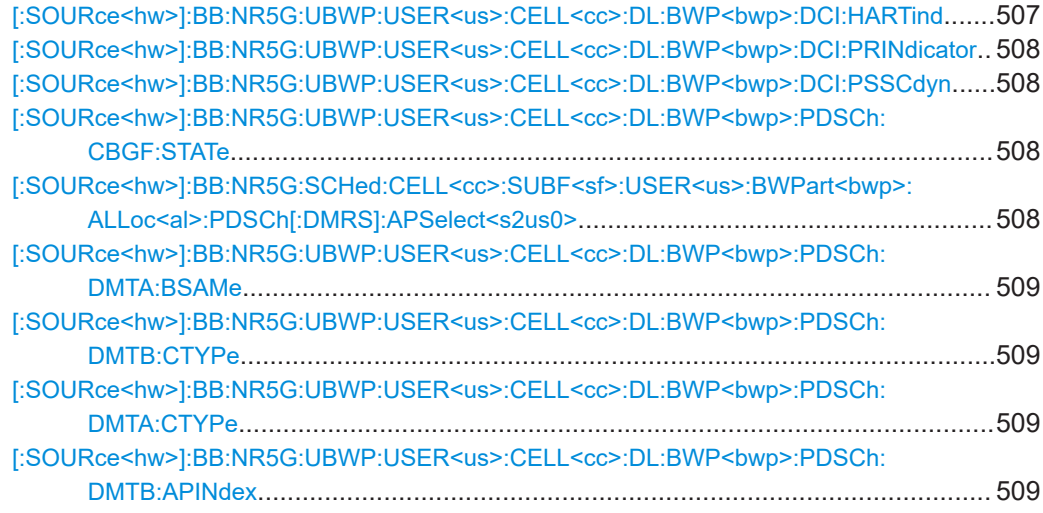

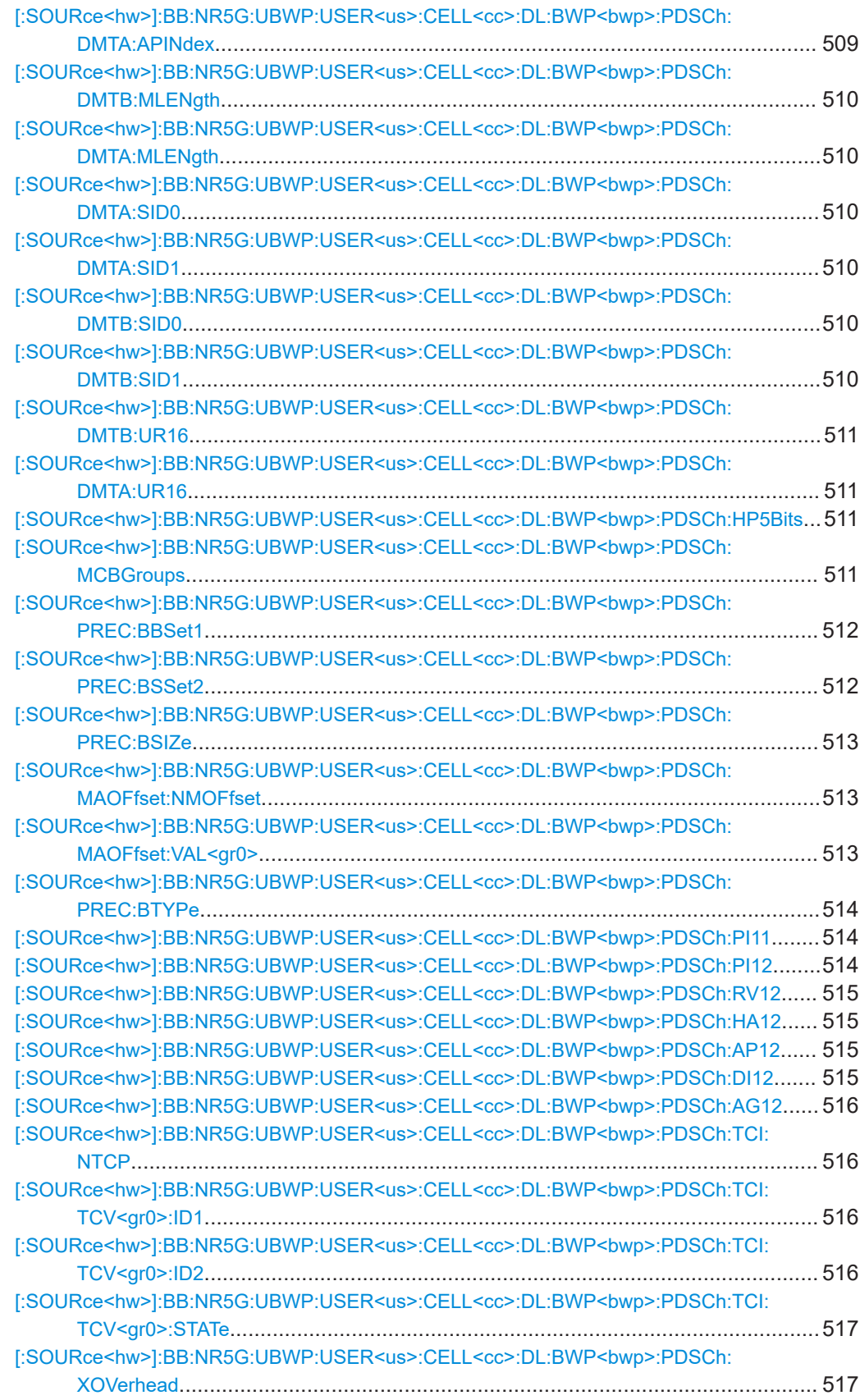

<span id="page-506-0"></span>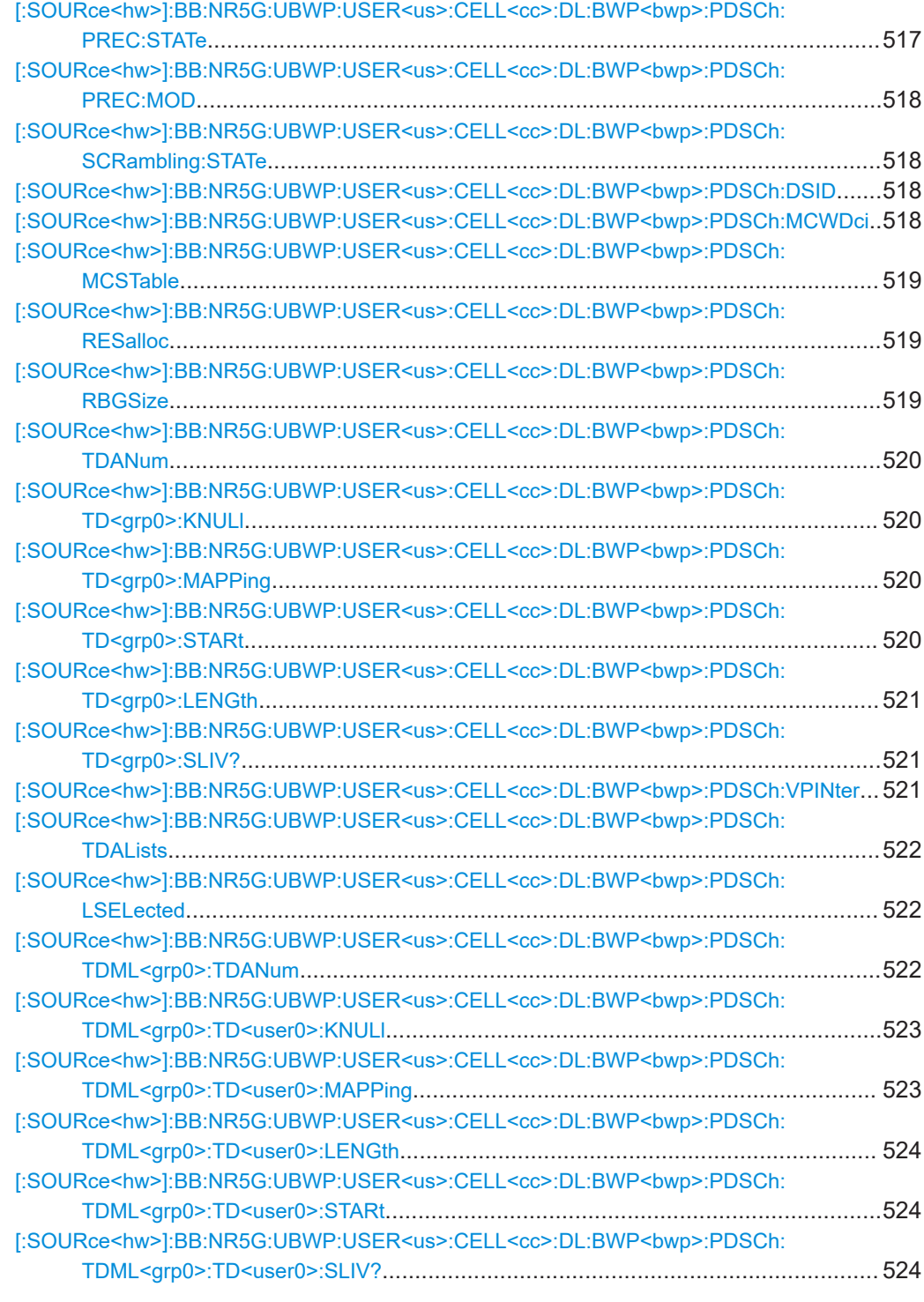

# **[:SOURce<hw>]:BB:NR5G:UBWP:USER<us>:CELL<cc>:DL:BWP<bwp>:DCI: HARTind** <State>

Turns the "HARQ-ACK Retransmission Indicator" field available in DCI format 1\_2 on and off.

<span id="page-507-0"></span>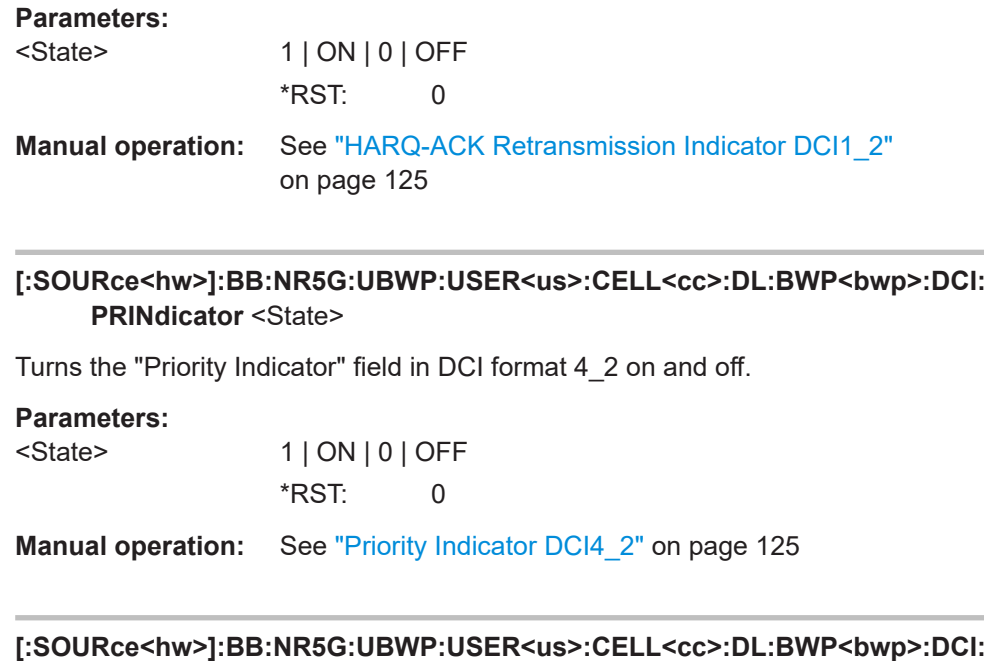

**PSSCdyn** <State>

Turns the "PUCCH Cell Indicator" field available in DCI format 1\_2 on and off.

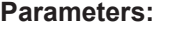

<State> 1 | ON | 0 | OFF

\*RST: 0

**Manual operation:** See ["PUCCH-sSCellDyn DCI1\\_2"](#page-124-0) on page 125

# **[:SOURce<hw>]:BB:NR5G:UBWP:USER<us>:CELL<cc>:DL:BWP<bwp>:PDSCh: CBGF:STATe** <CBGFlushIndicat>

Indicates if the code block group buffer is empty. Default is disabled.

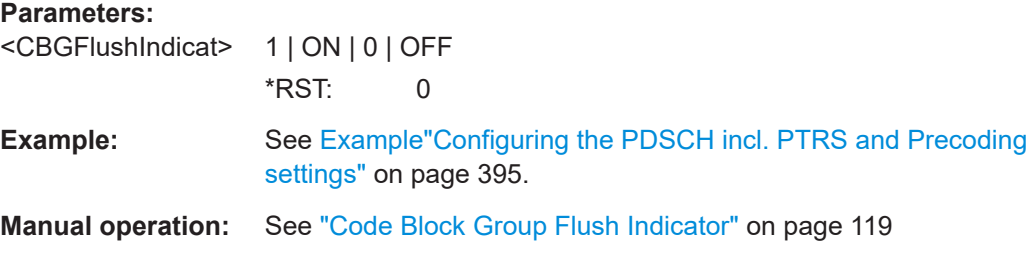

# **[:SOURce<hw>]:BB:NR5G:SCHed:CELL<cc>:SUBF<sf>:USER<us>: BWPart<bwp>:ALLoc<al>:PDSCh[:DMRS]:APSelect<s2us0>** <PdschAPSel>

Each layer of a PDSCH allocation is mapped to a certain antenna port. By the command the antenna ports are selected which are used for the transmission of the PDSCH allocation.

<span id="page-508-0"></span>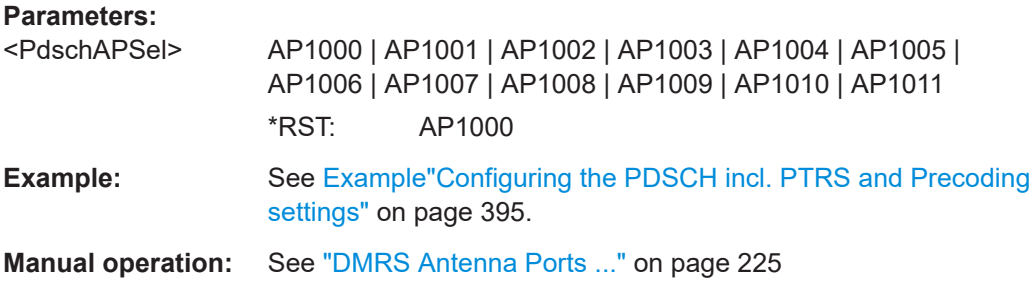

## **[:SOURce<hw>]:BB:NR5G:UBWP:USER<us>:CELL<cc>:DL:BWP<bwp>:PDSCh: DMTA:BSAMe** <SameDmreSetting>

Per default, the same configuration applies for DMRS mapping type A and B. Disable "Same Settings for Type A and Type B" to modify the mapping type B settings.

Mapping type A and B define the DMRS position in the PDSCH, the starting symbol and length. The UE informs the BS about the mapping type supportability via the UE capability information message.

#### **Parameters:**

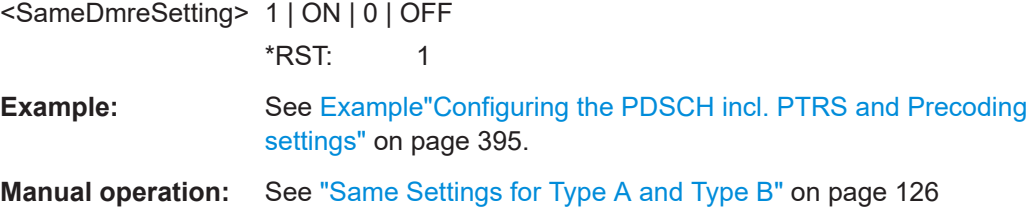

**[:SOURce<hw>]:BB:NR5G:UBWP:USER<us>:CELL<cc>:DL:BWP<bwp>:PDSCh: DMTB:CTYPe** <TypeBConfigType>

**[:SOURce<hw>]:BB:NR5G:UBWP:USER<us>:CELL<cc>:DL:BWP<bwp>:PDSCh: DMTA:CTYPe** <TypeAConfigType>

Sets the configuration type (type 1 or type 2) and defines the mapping of the DMRS to the physical resource elements.

#### **Parameters:**

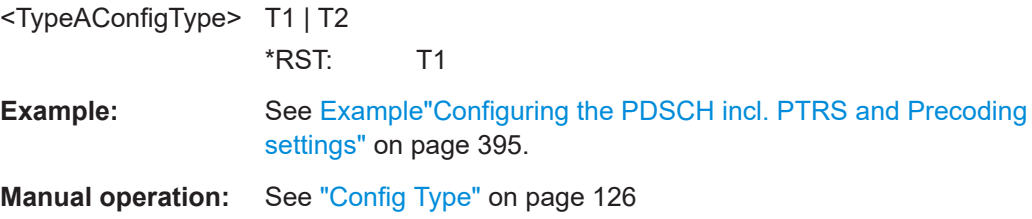

**[:SOURce<hw>]:BB:NR5G:UBWP:USER<us>:CELL<cc>:DL:BWP<bwp>:PDSCh: DMTB:APINdex** <TypeBAddPosIdx>

**[:SOURce<hw>]:BB:NR5G:UBWP:USER<us>:CELL<cc>:DL:BWP<bwp>:PDSCh: DMTA:APINdex** <TypeAAddPosIdx>

Sets the parameter additional position index, required to select the positions of the DMRS symbols.

# <span id="page-509-0"></span>**Parameters:**

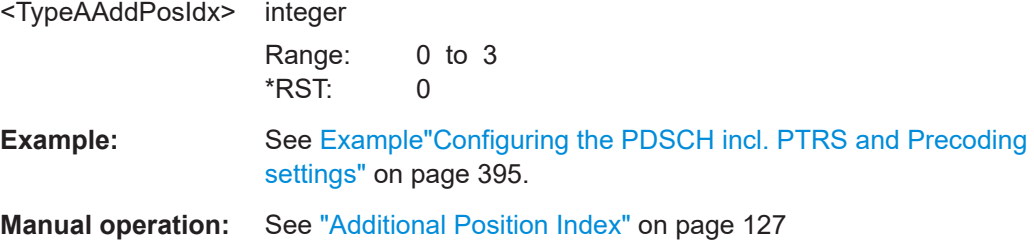

# **[:SOURce<hw>]:BB:NR5G:UBWP:USER<us>:CELL<cc>:DL:BWP<bwp>:PDSCh: DMTB:MLENgth** <TypeBMaxLength>

**[:SOURce<hw>]:BB:NR5G:UBWP:USER<us>:CELL<cc>:DL:BWP<bwp>:PDSCh: DMTA:MLENgth** <DmrsMaxLength>

Sets if single- or double-symbol DMRS is used.

#### **Parameters:**

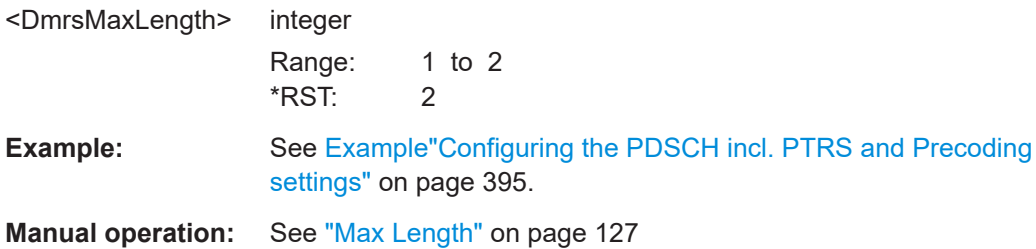

**[:SOURce<hw>]:BB:NR5G:UBWP:USER<us>:CELL<cc>:DL:BWP<bwp>:PDSCh: DMTA:SID0** <ScramID0>

**[:SOURce<hw>]:BB:NR5G:UBWP:USER<us>:CELL<cc>:DL:BWP<bwp>:PDSCh: DMTA:SID1** <ScramID1>

**[:SOURce<hw>]:BB:NR5G:UBWP:USER<us>:CELL<cc>:DL:BWP<bwp>:PDSCh: DMTB:SID0** <ScramID0>

**[:SOURce<hw>]:BB:NR5G:UBWP:USER<us>:CELL<cc>:DL:BWP<bwp>:PDSCh: DMTB:SID1** <ScramID1>

Sets the scrambling ID.

# **Parameters:**

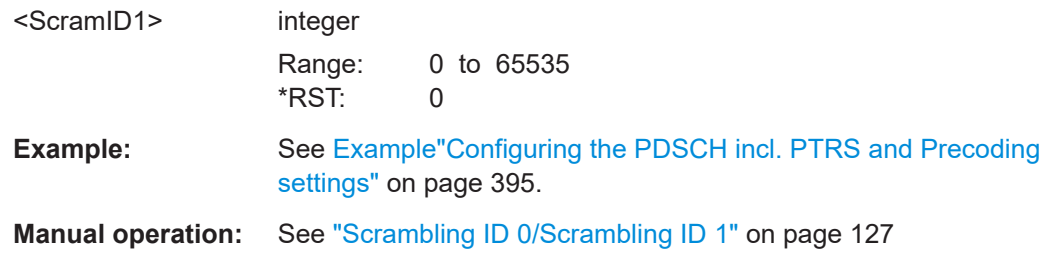

<span id="page-510-0"></span>**[:SOURce<hw>]:BB:NR5G:UBWP:USER<us>:CELL<cc>:DL:BWP<bwp>:PDSCh: DMTB:UR16** <State>

**[:SOURce<hw>]:BB:NR5G:UBWP:USER<us>:CELL<cc>:DL:BWP<bwp>:PDSCh: DMTA:UR16** <State>

Turns the higher layer parameter "dmrs-downlink-r16" on and off.

**Parameters:**

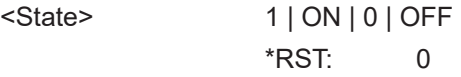

**Manual operation:** See ["Use R16 DMRS"](#page-126-0) on page 127

# **[:SOURce<hw>]:BB:NR5G:UBWP:USER<us>:CELL<cc>:DL:BWP<bwp>:PDSCh: HP5Bits <BitLength>**

Selects the size of the "HARQ Process Number" DCI field in DCI format 1\_1.

#### **Parameters:**

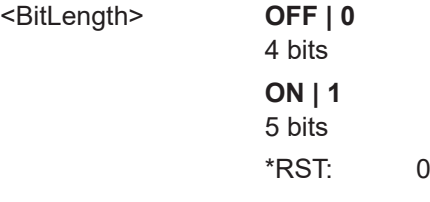

**Manual operation:** See ["Harq-ProcessNumberSizeDCI1\\_1"](#page-124-0) on page 125

# **[:SOURce<hw>]:BB:NR5G:UBWP:USER<us>:CELL<cc>:DL:BWP<bwp>:PDSCh: MCBGroups** <DlMaxCBGperTB>

Limits the number of code block groups per transport block.

In 5G NR a huge TB (transport block) is split into multiple code blocks (CB). Multiples CBs are grouped into one code block group (CBG). The number of code blocks grouped into the CBG can be limited by the "Max Code Block Groups Per Transport Block" setting.

#### **Parameters:**

<DlMaxCBGperTB> G2 | G4 | DISabled | G6 | G8

#### **G2**

Limits the number of code block groups per transport block to 2. **G4**

Limits the number of code block groups per transport block to 4. **G6**

Limits the number of code block groups per transport block to 6. **G8**

Limits the number of code block groups per transport block to 8.

#### **DISabled**

Default value (also G0), which disabled the limitation of code block groups per transport block.

<span id="page-511-0"></span>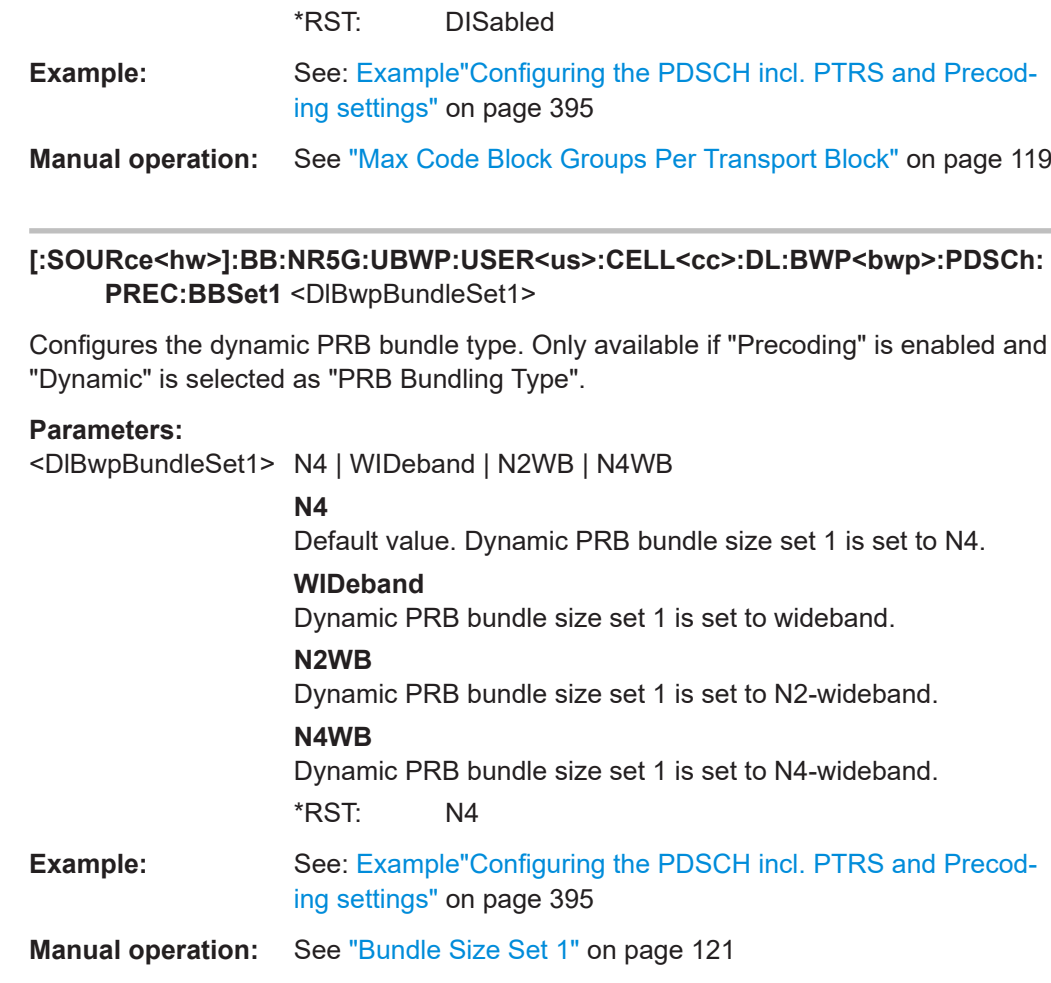

# **[:SOURce<hw>]:BB:NR5G:UBWP:USER<us>:CELL<cc>:DL:BWP<bwp>:PDSCh: PREC:BSSet2** <DlBwpBundleSet2>

Configures the dynamic PRB bundle type. Only available if "Precoding" is enabled and "Dynamic" is selected as "PRB Bundling Type".

# **Parameters:**

<DlBwpBundleSet2> N4 | WIDeband

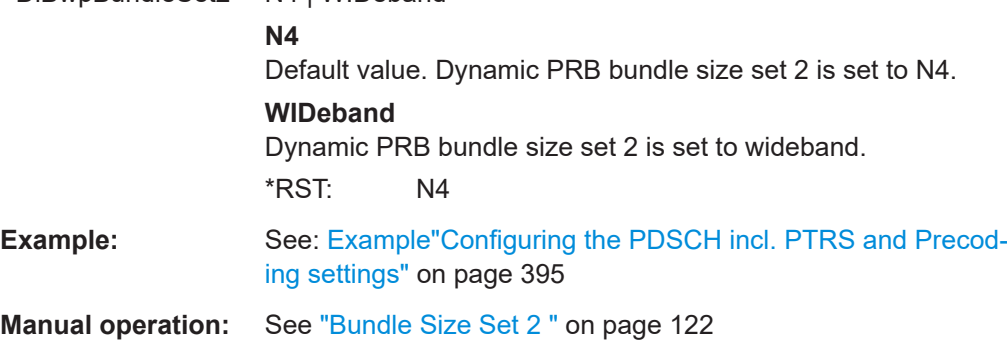

# <span id="page-512-0"></span>**[:SOURce<hw>]:BB:NR5G:UBWP:USER<us>:CELL<cc>:DL:BWP<bwp>:PDSCh: PREC:BSIZe** <DlBwpStaticBSiz>

Configures the static PRB bundle type. Only available if "Precoding" is enabled and "Static" is selected as "PRB Bundling Type".

#### **Parameters:**

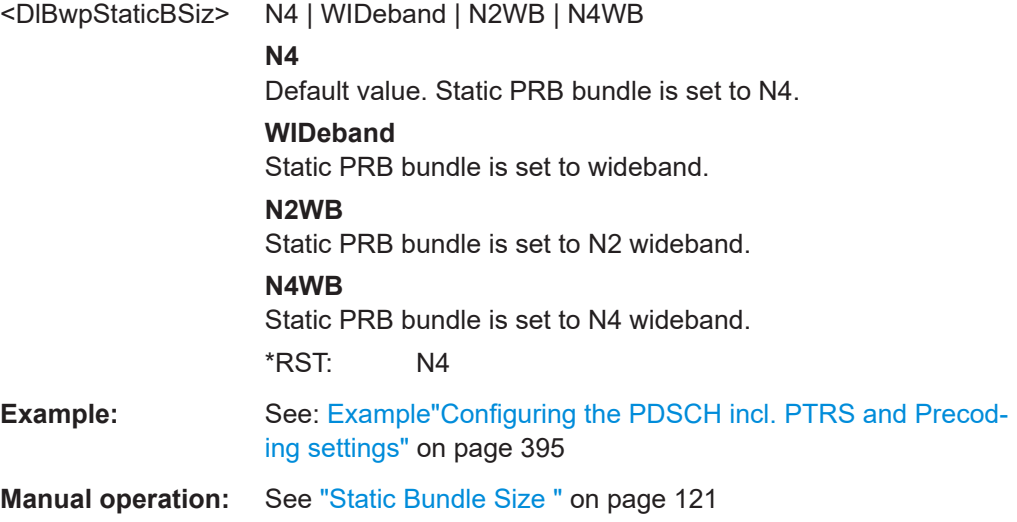

# **[:SOURce<hw>]:BB:NR5G:UBWP:USER<us>:CELL<cc>:DL:BWP<bwp>:PDSCh: MAOFfset:NMOFfset** <Value>

Turns the "Minimum Applicable Offset Indicator" field in DCI format 1\_1 on and off and defines the number of K0 values you can configure.

#### **Parameters:**

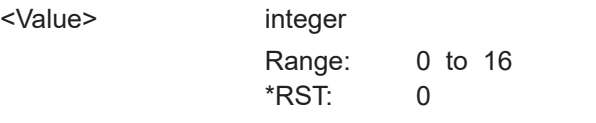

**Manual operation:** See ["Number of Entries"](#page-121-0) on page 122

# **[:SOURce<hw>]:BB:NR5G:UBWP:USER<us>:CELL<cc>:DL:BWP<bwp>:PDSCh: MAOFfset:VAL<gr0>** <MinAppOffset>

Defines the value for the minimum applicable offset indicator.

Prerequisites for this command

• Define a number of K0 values  $> 0$  ( $[:SOWRce < hw >]: BB:NR5G:UBWP:$ USER<us>:CELL<cc>:DL:BWP<br/>>bwp>:PDSCh:MAOFfset:NMOFfset).

**Suffix:** 

 $<$ gr0 $>$ 

depends on number of K0 values Minimum applicable offset

# <span id="page-513-0"></span>**Parameters:**

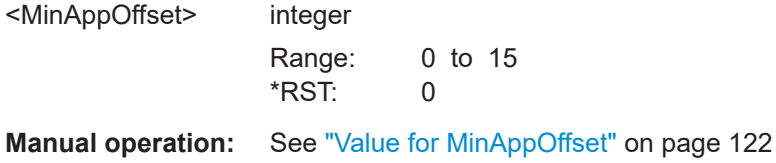

# **[:SOURce<hw>]:BB:NR5G:UBWP:USER<us>:CELL<cc>:DL:BWP<bwp>:PDSCh: PREC:BTYPe <DIBwpPRBbundlin>**

Indicates the PRB bundle type and bundle sizes.

If "dynamic" is chosen, the actual bundle size set to use is indicated via DCI.

Only available if "Precoding" is enabled.

The PRB bundling type supports the UE to reduce the computational effort to receive the information which PRBs use the same precoding. The UE only has to do channel estimation per PRB bundle not per PRB. Without this information, the UE has to decode all the information itself based on the DMRS.

#### **Parameters:**

<DlBwpPRBbundlin> NOTC | STATic | DYNamic

#### **NOTC**

Default value, PRB bundling is not configured.

#### **STATic**

PRB bundling is set to static and can be adjusted by the "Static Bundle Size".

#### **DYNamic**

PRB bundling is set to dynamic and can be adjusted by the "Bundle Size Set 1" and "Bundle Size Set 2".

\*RST: NOTC

- **Example:** See: [Example"Configuring the PDSCH incl. PTRS and Precod](#page-394-0)ing settings" [on page 395](#page-394-0)
- **Manual operation:** See ["PRB Bundling Type "](#page-120-0) on page 121

# **[:SOURce<hw>]:BB:NR5G:UBWP:USER<us>:CELL<cc>:DL:BWP<bwp>:PDSCh: PI11** <PrioIndicator>

**[:SOURce<hw>]:BB:NR5G:UBWP:USER<us>:CELL<cc>:DL:BWP<bwp>:PDSCh: PI12** <Dci12PrioInd>

Turns the "Priority Indicator" DCI field in DCI formats 1\_2 on and off.

#### **Parameters:**

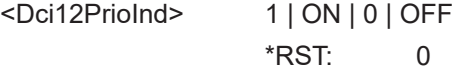

**Manual operation:** See "Priority Indicator DCI1 2" on page 124

#### <span id="page-514-0"></span>**[:SOURce<hw>]:BB:NR5G:UBWP:USER<us>:CELL<cc>:DL:BWP<bwp>:PDSCh: RV12** <Value>

Defines the bit length of the DCI field "Redundancy Version" available in DCI format 1\_2.

# **Parameters:**

<Value> integer

Range: 0 to 2 \*RST: 0

**Manual operation:** See "Bits For Redundancy Version DCI1 2" on page 123

# **[:SOURce<hw>]:BB:NR5G:UBWP:USER<us>:CELL<cc>:DL:BWP<bwp>:PDSCh: HA12** <Value>

Defines the bit length of the DCI field "HARQ Process Number" available in DCI formats 1\_2.

# **Parameters:**

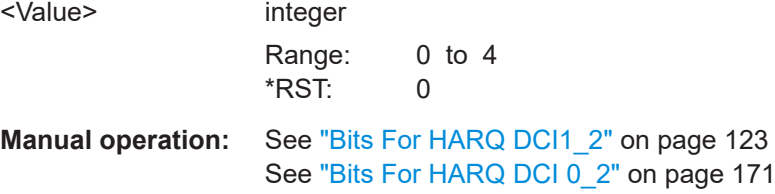

# **[:SOURce<hw>]:BB:NR5G:UBWP:USER<us>:CELL<cc>:DL:BWP<bwp>:PDSCh: AP12** <Dci12APPresent>

Turns the "Antenna Ports" DCI field in DCI format 1\_2 on and off.

#### **Parameters:**

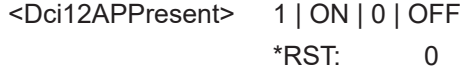

**Manual operation:** See "Antenna Ports Present DCI1 2" on page 123

**[:SOURce<hw>]:BB:NR5G:UBWP:USER<us>:CELL<cc>:DL:BWP<bwp>:PDSCh: DI12** <Dci12DmrsSeqIni>

Turns the "DMRS Sequence Initialization" DCI field in DCI format 1\_2 on and off.

#### **Parameters:**

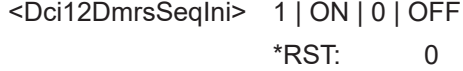

**Manual operation:** See "DMRS Sequence Initialization DCI1 2" on page 123

## <span id="page-515-0"></span>**[:SOURce<hw>]:BB:NR5G:UBWP:USER<us>:CELL<cc>:DL:BWP<bwp>:PDSCh: AG12** <State>

Configures the higher layer parameter resourceAllocationType1GranularityDCI-1-2 as defined in 3GPP 38.331.

### **Parameters:**

<State> NCON | N2 | N4 | N8 | N16 **NCON** Not configured. **N2|N4|N8|N16** Granularity as defined by 3GPP. \*RST: NCON

**Manual operation:** See "Type 1 Allocation Granularity DCI 1 2" on page 124

## **[:SOURce<hw>]:BB:NR5G:UBWP:USER<us>:CELL<cc>:DL:BWP<bwp>:PDSCh: TCI:NTCP** <Codepoints>

Defines the number of mapped TCI codepoints.

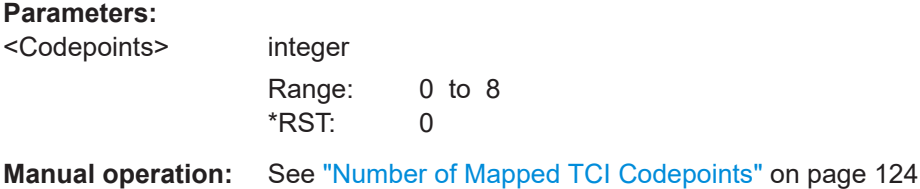

# **[:SOURce<hw>]:BB:NR5G:UBWP:USER<us>:CELL<cc>:DL:BWP<bwp>:PDSCh: TCI:TCV<gr0>:ID1** <ID>

Defines the value of the state ID 1 for a TCI codepoint.

#### **Parameters:**

 $<$ ID $>$ 

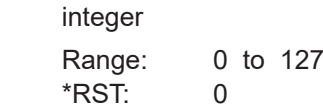

**Manual operation:** See "State ID 1" [on page 124](#page-123-0)

# **[:SOURce<hw>]:BB:NR5G:UBWP:USER<us>:CELL<cc>:DL:BWP<bwp>:PDSCh: TCI:TCV<gr0>:ID2** <ID>

Defines the value of the state ID 1 for a TCI codepoint.

Prerequisites for this command

● Turn on usage of state ID 2 ([\[:SOURce<hw>\]:BB:NR5G:UBWP:USER<us>:](#page-516-0) [CELL<cc>:DL:BWP<bwp>:PDSCh:TCI:TCV<gr0>:STATe](#page-516-0)).

<span id="page-516-0"></span>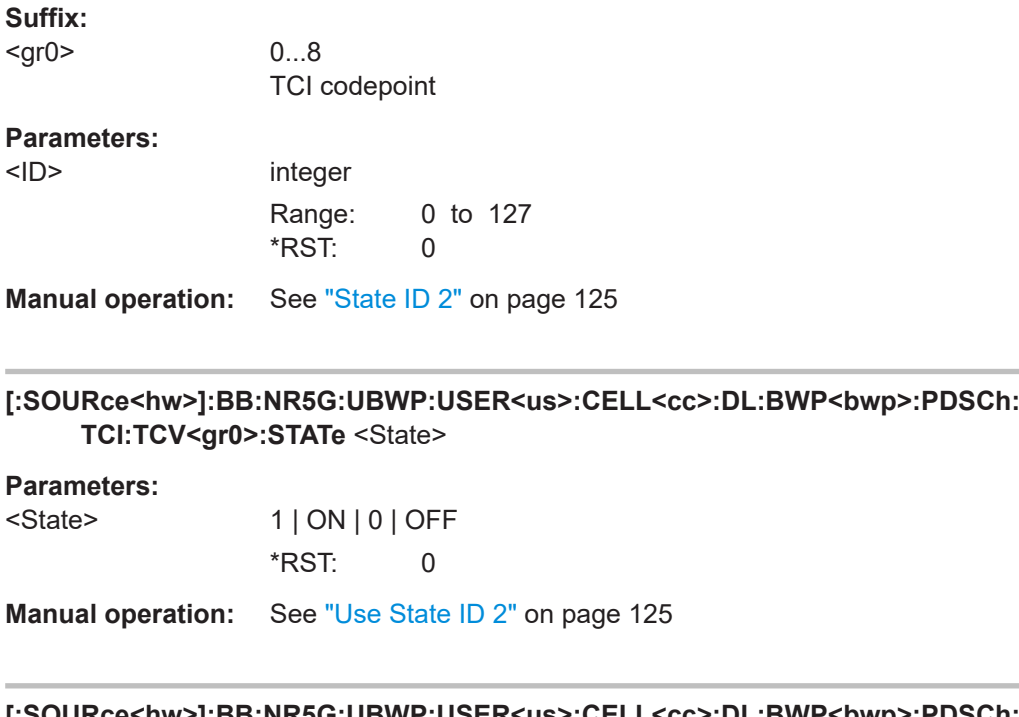

# **[:SOURce<hw>]:BB:NR5G:UBWP:USER<us>:CELL<cc>:DL:BWP<bwp>:PDSCh: XOVerhead** <XOverhead>

Selects the value for the "xOverhead" parameter.

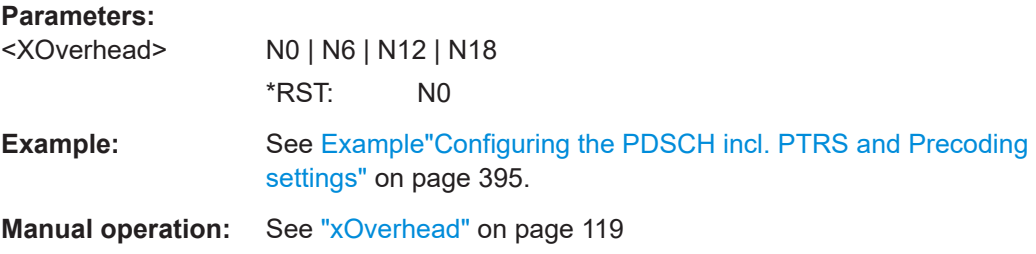

# **[:SOURce<hw>]:BB:NR5G:UBWP:USER<us>:CELL<cc>:DL:BWP<bwp>:PDSCh: PREC:STATe** <State>

Enabled or disables precoding.

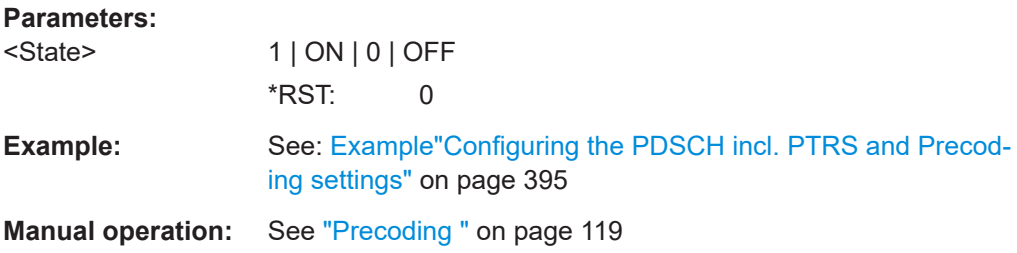

# <span id="page-517-0"></span>**[:SOURce<hw>]:BB:NR5G:UBWP:USER<us>:CELL<cc>:DL:BWP<bwp>:PDSCh: PREC:MOD <PrecMode>**

Selects the precoding method.

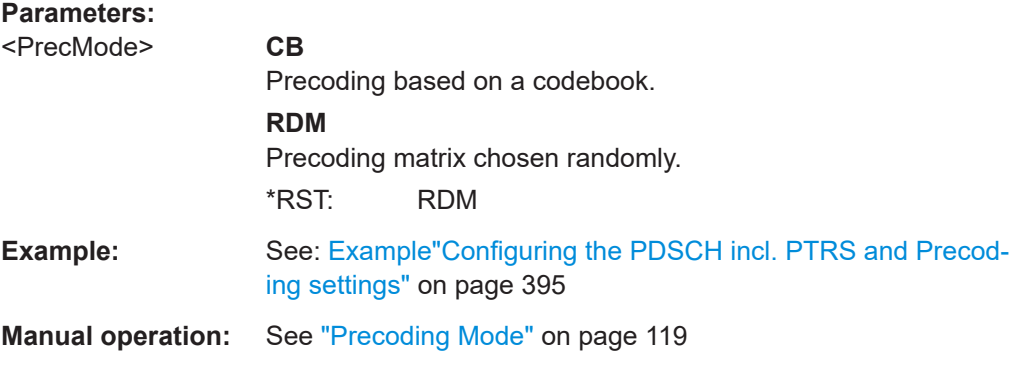

# **[:SOURce<hw>]:BB:NR5G:UBWP:USER<us>:CELL<cc>:DL:BWP<bwp>:PDSCh: SCRambling:STATe** <PdschScrambling>

Sets if a data scrambling ID is used for the initialization of the generator of the PDSCH scrambling sequence.

## **Parameters:**

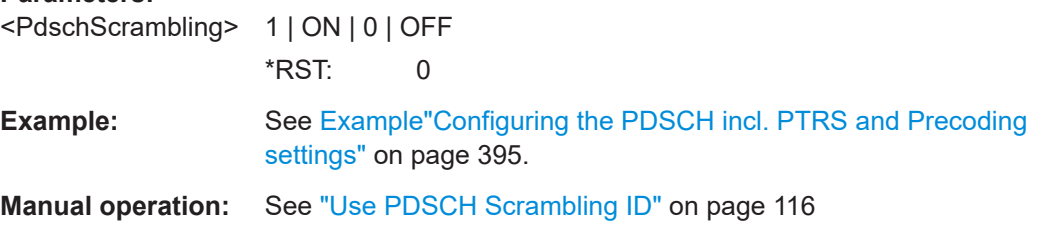

# **[:SOURce<hw>]:BB:NR5G:UBWP:USER<us>:CELL<cc>:DL:BWP<bwp>:PDSCh: DSID** <DataScrambleId>

If [:SOURce<hw>]:BB:NR5G:UBWP:USER<us>:CELL<cc>:DL:BWP<bwp>: PDSCh:SCRambling:STATe 1, sets the data scrambling ID.

#### **Parameters:**

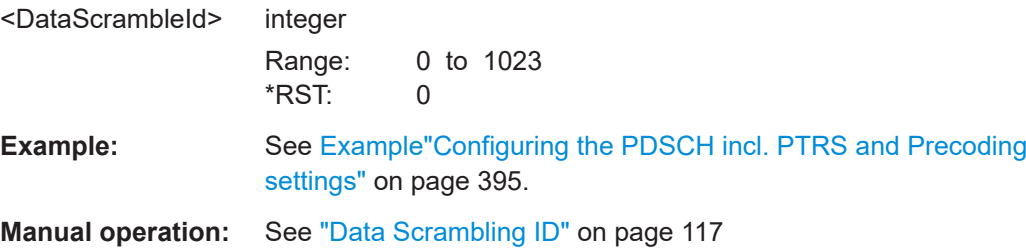

# **[:SOURce<hw>]:BB:NR5G:UBWP:USER<us>:CELL<cc>:DL:BWP<bwp>:PDSCh: MCWDci** <MaxCodeWordsPer>

Sets the number of codewords.

# <span id="page-518-0"></span>**Parameters:**

<MaxCodeWordsPer>integer Range: 1 to 2 \*RST: 1

**Example:** See [Example"Configuring the PDSCH incl. PTRS and Precoding](#page-394-0) settings" [on page 395](#page-394-0).

**Manual operation:** See ["Max. Number of Codewords per DCI"](#page-116-0) on page 117

# **[:SOURce<hw>]:BB:NR5G:UBWP:USER<us>:CELL<cc>:DL:BWP<bwp>:PDSCh: MCSTable** <Modulation>

Sets the MCS table and defines the used modulation scheme.

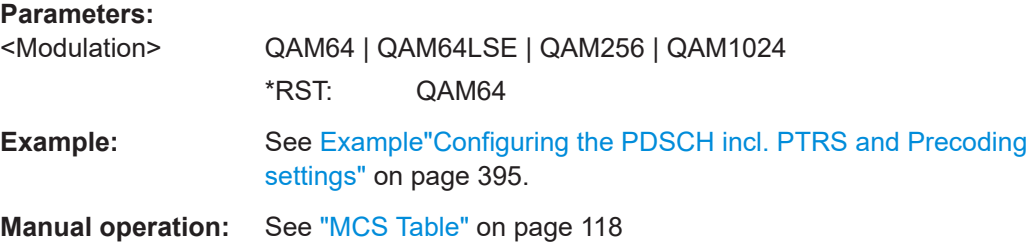

# **[:SOURce<hw>]:BB:NR5G:UBWP:USER<us>:CELL<cc>:DL:BWP<bwp>:PDSCh: RESalloc** <ResourceAlloc>

Sets the used resource allocation type.

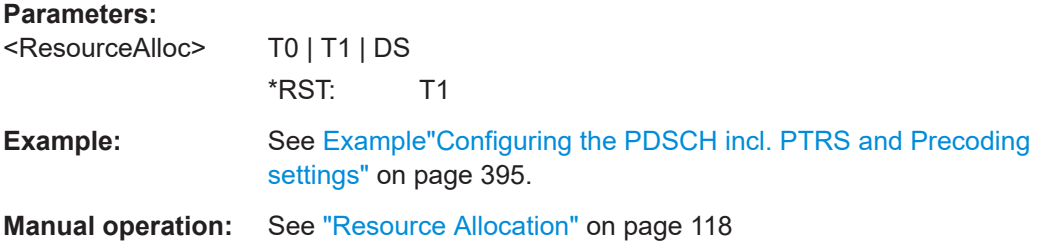

**[:SOURce<hw>]:BB:NR5G:UBWP:USER<us>:CELL<cc>:DL:BWP<bwp>:PDSCh: RBGSize** <UrDlBpPdschRBGS>

Sets the size of the resource block group.

#### **Parameters:**

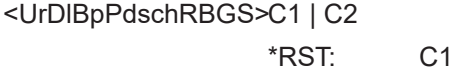

**Example:** See [Example"Configuring the PDSCH incl. PTRS and Precoding](#page-394-0) settings" [on page 395](#page-394-0).

**Manual operation:** See ["Resource Block Group Size"](#page-117-0) on page 118

# <span id="page-519-0"></span>**[:SOURce<hw>]:BB:NR5G:UBWP:USER<us>:CELL<cc>:DL:BWP<bwp>:PDSCh: TDANum** <Allocations>

Sets the number of PDSCH time domain allocations.

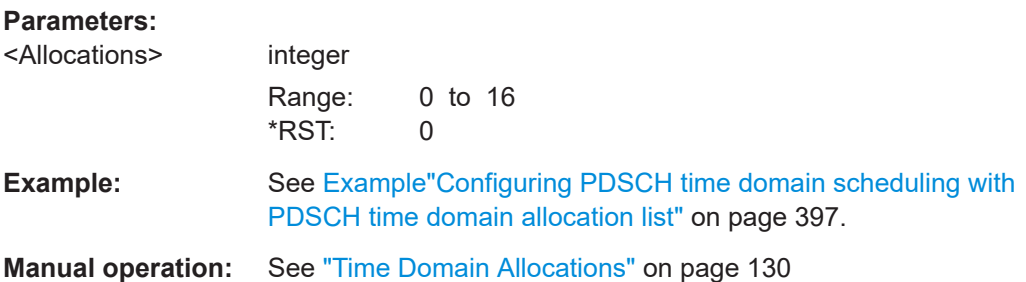

# **[:SOURce<hw>]:BB:NR5G:UBWP:USER<us>:CELL<cc>:DL:BWP<bwp>:PDSCh: TD<grp0>:KNULl** <K0>

Sets the slot offset  $\mathsf{K}_0$ .

# **Parameters:** <K0> integer Range: 0 to 32 \*RST: 0 **Example:** See [Example"Configuring PDSCH time domain scheduling with](#page-396-0) [PDSCH time domain allocation list"](#page-396-0) on page 397. **Manual operation:** See "K0" [on page 130](#page-129-0)

# **[:SOURce<hw>]:BB:NR5G:UBWP:USER<us>:CELL<cc>:DL:BWP<bwp>:PDSCh: TD<grp0>:MAPPing** <MappingType>

Sets the DMRS-mapping type A and B.

# **Parameters:**

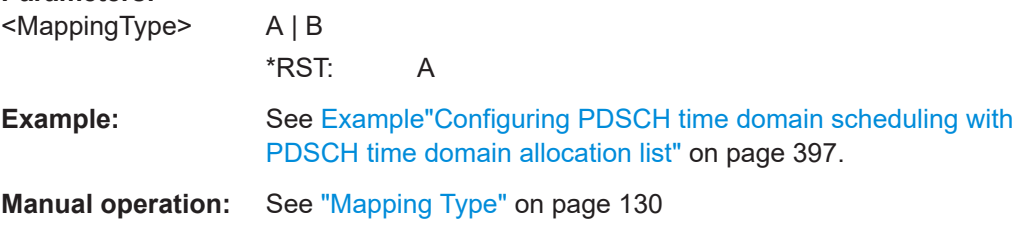

# **[:SOURce<hw>]:BB:NR5G:UBWP:USER<us>:CELL<cc>:DL:BWP<bwp>:PDSCh: TD<grp0>:STARt** <Start>

Sets the start ODFM symbol of the PDSCH allocation.

<span id="page-520-0"></span>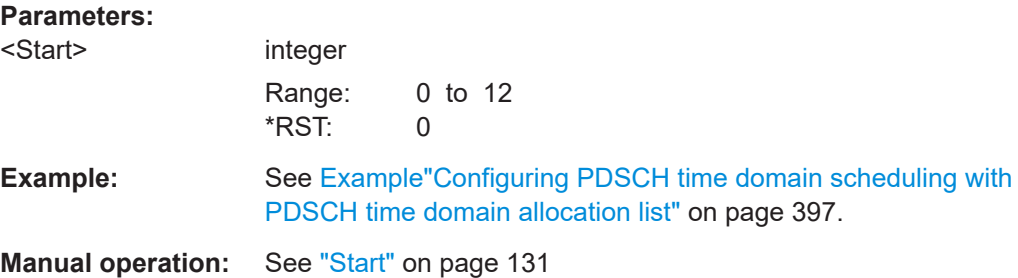

# **[:SOURce<hw>]:BB:NR5G:UBWP:USER<us>:CELL<cc>:DL:BWP<bwp>:PDSCh: TD<grp0>:LENGth** <Length>

Sets the PDSCH allocation length.

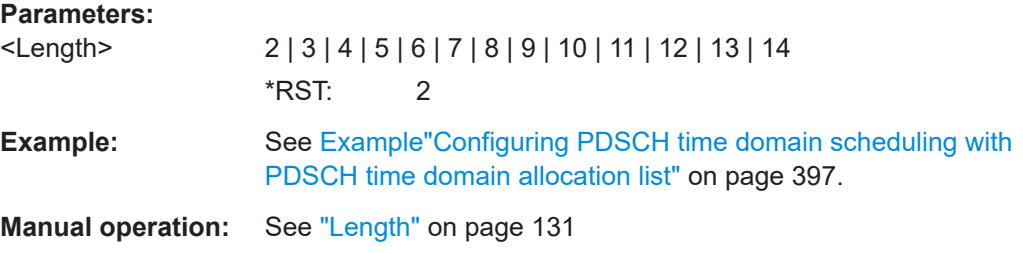

# **[:SOURce<hw>]:BB:NR5G:UBWP:USER<us>:CELL<cc>:DL:BWP<bwp>:PDSCh: TD<grp0>:SLIV?**

Queries the resulting start and length indicator SLIV.

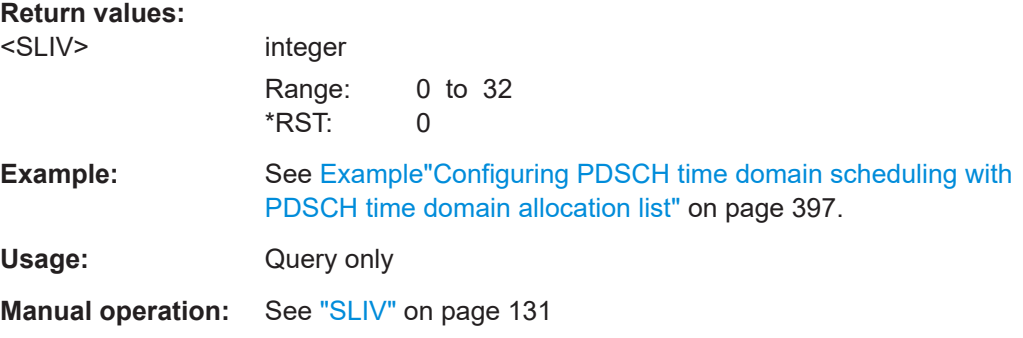

# **[:SOURce<hw>]:BB:NR5G:UBWP:USER<us>:CELL<cc>:DL:BWP<bwp>:PDSCh: VPINter** <VrbToPrbInterle>

Queries the mapping method used for the mapping of the virtual resource blocks (VRB) to the physical resource blocks (PRB).

**Parameters:** <VrbToPrbInterle> VPN | VP2 | VP4

**VPN** Non-interleaved

#### **VP2|VP4**

Interleaving is enabled. The value defines the interleaving unit size:  $VP2 = 2$  and  $VP4 = 4$ . \*RST: VPN

<span id="page-521-0"></span>**Example:** See [Example"Configuring the PDSCH incl. PTRS and Precoding](#page-394-0) settings" [on page 395](#page-394-0).

**Manual operation:** See ["VRB-to-PRB Interleaver"](#page-116-0) on page 117

# **[:SOURce<hw>]:BB:NR5G:UBWP:USER<us>:CELL<cc>:DL:BWP<bwp>:PDSCh: TDALists** <Lists>

Defines the number of time domain allocation lists.

#### **Parameters:**

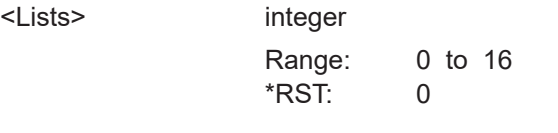

**Manual operation:** See ["Number of TD Allocation Lists"](#page-131-0) on page 132

# **[:SOURce<hw>]:BB:NR5G:UBWP:USER<us>:CELL<cc>:DL:BWP<bwp>:PDSCh: LSELected** <List>

Selects the allocation list you want to configure.

Prerequisites for this command

● [:SOURce<hw>]:BB:NR5G:UBWP:USER<us>:CELL<cc>:DL:BWP<bwp>: PDSCh:TDALists > 1

# **Parameters:**

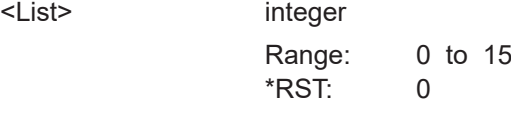

**Manual operation:** See ["Current TD Allocation List"](#page-131-0) on page 132

**[:SOURce<hw>]:BB:NR5G:UBWP:USER<us>:CELL<cc>:DL:BWP<bwp>:PDSCh: TDML<grp0>:TDANum** <Allocations>

Defines the number of multi time domain allocations in the selected time domain allocation list.

Prerequisites for this command

 $[:SOURce]:BB:NR5G:UBWP:USER:CELL:DL:BWP$ : PDSCh:TDALists > 1

#### **Suffix:**

<grp0>

 $0.15$ Selects a time domain allocation list.

# <span id="page-522-0"></span>**Parameters:**

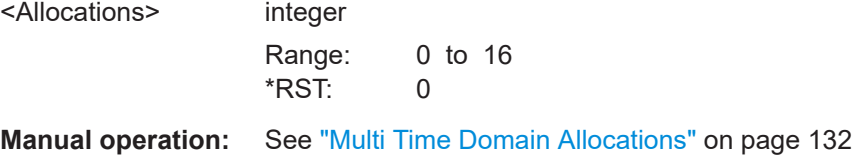

# **[:SOURce<hw>]:BB:NR5G:UBWP:USER<us>:CELL<cc>:DL:BWP<bwp>:PDSCh: TDML<grp0>:TD<user0>:KNULl** <K0>

Sets the slot offset  $\mathsf{K}_0$  for an allocation in a time domain allocation list.

Prerequisites for this command

● [\[:SOURce<hw>\]:BB:NR5G:UBWP:USER<us>:CELL<cc>:DL:BWP<bwp>:](#page-521-0) [PDSCh:TDALists](#page-521-0) > 1

# **Suffix:**

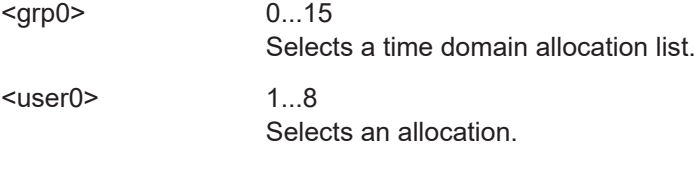

# **Parameters:**

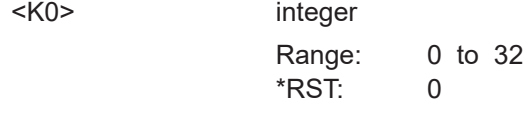

**Manual operation:** See "K0" [on page 132](#page-131-0)

**[:SOURce<hw>]:BB:NR5G:UBWP:USER<us>:CELL<cc>:DL:BWP<bwp>:PDSCh: TDML<grp0>:TD<user0>:MAPPing** <MappingType>

Sets the DMRS-mapping type for an allocation in a time domain allocation list.

Prerequisites for this command

● [\[:SOURce<hw>\]:BB:NR5G:UBWP:USER<us>:CELL<cc>:DL:BWP<bwp>:](#page-521-0) [PDSCh:TDALists](#page-521-0) > 1

# **Suffix:**

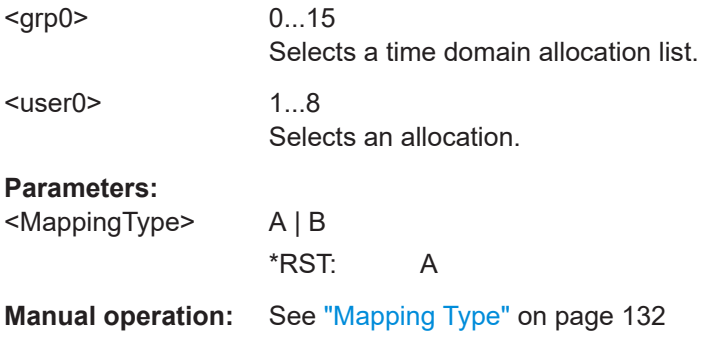

# <span id="page-523-0"></span>**[:SOURce<hw>]:BB:NR5G:UBWP:USER<us>:CELL<cc>:DL:BWP<bwp>:PDSCh: TDML<grp0>:TD<user0>:LENGth** <Length>

Sets the number of consecutive OFDM symbols (L) the allocation in a time domain allocation list spans.

Prerequisites for this command

 $[:SOURe@{\&h}w>]:BB:NR5G:UBWP:USER:CELL:DL:BWP:$ [PDSCh:TDALists](#page-521-0) > 1

#### **Suffix:**

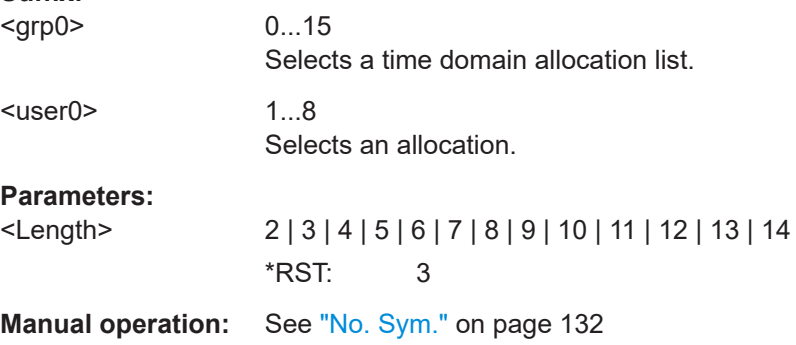

# **[:SOURce<hw>]:BB:NR5G:UBWP:USER<us>:CELL<cc>:DL:BWP<bwp>:PDSCh: TDML<grp0>:TD<user0>:STARt** <Start>

Sets the start ODFM symbol (S) of an allocation in a time domain allocation list.

Prerequisites for this command

● [:SOURce<hw>]:BB:NR5G:UBWP:USER<us>:CELL<cc>:DL:BWP<br/>>bwp>: [PDSCh:TDALists](#page-521-0) > 1

#### **Suffix:**

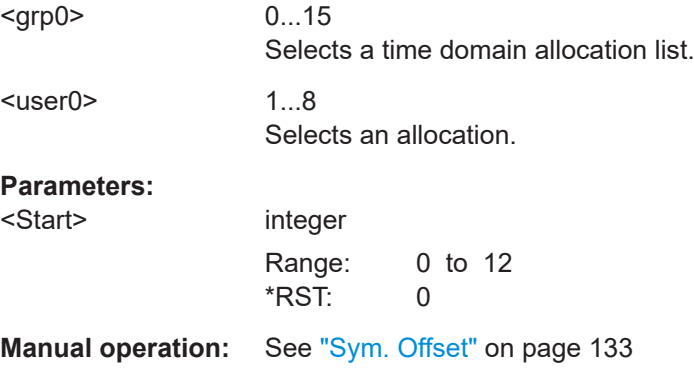

# **[:SOURce<hw>]:BB:NR5G:UBWP:USER<us>:CELL<cc>:DL:BWP<bwp>:PDSCh: TDML<grp0>:TD<user0>:SLIV?**

Queries the resulting start and length indicator SLIV for an allocation in a time domain allocation list.

<span id="page-524-0"></span>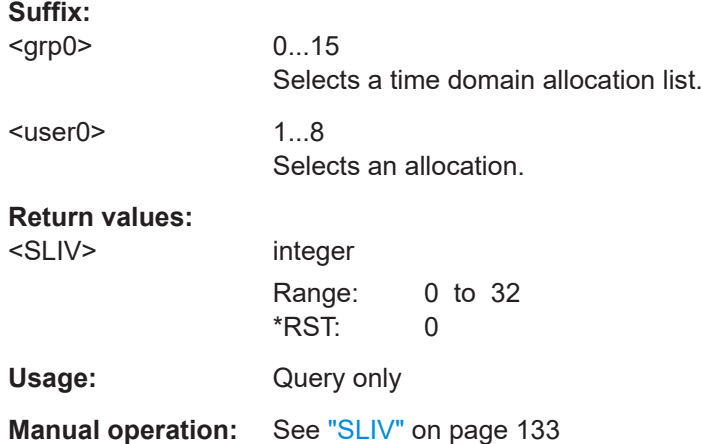

# **10.19.2 PTRS commands**

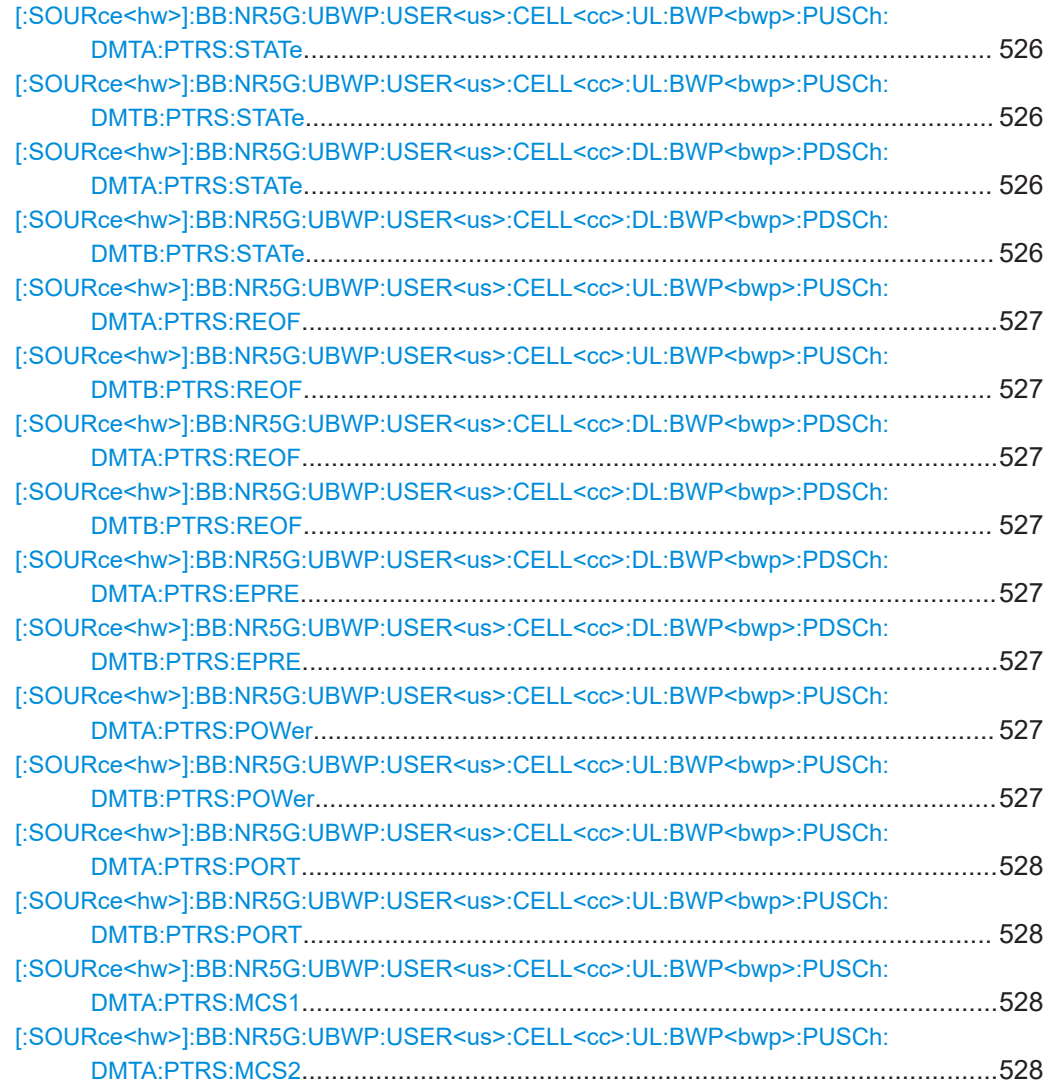

<span id="page-525-0"></span>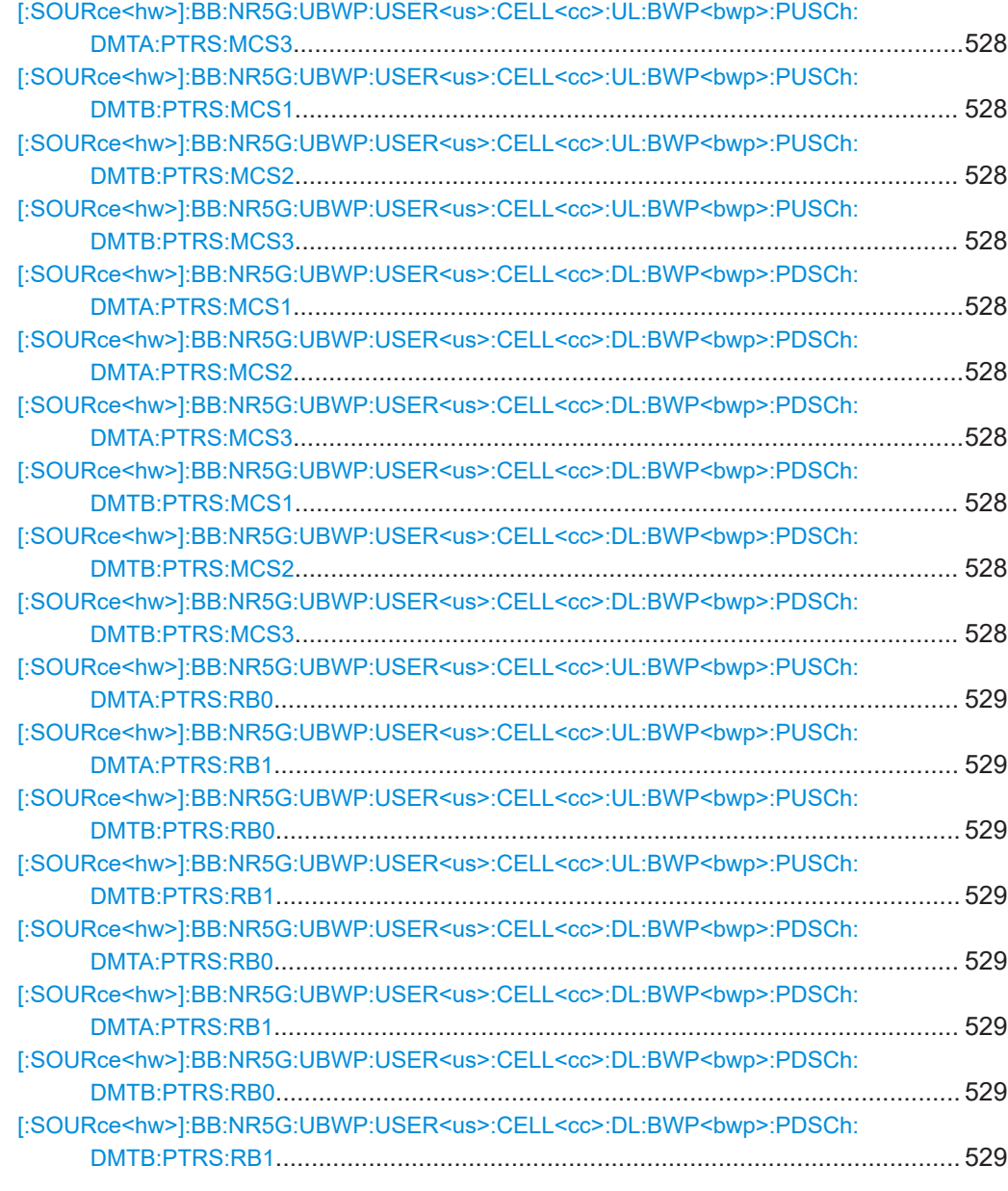

**[:SOURce<hw>]:BB:NR5G:UBWP:USER<us>:CELL<cc>:UL:BWP<bwp>:PUSCh: DMTA:PTRS:STATe** <TypeAPtrsState>

**[:SOURce<hw>]:BB:NR5G:UBWP:USER<us>:CELL<cc>:UL:BWP<bwp>:PUSCh: DMTB:PTRS:STATe** <PtrsState>

**[:SOURce<hw>]:BB:NR5G:UBWP:USER<us>:CELL<cc>:DL:BWP<bwp>:PDSCh: DMTA:PTRS:STATe** <TypeAPtrsState>

## **[:SOURce<hw>]:BB:NR5G:UBWP:USER<us>:CELL<cc>:DL:BWP<bwp>:PDSCh: DMTB:PTRS:STATe** <PtrsState>

Enables the transmission of phase-tracking reference signals.

<span id="page-526-0"></span>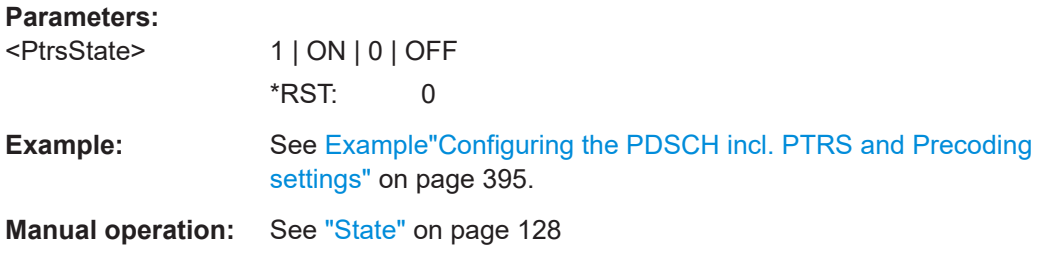

**[:SOURce<hw>]:BB:NR5G:UBWP:USER<us>:CELL<cc>:UL:BWP<bwp>:PUSCh: DMTA:PTRS:REOF** <ResElemOffset>

**[:SOURce<hw>]:BB:NR5G:UBWP:USER<us>:CELL<cc>:UL:BWP<bwp>:PUSCh: DMTB:PTRS:REOF** <ResElemOffset>

**[:SOURce<hw>]:BB:NR5G:UBWP:USER<us>:CELL<cc>:DL:BWP<bwp>:PDSCh: DMTA:PTRS:REOF** <ResElemOffset>

**[:SOURce<hw>]:BB:NR5G:UBWP:USER<us>:CELL<cc>:DL:BWP<bwp>:PDSCh: DMTB:PTRS:REOF <ResElemOffset>** 

Sets the parameter resource element offset.

# **Parameters:** <ResElemOffset> RE00 | RE01 | RE10 | RE11 \*RST: RE00 **Example:** See [Example"Configuring the PDSCH incl. PTRS and Precoding](#page-394-0) settings" [on page 395](#page-394-0). **Manual operation:** See "RE-offset" [on page 129](#page-128-0)

# **[:SOURce<hw>]:BB:NR5G:UBWP:USER<us>:CELL<cc>:DL:BWP<bwp>:PDSCh: DMTA:PTRS:EPRE** <EpreRatio>

**[:SOURce<hw>]:BB:NR5G:UBWP:USER<us>:CELL<cc>:DL:BWP<bwp>:PDSCh: DMTB:PTRS:EPRE** <PtrsEpreRatio>

Sets the parameter EPRE ratio.

#### **Parameters:**

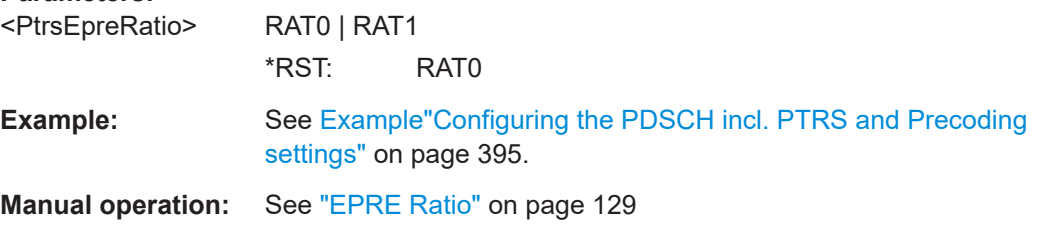

# **[:SOURce<hw>]:BB:NR5G:UBWP:USER<us>:CELL<cc>:UL:BWP<bwp>:PUSCh: DMTA:PTRS:POWer** <PtrsPower>

**[:SOURce<hw>]:BB:NR5G:UBWP:USER<us>:CELL<cc>:UL:BWP<bwp>:PUSCh: DMTB:PTRS:POWer** <PtrsPower>

Sets the parameter ptrs-Power and thus defines the PUSCH to PTRS power ratio per layer per resource element.

<span id="page-527-0"></span>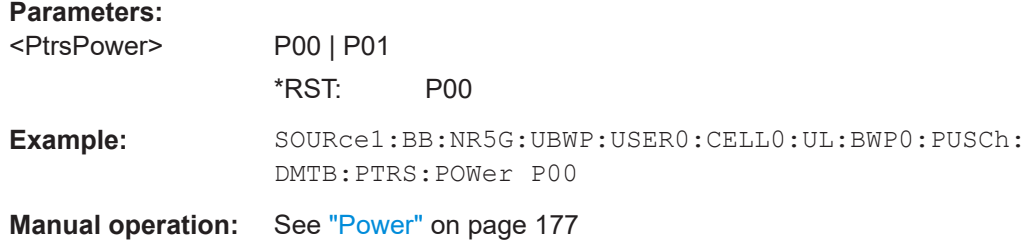

# **[:SOURce<hw>]:BB:NR5G:UBWP:USER<us>:CELL<cc>:UL:BWP<bwp>:PUSCh: DMTA:PTRS:PORT** <PtrsMaxNrofPort>

**[:SOURce<hw>]:BB:NR5G:UBWP:USER<us>:CELL<cc>:UL:BWP<bwp>:PUSCh: DMTB:PTRS:PORT** <PtrsMaxNrofPort>

Sets the maximum number of configured PTRS ports.

#### **Parameters:**

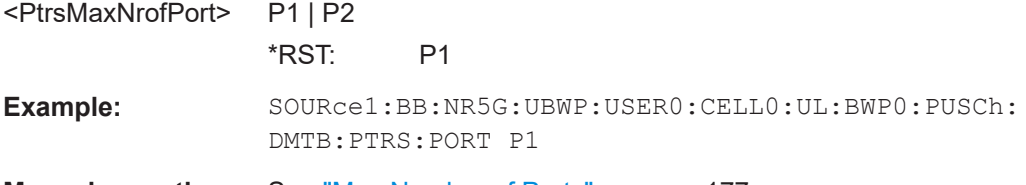

**Manual operation:** See ["Max Number of Ports"](#page-176-0) on page 177

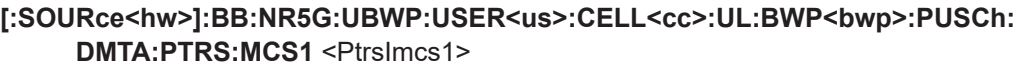

**[:SOURce<hw>]:BB:NR5G:UBWP:USER<us>:CELL<cc>:UL:BWP<bwp>:PUSCh: DMTA:PTRS:MCS2** <PtrsImcs2>

- **[:SOURce<hw>]:BB:NR5G:UBWP:USER<us>:CELL<cc>:UL:BWP<bwp>:PUSCh: DMTA:PTRS:MCS3** <PtrsImcs3>
- **[:SOURce<hw>]:BB:NR5G:UBWP:USER<us>:CELL<cc>:UL:BWP<bwp>:PUSCh: DMTB:PTRS:MCS1** <PtrsImcs1>
- **[:SOURce<hw>]:BB:NR5G:UBWP:USER<us>:CELL<cc>:UL:BWP<bwp>:PUSCh: DMTB:PTRS:MCS2** <PtrsImcs2>
- **[:SOURce<hw>]:BB:NR5G:UBWP:USER<us>:CELL<cc>:UL:BWP<bwp>:PUSCh: DMTB:PTRS:MCS3** <PtrsImcs3>
- **[:SOURce<hw>]:BB:NR5G:UBWP:USER<us>:CELL<cc>:DL:BWP<bwp>:PDSCh: DMTA:PTRS:MCS1** <PtrsImcs1>
- **[:SOURce<hw>]:BB:NR5G:UBWP:USER<us>:CELL<cc>:DL:BWP<bwp>:PDSCh: DMTA:PTRS:MCS2** <PtrsImcs2>
- **[:SOURce<hw>]:BB:NR5G:UBWP:USER<us>:CELL<cc>:DL:BWP<bwp>:PDSCh: DMTA:PTRS:MCS3** <PtrsImcs3>
- **[:SOURce<hw>]:BB:NR5G:UBWP:USER<us>:CELL<cc>:DL:BWP<bwp>:PDSCh: DMTB:PTRS:MCS1** <PtrsImcs1>
- **[:SOURce<hw>]:BB:NR5G:UBWP:USER<us>:CELL<cc>:DL:BWP<bwp>:PDSCh: DMTB:PTRS:MCS2** <PtrsImcs2>
- **[:SOURce<hw>]:BB:NR5G:UBWP:USER<us>:CELL<cc>:DL:BWP<bwp>:PDSCh: DMTB:PTRS:MCS3** <PtrsImcs3>

Sets the threshold values ptrs-MCS<sub>I</sub> with  $I = \{1, 2, 3\}$ .

<span id="page-528-0"></span>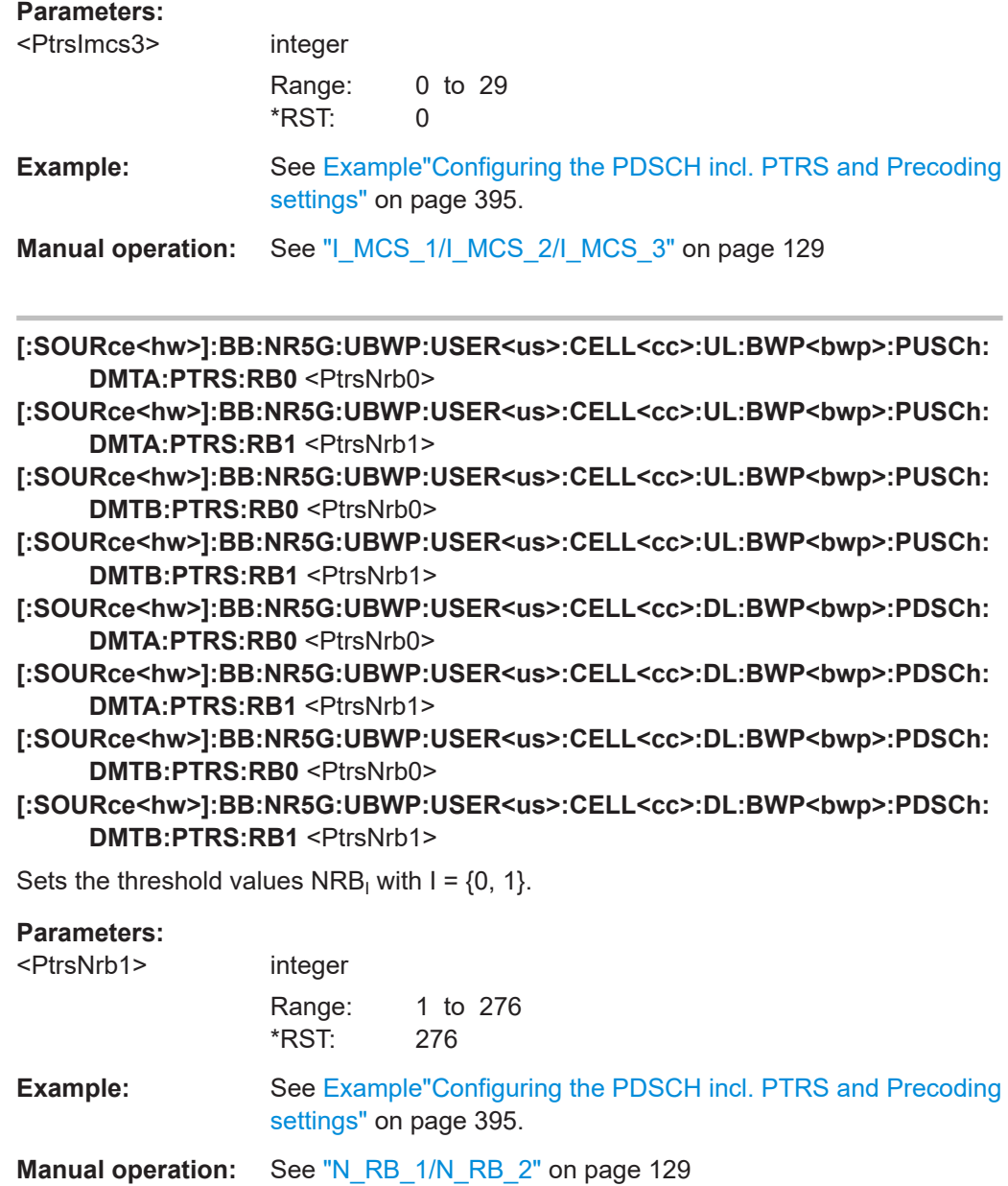

# **10.19.3 RMC commands**

[\[:SOURce<hw>\]:BB:NR5G:UBWP:USER<us>:CELL<cc>:DL:BWP<bwp>:RMC:CQI](#page-529-0)............530 [\[:SOURce<hw>\]:BB:NR5G:UBWP:USER<us>:CELL<cc>:DL:BWP<bwp>:RMC:ID](#page-529-0)...............530 [:SOURce<hw>]:BB:NR5G:UBWP:USER<us>:CELL<cc>:DL:BWP<bwp>:RMC: MODulation?[....................................................................................................... 531](#page-530-0) [\[:SOURce<hw>\]:BB:NR5G:UBWP:USER<us>:CELL<cc>:DL:BWP<bwp>:RMC:SCS?](#page-530-0)......... 531 [\[:SOURce<hw>\]:BB:NR5G:UBWP:USER<us>:CELL<cc>:DL:BWP<bwp>:RMC:STATe](#page-530-0).........531

BWP configuration commands

<span id="page-529-0"></span>**[:SOURce<hw>]:BB:NR5G:UBWP:USER<us>:CELL<cc>:DL:BWP<bwp>:RMC:**

**CQI** <CQIIndex>

Selects the CQI index available for certain RMCs.

Prerequisites for this command

● Select an RMC that supports the CQI index ([:SOURce<hw>]:BB:NR5G:UBWP: USER<us>:CELL<cc>:DL:BWP<br/>bwp>:RMC:ID on page 530).

## **Parameters:**

<CQIIndex> integer

Range: 1 to 15 \*RST: 1

**Manual operation:** See "CQI Index" [on page 134](#page-133-0)

# **[:SOURce<hw>]:BB:NR5G:UBWP:USER<us>:CELL<cc>:DL:BWP<bwp>:RMC:ID** <RmcId>

This command selects a reference measurement channel.

The availability of RMCs depends on the subcarrier spacing of the bandwidth part you are configuring.

#### **Parameters:**

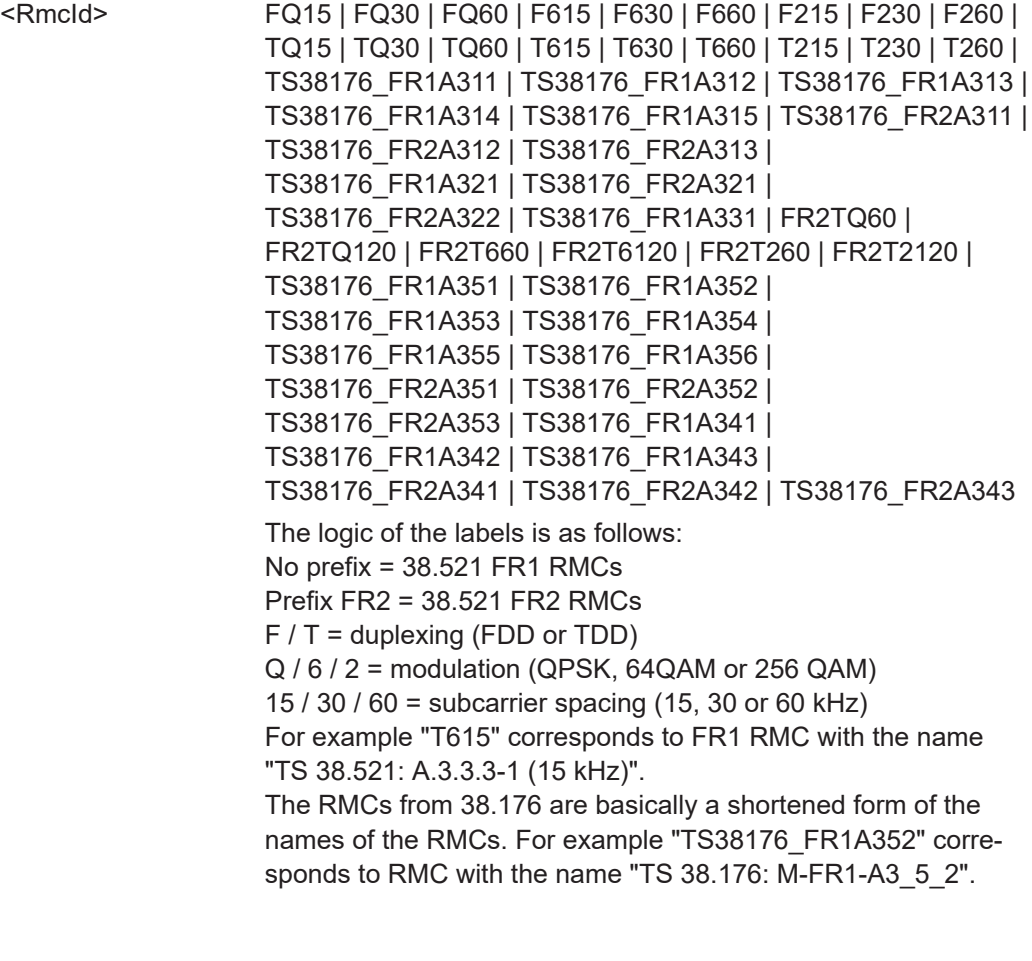

\*RST: FQ30

<span id="page-530-0"></span>**Manual operation:** See "RMC" [on page 134](#page-133-0)

# **[:SOURce<hw>]:BB:NR5G:UBWP:USER<us>:CELL<cc>:DL:BWP<bwp>:RMC: MODulation?**

Queries the modulation of the reference measurement channel (RMC) you have selected.

Prerequisites for this command

- Turn on use of RMCs ([:SOURce<hw>]:BB:NR5G:UBWP:USER<us>: CELL<cc>:DL:BWP<br/>bwp>:RMC:STATe).
- Select a RMC ([\[:SOURce<hw>\]:BB:NR5G:UBWP:USER<us>:CELL<cc>:DL:](#page-529-0) BWP<br/>bwp>:RMC:ID).

**Return values:** 

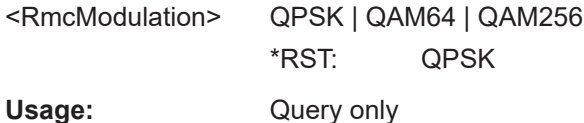

**Manual operation:** See "RMC" [on page 134](#page-133-0)

# **[:SOURce<hw>]:BB:NR5G:UBWP:USER<us>:CELL<cc>:DL:BWP<bwp>:RMC: SCS?**

Queries the subcarrier spacing of the reference measurement channel (RMC) you have selected.

Prerequisites for this command

- Turn on use of RMCs ([:SOURce<hw>]:BB:NR5G:UBWP:USER<us>: CELL<cc>:DL:BWP<br/>bwp>:RMC:STATe).
- Select a RMC ([\[:SOURce<hw>\]:BB:NR5G:UBWP:USER<us>:CELL<cc>:DL:](#page-529-0) BWP<br/>bwp>:RMC:ID).

#### **Return values:**

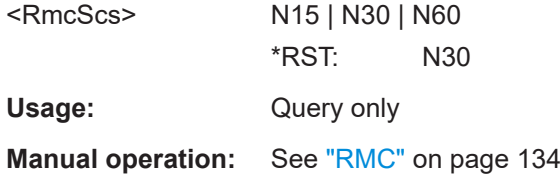

# **[:SOURce<hw>]:BB:NR5G:UBWP:USER<us>:CELL<cc>:DL:BWP<bwp>:RMC: STATe** <State>

Turns reference measurement channels on and off.

<span id="page-531-0"></span>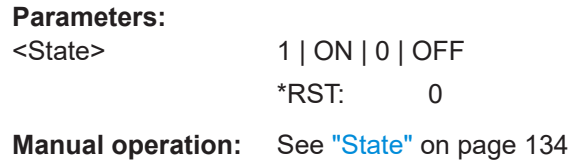

# **10.19.4 PDCCH commands**

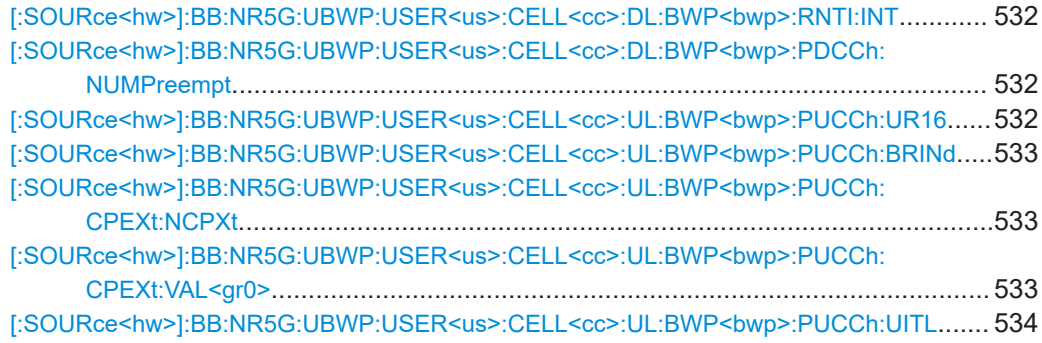

#### **[:SOURce<hw>]:BB:NR5G:UBWP:USER<us>:CELL<cc>:DL:BWP<bwp>:RNTI: INT** <IntRnti>

Sets the INT-RNTI of the user.

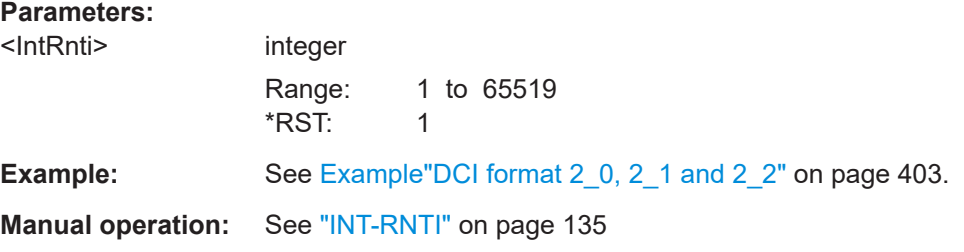

# **[:SOURce<hw>]:BB:NR5G:UBWP:USER<us>:CELL<cc>:DL:BWP<bwp>:PDCCh: NUMPreempt** <NumPreEmptionIn>

Sets how many pre-emption indication fields are transmitted in the DCI format 2\_1.

#### **Parameters:**

<NumPreEmptionIn> integer

Range: 1 to 9 \*RST: 1

**Example:** See [Example"DCI format 2\\_0, 2\\_1 and 2\\_2"](#page-402-0) on page 403.

**Manual operation:** See ["Number of Pre-Emption Indications"](#page-138-0) on page 139

# **[:SOURce<hw>]:BB:NR5G:UBWP:USER<us>:CELL<cc>:UL:BWP<bwp>:PUCCh: UR16** <State>

Turns the higher layer parameter "dmrs-uplink-r16" on and off.

# <span id="page-532-0"></span>**Parameters:**

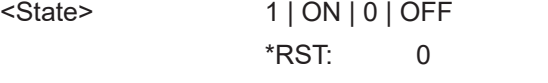

**Manual operation:** See ["Use R16 DMRS"](#page-156-0) on page 157

# **[:SOURce<hw>]:BB:NR5G:UBWP:USER<us>:CELL<cc>:UL:BWP<bwp>:PUCCh: BRINd <BitsResourceInd>**

Defines the bit length of the DCI field "PUCCH Resource Indicator" available in DCI format 1\_2.

# **Parameters:**

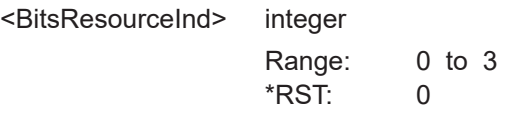

**Manual operation:** See ["Bits for Resource Indicator"](#page-158-0) on page 159

# **[:SOURce<hw>]:BB:NR5G:UBWP:USER<us>:CELL<cc>:UL:BWP<bwp>:PUCCh: CPEXt:NCPXt** <NumCPext>

Defines the number of entries of the "Channel-Access-Cpext" DCI field.

Prerequisites for this command

● Turn on shared spectrum access ([\[:SOURce<hw>\]:BB:NR5G:NODE:CELL<cc>:](#page-439-0) SHSPec [on page 440\)](#page-439-0).

#### **Parameters:**

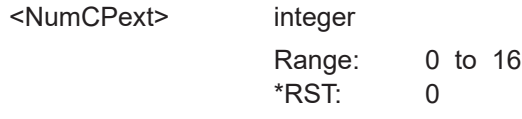

**Manual operation:** See ["Number of Entries"](#page-159-0) on page 160

# **[:SOURce<hw>]:BB:NR5G:UBWP:USER<us>:CELL<cc>:UL:BWP<bwp>:PUCCh: CPEXt:VAL<gr0>** <Value>

Defines the value for each "Channel-Access-Cpext" DCI field.

Prerequisites for this command

● Turn on shared spectrum access ([\[:SOURce<hw>\]:BB:NR5G:NODE:CELL<cc>:](#page-439-0) SHSPec [on page 440\)](#page-439-0).

#### **Suffix:**

 $<$ gr $0$ 

0...15

Range depends on the number of entries ( $[:\text{SOURce}\leq\text{hw}>]:$ BB:NR5G:UBWP:USER<us>:CELL<cc>:UL:BWP<bwp>: PUCCh:CPEXt:NCPXt).

# <span id="page-533-0"></span>**Parameters:**

<Value> integer Range: 0 to 15 \*RST: 0 **Manual operation:** See "Value <x>" [on page 160](#page-159-0)

# **[:SOURce<hw>]:BB:NR5G:UBWP:USER<us>:CELL<cc>:UL:BWP<bwp>:PUCCh: UITL** <State>

Configures the higher layer parameter useInterlacePUCCH-PUSCH as defined in 3GPP 38.331.

# **Parameters:**

<State> 1 | ON | 0 | OFF \*RST: 0

**Manual operation:** See ["Use Interlace"](#page-157-0) on page 158

# **10.19.5 DL control information commands**

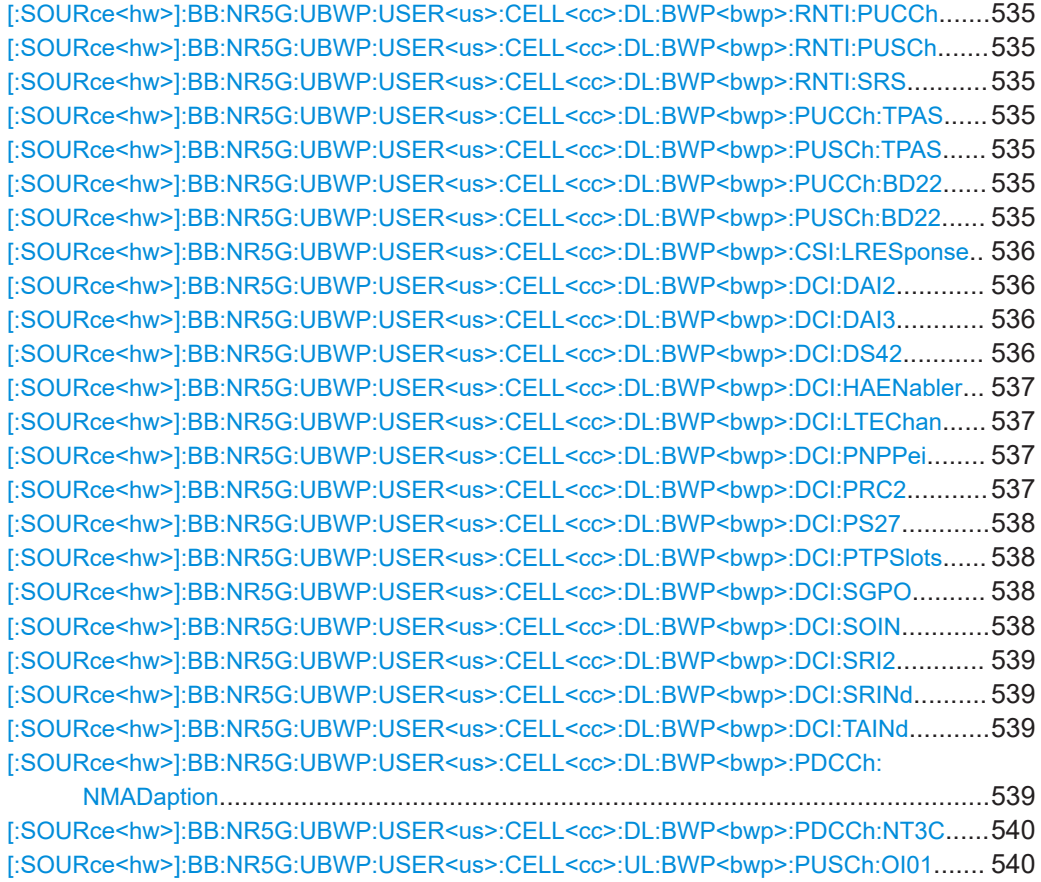

<span id="page-534-0"></span>**[:SOURce<hw>]:BB:NR5G:UBWP:USER<us>:CELL<cc>:DL:BWP<bwp>:RNTI: PUCCh <PucchTpcRnti>** 

- **[:SOURce<hw>]:BB:NR5G:UBWP:USER<us>:CELL<cc>:DL:BWP<bwp>:RNTI: PUSCh <PuschTpcRnti>**
- **[:SOURce<hw>]:BB:NR5G:UBWP:USER<us>:CELL<cc>:DL:BWP<bwp>:RNTI: SRS** <TpcSrsRnti>

Sets the corresponding RNTI of the user.

# **Parameters:**

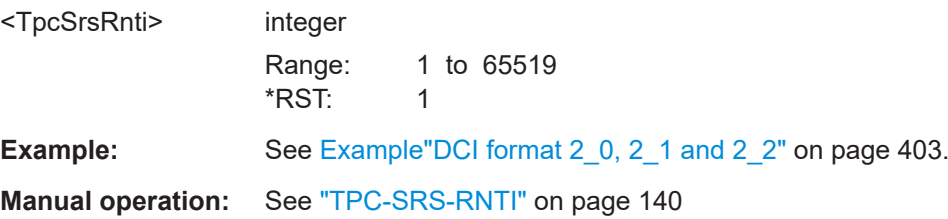

**[:SOURce<hw>]:BB:NR5G:UBWP:USER<us>:CELL<cc>:DL:BWP<bwp>:PUCCh: TPAS** <TwoPcAdjustment>

**[:SOURce<hw>]:BB:NR5G:UBWP:USER<us>:CELL<cc>:DL:BWP<bwp>:PUSCh: TPAS** <TwoPcAdjustment>

If enabled, the DCI format 2\_2 filed closed loop indicator is transmitted.

# **Parameters:**

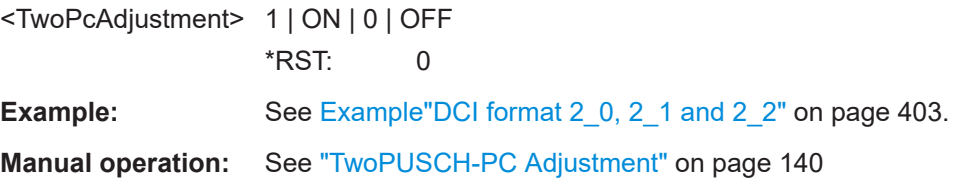

**[:SOURce<hw>]:BB:NR5G:UBWP:USER<us>:CELL<cc>:DL:BWP<bwp>:PUCCh: BD22** <NumBlocksInDci2>

**[:SOURce<hw>]:BB:NR5G:UBWP:USER<us>:CELL<cc>:DL:BWP<bwp>:PUSCh: BD22** <NumBlocksInDci2>

Sets the number of blocks in the DCI format 2\_2.

#### **Parameters:**

<NumBlocksInDci2> integer

Range: 1 to 22  $*$ RST: 1

**Example:** See Example"DCI format 2 0, 2 1 and 2 2" on page 403.

**Manual operation:** See ["Number of PUSCH Blocks"](#page-138-0) on page 139

# <span id="page-535-0"></span>**[:SOURce<hw>]:BB:NR5G:UBWP:USER<us>:CELL<cc>:DL:BWP<bwp>:CSI: LRESponse** <State>

Turns the "LSBs of SFN" DCI field in DCI formats 1\_0 available for for MsgB-RNTI on and off.

# **Parameters:**

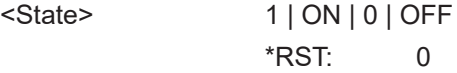

**Manual operation:** See ["Large Response Window"](#page-137-0) on page 138

# **[:SOURce<hw>]:BB:NR5G:UBWP:USER<us>:CELL<cc>:DL:BWP<bwp>:DCI: DAI2** <BitLength>

Defines the bit length of the "2nd Downlink Assignment Index" field.

# **Parameters:**

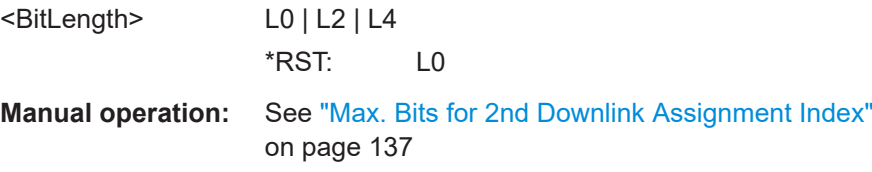

# **[:SOURce<hw>]:BB:NR5G:UBWP:USER<us>:CELL<cc>:DL:BWP<bwp>:DCI: DAI3** <Value>

Turns the "3rd Downlink Assignment Index" field on and off and defines its size.

#### **Parameters:**

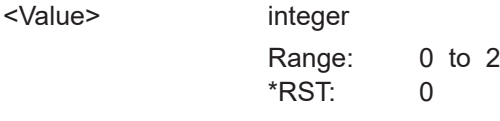

**Manual operation:** See ["Bits for 3rd Downlink Assignment Index"](#page-136-0) on page 137

# **[:SOURce<hw>]:BB:NR5G:UBWP:USER<us>:CELL<cc>:DL:BWP<bwp>:DCI: DS42** <Value>

Defines the number of bits in the DCI format 4\_2.

#### **Parameters:**

<Value>

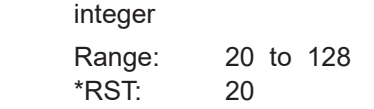

**Manual operation:** See ["Minimum Size"](#page-143-0) on page 144

# **HAENabler** <State> Turns the DCI field "HARQ-FeedbackEnabler" on and off. **Parameters:** <State> 1 | ON | 0 | OFF \*RST: 0 **Manual operation:** See ["HARQ-FeedbackEnabler"](#page-143-0) on page 144

<span id="page-536-0"></span>**[:SOURce<hw>]:BB:NR5G:UBWP:USER<us>:CELL<cc>:DL:BWP<bwp>:DCI:**

# **[:SOURce<hw>]:BB:NR5G:UBWP:USER<us>:CELL<cc>:DL:BWP<bwp>:DCI: LTEChan** <Subchannels>

Sets the maximum number of LTE subchannels in a V2X transmission.

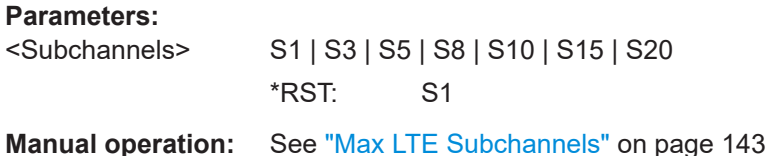

# **[:SOURce<hw>]:BB:NR5G:UBWP:USER<us>:CELL<cc>:DL:BWP<bwp>:DCI: PNPPei** <FieldNumber>

Selects the higher layer parameter  $po-NumPerPEI-r17$  that defines the number of "Paging Early Indicator" fields in DCI format 2\_7.

## **Parameters:**

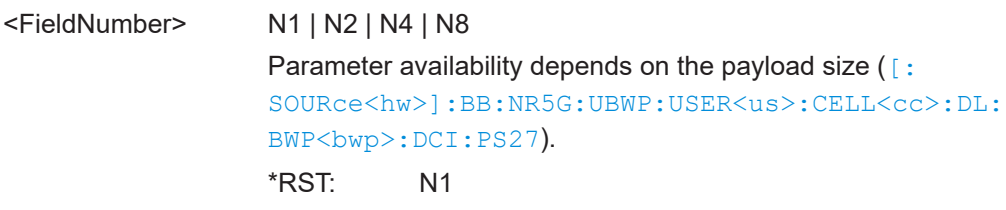

**Manual operation:** See ["PO Number per PEI"](#page-142-0) on page 143

# **[:SOURce<hw>]:BB:NR5G:UBWP:USER<us>:CELL<cc>:DL:BWP<bwp>:DCI: PRC2** <Value>

Turns the "2nd Precoding Information and Number of Layer" field on and off and defines its size.

#### **Parameters:**

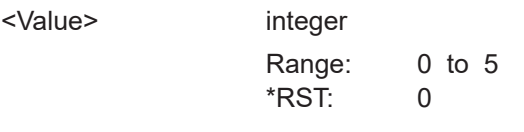

**Manual operation:** See ["Bits for 2nd Precoding Information"](#page-135-0) on page 136

<span id="page-537-0"></span>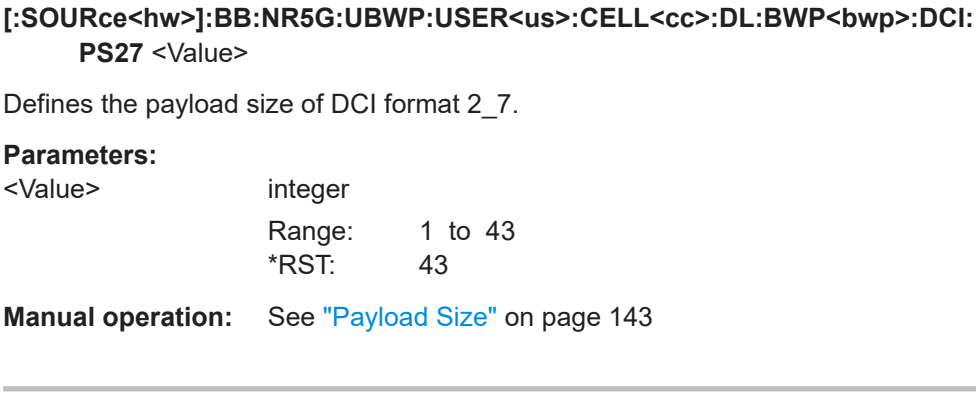

# **[:SOURce<hw>]:BB:NR5G:UBWP:USER<us>:CELL<cc>:DL:BWP<bwp>:DCI: PTPSlots <Slots>**

Defines the value of the sl-PSFCH-ToPUCCH parameter

#### **Parameters:**

<Slots>

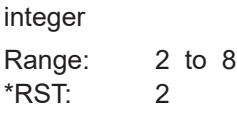

**Manual operation:** See ["Number of sl-PSFCH-ToPUCCH-Slots"](#page-142-0) on page 143

# **[:SOURce<hw>]:BB:NR5G:UBWP:USER<us>:CELL<cc>:DL:BWP<bwp>:DCI: SGPO** <Value>

Defines the higher layer parameter subgroupConfig-r17 that has an effect on the number of bits you can use for the "Early Indicator" DCI fields.

# **Parameters:**

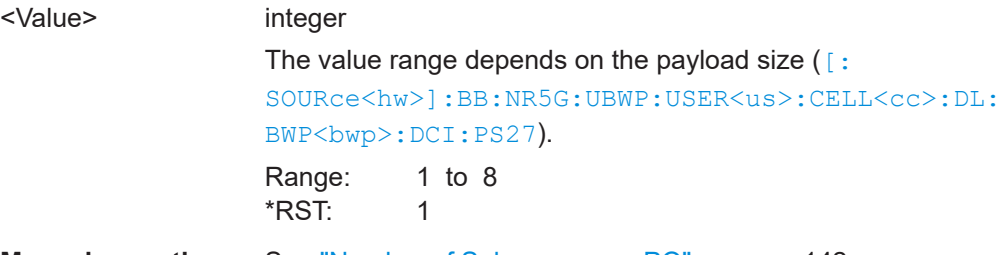

**Manual operation:** See ["Number of Subgroups per PO"](#page-141-0) on page 142

# **[:SOURce<hw>]:BB:NR5G:UBWP:USER<us>:CELL<cc>:DL:BWP<bwp>:DCI: SOIN** <Value>

Turns the "SRS Offset Indicator" field on and off and defines its size.

#### **Parameters:**

<Value> integer

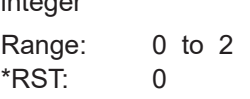

**Manual operation:** See ["Bits for SRS Offset Indicator"](#page-136-0) on page 137

# <span id="page-538-0"></span>**[:SOURce<hw>]:BB:NR5G:UBWP:USER<us>:CELL<cc>:DL:BWP<bwp>:DCI: SRI2** <Value> Turns the "2nd SRS Resource Indicator" field on and off and defines its size. **Parameters:** <Value> integer Range: 0 to 4 \*RST: 0 **Manual operation:** See ["Bits for 2nd SRS Resource Indication"](#page-136-0) on page 137

# **[:SOURce<hw>]:BB:NR5G:UBWP:USER<us>:CELL<cc>:DL:BWP<bwp>:DCI: SRINd** <State>

Turns the "SRS Resource Set Indicator" field on and off.

#### **Parameters:**

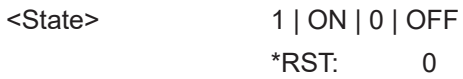

**Manual operation:** See ["Bits for SRS Resource Set Indication"](#page-136-0) on page 137

#### **[:SOURce<hw>]:BB:NR5G:UBWP:USER<us>:CELL<cc>:DL:BWP<bwp>:DCI: TAINd** <Value>

Selects the number of bits that you can use for the "TRS availability indication" DCI field.

#### **Parameters:**

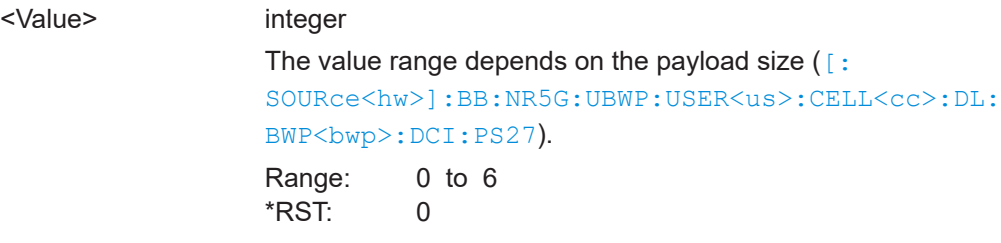

**Manual operation:** See ["Bits for TRS Availability Indication"](#page-137-0) on page 138

# **[:SOURce<hw>]:BB:NR5G:UBWP:USER<us>:CELL<cc>:DL:BWP<bwp>:PDCCh: NMADaption** <Value>

Defines the size of the "Monitoring Adaption Indication" DCI field.

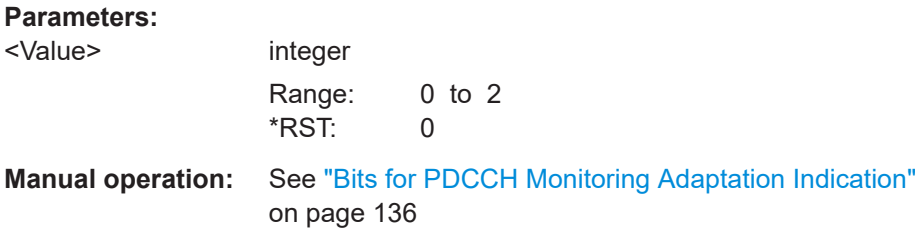

# <span id="page-539-0"></span>**[:SOURce<hw>]:BB:NR5G:UBWP:USER<us>:CELL<cc>:DL:BWP<bwp>:PDCCh: NT3C** <Value>

Turns the "Enhanced Type 3 Codebook Indicator" field on and off and defines its size.

#### **Parameters:**

<Value> integer

Range: 0 to 3 \*RST: 0

**Manual operation:** See ["Bits for Enhanced Type 3 Codebook Indicator"](#page-138-0) [on page 139](#page-138-0)

# **[:SOURce<hw>]:BB:NR5G:UBWP:USER<us>:CELL<cc>:UL:BWP<bwp>:PUSCh: OI01** <MinAppOffsetInd>

Enables/disables the configuration of the minimum applicable scheduling offset indicator in the DCI format 0\_1.

# **Parameters:**

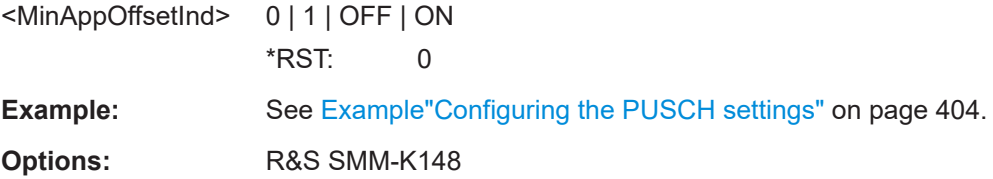

# **10.19.6 ZP and NZP CSI-RS commands**

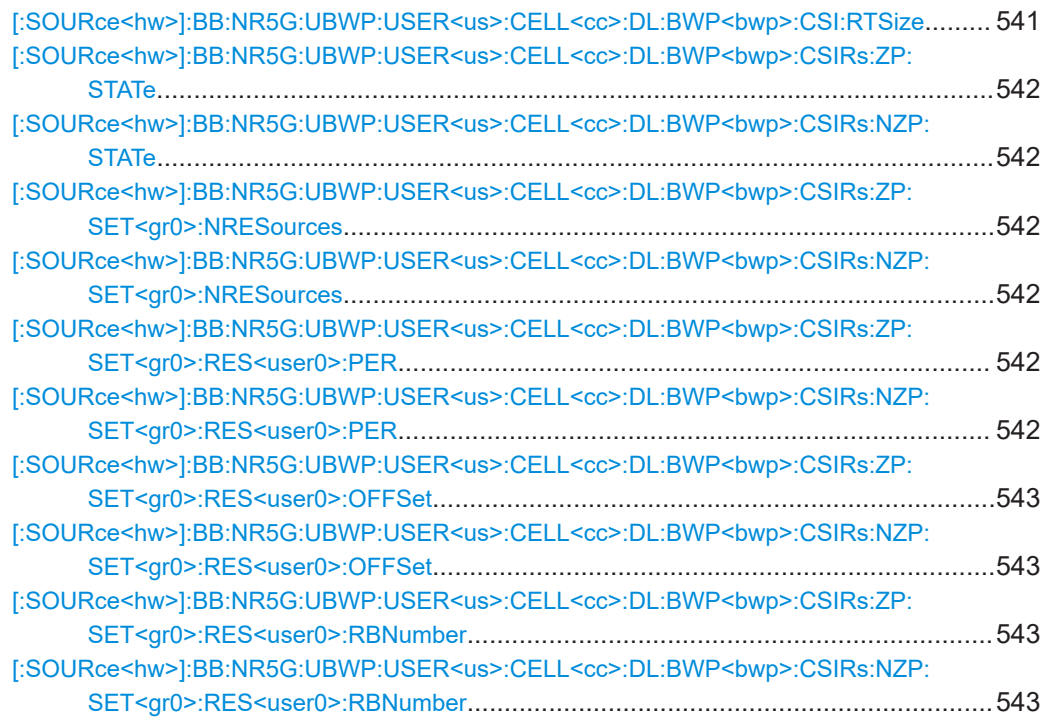
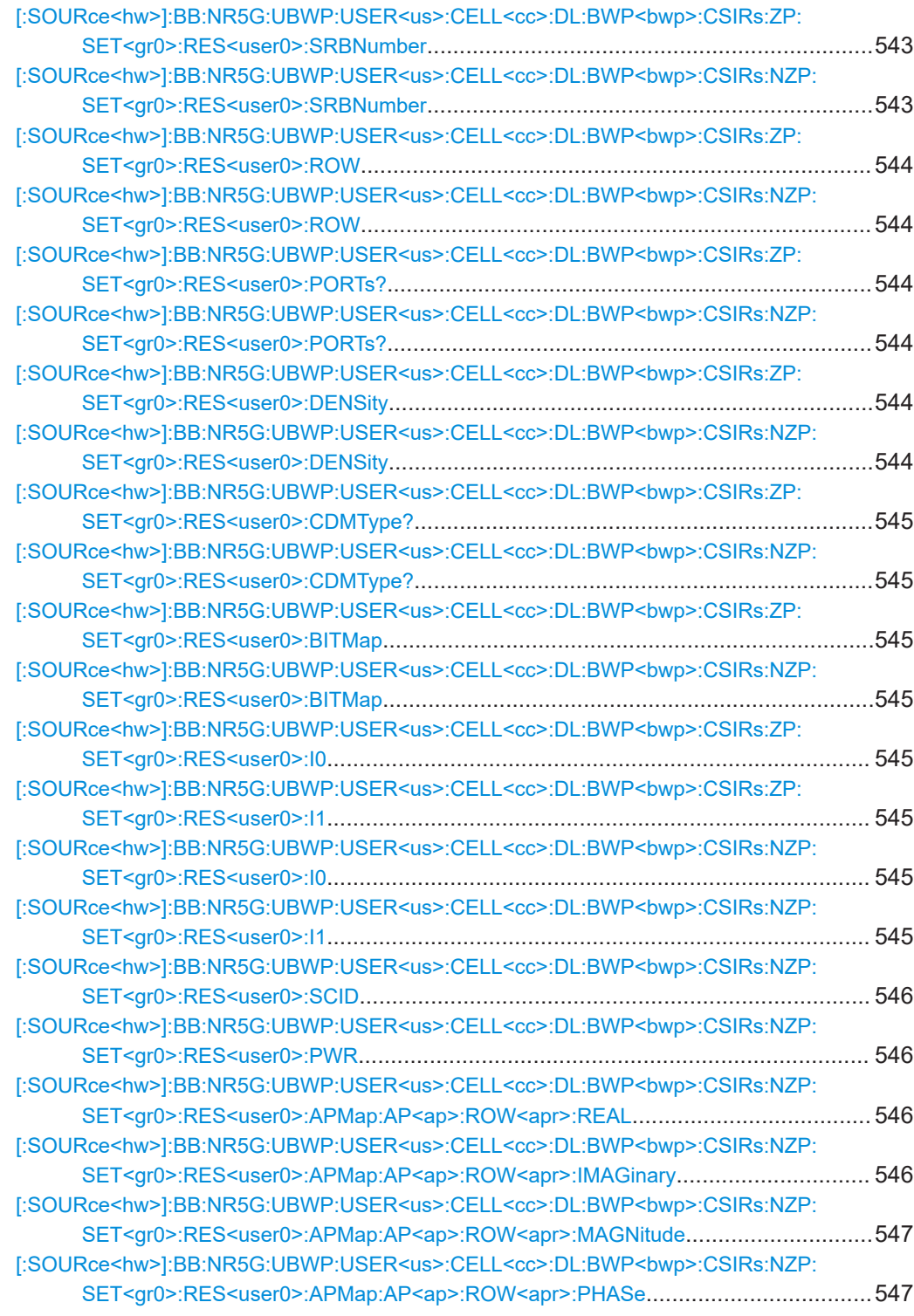

# **[:SOURce<hw>]:BB:NR5G:UBWP:USER<us>:CELL<cc>:DL:BWP<bwp>:CSI: RTSize** <RepTrigSize>

Sets the trigger size of the CSI (channel state information) request field in DCI (bits).

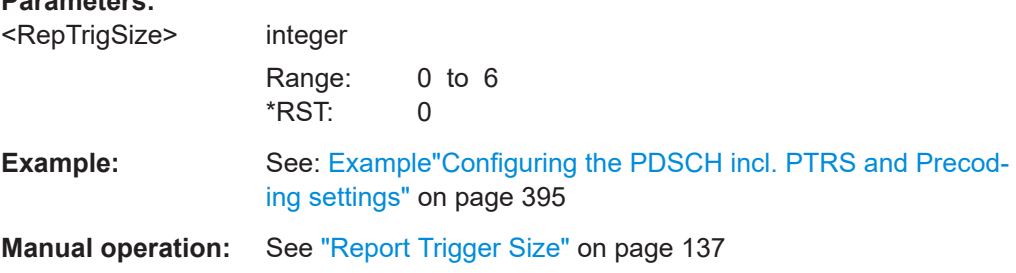

# **[:SOURce<hw>]:BB:NR5G:UBWP:USER<us>:CELL<cc>:DL:BWP<bwp>:CSIRs: ZP:STATe** <State>

**[:SOURce<hw>]:BB:NR5G:UBWP:USER<us>:CELL<cc>:DL:BWP<bwp>:CSIRs: NZP:STATe** <State>

Enables the NZP/ZP CSI-RS transmission.

**Parameters:**

**Parameters:**

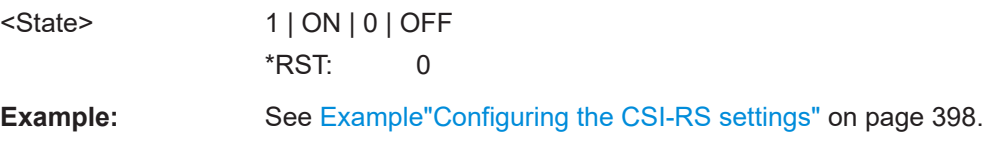

**Manual operation:** See "State" [on page 148](#page-147-0)

**[:SOURce<hw>]:BB:NR5G:UBWP:USER<us>:CELL<cc>:DL:BWP<bwp>:CSIRs: ZP:SET<gr0>:NRESources** <Resources>

**[:SOURce<hw>]:BB:NR5G:UBWP:USER<us>:CELL<cc>:DL:BWP<bwp>:CSIRs: NZP:SET<gr0>:NRESources** <Resources>

Sets the number of CSI-RS resources.

## **Parameters:**

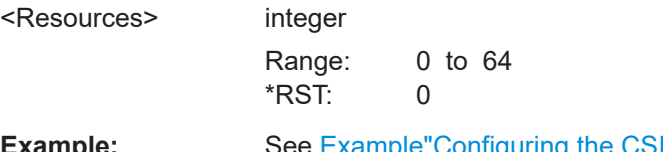

**Example:** See [Example"Configuring the CSI-RS settings"](#page-397-0) on page 398.

**Manual operation:** See "Resources" [on page 148](#page-147-0)

**[:SOURce<hw>]:BB:NR5G:UBWP:USER<us>:CELL<cc>:DL:BWP<bwp>:CSIRs: ZP:SET<gr0>:RES<user0>:PER** <Periodicity>

**[:SOURce<hw>]:BB:NR5G:UBWP:USER<us>:CELL<cc>:DL:BWP<bwp>:CSIRs: NZP:SET<gr0>:RES<user0>:PER** <Periodicity>

Sets the periodicity  $T_{CSI-RS}$  (in slots).

# **Parameters:** <Periodicity> 4 | 5 | 8 | 10 | 16 | 20 | 32 | 40 | 64 | 80 | 160 | 320 | 640  $*$ RST $\cdot$ **Example:** See [Example"Configuring the CSI-RS settings"](#page-397-0) on page 398.

<span id="page-542-0"></span>**Manual operation:** See "Periodicity" [on page 149](#page-148-0)

**[:SOURce<hw>]:BB:NR5G:UBWP:USER<us>:CELL<cc>:DL:BWP<bwp>:CSIRs: ZP:SET<gr0>:RES<user0>:OFFSet** <Offset> **[:SOURce<hw>]:BB:NR5G:UBWP:USER<us>:CELL<cc>:DL:BWP<bwp>:CSIRs:**

**NZP:SET<gr0>:RES<user0>:OFFSet** <Offset>

Sets the slot offset  $T_{\text{offset}}$ .

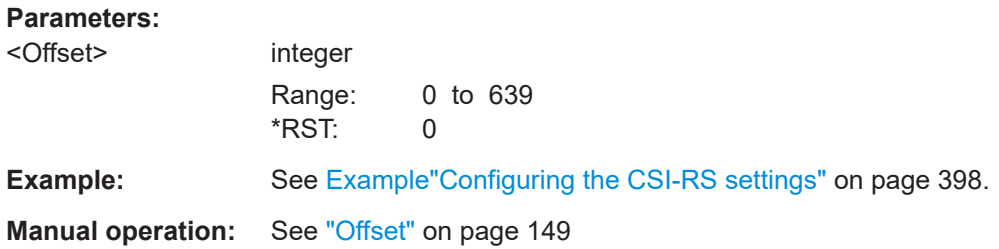

**[:SOURce<hw>]:BB:NR5G:UBWP:USER<us>:CELL<cc>:DL:BWP<bwp>:CSIRs: ZP:SET<gr0>:RES<user0>:RBNumber** <CsiRsZpNumRB> **[:SOURce<hw>]:BB:NR5G:UBWP:USER<us>:CELL<cc>:DL:BWP<bwp>:CSIRs:**

**NZP:SET<gr0>:RES<user0>:RBNumber** <CsiRsNZpNumRB>

Sets the number of resource blocks the CSI-RS spans.

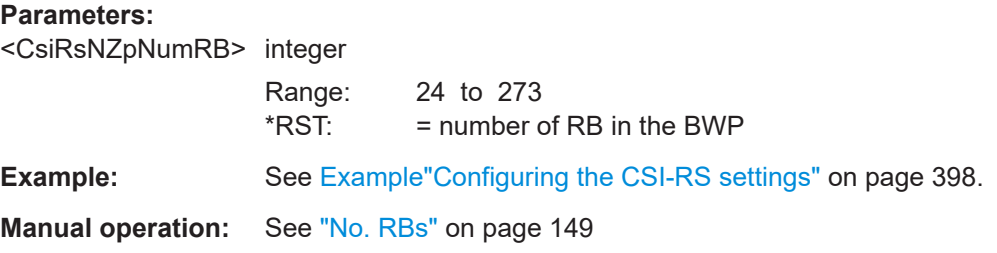

**[:SOURce<hw>]:BB:NR5G:UBWP:USER<us>:CELL<cc>:DL:BWP<bwp>:CSIRs: ZP:SET<gr0>:RES<user0>:SRBNumber** <CsiRsZpStartRb>

**[:SOURce<hw>]:BB:NR5G:UBWP:USER<us>:CELL<cc>:DL:BWP<bwp>:CSIRs: NZP:SET<gr0>:RES<user0>:SRBNumber** <CsiRsNZpStartRB>

Sets the first resource block the CSI-RS occupies.

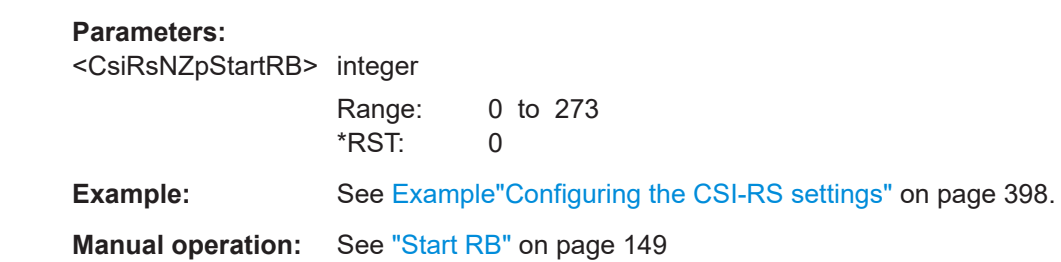

# <span id="page-543-0"></span>**[:SOURce<hw>]:BB:NR5G:UBWP:USER<us>:CELL<cc>:DL:BWP<bwp>:CSIRs: ZP:SET<gr0>:RES<user0>:ROW** <Row>

**[:SOURce<hw>]:BB:NR5G:UBWP:USER<us>:CELL<cc>:DL:BWP<bwp>:CSIRs: NZP:SET<gr0>:RES<user0>:ROW** <Row>

Sets the parameter row.

**Parameters:**

 $<$ Row $>$ 

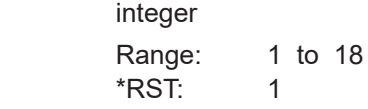

**Example:** See [Example"Configuring the CSI-RS settings"](#page-397-0) on page 398.

**Manual operation:** See "Row" [on page 149](#page-148-0)

# **[:SOURce<hw>]:BB:NR5G:UBWP:USER<us>:CELL<cc>:DL:BWP<bwp>:CSIRs: ZP:SET<gr0>:RES<user0>:PORTs?**

**[:SOURce<hw>]:BB:NR5G:UBWP:USER<us>:CELL<cc>:DL:BWP<bwp>:CSIRs: NZP:SET<gr0>:RES<user0>:PORTs?**

Sets the number of ports X.

# **Return values:**  <Ports> 1 | 2 | 4 | 8 | 12 | 16 | 24 | 32 \*RST: 1 **Example:** See [Example"Configuring the CSI-RS settings"](#page-397-0) on page 398. Usage: Query only **Manual operation:** See "Ports" [on page 150](#page-149-0)

# **[:SOURce<hw>]:BB:NR5G:UBWP:USER<us>:CELL<cc>:DL:BWP<bwp>:CSIRs: ZP:SET<gr0>:RES<user0>:DENSity** <Density> **[:SOURce<hw>]:BB:NR5G:UBWP:USER<us>:CELL<cc>:DL:BWP<bwp>:CSIRs:**

**NZP:SET<gr0>:RES<user0>:DENSity** <Density>

Sets the parameter density.

#### **Parameters:**

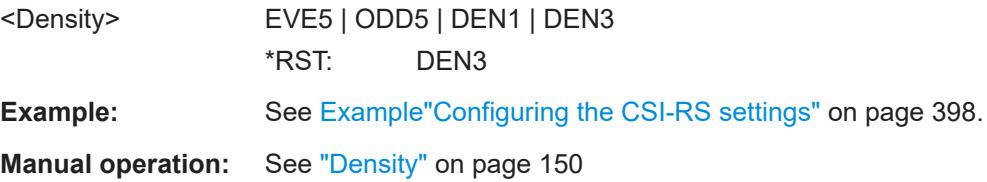

# <span id="page-544-0"></span>**[:SOURce<hw>]:BB:NR5G:UBWP:USER<us>:CELL<cc>:DL:BWP<bwp>:CSIRs: ZP:SET<gr0>:RES<user0>:CDMType?**

**[:SOURce<hw>]:BB:NR5G:UBWP:USER<us>:CELL<cc>:DL:BWP<bwp>:CSIRs: NZP:SET<gr0>:RES<user0>:CDMType?**

Queries the higher-level parameter cdm-Type.

The value is automatically, depending on the value set with the command  $[$ : [SOURce<hw>\]:BB:NR5G:UBWP:USER<us>:CELL<cc>:DL:BWP<bwp>:CSIRs:](#page-543-0) [NZP:SET<gr0>:RES<user0>:ROW](#page-543-0) on page 544

## **Return values:**

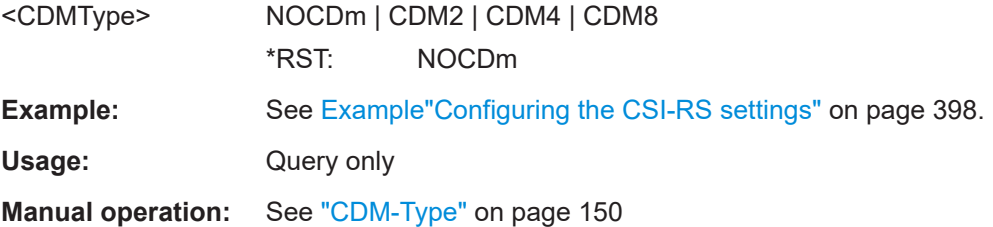

# **[:SOURce<hw>]:BB:NR5G:UBWP:USER<us>:CELL<cc>:DL:BWP<bwp>:CSIRs: ZP:SET<gr0>:RES<user0>:BITMap** <Pattern>, <BitCount>

**[:SOURce<hw>]:BB:NR5G:UBWP:USER<us>:CELL<cc>:DL:BWP<bwp>:CSIRs: NZP:SET<gr0>:RES<user0>:BITMap** <Pattern>, <BitCount>

Sets the location of the ZP CSI-RS in the frequency domain.

## **Parameters:**

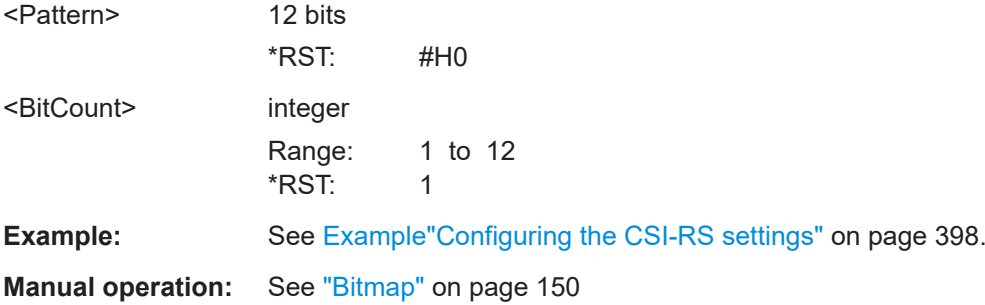

**[:SOURce<hw>]:BB:NR5G:UBWP:USER<us>:CELL<cc>:DL:BWP<bwp>:CSIRs: ZP:SET<gr0>:RES<user0>:I0** <I0>

**[:SOURce<hw>]:BB:NR5G:UBWP:USER<us>:CELL<cc>:DL:BWP<bwp>:CSIRs: ZP:SET<gr0>:RES<user0>:I1** <I1>

**[:SOURce<hw>]:BB:NR5G:UBWP:USER<us>:CELL<cc>:DL:BWP<bwp>:CSIRs: NZP:SET<gr0>:RES<user0>:I0** <I0>

# **[:SOURce<hw>]:BB:NR5G:UBWP:USER<us>:CELL<cc>:DL:BWP<bwp>:CSIRs: NZP:SET<gr0>:RES<user0>:I1** <I1>

Sets the parameters  $I_0$  and  $I_1$  and define the ZP CSI-RS location relative to the start of as slot.

<span id="page-545-0"></span>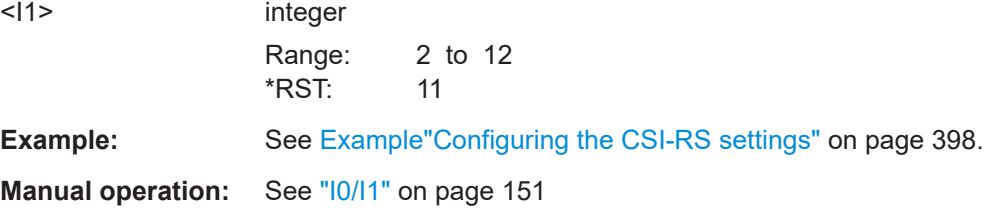

# **[:SOURce<hw>]:BB:NR5G:UBWP:USER<us>:CELL<cc>:DL:BWP<bwp>:CSIRs: NZP:SET<gr0>:RES<user0>:SCID** <ScramblingId>

Sets the parameter  $n_{ID}$  (scrambling ID).

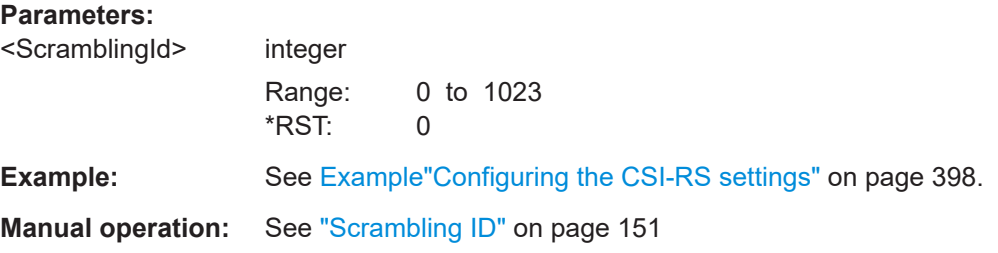

## **[:SOURce<hw>]:BB:NR5G:UBWP:USER<us>:CELL<cc>:DL:BWP<bwp>:CSIRs: NZP:SET<gr0>:RES<user0>:PWR** <NZpPower>

Sets the power of the NZP resource relative to the PDSCH power.

# **Parameters:**

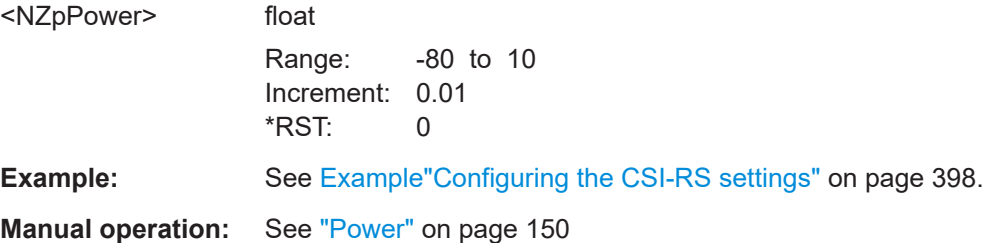

**[:SOURce<hw>]:BB:NR5G:UBWP:USER<us>:CELL<cc>:DL:BWP<bwp>:CSIRs: NZP:SET<gr0>:RES<user0>:APMap:AP<ap>:ROW<apr>:REAL** <APMapDataReal> **[:SOURce<hw>]:BB:NR5G:UBWP:USER<us>:CELL<cc>:DL:BWP<bwp>:CSIRs:**

**NZP:SET<gr0>:RES<user0>:APMap:AP<ap>:ROW<apr>:IMAGinary** <APMapDataImag>

Sets the mapping of the antenna ports (AP).

**Suffix:**   $<$ s $2$ us $0$ >

AP3000 Antenna port

<span id="page-546-0"></span>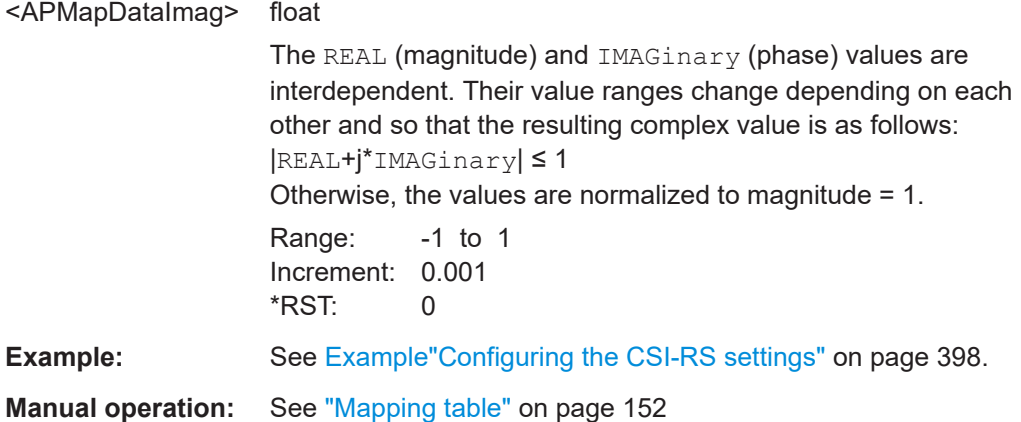

# **[:SOURce<hw>]:BB:NR5G:UBWP:USER<us>:CELL<cc>:DL:BWP<bwp>:CSIRs: NZP:SET<gr0>:RES<user0>:APMap:AP<ap>:ROW<apr>:MAGNitude** <APMapDataMagn>

Sets the mapping of the antenna ports (AP).

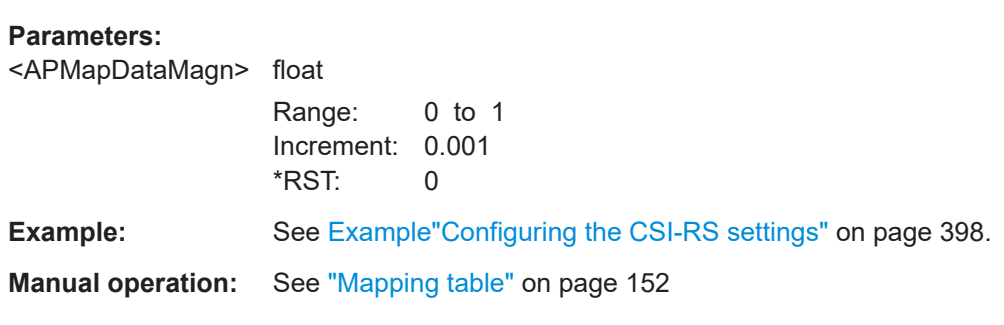

# **[:SOURce<hw>]:BB:NR5G:UBWP:USER<us>:CELL<cc>:DL:BWP<bwp>:CSIRs: NZP:SET<gr0>:RES<user0>:APMap:AP<ap>:ROW<apr>:PHASe** <APMapDataPhase>

Sets the mapping of the antenna ports (AP).

# **Parameters:**

<APMapDataPhase> float

Range: 0 to 360 Increment: 0.1 \*RST: 0

**Example:** See [Example"Configuring the CSI-RS settings"](#page-397-0) on page 398.

**Manual operation:** See ["Mapping table"](#page-151-0) on page 152

# **10.19.7 Rate match commands**

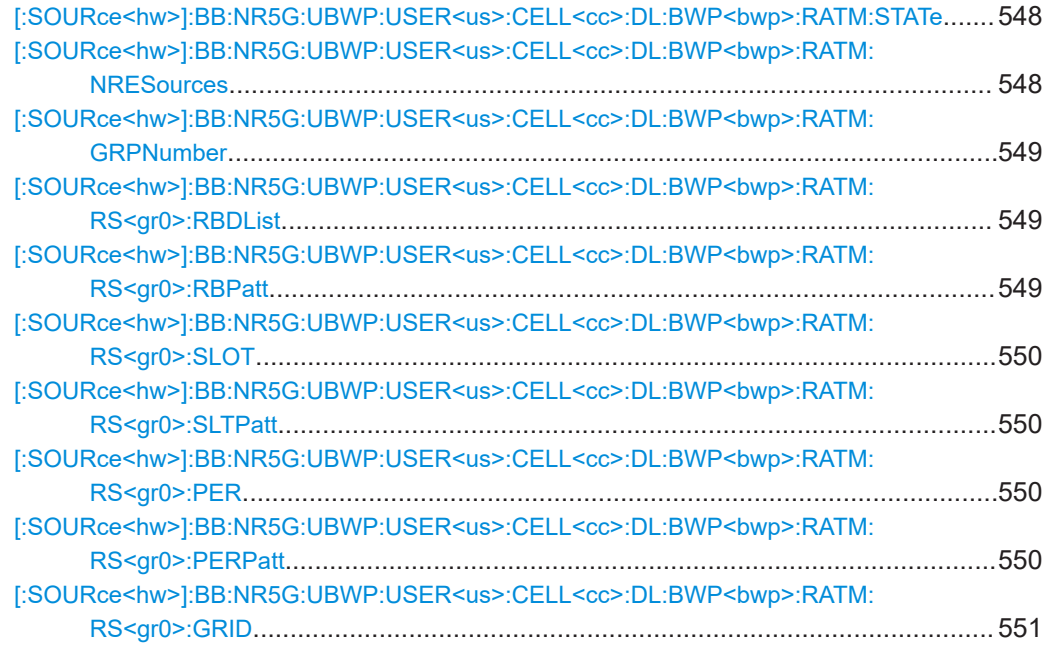

# **[:SOURce<hw>]:BB:NR5G:UBWP:USER<us>:CELL<cc>:DL:BWP<bwp>:RATM: STATe** <RateMatchState>

Enables the configuration of rate match groups.

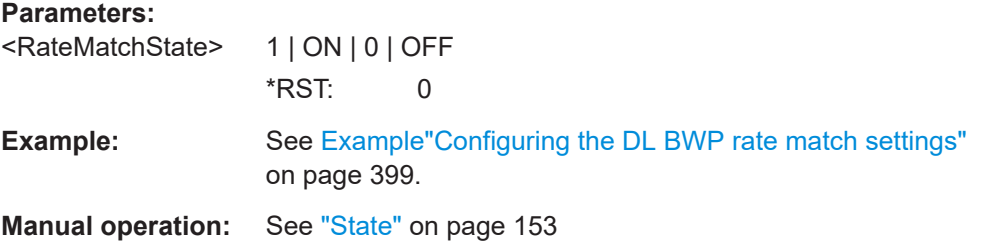

# **[:SOURce<hw>]:BB:NR5G:UBWP:USER<us>:CELL<cc>:DL:BWP<bwp>:RATM: NRESources** <RateMatResource>

Sets the number of rate match resources.

## **Parameters:**

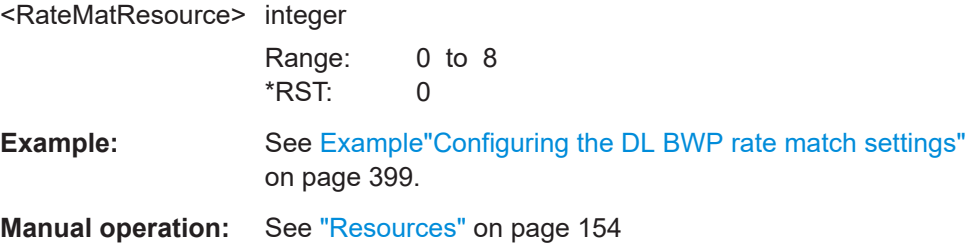

# <span id="page-548-0"></span>**[:SOURce<hw>]:BB:NR5G:UBWP:USER<us>:CELL<cc>:DL:BWP<bwp>:RATM: GRPNumber** <RateMatNoOfGrps> Sets the number of rate match pattern groups **Parameters:** <RateMatNoOfGrps> integer Range: 0 to 2 \*RST: 0 **Example:** See [Example"Configuring the DL BWP rate match settings"](#page-398-0) [on page 399](#page-398-0).

**Manual operation:** See ["Number of Groups"](#page-152-0) on page 153

# **[:SOURce<hw>]:BB:NR5G:UBWP:USER<us>:CELL<cc>:DL:BWP<bwp>:RATM:** RS<gr0>:RBDList <RateRBPattDList>

Selects an existing data list file from the default directory or from the specific directory.

#### **Parameters:**

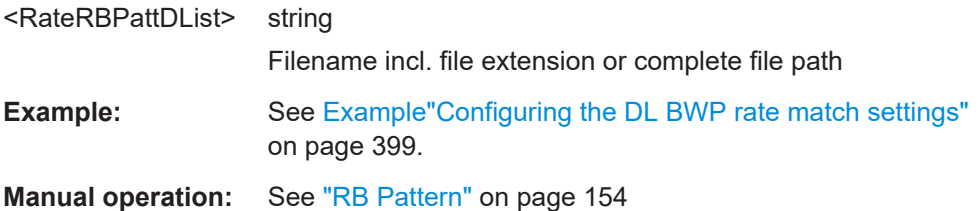

# **[:SOURce<hw>]:BB:NR5G:UBWP:USER<us>:CELL<cc>:DL:BWP<bwp>:RATM: RS<gr0>:RBPatt** <Pattern>, <Bitcount>

Sets the resource block level bitmap pattern directly, alternatively to loading a data list with the command  $[:\texttt{SOURce}\verb!]:\texttt{BB:NR5G:UBWP:USER}\verb!:\texttt{CELL}\verb!:DL:$ BWP<bwp>:RATM:RS<gr0>:RBDList.

#### **Parameters:**

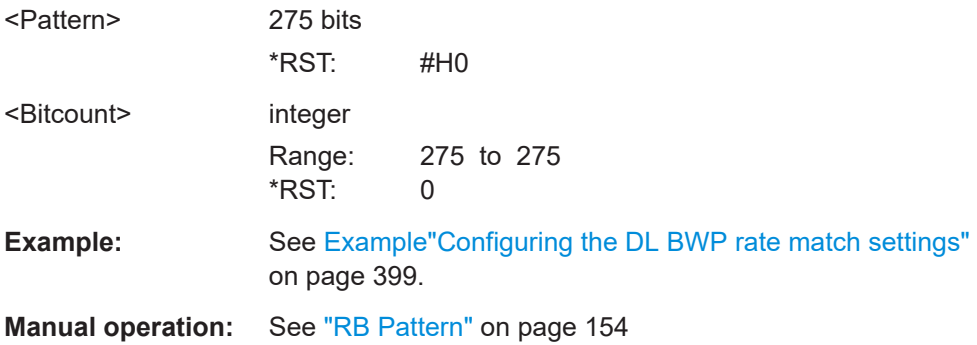

# <span id="page-549-0"></span>**[:SOURce<hw>]:BB:NR5G:UBWP:USER<us>:CELL<cc>:DL:BWP<bwp>:RATM:** RS<gr0>:SLOT <RateMatchSlot>

Sets the number of slots.

### **Parameters:**

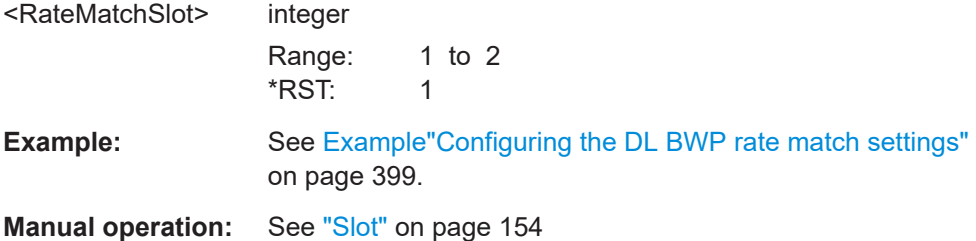

# **[:SOURce<hw>]:BB:NR5G:UBWP:USER<us>:CELL<cc>:DL:BWP<bwp>:RATM:** RS<gr0>:SLTPatt <RateMatSlotPatt>, <Bitcount>

Set the slots to be used as a pattern.

## **Parameters:**

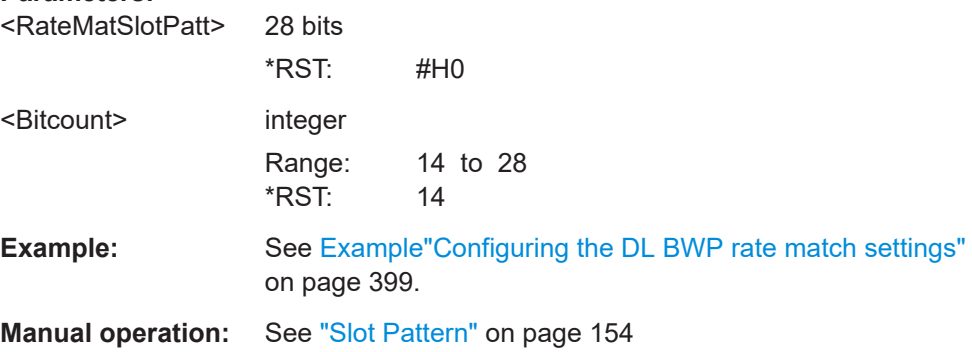

# **[:SOURce<hw>]:BB:NR5G:UBWP:USER<us>:CELL<cc>:DL:BWP<bwp>:RATM:** RS<gr0>:PER <RateMatchPeriod>

Sets the time-domain pattern.

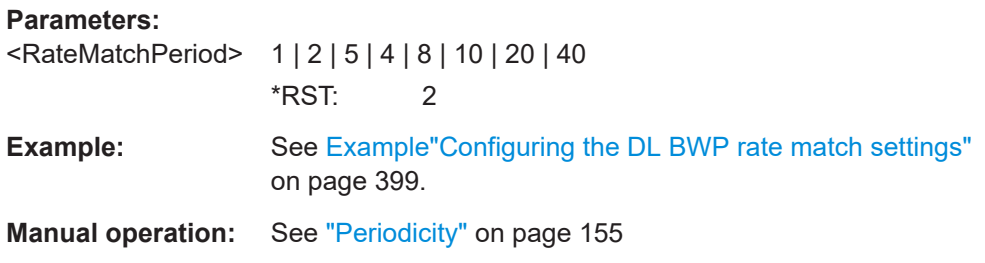

# **[:SOURce<hw>]:BB:NR5G:UBWP:USER<us>:CELL<cc>:DL:BWP<bwp>:RATM:** RS<gr0>:PERPatt <RateMatPerdPatt>, <BitCount>

Sets the periodicity in a pattern form.

<span id="page-550-0"></span>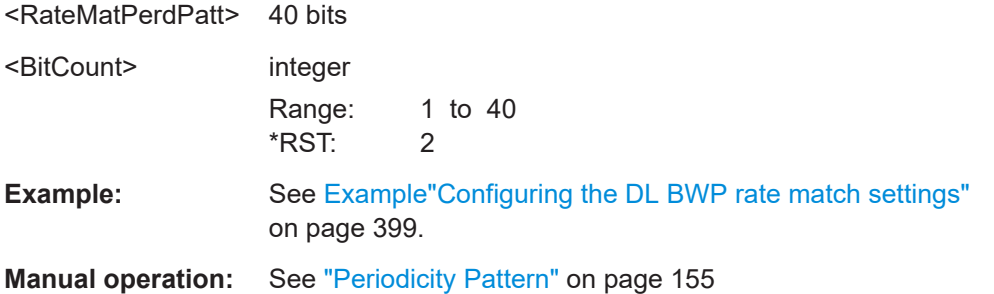

# **[:SOURce<hw>]:BB:NR5G:UBWP:USER<us>:CELL<cc>:DL:BWP<bwp>:RATM:** RS<gr0>:GRID <RateMatchGrpID>

Sets the group identifier for the selected rate match pattern.

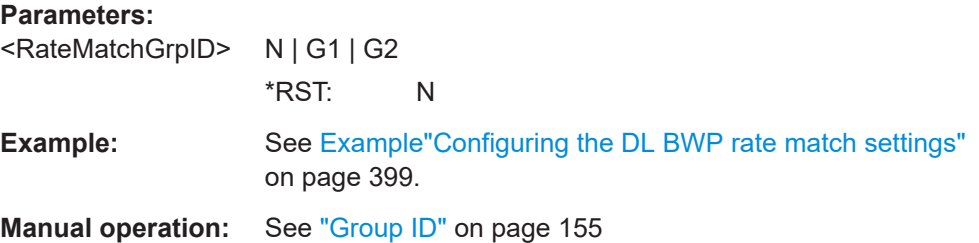

# **10.19.8 PUCCH commands**

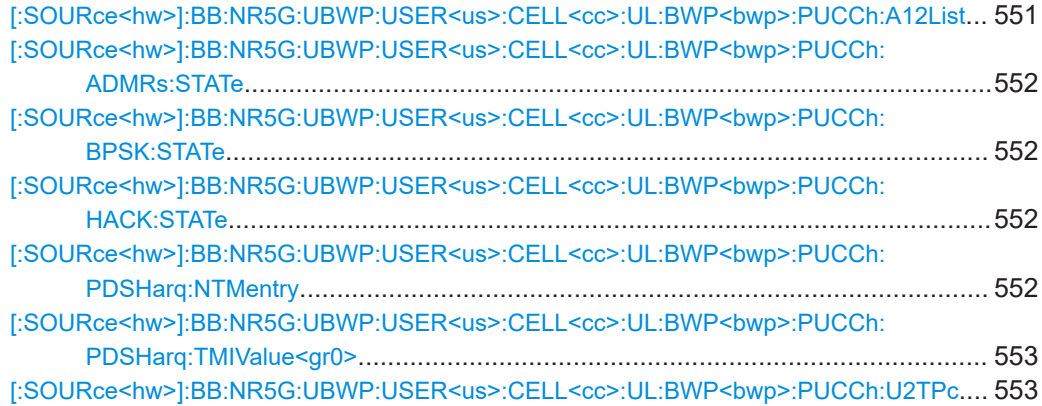

# **[:SOURce<hw>]:BB:NR5G:UBWP:USER<us>:CELL<cc>:UL:BWP<bwp>:PUCCh: A12List** <Value>

Configures the higher layer parameter ul-AccessConfigListDCI1-2 as defined in 3GPP 38.331.

# **Parameters:**

<Value> integer

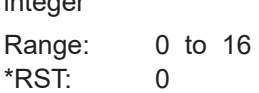

<span id="page-551-0"></span>**Manual operation:** See ["ul-AccessConfigList DCI1\\_2"](#page-159-0) on page 160

**[:SOURce<hw>]:BB:NR5G:UBWP:USER<us>:CELL<cc>:UL:BWP<bwp>:PUCCh: ADMRs:STATe** <AdditionalDMRS>

Defines if additional DMRS is used for PUCCH format 3 and 4.

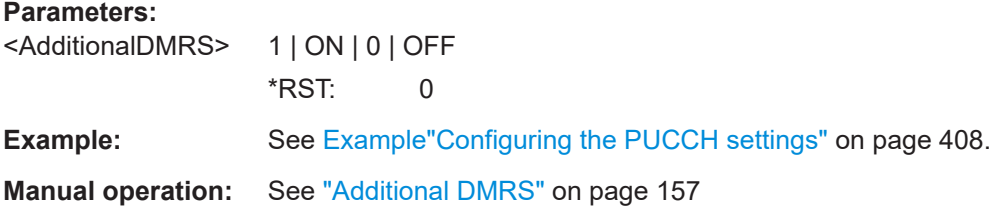

# **[:SOURce<hw>]:BB:NR5G:UBWP:USER<us>:CELL<cc>:UL:BWP<bwp>:PUCCh: BPSK:STATe** <PiBpsk>

If enabled, the π/2 - BPSK modulation order is used for PUCCH, instead of the default QPSK.

#### **Parameters:**

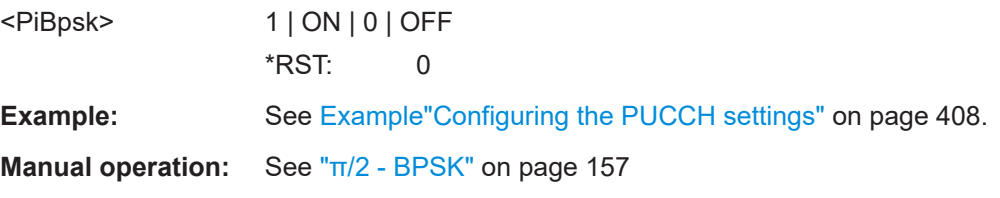

# **[:SOURce<hw>]:BB:NR5G:UBWP:USER<us>:CELL<cc>:UL:BWP<bwp>:PUCCh: HACK:STATe** <PucchHarAckCSI>

Reserved for future use.

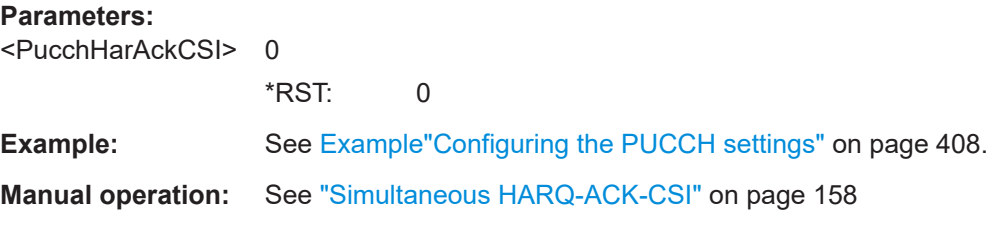

**[:SOURce<hw>]:BB:NR5G:UBWP:USER<us>:CELL<cc>:UL:BWP<bwp>:PUCCh: PDSHarq:NTMentry** <NumUlBpPucchACK>

Sets the number of entries in the sequence of PDSCH to HARQ timing values.

The value set here defines the available suffixes in the command  $\lceil$ : SOURce<hw> $\rceil$ : [BB:NR5G:UBWP:USER<us>:CELL<cc>:UL:BWP<bwp>:PUCCh:PDSHarq:](#page-552-0) [TMIValue<gr0>](#page-552-0).

<span id="page-552-0"></span><NumUlBpPucchACK>float

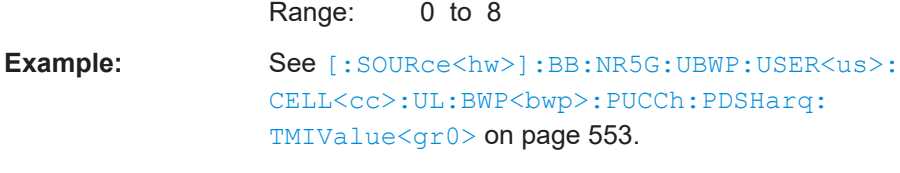

**Manual operation:** See ["Number of Entries"](#page-158-0) on page 159

# **[:SOURce<hw>]:BB:NR5G:UBWP:USER<us>:CELL<cc>:UL:BWP<bwp>:PUCCh: PDSHarq:TMIValue<gr0>** <UserUlBwpPucchD>

Sets the individual timing values.

#### **Suffix:**

 $<$ gr $0$ 

 $0$  to  $7$ Indicator number Value range depends on the value set with the command [\[:](#page-551-0) [SOURce<hw>\]:BB:NR5G:UBWP:USER<us>:CELL<cc>:UL:](#page-551-0) [BWP<bwp>:PUCCh:PDSHarq:NTMentry](#page-551-0).

## **Parameters:**

<UserUlBwpPucchD> float

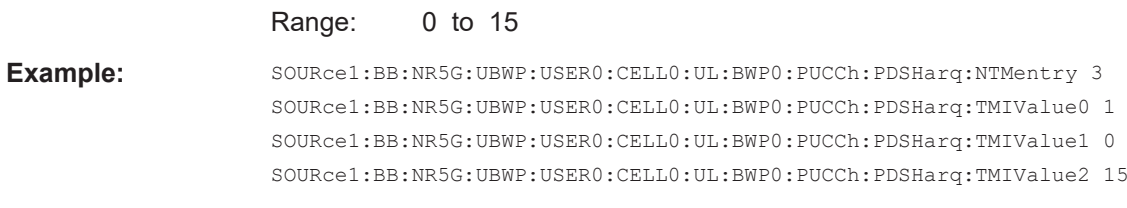

**Manual operation:** See ["Value of Indicator x"](#page-158-0) on page 159

## **[:SOURce<hw>]:BB:NR5G:UBWP:USER<us>:CELL<cc>:UL:BWP<bwp>:PUCCh: U2TPc** <State>

Turns the "2nd TPC Command for Scheduled PUCCH" DCI field on and off.

#### **Parameters:**

<State> 1 | ON | 0 | OFF \*RST: 0

**Manual operation:** See ["Use 2nd TPC Command"](#page-159-0) on page 160

# **10.19.9 FRC commands**

[\[:SOURce<hw>\]:BB:NR5G:UBWP:USER<us>:CELL<cc>:UL:BWP<bwp>:FRC:STATe](#page-553-0)......... 554 [\[:SOURce<hw>\]:BB:NR5G:UBWP:USER<us>:CELL<cc>:UL:BWP<bwp>:FRC:TYPE](#page-553-0).......... 554 [\[:SOURce<hw>\]:BB:NR5G:UBWP:USER<us>:CELL<cc>:UL:BWP<bwp>:FRC:SCS?](#page-556-0).......... 557 [\[:SOURce<hw>\]:BB:NR5G:UBWP:USER<us>:CELL<cc>:UL:BWP<bwp>:FRC:ALRB?](#page-556-0)........ 557 [\[:SOURce<hw>\]:BB:NR5G:UBWP:USER<us>:CELL<cc>:UL:BWP<bwp>:FRC:BW?](#page-556-0)........... 557

<span id="page-553-0"></span>[:SOURce<hw>]:BB:NR5G:UBWP:USER<us>:CELL<cc>:UL:BWP<bwp>:FRC: MODulation?[....................................................................................................... 558](#page-557-0)

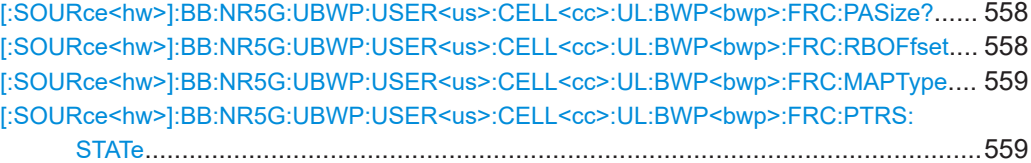

## **[:SOURce<hw>]:BB:NR5G:UBWP:USER<us>:CELL<cc>:UL:BWP<bwp>:FRC: STATe** <FrcState>

Enables the fixed reference measurement channels (FRC), as defined in [TS 38.141](#page-769-0).

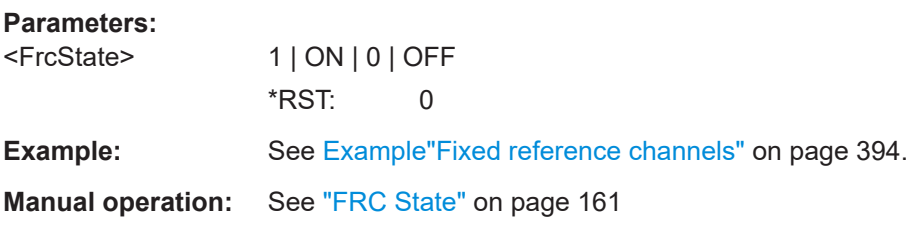

# **[:SOURce<hw>]:BB:NR5G:UBWP:USER<us>:CELL<cc>:UL:BWP<bwp>:FRC: TYPE** <FrcType>

Selects the fixed reference measurement channel (FRC).

The currently available FRCs depend on the selected BWP subcarrier spacing SCS) and selected number of resource blocks.

<FrcType>

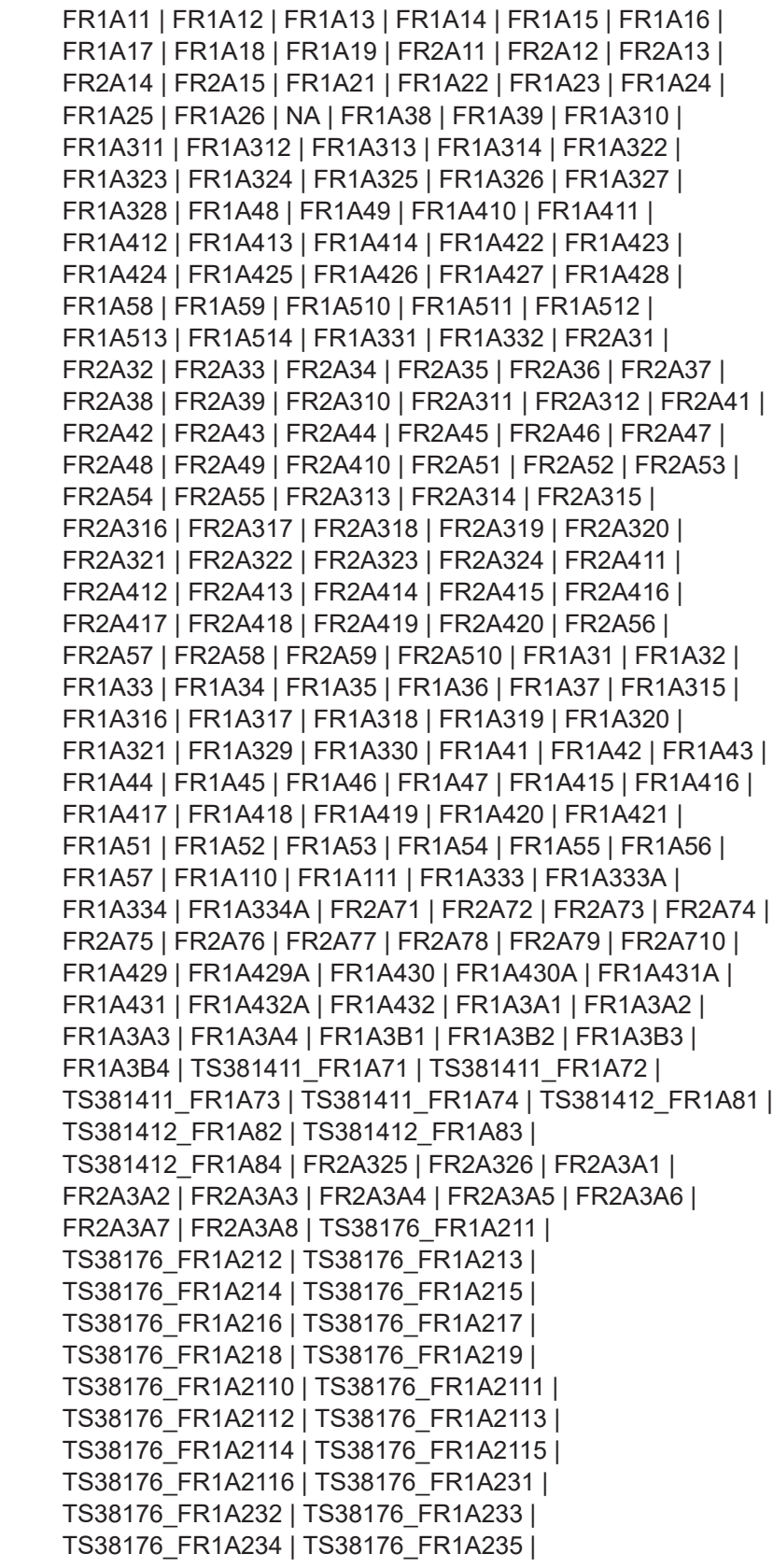

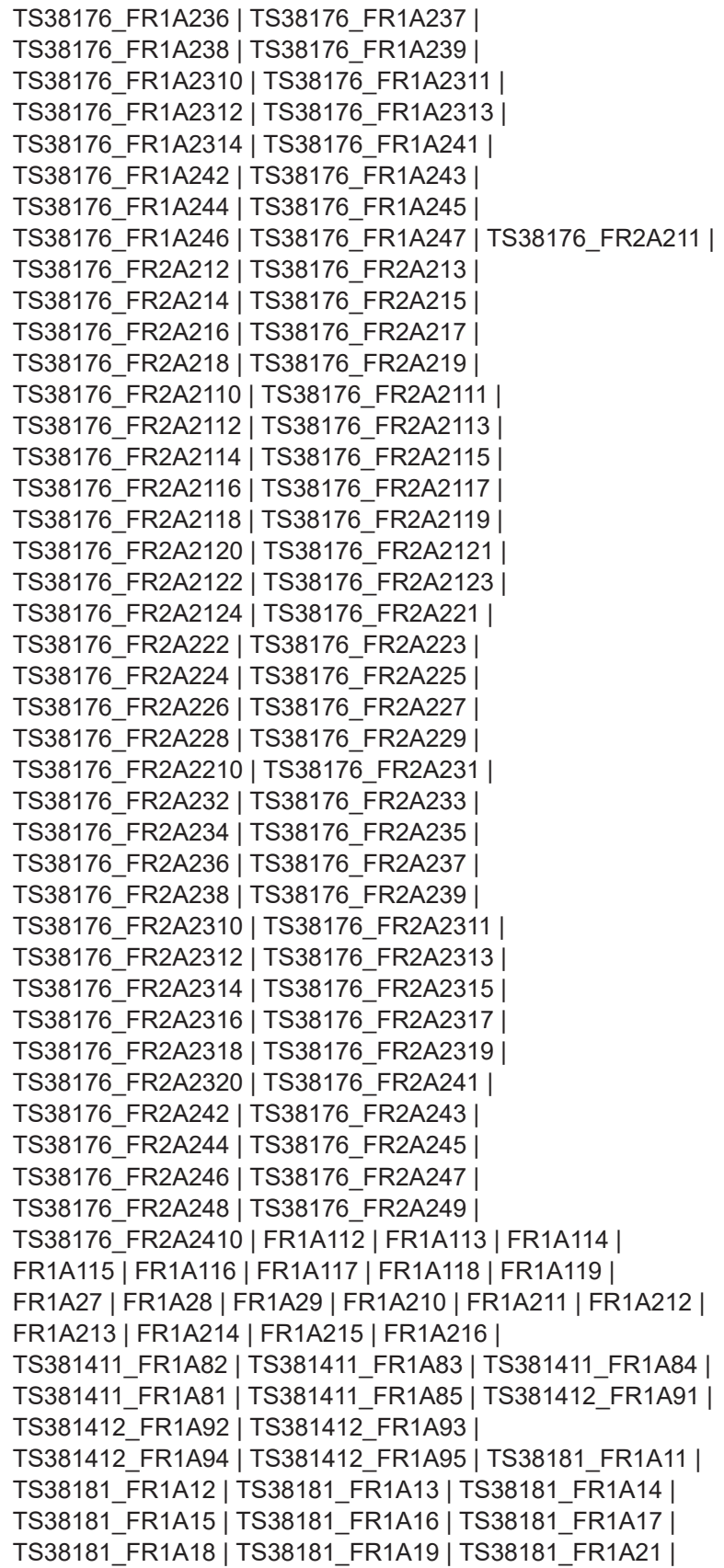

<span id="page-556-0"></span>TS38181\_FR1A22 | TS38181\_FR1A23 | TS38181\_FR1A24 | TS38181\_FR1A25 | TS38181\_FR1A26 | TS38181\_FR1A31 | TS38181\_FR1A32 | TS38181\_FR1A33 | TS38181\_FR1A34 | TS38181\_FR1A35 | TS38181\_FR1A36 | TS38181\_FR1A3A1 | TS38181\_FR1A3A3 | FR2A101 | FR2A102 | FR2A103 | FR2A105 | FR2A104 | FR2A106 | FR2A107 | FR2A108 | FR2A109 | FR2A1010 | FR2A1011 | FR2A1012 | FR1A335 | FR1A337 | FR1A336 | FR1A338 | FR1A3B5 | FR1A3B6 | FR1A3B7 | FR1A3B8 | FR2A327 | FR2A3B1 | FR2A3B2 \*RST: FR1A12

**Example:** See [Example"Fixed reference channels"](#page-393-0) on page 394.

**Manual operation:** See "FRC" [on page 161](#page-160-0)

### **[:SOURce<hw>]:BB:NR5G:UBWP:USER<us>:CELL<cc>:UL:BWP<bwp>:FRC: SCS?**

Queries the SCS of the selected FRC.

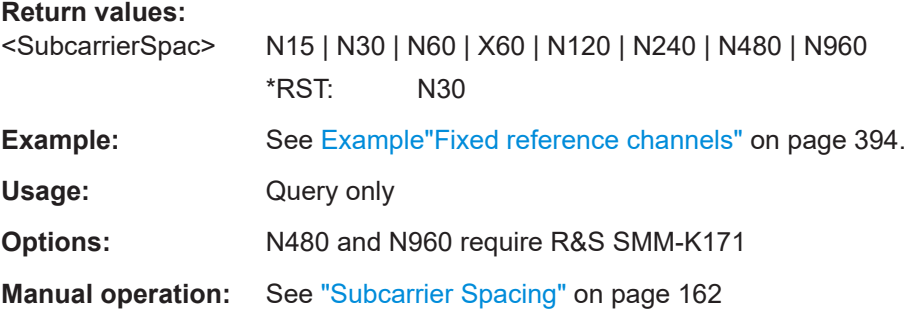

# **[:SOURce<hw>]:BB:NR5G:UBWP:USER<us>:CELL<cc>:UL:BWP<bwp>:FRC: ALRB?**

Queries the number of used RBs of the selected FRC.

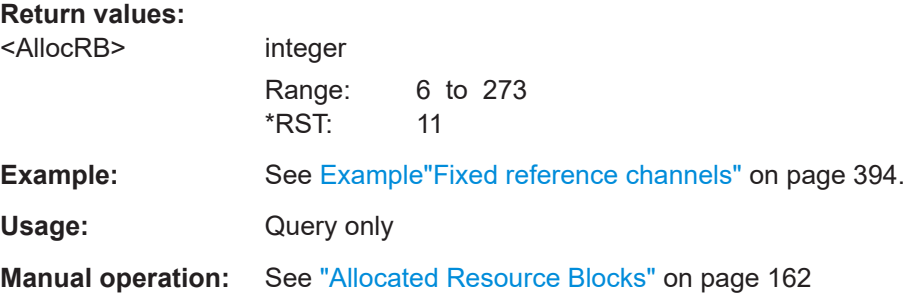

# **[:SOURce<hw>]:BB:NR5G:UBWP:USER<us>:CELL<cc>:UL:BWP<bwp>:FRC: BW?**

Queries the channel bandwidth of the selected FRC.

<span id="page-557-0"></span>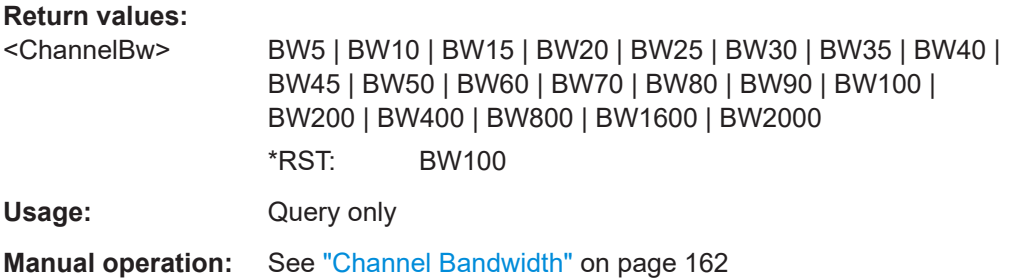

# **[:SOURce<hw>]:BB:NR5G:UBWP:USER<us>:CELL<cc>:UL:BWP<bwp>:FRC: MODulation?**

Queries the modulation scheme used by the selected FRC.

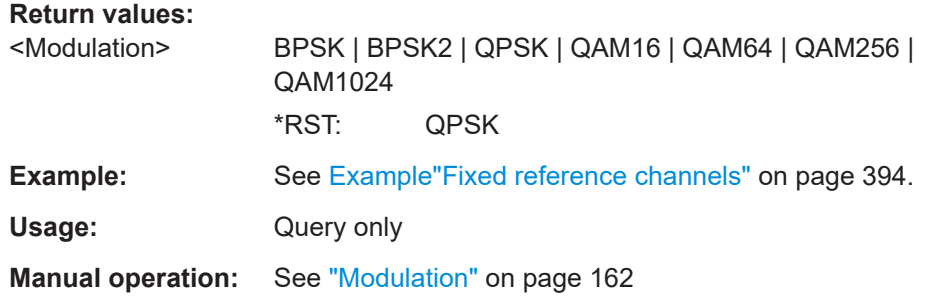

# **[:SOURce<hw>]:BB:NR5G:UBWP:USER<us>:CELL<cc>:UL:BWP<bwp>:FRC: PASize?**

Queries the payload size of the selected FRC.

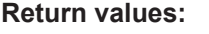

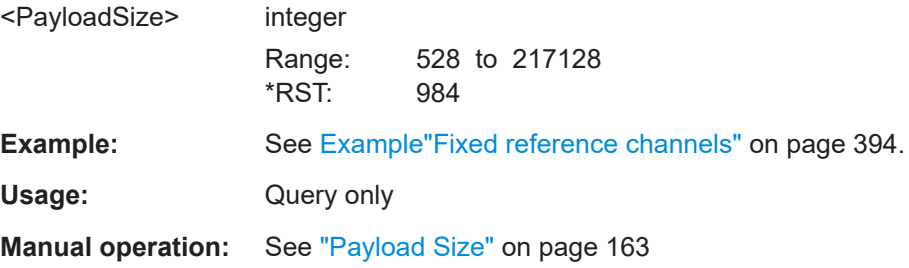

# **[:SOURce<hw>]:BB:NR5G:UBWP:USER<us>:CELL<cc>:UL:BWP<bwp>:FRC: RBOFfset** <ResourceBlocks>

Sets the RB offset for the selected FRC.

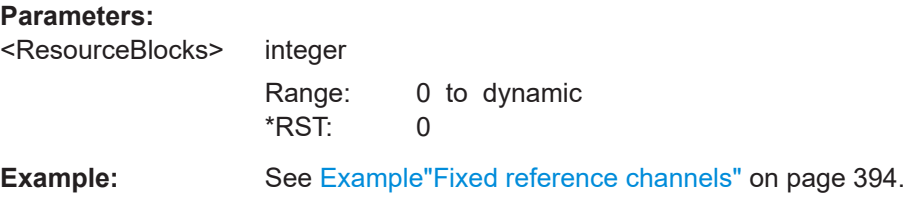

<span id="page-558-0"></span>**Manual operation:** See "RB Offset" [on page 163](#page-162-0)

**[:SOURce<hw>]:BB:NR5G:UBWP:USER<us>:CELL<cc>:UL:BWP<bwp>:FRC: MAPType** <MappingType>

Sets the PUSCH mapping type for the selected FRC.

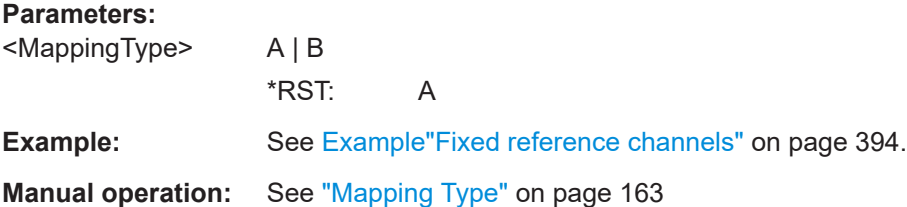

**[:SOURce<hw>]:BB:NR5G:UBWP:USER<us>:CELL<cc>:UL:BWP<bwp>:FRC: PTRS:STATe** <FrcPtrsState>

Enables PTRS for the selected FRC.

#### **Parameters:**

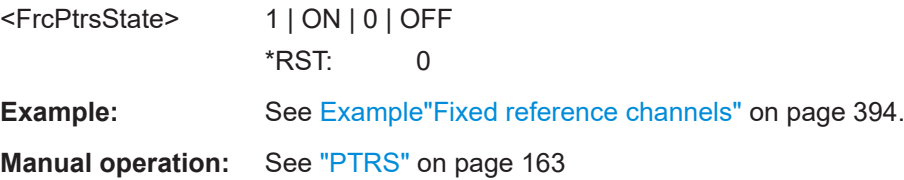

# **10.19.10 PUSCH commands**

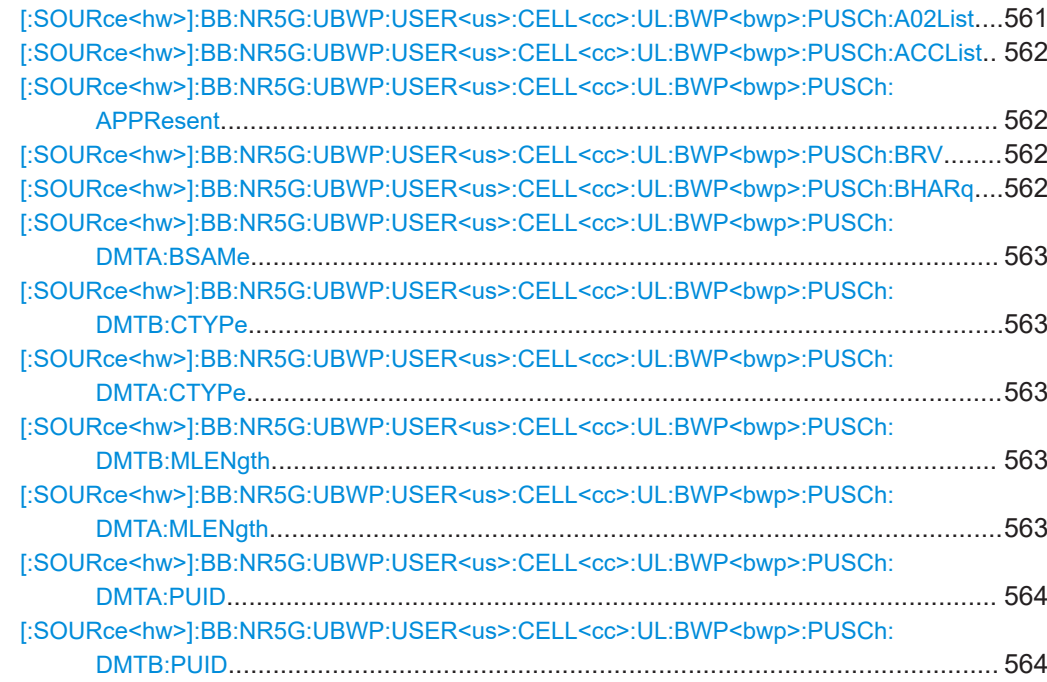

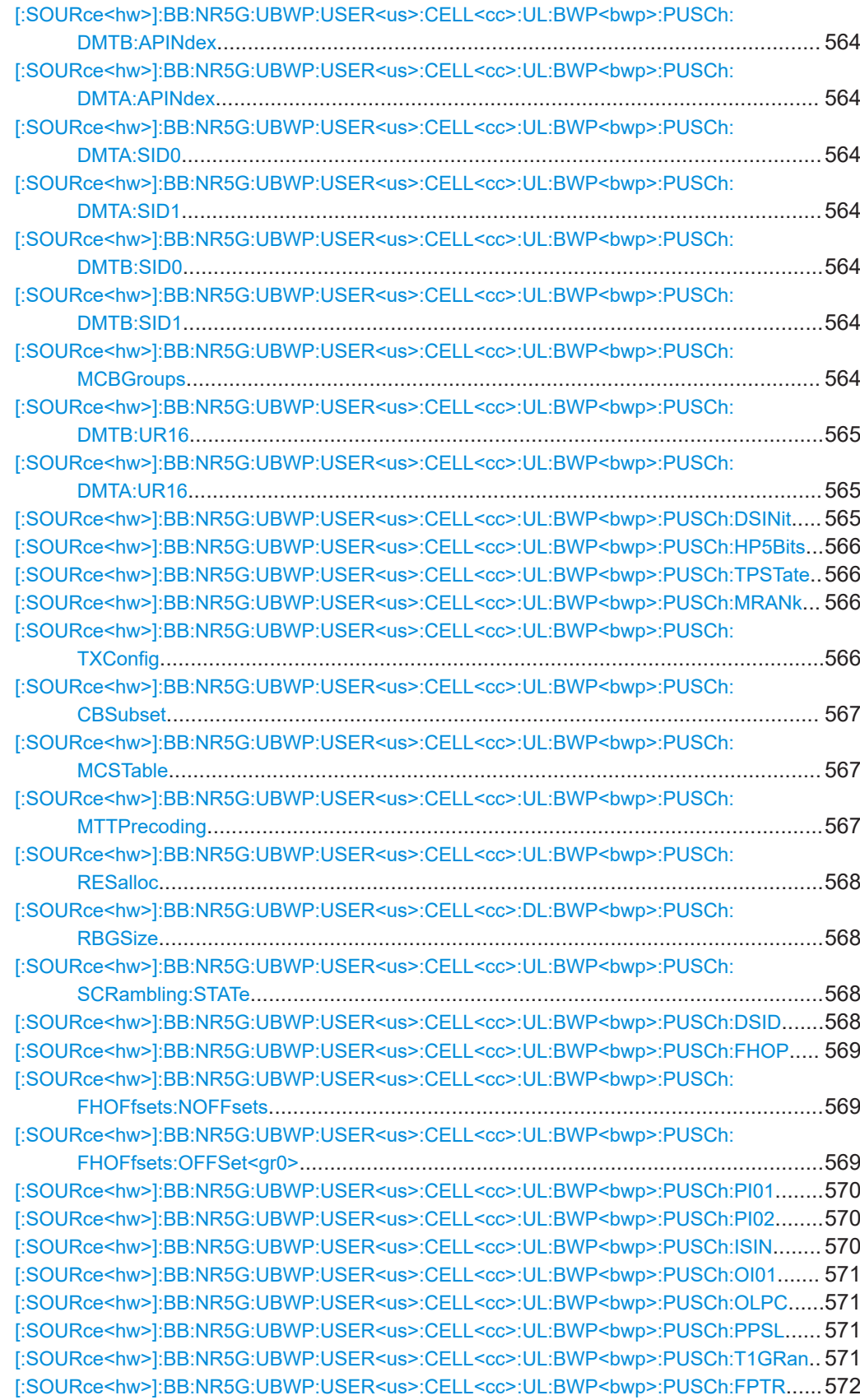

<span id="page-560-0"></span>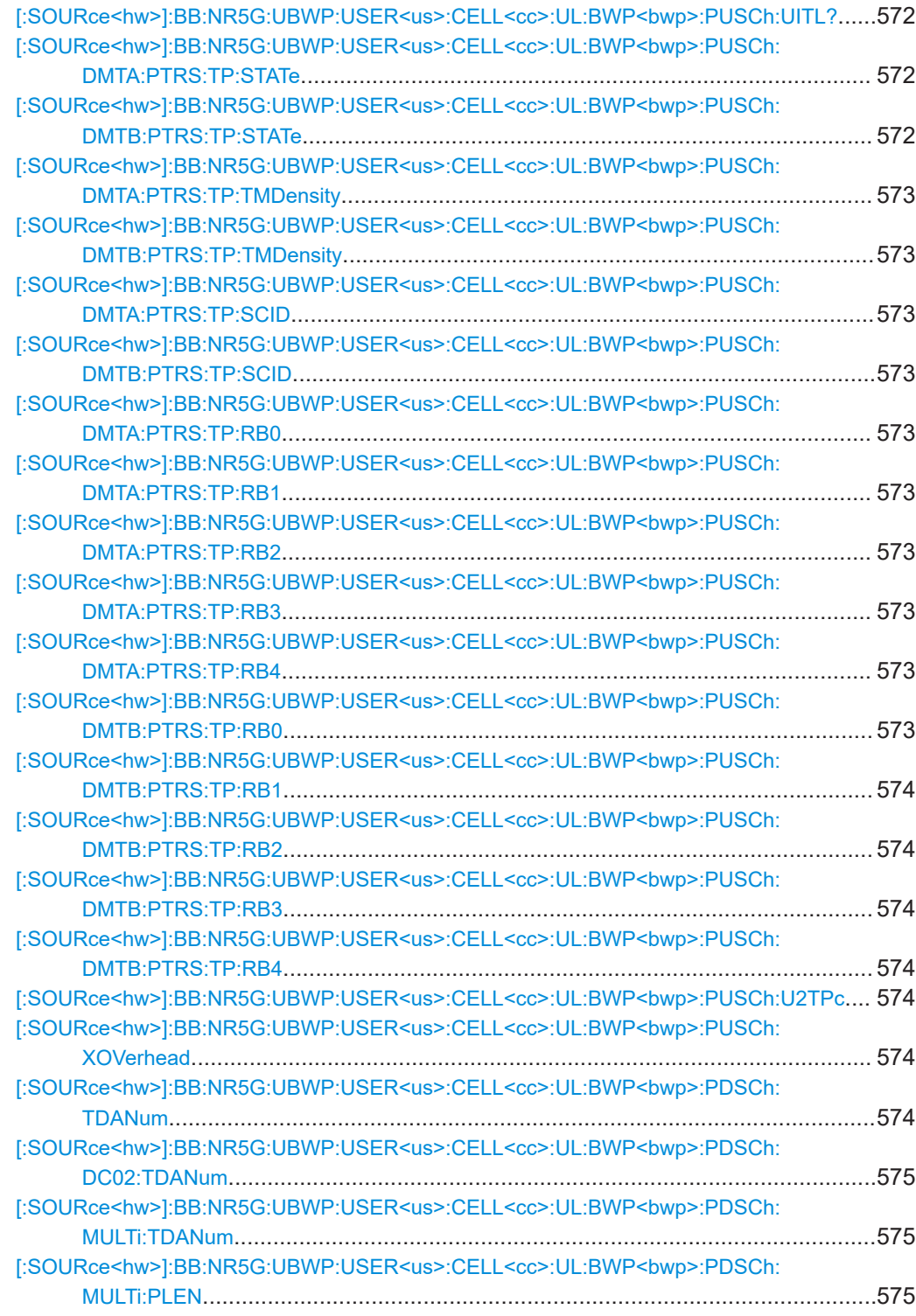

# **[:SOURce<hw>]:BB:NR5G:UBWP:USER<us>:CELL<cc>:UL:BWP<bwp>:PUSCh: A02List** <Value>

Configures the higher layer parameter ul-AccessConfigListDCI0-2 as defined in 3GPP 38.331.

<span id="page-561-0"></span>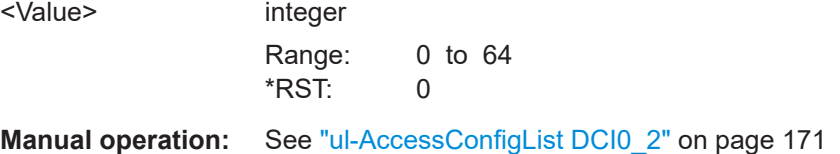

## **[:SOURce<hw>]:BB:NR5G:UBWP:USER<us>:CELL<cc>:UL:BWP<bwp>:PUSCh: ACCList** <Value>

Configures the higher layer parameter ul-AccessConfigListDCI0-1 as defined in 3GPP 38.331.

# **Parameters:**

<Value> in

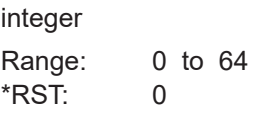

**Manual operation:** See ["ul-AccessConfigList DCI0\\_1"](#page-170-0) on page 171

# **[:SOURce<hw>]:BB:NR5G:UBWP:USER<us>:CELL<cc>:UL:BWP<bwp>:PUSCh: APPResent** <APortsPresent>

Turns the "Antenna Ports" DCI field in DCI format 0\_2 on and off.

#### **Parameters:**

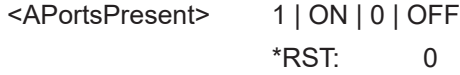

**Manual operation:** See ["Antenna Ports Present DCI0\\_2"](#page-171-0) on page 172

# **[:SOURce<hw>]:BB:NR5G:UBWP:USER<us>:CELL<cc>:UL:BWP<bwp>:PUSCh: BRV** <BitLength>

Defines the bit length of the DCI field "Redundancy Version" available in DCI format 0\_2.

# **Parameters:**

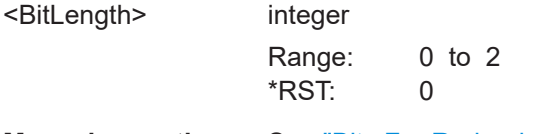

**Manual operation:** See ["Bits For Redundancy Version DCI0\\_2"](#page-170-0) on page 171

# **[:SOURce<hw>]:BB:NR5G:UBWP:USER<us>:CELL<cc>:UL:BWP<bwp>:PUSCh: BHARq** <BitLength>

Defines the bit length of the DCI field "HARQ Process Number" available in DCI formats 0\_2.

<span id="page-562-0"></span><BitLength>

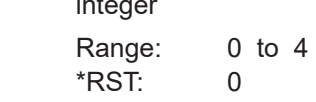

# **[:SOURce<hw>]:BB:NR5G:UBWP:USER<us>:CELL<cc>:UL:BWP<bwp>:PUSCh: DMTA:BSAMe** <SameDmrsSetting>

Per default, the same configuration applies for DMRS mapping type A and B. Disable "Same Settings for Type A and Type B" to modify the mapping type B settings.

Mapping type A and B define the DMRS position in the PUSCH, the starting symbol and length. The UE informs the BS about the mapping type supportability via the UE capability information message. Before modifying Mapping Type B settings this state has to be deactivated.

## **Parameters:**

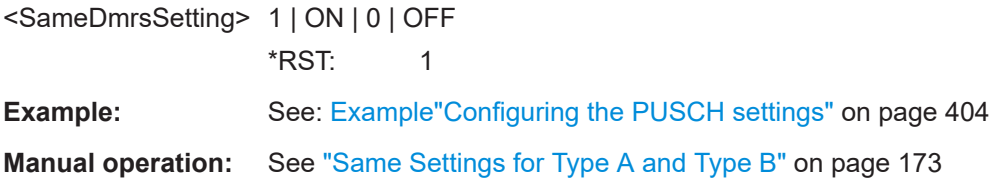

# **[:SOURce<hw>]:BB:NR5G:UBWP:USER<us>:CELL<cc>:UL:BWP<bwp>:PUSCh: DMTB:CTYPe** <TypeBConfigType>

**[:SOURce<hw>]:BB:NR5G:UBWP:USER<us>:CELL<cc>:UL:BWP<bwp>:PUSCh: DMTA:CTYPe** <TypeAConfigType>

Sets the configuration type (type 1 or type 2) and defines the mapping of the DMRS to the physical resource elements

## **Parameters:**

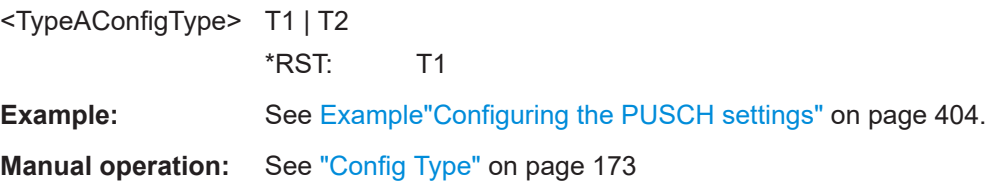

**[:SOURce<hw>]:BB:NR5G:UBWP:USER<us>:CELL<cc>:UL:BWP<bwp>:PUSCh: DMTB:MLENgth** <TypeBMaxLength>

**[:SOURce<hw>]:BB:NR5G:UBWP:USER<us>:CELL<cc>:UL:BWP<bwp>:PUSCh: DMTA:MLENgth** <TypeAMaxLength>

Sets if single- or double-symbol DMRS is used.

#### **Parameters:**

<TypeAMaxLength> integer

Range: 1 to 2  $*$ RST $\cdot$  2

<span id="page-563-0"></span>**Example:** See [Example"Configuring the PUSCH settings"](#page-403-0) on page 404.

**Manual operation:** See ["Max Length"](#page-173-0) on page 174

```
[:SOURce<hw>]:BB:NR5G:UBWP:USER<us>:CELL<cc>:UL:BWP<bwp>:PUSCh:
DMTA:PUID <TypeAPuschID>
```
**[:SOURce<hw>]:BB:NR5G:UBWP:USER<us>:CELL<cc>:UL:BWP<bwp>:PUSCh: DMTB:PUID** <TypeBPuschID>

Sets the PUSCH ID value used for DMRS sequence generation.

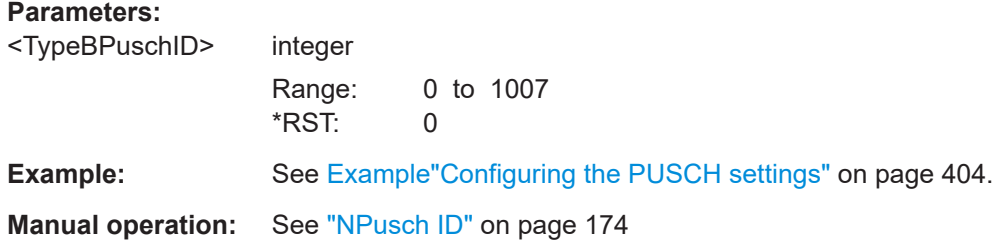

# **[:SOURce<hw>]:BB:NR5G:UBWP:USER<us>:CELL<cc>:UL:BWP<bwp>:PUSCh: DMTB:APINdex** <TypeBAddPosIdx>

**[:SOURce<hw>]:BB:NR5G:UBWP:USER<us>:CELL<cc>:UL:BWP<bwp>:PUSCh: DMTA:APINdex** <TypeAAddPosIdx>

Sets the additional position index.

## **Parameters:**

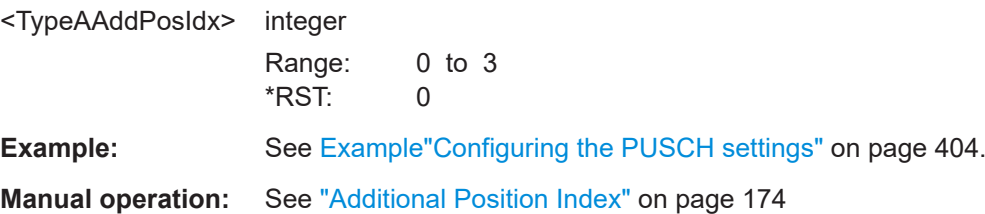

**[:SOURce<hw>]:BB:NR5G:UBWP:USER<us>:CELL<cc>:UL:BWP<bwp>:PUSCh: DMTA:SID0** <ScramID0>

**[:SOURce<hw>]:BB:NR5G:UBWP:USER<us>:CELL<cc>:UL:BWP<bwp>:PUSCh: DMTA:SID1** <ScramID1>

- **[:SOURce<hw>]:BB:NR5G:UBWP:USER<us>:CELL<cc>:UL:BWP<bwp>:PUSCh: DMTB:SID0** <ScramID0>
- **[:SOURce<hw>]:BB:NR5G:UBWP:USER<us>:CELL<cc>:UL:BWP<bwp>:PUSCh: DMTB:SID1** <ScramID1>
- **[:SOURce<hw>]:BB:NR5G:UBWP:USER<us>:CELL<cc>:UL:BWP<bwp>:PUSCh: MCBGroups** <UlMaxCBGperTB>

Limits the number of code block groups per transport block.

<span id="page-564-0"></span>In 5G NR a huge TB (transport block) is split into multiple code blocks (CB). Multiples CBs are grouped into one code block group (CBG). The number of code blocks grouped into the CBG can be limited by the "Max Code Block Groups Per Transport Block" setting.

#### **Parameters:**

<UlMaxCBGperTB> G2 | G4 | DISabled | G6 | G8

# **G2**

Limits the number of code block groups per transport block to 2. **G4**

Limits the number of code block groups per transport block to 4. **DISabled**

Default value, which disabled the limitation of code block groups per transport block.

#### **G6**

Limits the number of code block groups per transport block to 6. **G8**

Limits the number of code block groups per transport block to 8. \*RST: DISabled

**Example:** See: [Example"Configuring the PUSCH settings"](#page-403-0) on page 404

**Manual operation:** See ["Max Code Block Groups Per Transport Block"](#page-118-0) on page 119 See ["Max Code Block Groups Per Transport Block"](#page-166-0) on page 167

# **[:SOURce<hw>]:BB:NR5G:UBWP:USER<us>:CELL<cc>:UL:BWP<bwp>:PUSCh: DMTB:UR16** <State>

**[:SOURce<hw>]:BB:NR5G:UBWP:USER<us>:CELL<cc>:UL:BWP<bwp>:PUSCh: DMTA:UR16** <State>

Turns the higher layer parameter "dmrs-uplink-r16" on and off.

# **Parameters:**

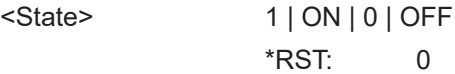

**Manual operation:** See ["Use R16 DMRS"](#page-174-0) on page 175

# **[:SOURce<hw>]:BB:NR5G:UBWP:USER<us>:CELL<cc>:UL:BWP<bwp>:PUSCh: DSINit** <DmrsSeqInit>

Turns the "DMRS Sequence Initialization" DCI field in DCI format 0\_2 on and off.

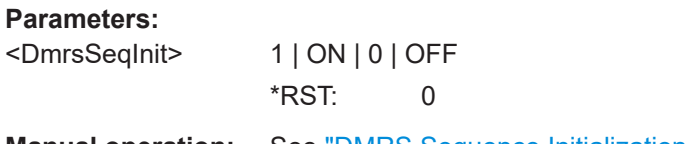

**Manual operation:** See ["DMRS Sequence Initialization DCI0\\_2"](#page-171-0) on page 172

# <span id="page-565-0"></span>**[:SOURce<hw>]:BB:NR5G:UBWP:USER<us>:CELL<cc>:UL:BWP<bwp>:PUSCh: HP5Bits <BitLength>**

Selects the size of the "HARQ Process Number" DCI field in DCI format 1\_1.

#### **Parameters:**

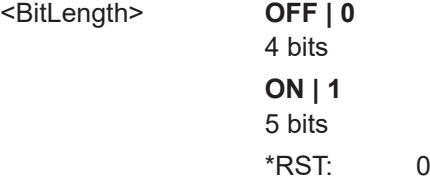

**Manual operation:** See ["Harq-ProcessNumberSizeDCI0\\_1"](#page-169-0) on page 170

# **[:SOURce<hw>]:BB:NR5G:UBWP:USER<us>:CELL<cc>:UL:BWP<bwp>:PUSCh: TPSTate** <TransformPrec>

Enables the precoding operation and thus enables the DFT-s-OFDM.

### **Parameters:**

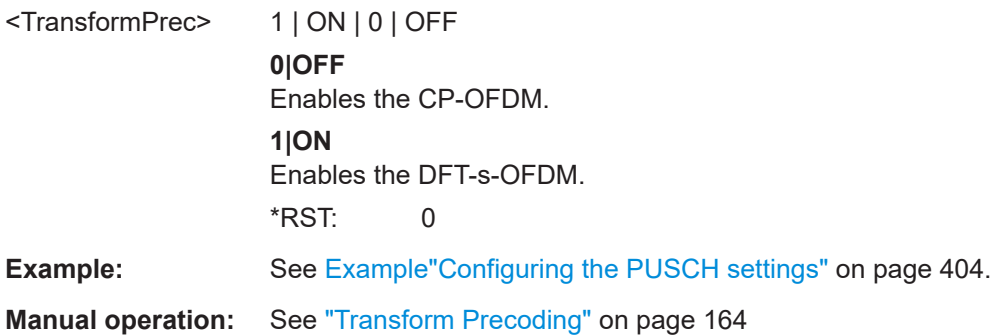

## **[:SOURce<hw>]:BB:NR5G:UBWP:USER<us>:CELL<cc>:UL:BWP<bwp>:PUSCh: MRANk** <MaximumRank>

Sets the parameter max rank.

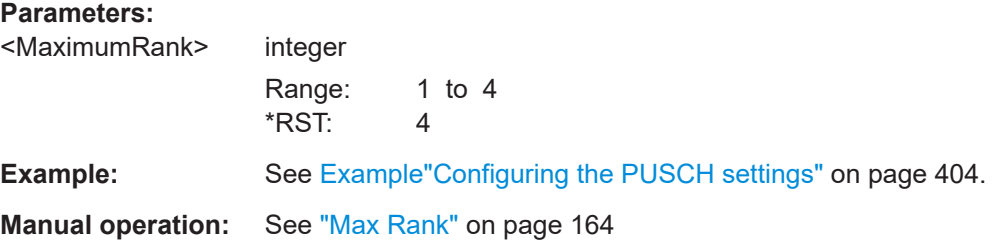

# **[:SOURce<hw>]:BB:NR5G:UBWP:USER<us>:CELL<cc>:UL:BWP<bwp>:PUSCh: TXConfig** <TxConfig>

Sets if codebook-based (CB) or non-codebook-based (NCB) transmission is used.

<span id="page-566-0"></span>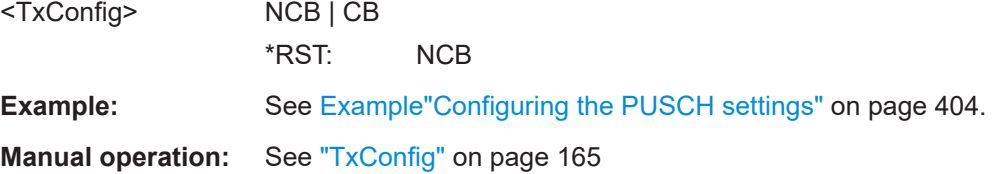

# **[:SOURce<hw>]:BB:NR5G:UBWP:USER<us>:CELL<cc>:UL:BWP<bwp>:PUSCh: CBSubset** <CodebookSubset>

Sets the higher layer parameter codebookSubset.

#### **Parameters:** SUCUROON FRAIQUENCING

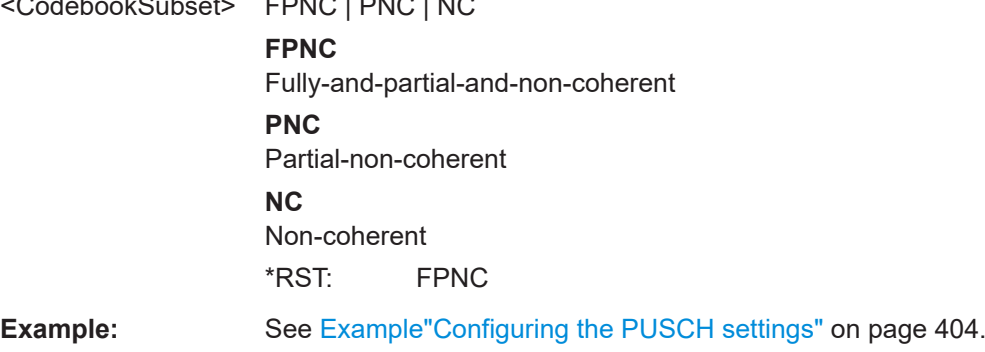

**Manual operation:** See ["Codebook Subset"](#page-164-0) on page 165

# **[:SOURce<hw>]:BB:NR5G:UBWP:USER<us>:CELL<cc>:UL:BWP<bwp>:PUSCh: MCSTable** <Modulation>

Sets the MSC table and defines the used modulation scheme.

#### **Parameters:**

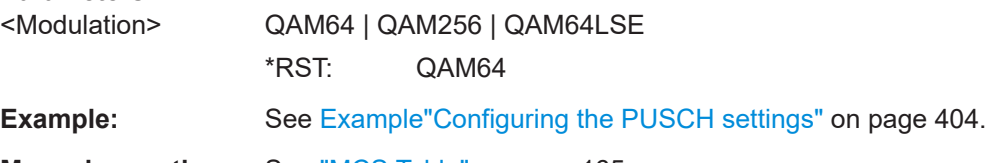

**Manual operation:** See ["MCS Table"](#page-164-0) on page 165

# **[:SOURce<hw>]:BB:NR5G:UBWP:USER<us>:CELL<cc>:UL:BWP<bwp>:PUSCh: MTTPrecoding** <PuschMcsTableTP>

Sets the MCS table.

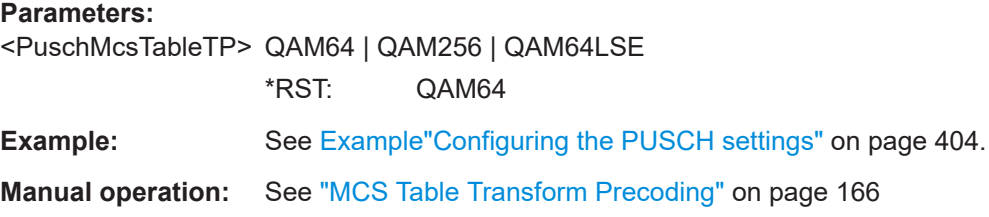

# <span id="page-567-0"></span>**[:SOURce<hw>]:BB:NR5G:UBWP:USER<us>:CELL<cc>:UL:BWP<bwp>:PUSCh: RESalloc** <UlBwpPuschResAl>

Sets the used resource allocation type.

#### **Parameters:**

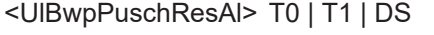

\*RST: T1

**Example:** See [Example"Scheduling PxSCH type 0 allocation"](#page-396-0) [on page 397](#page-396-0).

**Manual operation:** See ["Resource Allocation"](#page-117-0) on page 118

## **[:SOURce<hw>]:BB:NR5G:UBWP:USER<us>:CELL<cc>:DL:BWP<bwp>:PUSCh: RBGSize** <PuschRBGSize>

Sets the size of the resource block group.

#### **Parameters:**

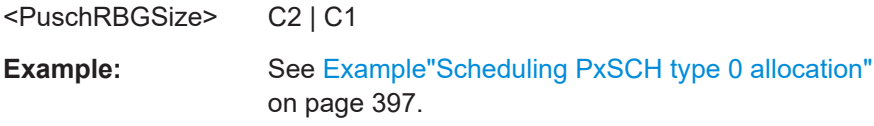

**Manual operation:** See ["Resource Block Group Size"](#page-117-0) on page 118

# **[:SOURce<hw>]:BB:NR5G:UBWP:USER<us>:CELL<cc>:UL:BWP<bwp>:PUSCh: SCRambling:STATe** <UseScramblingId>

Sets if a data scrambling ID is used for the initialization of the generator of the PUSCH scrambling sequence.

#### **Parameters:**

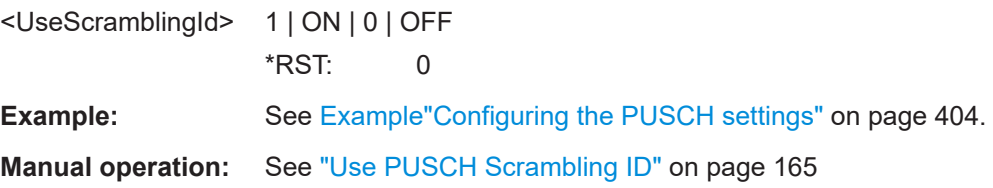

### **[:SOURce<hw>]:BB:NR5G:UBWP:USER<us>:CELL<cc>:UL:BWP<bwp>:PUSCh: DSID** <DataScrambleId>

If [:SOURce<hw>]:BB:NR5G:UBWP:USER<us>:CELL<cc>:UL:BWP<bwp>: PUSCh: SCRambling: STATe 1, sets the data scrambling ID.

#### **Parameters:**

<DataScrambleId> integer Range: 0 to 1023 \*RST: 0

**Example:** See [Example"Configuring the PUSCH settings"](#page-403-0) on page 404.

<span id="page-568-0"></span>**Manual operation:** See ["Data Scrambling ID"](#page-164-0) on page 165

**[:SOURce<hw>]:BB:NR5G:UBWP:USER<us>:CELL<cc>:UL:BWP<bwp>:PUSCh: FHOP** <SelFreqHopp>

Disables or enables inter- or intra-slot frequency hopping.

# **Parameters:**

<SelFreqHopp> DIS | INTRA | INTER

**DIS**

Disable frequency hopping.

#### **INTRA**

Enable intra slot frequency hopping. Both intra- and inter-subframe hopping are performed. The PUSCH position in terms of used resource blocks is changed each slot and each subframe.

# **INTER**

Enable inter-slot frequency hopping. The PUSCH position in terms of used resource blocks is changed each subframe. \*RST: DIS

**Example:** See: [Example"Configuring the PUSCH settings"](#page-403-0) on page 404

**Manual operation:** See ["Frequency Hopping"](#page-166-0) on page 167

# **[:SOURce<hw>]:BB:NR5G:UBWP:USER<us>:CELL<cc>:UL:BWP<bwp>:PUSCh: FHOFfsets:NOFFsets** <NumFreqHopOff>

Defines the number off frequency hopping offsets.

- If the size of the active BWP is fewer than 50 PRBs, one of two higher layer configured offsets are indicated in the UL grant.
- If the size of the active BWP is equal to or greater than 50 PRBs, one of four higher layer configured offsets are indicated in the UL grant.

#### **Parameters:**

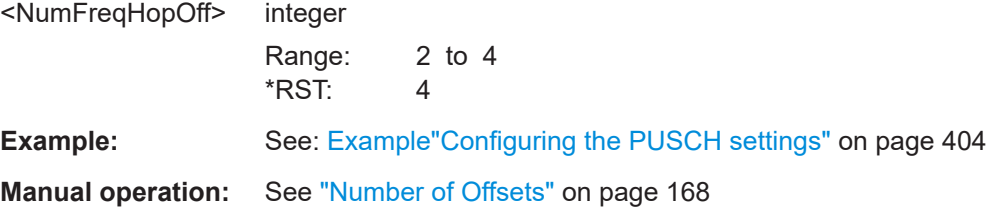

## **[:SOURce<hw>]:BB:NR5G:UBWP:USER<us>:CELL<cc>:UL:BWP<bwp>:PUSCh: FHOFfsets:OFFSet<gr0>** <FreqHopOffset>

Sets the value of the available frequency hopping offsets.

The number of offsets is set automatically to 2 or 4 depending on the size of the active BWP. See [Number of Offsets.](#page-167-0)

<span id="page-569-0"></span>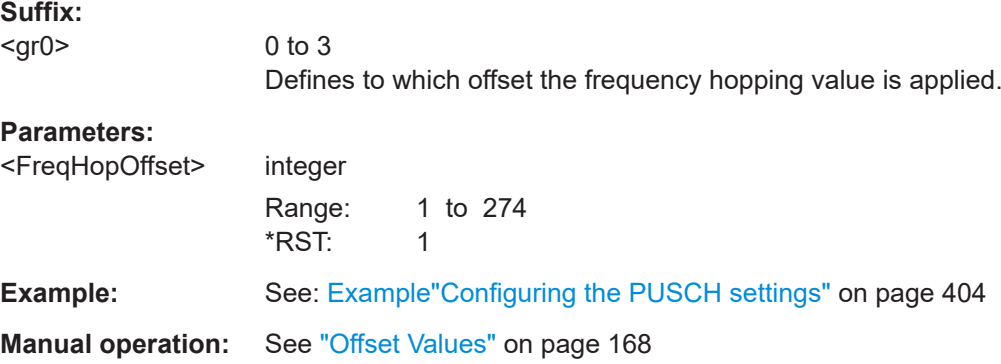

# **[:SOURce<hw>]:BB:NR5G:UBWP:USER<us>:CELL<cc>:UL:BWP<bwp>:PUSCh: PI01** <State>

Turns the "Priority Indicator" DCI field in DCI formats 0\_1 on and off.

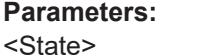

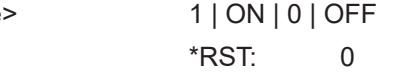

**Manual operation:** See "Priority Indicator DCI0 1 / DCI0 2" on page 170

## **[:SOURce<hw>]:BB:NR5G:UBWP:USER<us>:CELL<cc>:UL:BWP<bwp>:PUSCh: PI02** <State>

Turns the "Priority Indicator" DCI field in DCI formats 0\_2 on and off.

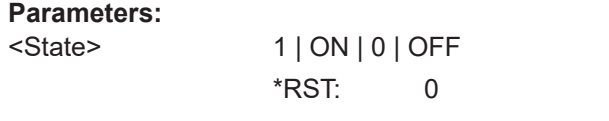

**Manual operation:** See "Priority Indicator DCI0 1 / DCI0 2" on page 170

## **[:SOURce<hw>]:BB:NR5G:UBWP:USER<us>:CELL<cc>:UL:BWP<bwp>:PUSCh: ISIN <State>**

Turns the "Invalid Symbol Pattern Indicator" DCI field in DCI formats 0\_1 and 0\_2 on and off.

#### **Parameters:**

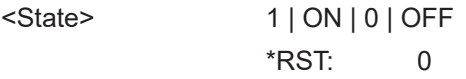

**Manual operation:** See ["Invalid Symbol Indicator"](#page-169-0) on page 170

### <span id="page-570-0"></span>**[:SOURce<hw>]:BB:NR5G:UBWP:USER<us>:CELL<cc>:UL:BWP<bwp>:PUSCh: OI01** <Value>

Turns the configuration of the minimum applicable scheduling offset indicator for the DCI format 0\_1 on and off.

# **Parameters:**

<Value>

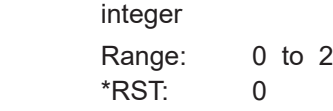

**Manual operation:** See ["Minimum Scheduling Offset K2"](#page-169-0) on page 170

# **[:SOURce<hw>]:BB:NR5G:UBWP:USER<us>:CELL<cc>:UL:BWP<bwp>:PUSCh: OLPC** <OlpcParamSet>

#### **Parameters:**

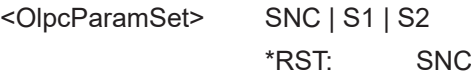

**Manual operation:** See ["olpc-ParameterSet"](#page-169-0) on page 170

## **[:SOURce<hw>]:BB:NR5G:UBWP:USER<us>:CELL<cc>:UL:BWP<bwp>:PUSCh: PPSL <Value>**

Configures the higher layer parameter  $p0-PUSCH-SetList$  as defined in 3GPP 38.331.

### **Parameters:**

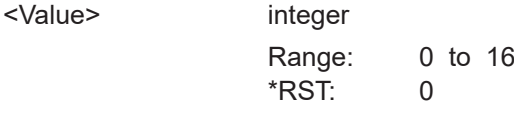

**Manual operation:** See ["p0-PUSCH-SetList"](#page-170-0) on page 171

# **[:SOURce<hw>]:BB:NR5G:UBWP:USER<us>:CELL<cc>:UL:BWP<bwp>:PUSCh: T1GRan** <State>

Configures the higher layer parameter resourceAllocationType1GranularityDCI-0-2 as defined in 3GPP 38.331.

#### **Parameters:**

<State> NCON | N2 | N4 | N8 | N16 **NCON** Not configured. **N2|N4|N8|N16** Granularity as defined by 3GPP. \*RST: NCON

**Manual operation:** See "Type 1 Allocation Granularity DCI 0 2" on page 172

## <span id="page-571-0"></span>**[:SOURce<hw>]:BB:NR5G:UBWP:USER<us>:CELL<cc>:UL:BWP<bwp>:PUSCh: FPTR** <State>

Configures the higher layer parameter ul-FullPowerTransmission as defined in 3GPP 38.331.

# **Parameters:**

<State> FP | FPM1 | FPM2 | NCON **NCON** Not configured. **FP|FPM1|FPM2** Full power mode type. \*RST: NCON

**Manual operation:** See ["Full Power Transmission"](#page-167-0) on page 168

### **[:SOURce<hw>]:BB:NR5G:UBWP:USER<us>:CELL<cc>:UL:BWP<bwp>:PUSCh: UITL?**

Queries the state of the higher layer parameter useInterlacePUCCH-PUSCH as defined in 3GPP 38.331.

#### **Return values:**

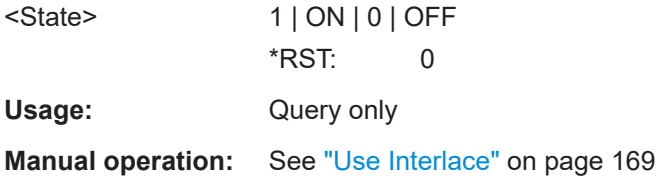

# **[:SOURce<hw>]:BB:NR5G:UBWP:USER<us>:CELL<cc>:UL:BWP<bwp>:PUSCh: DMTA:PTRS:TP:STATe** <PtrsTpState>

# **[:SOURce<hw>]:BB:NR5G:UBWP:USER<us>:CELL<cc>:UL:BWP<bwp>:PUSCh: DMTB:PTRS:TP:STATe** <PtrsTpPtrsState>

Simulates the transmission of the higher-layer parameter transformPrecoderEnabled.

#### **Parameters:**

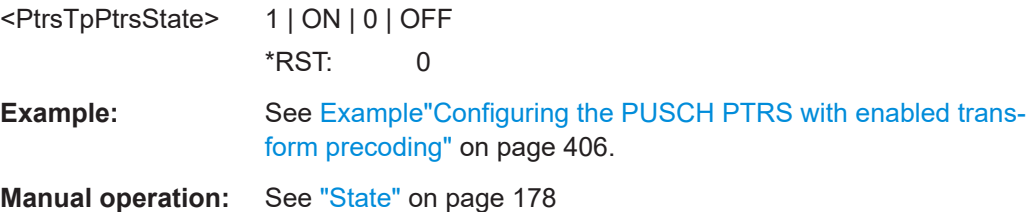

<span id="page-572-0"></span>**[:SOURce<hw>]:BB:NR5G:UBWP:USER<us>:CELL<cc>:UL:BWP<bwp>:PUSCh: DMTA:PTRS:TP:TMDensity** <PtrsTpTimeDens>

**[:SOURce<hw>]:BB:NR5G:UBWP:USER<us>:CELL<cc>:UL:BWP<bwp>:PUSCh: DMTB:PTRS:TP:TMDensity** <PtrsTpTimeDens>

Sets the PTRS time density.

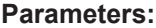

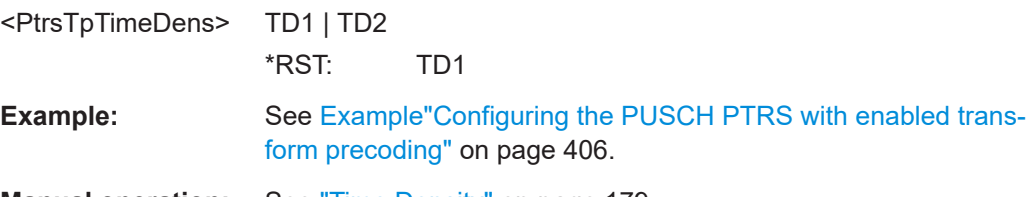

**Manual operation:** See ["Time Density"](#page-178-0) on page 179

**[:SOURce<hw>]:BB:NR5G:UBWP:USER<us>:CELL<cc>:UL:BWP<bwp>:PUSCh: DMTA:PTRS:TP:SCID** <TpPtrsScramId>

# **[:SOURce<hw>]:BB:NR5G:UBWP:USER<us>:CELL<cc>:UL:BWP<bwp>:PUSCh: DMTB:PTRS:TP:SCID** <TpPtrsScramId>

Sets whether the PTRS Scrambling ID value used for PTRS sequence generation is configured by the [NPusch ID](#page-173-0) (higher layer) or by the cell ID.

#### **Parameters:**

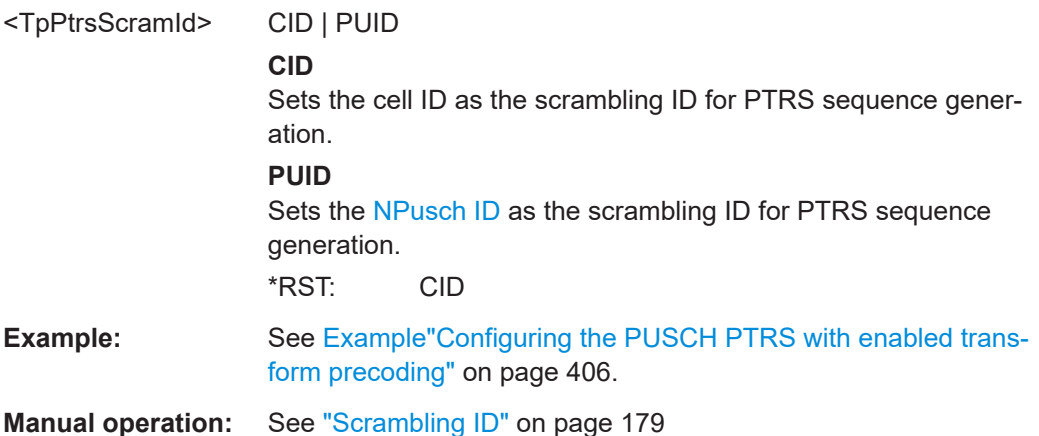

**[:SOURce<hw>]:BB:NR5G:UBWP:USER<us>:CELL<cc>:UL:BWP<bwp>:PUSCh: DMTA:PTRS:TP:RB0** <PtrsTpNumRB0>

**[:SOURce<hw>]:BB:NR5G:UBWP:USER<us>:CELL<cc>:UL:BWP<bwp>:PUSCh: DMTA:PTRS:TP:RB1** <PtrsTpNumRB1>

**[:SOURce<hw>]:BB:NR5G:UBWP:USER<us>:CELL<cc>:UL:BWP<bwp>:PUSCh: DMTA:PTRS:TP:RB2** <PtrsTpNumRB2>

**[:SOURce<hw>]:BB:NR5G:UBWP:USER<us>:CELL<cc>:UL:BWP<bwp>:PUSCh: DMTA:PTRS:TP:RB3** <PtrsTpNumRB3>

**[:SOURce<hw>]:BB:NR5G:UBWP:USER<us>:CELL<cc>:UL:BWP<bwp>:PUSCh: DMTA:PTRS:TP:RB4** <PtrsTpNumRB4>

**[:SOURce<hw>]:BB:NR5G:UBWP:USER<us>:CELL<cc>:UL:BWP<bwp>:PUSCh: DMTB:PTRS:TP:RB0** <PtrsTpNumRB0>

- <span id="page-573-0"></span>**[:SOURce<hw>]:BB:NR5G:UBWP:USER<us>:CELL<cc>:UL:BWP<bwp>:PUSCh: DMTB:PTRS:TP:RB1** <PtrsTpNumRB0>
- **[:SOURce<hw>]:BB:NR5G:UBWP:USER<us>:CELL<cc>:UL:BWP<bwp>:PUSCh: DMTB:PTRS:TP:RB2** <PtrsTpNumRB2>
- **[:SOURce<hw>]:BB:NR5G:UBWP:USER<us>:CELL<cc>:UL:BWP<bwp>:PUSCh: DMTB:PTRS:TP:RB3** <PtrsTpNumRB3>
- **[:SOURce<hw>]:BB:NR5G:UBWP:USER<us>:CELL<cc>:UL:BWP<bwp>:PUSCh: DMTB:PTRS:TP:RB4** <PtrsTpNumRB4>

Sets the corresponding parameter sampleDensity.

# **Parameters:** <PtrsTpNumRB4> integer Range: 1 to 276 \*RST: RB0 = 1/RB4 = 276

**Example:** See [Example"Configuring the PUSCH PTRS with enabled trans](#page-405-0)[form precoding"](#page-405-0) on page 406.

**Manual operation:** See "N\_RB\_x" [on page 179](#page-178-0)

# **[:SOURce<hw>]:BB:NR5G:UBWP:USER<us>:CELL<cc>:UL:BWP<bwp>:PUSCh: U2TPc** <State>

Turns the "2nd TPC Command for Scheduled PUSCH" DCI field on and off.

# **Parameters:**

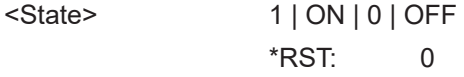

**Manual operation:** See ["Use 2nd TPC Command"](#page-171-0) on page 172

# **[:SOURce<hw>]:BB:NR5G:UBWP:USER<us>:CELL<cc>:UL:BWP<bwp>:PUSCh: XOVerhead** <XOverhead>

Selects the value for the "xOverhead" parameter.

# **Parameters:** <XOverhead> N0 | N6 | N12 | N18 \*RST: N0 **Example:** See: [Example"Configuring the PUSCH settings"](#page-403-0) on page 404 **Manual operation:** See ["xOverhead"](#page-166-0) on page 167

## **[:SOURce<hw>]:BB:NR5G:UBWP:USER<us>:CELL<cc>:UL:BWP<bwp>:PDSCh: TDANum** <Allocations>

Sets the number of time domain allocations used to calculate the bitwidth of the [Time](#page-656-0) [Domain Resource Assignment](#page-656-0) for the UL DCI format 0\_1 as specified in [TS](#page-769-0) [38.214.](#page-769-0)

<span id="page-574-0"></span>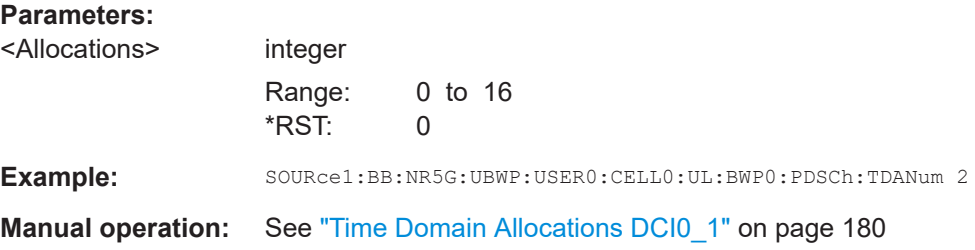

# **[:SOURce<hw>]:BB:NR5G:UBWP:USER<us>:CELL<cc>:UL:BWP<bwp>:PDSCh: DC02:TDANum** <Allocations>

Sets the number of time domain allocations used to calculate the bitwidth of the  $Time$ [Domain Resource Assignment](#page-656-0) for the UL DCI format 0\_2 as specified in [TS](#page-769-0) [38.214.](#page-769-0)

### **Parameters:**

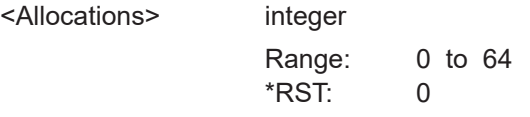

**Manual operation:** See "Time Domain Allocations DCI0 2" on page 180

# **[:SOURce<hw>]:BB:NR5G:UBWP:USER<us>:CELL<cc>:UL:BWP<bwp>:PDSCh: MULTi:TDANum** <Value>

Configures the higher layer parameter pusch-TimeDomainAllocationListForMultiPUSCH.

#### **Parameters:**

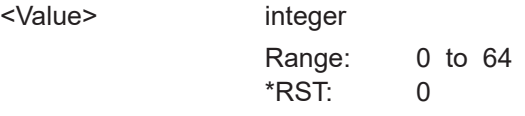

**Manual operation:** See ["Time Domain Allocations Multi-PUSCH"](#page-179-0) on page 180

# **[:SOURce<hw>]:BB:NR5G:UBWP:USER<us>:CELL<cc>:UL:BWP<bwp>:PDSCh: MULTi:PLEN** <Value>

# **Parameters:**

<Value>

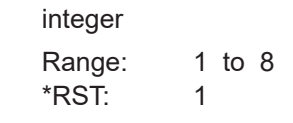

**Manual operation:** See ["Multi-PUSCH Length"](#page-179-0) on page 180

# **10.19.11 PUSCH UCI commands**

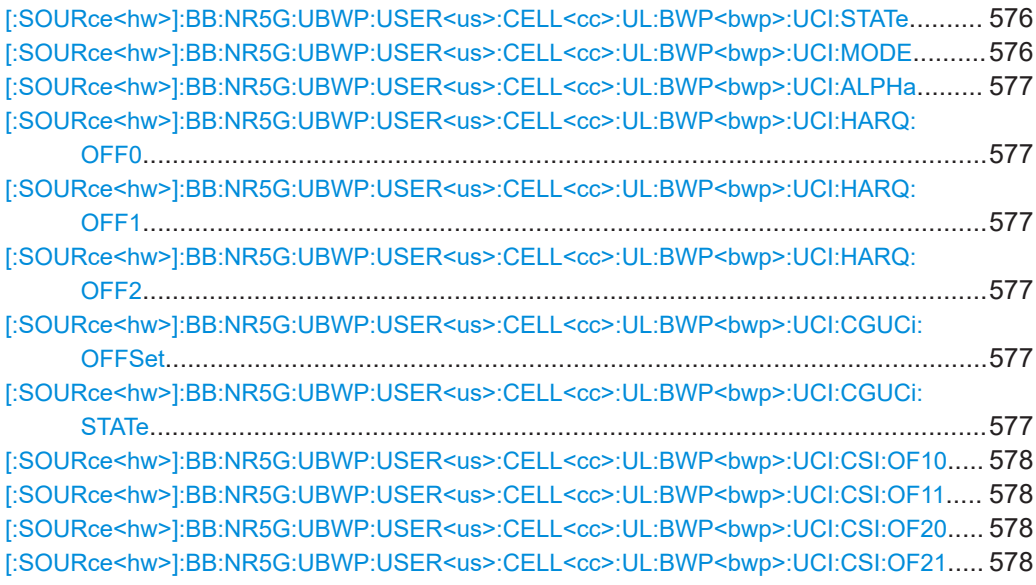

# **[:SOURce<hw>]:BB:NR5G:UBWP:USER<us>:CELL<cc>:UL:BWP<bwp>:UCI: STATe** <UCIState>

Enables the transmission and the configuration of the uplink control information (UCI).

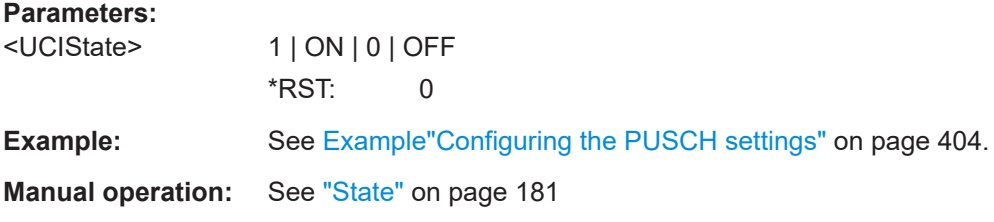

# **[:SOURce<hw>]:BB:NR5G:UBWP:USER<us>:CELL<cc>:UL:BWP<bwp>:UCI: MODE** <PuschUciMode>

Defines the information transmitted on the PUSCH.

# **Parameters:**

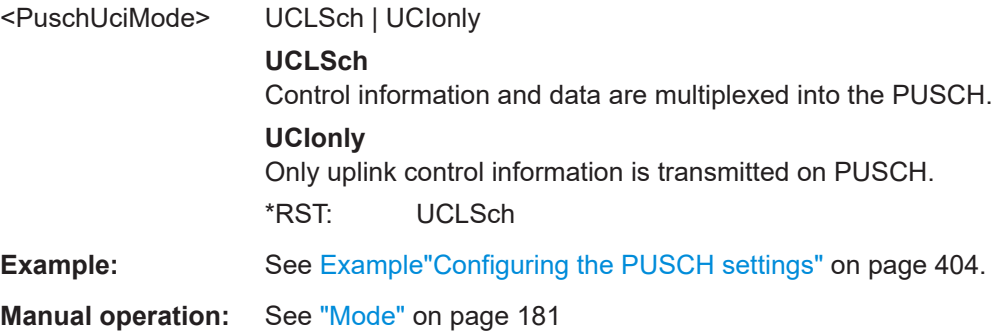
# **[:SOURce<hw>]:BB:NR5G:UBWP:USER<us>:CELL<cc>:UL:BWP<bwp>:UCI: ALPHa** <PuschUciAlpha>

Sets the scaling parameter alpha.

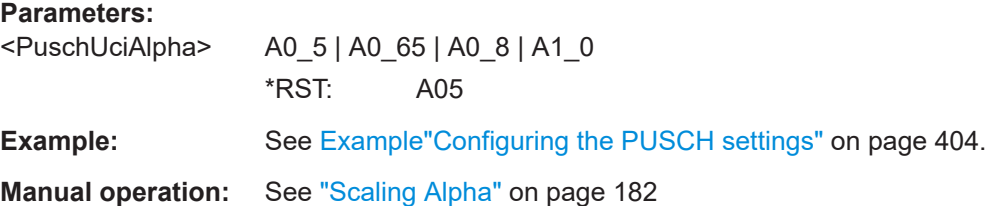

**[:SOURce<hw>]:BB:NR5G:UBWP:USER<us>:CELL<cc>:UL:BWP<bwp>:UCI: HARQ:OFF0** <PuschUciHArqOff>

**[:SOURce<hw>]:BB:NR5G:UBWP:USER<us>:CELL<cc>:UL:BWP<bwp>:UCI: HARQ:OFF1** <PuschUciHarqOf1>

**[:SOURce<hw>]:BB:NR5G:UBWP:USER<us>:CELL<cc>:UL:BWP<bwp>:UCI: HARQ:OFF2** <PuschUciHarq2Of>

Sets the HARQ information offsets OFF0|OFF1|OFF2, each used for the multiplexing of defined number of HARQ-ACK information bits.

## **Parameters:**

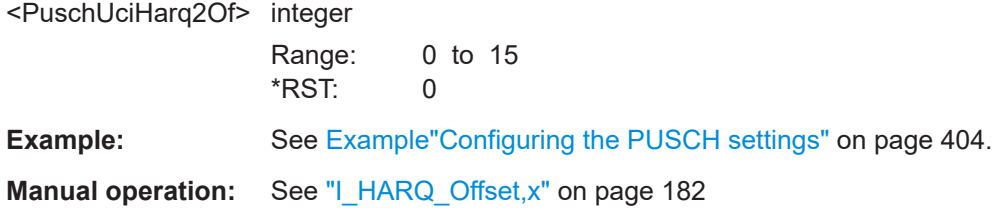

## **[:SOURce<hw>]:BB:NR5G:UBWP:USER<us>:CELL<cc>:UL:BWP<bwp>:UCI: CGUCi:OFFSet** <Offset>

Defines an offset for the CG-UCI.

# **Parameters:**

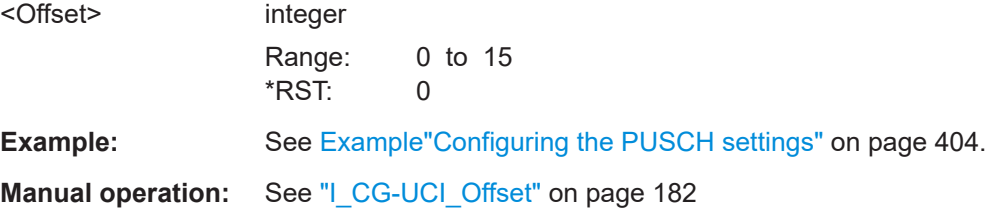

## **[:SOURce<hw>]:BB:NR5G:UBWP:USER<us>:CELL<cc>:UL:BWP<bwp>:UCI: CGUCi:STATe** <State>

Turns transmission of the configured grant UCI (CG-UCI) on and off.

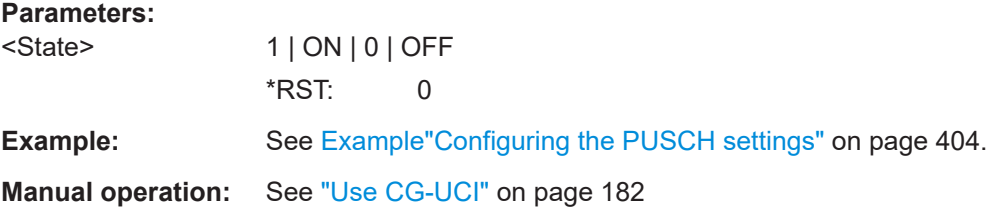

**[:SOURce<hw>]:BB:NR5G:UBWP:USER<us>:CELL<cc>:UL:BWP<bwp>:UCI:CSI: OF10** <PuschUciCsiOf10>

**[:SOURce<hw>]:BB:NR5G:UBWP:USER<us>:CELL<cc>:UL:BWP<bwp>:UCI:CSI: OF11** <PuschUciCsiOf11>

**[:SOURce<hw>]:BB:NR5G:UBWP:USER<us>:CELL<cc>:UL:BWP<bwp>:UCI:CSI: OF20** <PuschUciCsiOf20>

**[:SOURce<hw>]:BB:NR5G:UBWP:USER<us>:CELL<cc>:UL:BWP<bwp>:UCI:CSI: OF21** <PuschUciCsiOf21>

Sets the CSI part 1 ( $\text{OF10}$ | $\text{OF11}$ ) and CSI part 2 ( $\text{OF20}$ | $\text{OF21}$ ) information offsets, where the OF10|OF20 are used if up to 11 CSI bits are multiplexed and OF11|OF21 otherwise.

#### **Parameters:**

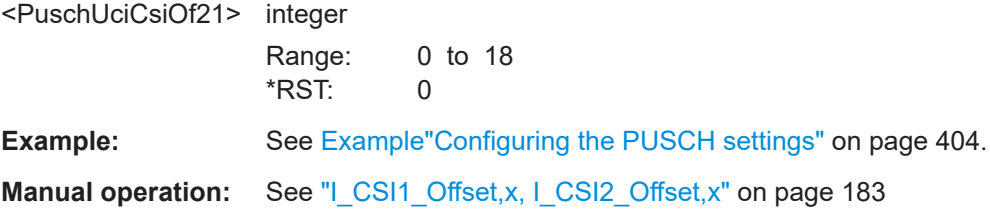

# **10.19.12 SRS commands**

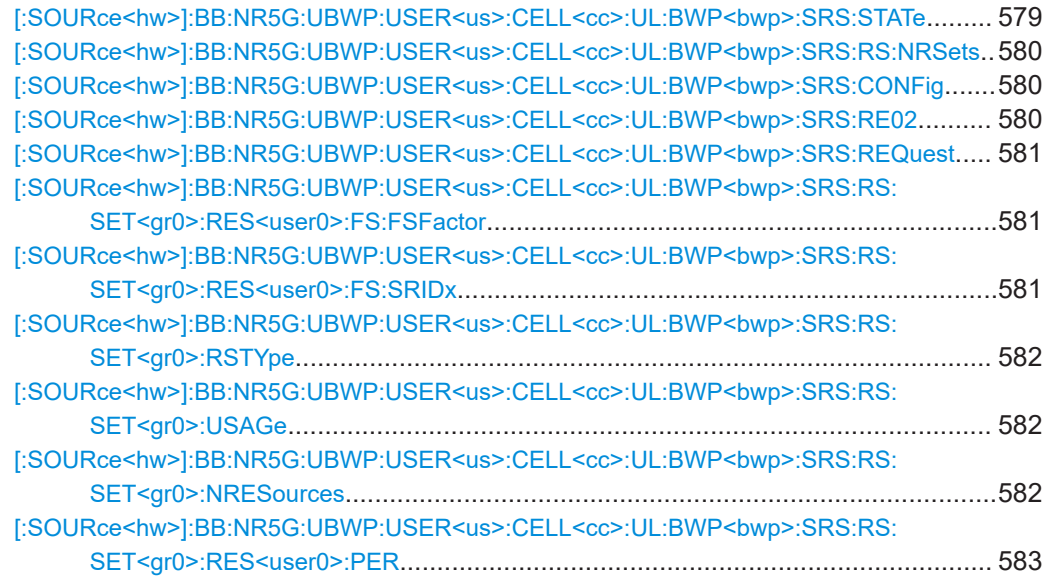

<span id="page-578-0"></span>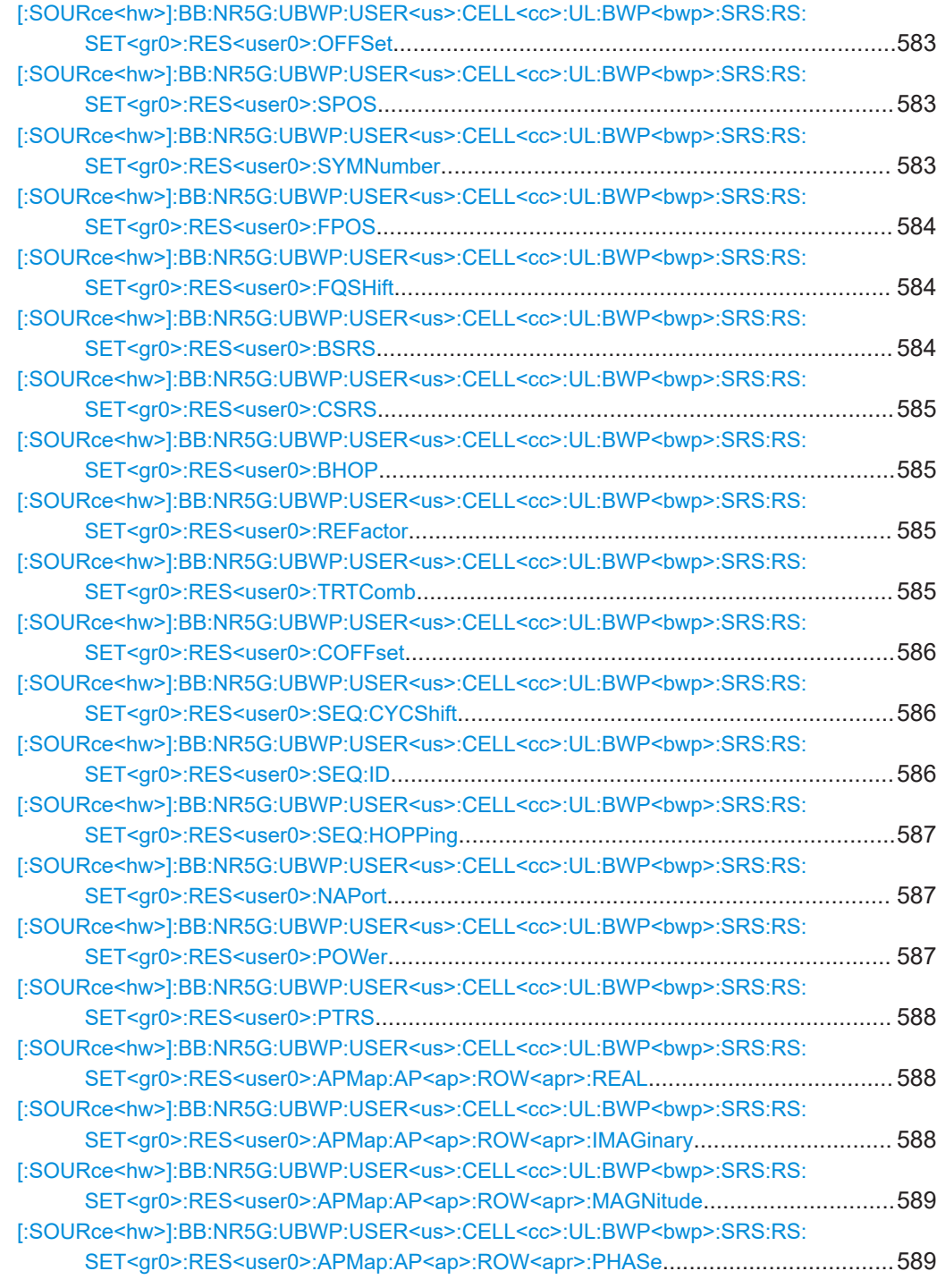

# **[:SOURce<hw>]:BB:NR5G:UBWP:USER<us>:CELL<cc>:UL:BWP<bwp>:SRS: STATe <SrsState>**

Enables the SRS transmission.

<span id="page-579-0"></span>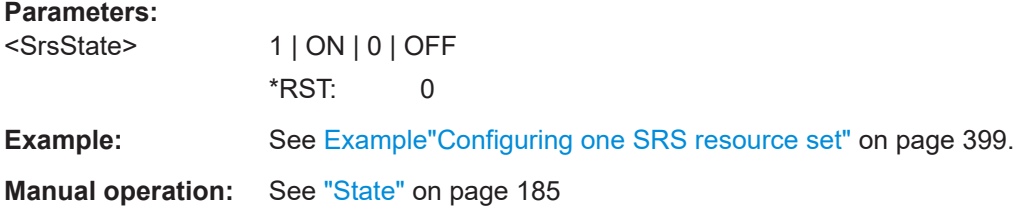

## **[:SOURce<hw>]:BB:NR5G:UBWP:USER<us>:CELL<cc>:UL:BWP<bwp>:SRS:RS: NRSets** <SrsResourceSets>

Sets the number of SRS sets.

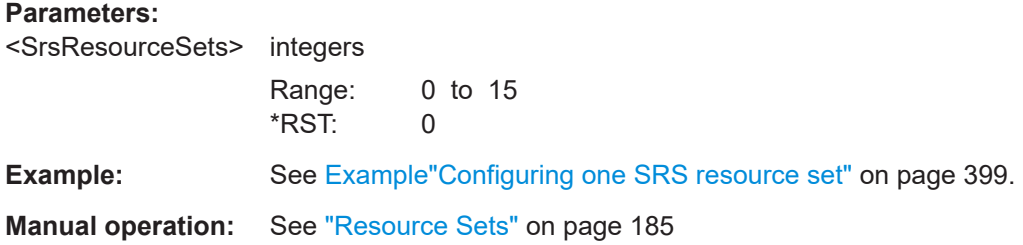

## **[:SOURce<hw>]:BB:NR5G:UBWP:USER<us>:CELL<cc>:UL:BWP<bwp>:SRS: CONFig** <SrsConfig>

Selects the 3GPP release the SRS is based on.

#### **Parameters:**

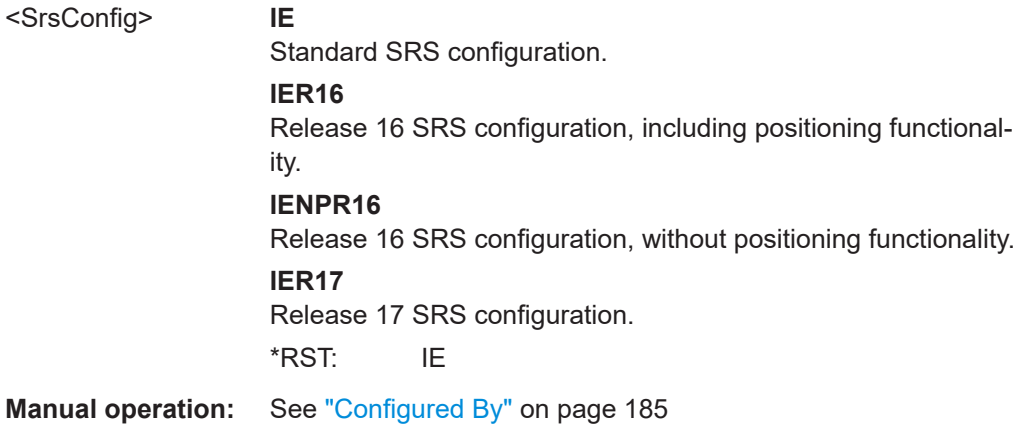

## **[:SOURce<hw>]:BB:NR5G:UBWP:USER<us>:CELL<cc>:UL:BWP<bwp>:SRS: RE02** <BitLength>

Configures the higher layer parameter srs-RequestDCI0-2 available for DCI format 0\_2.

#### **Parameters:**

<BitLength> RNON | R1 | R2 **RNON** Not configured.

#### **R1|R2**

Number of bits for "SRS Request" DCI field. \*RST: RNON

<span id="page-580-0"></span>**Manual operation:** See ["Request DCI0\\_2"](#page-185-0) on page 186

## **[:SOURce<hw>]:BB:NR5G:UBWP:USER<us>:CELL<cc>:UL:BWP<bwp>:SRS: REQuest <BitLength>**

Configures the higher layer parameter srs-RequestDCI1-2 available for DCI format 0\_2.

#### **Parameters:**

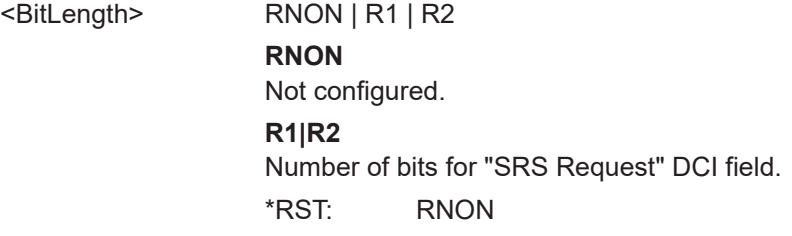

**Manual operation:** See ["Request DCI1\\_2"](#page-185-0) on page 186

# **[:SOURce<hw>]:BB:NR5G:UBWP:USER<us>:CELL<cc>:UL:BWP<bwp>:SRS:RS: SET<gr0>:RES<user0>:FS:FSFactor** <Value>

Selects the frequency scaling factor for the SRS defined in 3GPP 38.211, chapter 6.4.1.4.3.

#### **Parameters:**

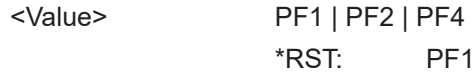

**Manual operation:** See ["Frequency Scaling Factor"](#page-189-0) on page 190

## **[:SOURce<hw>]:BB:NR5G:UBWP:USER<us>:CELL<cc>:UL:BWP<bwp>:SRS:RS: SET<gr0>:RES<user0>:FS:SRIDx** <Value>

Defines the start RB index defined in 3GPP 38.331.

## **Parameters:**

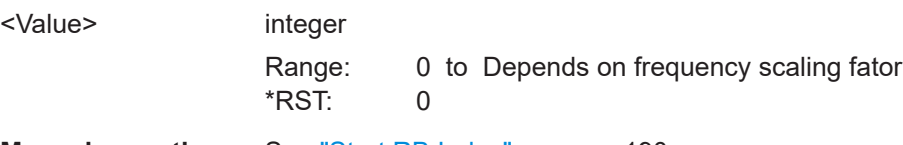

**Manual operation:** See ["Start RB Index"](#page-189-0) on page 190

# <span id="page-581-0"></span>**[:SOURce<hw>]:BB:NR5G:UBWP:USER<us>:CELL<cc>:UL:BWP<bwp>:SRS:RS: SET<gr0>:RSTYpe** <Mode>

Sets the SRS transmission type.

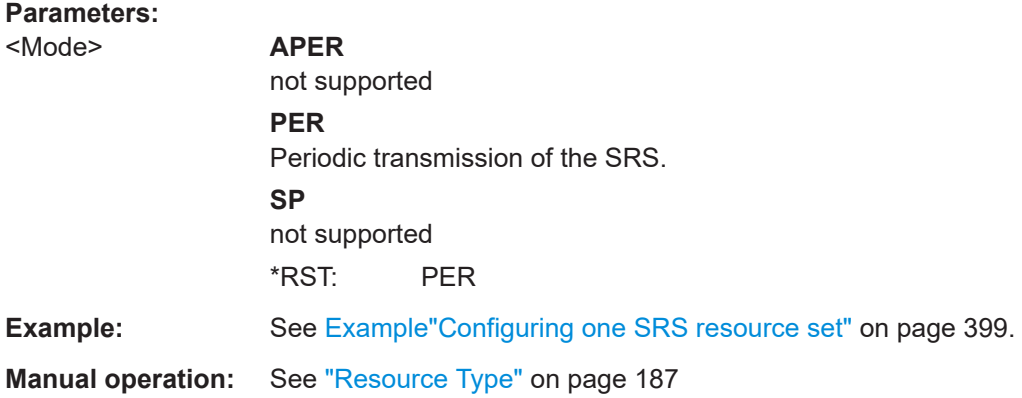

## **[:SOURce<hw>]:BB:NR5G:UBWP:USER<us>:CELL<cc>:UL:BWP<bwp>:SRS:RS: SET<gr0>:USAGe** <SrsRsSetUsage>

Queries the type of the SRS transmission.

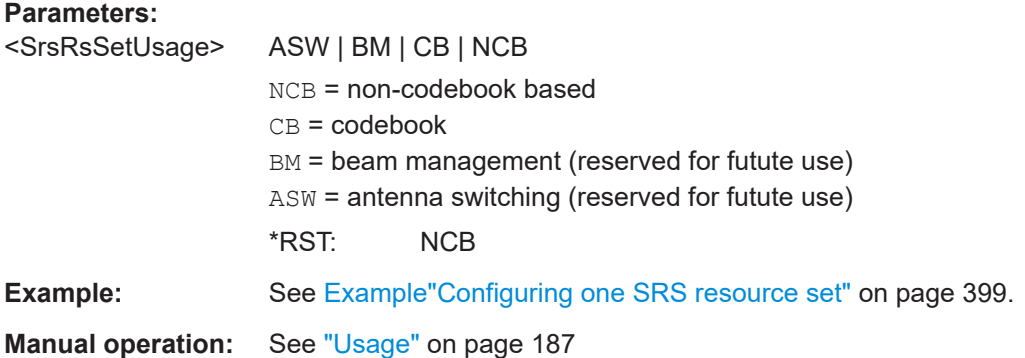

## **[:SOURce<hw>]:BB:NR5G:UBWP:USER<us>:CELL<cc>:UL:BWP<bwp>:SRS:RS: SET<gr0>:NRESources** <SrsResPerSet>

Sets the number of SRS resources in the SRS resource set.

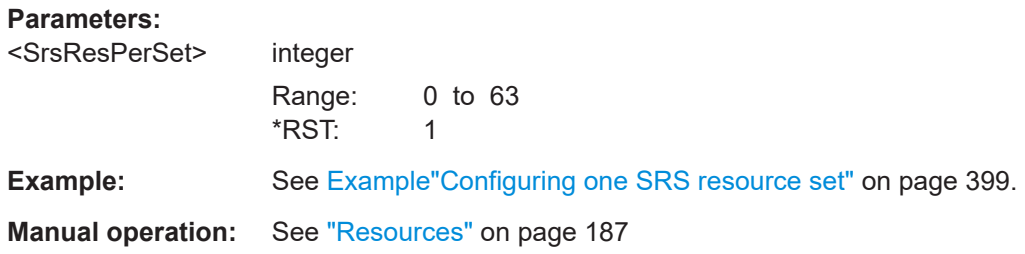

# <span id="page-582-0"></span>**[:SOURce<hw>]:BB:NR5G:UBWP:USER<us>:CELL<cc>:UL:BWP<bwp>:SRS:RS: SET<gr0>:RES<user0>:PER** <SrsRsPeriodicit>

Sets the SRS repetition factor.

#### **Parameters:**

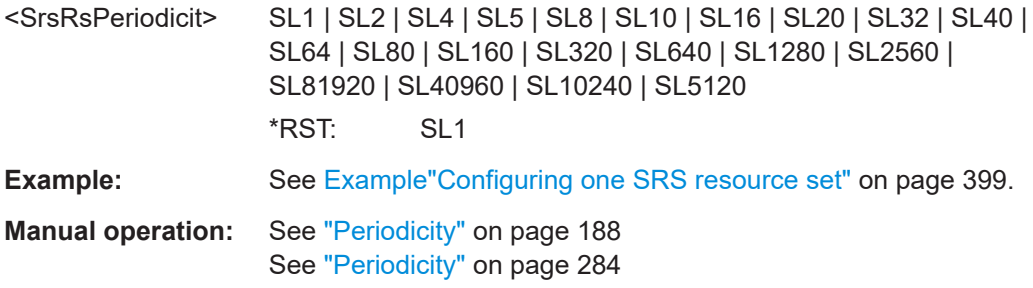

## **[:SOURce<hw>]:BB:NR5G:UBWP:USER<us>:CELL<cc>:UL:BWP<bwp>:SRS:RS: SET<gr0>:RES<user0>:OFFSet** <SrsRsOffset>

Sets time position of first SRS allocation within an SRS periodicity.

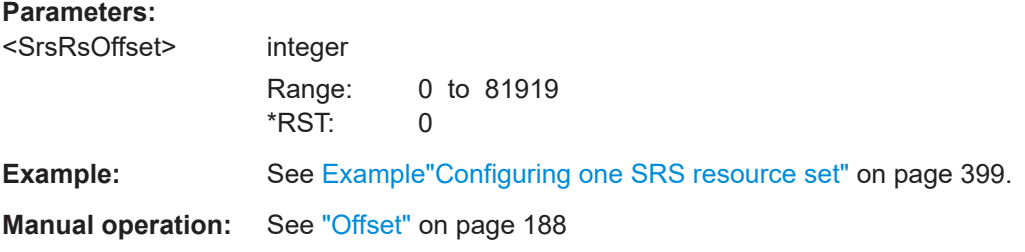

## **[:SOURce<hw>]:BB:NR5G:UBWP:USER<us>:CELL<cc>:UL:BWP<bwp>:SRS:RS: SET<gr0>:RES<user0>:SPOS** <SrsRsSPostion>

Sets the starting position (the OFDM symbol number) of the SRS allocation within a slot.

#### **Parameters:**

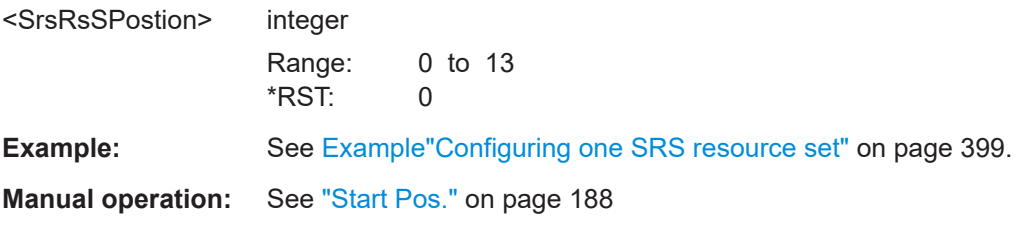

## **[:SOURce<hw>]:BB:NR5G:UBWP:USER<us>:CELL<cc>:UL:BWP<bwp>:SRS:RS: SET<gr0>:RES<user0>:SYMNumber** <SrsRsNumSymb>

Sets the number of consecutive OFDM symbols the SRS resource spans.

# <span id="page-583-0"></span>**Parameters:**

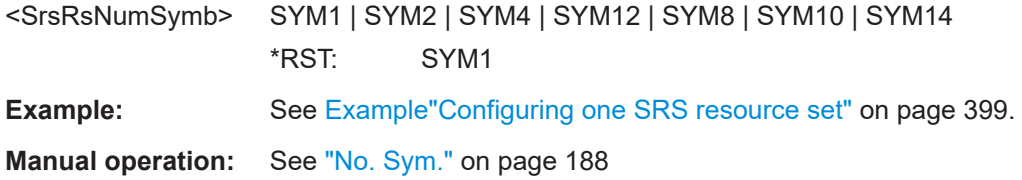

#### **[:SOURce<hw>]:BB:NR5G:UBWP:USER<us>:CELL<cc>:UL:BWP<bwp>:SRS:RS: SET<gr0>:RES<user0>:FPOS** <SrsRsFPosition>

Sets the starting position of the SRS allocation in the frequency domain.

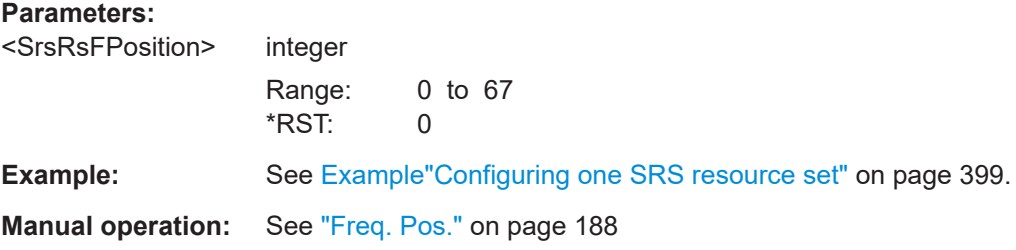

### **[:SOURce<hw>]:BB:NR5G:UBWP:USER<us>:CELL<cc>:UL:BWP<bwp>:SRS:RS: SET<gr0>:RES<user0>:FQSHift** <SrsRsFreqShift>

Sets the frequency shift.

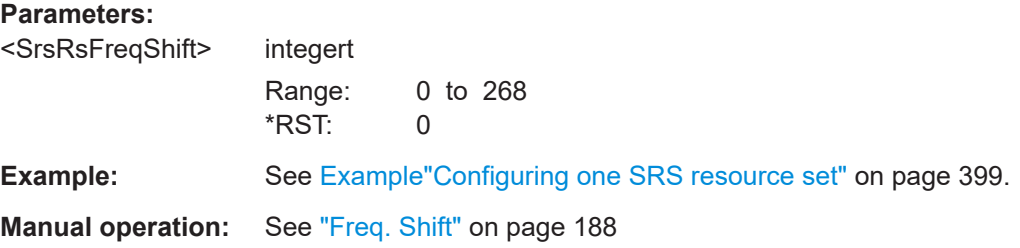

## **[:SOURce<hw>]:BB:NR5G:UBWP:USER<us>:CELL<cc>:UL:BWP<bwp>:SRS:RS: SET<gr0>:RES<user0>:BSRS** <SrsRsBSrs>

Sets the parameter b-SRS needed to define the length of the SRS sequence.

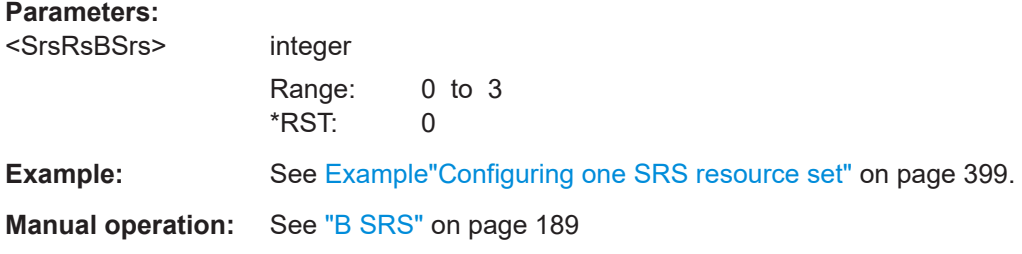

# <span id="page-584-0"></span>**[:SOURce<hw>]:BB:NR5G:UBWP:USER<us>:CELL<cc>:UL:BWP<bwp>:SRS:RS: SET<gr0>:RES<user0>:CSRS** <SrsRsCSrs>

Sets the parameter c-SRS to define the length of the SRS sequence.

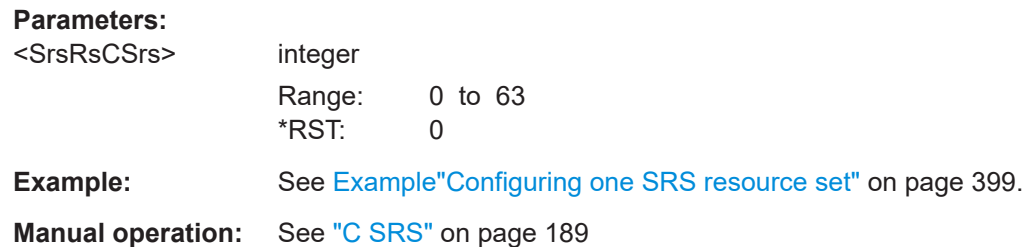

## **[:SOURce<hw>]:BB:NR5G:UBWP:USER<us>:CELL<cc>:UL:BWP<bwp>:SRS:RS: SET<gr0>:RES<user0>:BHOP** <SrsRsBHop>

Sets the parameter  $b_{Hop}$  that defines the frequency hopping of the SRS.

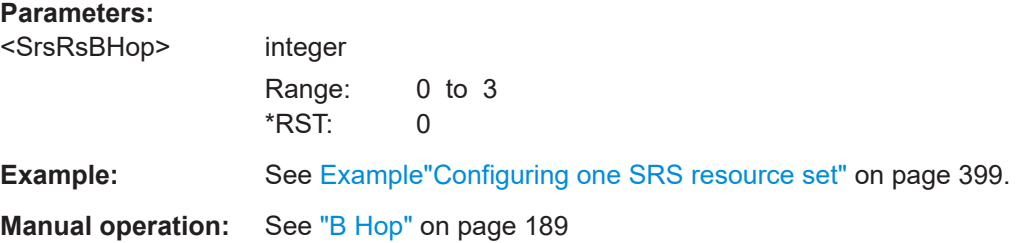

#### **[:SOURce<hw>]:BB:NR5G:UBWP:USER<us>:CELL<cc>:UL:BWP<bwp>:SRS:RS: SET<gr0>:RES<user0>:REFactor** <SrsRsRepFactor>

Sets how many times the SRS symbols are repeated.

# **Parameters:**

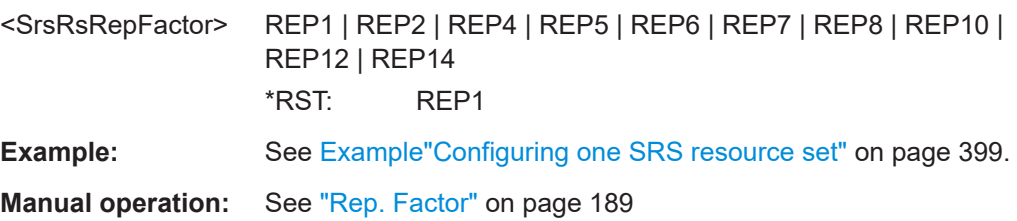

**[:SOURce<hw>]:BB:NR5G:UBWP:USER<us>:CELL<cc>:UL:BWP<bwp>:SRS:RS: SET<gr0>:RES<user0>:TRTComb** <SrsRsTransCombo>

Sets the transmission comb  $(k_{TC})$ .

#### **Parameters:**

<SrsRsTransCombo> TC2 | TC4 | TC8

\*RST: TC2

**Example:** See [Example"Configuring one SRS resource set"](#page-398-0) on page 399.

<span id="page-585-0"></span>**Manual operation:** See ["Trans. Comb"](#page-188-0) on page 189

**[:SOURce<hw>]:BB:NR5G:UBWP:USER<us>:CELL<cc>:UL:BWP<bwp>:SRS:RS: SET<gr0>:RES<user0>:COFFset** <SrsRsCombOffset>

Sets the parameter transmission comb offset.

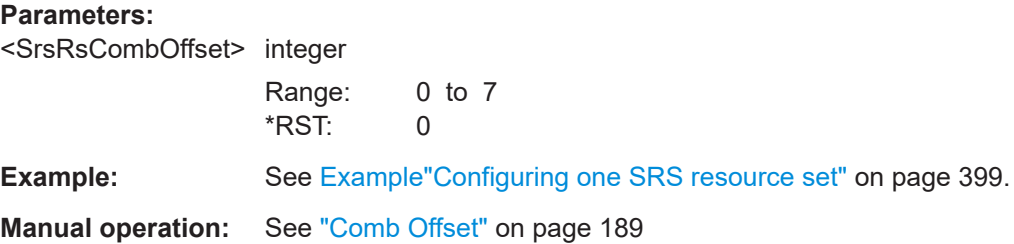

**[:SOURce<hw>]:BB:NR5G:UBWP:USER<us>:CELL<cc>:UL:BWP<bwp>:SRS:RS: SET<gr0>:RES<user0>:SEQ:CYCShift** <SrsRsCyclicShif>

Sets the number of cyclic shifts, required for the SRS sequence generation.

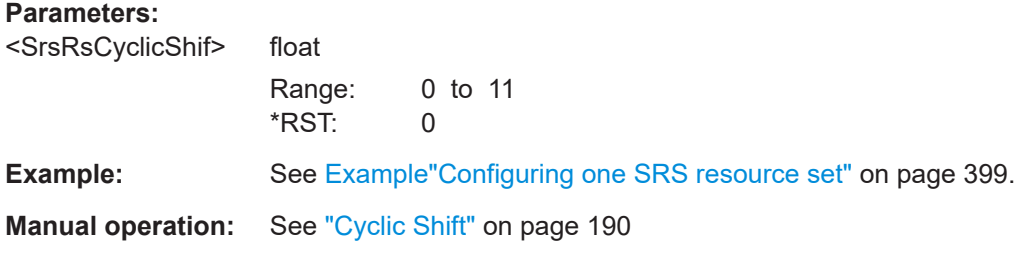

**[:SOURce<hw>]:BB:NR5G:UBWP:USER<us>:CELL<cc>:UL:BWP<bwp>:SRS:RS: SET<gr0>:RES<user0>:SEQ:ID** <SrsRsSequId>

Sets the higher-layer parameter sequence ID required for the SRS sequence generation.

## **Parameters:**

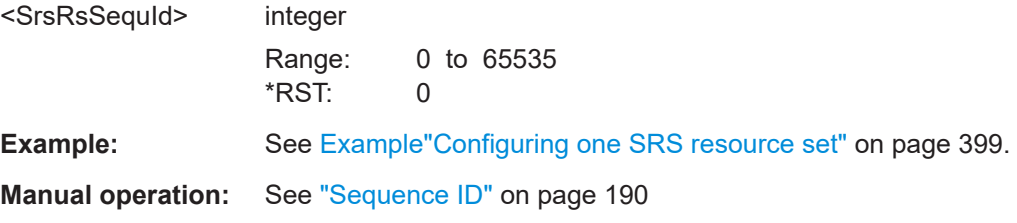

# <span id="page-586-0"></span>**[:SOURce<hw>]:BB:NR5G:UBWP:USER<us>:CELL<cc>:UL:BWP<bwp>:SRS:RS: SET<gr0>:RES<user0>:SEQ:HOPPing** <SrsRsHopping>

Sets the higher-layer parameter groupOrSequenceHopping that defines the sequence group, required for the SRS sequence generation.

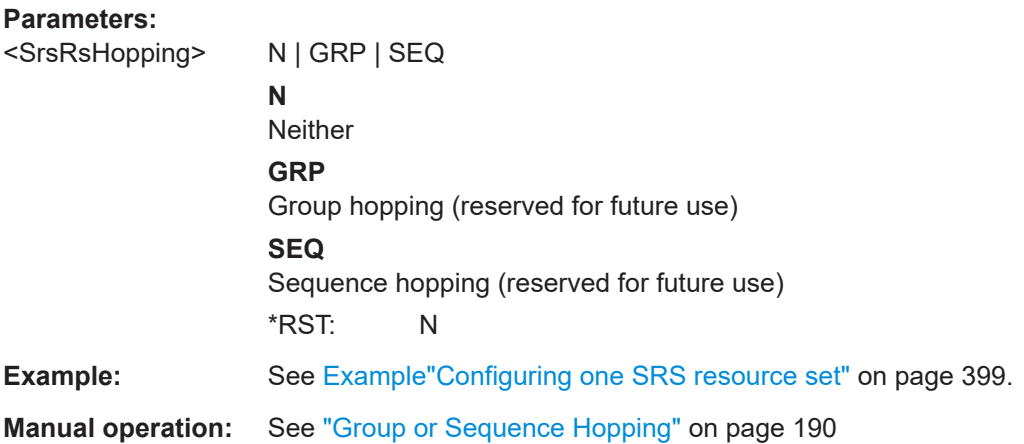

## **[:SOURce<hw>]:BB:NR5G:UBWP:USER<us>:CELL<cc>:UL:BWP<bwp>:SRS:RS: SET<gr0>:RES<user0>:NAPort** <SrsNumAp>

Sets how many antenna ports (AP) are used for every SRS transmission.

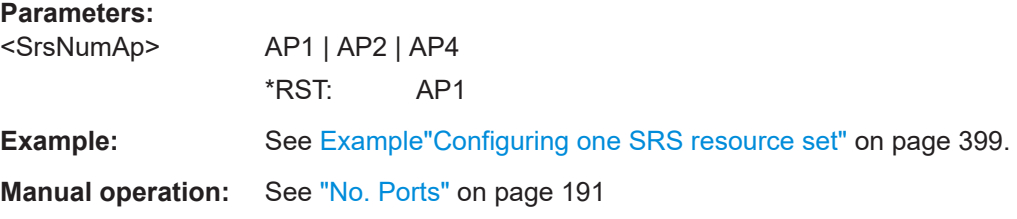

## **[:SOURce<hw>]:BB:NR5G:UBWP:USER<us>:CELL<cc>:UL:BWP<bwp>:SRS:RS: SET<gr0>:RES<user0>:POWer** <SrsRsPower>

Sets the SRS power.

## **Parameters:**

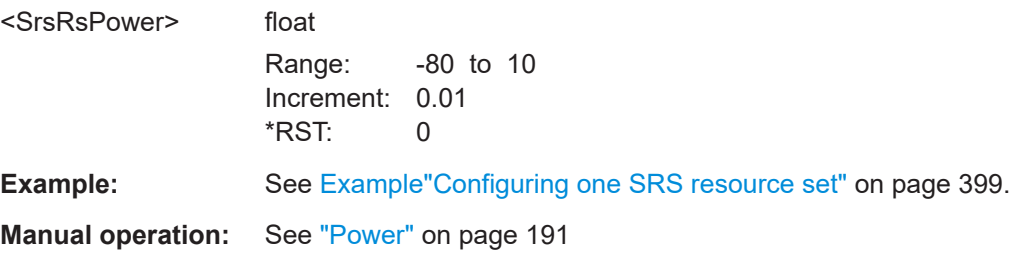

## <span id="page-587-0"></span>**[:SOURce<hw>]:BB:NR5G:UBWP:USER<us>:CELL<cc>:UL:BWP<bwp>:SRS:RS: SET<gr0>:RES<user0>:PTRS** <SrsPtrsPortIdx>

Sets the PTRS antenna port index.

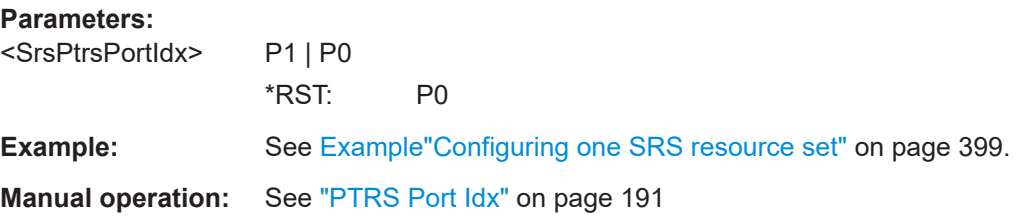

## **[:SOURce<hw>]:BB:NR5G:UBWP:USER<us>:CELL<cc>:UL:BWP<bwp>:SRS:RS: SET<gr0>:RES<user0>:APMap:AP<ap>:ROW<apr>:REAL** <SrAPMapDataReal>

Define the mapping of the antenna ports to the physical antennas.

#### **Suffix:**

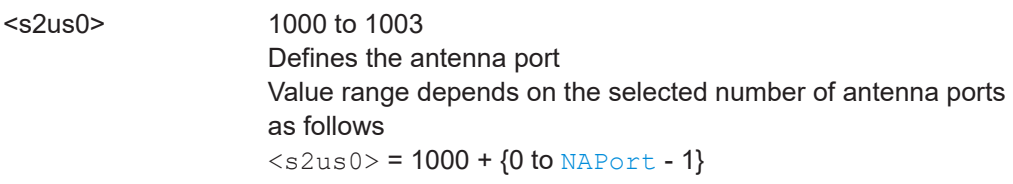

#### **Parameters:**

<SrAPMapDataReal> float

The REAL (magnitude) and IMAGinary (phase) values are interdependent. Their value ranges change depending on each other and so that the resulting complex value is as follows: |REAL+j\*IMAGinary| ≤ 1

Otherwise, the values are normalized to magnitude = 1.

Range: -1 to 1 Increment: 0.001 \*RST: 0

**Example:** See [Example"Configuring one SRS resource set"](#page-398-0) on page 399.

**Manual operation:** See ["Mapping table"](#page-191-0) on page 192 See ["Mapping table"](#page-271-0) on page 272 See ["Mapping table"](#page-286-0) on page 287

# **[:SOURce<hw>]:BB:NR5G:UBWP:USER<us>:CELL<cc>:UL:BWP<bwp>:SRS:RS: SET<gr0>:RES<user0>:APMap:AP<ap>:ROW<apr>:IMAGinary** <SrsAPMapDataIma>

Define the mapping of the antenna ports to the physical antennas.

# <span id="page-588-0"></span>**Suffix:**

 $<$ s $2$ us $0$ >

1000 to 1003 Defines the antenna port Value range depends on the selected number of antenna ports as follows  $\langle$ s2us0> = 1000 + {0 to [NAPort](#page-586-0) - 1}

#### **Parameters:**

<SrsAPMapDataIma> float

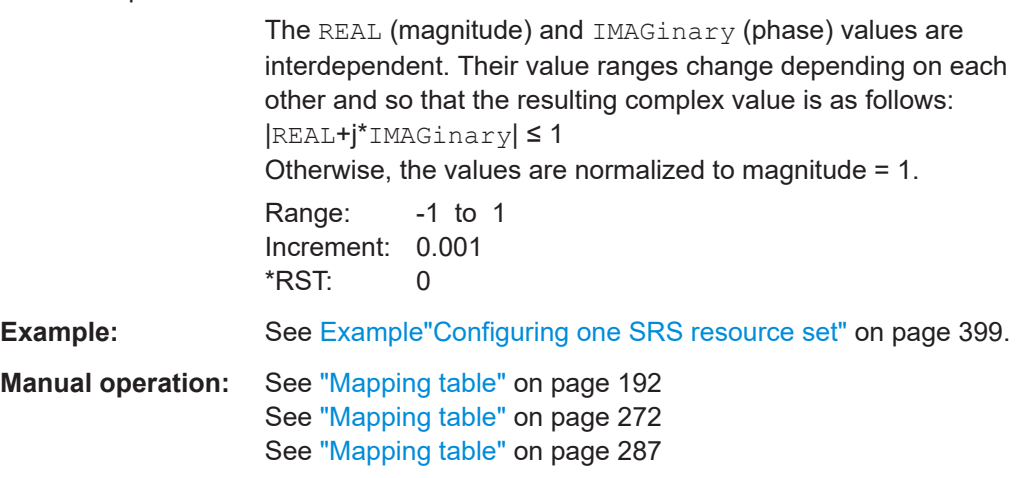

# **[:SOURce<hw>]:BB:NR5G:UBWP:USER<us>:CELL<cc>:UL:BWP<bwp>:SRS:RS: SET<gr0>:RES<user0>:APMap:AP<ap>:ROW<apr>:MAGNitude** <SrsAPMapDataMag>

Defines the mapping of the antenna ports to the physical antennas, cylindrical mapping coordinates are used.

#### **Parameters:**

<SrsAPMapDataMag>float

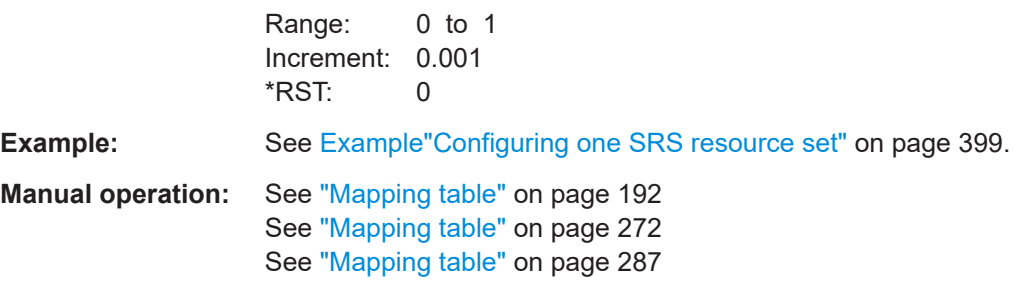

# **[:SOURce<hw>]:BB:NR5G:UBWP:USER<us>:CELL<cc>:UL:BWP<bwp>:SRS:RS: SET<gr0>:RES<user0>:APMap:AP<ap>:ROW<apr>:PHASe** <SrsAPMapDataPha>

Defines the mapping of the antenna ports to the physical antennas, if cylindrical mapping coordinates are used.

# **Parameters:**

<SrsAPMapDataPha>float

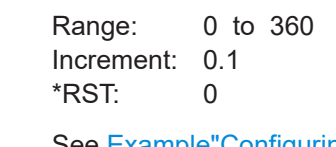

**Example:** See [Example"Configuring one SRS resource set"](#page-398-0) on page 399.

**Manual operation:** See ["Mapping table"](#page-191-0) on page 192 See ["Mapping table"](#page-271-0) on page 272 See ["Mapping table"](#page-286-0) on page 287

# **10.19.13 Bandwidth part configuration for sidelink commands**

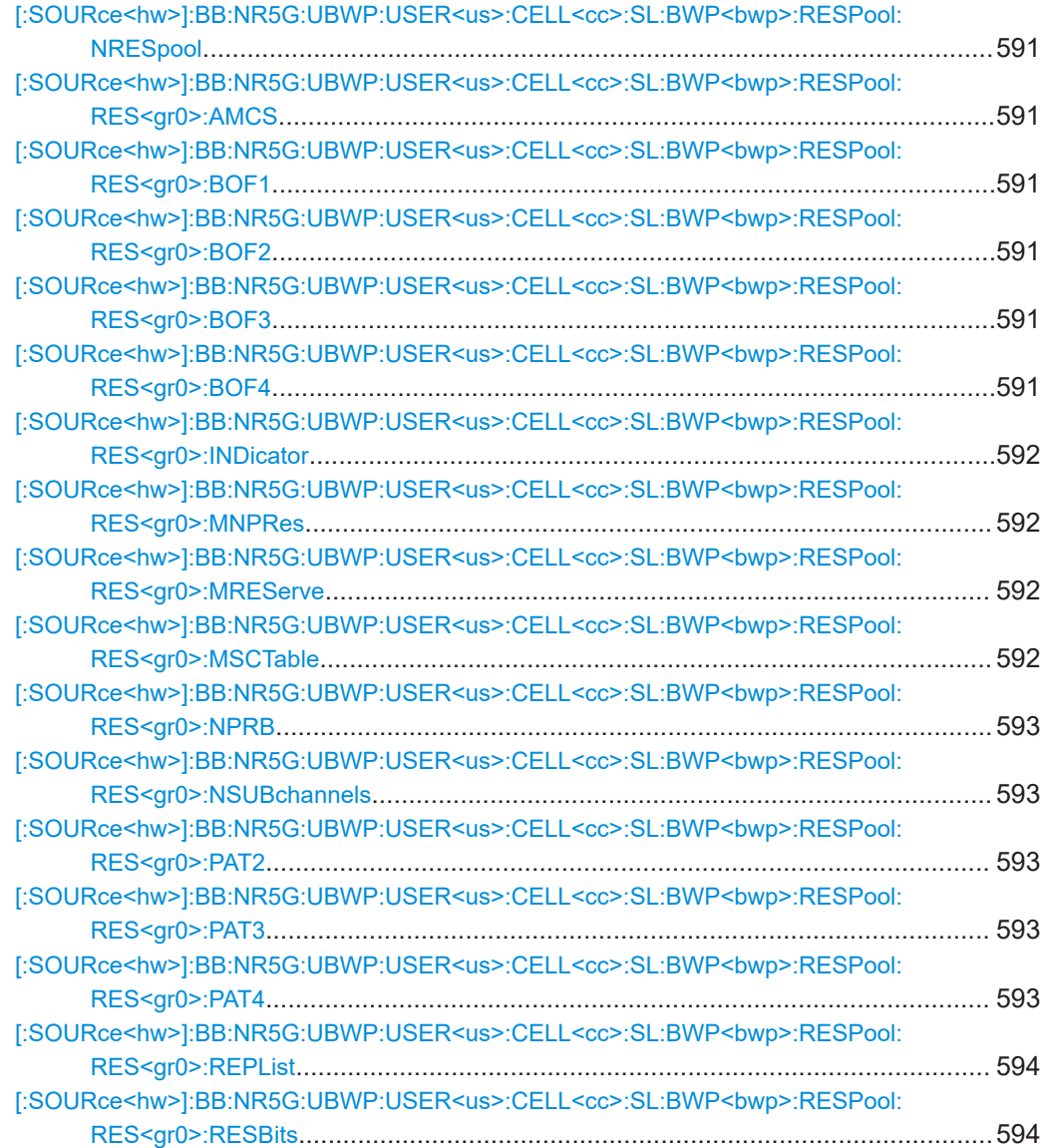

<span id="page-590-0"></span>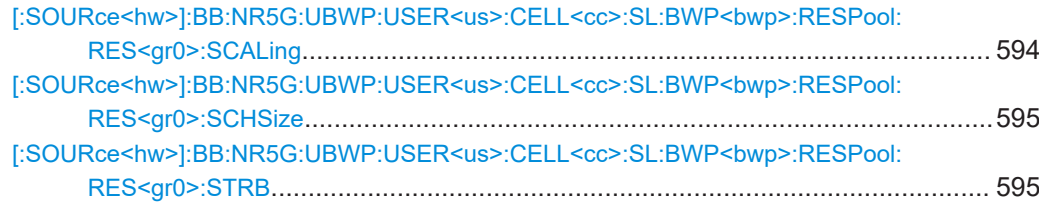

## **[:SOURce<hw>]:BB:NR5G:UBWP:USER<us>:CELL<cc>:SL:BWP<bwp>: RESPool:NRESpool <ResourcePools>**

Defines the number of resource pools in a sidelink bandwidth part.

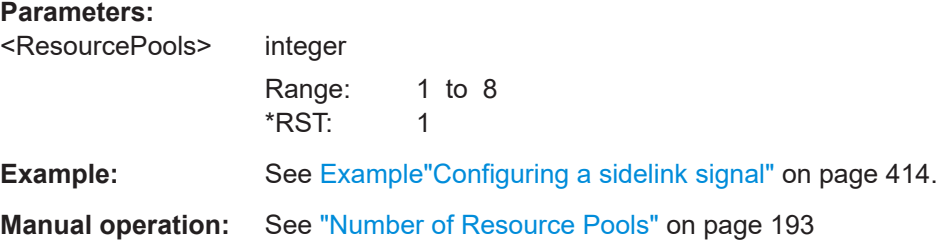

## **[:SOURce<hw>]:BB:NR5G:UBWP:USER<us>:CELL<cc>:SL:BWP<bwp>: RESPool:RES<gr0>:AMCS** <AdditionalMCS>

Selects the MCS table additionally used by the resource pool.

## **Parameters:**

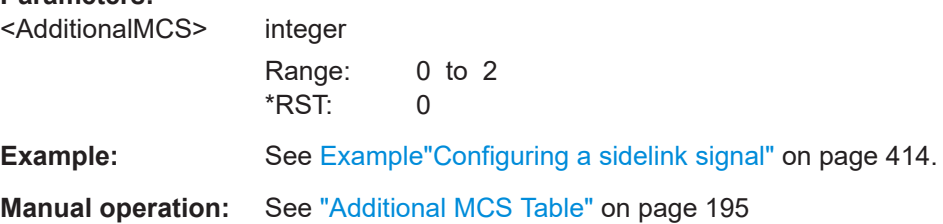

**[:SOURce<hw>]:BB:NR5G:UBWP:USER<us>:CELL<cc>:SL:BWP<bwp>: RESPool:RES<gr0>:BOF1** <Value>

**[:SOURce<hw>]:BB:NR5G:UBWP:USER<us>:CELL<cc>:SL:BWP<bwp>: RESPool:RES<gr0>:BOF2** <Value>

**[:SOURce<hw>]:BB:NR5G:UBWP:USER<us>:CELL<cc>:SL:BWP<bwp>: RESPool:RES<gr0>:BOF3** <Value>

**[:SOURce<hw>]:BB:NR5G:UBWP:USER<us>:CELL<cc>:SL:BWP<bwp>: RESPool:RES<gr0>:BOF4** <Value>

Defines beta-offset values to determine the number of coded modulation symbols for second stage SCI (SCI2).

#### **Parameters:**

<Value>

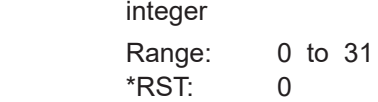

<span id="page-591-0"></span>**Example:** See [Example"Configuring a sidelink signal"](#page-413-0) on page 414.

**Manual operation:** See ["betaOffset1 ... 4"](#page-196-0) on page 197

## **[:SOURce<hw>]:BB:NR5G:UBWP:USER<us>:CELL<cc>:SL:BWP<bwp>: RESPool:RES<gr0>:INDicator** <ID>

Defines an ID for the selected resource pool.

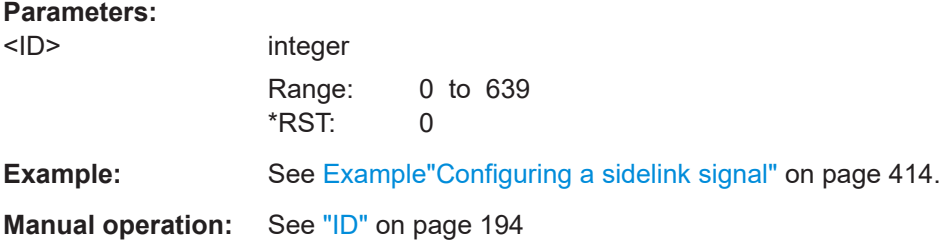

## **[:SOURce<hw>]:BB:NR5G:UBWP:USER<us>:CELL<cc>:SL:BWP<bwp>: RESPool:RES<gr0>:MNPRes** <Resources>

Defines the maximum number of reserved PSCCH/PSSCH resources that can be indicated by an SCI.

#### **Parameters:**

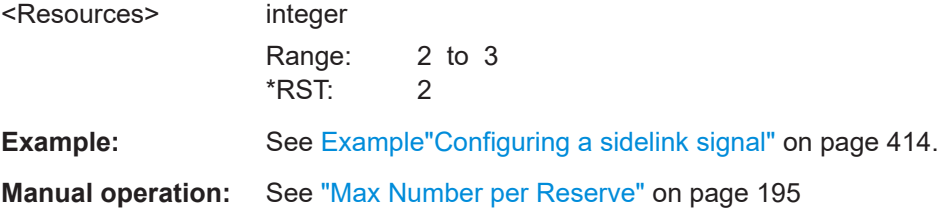

## **[:SOURce<hw>]:BB:NR5G:UBWP:USER<us>:CELL<cc>:SL:BWP<bwp>: RESPool:RES<gr0>:MREServe** <State>

Turns the multi reserve resource for a resource pool on and off.

#### **Parameters:**

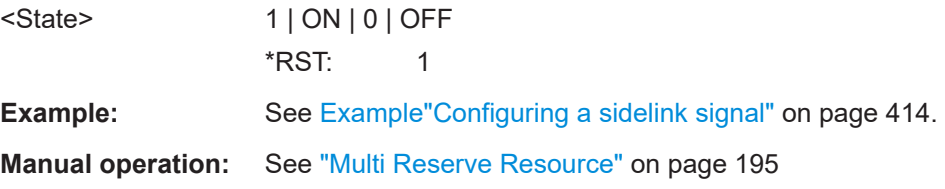

#### **[:SOURce<hw>]:BB:NR5G:UBWP:USER<us>:CELL<cc>:SL:BWP<bwp>: RESPool:RES<gr0>:MSCTable** <McsTable>

Selects the modulation (MCS table) for the resource pool.

<span id="page-592-0"></span>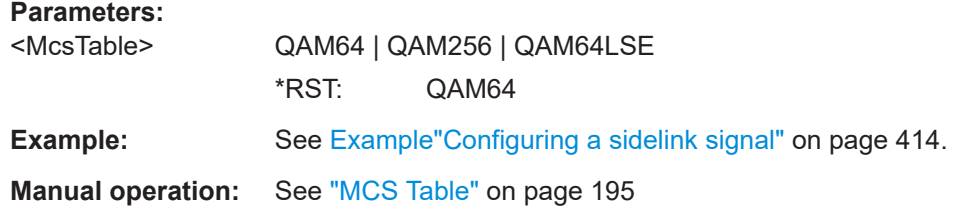

## **[:SOURce<hw>]:BB:NR5G:UBWP:USER<us>:CELL<cc>:SL:BWP<bwp>: RESPool:RES<gr0>:NPRB** <PRBs>

Defines the number of physical resource blocks a resource pool uses.

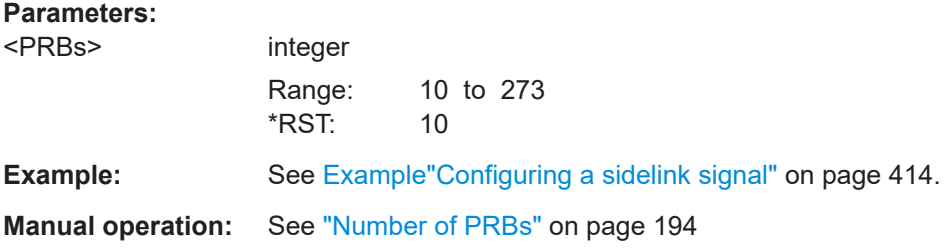

## **[:SOURce<hw>]:BB:NR5G:UBWP:USER<us>:CELL<cc>:SL:BWP<bwp>: RESPool:RES<gr0>:NSUBchannels** <Subchannels>

Defines the number of subchannels in the resource pool.

#### **Parameters:**

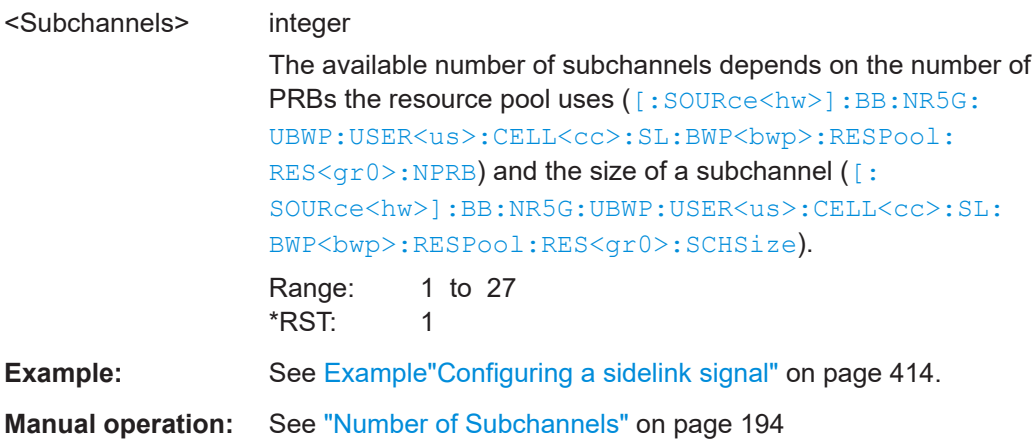

**[:SOURce<hw>]:BB:NR5G:UBWP:USER<us>:CELL<cc>:SL:BWP<bwp>: RESPool:RES<gr0>:PAT2** <State>

**[:SOURce<hw>]:BB:NR5G:UBWP:USER<us>:CELL<cc>:SL:BWP<bwp>: RESPool:RES<gr0>:PAT3** <State>

**[:SOURce<hw>]:BB:NR5G:UBWP:USER<us>:CELL<cc>:SL:BWP<bwp>: RESPool:RES<gr0>:PAT4** <State>

Turns DMRS time domain patterns in the first stage SCI (SCI1A) on and off.

<span id="page-593-0"></span>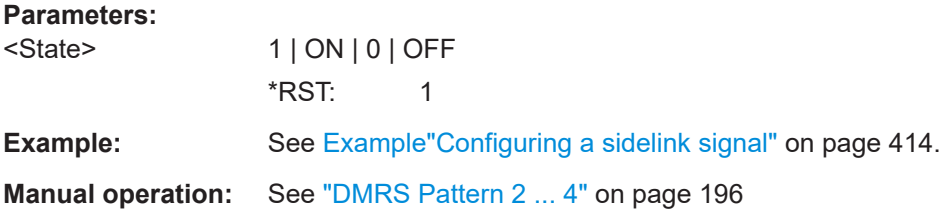

### **[:SOURce<hw>]:BB:NR5G:UBWP:USER<us>:CELL<cc>:SL:BWP<bwp>: RESPool:RES<gr0>:REPList** <Period>

Defines the possible resource reservation period allowed in the resource pool in the unit of ms.

#### **Parameters:**

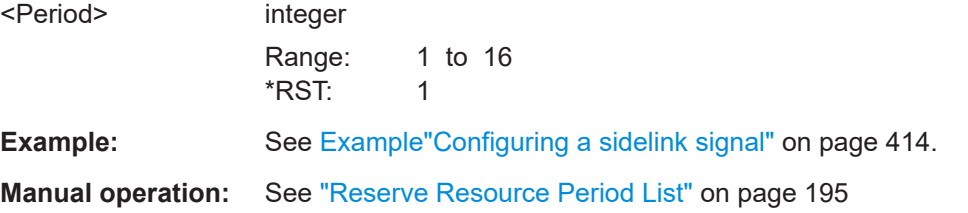

## **[:SOURce<hw>]:BB:NR5G:UBWP:USER<us>:CELL<cc>:SL:BWP<bwp>: RESPool:RES<gr0>:RESBits** <Value>

Defines the number of reserved bits in the first stage SCI pattern (SCI1A).

#### **Parameters:**

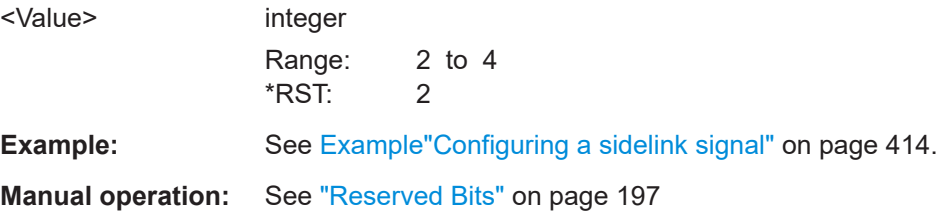

## **[:SOURce<hw>]:BB:NR5G:UBWP:USER<us>:CELL<cc>:SL:BWP<bwp>: RESPool:RES<gr0>:SCALing** <ScalingFactor>

Selects a scaling factor to limit the number of resource elements assigned to the second stage SCI on PSSCH.

#### **Parameters:**

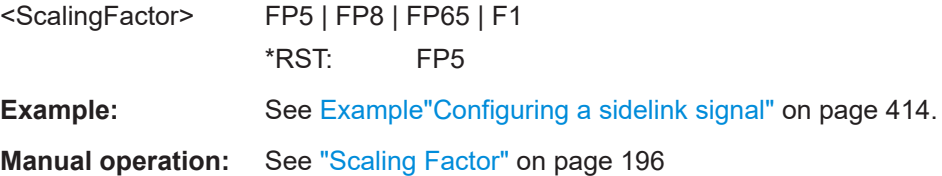

# <span id="page-594-0"></span>**[:SOURce<hw>]:BB:NR5G:UBWP:USER<us>:CELL<cc>:SL:BWP<bwp>: RESPool:RES<gr0>:SCHSize** <ResourceBlocks>

Selects the size of a resource pool in terms of resource blocks.

#### **Parameters:**

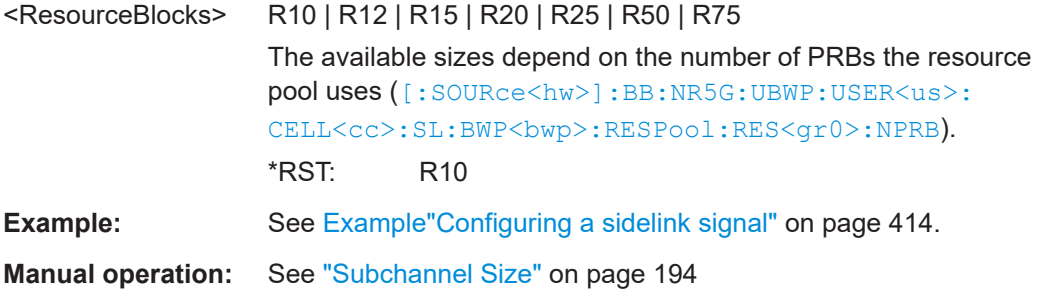

#### **[:SOURce<hw>]:BB:NR5G:UBWP:USER<us>:CELL<cc>:SL:BWP<bwp>:** RESPool:RES<gr0>:STRB <ResourceBlock>

Defines the first resource block the resource pool uses.

#### **Parameters:**

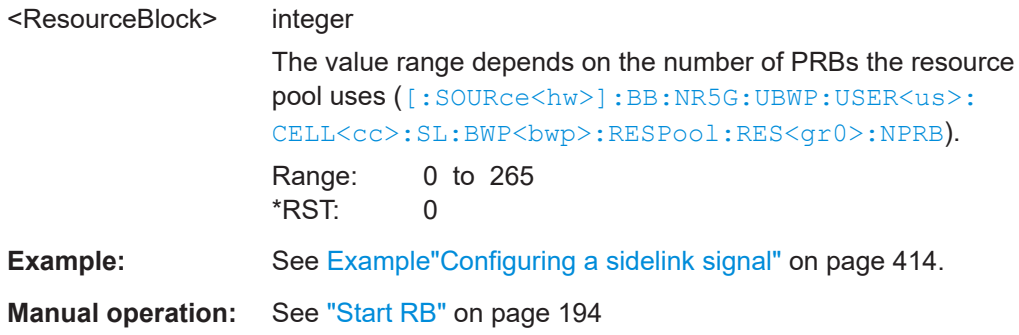

# **10.20 Scheduling commands**

Depending on the allocation you want to configure or query, you have to use a different command syntax.

The logic goes like this:

- Use commands with the following syntax structure to **configure common allocations** (e.g. puncturing allocations): SOURce:NR5G:SCHed:CELL:SUBF:ALLoc:...
- Use commands with the following syntax structure to **query common allocations** whose characteristics are automatically configured or configured elsewhere in the user interface (e.g. dummy RE allocations): SOURce:NR5G:SCHed:CELL:SUBF:COMMon:ALLoc:... Commands with this syntax are queries only.

Note that the suffix at  $ALLOC$  starts a 0 for the first automatically generated allocation.

Use commands with the following syntax structure to **configure user allocations** (e.g. PDSCH allocations):

SOURce:NR5G:SCHed:CELL:SUBF:USER:BWPart:ALLoc:...

Use commands with the following syntax structure to query user allocations whose characteristics are automatically configured or configured elsewhere in the user interface (e.g. CSI-RS allocations): SOURce:NR5G:SCHed:CELL:SUBF:USER:BWPart:RESulting:ALLoc:... Commands with this syntax are queries only.

Note that the suffix at  $ALLOC$  starts at 0 for the first automatically generated allocation.

Use commands with the following syntax structure to specifically **configure PRACH user allocations**:

SOURce:NR5G:SCHed:CELL:SUBF:USER:BWPart:ALLoc:PRACh:... (only for a few selected entries in the scheduling table as indicated by the command list below; most of the PRACH allocation settings work with the commands used to configure other user allocations like the PDSCH)

Use commands with the following syntax structure to specifically **configure RIM-RS user allocations**:

SOURce:NR5G:SCHed:CELL:SUBF:USER:BWPart:ALLoc:RIMRs:... (only for a few selected entries in the scheduling table as indicated by the command list below; most of the RIM-RS allocation settings work with the commands used to configure other user allocations like the PDSCH)

Note that not all allocation types support all four syntax variants, e.g. it is not possible to define the power of puncturing allocations or query the repetition characteristics of common allocations (for common allocations whose repetitions you cannot configure, the repetition is always fix).

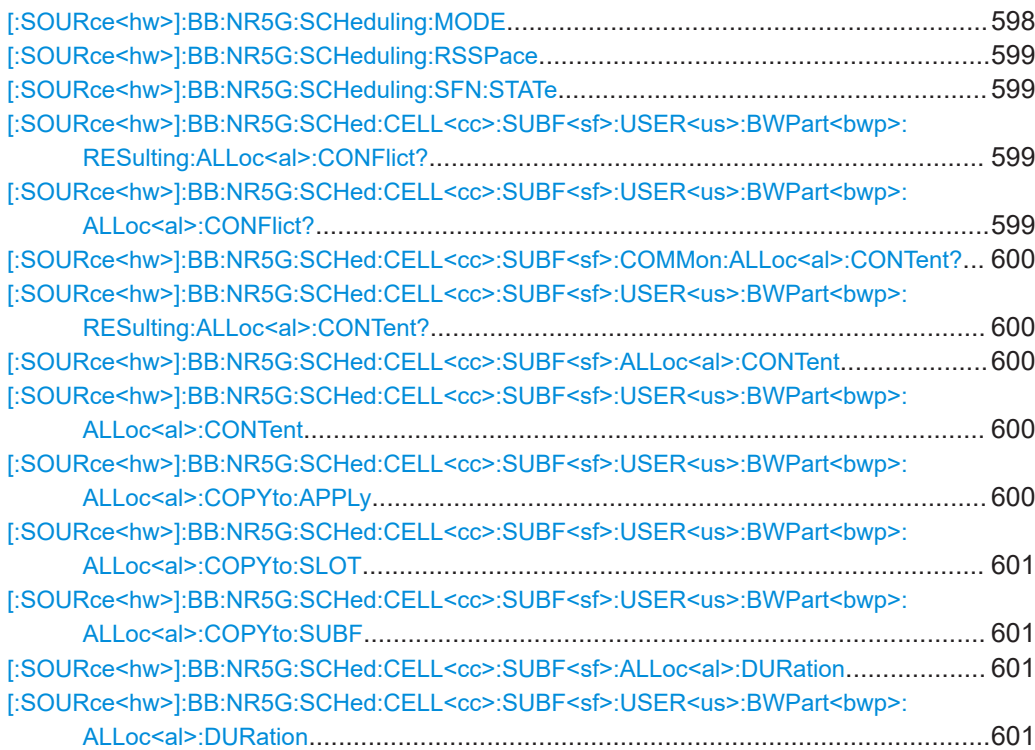

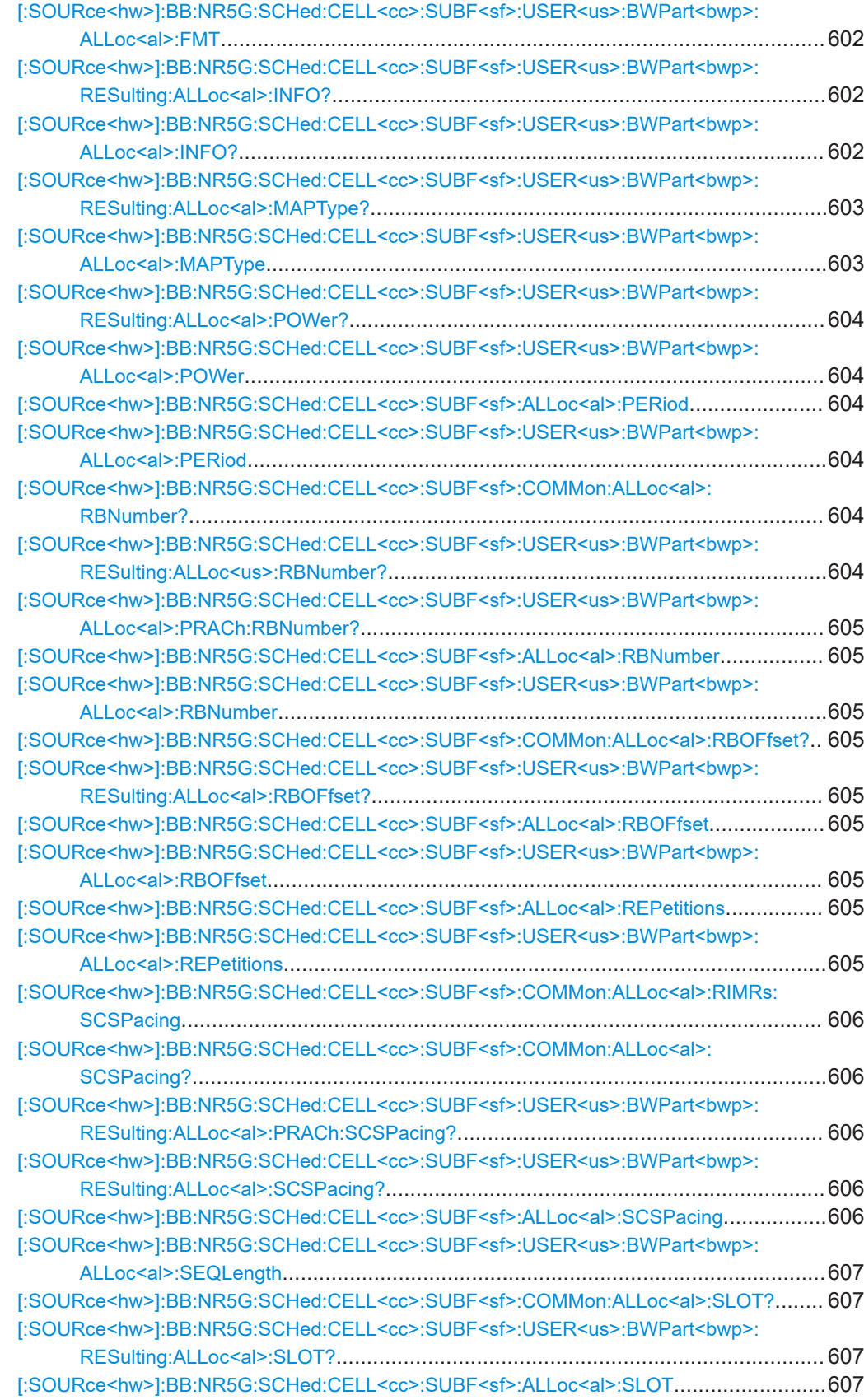

<span id="page-597-0"></span>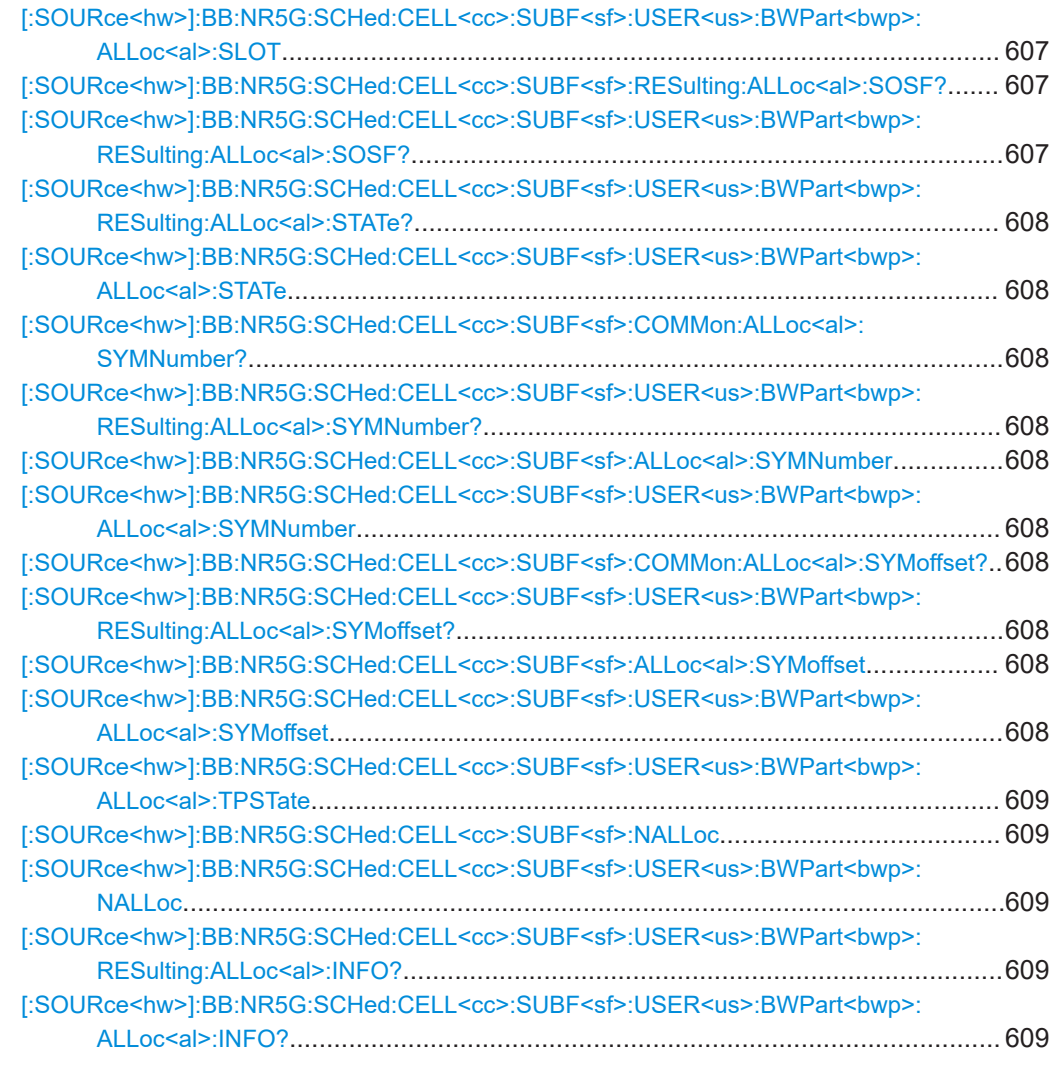

## **[:SOURce<hw>]:BB:NR5G:SCHeduling:MODE** <SchedulingMode>

Defines how the scheduling and the content of the different PDSCH allocations is defined and performed.

#### **Parameters:**

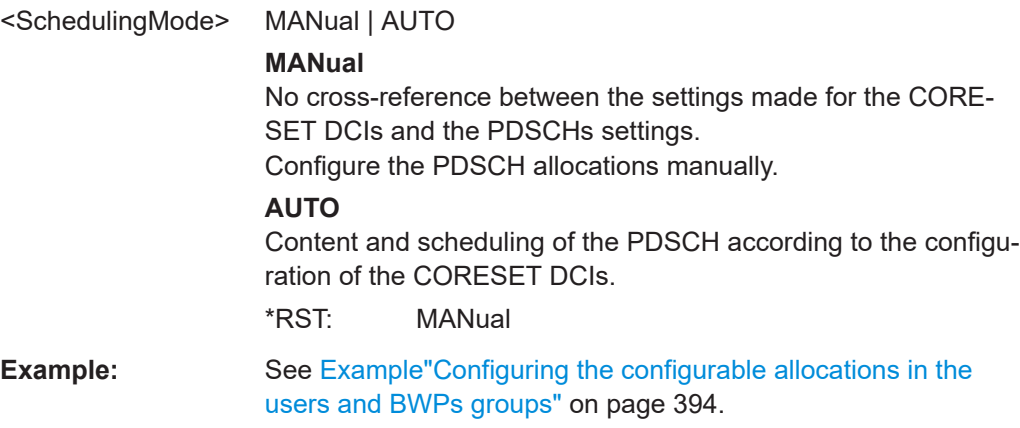

<span id="page-598-0"></span>**Manual operation:** See ["PDSCH Scheduling"](#page-49-0) on page 50

#### **[:SOURce<hw>]:BB:NR5G:SCHeduling:RSSPace** <RestrToSSpace>

If enabled, the CCE start index is selected automatically to be within the current search space.

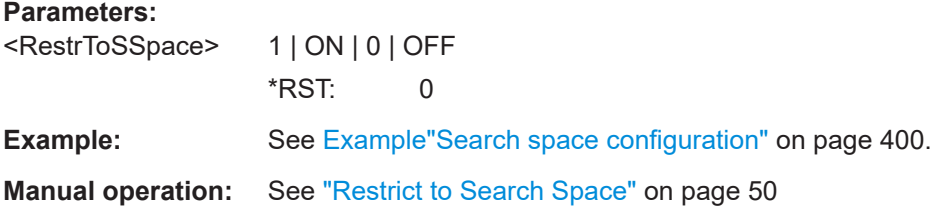

#### **[:SOURce<hw>]:BB:NR5G:SCHeduling:SFN:STATe** <SysFrameNum>

Enables the full counting of the system frame number carried by the PBCH block from 0 to 1023, independent from the configured ARB [Sequence Length](#page-311-0).

If [System Frame Number Offset](#page-446-0) is set, the counting starts at the configured SFN offset value and restarts when the SFN offset value is reached again as follows: offset, (offset+1), (offset+ 2), ..., 1023, 0, 1, 2, ..., (offset-1).

#### **Parameters:**

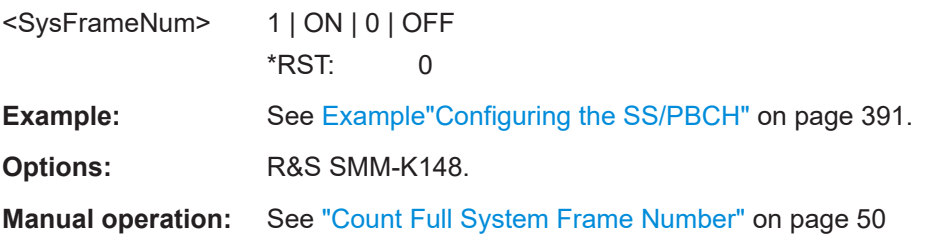

# **[:SOURce<hw>]:BB:NR5G:SCHed:CELL<cc>:SUBF<sf>:USER<us>: BWPart<bwp>:RESulting:ALLoc<al>:CONFlict? [:SOURce<hw>]:BB:NR5G:SCHed:CELL<cc>:SUBF<sf>:USER<us>: BWPart<bwp>:ALLoc<al>:CONFlict?**

Queries if allocations overlap.

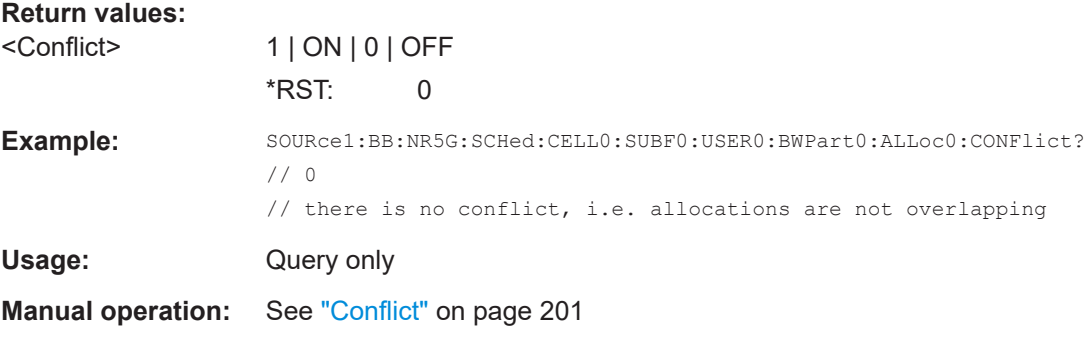

- <span id="page-599-0"></span>**[:SOURce<hw>]:BB:NR5G:SCHed:CELL<cc>:SUBF<sf>:COMMon:ALLoc<al>: CONTent?**
- **[:SOURce<hw>]:BB:NR5G:SCHed:CELL<cc>:SUBF<sf>:USER<us>: BWPart<bwp>:RESulting:ALLoc<al>:CONTent?**
- **[:SOURce<hw>]:BB:NR5G:SCHed:CELL<cc>:SUBF<sf>:ALLoc<al>:CONTent** <Content>
- **[:SOURce<hw>]:BB:NR5G:SCHed:CELL<cc>:SUBF<sf>:USER<us>: BWPart<br/>sharp>:ALLoc<al>:CONTent <<<ar>Content>**

Selects the allocation type.

Note that the available parameters for this set of commands depends on the allocation you want to configure. For example, you can only configure puncturing allocations in the common allocations. Therefore, the setting command for common allocations only supports the PUNCturing parameter. Likewise, the commands to configure or query user allocation only support the parameters that represent user allocations (e.g. PDSCh, COREset etc.)

For an overview of all allocation types and their availability, see "Content" [on page 201.](#page-200-0) Note that some allocation types require a specific firmware option.

#### **Parameters:**

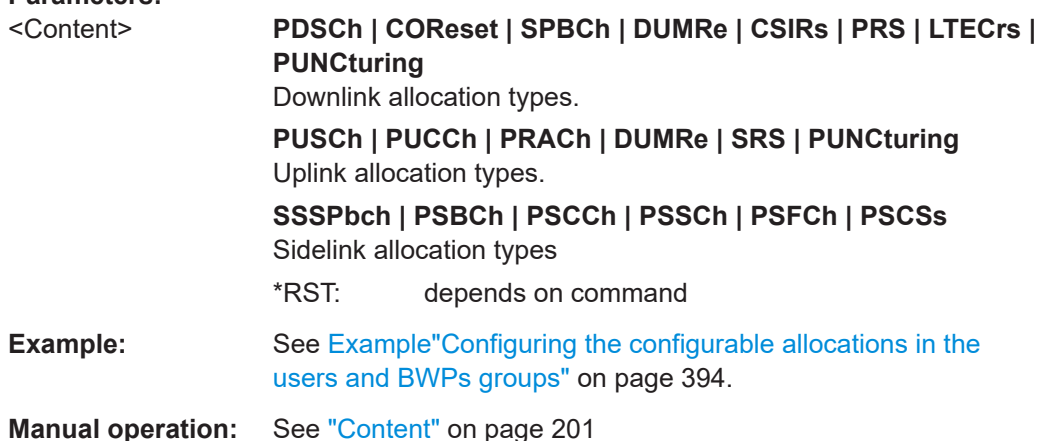

## **[:SOURce<hw>]:BB:NR5G:SCHed:CELL<cc>:SUBF<sf>:USER<us>: BWPart<bwp>:ALLoc<al>:COPYto:APPLy**

Start the copy progress. The selected line from the scheduling settings table will be copied to the selected subframe and slot.

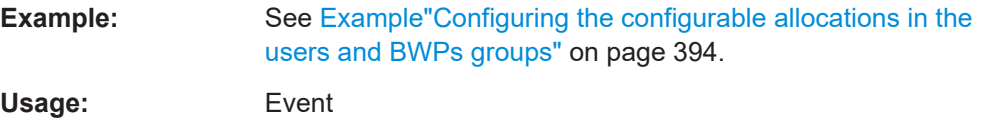

**Manual operation:** See "Apply" [on page 204](#page-203-0)

# <span id="page-600-0"></span>**[:SOURce<hw>]:BB:NR5G:SCHed:CELL<cc>:SUBF<sf>:USER<us>: BWPart<bwp>:ALLoc<al>:COPYto:SLOT** <UserAllcCpyToSL>

Select the slot the data from the selected line from the scheduling settings table will be copied to.

# **Parameters:**

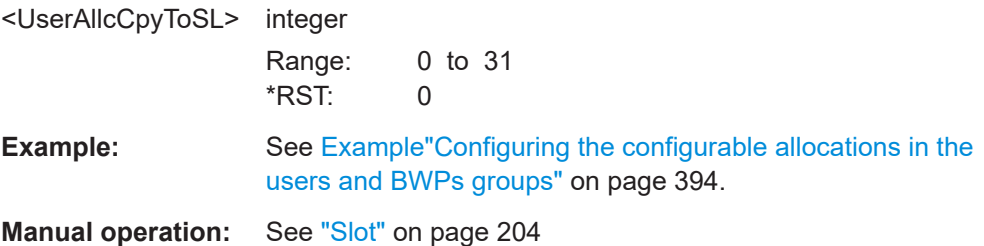

**[:SOURce<hw>]:BB:NR5G:SCHed:CELL<cc>:SUBF<sf>:USER<us>: BWPart<bwp>:ALLoc<al>:COPYto:SUBF** <UserAllcCpyToSF>

Select the slot the data from the selected line from the scheduling settings table will be copied to.

## **Parameters:**

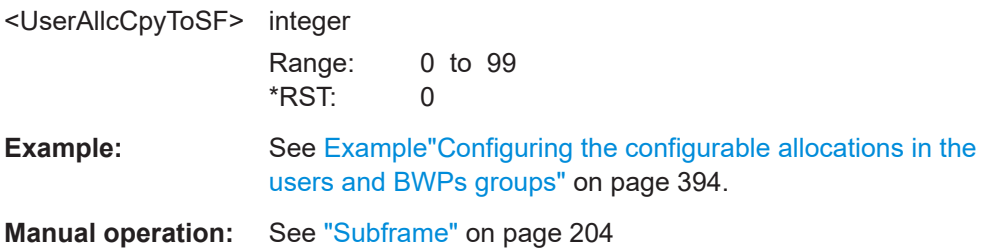

## **[:SOURce<hw>]:BB:NR5G:SCHed:CELL<cc>:SUBF<sf>:ALLoc<al>:DURation** <Slots>

**[:SOURce<hw>]:BB:NR5G:SCHed:CELL<cc>:SUBF<sf>:USER<us>: BWPart<bwp>:ALLoc<al>:DURation** <Slots>

Defines in how many consecutive slots within a frame the allocation is repeated.

Prerequisites for this command

● Select custom repetition type ([\[:SOURce<hw>\]:BB:NR5G:SCHed:CELL<cc>:](#page-604-0) [SUBF<sf>:USER<us>:BWPart<bwp>:ALLoc<al>:REPetitions](#page-604-0)).

#### **Parameters:**

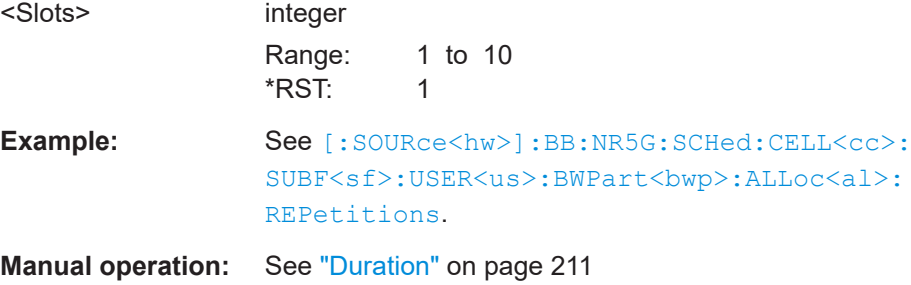

Scheduling commands

# <span id="page-601-0"></span>**[:SOURce<hw>]:BB:NR5G:SCHed:CELL<cc>:SUBF<sf>:USER<us>: BWPart<bwp>:ALLoc<al>:FMT** <Format>

In uplink, selects the PUCCH format.

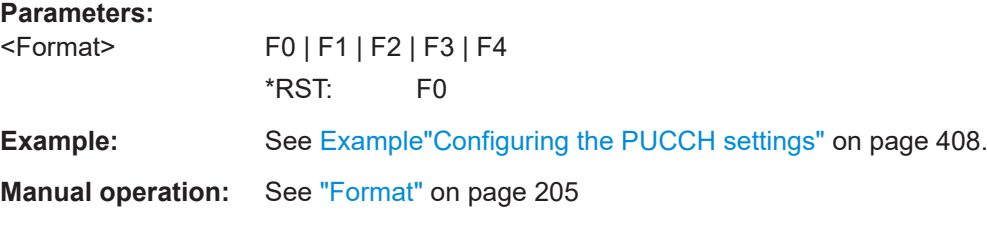

# **[:SOURce<hw>]:BB:NR5G:SCHed:CELL<cc>:SUBF<sf>:USER<us>: BWPart<bwp>:RESulting:ALLoc<al>:INFO? [:SOURce<hw>]:BB:NR5G:SCHed:CELL<cc>:SUBF<sf>:USER<us>: BWPart<bwp>:ALLoc<al>:INFO?**

Queries information on the current configuration.

**Return values:**  <UserAllocInfo> string <span id="page-602-0"></span>Example: SOURce1:BB:NR5G:SCHed:CELL0:SUBF0:USER0:BWPart0:ALLoc1:INFO? Response: "{ "common\_settings": { "power\_dB": 0.0, "slot in frame": 0 }, "content\_type": "PXsch", "content": { "frequency\_domain\_allocation\_type": "FrequencyAllocationType1", "frequency\_domain\_allocation": { "vrb\_offset": 0, "vrb\_num": 273 }, "transport\_block\_settings\_no\_coding": [ { "modulation": "QAM16" }, { "modulation": "QAM64" } ], "ptrs\_settings": { "antenna\_port": [ 1002 ] } } }" Usage: Query only **Manual operation:** See "Info" [on page 208](#page-207-0) See "Info" [on page 236](#page-235-0)

# **[:SOURce<hw>]:BB:NR5G:SCHed:CELL<cc>:SUBF<sf>:USER<us>: BWPart<bwp>:RESulting:ALLoc<al>:MAPType? [:SOURce<hw>]:BB:NR5G:SCHed:CELL<cc>:SUBF<sf>:USER<us>: BWPart<bwp>:ALLoc<al>:MAPType** <MappingType>

Defines to which symbols of the PDSCH/PUSCH allocation the demodulation reference signals (DMRS) are mapped.

## **Parameters:**

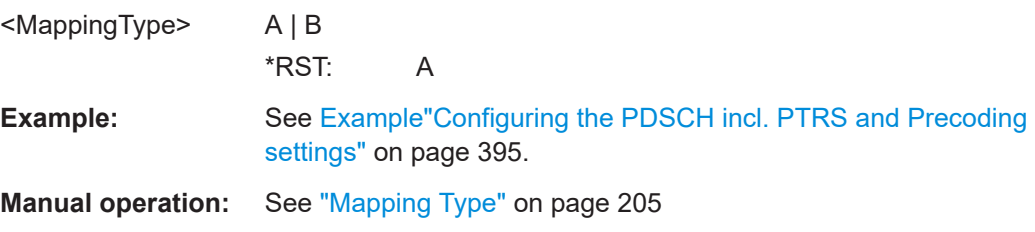

# <span id="page-603-0"></span>**[:SOURce<hw>]:BB:NR5G:SCHed:CELL<cc>:SUBF<sf>:USER<us>: BWPart<bwp>:RESulting:ALLoc<al>:POWer? [:SOURce<hw>]:BB:NR5G:SCHed:CELL<cc>:SUBF<sf>:USER<us>: BWPart<br/>shamp>:ALLoc<al>:POWer <Power>**

Sets the power for the selected allocation relative to the power of the other allocations.

#### **Parameters:**

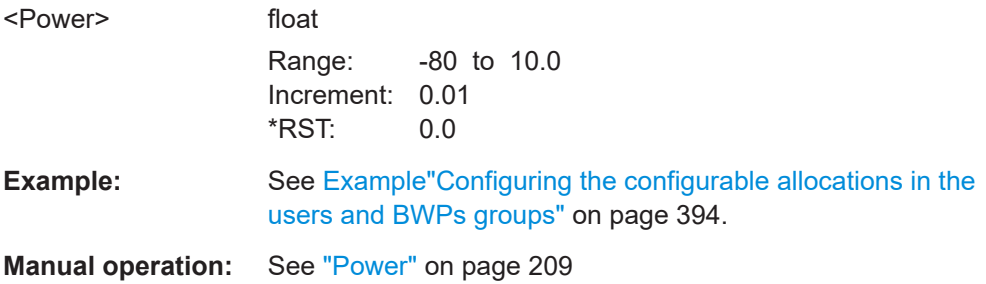

# **[:SOURce<hw>]:BB:NR5G:SCHed:CELL<cc>:SUBF<sf>:ALLoc<al>:PERiod** <Slots> **[:SOURce<hw>]:BB:NR5G:SCHed:CELL<cc>:SUBF<sf>:USER<us>:**

#### **BWPart<br/>shand>:ALLoc<al>:PERiod <Slots>**

Sets the repetition periodicity.

Prerequisites for this command

Select custom repetition type ([\[:SOURce<hw>\]:BB:NR5G:SCHed:CELL<cc>:](#page-604-0) SUBF<sf>:USER<us>:BWPart<br/>bwp>:ALLoc<al>:REPetitions).

#### **Parameters:**

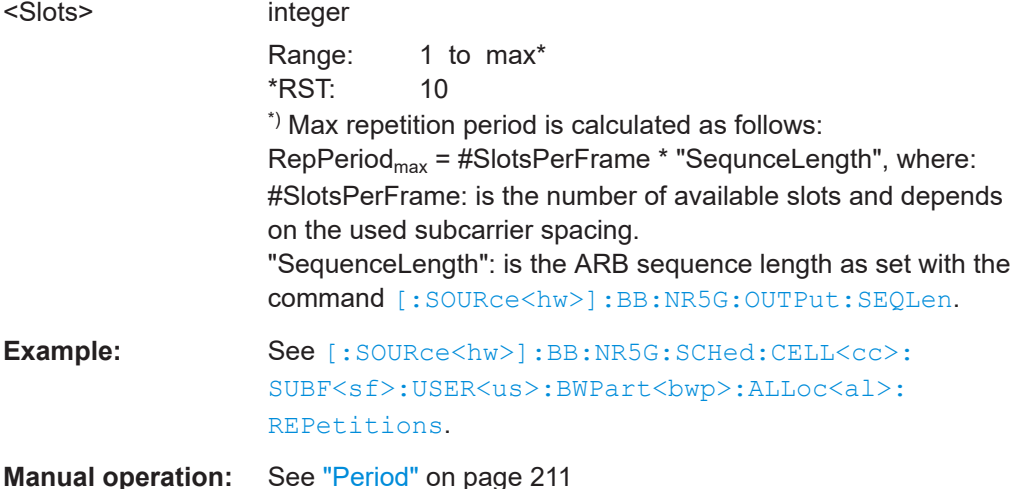

# **[:SOURce<hw>]:BB:NR5G:SCHed:CELL<cc>:SUBF<sf>:COMMon:ALLoc<al>: RBNumber?**

**[:SOURce<hw>]:BB:NR5G:SCHed:CELL<cc>:SUBF<sf>:USER<us>: BWPart<bwp>:RESulting:ALLoc<us>:RBNumber?**

```
[:SOURce<hw>]:BB:NR5G:SCHed:CELL<cc>:SUBF<sf>:USER<us>:
     BWPart<bwp>:ALLoc<al>:PRACh:RBNumber?
```
**[:SOURce<hw>]:BB:NR5G:SCHed:CELL<cc>:SUBF<sf>:ALLoc<al>:RBNumber** <ResourceBlocks>

**[:SOURce<hw>]:BB:NR5G:SCHed:CELL<cc>:SUBF<sf>:USER<us>:** BWPart<br/>bwp>:ALLoc<al>:RBNumber<ResourceBlocks>

Sets the number of resource blocks (RB) the allocation uses.

#### **Parameters:**

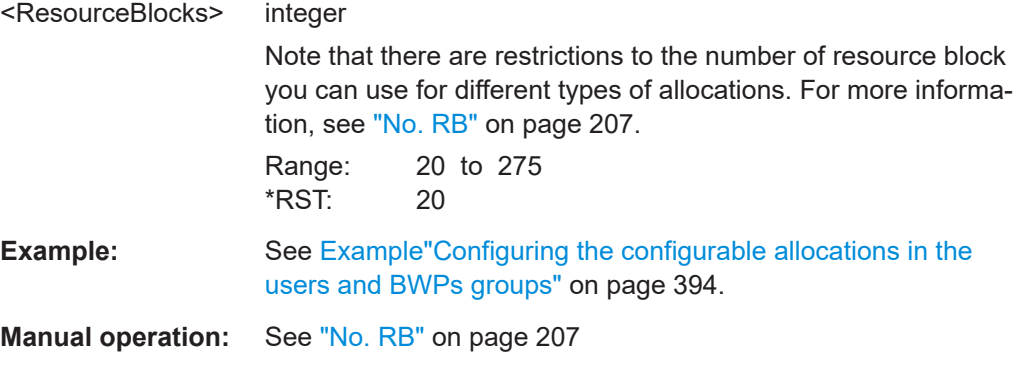

# **[:SOURce<hw>]:BB:NR5G:SCHed:CELL<cc>:SUBF<sf>:COMMon:ALLoc<al>: RBOFfset?**

**[:SOURce<hw>]:BB:NR5G:SCHed:CELL<cc>:SUBF<sf>:USER<us>: BWPart<bwp>:RESulting:ALLoc<al>:RBOFfset?**

**[:SOURce<hw>]:BB:NR5G:SCHed:CELL<cc>:SUBF<sf>:ALLoc<al>:RBOFfset** <Offset>

**[:SOURce<hw>]:BB:NR5G:SCHed:CELL<cc>:SUBF<sf>:USER<us>: BWPart<bwp>:ALLoc<al>:RBOFfset** <FrequencyOffset>

Adds a frequency offset and sets the start resource block of the selected allocation.

#### **Parameters:**

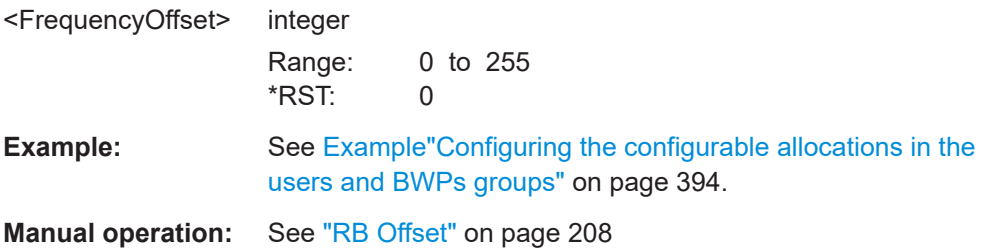

**[:SOURce<hw>]:BB:NR5G:SCHed:CELL<cc>:SUBF<sf>:ALLoc<al>:REPetitions** <RepetitionType>

**[:SOURce<hw>]:BB:NR5G:SCHed:CELL<cc>:SUBF<sf>:USER<us>: BWPart<bwp>:ALLoc<al>:REPetitions** <RepetitionType>

Defines if and how often the allocation is repeated.

#### **Parameters:**

<RepetitionType> OFF | SLOT | SUBFrame | FRAMe | CUSTom | TA

<span id="page-605-0"></span>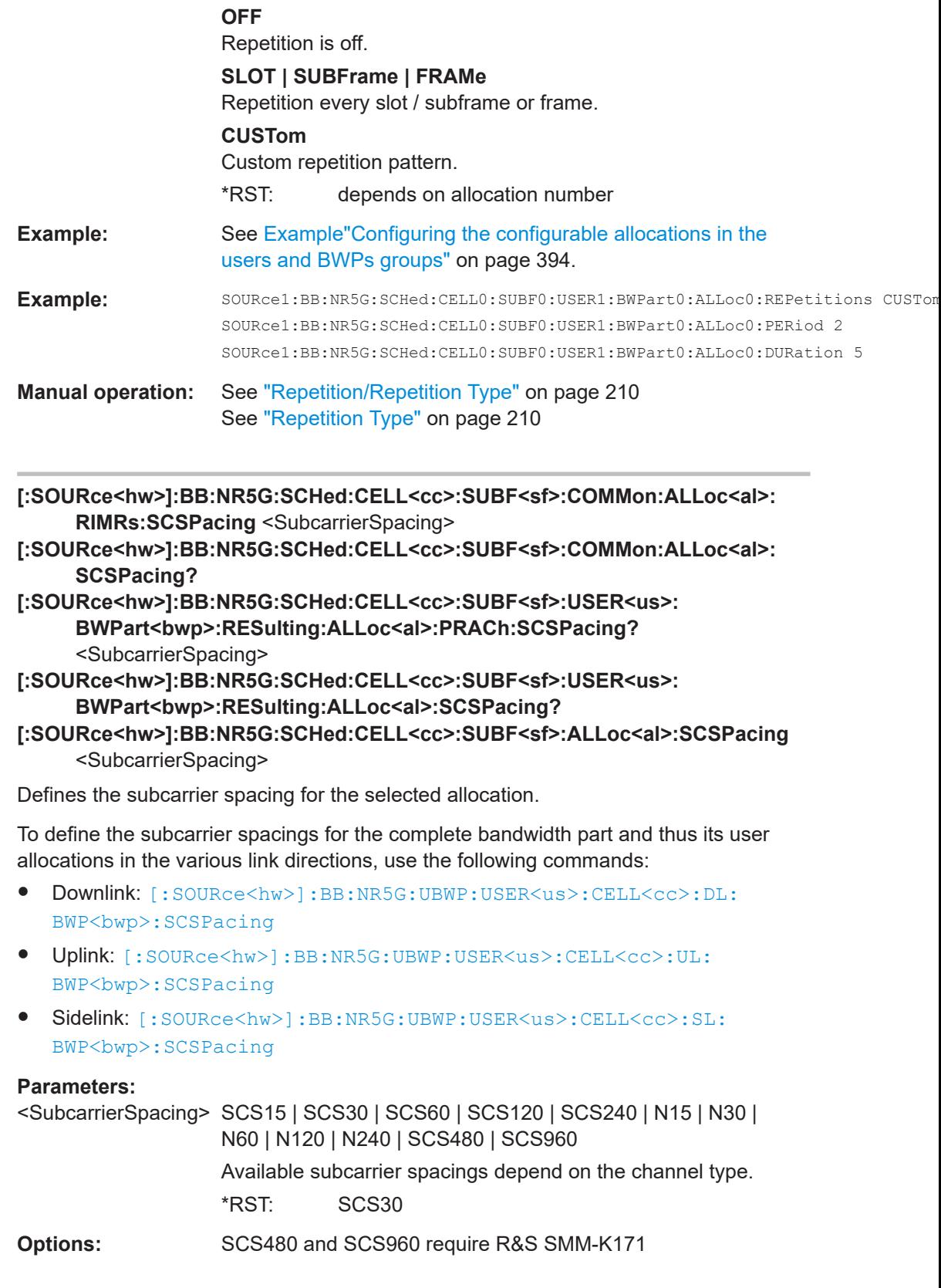

## <span id="page-606-0"></span>**[:SOURce<hw>]:BB:NR5G:SCHed:CELL<cc>:SUBF<sf>:USER<us>:** BWPart<br/>bwp>:ALLoc<al>:SEQLength <SequenceLength>

Selects the PRACH sequence length.

Prerequisites for this command

● Turn on shared spectrum access ([\[:SOURce<hw>\]:BB:NR5G:NODE:CELL<cc>:](#page-439-0) [SHSPec](#page-439-0)).

If shared spectrum access is off, the PRACH sequence length is a fix value depending on its subcarrier spacing.

#### **Parameters:**

<SequenceLength> L139 | L571 | L839 | L1151 \*RST: L139

**Manual operation:** See ["Map Type / Format / Seq. Len."](#page-205-0) on page 206

**[:SOURce<hw>]:BB:NR5G:SCHed:CELL<cc>:SUBF<sf>:COMMon:ALLoc<al>: SLOT?**

**[:SOURce<hw>]:BB:NR5G:SCHed:CELL<cc>:SUBF<sf>:USER<us>: BWPart<bwp>:RESulting:ALLoc<al>:SLOT?**

**[:SOURce<hw>]:BB:NR5G:SCHed:CELL<cc>:SUBF<sf>:ALLoc<al>:SLOT** <Slot> **[:SOURce<hw>]:BB:NR5G:SCHed:CELL<cc>:SUBF<sf>:USER<us>:**

**BWPart<bwp>:ALLoc<al>:SLOT** <Slot>

Sets the start slot for the selected allocation.

# **Parameters:**

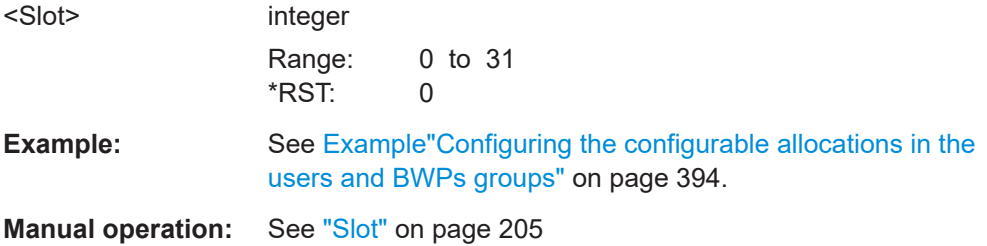

**[:SOURce<hw>]:BB:NR5G:SCHed:CELL<cc>:SUBF<sf>:RESulting:ALLoc<al>: SOSF?**

**[:SOURce<hw>]:BB:NR5G:SCHed:CELL<cc>:SUBF<sf>:USER<us>: BWPart<bwp>:RESulting:ALLoc<al>:SOSF?**

Queries the source subframe of automatically generated common or user allocations.

## **Return values:**

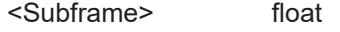

Usage: Query only

# <span id="page-607-0"></span>**[:SOURce<hw>]:BB:NR5G:SCHed:CELL<cc>:SUBF<sf>:USER<us>: BWPart<bwp>:RESulting:ALLoc<al>:STATe? [:SOURce<hw>]:BB:NR5G:SCHed:CELL<cc>:SUBF<sf>:USER<us>: BWPart<bwp>:ALLoc<al>:STATe** <State>

Activates the allocation.

**Parameters:**

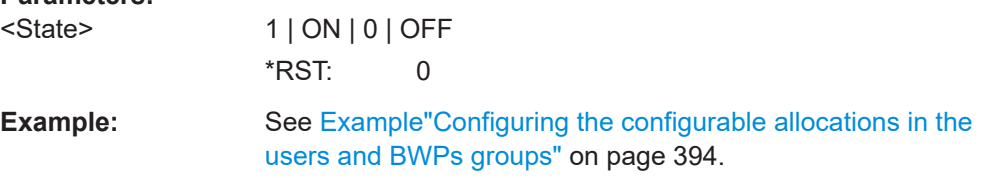

**Manual operation:** See "State" [on page 209](#page-208-0)

**[:SOURce<hw>]:BB:NR5G:SCHed:CELL<cc>:SUBF<sf>:COMMon:ALLoc<al>: SYMNumber?**

**[:SOURce<hw>]:BB:NR5G:SCHed:CELL<cc>:SUBF<sf>:USER<us>: BWPart<bwp>:RESulting:ALLoc<al>:SYMNumber?**

**[:SOURce<hw>]:BB:NR5G:SCHed:CELL<cc>:SUBF<sf>:ALLoc<al>:SYMNumber** <Symbols>

```
[:SOURce<hw>]:BB:NR5G:SCHed:CELL<cc>:SUBF<sf>:USER<us>:
    BWPart<bwp>:ALLoc<al>:SYMNumber <Symbols>
```
Sets the number of symbols the allocation spans.

#### **Parameters:**

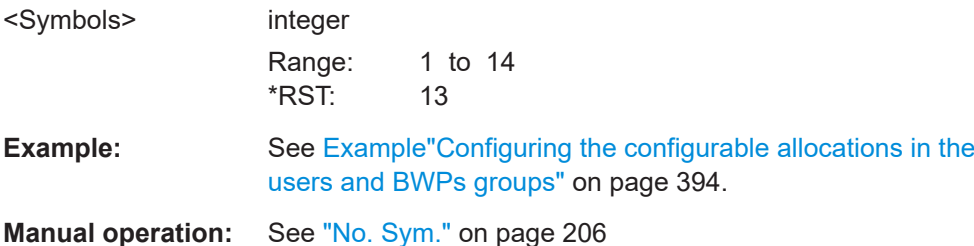

**[:SOURce<hw>]:BB:NR5G:SCHed:CELL<cc>:SUBF<sf>:COMMon:ALLoc<al>: SYMoffset?**

**[:SOURce<hw>]:BB:NR5G:SCHed:CELL<cc>:SUBF<sf>:USER<us>: BWPart<bwp>:RESulting:ALLoc<al>:SYMoffset?**

**[:SOURce<hw>]:BB:NR5G:SCHed:CELL<cc>:SUBF<sf>:ALLoc<al>:SYMoffset** <Offset>

**[:SOURce<hw>]:BB:NR5G:SCHed:CELL<cc>:SUBF<sf>:USER<us>: BWPart<bwp>:ALLoc<al>:SYMoffset** <Offset>

Sets the allocation's start (OFDM symbol) within the slot.

## **Parameters:**

<Offset> integer

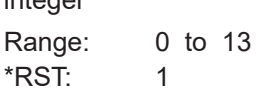

<span id="page-608-0"></span>**Example:** See [Example"Configuring the configurable allocations in the](#page-393-0) [users and BWPs groups"](#page-393-0) on page 394.

**Manual operation:** See ["Sym. Offset"](#page-205-0) on page 206

## **[:SOURce<hw>]:BB:NR5G:SCHed:CELL<cc>:SUBF<sf>:USER<us>: BWPart<bwp>:ALLoc<al>:TPSTate** <TrPrecState>

In UL, enables the optional DFT-s-OFDM instead of CP-OFDM per PUSCH.

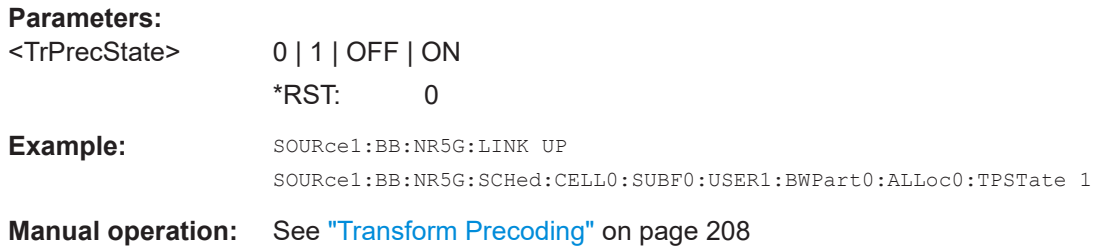

# **[:SOURce<hw>]:BB:NR5G:SCHed:CELL<cc>:SUBF<sf>:NALLoc** <Allocations> **[:SOURce<hw>]:BB:NR5G:SCHed:CELL<cc>:SUBF<sf>:USER<us>: BWPart<br/>shandle CALLOC <Allocations>**

Sets the number of configurable allocations in the selected USER<dir0>:BWPart<gr0> group.

#### **Parameters:**

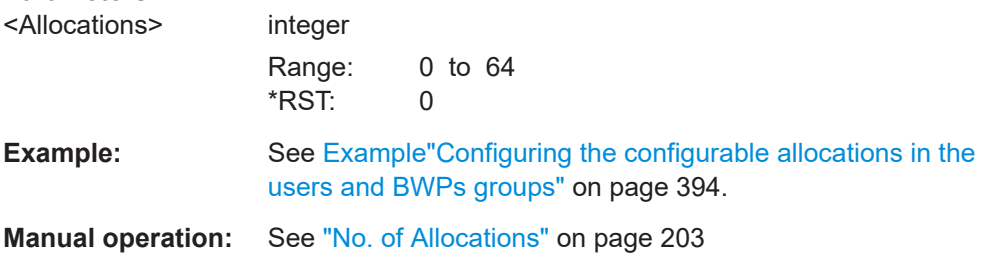

**[:SOURce<hw>]:BB:NR5G:SCHed:CELL<cc>:SUBF<sf>:USER<us>: BWPart<bwp>:RESulting:ALLoc<al>:INFO? [:SOURce<hw>]:BB:NR5G:SCHed:CELL<cc>:SUBF<sf>:USER<us>: BWPart<bwp>:ALLoc<al>:INFO?**

Queries information on the current configuration.

**Return values:**  <UserAllocInfo> string

#### PDSCH and PUSCH scheduling commands

Example: SOURce1:BB:NR5G:SCHed:CELL0:SUBF0:USER0:BWPart0:ALLoc1:INFO?

#### Response:

```
""common_settings": {
                    "power_dB": 0.0,
                    "slot in frame": 0
                    },
                    "content_type": "PXsch",
                    "content": {
                    "frequency_domain_allocation_type": "FrequencyAllocationType1",
                    "frequency_domain_allocation": {
                    "vrb_offset": 0,
                    "vrb_num": 273
                    },
                    "transport_block_settings_no_coding": [
                    {
                    "modulation": "QAM16"
                    },
                    {
                    "modulation": "QAM64"
                    }
                    ],
                    "ptrs_settings": {
                    "antenna_port": [
                    1002
                    ]
                    }
                    }
                    }"
Usage: Query only
Manual operation: See "Info" on page 208
                    See "Info" on page 236
```
# **10.21 PDSCH and PUSCH scheduling commands**

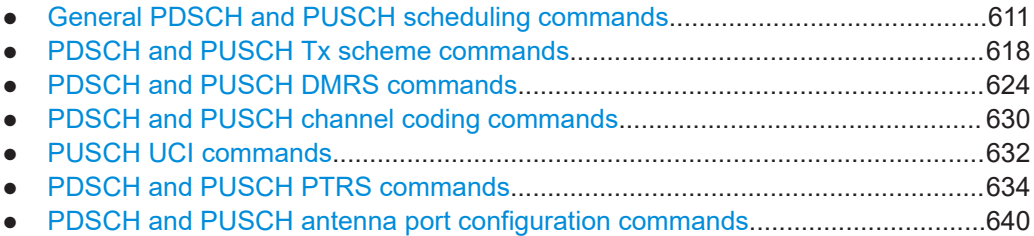

PDSCH and PUSCH scheduling commands

# <span id="page-610-0"></span>**10.21.1 General PDSCH and PUSCH scheduling commands**

Note that some of the commands in the following list are available for both PDSCH and PUSCH scheduling, while others are exclusive to PDSCH or PUSCH scheduling.

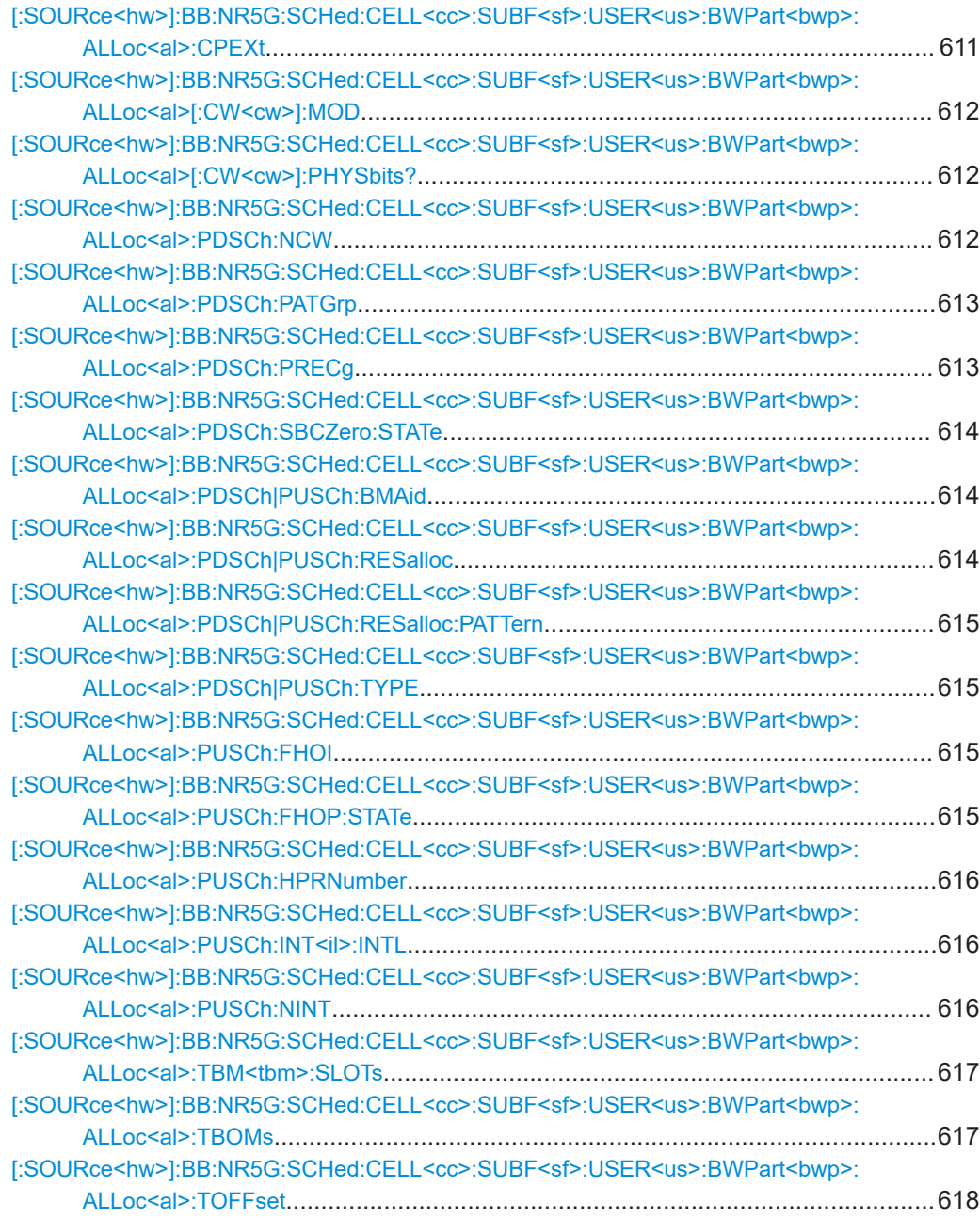

# **[:SOURce<hw>]:BB:NR5G:SCHed:CELL<cc>:SUBF<sf>:USER<us>: BWPart<bwp>:ALLoc<al>:CPEXt** <Time>

Defines a cyclic prefix extension for PUCCH allocations.

#### PDSCH and PUSCH scheduling commands

#### <span id="page-611-0"></span>**Parameters:**

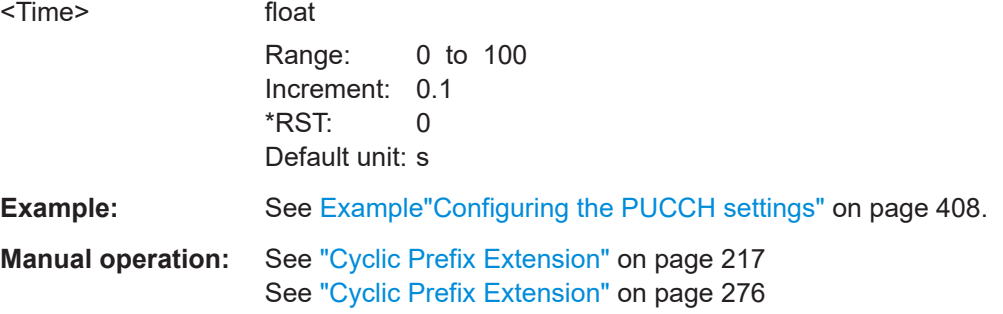

#### **[:SOURce<hw>]:BB:NR5G:SCHed:CELL<cc>:SUBF<sf>:USER<us>:** BWPart<br/>shapp>:ALLoc<al>[:CW<cw>]:MOD <Modulation>

Sets the modulation scheme.

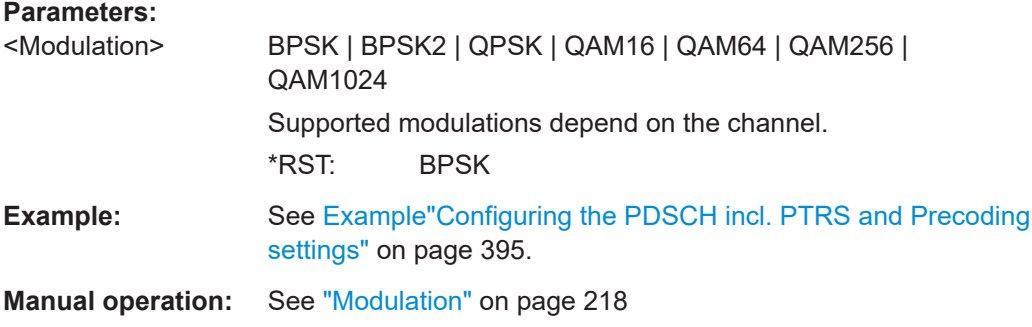

# **[:SOURce<hw>]:BB:NR5G:SCHed:CELL<cc>:SUBF<sf>:USER<us>: BWPart<bwp>:ALLoc<al>[:CW<cw>]:PHYSbits?**

Queries the size of the selected allocation in bits.

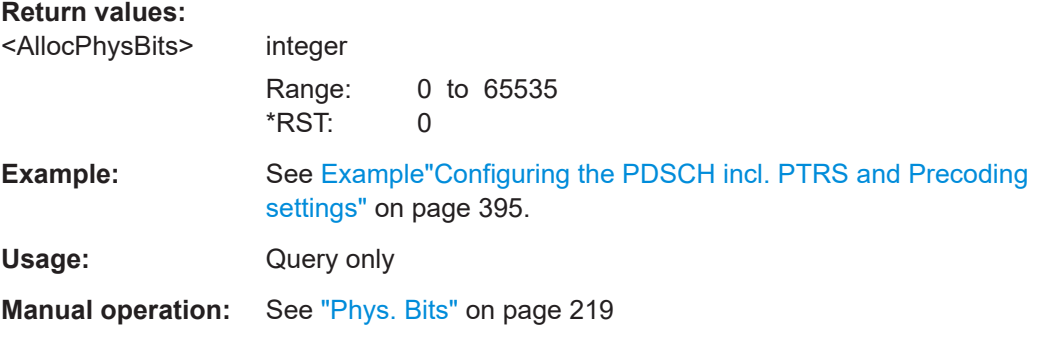

## **[:SOURce<hw>]:BB:NR5G:SCHed:CELL<cc>:SUBF<sf>:USER<us>: BWPart<bwp>:ALLoc<al>:PDSCh:NCW** <NumUserAllocCW>

For PDSCH, sets if one or two codewords are used.
# **Parameters:**

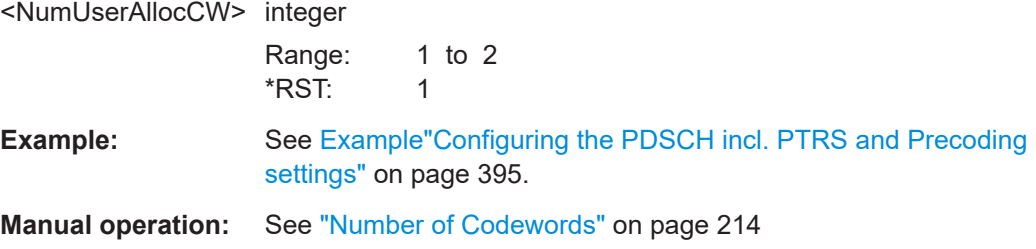

# **[:SOURce<hw>]:BB:NR5G:SCHed:CELL<cc>:SUBF<sf>:USER<us>:** BWPart<br/>sharp>:ALLoc<al>:PDSCh:PATGrp <RateMatPattGrp>

For PDSCH allocations, selects one of the configured rate match patter groups.

#### **Parameters:**

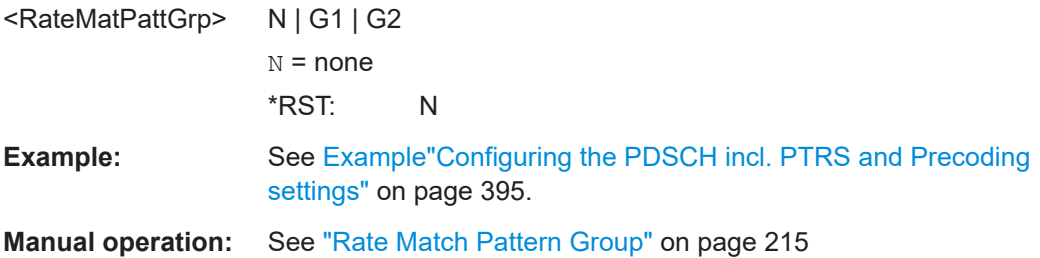

# **[:SOURce<hw>]:BB:NR5G:SCHed:CELL<cc>:SUBF<sf>:USER<us>: BWPart<bwp>:ALLoc<al>:PDSCh:PRECg** <UserAllocPDSCHP>

For PDSCH allocations, the precoding granularity can be adjusted. Precondition is that the precoding for the PDSCH is enabled under "User/BWP Settings > DL BWP Config > PDSCH > General Settings > Static Bundle Size".

# **Parameters:**

<UserAllocPDSCHP> N2 | N4 | WIDeband

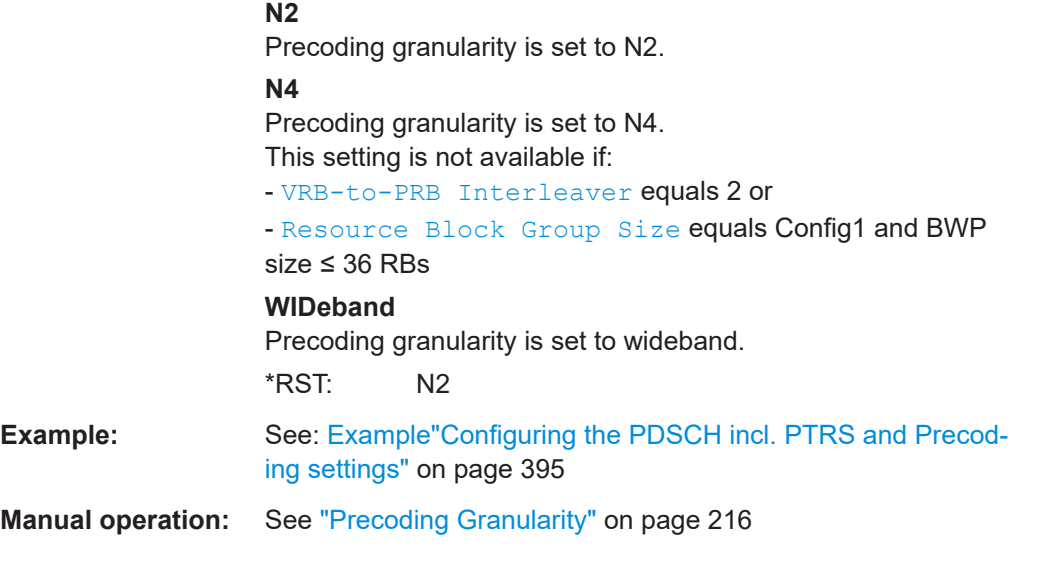

# <span id="page-613-0"></span>**[:SOURce<hw>]:BB:NR5G:SCHed:CELL<cc>:SUBF<sf>:USER<us>: BWPart<bwp>:ALLoc<al>:PDSCh:SBCZero:STATe** <UserAllocPdschS>

Sets if the PDSCH settings are scheduled by CORESET 0 or not.

#### **Parameters:**

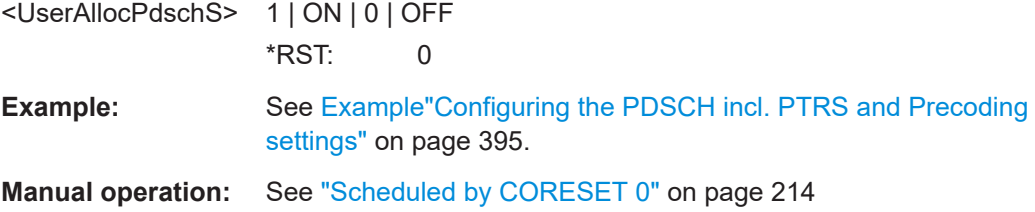

# **[:SOURce<hw>]:BB:NR5G:SCHed:CELL<cc>:SUBF<sf>:USER<us>:** BWPart<br/>stowp>:ALLoc<al>:PDSCh|PUSCh:BMAid <BurstRefAllocID>

Sets the bandwidth of the given allocation as reference for the "Burst" power mode.

#### **Parameters:**

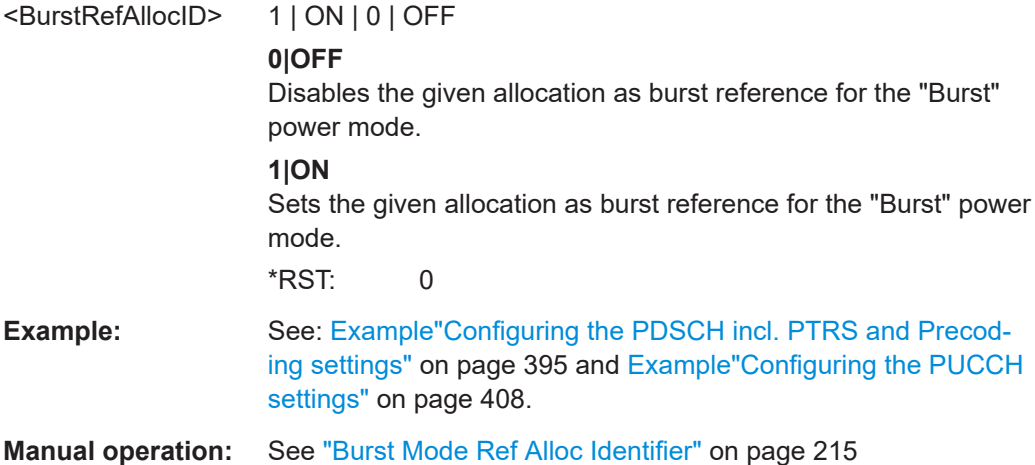

# **[:SOURce<hw>]:BB:NR5G:SCHed:CELL<cc>:SUBF<sf>:USER<us>:** BWPart<br/>styp>:ALLoc<al>:PDSCh|PUSCh:RESalloc <UserAllocPXschR>

Sets the resource allocation type.

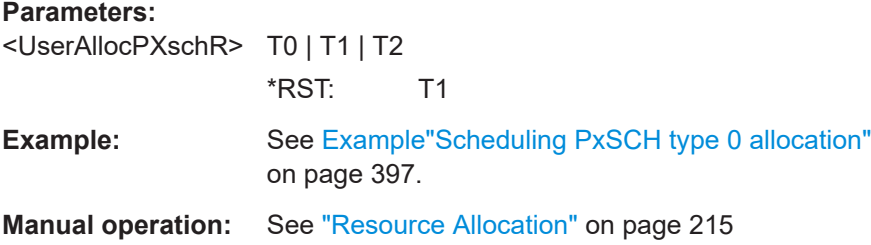

# **[:SOURce<hw>]:BB:NR5G:SCHed:CELL<cc>:SUBF<sf>:USER<us>: BWPart<bwp>:ALLoc<al>:PDSCh|PUSCh:RESalloc:PATTern** <ResAllocType0BM>, <BitCount>

If [\[:SOURce<hw>\]:BB:NR5G:SCHed:CELL<cc>:SUBF<sf>:USER<us>:](#page-613-0) BWPart<br/>bwp>:ALLoc<al>:PDSCh|PUSCh:RESalloc on page 614 T0, sets the PDSCH resource block groups allocation as bit pattern.

#### **Parameters:**

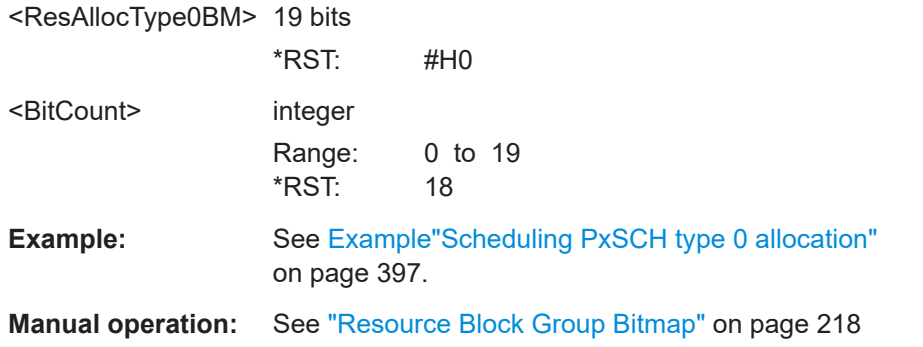

# **[:SOURce<hw>]:BB:NR5G:SCHed:CELL<cc>:SUBF<sf>:USER<us>: BWPart<bwp>:ALLoc<al>:PDSCh|PUSCh:TYPE** <PXschType>

Defines the PDSCH/PUSCH type by selecting the DCI format by that the PDSCH/ PUSCH content is defined.

#### **Parameters:**

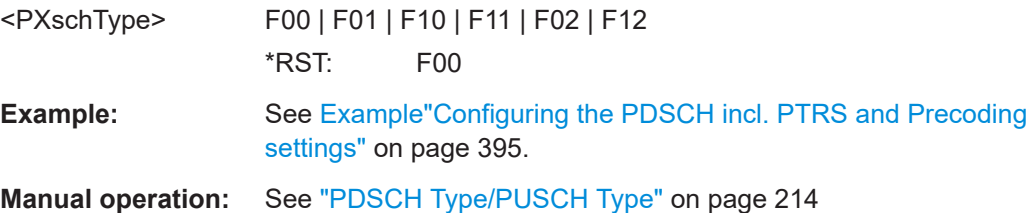

# **[:SOURce<hw>]:BB:NR5G:SCHed:CELL<cc>:SUBF<sf>:USER<us>: BWPart<bwp>:ALLoc<al>:PUSCh:FHOI** <AllocPuschFHOId>

Sets the frequency hopping offset index.

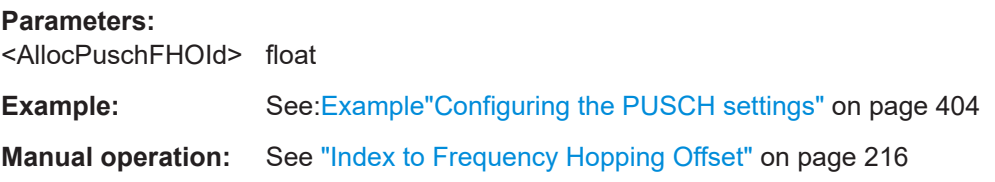

# **[:SOURce<hw>]:BB:NR5G:SCHed:CELL<cc>:SUBF<sf>:USER<us>: BWPart<bwp>:ALLoc<al>:PUSCh:FHOP:STATe** <AllocPUSCHDoFH>

Enable or disable the frequency hopping.

# **Parameters:**

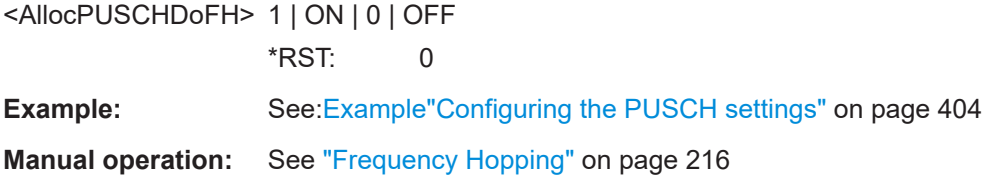

### **[:SOURce<hw>]:BB:NR5G:SCHed:CELL<cc>:SUBF<sf>:USER<us>: BWPart<bwp>:ALLoc<al>:PUSCh:HPRNumber** <ProcessNumber>

Sets the HARQ process number for the relevant DCI.

Only accessible when the "HPN Mode" is enabled in the "Node Settings > Feedback".

#### **Parameters:**

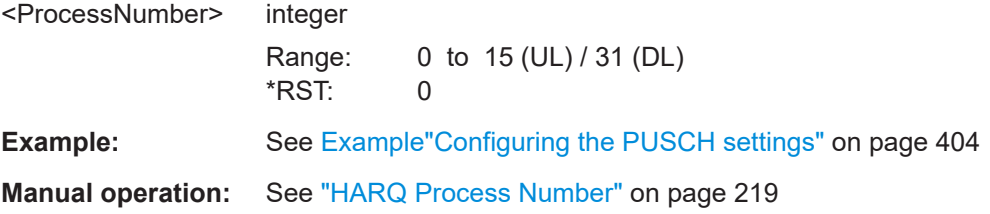

# **[:SOURce<hw>]:BB:NR5G:SCHed:CELL<cc>:SUBF<sf>:USER<us>:** BWPart<br/>sharp>:ALLoc<al>:PUSCh:INT<il>:INTL<Interlace>

Defines the interlace value for PUSCH allocations.

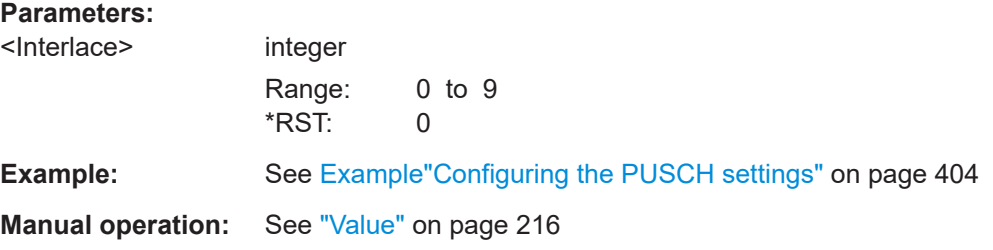

# **[:SOURce<hw>]:BB:NR5G:SCHed:CELL<cc>:SUBF<sf>:USER<us>: BWPart<bwp>:ALLoc<al>:PUSCh:NINT** <Interlaces>

Defines the number of interlaces for PUSCH allocations.

Prerequisites for this command

- Turn on interlacing ([\[:SOURce<hw>\]:BB:NR5G:UBWP:USER<us>:CELL<cc>:](#page-533-0) [UL:BWP<bwp>:PUCCh:UITL](#page-533-0)).
- Use resource allocation type 2 ( $[:SOWRce < hw>]:BB:NR5G:SCHed:CELL < cc>:$ [SUBF<sf>:USER<us>:BWPart<bwp>:ALLoc<al>:PDSCh|PUSCh:RESalloc](#page-613-0)).

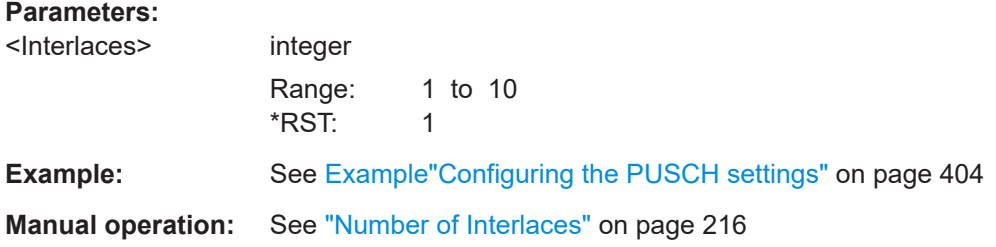

# **[:SOURce<hw>]:BB:NR5G:SCHed:CELL<cc>:SUBF<sf>:USER<us>:** BWPart<br/>shapp>:ALLoc<al>:TBM<tbm>:SLOTs <SlotOffset>

Defines the slots that carry the transport block for non-consecutive slot usage.

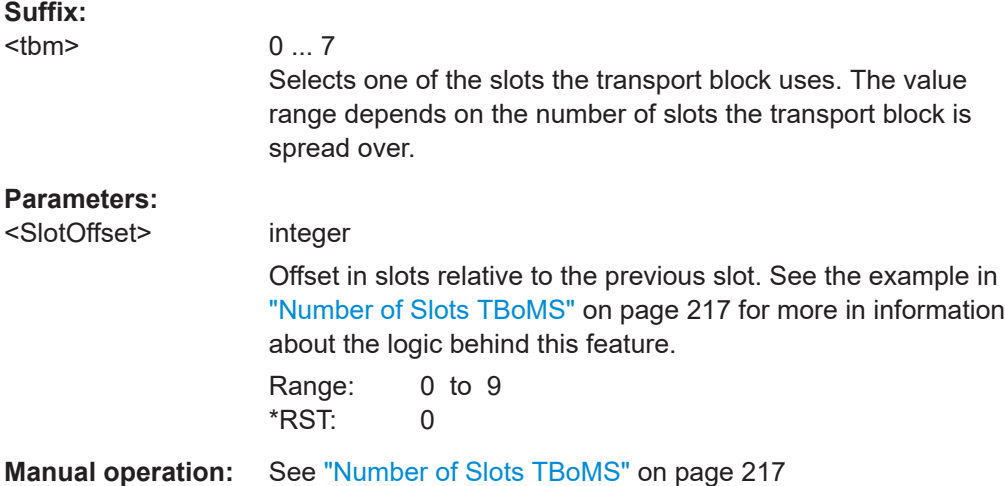

**[:SOURce<hw>]:BB:NR5G:SCHed:CELL<cc>:SUBF<sf>:USER<us>: BWPart<br/>sharp>:ALLoc<al>:TBOMs <Slots>** 

Selects the number of slots the PUSCH transport block is transmitted on.

Prerequisites for this command

- [\[:SOURce<hw>\]:BB:NR5G:UBWP:USER<us>:CELL<cc>:UL:BWP<bwp>:UCI:](#page-575-0) [MODE](#page-575-0) = UCLS
- [\[:SOURce<hw>\]:BB:NR5G:UBWP:RESTart](#page-484-0) on page 485 = COAL
- [\[:SOURce<hw>\]:BB:NR5G:UBWP:USER<us>:USCH:CCODing:STATe](#page-489-0) = ON

# **Parameters:**

<Slots> N1 | N2 | N4 | N8

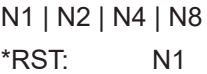

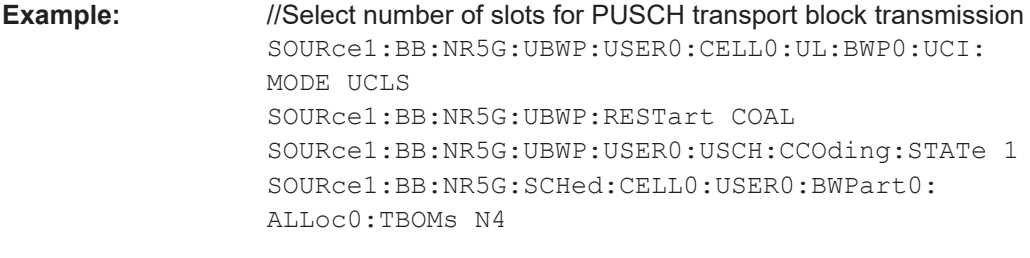

**Manual operation:** See ["Number of Slots TBoMS"](#page-216-0) on page 217

# **[:SOURce<hw>]:BB:NR5G:SCHed:CELL<cc>:SUBF<sf>:USER<us>: BWPart<bwp>:ALLoc<al>:TOFFset** <Offset>

Defines a time offset for PUSCH allocations.

**Parameters:**

<Offset> float Range: -3E-4 to 3E-4 Increment: 1E-8 \*RST: 0 Default unit: s

**Manual operation:** See ["Time Offset"](#page-216-0) on page 217

# **10.21.2 PDSCH and PUSCH Tx scheme commands**

Note that some of the commands in the following list are available for both PDSCH and PUSCH scheduling, while others are exclusive to PDSCH or PUSCH scheduling.

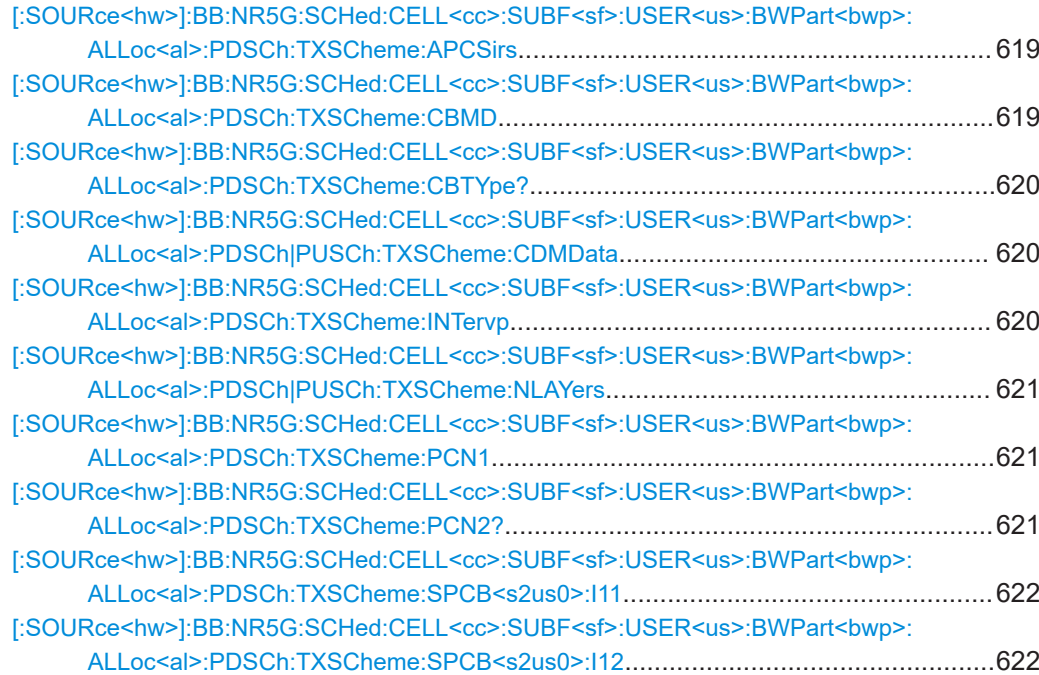

<span id="page-618-0"></span>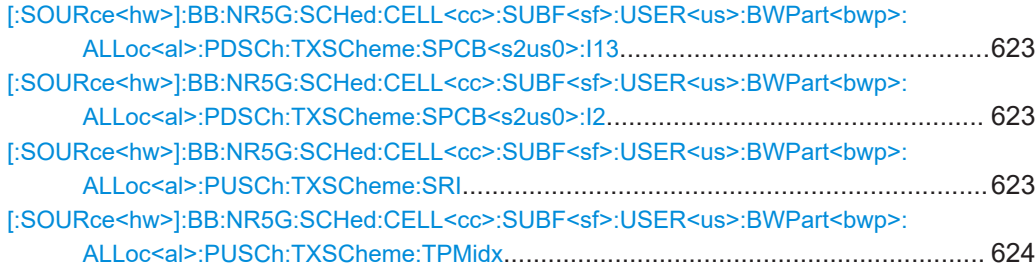

# **[:SOURce<hw>]:BB:NR5G:SCHed:CELL<cc>:SUBF<sf>:USER<us>: BWPart<bwp>:ALLoc<al>:PDSCh:TXSCheme:APCSirs** <AntennaPorts>

Selects the number of antenna ports the CSI-RS is transmitted on.

Prerequisites for this command

● Select precoding based on a codebook ( $[:SOWRce < hw>]:BB:NR5G:UBWP:$ [USER<us>:CELL<cc>:DL:BWP<bwp>:PDSCh:PREC:MOD](#page-517-0)).

# **Parameters:**

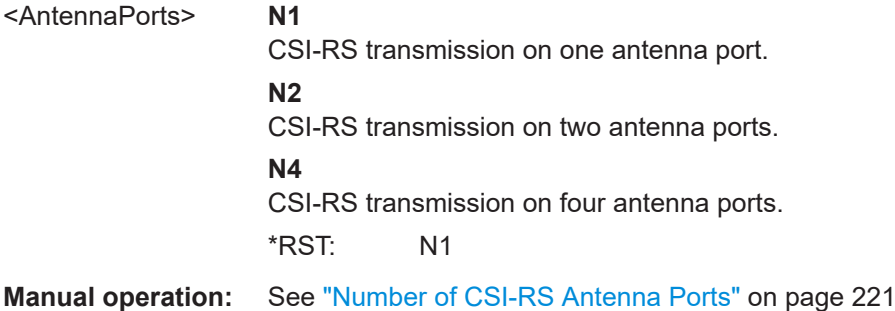

# **[:SOURce<hw>]:BB:NR5G:SCHed:CELL<cc>:SUBF<sf>:USER<us>:** BWPart<br/>stypp>:ALLoc<al>:PDSCh:TXSCheme:CBMD <CodebookMode>

Selects the "Codebook Mode" precoding parameter.

Prerequisites for this command

- Select precoding based on a codebook ([\[:SOURce<hw>\]:BB:NR5G:UBWP:](#page-517-0) [USER<us>:CELL<cc>:DL:BWP<bwp>:PDSCh:PREC:MOD](#page-517-0)).
- Select > 2 CSI-RS antenna ports ([:SOURce<hw>]:BB:NR5G:SCHed: CELL<cc>:SUBF<sf>:USER<us>:BWPart<bwp>:ALLoc<al>:PDSCh: TXSCheme:APCSirs).

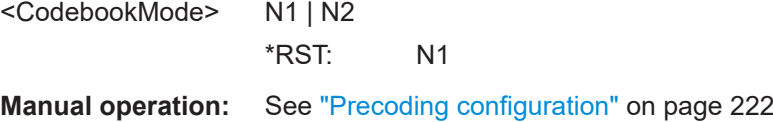

# <span id="page-619-0"></span>**[:SOURce<hw>]:BB:NR5G:SCHed:CELL<cc>:SUBF<sf>:USER<us>: BWPart<bwp>:ALLoc<al>:PDSCh:TXSCheme:CBTYpe?**

Queries the selected codebook type.

Prerequisites for this command

Select precoding based on a codebook ([\[:SOURce<hw>\]:BB:NR5G:UBWP:](#page-517-0) [USER<us>:CELL<cc>:DL:BWP<bwp>:PDSCh:PREC:MOD](#page-517-0)).

#### **Return values:**

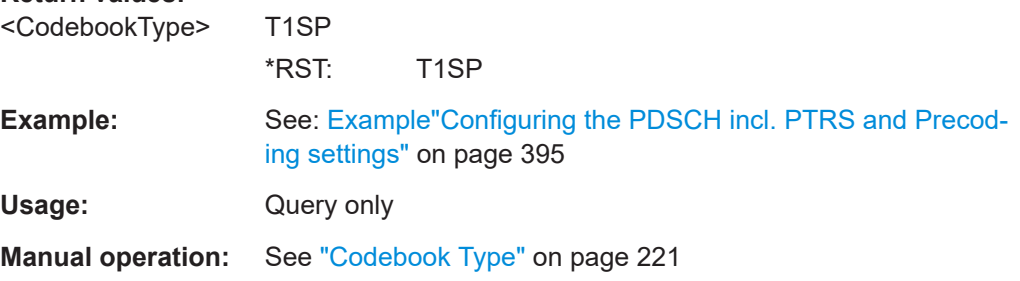

# **[:SOURce<hw>]:BB:NR5G:SCHed:CELL<cc>:SUBF<sf>:USER<us>: BWPart<bwp>:ALLoc<al>:PDSCh|PUSCh:TXSCheme:CDMData** <CDMGroupData>

For DCI format 0\_1, sets the number of DMRS CDM groups without data.

## **Parameters:**

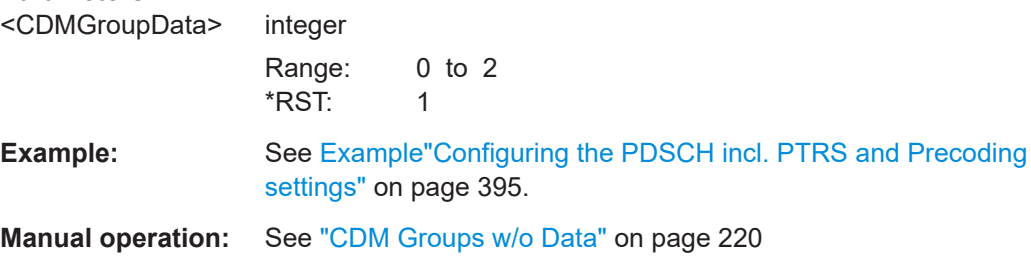

# **[:SOURce<hw>]:BB:NR5G:SCHed:CELL<cc>:SUBF<sf>:USER<us>:** BWPart<br/>bwp>:ALLoc<al>:PDSCh:TXSCheme:INTervp <UserAllocPdschV>

If [\[:SOURce<hw>\]:BB:NR5G:UBWP:USER<us>:CELL<cc>:DL:BWP<bwp>:](#page-520-0) [PDSCh:VPINter](#page-520-0)VP2|VP4, enables interleaved VRB-to-PRB mapping.

# **Parameters:** <UserAllocPdschV> 1 | ON | 0 | OFF **Example:** See [Example"Configuring the PDSCH incl. PTRS and Precoding](#page-394-0) settings" [on page 395](#page-394-0). **Example:** SOURce1:BB:NR5G:UBWP:USER0:CELL0:DL:BWP0:PDSCh: VPINter VP2 SOURce1:BB:NR5G:SCHed:CELL0:SUBF0:USER0: BWPart0:ALLoc1:PDSCh:TXSCheme:INTervp 1 **Manual operation:** See ["Interleaved VRB-to-PRB"](#page-220-0) on page 221

# <span id="page-620-0"></span>**[:SOURce<hw>]:BB:NR5G:SCHed:CELL<cc>:SUBF<sf>:USER<us>: BWPart<bwp>:ALLoc<al>:PDSCh|PUSCh:TXSCheme:NLAYers** <Layers>

For DCI format 0\_1, sets the number of precoding layers.

**Parameters:**

<Layers> integer

Range: 1 to 8  $*$ RST: 1

**Example:** See [Example"Configuring the PDSCH incl. PTRS and Precoding](#page-394-0) settings" [on page 395](#page-394-0).

# **[:SOURce<hw>]:BB:NR5G:SCHed:CELL<cc>:SUBF<sf>:USER<us>: BWPart<bwp>:ALLoc<al>:PDSCh:TXSCheme:PCN1** <Value>

Selects the "N1" precoding parameter.

Prerequisites for this command

- Select precoding based on a codebook ([\[:SOURce<hw>\]:BB:NR5G:UBWP:](#page-517-0) [USER<us>:CELL<cc>:DL:BWP<bwp>:PDSCh:PREC:MOD](#page-517-0)).
- Select > 1 CSI-RS antenna ports ( $[:SOWRec< hw>]:BB:NR5G:SCRed:$ CELL<cc>:SUBF<sf>:USER<us>:BWPart<br/>>bwp>:ALLoc<al>:PDSCh: [TXSCheme:APCSirs](#page-618-0)).

#### **Parameters:**

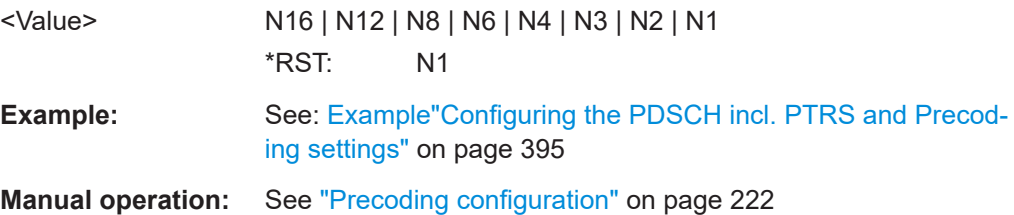

# **[:SOURce<hw>]:BB:NR5G:SCHed:CELL<cc>:SUBF<sf>:USER<us>: BWPart<bwp>:ALLoc<al>:PDSCh:TXSCheme:PCN2?**

Queries the "N2" precoding parameter.

Prerequisites for this command

- Select precoding based on a codebook  $([:SOWRec]:BB:NR5G:UBWP:$ [USER<us>:CELL<cc>:DL:BWP<bwp>:PDSCh:PREC:MOD](#page-517-0)).
- Select > 1 CSI-RS antenna ports ([\[:SOURce<hw>\]:BB:NR5G:SCHed:](#page-618-0) [CELL<cc>:SUBF<sf>:USER<us>:BWPart<bwp>:ALLoc<al>:PDSCh:](#page-618-0) [TXSCheme:APCSirs](#page-618-0)).

### **Return values:**

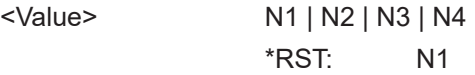

<span id="page-621-0"></span>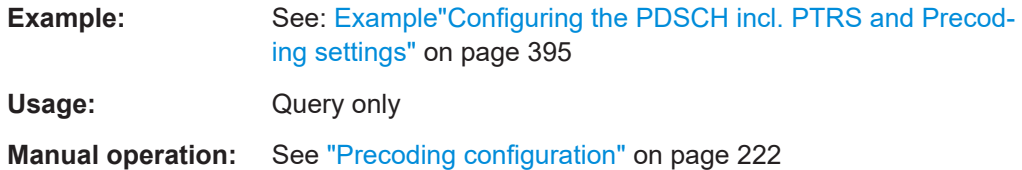

# **[:SOURce<hw>]:BB:NR5G:SCHed:CELL<cc>:SUBF<sf>:USER<us>:** BWPart<br/>shapp>:ALLoc<al>:PDSCh:TXSCheme:SPCB<s2us0>:I11<Value>

Selects the "Codebook Index 1\_1" precoding parameter.

Prerequisites for this command

- Select precoding based on a codebook ( $[:SOWRec]:BB:NR5G:UBWP:$ [USER<us>:CELL<cc>:DL:BWP<bwp>:PDSCh:PREC:MOD](#page-517-0)).
- Select > 1 CSI-RS antenna ports ([\[:SOURce<hw>\]:BB:NR5G:SCHed:](#page-618-0) [CELL<cc>:SUBF<sf>:USER<us>:BWPart<bwp>:ALLoc<al>:PDSCh:](#page-618-0) [TXSCheme:APCSirs](#page-618-0)).

# **Parameters:**

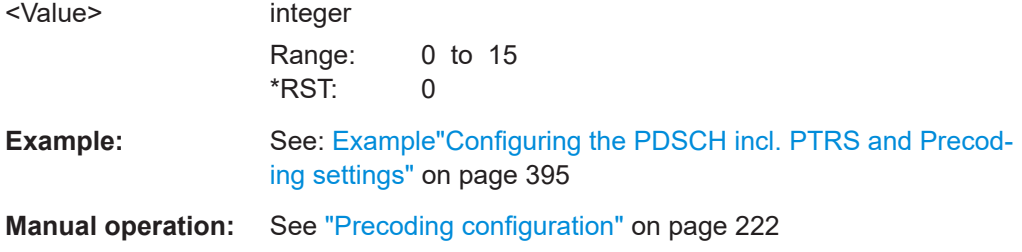

# **[:SOURce<hw>]:BB:NR5G:SCHed:CELL<cc>:SUBF<sf>:USER<us>: BWPart<bwp>:ALLoc<al>:PDSCh:TXSCheme:SPCB<s2us0>:I12** <Value>

Selects the "Codebook Index 1\_1" precoding parameter.

Prerequisites for this command

- Select precoding based on a codebook ([\[:SOURce<hw>\]:BB:NR5G:UBWP:](#page-517-0) [USER<us>:CELL<cc>:DL:BWP<bwp>:PDSCh:PREC:MOD](#page-517-0)).
- Select > 1 CSI-RS antenna ports ([: SOURce<hw>]: BB: NR5G: SCHed: [CELL<cc>:SUBF<sf>:USER<us>:BWPart<bwp>:ALLoc<al>:PDSCh:](#page-618-0) [TXSCheme:APCSirs](#page-618-0)).

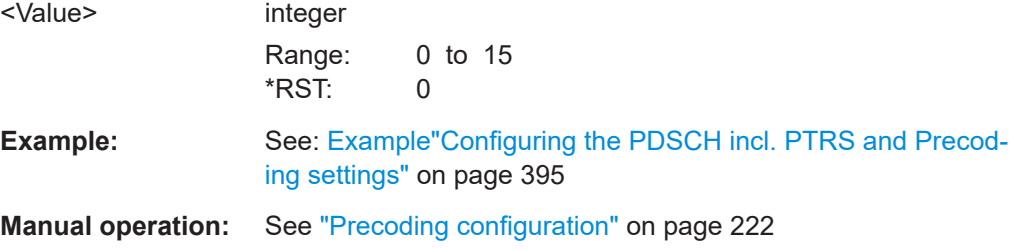

# <span id="page-622-0"></span>**[:SOURce<hw>]:BB:NR5G:SCHed:CELL<cc>:SUBF<sf>:USER<us>: BWPart<bwp>:ALLoc<al>:PDSCh:TXSCheme:SPCB<s2us0>:I13** <Value>

Selects the "Codebook Index 1\_1" precoding parameter.

Prerequisites for this command

- Select precoding based on a codebook ([\[:SOURce<hw>\]:BB:NR5G:UBWP:](#page-517-0) [USER<us>:CELL<cc>:DL:BWP<bwp>:PDSCh:PREC:MOD](#page-517-0)).
- Select > 1 CSI-RS antenna ports ([\[:SOURce<hw>\]:BB:NR5G:SCHed:](#page-618-0) [CELL<cc>:SUBF<sf>:USER<us>:BWPart<bwp>:ALLoc<al>:PDSCh:](#page-618-0) [TXSCheme:APCSirs](#page-618-0)).

#### **Parameters:**

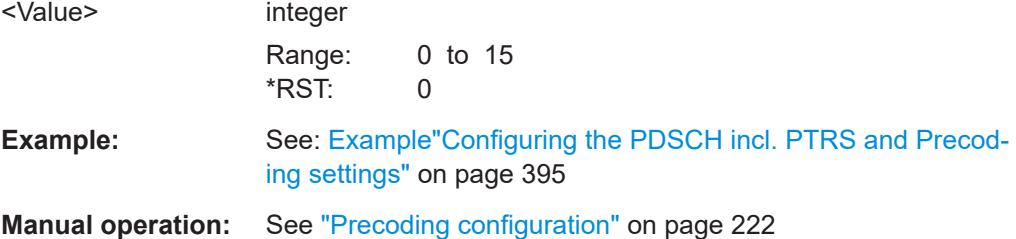

# **[:SOURce<hw>]:BB:NR5G:SCHed:CELL<cc>:SUBF<sf>:USER<us>:** BWPart<br/>bwp>:ALLoc<al>:PDSCh:TXSCheme:SPCB<s2us0>:I2<Value>

Selects the "Codebook Index 1\_1" precoding parameter.

Prerequisites for this command

- Select precoding based on a codebook ([\[:SOURce<hw>\]:BB:NR5G:UBWP:](#page-517-0) USER<us>:CELL<cc>:DL:BWP<br/>>bwp>:PDSCh:PREC:MOD).
- Select > 1 CSI-RS antenna ports ([\[:SOURce<hw>\]:BB:NR5G:SCHed:](#page-618-0) [CELL<cc>:SUBF<sf>:USER<us>:BWPart<bwp>:ALLoc<al>:PDSCh:](#page-618-0) [TXSCheme:APCSirs](#page-618-0)).

# **Parameters:**

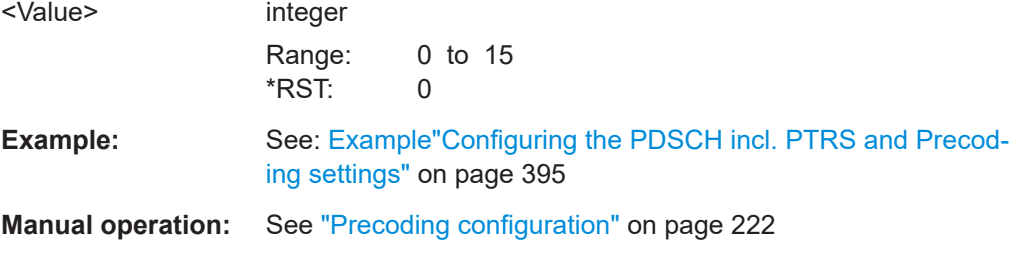

# **[:SOURce<hw>]:BB:NR5G:SCHed:CELL<cc>:SUBF<sf>:USER<us>: BWPart<bwp>:ALLoc<al>:PUSCh:TXSCheme:SRI** <AllocPuschSri>

Selects the SRS resource to be used.

# <span id="page-623-0"></span>**Parameters:**

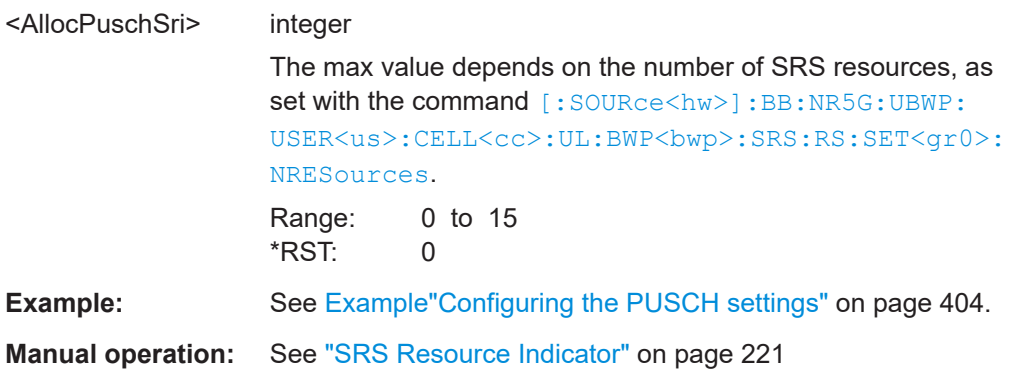

# **[:SOURce<hw>]:BB:NR5G:SCHed:CELL<cc>:SUBF<sf>:USER<us>: BWPart<bwp>:ALLoc<al>:PUSCh:TXSCheme:TPMidx** <TxTPMIIndex>

For PUSCH DCI format 0\_1, sets the TPMI index, required to select the precoding matrix.

#### **Parameters:**

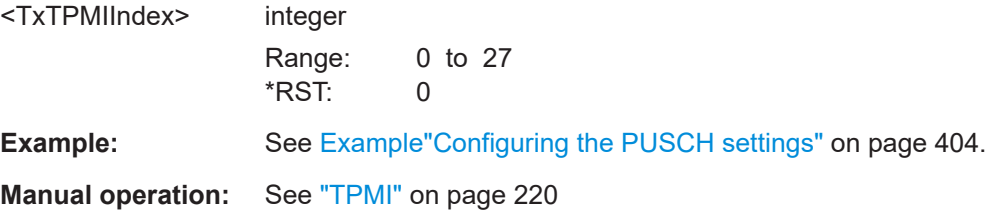

# **10.21.3 PDSCH and PUSCH DMRS commands**

Note that some of the commands in the following list are available for both PDSCH and PUSCH scheduling, while others are exclusive to PDSCH or PUSCH scheduling.

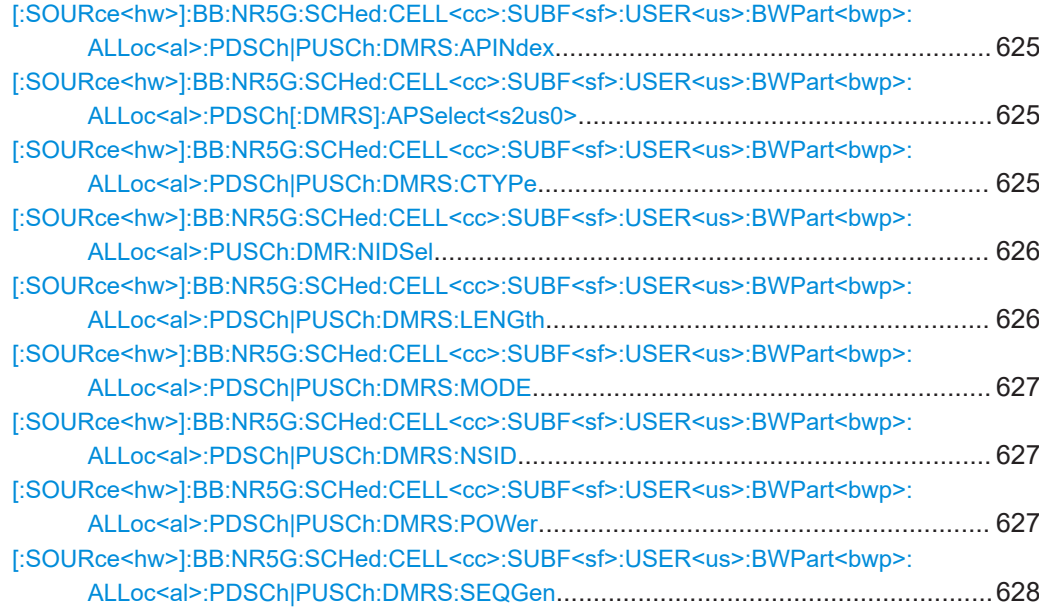

<span id="page-624-0"></span>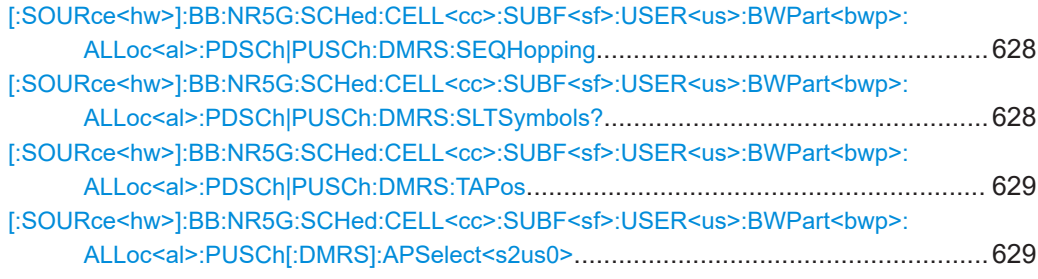

# **[:SOURce<hw>]:BB:NR5G:SCHed:CELL<cc>:SUBF<sf>:USER<us>: BWPart<bwp>:ALLoc<al>:PDSCh|PUSCh:DMRS:APINdex** <Value>

Defines the additional position index for the DMRS.

Prerequisites for this command

● [\[:SOURce<hw>\]:BB:NR5G:SCHed:CELL<cc>:SUBF<sf>:USER<us>:](#page-626-0) BWPart<br/>bwp>:ALLoc<al>:PDSCh|PUSCh:DMRS:MODE = MAN

# **Parameters:**

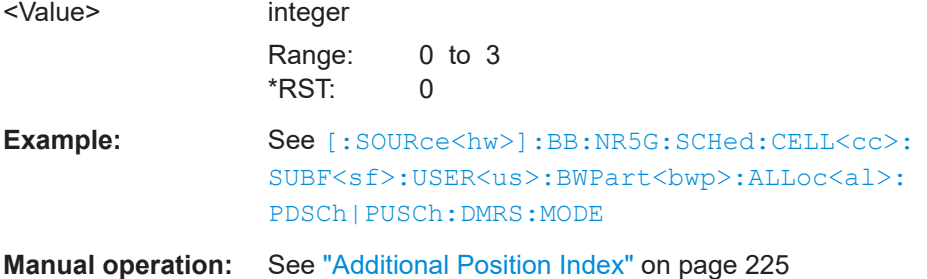

# **[:SOURce<hw>]:BB:NR5G:SCHed:CELL<cc>:SUBF<sf>:USER<us>: BWPart<bwp>:ALLoc<al>:PDSCh[:DMRS]:APSelect<s2us0>** <PdschAPSel>

Each layer of a PDSCH allocation is mapped to a certain antenna port. By the command the antenna ports are selected which are used for the transmission of the PDSCH allocation.

### **Parameters:**

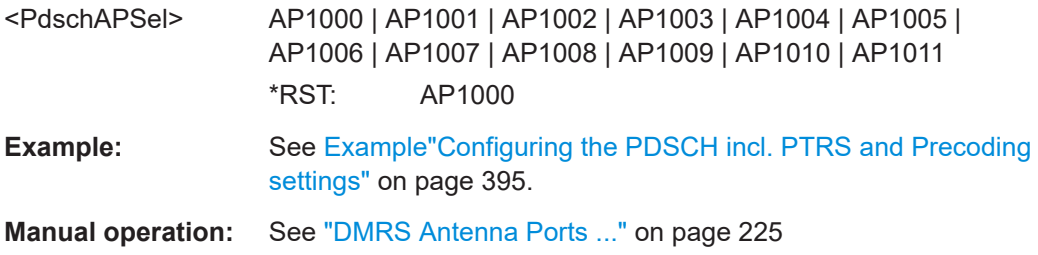

# **[:SOURce<hw>]:BB:NR5G:SCHed:CELL<cc>:SUBF<sf>:USER<us>:** BWPart<br/>bwp>:ALLoc<al>:PDSCh|PUSCh:DMRS:CTYPe <Configuration>

Selects the DMRS configuration type.

<span id="page-625-0"></span>Prerequisites for this command

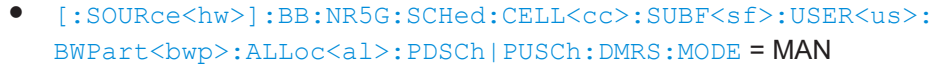

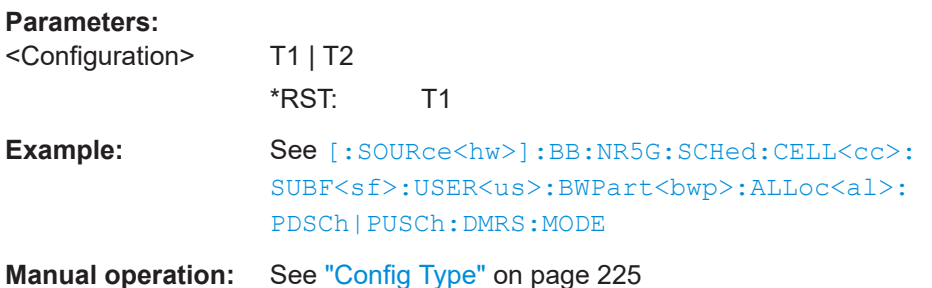

**[:SOURce<hw>]:BB:NR5G:SCHed:CELL<cc>:SUBF<sf>:USER<us>: BWPart<bwp>:ALLoc<al>:PUSCh:DMR:NIDSel** <PuschDmrsIdSel>

Sets whether the variable  $n_{ID}^{CELL}$  or  $n_{ID}^{PUSCH}$  is used by the generation of the DMRS sequence.

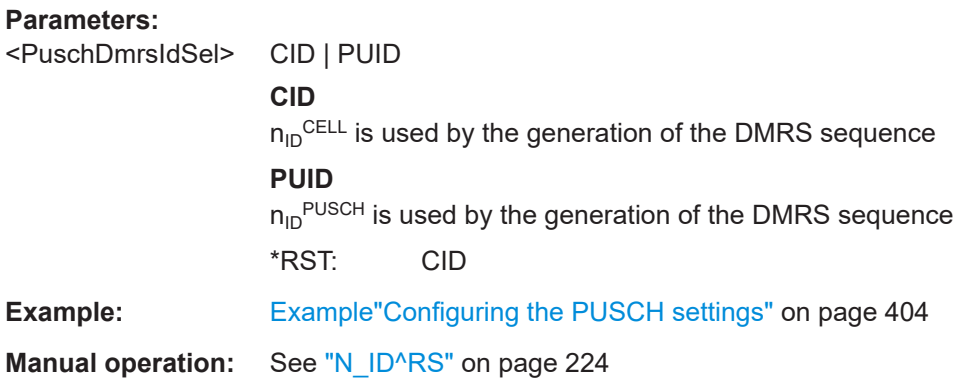

# **[:SOURce<hw>]:BB:NR5G:SCHed:CELL<cc>:SUBF<sf>:USER<us>: BWPart<bwp>:ALLoc<al>:PDSCh|PUSCh:DMRS:LENGth** <DmrsLen>

Defines whether single- or double-symbol DMRS is used.

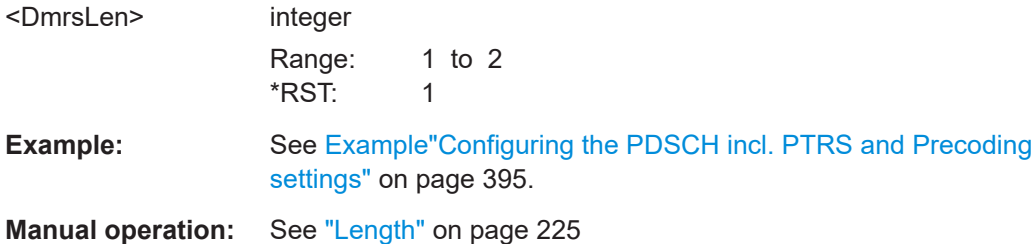

# <span id="page-626-0"></span>**[:SOURce<hw>]:BB:NR5G:SCHed:CELL<cc>:SUBF<sf>:USER<us>: BWPart<bwp>:ALLoc<al>:PDSCh|PUSCh:DMRS:MODE** <Mode>

Selects the DMRS configuration mode.

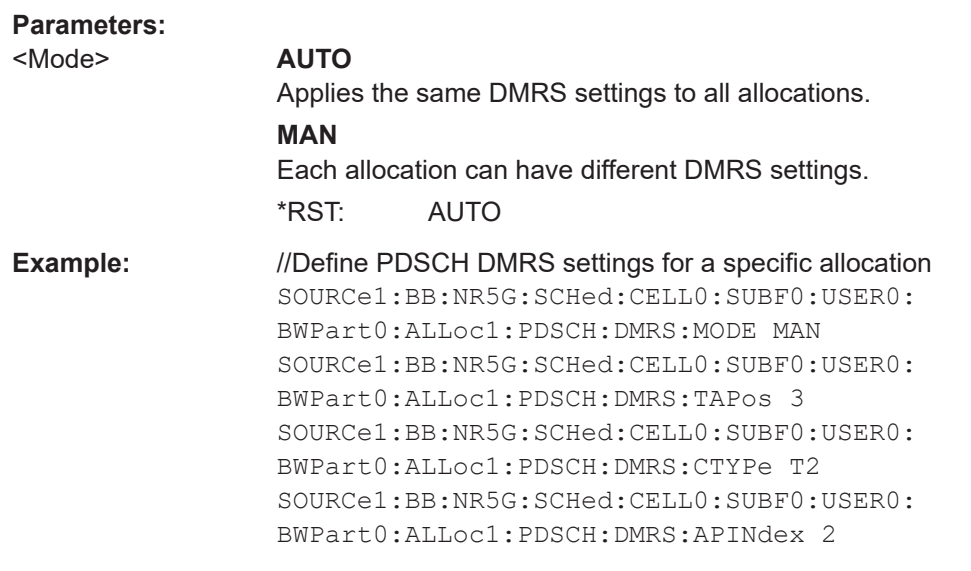

**Manual operation:** See "Mode" [on page 223](#page-222-0)

# **[:SOURce<hw>]:BB:NR5G:SCHed:CELL<cc>:SUBF<sf>:USER<us>: BWPart<bwp>:ALLoc<al>:PDSCh|PUSCh:DMRS:NSID** <NScid>

Sets the scrambling ID  $(N_{\text{ID}})$ .

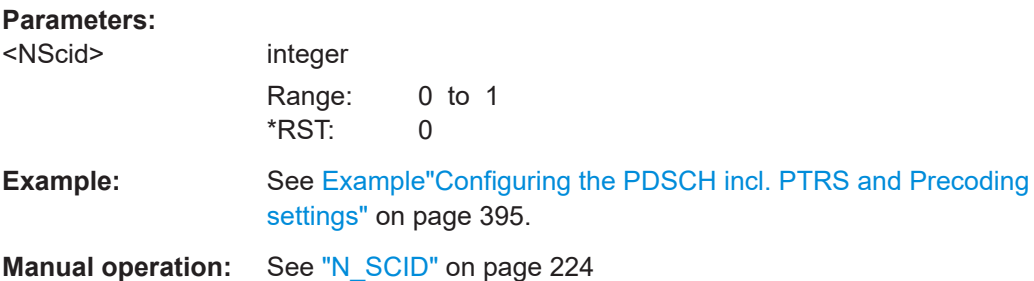

**[:SOURce<hw>]:BB:NR5G:SCHed:CELL<cc>:SUBF<sf>:USER<us>: BWPart<bwp>:ALLoc<al>:PDSCh|PUSCh:DMRS:POWer** <DmrsPower>

Sets the power of the PDSCH/PUSCH, relative to the power of the other channels.

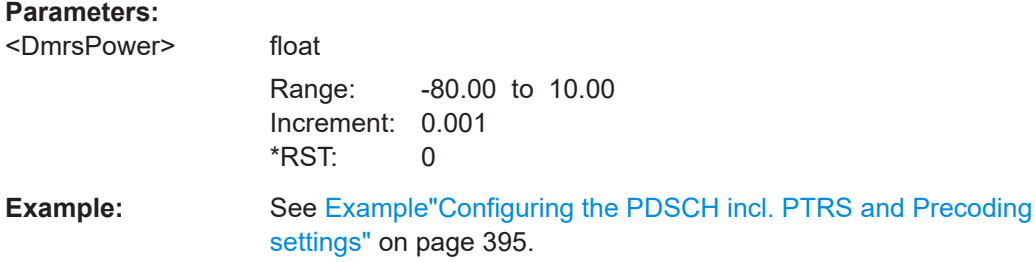

<span id="page-627-0"></span>**Manual operation:** See "Power" [on page 225](#page-224-0)

**[:SOURce<hw>]:BB:NR5G:SCHed:CELL<cc>:SUBF<sf>:USER<us>: BWPart<bwp>:ALLoc<al>:PDSCh|PUSCh:DMRS:SEQGen** <SeqGen>

Sets how the scrambling ID for DMRS is derived.

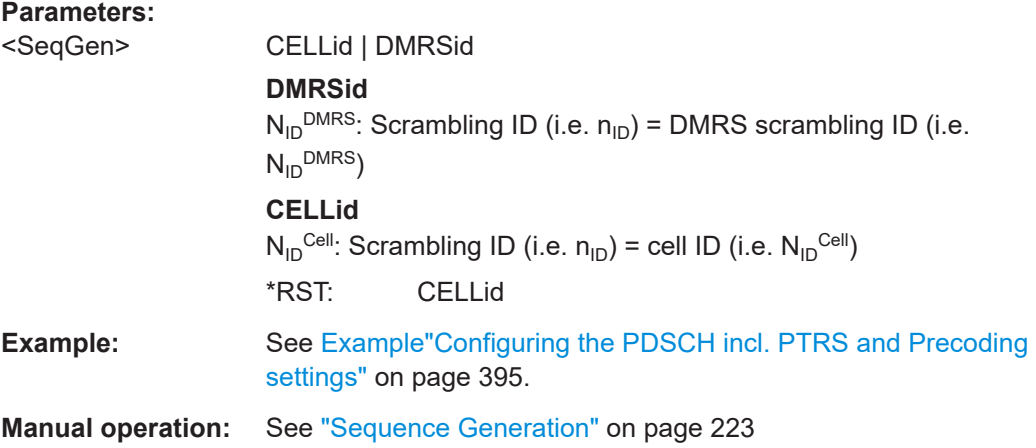

# **[:SOURce<hw>]:BB:NR5G:SCHed:CELL<cc>:SUBF<sf>:USER<us>: BWPart<bwp>:ALLoc<al>:PDSCh|PUSCh:DMRS:SEQHopping** <DmrsGrpSeqHopp>

Sets the higher-layer parameter groupOrSequenceHopping that defines the sequence group, required for the DMRS sequence generation according to [TS 38.211](#page-769-0).

#### **Parameters:**

<DmrsGrpSeqHopp> NEITher | GRP | SEQuence

#### **NEITher**

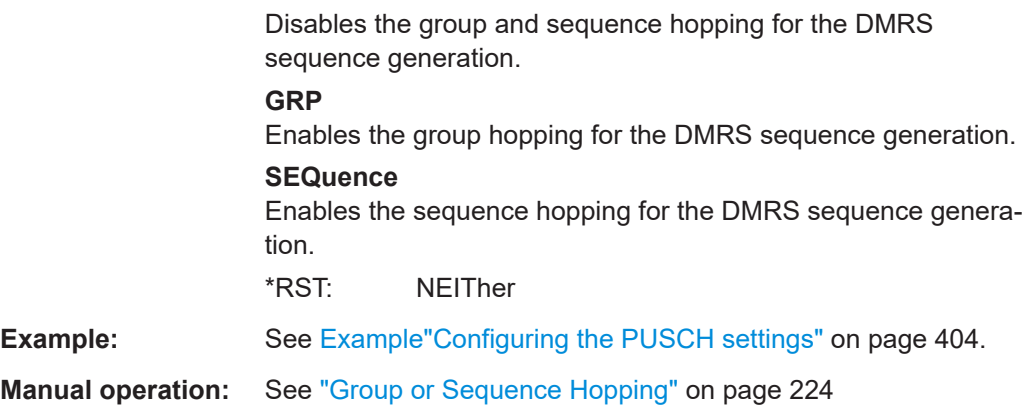

# **[:SOURce<hw>]:BB:NR5G:SCHed:CELL<cc>:SUBF<sf>:USER<us>: BWPart<bwp>:ALLoc<al>:PDSCh|PUSCh:DMRS:SLTSymbols?**

Queries the slot number of DMRS symbols.

# <span id="page-628-0"></span>**Return values:**

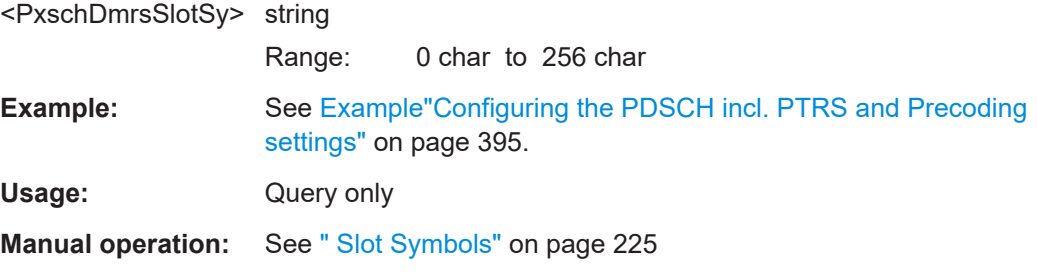

# **[:SOURce<hw>]:BB:NR5G:SCHed:CELL<cc>:SUBF<sf>:USER<us>: BWPart<bwp>:ALLoc<al>:PDSCh|PUSCh:DMRS:TAPos** <Value>

Defines the DMRS position.

Prerequisites for this command

● [\[:SOURce<hw>\]:BB:NR5G:SCHed:CELL<cc>:SUBF<sf>:USER<us>:](#page-626-0) BWPart<br/>bwp>:ALLoc<al>:PDSCh|PUSCh:DMRS:MODE = MAN

#### **Parameters:**

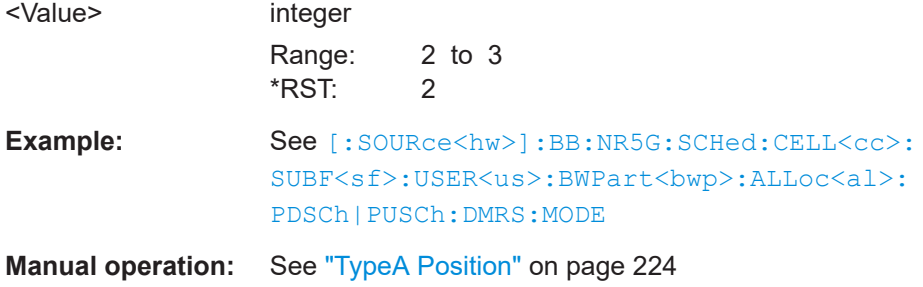

# **[:SOURce<hw>]:BB:NR5G:SCHed:CELL<cc>:SUBF<sf>:USER<us>: BWPart<bwp>:ALLoc<al>:PUSCh[:DMRS]:APSelect<s2us0>** <PuschAPSel>

Each layer of a PUSCH allocation is mapped to a certain antenna port. By the command the antenna ports are selected which are used for the transmission of the PUSCH allocation.

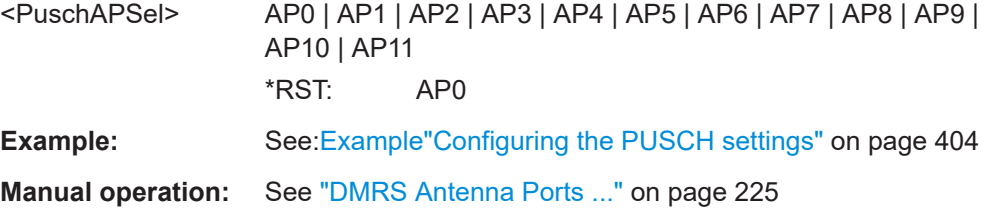

# <span id="page-629-0"></span>**10.21.4 PDSCH and PUSCH channel coding commands**

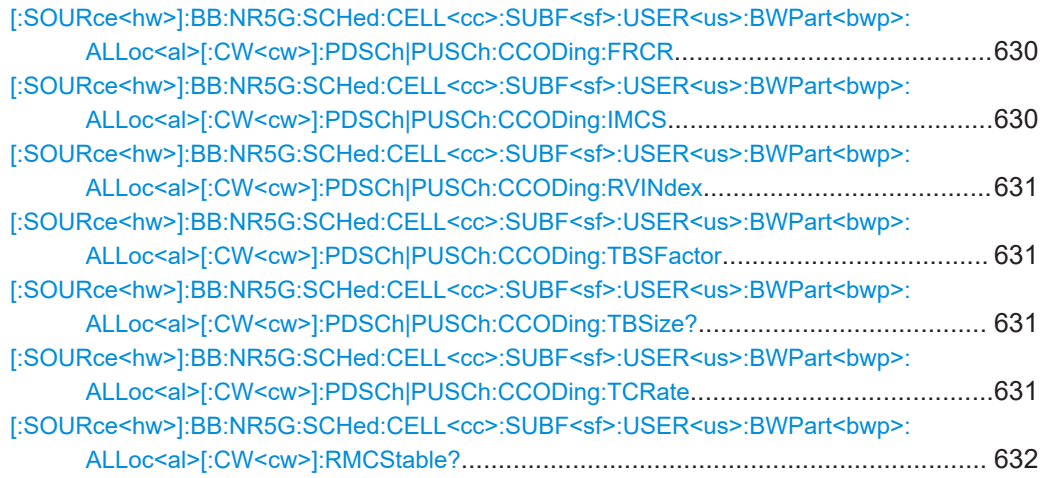

# **[:SOURce<hw>]:BB:NR5G:SCHed:CELL<cc>:SUBF<sf>:USER<us>: BWPart<bwp>:ALLoc<al>[:CW<cw>]:PDSCh|PUSCh:CCODing:FRCR** <State>

Turns custom coderate definition on and off.

If on, you can define the coderate with  $[:\texttt{SOURec}{}(hw)]:\texttt{BB:NR5G:SCRed}:$ CELL<cc>:SUBF<sf>:USER<us>:BWPart<br/>>bwp>:ALLoc<al>[:CW<cw>]: [PDSCh|PUSCh:CCODing:TCRate](#page-630-0).

# **Parameters:**

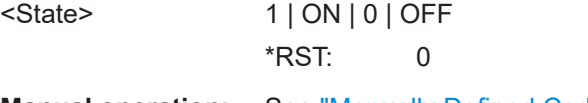

**Manual operation:** See ["Manually Defined Coderate"](#page-226-0) on page 227

# **[:SOURce<hw>]:BB:NR5G:SCHed:CELL<cc>:SUBF<sf>:USER<us>: BWPart<bwp>:ALLoc<al>[:CW<cw>]:PDSCh|PUSCh:CCODing:IMCS** <ChanCodingIMCS>

Sets the modulation and coding scheme index.

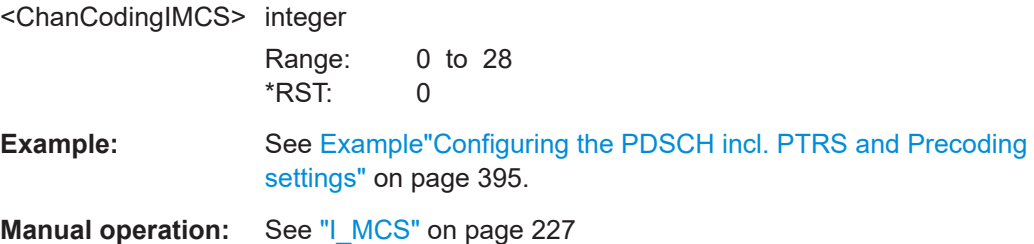

# <span id="page-630-0"></span>**[:SOURce<hw>]:BB:NR5G:SCHed:CELL<cc>:SUBF<sf>:USER<us>: BWPart<bwp>:ALLoc<al>[:CW<cw>]:PDSCh|PUSCh:CCODing:RVINdex** <Index> Sets the redundancy version index. **Parameters:** <Index> integer Range: 1 to 2  $*RST: 0$ **Example:** See [Example"Configuring the PDSCH incl. PTRS and Precoding](#page-394-0) settings" [on page 395](#page-394-0). **Manual operation:** See ["Redundancy Version Index"](#page-227-0) on page 228 **[:SOURce<hw>]:BB:NR5G:SCHed:CELL<cc>:SUBF<sf>:USER<us>: BWPart<bwp>:ALLoc<al>[:CW<cw>]:PDSCh|PUSCh:CCODing:TBSFactor** <ScalingFactor> Selects the TB scaling factor S. **Parameters:** <ScalingFactor> S1 | S5 | S25 \*RST: S1 **Example:** See [Example"Configuring the PDSCH incl. PTRS and Precoding](#page-394-0) settings" [on page 395](#page-394-0). **Manual operation:** See ["TBS Scaling Factor"](#page-227-0) on page 228 **[:SOURce<hw>]:BB:NR5G:SCHed:CELL<cc>:SUBF<sf>:USER<us>: BWPart<bwp>:ALLoc<al>[:CW<cw>]:PDSCh|PUSCh:CCODing:TBSize?**

Queries the resulting transport block size (TBS).

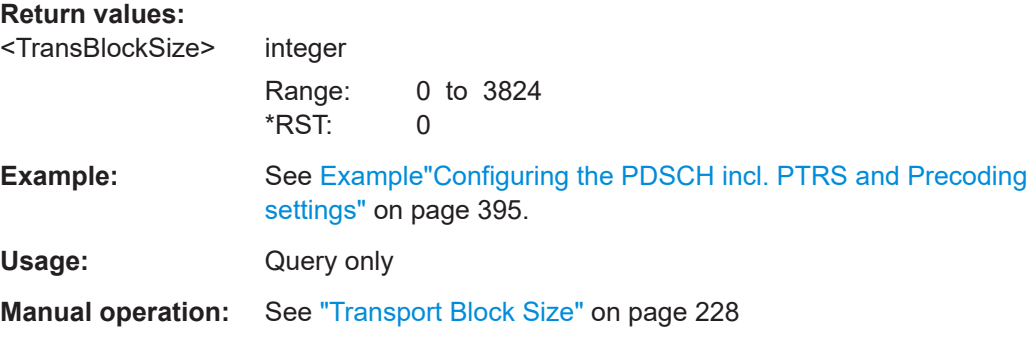

# **[:SOURce<hw>]:BB:NR5G:SCHed:CELL<cc>:SUBF<sf>:USER<us>: BWPart<bwp>:ALLoc<al>[:CW<cw>]:PDSCh|PUSCh:CCODing:TCRate** <CodeRate>

Queries the target code rate for the selected modulation and coding scheme.

<span id="page-631-0"></span>Setting the coderate is possible when you turn on manual coderate definition ([\[:](#page-629-0) [SOURce<hw>\]:BB:NR5G:SCHed:CELL<cc>:SUBF<sf>:USER<us>:](#page-629-0) [BWPart<bwp>:ALLoc<al>\[:CW<cw>\]:PDSCh|PUSCh:CCODing:FRCR](#page-629-0) [on page 630](#page-629-0)).

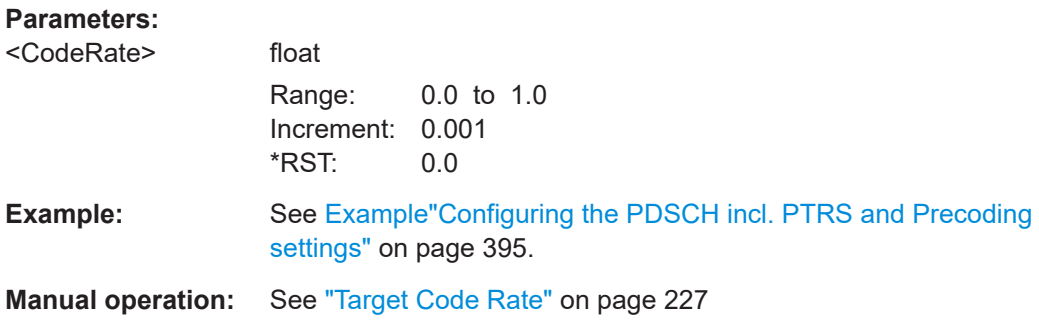

# **[:SOURce<hw>]:BB:NR5G:SCHed:CELL<cc>:SUBF<sf>:USER<us>: BWPart<bwp>:ALLoc<al>[:CW<cw>]:RMCStable?**

Queries the MCS table that corresponds to the signal configuration.

Prerequisites for this command

● Turn off manual coderate definition ([\[:SOURce<hw>\]:BB:NR5G:SCHed:](#page-629-0) CELL<cc>:SUBF<sf>:USER<us>:BWPart<br/>>bwp>:ALLoc<al>[:CW<cw>]: [PDSCh|PUSCh:CCODing:FRCR](#page-629-0)).

# **Return values:**

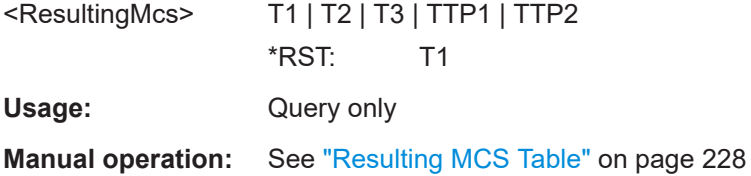

# **10.21.5 PUSCH UCI commands**

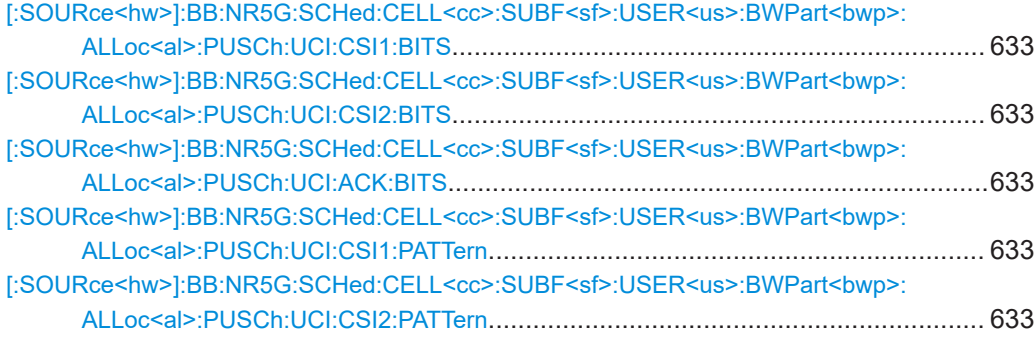

<span id="page-632-0"></span>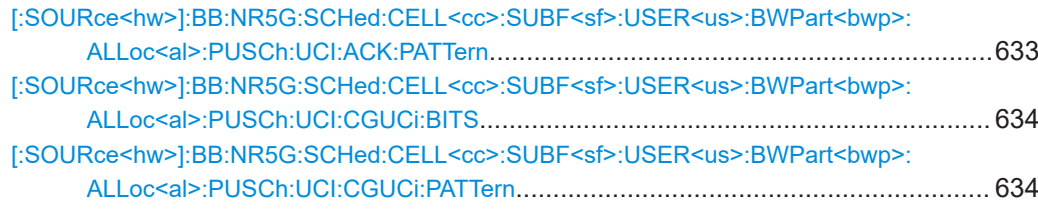

**[:SOURce<hw>]:BB:NR5G:SCHed:CELL<cc>:SUBF<sf>:USER<us>: BWPart<bwp>:ALLoc<al>:PUSCh:UCI:CSI1:BITS** <PuschUciCSI1Bit> **[:SOURce<hw>]:BB:NR5G:SCHed:CELL<cc>:SUBF<sf>:USER<us>: BWPart<bwp>:ALLoc<al>:PUSCh:UCI:CSI2:BITS** <PuschUCICSI2Bit> **[:SOURce<hw>]:BB:NR5G:SCHed:CELL<cc>:SUBF<sf>:USER<us>: BWPart<bwp>:ALLoc<al>:PUSCh:UCI:ACK:BITS** <PuschUciAckBit>

Sets the number of ACK/CSI 1/CSI 2 bits.

## **Parameters:**

<PuschUciAckBit> float Range: 0 to 128 Increment: 1 \*RST: 0

**Example:** See [Example"Configuring the PUSCH settings"](#page-403-0) on page 404.

**Manual operation:** See ["Number of ACK Bits"](#page-228-0) on page 229

# **[:SOURce<hw>]:BB:NR5G:SCHed:CELL<cc>:SUBF<sf>:USER<us>:**

**BWPart<bwp>:ALLoc<al>:PUSCh:UCI:CSI1:PATTern** <CSI1Pattern>, <CSI1Bitcount>

**[:SOURce<hw>]:BB:NR5G:SCHed:CELL<cc>:SUBF<sf>:USER<us>: BWPart<bwp>:ALLoc<al>:PUSCh:UCI:CSI2:PATTern** <CSI2Pattern>, <CSI2Bitcount>

**[:SOURce<hw>]:BB:NR5G:SCHed:CELL<cc>:SUBF<sf>:USER<us>: BWPart<bwp>:ALLoc<al>:PUSCh:UCI:ACK:PATTern** <AckPattern>, <AckBitcount>

Sets the ACK/CSI 1/CSI 2 bits in pattern form.

#### **Parameters:**

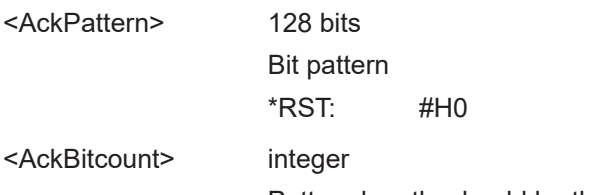

Pattern length, should be the same as the length set with the command [:SOURce<hw>]:BB:NR5G:SCHed:CELL<cc>: SUBF<sf>:USER<us>:BWPart<br/>>bwp>:ALLoc<al>:PUSCh: UCI:ACK:BITS.

Range: 0 to 128  $*RST: 0$ 

<span id="page-633-0"></span>**Example:** See [Example"Configuring the PUSCH settings"](#page-403-0) on page 404.

**Manual operation:** See ["ACK Pattern"](#page-228-0) on page 229

**[:SOURce<hw>]:BB:NR5G:SCHed:CELL<cc>:SUBF<sf>:USER<us>: BWPart<bwp>:ALLoc<al>:PUSCh:UCI:CGUCi:BITS** <UciCgUciBits>

Sets the number of CG-UCI bits.

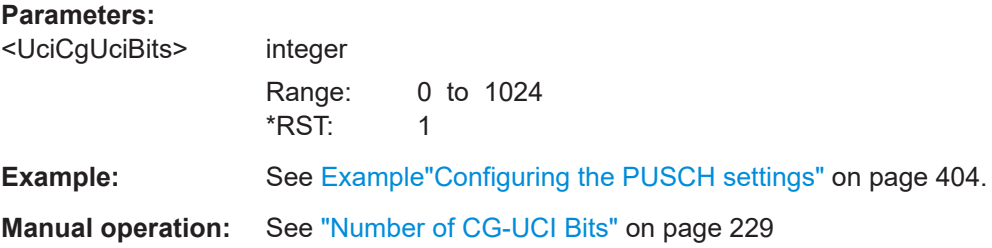

**[:SOURce<hw>]:BB:NR5G:SCHed:CELL<cc>:SUBF<sf>:USER<us>:** BWPart<br/>bwp>:ALLoc<al>:PUSCh:UCI:CGUCi:PATTern <CGUCIPattern>, <CGUCIBitcount>

Sets the ACK/CSI 1/CSI 2 bits in pattern form.

#### **Parameters:**

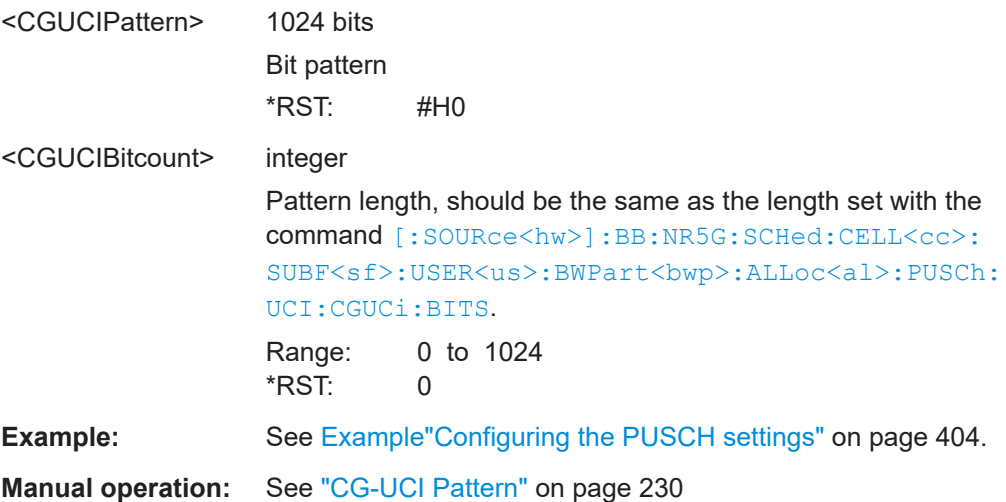

# **10.21.6 PDSCH and PUSCH PTRS commands**

Note that some of the commands in the following list are available for both PDSCH and PUSCH scheduling, while others are exclusive to PDSCH or PUSCH scheduling.

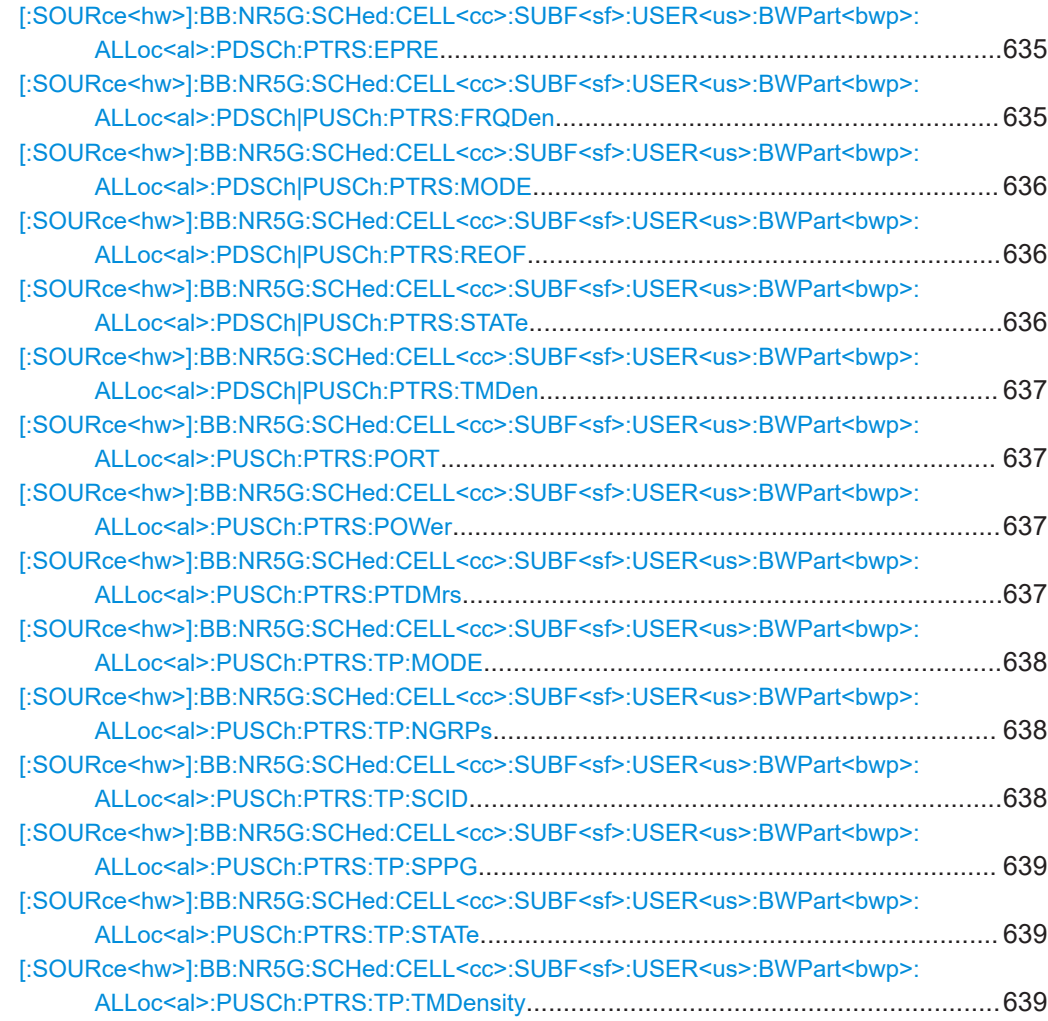

# **[:SOURce<hw>]:BB:NR5G:SCHed:CELL<cc>:SUBF<sf>:USER<us>: BWPart<bwp>:ALLoc<al>:PDSCh:PTRS:EPRE** <EpreRatio>

Sets the parameter EPRE ratio.

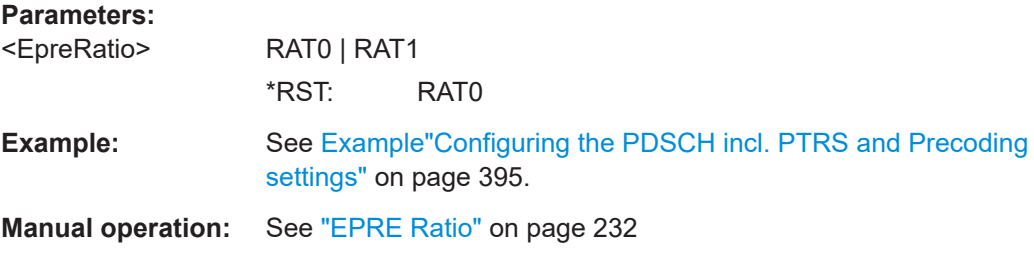

# **[:SOURce<hw>]:BB:NR5G:SCHed:CELL<cc>:SUBF<sf>:USER<us>: BWPart<bwp>:ALLoc<al>:PDSCh|PUSCh:PTRS:FRQDen** <PtrsFreqDensity>

Sets the parameter frequency density.

# <span id="page-635-0"></span>**Parameters:**

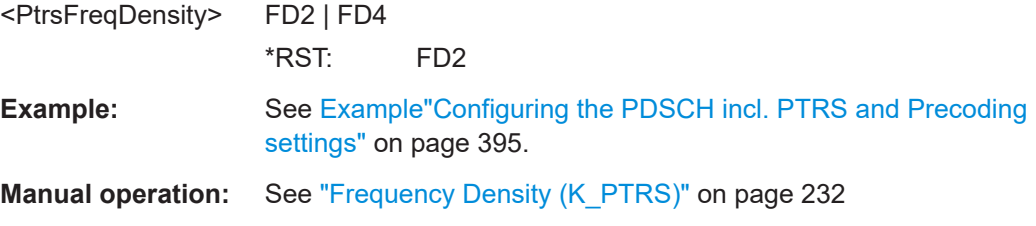

# **[:SOURce<hw>]:BB:NR5G:SCHed:CELL<cc>:SUBF<sf>:USER<us>: BWPart<bwp>:ALLoc<al>:PDSCh|PUSCh:PTRS:MODE** <PtrsMode>

Sets if the PTRS configuration is defined, manually (with the . . . PDSCH: PTRS: . . . commands) or automatically (from the current PDSCH DMRS settings).

#### **Parameters:**

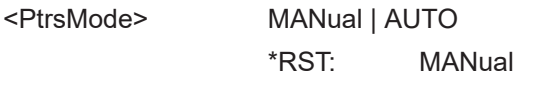

**Manual operation:** See "Mode" [on page 231](#page-230-0)

# **[:SOURce<hw>]:BB:NR5G:SCHed:CELL<cc>:SUBF<sf>:USER<us>: BWPart<bwp>:ALLoc<al>:PDSCh|PUSCh:PTRS:REOF** <PtrsREOffset>

Sets the parameter resource element offset.

# **Parameters:** <PtrsREOffset> RE00 | RE01 | RE10 | RE11 \*RST: RE00 **Example:** See [Example"Configuring the PDSCH incl. PTRS and Precoding](#page-394-0) settings" [on page 395](#page-394-0). **Manual operation:** See "RE-offset" [on page 232](#page-231-0)

# **[:SOURce<hw>]:BB:NR5G:SCHed:CELL<cc>:SUBF<sf>:USER<us>: BWPart<bwp>:ALLoc<al>:PDSCh|PUSCh:PTRS:STATe** <PXschPtrsState>

Enables the transmission of phase-tracking reference signals.

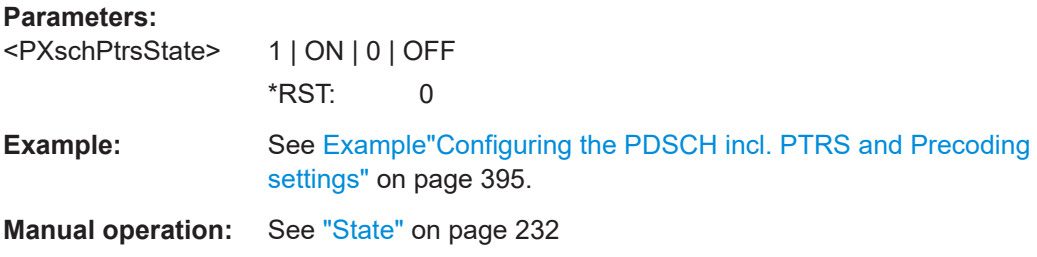

# <span id="page-636-0"></span>**[:SOURce<hw>]:BB:NR5G:SCHed:CELL<cc>:SUBF<sf>:USER<us>: BWPart<bwp>:ALLoc<al>:PDSCh|PUSCh:PTRS:TMDen** <PtrsTimeDensity>

Sets the parameter time density.

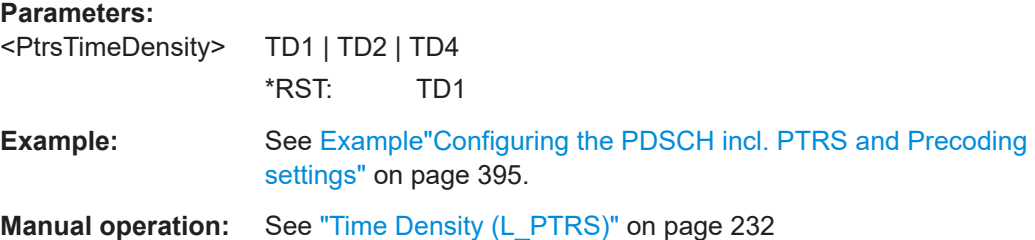

# **[:SOURce<hw>]:BB:NR5G:SCHed:CELL<cc>:SUBF<sf>:USER<us>: BWPart<bwp>:ALLoc<al>:PUSCh:PTRS:PORT** <MaxNrofPorts>

Sets the maximum number of configured PTRS ports.

#### **Parameters:**

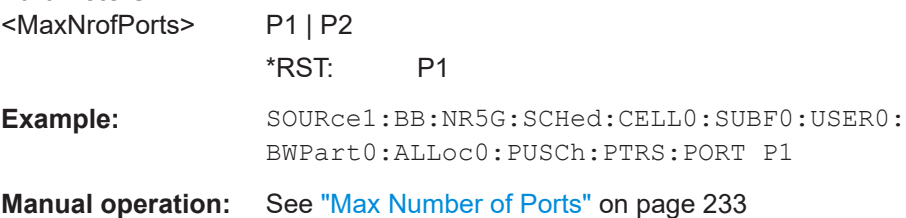

# **[:SOURce<hw>]:BB:NR5G:SCHed:CELL<cc>:SUBF<sf>:USER<us>: BWPart<bwp>:ALLoc<al>:PUSCh:PTRS:POWer** <PtrsPower>

Sets the parameter ptrs-Power and thus defines the PUSCH to PTRS power ratio per layer per resource element.

#### **Parameters:**

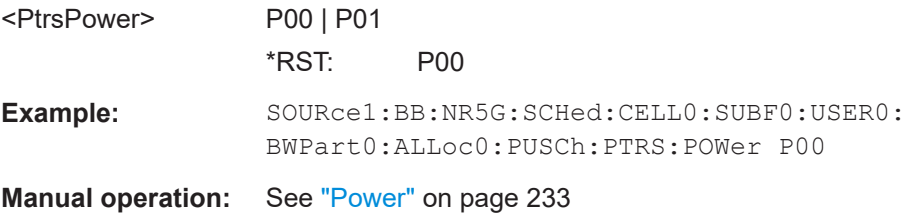

# **[:SOURce<hw>]:BB:NR5G:SCHed:CELL<cc>:SUBF<sf>:USER<us>:** BWPart<br />bwp>:ALLoc<al>:PUSCh:PTRS:PTDMrs <PtrsDmrsAssocia>

Sets the PTRS-DMRS association.

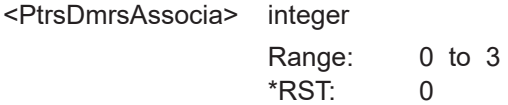

<span id="page-637-0"></span>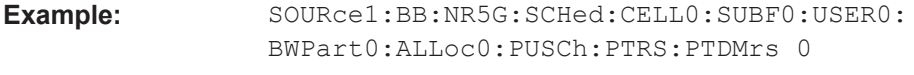

**Manual operation:** See ["PTRS-DMRS Association "](#page-231-0) on page 232

# **[:SOURce<hw>]:BB:NR5G:SCHed:CELL<cc>:SUBF<sf>:USER<us>: BWPart<bwp>:ALLoc<al>:PUSCh:PTRS:TP:MODE** <PtrsTpMode>

Sets if the PTRSconfiguration is defined, manually (with the ...PUSCH:PTRS:TP:... commands) or automatically (from the current PUSCH DMRS settings).

#### **Parameters:**

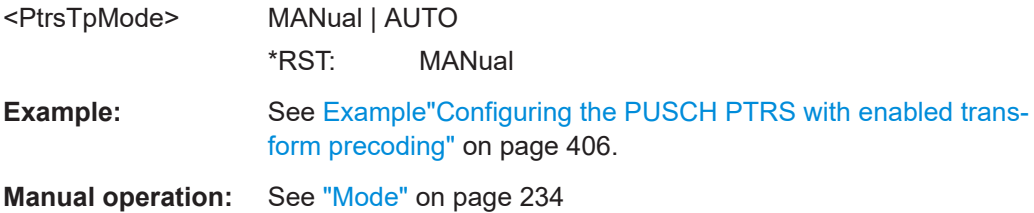

# **[:SOURce<hw>]:BB:NR5G:SCHed:CELL<cc>:SUBF<sf>:USER<us>: BWPart<bwp>:ALLoc<al>:PUSCh:PTRS:TP:NGRPs** <PtrsTpNumGroups>

Sets the number of PTRS groups.

# **Parameters:**

<PtrsTpNumGroups> G2 | G4 | G8

\*RST: G2

**Example:** See [Example"Configuring the PUSCH PTRS with enabled trans](#page-405-0)[form precoding"](#page-405-0) on page 406.

**Manual operation:** See ["Number of PTRS Groups"](#page-233-0) on page 234

# **[:SOURce<hw>]:BB:NR5G:SCHed:CELL<cc>:SUBF<sf>:USER<us>: BWPart<bwp>:ALLoc<al>:PUSCh:PTRS:TP:SCID** <TpPtrsScramId>

Sets whether the PTRS Scrambling ID value used for the PTRS sequence generation is configured by the [NPusch ID](#page-173-0) (higher layer) or by the cell ID.

#### **Parameters:**

<TpPtrsScramId> CID | PUID **CID** Sets the cell ID as the scrambling ID for PTRS sequence generation. **PUID** Sets the [NPusch ID](#page-173-0) as the scrambling ID for PTRS sequence generation. \*RST: CID

<span id="page-638-0"></span>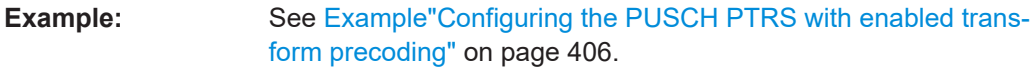

**Manual operation:** See ["PTRS Scrambling ID"](#page-233-0) on page 234

# **[:SOURce<hw>]:BB:NR5G:SCHed:CELL<cc>:SUBF<sf>:USER<us>: BWPart<bwp>:ALLoc<al>:PUSCh:PTRS:TP:SPPG** <PtrsTpSamplesPG>

Sets the number of samples per PTRS group.

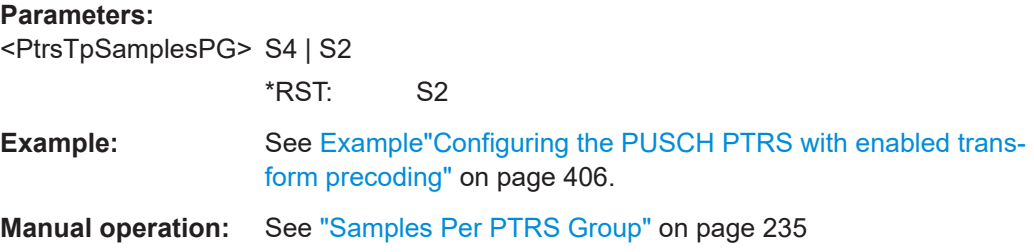

# **[:SOURce<hw>]:BB:NR5G:SCHed:CELL<cc>:SUBF<sf>:USER<us>: BWPart<bwp>:ALLoc<al>:PUSCh:PTRS:TP:STATe** <PtrsTPState>

Enables the transmission of phase-tracking reference signals.

#### **Parameters:**

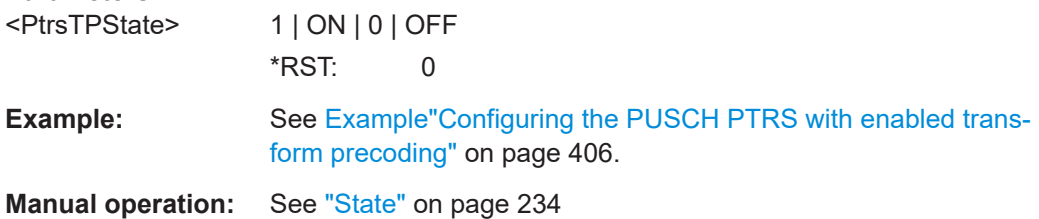

# **[:SOURce<hw>]:BB:NR5G:SCHed:CELL<cc>:SUBF<sf>:USER<us>: BWPart<bwp>:ALLoc<al>:PUSCh:PTRS:TP:TMDensity** <PtrsTpTimeDens>

Sets the higher-layer parameter timeDensity.

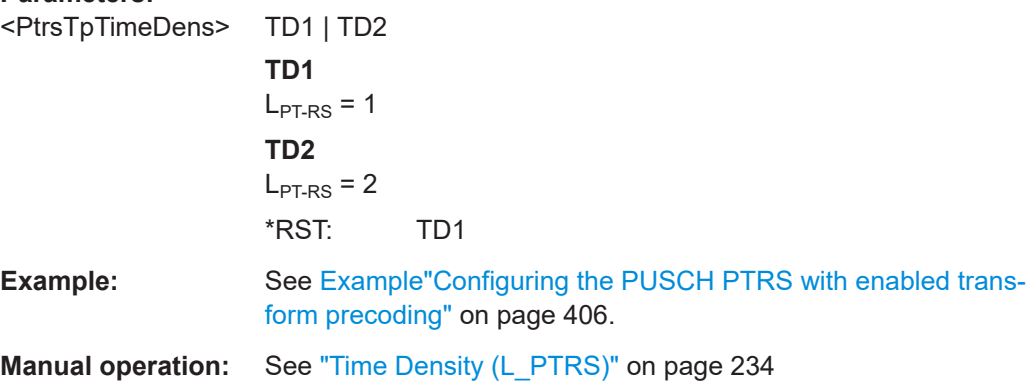

# **10.21.7 PDSCH and PUSCH antenna port configuration commands**

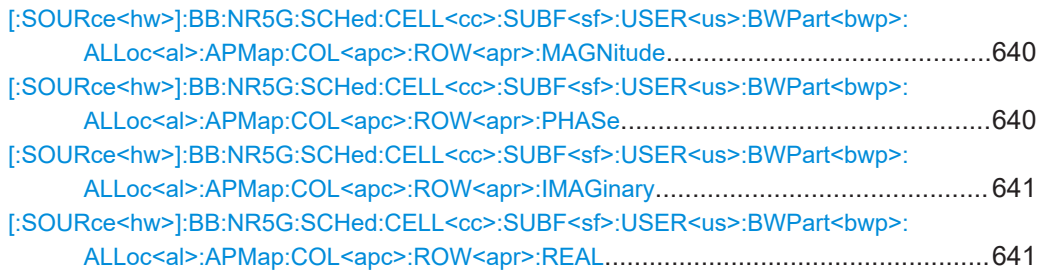

# **[:SOURce<hw>]:BB:NR5G:SCHed:CELL<cc>:SUBF<sf>:USER<us>: BWPart<bwp>:ALLoc<al>:APMap:COL<apc>:ROW<apr>:MAGNitude** <Magnitude>

Defines the mapping of the antenna ports to the physical antennas, cylindrical mapping coordinates are used.

#### **Suffix:**

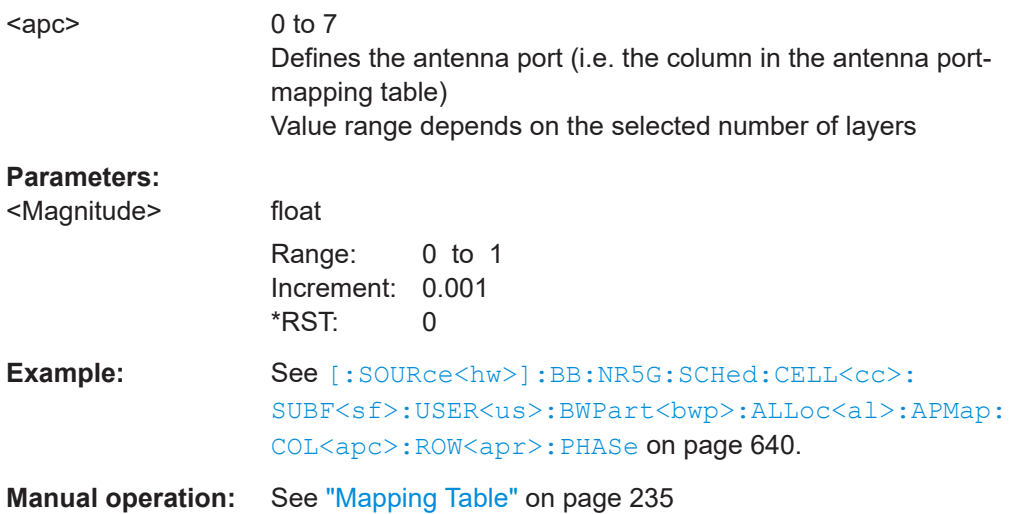

# **[:SOURce<hw>]:BB:NR5G:SCHed:CELL<cc>:SUBF<sf>:USER<us>: BWPart<bwp>:ALLoc<al>:APMap:COL<apc>:ROW<apr>:PHASe** <Phase>

Defines the mapping of the antenna ports to the physical antennas, if cylindrical mapping coordinates are used.

# **Suffix:**

<apc>

0 to 7 Defines the antenna port (i.e. the column in the antenna portmapping table) Value range depends on the selected number of layers

<span id="page-640-0"></span>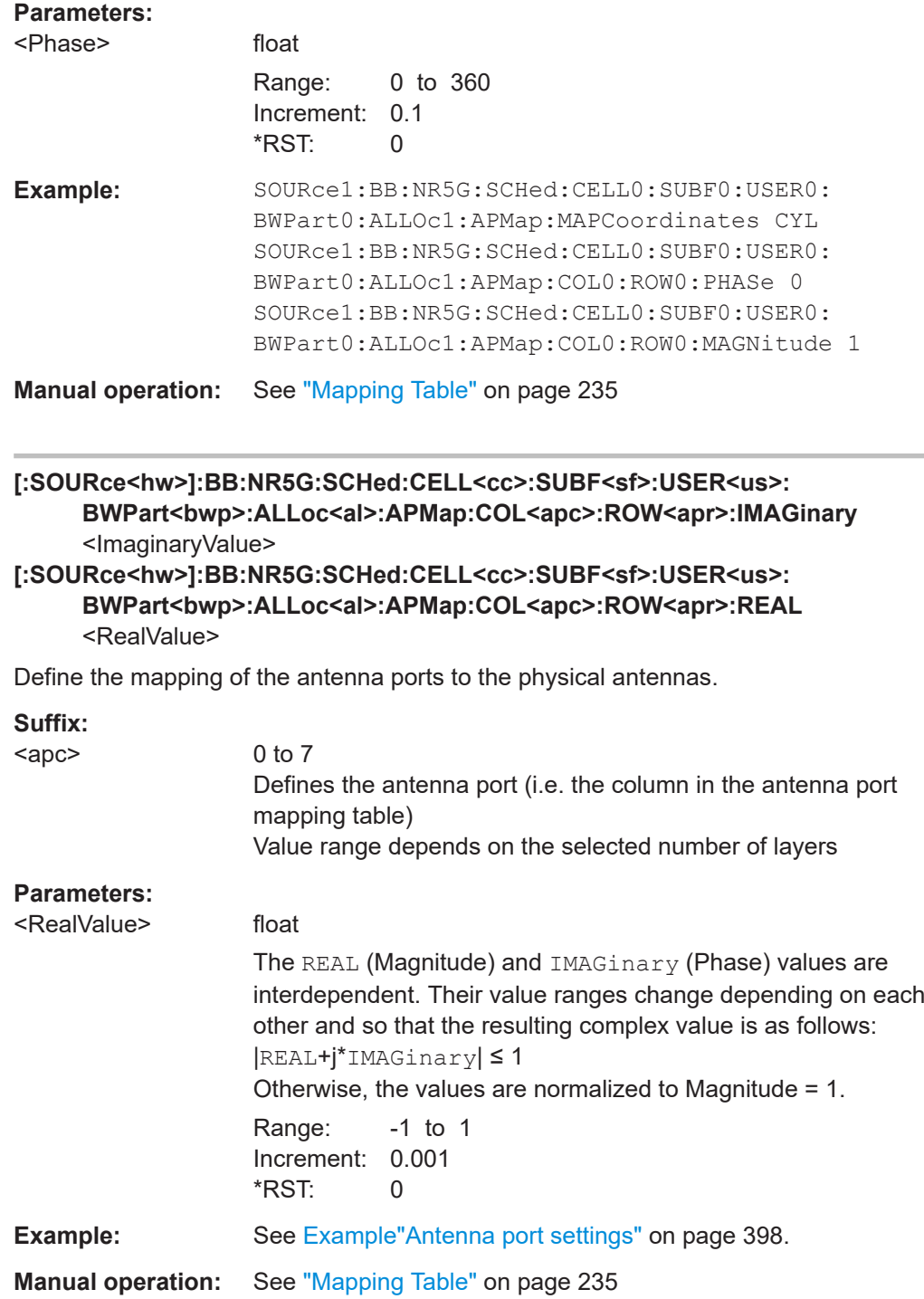

# **10.22 CORESET scheduling commands**

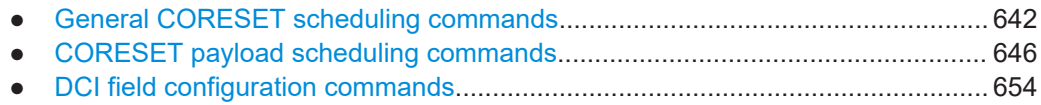

# <span id="page-641-0"></span>**10.22.1 General CORESET scheduling commands**

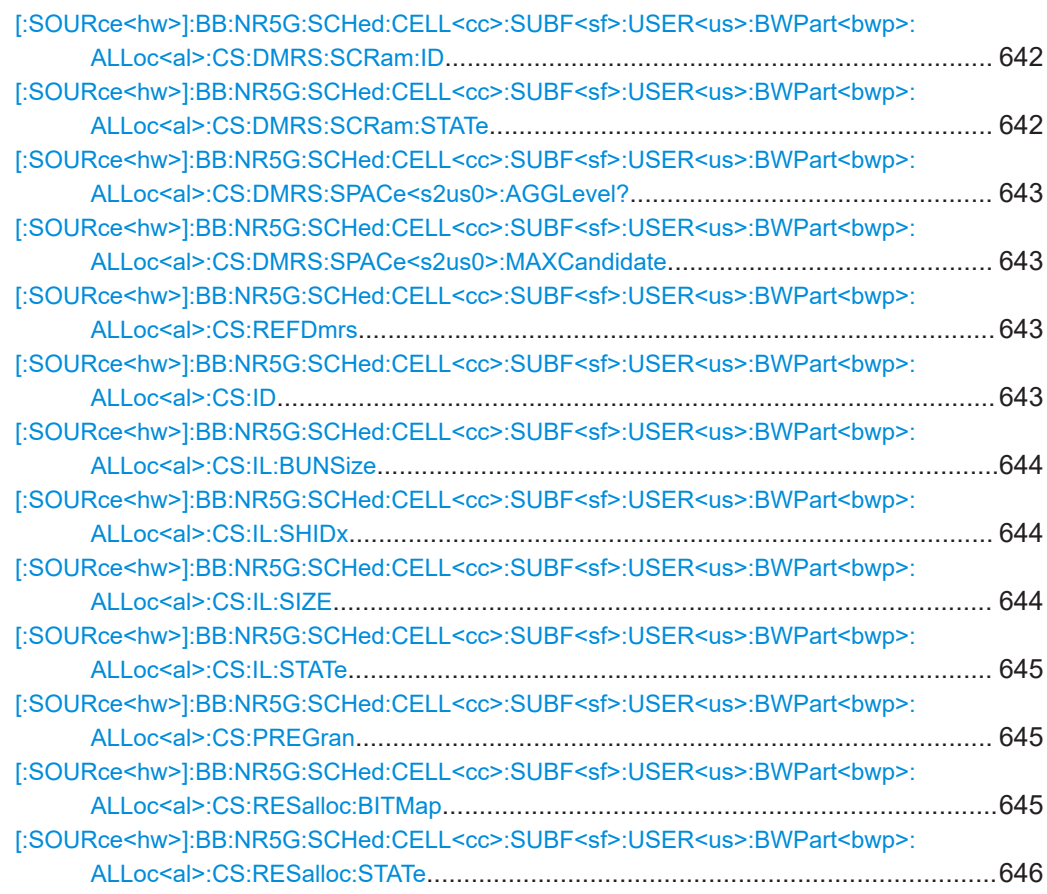

# **[:SOURce<hw>]:BB:NR5G:SCHed:CELL<cc>:SUBF<sf>:USER<us>: BWPart<bwp>:ALLoc<al>:CS:DMRS:SCRam:ID** <DmrsScramId>

Sets the DMRS scrambling ID.

#### **Parameters:**

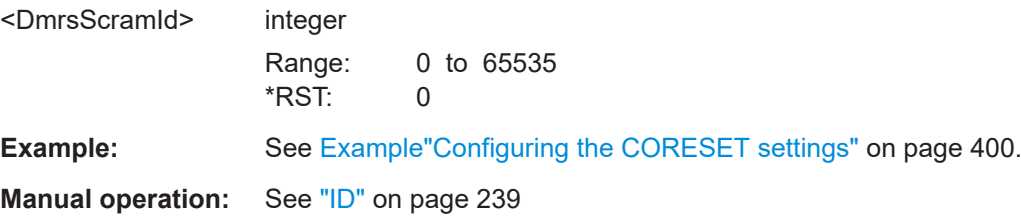

# **[:SOURce<hw>]:BB:NR5G:SCHed:CELL<cc>:SUBF<sf>:USER<us>: BWPart<bwp>:ALLoc<al>:CS:DMRS:SCRam:STATe** <CSDmrsScramStat>

If enabled, the DMRS ID is used to calculate the PUCCH scrambling sequence.

# **Parameters:**

<CSDmrsScramStat> 1 | ON | 0 | OFF \*RST: 0

<span id="page-642-0"></span>**Example:** See [Example"Configuring the CORESET settings"](#page-399-0) on page 400. **Manual operation:** See ["Use DMRS Scrambling ID"](#page-238-0) on page 239

**[:SOURce<hw>]:BB:NR5G:SCHed:CELL<cc>:SUBF<sf>:USER<us>: BWPart<bwp>:ALLoc<al>:CS:DMRS:SPACe<s2us0>:AGGLevel?**

Queries the possible aggregation levels.

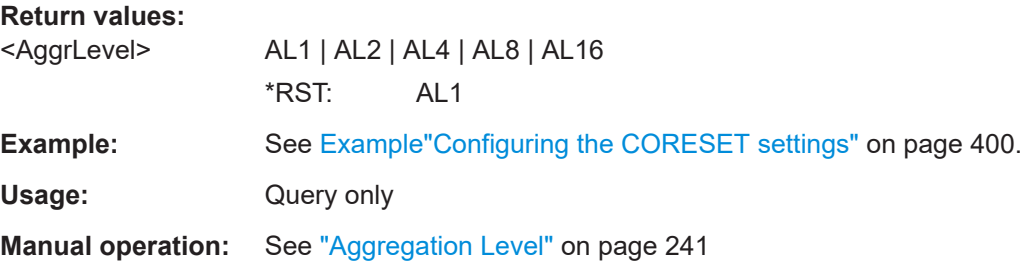

**[:SOURce<hw>]:BB:NR5G:SCHed:CELL<cc>:SUBF<sf>:USER<us>: BWPart<bwp>:ALLoc<al>:CS:DMRS:SPACe<s2us0>:MAXCandidate** <MaxCandidate>

Sets the maximum number of candidates allowed for the selected aggregation level.

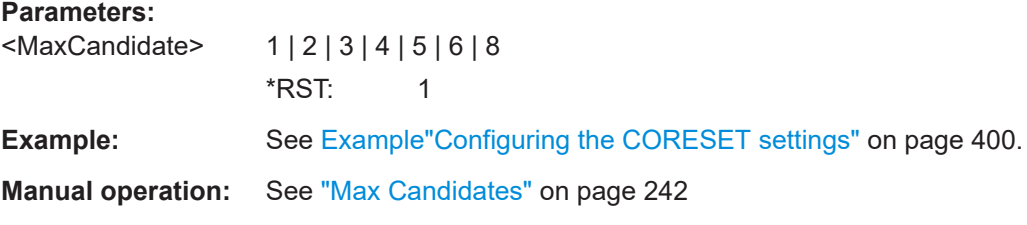

**[:SOURce<hw>]:BB:NR5G:SCHed:CELL<cc>:SUBF<sf>:USER<us>:** BWPart<br/>bwp>:ALLoc<al>:CS:REFDmrs <Reference>

Selects the reference point for the DMRS.

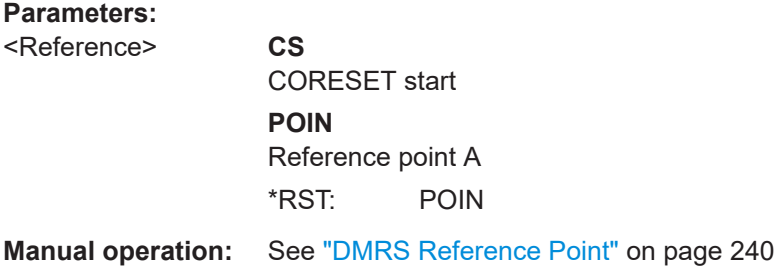

**[:SOURce<hw>]:BB:NR5G:SCHed:CELL<cc>:SUBF<sf>:USER<us>: BWPart<br/>shandle in the BWPart<br/>shandle in the state of the state of the state in the state of the state in the state in the state in the state in the state in the state in the state in the state in the state in the** 

Sets the CORESET ID.

# <span id="page-643-0"></span>**Parameters:**

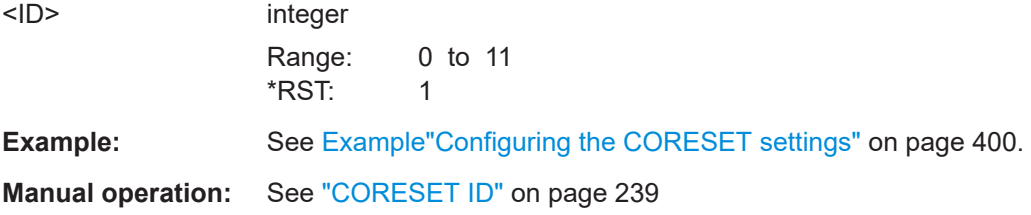

# **[:SOURce<hw>]:BB:NR5G:SCHed:CELL<cc>:SUBF<sf>:USER<us>: BWPart<bwp>:ALLoc<al>:CS:IL:BUNSize** <BundleSize>

Sets the bundle size L.

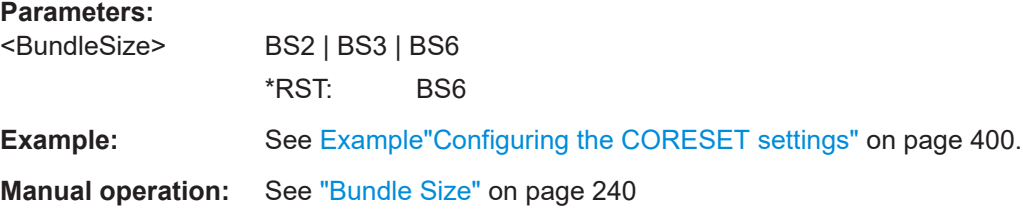

# **[:SOURce<hw>]:BB:NR5G:SCHed:CELL<cc>:SUBF<sf>:USER<us>: BWPart<bwp>:ALLoc<al>:CS:IL:SHIDx** <CSIntlShiftIdx>

Sets the shift index  $n_{shift}$ .

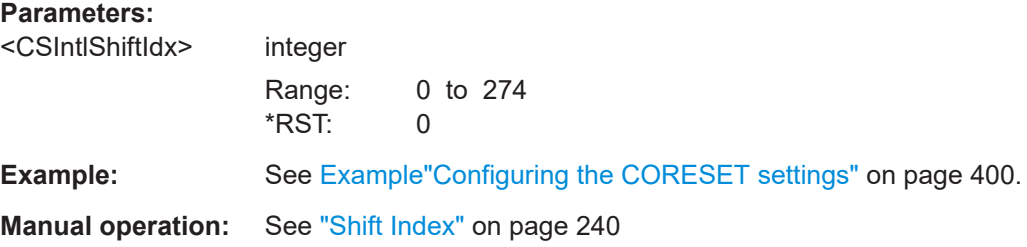

# **[:SOURce<hw>]:BB:NR5G:SCHed:CELL<cc>:SUBF<sf>:USER<us>: BWPart<bwp>:ALLoc<al>:CS:IL:SIZE** <CSIntlSize>

Sets the interleaver size R.

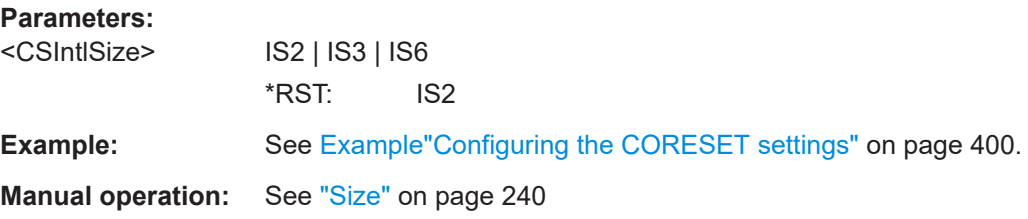

# <span id="page-644-0"></span>**[:SOURce<hw>]:BB:NR5G:SCHed:CELL<cc>:SUBF<sf>:USER<us>: BWPart<bwp>:ALLoc<al>:CS:IL:STATe** <CSIntlState>

If enabled, the CCE-to-REG mapping is interleaved.

# **Parameters:**

<CSIntlState> 1 | ON | 0 | OFF

**Example:** See [Example"Configuring the CORESET settings"](#page-399-0) on page 400.

**Manual operation:** See ["Interleaving State"](#page-239-0) on page 240

# **[:SOURce<hw>]:BB:NR5G:SCHed:CELL<cc>:SUBF<sf>:USER<us>: BWPart<bwp>:ALLoc<al>:CS:PREGran** <PrecoderGranula>

Sets the value of the higher-layer parameter precoderGranularity, as defined in [TS 38.211.](#page-769-0)

### **Parameters:**

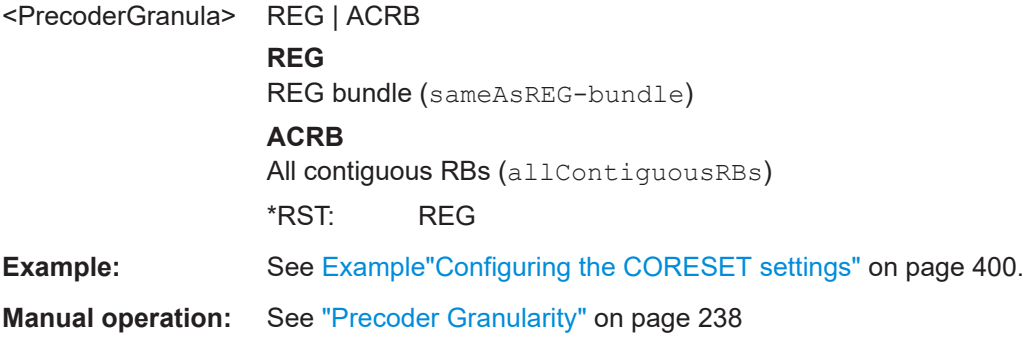

# **[:SOURce<hw>]:BB:NR5G:SCHed:CELL<cc>:SUBF<sf>:USER<us>:** BWPart<br/>bwp>:ALLoc<al>:CS:RESalloc:BITMap<ResAllocBitMap>, <BitCount>

# If [\[:SOURce<hw>\]:BB:NR5G:SCHed:CELL<cc>:SUBF<sf>:USER<us>:](#page-645-0)

[BWPart<bwp>:ALLoc<al>:CS:RESalloc:STATe](#page-645-0) 1, sets the CORESET allocation in the frequency domain.

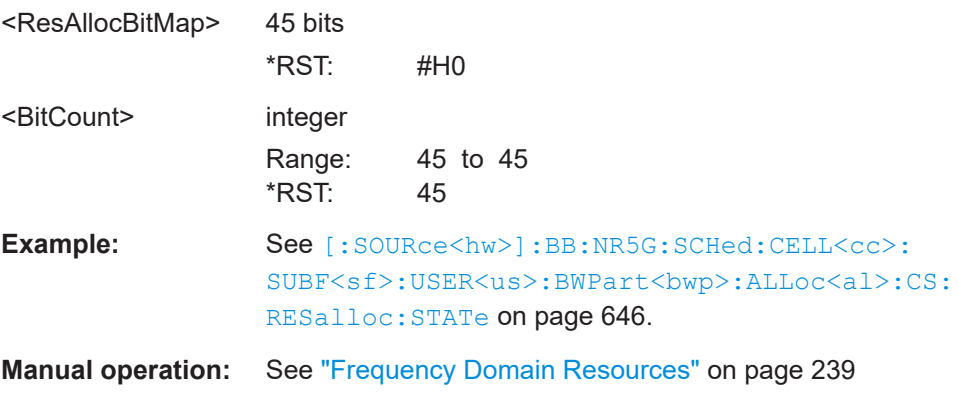

# <span id="page-645-0"></span>**[:SOURce<hw>]:BB:NR5G:SCHed:CELL<cc>:SUBF<sf>:USER<us>: BWPart<bwp>:ALLoc<al>:CS:RESalloc:STATe** <State>

If enabled, the CORESET frequency allocation is set as a bitmap, defined with the command [\[:SOURce<hw>\]:BB:NR5G:SCHed:CELL<cc>:SUBF<sf>:USER<us>:](#page-644-0) [BWPart<bwp>:ALLoc<al>:CS:RESalloc:BITMap](#page-644-0).

#### **Parameters:**

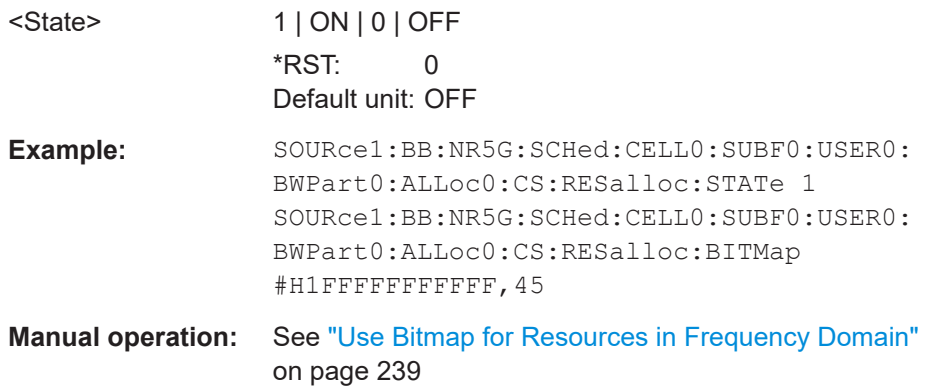

# **10.22.2 CORESET payload scheduling commands**

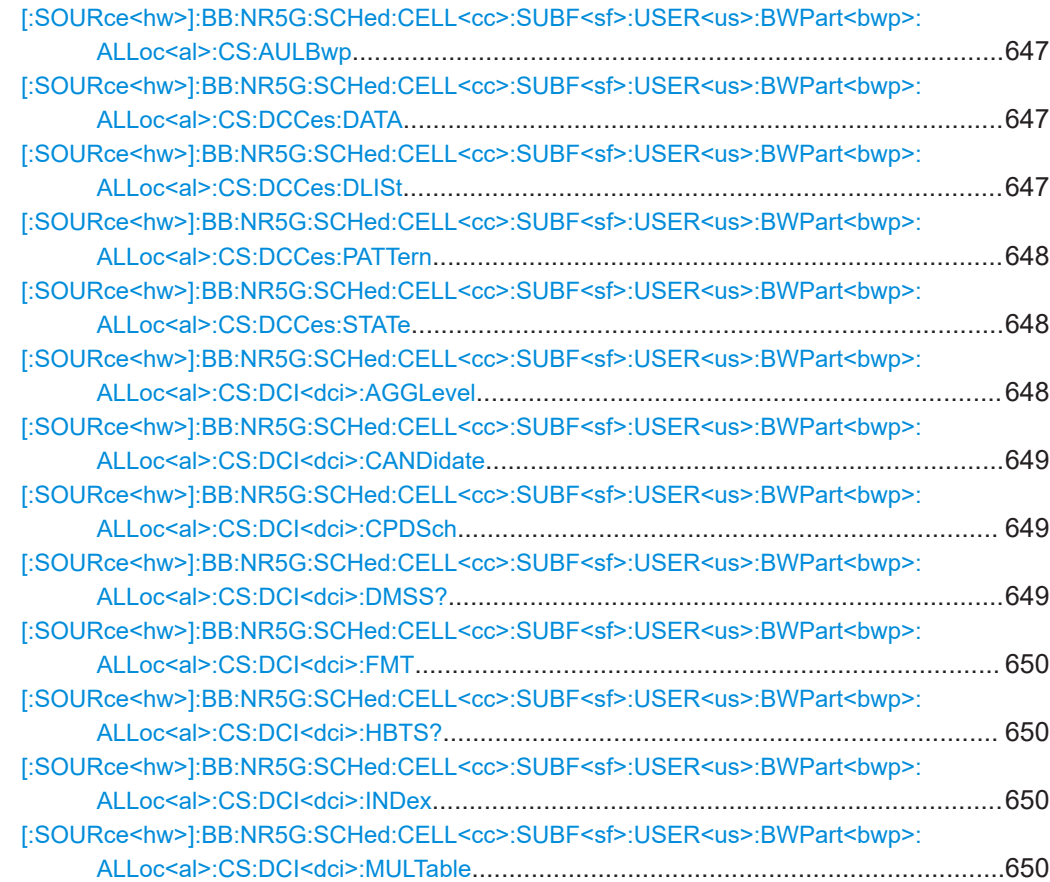

<span id="page-646-0"></span>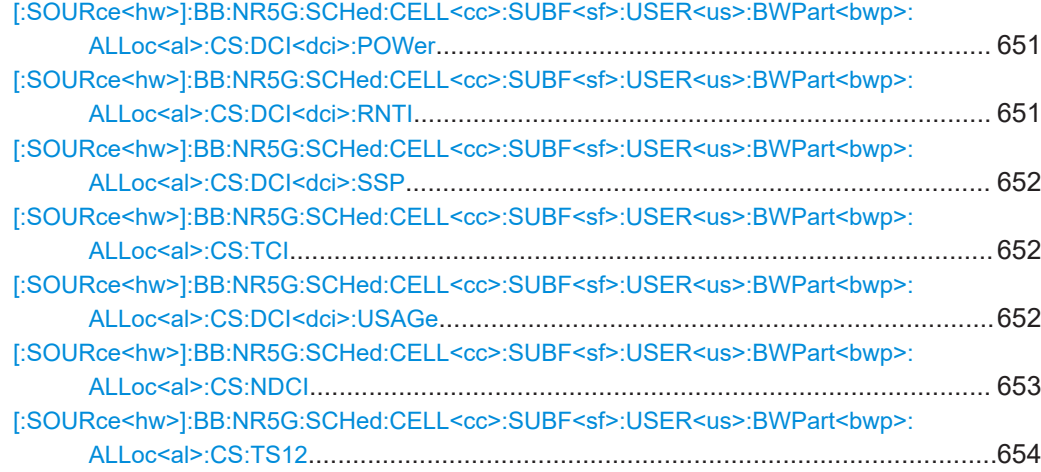

# **[:SOURce<hw>]:BB:NR5G:SCHed:CELL<cc>:SUBF<sf>:USER<us>: BWPart<bwp>:ALLoc<al>:CS:AULBwp** <ActiveULBwp>

Sets the index of the UL BWP used for the calculation of the DCI bit size.

#### **Parameters:**

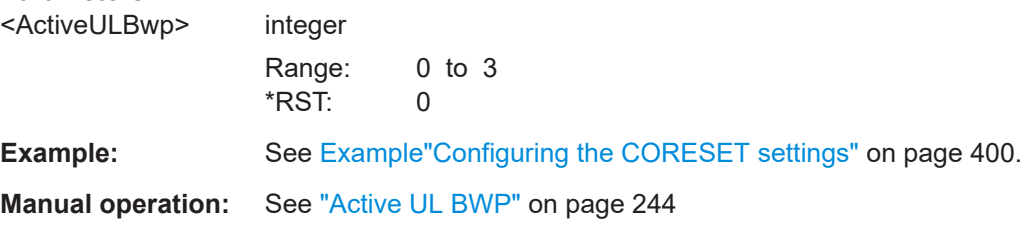

## **[:SOURce<hw>]:BB:NR5G:SCHed:CELL<cc>:SUBF<sf>:USER<us>:** BWPart<br/>shamp>:ALLoc<al>:CS:DCCes:DATA <DummyCceDataSrc>

Sets the data source for the dummy CCEs.

#### **Parameters:**

<DummyCceDataSrc>PN9 | PN11 | PN15 | PN16 | PN20 | PN21 | PN23 | PATTern | DLISt | ZERO | ONE \*RST: PN9

**Example:** See [Example"Configuring the CORESET settings"](#page-399-0) on page 400.

**Manual operation:** See ["Dummy CCEs Data Source"](#page-242-0) on page 243

**[:SOURce<hw>]:BB:NR5G:SCHed:CELL<cc>:SUBF<sf>:USER<us>: BWPart<bwp>:ALLoc<al>:CS:DCCes:DLISt** <DummyCceDataLst>

Selects an existing data list file from the default directory or from the specific directory.

#### **Parameters:**

<DummyCceDataLst>string

Filename incl. file extension or complete file path

<span id="page-647-0"></span>**Example:** See [Example"Configuring the CORESET settings"](#page-399-0) on page 400. **Manual operation:** See ["Dummy CCEs Data Source"](#page-242-0) on page 243

**[:SOURce<hw>]:BB:NR5G:SCHed:CELL<cc>:SUBF<sf>:USER<us>:** BWPart<br/>bwp>:ALLoc<al>:CS:DCCes:PATTern <Pattern>, <BitCount>

Sets a bit pattern as a data source.

**Parameters:**

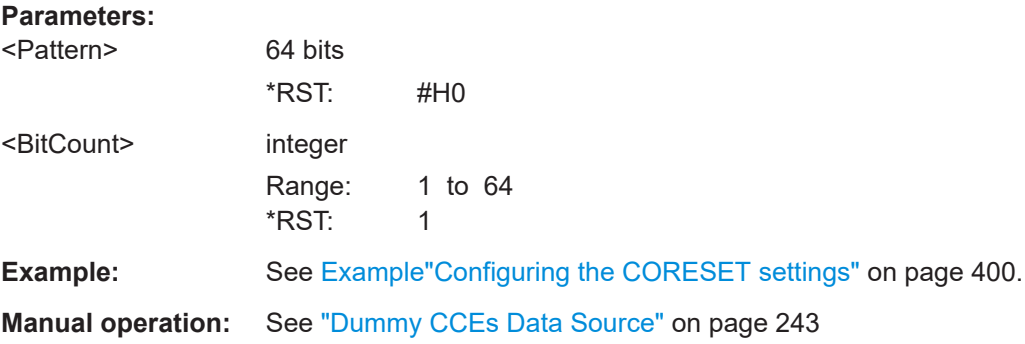

**[:SOURce<hw>]:BB:NR5G:SCHed:CELL<cc>:SUBF<sf>:USER<us>: BWPart<bwp>:ALLoc<al>:CS:DCCes:STATe** <DummyCceState>

Defines if unused CORSET resources (CCEs) are used for data transmission or not.

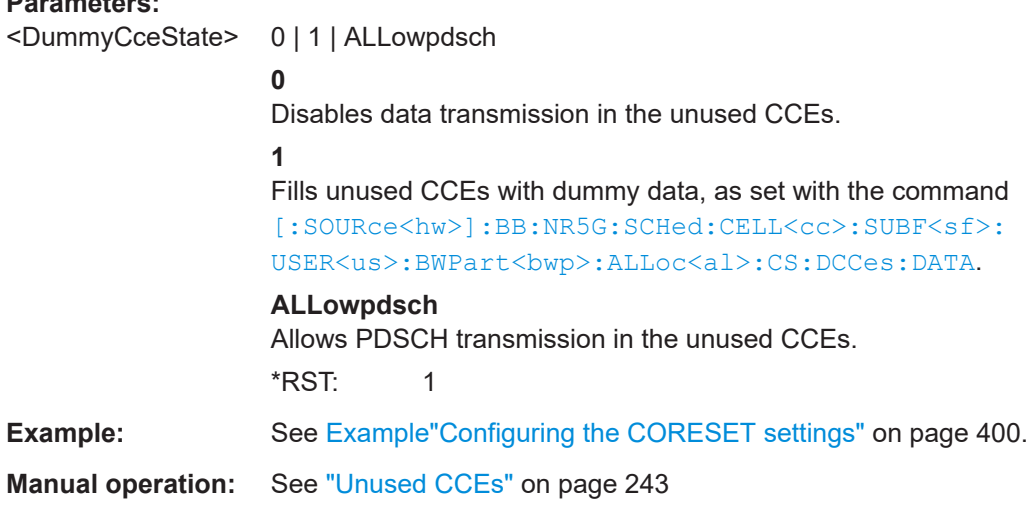

# **[:SOURce<hw>]:BB:NR5G:SCHed:CELL<cc>:SUBF<sf>:USER<us>: BWPart<bwp>:ALLoc<al>:CS:DCI<dci>:AGGLevel** <DciAggLvl>

Sets the aggregation level for the selected DCI.

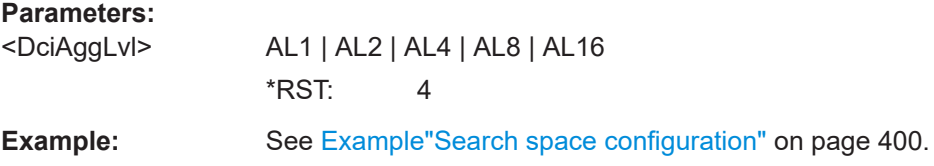
**Manual operation:** See ["Aggregation Level"](#page-247-0) on page 248

## **[:SOURce<hw>]:BB:NR5G:SCHed:CELL<cc>:SUBF<sf>:USER<us>: BWPart<bwp>:ALLoc<al>:CS:DCI<dci>:CANDidate** <Candidate>

Selects the candidate number for the selected aggregation level, where the maximum number of candidates per aggregation level are set with the command [\[:](#page-642-0) [SOURce<hw>\]:BB:NR5G:SCHed:CELL<cc>:SUBF<sf>:USER<us>:](#page-642-0) [BWPart<bwp>:ALLoc<al>:CS:DMRS:SPACe<s2us0>:MAXCandidate](#page-642-0).

## **Parameters:**

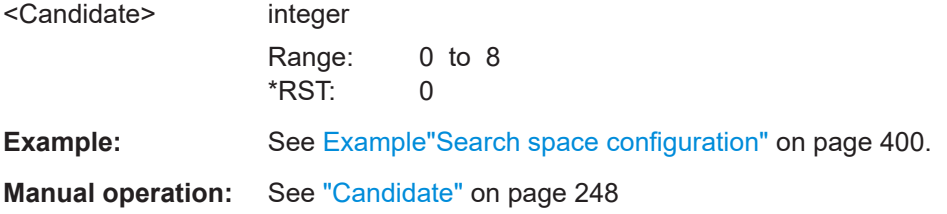

## **[:SOURce<hw>]:BB:NR5G:SCHed:CELL<cc>:SUBF<sf>:USER<us>: BWPart<bwp>:ALLoc<al>:CS:DCI<dci>:CPDSch** <CreatePDSCH>

Use this command to create the content and scheduling of the PDSCH automatically, as configured with the DCI format 1\_0 parameters.

#### **Parameters:**

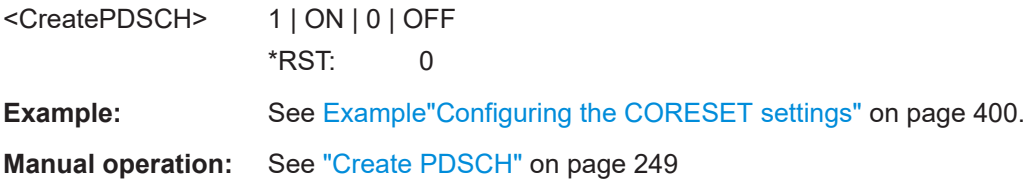

### **[:SOURce<hw>]:BB:NR5G:SCHed:CELL<cc>:SUBF<sf>:USER<us>: BWPart<bwp>:ALLoc<al>:CS:DCI<dci>:DMSS?**

Queries the PDSCH DMRS symbols a DCI uses.

#### **Suffix:**

<dci> Index number of the DCI. The range depends on the number of DCIs you have configured.

#### **Return values:**

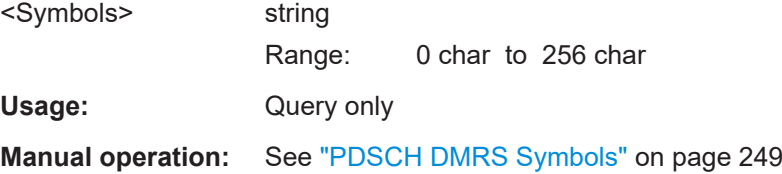

## <span id="page-649-0"></span>**[:SOURce<hw>]:BB:NR5G:SCHed:CELL<cc>:SUBF<sf>:USER<us>: BWPart<bwp>:ALLoc<al>:CS:DCI<dci>:FMT** <Format>

Sets the DCI format.

### **Parameters:**

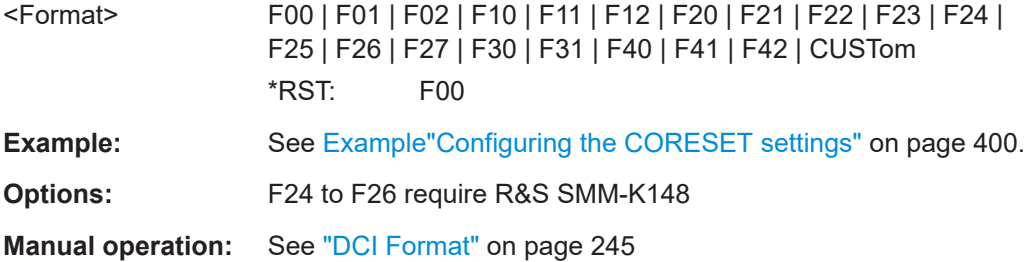

### **[:SOURce<hw>]:BB:NR5G:SCHed:CELL<cc>:SUBF<sf>:USER<us>: BWPart<bwp>:ALLoc<al>:CS:DCI<dci>:HBTS?**

Queries the resulting bit data as selected with the DCI format parameters.

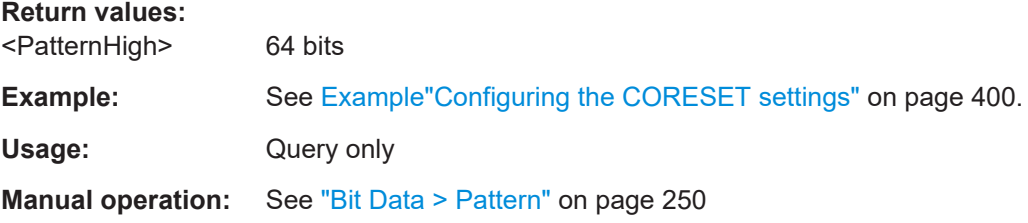

## **[:SOURce<hw>]:BB:NR5G:SCHed:CELL<cc>:SUBF<sf>:USER<us>: BWPart<bwp>:ALLoc<al>:CS:DCI<dci>:INDex** <DciCCEIdx>

If [\[:SOURce<hw>\]:BB:NR5G:SCHeduling:RSSPace](#page-598-0) 0, sets the index and thus the position of the first CCE of the PDCCH.

# **Parameters:**

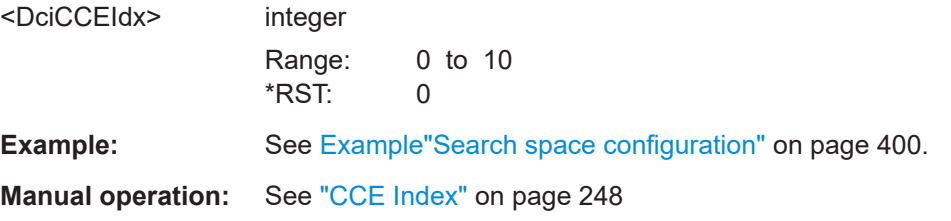

## **[:SOURce<hw>]:BB:NR5G:SCHed:CELL<cc>:SUBF<sf>:USER<us>: BWPart<bwp>:ALLoc<al>:CS:DCI<dci>:MULTable** <Table>

Selects the time domain resource allocation table for the PDSCH.

Prerequisites for this command

Select DCI format 1\_0 or 1\_1 ([\[:SOURce<hw>\]:BB:NR5G:SCHed:CELL<cc>:](#page-649-0) SUBF<sf>:USER<us>:BWPart<br/>kop>:ALLoc<al>:CS:DCI<dci>:FMT).

#### **Parameters:**

<Table> Available tables depend on the selected search space and RNTI.

> **TABA | TABB | TABC** Table A, B or C **TDAL** Time domain allocation \*RST: TABA

**Manual operation:** See ["Multiplexing Table"](#page-248-0) on page 249

### **[:SOURce<hw>]:BB:NR5G:SCHed:CELL<cc>:SUBF<sf>:USER<us>: BWPart<bwp>:ALLoc<al>:CS:DCI<dci>:POWer** <DciPower>

Defines the power of PDSCH allocations according to the CORESET DCI.

Prerequisites for this command

- Select Auto DCI mode ([\[:SOURce<hw>\]:BB:NR5G:SCHeduling:MODE](#page-597-0)).
- Select one of the DCI formats for PDSCH scheduling ([\[:SOURce<hw>\]:BB:](#page-649-0) [NR5G:SCHed:CELL<cc>:SUBF<sf>:USER<us>:BWPart<bwp>:ALLoc<al>:](#page-649-0) [CS:DCI<dci>:FMT](#page-649-0)).

#### **Parameters:**

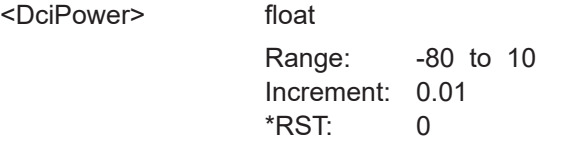

**Manual operation:** See ["PDSCH Power /dB"](#page-248-0) on page 249

## **[:SOURce<hw>]:BB:NR5G:SCHed:CELL<cc>:SUBF<sf>:USER<us>:** BWPart<br/>shapp>:ALLoc<al>:CS:DCI<dci>:RNTI <RNTI>

Queries the current applicable RNTI of the associated user

#### **Parameters:**

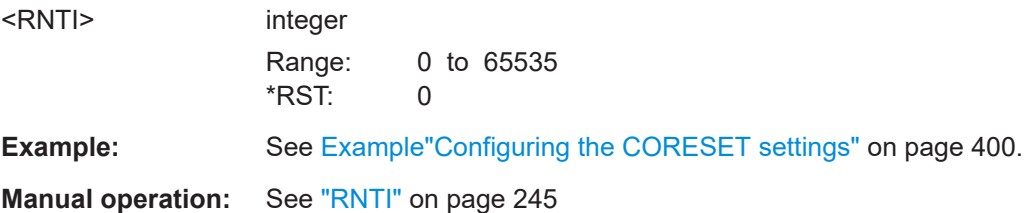

## <span id="page-651-0"></span>**[:SOURce<hw>]:BB:NR5G:SCHed:CELL<cc>:SUBF<sf>:USER<us>: BWPart<bwp>:ALLoc<al>:CS:DCI<dci>:SSP** <SearchSpace>

Sets the search space for the selected DCI.

#### **Parameters:**

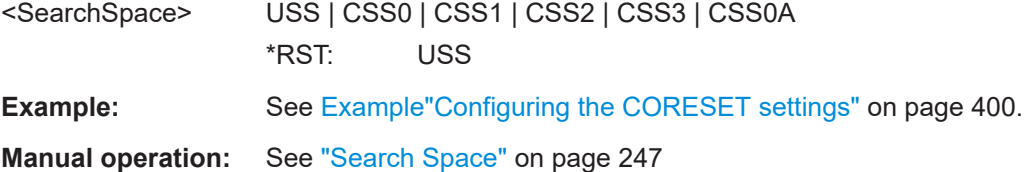

## **[:SOURce<hw>]:BB:NR5G:SCHed:CELL<cc>:SUBF<sf>:USER<us>:** BWPart<br/>styp>:ALLoc<al>:CS:TCI <Nr5gCSTClinDCl>

Enables support of quasi co-location TCI field in DCI format 1\_1.

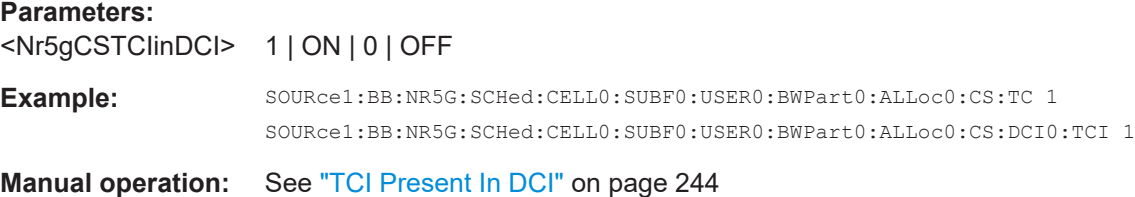

## **[:SOURce<hw>]:BB:NR5G:SCHed:CELL<cc>:SUBF<sf>:USER<us>: BWPart<bwp>:ALLoc<al>:CS:DCI<dci>:USAGe** <Usage>

Sets the RNTI type used to scramble the CRC.

#### **Parameters:**

<Usage> The RNTI type is defined as follows: **C** Cell RNTI **CS** Configured scheduling RNTI **P** Paging RNTI **SI** System information RNTI **RA** Random access RNTI **TC** Temporary cell RNTI **SPCS** Semi-persistent scheduling cell RNTI **SFI** Slot format indication RNTI

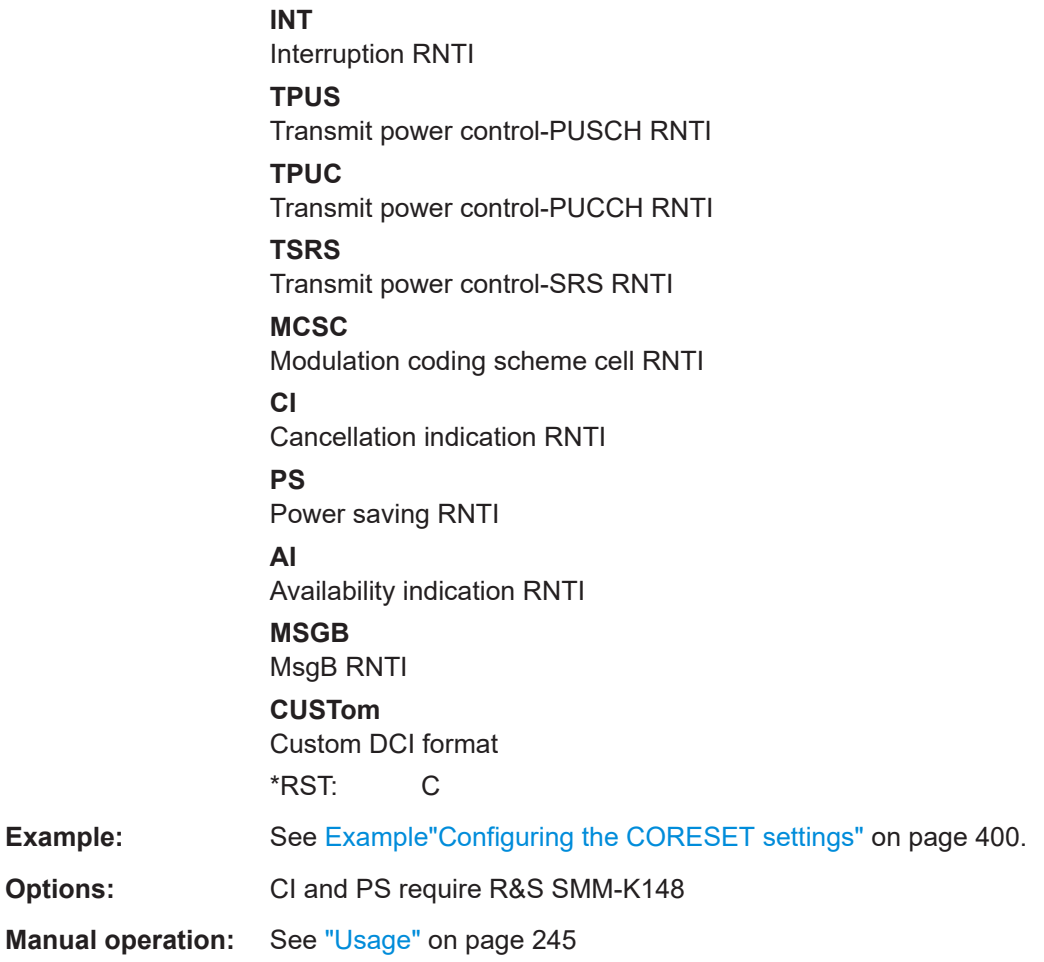

# **[:SOURce<hw>]:BB:NR5G:SCHed:CELL<cc>:SUBF<sf>:USER<us>: BWPart<br/>shapp>:ALLoc<al>:CS:NDCI <NumDci>**

Sets the number of DCIs.

#### **Parameters:**

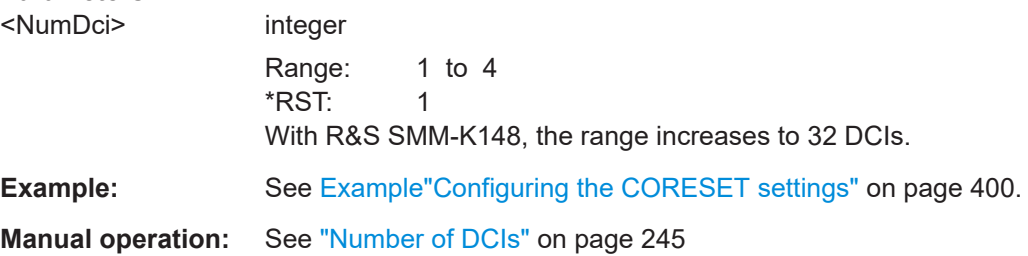

## [:SOURce<hw>]:BB:NR5G:SCHed:CELL<cc>:SUBF<sf>:USER<us>: BWPart<br/>shamp>:ALLoc<al>:CS:TS12<TClSizeInDci12>

Defines the bit length of the DCI field "Transmission Configuration Index" available in DCI format 1\_2.

# Parameters:

<TCISizeInDci12>

UNCF | TCI1 | TCI2 | TCI3 **UNCF** TCI not configured. **TCI1 | TCI2 | TCI3** 1, 2 or 3 bits used for TCI. \*RST: **UNCF** 

Manual operation: See "TCI Size in DCI1 2" on page 245

# 10.22.3 DCI field configuration commands

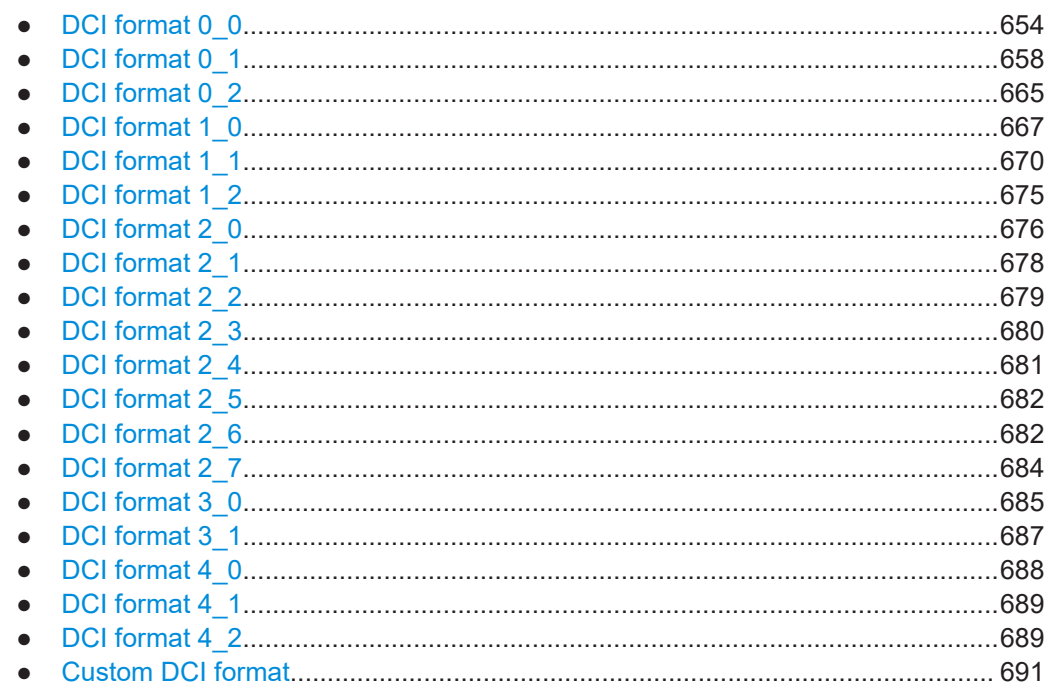

# 10.22.3.1 DCI format 0\_0

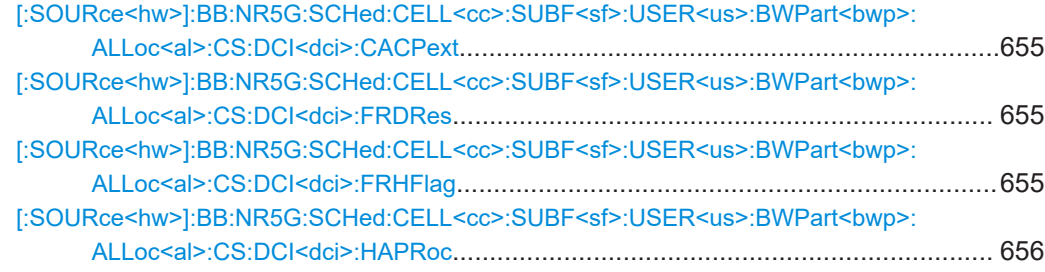

#### CORESET scheduling commands

<span id="page-654-0"></span>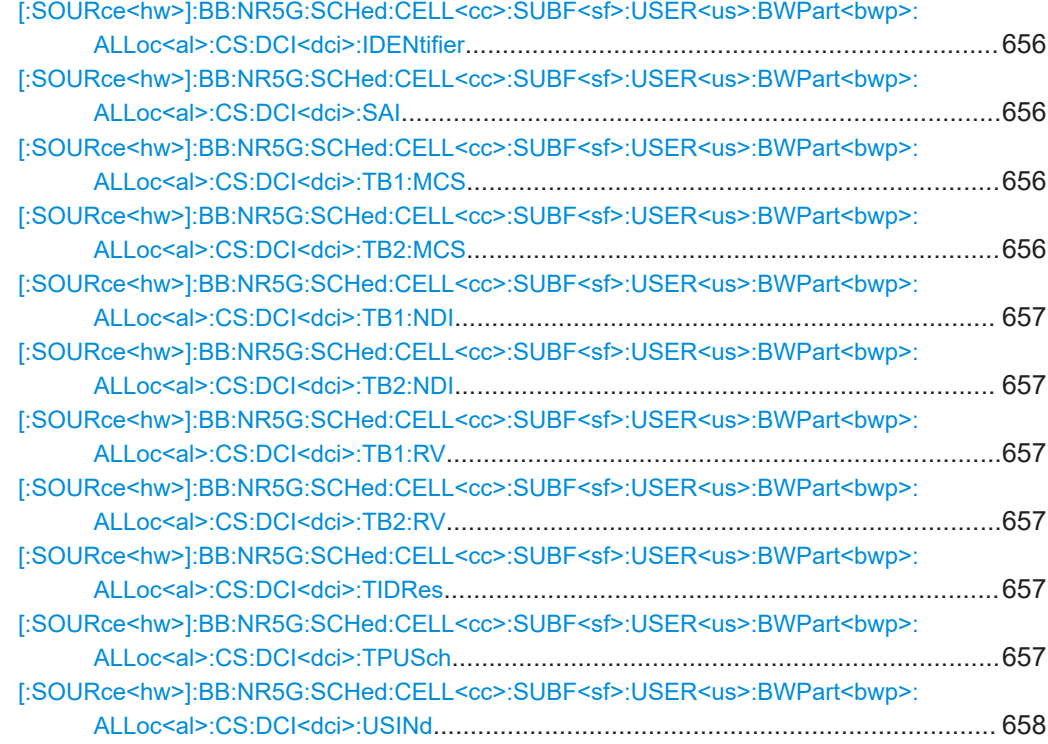

## **[:SOURce<hw>]:BB:NR5G:SCHed:CELL<cc>:SUBF<sf>:USER<us>: BWPart<bwp>:ALLoc<al>:CS:DCI<dci>:CACPext** <ChanAccessCPext>

Sets the DCI field "Channel-Access-CPext".

## **Parameters:**

<ChanAccessCPext> integer

Range: 0 to 15 \*RST: 0

## **[:SOURce<hw>]:BB:NR5G:SCHed:CELL<cc>:SUBF<sf>:USER<us>: BWPart<bwp>:ALLoc<al>:CS:DCI<dci>:FRDRes** <FreqDomResAssig>

Sets the DCI field frequency domain resource assignment.

#### **Parameters:**

<FreqDomResAssig> integer

Range: 0 to 262143 \*RST: 0

**Example:** See [Example"Configuring the CORESET settings"](#page-399-0) on page 400.

### **[:SOURce<hw>]:BB:NR5G:SCHed:CELL<cc>:SUBF<sf>:USER<us>: BWPart<bwp>:ALLoc<al>:CS:DCI<dci>:FRHFlag** <FreqHopFlag>

Sets the DCI field frequency hopping flag.

<span id="page-655-0"></span>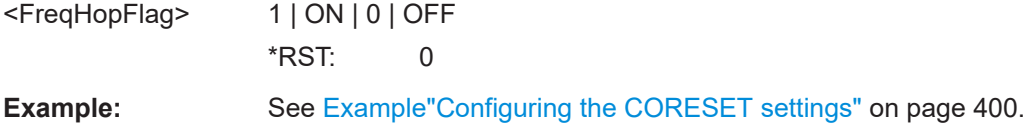

**[:SOURce<hw>]:BB:NR5G:SCHed:CELL<cc>:SUBF<sf>:USER<us>: BWPart<bwp>:ALLoc<al>:CS:DCI<dci>:HAPRoc** <HarqProc>

Sets the DCI field HARQ process number.

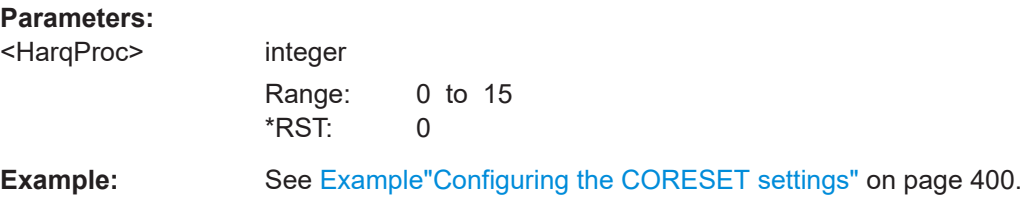

**[:SOURce<hw>]:BB:NR5G:SCHed:CELL<cc>:SUBF<sf>:USER<us>: BWPart<bwp>:ALLoc<al>:CS:DCI<dci>:IDENtifier** <Identifier>

Queries the identifier flag (first bit of the bit pattern) for DCI formats  $0 \times$  and  $1 \times$ .

## **Parameters:**

<Identifier> **0** 1st bit is a "0" (identifier for DCI formats 0\_x). **1** 1st bit is a "1" (identifier for DCI formats 1\_x). \*RST: 0

## **[:SOURce<hw>]:BB:NR5G:SCHed:CELL<cc>:SUBF<sf>:USER<us>:** BWPart<br/>shapp>:ALLoc<al>:CS:DCI<dci>:SAI <BitLength>

Defines the bit length of the DCI field "Sidelink Assignment Index" available in DCI formats 3\_0.

#### **Parameters:**

<BitLength> integer

Range: 0 to 3 \*RST: 0

**[:SOURce<hw>]:BB:NR5G:SCHed:CELL<cc>:SUBF<sf>:USER<us>: BWPart<bwp>:ALLoc<al>:CS:DCI<dci>:TB1:MCS** <MCSTB1> **[:SOURce<hw>]:BB:NR5G:SCHed:CELL<cc>:SUBF<sf>:USER<us>: BWPart<bwp>:ALLoc<al>:CS:DCI<dci>:TB2:MCS** <MCSTB2>

Sets the DCI field modulation and coding scheme per transport block (TB).

<span id="page-656-0"></span>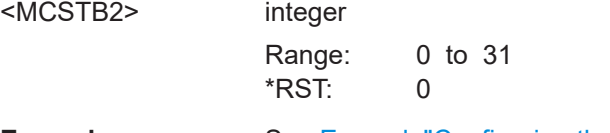

**Example:** See [Example"Configuring the CORESET settings"](#page-399-0) on page 400.

# **[:SOURce<hw>]:BB:NR5G:SCHed:CELL<cc>:SUBF<sf>:USER<us>: BWPart<bwp>:ALLoc<al>:CS:DCI<dci>:TB1:NDI** <NDITB1> **[:SOURce<hw>]:BB:NR5G:SCHed:CELL<cc>:SUBF<sf>:USER<us>: BWPart<bwp>:ALLoc<al>:CS:DCI<dci>:TB2:NDI** <NDITB2>

Sets the DCI field new data indicator per transport block (TB).

### **Parameters:**

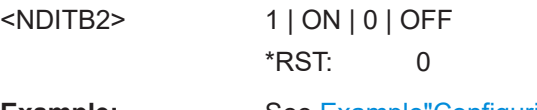

**Example:** See [Example"Configuring the CORESET settings"](#page-399-0) on page 400.

## **[:SOURce<hw>]:BB:NR5G:SCHed:CELL<cc>:SUBF<sf>:USER<us>: BWPart<bwp>:ALLoc<al>:CS:DCI<dci>:TB1:RV** <RVTB1> **[:SOURce<hw>]:BB:NR5G:SCHed:CELL<cc>:SUBF<sf>:USER<us>: BWPart<bwp>:ALLoc<al>:CS:DCI<dci>:TB2:RV** <RVTB2>

Sets the DCI field redundancy version per transport block (TB).

#### **Parameters:**

<RVTB2>

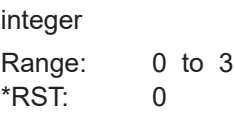

**Example:** See [Example"Configuring the CORESET settings"](#page-399-0) on page 400.

## **[:SOURce<hw>]:BB:NR5G:SCHed:CELL<cc>:SUBF<sf>:USER<us>: BWPart<bwp>:ALLoc<al>:CS:DCI<dci>:TIDRes** <Value>

Sets the DCI field time domain resource assignment.

### **Parameters:**

<Value>

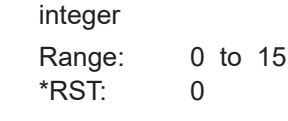

**Example:** See [Example"Configuring the CORESET settings"](#page-399-0) on page 400.

# **[:SOURce<hw>]:BB:NR5G:SCHed:CELL<cc>:SUBF<sf>:USER<us>: BWPart<bwp>:ALLoc<al>:CS:DCI<dci>:TPUSch** <TpcPusch>

Sets the DCI field TPC command for scheduling PUSCH.

<span id="page-657-0"></span>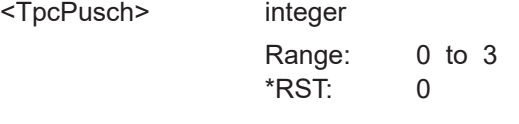

**Example:** See [Example"Configuring the CORESET settings"](#page-399-0) on page 400.

## **[:SOURce<hw>]:BB:NR5G:SCHed:CELL<cc>:SUBF<sf>:USER<us>: BWPart<bwp>:ALLoc<al>:CS:DCI<dci>:USINd** <UlSulInd>

If [\[:SOURce<hw>\]:BB:NR5G:NODE:CELL<cc>:SYINfo:SUL:STATe](#page-444-0) 1, sets the DCI field UL/SUL indicator.

# **Parameters:**

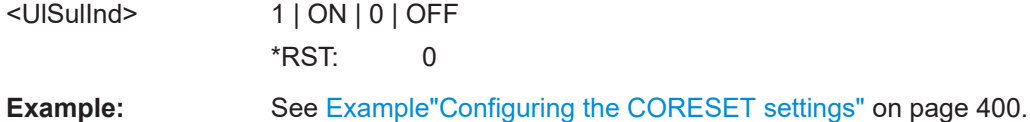

# **10.22.3.2 DCI format 0\_1**

Commands to configure DCI format 0\_1 described elsewhere:

- [\[:SOURce<hw>\]:BB:NR5G:SCHed:CELL<cc>:SUBF<sf>:USER<us>:](#page-654-0) [BWPart<bwp>:ALLoc<al>:CS:DCI<dci>:CACPext](#page-654-0)
- [\[:SOURce<hw>\]:BB:NR5G:SCHed:CELL<cc>:SUBF<sf>:USER<us>:](#page-682-0) [BWPart<bwp>:ALLoc<al>:CS:DCI<dci>:DI<x>](#page-682-0) (:DI1 only)
- [\[:SOURce<hw>\]:BB:NR5G:SCHed:CELL<cc>:SUBF<sf>:USER<us>:](#page-654-0) [BWPart<bwp>:ALLoc<al>:CS:DCI<dci>:FRHFlag](#page-654-0)
- [\[:SOURce<hw>\]:BB:NR5G:SCHed:CELL<cc>:SUBF<sf>:USER<us>:](#page-654-0) [BWPart<bwp>:ALLoc<al>:CS:DCI<dci>:FRDRes](#page-654-0)
- [\[:SOURce<hw>\]:BB:NR5G:SCHed:CELL<cc>:SUBF<sf>:USER<us>:](#page-655-0) [BWPart<bwp>:ALLoc<al>:CS:DCI<dci>:HAPRoc](#page-655-0)
- [\[:SOURce<hw>\]:BB:NR5G:SCHed:CELL<cc>:SUBF<sf>:USER<us>:](#page-655-0) [BWPart<bwp>:ALLoc<al>:CS:DCI<dci>:IDENtifier](#page-655-0)
- [\[:SOURce<hw>\]:BB:NR5G:SCHed:CELL<cc>:SUBF<sf>:USER<us>:](#page-655-0) [BWPart<bwp>:ALLoc<al>:CS:DCI<dci>:TB1:MCS](#page-655-0)
- [\[:SOURce<hw>\]:BB:NR5G:SCHed:CELL<cc>:SUBF<sf>:USER<us>:](#page-656-0) [BWPart<bwp>:ALLoc<al>:CS:DCI<dci>:TB1:NDI](#page-656-0)
- [\[:SOURce<hw>\]:BB:NR5G:SCHed:CELL<cc>:SUBF<sf>:USER<us>:](#page-656-0) [BWPart<bwp>:ALLoc<al>:CS:DCI<dci>:TB1:RV](#page-656-0)
- [\[:SOURce<hw>\]:BB:NR5G:SCHed:CELL<cc>:SUBF<sf>:USER<us>:](#page-656-0) [BWPart<bwp>:ALLoc<al>:CS:DCI<dci>:TIDRes](#page-656-0)
- [\[:SOURce<hw>\]:BB:NR5G:SCHed:CELL<cc>:SUBF<sf>:USER<us>:](#page-656-0) [BWPart<bwp>:ALLoc<al>:CS:DCI<dci>:TPUSch](#page-656-0)

# ● [\[:SOURce<hw>\]:BB:NR5G:SCHed:CELL<cc>:SUBF<sf>:USER<us>:](#page-657-0) [BWPart<bwp>:ALLoc<al>:CS:DCI<dci>:USINd](#page-657-0)

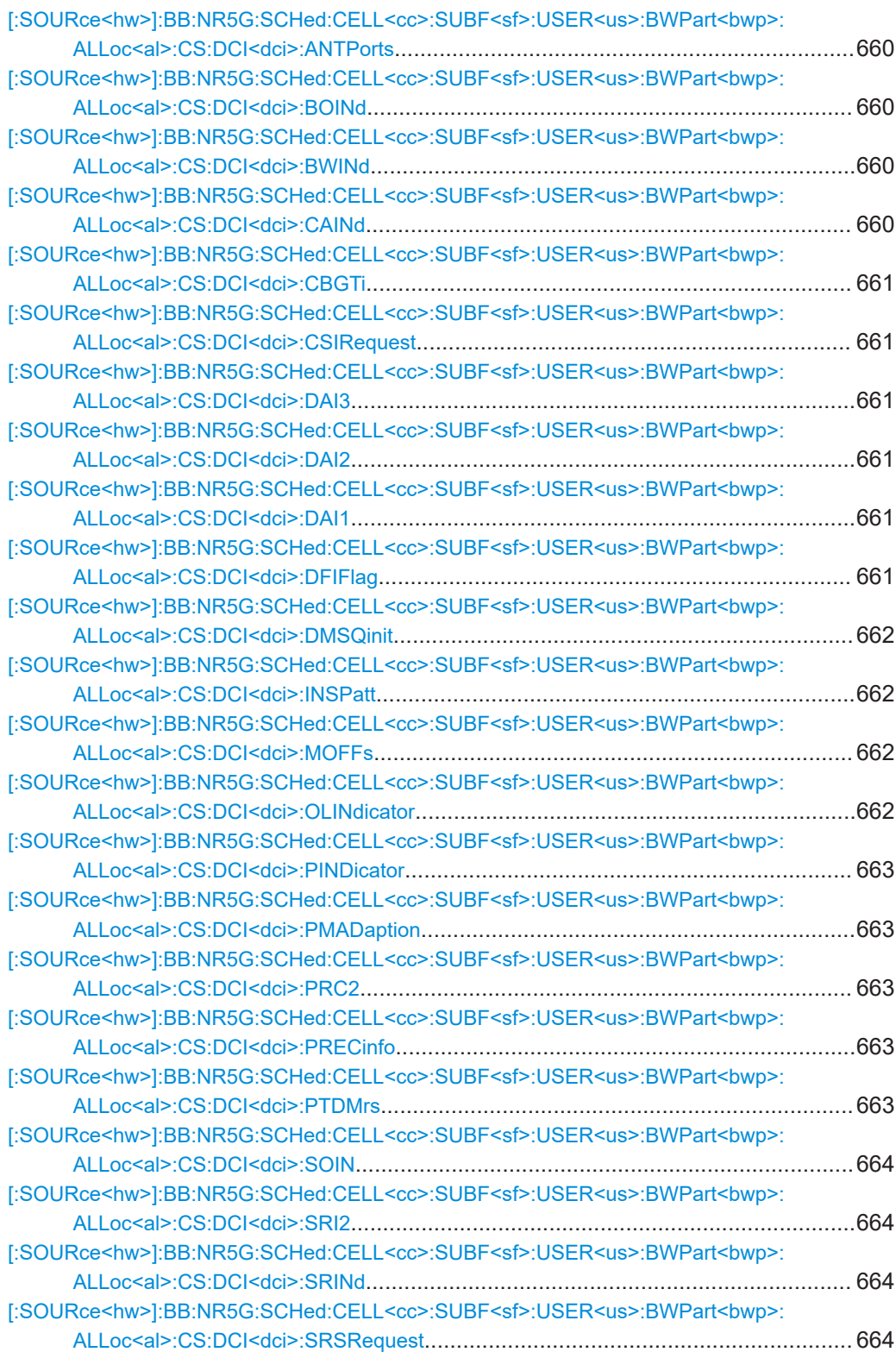

<span id="page-659-0"></span>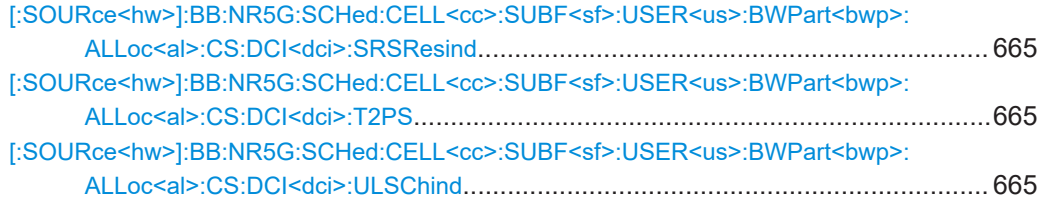

### **[:SOURce<hw>]:BB:NR5G:SCHed:CELL<cc>:SUBF<sf>:USER<us>: BWPart<bwp>:ALLoc<al>:CS:DCI<dci>:ANTPorts** <AntPorts>

Sets the DCI field antenna ports.

### **Parameters:**

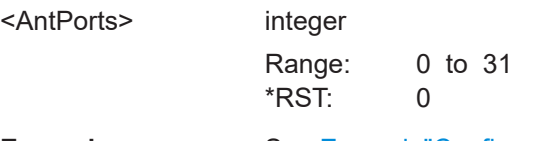

**Example:** See [Example"Configuring the CORESET settings"](#page-399-0) on page 400.

## **[:SOURce<hw>]:BB:NR5G:SCHed:CELL<cc>:SUBF<sf>:USER<us>: BWPart<bwp>:ALLoc<al>:CS:DCI<dci>:BOINd** <Value>

Sets the DCI field beta offset indicator.

#### **Parameters:**

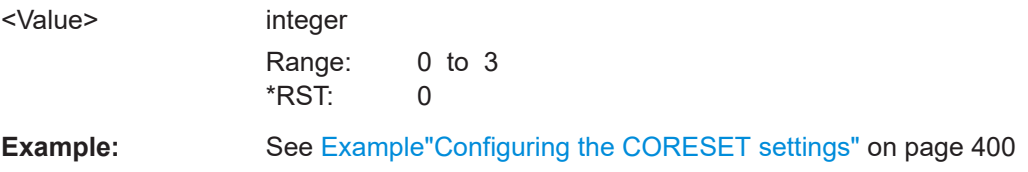

## **[:SOURce<hw>]:BB:NR5G:SCHed:CELL<cc>:SUBF<sf>:USER<us>:** BWPart<br/>shapp>:ALLoc<al>:CS:DCI<dci>:BWINd <br/>SWPInd>

Sets the DCI field BWP indicator.

### **Parameters:**

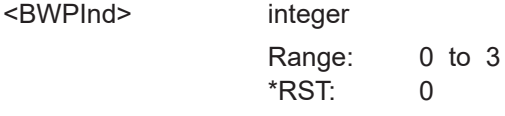

## **[:SOURce<hw>]:BB:NR5G:SCHed:CELL<cc>:SUBF<sf>:USER<us>:** BWPart<br/>bwp>:ALLoc<al>:CS:DCI<dci>:CAINd <Value>

Sets the carrier indicator value.

#### **Parameters:**

<Value> integer Range: 0 to 7

\*RST: 0

<span id="page-660-0"></span>**Example:** See [Example"Configuring the CORESET settings"](#page-399-0) on page 400.

**[:SOURce<hw>]:BB:NR5G:SCHed:CELL<cc>:SUBF<sf>:USER<us>: BWPart<bwp>:ALLoc<al>:CS:DCI<dci>:CBGTi** <CBGTI>

Sets the DCI field CBG transmission information (CBGTI).

## **Parameters:**

<CBGTI> integer

Range: 0 to 255 \*RST: 0

#### **[:SOURce<hw>]:BB:NR5G:SCHed:CELL<cc>:SUBF<sf>:USER<us>: BWPart<bwp>:ALLoc<al>:CS:DCI<dci>:CSIRequest** <Value>

Sets the DCI field CSI request.

**Parameters:**

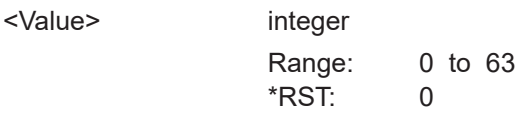

**Example:** See [Example"Configuring the CORESET settings"](#page-399-0) on page 400

**[:SOURce<hw>]:BB:NR5G:SCHed:CELL<cc>:SUBF<sf>:USER<us>:** BWPart<br/>bwp>:ALLoc<al>:CS:DCI<dci>:DAI3 <Value> **[:SOURce<hw>]:BB:NR5G:SCHed:CELL<cc>:SUBF<sf>:USER<us>: BWPart<bwp>:ALLoc<al>:CS:DCI<dci>:DAI2** <DAI2> **[:SOURce<hw>]:BB:NR5G:SCHed:CELL<cc>:SUBF<sf>:USER<us>: BWPart<bwp>:ALLoc<al>:CS:DCI<dci>:DAI1** <DAI1>

Sets the DCI filed DL assignment index.

#### **Parameters:**

 $<$ DAI1>

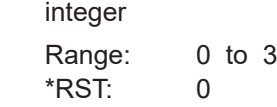

**Example:** See [Example"Configuring the CORESET settings"](#page-399-0) on page 400.

**[:SOURce<hw>]:BB:NR5G:SCHed:CELL<cc>:SUBF<sf>:USER<us>: BWPart<bwp>:ALLoc<al>:CS:DCI<dci>:DFIFlag** <State>

Turns the DCI field "Downlink Feedback Indicator" on and off.

## **Parameters:**

<State> 1 | ON | 0 | OFF \*RST: 0

## <span id="page-661-0"></span>**[:SOURce<hw>]:BB:NR5G:SCHed:CELL<cc>:SUBF<sf>:USER<us>: BWPart<bwp>:ALLoc<al>:CS:DCI<dci>:DMSQinit** <DmrsSeqInit>

If [\[:SOURce<hw>\]:BB:NR5G:UBWP:USER<us>:CELL<cc>:UL:BWP<bwp>:](#page-565-0) [PUSCh:TPSTate](#page-565-0) 0, sets the DCI field DMRS sequence initialization.

#### **Parameters:**

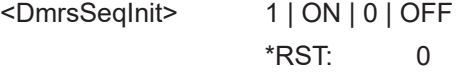

**Example:** See [Example"Configuring the CORESET settings"](#page-399-0) on page 400.

# **[:SOURce<hw>]:BB:NR5G:SCHed:CELL<cc>:SUBF<sf>:USER<us>: BWPart<bwp>:ALLoc<al>:CS:DCI<dci>:INSPatt** <State>

Sets the DCI field invalid symbol pattern indicator.

#### **Parameters:**

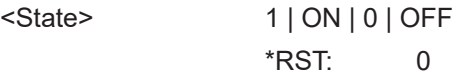

## **[:SOURce<hw>]:BB:NR5G:SCHed:CELL<cc>:SUBF<sf>:USER<us>: BWPart<bwp>:ALLoc<al>:CS:DCI<dci>:MOFFs** <MinApplOffsInd>

Enables the minimum applicable scheduling offset indicator for the DCIs 0\_1 and 1\_1.

This 1-bit indicator is used to determine the minimum applicable K0 for the active DL BWP and the minimum applicable K2 for the active UL BWP.

This 1-bit indicator influences the calculation of the PDSCH triggering offsets and A-CSI RS triggering offsets.

#### **Parameters:**

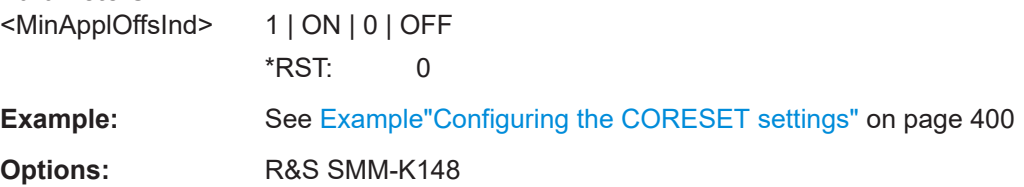

**[:SOURce<hw>]:BB:NR5G:SCHed:CELL<cc>:SUBF<sf>:USER<us>:** BWPart<br/>bwp>:ALLoc<al>:CS:DCI<dci>:OLINdicator<OpenLoopPCPInd>

Sets the DCI field "Open-Loop Power Control Parameter Indication".

## **Parameters:**

<OpenLoopPCPInd> integer

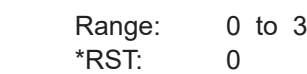

## <span id="page-662-0"></span>**[:SOURce<hw>]:BB:NR5G:SCHed:CELL<cc>:SUBF<sf>:USER<us>:** BWPart<br/>bwp>:ALLoc<al>:CS:DCI<dci>:PINDicator <PriorityIndicat>

Sets the DCI field priority indicator.

#### **Parameters:**

<PriorityIndicat> 1 | ON | 0 | OFF

\*RST: 0

### **[:SOURce<hw>]:BB:NR5G:SCHed:CELL<cc>:SUBF<sf>:USER<us>:** BWPart<br/>bwp>:ALLoc<al>:CS:DCI<dci>:PMADaption<Value>

Defines the bit pattern for the "Monitoring Adaption Indication" DCI field.

### **Parameters:**

<Value> integer

Range: 0 to 3  $*RST: 0$ 

## **[:SOURce<hw>]:BB:NR5G:SCHed:CELL<cc>:SUBF<sf>:USER<us>: BWPart<bwp>:ALLoc<al>:CS:DCI<dci>:PRC2** <Value>

Defines the bit pattern for the "2nd Precoding Information and Number of Layers" DCI field.

#### **Parameters:**

<Value> integer

Range: 0 to 31 \*RST: 0

**[:SOURce<hw>]:BB:NR5G:SCHed:CELL<cc>:SUBF<sf>:USER<us>: BWPart<bwp>:ALLoc<al>:CS:DCI<dci>:PRECinfo** <PrecInfo>

Sets the precoding info and number of layers (TPMI) value.

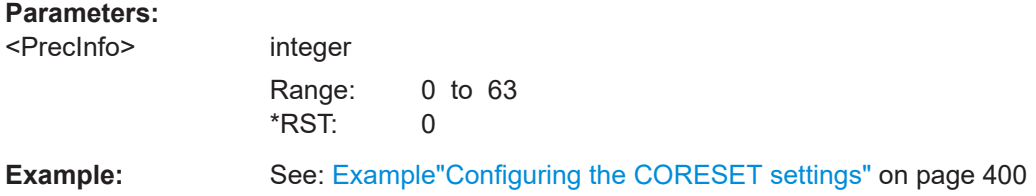

**[:SOURce<hw>]:BB:NR5G:SCHed:CELL<cc>:SUBF<sf>:USER<us>: BWPart<bwp>:ALLoc<al>:CS:DCI<dci>:PTDMrs** <PtrsDmrs>

If [\[:SOURce<hw>\]:BB:NR5G:UBWP:USER<us>:CELL<cc>:UL:BWP<bwp>:](#page-565-0) [PUSCh:MRANk](#page-565-0)≠1, sets the DCI field PTRS-DMRS association.

<span id="page-663-0"></span>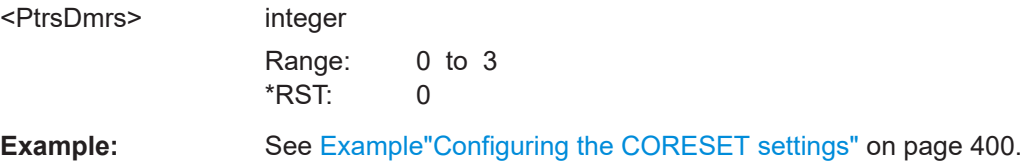

## **[:SOURce<hw>]:BB:NR5G:SCHed:CELL<cc>:SUBF<sf>:USER<us>:** BWPart<br/>soup>:ALLoc<al>:CS:DCI<dci>:SOIN <Value>

Defines the bit pattern for the "SRS Offset Indicator" DCI field.

#### **Parameters:**

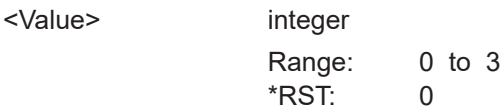

## **[:SOURce<hw>]:BB:NR5G:SCHed:CELL<cc>:SUBF<sf>:USER<us>: BWPart<bwp>:ALLoc<al>:CS:DCI<dci>:SRI2** <Value>

Defines the bit pattern for the "2nd SRS Resource Indicator" DCI field.

## **Parameters:**

<Value> integer Range: 0 to 15 \*RST: 0

## **[:SOURce<hw>]:BB:NR5G:SCHed:CELL<cc>:SUBF<sf>:USER<us>: BWPart<bwp>:ALLoc<al>:CS:DCI<dci>:SRINd** <Value>

Defines the bit pattern for the "SRS Resource Set Indicator" DCI field.

#### **Parameters:**

<Value>

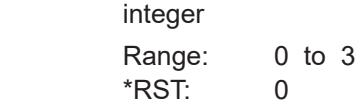

# **[:SOURce<hw>]:BB:NR5G:SCHed:CELL<cc>:SUBF<sf>:USER<us>: BWPart<bwp>:ALLoc<al>:CS:DCI<dci>:SRSRequest** <SRSRequest>

Sets the DCI field SRS request.

#### **Parameters:**

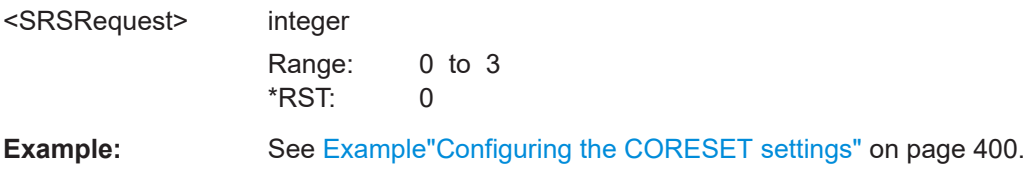

## <span id="page-664-0"></span>**[:SOURce<hw>]:BB:NR5G:SCHed:CELL<cc>:SUBF<sf>:USER<us>: BWPart<bwp>:ALLoc<al>:CS:DCI<dci>:SRSResind** <SRSResInd>

Sets the SRS resource indicator value.

When multiple SRS resources are configured, an SRS resource indicator field in uplink DCI is used to indicate the selected SRS resource over whose antenna ports are used by the network to derive the precoding for uplink transmission.

#### **Parameters:**

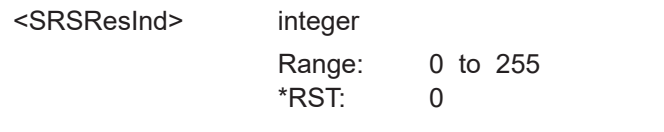

**Example:** See: [Example"Configuring the CORESET settings"](#page-399-0) on page 400

**[:SOURce<hw>]:BB:NR5G:SCHed:CELL<cc>:SUBF<sf>:USER<us>:** BWPart<br/>bwp>:ALLoc<al>:CS:DCI<dci>:T2PS <BitLength>

Defines the bit length of the "2nd TPC Command for Scheduled PUSCH".

## **Parameters:**

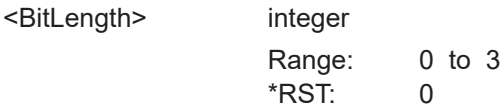

**[:SOURce<hw>]:BB:NR5G:SCHed:CELL<cc>:SUBF<sf>:USER<us>: BWPart<bwp>:ALLoc<al>:CS:DCI<dci>:ULSChind** <State>

Turns the DCI field "UL-SCH Indicator" on and off.

**Parameters:**

<State> 1 | ON | 0 | OFF \*RST: 0

## **10.22.3.3 DCI format 0\_2**

Commands to configure DCI format 0\_2 described elsewhere:

- [\[:SOURce<hw>\]:BB:NR5G:SCHed:CELL<cc>:SUBF<sf>:USER<us>:](#page-659-0) [BWPart<bwp>:ALLoc<al>:CS:DCI<dci>:ANTPorts](#page-659-0)
- [\[:SOURce<hw>\]:BB:NR5G:SCHed:CELL<cc>:SUBF<sf>:USER<us>:](#page-659-0) [BWPart<bwp>:ALLoc<al>:CS:DCI<dci>:BOINd](#page-659-0)
- [\[:SOURce<hw>\]:BB:NR5G:SCHed:CELL<cc>:SUBF<sf>:USER<us>:](#page-659-0) [BWPart<bwp>:ALLoc<al>:CS:DCI<dci>:BWINd](#page-659-0)
- [\[:SOURce<hw>\]:BB:NR5G:SCHed:CELL<cc>:SUBF<sf>:USER<us>:](#page-659-0) [BWPart<bwp>:ALLoc<al>:CS:DCI<dci>:CAINd](#page-659-0)
- [\[:SOURce<hw>\]:BB:NR5G:SCHed:CELL<cc>:SUBF<sf>:USER<us>:](#page-660-0) [BWPart<bwp>:ALLoc<al>:CS:DCI<dci>:CSIRequest](#page-660-0)

#### CORESET scheduling commands

- [\[:SOURce<hw>\]:BB:NR5G:SCHed:CELL<cc>:SUBF<sf>:USER<us>:](#page-660-0) [BWPart<bwp>:ALLoc<al>:CS:DCI<dci>:DAI1](#page-660-0) [\[:SOURce<hw>\]:BB:NR5G:SCHed:CELL<cc>:SUBF<sf>:USER<us>:](#page-660-0) BWPart<br/>bwp>:ALLoc<al>:CS:DCI<dci>:DAI2 on page 661
- [\[:SOURce<hw>\]:BB:NR5G:SCHed:CELL<cc>:SUBF<sf>:USER<us>:](#page-660-0) [BWPart<bwp>:ALLoc<al>:CS:DCI<dci>:DAI3](#page-660-0)
- [\[:SOURce<hw>\]:BB:NR5G:SCHed:CELL<cc>:SUBF<sf>:USER<us>:](#page-661-0) [BWPart<bwp>:ALLoc<al>:CS:DCI<dci>:DMSQinit](#page-661-0)
- [\[:SOURce<hw>\]:BB:NR5G:SCHed:CELL<cc>:SUBF<sf>:USER<us>:](#page-654-0) [BWPart<bwp>:ALLoc<al>:CS:DCI<dci>:FRDRes](#page-654-0)
- [\[:SOURce<hw>\]:BB:NR5G:SCHed:CELL<cc>:SUBF<sf>:USER<us>:](#page-654-0) [BWPart<bwp>:ALLoc<al>:CS:DCI<dci>:FRHFlag](#page-654-0)
- [\[:SOURce<hw>\]:BB:NR5G:SCHed:CELL<cc>:SUBF<sf>:USER<us>:](#page-655-0) [BWPart<bwp>:ALLoc<al>:CS:DCI<dci>:HAPRoc](#page-655-0)
- [\[:SOURce<hw>\]:BB:NR5G:SCHed:CELL<cc>:SUBF<sf>:USER<us>:](#page-655-0) [BWPart<bwp>:ALLoc<al>:CS:DCI<dci>:IDENtifier](#page-655-0)
- [\[:SOURce<hw>\]:BB:NR5G:SCHed:CELL<cc>:SUBF<sf>:USER<us>:](#page-661-0) [BWPart<bwp>:ALLoc<al>:CS:DCI<dci>:INSPatt](#page-661-0)
- [\[:SOURce<hw>\]:BB:NR5G:SCHed:CELL<cc>:SUBF<sf>:USER<us>:](#page-661-0) [BWPart<bwp>:ALLoc<al>:CS:DCI<dci>:OLINdicator](#page-661-0)
- [\[:SOURce<hw>\]:BB:NR5G:SCHed:CELL<cc>:SUBF<sf>:USER<us>:](#page-662-0) [BWPart<bwp>:ALLoc<al>:CS:DCI<dci>:PINDicator](#page-662-0)
- [\[:SOURce<hw>\]:BB:NR5G:SCHed:CELL<cc>:SUBF<sf>:USER<us>:](#page-662-0) [BWPart<bwp>:ALLoc<al>:CS:DCI<dci>:PMADaption](#page-662-0)
- [\[:SOURce<hw>\]:BB:NR5G:SCHed:CELL<cc>:SUBF<sf>:USER<us>:](#page-662-0) [BWPart<bwp>:ALLoc<al>:CS:DCI<dci>:PRC2](#page-662-0)
- [\[:SOURce<hw>\]:BB:NR5G:SCHed:CELL<cc>:SUBF<sf>:USER<us>:](#page-662-0) [BWPart<bwp>:ALLoc<al>:CS:DCI<dci>:PRECinfo](#page-662-0)
- [\[:SOURce<hw>\]:BB:NR5G:SCHed:CELL<cc>:SUBF<sf>:USER<us>:](#page-662-0) [BWPart<bwp>:ALLoc<al>:CS:DCI<dci>:PTDMrs](#page-662-0)
- [\[:SOURce<hw>\]:BB:NR5G:SCHed:CELL<cc>:SUBF<sf>:USER<us>:](#page-663-0) [BWPart<bwp>:ALLoc<al>:CS:DCI<dci>:SRI2](#page-663-0)
- [\[:SOURce<hw>\]:BB:NR5G:SCHed:CELL<cc>:SUBF<sf>:USER<us>:](#page-663-0) [BWPart<bwp>:ALLoc<al>:CS:DCI<dci>:SRINd](#page-663-0)
- [\[:SOURce<hw>\]:BB:NR5G:SCHed:CELL<cc>:SUBF<sf>:USER<us>:](#page-663-0) [BWPart<bwp>:ALLoc<al>:CS:DCI<dci>:SRSRequest](#page-663-0)
- [\[:SOURce<hw>\]:BB:NR5G:SCHed:CELL<cc>:SUBF<sf>:USER<us>:](#page-663-0) [BWPart<bwp>:ALLoc<al>:CS:DCI<dci>:SOIN](#page-663-0)
- [\[:SOURce<hw>\]:BB:NR5G:SCHed:CELL<cc>:SUBF<sf>:USER<us>:](#page-664-0) [BWPart<bwp>:ALLoc<al>:CS:DCI<dci>:SRSResind](#page-664-0)
- [\[:SOURce<hw>\]:BB:NR5G:SCHed:CELL<cc>:SUBF<sf>:USER<us>:](#page-655-0) [BWPart<bwp>:ALLoc<al>:CS:DCI<dci>:TB1:MCS](#page-655-0)
- <span id="page-666-0"></span>● [\[:SOURce<hw>\]:BB:NR5G:SCHed:CELL<cc>:SUBF<sf>:USER<us>:](#page-656-0) [BWPart<bwp>:ALLoc<al>:CS:DCI<dci>:TB1:NDI](#page-656-0)
- [\[:SOURce<hw>\]:BB:NR5G:SCHed:CELL<cc>:SUBF<sf>:USER<us>:](#page-656-0) [BWPart<bwp>:ALLoc<al>:CS:DCI<dci>:TB1:RV](#page-656-0)
- [\[:SOURce<hw>\]:BB:NR5G:SCHed:CELL<cc>:SUBF<sf>:USER<us>:](#page-664-0) [BWPart<bwp>:ALLoc<al>:CS:DCI<dci>:T2PS](#page-664-0)
- [\[:SOURce<hw>\]:BB:NR5G:SCHed:CELL<cc>:SUBF<sf>:USER<us>:](#page-656-0) [BWPart<bwp>:ALLoc<al>:CS:DCI<dci>:TIDRes](#page-656-0)
- [\[:SOURce<hw>\]:BB:NR5G:SCHed:CELL<cc>:SUBF<sf>:USER<us>:](#page-656-0) BWPart<br/>bwp>:ALLoc<al>:CS:DCI<dci>:TPUSch on page 657
- [\[:SOURce<hw>\]:BB:NR5G:SCHed:CELL<cc>:SUBF<sf>:USER<us>:](#page-664-0) [BWPart<bwp>:ALLoc<al>:CS:DCI<dci>:ULSChind](#page-664-0)
- [\[:SOURce<hw>\]:BB:NR5G:SCHed:CELL<cc>:SUBF<sf>:USER<us>:](#page-657-0) [BWPart<bwp>:ALLoc<al>:CS:DCI<dci>:USINd](#page-657-0)

## **10.22.3.4 DCI format 1\_0**

Commands to configure DCI format 1\_0 described elsewhere:

- [\[:SOURce<hw>\]:BB:NR5G:SCHed:CELL<cc>:SUBF<sf>:USER<us>:](#page-654-0) [BWPart<bwp>:ALLoc<al>:CS:DCI<dci>:CACPext](#page-654-0)
- [\[:SOURce<hw>\]:BB:NR5G:SCHed:CELL<cc>:SUBF<sf>:USER<us>:](#page-660-0) [BWPart<bwp>:ALLoc<al>:CS:DCI<dci>:DAI1](#page-660-0)
- [\[:SOURce<hw>\]:BB:NR5G:SCHed:CELL<cc>:SUBF<sf>:USER<us>:](#page-654-0) [BWPart<bwp>:ALLoc<al>:CS:DCI<dci>:FRDRes](#page-654-0)
- [\[:SOURce<hw>\]:BB:NR5G:SCHed:CELL<cc>:SUBF<sf>:USER<us>:](#page-655-0) [BWPart<bwp>:ALLoc<al>:CS:DCI<dci>:HAPRoc](#page-655-0)
- [\[:SOURce<hw>\]:BB:NR5G:SCHed:CELL<cc>:SUBF<sf>:USER<us>:](#page-655-0) [BWPart<bwp>:ALLoc<al>:CS:DCI<dci>:IDENtifier](#page-655-0)
- [\[:SOURce<hw>\]:BB:NR5G:SCHed:CELL<cc>:SUBF<sf>:USER<us>:](#page-655-0) [BWPart<bwp>:ALLoc<al>:CS:DCI<dci>:TB1:MCS](#page-655-0)
- [\[:SOURce<hw>\]:BB:NR5G:SCHed:CELL<cc>:SUBF<sf>:USER<us>:](#page-656-0) [BWPart<bwp>:ALLoc<al>:CS:DCI<dci>:TB1:NDI](#page-656-0)
- [\[:SOURce<hw>\]:BB:NR5G:SCHed:CELL<cc>:SUBF<sf>:USER<us>:](#page-656-0) [BWPart<bwp>:ALLoc<al>:CS:DCI<dci>:TB1:RV](#page-656-0)
- [\[:SOURce<hw>\]:BB:NR5G:SCHed:CELL<cc>:SUBF<sf>:USER<us>:](#page-656-0) [BWPart<bwp>:ALLoc<al>:CS:DCI<dci>:TIDRes](#page-656-0)

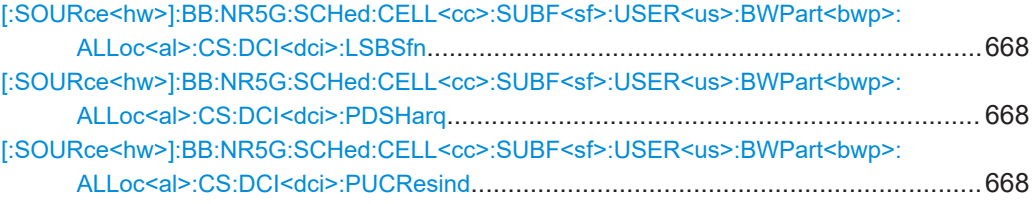

#### CORESET scheduling commands

<span id="page-667-0"></span>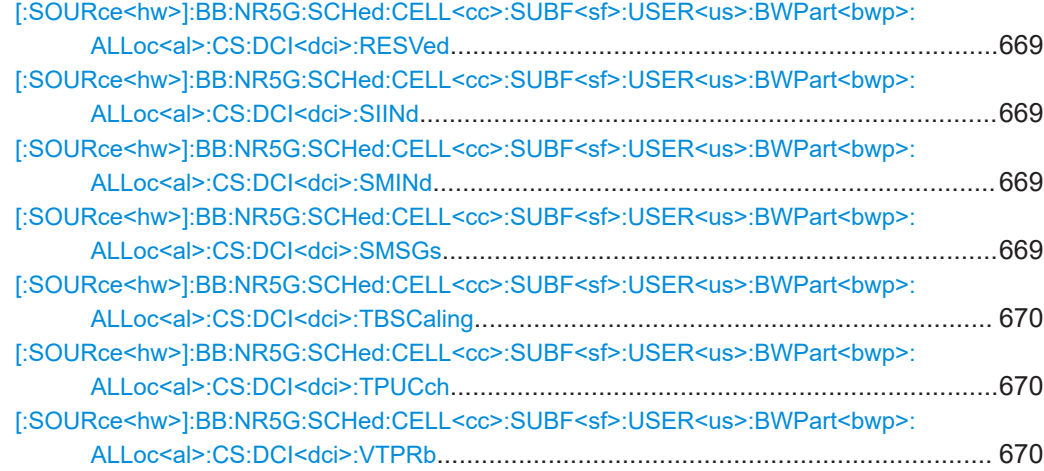

## **[:SOURce<hw>]:BB:NR5G:SCHed:CELL<cc>:SUBF<sf>:USER<us>: BWPart<bwp>:ALLoc<al>:CS:DCI<dci>:LSBSfn** <DciLSBsOfSFN>

Sets the DCI field "LSBs of SFN".

#### **Parameters:**

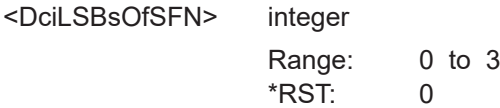

## **[:SOURce<hw>]:BB:NR5G:SCHed:CELL<cc>:SUBF<sf>:USER<us>: BWPart<bwp>:ALLoc<al>:CS:DCI<dci>:PDSHarq** <PdschToHarq>

Sets the DCI field PDSCH-to-HARQ feedback timing Indicator.

#### **Parameters:**

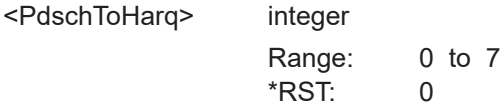

**Example:** See [Example"Configuring the CORESET settings"](#page-399-0) on page 400.

**[:SOURce<hw>]:BB:NR5G:SCHed:CELL<cc>:SUBF<sf>:USER<us>: BWPart<bwp>:ALLoc<al>:CS:DCI<dci>:PUCResind** <PucchResInd>

Sets the DCI field PUCCH resource indicator.

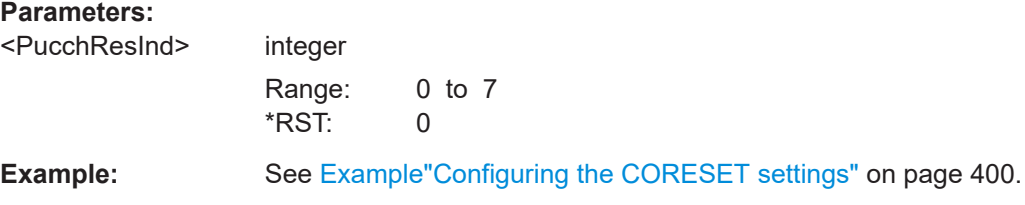

# <span id="page-668-0"></span>**[:SOURce<hw>]:BB:NR5G:SCHed:CELL<cc>:SUBF<sf>:USER<us>:** BWPart<br/>bwp>:ALLoc<al>:CS:DCl<dci>:RESVed <Pattern>,<BitCount>

Sets the DCI padding and reserved bits.

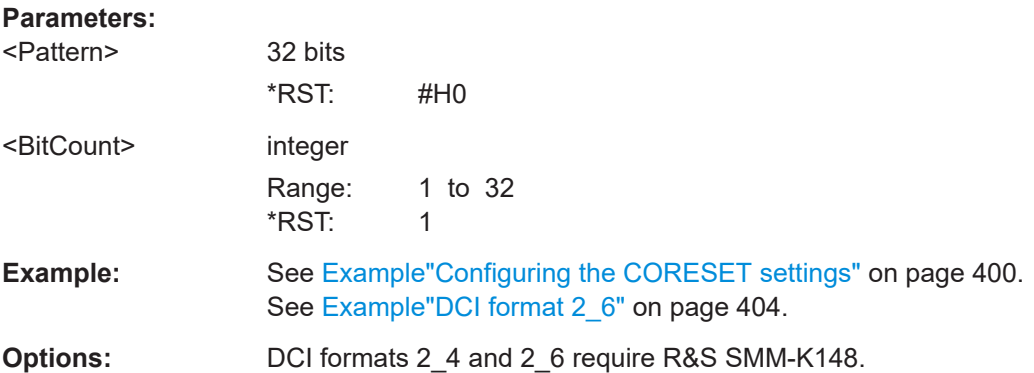

## **[:SOURce<hw>]:BB:NR5G:SCHed:CELL<cc>:SUBF<sf>:USER<us>:** BWPart<br/>shapp>:ALLoc<al>:CS:DCI<dci>:SIINd <SiInd>

Sets the DCI field system information indicator.

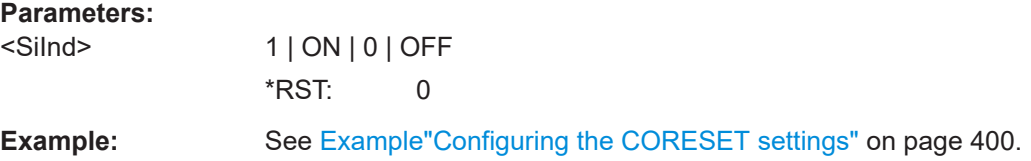

## **[:SOURce<hw>]:BB:NR5G:SCHed:CELL<cc>:SUBF<sf>:USER<us>: BWPart<bwp>:ALLoc<al>:CS:DCI<dci>:SMINd** <ShortMsgInd>

Sets the DCI field short message indicator.

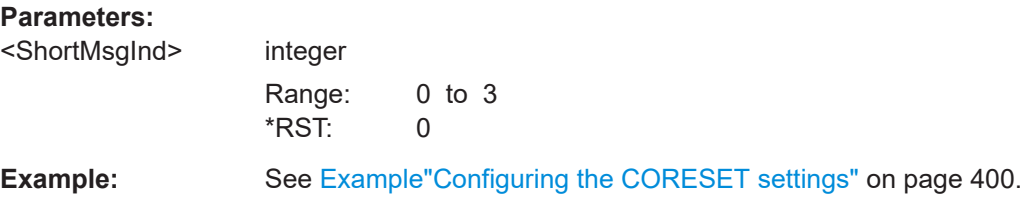

## **[:SOURce<hw>]:BB:NR5G:SCHed:CELL<cc>:SUBF<sf>:USER<us>: BWPart<bwp>:ALLoc<al>:CS:DCI<dci>:SMSGs** <BitLength>

Sets the DCI field "Short Messages".

## **Parameters:**

<BitLength> integer

Range: 0 to 255  $*$ RST: 0

## <span id="page-669-0"></span>**[:SOURce<hw>]:BB:NR5G:SCHed:CELL<cc>:SUBF<sf>:USER<us>: BWPart<bwp>:ALLoc<al>:CS:DCI<dci>:TBSCaling** <TBScaling>

Sets the DCI field new data indicator per transport block (TB).

#### **Parameters:**

<TBScaling> integer

Range: 0 to 3 \*RST: 0

**Example:** See [Example"Configuring the CORESET settings"](#page-399-0) on page 400.

## **[:SOURce<hw>]:BB:NR5G:SCHed:CELL<cc>:SUBF<sf>:USER<us>: BWPart<bwp>:ALLoc<al>:CS:DCI<dci>:TPUCch** <TpcPucch>

Sets the DCI field TPC command for scheduling PUCCH.

## **Parameters:**

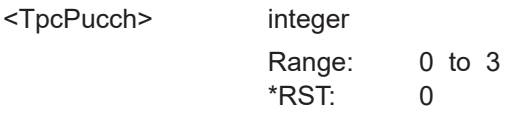

**Example:** See [Example"Configuring the CORESET settings"](#page-399-0) on page 400.

## **[:SOURce<hw>]:BB:NR5G:SCHed:CELL<cc>:SUBF<sf>:USER<us>: BWPart<bwp>:ALLoc<al>:CS:DCI<dci>:VTPRb** <VrbToPrb>

Sets the DCI field VRB-to-PRB mapping.

#### **Parameters:**

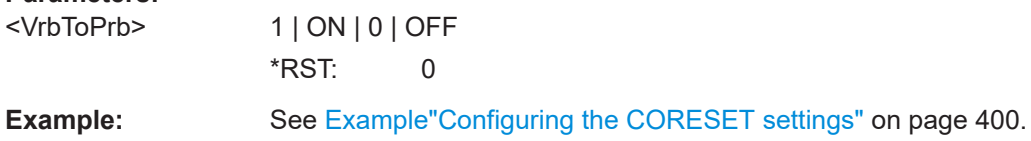

### **10.22.3.5 DCI format 1\_1**

Commands to configure DCI format 1\_1 described elsewhere:

- [\[:SOURce<hw>\]:BB:NR5G:SCHed:CELL<cc>:SUBF<sf>:USER<us>:](#page-659-0) [BWPart<bwp>:ALLoc<al>:CS:DCI<dci>:ANTPorts](#page-659-0)
- [\[:SOURce<hw>\]:BB:NR5G:SCHed:CELL<cc>:SUBF<sf>:USER<us>:](#page-659-0) [BWPart<bwp>:ALLoc<al>:CS:DCI<dci>:BWINd](#page-659-0)
- [\[:SOURce<hw>\]:BB:NR5G:SCHed:CELL<cc>:SUBF<sf>:USER<us>:](#page-654-0) [BWPart<bwp>:ALLoc<al>:CS:DCI<dci>:CACPext](#page-654-0)
- [\[:SOURce<hw>\]:BB:NR5G:SCHed:CELL<cc>:SUBF<sf>:USER<us>:](#page-659-0) [BWPart<bwp>:ALLoc<al>:CS:DCI<dci>:CAINd](#page-659-0)
- [\[:SOURce<hw>\]:BB:NR5G:SCHed:CELL<cc>:SUBF<sf>:USER<us>:](#page-660-0) [BWPart<bwp>:ALLoc<al>:CS:DCI<dci>:CBGTi](#page-660-0)
- [\[:SOURce<hw>\]:BB:NR5G:SCHed:CELL<cc>:SUBF<sf>:USER<us>:](#page-660-0) [BWPart<bwp>:ALLoc<al>:CS:DCI<dci>:DAI1](#page-660-0)
- [\[:SOURce<hw>\]:BB:NR5G:SCHed:CELL<cc>:SUBF<sf>:USER<us>:](#page-682-0) [BWPart<bwp>:ALLoc<al>:CS:DCI<dci>:DI<x>](#page-682-0) (:DI1 only)
- [\[:SOURce<hw>\]:BB:NR5G:SCHed:CELL<cc>:SUBF<sf>:USER<us>:](#page-661-0) [BWPart<bwp>:ALLoc<al>:CS:DCI<dci>:DMSQinit](#page-661-0)
- [\[:SOURce<hw>\]:BB:NR5G:SCHed:CELL<cc>:SUBF<sf>:USER<us>:](#page-654-0) [BWPart<bwp>:ALLoc<al>:CS:DCI<dci>:FRDRes](#page-654-0)
- [\[:SOURce<hw>\]:BB:NR5G:SCHed:CELL<cc>:SUBF<sf>:USER<us>:](#page-655-0) [BWPart<bwp>:ALLoc<al>:CS:DCI<dci>:HAPRoc](#page-655-0)
- [\[:SOURce<hw>\]:BB:NR5G:SCHed:CELL<cc>:SUBF<sf>:USER<us>:](#page-655-0) [BWPart<bwp>:ALLoc<al>:CS:DCI<dci>:IDENtifier](#page-655-0)
- [\[:SOURce<hw>\]:BB:NR5G:SCHed:CELL<cc>:SUBF<sf>:USER<us>:](#page-661-0) [BWPart<bwp>:ALLoc<al>:CS:DCI<dci>:MOFFs](#page-661-0)
- [\[:SOURce<hw>\]:BB:NR5G:SCHed:CELL<cc>:SUBF<sf>:USER<us>:](#page-667-0) [BWPart<bwp>:ALLoc<al>:CS:DCI<dci>:PDSHarq](#page-667-0)
- [\[:SOURce<hw>\]:BB:NR5G:SCHed:CELL<cc>:SUBF<sf>:USER<us>:](#page-662-0) [BWPart<bwp>:ALLoc<al>:CS:DCI<dci>:PINDicator](#page-662-0)
- [\[:SOURce<hw>\]:BB:NR5G:SCHed:CELL<cc>:SUBF<sf>:USER<us>:](#page-662-0) [BWPart<bwp>:ALLoc<al>:CS:DCI<dci>:PMADaption](#page-662-0)
- [\[:SOURce<hw>\]:BB:NR5G:SCHed:CELL<cc>:SUBF<sf>:USER<us>:](#page-667-0) [BWPart<bwp>:ALLoc<al>:CS:DCI<dci>:PUCResind](#page-667-0)
- [\[:SOURce<hw>\]:BB:NR5G:SCHed:CELL<cc>:SUBF<sf>:USER<us>:](#page-663-0) [BWPart<bwp>:ALLoc<al>:CS:DCI<dci>:SRSRequest](#page-663-0)
- [\[:SOURce<hw>\]:BB:NR5G:SCHed:CELL<cc>:SUBF<sf>:USER<us>:](#page-655-0) [BWPart<bwp>:ALLoc<al>:CS:DCI<dci>:TB1:MCS](#page-655-0) [\[:SOURce<hw>\]:BB:NR5G:SCHed:CELL<cc>:SUBF<sf>:USER<us>:](#page-655-0) [BWPart<bwp>:ALLoc<al>:CS:DCI<dci>:TB2:MCS](#page-655-0)
- [\[:SOURce<hw>\]:BB:NR5G:SCHed:CELL<cc>:SUBF<sf>:USER<us>:](#page-656-0) [BWPart<bwp>:ALLoc<al>:CS:DCI<dci>:TB1:NDI](#page-656-0) [\[:SOURce<hw>\]:BB:NR5G:SCHed:CELL<cc>:SUBF<sf>:USER<us>:](#page-656-0) [BWPart<bwp>:ALLoc<al>:CS:DCI<dci>:TB2:NDI](#page-656-0)
- [\[:SOURce<hw>\]:BB:NR5G:SCHed:CELL<cc>:SUBF<sf>:USER<us>:](#page-656-0) [BWPart<bwp>:ALLoc<al>:CS:DCI<dci>:TB1:RV](#page-656-0) [\[:SOURce<hw>\]:BB:NR5G:SCHed:CELL<cc>:SUBF<sf>:USER<us>:](#page-656-0) [BWPart<bwp>:ALLoc<al>:CS:DCI<dci>:TB2:RV](#page-656-0)
- [\[:SOURce<hw>\]:BB:NR5G:SCHed:CELL<cc>:SUBF<sf>:USER<us>:](#page-656-0) [BWPart<bwp>:ALLoc<al>:CS:DCI<dci>:TIDRes](#page-656-0)
- [\[:SOURce<hw>\]:BB:NR5G:SCHed:CELL<cc>:SUBF<sf>:USER<us>:](#page-669-0) [BWPart<bwp>:ALLoc<al>:CS:DCI<dci>:TPUCch](#page-669-0)
- [\[:SOURce<hw>\]:BB:NR5G:SCHed:CELL<cc>:SUBF<sf>:USER<us>:](#page-669-0) [BWPart<bwp>:ALLoc<al>:CS:DCI<dci>:VTPRb](#page-669-0)

#### CORESET scheduling commands

<span id="page-671-0"></span>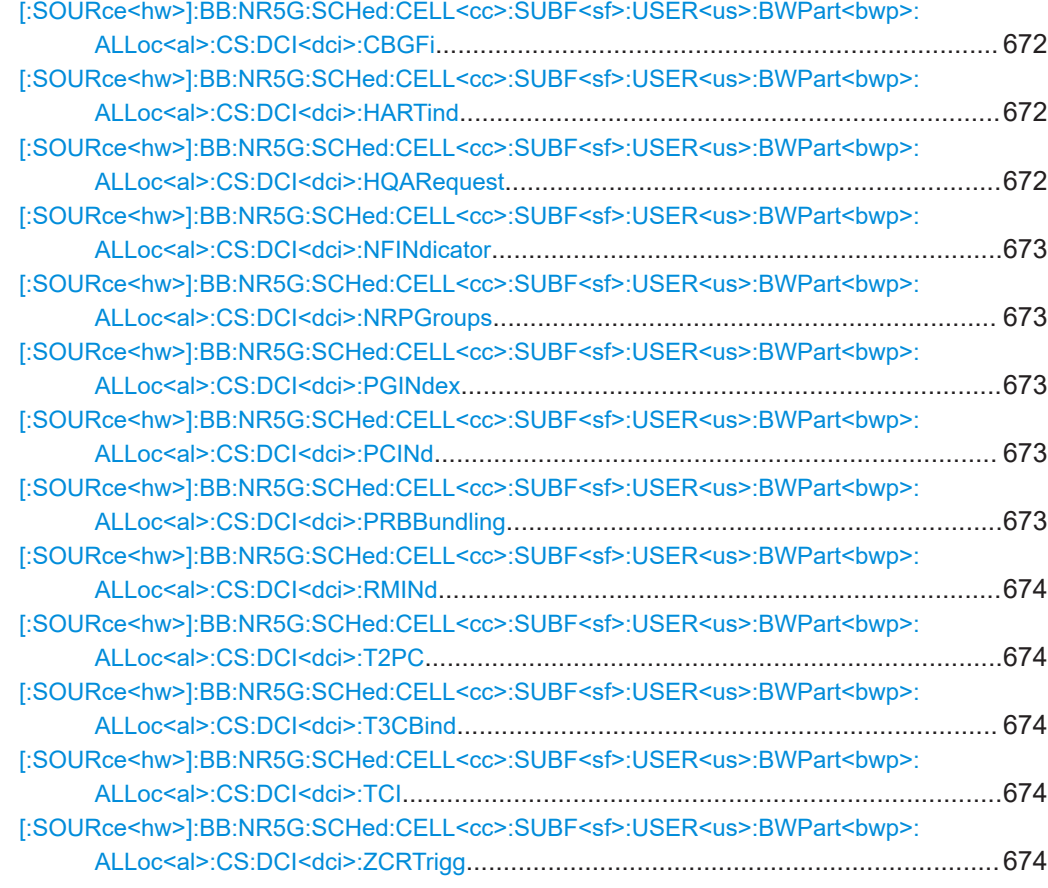

## **[:SOURce<hw>]:BB:NR5G:SCHed:CELL<cc>:SUBF<sf>:USER<us>: BWPart<bwp>:ALLoc<al>:CS:DCI<dci>:CBGFi** <CBGFI>

Sets the DCI field CBG flushing out information (CBGFI).

#### **Parameters:**

<CBGFI> 1 | ON | 0 | OFF \*RST: 0

**[:SOURce<hw>]:BB:NR5G:SCHed:CELL<cc>:SUBF<sf>:USER<us>: BWPart<bwp>:ALLoc<al>:CS:DCI<dci>:HARTind** <State>

Turns the "HARQ-ACK Retransmission Indicator" bit on and off.

#### **Parameters:**

<State> 1 | ON | 0 | OFF \*RST: 0

## **[:SOURce<hw>]:BB:NR5G:SCHed:CELL<cc>:SUBF<sf>:USER<us>: BWPart<bwp>:ALLoc<al>:CS:DCI<dci>:HQARequest** <State>

Sets the DCI field "One-Shot HARQ-ACK Request".

<span id="page-672-0"></span><State> 1 | ON | 0 | OFF \*RST: 0

**[:SOURce<hw>]:BB:NR5G:SCHed:CELL<cc>:SUBF<sf>:USER<us>:** BWPart<br/>bwp>:ALLoc<al>:CS:DCI<dci>:NFINdicator <NewFbIndicator>

Sets the DCI field "New Feedback Indicator".

#### **Parameters:**

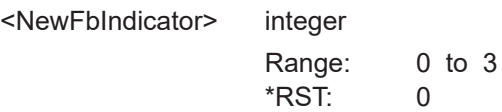

**[:SOURce<hw>]:BB:NR5G:SCHed:CELL<cc>:SUBF<sf>:USER<us>: BWPart<bwp>:ALLoc<al>:CS:DCI<dci>:NRPGroups** <State>

Sets the DCI field "Number of Requested PDSCH Groups".

#### **Parameters:**

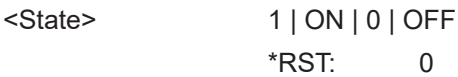

### **[:SOURce<hw>]:BB:NR5G:SCHed:CELL<cc>:SUBF<sf>:USER<us>: BWPart<bwp>:ALLoc<al>:CS:DCI<dci>:PGINdex** <State>

Sets the DCI field "PDSCH Group Index".

#### **Parameters:**

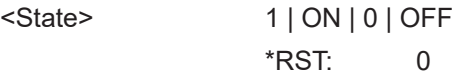

### **[:SOURce<hw>]:BB:NR5G:SCHed:CELL<cc>:SUBF<sf>:USER<us>:** BWPart<br/>bwp>:ALLoc<al>:CS:DCI<dci>:PCINd<State>

Turns the "PUCCH Cell Indicator" field on and off.

## **Parameters:**

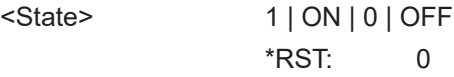

**[:SOURce<hw>]:BB:NR5G:SCHed:CELL<cc>:SUBF<sf>:USER<us>: BWPart<bwp>:ALLoc<al>:CS:DCI<dci>:PRBBundling** <PRBBundling>

Sets the DCI field PRB bundling size indicator.

### **Parameters:**

<PRBBundling> 1 | ON | 0 | OFF  $*$ RST: 0

## <span id="page-673-0"></span>**[:SOURce<hw>]:BB:NR5G:SCHed:CELL<cc>:SUBF<sf>:USER<us>: BWPart<bwp>:ALLoc<al>:CS:DCI<dci>:RMINd** <RMInd>

Sets the DCI field rate matching indicator.

## **Parameters:**

<RMInd> integer

Range: 0 to 3 \*RST: 0

## **[:SOURce<hw>]:BB:NR5G:SCHed:CELL<cc>:SUBF<sf>:USER<us>:** BWPart<br/>shapp>:ALLoc<al>:CS:DCI<dci>:T2PC <BitLength>

Defines the bit length of the "2nd TPC Command for Scheduled PUCCH".

#### **Parameters:**

<BitLength> integer Range: 0 to 3 \*RST: 0

## **[:SOURce<hw>]:BB:NR5G:SCHed:CELL<cc>:SUBF<sf>:USER<us>: BWPart<bwp>:ALLoc<al>:CS:DCI<dci>:T3CBind** <Type3CbInd>

## **Parameters:**

<Type3CbInd> integer

Range: 0 to 7 \*RST: 0

## **[:SOURce<hw>]:BB:NR5G:SCHed:CELL<cc>:SUBF<sf>:USER<us>: BWPart<bwp>:ALLoc<al>:CS:DCI<dci>:TCI** <TCI>

Sets the DCI field transmission configuration indication.

#### **Parameters:**

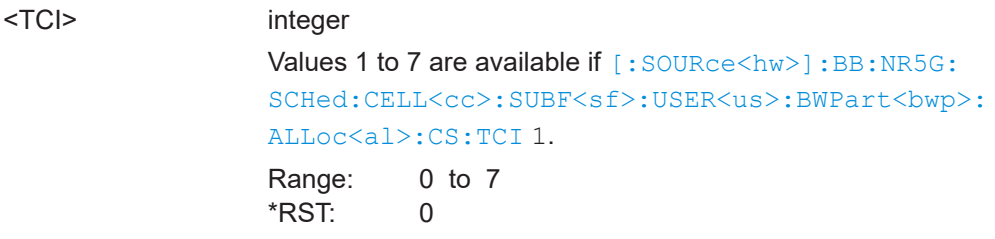

**[:SOURce<hw>]:BB:NR5G:SCHed:CELL<cc>:SUBF<sf>:USER<us>: BWPart<bwp>:ALLoc<al>:CS:DCI<dci>:ZCRTrigg** <ZpCsiRsTrigg>

Sets the DCI field ZP CSI-RS trigger.

<span id="page-674-0"></span>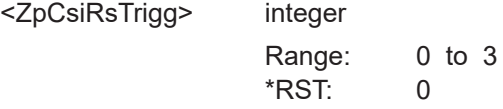

# **10.22.3.6 DCI format 1\_2**

Commands to configure DCI format 1\_2 described elsewhere:

- [\[:SOURce<hw>\]:BB:NR5G:SCHed:CELL<cc>:SUBF<sf>:USER<us>:](#page-659-0) [BWPart<bwp>:ALLoc<al>:CS:DCI<dci>:ANTPorts](#page-659-0)
- [\[:SOURce<hw>\]:BB:NR5G:SCHed:CELL<cc>:SUBF<sf>:USER<us>:](#page-659-0) [BWPart<bwp>:ALLoc<al>:CS:DCI<dci>:BWINd](#page-659-0)
- [\[:SOURce<hw>\]:BB:NR5G:SCHed:CELL<cc>:SUBF<sf>:USER<us>:](#page-659-0) [BWPart<bwp>:ALLoc<al>:CS:DCI<dci>:CAINd](#page-659-0)
- [\[:SOURce<hw>\]:BB:NR5G:SCHed:CELL<cc>:SUBF<sf>:USER<us>:](#page-660-0) [BWPart<bwp>:ALLoc<al>:CS:DCI<dci>:DAI1](#page-660-0)
- [\[:SOURce<hw>\]:BB:NR5G:SCHed:CELL<cc>:SUBF<sf>:USER<us>:](#page-661-0) [BWPart<bwp>:ALLoc<al>:CS:DCI<dci>:DMSQinit](#page-661-0)
- [\[:SOURce<hw>\]:BB:NR5G:SCHed:CELL<cc>:SUBF<sf>:USER<us>:](#page-654-0) [BWPart<bwp>:ALLoc<al>:CS:DCI<dci>:FRDRes](#page-654-0)
- [\[:SOURce<hw>\]:BB:NR5G:SCHed:CELL<cc>:SUBF<sf>:USER<us>:](#page-655-0) [BWPart<bwp>:ALLoc<al>:CS:DCI<dci>:HAPRoc](#page-655-0)
- [\[:SOURce<hw>\]:BB:NR5G:SCHed:CELL<cc>:SUBF<sf>:USER<us>:](#page-671-0) [BWPart<bwp>:ALLoc<al>:CS:DCI<dci>:HARTind](#page-671-0)
- [\[:SOURce<hw>\]:BB:NR5G:SCHed:CELL<cc>:SUBF<sf>:USER<us>:](#page-655-0) [BWPart<bwp>:ALLoc<al>:CS:DCI<dci>:IDENtifier](#page-655-0)
- [\[:SOURce<hw>\]:BB:NR5G:SCHed:CELL<cc>:SUBF<sf>:USER<us>:](#page-672-0) [BWPart<bwp>:ALLoc<al>:CS:DCI<dci>:PCINd](#page-672-0)
- [\[:SOURce<hw>\]:BB:NR5G:SCHed:CELL<cc>:SUBF<sf>:USER<us>:](#page-667-0) [BWPart<bwp>:ALLoc<al>:CS:DCI<dci>:PDSHarq](#page-667-0)
- [\[:SOURce<hw>\]:BB:NR5G:SCHed:CELL<cc>:SUBF<sf>:USER<us>:](#page-662-0) [BWPart<bwp>:ALLoc<al>:CS:DCI<dci>:PINDicator](#page-662-0)
- [\[:SOURce<hw>\]:BB:NR5G:SCHed:CELL<cc>:SUBF<sf>:USER<us>:](#page-662-0) [BWPart<bwp>:ALLoc<al>:CS:DCI<dci>:PMADaption](#page-662-0)
- [\[:SOURce<hw>\]:BB:NR5G:SCHed:CELL<cc>:SUBF<sf>:USER<us>:](#page-672-0) [BWPart<bwp>:ALLoc<al>:CS:DCI<dci>:PRBBundling](#page-672-0)
- [\[:SOURce<hw>\]:BB:NR5G:SCHed:CELL<cc>:SUBF<sf>:USER<us>:](#page-667-0) [BWPart<bwp>:ALLoc<al>:CS:DCI<dci>:PUCResind](#page-667-0)
- [\[:SOURce<hw>\]:BB:NR5G:SCHed:CELL<cc>:SUBF<sf>:USER<us>:](#page-673-0) [BWPart<bwp>:ALLoc<al>:CS:DCI<dci>:RMINd](#page-673-0)
- [\[:SOURce<hw>\]:BB:NR5G:SCHed:CELL<cc>:SUBF<sf>:USER<us>:](#page-663-0) [BWPart<bwp>:ALLoc<al>:CS:DCI<dci>:SRSRequest](#page-663-0)
- <span id="page-675-0"></span>● [\[:SOURce<hw>\]:BB:NR5G:SCHed:CELL<cc>:SUBF<sf>:USER<us>:](#page-655-0) [BWPart<bwp>:ALLoc<al>:CS:DCI<dci>:TB1:MCS](#page-655-0)
- [\[:SOURce<hw>\]:BB:NR5G:SCHed:CELL<cc>:SUBF<sf>:USER<us>:](#page-656-0) [BWPart<bwp>:ALLoc<al>:CS:DCI<dci>:TB1:NDI](#page-656-0)
- [\[:SOURce<hw>\]:BB:NR5G:SCHed:CELL<cc>:SUBF<sf>:USER<us>:](#page-656-0) [BWPart<bwp>:ALLoc<al>:CS:DCI<dci>:TB1:RV](#page-656-0)
- [\[:SOURce<hw>\]:BB:NR5G:SCHed:CELL<cc>:SUBF<sf>:USER<us>:](#page-673-0) [BWPart<bwp>:ALLoc<al>:CS:DCI<dci>:T2PC](#page-673-0)
- [\[:SOURce<hw>\]:BB:NR5G:SCHed:CELL<cc>:SUBF<sf>:USER<us>:](#page-673-0) [BWPart<bwp>:ALLoc<al>:CS:DCI<dci>:T3CBind](#page-673-0)
- [\[:SOURce<hw>\]:BB:NR5G:SCHed:CELL<cc>:SUBF<sf>:USER<us>:](#page-673-0) [BWPart<bwp>:ALLoc<al>:CS:DCI<dci>:TCI](#page-673-0)
- [\[:SOURce<hw>\]:BB:NR5G:SCHed:CELL<cc>:SUBF<sf>:USER<us>:](#page-656-0) [BWPart<bwp>:ALLoc<al>:CS:DCI<dci>:TIDRes](#page-656-0)
- [\[:SOURce<hw>\]:BB:NR5G:SCHed:CELL<cc>:SUBF<sf>:USER<us>:](#page-669-0) [BWPart<bwp>:ALLoc<al>:CS:DCI<dci>:TPUCch](#page-669-0)
- [\[:SOURce<hw>\]:BB:NR5G:SCHed:CELL<cc>:SUBF<sf>:USER<us>:](#page-669-0) [BWPart<bwp>:ALLoc<al>:CS:DCI<dci>:VTPRb](#page-669-0)
- [\[:SOURce<hw>\]:BB:NR5G:SCHed:CELL<cc>:SUBF<sf>:USER<us>:](#page-673-0) [BWPart<bwp>:ALLoc<al>:CS:DCI<dci>:ZCRTrigg](#page-673-0)

### **10.22.3.7 DCI format 2\_0**

Commands to configure DCI format 2\_0 described elsewhere:

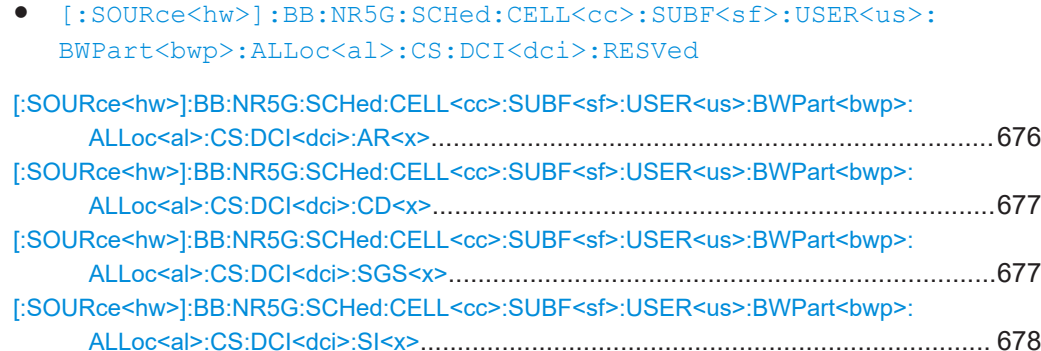

## **[:SOURce<hw>]:BB:NR5G:SCHed:CELL<cc>:SUBF<sf>:USER<us>:** BWPart<br/>shamp>:ALLoc<al>:CS:DCI<dci>:AR<x><Value>

Defines the bit pattern for the "Available RB Set Indicator" DCI field.

Prerequisites for this command

- Select DCI format 2\_0.
- Define a number of RB set indicators > 0 ( $\lceil$ : SOURce<hw>]:BB:NR5G:UBWP: [USER<us>:DSCH:NRBS](#page-492-0)).

<span id="page-676-0"></span>**Suffix:** 

CORESET scheduling commands

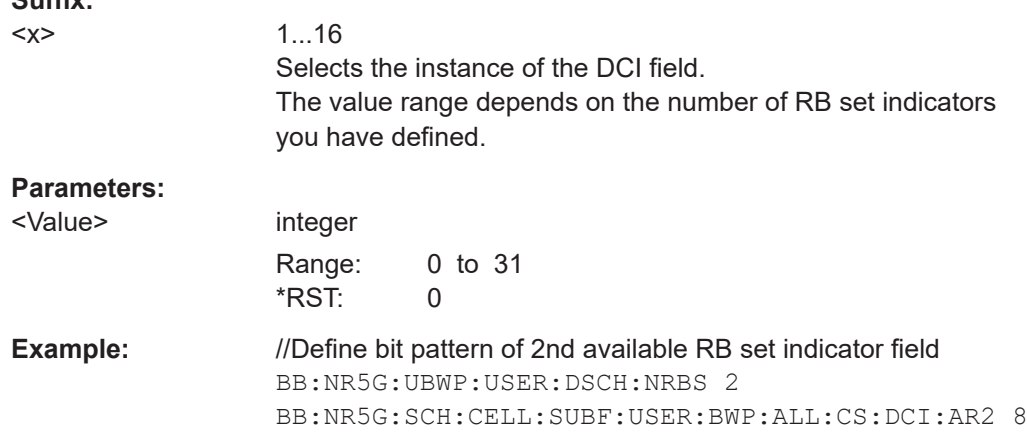

### **[:SOURce<hw>]:BB:NR5G:SCHed:CELL<cc>:SUBF<sf>:USER<us>:** BWPart<br/>shamp>:ALLoc<al>:CS:DCI<dci>:CD<x><Value>

Defines the bit pattern for the "COT Duration Indicator" DCI field.

Prerequisites for this command

- Select DCI format 2 0.
- Define a number of COT duration indicators  $> 0$  ([: $\text{SOURce} \leq h \leq 1$ : BB:NR5G: [UBWP:USER<us>:DSCH:CDIN](#page-492-0)).

#### **Suffix:**

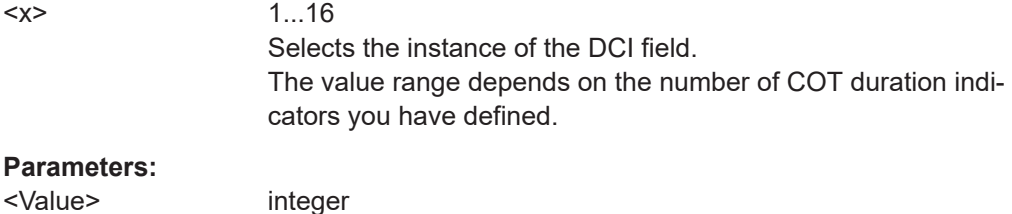

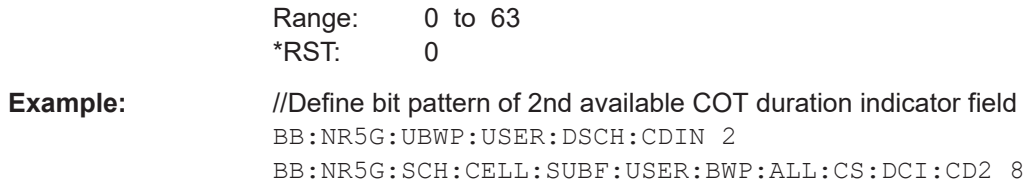

# **[:SOURce<hw>]:BB:NR5G:SCHed:CELL<cc>:SUBF<sf>:USER<us>:** BWPart<br/>bwp>:ALLoc<al>:CS:DCl<dci>:SGS<x><State>

Turns the "Search Space Group Switching Flag" DCI field on and off.

Prerequisites for this command

- Select DCI format 2 0.
- Define a number of search space switching flags > 0 ( $[:SOWRec< hw>]:BB:$ [NR5G:UBWP:USER<us>:DSCH:NSSF](#page-493-0)).

<span id="page-677-0"></span>**Suffix:** 

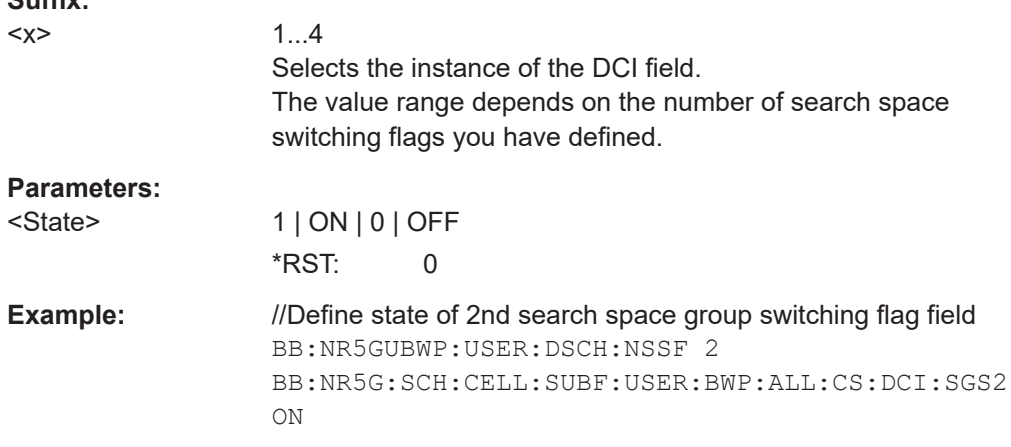

### **[:SOURce<hw>]:BB:NR5G:SCHed:CELL<cc>:SUBF<sf>:USER<us>:** BWPart<br/>bwp>:ALLoc<al>:CS:DCI<dci>:SI<x><Value>

Defines the bit pattern for the "Slot Format Indicator" DCI field.

Prerequisites for this command

● Select DCI format 2 0.

# **Suffix:**

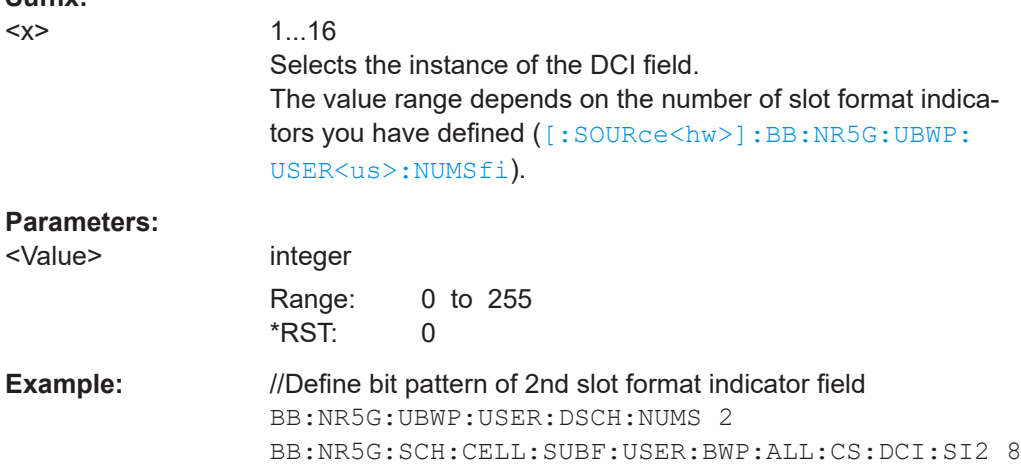

## **10.22.3.8 DCI format 2\_1**

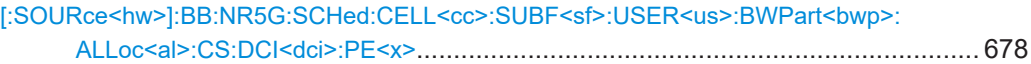

## **[:SOURce<hw>]:BB:NR5G:SCHed:CELL<cc>:SUBF<sf>:USER<us>:** BWPart<br/>shamp>:ALLoc<al>:CS:DCI<dci>:PE<x><Value>

Defines the bit pattern for the "Pre-Emption Indicator" DCI field.

Prerequisites for this command

● Select DCI format 2\_1.

<span id="page-678-0"></span>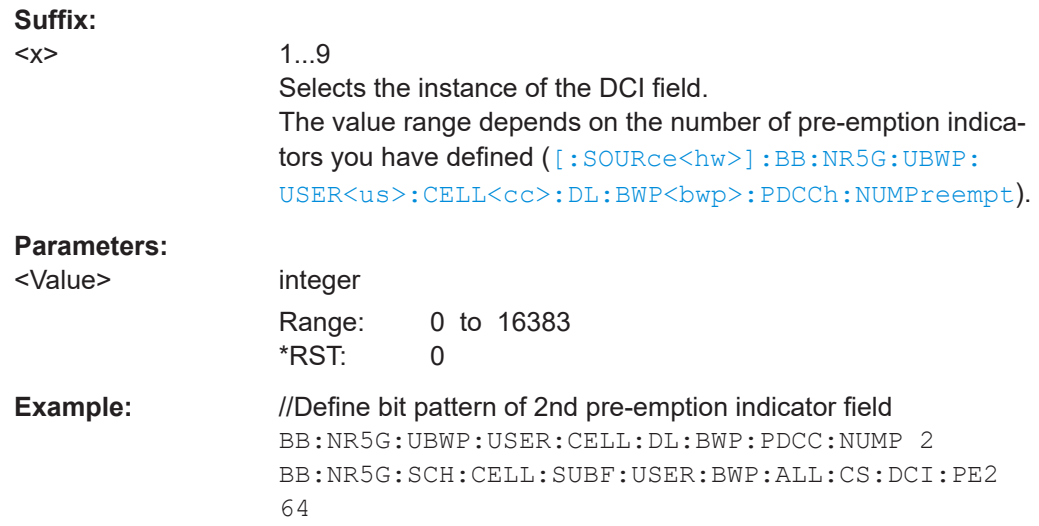

## **10.22.3.9 DCI format 2\_2**

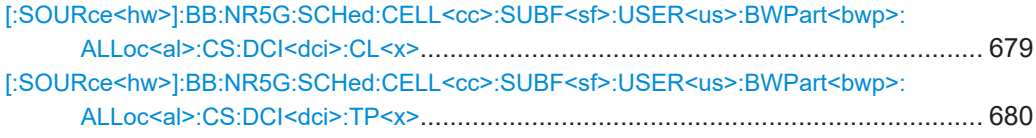

### **[:SOURce<hw>]:BB:NR5G:SCHed:CELL<cc>:SUBF<sf>:USER<us>:** BWPart<br/>shamp>:ALLoc<al>:CS:DCI<dci>:CL<x><State>

Turns the "Closed Loop Indicator" DCI field on and off.

Prerequisites for this command

- Select DCI format 2\_2.
- Turn on TwoPUSCH PC adjustment for TPC-PUSCH-RNTI ([\[:SOURce<hw>\]:](#page-534-0) BB:NR5G:UBWP:USER<us>:CELL<cc>:DL:BWP<br/>>bwp>:PUSCh:TPAS).
- Turn on TwoPUCCH PC adjustment for TPC-PUCCH-RNTI ([\[:SOURce<hw>\]:](#page-534-0) BB:NR5G:UBWP:USER<us>:CELL<cc>:DL:BWP<br/>>bwp>:PUCCh:TPAS).

# **Suffix:**

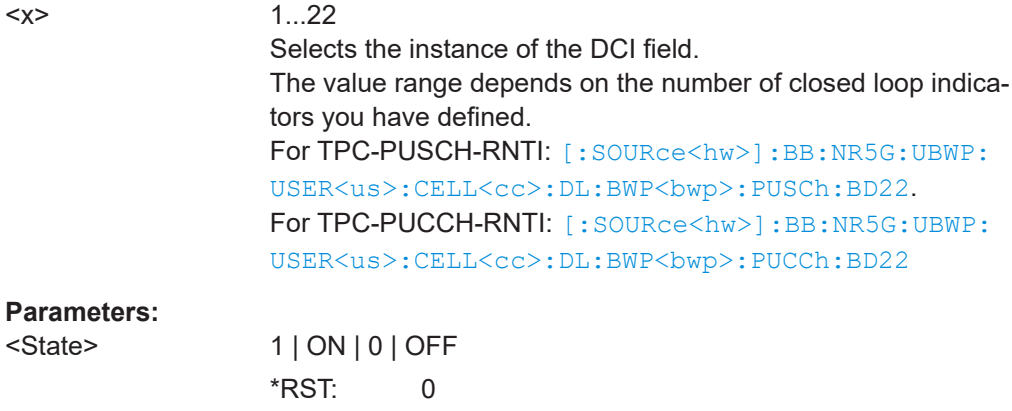

<span id="page-679-0"></span>**Example:** //Define state of 2nd closed loop indicator field in TPC-PUSCH-**RNTI** BB:NR5GUBWP:USER:CELL:DL:BWP:PUSC:TPAS ON BB:NR5GUBWP:USER:CELL:DL:BWP:PUSC:BD22 4 BB:NR5G:SCH:CELL:SUBF:USER:BWP:ALL:CS:DCI:CL2 ON

### **[:SOURce<hw>]:BB:NR5G:SCHed:CELL<cc>:SUBF<sf>:USER<us>:** BWPart<br/>bwp>:ALLoc<al>:CS:DCI<dci>:TP<x><Value>

Defines the bit pattern for the "TPC command" DCI field.

Prerequisites for this command

● Select DCI format 2 2.

#### **Suffix:**

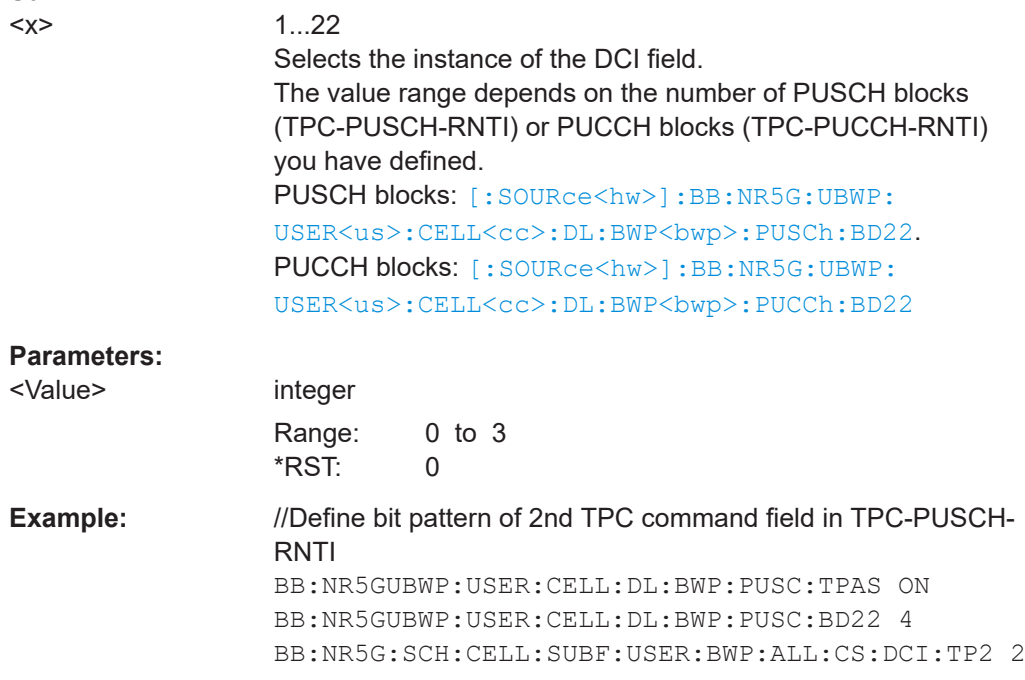

## **10.22.3.10 DCI format 2\_3**

Commands to configure DCI format 2\_3 described elsewhere:

- [:SOURce<hw>]:BB:NR5G:SCHed:CELL<cc>:SUBF<sf>:USER<us>: BWPart<br/>bwp>:ALLoc<al>:CS:DCI<dci>:TP<x>
- [:SOURce<hw>]:BB:NR5G:SCHed:CELL<cc>:SUBF<sf>:USER<us>:BWPart<bwp>: ALLoc<al>:CS:DCI<dci>:SR<x>............................................................................680

## **[:SOURce<hw>]:BB:NR5G:SCHed:CELL<cc>:SUBF<sf>:USER<us>:** BWPart<br/>shamp>:ALLoc<al>:CS:DCI<dci>:SR<x><Value>

Defines the bit pattern for the "SRS Request" DCI field.

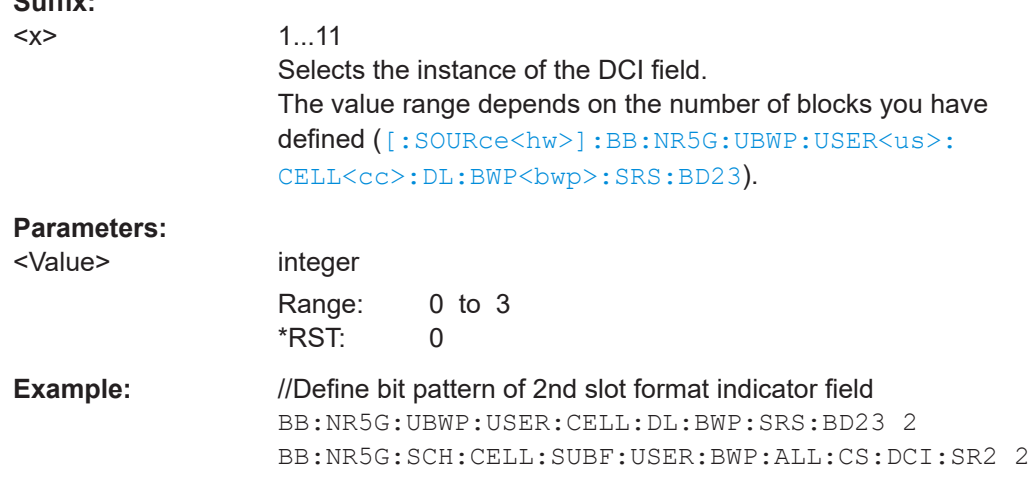

# **10.22.3.11 DCI format 2\_4**

<span id="page-680-0"></span>**Suffix:** 

Commands to configure DCI format 2\_4 described elsewhere:

● [\[:SOURce<hw>\]:BB:NR5G:SCHed:CELL<cc>:SUBF<sf>:USER<us>:](#page-668-0) [BWPart<bwp>:ALLoc<al>:CS:DCI<dci>:RESVed](#page-668-0)

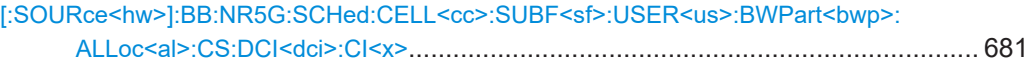

**[:SOURce<hw>]:BB:NR5G:SCHed:CELL<cc>:SUBF<sf>:USER<us>:** BWPart<br/>shapp>:ALLoc<al>:CS:DCI<dci>:CI<x><Pattern>,<BitCount>

Defines the bit pattern for the "Cancellation Indication" DCI field.

Range: 1 to 7 \*RST: 1

Prerequisites for this command

● Select DCI format 2\_4.

# **Suffix:**

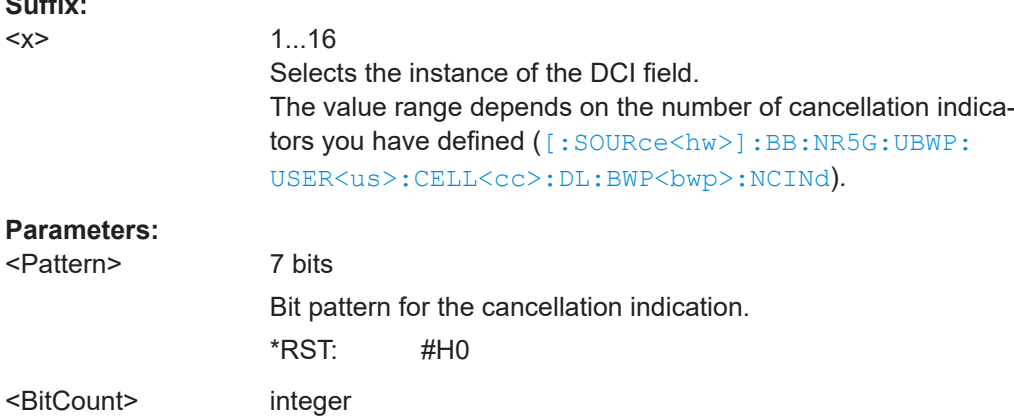

<span id="page-681-0"></span>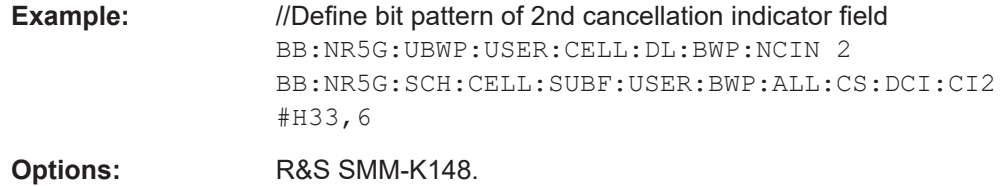

# **10.22.3.12 DCI format 2\_5**

Commands to configure DCI format 2\_5 described elsewhere:

● [\[:SOURce<hw>\]:BB:NR5G:SCHed:CELL<cc>:SUBF<sf>:USER<us>:](#page-668-0) [BWPart<bwp>:ALLoc<al>:CS:DCI<dci>:RESVed](#page-668-0)

```
[:SOURce<hw>]:BB:NR5G:SCHed:CELL<cc>:SUBF<sf>:USER<us>:BWPart<bwp>:
ALLoc<al>:CS:DCI<dci>:AI<x>............................................................................. 682
```
**[:SOURce<hw>]:BB:NR5G:SCHed:CELL<cc>:SUBF<sf>:USER<us>:** BWPart<br/>bwp>:ALLoc<al>:CS:DCI<dci>:AI<x><Value>

Defines the bit pattern for the "Availability Indication" DCI field.

Prerequisites for this command

● Select DCI format 2 5.

#### **Suffix:**

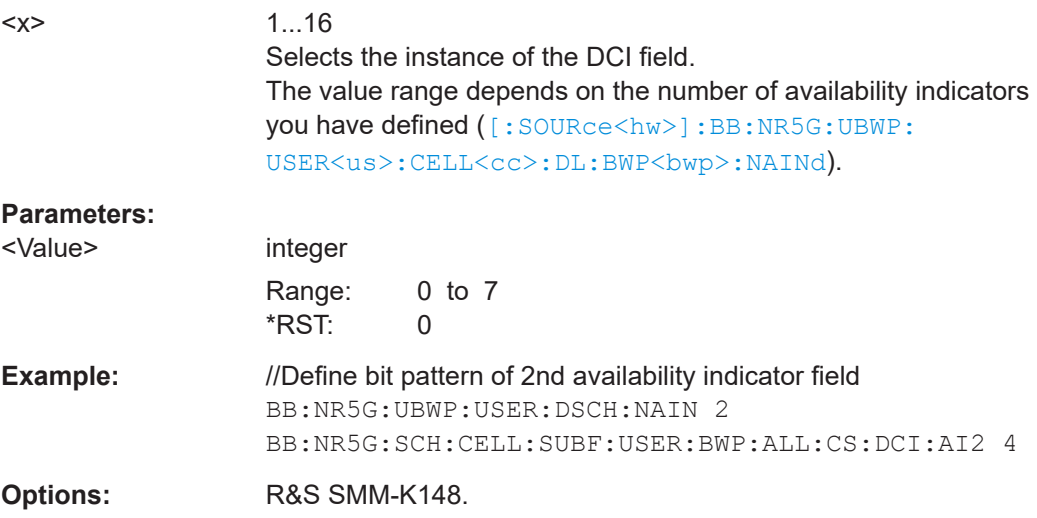

### **10.22.3.13 DCI format 2\_6**

Commands to configure DCI format 2\_6 described elsewhere:

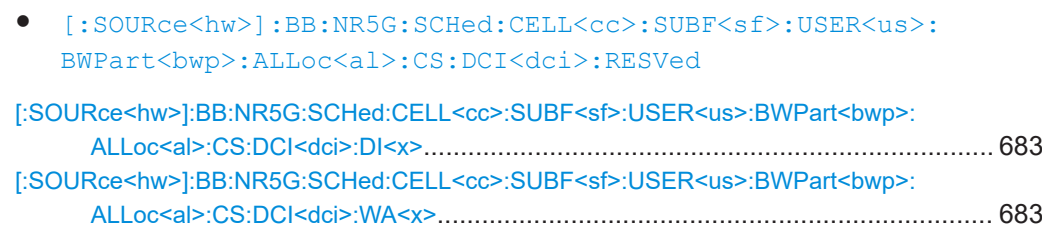

### <span id="page-682-0"></span>**[:SOURce<hw>]:BB:NR5G:SCHed:CELL<cc>:SUBF<sf>:USER<us>:** BWPart<br/>bwp>:ALLoc<al>:CS:DCI<dci>:DI<x><Value>

Defines the bit pattern for the "SCell Dormancy Indication" DCI field.

Prerequisites for this command

- Select DCI format 2\_6.
- Define a number of SCell groups outside active time  $> 0$  ([: $\text{SOURce} \leq \text{hw}$ ]: BB: [NR5G:UBWP:USER<us>:CELL<cc>:DL:BWP<bwp>:SRS:NSCG](#page-499-0)).

#### **Suffix:**

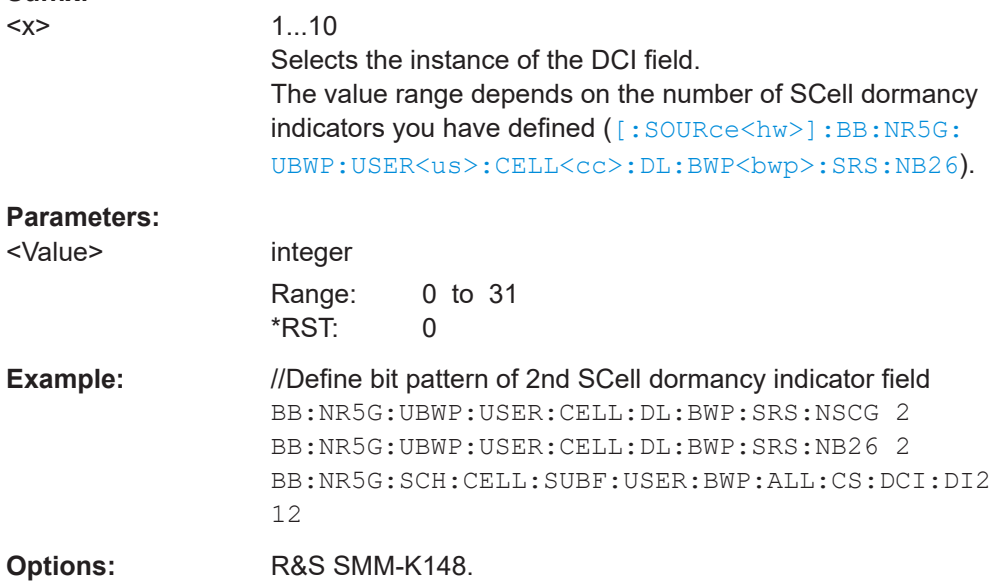

### **[:SOURce<hw>]:BB:NR5G:SCHed:CELL<cc>:SUBF<sf>:USER<us>:** BWPart<br/>bwp>:ALLoc<al>:CS:DCI<dci>:WA<x><State>

Turns the "Wakeup Indication" DCI field on and off.

Prerequisites for this command

● Select DCI format 2\_6.

#### **Suffix:**

 $< x >$ 

1...10 Selects the instance of the DCI field. The value range depends on the number of SCell dormancy indicators you have defined ( $[:SOWRec]:BB:NR5G:$ UBWP:USER<us>:CELL<cc>:DL:BWP<br/>>bwp>:SRS:NB26).

# **Parameters:**

<State> 1 | ON | 0 | OFF  $*$ RST: 0

#### CORESET scheduling commands

<span id="page-683-0"></span>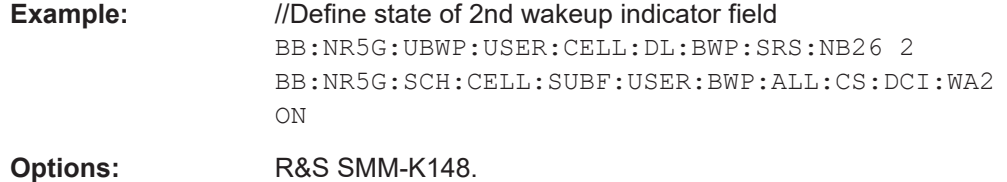

# **10.22.3.14 DCI format 2\_7**

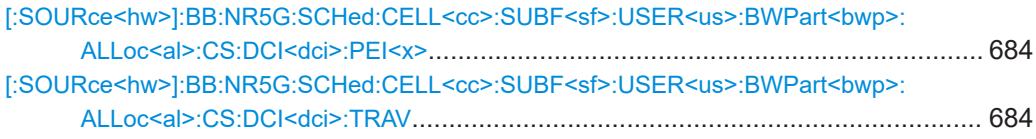

## **[:SOURce<hw>]:BB:NR5G:SCHed:CELL<cc>:SUBF<sf>:USER<us>:** BWPart<br/>bwp>:ALLoc<al>:CS:DCI<dci>:PEI<x><Value>

Defines the bit pattern for the "Paging Early Indicator" DCI field.

Prerequisites for this command

● Select DCI format 2\_7.

# **Suffix:**

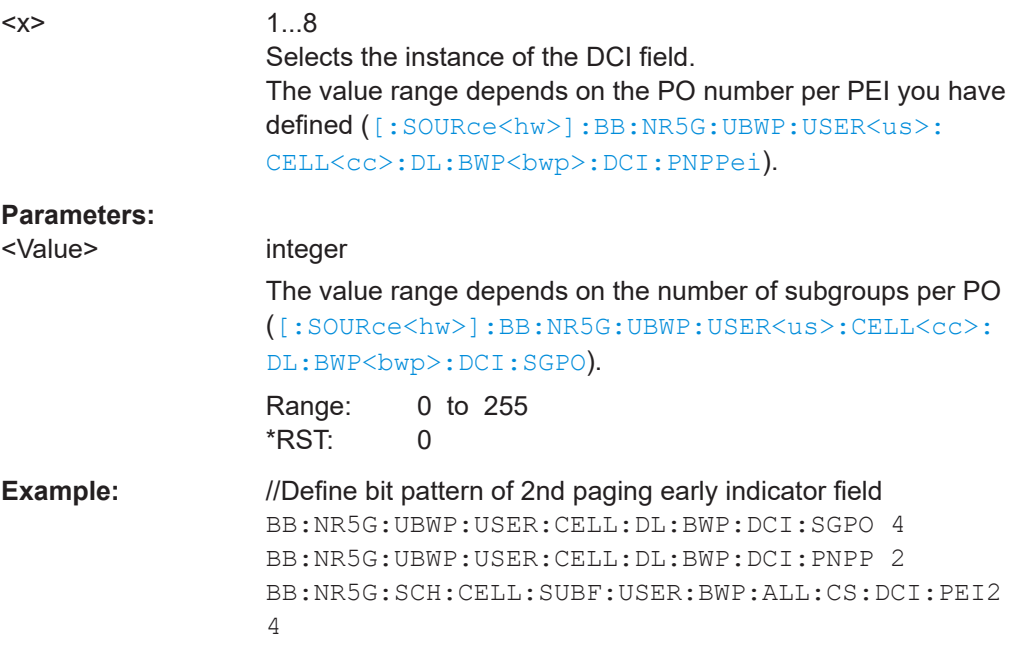

### **[:SOURce<hw>]:BB:NR5G:SCHed:CELL<cc>:SUBF<sf>:USER<us>:** BWPart<br/>shamp>:ALLoc<al>:CS:DCI<dci>:TRAV <<br/>TrsAvailability>

Configures the bit pattern for the "TRS availability indication" DCI field.

Prerequisites for this command

● Bits for TRS availability indication must be > 1 ([: SOURce<hw>] : BB:NR5G: UBWP:USER<us>:CELL<cc>:DL:BWP<br/>>bwp>:DCI:TAINd).
#### **Parameters:**

<TrsAvailability> integer

The value range depends on the number of bits for TRS availability indication.

Range: 0 to 63  $*$ RST: 0

#### **10.22.3.15 DCI format 3\_0**

Commands to configure DCI format 3\_0 described elsewhere:

- [\[:SOURce<hw>\]:BB:NR5G:SCHed:CELL<cc>:SUBF<sf>:USER<us>:](#page-655-0) [BWPart<bwp>:ALLoc<al>:CS:DCI<dci>:HAPRoc](#page-655-0)
- [\[:SOURce<hw>\]:BB:NR5G:SCHed:CELL<cc>:SUBF<sf>:USER<us>:](#page-656-0) [BWPart<bwp>:ALLoc<al>:CS:DCI<dci>:TB1:NDI](#page-656-0) [\[:SOURce<hw>\]:BB:NR5G:SCHed:CELL<cc>:SUBF<sf>:USER<us>:](#page-656-0) [BWPart<bwp>:ALLoc<al>:CS:DCI<dci>:TB2:NDI](#page-656-0)
- [\[:SOURce<hw>\]:BB:NR5G:SCHed:CELL<cc>:SUBF<sf>:USER<us>:](#page-654-0) [BWPart<bwp>:ALLoc<al>:CS:DCI<dci>:FRDRes](#page-654-0)
- [\[:SOURce<hw>\]:BB:NR5G:SCHed:CELL<cc>:SUBF<sf>:USER<us>:](#page-656-0) [BWPart<bwp>:ALLoc<al>:CS:DCI<dci>:TIDRes](#page-656-0)
- [\[:SOURce<hw>\]:BB:NR5G:SCHed:CELL<cc>:SUBF<sf>:USER<us>:](#page-667-0) [BWPart<bwp>:ALLoc<al>:CS:DCI<dci>:PUCResind](#page-667-0)

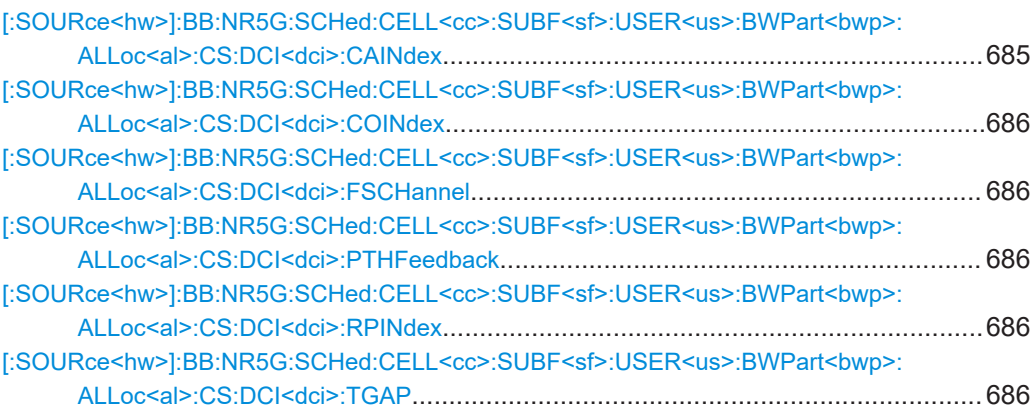

#### **[:SOURce<hw>]:BB:NR5G:SCHed:CELL<cc>:SUBF<sf>:USER<us>: BWPart<bwp>:ALLoc<al>:CS:DCI<dci>:CAINdex** <Value>

Sets the DCI field counter sidelink assignment index.

# **Parameters:**

<Value> integer

Range: 0 to 7 \*RST: 0

#### <span id="page-685-0"></span>**[:SOURce<hw>]:BB:NR5G:SCHed:CELL<cc>:SUBF<sf>:USER<us>: BWPart<bwp>:ALLoc<al>:CS:DCI<dci>:COINdex** <Value>

Sets the DCI field configuration index.

## **Parameters:**

<Value> integer

Range: 0 to 7 \*RST: 0

## **[:SOURce<hw>]:BB:NR5G:SCHed:CELL<cc>:SUBF<sf>:USER<us>: BWPart<bwp>:ALLoc<al>:CS:DCI<dci>:FSCHannel** <Value>

Sets the DCI field first subchannel.

#### **Parameters:**

<Value> integer

Range: 0 to 27 \*RST: 0

#### **[:SOURce<hw>]:BB:NR5G:SCHed:CELL<cc>:SUBF<sf>:USER<us>: BWPart<bwp>:ALLoc<al>:CS:DCI<dci>:PTHFeedback** <Value>

Sets the DCI field PSFCH-to-HARQ feedback.

#### **Parameters:**

<Value> integer

Range: 0 to 7 \*RST: 0

**[:SOURce<hw>]:BB:NR5G:SCHed:CELL<cc>:SUBF<sf>:USER<us>: BWPart<bwp>:ALLoc<al>:CS:DCI<dci>:RPINdex** <ResPoolIndex>

Sets the DCI field resource pool index.

#### **Parameters:**

<ResPoolIndex> integer Range: 0 to 7 \*RST: 0

#### **[:SOURce<hw>]:BB:NR5G:SCHed:CELL<cc>:SUBF<sf>:USER<us>:** BWPart<br/>bwp>:ALLoc<al>:CS:DCI<dci>:TGAP <Value>

Sets the DCI field time gap.

## **Parameters:**

<Value> integer

Range: 0 to 15 \*RST: 0

CORESET scheduling commands

# **10.22.3.16 DCI format 3\_1**

Commands to configure DCI format 3\_1 described elsewhere:

- [\[:SOURce<hw>\]:BB:NR5G:SCHed:CELL<cc>:SUBF<sf>:USER<us>:](#page-659-0) [BWPart<bwp>:ALLoc<al>:CS:DCI<dci>:CAINd](#page-659-0)
- [\[:SOURce<hw>\]:BB:NR5G:SCHed:CELL<cc>:SUBF<sf>:USER<us>:](#page-685-0) [BWPart<bwp>:ALLoc<al>:CS:DCI<dci>:FSCHannel](#page-685-0)
- [\[:SOURce<hw>\]:BB:NR5G:SCHed:CELL<cc>:SUBF<sf>:USER<us>:](#page-685-0) [BWPart<bwp>:ALLoc<al>:CS:DCI<dci>:TGAP](#page-685-0)

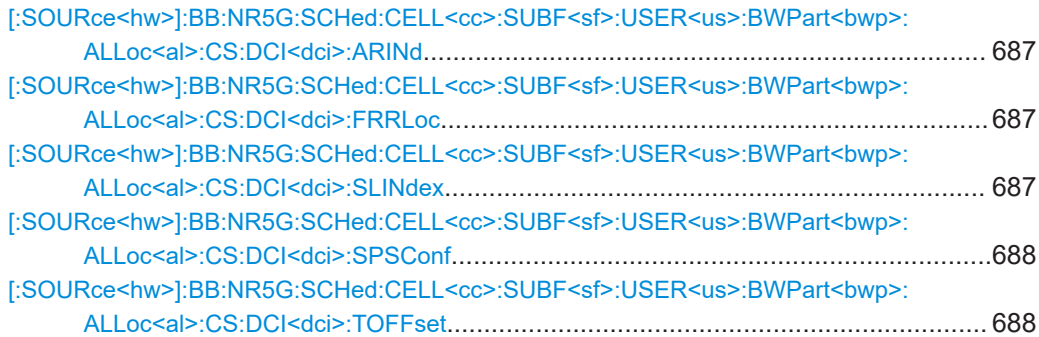

#### **[:SOURce<hw>]:BB:NR5G:SCHed:CELL<cc>:SUBF<sf>:USER<us>: BWPart<bwp>:ALLoc<al>:CS:DCI<dci>:ARINd** <State>

Turns the DCI field activation / release indication on and off.

## **Parameters:**

<State> 1 | ON | 0 | OFF \*RST: 0

#### **[:SOURce<hw>]:BB:NR5G:SCHed:CELL<cc>:SUBF<sf>:USER<us>: BWPart<bwp>:ALLoc<al>:CS:DCI<dci>:FRRLoc** <Value>

Sets the DCI field frequency resource allocation.

#### **Parameters:**

<Value> integer

Range: 0 to 7 \*RST: 0

**[:SOURce<hw>]:BB:NR5G:SCHed:CELL<cc>:SUBF<sf>:USER<us>: BWPart<bwp>:ALLoc<al>:CS:DCI<dci>:SLINdex** <Value>

Sets the DCI field SL index.

# **Parameters:**

<Value>

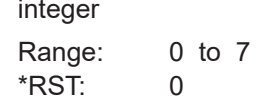

# <span id="page-687-0"></span>**[:SOURce<hw>]:BB:NR5G:SCHed:CELL<cc>:SUBF<sf>:USER<us>: BWPart<bwp>:ALLoc<al>:CS:DCI<dci>:SPSConf** <Value>

Sets the DCI field SL SPS configuration index.

#### **Parameters:**

<Value> integer

Range: 0 to 7 \*RST: 0

## **[:SOURce<hw>]:BB:NR5G:SCHed:CELL<cc>:SUBF<sf>:USER<us>: BWPart<bwp>:ALLoc<al>:CS:DCI<dci>:TOFFset** <Value>

Sets the DCI field timing offset.

**Parameters:**

<Value> integer Range: 0 to 7  $*RST: 0$ 

#### **10.22.3.17 DCI format 4\_0**

Commands to configure DCI format 4\_0 described elsewhere:

- [\[:SOURce<hw>\]:BB:NR5G:SCHed:CELL<cc>:SUBF<sf>:USER<us>:](#page-654-0) [BWPart<bwp>:ALLoc<al>:CS:DCI<dci>:FRDRes](#page-654-0)
- [\[:SOURce<hw>\]:BB:NR5G:SCHed:CELL<cc>:SUBF<sf>:USER<us>:](#page-656-0) [BWPart<bwp>:ALLoc<al>:CS:DCI<dci>:TIDRes](#page-656-0)
- [\[:SOURce<hw>\]:BB:NR5G:SCHed:CELL<cc>:SUBF<sf>:USER<us>:](#page-669-0) [BWPart<bwp>:ALLoc<al>:CS:DCI<dci>:VTPRb](#page-669-0)
- [\[:SOURce<hw>\]:BB:NR5G:SCHed:CELL<cc>:SUBF<sf>:USER<us>:](#page-655-0) [BWPart<bwp>:ALLoc<al>:CS:DCI<dci>:TB1:MCS](#page-655-0)
- [\[:SOURce<hw>\]:BB:NR5G:SCHed:CELL<cc>:SUBF<sf>:USER<us>:](#page-656-0) [BWPart<bwp>:ALLoc<al>:CS:DCI<dci>:TB1:RV](#page-656-0)

[:SOURce<hw>]:BB:NR5G:SCHed:CELL<cc>:SUBF<sf>:USER<us>:BWPart<bwp>: ALLoc<al>:CS:DCI<dci>:MCCH............................................................................ 688

## **[:SOURce<hw>]:BB:NR5G:SCHed:CELL<cc>:SUBF<sf>:USER<us>: BWPart<bwp>:ALLoc<al>:CS:DCI<dci>:MCCH** <Value>

Defines the value of the "MCCH Change Notifications" DCI field.

# **Parameters:**

<Value> integer Range: 0 to 3 \*RST: 0

# **10.22.3.18 DCI format 4\_1**

Commands to configure DCI format 4\_1 described elsewhere:

- [\[:SOURce<hw>\]:BB:NR5G:SCHed:CELL<cc>:SUBF<sf>:USER<us>:](#page-654-0) [BWPart<bwp>:ALLoc<al>:CS:DCI<dci>:FRDRes](#page-654-0)
- [\[:SOURce<hw>\]:BB:NR5G:SCHed:CELL<cc>:SUBF<sf>:USER<us>:](#page-656-0) [BWPart<bwp>:ALLoc<al>:CS:DCI<dci>:TIDRes](#page-656-0)
- [\[:SOURce<hw>\]:BB:NR5G:SCHed:CELL<cc>:SUBF<sf>:USER<us>:](#page-669-0) [BWPart<bwp>:ALLoc<al>:CS:DCI<dci>:VTPRb](#page-669-0)
- [\[:SOURce<hw>\]:BB:NR5G:SCHed:CELL<cc>:SUBF<sf>:USER<us>:](#page-655-0) [BWPart<bwp>:ALLoc<al>:CS:DCI<dci>:TB1:MCS](#page-655-0)
- [\[:SOURce<hw>\]:BB:NR5G:SCHed:CELL<cc>:SUBF<sf>:USER<us>:](#page-656-0) [BWPart<bwp>:ALLoc<al>:CS:DCI<dci>:TB1:NDI](#page-656-0)
- [\[:SOURce<hw>\]:BB:NR5G:SCHed:CELL<cc>:SUBF<sf>:USER<us>:](#page-656-0) [BWPart<bwp>:ALLoc<al>:CS:DCI<dci>:TB1:RV](#page-656-0)
- [\[:SOURce<hw>\]:BB:NR5G:SCHed:CELL<cc>:SUBF<sf>:USER<us>:](#page-655-0) [BWPart<bwp>:ALLoc<al>:CS:DCI<dci>:HAPRoc](#page-655-0)
- [\[:SOURce<hw>\]:BB:NR5G:SCHed:CELL<cc>:SUBF<sf>:USER<us>:](#page-660-0) [BWPart<bwp>:ALLoc<al>:CS:DCI<dci>:DAI1](#page-660-0)
- [\[:SOURce<hw>\]:BB:NR5G:SCHed:CELL<cc>:SUBF<sf>:USER<us>:](#page-667-0) [BWPart<bwp>:ALLoc<al>:CS:DCI<dci>:PUCResind](#page-667-0)
- [\[:SOURce<hw>\]:BB:NR5G:SCHed:CELL<cc>:SUBF<sf>:USER<us>:](#page-667-0) [BWPart<bwp>:ALLoc<al>:CS:DCI<dci>:PDSHarq](#page-667-0)
- [\[:SOURce<hw>\]:BB:NR5G:SCHed:CELL<cc>:SUBF<sf>:USER<us>:](#page-668-0) [BWPart<bwp>:ALLoc<al>:CS:DCI<dci>:RESVed](#page-668-0)

#### **10.22.3.19 DCI format 4\_2**

Commands to configure DCI format 4\_2 described elsewhere:

- [\[:SOURce<hw>\]:BB:NR5G:SCHed:CELL<cc>:SUBF<sf>:USER<us>:](#page-654-0) [BWPart<bwp>:ALLoc<al>:CS:DCI<dci>:FRDRes](#page-654-0)
- [\[:SOURce<hw>\]:BB:NR5G:SCHed:CELL<cc>:SUBF<sf>:USER<us>:](#page-656-0) [BWPart<bwp>:ALLoc<al>:CS:DCI<dci>:TIDRes](#page-656-0)
- [\[:SOURce<hw>\]:BB:NR5G:SCHed:CELL<cc>:SUBF<sf>:USER<us>:](#page-669-0) [BWPart<bwp>:ALLoc<al>:CS:DCI<dci>:VTPRb](#page-669-0)
- [\[:SOURce<hw>\]:BB:NR5G:SCHed:CELL<cc>:SUBF<sf>:USER<us>:](#page-672-0) [BWPart<bwp>:ALLoc<al>:CS:DCI<dci>:PRBBundling](#page-672-0)
- [\[:SOURce<hw>\]:BB:NR5G:SCHed:CELL<cc>:SUBF<sf>:USER<us>:](#page-673-0) [BWPart<bwp>:ALLoc<al>:CS:DCI<dci>:RMINd](#page-673-0)
- [\[:SOURce<hw>\]:BB:NR5G:SCHed:CELL<cc>:SUBF<sf>:USER<us>:](#page-673-0) [BWPart<bwp>:ALLoc<al>:CS:DCI<dci>:ZCRTrigg](#page-673-0)
- [\[:SOURce<hw>\]:BB:NR5G:SCHed:CELL<cc>:SUBF<sf>:USER<us>:](#page-655-0) [BWPart<bwp>:ALLoc<al>:CS:DCI<dci>:TB1:MCS](#page-655-0)
- [\[:SOURce<hw>\]:BB:NR5G:SCHed:CELL<cc>:SUBF<sf>:USER<us>:](#page-655-0) [BWPart<bwp>:ALLoc<al>:CS:DCI<dci>:TB2:MCS](#page-655-0)
- [\[:SOURce<hw>\]:BB:NR5G:SCHed:CELL<cc>:SUBF<sf>:USER<us>:](#page-656-0) [BWPart<bwp>:ALLoc<al>:CS:DCI<dci>:TB1:NDI](#page-656-0)
- [\[:SOURce<hw>\]:BB:NR5G:SCHed:CELL<cc>:SUBF<sf>:USER<us>:](#page-656-0) [BWPart<bwp>:ALLoc<al>:CS:DCI<dci>:TB2:NDI](#page-656-0)
- [\[:SOURce<hw>\]:BB:NR5G:SCHed:CELL<cc>:SUBF<sf>:USER<us>:](#page-656-0) [BWPart<bwp>:ALLoc<al>:CS:DCI<dci>:TB1:RV](#page-656-0)
- [\[:SOURce<hw>\]:BB:NR5G:SCHed:CELL<cc>:SUBF<sf>:USER<us>:](#page-656-0) [BWPart<bwp>:ALLoc<al>:CS:DCI<dci>:TB2:RV](#page-656-0)
- [\[:SOURce<hw>\]:BB:NR5G:SCHed:CELL<cc>:SUBF<sf>:USER<us>:](#page-655-0) [BWPart<bwp>:ALLoc<al>:CS:DCI<dci>:HAPRoc](#page-655-0)
- [\[:SOURce<hw>\]:BB:NR5G:SCHed:CELL<cc>:SUBF<sf>:USER<us>:](#page-660-0) [BWPart<bwp>:ALLoc<al>:CS:DCI<dci>:DAI1](#page-660-0)
- [\[:SOURce<hw>\]:BB:NR5G:SCHed:CELL<cc>:SUBF<sf>:USER<us>:](#page-667-0) [BWPart<bwp>:ALLoc<al>:CS:DCI<dci>:PUCResind](#page-667-0)
- [\[:SOURce<hw>\]:BB:NR5G:SCHed:CELL<cc>:SUBF<sf>:USER<us>:](#page-667-0) [BWPart<bwp>:ALLoc<al>:CS:DCI<dci>:PDSHarq](#page-667-0)
- [\[:SOURce<hw>\]:BB:NR5G:SCHed:CELL<cc>:SUBF<sf>:USER<us>:](#page-659-0) [BWPart<bwp>:ALLoc<al>:CS:DCI<dci>:ANTPorts](#page-659-0)
- [\[:SOURce<hw>\]:BB:NR5G:SCHed:CELL<cc>:SUBF<sf>:USER<us>:](#page-668-0) [BWPart<bwp>:ALLoc<al>:CS:DCI<dci>:RESVed](#page-668-0)
- [\[:SOURce<hw>\]:BB:NR5G:SCHed:CELL<cc>:SUBF<sf>:USER<us>:](#page-673-0) [BWPart<bwp>:ALLoc<al>:CS:DCI<dci>:TCI](#page-673-0)
- [\[:SOURce<hw>\]:BB:NR5G:SCHed:CELL<cc>:SUBF<sf>:USER<us>:](#page-661-0) [BWPart<bwp>:ALLoc<al>:CS:DCI<dci>:DMSQinit](#page-661-0)

[:SOURce<hw>]:BB:NR5G:SCHed:CELL<cc>:SUBF<sf>:USER<us>:BWPart<bwp>: ALLoc<al>:CS:DCI<dci>:HAFB............................................................................. 690

### **[:SOURce<hw>]:BB:NR5G:SCHed:CELL<cc>:SUBF<sf>:USER<us>: BWPart<bwp>:ALLoc<al>:CS:DCI<dci>:HAFB** <State>

Turns the DCI field "Enabling HARQ\_ACK Feedback Indication" on and off.

# **Parameters:**

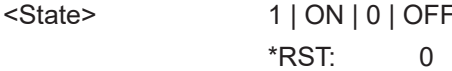

# <span id="page-690-0"></span>**10.22.3.20 Custom DCI format**

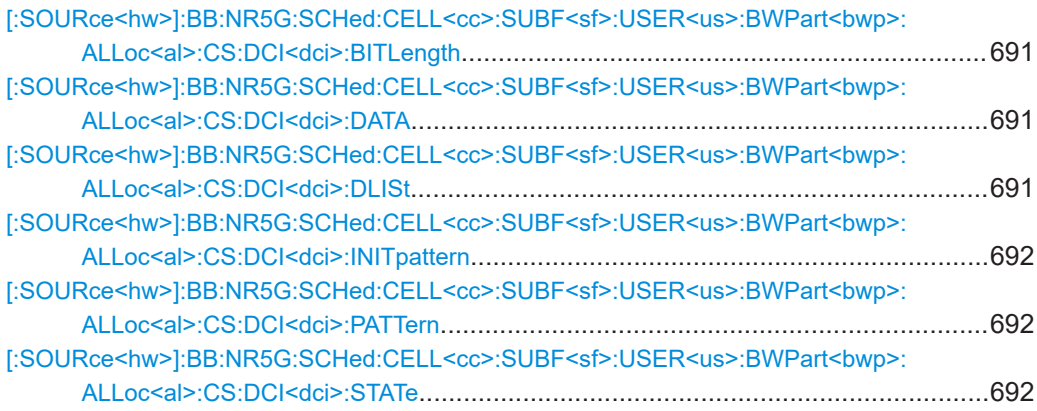

### **[:SOURce<hw>]:BB:NR5G:SCHed:CELL<cc>:SUBF<sf>:USER<us>:** BWPart<br/>shapp>:ALLoc<al>:CS:DCI<dci>:BITLength <PatternLength>

If channel coding is enabled ([\[:SOURce<hw>\]:BB:NR5G:SCHed:CELL<cc>:](#page-691-0) SUBF<sf>:USER<us>:BWPart<br/>>bwp>:ALLoc<al>:CS:DCI<dci>:STATe 1), sets the number of DCI bits in the custom DCI.

# **Parameters:**

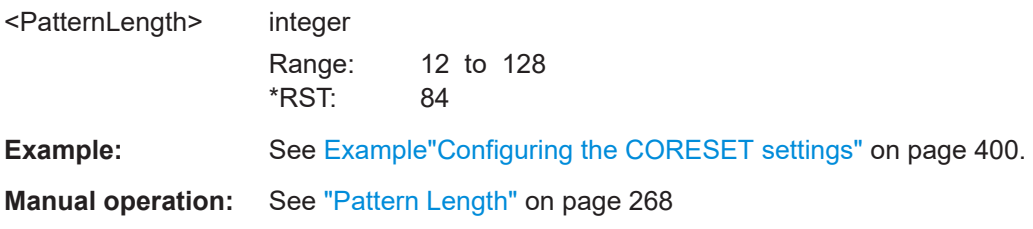

# **[:SOURce<hw>]:BB:NR5G:SCHed:CELL<cc>:SUBF<sf>:USER<us>: BWPart<bwp>:ALLoc<al>:CS:DCI<dci>:DATA** <DataSource>

Sets the data source for the custom DCI.

# **Parameters:**

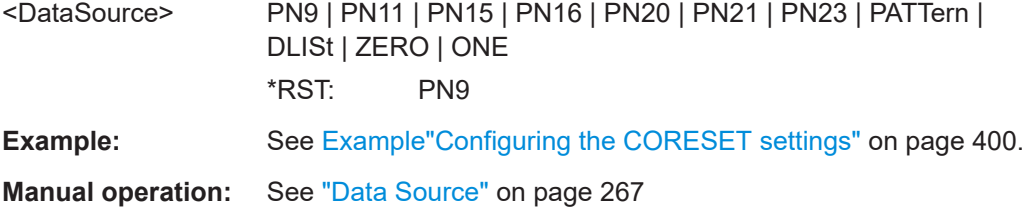

#### **[:SOURce<hw>]:BB:NR5G:SCHed:CELL<cc>:SUBF<sf>:USER<us>:** BWPart<br/>shamp>:ALLoc<al>:CS:DCI<dci>:DLISt<DataList>

Selects an existing data list file from the default directory or from the specific directory.

<span id="page-691-0"></span>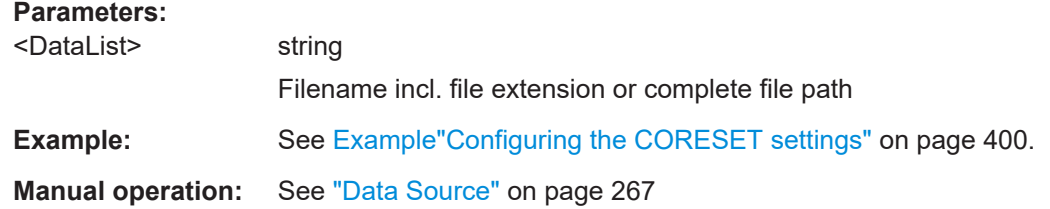

# **[:SOURce<hw>]:BB:NR5G:SCHed:CELL<cc>:SUBF<sf>:USER<us>: BWPart<bwp>:ALLoc<al>:CS:DCI<dci>:INITpattern** <Pattern>

Sets an initialization value for the second m-sequence in the PN sequence of the custom DCI.

#### **Parameters:**

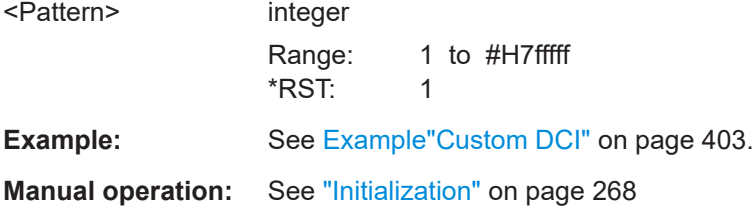

## **[:SOURce<hw>]:BB:NR5G:SCHed:CELL<cc>:SUBF<sf>:USER<us>:** BWPart<br/>styp>:ALLoc<al>:CS:DCI<dci>:PATTern <Pattern>, <BitCount>

Sets the content of the custom DCI as a bit pattern.

#### **Parameters:**

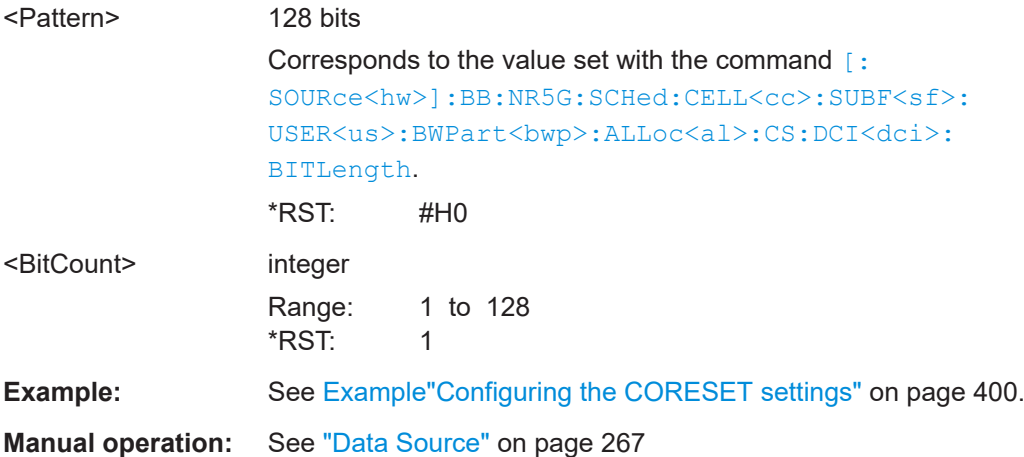

#### **[:SOURce<hw>]:BB:NR5G:SCHed:CELL<cc>:SUBF<sf>:USER<us>: BWPart<bwp>:ALLoc<al>:CS:DCI<dci>:STATe** <ChanCodingState>

Enables channel coding for the DCI type custom.

#### **Parameters:**

<ChanCodingState> 1 | ON | 0 | OFF  $*$ RST: 1

**Example:** See [Example"Configuring the CORESET settings"](#page-399-0) on page 400. **Manual operation:** See ["Channel Coding"](#page-266-0) on page 267

# **10.23 CSI-RS scheduling commands**

The following commands configure the CSI-RS in the scheduling table. When you configure the CSI-RS in the "User / BWP" dialog, use the commands referenced in [Chap](#page-539-0)[ter 10.19.6, "ZP and NZP CSI-RS commands", on page 540](#page-539-0).

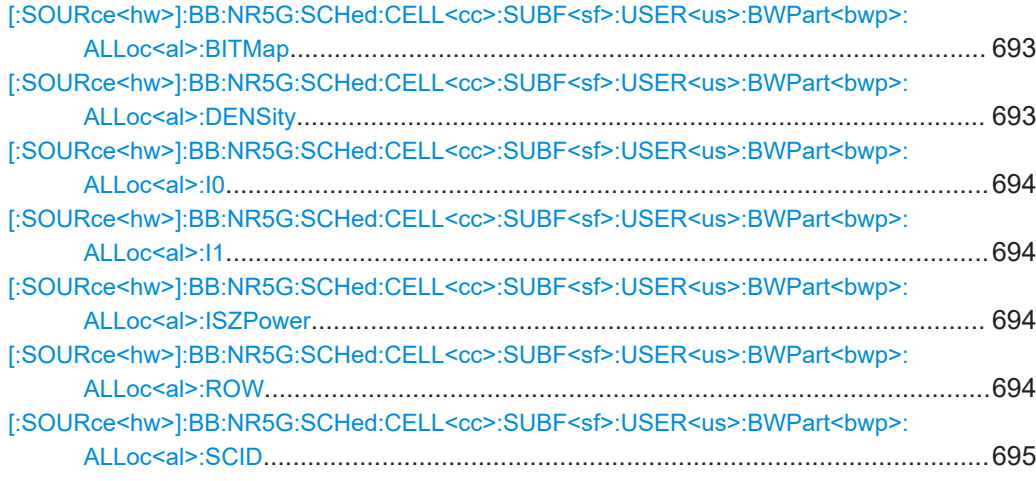

#### **[:SOURce<hw>]:BB:NR5G:SCHed:CELL<cc>:SUBF<sf>:USER<us>:** BWPart<br/>shamp>:ALLoc<al>:BITMap<Pattern>,<BitCount>

Defines the bitmap setting for the CSI-RS.

#### **Parameters:**

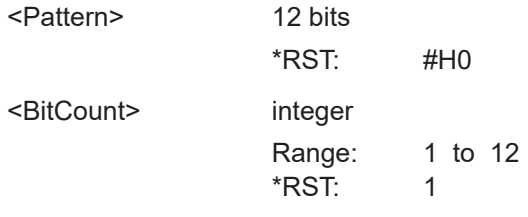

**Manual operation:** See "Bitmap" [on page 271](#page-270-0)

# **[:SOURce<hw>]:BB:NR5G:SCHed:CELL<cc>:SUBF<sf>:USER<us>: BWPart<bwp>:ALLoc<al>:DENSity** <Density>

Selects the density configuration for the CSI-RS.

#### **Parameters:**

<Density> EVE5 | ODD5 | DEN1 | DEN3 \*RST: DEN3

**Manual operation:** See "Density" [on page 271](#page-270-0)

# <span id="page-693-0"></span>**[:SOURce<hw>]:BB:NR5G:SCHed:CELL<cc>:SUBF<sf>:USER<us>:** BWPart<br/>bwp>:ALLoc<al>:I0 <Value>

Defines parameter  $I_0$  of the CSI-RS.

# **Parameters:**

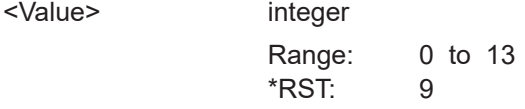

**Manual operation:** See "I0/I1" [on page 271](#page-270-0)

#### **[:SOURce<hw>]:BB:NR5G:SCHed:CELL<cc>:SUBF<sf>:USER<us>: BWPart<br/>shandle CDF 2021-2022 SWPart<br/>Shandle PMP and AV alue >**

Defines parameter  $I_1$  of the CSI-RS.

#### **Parameters:**

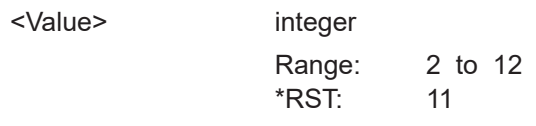

**Manual operation:** See "I0/I1" [on page 271](#page-270-0)

# **[:SOURce<hw>]:BB:NR5G:SCHed:CELL<cc>:SUBF<sf>:USER<us>: BWPart<bwp>:ALLoc<al>:ISZPower** <State>

Turns zero power transmission for the CSI-RS on and off.

## **Parameters:**

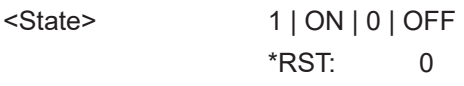

**Manual operation:** See ["Zero Power"](#page-269-0) on page 270

# **[:SOURce<hw>]:BB:NR5G:SCHed:CELL<cc>:SUBF<sf>:USER<us>: BWPart<br/>shandle in the SWPart<br/>shandle in the SWP arts of the**  $>$ **BWP arts in the<br/>**  $>$  **BWP arts in the**  $>$

Defines the location setting for the CSI-RS.

Effects of this command

Selecting a location setting has effects on the range and availability of the other CSI-RS parameters.

#### **Parameters:**

<Value> integer

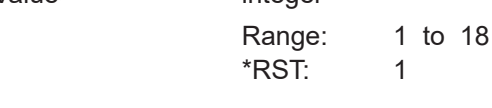

**Manual operation:** See "Row" [on page 270](#page-269-0)

#### <span id="page-694-0"></span>**[:SOURce<hw>]:BB:NR5G:SCHed:CELL<cc>:SUBF<sf>:USER<us>: BWPart<bwp>:ALLoc<al>:SCID** <ScramblingId>

Defines the seed value for the CSI-RS sequence generation.

#### **Parameters:**

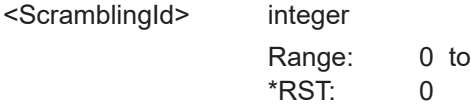

**Manual operation:** See ["Scrambling ID"](#page-270-0) on page 271

# **10.24 RIM-RS scheduling commands**

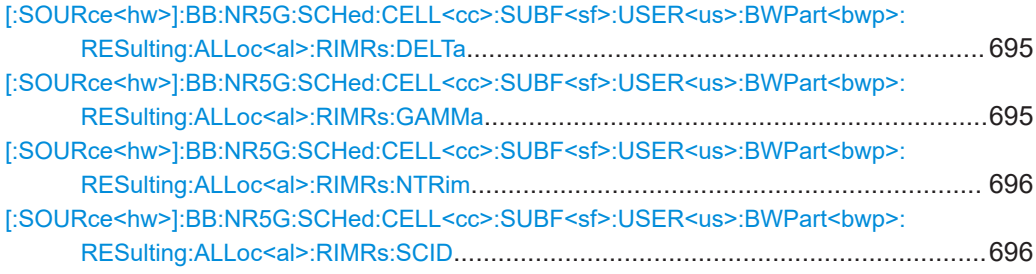

1023

#### **[:SOURce<hw>]:BB:NR5G:SCHed:CELL<cc>:SUBF<sf>:USER<us>: BWPart<bwp>:RESulting:ALLoc<al>:RIMRs:DELTa** <Value>

Defines the offset δ as defined in 3GPP 38.211, chapter 7.4.1.6.2 that has an effect on the sequence generation of the RIM-RS.

#### **Parameters:**

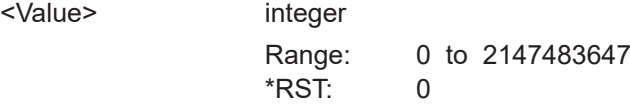

**Manual operation:** See "Delta" [on page 273](#page-272-0)

**[:SOURce<hw>]:BB:NR5G:SCHed:CELL<cc>:SUBF<sf>:USER<us>: BWPart<bwp>:RESulting:ALLoc<al>:RIMRs:GAMMa** <Value>

Defines the multiplier factor γ as defined in 3GPP 38.211, chapter 7.4.1.6.2 that has an effect on the sequence generation of the RIM-RS.

#### **Parameters:**

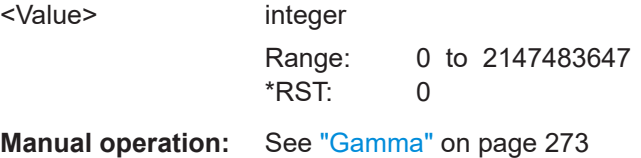

## <span id="page-695-0"></span>**[:SOURce<hw>]:BB:NR5G:SCHed:CELL<cc>:SUBF<sf>:USER<us>: BWPart<bwp>:RESulting:ALLoc<al>:RIMRs:NTRim** <Value>

Defines the number of RIM-RS transmission periods since a certain reference time as defined in 3GPP 38.211, chapter 7.4.1.6.2.

#### **Parameters:**

<Value> integer

Range: 0 to 2147483647  $*RST: 0$ 

**Manual operation:** See "NTRim" [on page 273](#page-272-0)

# **[:SOURce<hw>]:BB:NR5G:SCHed:CELL<cc>:SUBF<sf>:USER<us>:** BWPart<br/>bwp>:RESulting:ALLoc<al>:RIMRs:SCID<ScramblingID>

Defines the scrambling ID for the RIM reference signal sequence generation.

#### **Parameters:**

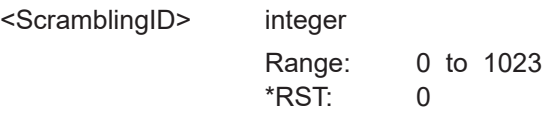

**Manual operation:** See "NScid" [on page 273](#page-272-0)

# **10.25 PUCCH scheduling commands**

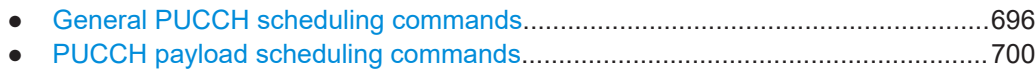

# **10.25.1 General PUCCH scheduling commands**

Commands to configure the PUCCH described elsewhere.

- [\[:SOURce<hw>\]:BB:NR5G:SCHed:CELL<cc>:SUBF<sf>:USER<us>:](#page-610-0) [BWPart<bwp>:ALLoc<al>:CPEXt](#page-610-0)
- [\[:SOURce<hw>\]:BB:NR5G:SCHed:CELL<cc>:SUBF<sf>:USER<us>:](#page-617-0) [BWPart<bwp>:ALLoc<al>:TOFFset](#page-617-0)

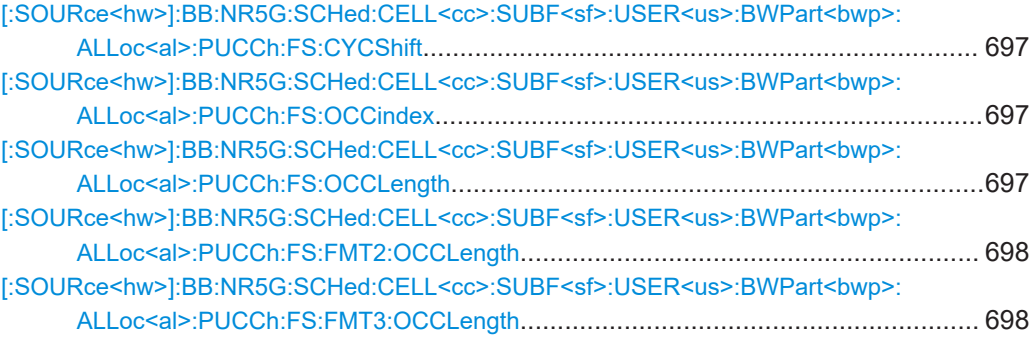

<span id="page-696-0"></span>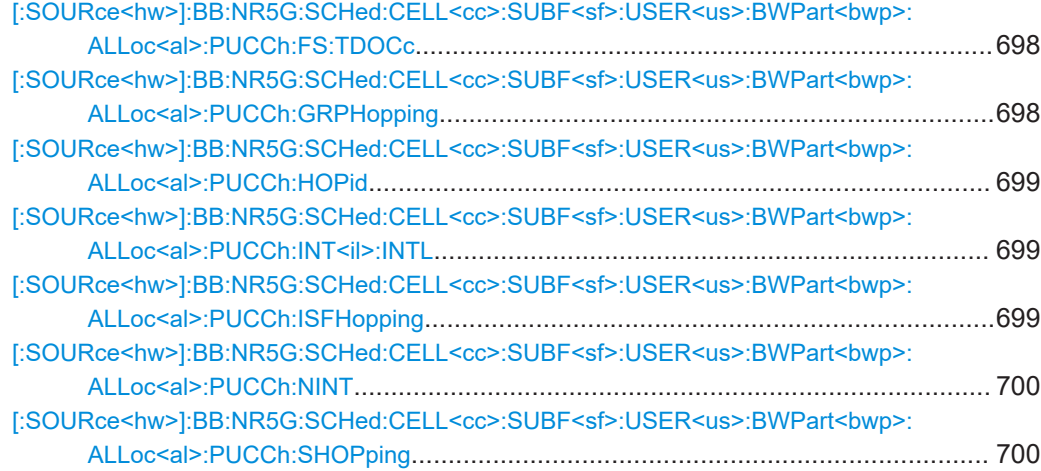

# **[:SOURce<hw>]:BB:NR5G:SCHed:CELL<cc>:SUBF<sf>:USER<us>: BWPart<bwp>:ALLoc<al>:PUCCh:FS:CYCShift** <InitialCyclicSh>

For PUCCH format F0 and F1, sets the initial cyclic shift.

#### **Parameters:**

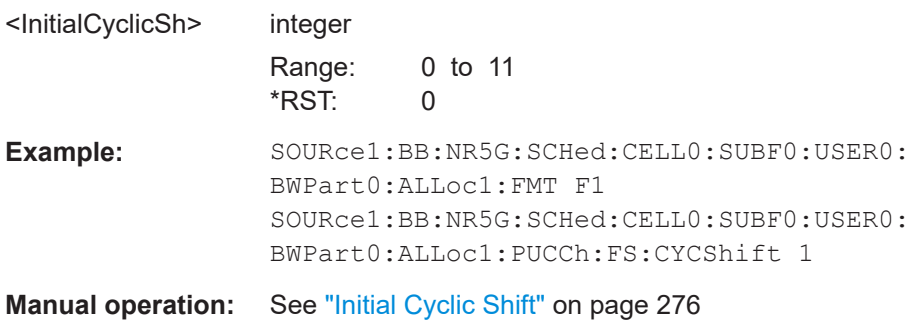

# **[:SOURce<hw>]:BB:NR5G:SCHed:CELL<cc>:SUBF<sf>:USER<us>: BWPart<bwp>:ALLoc<al>:PUCCh:FS:OCCindex** <OCCindex>

For PUCCH format F4, sets the OCC index.

#### **Parameters:**

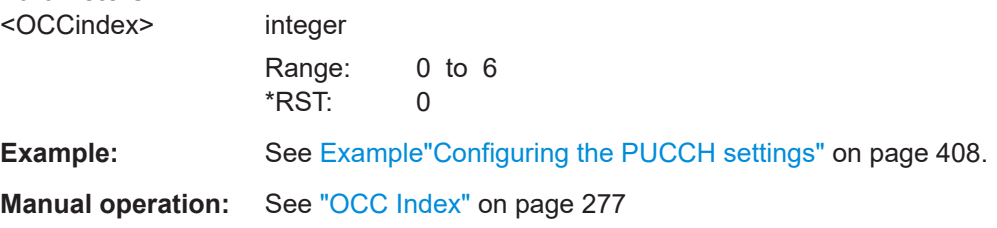

# **[:SOURce<hw>]:BB:NR5G:SCHed:CELL<cc>:SUBF<sf>:USER<us>: BWPart<bwp>:ALLoc<al>:PUCCh:FS:OCCLength** <PucchOCCLength>

For PUCCH format F4, sets the OCC length.

# <span id="page-697-0"></span>**Parameters:**

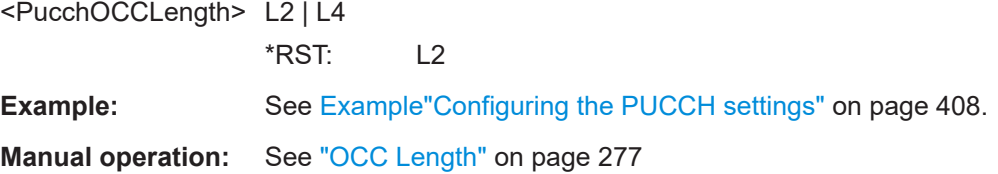

# **[:SOURce<hw>]:BB:NR5G:SCHed:CELL<cc>:SUBF<sf>:USER<us>:** BWPart<br/>bwp>:ALLoc<al>:PUCCh:FS:FMT2:OCCLength <Fmt2OccLength>

For PUCCH format F2, sets the OCC length.

#### **Parameters:**

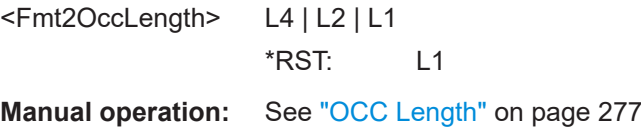

# **[:SOURce<hw>]:BB:NR5G:SCHed:CELL<cc>:SUBF<sf>:USER<us>:** BWPart<br/>bwp>:ALLoc<al>:PUCCh:FS:FMT3:OCCLength <Fmt3OccLength>

For PUCCH format F3, sets the OCC length.

#### **Parameters:**

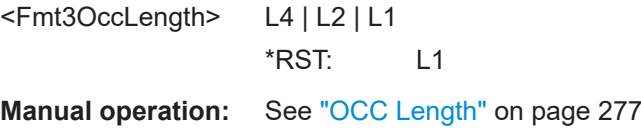

## **[:SOURce<hw>]:BB:NR5G:SCHed:CELL<cc>:SUBF<sf>:USER<us>: BWPart<bwp>:ALLoc<al>:PUCCh:FS:TDOCc** <TimeDomainOccId>

For PUCCH format F1, sets the time domain OCC index.

#### **Parameters:**

<TimeDomainOccId> integer

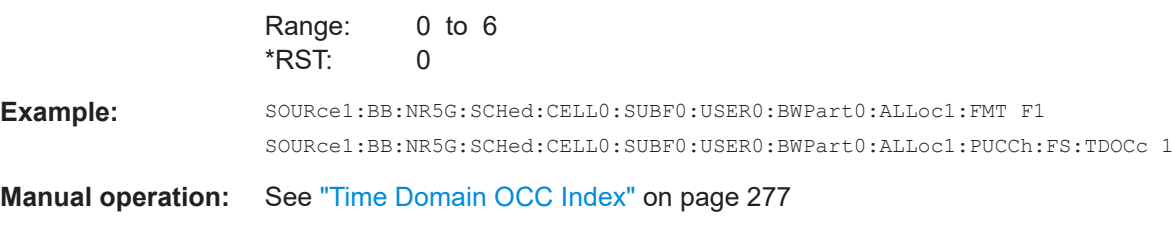

### **[:SOURce<hw>]:BB:NR5G:SCHed:CELL<cc>:SUBF<sf>:USER<us>: BWPart<bwp>:ALLoc<al>:PUCCh:GRPHopping** <PucchGrpHopping>

Sets the higher-layer parameter pucch-GroupHopping.

# <span id="page-698-0"></span>**Parameters:**

<PucchGrpHopping> N | ENA | DIS  $N =$  neither ENA = enable DIS = disable \*RST: N **Example:** See [Example"Configuring the PUCCH settings"](#page-407-0) on page 408. **Manual operation:** See ["Group Hopping"](#page-274-0) on page 275

# **[:SOURce<hw>]:BB:NR5G:SCHed:CELL<cc>:SUBF<sf>:USER<us>: BWPart<bwp>:ALLoc<al>:PUCCh:HOPid** <PucchHoppingId>

Sets the parameter hopping ID.

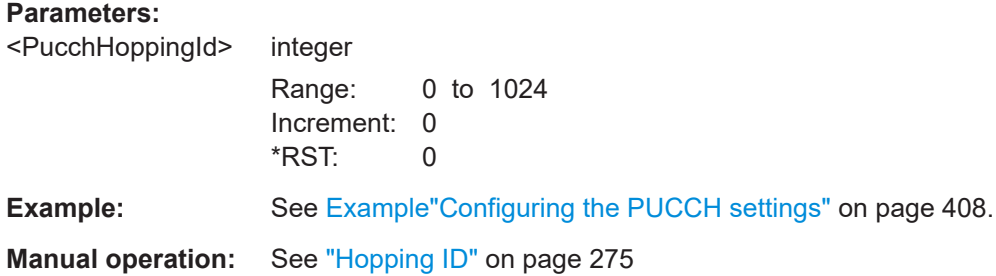

#### **[:SOURce<hw>]:BB:NR5G:SCHed:CELL<cc>:SUBF<sf>:USER<us>:** BWPart<br/>sharp>:ALLoc<al>:PUCCh:INT<il>:INTL <Interlace>

Defines the interlace value for PUSCH allocations.

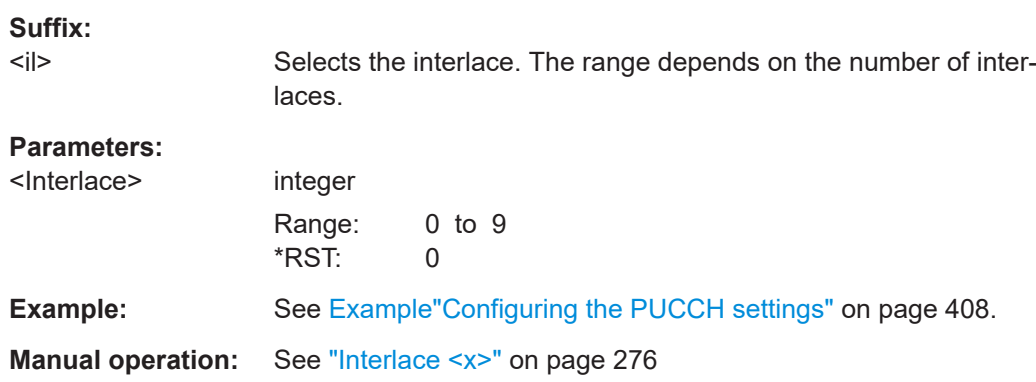

#### **[:SOURce<hw>]:BB:NR5G:SCHed:CELL<cc>:SUBF<sf>:USER<us>: BWPart<bwp>:ALLoc<al>:PUCCh:ISFHopping** <PucchISFreqHop>

Enables intra-slot frequency hopping.

#### **Parameters:**

<PucchISFreqHop> 1 | ON | 0 | OFF \*RST: 0

<span id="page-699-0"></span>**Example:** See [Example"Configuring the PUCCH settings"](#page-407-0) on page 408.

**Manual operation:** See ["Intra Slot Frequency Hopping"](#page-274-0) on page 275

## **[:SOURce<hw>]:BB:NR5G:SCHed:CELL<cc>:SUBF<sf>:USER<us>: BWPart<bwp>:ALLoc<al>:PUCCh:NINT** <Interlaces>

Defines the number of interlaces for PUCCH allocations.

Prerequisites for this command

● Turn on interlacing ([\[:SOURce<hw>\]:BB:NR5G:UBWP:USER<us>:CELL<cc>:](#page-533-0) UL:BWP<bwp>: PUCCh: UITL on page 534).

#### **Parameters:**

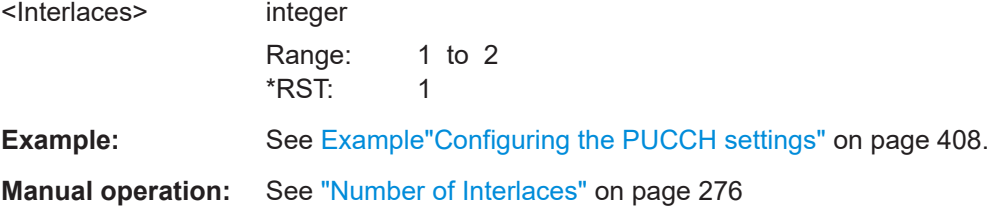

#### **[:SOURce<hw>]:BB:NR5G:SCHed:CELL<cc>:SUBF<sf>:USER<us>: BWPart<bwp>:ALLoc<al>:PUCCh:SHOPping** <SecongHoppingPR>

Sets the physical resource block (PRB) of the second hop.

#### **Parameters:**

<SecongHoppingPR> float

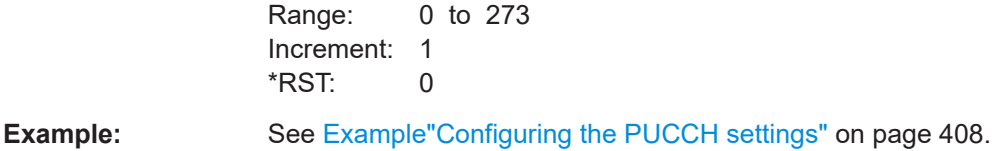

**Manual operation:** See ["Second Hop PRB"](#page-275-0) on page 276

# **10.25.2 PUCCH payload scheduling commands**

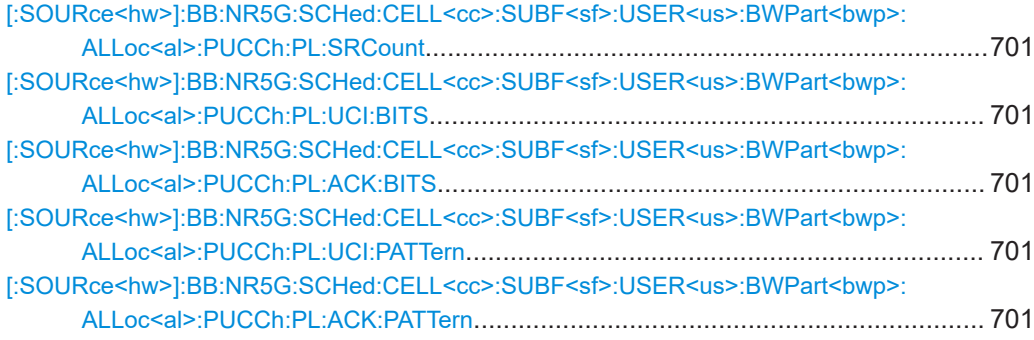

### <span id="page-700-0"></span>**[:SOURce<hw>]:BB:NR5G:SCHed:CELL<cc>:SUBF<sf>:USER<us>: BWPart<bwp>:ALLoc<al>:PUCCh:PL:SRCount** <SrCount>

Sets the number of positive scheduling requests (SR).

**Parameters:**

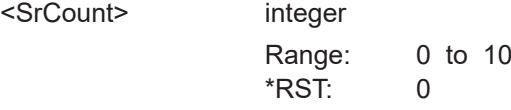

**Example:** See [Example"Configuring the PUCCH settings"](#page-407-0) on page 408.

**Manual operation:** See ["Positive SR Count"](#page-277-0) on page 278

# **[:SOURce<hw>]:BB:NR5G:SCHed:CELL<cc>:SUBF<sf>:USER<us>: BWPart<bwp>:ALLoc<al>:PUCCh:PL:UCI:BITS** <PucchUciBits> **[:SOURce<hw>]:BB:NR5G:SCHed:CELL<cc>:SUBF<sf>:USER<us>: BWPart<bwp>:ALLoc<al>:PUCCh:PL:ACK:BITS** <ACKBitSize>

Sets the number of ACK/UCI bits.

#### **Parameters:**

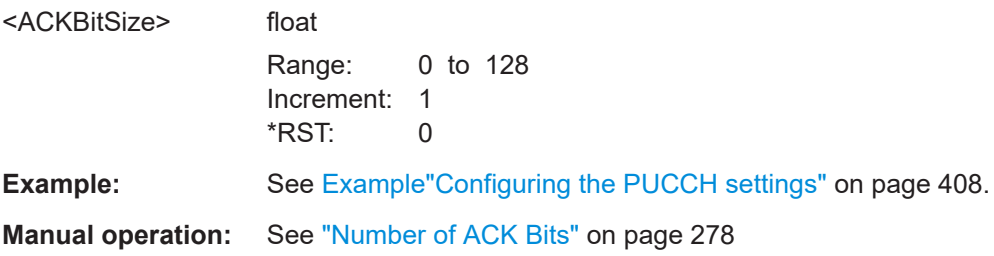

# **[:SOURce<hw>]:BB:NR5G:SCHed:CELL<cc>:SUBF<sf>:USER<us>: BWPart<bwp>:ALLoc<al>:PUCCh:PL:UCI:PATTern** <PucchUciPattern>, <BitCount>

**[:SOURce<hw>]:BB:NR5G:SCHed:CELL<cc>:SUBF<sf>:USER<us>: BWPart<bwp>:ALLoc<al>:PUCCh:PL:ACK:PATTern** <AackPattern>, <Bitcount>

Sets the ACK/UCI bits in pattern form.

# **Parameters:**

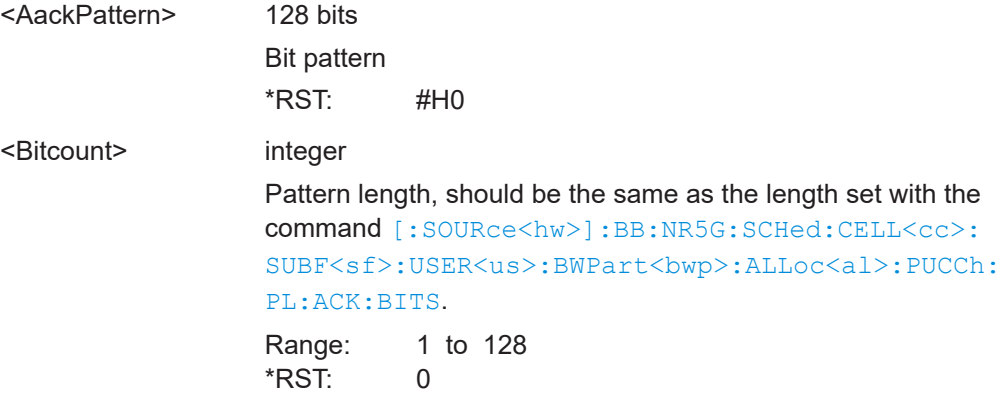

**Example:** See [Example"Configuring the PUCCH settings"](#page-407-0) on page 408. **Manual operation:** See ["ACK Pattern"](#page-277-0) on page 278

# **10.26 PRACH scheduling commands**

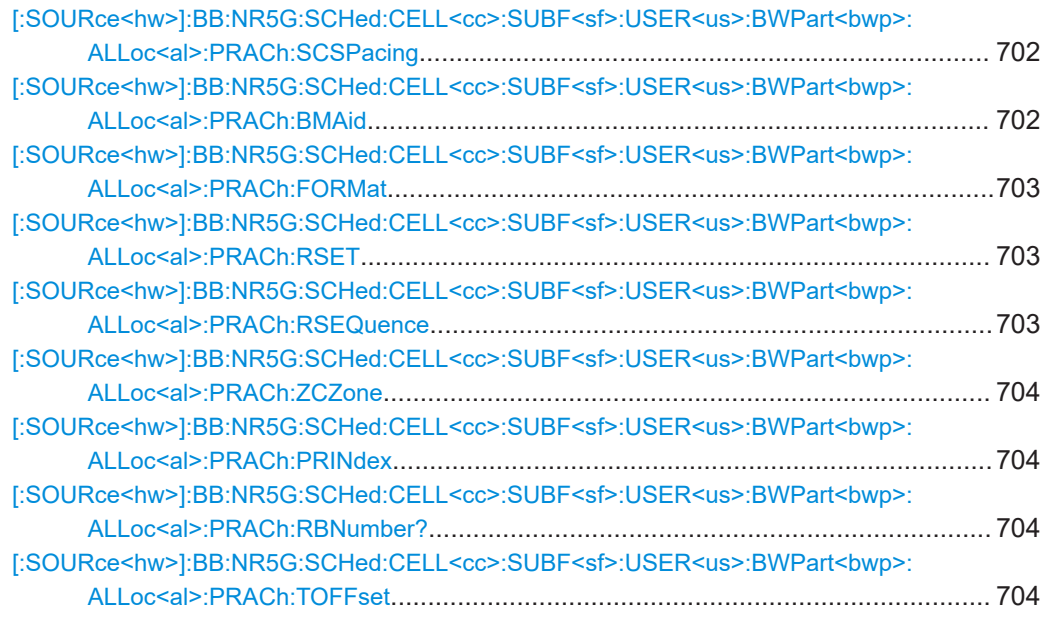

#### **[:SOURce<hw>]:BB:NR5G:SCHed:CELL<cc>:SUBF<sf>:USER<us>: BWPart<bwp>:ALLoc<al>:PRACh:SCSPacing** <PrachNumerology>

Selects a combination of the subcarrier spacing (SCS) and the cyclic prefix (CP) for PRACH.

#### **Parameters:**

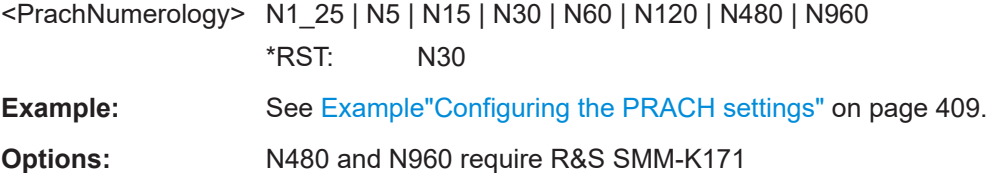

**[:SOURce<hw>]:BB:NR5G:SCHed:CELL<cc>:SUBF<sf>:USER<us>:** BWPart<br/>sharp>:ALLoc<al>:PRACh:BMAid<br/>  $\leq$ RefLevelIdentif>

Sets the bandwidth of the given allocation as reference for the "Burst" power mode.

#### **Parameters:**

<RefLevelIdentif> 1 | ON | 0 | OFF

#### **0|OFF**

Disables the given allocation as burst reference for the "Burst" power mode.

<span id="page-702-0"></span>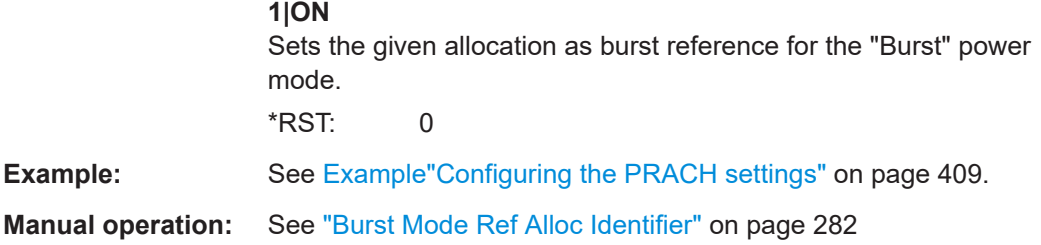

# **[:SOURce<hw>]:BB:NR5G:SCHed:CELL<cc>:SUBF<sf>:USER<us>:** BWPart<br/>sharp>:ALLoc<al>:PRACh:FORMat<PrachFormat>

Selects the PRACH format.

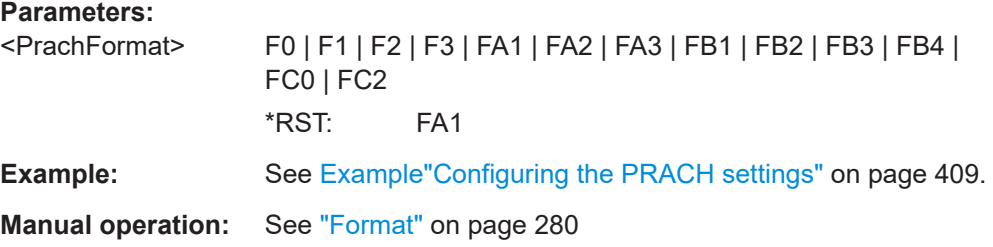

# **[:SOURce<hw>]:BB:NR5G:SCHed:CELL<cc>:SUBF<sf>:USER<us>:** BWPart<br/>styp>:ALLoc<al>:PRACh:RSET <RestrictedSet>

Sets the higher-layer parameter restrictedSetConfig that defines the type of restricted sets (unrestricted, restricted type A, restricted type B).

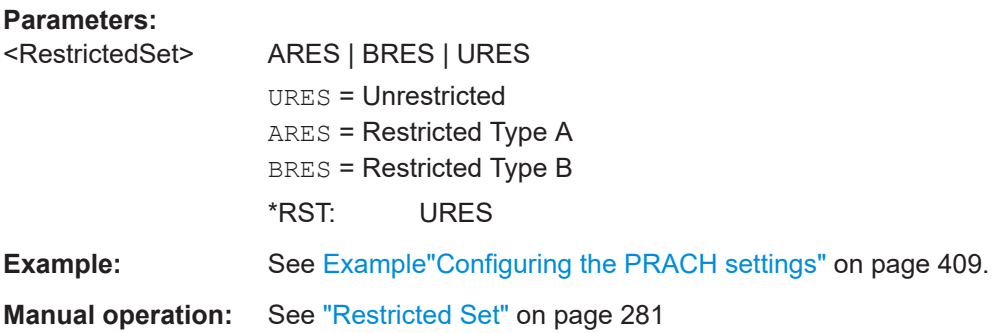

# **[:SOURce<hw>]:BB:NR5G:SCHed:CELL<cc>:SUBF<sf>:USER<us>: BWPart<bwp>:ALLoc<al>:PRACh:RSEQuence** <LogicalRootSeq>

Sets the starting logical root sequence index.

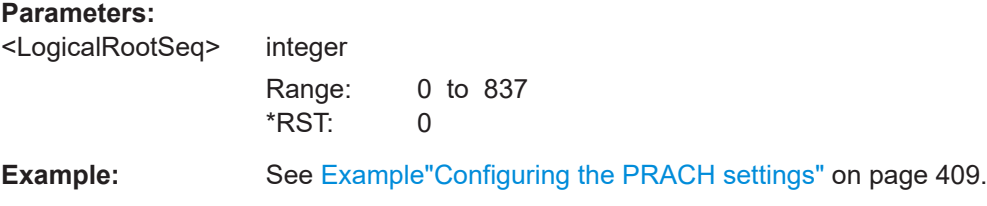

<span id="page-703-0"></span>**Manual operation:** See ["Logical Root Sequence"](#page-280-0) on page 281

**[:SOURce<hw>]:BB:NR5G:SCHed:CELL<cc>:SUBF<sf>:USER<us>: BWPart<bwp>:ALLoc<al>:PRACh:ZCZone** <ZeroCorrZone>

Sets the parameter zeroCorrelationZoneConfig according to [TS 38.211.](#page-769-0)

# **Parameters:** <ZeroCorrZone> integer Range: 0 to 15 \*RST: 0 **Example:** See [Example"Configuring the PRACH settings"](#page-408-0) on page 409. **Manual operation:** See ["Zero Correlation Zone"](#page-280-0) on page 281

#### **[:SOURce<hw>]:BB:NR5G:SCHed:CELL<cc>:SUBF<sf>:USER<us>:** BWPart<br/>bwp>:ALLoc<al>:PRACh:PRINdex <PreambleIndex>

Sets the PRACH preamble index and thus defines which one of the 64 PRACH preambles is used.

### **Parameters:**

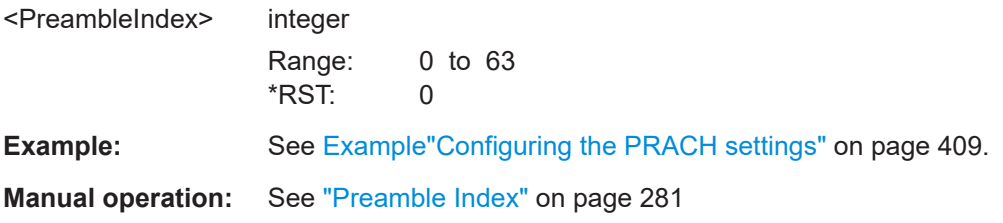

# **[:SOURce<hw>]:BB:NR5G:SCHed:CELL<cc>:SUBF<sf>:USER<us>: BWPart<bwp>:ALLoc<al>:PRACh:RBNumber?**

Queries the number of resource blocks the PRACH allocation spans.

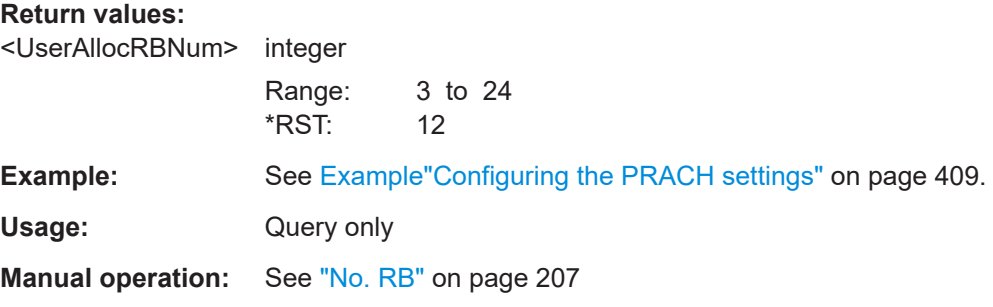

# **[:SOURce<hw>]:BB:NR5G:SCHed:CELL<cc>:SUBF<sf>:USER<us>: BWPart<bwp>:ALLoc<al>:PRACh:TOFFset** <PrachTimeOffset>

Sets the timing offset base value for PRACH.

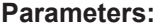

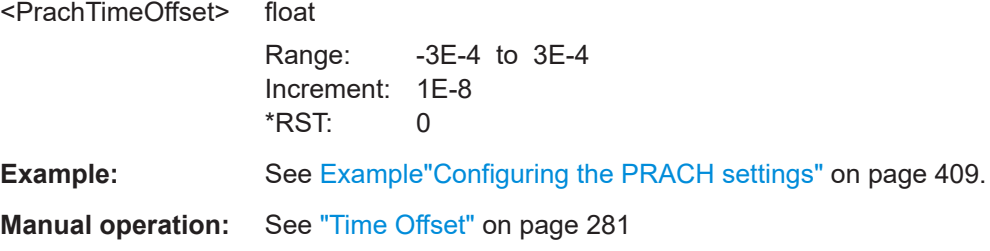

# **10.27 SRS scheduling commands**

The following commands configure the SRS in the scheduling table. When you configure the SRS in the "User / BWP" dialog, use the commands referenced in [Chap](#page-577-0)[ter 10.19.12, "SRS commands", on page 578.](#page-577-0)

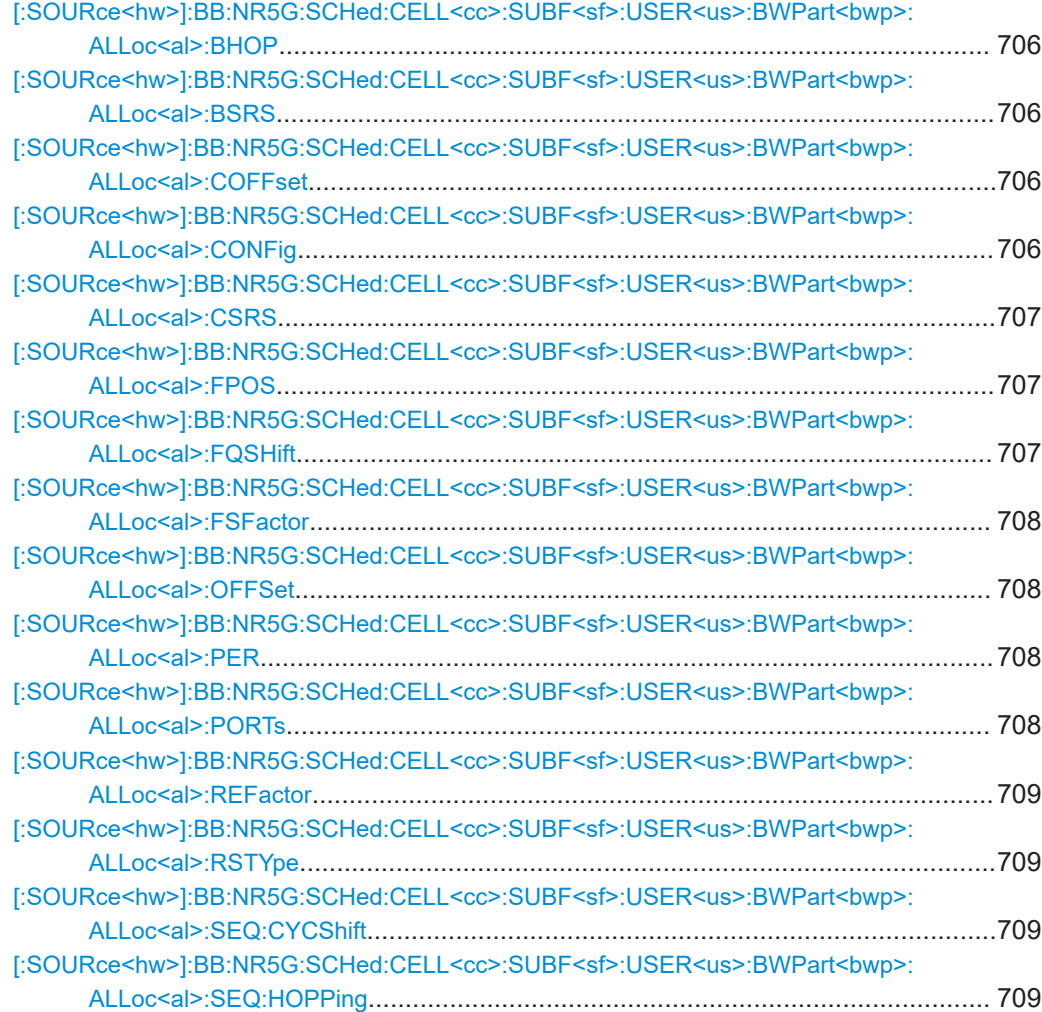

<span id="page-705-0"></span>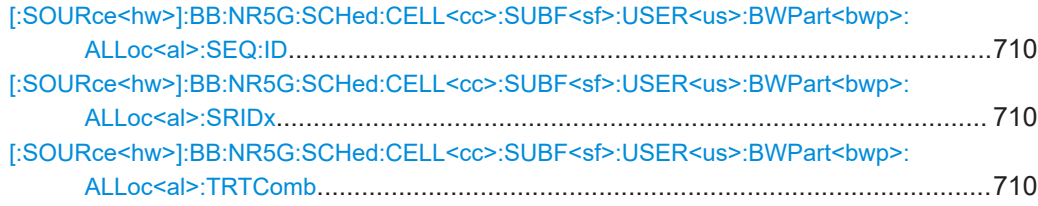

#### **[:SOURce<hw>]:BB:NR5G:SCHed:CELL<cc>:SUBF<sf>:USER<us>: BWPart<bwp>:ALLoc<al>:BHOP** <SrsBhop>

Sets the parameter  $b_{\text{Hop}}$  that defines the frequency hopping of the SRS.

#### **Parameters:**

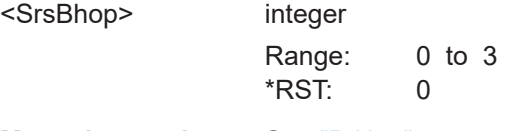

**Manual operation:** See "B Hop" [on page 285](#page-284-0)

### **[:SOURce<hw>]:BB:NR5G:SCHed:CELL<cc>:SUBF<sf>:USER<us>:** BWPart<br/>bwp>:ALLoc<al>:BSRS <SrsBSrs>

Sets the parameter b-SRS needed to define the length of the SRS sequence.

# **Parameters:**

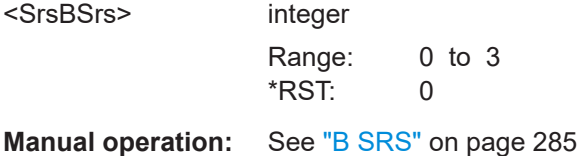

#### **[:SOURce<hw>]:BB:NR5G:SCHed:CELL<cc>:SUBF<sf>:USER<us>: BWPart<bwp>:ALLoc<al>:COFFset** <ComboOffset>

Sets the parameter transmission comb offset.

#### **Parameters:**

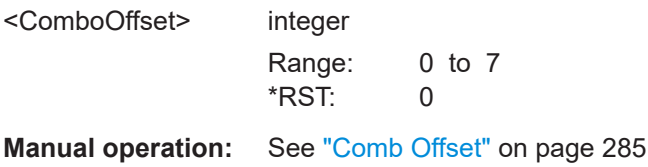

#### **[:SOURce<hw>]:BB:NR5G:SCHed:CELL<cc>:SUBF<sf>:USER<us>: BWPart<br/>somp>:ALLoc<al>:CONFig <SrsConfig>**

#### **Parameters:**

<SrsConfig> **IE**

Standard SRS configuration.

#### **IER16**

Release 16 SRS configuration, including positioning functionality.

#### **IENPR16**

Release 16 SRS configuration, without positioning functionality. **IER17**

Release 17 SRS configuration.

\*RST: IE

<span id="page-706-0"></span>**Manual operation:** See "Config" [on page 283](#page-282-0)

# **[:SOURce<hw>]:BB:NR5G:SCHed:CELL<cc>:SUBF<sf>:USER<us>:** BWPart<br/>shapp>:ALLoc<al>:CSRS <SrsCSrs>

Sets the parameter c-SRS to define the length of the SRS sequence.

# **Parameters:**

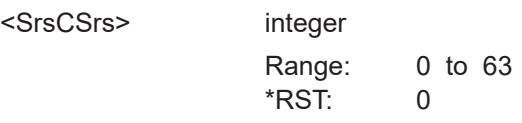

**Manual operation:** See "C SRS" [on page 285](#page-284-0)

# **[:SOURce<hw>]:BB:NR5G:SCHed:CELL<cc>:SUBF<sf>:USER<us>: BWPart<bwp>:ALLoc<al>:FPOS** <FreqPos>

Sets the starting position of the SRS allocation in the frequency domain.

#### **Parameters:**

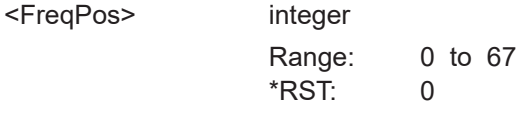

**Manual operation:** See ["Frequency Position"](#page-283-0) on page 284

**[:SOURce<hw>]:BB:NR5G:SCHed:CELL<cc>:SUBF<sf>:USER<us>:** BWPart<br/>shipp>:ALLoc<al>:FQSHift <SrsFreqShift>

Sets the frequency shift.

#### **Parameters:**

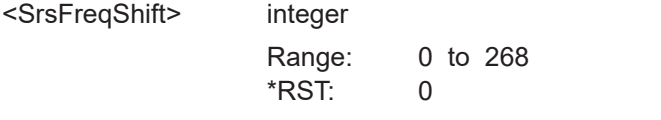

**Manual operation:** See ["Frequency Shift"](#page-283-0) on page 284

## <span id="page-707-0"></span>**[:SOURce<hw>]:BB:NR5G:SCHed:CELL<cc>:SUBF<sf>:USER<us>: BWPart<bwp>:ALLoc<al>:FSFactor** <Value>

Selects the frequency scaling factor for the SRS defined in 3GPP 38.211, chapter 6.4.1.4.3.

#### **Parameters:**

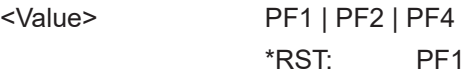

**Manual operation:** See ["Frequency Scaling Factor"](#page-285-0) on page 286

# **[:SOURce<hw>]:BB:NR5G:SCHed:CELL<cc>:SUBF<sf>:USER<us>: BWPart<bwp>:ALLoc<al>:OFFSet** <Offset>

Sets time position of first SRS allocation within an SRS periodicity.

Prerequisites for this command

- Select periodic SRS transmission ([\[:SOURce<hw>\]:BB:NR5G:SCHed:](#page-708-0) [CELL<cc>:SUBF<sf>:USER<us>:BWPart<bwp>:ALLoc<al>:RSTYpe](#page-708-0)).
- Select periodicity > 1 ([:SOURce<hw>]:BB:NR5G:SCHed:CELL<cc>: SUBF<sf>:USER<us>:BWPart<br/>>bwp>:ALLoc<al>:PER).

## **Parameters:**

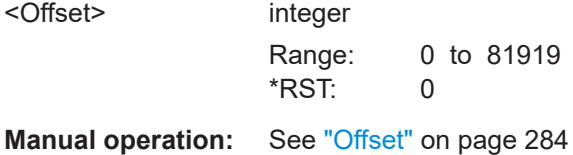

# **[:SOURce<hw>]:BB:NR5G:SCHed:CELL<cc>:SUBF<sf>:USER<us>: BWPart<br/>shandle COCCAL EXAMPLE PER <Periodicity>**

Sets the SRS repetition factor.

Prerequisites for this command

Select periodic SRS transmission ([\[:SOURce<hw>\]:BB:NR5G:SCHed:](#page-708-0) [CELL<cc>:SUBF<sf>:USER<us>:BWPart<bwp>:ALLoc<al>:RSTYpe](#page-708-0)).

#### **Parameters:**

<Periodicity> SL1 | SL2 | SL4 | SL5 | SL8 | SL10 | SL16 | SL20 | SL32 | SL40 | SL64 | SL80 | SL160 | SL320 | SL640 | SL1280 | SL2560 | SL81920 | SL40960 | SL10240 | SL5120 \*RST: SL1

# **[:SOURce<hw>]:BB:NR5G:SCHed:CELL<cc>:SUBF<sf>:USER<us>: BWPart<bwp>:ALLoc<al>:PORTs** <SrsPorts>

Selects the number of antenna ports used by the SRS.

# <span id="page-708-0"></span>**Parameters:**

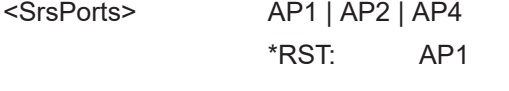

**Manual operation:** See "Ports" [on page 287](#page-286-0)

# **[:SOURce<hw>]:BB:NR5G:SCHed:CELL<cc>:SUBF<sf>:USER<us>:** BWPart<br/>bwp>:ALLoc<al>:REFactor <SrsRepFactor>

Sets how many times the SRS symbols are repeated.

#### **Parameters:**

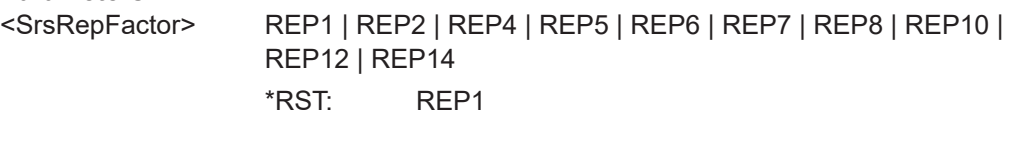

**Manual operation:** See ["Repetition Factor"](#page-284-0) on page 285

#### **[:SOURce<hw>]:BB:NR5G:SCHed:CELL<cc>:SUBF<sf>:USER<us>: BWPart<bwp>:ALLoc<al>:RSTYpe** <Mode>

Sets the SRS transmission type.

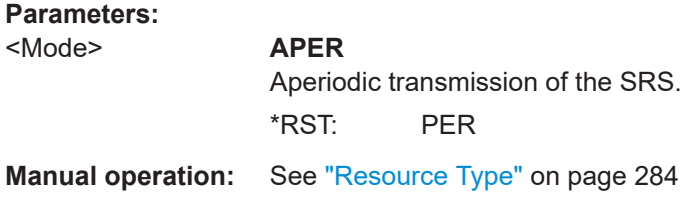

# **[:SOURce<hw>]:BB:NR5G:SCHed:CELL<cc>:SUBF<sf>:USER<us>: BWPart<bwp>:ALLoc<al>:SEQ:CYCShift** <SeqCyclicShft>

Sets the number of cyclic shifts, required for the SRS sequence generation.

#### **Parameters:**

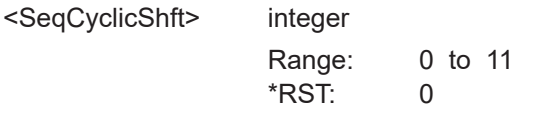

**Manual operation:** See ["Sequence Cyclic Shift"](#page-285-0) on page 286

# **[:SOURce<hw>]:BB:NR5G:SCHed:CELL<cc>:SUBF<sf>:USER<us>: BWPart<bwp>:ALLoc<al>:SEQ:HOPPing** <SrsGrpHopping>

Sets the higher-layer parameter groupOrSequenceHopping that defines the sequence group, required for the SRS sequence generation.

#### **Parameters:**

<SrsGrpHopping> **GRP**

Group hopping.

**N** No hopping. **SEQ** Sequence hopping. \*RST: N

<span id="page-709-0"></span>**Manual operation:** See ["Group or Sequence Hopping"](#page-285-0) on page 286

# **[:SOURce<hw>]:BB:NR5G:SCHed:CELL<cc>:SUBF<sf>:USER<us>:** BWPart<br/>bwp>:ALLoc<al>:SEQ:ID <SrsSequenceID>

Sets the higher-layer parameter sequence ID required for the SRS sequence generation.

#### **Parameters:**

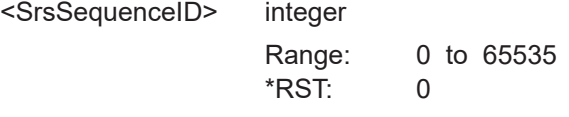

**Manual operation:** See ["Sequence ID"](#page-285-0) on page 286

# **[:SOURce<hw>]:BB:NR5G:SCHed:CELL<cc>:SUBF<sf>:USER<us>: BWPart<br/>shandle in the BWPart<br/>shandle in the SWP arts of the SWP arts of the SWP and<br/>**  $\sim$

Defines the start RB index defined in 3GPP 38.331.

#### **Parameters:**

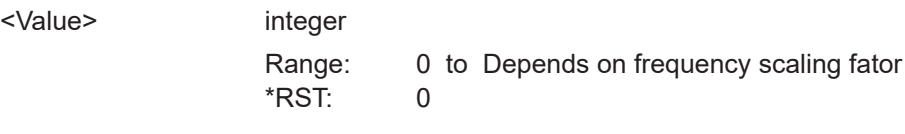

**Manual operation:** See ["Start RB Index"](#page-285-0) on page 286

# **[:SOURce<hw>]:BB:NR5G:SCHed:CELL<cc>:SUBF<sf>:USER<us>: BWPart<bwp>:ALLoc<al>:TRTComb** <SrsTransComb>

Sets the transmission comb  $(k_{TC})$ .

## **Parameters:**

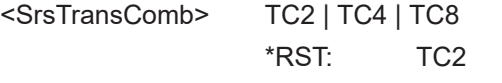

**Manual operation:** See ["Transmission Comb"](#page-284-0) on page 285

# **10.28.1 PSSCH / PSCCH general configuration commands**

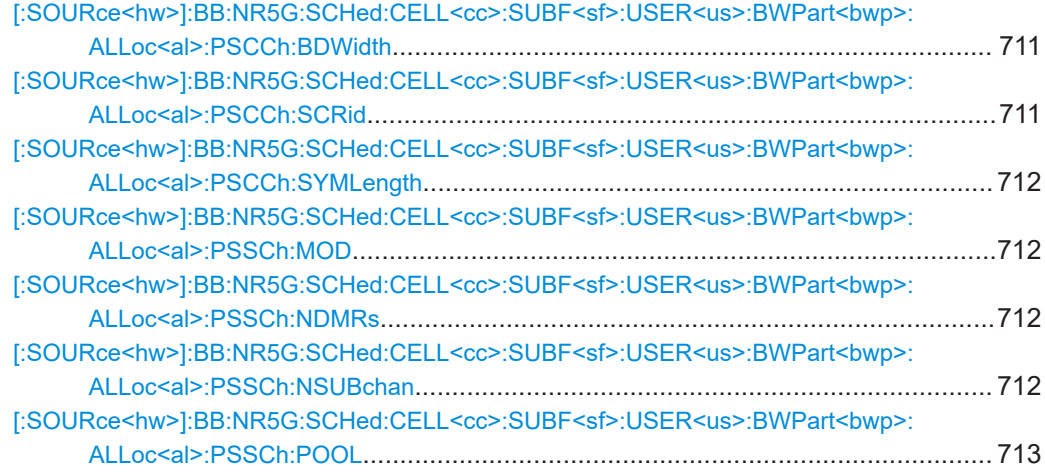

## **[:SOURce<hw>]:BB:NR5G:SCHed:CELL<cc>:SUBF<sf>:USER<us>:** BWPart<br/>bwp>:ALLoc<al>:PSCCh:BDWidth<br/>ResourceBlocks>

Selects the size of the PSCCH in physical resource blocks.

#### **Parameters:**

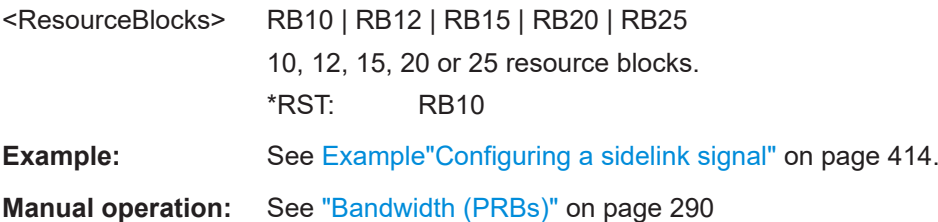

# **[:SOURce<hw>]:BB:NR5G:SCHed:CELL<cc>:SUBF<sf>:USER<us>:** BWPart<br/>styp>:ALLoc<al>:PSCCh:SCRid <ScramblingID>

Defines the PSCCH DMRS scramble ID.

#### **Parameters:**

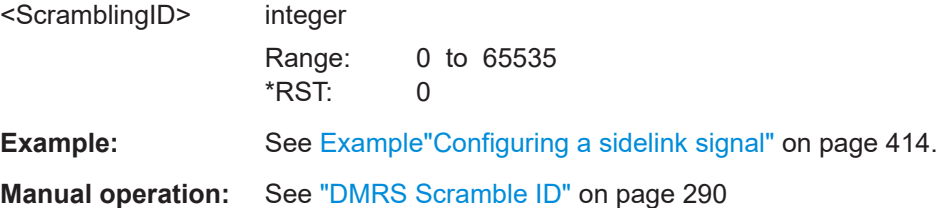

# <span id="page-711-0"></span>**[:SOURce<hw>]:BB:NR5G:SCHed:CELL<cc>:SUBF<sf>:USER<us>: BWPart<bwp>:ALLoc<al>:PSCCh:SYMLength** <Symbols>

Defines the number of the symbols for the PSCCH (excluding AGC symbols).

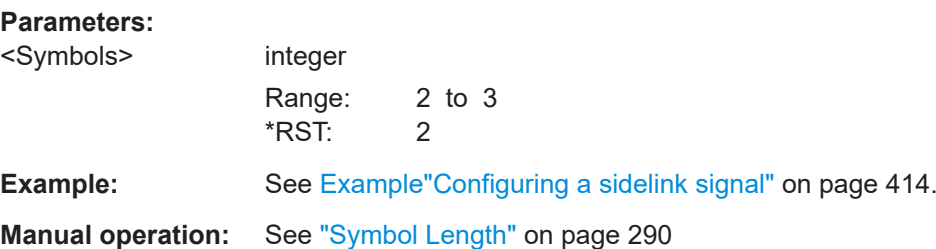

# **[:SOURce<hw>]:BB:NR5G:SCHed:CELL<cc>:SUBF<sf>:USER<us>: BWPart<bwp>:ALLoc<al>:PSSCh:MOD** <Modulation>

Selects the modulation scheme for the PSSCH.

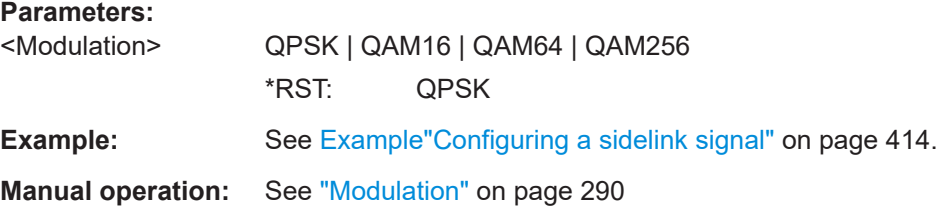

**[:SOURce<hw>]:BB:NR5G:SCHed:CELL<cc>:SUBF<sf>:USER<us>: BWPart<bwp>:ALLoc<al>:PSSCh:NDMRs** <DMRSs>

Defines the number of PSSCH DMRS.

# **Parameters:** <DMRSs> integer Range: 2 to 4 \*RST: 2 **Example:** See [Example"Configuring a sidelink signal"](#page-413-0) on page 414. **Manual operation:** See ["Number of DMRS"](#page-288-0) on page 289

**[:SOURce<hw>]:BB:NR5G:SCHed:CELL<cc>:SUBF<sf>:USER<us>: BWPart<bwp>:ALLoc<al>:PSSCh:NSUBchan** <Subchannels>

Defines the number of subchannels the PSSCH uses.

Prerequisites for this command

● Configure the bandwidth with more than 1 subchannel ( $[:Stexe{URE} < hw>] : BB:$ [NR5G:UBWP:USER<us>:CELL<cc>:SL:BWP<bwp>:RESPool:RES<gr0>:](#page-592-0) [NSUBchannels](#page-592-0)).

<span id="page-712-0"></span>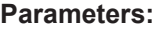

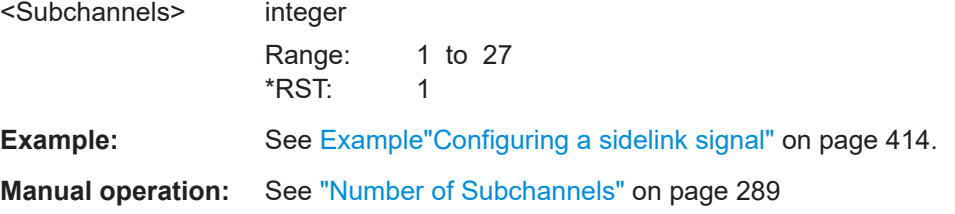

## **[:SOURce<hw>]:BB:NR5G:SCHed:CELL<cc>:SUBF<sf>:USER<us>:** BWPart<br/>bwp>:ALLoc<al>:PSSCh:POOL <ResourcePool>

Selects the resource pool the PSxCH settings apply to.

Prerequisites for this command

• Configure more than one resource pool for a bandwidth part ( $\lceil$ : SOURce<hw> $\rceil$ : BB:NR5G:UBWP:USER<us>:CELL<cc>:SL:BWP<br/>>bwp>:RESPool:NRESpool [on page 591](#page-590-0)).

# **Parameters:**

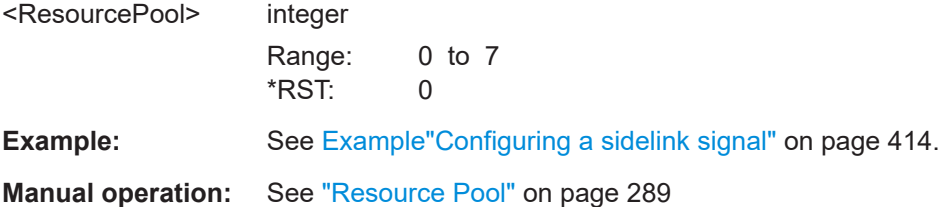

# **10.28.2 SCI1A configuration commands**

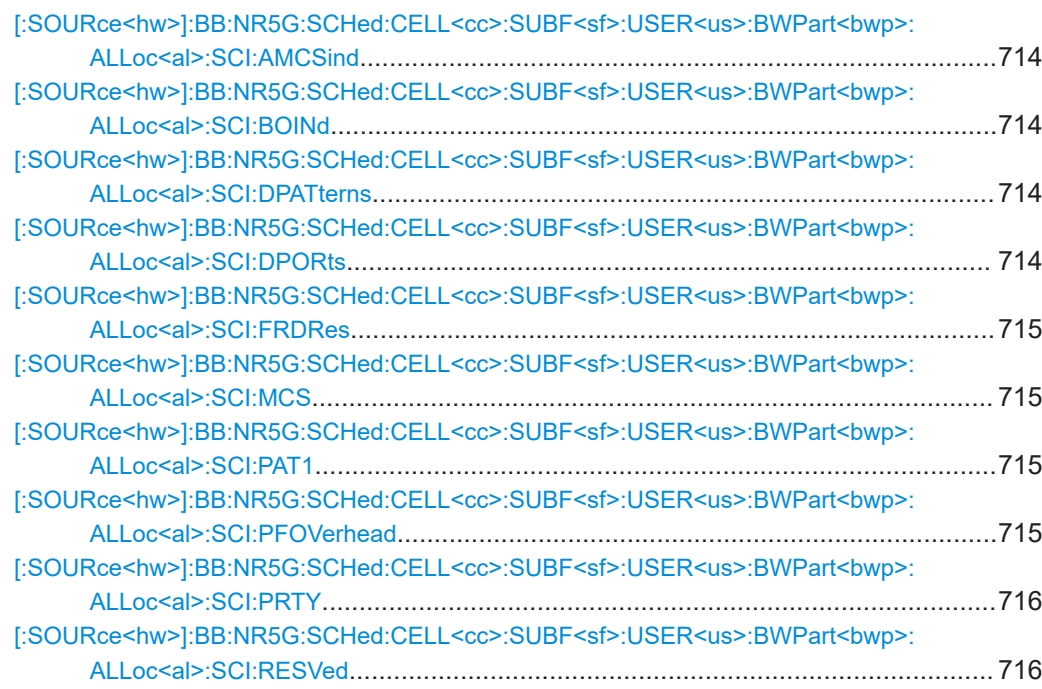

<span id="page-713-0"></span>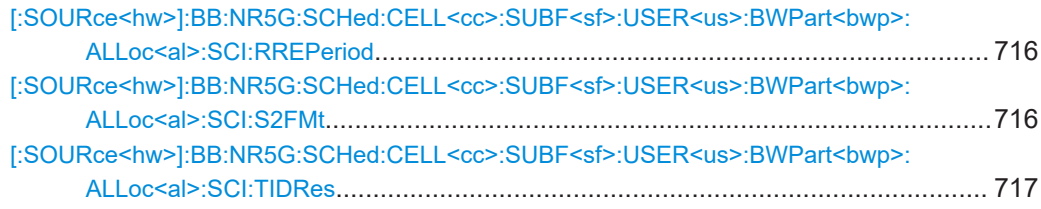

## **[:SOURce<hw>]:BB:NR5G:SCHed:CELL<cc>:SUBF<sf>:USER<us>: BWPart<bwp>:ALLoc<al>:SCI:AMCSind** <Value>

Defines the value for the SCI field "Additional MCS Indicator".

#### **Parameters:**

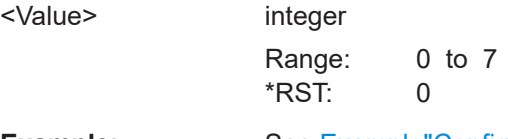

**Example:** See [Example"Configuring a sidelink signal"](#page-413-0) on page 414.

# **[:SOURce<hw>]:BB:NR5G:SCHed:CELL<cc>:SUBF<sf>:USER<us>: BWPart<bwp>:ALLoc<al>:SCI:BOINd** <Value>

Defines the value for the SCI field "Beta Offset Indicator".

#### **Parameters:**

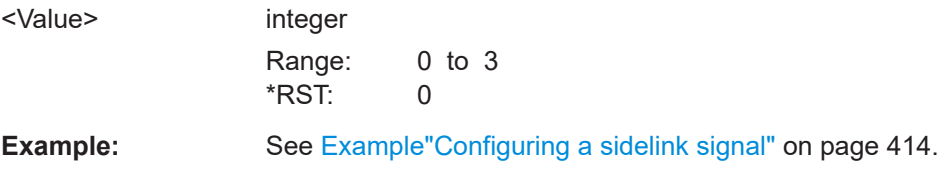

# **[:SOURce<hw>]:BB:NR5G:SCHed:CELL<cc>:SUBF<sf>:USER<us>: BWPart<bwp>:ALLoc<al>:SCI:DPATterns** <Value>

Defines the value for the SCI field "DMRS Patterns".

#### **Parameters:**

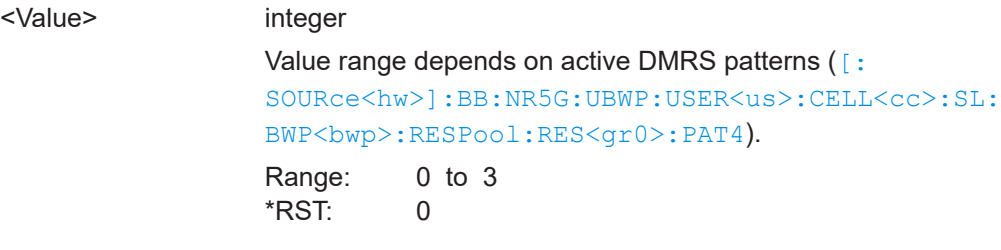

# **Example:** See [Example"Configuring a sidelink signal"](#page-413-0) on page 414.

# **[:SOURce<hw>]:BB:NR5G:SCHed:CELL<cc>:SUBF<sf>:USER<us>: BWPart<bwp>:ALLoc<al>:SCI:DPORts** <Value>

Defines the value for the SCI field "DMRS Ports".

#### <span id="page-714-0"></span>**Parameters:**

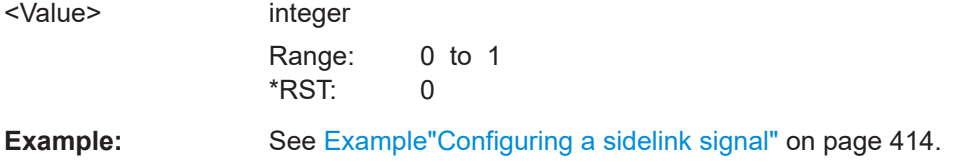

#### **[:SOURce<hw>]:BB:NR5G:SCHed:CELL<cc>:SUBF<sf>:USER<us>: BWPart<bwp>:ALLoc<al>:SCI:FRDRes** <Value>

Defines the value for the SCI field "Frequency Domain Resource Assignment".

# **Parameters:** <Value> integer Range: 0 to 8192 \*RST: 0 **Example:** See Example "Configuring a sidelink signal" on page 414.

# **[:SOURce<hw>]:BB:NR5G:SCHed:CELL<cc>:SUBF<sf>:USER<us>:** BWPart<br/>bwp>:ALLoc<al>:SCI:MCS <Value>

Defines the value for the SCI field "Modulation and Coding Scheme".

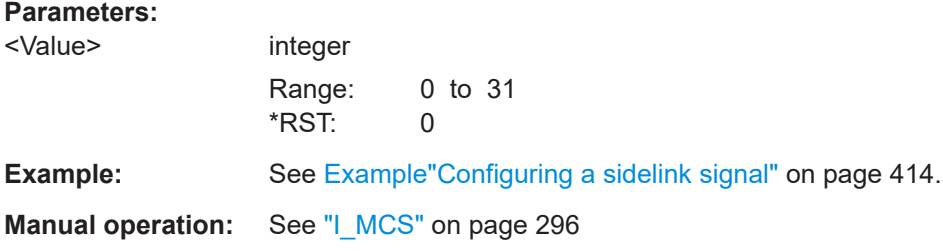

# **[:SOURce<hw>]:BB:NR5G:SCHed:CELL<cc>:SUBF<sf>:USER<us>:** BWPart<br/>bwp>:ALLoc<al>:SCI:PAT1<Pattern>,<BitCount>

Queries the bit pattern for SCI1A.

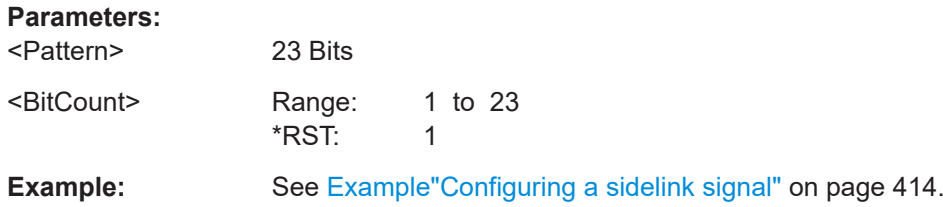

# **[:SOURce<hw>]:BB:NR5G:SCHed:CELL<cc>:SUBF<sf>:USER<us>: BWPart<bwp>:ALLoc<al>:SCI:PFOVerhead** <State>

Turns the SCI field "Additional MCS Indicator" on and off.

#### <span id="page-715-0"></span>**Parameters:**

<State> 1 | ON | 0 | OFF \*RST: 0

**[:SOURce<hw>]:BB:NR5G:SCHed:CELL<cc>:SUBF<sf>:USER<us>: BWPart<bwp>:ALLoc<al>:SCI:PRTY** <Value>

Defines the value for the SCI field "Priority".

#### **Parameters:**

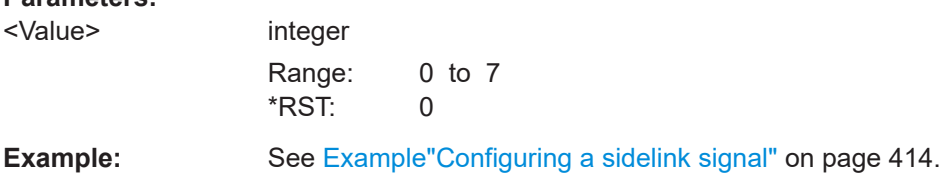

**[:SOURce<hw>]:BB:NR5G:SCHed:CELL<cc>:SUBF<sf>:USER<us>: BWPart<bwp>:ALLoc<al>:SCI:RESVed** <Value>

Defines the value for the SCI field "Reserved Bits".

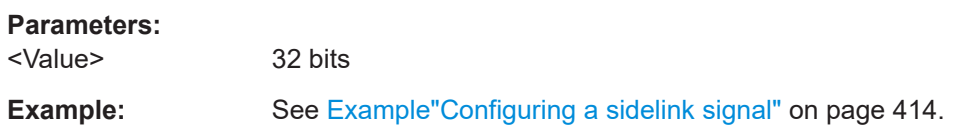

## **[:SOURce<hw>]:BB:NR5G:SCHed:CELL<cc>:SUBF<sf>:USER<us>: BWPart<bwp>:ALLoc<al>:SCI:RREPeriod** <Value>

Defines the value for the SCI field "Resource Reservation Period".

Prerequisites for this command

● Select RRP list > 1 ([\[:SOURce<hw>\]:BB:NR5G:UBWP:USER<us>:CELL<cc>:](#page-593-0) SL:BWP<br/>bwp>:RESPool:RES<gr0>:REPList).

# **Parameters:**

<Value>

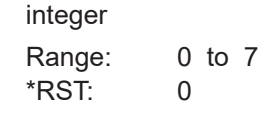

**Example:** See [Example"Configuring a sidelink signal"](#page-413-0) on page 414.

# **[:SOURce<hw>]:BB:NR5G:SCHed:CELL<cc>:SUBF<sf>:USER<us>: BWPart<bwp>:ALLoc<al>:SCI:S2FMt** <Value>

Defines the value for the SCI field "2nd Stage SCI Format".

#### **Parameters:**

<Value> integer

Range: 0 to 7 \*RST: 0

<span id="page-716-0"></span>**Example:** See [Example"Configuring a sidelink signal"](#page-413-0) on page 414.

**[:SOURce<hw>]:BB:NR5G:SCHed:CELL<cc>:SUBF<sf>:USER<us>: BWPart<bwp>:ALLoc<al>:SCI:TIDRes** <Value>

Defines the value for the SCI field "Time Domain Resource Assignment".

# **Parameters:**

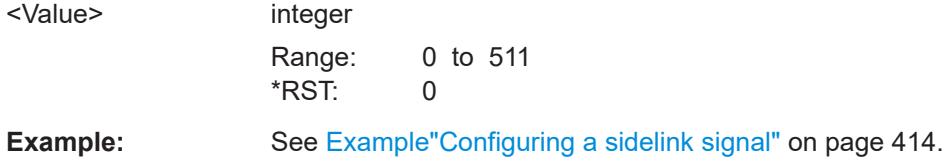

# **10.28.3 SCI2A configuration commands**

Commands to configure SCI2A described elsewhere.

● SCI2 format selection: [\[:SOURce<hw>\]:BB:NR5G:SCHed:CELL<cc>:](#page-715-0) [SUBF<sf>:USER<us>:BWPart<bwp>:ALLoc<al>:SCI:S2FMt](#page-715-0)

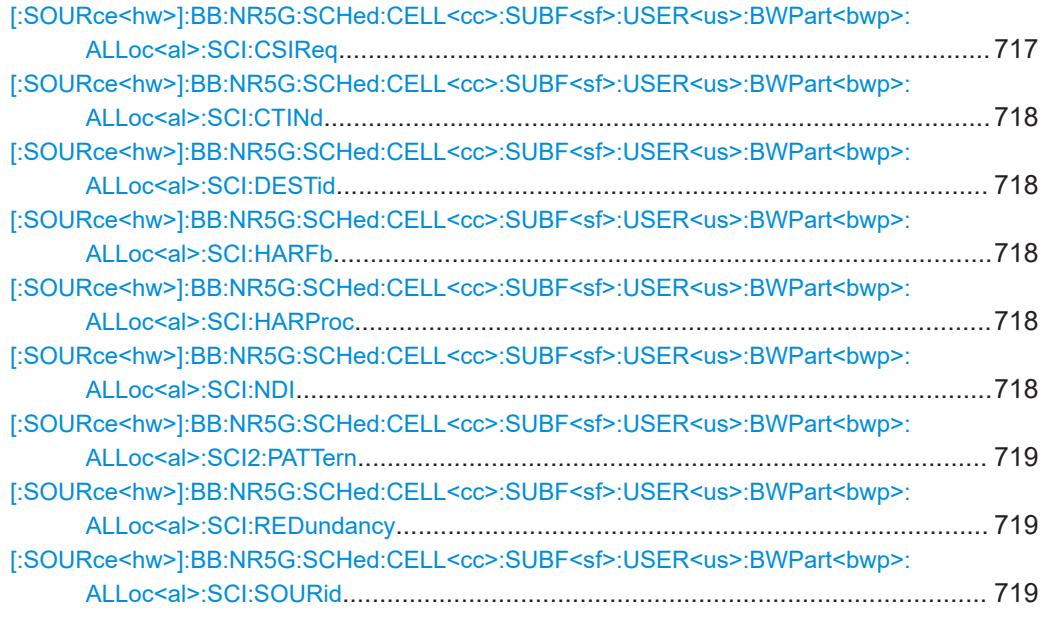

## **[:SOURce<hw>]:BB:NR5G:SCHed:CELL<cc>:SUBF<sf>:USER<us>: BWPart<bwp>:ALLoc<al>:SCI:CSIReq** <State>

Turns SCI field "CSI Request" on and off.

# **Parameters:** <State> 1 | ON | 0 | OFF  $*$ RST: 0 **Example:** See [Example"Configuring a sidelink signal"](#page-413-0) on page 414.

# <span id="page-717-0"></span>**[:SOURce<hw>]:BB:NR5G:SCHed:CELL<cc>:SUBF<sf>:USER<us>: BWPart<bwp>:ALLoc<al>:SCI:CTINd** <Value>

Turns SCI field "Cast Type Indicator" on and off.

#### **Parameters:**

<Value> integer

Range: 0 to 3 \*RST: 0

**Example:** See [Example"Configuring a sidelink signal"](#page-413-0) on page 414.

# **[:SOURce<hw>]:BB:NR5G:SCHed:CELL<cc>:SUBF<sf>:USER<us>: BWPart<bwp>:ALLoc<al>:SCI:DESTid** <Value>

Defines the value for SCI field "Destination ID".

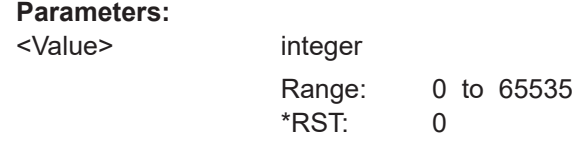

**Example:** See [Example"Configuring a sidelink signal"](#page-413-0) on page 414.

# **[:SOURce<hw>]:BB:NR5G:SCHed:CELL<cc>:SUBF<sf>:USER<us>: BWPart<bwp>:ALLoc<al>:SCI:HARFb** <State>

Turns SCI field "Harq Feedback" on and off.

#### **Parameters:**

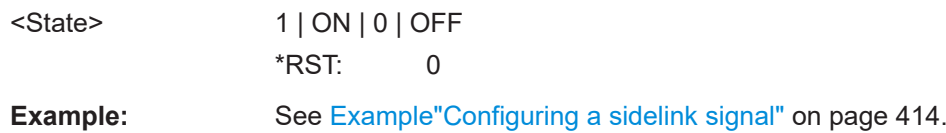

# **[:SOURce<hw>]:BB:NR5G:SCHed:CELL<cc>:SUBF<sf>:USER<us>: BWPart<bwp>:ALLoc<al>:SCI:HARProc** <Value>

Defines the value for SCI field "Harq Process".

#### **Parameters:**

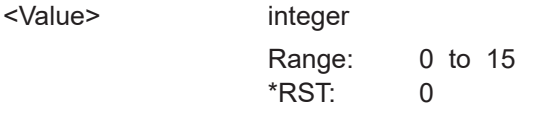

**Example:** See [Example"Configuring a sidelink signal"](#page-413-0) on page 414.

# **[:SOURce<hw>]:BB:NR5G:SCHed:CELL<cc>:SUBF<sf>:USER<us>: BWPart<bwp>:ALLoc<al>:SCI:NDI** <State>

Turns SCI field "New Data Indicator" on and off.

<span id="page-718-0"></span>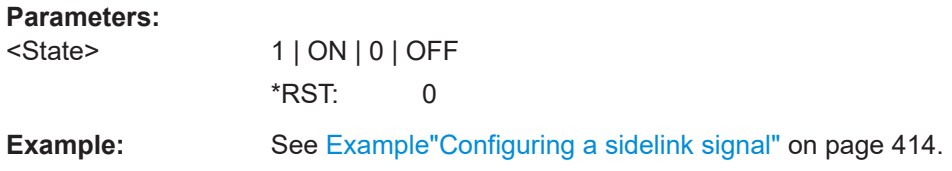

**[:SOURce<hw>]:BB:NR5G:SCHed:CELL<cc>:SUBF<sf>:USER<us>:** BWPart<br/>styp>:ALLoc<al>:SCI2:PATTern <Pattern>,<BitCount>

Queries the bit pattern for SCI2.

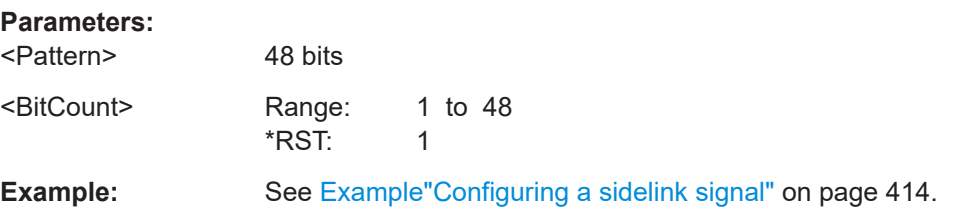

**[:SOURce<hw>]:BB:NR5G:SCHed:CELL<cc>:SUBF<sf>:USER<us>: BWPart<bwp>:ALLoc<al>:SCI:REDundancy** <Value>

Defines the value for SCI field "Redundancy Version".

#### **Parameters:**

<Value>

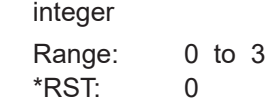

**Example:** See [Example"Configuring a sidelink signal"](#page-413-0) on page 414.

**[:SOURce<hw>]:BB:NR5G:SCHed:CELL<cc>:SUBF<sf>:USER<us>: BWPart<bwp>:ALLoc<al>:SCI:SOURid** <Value>

Defines the value for SCI field "Source ID".

#### **Parameters:** <Value>

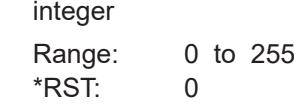

**Example:** See [Example"Configuring a sidelink signal"](#page-413-0) on page 414.

# **10.28.4 SCI2B configuration commands**

Commands to configure SCI2A described elsewhere.

- Bit pattern: [:SOURce<hw>]:BB:NR5G:SCHed:CELL<cc>:SUBF<sf>: USER<us>:BWPart<br/>>bwp>:ALLoc<al>:SCI2:PATTern on page 719
- [\[:SOURce<hw>\]:BB:NR5G:SCHed:CELL<cc>:SUBF<sf>:USER<us>:](#page-717-0) [BWPart<bwp>:ALLoc<al>:SCI:HARProc](#page-717-0)
- [\[:SOURce<hw>\]:BB:NR5G:SCHed:CELL<cc>:SUBF<sf>:USER<us>:](#page-717-0) [BWPart<bwp>:ALLoc<al>:SCI:NDI](#page-717-0)
- [\[:SOURce<hw>\]:BB:NR5G:SCHed:CELL<cc>:SUBF<sf>:USER<us>:](#page-718-0) [BWPart<bwp>:ALLoc<al>:SCI:REDundancy](#page-718-0)
- [\[:SOURce<hw>\]:BB:NR5G:SCHed:CELL<cc>:SUBF<sf>:USER<us>:](#page-718-0) [BWPart<bwp>:ALLoc<al>:SCI:SOURid](#page-718-0)

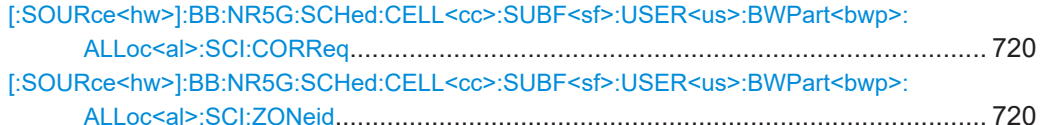

#### **[:SOURce<hw>]:BB:NR5G:SCHed:CELL<cc>:SUBF<sf>:USER<us>: BWPart<bwp>:ALLoc<al>:SCI:CORReq** <Value>

Defines the value for SCI field "Communication Range Requirement".

#### **Parameters:**

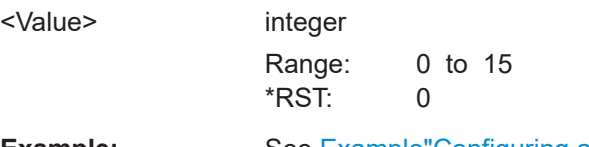

**Example:** See [Example"Configuring a sidelink signal"](#page-413-0) on page 414.

## **[:SOURce<hw>]:BB:NR5G:SCHed:CELL<cc>:SUBF<sf>:USER<us>: BWPart<bwp>:ALLoc<al>:SCI:ZONeid** <Value>

Defines the value for SCI field "Zone ID".

#### **Parameters:**

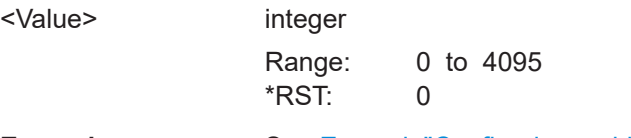

**Example:** See [Example"Configuring a sidelink signal"](#page-413-0) on page 414.

# **10.28.5 TxScheme configuration commands**

[:SOURce<hw>]:BB:NR5G:SCHed:CELL<cc>:SUBF<sf>:USER<us>:BWPart<br/>sbwp>: ALLoc<al>:PDSCh|PUSCh|PSSCh:TXSCheme:NLAYers.........................................720

## **[:SOURce<hw>]:BB:NR5G:SCHed:CELL<cc>:SUBF<sf>:USER<us>: BWPart<bwp>:ALLoc<al>:PDSCh|PUSCh|PSSCh:TXSCheme:NLAYers** <Layers>

Defines the number of precoding layers.
#### PSSCH / PSCCH scheduling commands

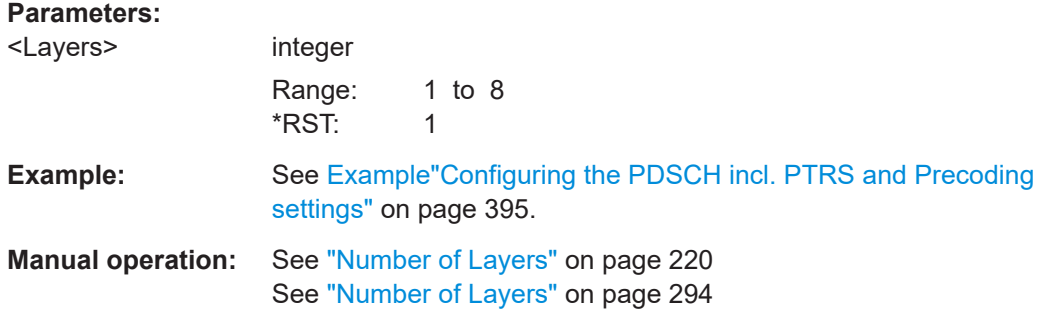

# **10.28.6 DMRS configuration commands**

```
[:SOURce<hw>]:BB:NR5G:SCHed:CELL<cc>:SUBF<sf>:USER<us>:BWPart<bwp>:
       ALLoc<al>:PSSCh:DMRS:APSel...........................................................................721
```
**[:SOURce<hw>]:BB:NR5G:SCHed:CELL<cc>:SUBF<sf>:USER<us>: BWPart<bwp>:ALLoc<al>:PSSCh:DMRS:APSel** <AntennaPort>

Selects the antenna port the PSSCH DMRS is transmitted on.

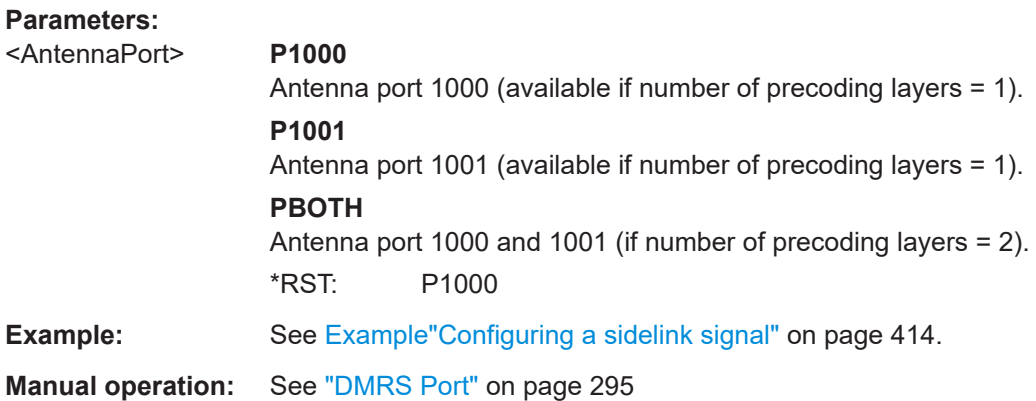

# **10.28.7 PSxCH channel coding commands**

Commands to configure PSxCH channel coding described elsewhere.

● [\[:SOURce<hw>\]:BB:NR5G:SCHed:CELL<cc>:SUBF<sf>:USER<us>:](#page-714-0) [BWPart<bwp>:ALLoc<al>:SCI:MCS](#page-714-0)

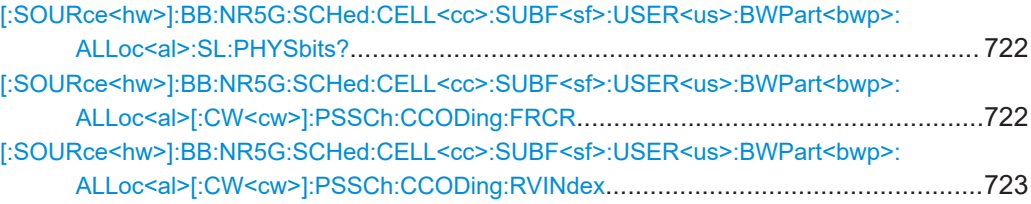

#### PSSCH / PSCCH scheduling commands

<span id="page-721-0"></span>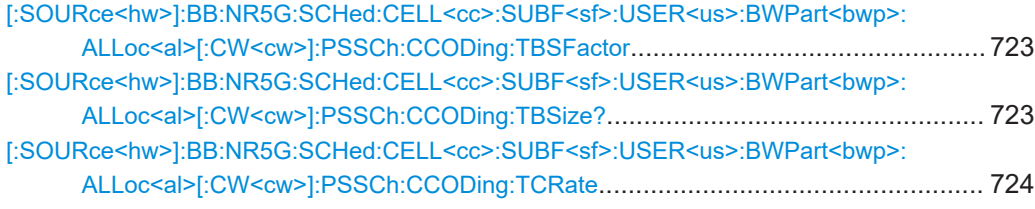

### **[:SOURce<hw>]:BB:NR5G:SCHed:CELL<cc>:SUBF<sf>:USER<us>: BWPart<bwp>:ALLoc<al>:SL:PHYSbits?**

Queries the size of the selected allocation in bits.

Prerequisites for this command

● Turn on channel coding ([\[:SOURce<hw>\]:BB:NR5G:UBWP:USER<us>:SSCH:](#page-493-0) [CCODing:STATe](#page-493-0)).

# **Return values:**

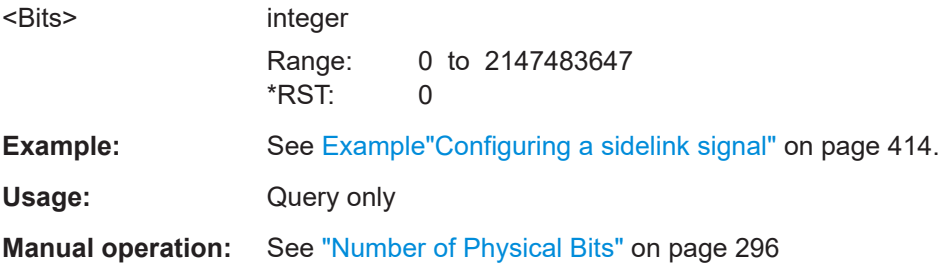

# **[:SOURce<hw>]:BB:NR5G:SCHed:CELL<cc>:SUBF<sf>:USER<us>: BWPart<bwp>:ALLoc<al>[:CW<cw>]:PSSCh:CCODing:FRCR** <State>

Turns manual definition of the target code rate on and off.

Prerequisites for this command

● Turn on channel coding ([\[:SOURce<hw>\]:BB:NR5G:UBWP:USER<us>:SSCH:](#page-493-0) [CCODing:STATe](#page-493-0)).

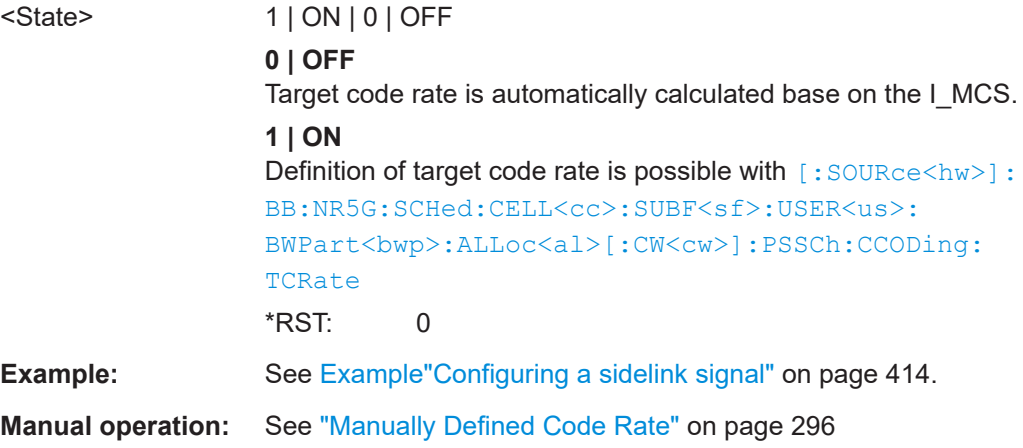

# <span id="page-722-0"></span>**[:SOURce<hw>]:BB:NR5G:SCHed:CELL<cc>:SUBF<sf>:USER<us>: BWPart<bwp>:ALLoc<al>[:CW<cw>]:PSSCh:CCODing:RVINdex** <Index>

Defines the redundancy version index.

Prerequisites for this command

● Turn on channel coding ([\[:SOURce<hw>\]:BB:NR5G:UBWP:USER<us>:SSCH:](#page-493-0) [CCODing:STATe](#page-493-0)).

#### **Parameters:**

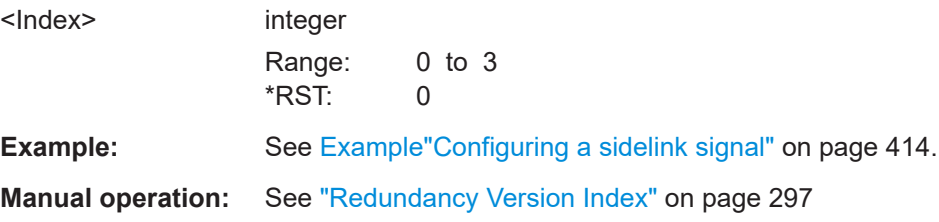

**[:SOURce<hw>]:BB:NR5G:SCHed:CELL<cc>:SUBF<sf>:USER<us>: BWPart<bwp>:ALLoc<al>[:CW<cw>]:PSSCh:CCODing:TBSFactor** <ScalingFactor>

Selects the transport block scaling factor.

Prerequisites for this command

● Turn on channel coding ([\[:SOURce<hw>\]:BB:NR5G:UBWP:USER<us>:SSCH:](#page-493-0) [CCODing:STATe](#page-493-0)).

#### **Parameters:**

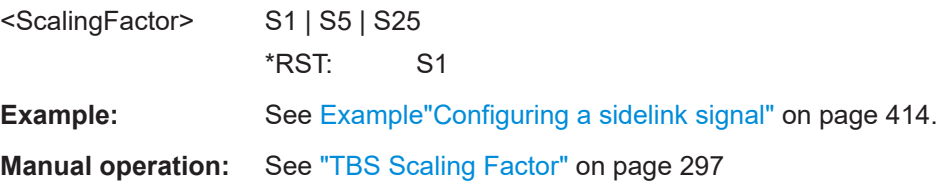

# **[:SOURce<hw>]:BB:NR5G:SCHed:CELL<cc>:SUBF<sf>:USER<us>: BWPart<bwp>:ALLoc<al>[:CW<cw>]:PSSCh:CCODing:TBSize?**

Queries the transport block size.

Prerequisites for this command

● Turn on channel coding ([\[:SOURce<hw>\]:BB:NR5G:UBWP:USER<us>:SSCH:](#page-493-0) [CCODing:STATe](#page-493-0)).

#### **Return values:**

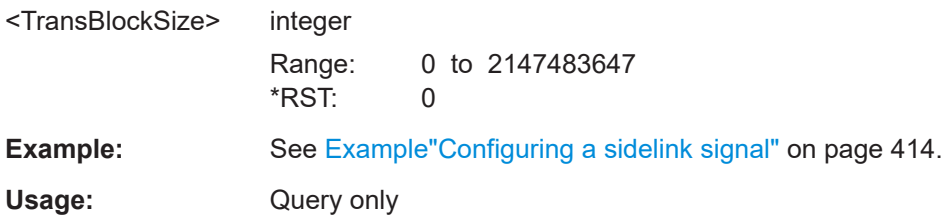

<span id="page-723-0"></span>**Manual operation:** See ["Transport Block Size"](#page-295-0) on page 296

**[:SOURce<hw>]:BB:NR5G:SCHed:CELL<cc>:SUBF<sf>:USER<us>:** BWPart<br/>bwp>:ALLoc<al>[:CW<cw>]:PSSCh:CCODing:TCRate <CodeRate>

Defines the target code rate.

Prerequisites for this command

- Turn on channel coding ([\[:SOURce<hw>\]:BB:NR5G:UBWP:USER<us>:SSCH:](#page-493-0) [CCODing:STATe](#page-493-0)).
- Turn on custom code rate definition ([\[:SOURce<hw>\]:BB:NR5G:SCHed:](#page-721-0) [CELL<cc>:SUBF<sf>:USER<us>:BWPart<bwp>:ALLoc<al>\[:CW<cw>\]:](#page-721-0) [PSSCh:CCODing:FRCR](#page-721-0)).

#### **Parameters:**

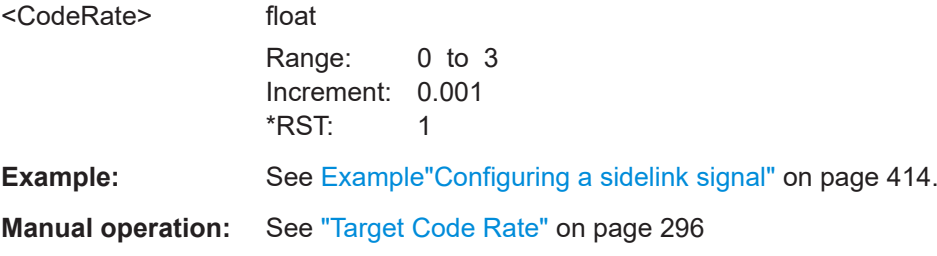

# **10.29 Output commands**

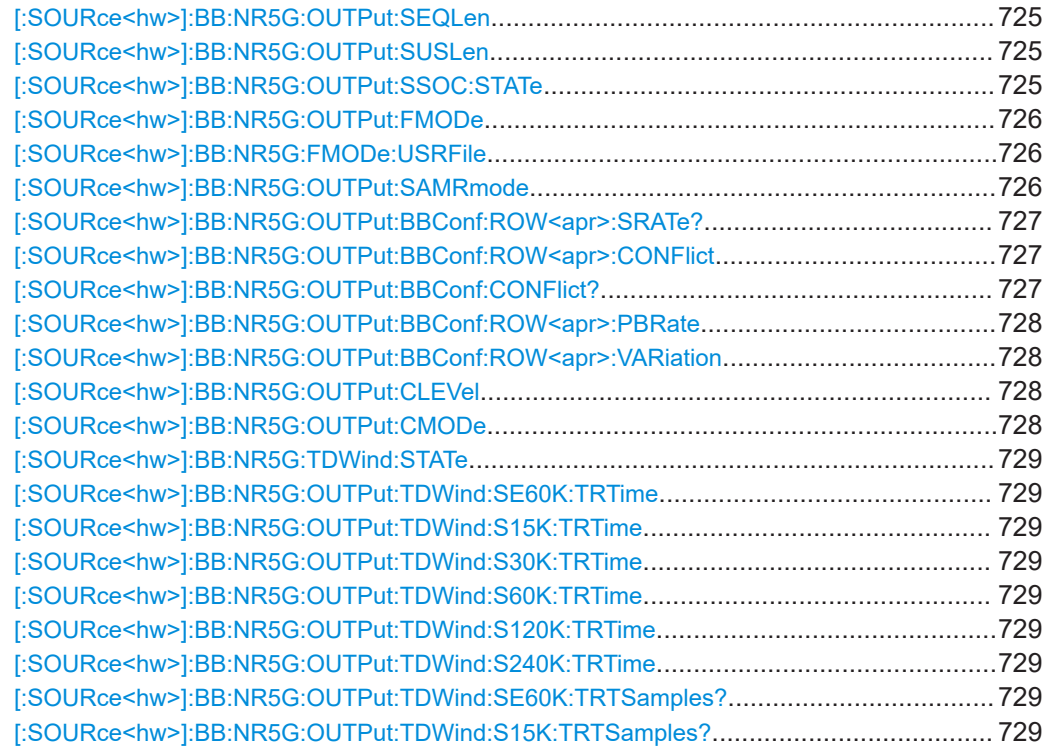

#### Output commands

<span id="page-724-0"></span>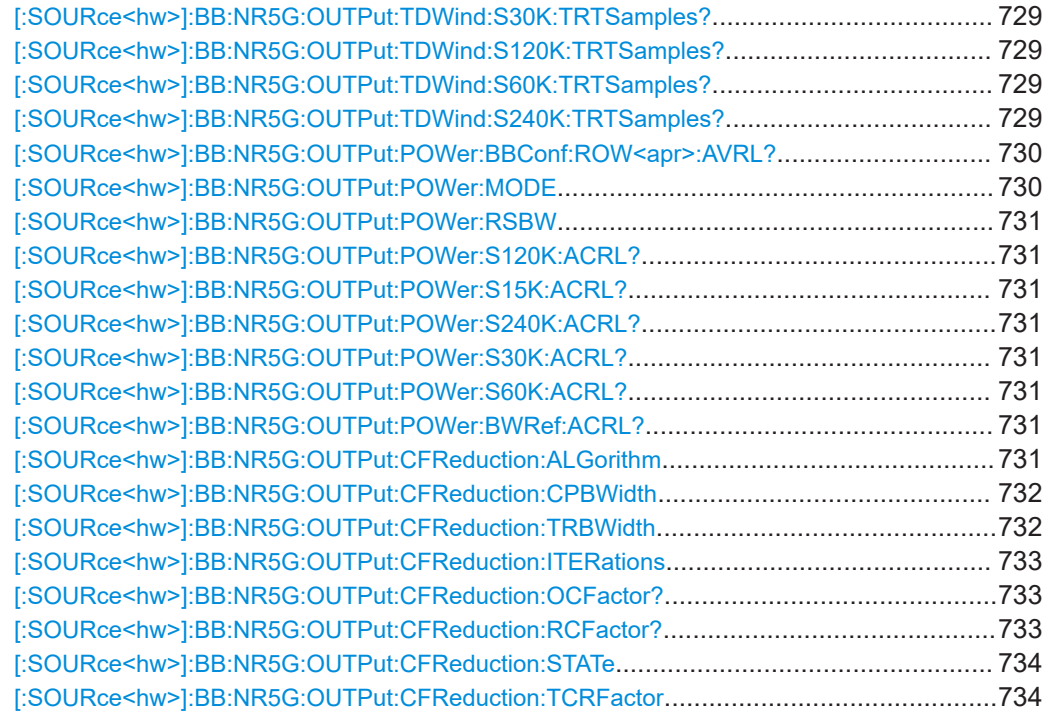

# **[:SOURce<hw>]:BB:NR5G:OUTPut:SEQLen** <SeqLen>

Sets the sequence length of the signal in number of frames.

#### **Parameters:**

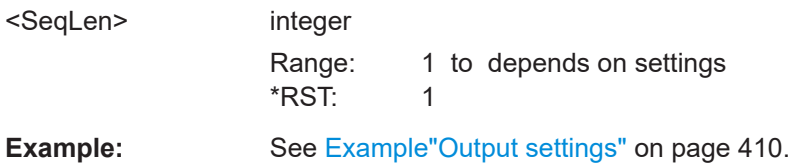

# **[:SOURce<hw>]:BB:NR5G:OUTPut:SUSLen** <Subframes>

Sets the sequence length of the signal in terms of subframes.

#### **Parameters:**

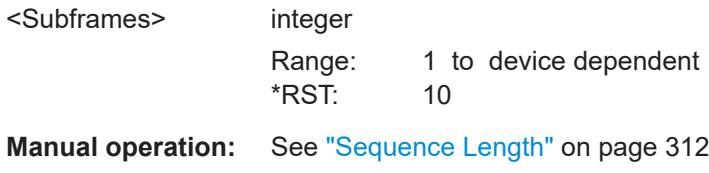

#### **[:SOURce<hw>]:BB:NR5G:OUTPut:SSOC:STATe** <SupSCOnOPCtr>

If enabled, the subcarriers that use the same frequency as the center frequency of the baseband output are not transmitted.

# <span id="page-725-0"></span>**Parameters:**

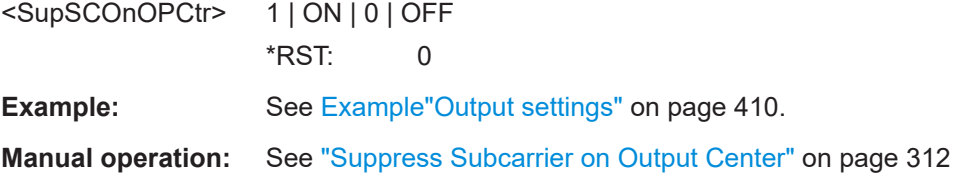

#### **[:SOURce<hw>]:BB:NR5G:OUTPut:FMODe** <FilterBWP>

Defines if and how the filter is applied, on the whole channel bandwidth or on the individual BWPs separately.

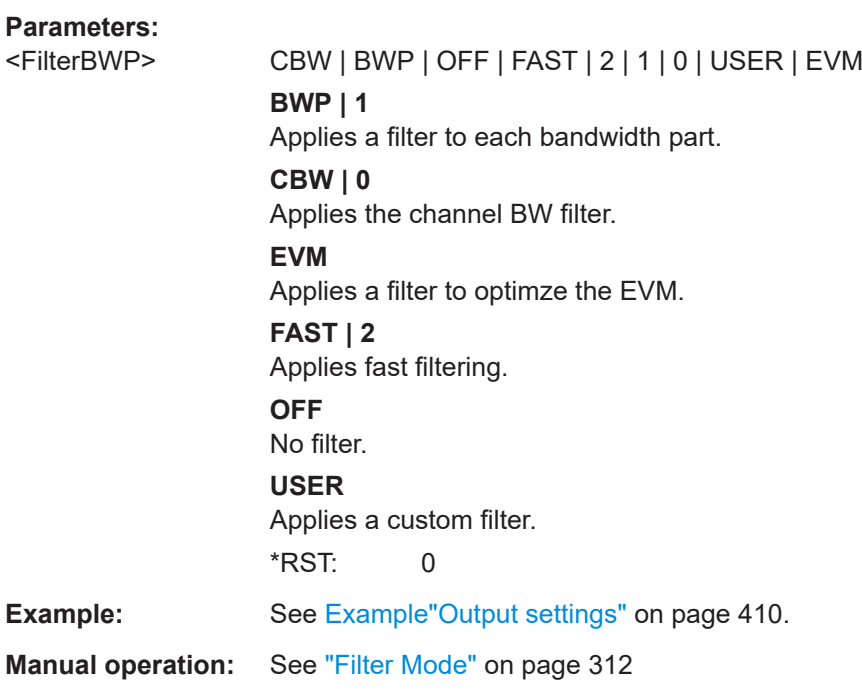

#### **[:SOURce<hw>]:BB:NR5G:FMODe:USRFile** <FilterFileName>

Loads the file from the default or the specified directory.

Loaded are files with extension  $*$ . vaf or  $*$ . dat.

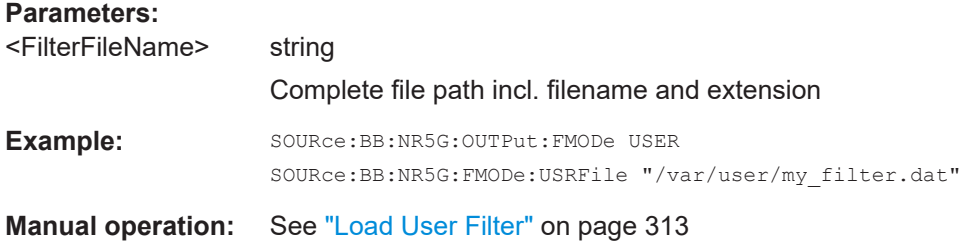

# **[:SOURce<hw>]:BB:NR5G:OUTPut:SAMRmode** <SampRateMode>

Sets the sample rate mode.

# <span id="page-726-0"></span>**Parameters:**

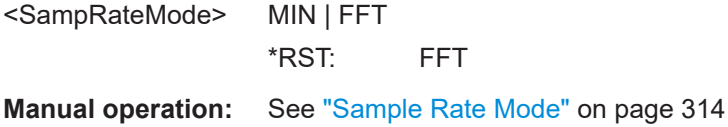

# **[:SOURce<hw>]:BB:NR5G:OUTPut:BBConf:ROW<apr>:SRATe?**

Queries the resulting sample rate.

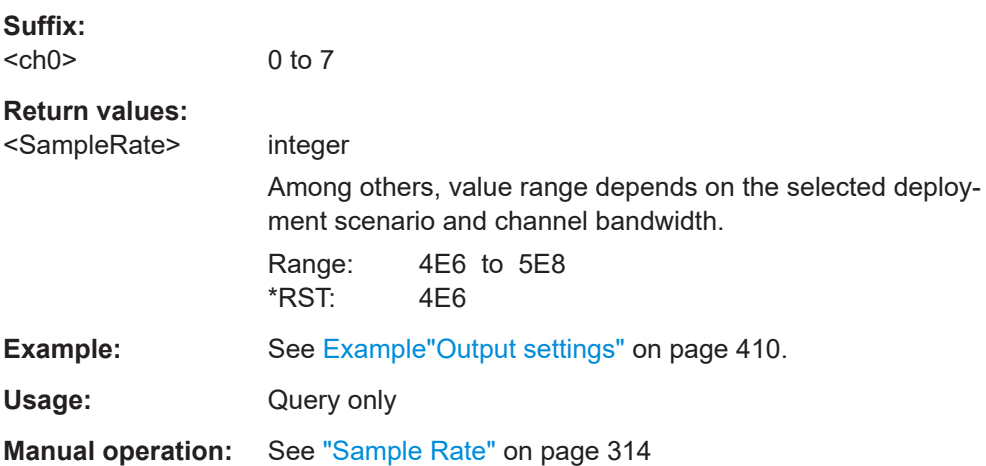

### **[:SOURce<hw>]:BB:NR5G:OUTPut:BBConf:ROW<apr>:CONFlict** <Conflict>

Queries if there are conflicts caused by mismatch between the nominal sample rate, playback rate and sample rate in the given row.

#### **Parameters:**

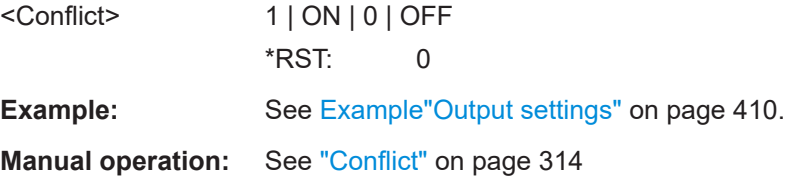

#### **[:SOURce<hw>]:BB:NR5G:OUTPut:BBConf:CONFlict?**

Queries if there are existing output conflicts caused by mismatch between the nominal sample rate, playback rate and sample rate in any of the outputs of the baseband block.

# **Return values:**

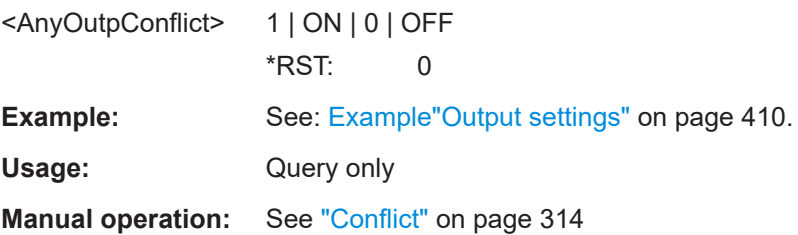

#### <span id="page-727-0"></span>**[:SOURce<hw>]:BB:NR5G:OUTPut:BBConf:ROW<apr>:PBRate** <PlaybackRate>

Defines the playback rate.

Prerequisites for this command

● Turn on [:SOURce<hw>]:BB:NR5G:OUTPut:BBConf:ROW<apr>:VARiation.

#### **Parameters:**

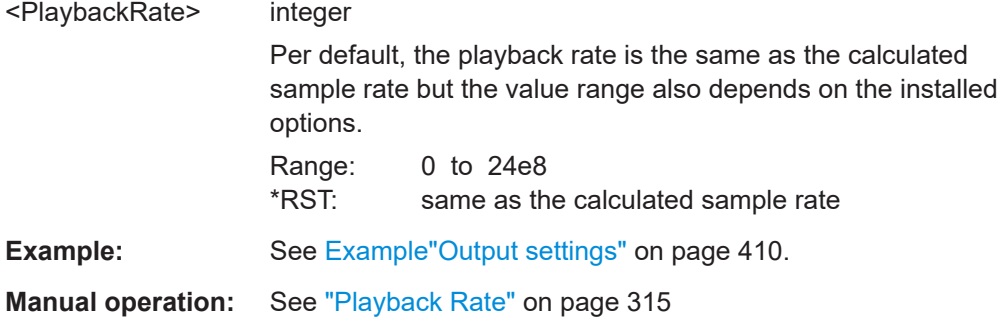

#### **[:SOURce<hw>]:BB:NR5G:OUTPut:BBConf:ROW<apr>:VARiation** <SRateVariation>

Activates sample rate variation.

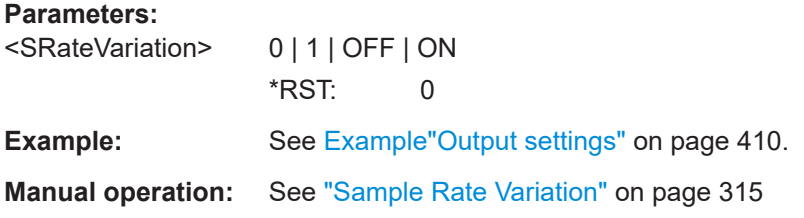

# **[:SOURce<hw>]:BB:NR5G:OUTPut:CLEVel** <ClippingLevel>

Sets the limit for level clipping.

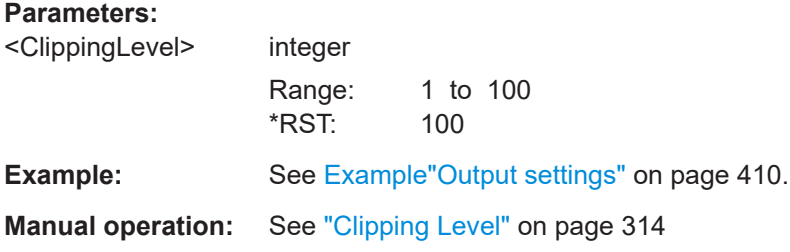

### **[:SOURce<hw>]:BB:NR5G:OUTPut:CMODe** <ClippingMode>

Sets the method for level clipping.

**Parameters:** <ClippingMode> VECTor | SCALar

\*RST: VECTor

<span id="page-728-0"></span>**Example:** See [Example"Output settings"](#page-409-0) on page 410.

**Manual operation:** See ["Clipping Mode"](#page-313-0) on page 314

#### **[:SOURce<hw>]:BB:NR5G:TDWind:STATe** <TDWindow>

Enables time domain windowing.

# **Parameters:**

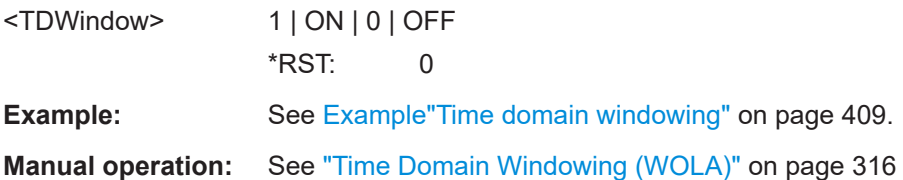

**[:SOURce<hw>]:BB:NR5G:OUTPut:TDWind:SE60K:TRTime** <TransitionTime> **[:SOURce<hw>]:BB:NR5G:OUTPut:TDWind:S15K:TRTime** <TransitionTime> **[:SOURce<hw>]:BB:NR5G:OUTPut:TDWind:S30K:TRTime** <TransitionTime> **[:SOURce<hw>]:BB:NR5G:OUTPut:TDWind:S60K:TRTime** <TransitionTime> **[:SOURce<hw>]:BB:NR5G:OUTPut:TDWind:S120K:TRTime** <TransitionTime> **[:SOURce<hw>]:BB:NR5G:OUTPut:TDWind:S240K:TRTime** <TransitionTime>

Sets the transition time when time domain windowing is active.

The next to last block in the command syntax indicates the used SCS and CP combination.

 $\bullet$  DL:  $SEK$ , where E indicates the extended CP or for normal CP, the designation is omitted

# **Parameters:**

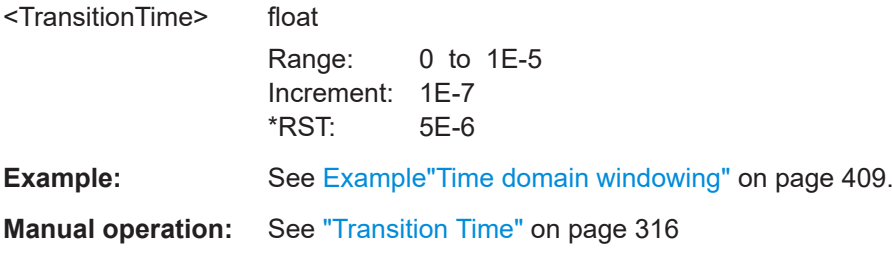

**[:SOURce<hw>]:BB:NR5G:OUTPut:TDWind:SE60K:TRTSamples? [:SOURce<hw>]:BB:NR5G:OUTPut:TDWind:S15K:TRTSamples? [:SOURce<hw>]:BB:NR5G:OUTPut:TDWind:S30K:TRTSamples? [:SOURce<hw>]:BB:NR5G:OUTPut:TDWind:S120K:TRTSamples? [:SOURce<hw>]:BB:NR5G:OUTPut:TDWind:S60K:TRTSamples? [:SOURce<hw>]:BB:NR5G:OUTPut:TDWind:S240K:TRTSamples?**

Queries the number of transition samples.

<span id="page-729-0"></span>The next to last block in the command syntax indicates the used SCS and CP combination.

- DL: SE<SCS>K, where E indicates the extended CP or for normal CP, the designation is omitted
- **Return values:**

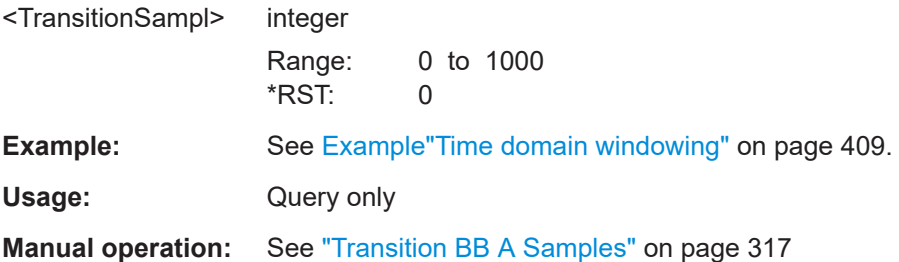

#### **[:SOURce<hw>]:BB:NR5G:OUTPut:POWer:BBConf:ROW<apr>:AVRL?**

Queries the available basebands with their average power.

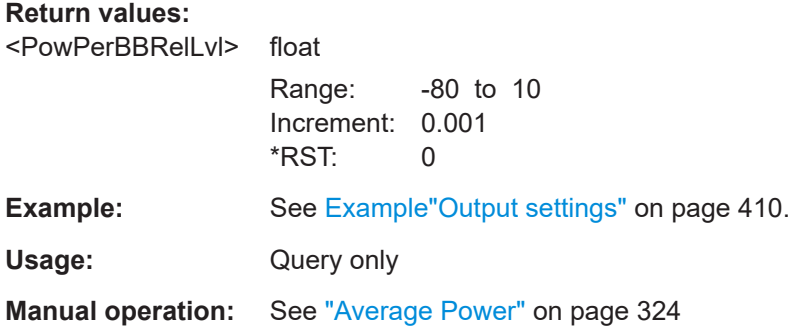

### **[:SOURce<hw>]:BB:NR5G:OUTPut:POWer:MODE** <PowerMode>

Sets how the first output is leveled.

### **Parameters:**

<PowerMode> **AAS**

Average power in the active signal

#### **AVG**

Average RMS power

# **ACTvsf**

Average power in the active subframes

#### **PSDConst**

The absolute power of a particular allocation is set by multiplying the configured power spectral density (PSD) with the bandwidth of the particular allocation.

#### **Burst**

The "Burst" mode is a special case of the "Constant PSD" mode in the sense that it computes automatically a reference bandwidth based on the chosen allocation.

\*RST: AVG

<span id="page-730-0"></span>**Example:** SOURce1:BB:NR5G:OUTPut:POWer:MODE PSDConst SOURce1:BB:NR5G:OUTPut:POWer:RSBW 1000000

**Manual operation:** See ["Power Mode"](#page-323-0) on page 324

#### **[:SOURce<hw>]:BB:NR5G:OUTPut:POWer:RSBW** <RefSystemBW>

Sets the reference bandwidth used by the leveling of the output signal at the first output.

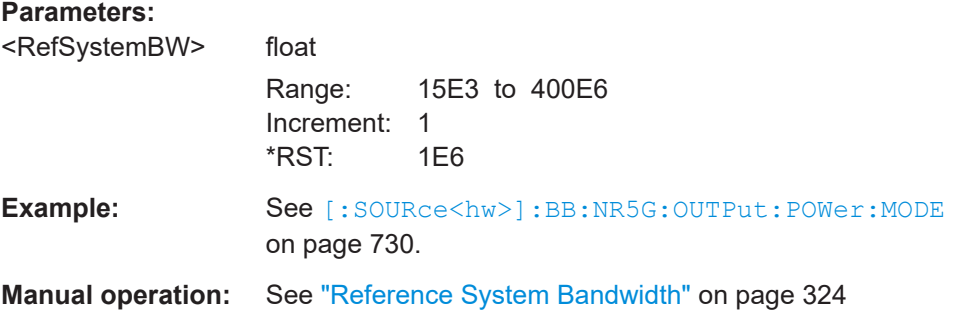

```
[:SOURce<hw>]:BB:NR5G:OUTPut:POWer:S120K:ACRL?
[:SOURce<hw>]:BB:NR5G:OUTPut:POWer:S15K:ACRL?
[:SOURce<hw>]:BB:NR5G:OUTPut:POWer:S240K:ACRL?
[:SOURce<hw>]:BB:NR5G:OUTPut:POWer:S30K:ACRL?
[:SOURce<hw>]:BB:NR5G:OUTPut:POWer:S60K:ACRL?
[:SOURce<hw>]:BB:NR5G:OUTPut:POWer:BWRef:ACRL?
```
Queries the bandwidths/numerologies with their power levels.

#### **Return values:**

<ActPowRelLvlPBW> float

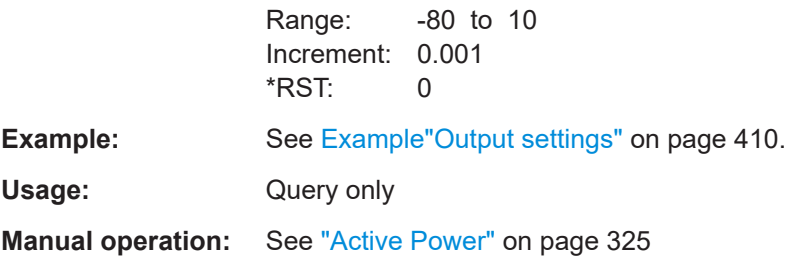

#### **[:SOURce<hw>]:BB:NR5G:OUTPut:CFReduction:ALGorithm** <CFRAlgorithm>

Selects the algorithm used for the crest factor reduction.

**Parameters:** <CFRAlgorithm> **CLF** Clipping and filtering algorithm **PC** Peak cancellation algorithm

<span id="page-731-0"></span>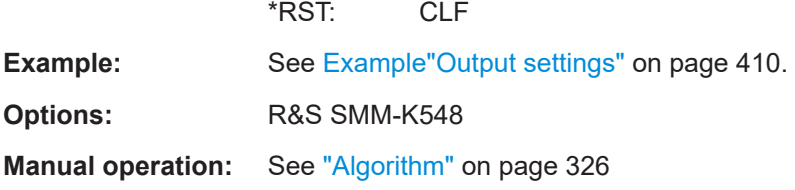

# **[:SOURce<hw>]:BB:NR5G:OUTPut:CFReduction:CPBWidth** <CancelPulseBw>

Sets the bandwidth of the cancellation pulse.

Prerequisites for this command

● [\[:SOURce<hw>\]:BB:NR5G:OUTPut:CFReduction:ALGorithm](#page-730-0) on page 731 = PC

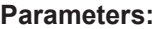

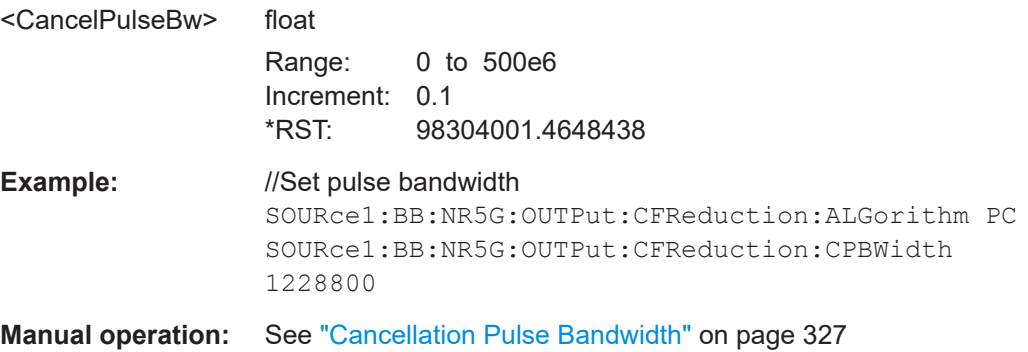

# **[:SOURce<hw>]:BB:NR5G:OUTPut:CFReduction:TRBWidth** <TransitBw>

Sets the transition bandwidth of the cancellation pulse.

Prerequisites for this command

● [\[:SOURce<hw>\]:BB:NR5G:OUTPut:CFReduction:ALGorithm](#page-730-0) on page 731 = PC

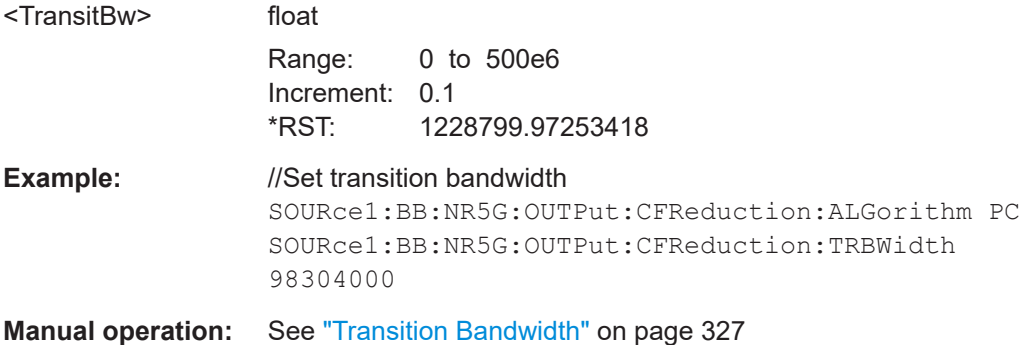

#### <span id="page-732-0"></span>**[:SOURce<hw>]:BB:NR5G:OUTPut:CFReduction:ITERations** <MaxIteration>

Sets the number of iterations that are used for calculating the resulting crest factor. The iteration process is stopped when the desired crest factor is achieved by 0.1 dB.

#### **Parameters:**

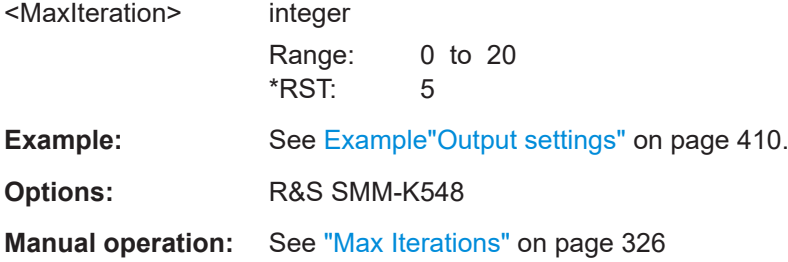

#### **[:SOURce<hw>]:BB:NR5G:OUTPut:CFReduction:OCFactor?**

Queries the original crest factor of the waveform after the calculation of the resulting crest factor is completed.

The original crest factor is calculated as an average over the whole waveform, including any idle periods that might be present in TDD waveforms.

# **Return values:**

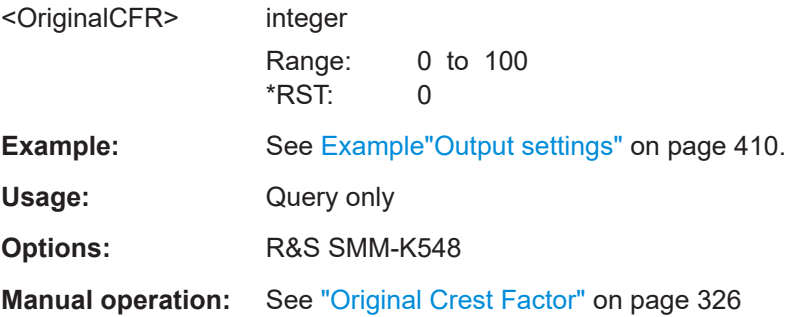

#### **[:SOURce<hw>]:BB:NR5G:OUTPut:CFReduction:RCFactor?**

Queries the resulting crest factor of the waveform after the calculations are completed. The resulting crest factor is calculated as an average over the whole waveform, including any idle periods that might be present in TDD waveforms.

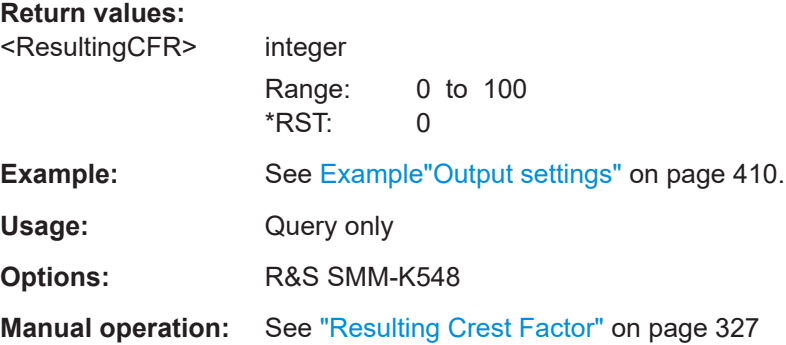

Trigger commands

# <span id="page-733-0"></span>**[:SOURce<hw>]:BB:NR5G:OUTPut:CFReduction:STATe** <CrestFactorStat>

Enables the crest factor reduction calculation.

### **Parameters:**

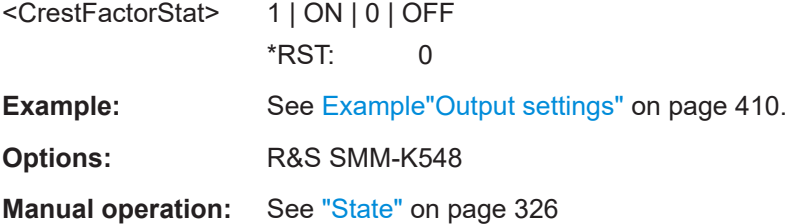

# **[:SOURce<hw>]:BB:NR5G:OUTPut:CFReduction:TCRFactor** <TargetCRF>

Sets the desired crest factor value.

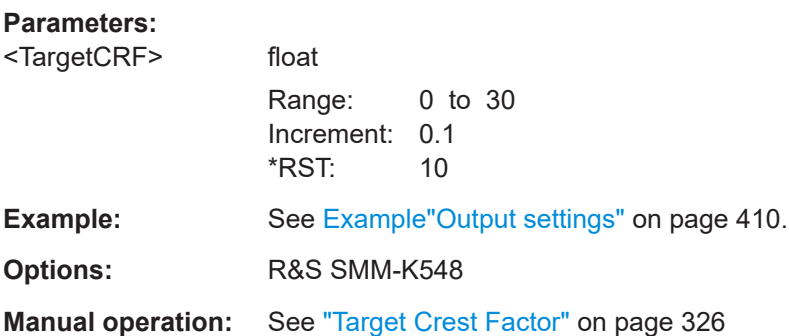

# **10.30 Trigger commands**

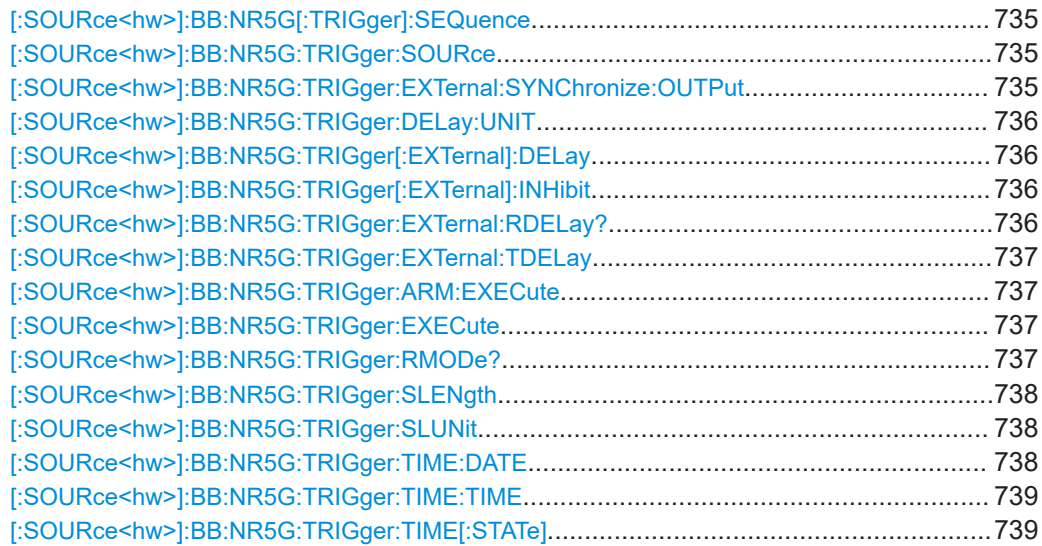

# <span id="page-734-0"></span>**[:SOURce<hw>]:BB:NR5G[:TRIGger]:SEQuence** <TrigMode>

Sets the trigger mode.

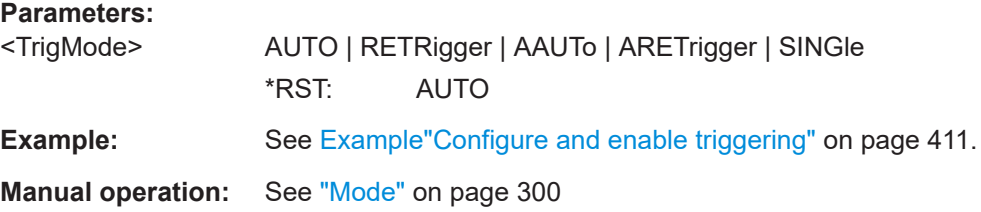

#### **[:SOURce<hw>]:BB:NR5G:TRIGger:SOURce** <TrigSource>

Selects the trigger signal source and determines the way the triggering is executed. Provided are:

- Internal triggering by a command (INTernal)
- External trigger signal via one of the local or global connectors
	- EGT1|EGT2: External global trigger
	- EGC1|EGC2: External global clock
- In primary-secondary instrument mode, the external baseband synchronization signal (BBSY)
- OBASeband|BEXTernal|EXTernal: Setting only Provided only for backward compatibility with other Rohde & Schwarz signal generators.

The R&S SMM100A accepts these values and maps them automatically as follows: EXTernal = EGT1, BEXTernal = EGT2, OBASeband = INTA

#### **Parameters:**

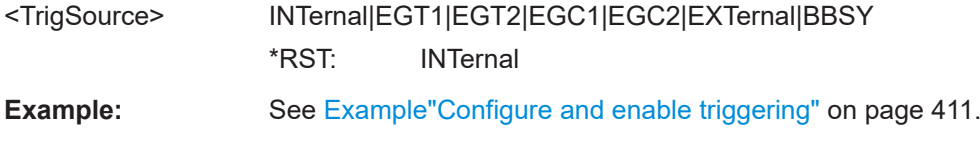

**Manual operation:** See "Source" [on page 302](#page-301-0)

### **[:SOURce<hw>]:BB:NR5G:TRIGger:EXTernal:SYNChronize:OUTPut** <TrigSyncOutpSta>

Enables signal output synchronous to the trigger event.

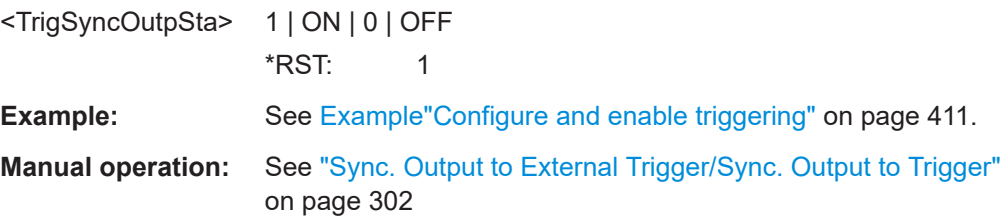

# <span id="page-735-0"></span>**[:SOURce<hw>]:BB:NR5G:TRIGger:DELay:UNIT** <TrigDelUnit>

Sets the units the trigger delay is expressed in.

# **Parameters:**

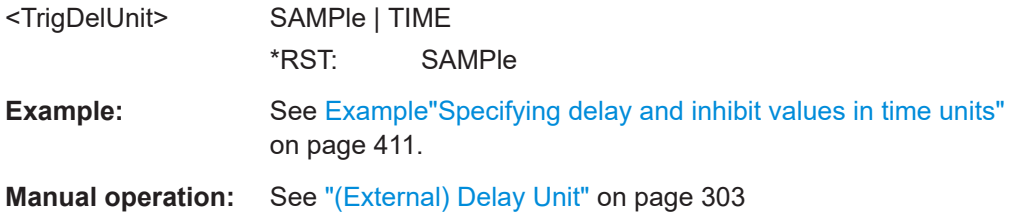

#### **[:SOURce<hw>]:BB:NR5G:TRIGger[:EXTernal]:DELay** <TrigExtDelay>

Sets the trigger delay.

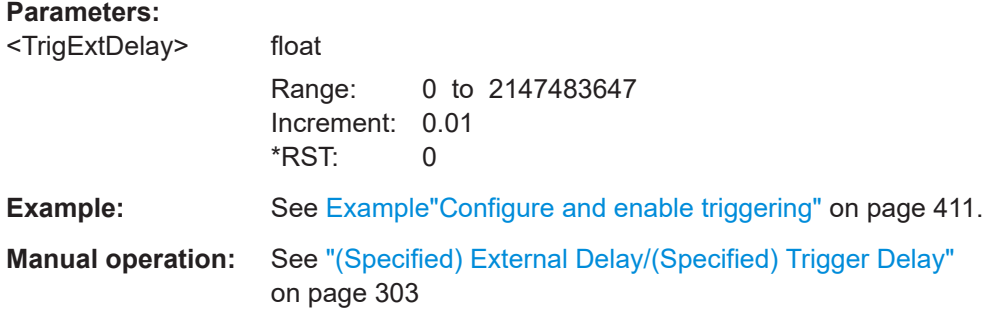

### **[:SOURce<hw>]:BB:NR5G:TRIGger[:EXTernal]:INHibit** <TrigExtInhibit>

Specifies the duration by which a restart is inhibited.

# **Parameters:** <TrigExtInhibit> integer Range: 0 to dynamic \*RST: 0 **Example:** See [Example"Configure and enable triggering"](#page-410-0) on page 411. **Manual operation:** See ["External Inhibit/Trigger Inhibit"](#page-302-0) on page 303

# **[:SOURce<hw>]:BB:NR5G:TRIGger:EXTernal:RDELay?**

Queries the time (in seconds) an external trigger event is delayed for.

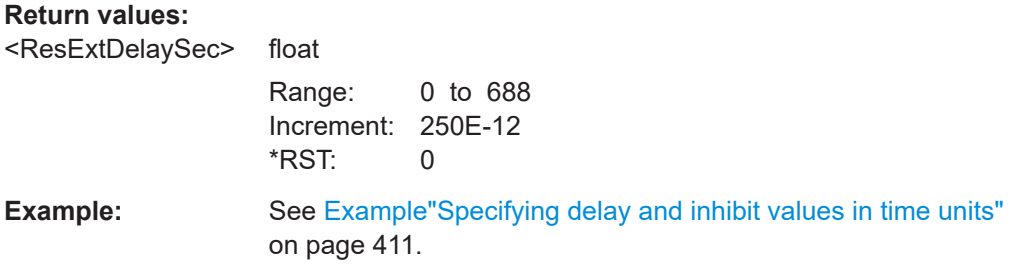

<span id="page-736-0"></span>Usage: Query only

**Manual operation:** See ["Actual Trigger Delay/Actual External Delay"](#page-303-0) on page 304

### **[:SOURce<hw>]:BB:NR5G:TRIGger:EXTernal:TDELay** <TrigExtTimeDel>

Specifies the trigger delay for external triggering. The value affects all external trigger signals.

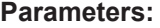

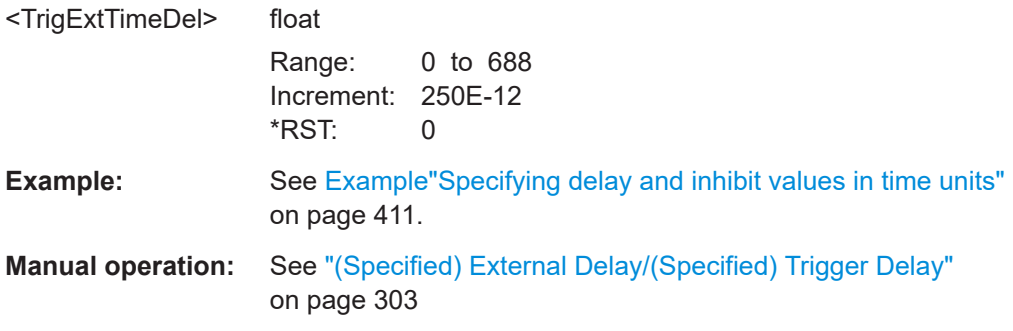

# **[:SOURce<hw>]:BB:NR5G:TRIGger:ARM:EXECute**

Stops signal generation; a subsequent trigger event restarts signal generation.

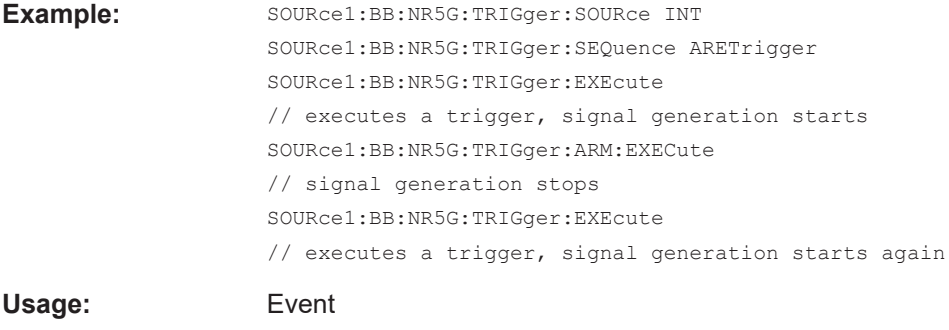

**Manual operation:** See "Arm" [on page 302](#page-301-0)

# **[:SOURce<hw>]:BB:NR5G:TRIGger:EXECute**

Executes a trigger.

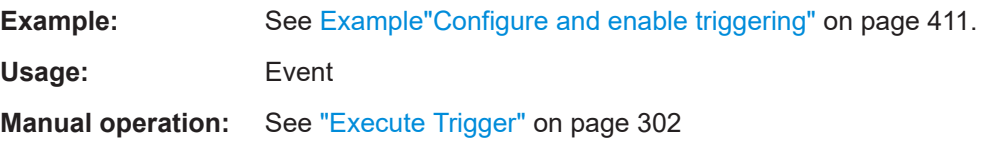

# **[:SOURce<hw>]:BB:NR5G:TRIGger:RMODe?**

Queries the signal generation status.

<span id="page-737-0"></span>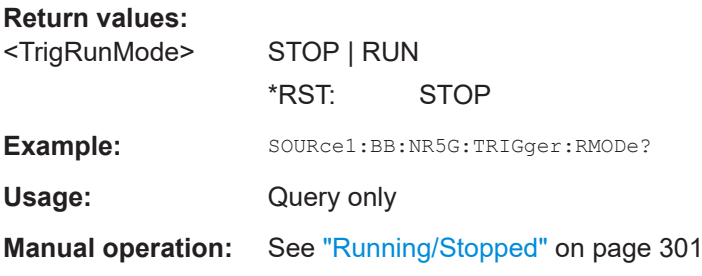

# **[:SOURce<hw>]:BB:NR5G:TRIGger:SLENgth** <TrigSeqLen>

Defines the length of the signal sequence that is output in the SINGle trigger mode.

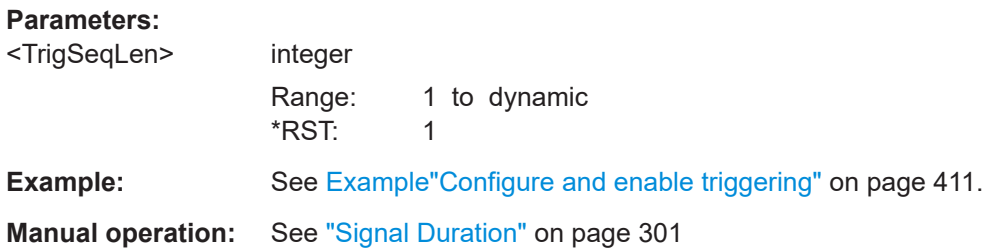

#### **[:SOURce<hw>]:BB:NR5G:TRIGger:SLUNit** <TrigSeqLenUnit>

Defines the unit for the entry of the signal sequence length.

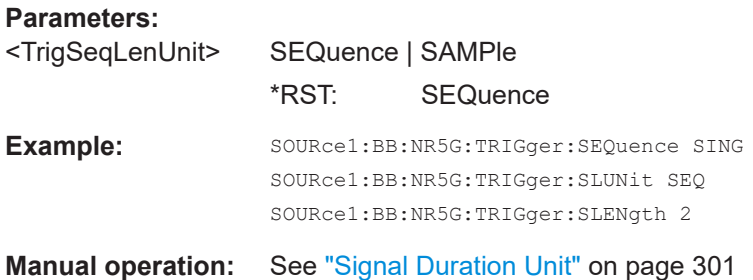

#### **[:SOURce<hw>]:BB:NR5G:TRIGger:TIME:DATE** <Year>, <Month>, <Day>

Sets the date for a time-based trigger signal. For trigger modes single or armed auto, you can activate triggering at this date via the following command:

SOURce<hw>:BB:<DigStd>:TRIGger:TIME:STATe

 $\langle$ DigStd> is the mnemonic for the digital standard, for example, ARB. Time-based triggering behaves analogously for all digital standards that support this feature.

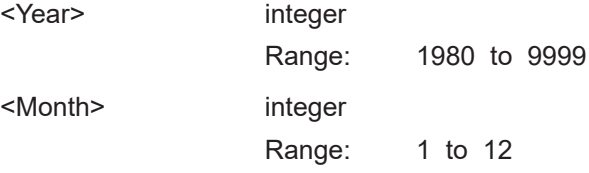

<span id="page-738-0"></span>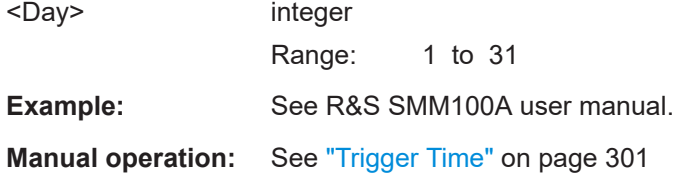

#### **[:SOURce<hw>]:BB:NR5G:TRIGger:TIME:TIME** <Hour>, <Minute>, <Second>

Sets the time for a time-based trigger signal. For trigger modes single or armed auto, you can activate triggering at this time via the following command:

SOURce<hw>:BB:<DigStd>:TRIGger:TIME:STATe

<DigStd> is the mnemonic for the digital standard, for example, ARB. Time-based triggering behaves analogously for all digital standards that support this feature.

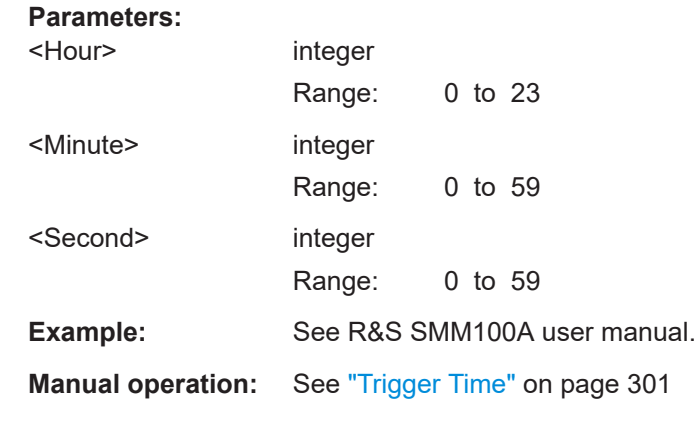

# **[:SOURce<hw>]:BB:NR5G:TRIGger:TIME[:STATe]** <State>

Activates time-based triggering with a fixed time reference. If activated, the R&S SMM100A triggers signal generation when its operating system time matches a specified time.

Specify the trigger date and trigger time with the following commands:

SOURce<hw>:BB:<DigStd>:TRIGger:TIME:DATE

SOURce<hw>:BB:<DigStd>:TRIGger:TIME:TIME

<DigStd> is the mnemonic for the digital standard, for example, ARB. Time-based triggering behaves analogously for all digital standards that support this feature.

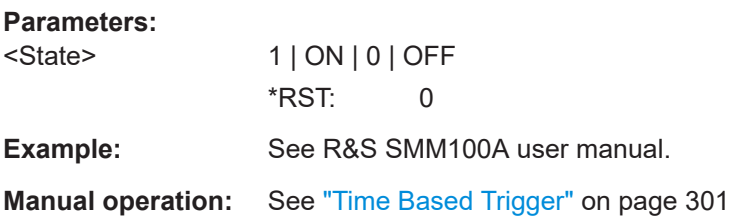

# <span id="page-739-0"></span>**10.31 Marker commands**

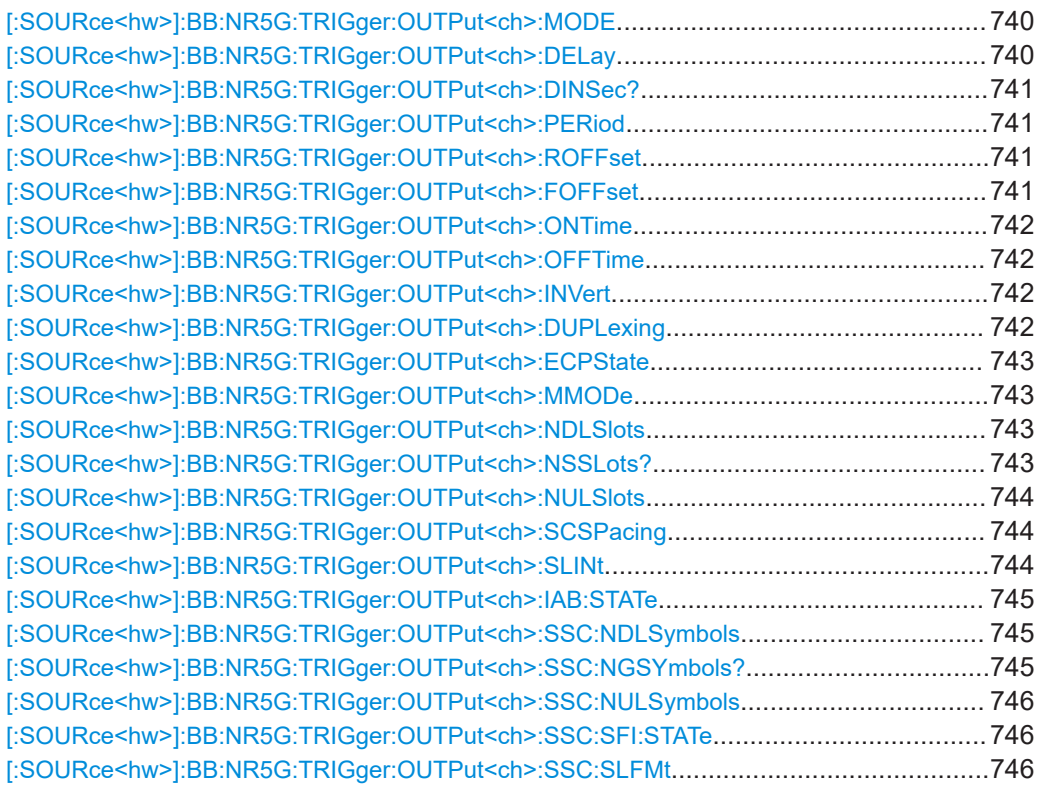

#### **[:SOURce<hw>]:BB:NR5G:TRIGger:OUTPut<ch>:MODE** <MarkMode>

Defines the signal for the selected marker output.

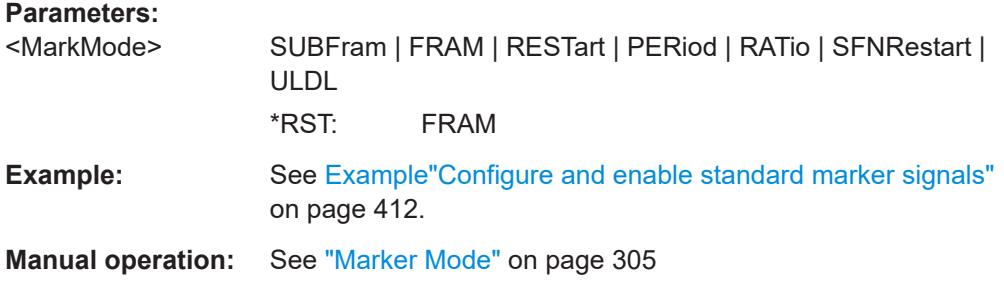

# **[:SOURce<hw>]:BB:NR5G:TRIGger:OUTPut<ch>:DELay** <MarkDelay>

Defines the delay between the signal on the marker outputs and the start of the signals.

#### **Parameters:**

<MarkDelay> float Range: 0 to 16777215 Increment: 1E-3

\*RST: 0

<span id="page-740-0"></span>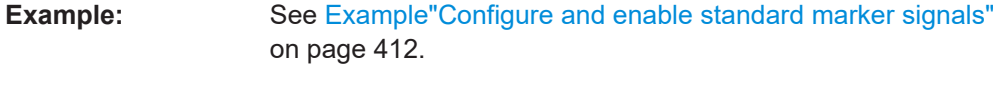

**Manual operation:** See ["Marker x Delay"](#page-305-0) on page 306

# **[:SOURce<hw>]:BB:NR5G:TRIGger:OUTPut<ch>:DINSec?**

Queries the marker delay in microseconds.

You can define a marker delay in samples with  $[:\texttt{SOURce}\langle\texttt{hw}\rangle]:\texttt{BB:NR5G}:$ [TRIGger:OUTPut<ch>:DELay](#page-739-0).

#### **Return values:**

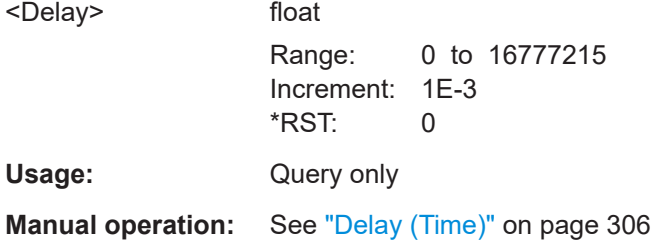

# **[:SOURce<hw>]:BB:NR5G:TRIGger:OUTPut<ch>:PERiod** <MarkUsrPer>

Sets the period of the user-defined period marker.

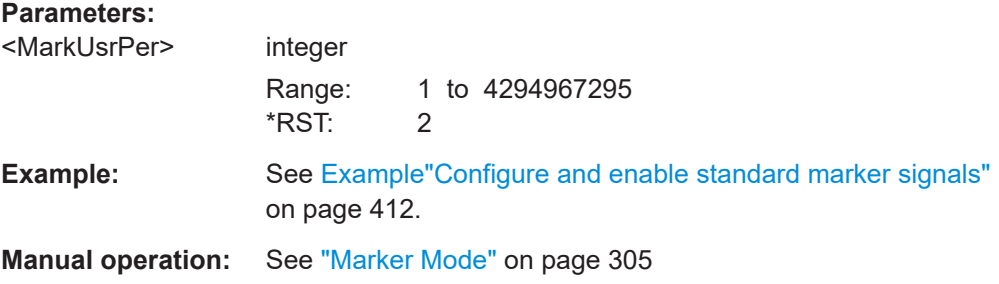

# **[:SOURce<hw>]:BB:NR5G:TRIGger:OUTPut<ch>:ROFFset** <MarkRiseOffs> **[:SOURce<hw>]:BB:NR5G:TRIGger:OUTPut<ch>:FOFFset** <MarkFallOffs>

Sets the rise/fall offset.

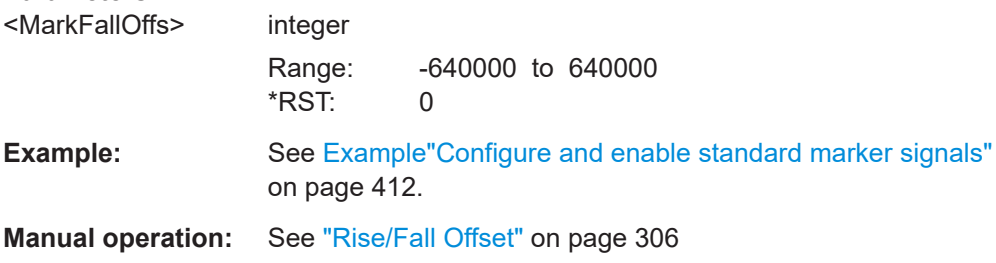

# <span id="page-741-0"></span>**[:SOURce<hw>]:BB:NR5G:TRIGger:OUTPut<ch>:ONTime** <MarkTimeOn> **[:SOURce<hw>]:BB:NR5G:TRIGger:OUTPut<ch>:OFFTime** <MarkTimeOff>

Sets the number of samples during which the marker output is on or off.

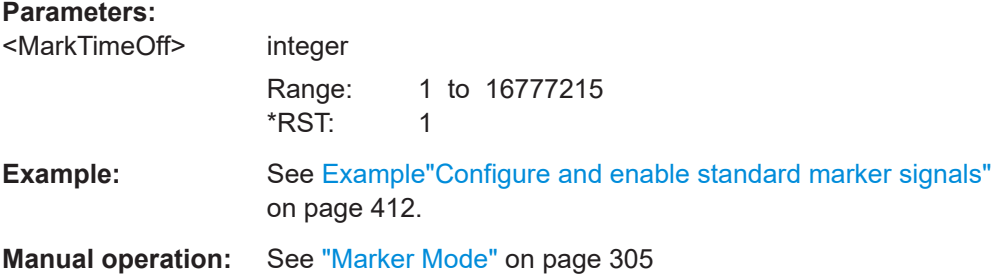

# **[:SOURce<hw>]:BB:NR5G:TRIGger:OUTPut<ch>:INVert** <Invert>

Turns inversion of the marker signal on and off.

#### **Parameters:**

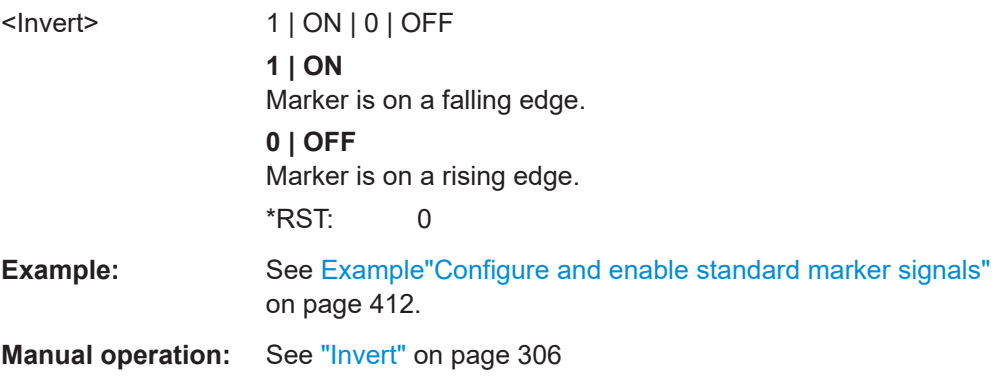

#### **[:SOURce<hw>]:BB:NR5G:TRIGger:OUTPut<ch>:DUPLexing** <Duplexing>

Defines the duplexing mode for a UL/DL pattern containing a marker.

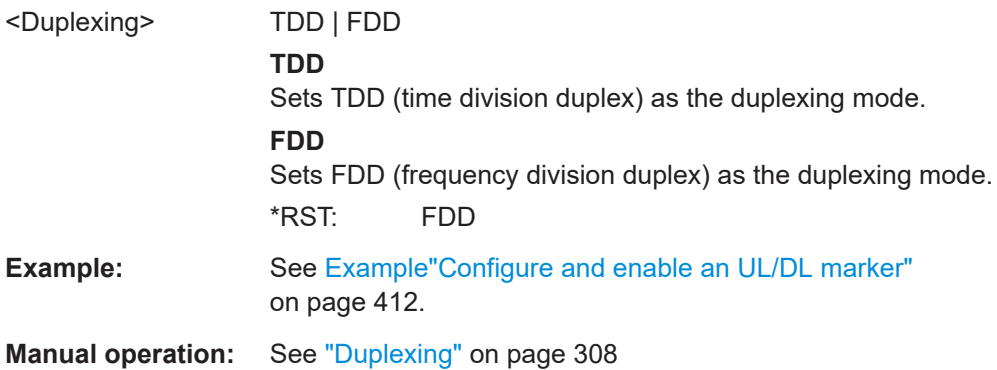

#### <span id="page-742-0"></span>**[:SOURce<hw>]:BB:NR5G:TRIGger:OUTPut<ch>:ECPState** <ScsECPState>

Enables/disables the extended cyclic prefix (ECP) for a UL/DL pattern containing a marker.

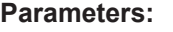

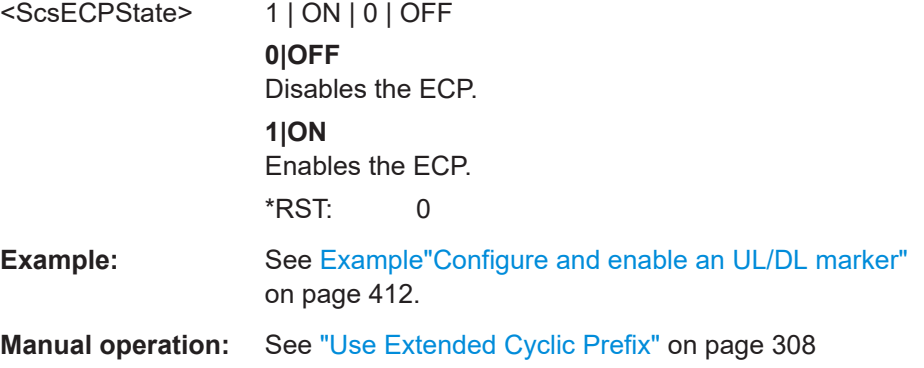

# **[:SOURce<hw>]:BB:NR5G:TRIGger:OUTPut<ch>:MMODe** <Mode>

Queries the marker configuration mode.

The configuration mode is always "ULDL" ("UL/DL Configuration").

#### **Parameters:**

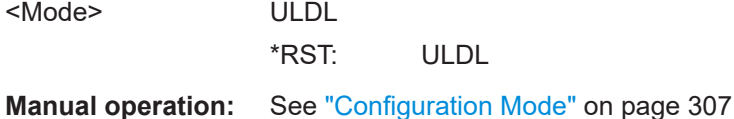

# **[:SOURce<hw>]:BB:NR5G:TRIGger:OUTPut<ch>:NDLSlots** <NumDlSlots>

Sets the number of DL slots in a UL/DL pattern containing a marker.

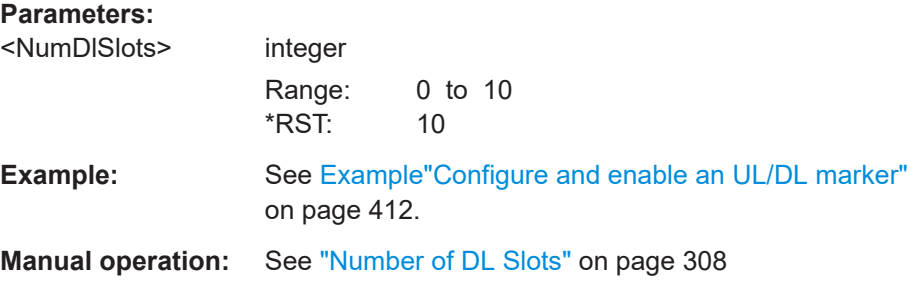

# **[:SOURce<hw>]:BB:NR5G:TRIGger:OUTPut<ch>:NSSLots?**

Queries the number of special slots in a UL/DL pattern containing a marker.

**Return values:**  <NumSpecialSlots> integer Range: 0 to 1  $*$ RST: 0

Marker commands

<span id="page-743-0"></span>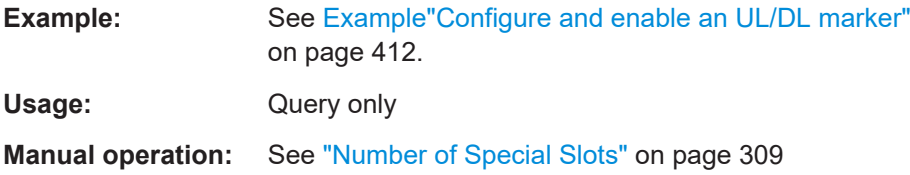

# **[:SOURce<hw>]:BB:NR5G:TRIGger:OUTPut<ch>:NULSlots** <Slots>

Sets the number of UL slots in a UL/DL pattern containing a marker.

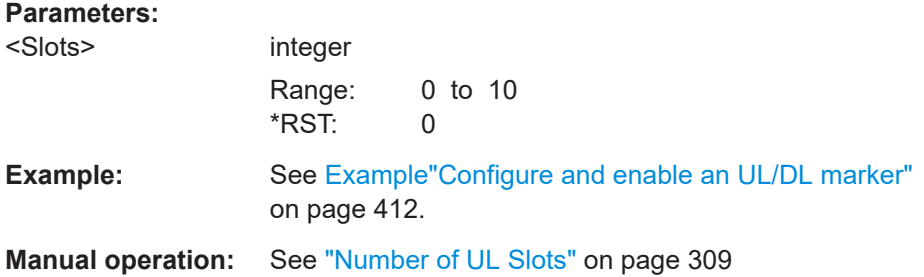

# **[:SOURce<hw>]:BB:NR5G:TRIGger:OUTPut<ch>:SCSPacing** <Scs>

Defines the subcarrier spacing (SCS) value for a UL/DL pattern containing a marker.

The available values depend on the set [Deployment](#page-33-0) value.

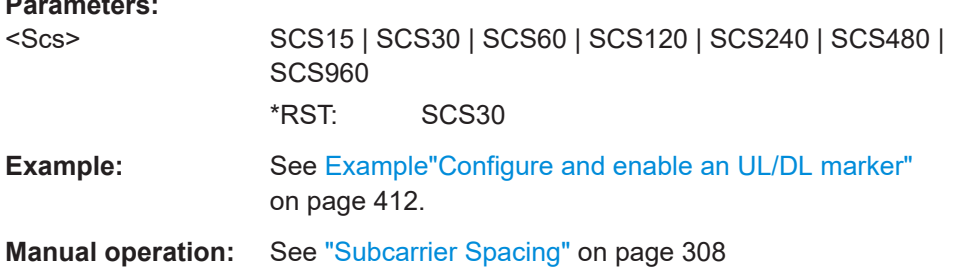

#### **[:SOURce<hw>]:BB:NR5G:TRIGger:OUTPut<ch>:SLINt** <Slots>

Sets the duration of a UL/DL pattern containing a marker.

# **Parameters:**

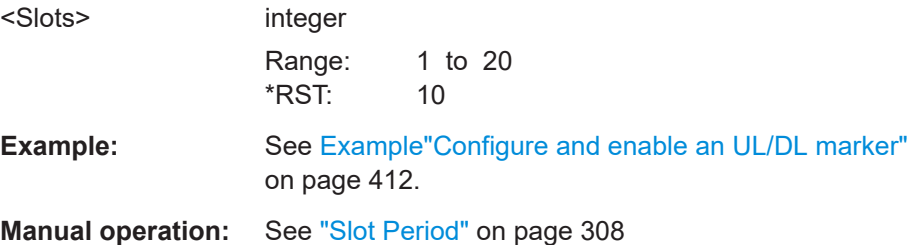

#### <span id="page-744-0"></span>**[:SOURce<hw>]:BB:NR5G:TRIGger:OUTPut<ch>:IAB:STATe** <State>

Turns usage of the IAB frame format on and off.

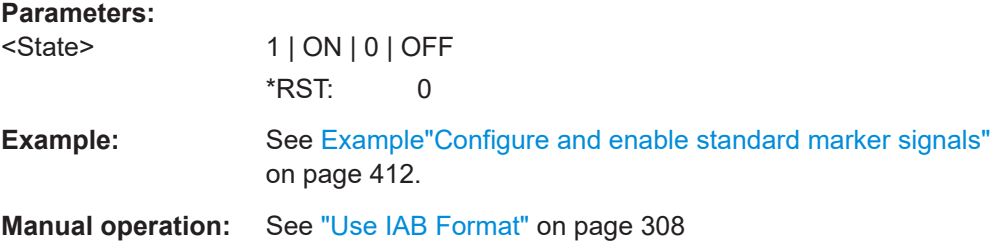

# **[:SOURce<hw>]:BB:NR5G:TRIGger:OUTPut<ch>:SSC:NDLSymbols** <Symbols>

Defines the number of uplink symbols in a special slot that contains a marker.

Prerequisites to define the number of downlink symbols:

- Enter uplink mode ([\[:SOURce<hw>\]:BB:NR5G:LINK](#page-416-0)).
- Turn off usage of special slot format ([\[:SOURce<hw>\]:BB:NR5G:TRIGger:](#page-745-0) [OUTPut<ch>:SSC:SFI:STATe](#page-745-0)).

Otherwise, the command is a query only.

#### **Parameters:**

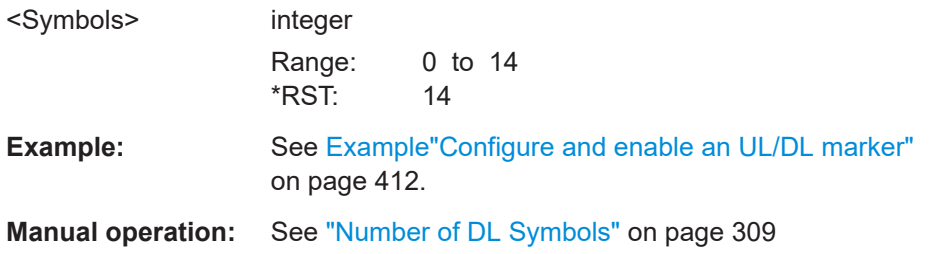

### **[:SOURce<hw>]:BB:NR5G:TRIGger:OUTPut<ch>:SSC:NGSYmbols?**

Queries the number of guarded symbols in the special slot of a UL/DL pattern containing a marker.

#### **Return values:**

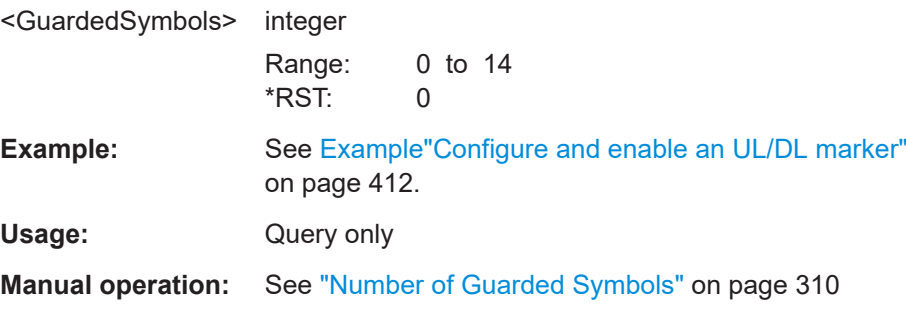

#### <span id="page-745-0"></span>**[:SOURce<hw>]:BB:NR5G:TRIGger:OUTPut<ch>:SSC:NULSymbols** <Symbols>

Defines the number of uplink symbols in a special slot that contains a marker.

Prerequisites to define the number of downlink symbols:

- Enter uplink mode ([\[:SOURce<hw>\]:BB:NR5G:LINK](#page-416-0)).
- Turn off usage of special slot format ( $[]:SOWRec< hw>1:BB:NR5G:TRIGger:$ OUTPut<ch>:SSC:SFI:STATe).

Otherwise, the command is a query only.

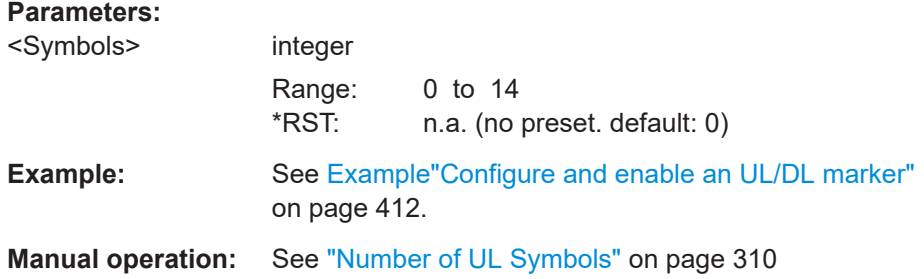

### **[:SOURce<hw>]:BB:NR5G:TRIGger:OUTPut<ch>:SSC:SFI:STATe** <State>

Turns usage of the special slot format on and off.

If on, select a special frame as defined by 3GPP with  $[:SOWRec<sub>w</sub>] : BB:NR5G:$ TRIGger:OUTPut<ch>:SSC:SLFMt.

If off, select the number of symbols with

- Downlink: [\[:SOURce<hw>\]:BB:NR5G:TRIGger:OUTPut<ch>:SSC:](#page-744-0) [NDLSymbols](#page-744-0)
- Uplink: [:SOURce<hw>]:BB:NR5G:TRIGger:OUTPut<ch>:SSC:NULSymbols

#### **Parameters:**

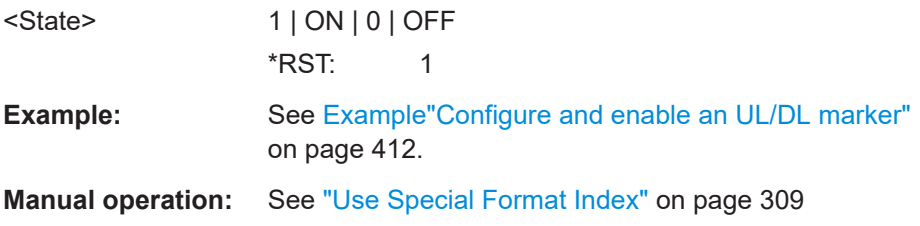

**[:SOURce<hw>]:BB:NR5G:TRIGger:OUTPut<ch>:SSC:SLFMt** <SpecSlotFmtIdx>

Sets the special slot format index of the special slot included in a UL/DL pattern containing a marker according to [TS 38.213](#page-769-0).

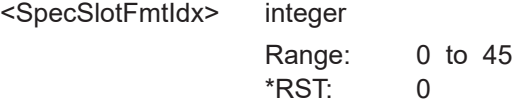

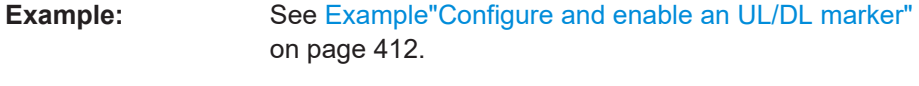

**Manual operation:** See ["Slot Format Index"](#page-308-0) on page 309

# **10.32 Clock commands**

[:SOURce<hw>]:BB:NR5G:CLOCk:SOURce.....................................................................747

#### **[:SOURce<hw>]:BB:NR5G:CLOCk:SOURce** <ClockSour>

Selects the clock source:

- INTernal: Internal clock reference
- **ELCLock: External local clock**
- EXTernal = ELCLock: Setting only Provided for backward compatibility with other Rohde & Schwarz signal generators

# **Parameters:**

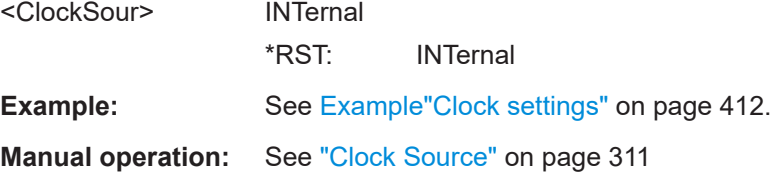

# **10.33 Test case wizard remote-control commands**

The signal generator gives you the opportunity to use predefined settings which enable base station tests in line with the 3GPP standard. In particular, it allows you to execute 5G test cases described in the specifications [TS 38.141-1](#page-769-0) and [TS 38.141-2.](#page-769-0) The settings take effect only after execution of command [: SOURce<hw>]:BB:NR5G:TCW: [APPLy](#page-747-0).

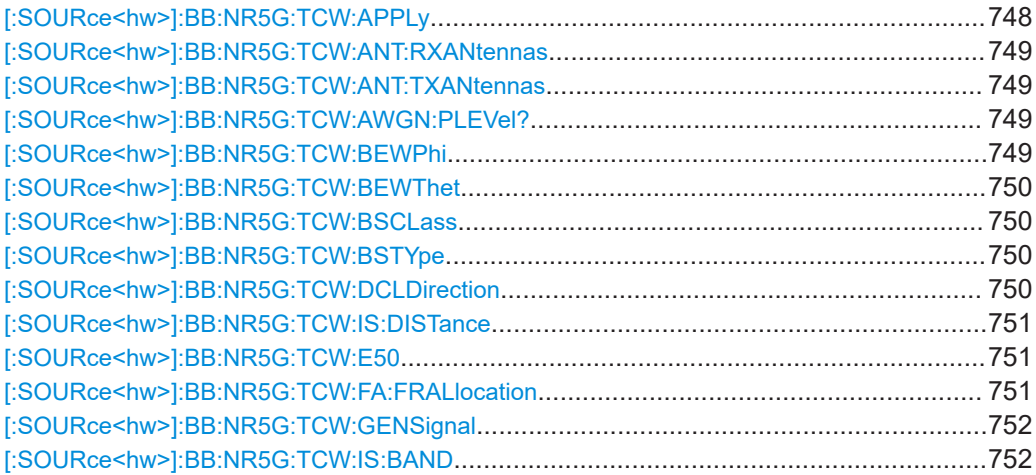

#### Test case wizard remote-control commands

<span id="page-747-0"></span>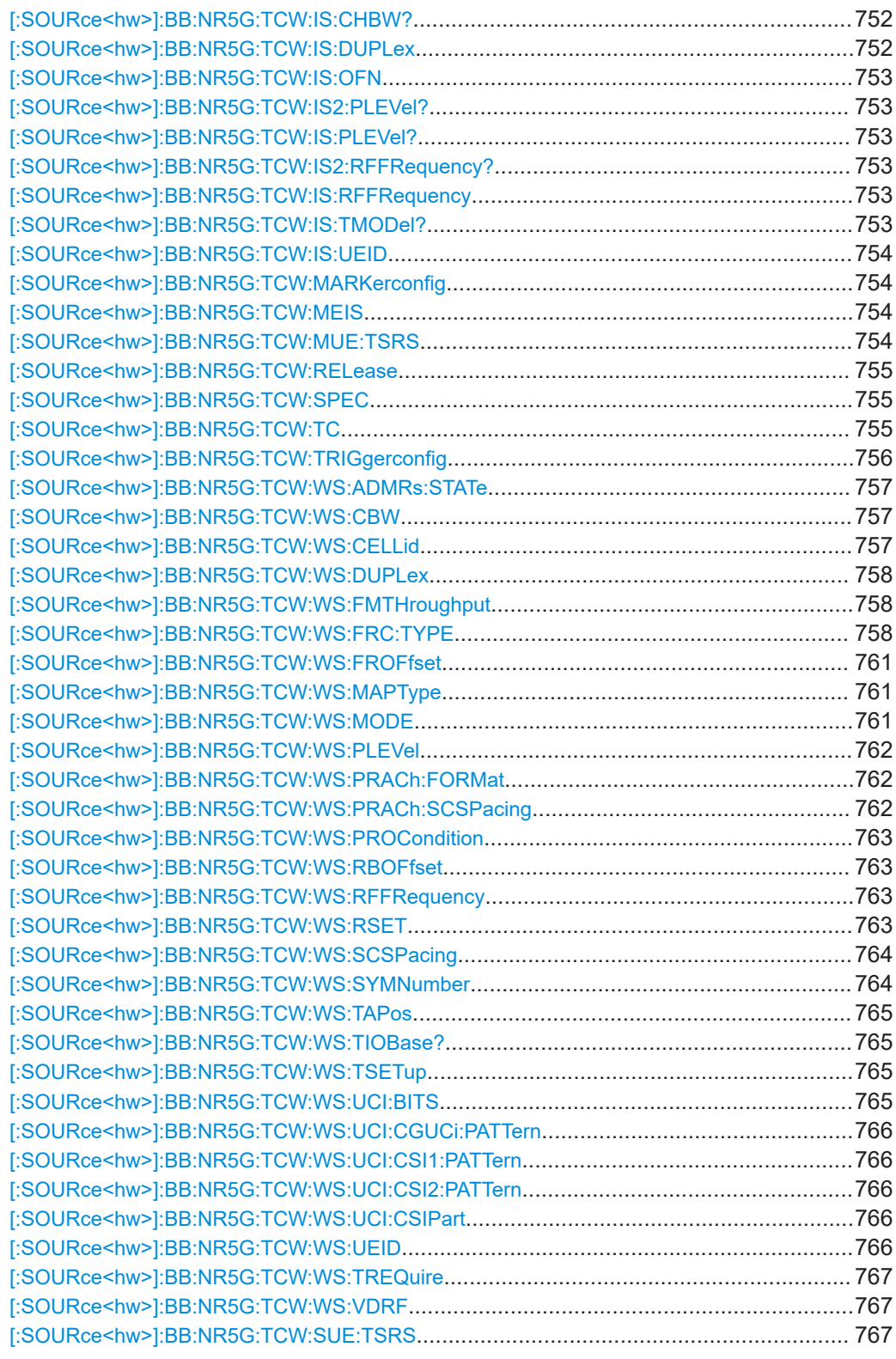

# **[:SOURce<hw>]:BB:NR5G:TCW:APPLy**

Activates the current settings of the test case wizard.

<span id="page-748-0"></span>**Note:** The settings of the selected test case become active only after executing this command.

Usage: Event

**Manual operation:** See "Apply,OK" [on page 340](#page-339-0)

#### **[:SOURce<hw>]:BB:NR5G:TCW:ANT:RXANtennas** <RXAntennas>

Shows or sets the number of Rx antennas used for test case.

**Parameters:** <RXAntennas> ANT1 | ANT2 | ANT4 | ANT8 \*RST: ANT2

#### **[:SOURce<hw>]:BB:NR5G:TCW:ANT:TXANtennas** <TXAntennas>

Shows or sets the number of Tx antennas used for test case.

#### **Parameters:**

<TXAntennas> ANT1 | ANT2 \*RST: ANT1

#### **[:SOURce<hw>]:BB:NR5G:TCW:AWGN:PLEVel?**

Queries the AWGN power level.

**Return values:** 

<AwgnPowLev> string Default unit: dBm

Usage: Query only

**Manual operation:** See ["Power Level"](#page-356-0) on page 357

#### **[:SOURce<hw>]:BB:NR5G:TCW:BEWPhi** <BeWPhiRefsens>

Sets the angle of the beamwidth for to the OTA REFSENS RoAoA in the φ-axis  $(BeW<sub>0.REFSENS</sub>)$ , applicable for FR1 only.

#### **Parameters:**

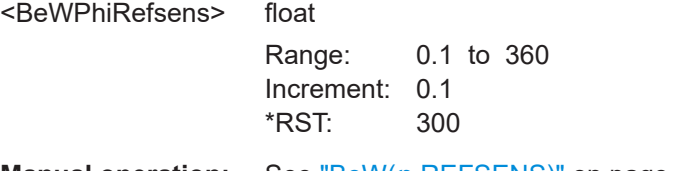

**Manual operation:** See ["BeW\(φ REFSENS\)"](#page-342-0) on page 343

#### <span id="page-749-0"></span>**[:SOURce<hw>]:BB:NR5G:TCW:BEWThet** <BeWThetRefsens>

Sets the angle of the beamwidth for to the OTA REFSENS RoAoA in the θ-axis (BeW $_{\theta,REFSENS}$ ), applicable for FR1 only.

# **Parameters:**

<BeWThetRefsens> float

Range: 0.1 to 360 Increment: 0.1 \*RST: 300

**Manual operation:** See ["BeW\(θ REFSENS\)"](#page-342-0) on page 343

#### **[:SOURce<hw>]:BB:NR5G:TCW:BSCLass** <BSClass>

Sets the NR base station class.

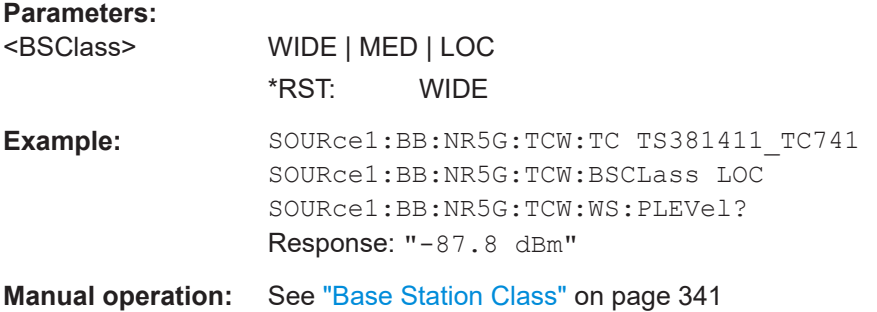

#### **[:SOURce<hw>]:BB:NR5G:TCW:BSTYpe** <BsType>

Sets the base station type for the OTA settings as specified in [TS 38.141-2](#page-769-0) D.5.

#### **Parameters:**

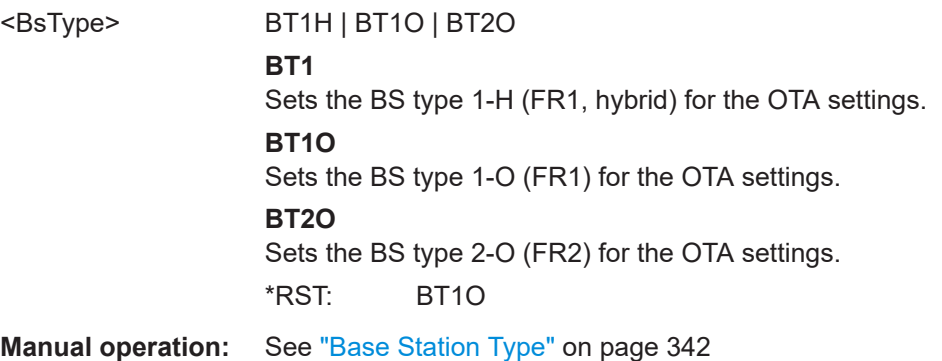

#### **[:SOURce<hw>]:BB:NR5G:TCW:DCLDirection** <DeclaredDir>

Sets the reference for the OSDD.

# **Parameters:**

<DeclaredDir> OTHD | MREFD | OREFD

#### <span id="page-750-0"></span>**OTHD**

Sets a value different than the minSENS and REFSENS as the reference for the OSDD.

#### **MREFD**

Sets the OTA minimum sensitivity (minSENS) value as the reference for the OSDD.

#### **OREFD**

Sets the OTA reference sensitivity (REFSENS) value as the reference for the OSDD.

\*RST: MREFD

**Manual operation:** See ["Declared Direction"](#page-341-0) on page 342

#### **[:SOURce<hw>]:BB:NR5G:TCW:IS:DISTance** <Distance>

Sets the distance between the test object and test antenna injecting the interferer signal.

#### **Parameters:** <Distance>

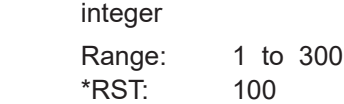

#### **[:SOURce<hw>]:BB:NR5G:TCW:E50** <EIS50M>

Sets the EIS<sub>REFSENS</sub> <sub>50M</sub> level value applicable in the OTA REFSENS RoAoA as specified in [TS 38.141-2](#page-769-0) D.28.

The  $EIS_{REFSENS-50M}$  value is the declared OTA reference sensitivity basis level for FR2 based on a reference measurement channel with 50MHz BS channel bandwidth.

#### **Parameters:**

<EIS50M> float Range: -119 to -86 Increment: 0.1  $*RST: -101$ **Manual operation:** See "EIS 50M" [on page 343](#page-342-0)

#### **[:SOURce<hw>]:BB:NR5G:TCW:FA:FRALlocation** <FreqAlloc>

Sets the frequency allocation to FR1 or FR2.

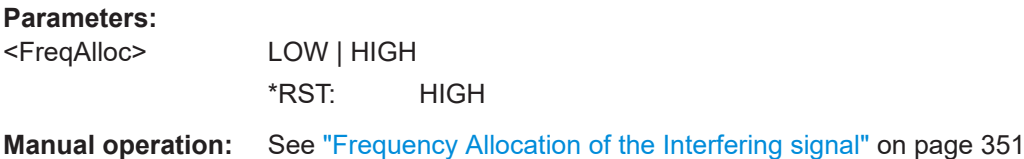

#### <span id="page-751-0"></span>**[:SOURce<hw>]:BB:NR5G:TCW:GENSignal** <Signal>

Selects the generated signal.

# **Parameters:**

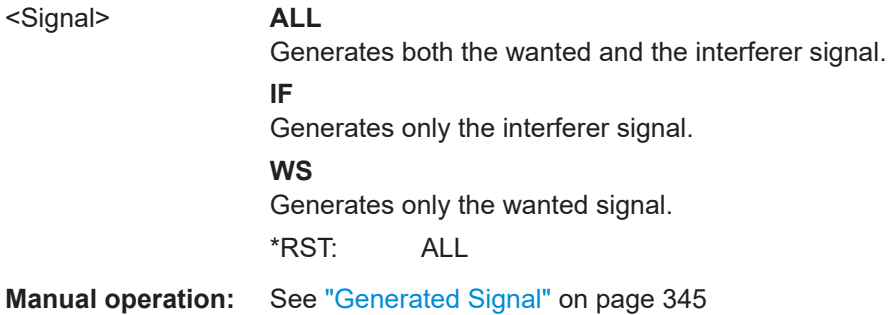

# [:SOURce<hw>]:BB:NR5G:TCW:IS:BAND <Band>

Set the frequency band (n1 to n86) for the interfering signal.

#### **Parameters:**

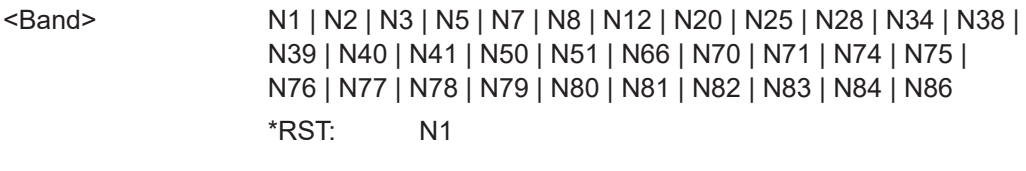

**Manual operation:** See "Band" [on page 352](#page-351-0)

# **[:SOURce<hw>]:BB:NR5G:TCW:IS:CHBW?**

Queries the channel bandwidth of the interfering signal.

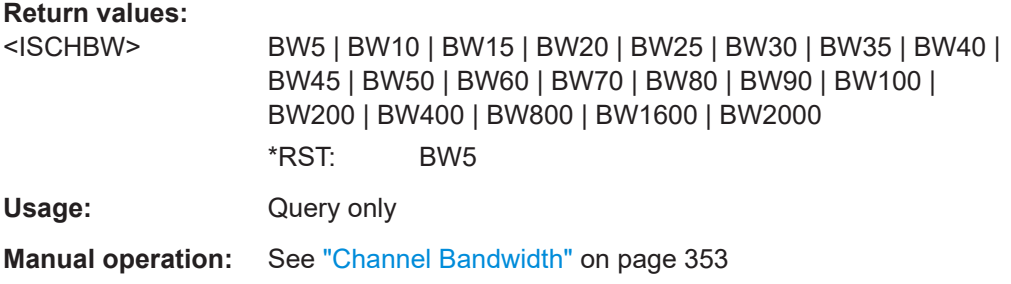

# **[:SOURce<hw>]:BB:NR5G:TCW:IS:DUPLex** <ISDuplexing>

The duplexing mechanism used for the interfering signal can be switched between FDD and TDD.

#### **Parameters:**

<ISDuplexing> FDD | TDD \*RST: FDD

**Manual operation:** See "Duplexing" [on page 352](#page-351-0)

#### Test case wizard remote-control commands

#### <span id="page-752-0"></span>**[:SOURce<hw>]:BB:NR5G:TCW:IS:OFN** <OffsetFactorN>

Set the offset factor for the interfering signal.

### **Parameters:**

<OffsetFactorN> OFN\_1 | OFN\_2 | OFN\_3 \*RST: OFN\_1

**Manual operation:** See "n" [on page 352](#page-351-0)

# **[:SOURce<hw>]:BB:NR5G:TCW:IS2:PLEVel? [:SOURce<hw>]:BB:NR5G:TCW:IS:PLEVel?**

Queries the power level of the interfering signal.

#### **Return values:**

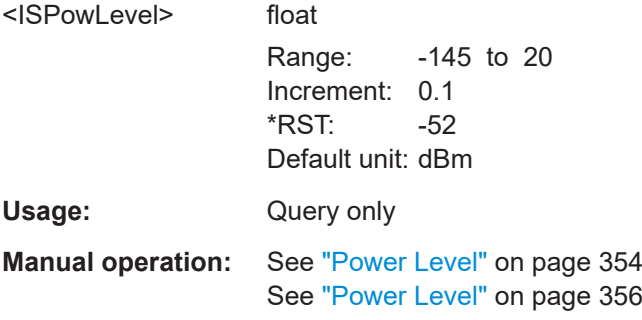

# **[:SOURce<hw>]:BB:NR5G:TCW:IS2:RFFRequency? [:SOURce<hw>]:BB:NR5G:TCW:IS:RFFRequency** <ISRFFreq>

Queries the center frequency of the interfering signal 1 and 2.

#### **Parameters:** <ISRFFreq>

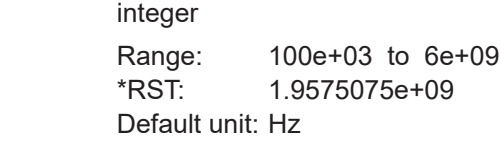

**Manual operation:** See ["RF Frequency"](#page-352-0) on page 353

#### **[:SOURce<hw>]:BB:NR5G:TCW:IS:TMODel?**

Shows the test model set for the test case. The NR-TMs for FR1 are defined in TS 38.141-1 section 4.9.2.

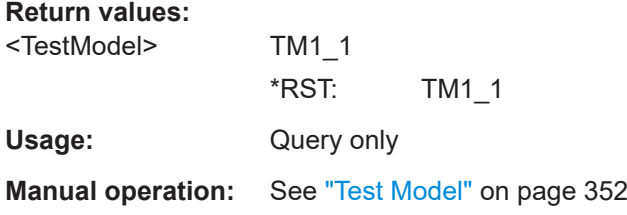

#### <span id="page-753-0"></span>**[:SOURce<hw>]:BB:NR5G:TCW:IS:UEID** <ISUEID>

Sets the UE ID/n RNTI for the interfering signal.

**Parameters:**

<ISUEID> integer Range: 0 to 65535 \*RST: 0

**Manual operation:** See "UE ID" [on page 356](#page-355-0)

#### **[:SOURce<hw>]:BB:NR5G:TCW:MARKerconfig** <MarkerConfig>

Selects the marker configuration. The marker can be used to synchronize the measuring equipment to the signal generator.

#### **Parameters:**

<MarkerConfig> FRAM | UNCH

#### **FRAM**

The marker settings are customized for the selected test case. "Radio Frame Start" markers are output; the marker delays are set equal to zero.

# **UNCH**

The current marker settings of the signal generator are retained unchanged.

\*RST: FRAM

**Manual operation:** See ["Marker Configuration"](#page-343-0) on page 344

#### **[:SOURce<hw>]:BB:NR5G:TCW:MEIS** <MinimumEIS>

Sets the lowest equivalent isotropic sensitivity value ( $EIS<sub>minSENS</sub>$ ) for the OSDD as specified in [TS 38.141-2](#page-769-0) D.27.

#### **Parameters:**

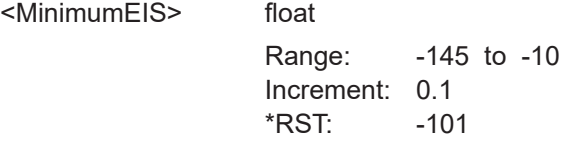

**Manual operation:** See ["Minimum EIS"](#page-342-0) on page 343

### **[:SOURce<hw>]:BB:NR5G:TCW:MUE:TSRS** <TransmitSRS>

Turns transmission of the sounding reference signal for 3GPP test cases on and off.

**Parameters:**

<TransmitSRS> 1 | ON | 0 | OFF \*RST: 0

**Manual operation:** See ["Transmit SRS"](#page-354-0) on page 355

#### Test case wizard remote-control commands

# <span id="page-754-0"></span>**[:SOURce<hw>]:BB:NR5G:TCW:RELease** <Release>

Sets the 3GPP test specification used as a guideline for the test cases.

#### **Parameters:**

<Release> REL15 | REL16 | REL17 \*RST: REL15

**Manual operation:** See "Release" [on page 341](#page-340-0)

# **[:SOURce<hw>]:BB:NR5G:TCW:SPEC** <TestSpec>

Specifies the 3GPP test specification.

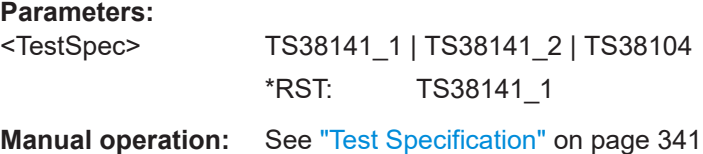

# **[:SOURce<hw>]:BB:NR5G:TCW:TC** <TestCase>

Selects the test case.

Test case wizard remote-control commands

#### <span id="page-755-0"></span>**Parameters:**

<TestCase> TS381411\_TC72 | TS381411\_TC73 | TS381411\_TC741 | TS381411\_TC742A | TS381411\_TC742B | TS381411\_TC75 | TS381411\_TC77 | TS381411\_TC78 | TS381411\_TC821 | TS381411\_TC822 | TS381411\_TC823 | TS381411\_TC831 | TS381411\_TC8321 | TS381411\_TC8322 | TS381411\_TC8331 | TS381411\_TC8332 | TS381411\_TC834 | TS381411\_TC835 | TS381411\_TC8361A | TS381411\_TC8361B | TS381411\_TC841 | TS381411\_TC67 | TS381412\_TC72 | TS381412\_TC73 | TS381412\_TC74 | TS381412\_TC751 | TS381412\_TC752A | TS381412\_TC752B | TS381412\_TC76 | TS381412\_TC78 | TS381412\_TC79 | TS381412\_TC821 | TS381412\_TC822 | TS381412\_TC823 | TS381412\_TC831 | TS381412\_TC8321 | TS381412\_TC8322 | TS381412\_TC8331 | TS381412\_TC8332 | TS381412\_TC834 | TS381412\_TC835 | TS381412\_TC8361A | TS381412\_TC8361B | TS381412\_TC841 | TS381412\_TC68 | TS381411\_TC824 | TS381411\_TC825 | TS381411\_TC826 | TS381411\_TC827 | TS381411\_TC828 | TS381411\_TC829 | TS381412\_TC824 | TS381412\_TC825 | TS381412\_TC826 | TS381412\_TC827 | TS381412\_TC828 | TS381412\_TC829 | TS381411\_TC8210 | TS381412\_TC8210 | TS381411\_TC8211 | TS381412\_TC8211 | TS381411\_TC837 | TS381412\_TC837 | TS381411\_TC8381 | TS381412\_TC8381 | TS381411\_TC8382 | TS381412\_TC8382 | TS381411\_TC839 | TS381412\_TC839 | TS381411\_TC8310 | TS381412\_TC8310 | TS381411\_TC8212 | TS381412\_TC8212 | TS381411\_TC8213 | TS381412\_TC8213 | TS381411\_TC8311 | TS381412\_TC8311 | TS381411\_TC83122 | TS381411\_TC83121 | TS381412\_TC83121 | TS381411\_TC8313 | TS381412\_TC83122 | TS381412\_TC8313 The first part of the parameter indicates the standard document and the second part the chapter in which the test case is defined. For example, TS381411\_TC72 defines the test case specified in [TS 38.141-1](#page-769-0) chapter 7.2. \*RST: TS381411\_TC72

**Manual operation:** See "Test Case" [on page 341](#page-340-0)

#### **[:SOURce<hw>]:BB:NR5G:TCW:TRIGgerconfig** <TrigConfig>

Selects the trigger configuration. The trigger is used to synchronize the signal generator to the other equipment.

#### **Parameters:**

<TrigConfig> AAUT | UNCH
## <span id="page-756-0"></span>**AAUT**

The trigger settings are customized for the selected test case. The trigger setting "Armed Auto" with external trigger source is used; the trigger delay is set to zero.

Thus, the base station frame timing is able to synchronize the signal generator by a periodic trigger.

#### **UNCH**

The current trigger settings of the signal generator are retained unchanged.

\*RST: AAUT

**Manual operation:** See ["Trigger Configuration"](#page-343-0) on page 344

#### **[:SOURce<hw>]:BB:NR5G:TCW:WS:ADMRs:STATe** <AddDmrs>

Enables or disabled the additional DMRS.

Additional DMRS signals increase the probability that the UE receives the demodulation reference symbols. It leads to a support of lower SNR conditions.

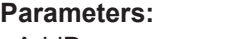

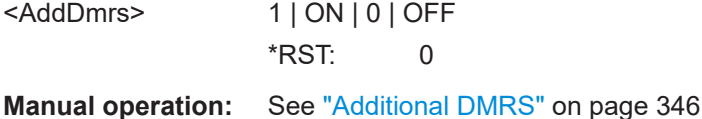

#### **[:SOURce<hw>]:BB:NR5G:TCW:WS:CBW** <WSChBw>

Selects the channel bandwidth.

## **Parameters:**

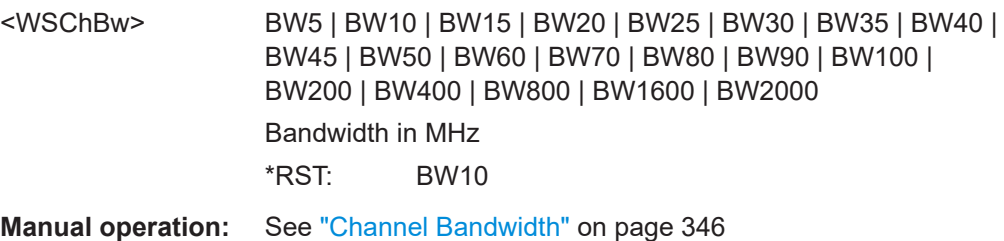

See ["Channel Bandwidth"](#page-354-0) on page 355

## **[:SOURce<hw>]:BB:NR5G:TCW:WS:CELLid** <WSCellId>

Sets the cell ID.

## **Parameters:**

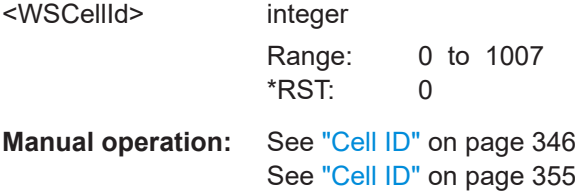

#### <span id="page-757-0"></span>**[:SOURce<hw>]:BB:NR5G:TCW:WS:DUPLex** <Duplexing>

The duplexing mechanism used can be switched between FDD and TDD.

#### **Parameters:**

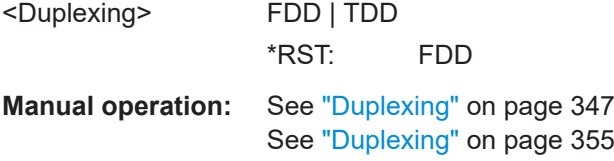

## **[:SOURce<hw>]:BB:NR5G:TCW:WS:FMTHroughput** <FMT>

The required throughput is expressed as a fraction of maximum throughput for the FRC. The performance requirements assume HARQ retransmissions.

The throughput shall be equal to or larger than the fraction of maximum throughput for the FRCs at the given SNR.

#### **Parameters:**

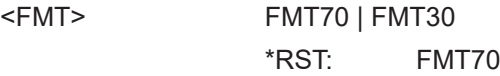

**Manual operation:** See ["Fraction of Max. Throughput"](#page-346-0) on page 347

#### **[:SOURce<hw>]:BB:NR5G:TCW:WS:FRC:TYPE** <WSFrc>

Queries the fixed reference channel (FRC) used.

See also 3GPP TS 138 141-1, annex A (normative): Reference measurement channels.

# **Parameters:**

<WSFrc>

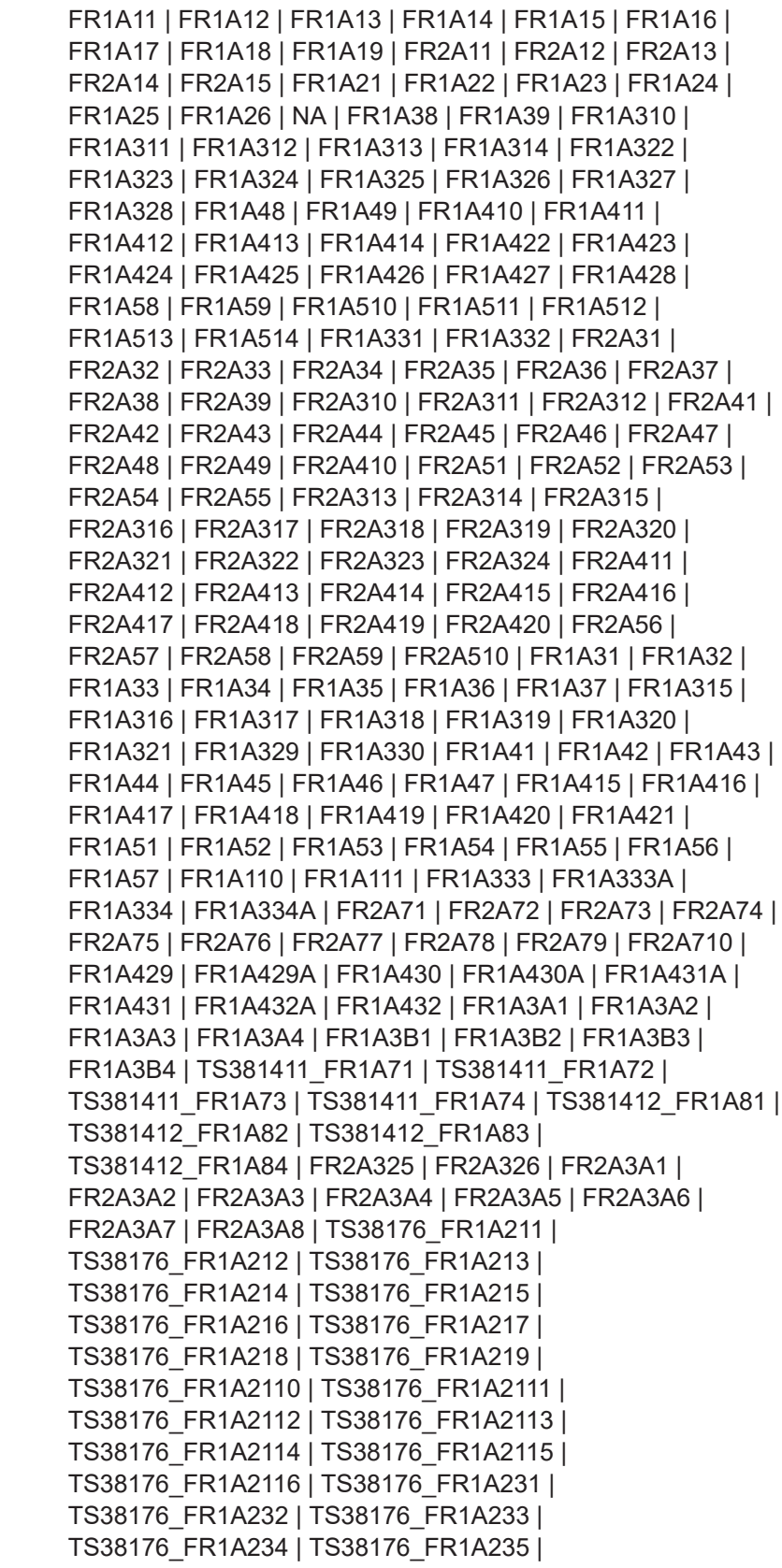

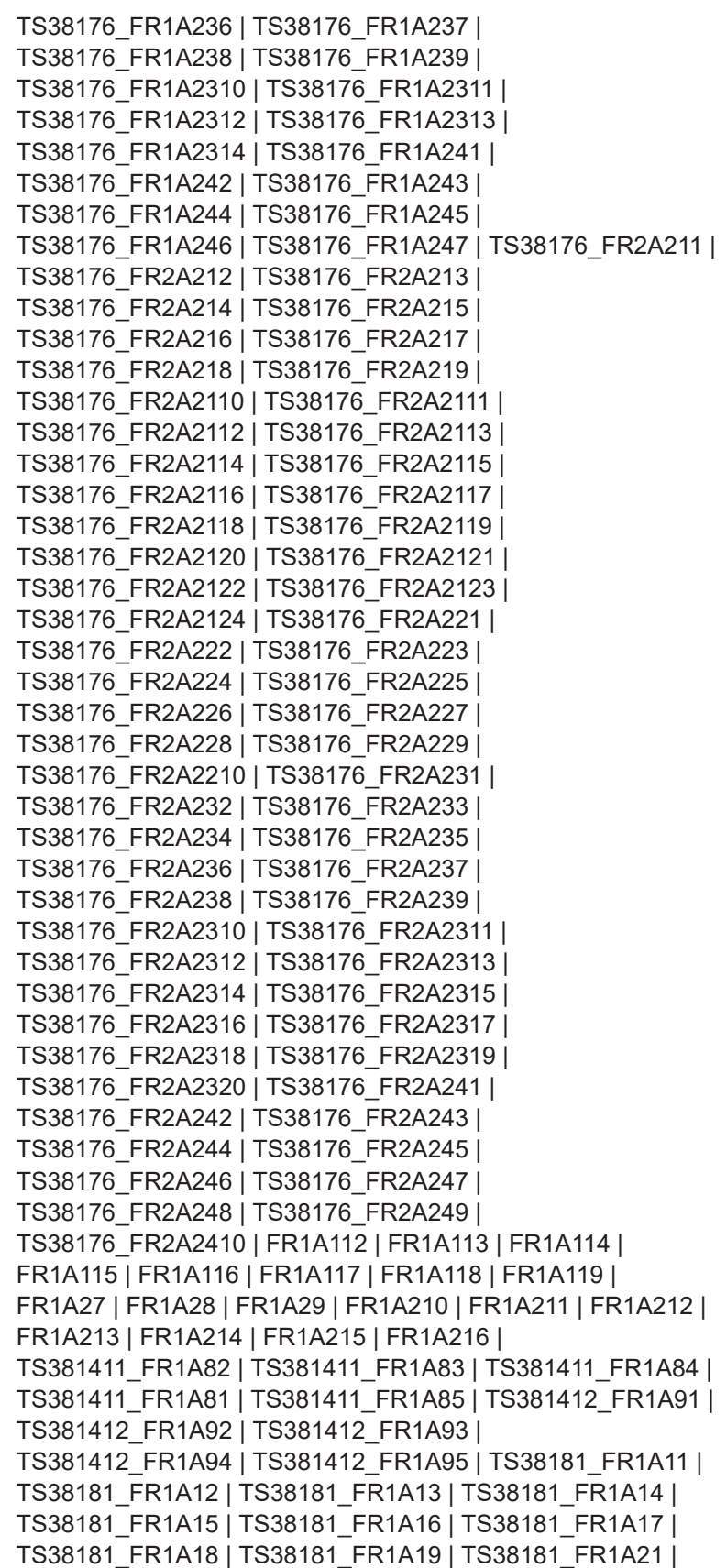

<span id="page-760-0"></span>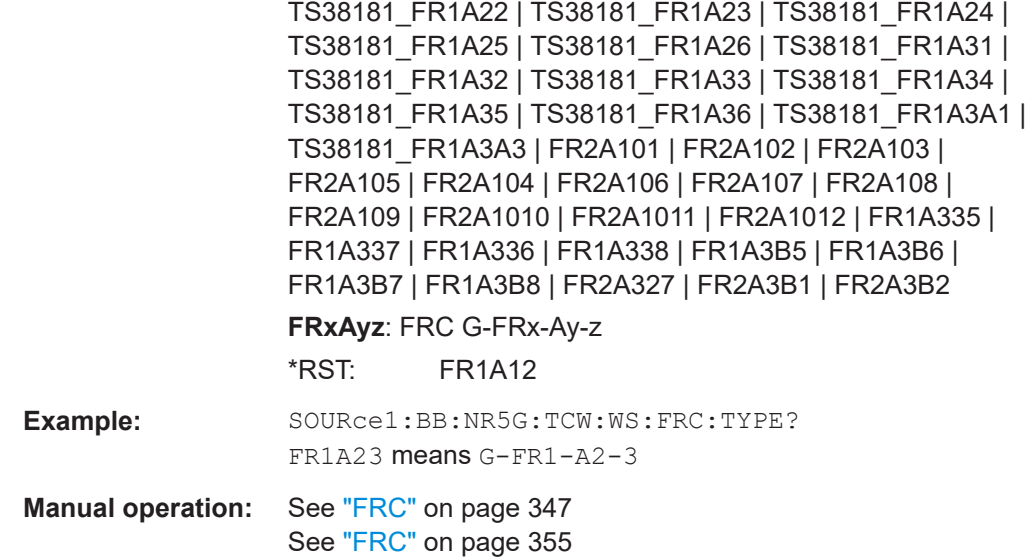

#### **[:SOURce<hw>]:BB:NR5G:TCW:WS:FROFfset** <FreqOffset>

Sets the frequency offset used for the PRACH.

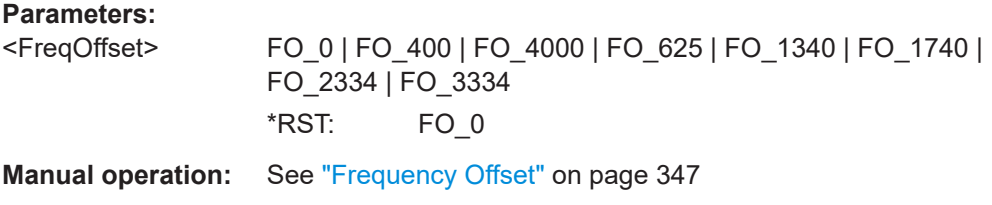

# **[:SOURce<hw>]:BB:NR5G:TCW:WS:MAPType** <MapType>

Sets the mapping type A or B for the PUSCH.

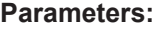

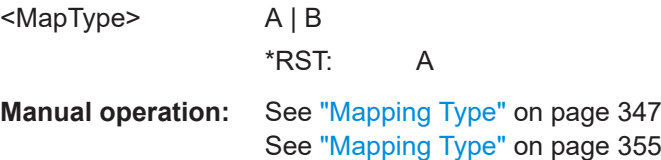

# **[:SOURce<hw>]:BB:NR5G:TCW:WS:MODE** <Mode>

Switches between the detection rate (Pd) and the false detection rate (Pfa).

**Parameters:**

<Mode> DRAT | FDR

**DRAT**

Pd is defined as the probability of detection of preamble.

#### **FDR**

Pfa is defined as the total probability of false detection of the preamble. \*RST: DRAT

<span id="page-761-0"></span>**Manual operation:** See "Mode" [on page 348](#page-347-0)

#### **[:SOURce<hw>]:BB:NR5G:TCW:WS:PLEVel** <WSPowLev>

Specifies the power level of the wanted signal.

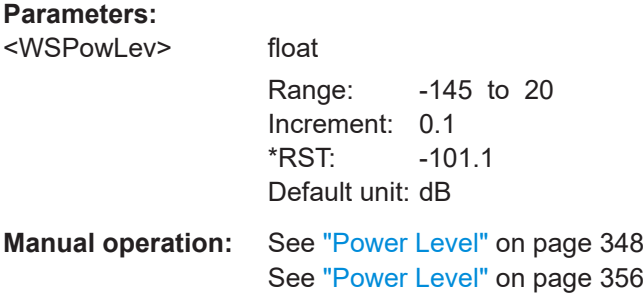

## **[:SOURce<hw>]:BB:NR5G:TCW:WS:PRACh:FORMat** <PrachFormat>

Sets the designated PRACH preamble format.

The preamble is used to obtain the UL synchronization. In 5G NR, there are 64 preambles defined in each time-frequency PRACH occasion. The preamble consists of two parts cyclic prefix (CP) and preamble sequence.

In 5G NR, there are 13 types of preamble format supported known as format 0, format 1, format 2, format 3, format A1, format A2, format A3, format B1, format B2, format B3, format B4, format C0, format C1.

#### **Parameters:**

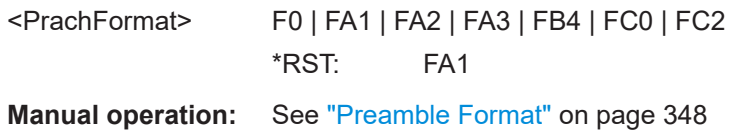

#### **[:SOURce<hw>]:BB:NR5G:TCW:WS:PRACh:SCSPacing** <PrachSCS>

Sets the subcarrier spacing using normal cyclic prefix (NCP) or extended cyclic prefix (ECP).

## **Parameters:**

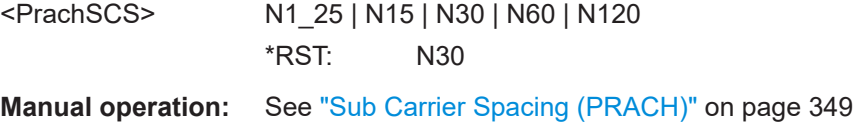

#### <span id="page-762-0"></span>**[:SOURce<hw>]:BB:NR5G:TCW:WS:PROCondition** <PropagCond>

The propagation conditions define the multipath fading environment.

They indicated as a combination of channel model name and maximum Doppler frequency, i.e. TDLA<DS>-<Doppler> where <DS> indicates the desired delay spread and <Doppler> indicates the maximum Doppler frequency.

## **Parameters:**

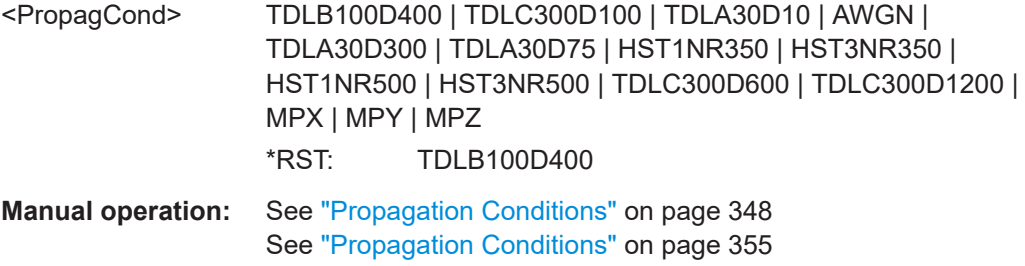

#### **[:SOURce<hw>]:BB:NR5G:TCW:WS:RBOFfset** <WSRbOffset>

Sets the resource block offset of the wanted signal.

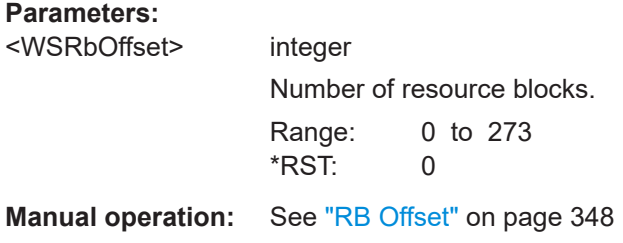

#### **[:SOURce<hw>]:BB:NR5G:TCW:WS:RFFRequency** <WSRFFreq>

Sets the RF frequency of the wanted signal.

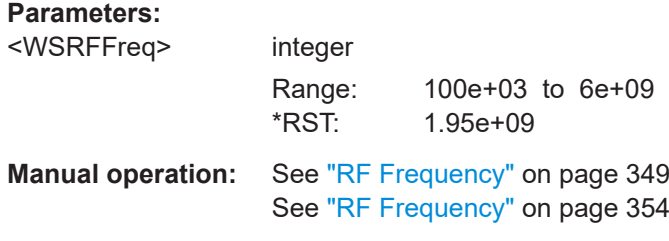

## **[:SOURce<hw>]:BB:NR5G:TCW:WS:RSET** <RestrictedSet>

Selects the restricted set type for the PRACH.

Prerequisites for this command

Select high speed train mode ([\[:SOURce<hw>\]:BB:NR5G:TCW:WS:TREQuire](#page-766-0)).

<span id="page-763-0"></span>● Select preamble format 0 ([\[:SOURce<hw>\]:BB:NR5G:TCW:WS:PRACh:FORMat](#page-761-0) ).

# **Parameters:**

<RestrictedSet> ARES | BRES **ARES** Restricted set type A. **BRES** Restricted set type B.

\*RST: ARES

**Example:** //Configure restricted set SOURce:BB:NR5G:TCW:SPEC TS38141\_1 SOURce:BB:NR5G:TCW:TC TS381411\_TC841 SOURce:BB:NR5G:TCW:WS:TREQuire HST SOURce:BB:NR5G:TCW:WS:PRAC:FORM 0 SOURce:BB:NR5G:TCW:WS:RSET ARES

**Manual operation:** See ["Restricted Set"](#page-348-0) on page 349

#### **[:SOURce<hw>]:BB:NR5G:TCW:WS:SCSPacing** <WSSubCarSpacing>

Sets the subcarrier spacing.

# **Parameters:**

<WSSubCarSpacing>N15 | N30 | N60 | X60 | N120 | N240 | N480 | N960 **N15, N30, N60, N120, N240, N480, N960** Normal cyclic prefix, value in kHz **E60** Extended cyclic prefix, 60 kHz \*RST: N30 **Manual operation:** See ["Sub Carrier Spacing / Sub Carrier Spacing \(BWP\)"](#page-348-0) [on page 349](#page-348-0) See ["Sub Carrier Spacing"](#page-354-0) on page 355

**[:SOURce<hw>]:BB:NR5G:TCW:WS:SYMNumber** <SymbolNumber>

Sets the number of used OFDM symbols.

The starting symbol index is 13 for 1 OFDM symbol and 12 for 2 OFDM symbols.

#### **Parameters:**

<SymbolNumber>

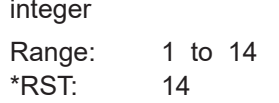

**Manual operation:** See ["Number of OFDM Symbols"](#page-347-0) on page 348

#### <span id="page-764-0"></span>**[:SOURce<hw>]:BB:NR5G:TCW:WS:TAPos** <WSTypeAPos>

Sets the position of first DM-RS symbol for PUSCH (and PDSCH) mapping type A (dmrs-TypeA-Position).

#### **Parameters:**

<WSTypeAPos> integer

Range: 2 to 3  $*$ RST: 2

**Manual operation:** See ["DMRS Type A Position"](#page-346-0) on page 347

#### **[:SOURce<hw>]:BB:NR5G:TCW:WS:TIOBase?**

Queries the timing off base value.

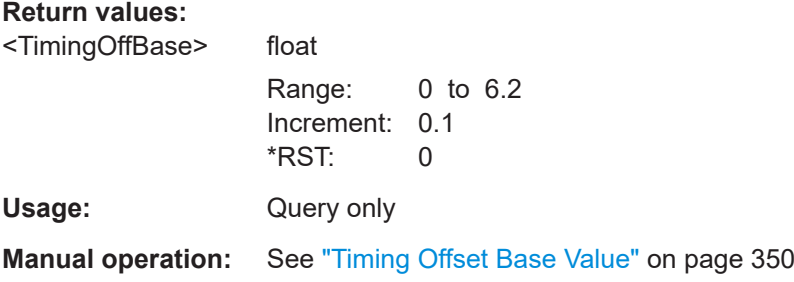

## **[:SOURce<hw>]:BB:NR5G:TCW:WS:TSETup** <TestSetup>

With the test setup selector, the signal definitions can be switched.

#### **Parameters:**

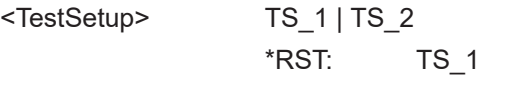

**Manual operation:** See "Test Setup" [on page 349](#page-348-0)

## **[:SOURce<hw>]:BB:NR5G:TCW:WS:UCI:BITS** <UCIBits>

Set the number of UCI bits used.

Defines the size of the uplink control information bits carried in the PUCCH channel. They consist of the HARQ feedback, CSI and SR.

#### **Parameters:**

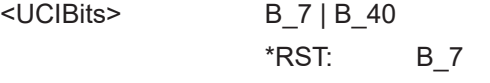

**Manual operation:** See "UCI Bits" [on page 350](#page-349-0)

## <span id="page-765-0"></span>**[:SOURce<hw>]:BB:NR5G:TCW:WS:UCI:CGUCi:PATTern** <CGUCIPattern>, <CGUCIBitCount>

Defines the CG-UCI pattern.

#### **Parameters:**

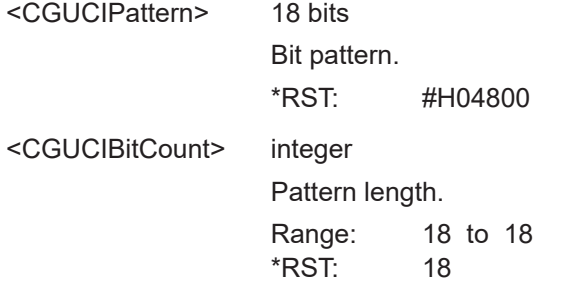

**Manual operation:** See ["CG-UCI Pattern"](#page-349-0) on page 350

#### **[:SOURce<hw>]:BB:NR5G:TCW:WS:UCI:CSI1:PATTern** <CSI1Pattern>

Defines the frequency and time domain of the CSI part 1 subcarrier location.

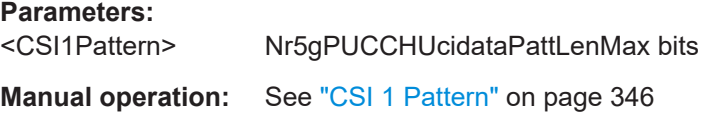

#### **[:SOURce<hw>]:BB:NR5G:TCW:WS:UCI:CSI2:PATTern** <CSI2Pattern>

Defines the frequency and time domain of the CSI part 2 subcarrier location.

**Parameters:** <CSI2Pattern> Nr5gPUCCHUcidataPattLenMax bits **Manual operation:** See ["CSI 2 Pattern"](#page-345-0) on page 346

#### **[:SOURce<hw>]:BB:NR5G:TCW:WS:UCI:CSIPart** <CSIPart>

Defines the CSI part selected for the test case.

The PUCCH-based CSI and the PUSCH-based CSI reporting, always padding the CSI report to the worst-case UCI payload size would result in too large overhead. For these cases, the CSI content is instead divided into two CSI parts.

#### **Parameters:**

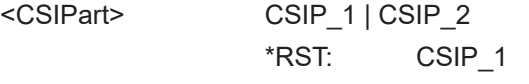

**Manual operation:** See "CSI Part" [on page 346](#page-345-0)

**[:SOURce<hw>]:BB:NR5G:TCW:WS:UEID** <WSUeId>

Sets the UE ID.

# <span id="page-766-0"></span>**Parameters:**

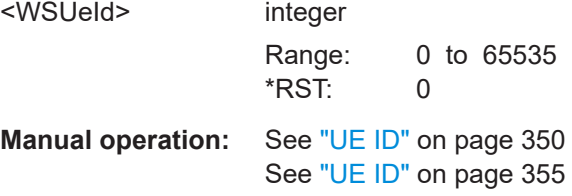

#### **[:SOURce<hw>]:BB:NR5G:TCW:WS:TREQuire** <TestRequirement>

Selects the test requirement for 3GPP test cases.

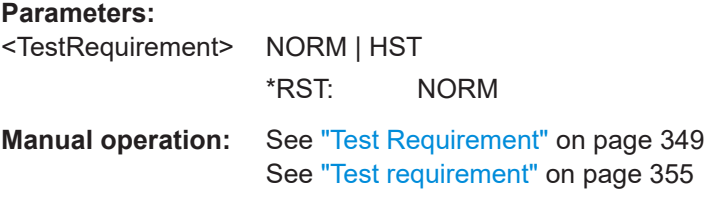

## **[:SOURce<hw>]:BB:NR5G:TCW:WS:VDRF** <VirtualDlRF>

Sets the virtual downlink RF frequency

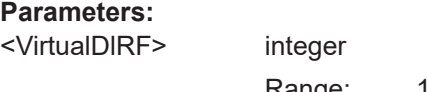

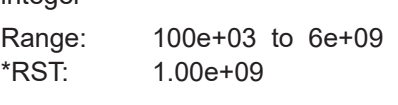

**Manual operation:** See ["Virtual Downlink RF Frequency"](#page-349-0) on page 350

## **[:SOURce<hw>]:BB:NR5G:TCW:SUE:TSRS** <State>

Turns transmission of the sounding reference signal for 3GPP test cases on and off.

**Parameters:**

<State> 1 | ON | 0 | OFF \*RST: 0

**Manual operation:** See ["Transmit SRS"](#page-355-0) on page 356

# Glossary: Abbreviations

# **Symbols**

**5G NR:** 5G new radio

# **B**

**BW: Bandwidth** 

**BWP: Carrier bandwidth part** 

# **C**

**CP:** Cyclic prefix

**CP-OFDM:** Cyclic prefix OFDM, as known from LTE

# **D**

**DFT-s-OFDM:** Discrete Fourier transform spread OFDM

**DMRS:** Demodulation reference signal

# **E**

**ECP:** Extended cyclic prefix

# **F**

**FR:** Frequency range

# **G**

**gNB:** 5G NR base station

# **N**

**NCP:** Normal cyclic prefix

# **P**

**PSS: Primary synchronisation signal** 

**PTRS:** Phase tracking reference signal

# **R**

**RB:** Resource block

**RE:** Resource element

**RS:** Reference signal

# **S**

**SCS: Subcarrier spacing** 

**SRS:** Sounding reference signal

**SS:** Synchronisation signal

**SSS:** Secondary synchronisation signal

# Glossary: 5G NR 3GPP specification references

# **Symbols**

**[1]:** Rohde & Schwarz Poster "Be ahead in 5G. Demystifying 5G NR"

# **T**

**TS 38.101:** "User Equipment (UE) radio transmission and reception"

**TS 38.104:** "Base Station (BS) radio transmission and reception"

**TS 38.133:** "Requirements for support of radio resource management"

**TS 38.141:** "Base Station (BS) conformance testing"

**TS 38.141-1:** "Base Station (BS) conformance testing Part 1: Conducted conformance testing"

**TS 38.141-2:** "Base Station (BS) conformance testing Part 2: Radiated conformance testing"

**TS 38.176:** "Integrated Access and Backhaul (IAB) conformance testing"

**TS 38.201:** "Physical layer; General description"

**TS 38.211:** "Physical channels and modulation"

**TS 38.212:** "Multiplexing and channel coding"

**TS 38.213:** "Physical layer procedures for data"

**TS 38.214:** "Physical layer measurements"

**TS 38.306:** "User Equipment (UE) radio access capabilities"

**TS 38.331:** "Radio Resource Control (RRC) protocol specification "

**TS 38.521:** "Radio transmission and reception; Part 1, 2, 3"

**TS 38.523:** "User Equipment (UE) conformance specification; Part 1, 2, 3"

# List of commands

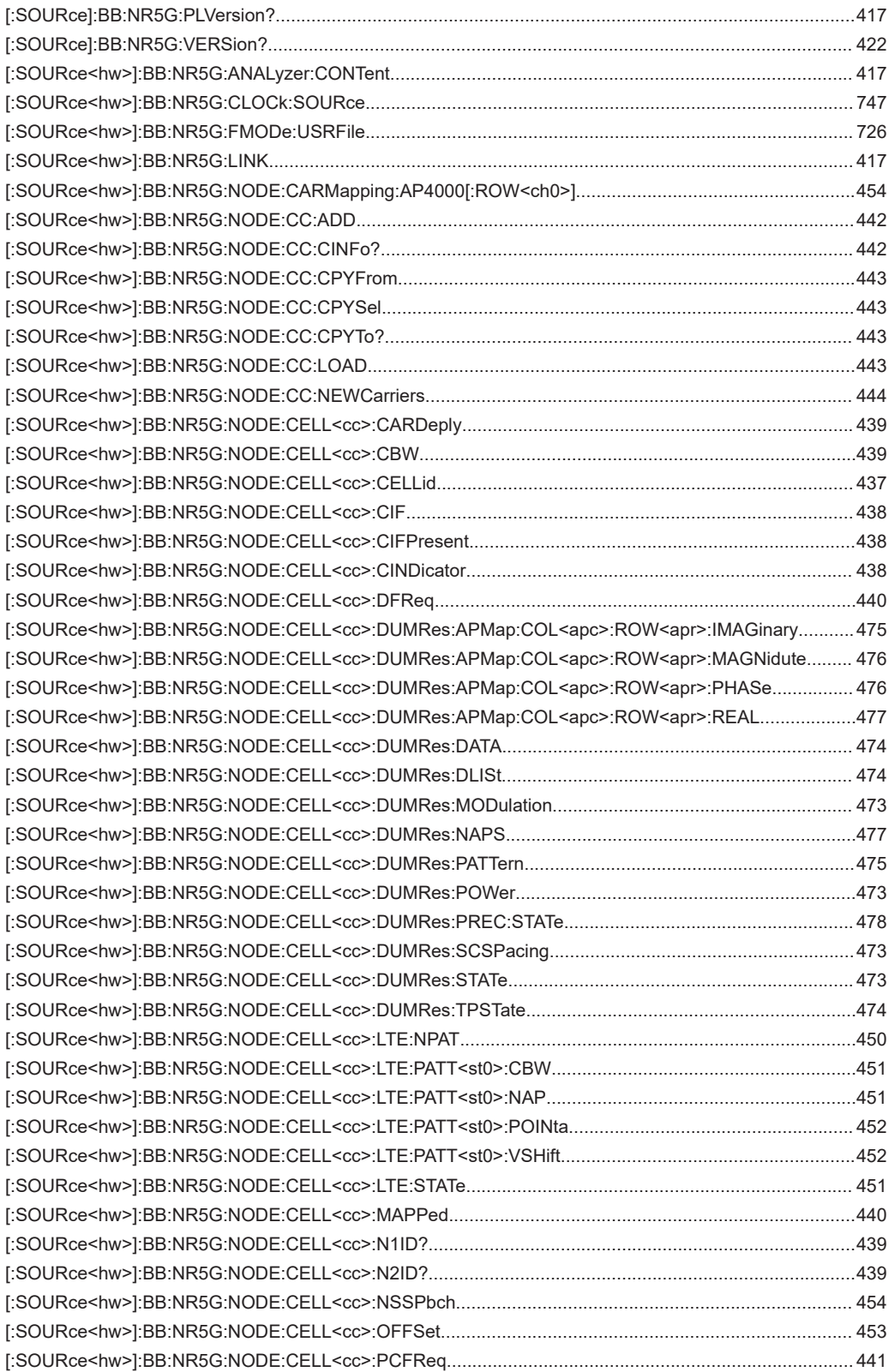

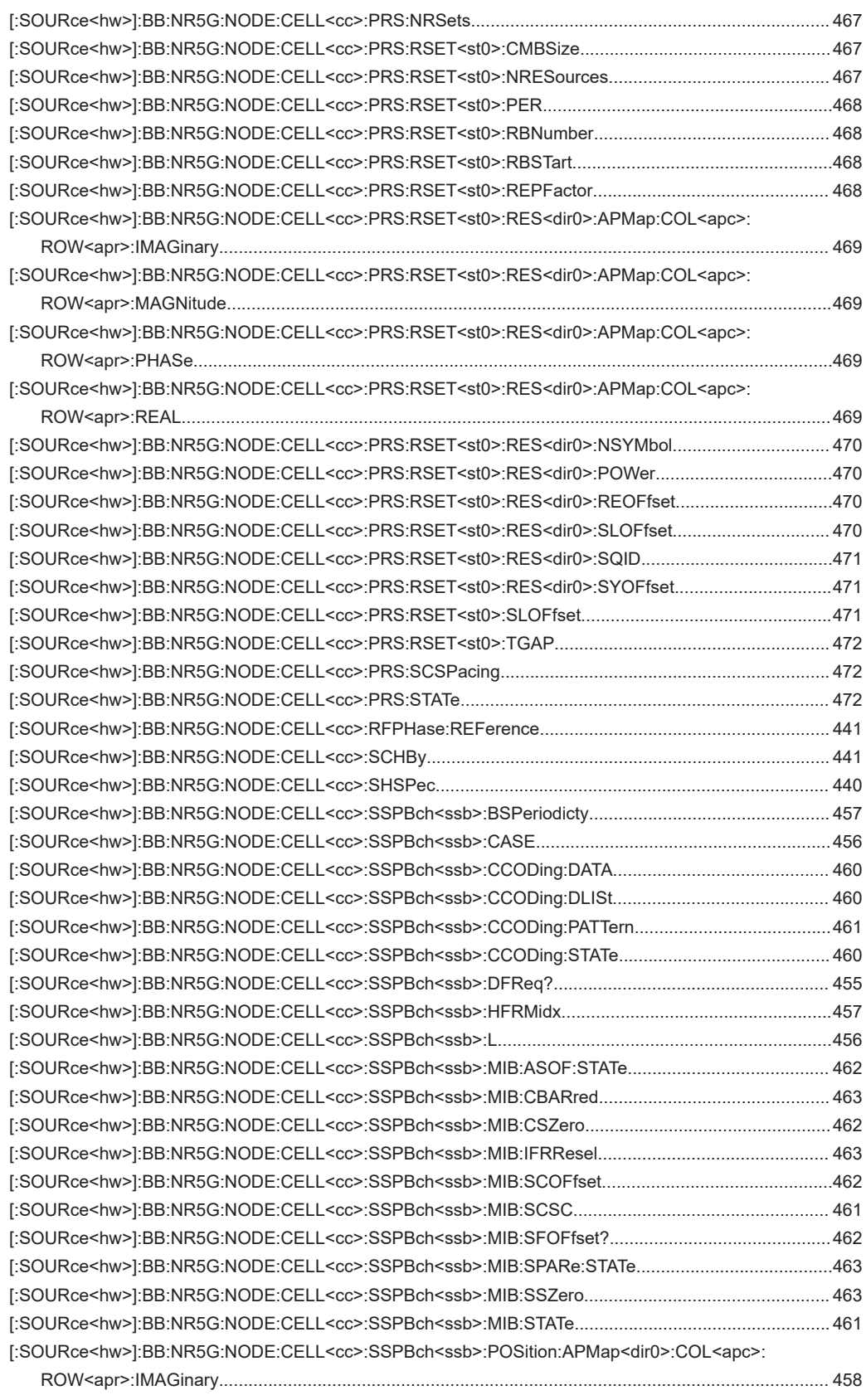

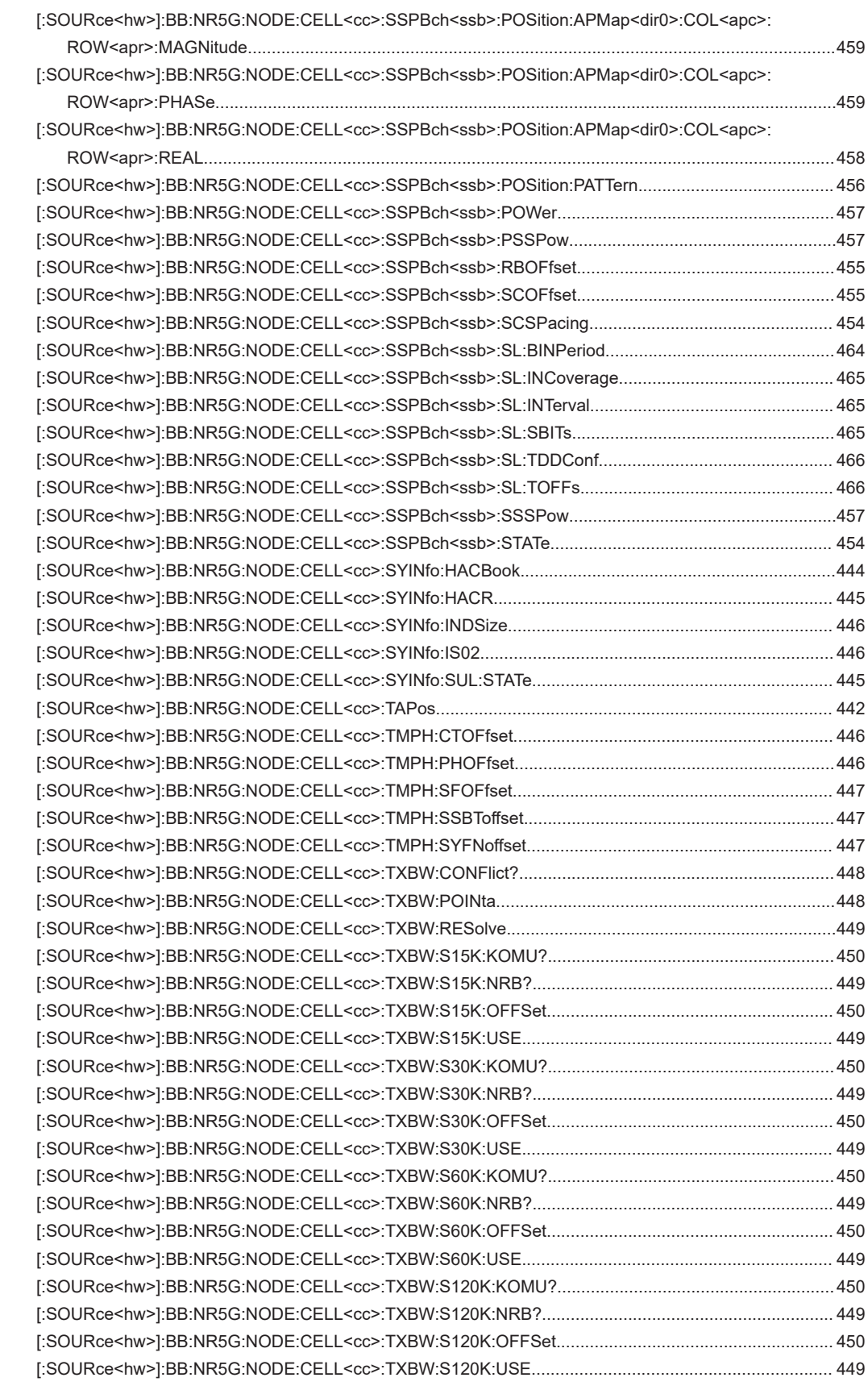

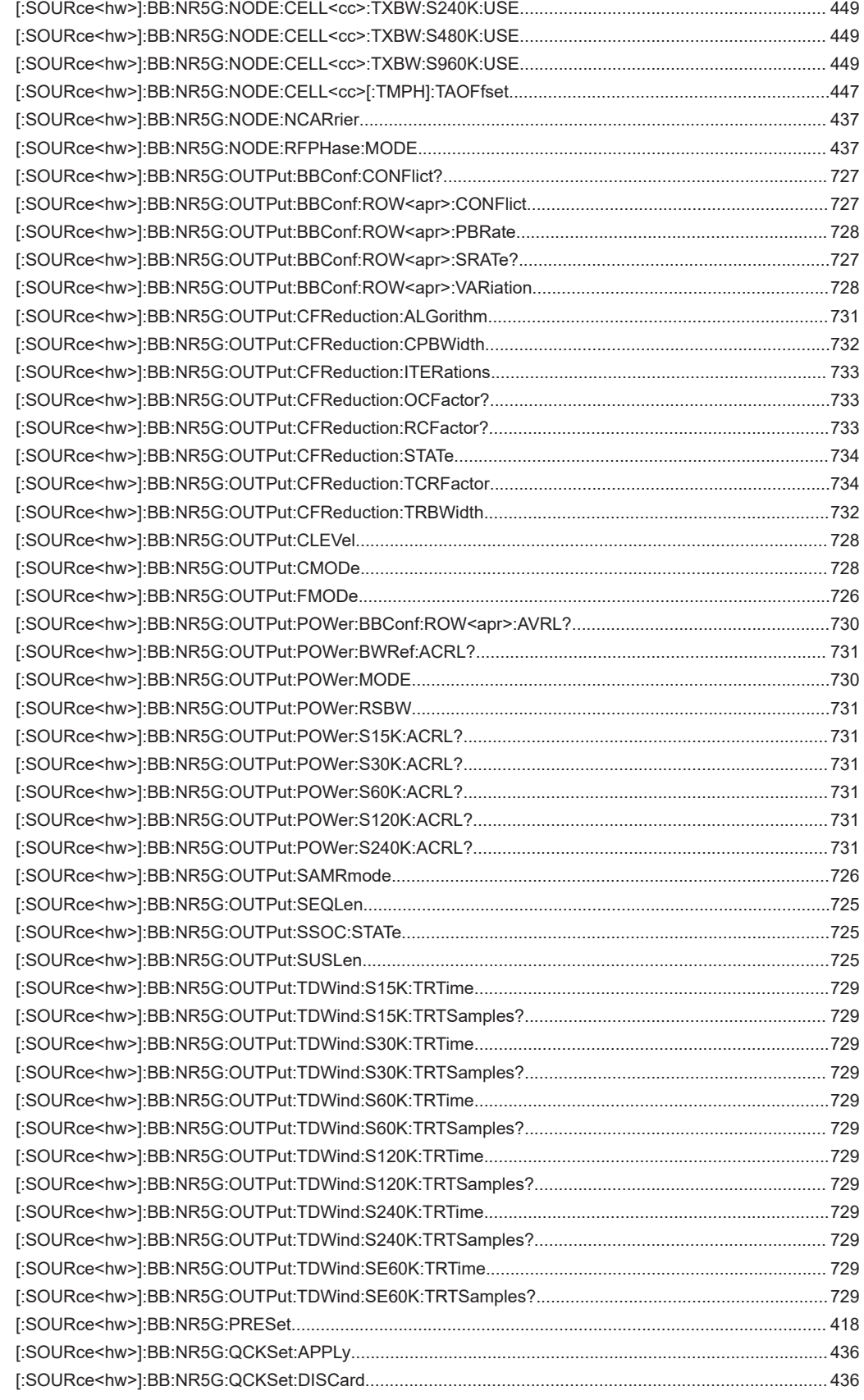

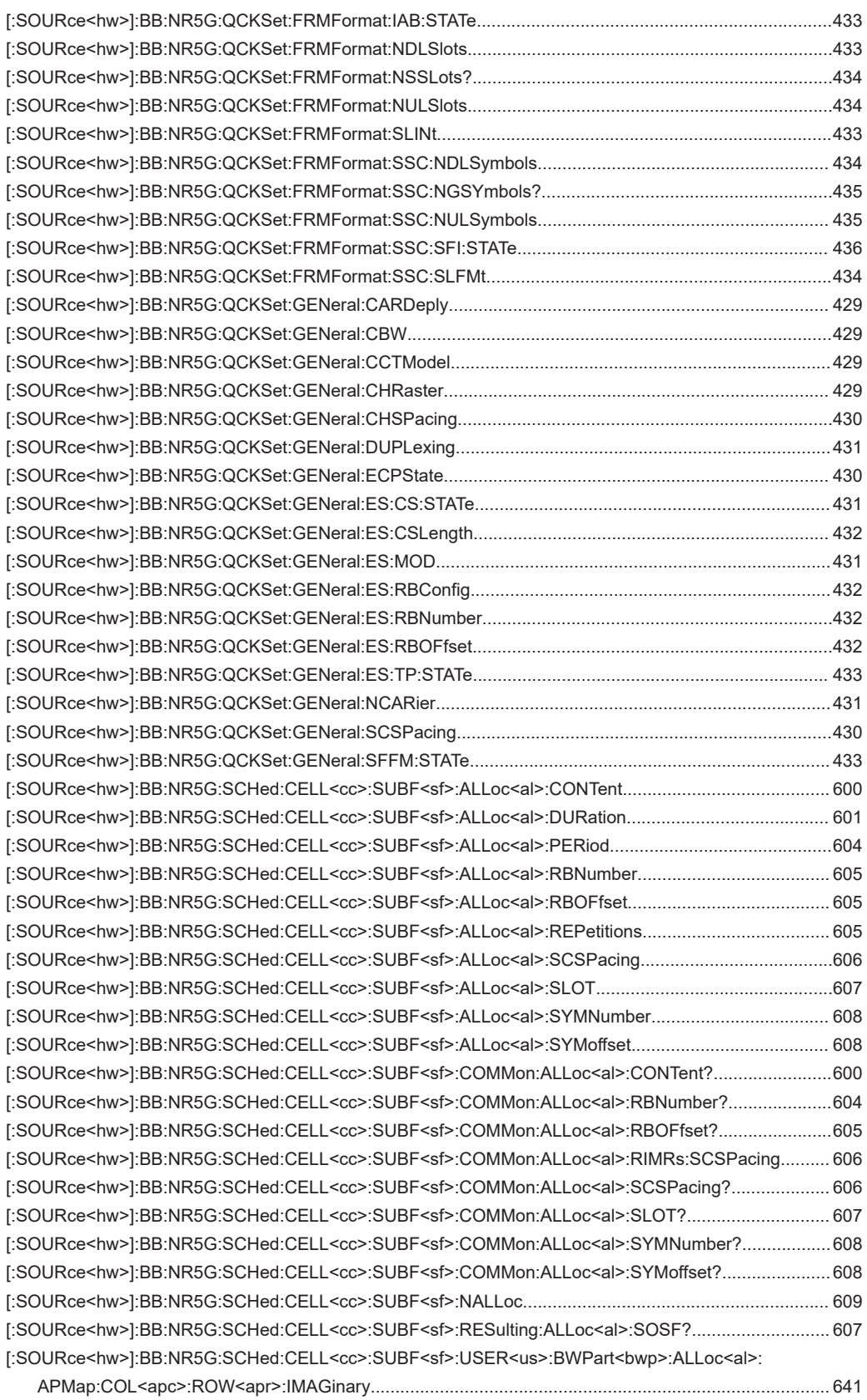

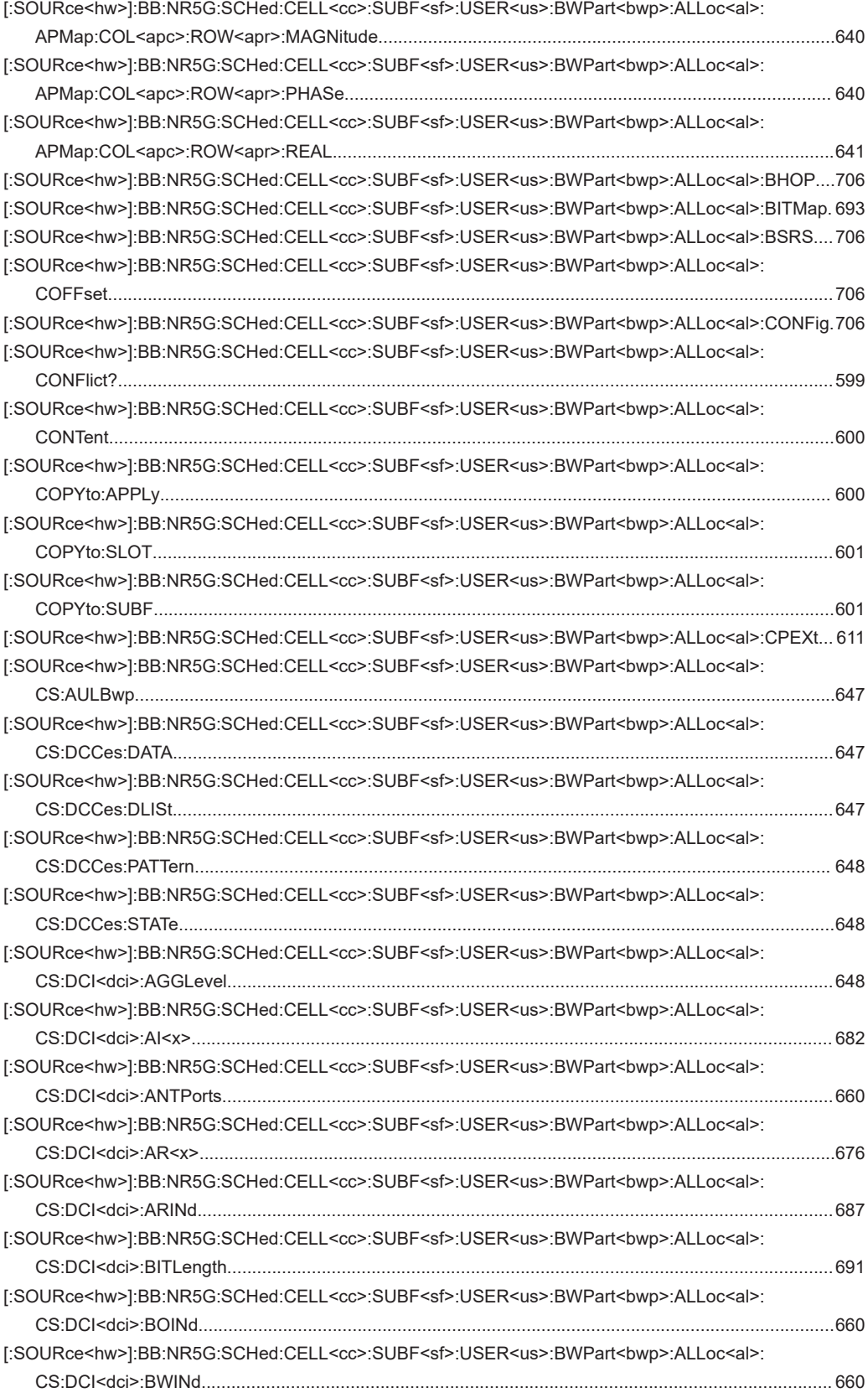

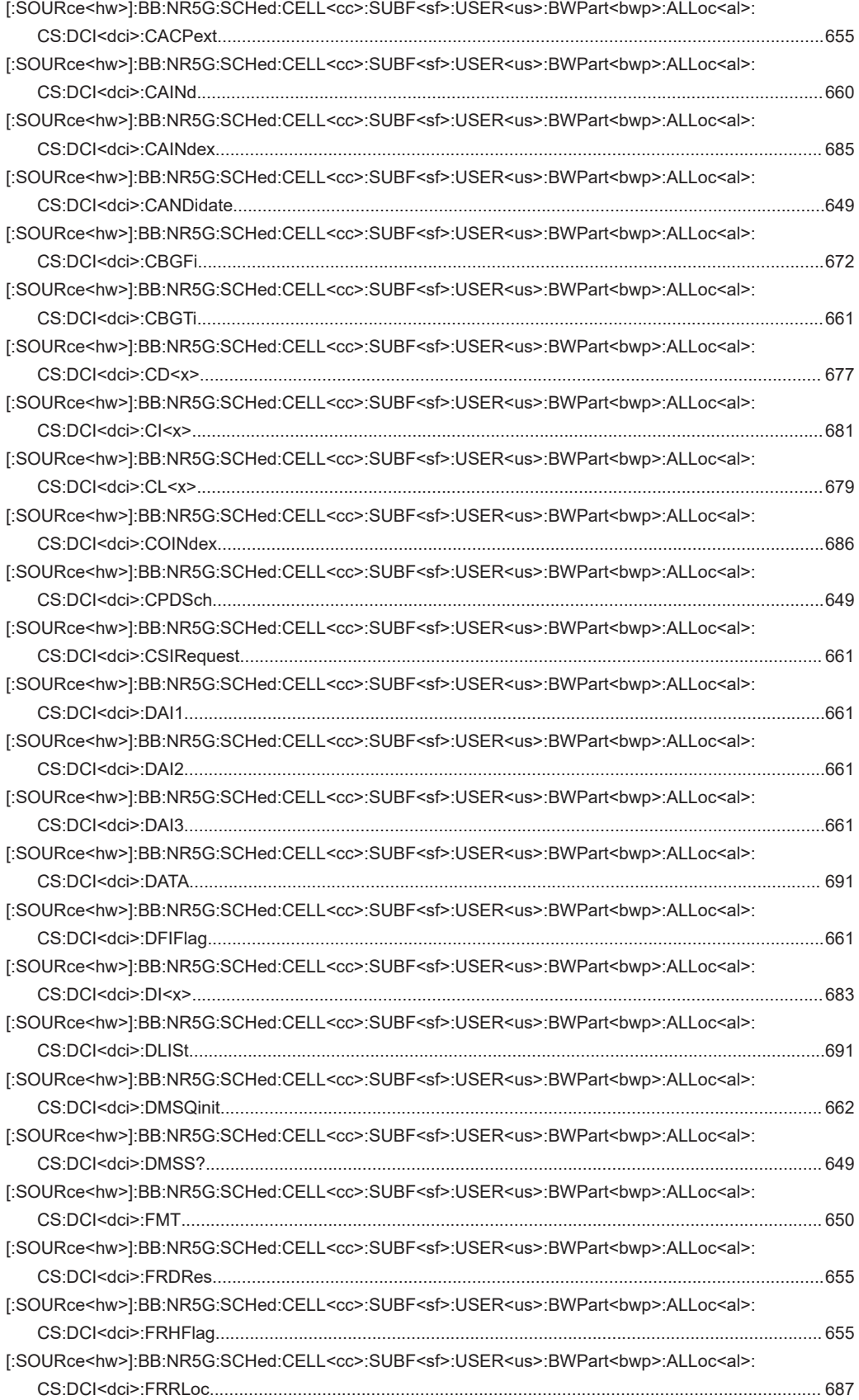

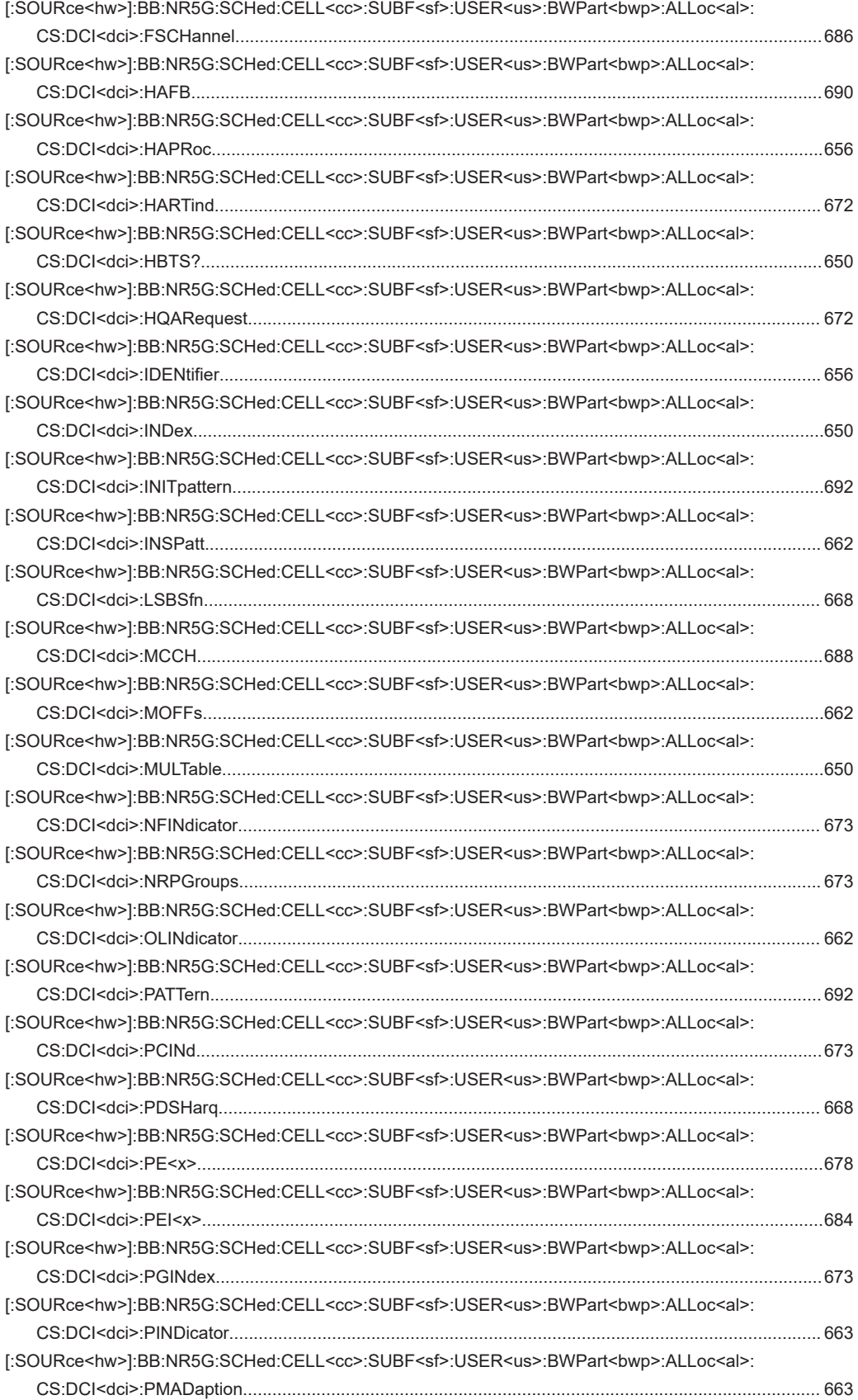

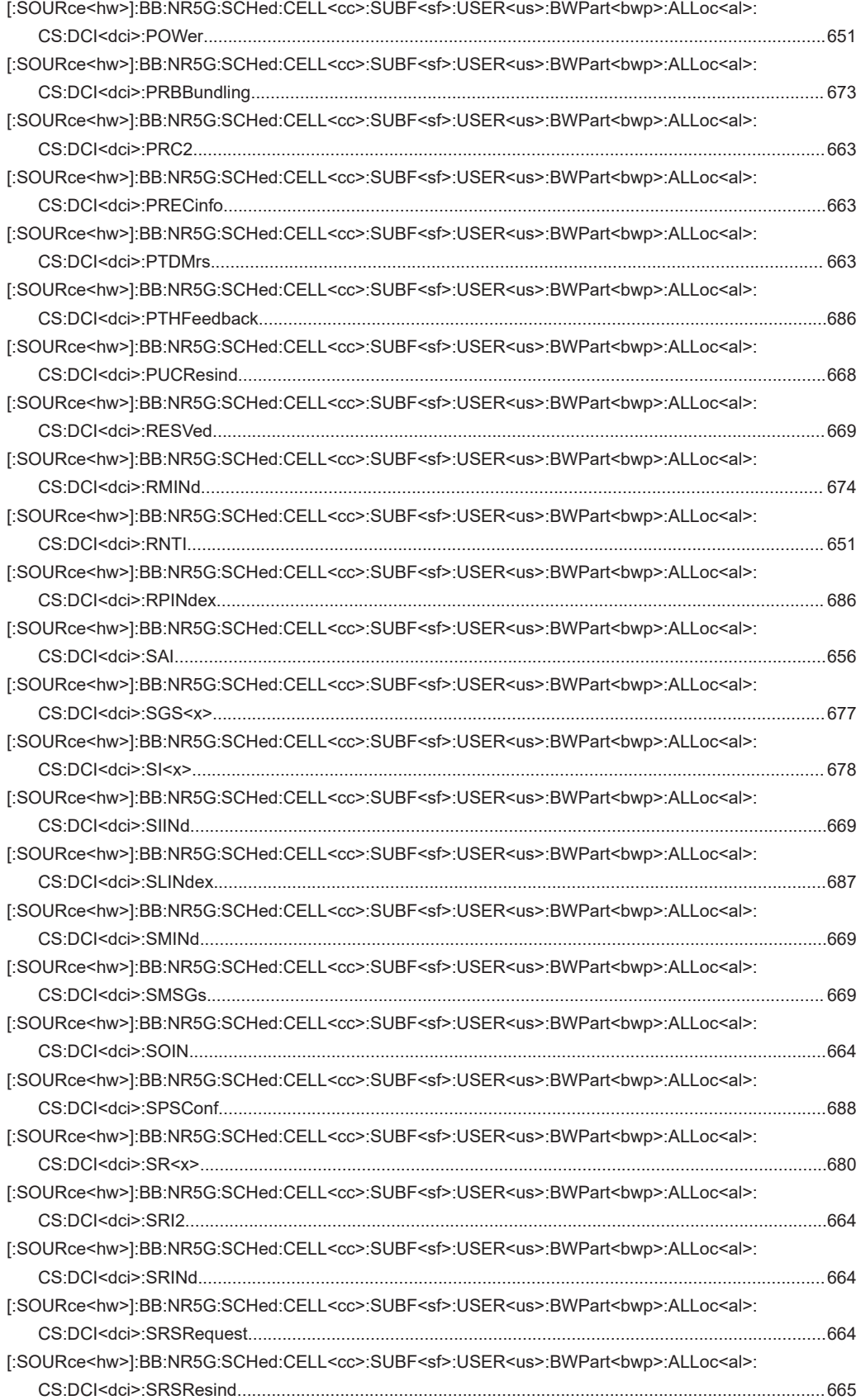

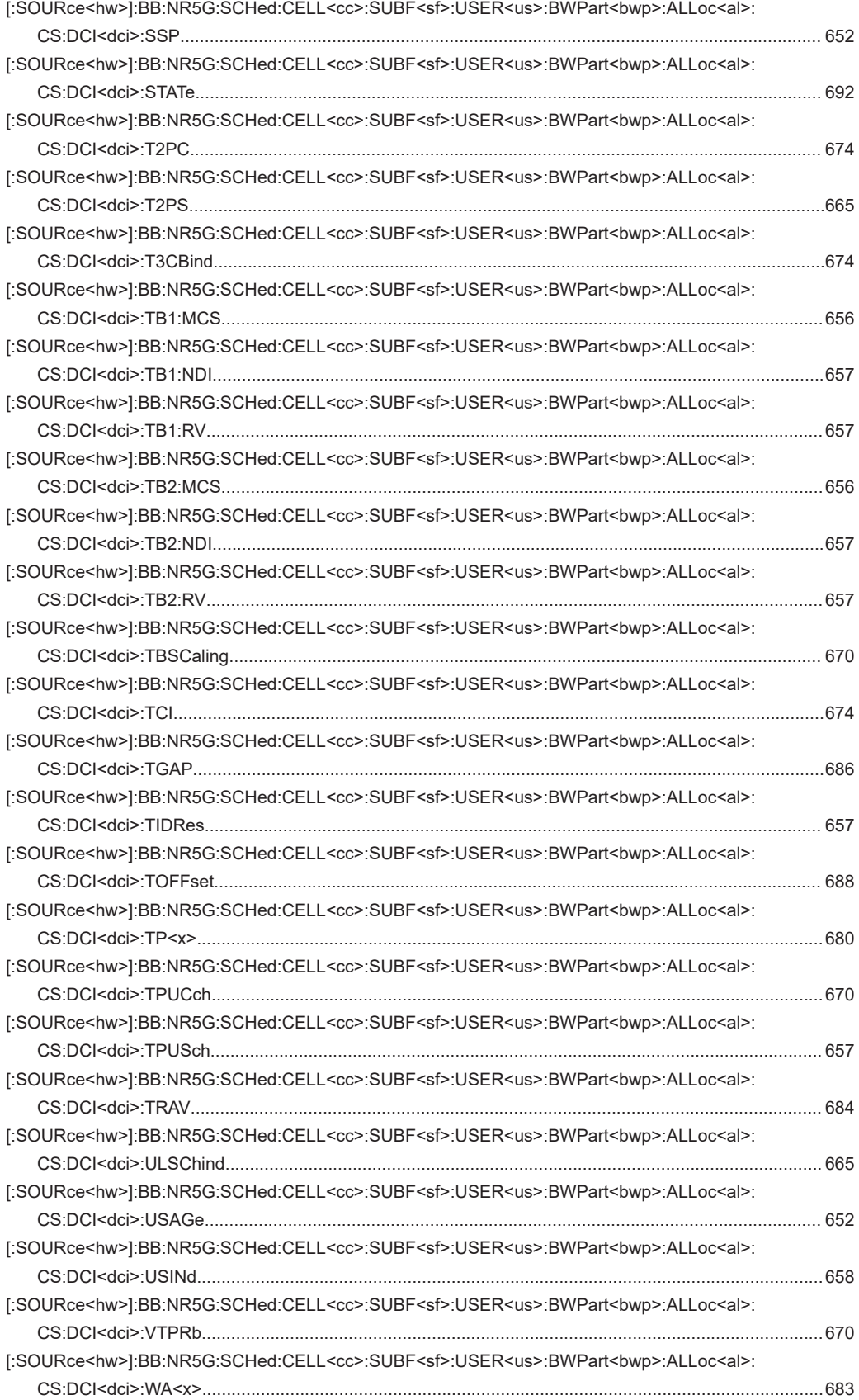

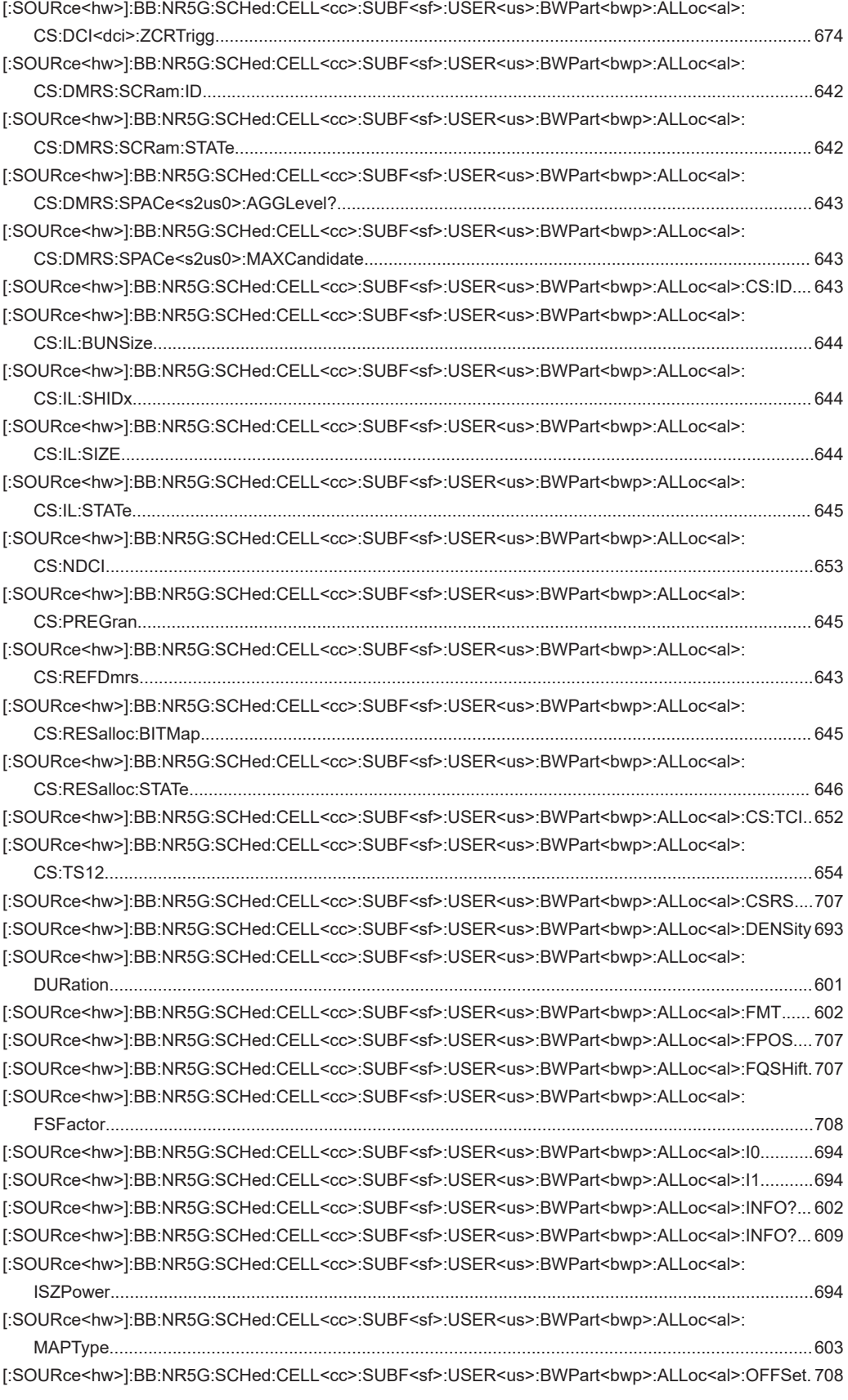

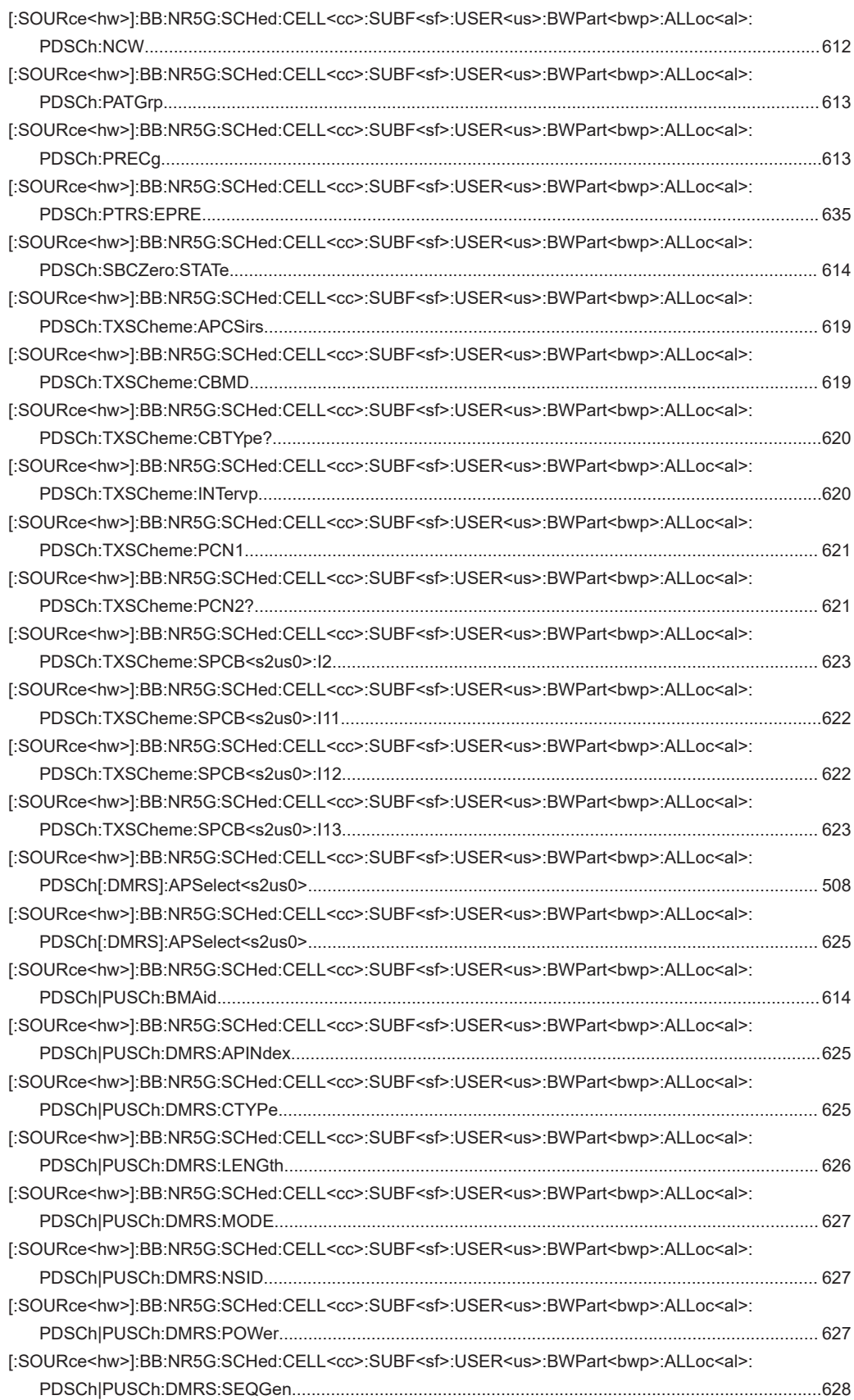

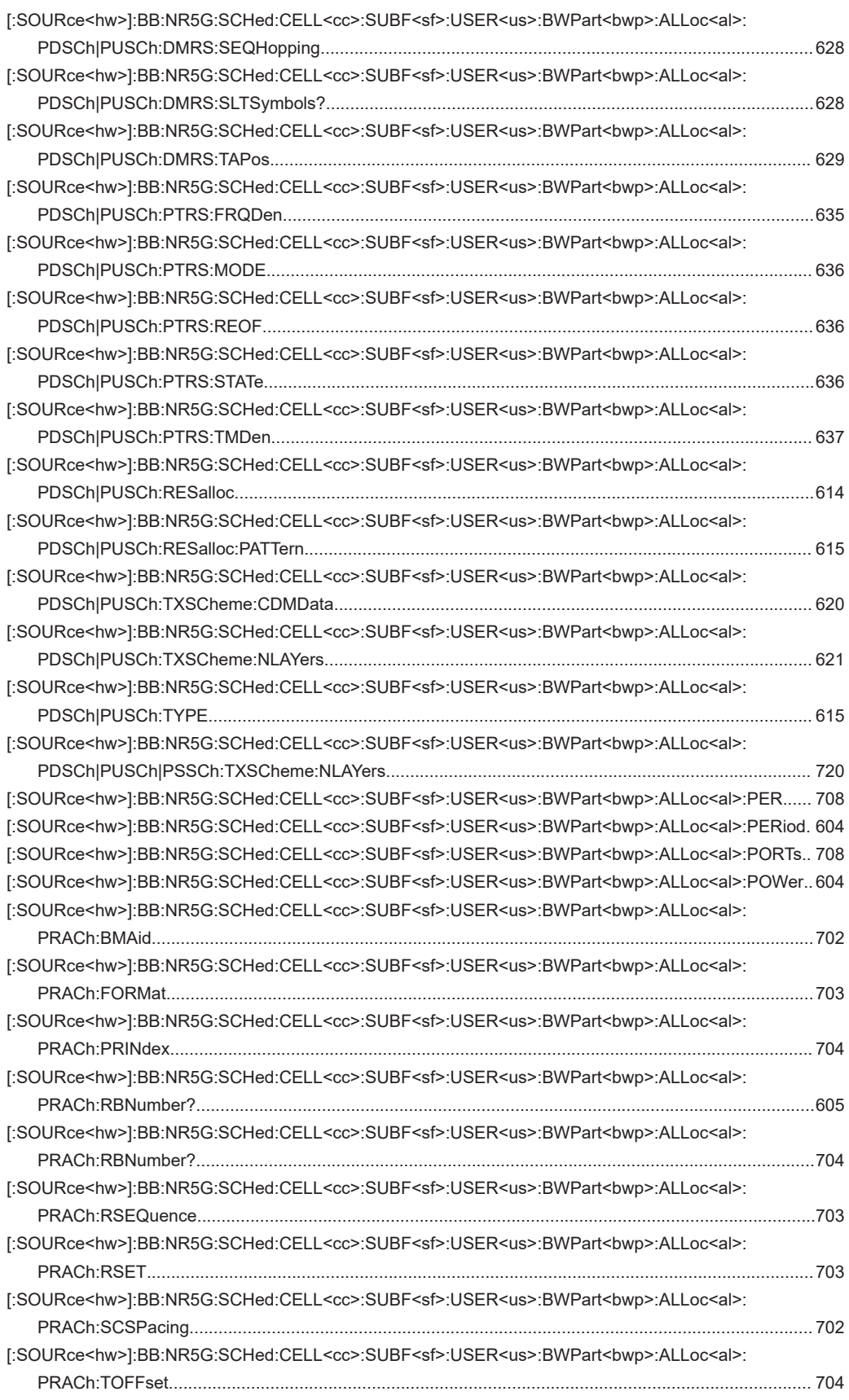

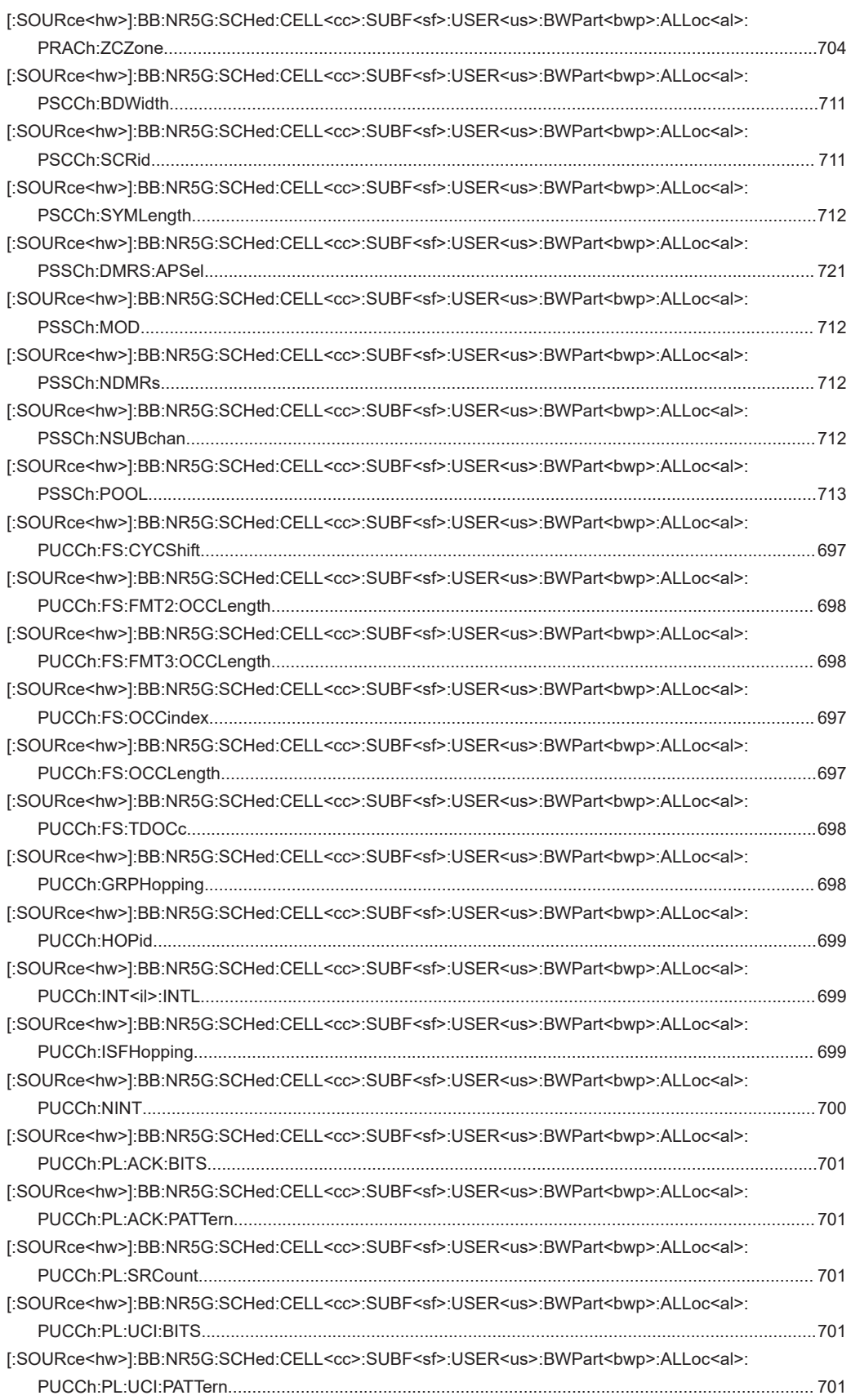

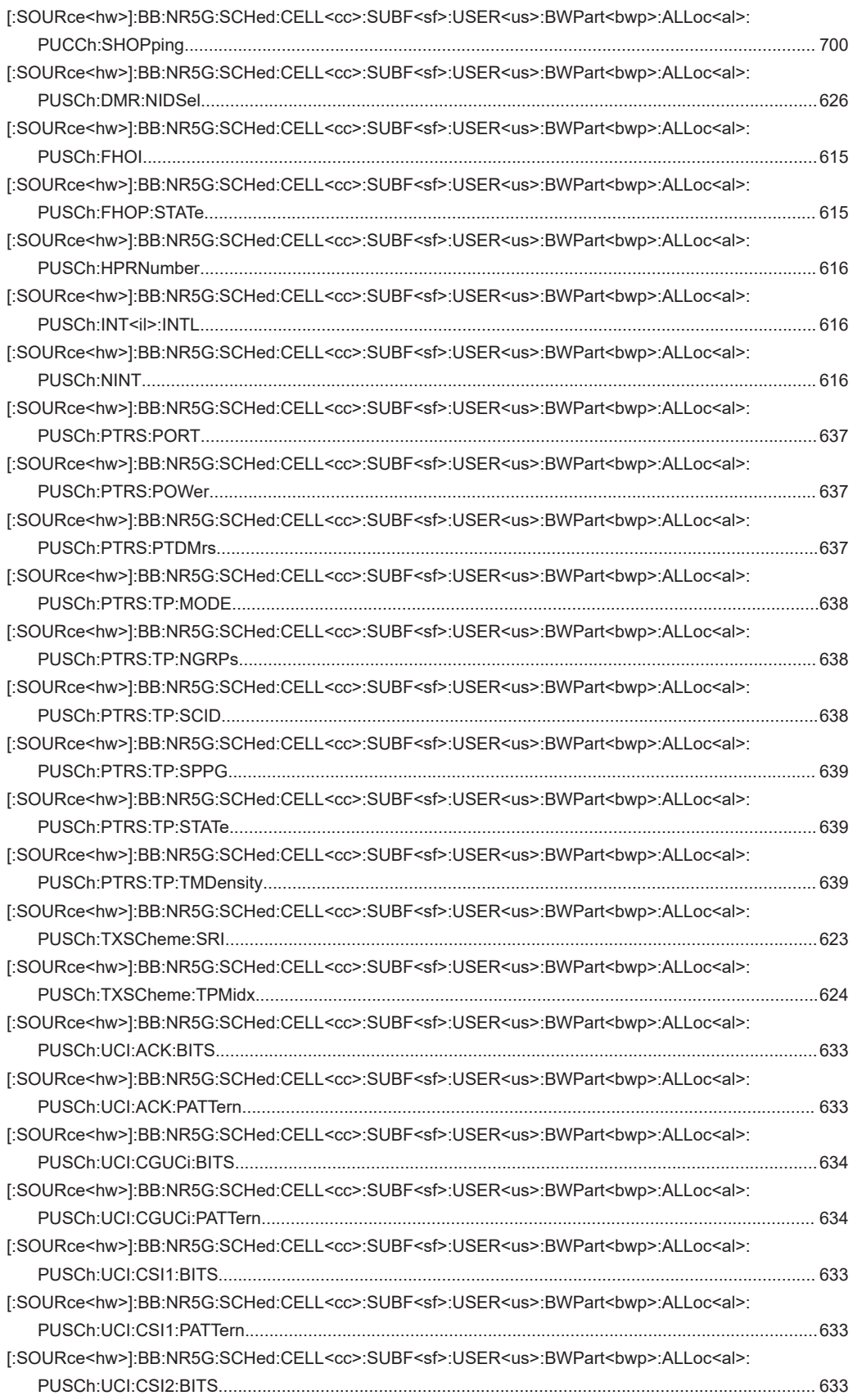

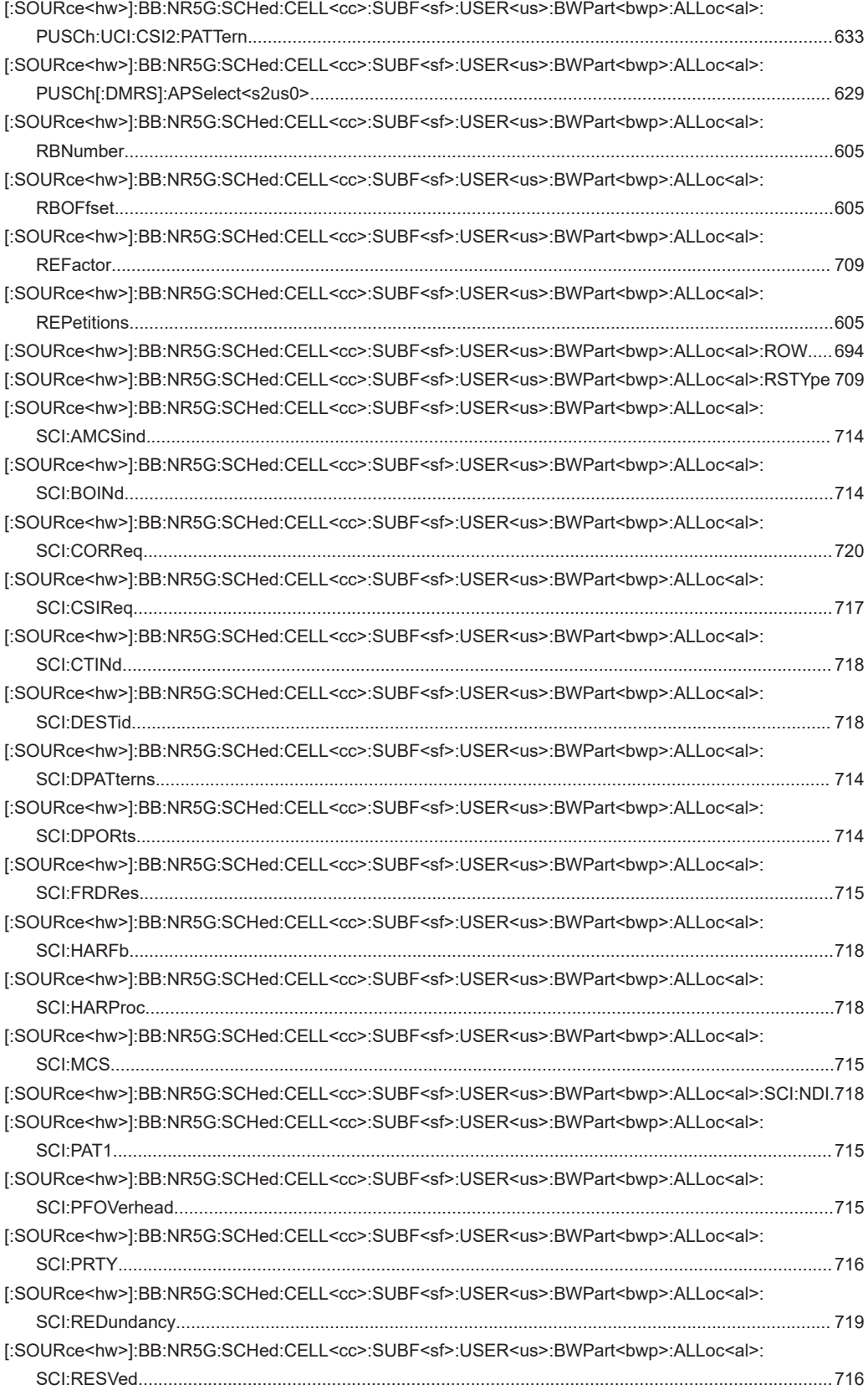

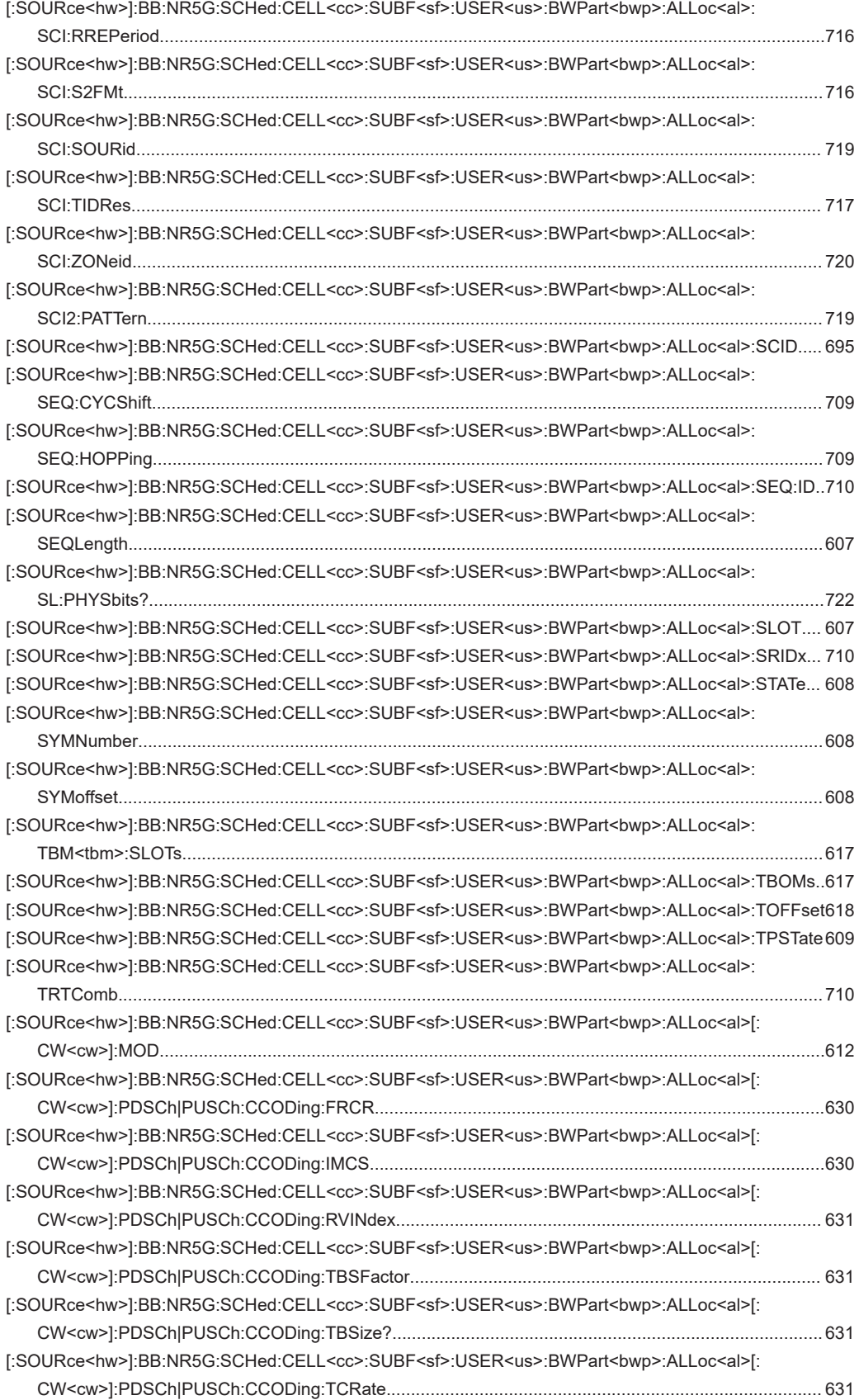

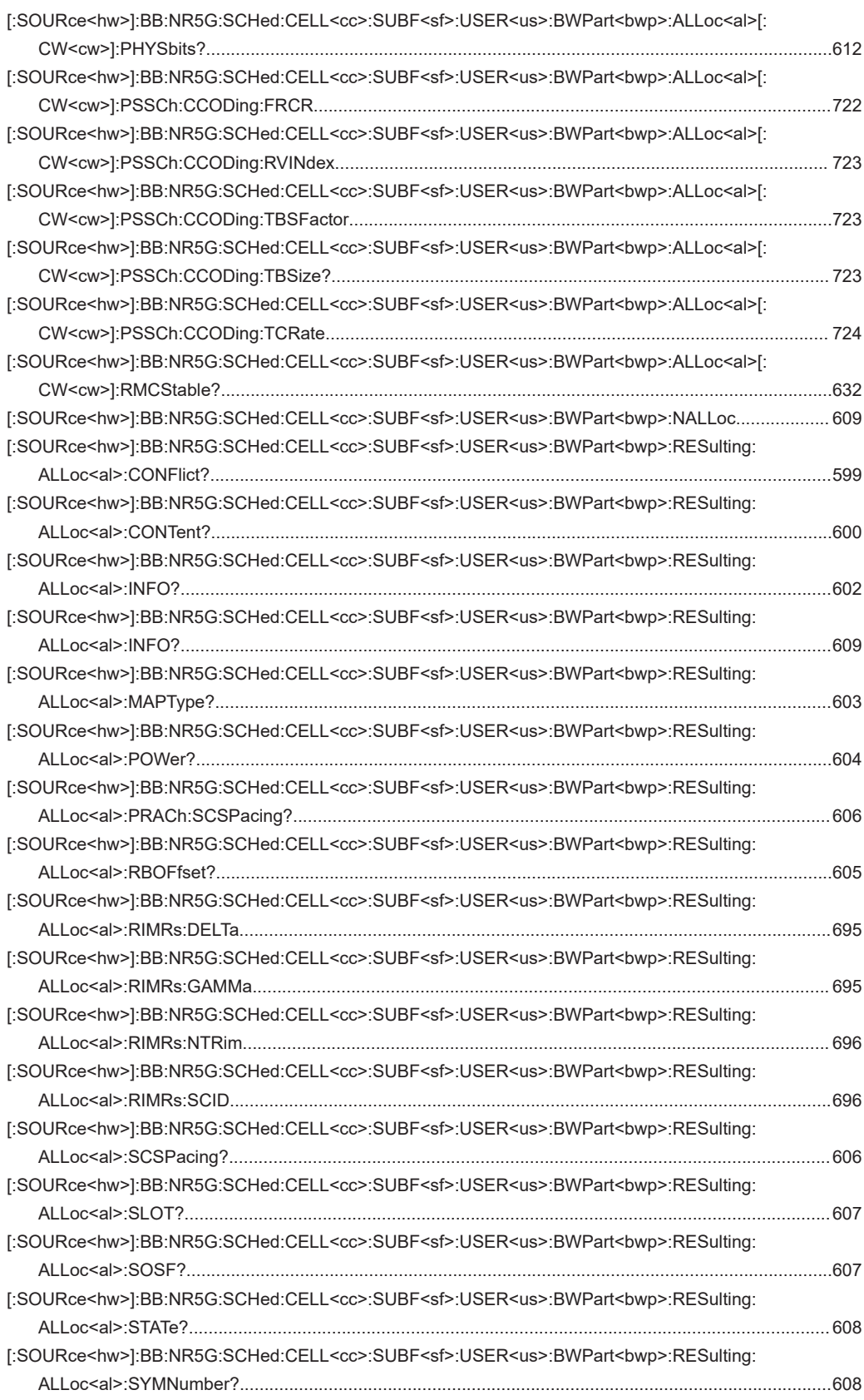

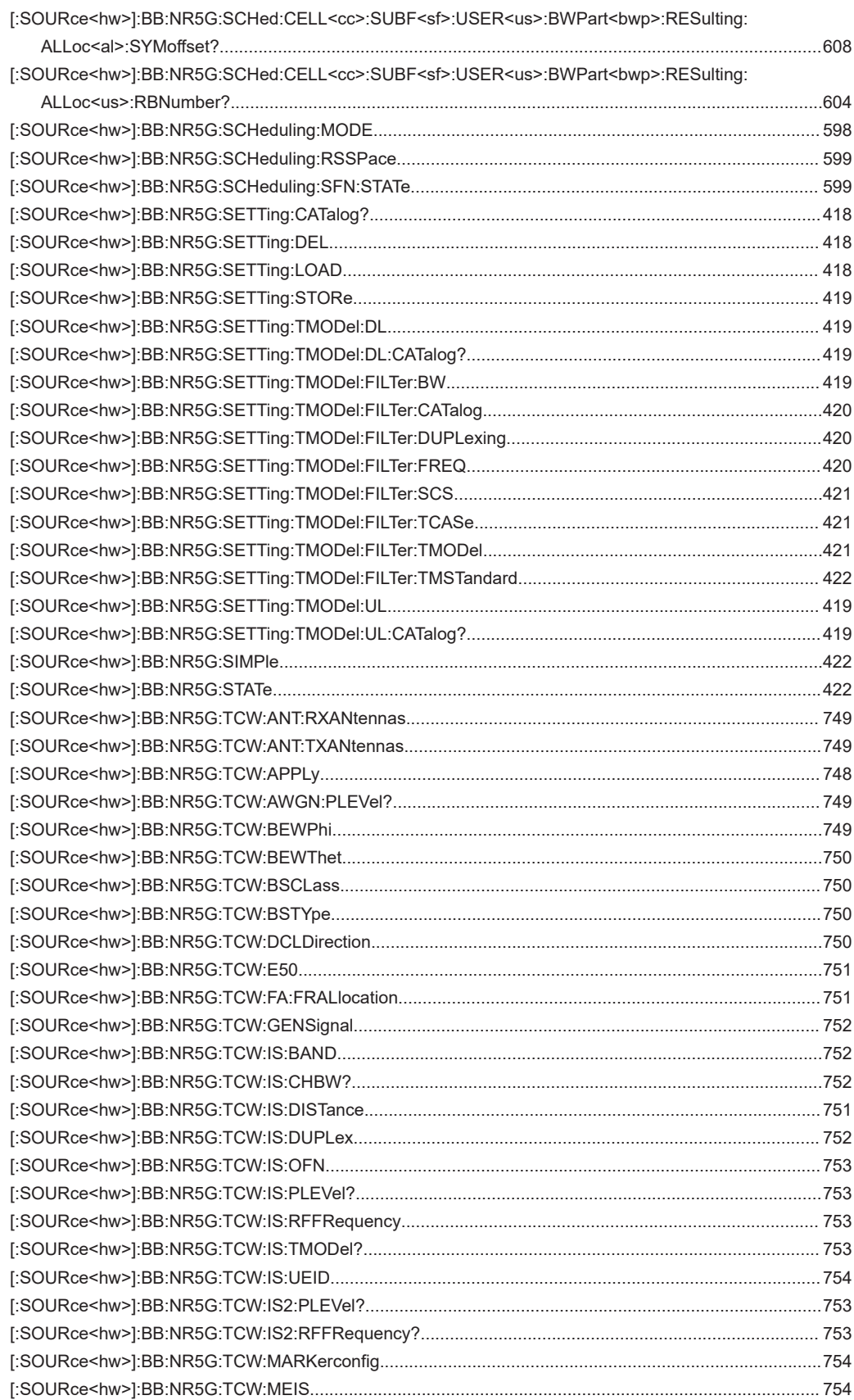

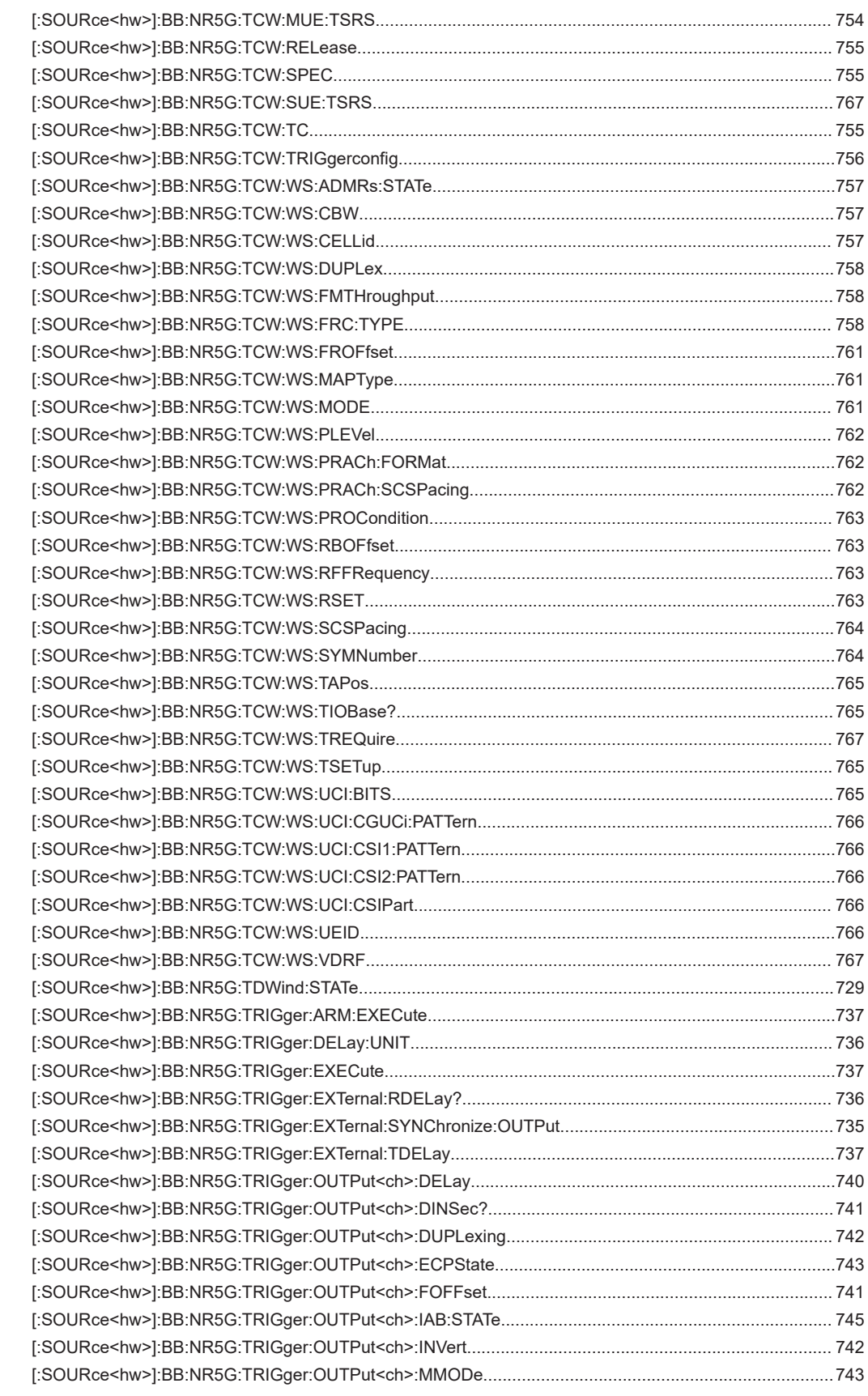

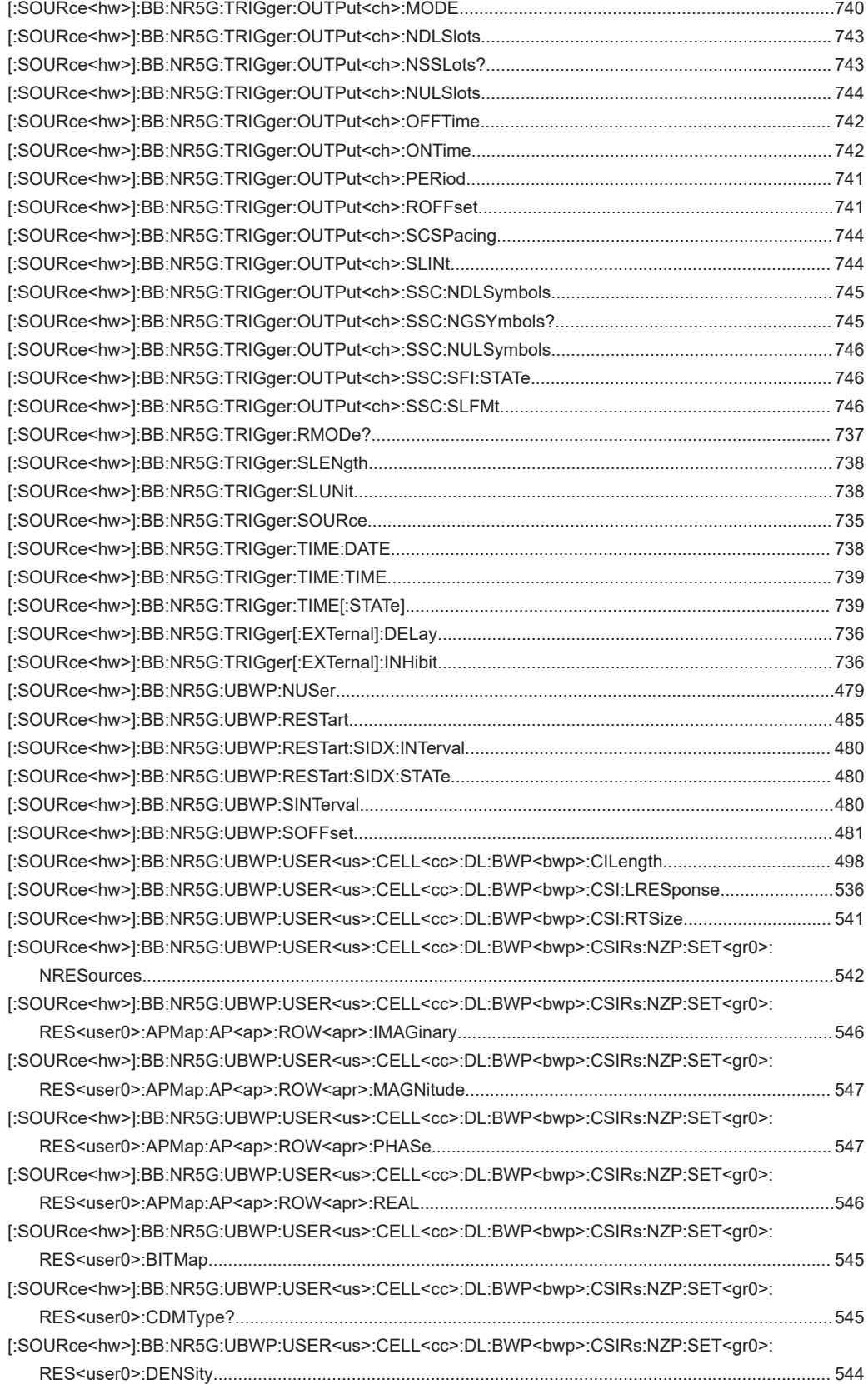

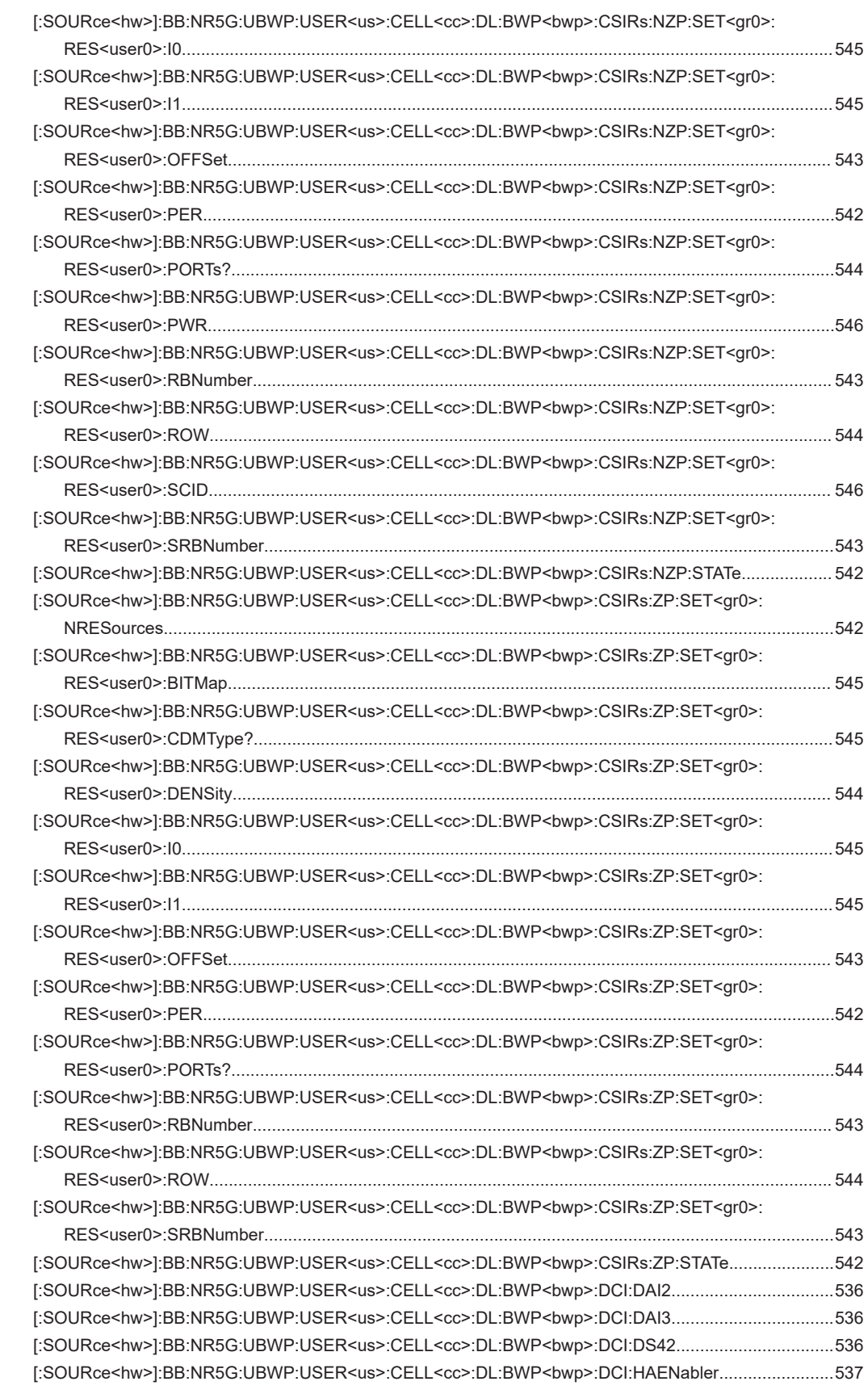
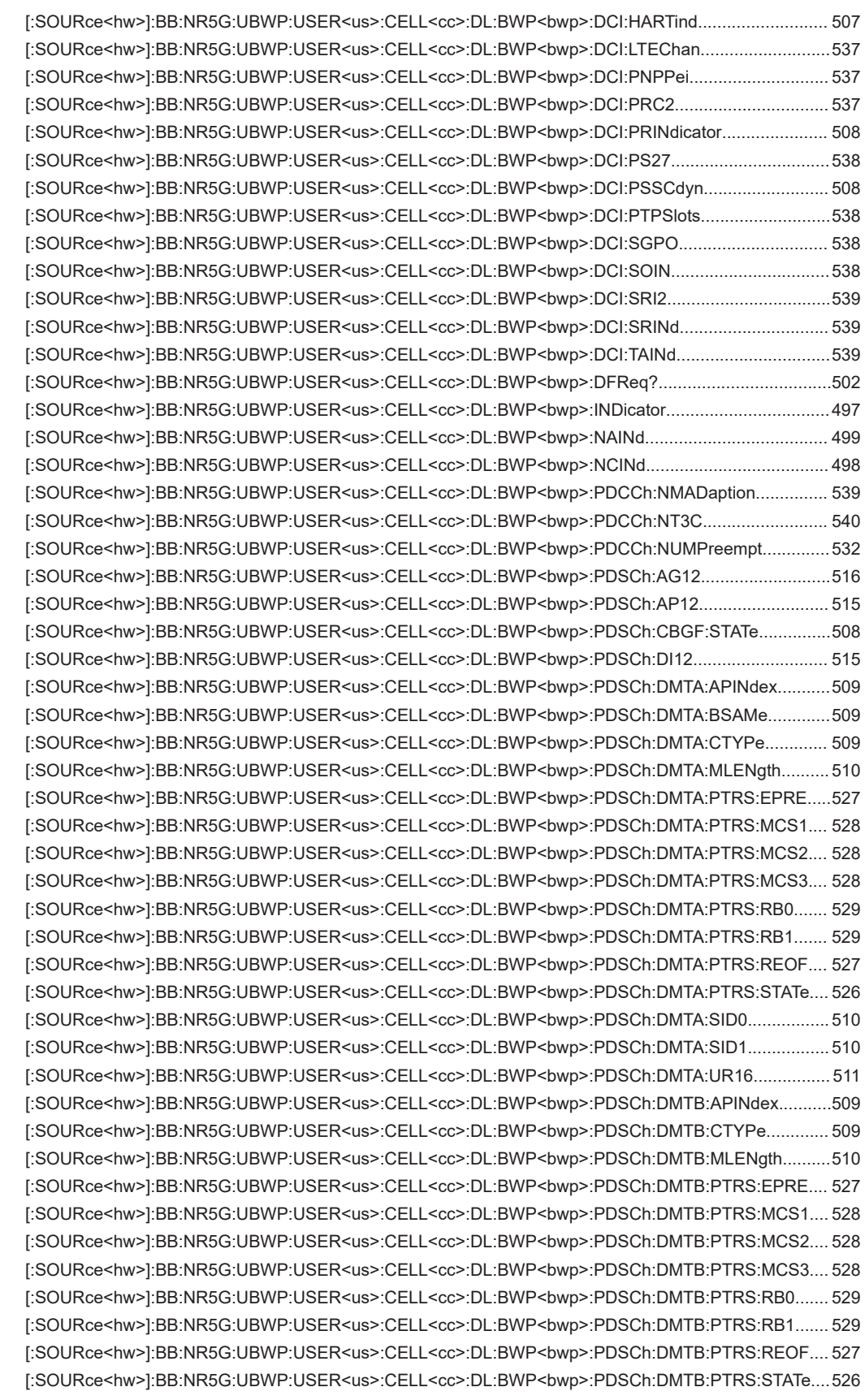

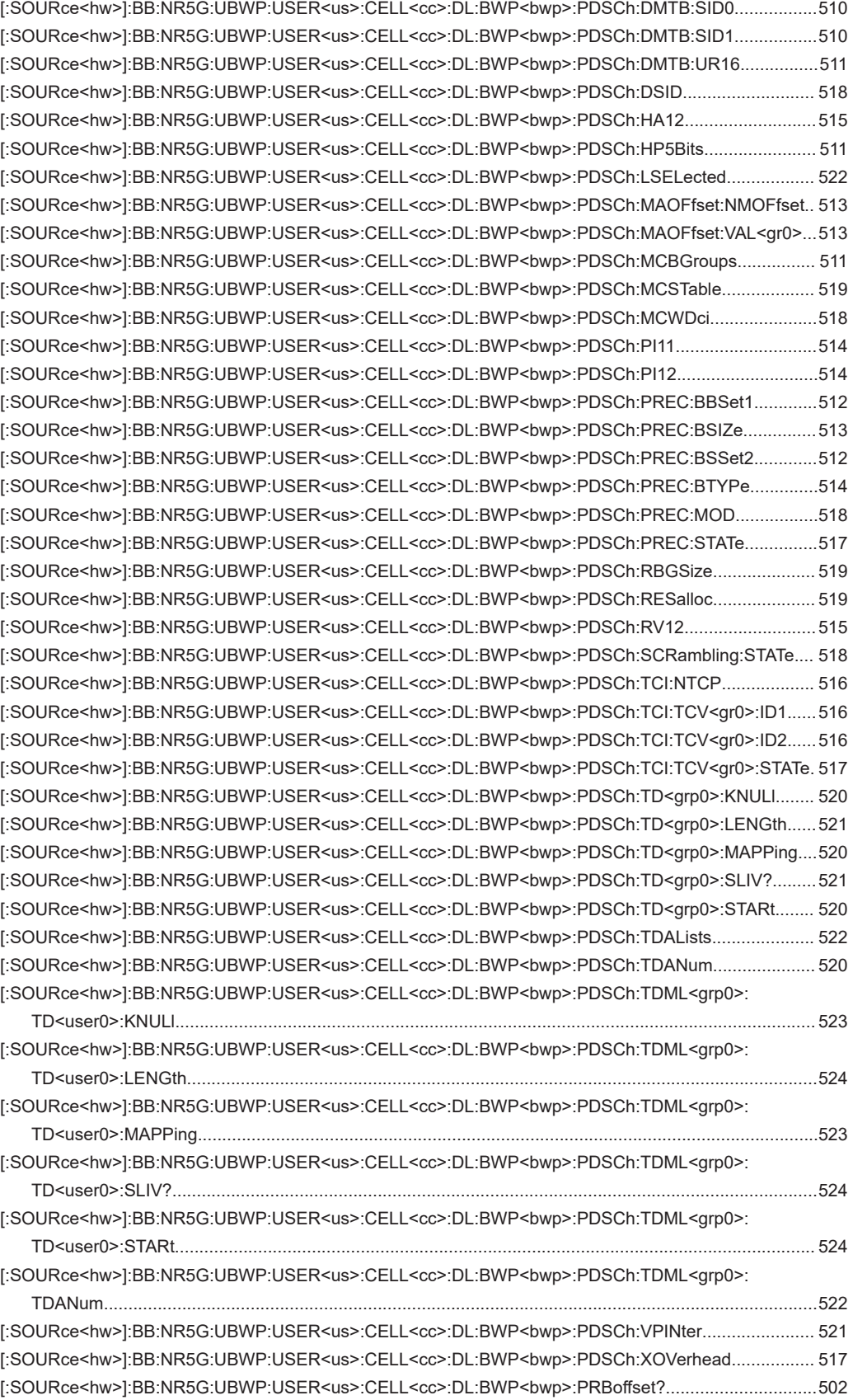

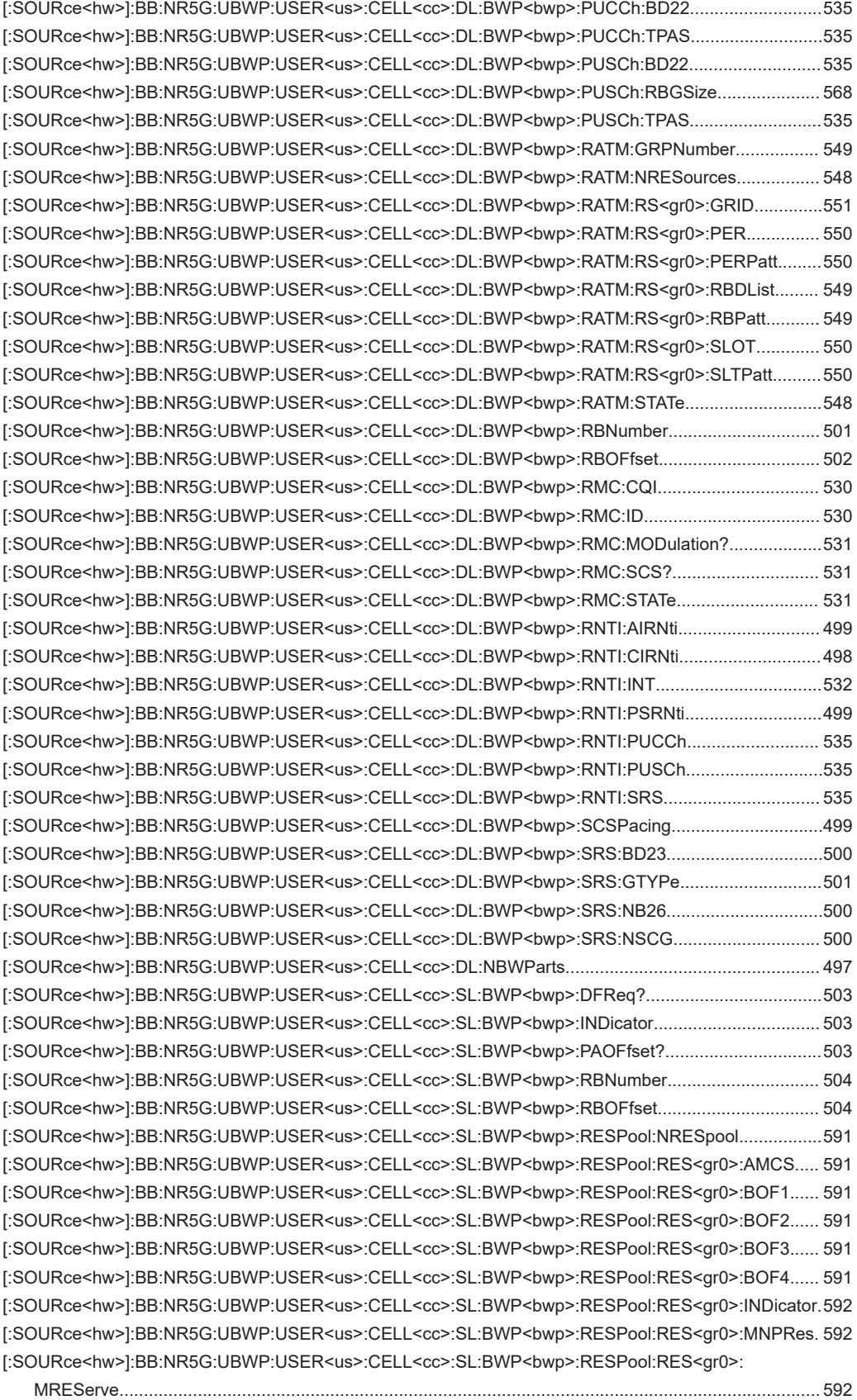

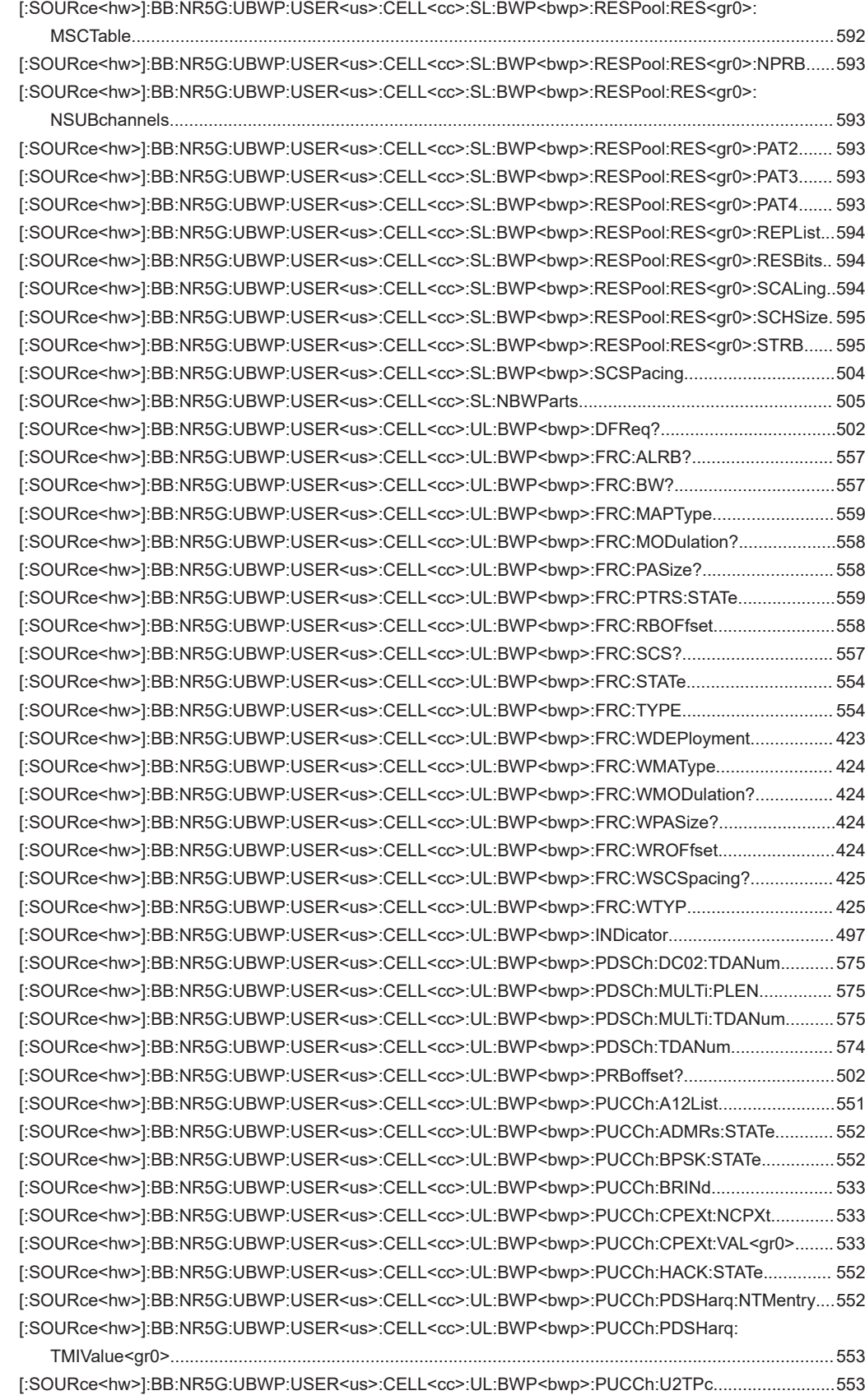

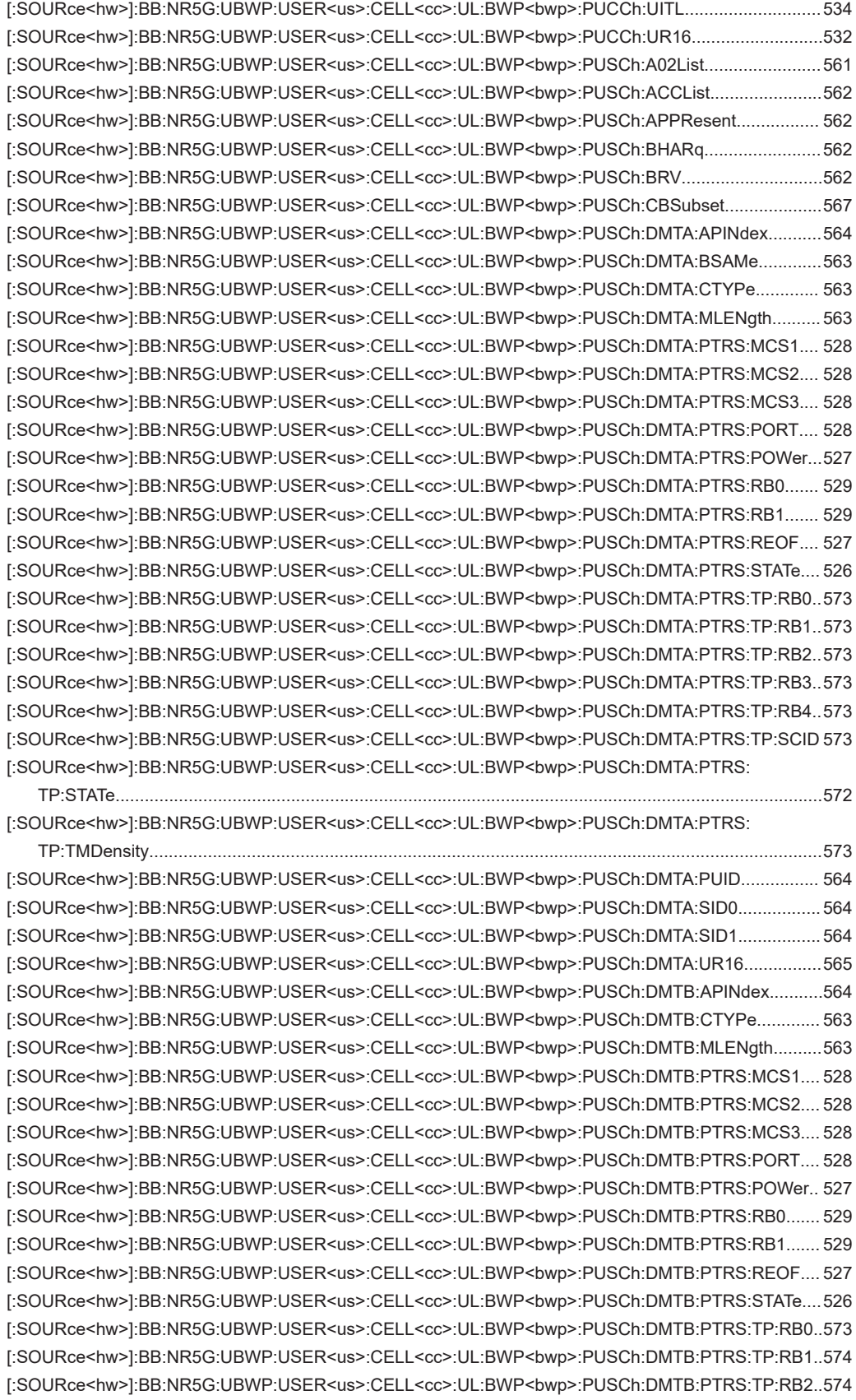

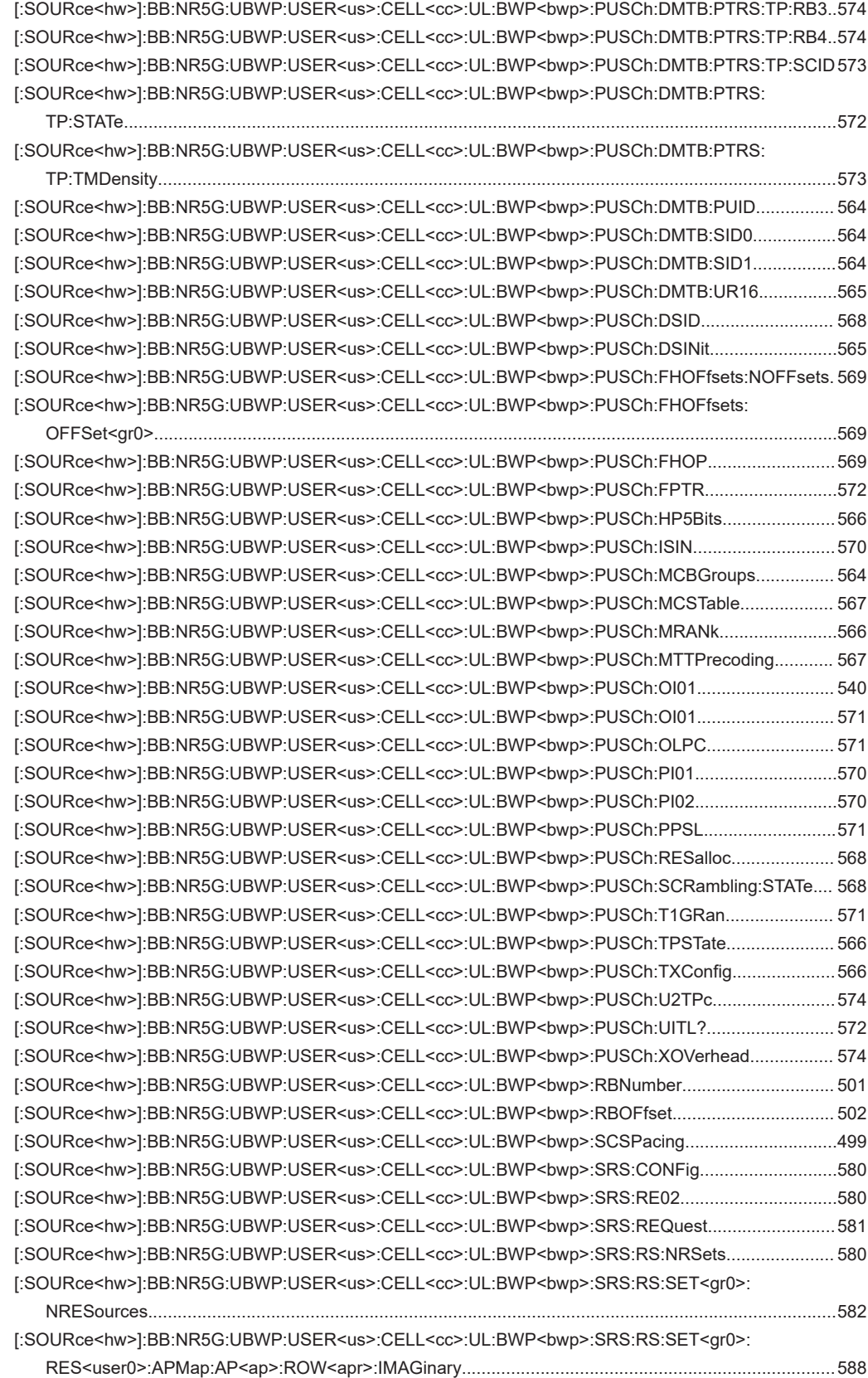

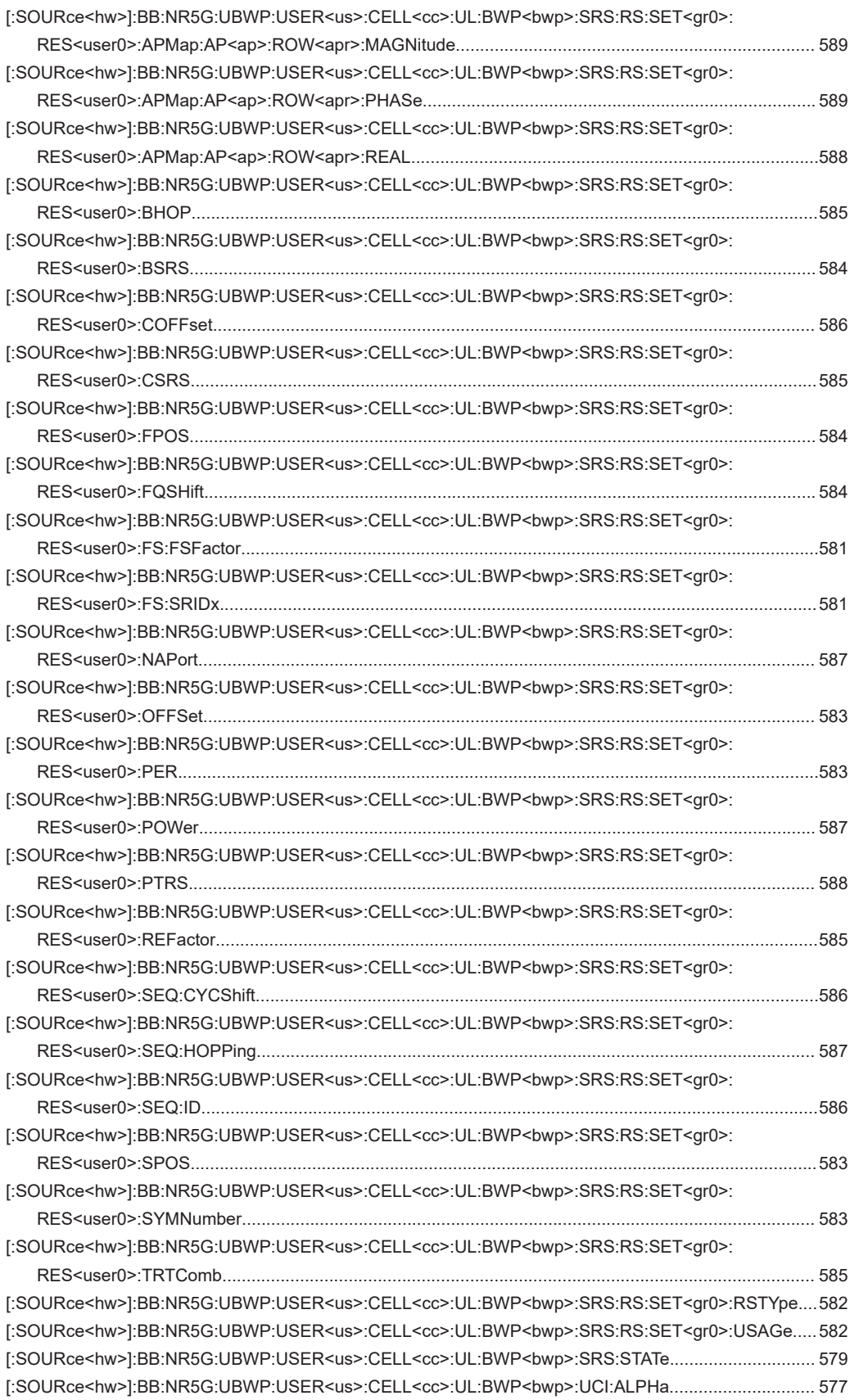

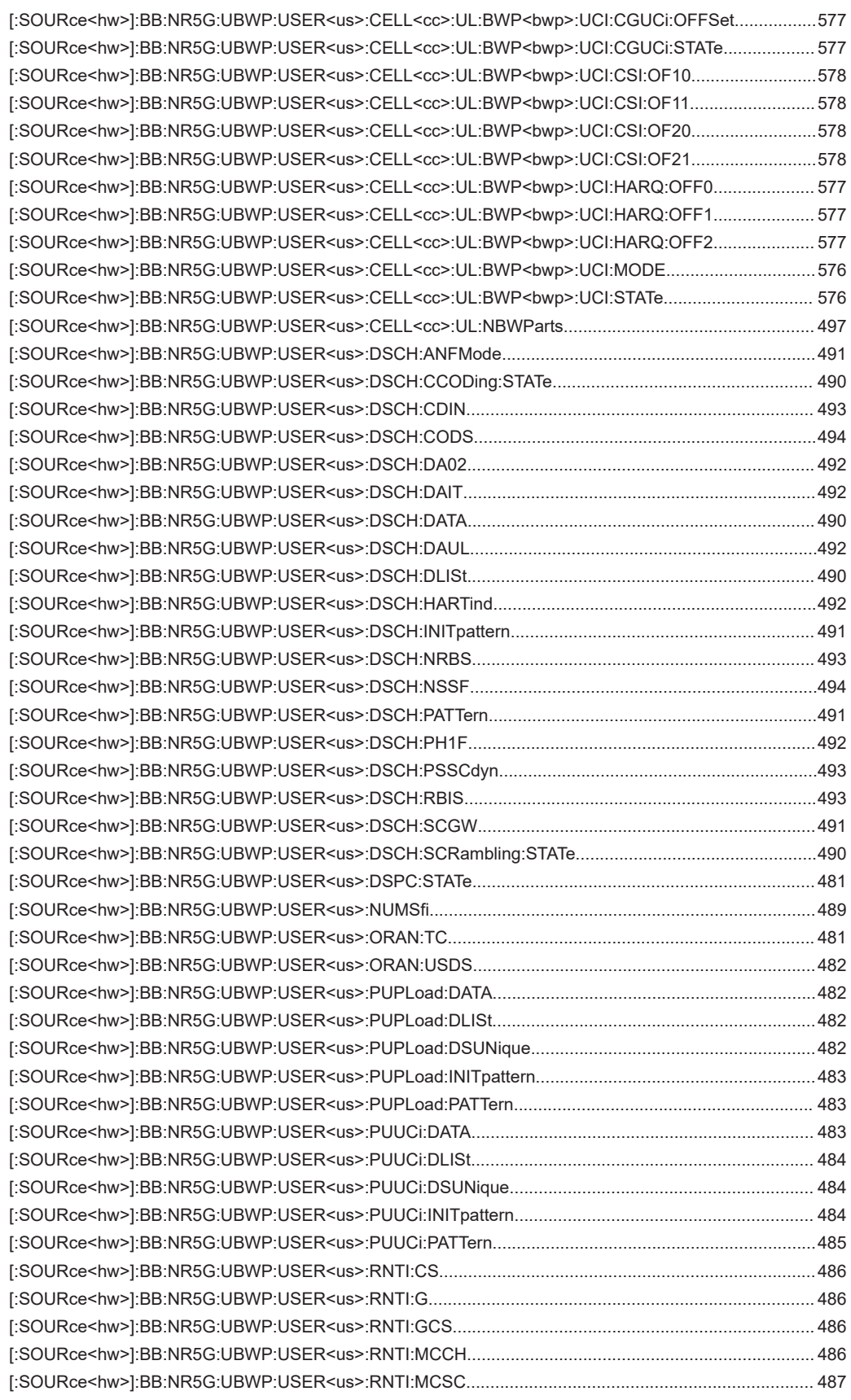

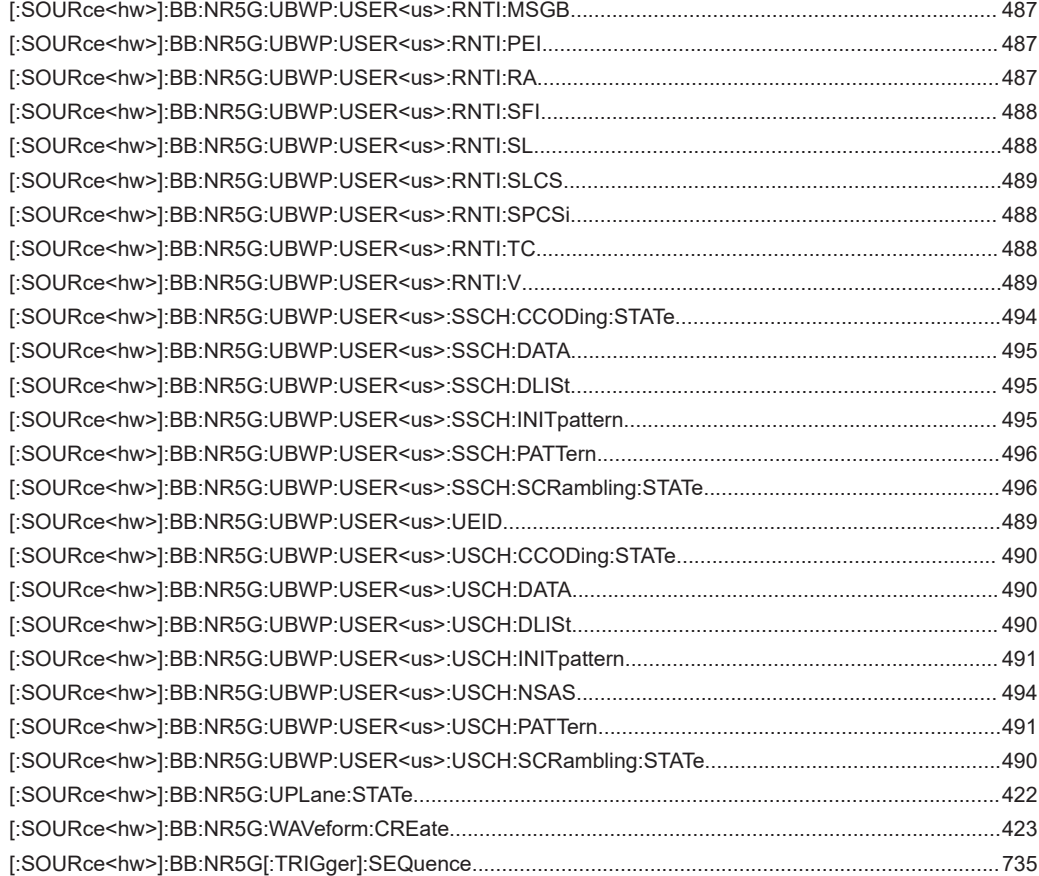

# Index

## **Symbols**

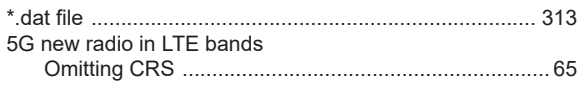

#### $\mathbf{A}$

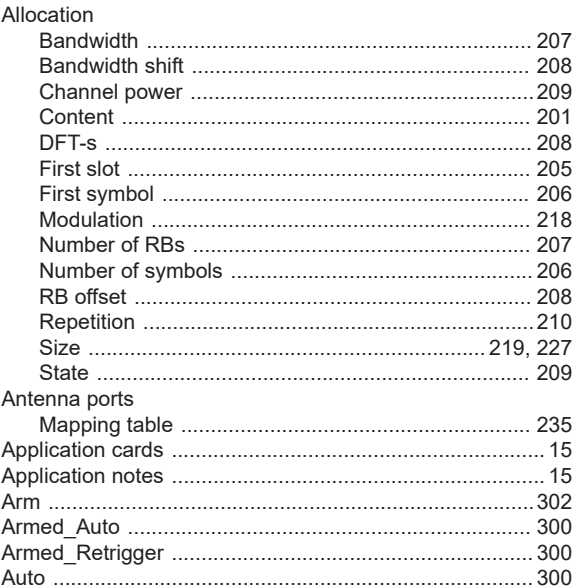

#### $\overline{B}$

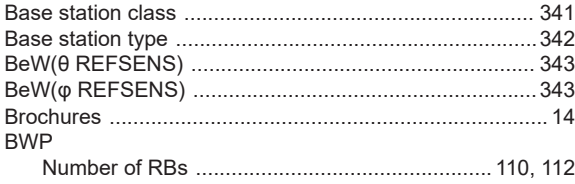

## $\mathbf c$

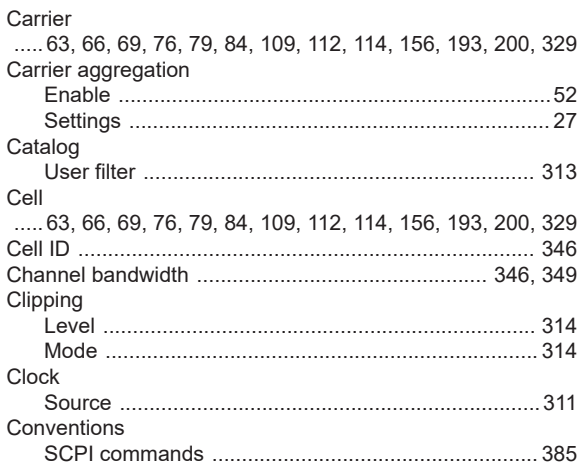

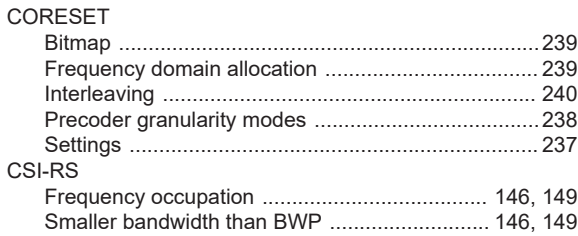

#### $\mathsf D$

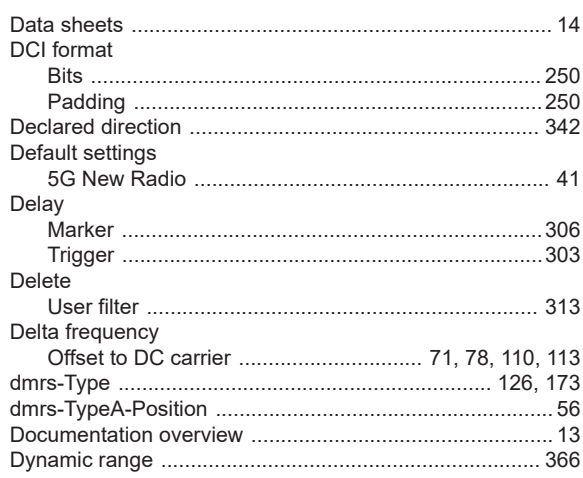

## $\mathsf E$

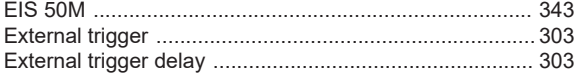

## $\bar{\mathsf{F}}$

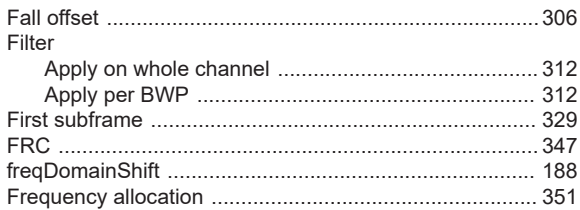

### ${\mathbf G}$

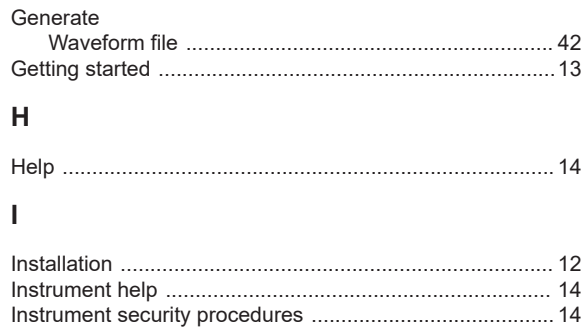

#### $\boldsymbol{\mathsf{K}}$

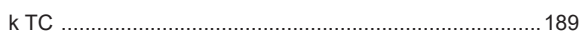

# $\bar{\mathbf{L}}$

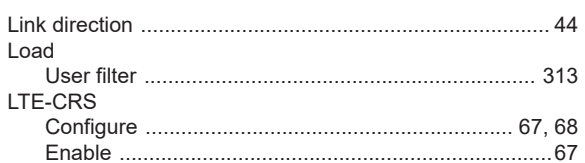

## M

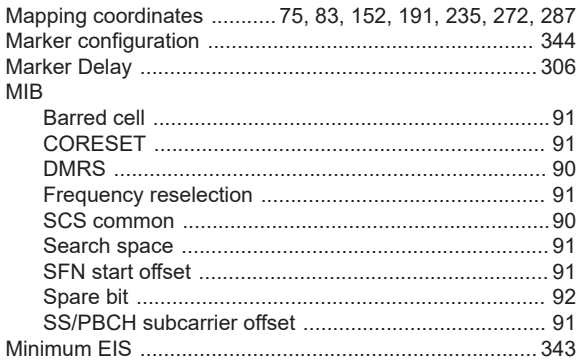

## $\overline{\mathsf{N}}$

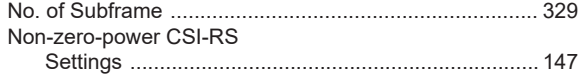

### $\mathbf 0$

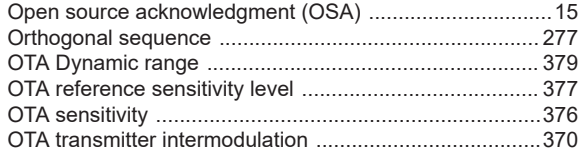

## $\mathsf{P}$

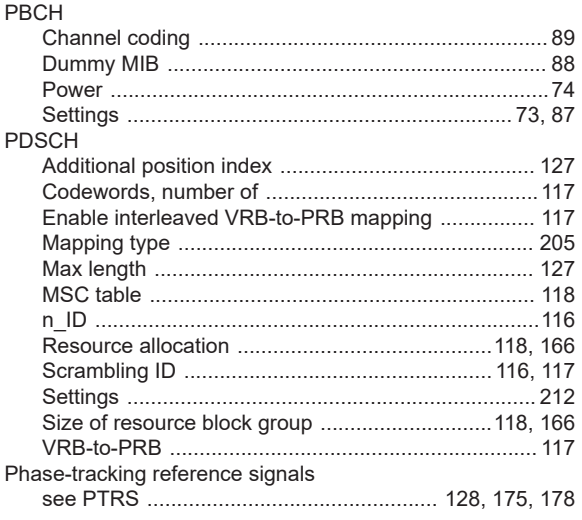

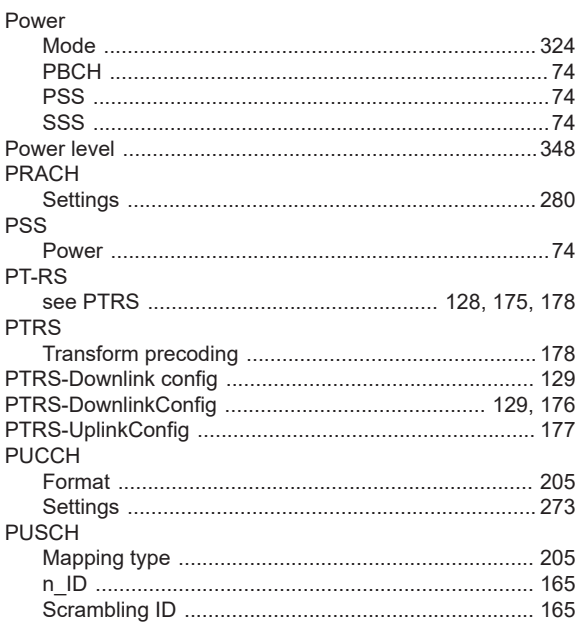

### ${\sf R}$

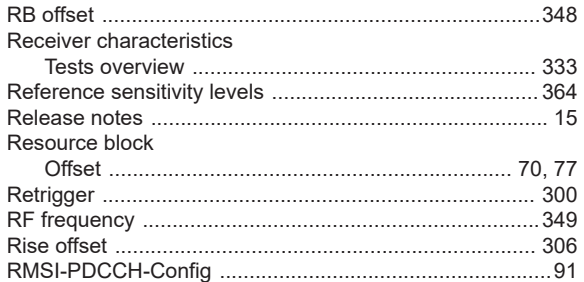

#### S

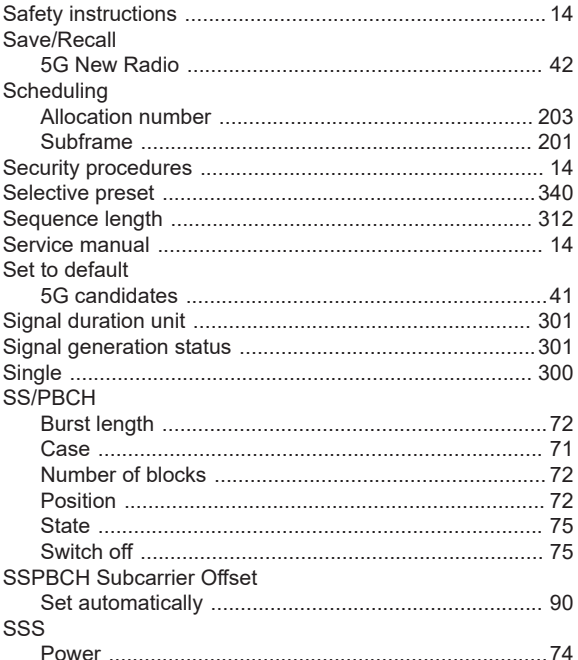

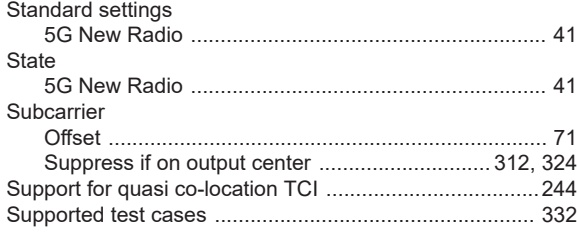

### $\mathsf{T}$

#### **TDD**

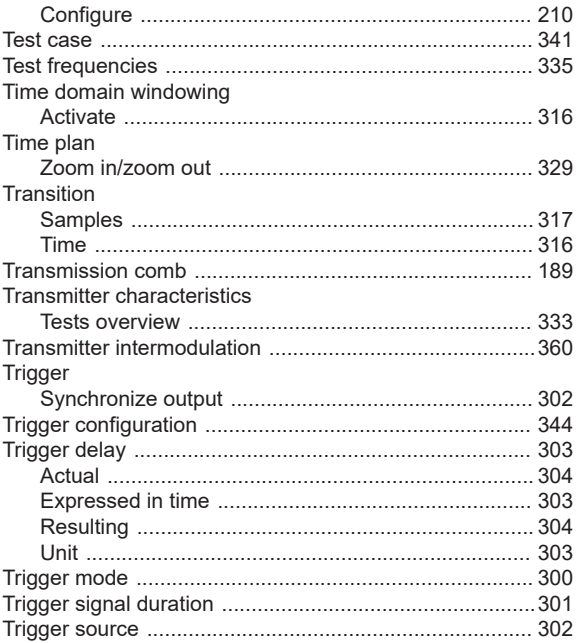

## $\cup$

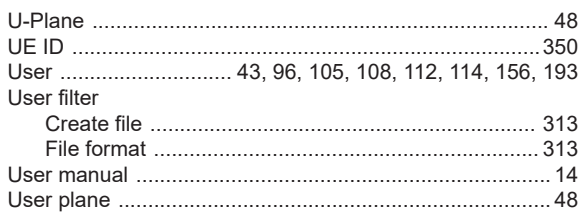

## $\mathsf{V}$

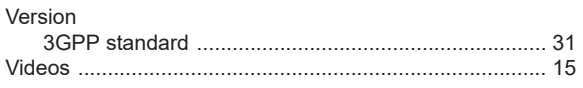

## $\mathsf{W}$

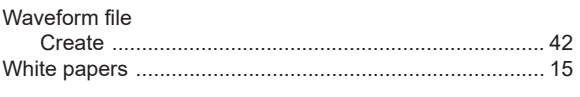

# Z

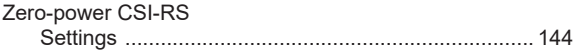